# Macchinetta Batch Framework (2.x) Development Guideline

### NTT Corporation.

Version 2.3.0.RELEASE, 2021-3-26

## **Table of Contents**

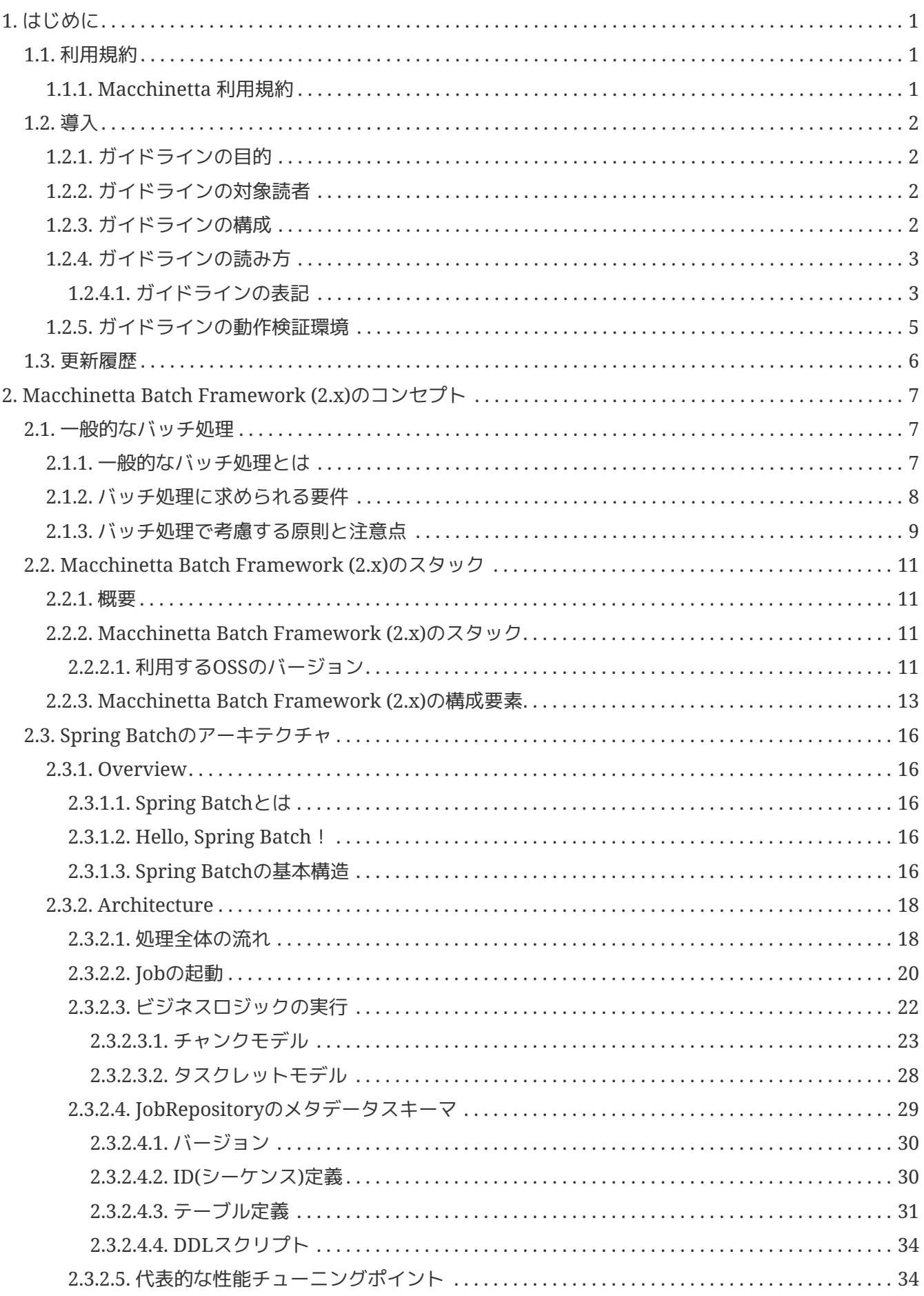

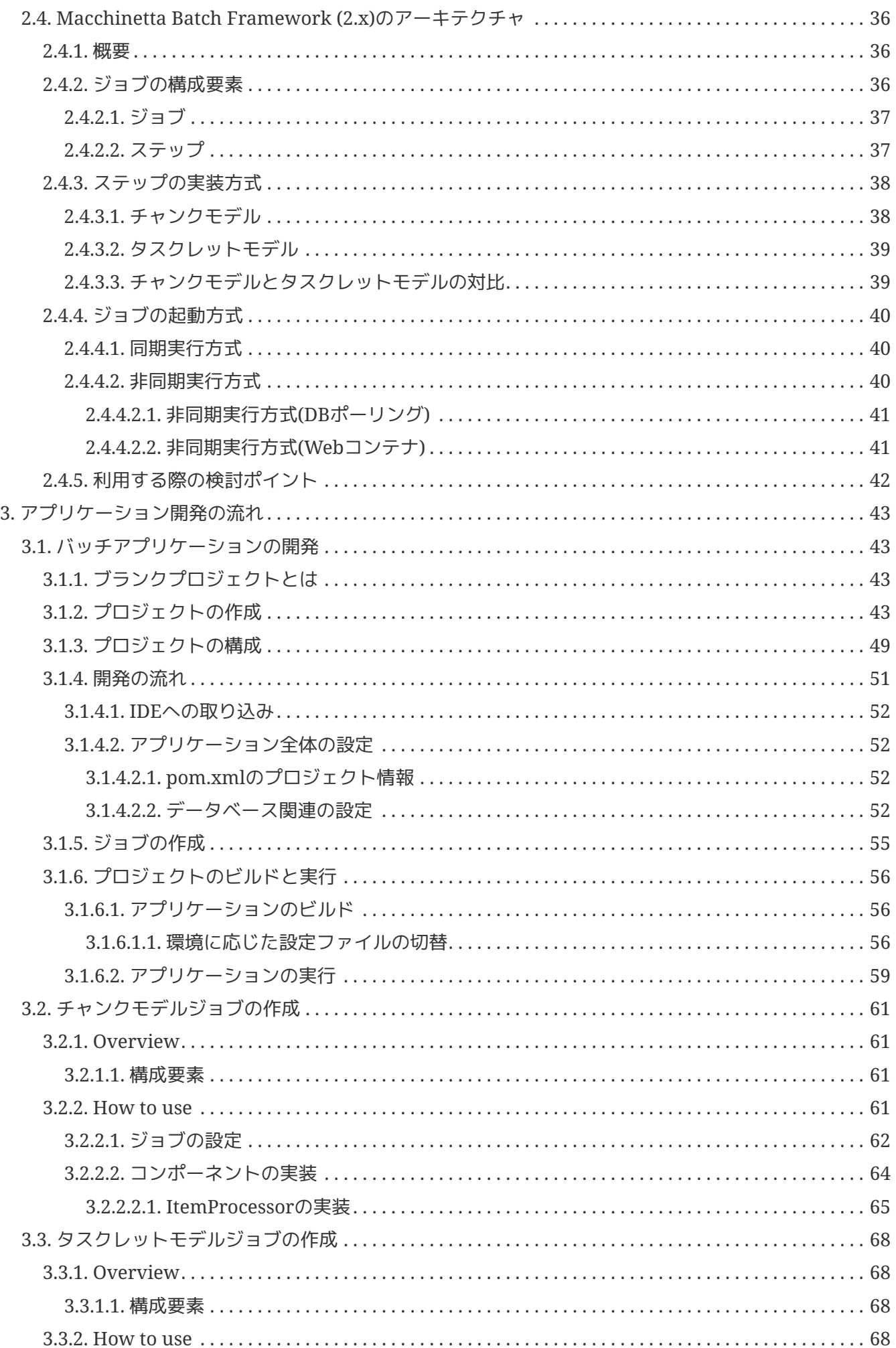

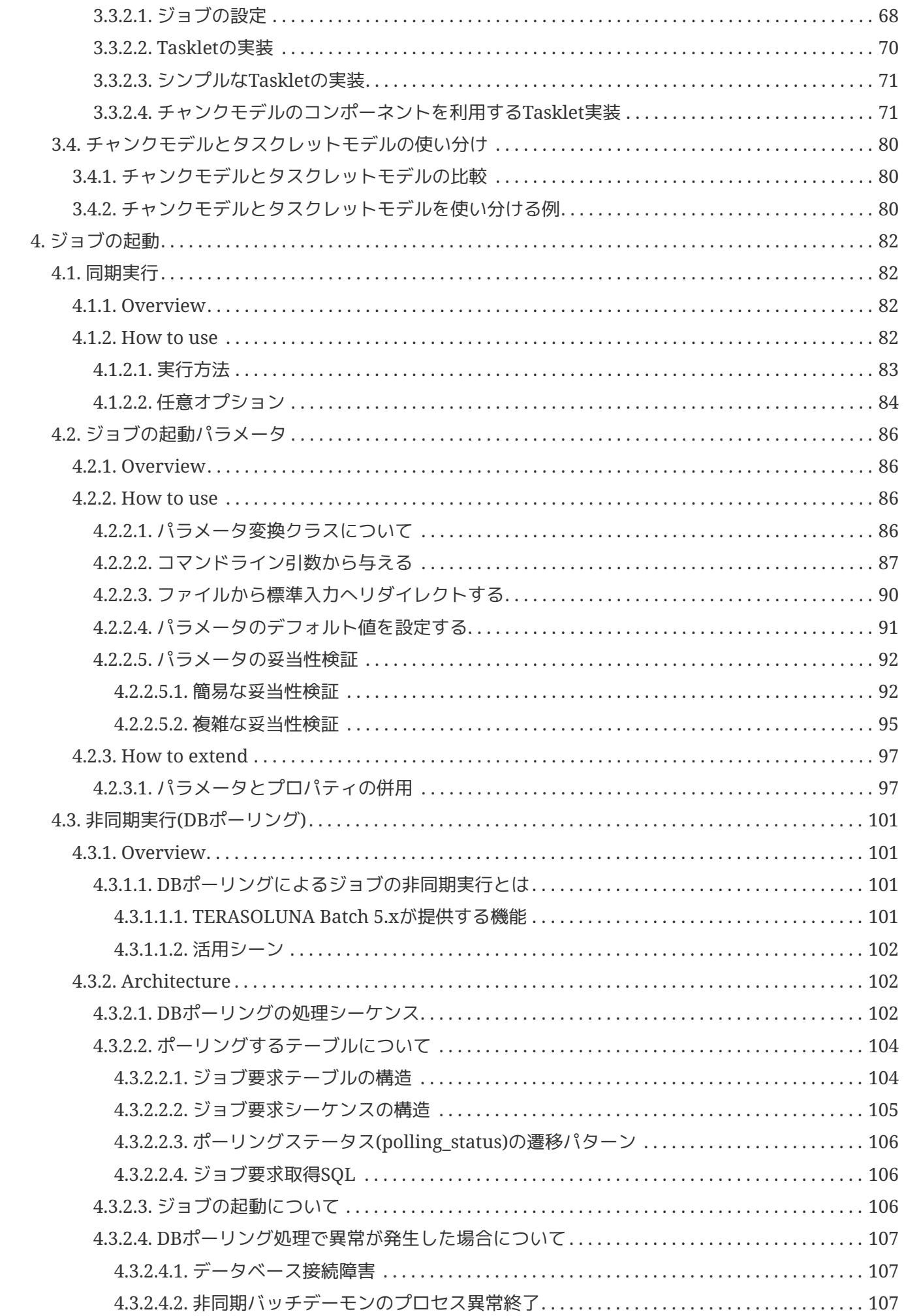

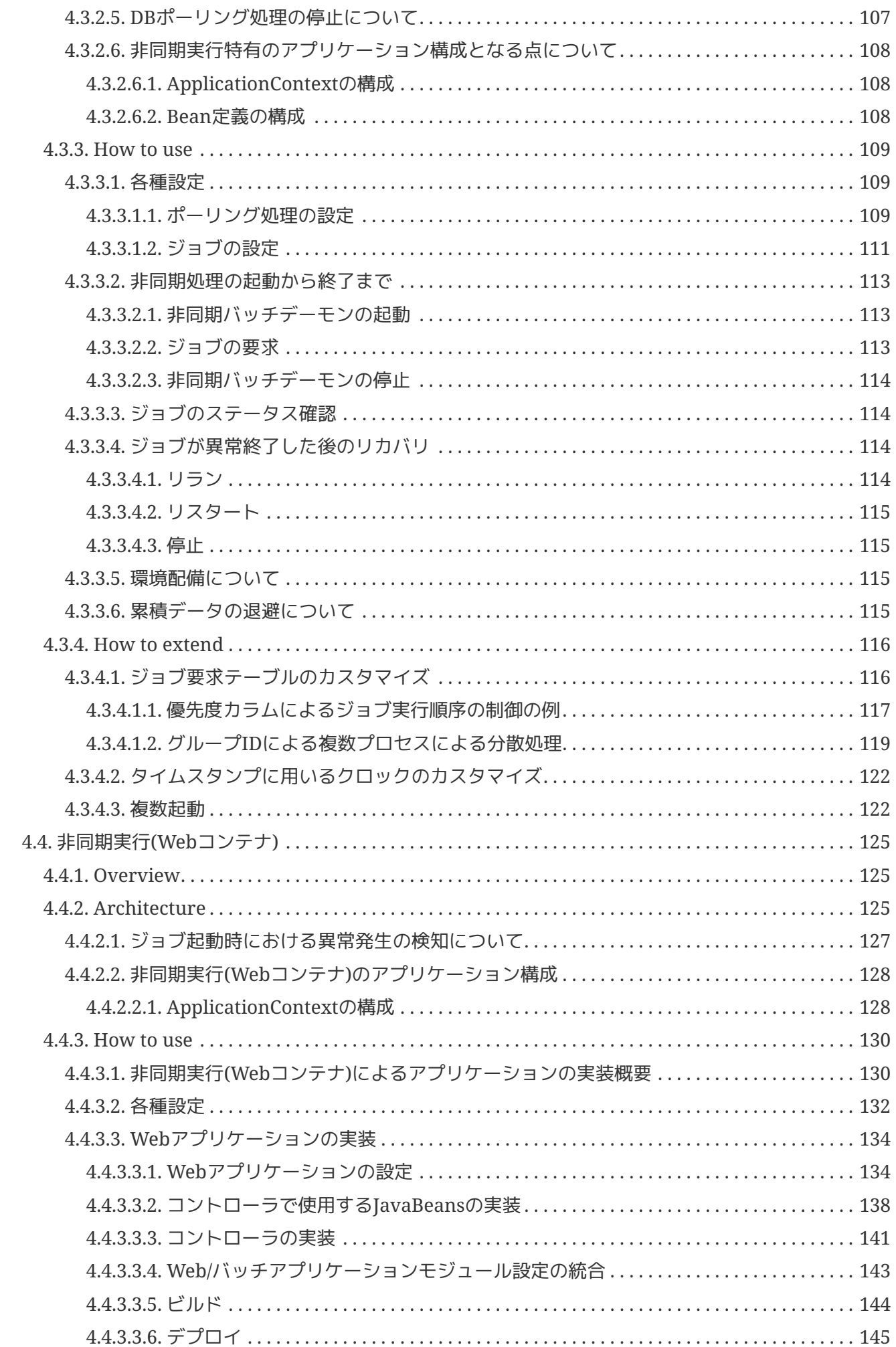

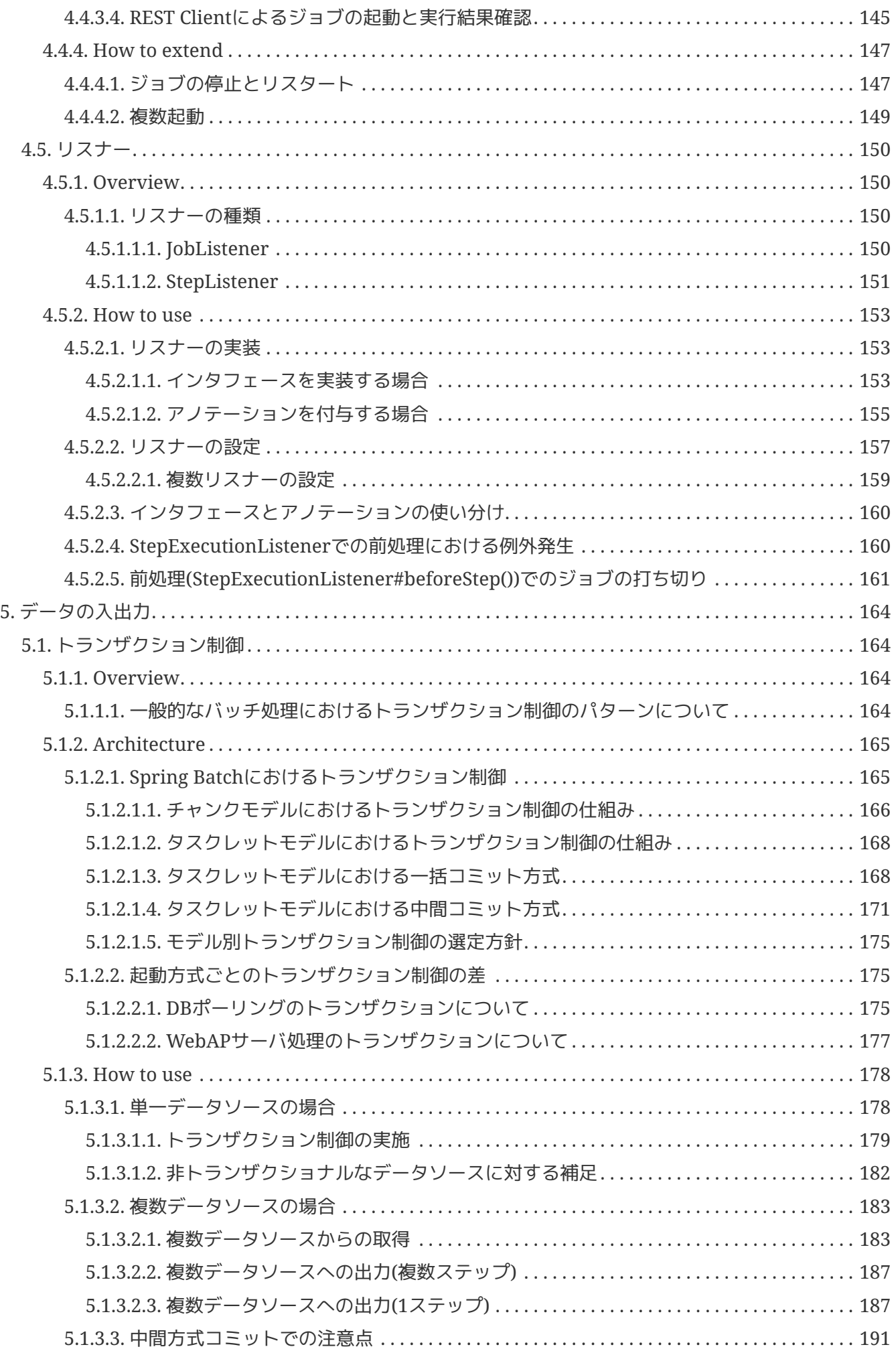

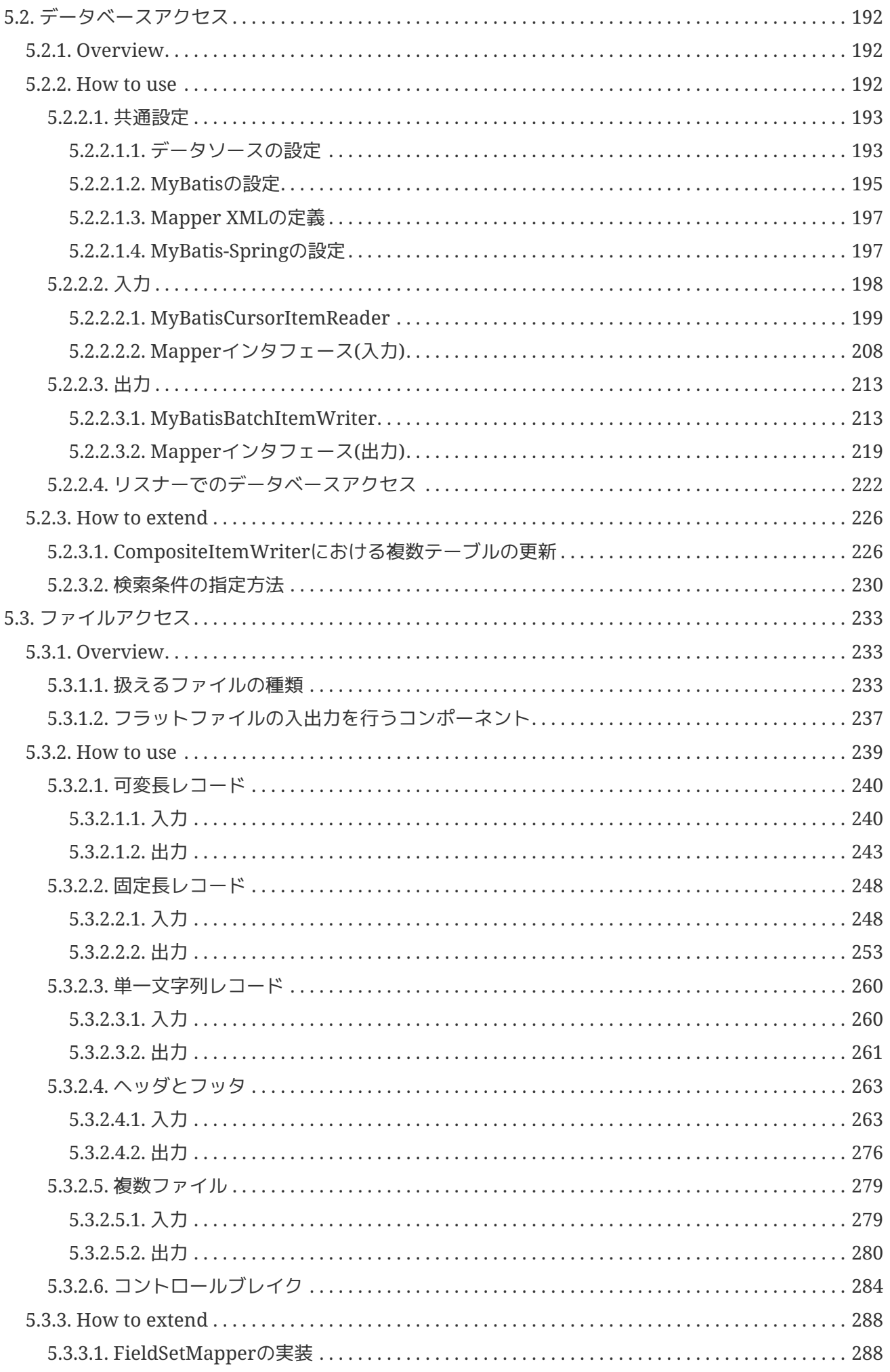

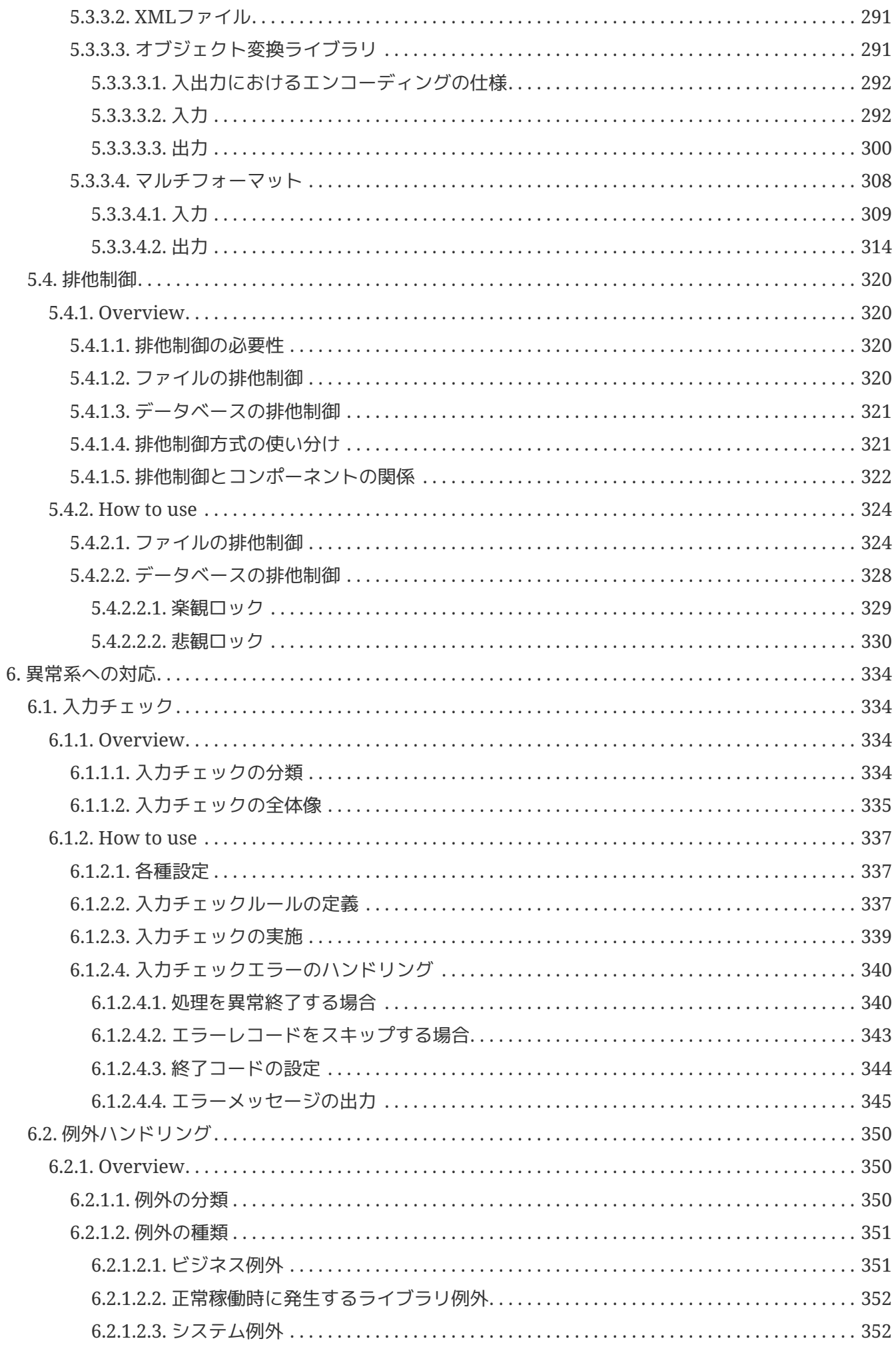

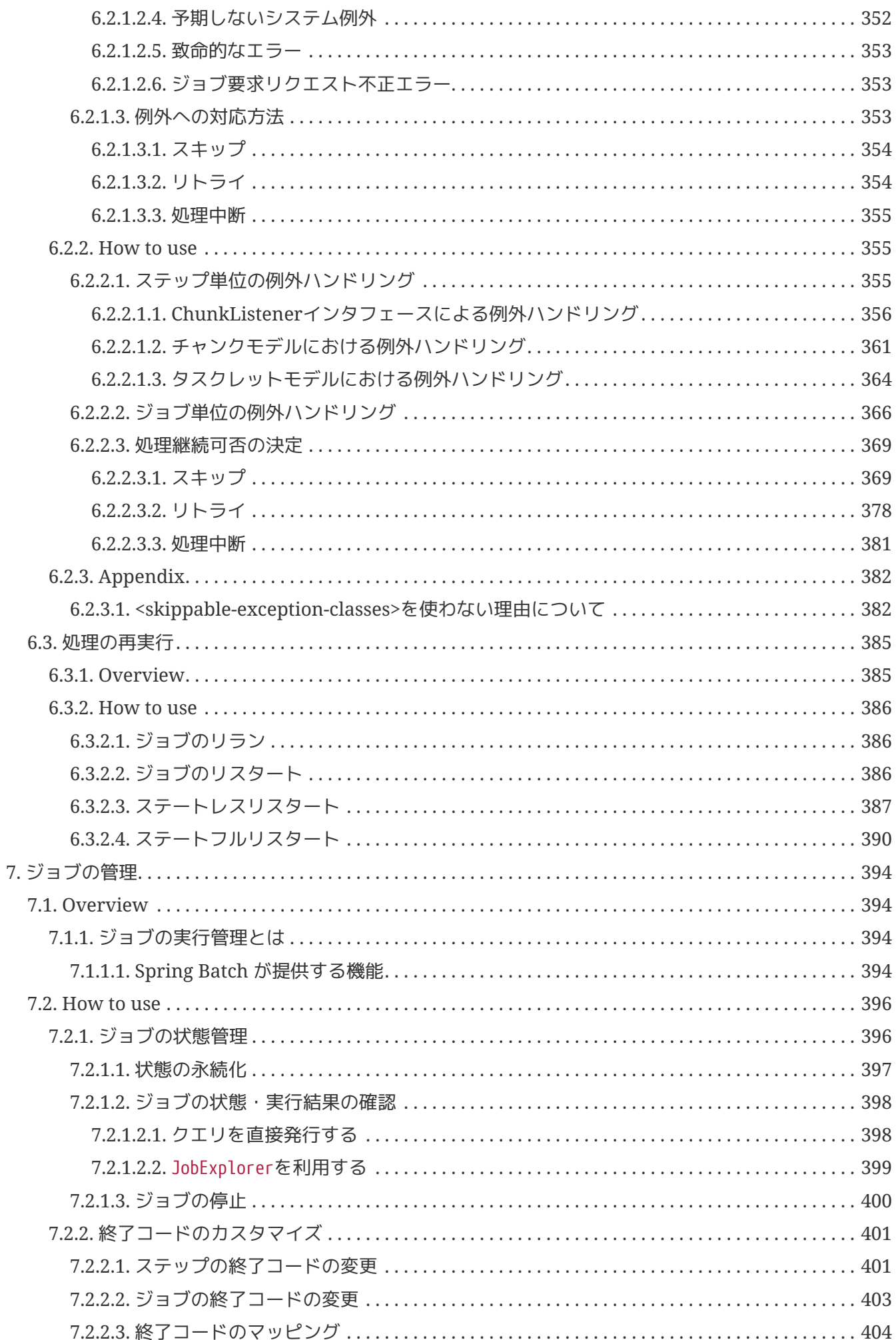

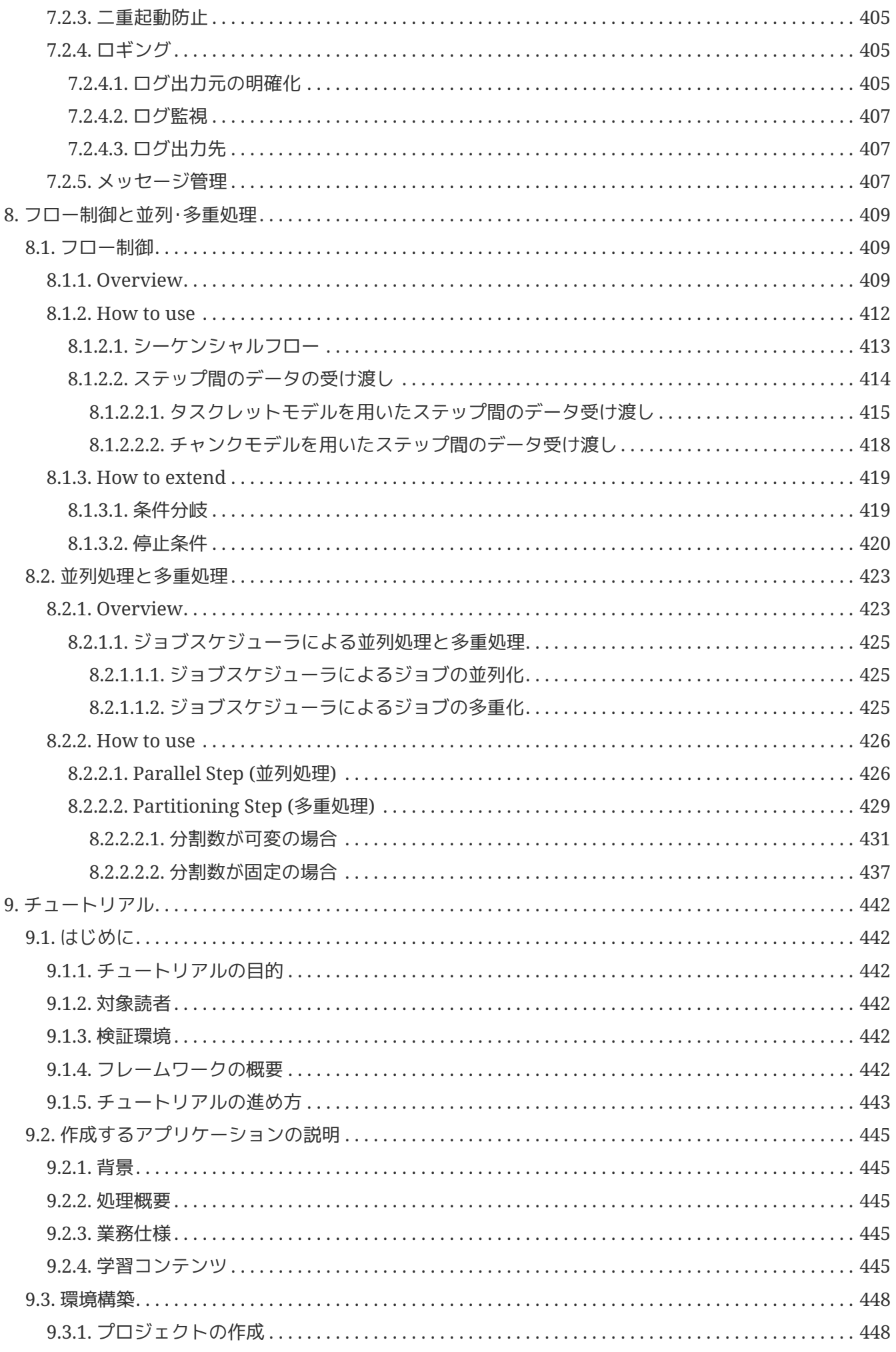

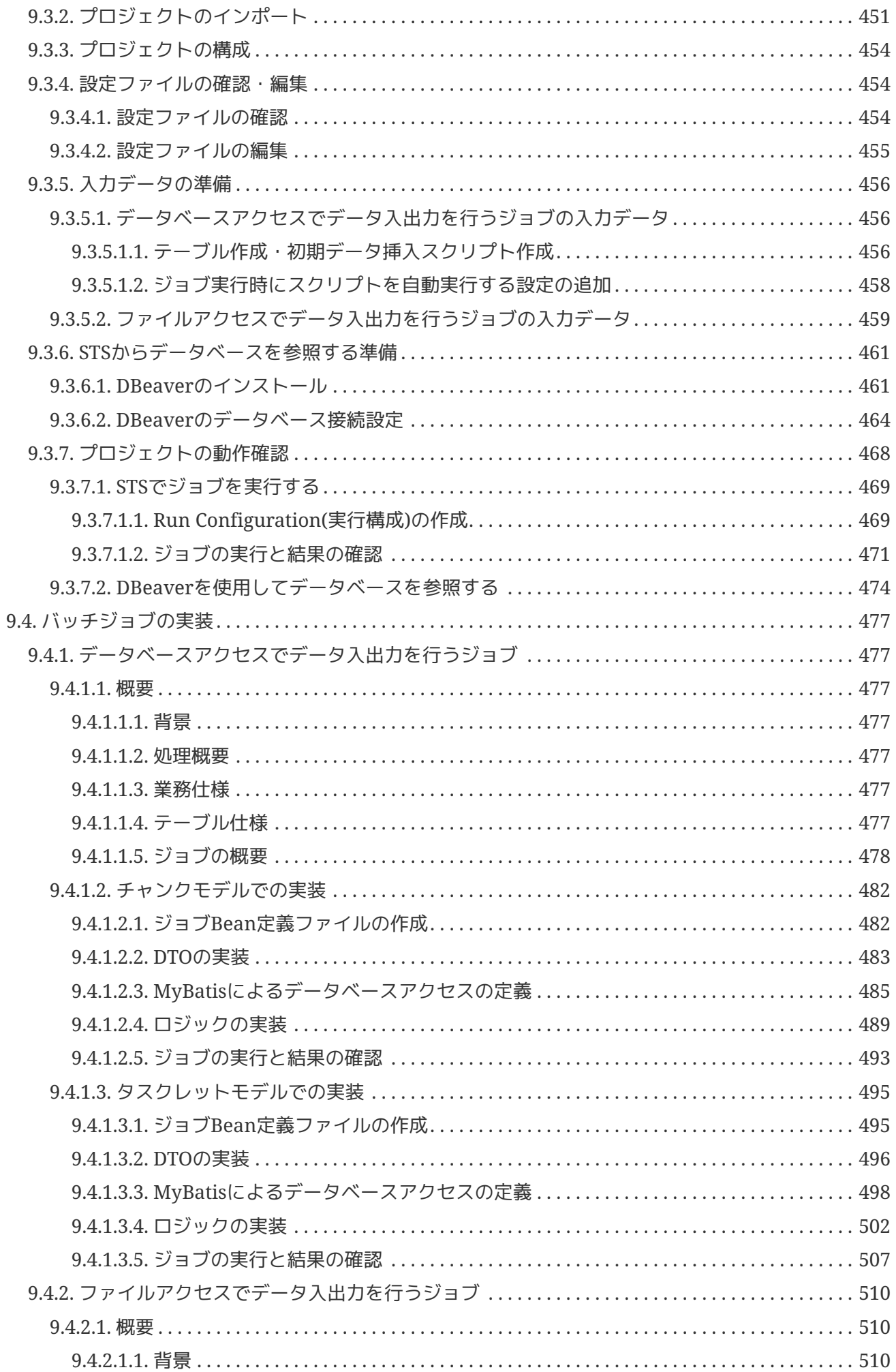

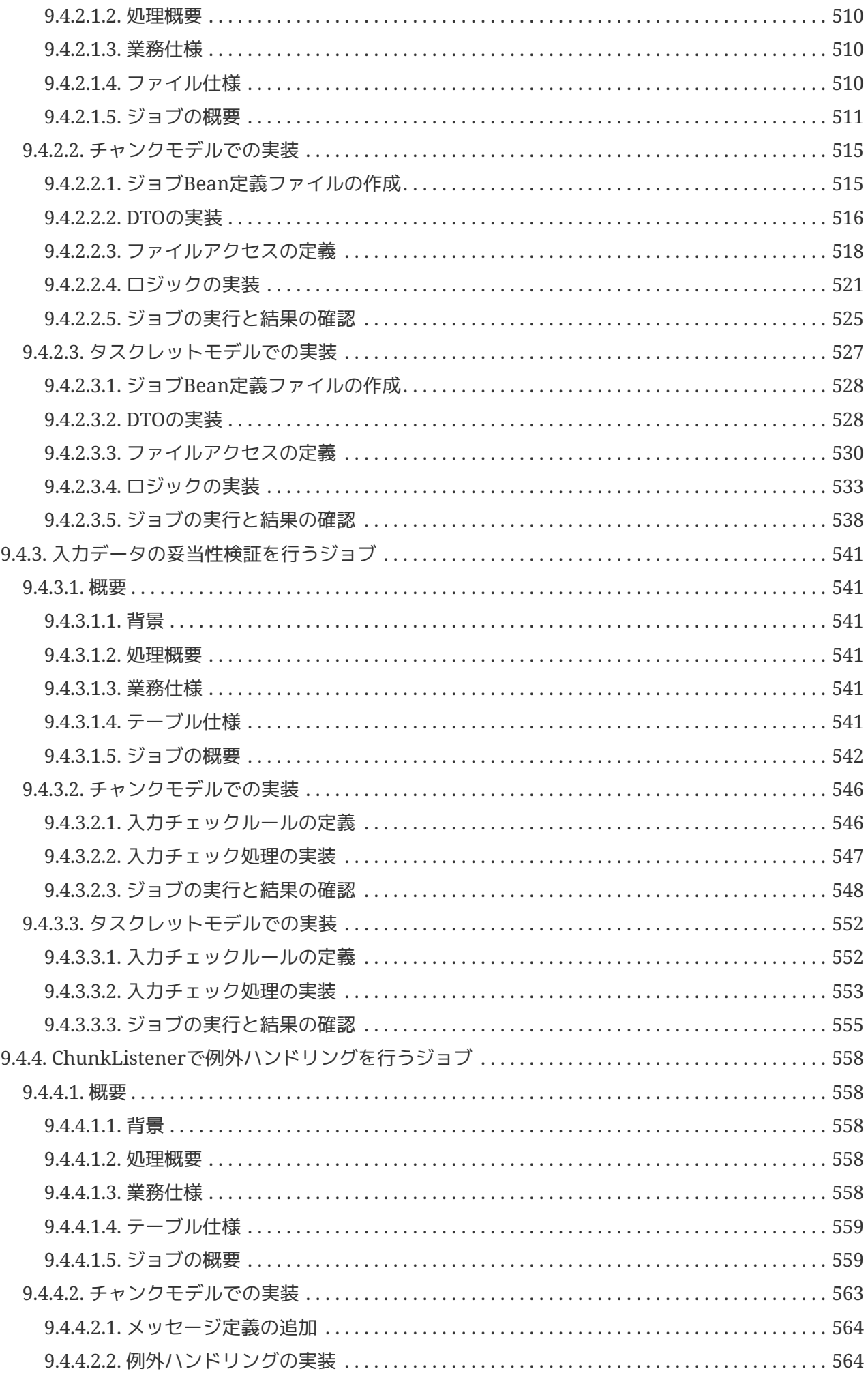

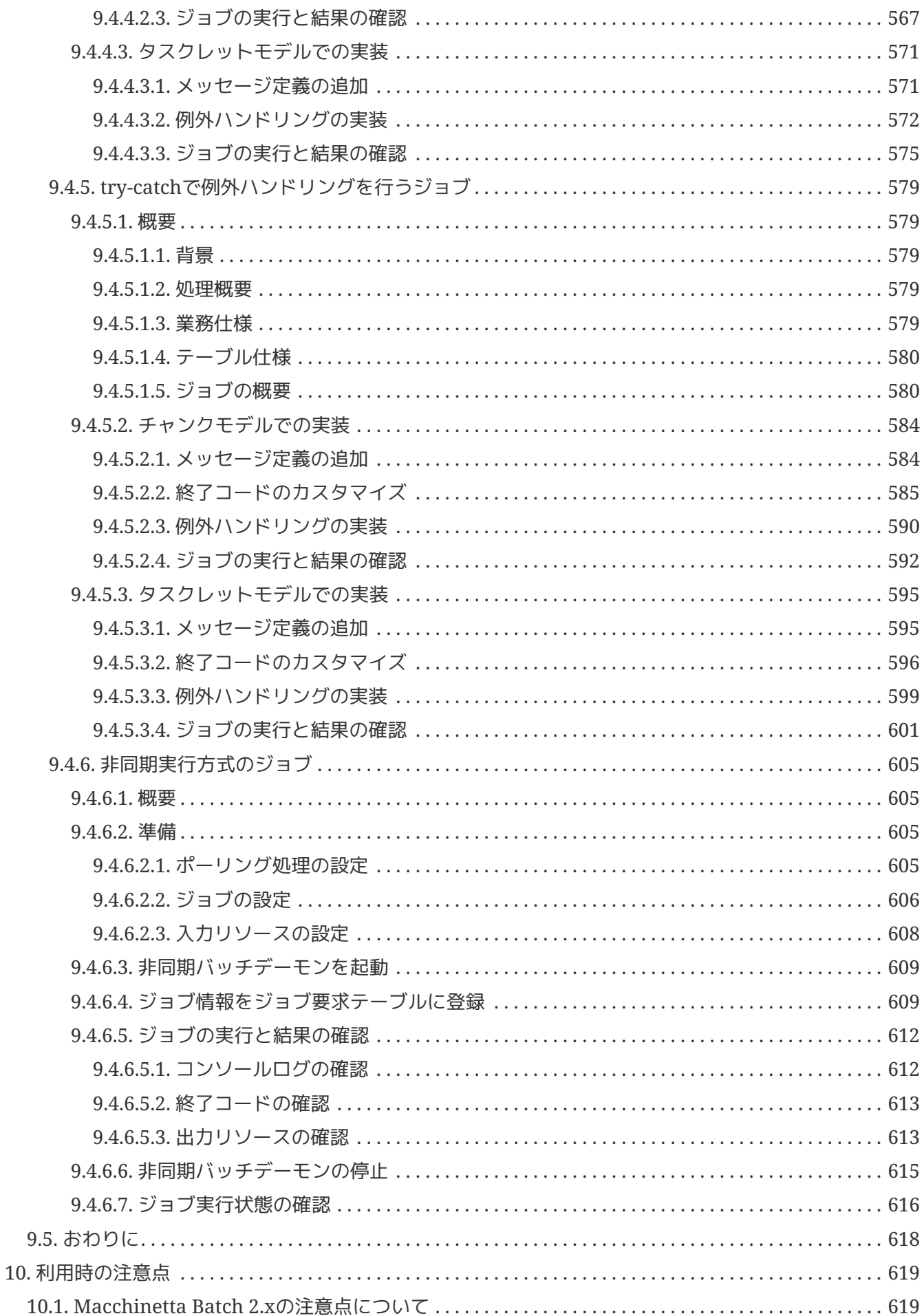

## <span id="page-13-0"></span>**Chapter 1.** はじめに

## <span id="page-13-1"></span>**1.1.** 利用規約

### <span id="page-13-2"></span>**1.1.1. Macchinetta** 利用規約

本ドキュメントを使用するにあたり、以下の規約に同意していただく必要があります。同意いただけない 場合は、本ドキュメント及びその複製物の全てを直ちに消去又は破棄してください。

- 1. 本ドキュメントの著作権及びその他一切の権利は、日本電信電話株式会社(以下「NTT」とする)あ るいはNTTに権利を許諾する第三者に帰属します。
- 2. 本ドキュメントの一部または全部を、自らが使用する目的において、複製、翻訳、翻案することがで きます。ただし本ページの規約全文、およびNTTの著作権表示を削除することはできません。
- 3. 本ドキュメントの一部または全部を、自らが使用する目的において改変したり、本ドキュメントを用 いた二次的著作物を作成することができます。ただし、「参考文献:Macchinetta Batch Framework Development Guideline」あるいは同等の表現を、作成したドキュメント及びその複製物に記載する ものとします。
- 4. 前2項によって作成したドキュメント及びその複製物を、無償の場合に限り、第三者へ提供することが できます。
- 5. NTTの書面による承諾を得ることなく、本規約に定められる条件を超えて、本ドキュメント及びその 複製物を使用したり、本規約上の権利の全部又は一部を第三者に譲渡したりすることはできません。
- 6. NTTは、本ドキュメントの内容の正確性、使用目的への適合性の保証、使用結果についての的確性や 信頼性の保証、及び瑕疵担保義務も含め、直接、間接に被ったいかなる損害に対しても一切の責任を 負いません。
- 7. NTTは、本ドキュメントが第三者の著作権、その他如何なる権利も侵害しないことを保証しません。 また、著作権、その他の権利侵害を直接又は間接の原因としてなされる如何なる請求(第三者との間 の紛争を理由になされる請求を含む。)に関しても、NTTは一切の責任を負いません。

本ドキュメントで使用されている各社の会社名及びサービス名、商品名に関する登録商標および商標は、 以下の通りです。

- Macchinetta は、NTTの登録商標です。
- その他の会社名、製品名は、各社の登録商標または商標です。

## <span id="page-14-0"></span>**1.2.** 導入

### <span id="page-14-1"></span>**1.2.1.** ガイドラインの目的

本ガイドラインではSpring Framework、Spring Batch、MyBatis を中心としたフルスタックフレームワ ークを利用して、 保守性の高いバッチアプリケーション開発をするためのベストプラクティスを提供す る。

本ガイドラインを読むことで、ソフトウェア開発(主にコーディング)が円滑に進むことを期待する。

### <span id="page-14-2"></span>**1.2.2.** ガイドラインの対象読者

本ガイドラインはソフトウェア開発経験のあるアーキテクトやプログラマ向けに書かれており、 以下の知 識があることを前提としている。

- Spring FrameworkのDIやAOPに関する基礎的な知識がある
- Javaを使用してアプリケーションを開発したことがある
- SQLに関する知識がある
- Mavenを使用したことがある

これからJavaを勉強し始めるという人向けではない。

Spring Frameworkに関して、本ドキュメントを読むための基礎知識があるかどうかを測るために [Spring](https://macchinetta.github.io/server-guideline/1.8.0.RELEASE/ja/Appendix/SpringComprehensionCheck.html) [Framework](https://macchinetta.github.io/server-guideline/1.8.0.RELEASE/ja/Appendix/SpringComprehensionCheck.html)[理解度チェックテスト](https://macchinetta.github.io/server-guideline/1.8.0.RELEASE/ja/Appendix/SpringComprehensionCheck.html) を実施するとよい。 この理解度テストが4割回答できない場合は、別 途以下のような書籍で学習することを推奨する。

- [Spring](https://www.shoeisha.co.jp/book/detail/9784798142470)[徹底入門](https://www.shoeisha.co.jp/book/detail/9784798142470) [\(](https://www.shoeisha.co.jp/book/detail/9784798142470)[翔泳社](https://www.shoeisha.co.jp/book/detail/9784798142470)[\) \[](https://www.shoeisha.co.jp/book/detail/9784798142470)[日本語](https://www.shoeisha.co.jp/book/detail/9784798142470)[\]](https://www.shoeisha.co.jp/book/detail/9784798142470)
- [\[改訂新版\]](https://gihyo.jp/book/2016/978-4-7741-8217-9) [Spring](https://gihyo.jp/book/2016/978-4-7741-8217-9)[入門](https://gihyo.jp/book/2016/978-4-7741-8217-9)–––Javaフレームワーク·より良い設計とアーキテクチャ [\[](https://gihyo.jp/book/2016/978-4-7741-8217-9)[日本語](https://gihyo.jp/book/2016/978-4-7741-8217-9)[\]](https://gihyo.jp/book/2016/978-4-7741-8217-9)
- [Pro Spring 5th Edition \(Apress\)](https://www.apress.com/br/book/9781484228074)

### <span id="page-14-3"></span>**1.2.3.** ガイドラインの構成

まず、重要なこととして、本ガイドラインは [Macchinetta Server Framework \(1.x\) Development](https://macchinetta.github.io/server-guideline/1.8.0.RELEASE/ja/index.html) [Guideline](https://macchinetta.github.io/server-guideline/1.8.0.RELEASE/ja/index.html) (以降、Macchinetta Server 1.x 開発ガイドライン)のサブセットとして位置づけている。 出来 る限りMacchinetta Server 1.x 開発ガイドラインを活用し説明の重複を省くことで、ユーザの学習コスト 低減を狙っている。 よって随所にMacchinetta Server 1.x 開発ガイドラインへの参照を示しているため、 両方のガイドを活用しながら開発を進めていってほしい。

### *[Macchinetta Batch Framework \(2.x\)](#page-19-0)*[のコンセプト](#page-19-0)

バッチ処理の基本的な考え方、Macchinetta Batch Framework (2.x)の基本的な考え方、Spring Batchの概要を説明する。

### [アプリケーション開発の流れ](#page-55-0)

Macchinetta Batch Framework (2.x)を利用してアプリケーション開発する上で必ず押さえておかなく てはならない知識や作法について説明する。

#### [ジョブの起動](#page-94-0)

同期実行、非同期実行、起動パラメータといったジョブの起動方法について説明する。

[データの入出力](#page-176-0)

データベースアクセス、ファイルアクセスといった、各種リソースへの入出力について説明する。

[異常系への対応](#page-346-0)

入力チェックや例外ハンドリングといった異常系について説明する。

[ジョブの管理](#page-406-0)

ジョブの実行管理の方法について説明する。

[フロー制御と並列・多重処理](#page-421-0)

ジョブを並列処理/分散処理する方法について説明する。

[チュートリアル](#page-454-0)

基本的なバッチアプリケーション開発をとおして、Macchinetta Batch Framework (2.x)によるバッチ アプリケーション開発を体験する。

<span id="page-15-0"></span>**1.2.4.** ガイドラインの読み方

以下のコンテンツはMacchinetta Batch Framework (2.x)を使用するすべての開発者が読むことを強く推 奨する。

- [Macchinetta Batch Framework \(2.x\)](#page-19-0)[のコンセプト](#page-19-0)
- [アプリケーション開発の流れ](#page-55-0)

以下のコンテンツは通常必要となるため、基本的には読んでおくこと。 開発対象に応じて、取捨選択する とよい。

- [ジョブの起動](#page-94-0)
- [データの入出力](#page-176-0)
- [異常系への対応](#page-346-0)
- [ジョブの管理](#page-406-0)

以下のコンテンツは一歩進んだ実装をする際にはじめて参照すれば良い。

• [フロー制御と並列・多重処理](#page-421-0)

以下のコンテンツはMacchinetta Batch Framework (2.x)を使用して実際のアプリケーション開発を体験 したい開発者が読むことを推奨する。 はじめてMacchinetta Batch Framework (2.x)に触れる場合は、ま ずこのコンテンツから読み始め、他のコンテンツを参照しながら進めるとよい。

• [チュートリアル](#page-454-0)

<span id="page-15-1"></span>**1.2.4.1.** ガイドラインの表記

本ガイドラインの表記について、留意事項を述べる。

*Windows*コマンドプロンプトと*Unix*系ターミナルについて

WindowsとUnix系の表記の違いで動作しなくなる場合は併記する。 そうでない場合は、Unix系の表 記で統一する。

プロンプト記号

Unix系の\$にて表記する。

プロンプト表記例

\$ java **-version**

コメント記号

Unix系の#にて表記する。

なお、本ガイドラインでは、root権限でコマンドを実行することはなく、#はコメント記号としてのみ 扱う。

コメント表記例

```
$ # 行頭コメント
$ java -version # 行末コメント
```
*Bean*定義のプロパティとコンストラクタについて

本ガイドラインでは、pとcのネームスペースを用いた表記とする。 ネームスペースを用いること で、Bean定義の記述が簡潔になったり、コンストラクタ引数が明確になる効果がある。

ネームスペースを利用した記述

```
<bean class="org.springframework.batch.item.file.mapping.DefaultLineMapper">
      <property name="lineTokenizer">
          <bean
class="org.terasoluna.batch.item.file.transform.FixedByteLengthLineTokenizer"
                c:ranges="1-6, 7-10, 11-12, 13-22, 23-32"
                c:charset="MS932"
                p:names="branchId,year,month,customerId,amount"/>
      </property>
</bean>
```
参考までに、ネームスペースを利用しない記述を示す。

```
<bean class="org.springframework.batch.item.file.mapping.DefaultLineMapper">
      <property name="lineTokenizer">
          <bean
class="org.terasoluna.batch.item.file.transform.FixedByteLengthLineTokenizer">
              <constructor-arg index="0" value="1-6, 7-10, 11-12, 13-22, 23-32"/>
              <constructor-arg index="1" value="MS932"/>
              <property name="names" value="branchId,year,month,customerId,amount"/>
          </bean>
      </property>
</bean>
```
なお、ユーザに対してネームスペースを用いる記述を強要することはない。 あくまで説明を簡潔にするた めの配慮であると受け止めてほしい。

### 注釈の凡例

本ガイドラインで記載する注釈表記の凡例を以下に示す。

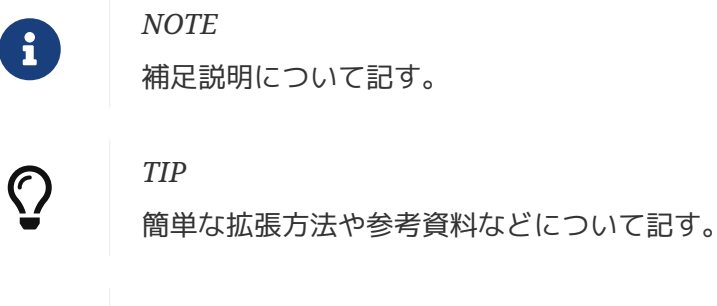

### *IMPORTANT*

順守すべき事など重要事項について記す。

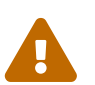

 $\mathbf \Theta$ 

### *WARNING*

間違えやすい内容など注意すべき事項について記す。

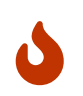

### *CAUTION*

問題を引き起こしかねない設定や実装など非推奨事項について記す。

### <span id="page-17-0"></span>**1.2.5.** ガイドラインの動作検証環境

本ガイドラインで説明している内容の動作検証環境については、 「 [テスト済み環境](https://github.com/Macchinetta/macchinetta-batch-functionaltest/wiki/Tested-Environment) 」を参照。

## <span id="page-18-0"></span>**1.3.** 更新履歴

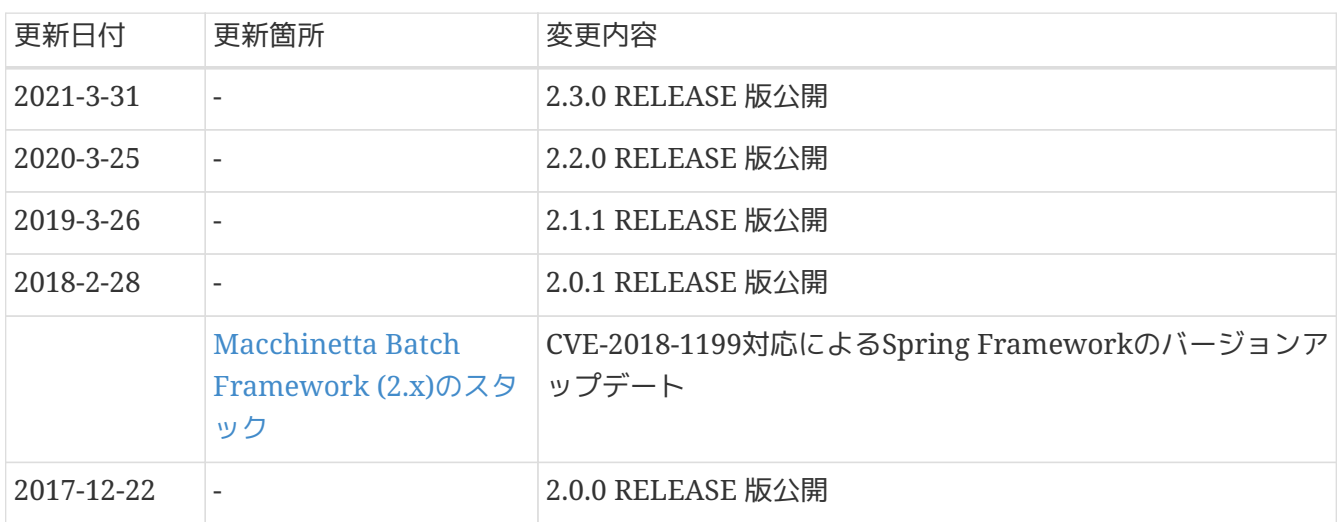

## <span id="page-19-0"></span>**Chapter 2. Macchinetta Batch Framework (2.x)**のコンセプト

## <span id="page-19-1"></span>**2.1.** 一般的なバッチ処理

<span id="page-19-2"></span>**2.1.1.** 一般的なバッチ処理とは

一般的に、バッチ処理とは「まとめて一括処理する」ことを指す。 データベースやファイルから大量のレコードを読み込み、処理し、書き出す処理であることが多い。 バッチ処理には以下の特徴があり、オンライン処理と比較して、応答性より処理スループットを優先した 処理方式である。

バッチ処理の特徴

- データを一定の量でまとめて処理する。
- 処理に一定の順序がある。
- スケジュールに従って実行・管理される。

次にバッチ処理を利用する主な目的を以下に示す。

#### スループットの向上

データをまとめて処理することで、処理のスループットを向上できる。 ファイルやデータベースは、1件ごとにデータを入出力せず、一定件数にまとめることで、入出力待ち のオーバヘッドが劇的に少なくなり効率的である。 1件ごとの入出力待ちは微々たるものでも、大量デ ータを処理する場合はその累積が致命的な遅延となる。

#### 応答性の確保

オンライン処理の応答性を確保するため、即時処理を行う必要がない処理をバッチ処理に切り出す。 たとえば、すぐに処理結果が必要でない場合、オンライン処理で受付まで処理を行い、裏でバッチ処理 を行う構成がある。 このような処理方式は、ディレードバッチ、ディレードオンラインなどと呼ばれ る。

時間やイベントへの対応

特定の時刻に実行する処理やイベントに応じて実行する処理は、バッチ処理として実装することが素直 と言える。

たとえば、特定の時刻に実行する処理としては、業務要件により1ヶ月分のデータを翌月第1週の週末 に集計する処理や、システム運用ルールに則って週末日曜の午前2時に1週間分の業務データをバック アップする処理などがある。 特定のイベントに応じて実行する処理としては、ジョブスケジューラと 連携して特定のファイルの受信を検知した契機で、そのファイルを読み取って処理するなどがある。

### 外部システムとの連携上の制約

ファイルなど外部システムとのインタフェースが制約となるために、バッチ処理を利用することもあ る。

外部システムから送付されてきたファイルは、一定期間のデータをまとめたものになる。 これを取り 込む処理は、オンライン処理よりもバッチ処理が向いている。

バッチ処理を実現するには、さまざまな技術要素を組み合わせることが一般的である。ここでは、主要な

技術を紹介する。

#### ジョブスケジューラ

バッチ処理の1実行単位をジョブと呼ぶ。これを管理するためのミドルウェアである。 バッチシステムにおいて、ジョブが数個であることは稀であり、通常は数百、ときには数千にいたる場 合もある。 そのため、ジョブの関連を定義し、実行スケジュールを管理する専用の仕組みが不可欠に なる。

#### シェルスクリプト

ジョブを実現する方法の1つ。OSやミドルウェアなどに実装されているコマンドを組み合わせて1つの 処理を実現する。

手軽に実装できる反面、複雑なビジネスロジックを記述するには不向きであるため、ファイルのコピー ・バックアップ・テーブルクリアなど主にシンプルな処理に用いる。 また、別のプログラミング言語 で実装した処理を実行する際に、起動前の設定や実行後の処理だけをシェルスクリプトが担うことも多  $U_0$ 

### プログラミング言語

ジョブを実現する方法の1つ。シェルスクリプトよりも構造化されたコードを記述でき、開発生産性・ メンテナンス性・品質などを確保するのに有利である。 そのため、比較的複雑なロジックになりやす いファイルやデータベースのデータを加工するようなビジネスロジックの実装によく使われる。

### <span id="page-20-0"></span>**2.1.2.** バッチ処理に求められる要件

業務処理を実現するために、バッチ処理に求められる要件には以下のようなものがある。

- 性能向上
	- 一定量のデータをまとめて処理できる。
	- ジョブを並列/多重に実行できる。
- 異常発生時のリカバリ
	- 再実行(手動/スケジュール)ができる。
	- 再処理した時に、処理済レコードをスキップして、未処理部分だけを処理できる。
- 多様な起動方式
	- 同期実行ができる。
	- 非同期実行ができる。
		- 実行契機としては、DBポーリング、HTTPリクエスト、などがある。
- さまざまな入出力インタフェース
	- データベース
	- ファイル
		- CSVやTSVなどの可変長
		- 固定長
		- XML

上記の要件について具体的な内容を以下に示す。

大量データを一定のリソースで効率よく処理できる*(*性能向上*)*

大量のデータをまとめて処理することで処理時間を短縮する。このとき重要なのは、「一定のリソース で」の部分である。

100万件でも1億件でも、一定のCPUやメモリの使用で処理でき、件数に応じて緩やかにかつリニアに 処理時間が延びるのが理想である。 まとめて処理するには、一定件数ごとにトランザクションを開始 ・終了させ、まとめて入出力することで、 使用するリソースを平準化させる仕組みが必要となる。 それでも処理しきれない膨大なデータを相手にする場合は、一歩進んでハードウェアリソースを限界ま で使い切る仕組みも追加で必要になる。 処理対象データを件数やグループで分割して、複数プロセス ・複数スレッドによって多重処理する。 さらに推し進めて複数マシンによる分散処理をすることもあ る。 リソースを限界まで使い切る際には、入出力を限りなく低減することがきわめて重要になる。

可能な限り処理を継続する*(*異常発生時のリカバリ*)*

大量データを処理するにあたって、入力データが異常な場合や、システム自体に異常が発生した場合の 防御策を考えておく必要がある。

大量データは必然的に処理し終わるまでに長時間かかるが、エラー発生後に復旧までの時間が長期化す ると、システム運用に大きな影響を及ぼしてしまう。

たとえば、1000万件のデータを処理する場合を考える。999万件目でエラーになり、それまでの処理を すべてやり直すとしたら、 運用スケジュールに影響が出てしまうことは明白である。

このような影響を抑えるために、バッチ処理ならではの処理継続性が重要となる。これにはエラーデー タをスキップしながら次のデータを処理する仕組み、 処理をリスタートする仕組み、可能な限り自動 復旧を試みる仕組み、などが必要となる。また、1つのジョブを極力シンプルなつくりにし、再実行を 容易にすることも重要である。

実行契機に応じて柔軟に実行できる*(*多様な起動方式*)*

時刻を契機とする場合、オンラインや外部システムとの連携を契機とした場合など、さまざまな実行契 機に対応する仕組みが必要になる。 同期実行ではジョブスケジューラから定時になったら処理を起動 する、 非同期実行ではプロセスを常駐させておきイベントに応じて随時バッチ処理を行う、というよ うな 様々な仕組みが一般的に知られている。

さまざまな入出力インタフェースを扱える*(*さまざまな入出力インタフェース*)*

オンラインや外部システムと連携するということは、データベースはもちろん、CSV/XMLといったさ まざまなフォーマットのファイルを扱えることが重要となる。 さらに、それぞれの入出力形式を透過 的に扱える仕組みがあると実装しやすくなり、複数フォーマットへの対応も迅速に行なえるようにな る。

#### <span id="page-21-0"></span>**2.1.3.** バッチ処理で考慮する原則と注意点

バッチ処理システムを構築する際に考慮すべき重要な原則、および、いくつかの一般的な考慮事項を示 す。

- 単一のバッチ処理は可能な限り簡素化し、複雑な論理構造を避ける。
- 処理とデータは物理的に近い場所におく(処理を実行する場所にデータを保存する)。
- システムリソース(特に入出力)の利用を最小限にし、できるだけインメモリで多くの操作を実行する。
- また、不要な物理入出力を避けるため、アプリケーションの入出力(SQLなど)を見直す。
- 複数のジョブで同じ処理を繰り返さない。
	- たとえば、集計処理とレポート処理がある場合に、レポート処理で集計処理を再度することは避け る。
- 常にデータの整合性に関しては最悪の事態を想定する。十分なチェックとデータの整合性を維持する ために、データの検証を行う。
- バックアップについて十分に検討する。特にシステムが年中無休で実行されている場合は、バックア ップの難易度が高くなる。

## <span id="page-23-0"></span>**2.2. Macchinetta Batch Framework (2.x)**のスタック

### <span id="page-23-1"></span>**2.2.1.** 概要

Macchinetta Batch Framework (2.x)の構成について説明し、Macchinetta Batch Framework (2.x)の担 当範囲を示す。

### <span id="page-23-2"></span>**2.2.2. Macchinetta Batch Framework (2.x)**のスタック

Macchinetta Batch Framework (2.x)で使用するSoftware Frameworkは、 [Spring Framework](https://spring.io/projects/spring-framework) ([Spring](https://spring.io/projects/spring-batch) [Batch\)](https://spring.io/projects/spring-batch) を中心としたOSSの組み合わせである。以下にMacchinetta Batch Framework (2.x)のスタック概 略図を示す。

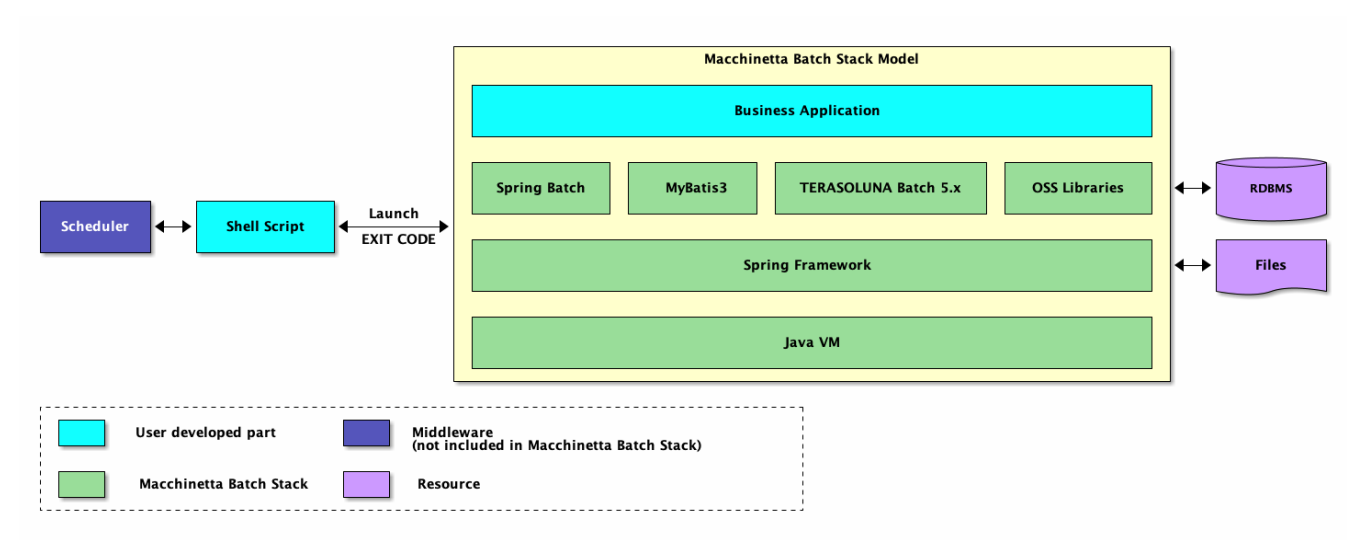

図 *1. Macchinetta Batch Framework (2.x)*のスタック概略図

ジョブスケジューラやデータベースなどの製品についての説明は、本ガイドラインの説明対象外とする。

<span id="page-23-3"></span>**2.2.2.1.** 利用する**OSS**のバージョン

Macchinetta Batch Framework (2.x)のバージョン2.3.0.RELEASEで利用するOSSのバージョン一覧を以 下に示す。

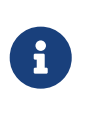

Macchinetta Batch Framework (2.x)で使用するOSSのバージョンは、原則とし て、Spring Boot Dependenciesの定義に準じている。 なお、バージョ ン2.3.0.RELEASEにおけるSpring Boot Dependenciesのバージョンは、 [2.4.1](https://docs.spring.io/spring-boot/docs/2.4.1/reference/htmlsingle/)である。

表 *1. OSS*バージョン一覧

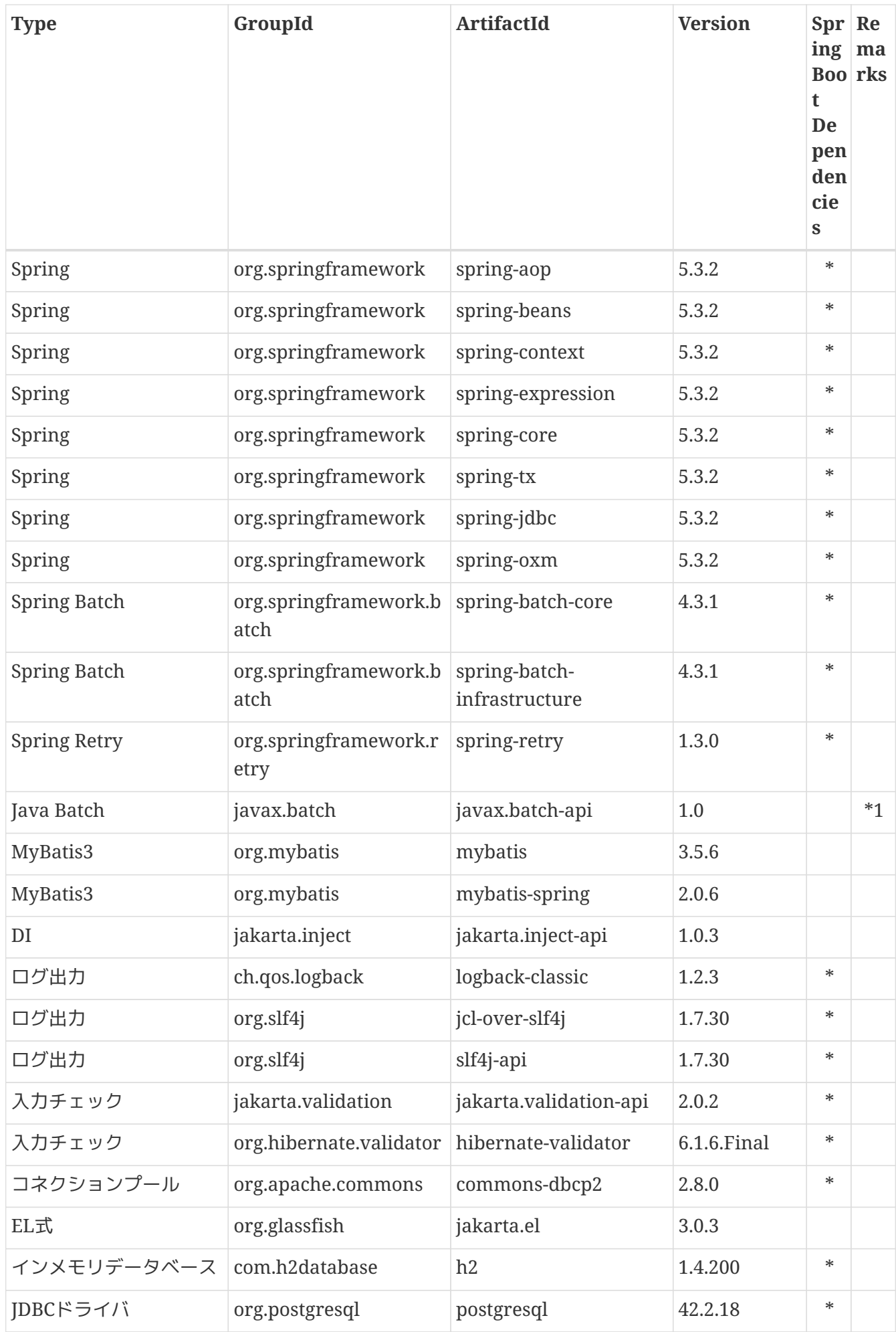

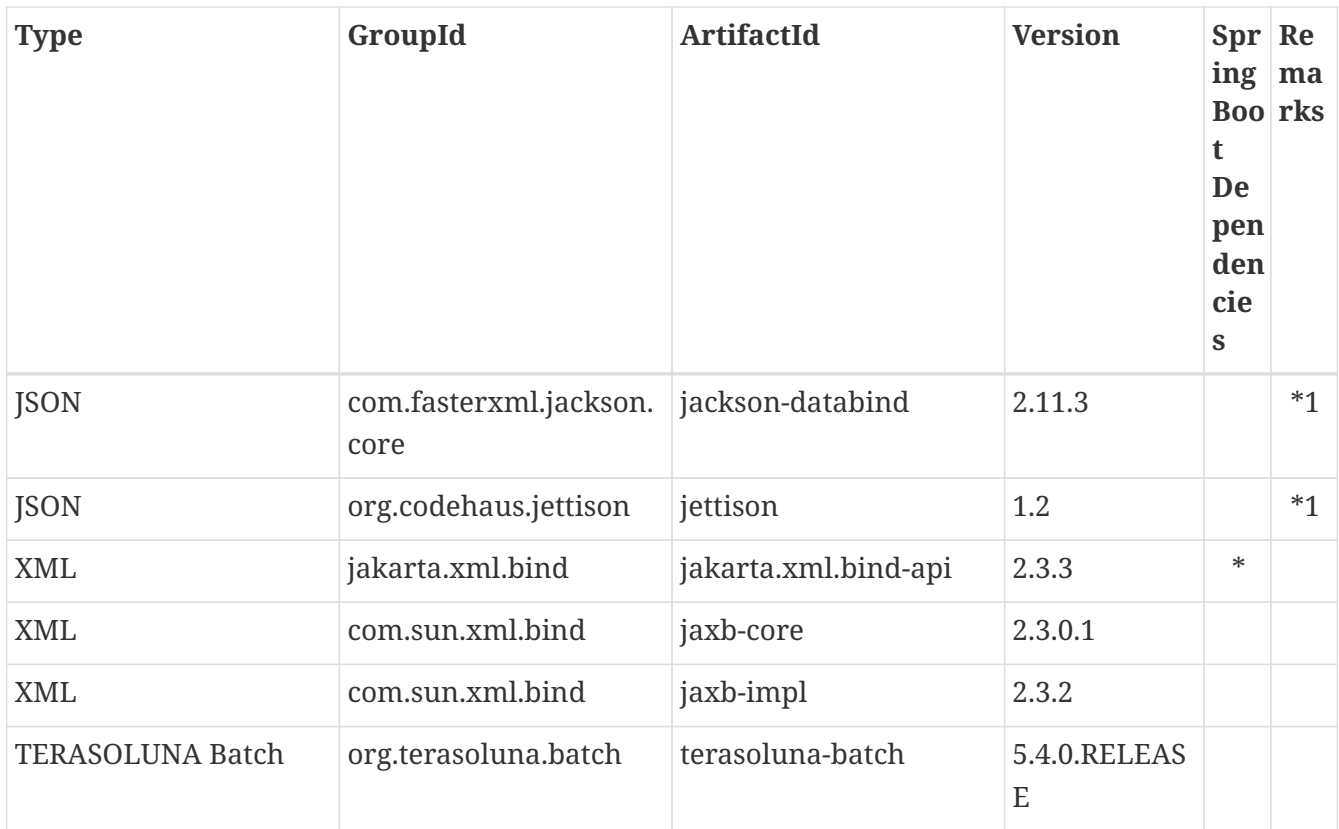

### *Remarks*について

1. Spring Boot Dependenciesが定義するライブラリで個別に依存しているライブラリ

### <span id="page-25-0"></span>**2.2.3. Macchinetta Batch Framework (2.x)**の構成要素

Macchinetta Batch Framework (2.x)のSoftware Framework構成要素について説明する。 以下 にSoftware Framework構成要素の概略図を示す。各要素の概要は後述する。

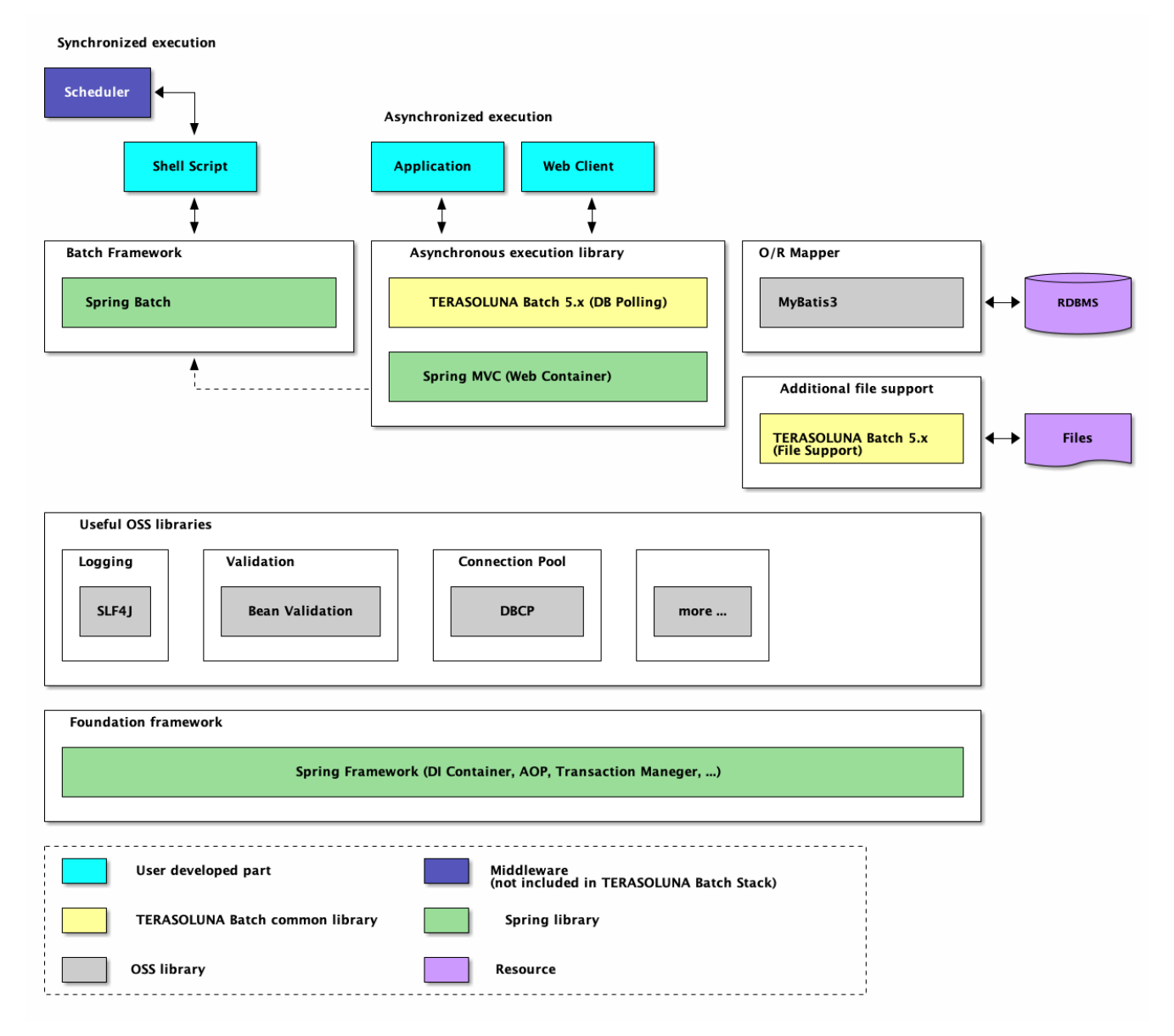

図 *2. Software Framework*構成要素の概略図

以下に、各要素の概要を示す。

基盤フレームワーク

フレームワークの基盤として、Spring Frameworkを利用する。DIコンテナをはじめ各種機能を活用す る。

• [Spring Framework 5.3](https://docs.spring.io/spring-framework/docs/5.3.2/reference/html/core.html)

バッチフレームワーク

バッチフレームワークとして、Spring Batchを利用する。同期実行にはSpring Batchが提供す るCommandLineJobRunnerを利用する。

• [Spring Batch 4.3](https://docs.spring.io/spring-batch/docs/4.3.1/reference/html/index.html)

非同期実行

非同期実行を実現する方法として、以下の機能を利用する。

### *DB*ポーリングによる周期起動

TERASOLUNA Batch Framework for Java (5.x)が提供するライブラリを利用する。

• ["](#page-113-0)[非同期実行](#page-113-0)[\(DB](#page-113-0)[ポーリング](#page-113-0)[\)"](#page-113-0)

### *Web*コンテナ起動

Spring MVCを使用して、Spring Batchと連携をする。

• [Spring MVC 5.3](https://docs.spring.io/spring-framework/docs/5.3.2/reference/html/web.html#mvc)

### *O/R Mapper*

MyBatisを利用し、Spring Frameworkとの連携ライブラリとして、MyBatis-Springを使用する。

- [MyBatis 3.5](https://mybatis.org/mybatis-3/)
- [MyBatis-Spring 2.0](https://mybatis.org/spring/)

### ファイルアクセス

[Spring Batch](https://docs.spring.io/spring-batch/docs/4.3.1/reference/html/readersAndWriters.html#flatFiles)[から提供されている機能](https://docs.spring.io/spring-batch/docs/4.3.1/reference/html/readersAndWriters.html#flatFiles) に加えて、補助機能をTERASOLUNA Batch Framework for Java (5.x)が提供する。

• ["](#page-245-0)[ファイルアクセス](#page-245-0)["](#page-245-0)

```
ロギング
```
ロガーはAPIにSLF4J、実装にLogbackを利用する。

- [SLF4J](http://www.slf4j.org/)
- [Logback](http://logback.qos.ch/)

バリデーション

単項目チェック

単項目チェックにはBean Validationを利用し、実装はHibernate Validatorを使用する。

- [Bean Validation 2.0](https://beanvalidation.org/2.0/spec/)
- [Hibernate Validator 6.1](https://docs.jboss.org/hibernate/validator/6.1/reference/en-US/html_single/)

```
相関チェック
```
相関チェックにはBean Validation、もしくはSpring Validationを利用する。

• [Spring Validation 5.3](https://docs.spring.io/spring-framework/docs/5.3.2/reference/html/core.html#validation)

コネクションプール

コネクションプールには、DBCPを利用する。

• [DBCP 2](https://commons.apache.org/proper/commons-dbcp/)

## <span id="page-28-0"></span>**2.3. Spring Batch**のアーキテクチャ

### <span id="page-28-1"></span>**2.3.1. Overview**

Macchinetta Server Framework (1.x)の基盤となる、Spring Batchのアーキテクチャについて説明をす る。

### <span id="page-28-2"></span>**2.3.1.1. Spring Batch**とは

Spring Batchは、その名のとおりバッチアプリケーションフレームワークである。 SpringがもつDIコン テナやAOP、トランザクション管理機能をベースとして以下の機能を提供している。

### 処理の流れを定型化する機能

タスクレットモデル

シンプルな処理

自由に処理を記述する方式である。SQLを1回発行するだけ、コマンドを発行するだけ、といっ た簡素なケースや 複数のデータベースやファイルにアクセスしながら処理するような複雑で定 型化しにくいケースで用いる。

チャンクモデル

大量データを効率よく処理

一定件数のデータごとにまとめて入力/加工/出力する方式。データの入力/加工/出力といった処理 の流れを定型化し、 一部を実装するだけでジョブが実装できる。

### 様々な起動方法

コマンドライン実行、Servlet上で実行、その他のさまざまな契機での実行を実現する。

### 様々なデータ形式の入出力

ファイル、データベース、メッセージキューをはじめとするさまざまなデータリソースとの入出力を簡 単に行う。

### 処理の効率化

多重実行、並列実行、条件分岐を設定ベースで行う。

ジョブの管理

実行状況の永続化、データ件数を基準にしたリスタートなどを可能にする。

### <span id="page-28-3"></span>**2.3.1.2. Hello, Spring Batch**!

Spring Batchのアーキテクチャを理解する上で、未だSpring Batchに触れたことがない場合は、 以下の公 式ドキュメントを一読するとよい。 Spring Batchを用いた簡単なアプリケーションの作成を通して、イメ ージを掴んでほしい。

### [Creating a Batch Service](https://spring.io/guides/gs/batch-processing/)

### <span id="page-28-4"></span>**2.3.1.3. Spring Batch**の基本構造

Spring Batchの基本的な構造を説明する。

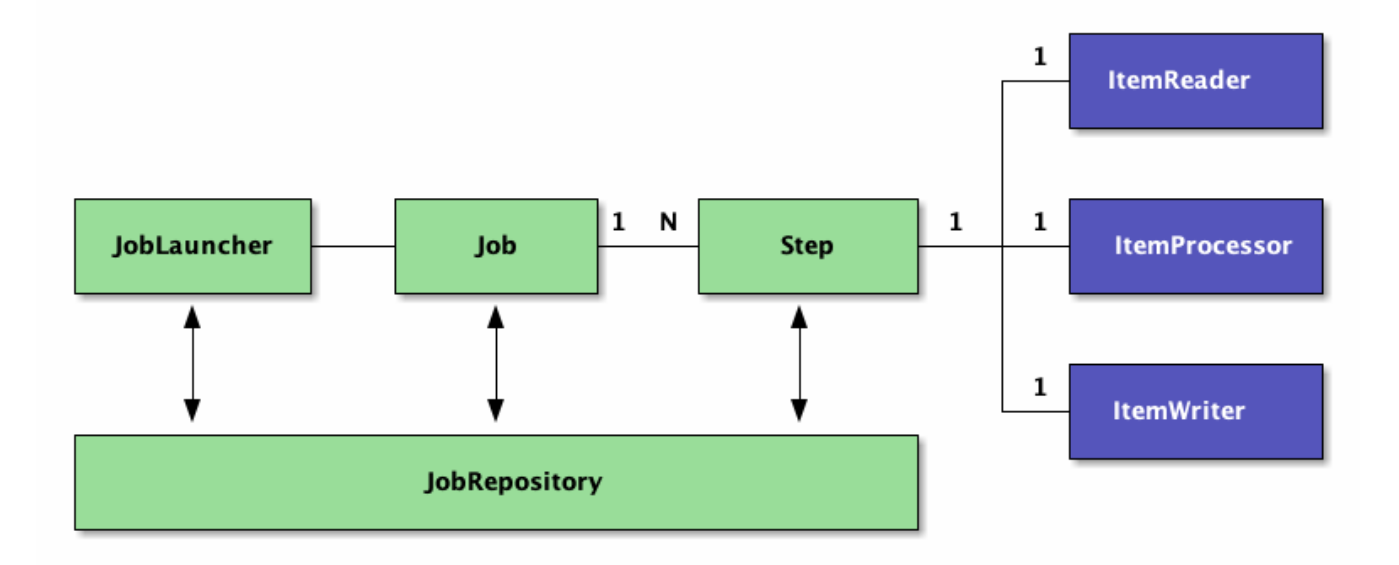

図 *3. Spring Batch*に登場する主な構成要素

表 *2. Spring Batch*に登場する主な構成要素

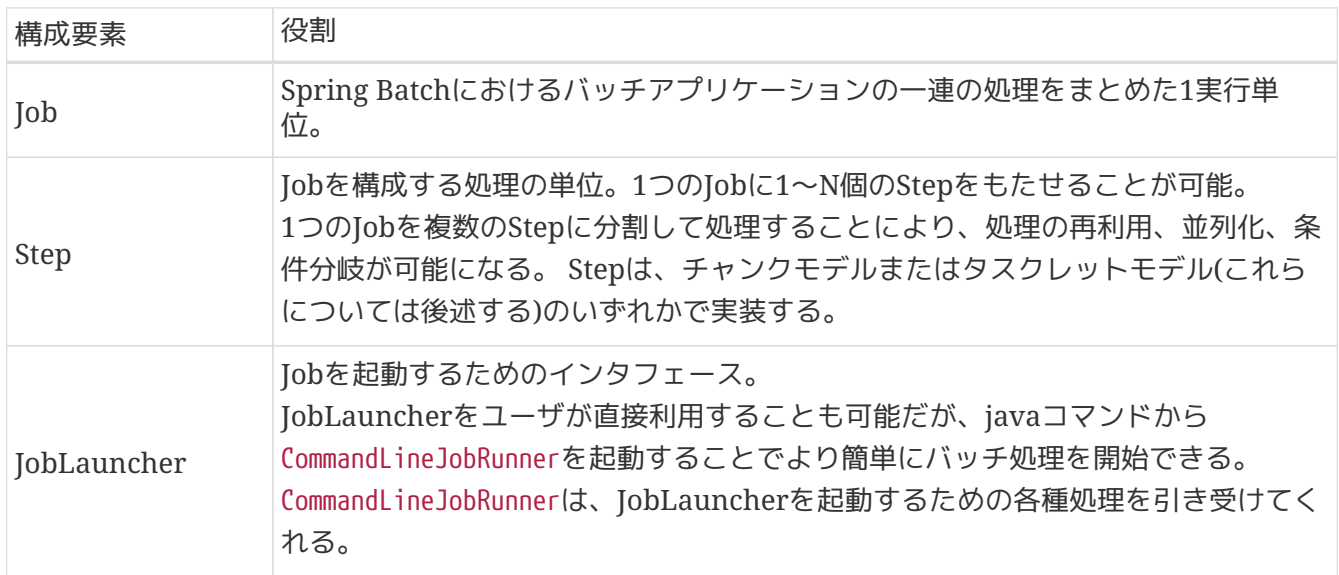

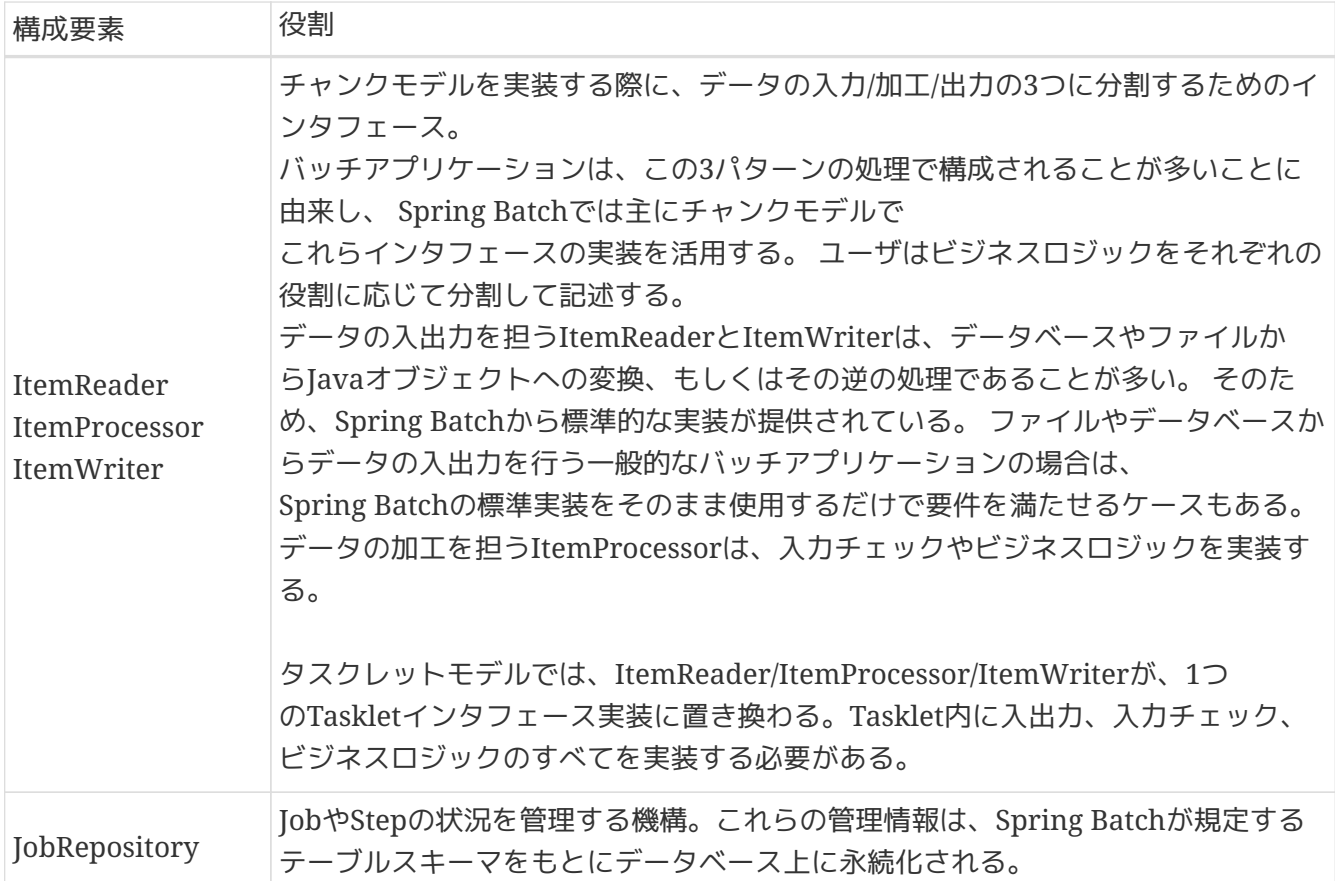

### <span id="page-30-0"></span>**2.3.2. Architecture**

[Overview](#page-28-1)ではSpring Batchの基本構造については簡単に説明した。

これを踏まえて、以下の点について説明をする。

- [処理全体の流れ](#page-30-1)
- [Job](#page-32-0)[の起動](#page-32-0)
- [ビジネスロジックの実行](#page-34-0)
- [JobRepository](#page-41-0)[のメタデータスキーマ](#page-41-0)

最後に、Spring Batchを利用したバッチアプリケーションの性能チューニングポイントについて説明をす る。

• [代表的な性能チューニングポイント](#page-46-1)

<span id="page-30-1"></span>**2.3.2.1.** 処理全体の流れ

Spring Batchの主な構成要素と処理全体の流れについて説明をする。 また、ジョブの実行状況などのメタ データがどのように管理されているかについても説明する。

Spring Batchの主な構成要素と処理全体の流れ(チャンクモデル)を下図に示す。

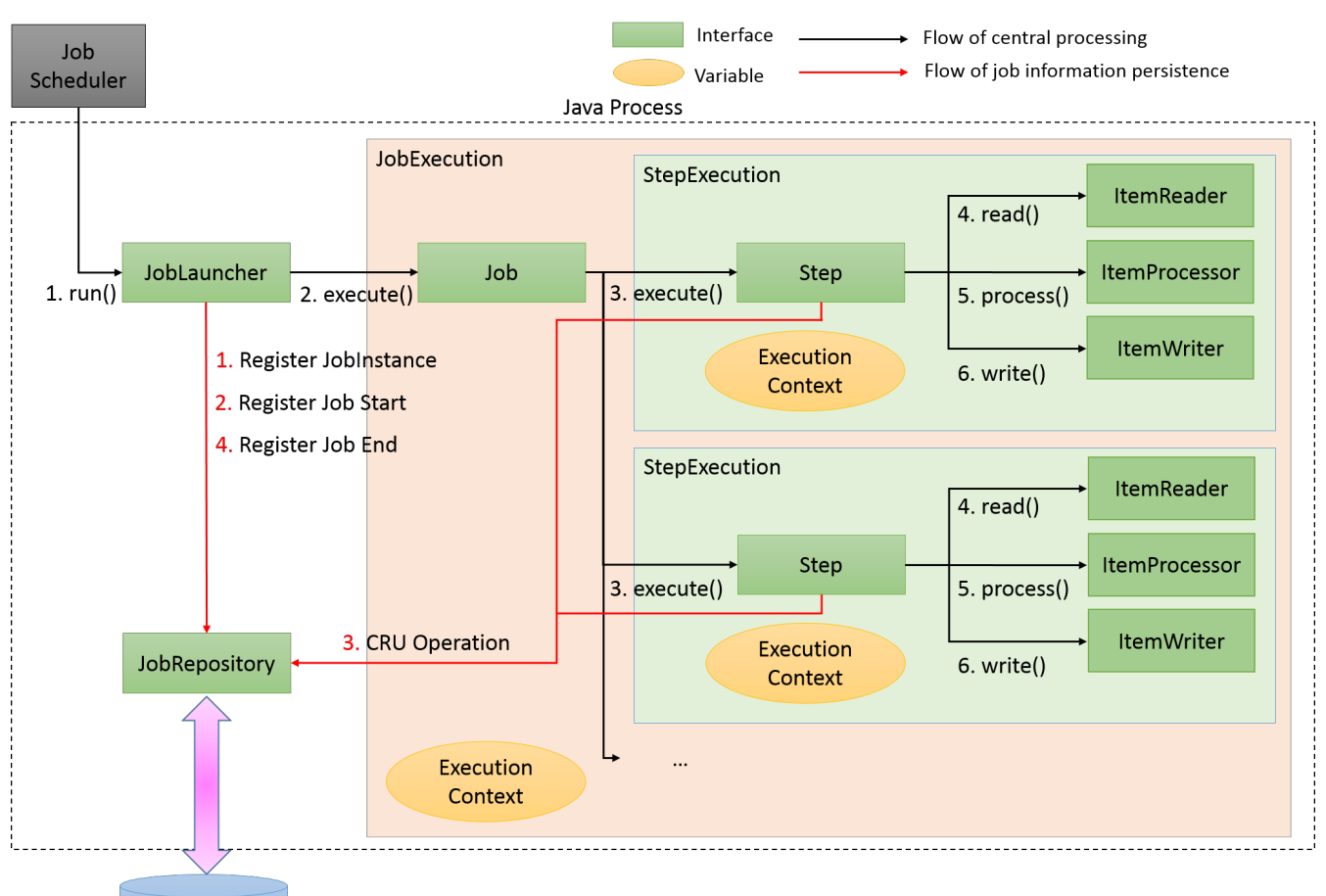

Database

図 *4. Spring Batch*の主な構成要素と処理全体の流れ

中心的な処理の流れ(黒線)とジョブ情報を永続化する流れ(赤線)について説明する。

中心的な処理の流れ

- 1. ジョブスケジューラからJobLauncherが起動される。
- 2. JobLauncherからJobを実行する。
- 3. JobからStepを実行する。
- 4. StepはItemReaderによって入力データを取得する。
- 5. StepはItemProcessorによって入力データを加工する。
- 6. StepはItemWriterによって加工されたデータを出力する

### ジョブ情報を永続化する流れ

- 1. JobLauncherはJobRepositoryを介してDatabaseにJobInstanceを登録する。
- 2. JobLauncherはJobRepositoryを介してDatabaseにジョブが実行開始したことを登録する。
- 3. JobStepはJobRepositoryを介してDatabaseに入出力件数や状態など各種情報を更新する。
- 4. JobLauncherはJobRepositoryを介してDatabaseにジョブが実行終了したことを登録する。

新たに構成要素と永続化に焦点をあてたJobRepositoryについての説明を以下に示す。

表 *3.* 永続化に関連する構成要素

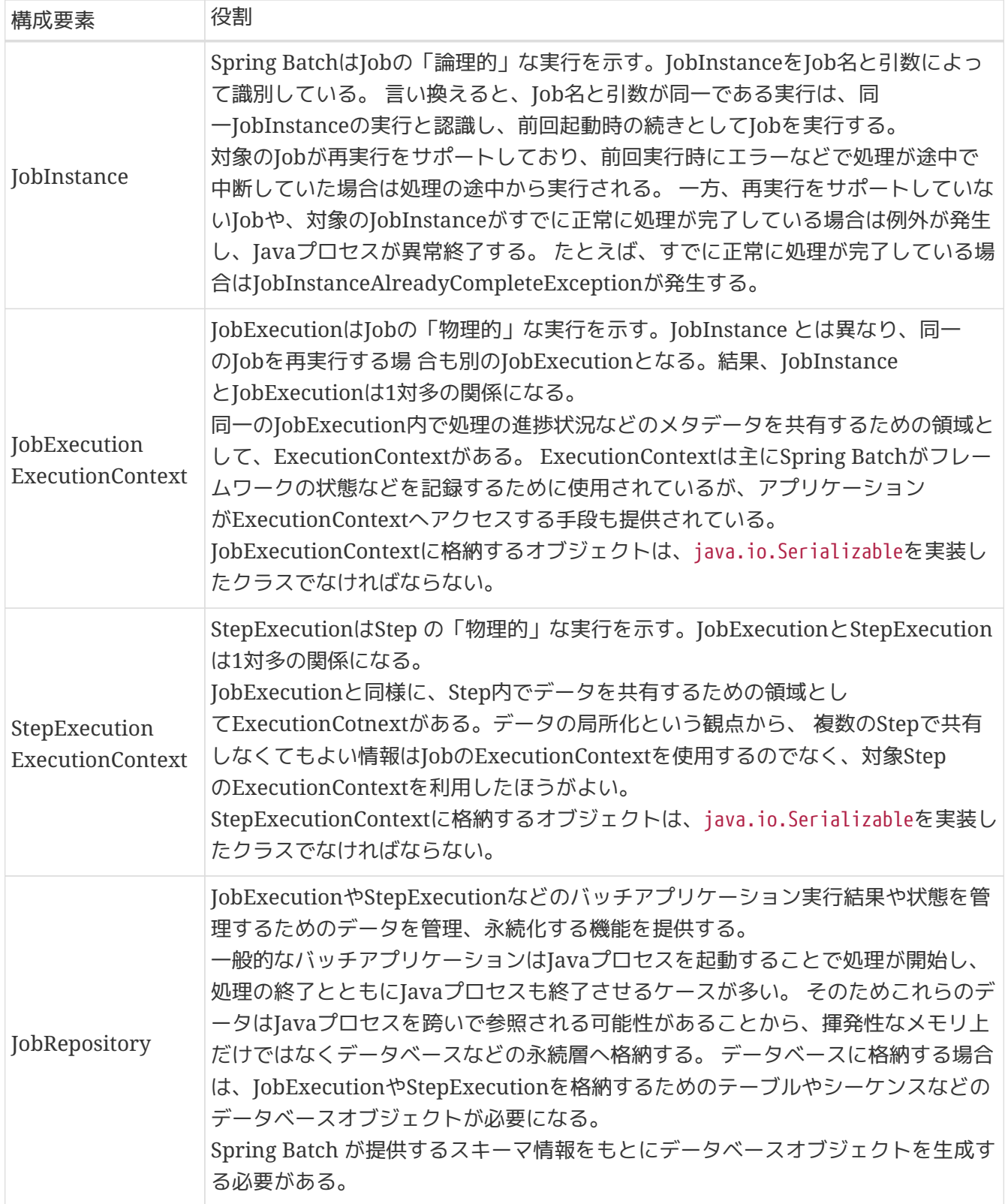

Spring Batchが重厚にメタデータの管理を行っている理由は、再実行を実現するためである。 バッチ処理 を再実行可能にするには、前回実行時のスナップショットを残しておく必要があり、メタデータ やJobRepositoryはそのための基盤となっている。

### <span id="page-32-0"></span>**2.3.2.2. Job**の起動

Jobをどのように起動するかについて説明する。

Javaプロセス起動直後にバッチ処理を開始し、バッチ処理完了後にJavaプロセスを終了するケースを考え

る。 Spring Batch上で定義されたJobを開始するには、Javaを起動するシェルスクリプトを記述するの が一般的である。 また、Spring Batchが提供するCommandLineJobRunnerを使用することで、ユーザが 定義したSpring Batch上のJobを簡単に起動することができる。

下図にJavaプロセス起動からバッチ処理開始までの流れを示す。

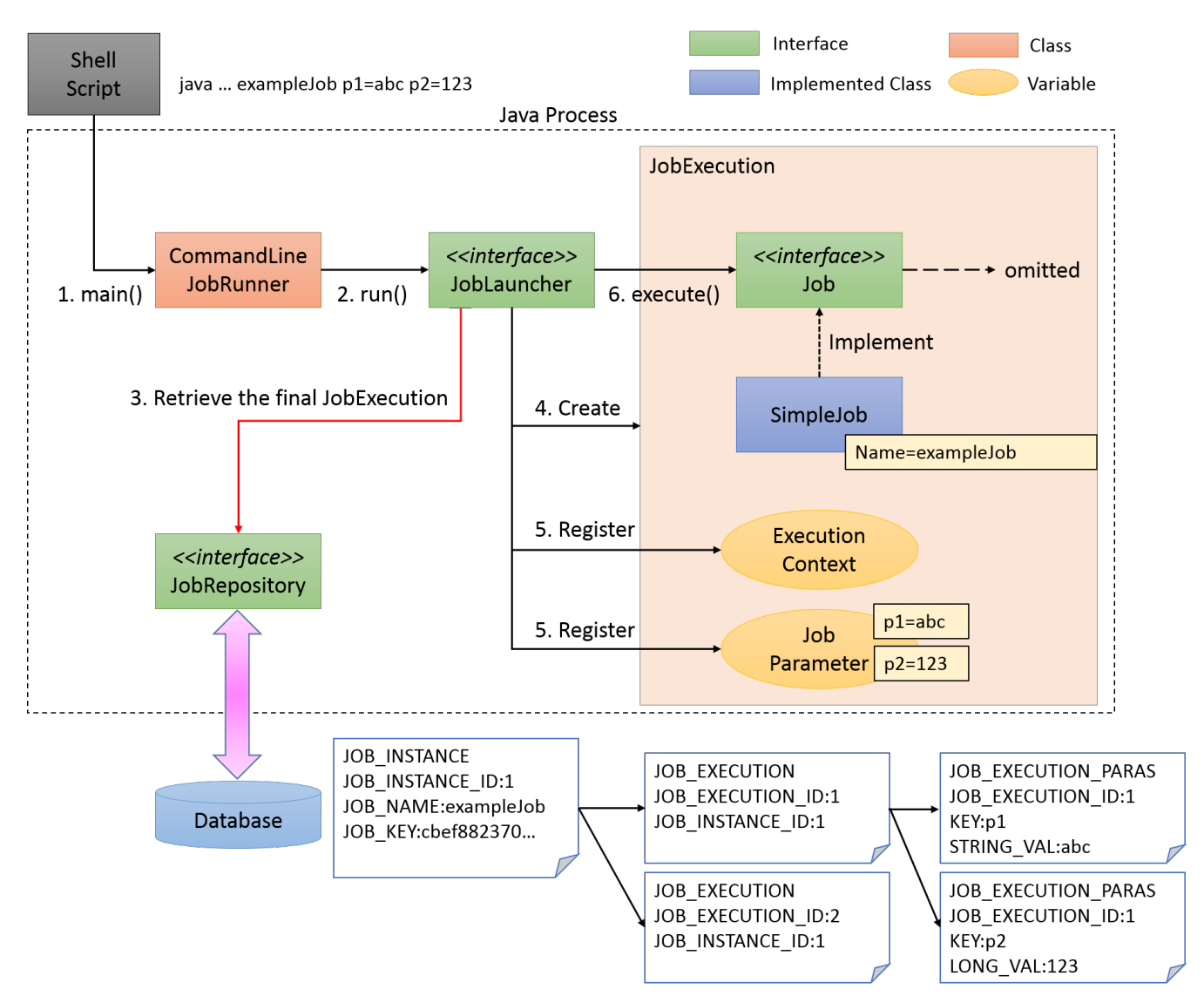

図 *5. Java*プロセス起動からバッチ処理開始までの流れ

Javaプロセス起動からバッチ処理開始までの流れについて説明する。

*Java*プロセス起動からバッチ処理開始までの流れ

- 1. シェルスクリプトからジョブを起動するためにCommandLineJobRunnerを起動する。
	- CommandLineJobRunnerは起動するJob名だけでなく、引数(ジョブパラメータ)を渡すことも可 能であり、引数は<Job引数名>=<値>の形式で指定する。
- 2. CommandLineJobRunnerはJobLauncherを起動する。
- 3. JobLauncherはJobRepositoryからJob名と引数に合致するJobInstanceをデータベースから取得す る。
	- 該当するJobInstanceが存在しない場合は、JobInstanceを新規登録する。
	- 該当するJobInstanceが存在した場合は、紐付いているJobExecutionを復元する。
	- Spring Batchでは日次実行など繰り返して起動する可能性のあるJobに対しては、JobExecutionを

ユニークにするためだけの引数を追加する方法がとられている。 たとえば、システム時刻であ ったり、乱数を引数に追加する方法が挙げられる。 本ガイドラインで推奨している方法については[パラメータ変換クラスについてを](#page-98-3)参照。

- 4. JobLauncherはJobExecutionを生成する。
- 5. JobLauncherはExecutionContextおよびJobParametersを登録する。
	- CommandLineJobRunnerに渡されたすべての引数はCommandLineJobRunnerおよ びJobLauncherが解釈とチェックを行なったうえで、JobExecutionへJobParametersに変換して 格納される。詳細は[ジョブの起動パラメータ](#page-98-0)を参照。
- 6. JobLauncherはjobを実行する。

CommandLineJobRunnerを使用したジョブの起動コマンドは以下のとおりである。

*XML*による*Bean*定義を行った場合の起動コマンド

### \$ java **-cp \${**CLASSPATH**}**

org.springframework.batch.core.launch.support.CommandLineJobRunner <jobPath> <jobName> <JobArgumentName1>=<value1> <JobArgumentName2>=<value2> ...

### <span id="page-34-0"></span>**2.3.2.3.** ビジネスロジックの実行

Spring Batchでは、JobをStepと呼ぶさらに細かい単位に分割する。 Jobが起動すると、StepExecutionを 生成し、Jobは自身に登録されているStepを起動する。 Stepはあくまで処理を分割するための枠組みであ り、ビジネスロジックの実行はStepから呼び出されるTaskletに任されている。

StepからTaskletへの流れを以下に示す。

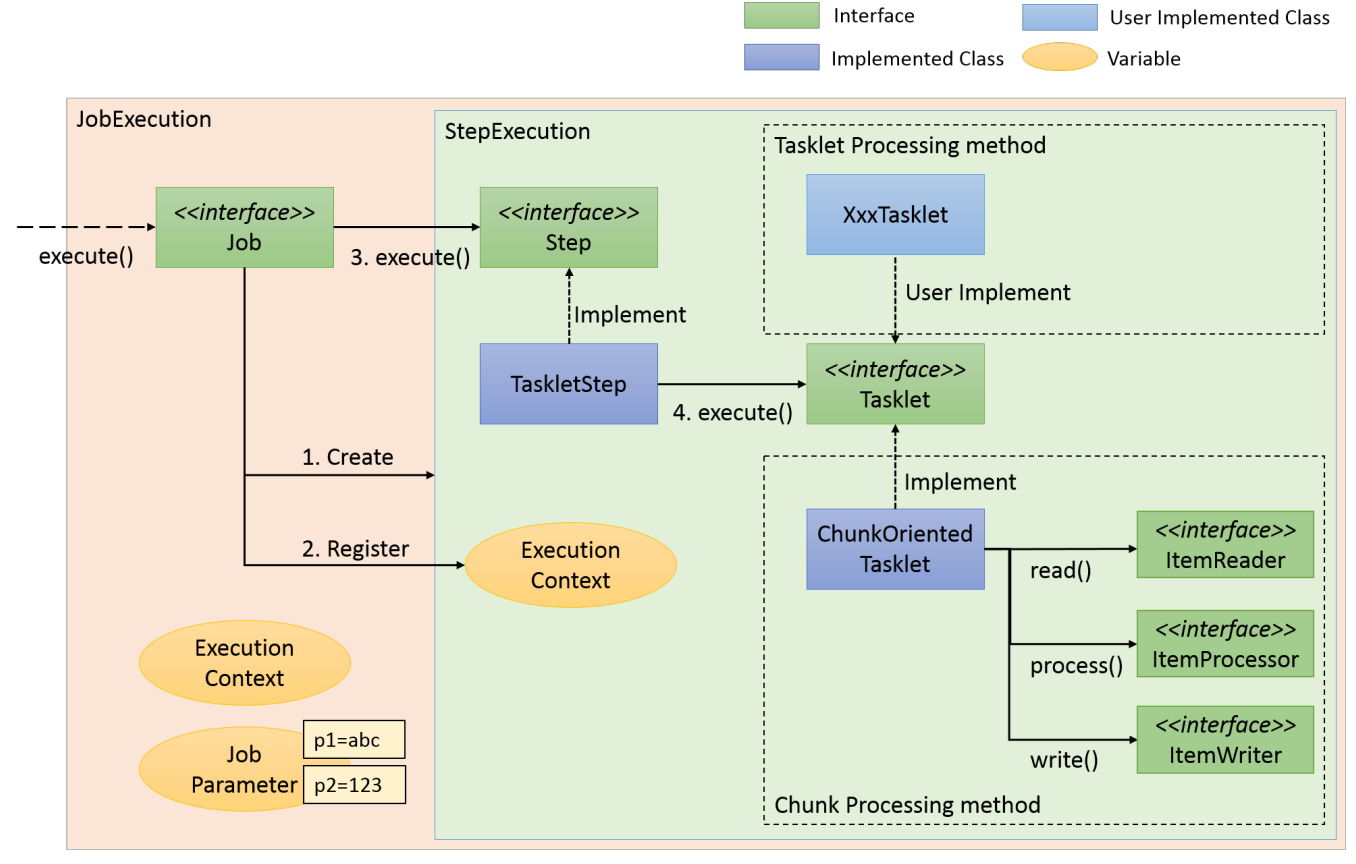

図 *6. Step*から*Tasklet*への流れ

StepからTaskletへの流れについて説明する。

*Step*から*Tasklet*への流れ

- 1. JobはStepExecutionを生成する。
- 2. JobはExecutionContextを登録する。
- 3. JobはStepを実行する。
- 4. StepはTaskletを実行する。

Taskletの実装方法には「チャンクモデル」と「タスクレットモデル」の2つの方式がある。 概要について はすでに説明しているため、ここではその構造について説明する。

<span id="page-35-0"></span>**2.3.2.3.1.** チャンクモデル

前述したようにチャンクモデルとは、処理対象となるデータを1件ずつ処理するのではなく、一定数の塊( チャンク)を単位として処理を行う方式である。 ChunkOrientedTaskletがチャンク処理をサポートし たTaskletの具象クラスとなる。 このクラスがもつcommit-intervalという設定値により、チャンクに含め るデータの最大件数(以降、「チャンク数」と呼ぶ)を調整することができる。 ItemReader 、ItemProcessor、ItemWriterは、いずれもチャンク処理を前提としたインタフェースとなっている。

次に、ChunkOrientedTasklet がどのようにItemReader、ItemProcessor、ItemWriterを呼び出してい るかを説明する。

ChunkOrientedTaskletが1つのチャンクを処理するシーケンス図を以下に示す。
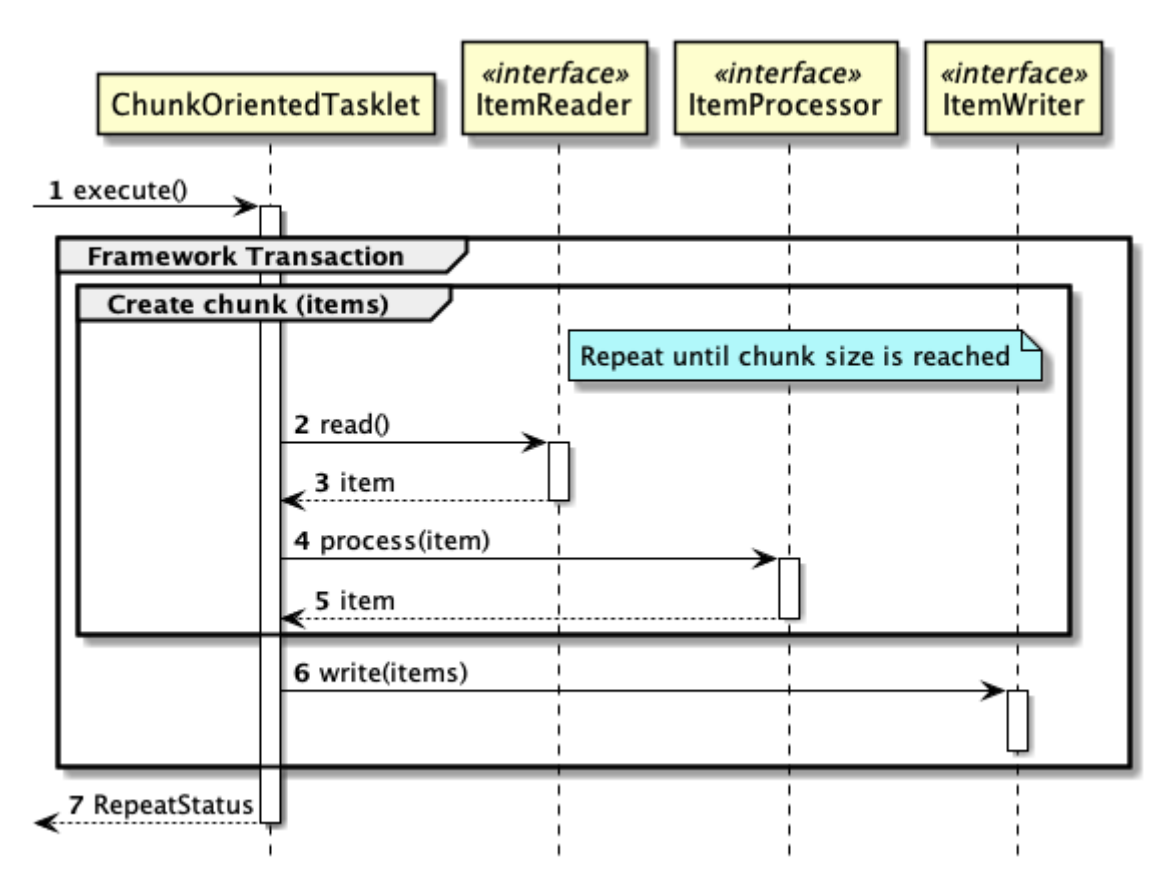

図 *7. ChunkOrientedTasklet*によるチャンク処理

ChunkOrientedTaskletは、チャンク数分だけItemReaderおよびItemProcessor、すなわちデータの読み 込みと加工を繰り返し実行する。 チャンク数分のデータすべての読み込みが完了してから、ItemWriter のデータ書き込み処理が1回だけ呼び出され、チャンクに含まれるすべての加工済みデータが渡される。 データの更新処理がチャンクに対して1回呼び出されるように設計されているのは、JDBCのaddBatch 、executeBatchのように入出力をまとめやすくするためである。

次に、チャンク処理において実際の処理を担うItemReader、ItemProcessor、ItemWriterについて紹介 する。 各インタフェースともユーザが独自に実装を行うことが想定されているが、Spring Batchが提供す る汎用的な具象クラスでまかなうことができる場合がある。

特にItemProcessorはビジネスロジックそのものが記述されることが多いため、Spring Batchからは具象 クラスがあまり提供されていない。 ビジネスロジックを記述する場合はItemProcessorインタフェースを 実装する。 ItemProcessorはタイプセーフなプログラミングが可能になるよう、入出力で使用するオブジ ェクトの型をそれぞれ型引数に指定できるようになっている。

以下に簡単なItemProcessorの実装例を示す。

```
public class MyItemProcessor implements
        ItemProcessor<MyInputObject, MyOutputObject> { // (1)
    @Override
      public MyOutputObject process(MyInputObject item) throws Exception { // (2)
          MyOutputObject processedObject = new MyOutputObject(); // (3)
          // Coding business logic for item of input data
      return processedObject; // (4)
    }
}
```
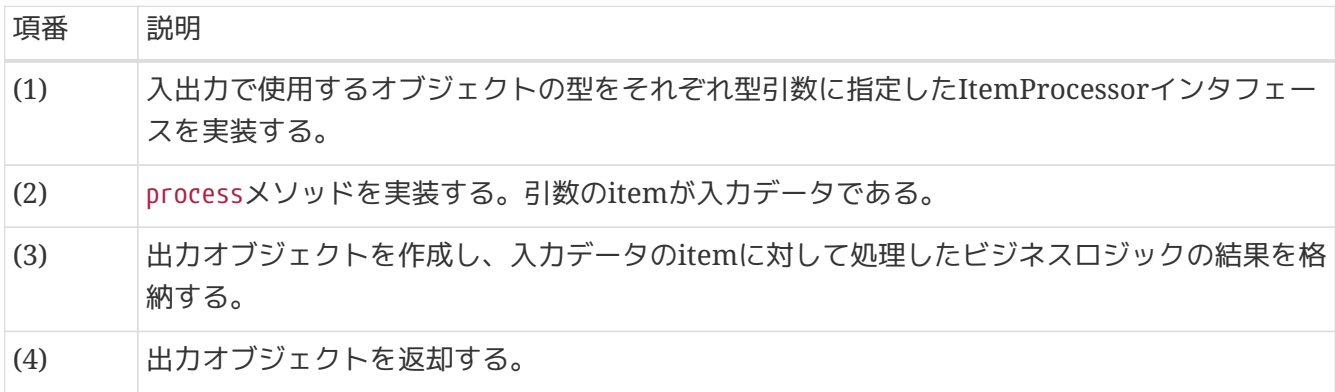

ItemReaderやItemWriterは様々な具象クラスがSpring Batchから提供されており、それらを利用するこ とで十分な場合が多い。 しかし、特殊な形式のファイルを入出力したりする場合は、独自のItemReader やItemWriterを実装した具象クラスを作成し使用することができる。

実際のアプリケーション開発時におけるビジネスロジックの実装に関しては、[アプリケーション開発の流](#page-55-0) [れを](#page-55-0)参照。

最後にSpring Batchが提供するItemReader、ItemProcessor、ItemWriterの代表的な具象クラスを示 す。

表 *4. Spring Batch*が提供する*ItemReader*、*ItemProcessor*、*ItemWriter*の代表的な具象クラス

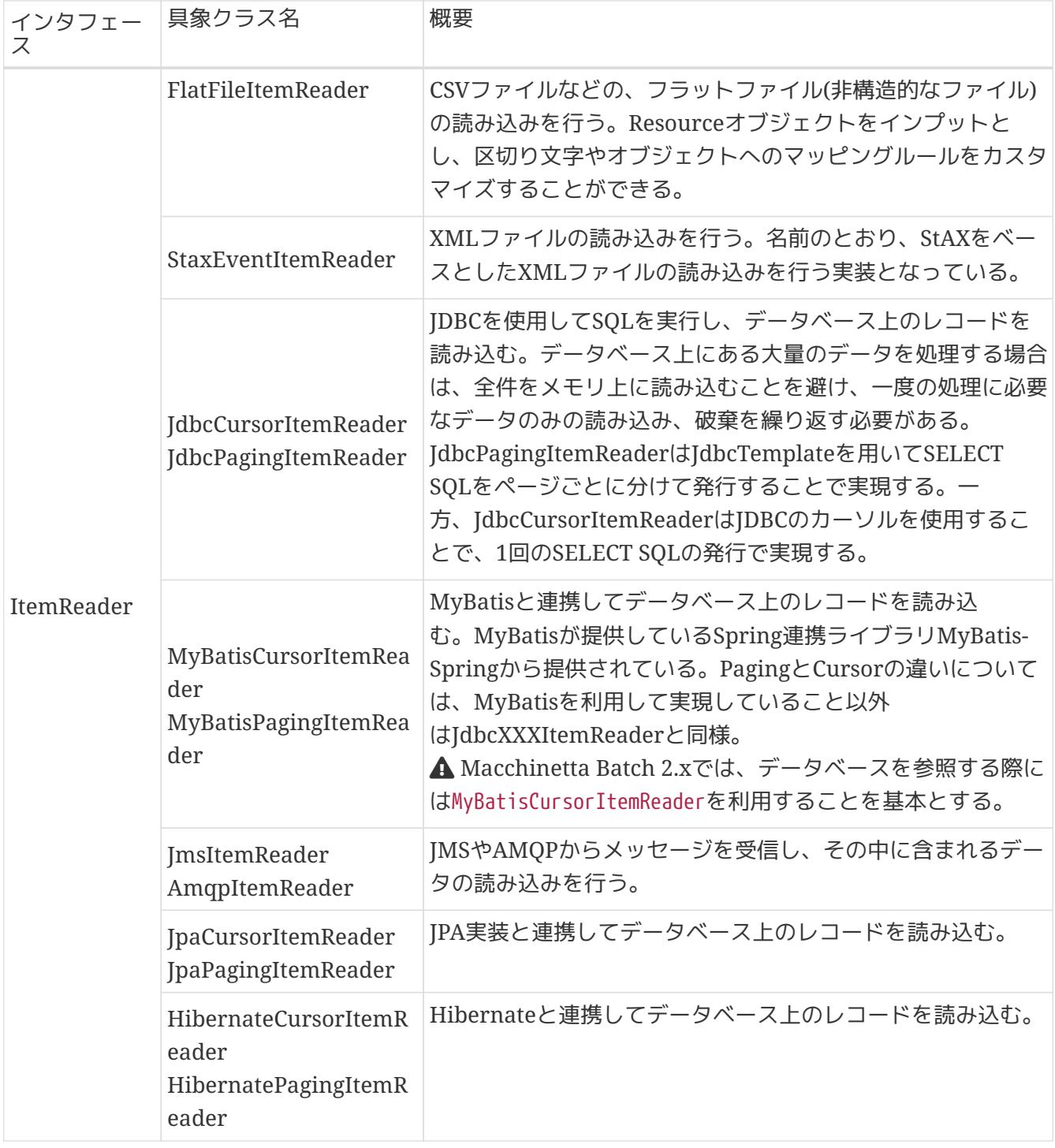

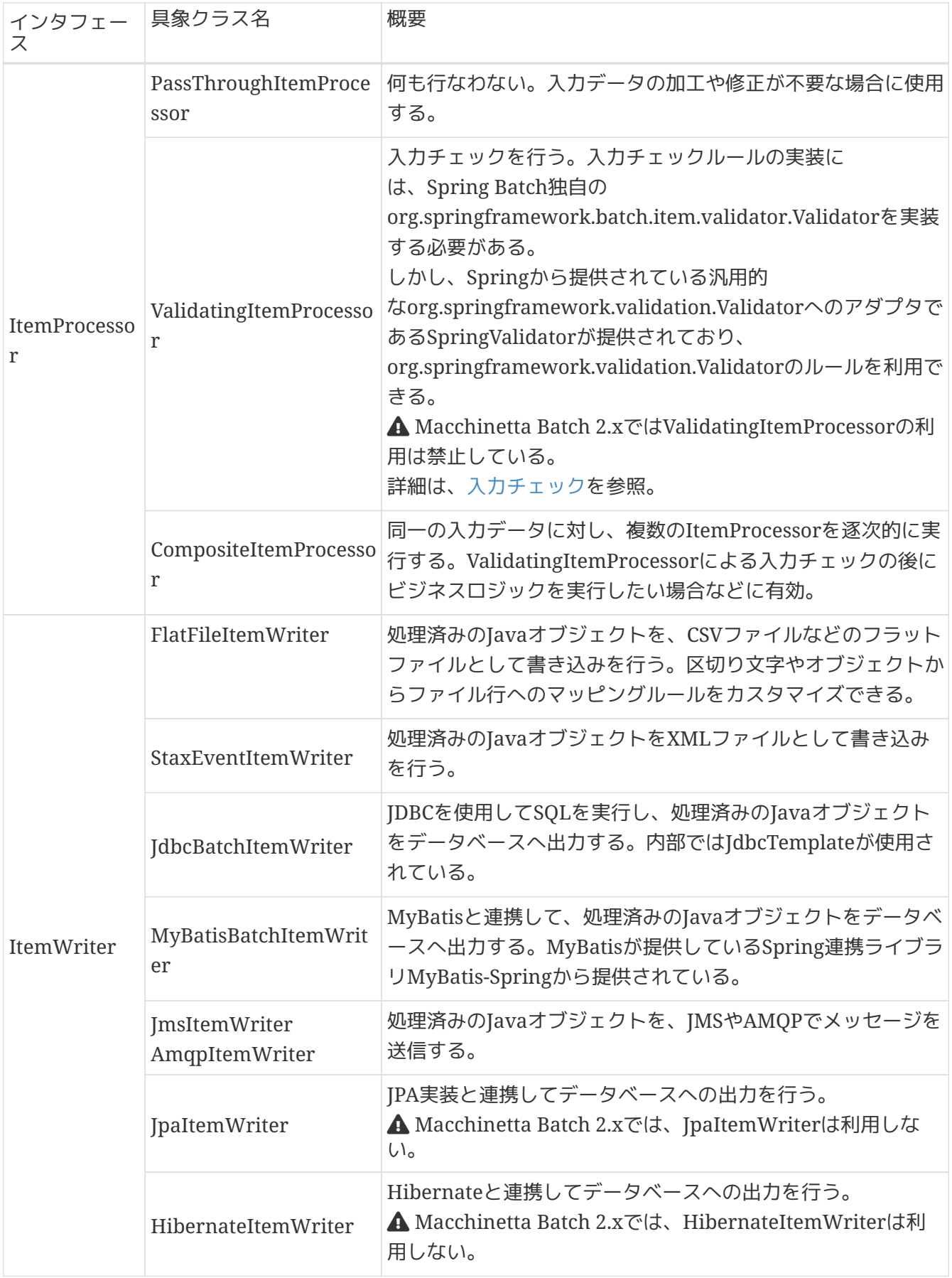

*PassThroughItemProcessor*の省略

XMLでジョブを定義する場合は、ItemProcessorの設定を省略することができる。 省略 した場合、PassThroughItemProcessorと同様に何もせずに入力データをItemWriterへ 受け渡すことになる。

*ItemProcessor*の省略

 $\mathbf{i}$ 

```
<batch:job id="exampleJob">
      <batch:step id="exampleStep">
          <batch:tasklet>
              <batch:chunk reader="reader" writer="writer" commit-
interval="10" />
          </batch:tasklet>
      </batch:step>
</batch:job>
```
<span id="page-40-0"></span>**2.3.2.3.2.** タスクレットモデル

チャンクモデルは、複数の入力データを1件ずつ読み込み、一連の処理を行うバッチアプリケーションに 適した枠組みとなっている。 しかし、時にはチャンク処理の型に当てはまらないような処理を実装するこ ともある。 たとえば、システムコマンドを実行したり、制御用テーブルのレコードを1件だけ更新したい ような場合などである。

そのような場合には、チャンク処理によって得られる性能面のメリットが少なく、 設計や実装を困難にす るデメリットの方が大きいため、タスクレットモデルを使用するほうが合理的である。

タスクレットモデルを使用する場合は、Spring Batchから提供されているTaskletインタフェースをユーザ が実装する必要がある。 また、Spring Batchでは以下の具象クラスが提供されているが、Macchinetta Batch 2.xでは以降説明しない。

| クラス名                             | 概要                                                                                                    |
|----------------------------------|----------------------------------------------------------------------------------------------------|
| SystemCommandTasklet             | 非同期にシステムコマンドを実行するためのTasklet。commandプロパ<br>ティに実行したいコマンドを指定する。<br>システムコマンドは呼び出しもとのスレッドと別スレッドで実行される<br>ため、タイムアウトを設定したり、処理中にシステムコマンドの実行ス<br>レッドをキャンセルすることも可能である。                                                                                                    |
| MethodInvokingTaskletAda<br>pter | POJOクラスに定義された特定のメソッドを実行するためのTasklet<br>。targetObjectプロパティに対象クラスのBeanを、targetMethodプロパ<br>ティに実行させたいメソッド名を指定する。<br>POJOクラスはバッチ処理の終了した状態をメソッドの返り値として返却<br>することができるが、その場合は後述するExitStatusをメソッドの返り値<br>とする必要がある。 他の型で返り値を返却した場合は、返り値の内容に<br>かかわらず正常終了した(ExitStatus.COMPLETED)とみなされる。 |

表 *5. Spring Batch*が提供する*Tasklet*の具象クラス

## **2.3.2.4. JobRepository**のメタデータスキーマ

JobRepositoryのメタデータスキーマについて説明する。

なお、Spring Batchのリファレンス [Appendix B. Meta-Data Schema](https://docs.spring.io/spring-batch/docs/4.3.1/reference/html/schema-appendix.html) にて説明されている内容も含め て、全体像を説明する。

Spring Batchメタデータテーブルは、Javaでそれらを表すドメインオブジェクト(Entityオブジェクト)に 対応している。

表 *6.* 対応一覧

 $\mathbf \Theta$ 

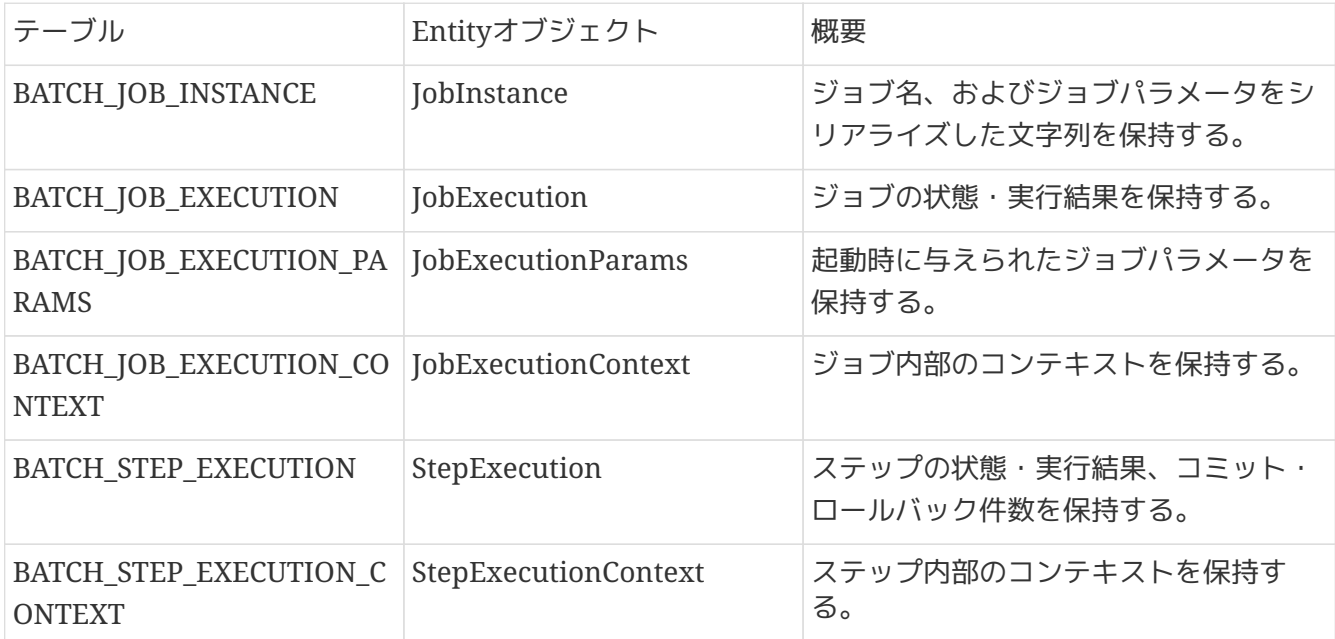

JobRepositoryは、各Javaオブジェクトに保存された内容を、テーブルへ正確に格納する責任がある。

メタデータテーブルへ格納する文字列について

メタデータテーブルへ格納する文字列には文字数の制限があり、制限を超えた分の文字 列を切り捨てる。

またSpring Batchではマルチバイト文字を考慮しておらず、Spring Batchが提供するメ タデータテーブルのDDLでは格納する文字列が制限に収まる文字数でもエラーになる可 能性がある。 マルチバイト文字を格納するためには、メタデータテーブルのカラムを使 用するエンコーディングによってサイズ拡張したり、文字データ型を文字数定義に設定 する必要がある。

Spring Batchが提供するOracle Schemaは、データベースの文字データ型はバイト数定 義がデフォルト設定となるため、 Macchinetta Batch 2.xでは、明示的に文字データ型 を文字数定義に設定するOracle用のDDLを提供する。 提供するDDLは、TERASOLUNA Batch 5.xのjarに同梱されてい るorg.terasoluna.batchパッケージに含まれている。

6つの全テーブルと相互関係のERDモデルはを以下に示す。

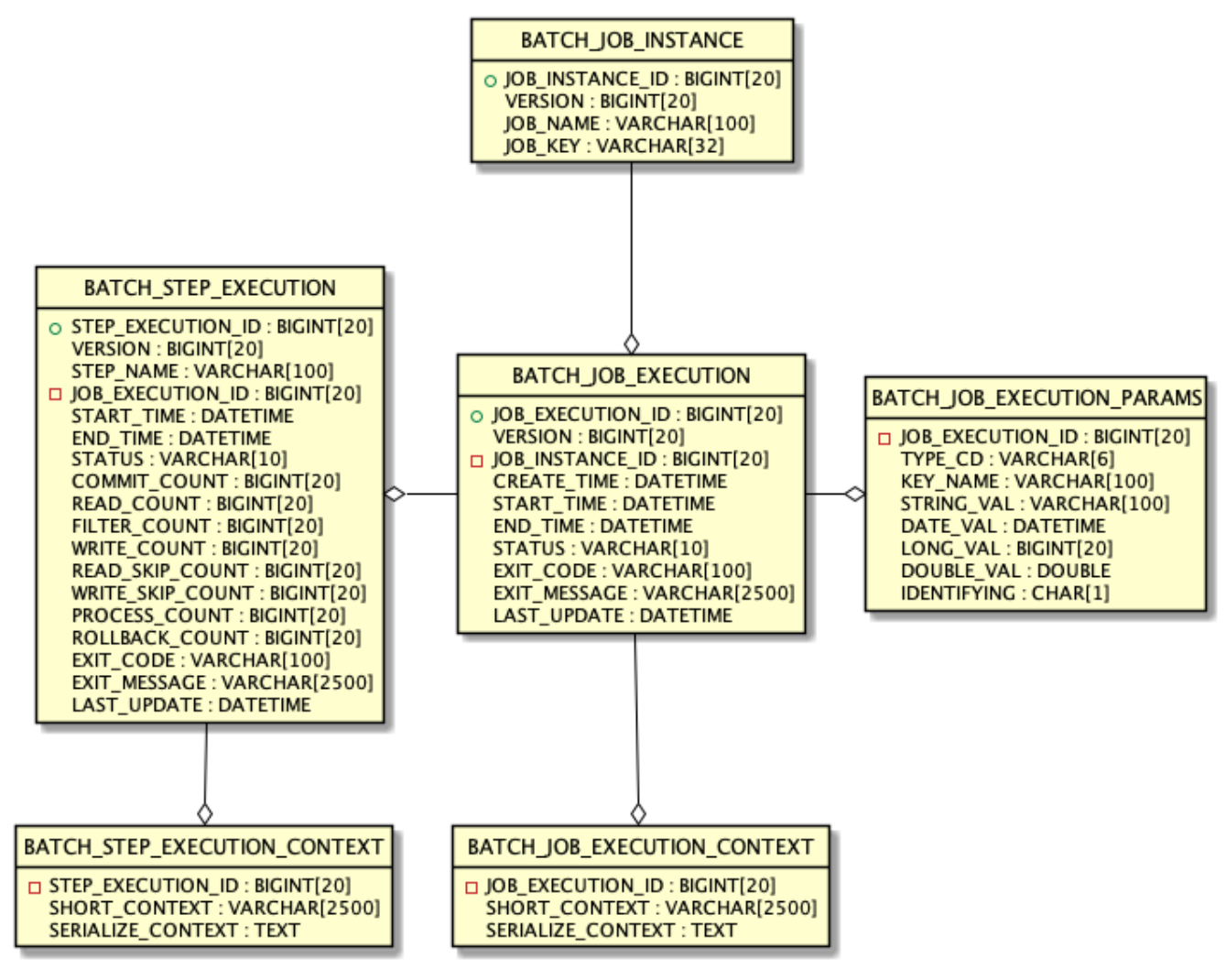

#### 図 *8. ER*図

<span id="page-42-0"></span>**2.3.2.4.1.** バージョン

データベーステーブルの多くは、バージョンカラムが含まれている。 Spring Batchは、データベースへの 更新を扱う楽観的ロック戦略を採用しているため、このカラムは重要となる。 このレコードは、バージョ ンカラムの値がインクリメントされるたびに更新されることを意味している。 JobRepositoryが値の更新 時に、バージョン番号が変更されている場合、同時アクセスのエラーが発生したことを示 すOptimisticLockingFailureExceptionがスローされる。 別のバッチジョブは異なるマシンで実行されて いるかもしれないが、それらはすべて同じデータベーステーブルを使用しているため、このチェックが必 要となる。

**2.3.2.4.2. ID(**シーケンス**)**定義

BATCH\_JOB\_INSTANCE、BATCH\_JOB\_EXECUTION、およびBATCH\_STEP\_EXECUTIONはそれぞ れ、JOB INSTANCE ID、JOB EXECUTION ID、STEP EXECUTION IDという列を有している。 これらの 列は、それぞれのテーブル用主キーとして機能し、個別のシーケンスによって生成される。 これは、デー タベースにドメインオブジェクトの一つを挿入した後、与えられたキーをJavaで一意に識別できるよう に、実際のオブジェクトに設定する必要があるためである。

データベースによってはシーケンスをサポートしていないことがある。この場合、以下のようにテーブル をシーケンスとして作成する。以下のクエリはいずれのデータベースでも適用できるものではないので、 利用するデータベースに合わせて適宜読み替えてほしい。

**CREATE TABLE** BATCH\_JOB\_SEQ (ID BIGINT **NOT NULL**); **INSERT INTO** BATCH\_JOB\_SEQ **values**(**0**);

**2.3.2.4.3.** テーブル定義

各テーブルの項目について説明をする。

## **BATCH\_JOB\_INSTANCE**

BATCH\_JOB\_INSTANCEテーブルはJobInstanceに関連するすべての情報を保持し、全体的な階層の最上位 である。

#### 表 *7. BATCH\_JOB\_INSTANCE*の定義

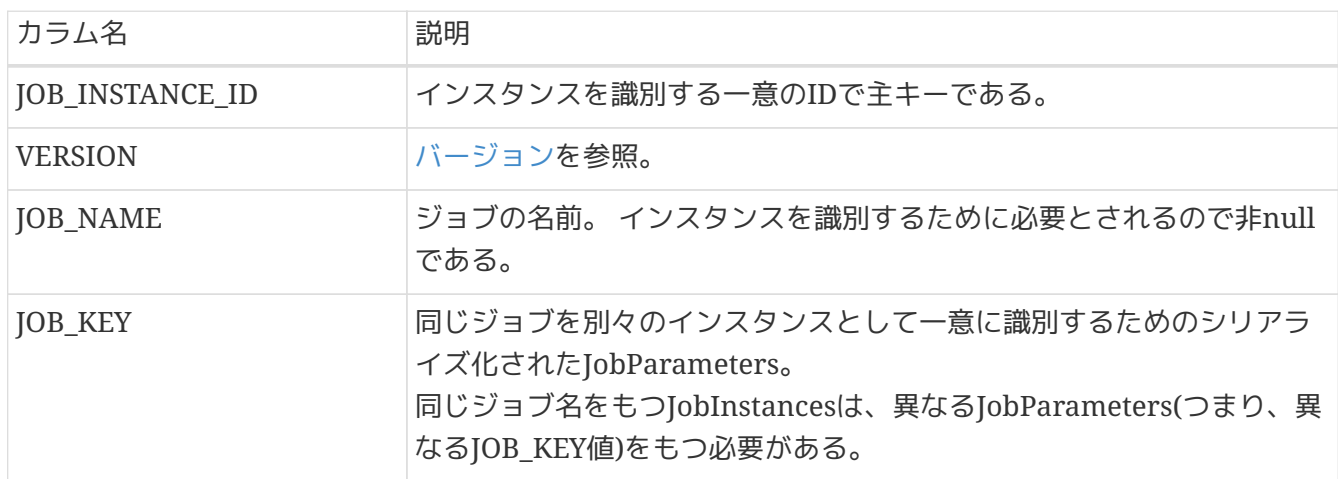

## **BATCH\_JOB\_EXECUTION**

BATCH\_JOB\_EXECUTIONテーブルはJobExecutionオブジェクトに関連するすべての情報を保持する。 ジ ョブが実行されるたびに、常に新しいJobExecutionでこの表に新しい行が登録される。

## 表 *8. BATCH\_JOB\_EXECUTION*の定義

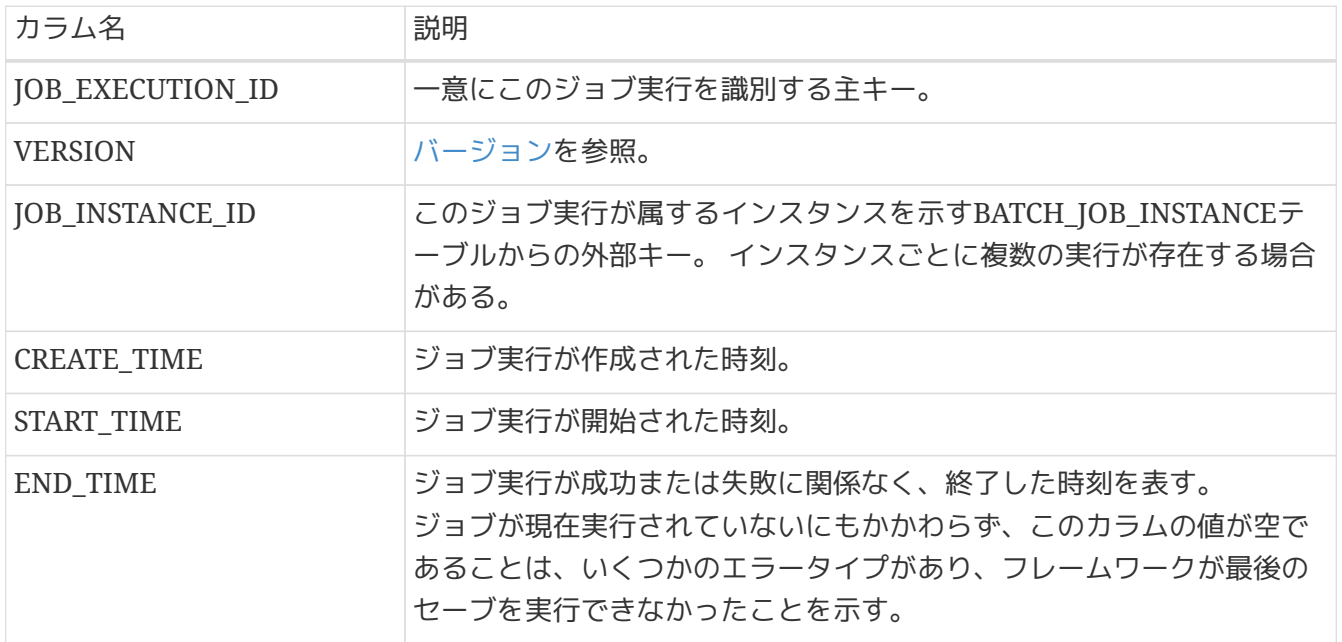

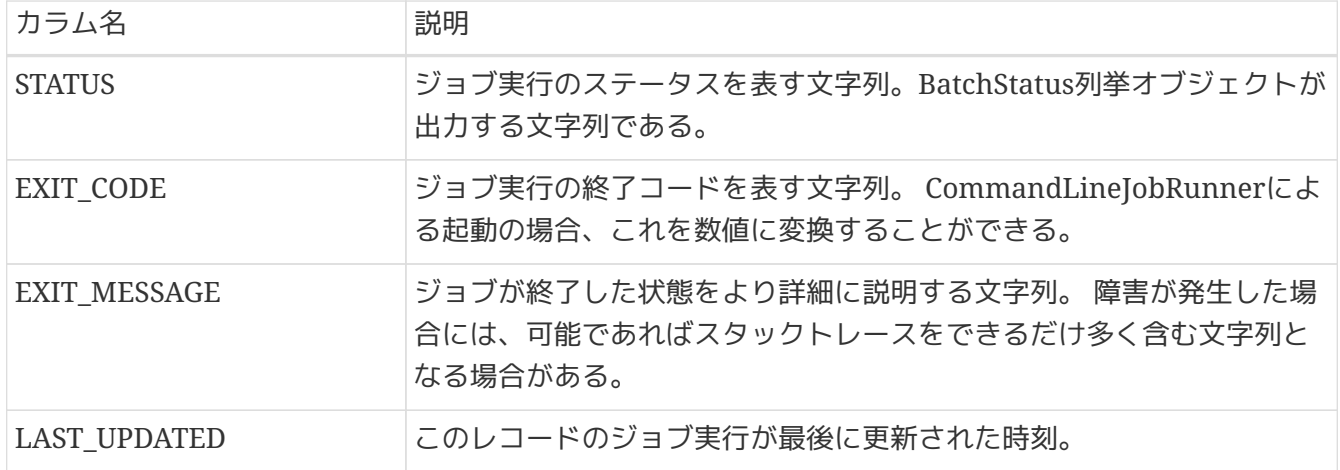

## **BATCH\_JOB\_EXECUTION\_PARAMS**

BATCH\_JOB\_EXECUTION\_PARAMSテーブルは、JobParametersオブジェクトに関連するすべての情報を 保持する。 これはジョブに渡された0以上のキーと値とのペアが含まれ、ジョブが実行されたパラメータ を記録する役割を果たす。

表 *9. BATCH\_JOB\_EXECUTION\_PARAMS*の定義

| カラム名               | 説明                                                        |
|--------------------|-----------------------------------------------------------|
| JOB_EXECUTION_ID   | このジョブパラメータが属するジョブ実行を示<br>すBATCH_JOB_EXECUTIONテーブルからの外部キー。 |
| TYPE CD            | String、date、long、またはdoubleのいずれかのデータ型であることを<br>示す文字列。      |
| <b>KEY NAME</b>    | パラメータキー。                                                  |
| STRING VAL         | データ型が文字列である場合のパラメータ値。                                     |
| DATE_VAL           | データ型が日時である場合のパラメータ値。                                      |
| LONG VAL           | データ型が整数値である場合のパラメータ値。                                     |
| <b>DOUBLE VAL</b>  | データ型が実数である場合のパラメータ値。                                      |
| <b>IDENTIFYING</b> | パラメータがジョブインスタンスが一意であることを識別するための値<br>であることを示すフラグ。          |

## **BATCH\_JOB\_EXECUTION\_CONTEXT**

BATCH\_JOB\_EXECUTION\_CONTEXTテーブルは、JobのExecutionContextに関連するすべての情報を保 持する。 特定のジョブ実行に必要とされるジョブレベルのデータがすべて含まれている。 このデータ は、ジョブが失敗した後で処理を再処理する際に取得しなければならない状態を表し、失敗したジョブ が「処理を中断したところから始める」ことを可能にする。

表 *10. BATCH\_JOB\_EXECUTION\_CONTEXT*の定義

| カラム名                    | 説明                                                                     |
|-------------------------|------------------------------------------------------------------------|
| <b>JOB_EXECUTION_ID</b> | └このJobのExecutionContextが属するジョブ実行を示<br>すBATCH_JOB_EXECUTIONテーブルからの外部キー。 |

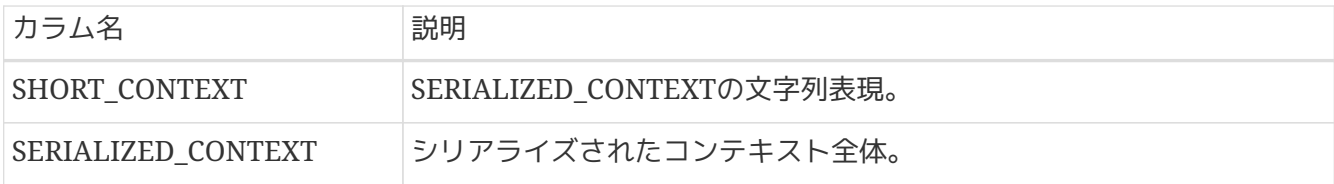

## **BATCH\_STEP\_EXECUTION**

BATCH\_STEP\_EXECUTIONテーブルは、StepExecutionオブジェクトに関連するすべての情報を保持す る。 このテーブルには、BATCH\_JOB\_EXECUTIONテーブルと多くの点で非常に類似しており、 各JobExecutionが作られるごとに常にStepごとに少なくとも1つのエントリがある。

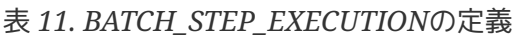

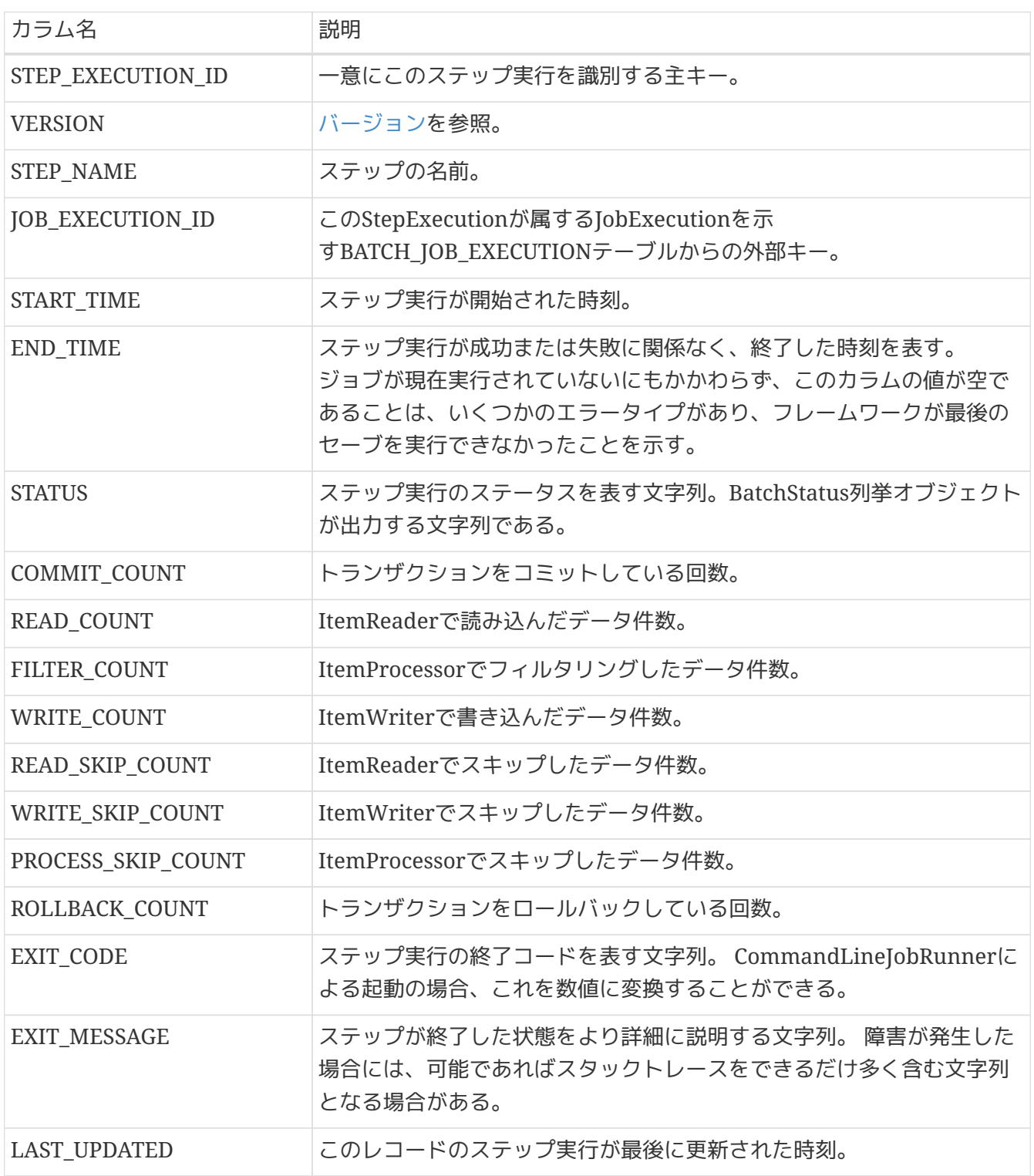

#### **BATCH\_STEP\_EXECUTION\_CONTEXT**

BATCH STEP EXECUTION CONTEXTテーブルは、StepのExecutionContext に関連するすべての情報を 保持する。 特定のステップ実行に必要とされるステップレベルのデータがすべて含まれている。 このデ ータは、ジョブが失敗した後で処理を再処理する際に取得しなければならない状態を表し、失敗したジョ ブが「処理を中断したところから始める」ことを可能にする。

表 *12. BATCH\_STEP\_EXECUTION\_CONTEXT*の定義

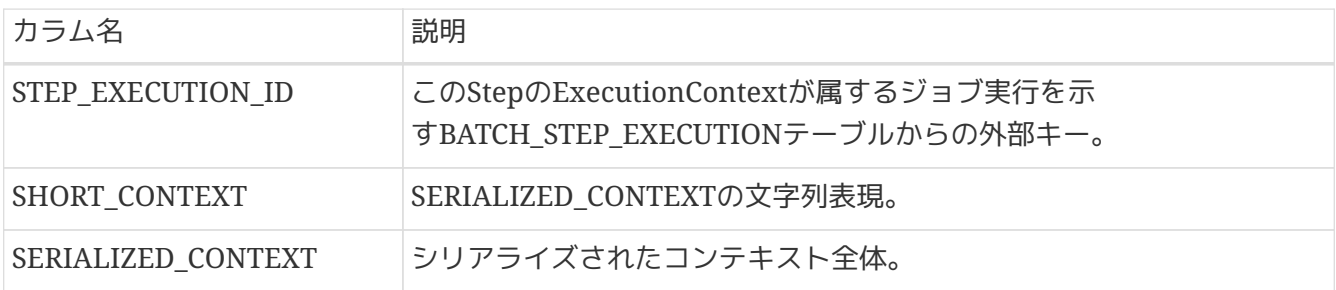

#### **2.3.2.4.4. DDL**スクリプト

Spring Batch CoreのJARファイルには、いくつかのデータベースプラットフォームに応じたリレーショナ ル表を作成するサンプルスクリプトが含まれている。 これらのスクリプトはそのまま使用、または必要に 応じて追加のインデックスと制約を変更することができる。

スクリプトは、org.springframework.batch.coreのパッケージに含まれており、ファイル名は、schema- \*.sqlで形成されている。 "\*"は、ターゲット・データベース・プラットフォームの短い名前である。

**2.3.2.5.** 代表的な性能チューニングポイント

Spring Batchにおける代表的な性能チューニングポイントを説明する。

#### チャンクサイズの調整

リソースへの出力によるオーバヘッドを抑えるために、チャンクサイズを大きくする。 ただし、チャンクサイズを大きくしすぎるとリソース側の負荷が高くなりかえって性能が低下すること

があるので、 適度なサイズになるように調整を行う。

## フェッチサイズの調整

リソースからの入力によるオーバヘッドを抑えるために、リソースに対するフェッチサイズ(バッファ サイズ)を大きくする。

#### ファイル読み込みの効率化

BeanWrapperFieldSetMapperを使用すると、Beanのクラスとプロパティ名を順番に指定するだけで レコードをBeanにマッピングしてくれる。 しかし、内部で複雑な処理を行うため時間がかかる。マッ ピングを行う専用のFieldSetMapperインタフェース実装を用いることで処理時間を短縮できる可能性 がある。

ファイル入出力の詳細は、["](#page-245-0)[ファイルアクセス](#page-245-0)["](#page-245-0)を参照。

#### 並列処理・多重処理

Spring Batchでは、Step実行の並列化、データ分割による多重処理をサポートしている。並列化もし くは多重化を行い、処理を並列走行させることで性能を改善できる。 しかし、並列数および多重数を 大きくしすぎるとリソース側の負荷が高くなりかえって性能が低下することがあるので、適度なサイズ になるように調整を行う。

並列処理・多重処理の詳細は、["](#page-435-0)[並列処理と多重処理](#page-435-0)["](#page-435-0)を参照。

### 分散処理の検討

Spring Batchでは、複数マシンでの分散処理もサポートしている。指針は、並列処理・多重処理と同 様である。

分散処理は、基盤設計や運用設計が複雑化するため、本ガイドラインでは説明を行わない。

# **2.4. Macchinetta Batch Framework (2.x)**のアーキテクチ ャ

# **2.4.1.** 概要

Macchinetta Batch Framework (2.x)のアーキテクチャ全体像を説明する。

Macchinetta Batch Framework (2.x)では、["](#page-19-0)[一般的なバッチ処理システム](#page-19-0)["](#page-19-0)で説明したとおり TERASOLUNA Batch Framework for Java (5.x)を中心としたOSSの組み合わせを利用して実現する。

TERASOLUNA Batch Framework for Java (5.x)の階層アーキテクチャを含めたMacchinetta Batch Framework (2.x)の構成概略図を以下に示す。

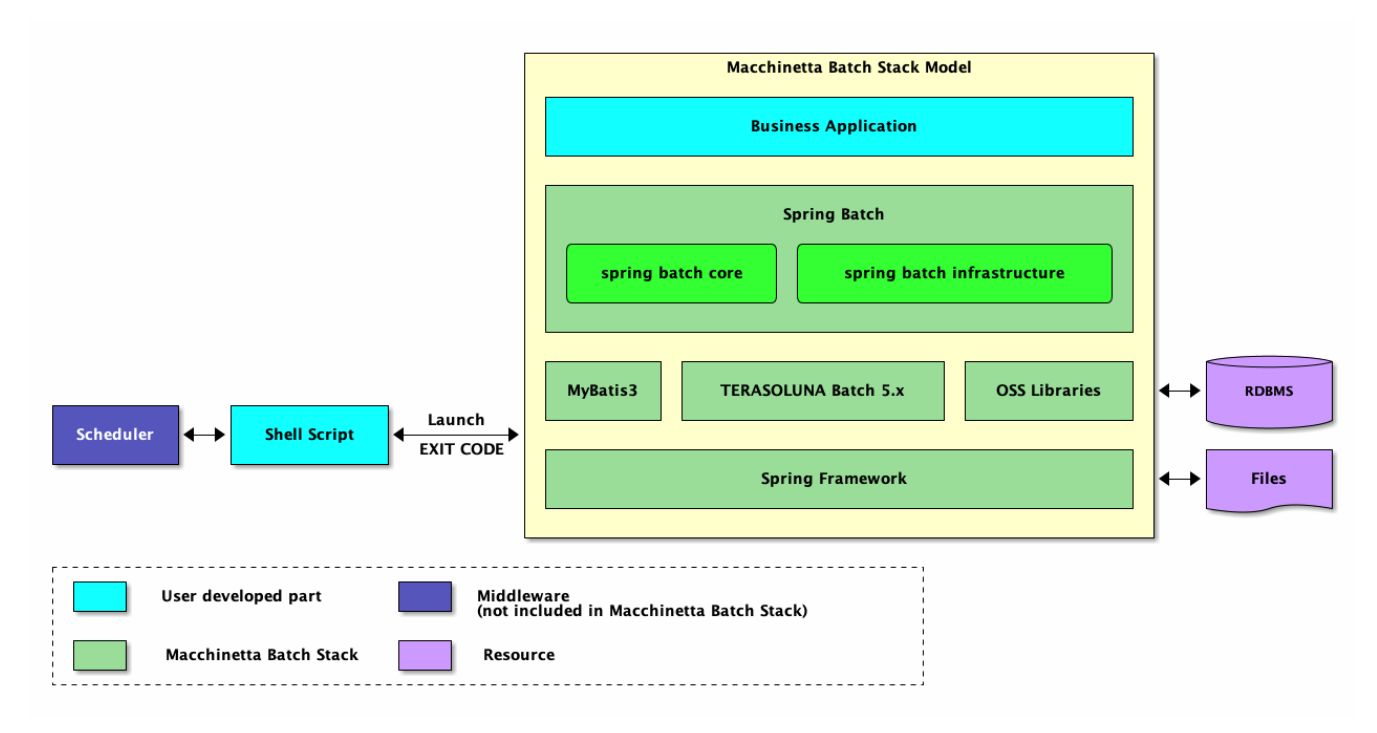

図 *9. Macchinetta Batch Framework (2.x)*の構成概略図

*Spring Batch*の階層アーキテクチャの説明

アプリケーション

開発者によって書かれたすべてのジョブ定義およびビジネスロジック。

コア

TERASOLUNA Batch Framework for Java (5.x) が提供するバッチジョブを起動し、制御するために必 要なコア・ランタイム・クラス。

インフラストラクチャ

TERASOLUNA Batch Framework for Java (5.x) が提供する開発者およびコアフレームワーク自体が利 用する一般的なItemReader/ItemProcessor/ItemWriterの実装。

# **2.4.2.** ジョブの構成要素

ジョブの構成要素を説明するため、ジョブの構成概略図を下記に示す。

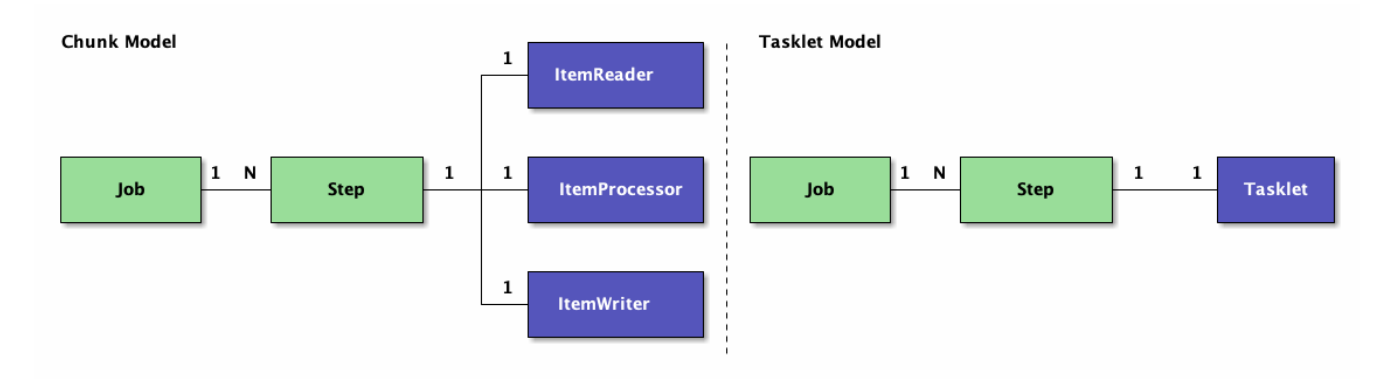

図 *10.* ジョブの構成概略図

この節では、ジョブとステップについて構成すべき粒度の指針も含めて説明をする。

**2.4.2.1.** ジョブ

ジョブとは、バッチ処理全体をカプセル化するエンティティであり、ステップを格納するためのコンテナ である。

1つのジョブは、1つ以上のステップで構成することができる。

ジョブの定義は、XMLによるBean定義ファイルに記述する。 ジョブ定義ファイルには複数のジョブを定 義することができるが、ジョブの管理が煩雑になりやすくなる。

従って、Macchinetta Batch Framework (2.x)では以下の指針とする。

● 1ジョブ=1ジョブ定義ファイル

**2.4.2.2.** ステップ

ステップとは、バッチ処理を制御するために必要な情報を定義したものである。 ステップにはチャンクモ デルとタスクレットモデルを定義することができる。

チャンクモデル

• ItemReader、ItemProcessor、およびItemWriterで構成される。

タスクレットモデル

• Taskletだけで構成される。

チャンクモデル/タスクレットモデルの構成要素を実装したクラスは、@Componentを付与してBean定義す る。 ["](#page-21-0)[バッチ処理で考慮する原則と注意点](#page-21-0)["](#page-21-0)にあるとおり、 単一のバッチ処理では、可能な限り簡素化し、 複雑な論理構造を避ける必要がある。

従って、Macchinetta Batch Framework (2.x)では以下の指針とする。

● 1ステップ=1バッチ処理=1ビジネスロジック

チャンクモデルでのビジネスロジック分割

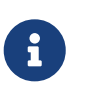

 $\mathbf{I}$ 

1つのビジネスロジックが複雑で規模が大きくなる場合、ビジネスロジックを分割する ことがある。 概略図を見るとわかるとおり、1つのステップには1つのItemProcessorし か設定できないため、ビジネスロジックの分割ができないように思える。 しか し、CompositeItemProcssorという複数のItemProcessorをまとめるItemProcessorが あり、 この実装を使うことでビジネスロジックを分割して実行することができる。

*Macchinetta Batch 2.x*での*Bean*定義

Macchinetta Batch 2.xでのBean定義は、以下を前提とする。

- ジョブの定義は、XMLによるBean定義ファイルに記述する
- チャンクモデル/タスクレットモデルの構成要素を実装したクラスは、@Componentを 付与してBean定義する

**2.4.3.** ステップの実装方式

<span id="page-50-0"></span>**2.4.3.1.** チャンクモデル

チャンクモデルの定義と使用目的を説明する。

定義

ItemReader、ItemProcessorおよびItemWriter実装とチャンク数をChunkOrientedTaskletに設定す る。それぞれの役割を説明する。

- ChunkOrientedTasklet・・・ItemReader/ItemProcessorを呼び出し、チャンクを作成する。作成し たチャンクをItemWriterへ渡す。
- ItemReader・・・入力データを読み込む。
- ItemProcessor・・・読み込んだデータを加工する。
- ItemWriter・・・加工されたデータをチャンク単位で出力する。 :: チャンクモデルの概要は、 ["](#page-35-0)[チャ](#page-35-0) [ンクモデル](#page-35-0)["](#page-35-0) を参照。

チャンクモデルのジョブ設定例

```
<batch:job id="exampleJob">
      <batch:step id="exampleStep">
          <batch:tasklet>
               <batch:chunk reader="reader"
                             processor="processor"
                           writer="writer"
                           commit-interval="100" />
          </batch:tasklet>
      </batch:step>
</batch:job>
```
使用目的

一定件数のデータをまとめて処理を行うため、大量データを取り扱う場合に用いられる。

## <span id="page-51-0"></span>**2.4.3.2.** タスクレットモデル

タスクレットモデルの定義と使用目的を説明する。

#### 定義

Tasklet実装だけを設定する。 タスクレットモデルの概要は、 ["](#page-40-0)[タスクレットモデル](#page-40-0)["](#page-40-0) を参照。

```
タスクレットモデルのジョブ設定例
```

```
<batch:job id="exampleJob">
      <batch:step id="exampleStep">
          <batch:tasklet ref="myTasklet">
      </batch:step>
</batch:job>
```
### 使用目的

システムコマンドの実行など、入出力を伴わない処理を実行するために用いられる。 また、一括でデータをコミットしたい場合にも用いられる。

**2.4.3.3.** チャンクモデルとタスクレットモデルの対比

チャンクモデルとタスクレットモデルの差異について説明する。 詳細については各機能の節を参照しても らい、ここでは概略のみにとどめる。

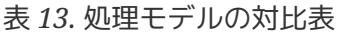

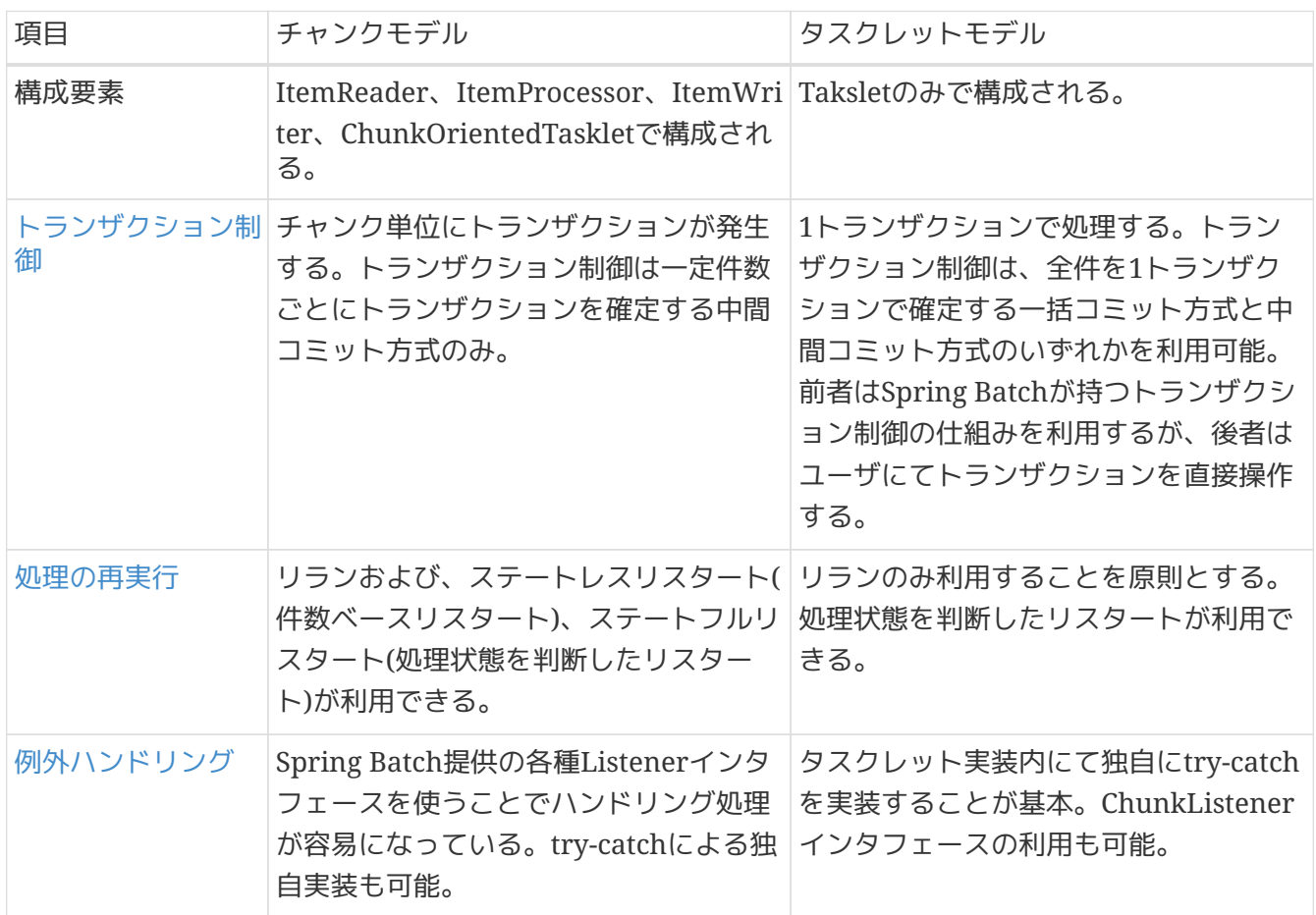

## **2.4.4.** ジョブの起動方式

ジョブの起動方式について説明する。ジョブの起動方式には以下のものがある。

- [同期実行方式](#page-52-0)
- [非同期実行方式](#page-52-1)

それぞれの起動方式について説明する。

#### <span id="page-52-0"></span>**2.4.4.1.** 同期実行方式

同期実行方式とは、ジョブを起動してからジョブが終了するまで起動元へ制御が戻らない実行方式であ る。

ジョブスケジューラからジョブを起動する概略図を示す。

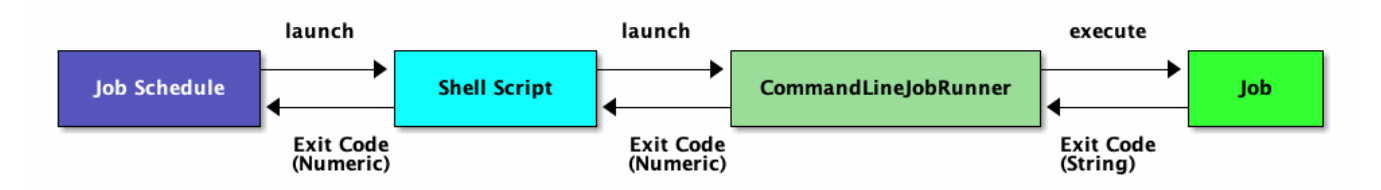

図 *11.* 同期実行概略図

- 1. ジョブスケジューラからジョブを起動するためのシェルスクリプトを起動する。 シェルスクリプトから終了コード(数値)が返却するまでジョブスケジューラは待機する。
- 2. シェルスクリプトからジョブを起動するためにCommandLineJobRunnerを起動する。 CommandLineJobRunnerから終了コード(数値)が返却するまでシェルスクリプトは待機する。
- 3. CommandLineJobRunnerはジョブを起動する。ジョブは処理終了後に終了コード(文字列) をCommandLineJobRunnerへ返却する。 CommandLineJobRunnerは、ジョブから返却された終了コード(文字列)から終了コード(数値)に変換して シェルスクリプトへ返却する。

#### <span id="page-52-1"></span>**2.4.4.2.** 非同期実行方式

非同期実行方式とは、起動元とは別の実行基盤(別スレッドなど)でジョブを実行することで、ジョブ起動 後すぐに起動元へ制御が戻る方式である。 この方式の場合、ジョブの実行結果はジョブ起動とは別の手段 で取得する必要がある。

Macchinetta Batch Framework (2.x)では、以下に示す2とおりの方法について説明をする。

- [非同期実行方式](#page-53-0)[\(DB](#page-53-0)[ポーリング](#page-53-0)[\)](#page-53-0)
- [非同期実行方式](#page-53-1)[\(Web](#page-53-1)[コンテナ](#page-53-1)[\)](#page-53-1)

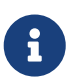

その他の非同期実行方式

MQなどのメッセージを利用して非同期実行を実現することもできるが、ジョブ実行の ポイントは同じであるため、Macchinetta Batch Framework (2.x)では説明は割愛す る。

<span id="page-53-0"></span>["](#page-113-0)[非同期実行](#page-113-0)[\(DB](#page-113-0)[ポーリング](#page-113-0)[\)"](#page-113-0)とは、 ジョブ実行の要求をデータベースに登録し、その要求をポーリングし て、ジョブを実行する方式である。

Macchinetta Batch Framework (2.x)で利用しているTERASOLUNA Batch Framework for Java (5.x) は、DBポーリング機能を提供している。提供しているDBポーリングによる起動の概略図を示す。

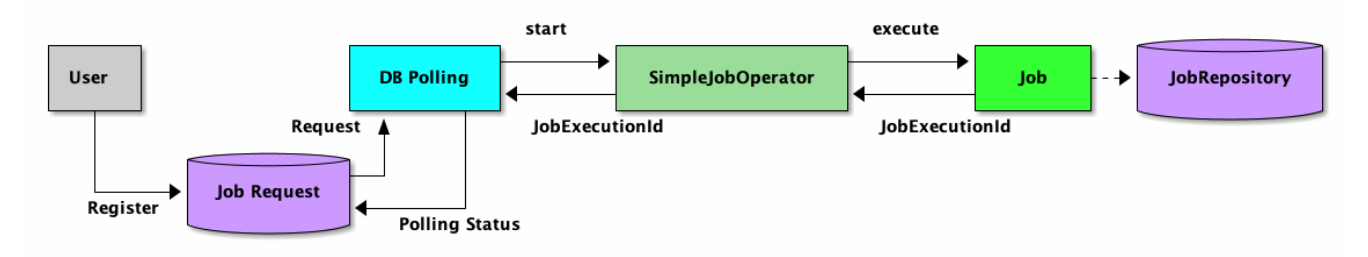

図 *12. DB*ポーリング概略図

- 1. ユーザはデータベースへジョブ要求を登録する。
- 2. DBポーリング機能は、定期的にジョブ要求の登録を監視していて、登録されたことを検知すると該当 するジョブを実行する。
	- SimpleJobOperatorからジョブを起動し、ジョブ終了後にJobExecutionIdを受け取る。
	- JobExecutionIdとは、ジョブ実行を一意に識別するIDであり、このIDを使ってJobRepositoryか ら実行結果を参照する。
	- ジョブの実行結果は、Spring Batchの仕組みによって、JobRepositoryへ登録される。
	- DBポーリング自体が非同期で実行されている。
- 3. DBポーリング機能は、SimpleJobOperatorから返却されたJobExecutionIdとスタータスを起動したジ ョブ要求に対して更新を行う。
- 4. ジョブの処理経過・結果は、JobExecutionIdを利用して別途参照を行う。

#### <span id="page-53-1"></span>**2.4.4.2.2.** 非同期実行方式**(Web**コンテナ**)**

["](#page-137-0)[非同期実行](#page-137-0)[\(Web](#page-137-0)[コンテナ](#page-137-0)[\)"](#page-137-0)とは、 Webコンテナ上のWebアプリケーションへのリクエストを契機にジョ ブを非同期実行する方式である。 Webアプリケーションは、ジョブの終了を待たずに起動後すぐにレスポ ンスを返却することができる。

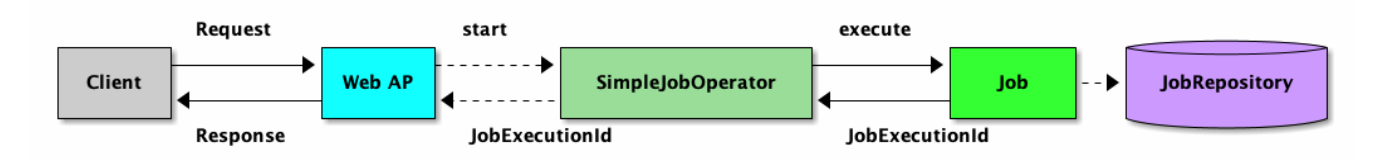

図 *13. Web*コンテナ概略図

- 1. クライアントからWebアプリケーションへリクエストを送信する。
- 2. Webアプリケーションは、リクエストから要求されたジョブを非同期実行する。
	- SimpleJobOperatorからジョブを起動直後にJobExecutionIdを受け取る。
	- ジョブの実行結果は、Spring Batchの仕組みによって、JobRepositoryへ登録される。

3. Webアプリケーションは、ジョブの終了を待たずにクライアントへレスポンスを返信する。

4. ジョブの処理経過・結果は、JobExecutionIdを利用して別途参照を行う。

また、 [Macchinetta Server Framework \(1.x\)](https://macchinetta.github.io/server-guideline/1.8.0.RELEASE/ja/)で構築されるWebアプリケーションと連携することも可能 である。

## **2.4.5.** 利用する際の検討ポイント

Macchinetta Batch Framework (2.x)を利用する際の検討ポイントを示す。

#### ジョブ起動方法

## [同期実行方式](#page-52-0)

スケジュールどおりにジョブを起動したり、複数のジョブを組み合わせてバッチ処理行う場合に利 用する。

[非同期実行方式](#page-53-0)*[\(DB](#page-53-0)*[ポーリング](#page-53-0)*[\)](#page-53-0)*

ディレード処理、処理時間が短いジョブの連続実行、大量ジョブの集約などに利用する。

[非同期実行方式](#page-53-1)*[\(Web](#page-53-1)*[コンテナ](#page-53-1)*[\)](#page-53-1)*

DBポーリングと同様だが、起動までの即時性が求められる場合にはこちらを利用する。

#### 実装方式

[チャンクモデル](#page-50-0)

大量データを効率よく処理したい場合に利用する。

[タスクレットモデル](#page-51-0)

シンプルな処理や、定型化しにくい処理、データを一括で処理したい場合に利用する。

# <span id="page-55-0"></span>**Chapter 3.** アプリケーション開発の流れ

# **3.1.** バッチアプリケーションの開発

# **3.1.1.** ブランクプロジェクトとは

ブランクプロジェクトとは、Spring BatchやMyBatis3をはじめとする各種設定をあらかじめ行った開発プ ロジェクトの雛形であり、 アプリケーション開発のスタート地点である。 本ガイドラインでは、シングルプロジェクト構成のブランクプロジェクトを提供する。 構成の説明については、[プロジェクトの構成](#page-61-0)を参照。

*Macchinetta Server 1.x*との違い

Macchinetta Server 1.xはマルチプロジェクト構成を推奨している。 この理由は主に、 以下の様なメリットを享受するためである。

- 環境差分の吸収しやすくする
- ビジネスロジックとプレゼンテーションを分離しやすくする

しかし、本ガイドラインではMacchinetta Server 1.xと異なりシングルプロジェクト構 成としている。

これは、前述の点はバッチアプリケーションの場合においても考慮すべきだが、 シング ルプロジェクト構成にすることで1ジョブに関連する資材を近づけることを優先してい る。

また、バッチアプリケーションの場合、 環境差分はプロパティファイルや環境変数で切 替れば十分なケースが多いことも理由の1つである。

# <span id="page-55-1"></span>**3.1.2.** プロジェクトの作成

 $\mathbf i$ 

 $\mathbf{i}$ 

Maven Archetype Pluginのarchetype:generateを使用して、プロジェクトを作成する方法を説明する。

作成環境の前提について 以下を前提とし説明する。

- Java SE Development Kit 8
- Apache Maven 3.x
	- インターネットに繋がっていること
	- インターネットにプロキシ経由で繋ぐ場合は、Mavenのプロキシ設定 が行われ ていること
- IDE
	- Spring Tool Suite / Eclipse 等

プロジェクトを作成するディレクトリにて、以下のコマンドを実行する。

## C:\xxx>mvn archetype:generate ^

- -DarchetypeGroupId=com.github.macchinetta.blank ^
- -DarchetypeArtifactId=macchinetta-batch-archetype ^
- -DarchetypeVersion=2.3.0.RELEASE

## *Bash(Unix, Linux, …)*

\$ mvn archetype:generate \ **-DarchetypeGroupId**=com.github.macchinetta.blank \ **-DarchetypeArtifactId**=macchinetta-batch-archetype \ **-DarchetypeVersion**=2.3.0.RELEASE

その後、利用者の状況に合わせて、以下を対話式に設定する。

- groupId
- artifactId
- version
- package

以下の値を設定し実行した例を示す。

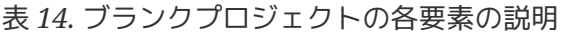

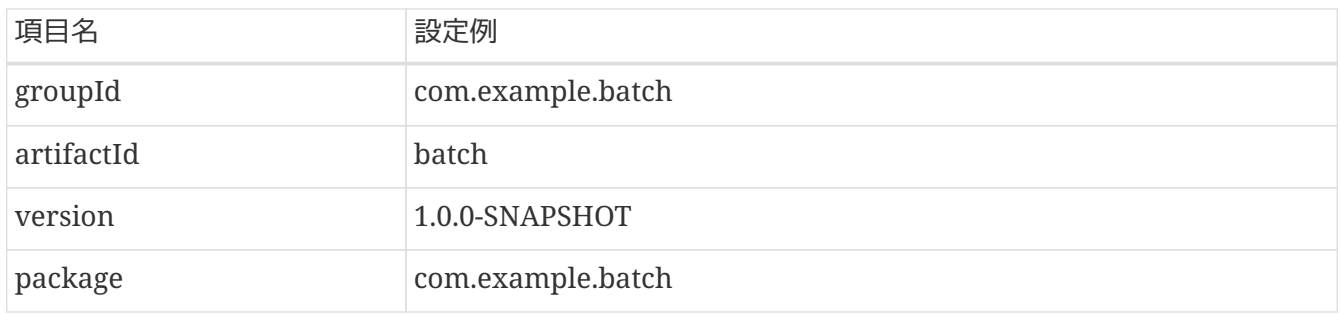

```
C:\xxx>mvn archetype:generate ^
More? -DarchetypeGroupId=com.github.macchinetta.blank ^
More? -DarchetypeArtifactId=macchinetta-batch-archetype ^
More? -DarchetypeVersion=2.3.0.RELEASE
[INFO] Scanning for projects…​
[INFO]
[INFO] ------------------------------------------------------------------------
[INFO] Building Maven Stub Project (No POM) 1
[INFO] ------------------------------------------------------------------------
(.. omitted)
Define value for property 'groupId': com.example.batch
Define value for property 'artifactId': batch
Define value for property 'version' 1.0-SNAPSHOT: : 1.0.0-SNAPSHOT
Define value for property 'package' com.example.batch: :
Confirm properties configuration:
groupId: com.example.batch
artifactId: batch
version: 1.0.0-SNAPSHOT
package: com.example.batch
 Y: : y
[INFO] ------------------------------------------------------------------------
[INFO] Using following parameters for creating project from Archetype: macchinetta-
batch-archetype:2.3.0.RELEASE
[INFO] ------------------------------------------------------------------------
[INFO] Parameter: groupId, Value: com.example.batch
[INFO] Parameter: artifactId, Value: batch
[INFO] Parameter: version, Value: 1.0.0-SNAPSHOT
[INFO] Parameter: package, Value: com.example.batch
[INFO] Parameter: packageInPathFormat, Value: com/example/batch
[INFO] Parameter: package, Value: com.example.batch
[INFO] Parameter: version, Value: 1.0.0-SNAPSHOT
[INFO] Parameter: groupId, Value: com.example.batch
[INFO] Parameter: artifactId, Value: batch
[INFO] Project created from Archetype in dir: C:\xxx\batch
[INFO] ------------------------------------------------------------------------
[INFO] BUILD SUCCESS
[INFO] ------------------------------------------------------------------------
[INFO] Total time: 02:02 min
[INFO] Finished at: 2019-09-03T09:24:55+09:00
[INFO] Final Memory: 13M/89M
[INFO] ------------------------------------------------------------------------
```

```
Bashでの実行例
```

```
$ mvn archetype:generate \
> -DarchetypeGroupId=com.github.macchinetta.blank \
> -DarchetypeArtifactId=macchinetta-batch-archetype \
> -DarchetypeVersion=2.3.0.RELEASE
[INFO] Scanning for projects…​
[INFO]
[INFO] ------------------------------------------------------------------------
[INFO] Building Maven Stub Project (No POM) 1
[INFO] ------------------------------------------------------------------------
(.. omitted)
Define value for property 'groupId': com.example.batch
Define value for property 'artifactId': batch
Define value for property 'version' 1.0-SNAPSHOT: : 1.0.0-SNAPSHOT
Define value for property 'package' com.example.batch: :
Confirm properties configuration:
groupId: com.example.batch
artifactId: batch
version: 1.0.0-SNAPSHOT
package: com.example.batch
 Y: : y
[INFO] ----------------------------------------------------------------------------
[INFO] Using following parameters for creating project from Archetype: macchinetta-
batch-archetype:2.3.0.RELEASE
[INFO] ----------------------------------------------------------------------------
[INFO] Parameter: groupId, Value: com.example.batch
[INFO] Parameter: artifactId, Value: batch
[INFO] Parameter: version, Value: 1.0.0-SNAPSHOT
[INFO] Parameter: package, Value: com.example.batch
[INFO] Parameter: packageInPathFormat, Value: com/example/batch
[INFO] Parameter: package, Value: com.example.batch
[INFO] Parameter: version, Value: 1.0.0-SNAPSHOT
[INFO] Parameter: groupId, Value: com.example.batch
[INFO] Parameter: artifactId, Value: batch
[INFO] Project created from Archetype in dir: C:\xxx\batch
[INFO] ------------------------------------------------------------------------
[INFO] BUILD SUCCESS
[INFO] ------------------------------------------------------------------------
[INFO] Total time: 01:46 min
[INFO] Finished at: 2019-09-03T02:39:57+00:00
[INFO] Final Memory: 15M/179M
[INFO] ------------------------------------------------------------------------
```
以上により、プロジェクトの作成が完了した。

正しく作成出来たかどうかは、以下の要領で確認できる。

C:\xxx>cd batch C:\xxx\batch>mvn clean dependency:copy-dependencies **-DoutputDirectory**=lib package C:\xxx\batch>java **-cp** "lib/\*;target/\*" ^ org.springframework.batch.core.launch.support.CommandLineJobRunner ^ META-INF/jobs/job01.xml job01

*Bash*での実行*(*正しく作成できたことの確認*)*

\$ cd batch \$ mvn clean dependency:copy-dependencies **-DoutputDirectory**=lib package \$ java **-cp** 'lib/\*:target/\*' \ org.springframework.batch.core.launch.support.CommandLineJobRunner \ META-INF/jobs/job01.xml job01

以下の出力が得られ、C:\xxx\batch\target配下にoutput.csvが作成されていれば、プロジェクトは正しく 作成できている。

C:\xxx\batch>mvn clean dependency:copy-dependencies **-DoutputDirectory**=lib package [INFO] Scanning for projects... [INFO] [INFO] ------------------------------------------------------------------------ [INFO] Building Macchinetta Batch Framework (2.x) Blank Project 1.0.0-SNAPSHOT [INFO] ------------------------------------------------------------------------

(.. omitted)

[INFO] ------------------------------------------------------------------------ [INFO] BUILD SUCCESS  $[INFO]$  -------------[INFO] Total time: 56.497 s [INFO] Finished at: 2019-09-03T10:39:59+09:00 [INFO] Final Memory: 25M/145M [INFO] ------------------------------------------------------------------------

## C:\xxx\batch>java **-cp** "lib/\*;target/\*" ^

More? org.springframework.batch.core.launch.support.CommandLineJobRunner ^ More? META-INF/jobs/job01.xml job01

(.. omitted)

```
[2019/09/03 10:41:24] [main] [o.s.b.c.l.s.SimpleJobLauncher] [INFO ] Job: [FlowJob:
[name=job01]] launched with the following parameters: [{jsr_batch_run_id=1}]
[2019/09/03 10:41:24] [main] [o.s.b.c.j.SimpleStepHandler] [INFO ] Executing step:
[job01.step01]
[2019/09/03 10:41:24] [main] [o.s.b.c.l.s.SimpleJobLauncher] [INFO ] Job: [FlowJob:
[name=job01]] completed with the following parameters: [{jsr_batch_run_id=1}] and the
following status: [COMPLETED]
```

```
$ mvn clean dependency:copy-dependencies -DoutputDirectory=lib package
[INFO] Scanning for projects...
[INFO]
[INFO] ------------------------------------------------------------------------
[INFO] Building Macchinetta Batch Framework (2.x) Blank Project 1.0.0-SNAPSHOT
[INFO] ------------------------------------------------------------------------
(.. omitted)
[INFO] ------------------------------------------------------------------------
[INFO] BUILD SUCCESS
[INFO] ------------------------------------------------------------------------
[INFO] Total time: 02:39 min
[INFO] Finished at: 2019-09-03T02:43:01+00:00
[INFO] Final Memory: 27M/189M
[INFO] ------------------------------------------------------------------------
$ java -cp 'lib/*:target/*' \
> org.springframework.batch.core.launch.support.CommandLineJobRunner \
> META-INF/jobs/job01.xml job01
(.. omitted)
[2019/09/03 02:43:11] [main] [o.s.b.c.l.s.SimpleJobLauncher] [INFO ] Job: [FlowJob:
[name=job01]] launched with the following parameters: [{jsr_batch_run_id=1}]
[2019/09/03 02:43:11] [main] [o.s.b.c.j.SimpleStepHandler] [INFO ] Executing step:
[job01.step01]
[2019/09/03 02:43:11] [main] [o.s.b.c.l.s.SimpleJobLauncher] [INFO ] Job: [FlowJob:
[name=job01]] completed with the following parameters: [{jsr_batch_run_id=1}] and the
following status: [COMPLETED]
```
# <span id="page-61-0"></span>**3.1.3.** プロジェクトの構成

前述までで作成したプロジェクトの構成について説明する。 プロジェクトは、以下の点を考慮した構成と なっている。

- 起動方式に依存しないジョブの実装を実現する
- Spring BatchやMyBatisといった各種設定の手間を省く
- 環境依存の切替を容易にする

以下に構成を示し、各要素について説明する。 (わかりやすさのため、前述のmvn archetype:generate実行時の出力をもとに説明する。)

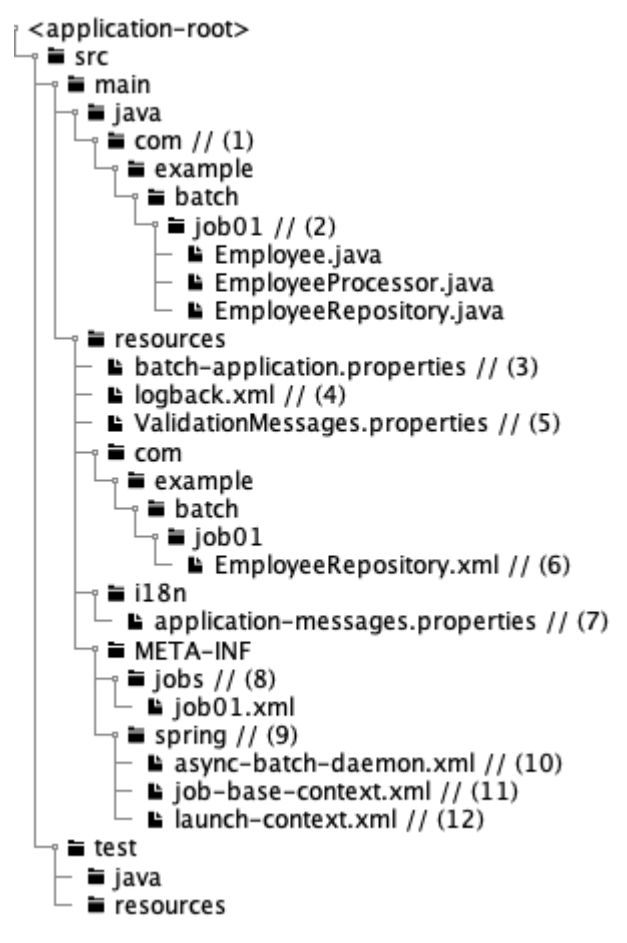

図 *14.* プロジェクトのディレクトリ構造

表 *15.* ブランクプロジェクトの各要素の説明

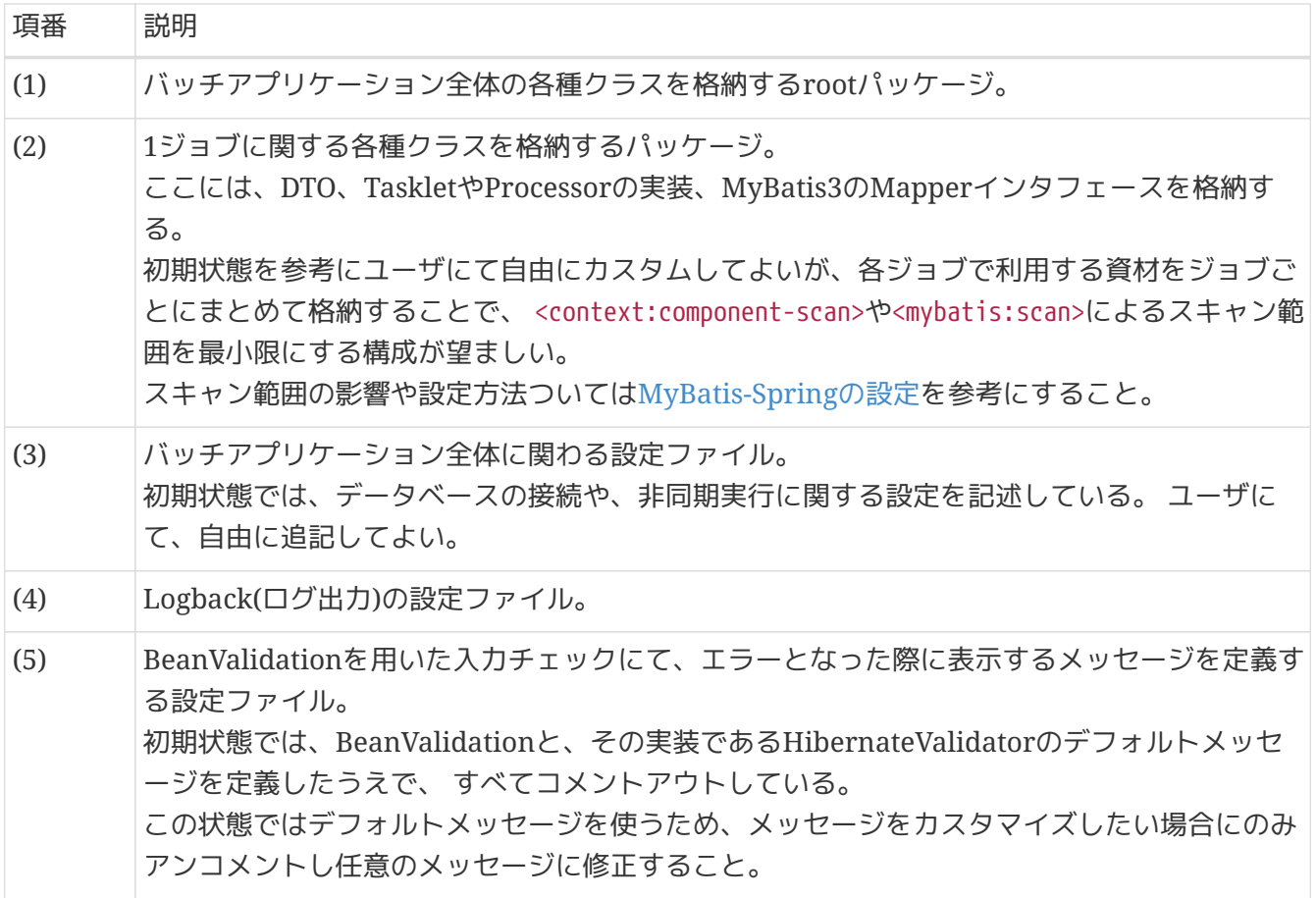

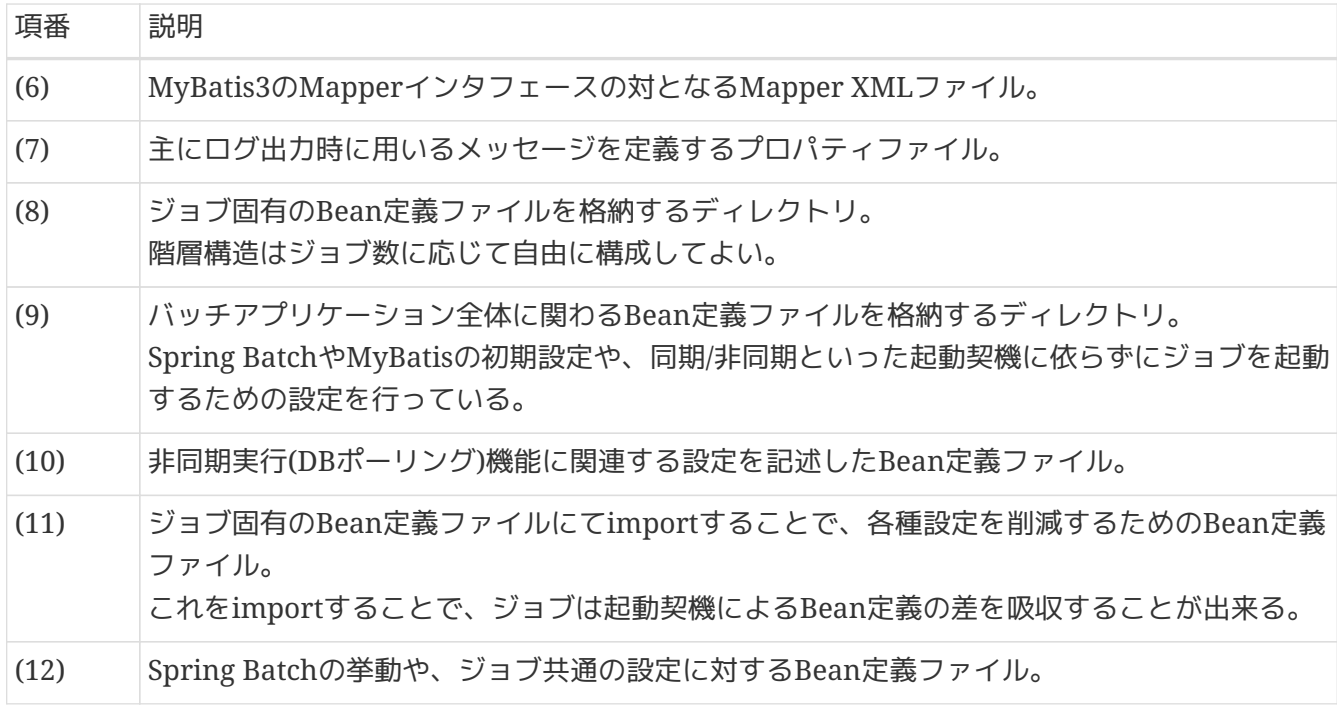

また、各ファイルの関連図を以下に示す。

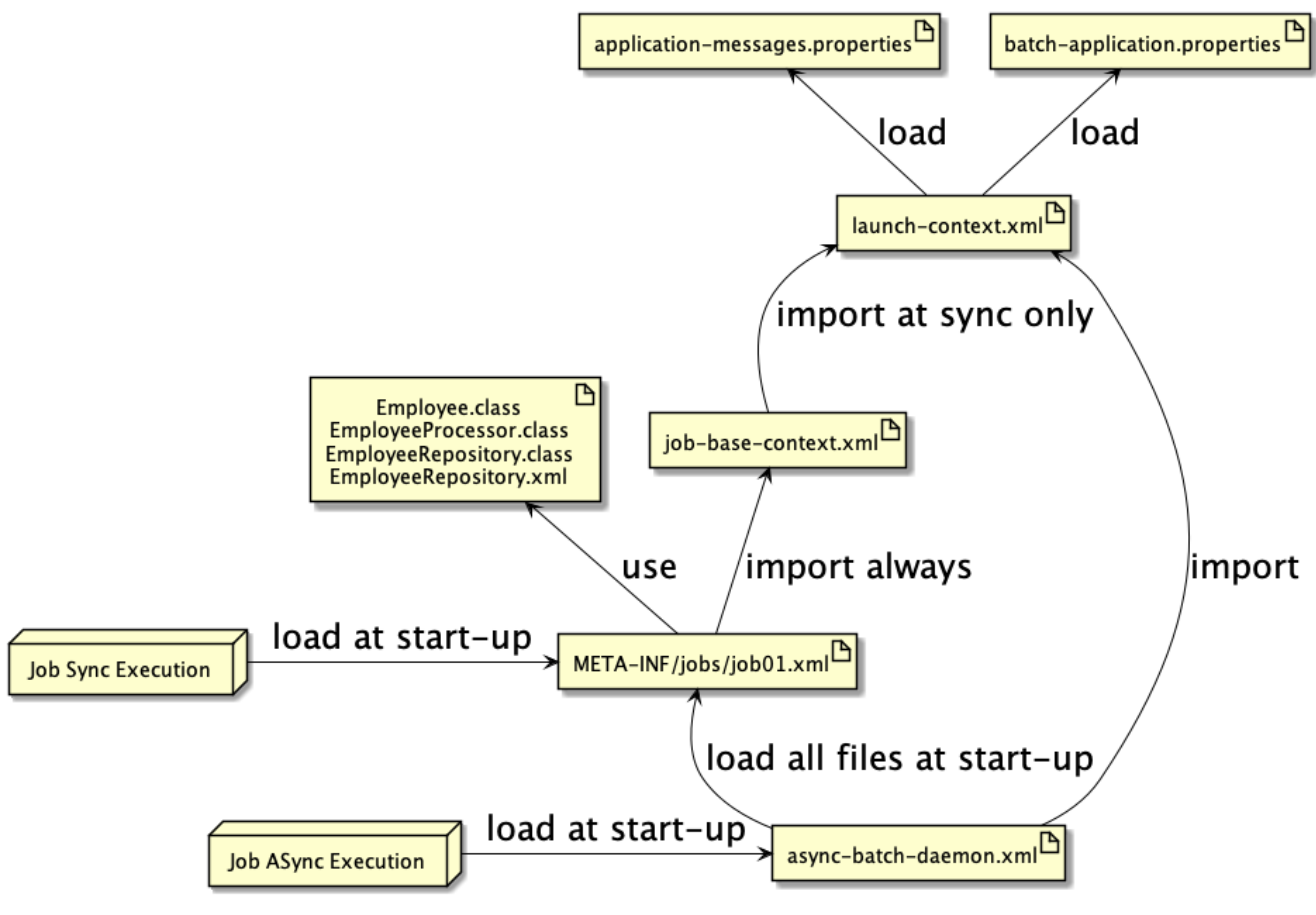

図 *15.* 各ファイルの関連図

# **3.1.4.** 開発の流れ

ジョブを開発する一連の流れについて説明する。 ここでは、詳細な説明ではなく、大まかな流れを把握することを主眼とする。

### **3.1.4.1. IDE**への取り込み

生成したプロジェクトはMavenのプロジェクト構成に従っているため、 各種IDEによって、Mavenプロジ ェクトとしてimportする。 詳細な手順は割愛する。

**3.1.4.2.** アプリケーション全体の設定

ユーザの状況に応じて以下をカスタマイズする。

- [pom.xml](#page-64-0)[のプロジェクト情報](#page-64-0)
- [データベース関連の設定](#page-64-1)

これら以外の設定をカスタマイズする方法については、個々の機能にて説明する。

<span id="page-64-0"></span>**3.1.4.2.1. pom.xml**のプロジェクト情報

プロジェクトのPOMには以下の情報が仮の値で設定されているため、状況に応じて設定すること。

- プロジェクト名(name要素)
- プロジェクト説明(description要素)
- プロジェクトURL(url要素)
- プロジェクト創設年(inceptionYear要素)
- プロジェクトライセンス(licenses要素)
- プロジェクト組織(organization要素)

<span id="page-64-1"></span>**3.1.4.2.2.** データベース関連の設定

データベース関連の設定は複数箇所にあるため、それぞれを修正すること。

*pom.xml*

```
\langle!-- (1) -->
<dependency>
      <groupId>com.h2database</groupId>
      <artifactId>h2</artifactId>
      <scope>runtime</scope>
</dependency>
<dependency>
      <groupId>org.postgresql</groupId>
      <artifactId>postgresql</artifactId>
      <scope>runtime</scope>
</dependency>
```
*batch-application.properties*

```
# (2)
# Admin DataSource settings.
admin.jdbc.driver=org.h2.Driver
admin.jdbc.url=jdbc:h2:mem:batch-admin;DB_CLOSE_DELAY=-1
admin.jdbc.username=sa
admin.jdbc.password=
# (2)
# Job DataSource settings.
#jdbc.driver=org.postgresql.Driver
#jdbc.url=jdbc:postgresql://localhost:5432/postgres
#jdbc.username=postgres
#jdbc.password=postgres
jdbc.driver=org.h2.Driver
jdbc.url=jdbc:h2:mem:batch;DB_CLOSE_DELAY=-1
jdbc.username=sa
jdbc.password=
# (3)
# Spring Batch schema initialize.
data-source.initialize.enabled=true
spring-batch.schema.script=classpath:org/springframework/batch/core/schema-h2.sql
terasoluna-batch.commit.script=classpath:org/terasoluna/batch/async/db/schema-
commit.sql
```
*META-INF/spring/launch-context.xml*

```
\langle!-- (3) -->
<jdbc:initialize-database data-source="adminDataSource"
                              enabled="${data-source.initialize.enabled:false}"
                            ignore-failures="ALL">
      <jdbc:script location="${spring-batch.schema.script}" />
      <jdbc:script location="${terasoluna-batch.commit.script}" />
</jdbc:initialize-database>
\langle!-- (4) -->
<bean id="adminDataSource" class="org.apache.commons.dbcp2.BasicDataSource"
        destroy-method="close"
        p:driverClassName="${admin.jdbc.driver}"
        p:url="${admin.jdbc.url}"
        p:username="${admin.jdbc.username}"
        p:password="${admin.jdbc.password}"
        p:maxTotal="10"
        p:minIdle="1"
        p:maxWaitMillis="5000"
        p:defaultAutoCommit="false"/>
\langle!-- (4) -->
<bean id="jobDataSource" class="org.apache.commons.dbcp2.BasicDataSource"
        destroy-method="close"
        p:driverClassName="${jdbc.driver}"
        p:url="${jdbc.url}"
        p:username="${jdbc.username}"
        p:password="${jdbc.password}"
        p:maxTotal="10"
        p:minIdle="1"
        p:maxWaitMillis="5000"
        p:defaultAutoCommit="false" />
\langle!-- (5) -->
<bean id="jobSqlSessionFactory" class="org.mybatis.spring.SqlSessionFactoryBean"
        p:dataSource-ref="jobDataSource" >
      <property name="configuration">
          <bean class="org.apache.ibatis.session.Configuration"
               p:localCacheScope="STATEMENT"
               p:lazyLoadingEnabled="true"
               p:aggressiveLazyLoading="false"
               p:defaultFetchSize="1000"
               p:defaultExecutorType="REUSE" />
      </property>
</bean>
```

```
META-INF/spring/async-batch-daemon.xml
```

```
\langle!-- (5) -->
<bean id="adminSqlSessionFactory" class="org.mybatis.spring.SqlSessionFactoryBean"
        p:dataSource-ref="adminDataSource" >
      <property name="configuration">
          <bean class="org.apache.ibatis.session.Configuration"
                p:localCacheScope="STATEMENT"
                p:lazyLoadingEnabled="true"
                p:aggressiveLazyLoading="false"
                p:defaultFetchSize="1000"
                p:defaultExecutorType="REUSE" />
      </property>
</bean>
```
表 *16.* データベース関連の設定における各要素の説明

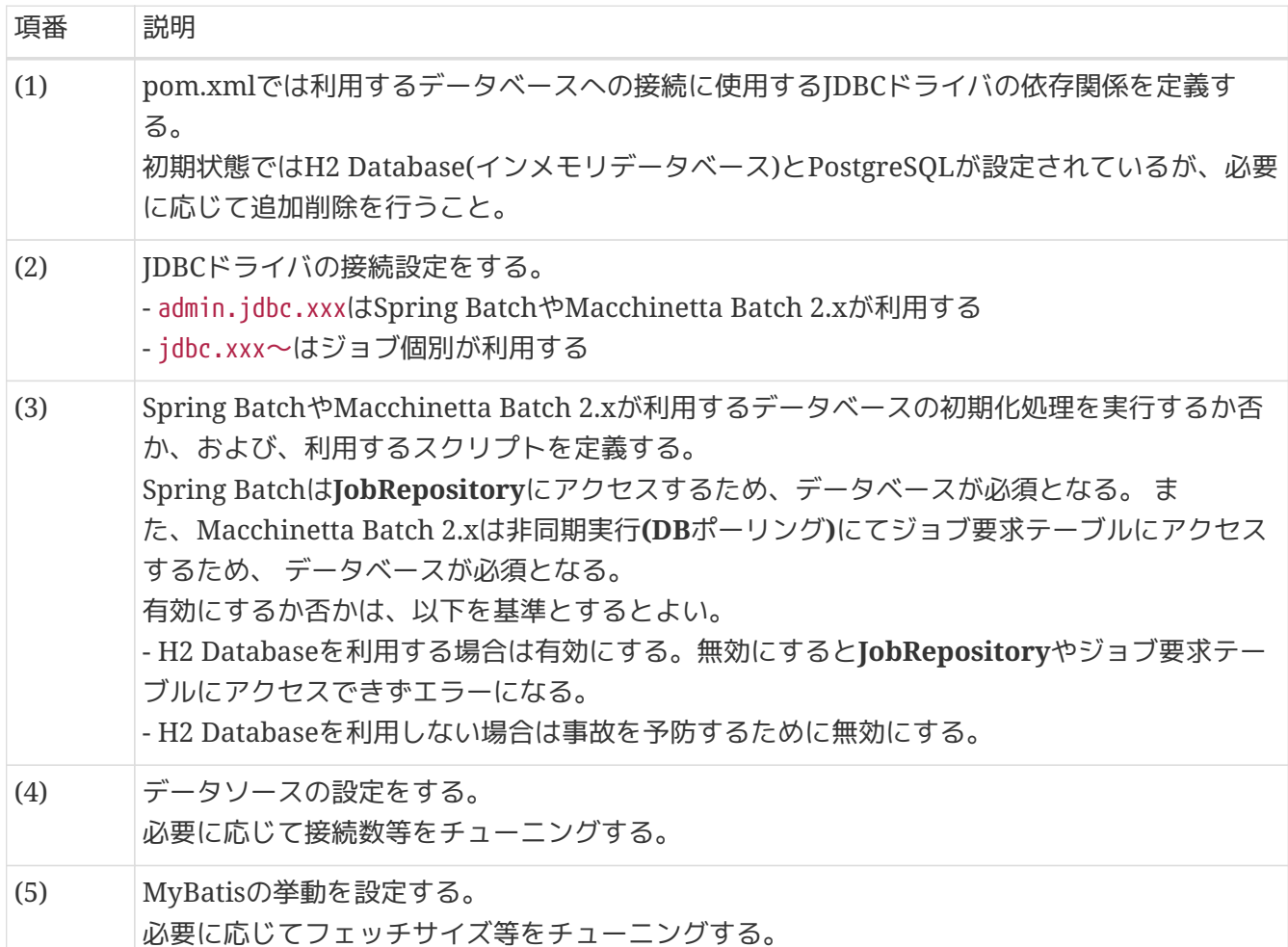

# **3.1.5.** ジョブの作成

ジョブの作成方法は、以下を参照。

- [チャンクモデルジョブの作成](#page-73-0)
- [タスクレットモデルジョブの作成](#page-80-0)

# **3.1.6.** プロジェクトのビルドと実行

プロジェクトのビルドと実行について説明する。

## **3.1.6.1.** アプリケーションのビルド

プロジェクトのルートディレクトリに移動し、以下のコマンドを発行する。

## ビルド*(Windows/Bash)*

\$ mvn clean dependency:copy-dependencies **-DoutputDirectory**=lib package [INFO] Scanning for projects... [INFO] [INFO] ------------------------------------------------------------------------ [INFO] Building Macchinetta Batch Framework (2.x) Blank Project 1.0.0-SNAPSHOT [INFO] ------------------------------------------------------------------------ (.. omitted) [INFO] ------------------------------------------------------------------------ [INFO] BUILD SUCCESS [INFO] ------------------------------------------------------------------------ [INFO] Total time: 02:39 min [INFO] Finished at: 2019-09-03T02:43:01+00:00 [INFO] Final Memory: 27M/189M [INFO] ------------------------------------------------------------------------

## これにより、以下が生成される。

- <ルートディレクトリ>/target/[artifactId]-[version].jar
	- 作成したバッチアプリケーションのJarが生成される
- <ルートディレクトリ>/lib/(依存Jarファイル)
	- 依存するJarファイル一式がコピーされる

試験環境や商用環境へ配備する際は、これらのJarファイルを任意のディレクトリにコピーすればよい。

#### **3.1.6.1.1.** 環境に応じた設定ファイルの切替

プロジェクトのpom.xmlでは、初期値として以下のProfileを設定している。

```
<profiles>
      <!-- Including application properties and log settings into package. (default) -->
      <profile>
          <id>IncludeSettings</id>
          <activation>
               <activeByDefault>true</activeByDefault>
          </activation>
          <properties>
               <exclude-property/>
               <exclude-log/>
          </properties>
      </profile>
      <!-- Excluding application properties and log settings into package. -->
      <profile>
          <id>ExcludeSettings</id>
          <activation>
               <activeByDefault>false</activeByDefault>
          </activation>
          <properties>
               <exclude-property>batch-application.properties</exclude-property>
               <exclude-log>logback.xml</exclude-log>
          </properties>
      </profile>
</profiles>
```
ここでは、環境依存となる設定ファイルを含めるかどうかを切替ている。 この設定を活用して、環境配備 の際に設定ファイルを別途配置することで環境差分を吸収することができる。 また、これを応用して、試 験環境と商用環境でJarに含める設定ファイルを変えることもできる。 以下に、一例を示す。

```
<build>
      <resources>
          <resource>
               <directory>src/main/resources</directory>
          </resource>
          <resource>
<directory>${project.root.basedir}/${project.config.resource.directory.rdbms}</directo
ry>
          </resource>
      </resources>
</build>
<profiles>
      <profile>
          <id>postgresql9-local</id>
          <activation>
               <activeByDefault>true</activeByDefault>
          </activation>
          <dependencies>
               <dependency>
                   <groupId>org.postgresql</groupId>
                   <artifactId>postgresql</artifactId>
                   <scope>runtime</scope>
               </dependency>
          </dependencies>
          <properties>
               <project.config.resource.directory.rdbms>
config/rdbms/postgresql9/local</project.config.resource.directory.rdbms>
          </properties>
      </profile>
      <profile>
          <id>postgresql9-it</id>
          <dependencies>
               <dependency>
                   <groupId>org.postgresql</groupId>
                   <artifactId>postgresql</artifactId>
                   <scope>runtime</scope>
               </dependency>
          </dependencies>
          <properties>
               <project.config.resource.directory.rdbms>
config/rdbms/postgresql9/it</project.config.resource.directory.rdbms>
          </properties>
      </profile>
</profiles>
```

```
なお、MavenのProfileは以下の要領で、コマンド実行時に有効化することができる。
```
必要に応じて、複数Profileを有効化することもできる。必要に応じて、有効活用してほしい。

### *Maven*の*Profile*を有効化する例

\$ mvn **-P** profile-1,profile-2

#### **3.1.6.2.** アプリケーションの実行

前段でビルドした結果をもとに、ジョブを実行する例を示す。 [artifactId]と[version][はプロジェクトの作成に](#page-55-1)て設定したものに、ユーザに応じて読み替えてほしい。

コマンドプロンプト*(Windows)*

C:\xxx>java **-cp** "target\[artifactId]-[version].jar;lib\\*" ^ org.springframework.batch.core.launch.support.CommandLineJobRunner ^ META-INF/jobs/job01.xml job01 (.. omitted) [2019/09/03 10:41:24] [main] [o.s.b.c.l.s.SimpleJobLauncher] [INFO ] Job: [FlowJob: [name=job01]] launched with the following parameters: [{jsr\_batch\_run\_id=1}] [2019/09/03 10:41:24] [main] [o.s.b.c.j.SimpleStepHandler] [INFO ] Executing step: [job01.step01] [2019/09/03 10:41:24] [main] [o.s.b.c.l.s.SimpleJobLauncher] [INFO ] Job: [FlowJob: [name=job01]] completed with the following parameters: [{jsr\_batch\_run\_id=1}] and the following status: [COMPLETED]

#### *Bash(Unix, Linux, …)*

\$ java **-cp** 'target/[artifactId]-[version].jar:lib/\*' \ org.springframework.batch.core.launch.support.CommandLineJobRunner\ META-INF/jobs/job01.xml job01 (.. omitted) [2019/09/03 02:43:11] [main] [o.s.b.c.l.s.SimpleJobLauncher] [INFO ] Job: [FlowJob: [name=job01]] launched with the following parameters: [{jsr\_batch\_run\_id=1}] [2019/09/03 02:43:11] [main] [o.s.b.c.j.SimpleStepHandler] [INFO ] Executing step: [job01.step01] [2019/09/03 02:43:11] [main] [o.s.b.c.l.s.SimpleJobLauncher] [INFO ] Job: [FlowJob: [name=job01]] completed with the following parameters: [{jsr\_batch\_run\_id=1}] and the following status: [COMPLETED]

これにより、<ルートディレクトリ>/target/output.csvが生成される。
*java*コマンドが返却する終了コードをハンドリングする必要性

実際のシステムでは、 ジョブスケジューラからジョブを発行する際にjavaコマンドを直 接発行するのではなく、 java起動用のシェルスクリプトを挟んで起動することが一般的 である。

これはjavaコマンド起動前の環境変数を設定するためや、javaコマンドの終了コードを ハンドリングするためである。 この、javaコマンドの終了コードのハンドリングは、以 下を理由に常に行うことを推奨する。

- javaコマンドの終了コードは正常:0、異常:1であるが、ジョブスケジューラはジョブ の成功/失敗を終了コードの範囲で判断する。 そのため、ジョブスケジューラの設定 によっては、javaコマンドは異常終了したのにもかかわらずジョブスケジューラは 正常終了したと判断してしまう。
- OSやジョブスケジューラが扱うことができる終了コードは有限の範囲である。
	- OSやジョブスケジューラの仕様に応じて、ユーザにて使用する終了コードの範 囲を定義することが重要である。
	- 一般的に、POSIX標準で策定されている0から255の間に収めることが多い。
		- ブランクプロジェクトでは、正常:0、それ以外:255として終了コードを返却 するよう設定している。

以下に、終了コードのハンドリング例を示す。

終了コードのハンドリング例

```
#!/bin/bash
# ..omitted.
java -cp ...
RETURN_CODE=$?
if [ $RETURN_CODE = 1 ]; then
     return 255
else
     return $RETURN_CODE
fi
```
Ţ.

## **3.2.** チャンクモデルジョブの作成

## **3.2.1. Overview**

チャンクモデルジョブの作成方法について説明する。 チャンクモデルのアーキテクチャについて は、[Spring Batch](#page-28-0)[のアーキテクチャ](#page-28-0)を参照。

ここでは、チャンクモデルジョブの構成要素について説明する。

#### **3.2.1.1.** 構成要素

チャンクモデルジョブの構成要素を以下に示す。 これらの構成要素をBean定義にて組み合わせることで1 つのジョブを実現する。

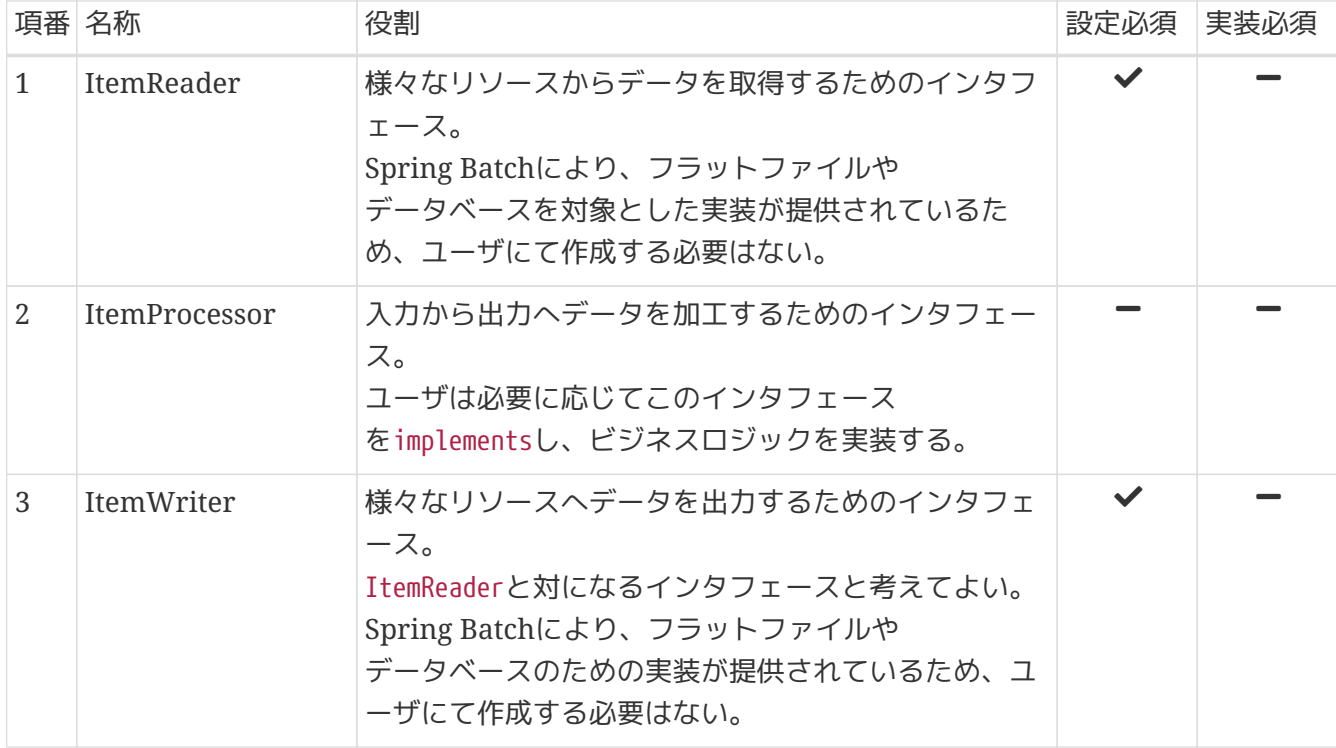

表 *17.* チャンクモデルジョブの構成要素

この表のポイントは以下である。

- 入力リソースから出力リソースへ単純にデータを移し替えるだけであれば、設定のみで実現できる。
- ItemProcessorは、必要が生じた際にのみ実装すればよい。

以降、これらの構成要素を用いたジョブの実装方法について説明する。

## **3.2.2. How to use**

ここでは、実際にチャンクモデルジョブを実装する方法について、以下の順序で説明する。

- [ジョブの設定](#page-74-0)
- [コンポーネントの実装](#page-76-0)

<span id="page-74-0"></span>**3.2.2.1.** ジョブの設定

Bean定義ファイルにて、チャンクモデルジョブを構成する要素の組み合わせ方を定義する。 以下に例を 示し、構成要素の繋がりを説明する。

*Bean*定義ファイルの例*(*チャンクモデル*)*

```
<?xml version="1.0" encoding="UTF-8"?>
<beans xmlns="http://www.springframework.org/schema/beans"
         xmlns:xsi="http://www.w3.org/2001/XMLSchema-instance"
         xmlns:context="http://www.springframework.org/schema/context"
         xmlns:batch="http://www.springframework.org/schema/batch"
         xmlns:p="http://www.springframework.org/schema/p"
         xmlns:mybatis="http://mybatis.org/schema/mybatis-spring"
         xsi:schemaLocation="http://www.springframework.org/schema/beans
https://www.springframework.org/schema/beans/spring-beans.xsd
               http://www.springframework.org/schema/context
https://www.springframework.org/schema/context/spring-context.xsd
               http://www.springframework.org/schema/batch
https://www.springframework.org/schema/batch/spring-batch.xsd
               http://mybatis.org/schema/mybatis-spring
http://mybatis.org/schema/mybatis-spring.xsd">
    \langle!-- (1) -->
      <import resource="classpath:META-INF/spring/job-base-context.xml"/>
    \langle!-- (2) -->
      <context:component-scan
          base-package="jp.co.ntt.fw.macchinetta.batch.functionaltest.app.common" />
    \langle!-- (3) -->
      <mybatis:scan
          base-
package="jp.co.ntt.fw.macchinetta.batch.functionaltest.app.repository.mst"
          factory-ref="jobSqlSessionFactory"/>
    \langle!-- (4) -->
      <bean id="reader"
            class="org.mybatis.spring.batch.MyBatisCursorItemReader" scope="step"
p:queryId="jp.co.ntt.fw.macchinetta.batch.functionaltest.app.repository.mst.CustomerRe
pository.findAll"
            p:sqlSessionFactory-ref="jobSqlSessionFactory"/>
    \langle!-- (5) -->
      <!-- Item Processor -->
      <!-- Item Processor in order that based on the Bean defined by the annotations,
not defined here -->
    \langle!-- (6) -->
      <bean id="writer"
```

```
  class="org.springframework.batch.item.file.FlatFileItemWriter"
            scope="step"
            p:resource="file:#{jobParameters['outputFile']}">
          <property name="lineAggregator">
              <bean
class="org.springframework.batch.item.file.transform.DelimitedLineAggregator">
                   <property name="fieldExtractor">
                       <bean
class="org.springframework.batch.item.file.transform.BeanWrapperFieldExtractor"
p:names="customerId,customerName,customerAddress,customerTel,chargeBranchId"/>
                   </property>
              </bean>
          </property>
      </bean>
    \langle!-- (7) -->
      <batch:job id="jobCustomerList01" job-repository="jobRepository"> <!-- (8) -->
          <batch:step id="jobCustomerList01.step01"> <!-- (9) -->
              <batch:tasklet transaction-manager="jobTransactionManager"> <!-- (10) -->
                   <batch:chunk reader="reader"
                                processor="processor"
                              writer="writer"
                              commit-interval="10" /> <!-- (11) -->
              </batch:tasklet>
          </batch:step>
      </batch:job>
</beans>
```

```
ItemProcessor実装クラスの設定
```

```
@Component("processor") // (5)
public class CustomerProcessor implements ItemProcessor<Customer, Customer> {
   // omitted.
}
```
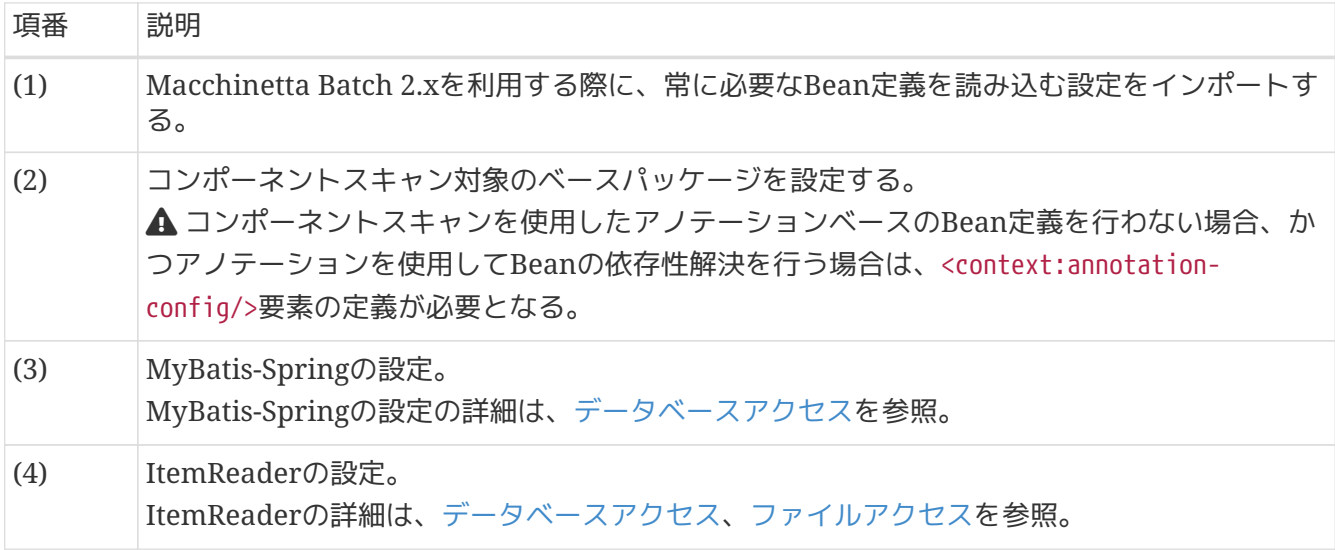

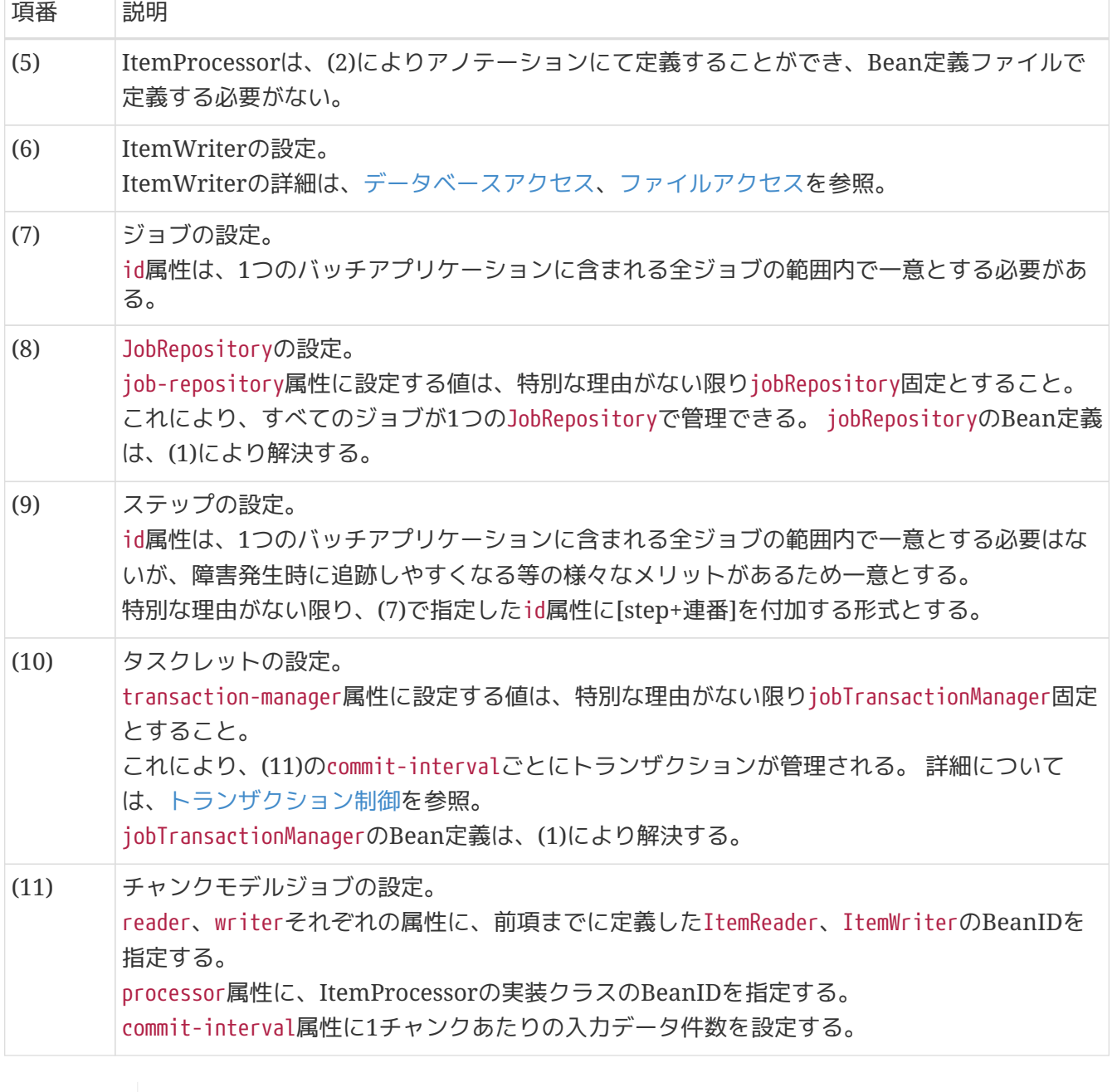

*commit-interval*のチューニング

commit-intervalはチャンクモデルジョブにおける、性能上のチューニングポイントであ る。

Ţ

前述の例では10件としているが、利用できるマシンリソースやジョブの特性によって適 切な件数は異なる。 複数のリソースにアクセスしてデータを加工するジョブであれば10 件から100件程度で処理スループットが頭打ちになることもある。 一方、入出力リソー スが1:1対応しておりデータを移し替える程度のジョブであれば5000件や10000件でも処 理スループットが伸びることがある。

ジョブ実装時のcommit-intervalは100件程度で仮置きしておき、 その後に実施した性能 測定の結果に応じてジョブごとにチューニングするとよい。

## <span id="page-76-0"></span>**3.2.2.2.** コンポーネントの実装

ここでは主に、ItemProcessorを実装する方法について説明する。

他のコンポーネントについては、以下を参照。

• ItemReader、ItemWriter

```
◦ データベースアクセス、 ファイルアクセス
```
- Listener
	- [リスナー](#page-162-0)

**3.2.2.2.1. ItemProcessor**の実装

ItemProcessorの実装方法を説明する。

ItemProcessorは、以下のインタフェースが示すとおり、入力リソースから取得したデータ**1**件をもとに、 出力リソースに向けたデータ**1**件を作成する役目を担う。 つまり、ItemProcessorはデータ**1**件に対するビ ジネスロジックを実装する箇所、と言える。

*ItemProcessor*インタフェース

```
public interface ItemProcessor<I, O> {
      O process(I item) throws Exception;
}
```
なお、インタフェースが示すIとOは以下のとおり同じ型でも異なる型でもよい。 同じ型であれば入力デー タを一部修正することを意味し、 異なる型であれば入力データをもとに出力データを生成することを意味 する。

```
ItemProcessor実装例(入出力が同じ型)
```

```
@Component
public class AmountUpdateItemProcessor implements
          ItemProcessor<SalesPlanDetail, SalesPlanDetail> {
      @Override
      public SalesPlanDetail process(SalesPlanDetail item) throws Exception {
          item.setAmount(new BigDecimal("1000"));
          return item;
      }
}
```

```
@Component
public class UpdateItemFromDBProcessor implements
          ItemProcessor<SalesPerformanceDetail, SalesPlanDetail> {
      @Inject
      CustomerRepository customerRepository;
      @Override
      public SalesPlanDetail process(SalesPerformanceDetail readItem) throws Exception {
          Customer customer = customerRepository.findOne(readItem.getCustomerId());
          SalesPlanDetail writeItem = new SalesPlanDetail();
          writeItem.setBranchId(customer.getChargeBranchId());
          writeItem.setYear(readItem.getYear());
          writeItem.setMonth(readItem.getMonth());
          writeItem.setCustomerId(readItem.getCustomerId());
          writeItem.setAmount(readItem.getAmount());
          return writeItem;
      }
}
```
*ItemProcessor*から*null*を返却することの意味

ItemProcessorからnullを返却することは、当該データを後続処理(Writer)に渡さない ことを意味し、 言い換えるとデータをフィルタすることになる。 これは、入力データ の妥当性検証を実施する上で有効活用できる。 詳細については[、入力チェック](#page-346-0)を参照。

*ItemProcessor*の処理スループットをあげるには

前述した実装例のように、ItemProcessorの実装クラスではデータベースやファイルを 始めとしたリソースにアクセスしなければならないことがある。 ItemProcessorは入力 データ1件ごとに実行されるため、入出力が少しでも発生するとジョブ全体では大量の 入出力が発生することになる。 そのため、極力入出力を抑えることが処理スループット をあげる上で重要となる。

1つの方法として、後述のListenerを活用することで事前に必要なデータをメモリ上に確 保しておき、 ItemProcessorにおける処理の大半を、CPU/メモリ間で完結するように実 装する手段がある。 ただし、1ジョブあたりのメモリを大量に消費することにも繋がる ので、何でもメモリ上に確保すればよいわけではない。 入出力回数やデータサイズをも とに、メモリに格納するデータを検討すること。

この点については、[データの入出力](#page-176-1)でも紹介する。

 $\mathbf \Theta$ 

 $\mathbf \Theta$ 

複数の*ItemProcessor*を同時に利用する

 $\mathbf{1}$ 

汎用的なItemProcessorを用意し、個々のジョブに適用したい場合は、 Spring Batchが 提供するCompositeItemProcessorを利用し連結することで実現できる。

*CompositeItemProcessor*による複数*ItemProcessor*の連結

```
<bean id="processor"
class="org.springframework.batch.item.support.CompositeItemProcessor">
      <property name="delegates">
          <list>
              <ref bean="commonItemProcessor"/>
              <ref bean="businessLogicItemProcessor"/>
          </list>
      </property>
</bean>
```
delegates属性に指定した順番に処理されることに留意すること。

## **3.3.** タスクレットモデルジョブの作成

## **3.3.1. Overview**

タスクレットモデルジョブの作成方法について説明する。 タスクレットモデルのアーキテクチャについて は、[Spring Batch](#page-28-0)[のアーキテクチャ](#page-28-0)を参照。

#### **3.3.1.1.** 構成要素

タスクレットモデルジョブでは、複数の構成要素は登場しない。

org.springframework.batch.core.step.tasklet.Taskletを実装し、Bean定義で設定するのみである。 ま た、発展的な実装手段としてチャンクモデルの構成要素であるItemReaderやItemWriterをコンポーネント として使うことも可能である。

## **3.3.2. How to use**

ここでは、実際にタスクレットモデルジョブを実装する方法について、以下の順序で説明する。

- [ジョブの設定](#page-80-0)
- [Tasklet](#page-82-0)[の実装](#page-82-0)

<span id="page-80-0"></span>**3.3.2.1.** ジョブの設定

Bean定義ファイルにて、タスクレットモデルジョブを定義する。 以下に例を示す。

```
<?xml version="1.0" encoding="UTF-8"?>
<beans xmlns="http://www.springframework.org/schema/beans"
         xmlns:xsi="http://www.w3.org/2001/XMLSchema-instance"
         xmlns:context="http://www.springframework.org/schema/context"
         xmlns:batch="http://www.springframework.org/schema/batch"
         xsi:schemaLocation="http://www.springframework.org/schema/beans
https://www.springframework.org/schema/beans/spring-beans.xsd
               http://www.springframework.org/schema/context
https://www.springframework.org/schema/context/spring-context.xsd
               http://www.springframework.org/schema/batch
https://www.springframework.org/schema/batch/spring-batch.xsd">
    \langle!-- (1) -->
      <import resource="classpath:META-INF/spring/job-base-context.xml"/>
    \langle!-- (2) -->
      <context:component-scan
            base-package="jp.co.ntt.fw.macchinetta.batch.functionaltest.app.common"/>
    \langle!-- (3) -->
      <!-- Tasklet -->
      <!-- Tasklet in order that based on the Bean defined by the annotations, not
defined here -->
    \langle!-- (4) -->
      <batch:job id="simpleJob" job-repository="jobRepository"> <!-- (5) -->
          <batch:step id="simpleJob.step01"> <!-- (6) -->
              <batch:tasklet transaction-manager="jobTransactionManager"
                              ref="simpleJobTasklet"/> <!-- (7) -->
          </batch:step>
      </batch:job>
</beans>
```

```
Tasklet実装クラスの例
```

```
package jp.co.ntt.fw.macchinetta.batch.functionaltest.app.common;
@Component // (3)
public class SimpleJobTasklet implements Tasklet {
   // omitted.
}
```
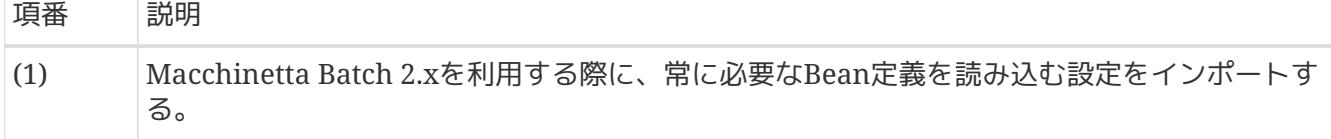

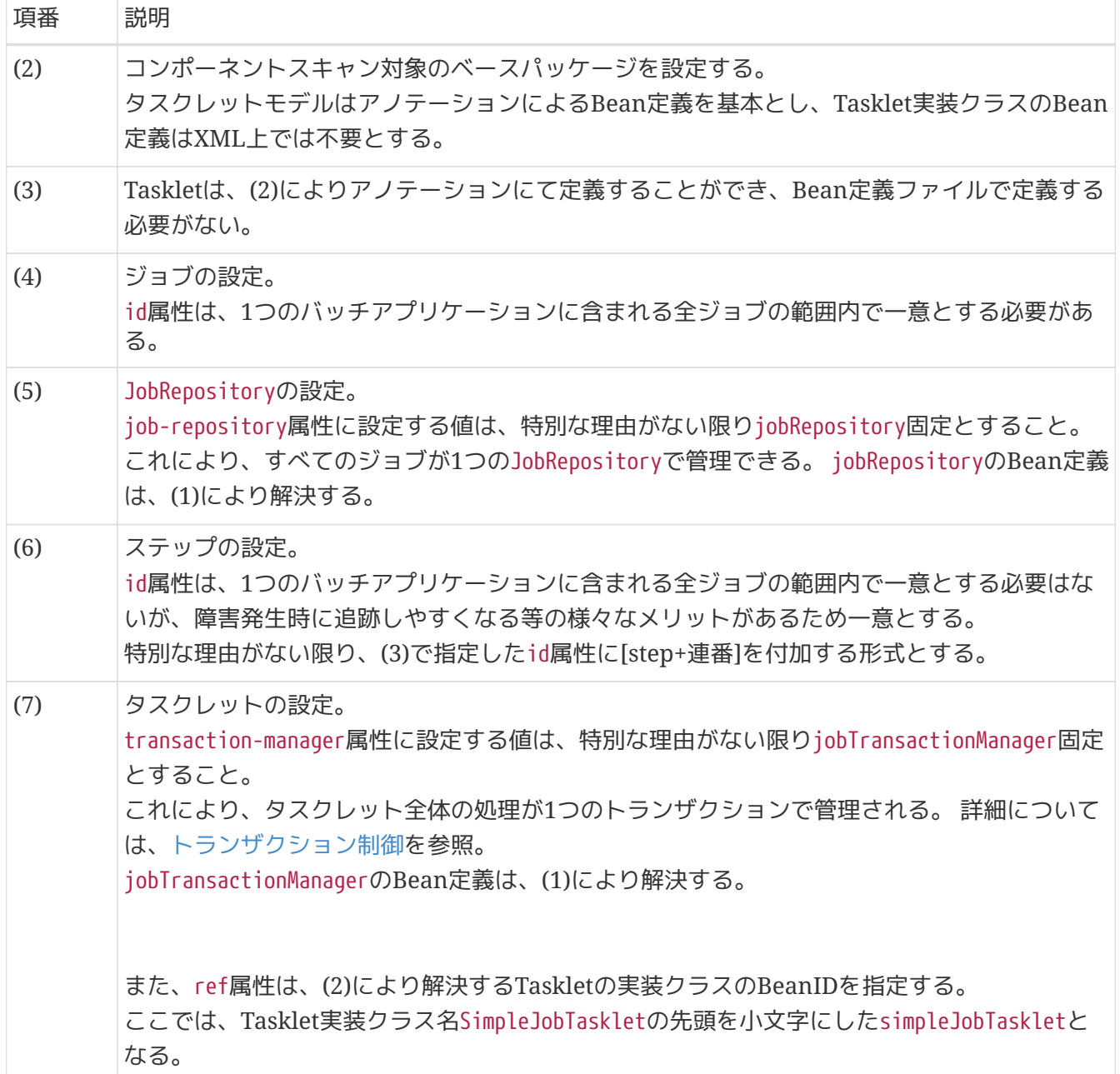

アノテーション利用時の*Bean*名

 $\overline{O}$ 

@Componentアノテーション利用時のBean名は、デフォルトでは org.springframework.context.annotation.AnnotationBeanNameGenerator を通じて生成 されるため、命名ルールについては本クラスのJavadocを参照。

## <span id="page-82-0"></span>**3.3.2.2. Tasklet**の実装

まずはシンプルな実装で概要を理解し、次にチャンクモデルのコンポーネントを利用する実装へと進む。

以下の順序で説明する。

- [シンプルな](#page-83-0)[Tasklet](#page-83-0)[の実装](#page-83-0)
- [チャンクモデルのコンポーネントを利用する](#page-83-1)[Tasklet](#page-83-1)[実装](#page-83-1)

<span id="page-83-0"></span>ログを出力するのみのTasklet実装を通じ、最低限のポイントを説明する。

シンプルな*Tasklet*実装クラスの例

```
package jp.co.ntt.fw.macchinetta.batch.functionaltest.app.common;
// omitted.
@Component
public class SimpleJobTasklet implements Tasklet { // (1)
      private static final Logger logger =
              LoggerFactory.getLogger(SimpleJobTasklet.class);
      @Override
      public RepeatStatus execute(StepContribution contribution,
              ChunkContext chunkContext) throws Exception { // (2)
          logger.info("called tasklet."); // (3)
          return RepeatStatus.FINISHED; // (4)
      }
}
```
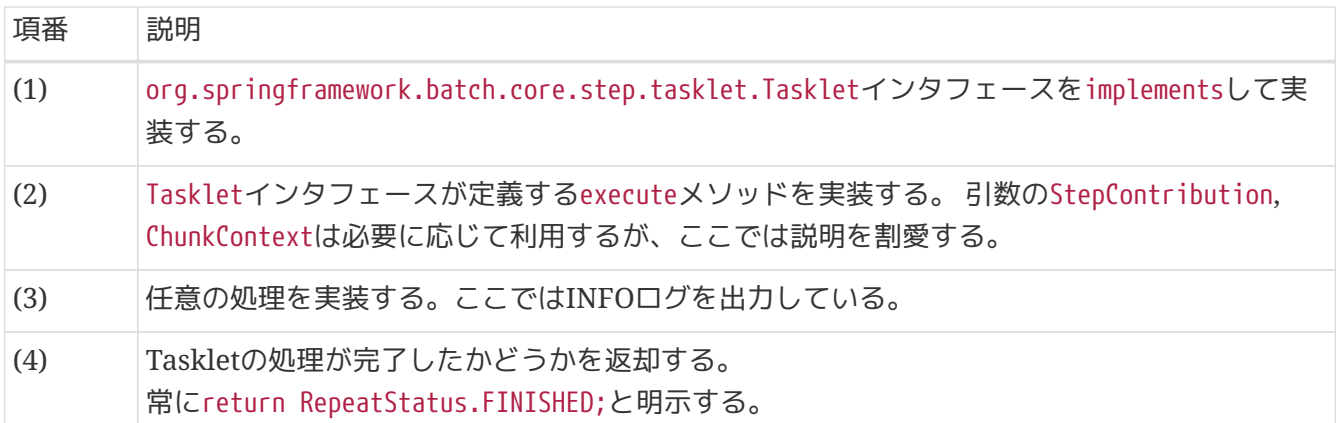

<span id="page-83-1"></span>**3.3.2.4.** チャンクモデルのコンポーネントを利用する**Tasklet**実装

Spring Batch では、Tasklet実装の中でチャンクモデルの各種コンポーネントを利用することに言及して いない。 Macchinetta Batch 2.xでは、以下のような状況に応じてこれを選択してよい。

- 複数のリソースを組み合わせながら処理するため、チャンクモデルの形式に沿いにくい
- チャンクモデルでは処理が複数箇所に実装することになるため、タスクレットモデルの方が全体像を 把握しやすい
- リカバリをシンプルにするため、チャンクモデルの中間コミットではなく、タスクレットモデルの一 括コミットを使いたい

また、チャンクモデルのコンポーネントを利用してTasklet実装するうえで処理の単位についても考慮して ほしい。 出力件数の単位としては以下の3パターンが考えられる。

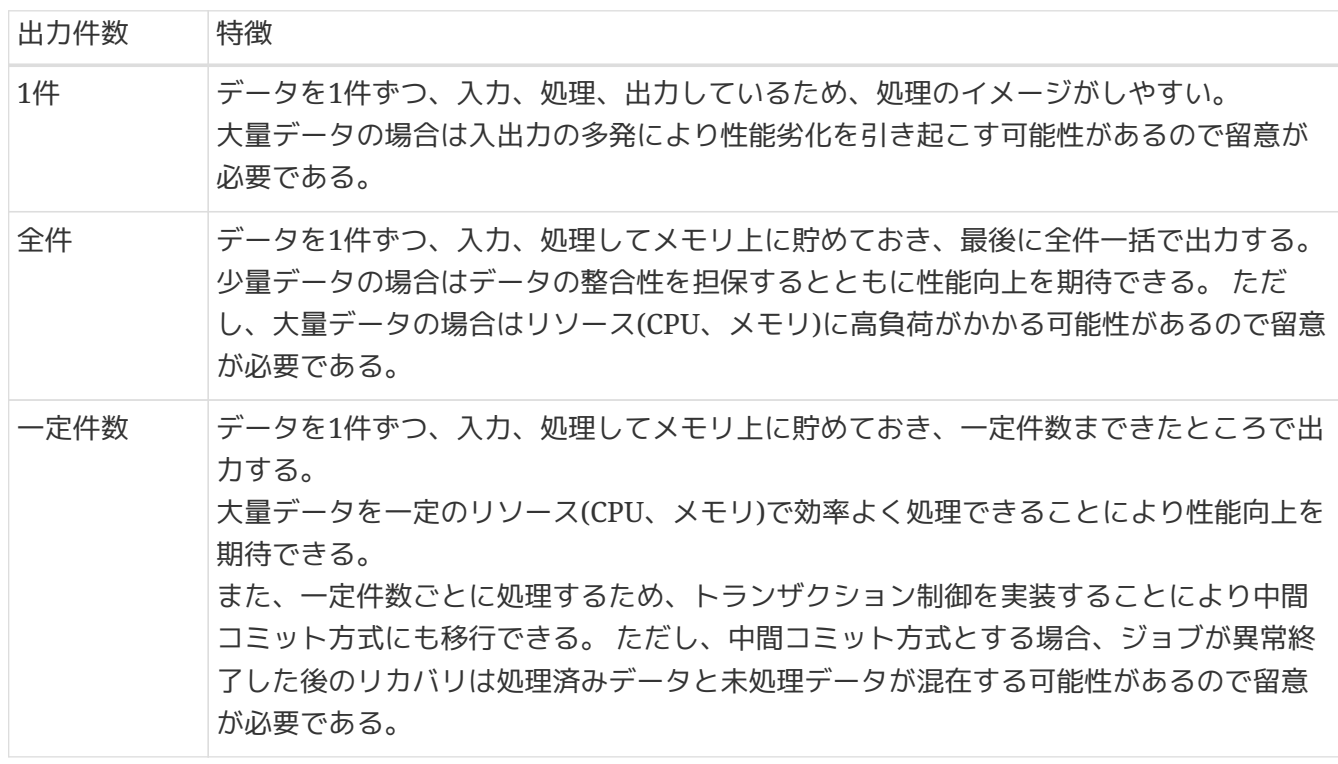

以下に、チャンクモデルのコンポーネントであるItemReaderやItemWriterを利用するTasklet実装について 説明する。

この実装例は、1件単位に処理している例である。

```
@Component
@Scope("step") // (1)
public class SalesPlanChunkTranTask implements Tasklet {
      @Inject
      @Named("detailCSVReader") // (2)
      ItemStreamReader<SalesPlanDetail> itemReader; // (3)
      @Inject
      SalesPlanDetailRepository repository; // (4)
      @Override
      public RepeatStatus execute(StepContribution contribution,
              ChunkContext chunkContext) throws Exception {
          SalesPlanDetail item;
          try {
              itemReader.open(chunkContext.getStepContext().getStepExecution()
                       .getExecutionContext()); // (5)
              while ((item = itemReader.read()) != null) { // (6)
                  // do some processes.
                   repository.create(item); // (7)
  }
          } finally {
              itemReader.close(); // (8)
          }
          return RepeatStatus.FINISHED;
      }
}
```

```
Bean定義例1
```

```
<!-- omitted -->
<import resource="classpath:META-INF/spring/job-base-context.xml"/>
<context:component-scan
      base-package="jp.co.ntt.fw.macchinetta.batch.functionaltest.app.plan" />
<context:component-scan
      base-
package="jp.co.ntt.fw.macchinetta.batch.functionaltest.ch05.transaction.component" />
\langle!-- (9) -->
<mybatis:scan
      base-package="jp.co.ntt.fw.macchinetta.batch.functionaltest.app.repository.plan"
      factory-ref="jobSqlSessionFactory"/>
\langle!-- (10) -->
<bean id="detailCSVReader"
        class="org.springframework.batch.item.file.FlatFileItemReader" scope="step"
        p:resource="file:#{jobParameters['inputFile']}">
      <property name="lineMapper">
          <bean class="org.springframework.batch.item.file.mapping.DefaultLineMapper">
              <property name="lineTokenizer">
                   <bean
class="org.springframework.batch.item.file.transform.DelimitedLineTokenizer"
                         p:names="branchId,year,month,customerId,amount"/>
              </property>
              <property name="fieldSetMapper">
                   <bean
class="org.springframework.batch.item.file.mapping.BeanWrapperFieldSetMapper"
p:targetType="jp.co.ntt.fw.macchinetta.batch.functionaltest.app.model.plan.SalesPlanDe
tail"/>
              </property>
          </bean>
      </property>
</bean>
\langle!-- (11) -->
<batch:job id="createSalesPlanChunkTranTask" job-repository="jobRepository">
      <batch:step id="createSalesPlanChunkTranTask.step01">
          <batch:tasklet transaction-manager="jobTransactionManager"
                          ref="salesPlanChunkTranTask"/>
      </batch:step>
</batch:job>
```
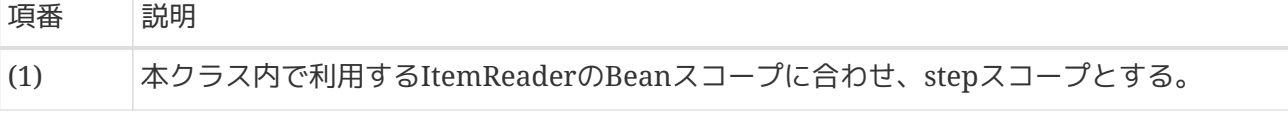

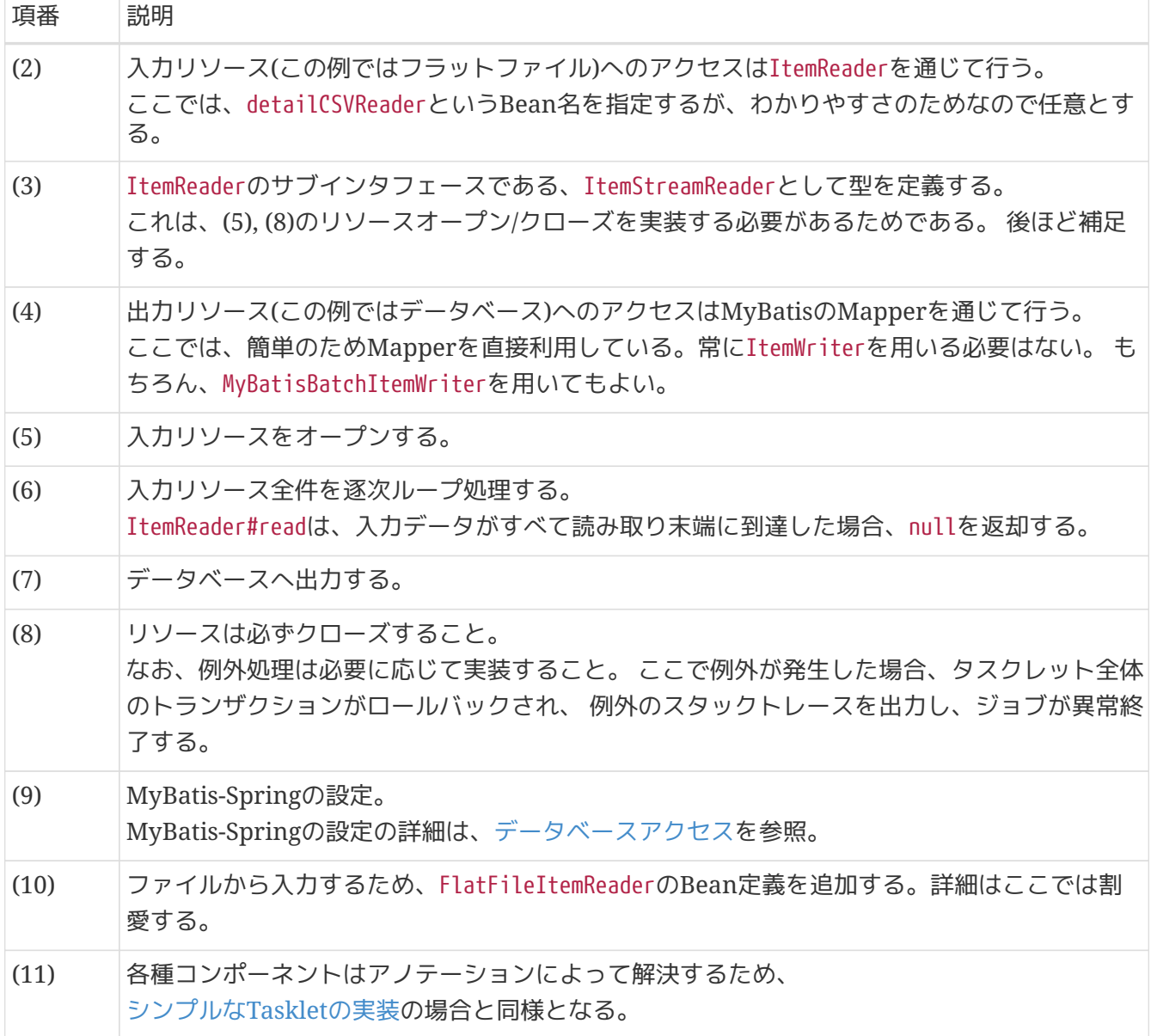

スコープの統一について

Tasklet実装クラスと、InjectするBeanのスコープは、同じスコープに統一すること。

たとえば、FlatFileItemReaderが引数から入力ファイルパスを受け取る場合にはBeanス コープをstepにする必要がある。 この時、Tasklet実装クラスのスコープもstepにする 必要がある。

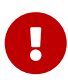

仮にTasklet実装クラスのスコープをsingletonとしたケースを説明する。 この時、アプ リケーション起動時のApplicationContext生成時にTasklet実装クラスをインスタンス化 した後、 FlatFileItemReaderのインスタンスを解決してInjectしようとする。 しか し、FlatFileItemReaderはstepスコープでありstep実行時に生成するためまだ存在しな い。 結果、Tasklet実装クラスをインスタンス化できないと判断しApplicationContext 生成に失敗してしまう。

*@Inject*を付与するフィールドの型について

利用する実装クラスに応じて、以下のいずれかとする。

- ItemReader/ItemWriter
	- 対象となるリソースへのオープン・クローズを実施する必要がない場合に利用す る。
- ItemSteamReader/ItemStreamWriter
	- 対象となるリソースへのオープン・クローズを実施する必要がある場合に利用す る。

必ずjavadocを確認してどちらを利用するか判断すること。以下に代表例を示す。

*FlatFileItemReader/Writer*の場合

 $\mathbf \Theta$ 

ItemSteamReader/ItemStreamWriterにて扱う

*MyBatisCursorItemReader*の場合 ItemStreamReaderにて扱う

*MyBatisBatchItemWriter*の場合

ItemWriterにて扱う

この実装例は、一定件数単位に処理するチャンクモデルを模倣した例である

チャンクモデルのコンポーネントを利用する*Tasklet*実装例*2*

```
@Component
@Scope("step")
public class SalesPerformanceTasklet implements Tasklet {
      @Inject
      ItemStreamReader<SalesPerformanceDetail> reader;
      @Inject
      ItemWriter<SalesPerformanceDetail> writer; // (1)
      int chunkSize = 10; // (2)
      @Override
      public RepeatStatus execute(StepContribution contribution,
              ChunkContext chunkContext) throws Exception {
          try {
              reader.open(chunkContext.getStepContext().getStepExecution()
                       .getExecutionContext());
              List<SalesPerformanceDetail> items = new ArrayList<>(chunkSize); // (2)
              SalesPerformanceDetail item = null;
              do {
```
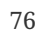

```
  // Pseudo operation of ItemReader
                for (int i = 0; i < chunkSize; i+1) { // (3)
                      item = reader.read();
                      if (item == null) {
                          break;
  }
                      // Pseudo operation of ItemProcessor
                      // do some processes.
                      items.add(item);
  }
                  // Pseudo operation of ItemWriter
                  if (!items.isEmpty()) {
                      writer.write(items); // (4)
                      items.clear();
  }
              } while (item != null);
          } finally {
             try {
                  reader.close();
              } catch (Exception e) {
                  // do nothing.
              }
          }
         return RepeatStatus.FINISHED;
     }
}
```

```
<!-- omitted -->
<import resource="classpath:META-INF/spring/job-base-context.xml"/>
<context:component-scan
      base-package="jp.co.ntt.fw.macchinetta.batch.functionaltest.app.common,
          jp.co.ntt.fw.macchinetta.batch.functionaltest.app.performance,
          jp.co.ntt.fw.macchinetta.batch.functionaltest.ch06.exceptionhandling"/>
<mybatis:scan
      base-
package="jp.co.ntt.fw.macchinetta.batch.functionaltest.app.repository.performance"
      factory-ref="jobSqlSessionFactory"/>
<bean id="detailCSVReader"
        class="org.springframework.batch.item.file.FlatFileItemReader" scope="step"
        p:resource="file:#{jobParameters['inputFile']}">
      <property name="lineMapper">
          <bean class="org.springframework.batch.item.file.mapping.DefaultLineMapper">
              <property name="lineTokenizer">
                  <bean
class="org.springframework.batch.item.file.transform.DelimitedLineTokenizer"
                        p:names="branchId,year,month,customerId,amount"/>
              </property>
              <property name="fieldSetMapper">
                  <bean
class="org.springframework.batch.item.file.mapping.BeanWrapperFieldSetMapper"
p:targetType="jp.co.ntt.fw.macchinetta.batch.functionaltest.app.model.performance.Sale
sPerformanceDetail"/>
              </property>
          </bean>
     </property>
</bean>
\langle!-- (1) -->
<bean id="detailWriter"
        class="org.mybatis.spring.batch.MyBatisBatchItemWriter"
p:statementId="jp.co.ntt.fw.macchinetta.batch.functionaltest.app.repository.performanc
e.SalesPerformanceDetailRepository.create"
        p:sqlSessionTemplate-ref="batchModeSqlSessionTemplate"/>
<batch:job id="jobSalesPerfTasklet" job-repository="jobRepository">
      <batch:step id="jobSalesPerfTasklet.step01">
          <batch:tasklet ref="salesPerformanceTasklet"
                          transaction-manager="jobTransactionManager"/>
      </batch:step>
</batch:job>
```
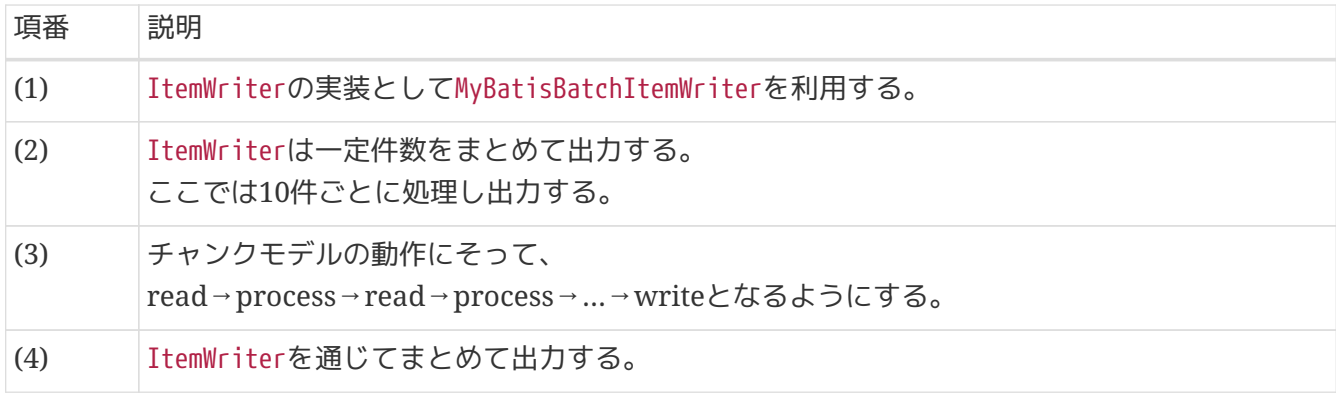

ItemReaderやItemWriterの実装クラスを利用するかどうかは都度判断してほしいが、 ファイルアクセス はItemReaderやItemWriterの実装クラスを利用するとよい。 それ以外のデータベースアクセス等は無理に 使う必要はない。性能向上のために使えばよい。

## **3.4.** チャンクモデルとタスクレットモデルの使い分け

### **3.4.1.** チャンクモデルとタスクレットモデルの比較

ここでは、チャンクモデルとタスクレットモデルの使い分けについて、それぞれの特徴を整理することで 説明する。 なお、詳細な説明については適宜対応する章を参照。

また、以降の内容は考え方の一例として捉えてほしい。制約や推奨事項ではない。 ユーザやシステムの特 性に応じてジョブを作成する際の参考にしてほしい。

以下に、チャンクモデルとタスクレットモデルの主要な違いについて列挙する。

表 *19.* チャンクモデルとタスクレットモデルの比較

| 項目 | チャンクモデル                                                                                                    | タスクレットモデル                                                                                                    |
|----|----------------------------------------------------------------------------------------------------|----------------------------------------------------------------------------------------------------|
|    | 構成要素   ItemReader, ItemProcessor, ItemWriterの3つ<br>に分割する。                                                                                    | Taskletの1つに集約する。                                                                                                    |
|    | トランザ 一定件数で中間コミットを発行しながら処理<br>クション することが基本となる。一括コミットはでき<br>ない。<br>処理対象データ件数に依らず一定のマシンリ<br>ソースで処理できる。<br>処理途中でエラーが発生すると未処理データ<br>と処理済データが混在する。 | 全体で一括コミットにて処理することが基本<br>となる。中間コミットはユーザにて実装する<br>必要がある。<br>処理対象データが大量になると、マシンリソ<br>ースが枯渇する恐れがある。<br>処理途中でエラーが発生すると未処理データ<br>のみにロールバックされる。 |
|    | リスター 件数ベースのリスタートができる。                                                                                                    | 件数ベースのリスタートはできない。                                                                                                    |

#### **3.4.2.** チャンクモデルとタスクレットモデルを使い分ける例

以上を踏まえて、以下にそれぞれを使い分ける例をいくつか紹介する。

#### リカバリを限りなくシンプルにしたい

エラーとなったジョブは対象のジョブをリランするのみで復旧したい場合など、 リカバリをシンプル にしたい時はタスクレットモデルを選択するとよい。

チャンクモデルでは処理済データをジョブ実行前の状態に戻したり、 未処理データのみ処理するよう ジョブをあらかじめ作りこんでおいたり、 といった対処が必要となる。

#### 処理の内容をまとめたい

1ジョブ1クラスなど、ジョブの見通しを優先したい場合はタスクレットを選択するとよい。

#### 大量のデータを安定して処理したい

1000万件など、一括処理するとリソースに影響する件数を対象とする際はチャンクモデルを活用する か検討するとよい。 これは中間コミットによって安定させることを意味する。 タスクレットモデルで も中間コミットを打つことが可能だが、チャンクモデルの方がシンプルな実装になる可能性がある。

#### エラー後の復旧は件数ベースリスタートとしたい

バッチウィンドウがシビアであり、エラーとなったデータ以降から再開したい場合に、 Spring Batch が提供する件数ベースリスタートを活用するときは、チャンクモデルを選択する必要がある。 これに

より、個々のジョブでその仕組を作りこむ必要がなくなる。

 $\mathbf{I}$ 

チャンクモデルとタスクレットモデルは、併用することが基本である。 バッチシステム内のジョブすべてをどちらかのモデルでのみ実装する必要はない。 システム全体のジョブがもつ特性を踏まえて、一方のモデルを基本とし、状況に応じて もう一方のモデルを使うことは自然である。

たとえば、大部分は処理件数や処理時間に余裕があるならばタスクレットモデルを基本 とし、 極少数の大量件数を処理するジョブはチャンクモデルを選択する、といったこと は自然といえる。

# **Chapter 4.** ジョブの起動

# **4.1.** 同期実行

## **4.1.1. Overview**

同期実行について説明する。 同期実行とは、ジョブスケジューラなどによりシェルを介して新規プロセス として起動し、ジョブの実行結果を呼び出しもとに返却する実行方法である。

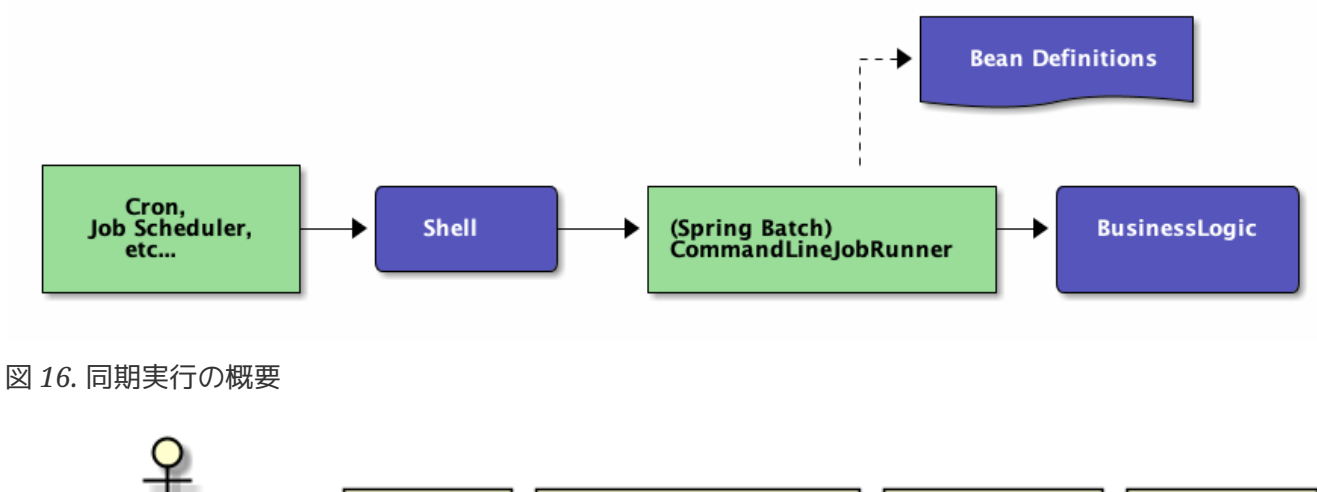

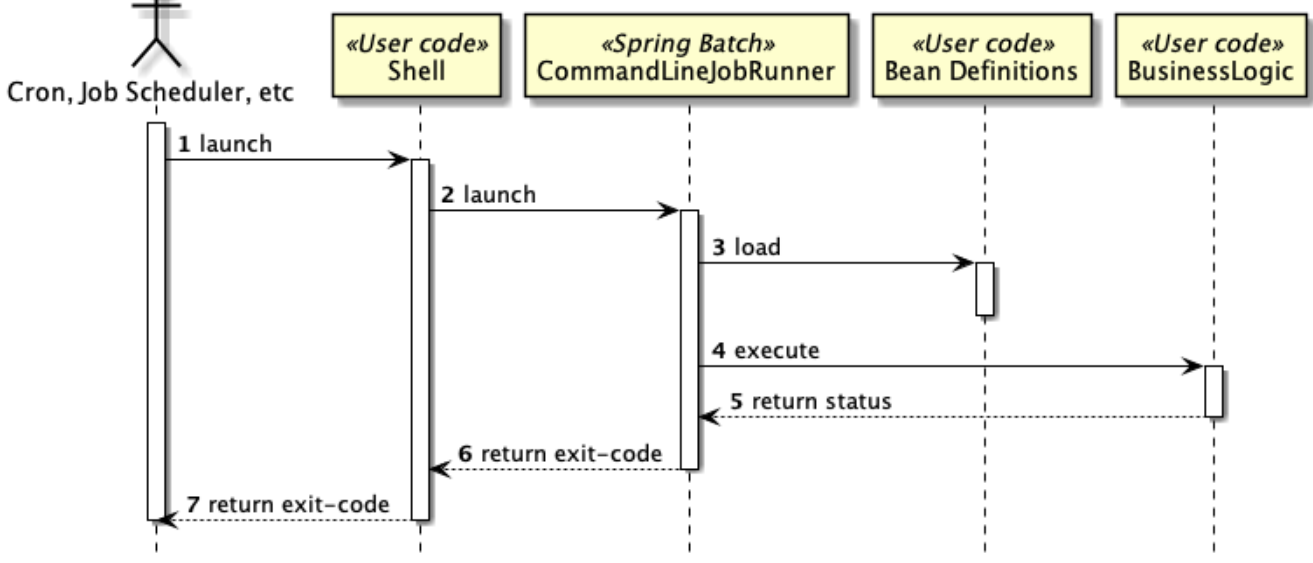

図 *17.* 同期実行の流れ

本機能は、チャンクモデルとタスクレットモデルとで同じ使い方になる。

## **4.1.2. How to use**

CommandLineJobRunnerによってジョブを起動する方法を説明する。

なお、アプリケーションのビルドや実行については[、プロジェクトの作成を](#page-55-0)参照。 また、起動パラメータ の指定方法や活用方法については[、ジョブの起動パラメータを](#page-98-0)参照。 これらと本節の説明は一部重複する が、同期実行の要素に注目して説明する。

## **4.1.2.1.** 実行方法

Macchinetta Batch 2.xにおいて、同期実行は Spring Batch が提供するCommandLineJobRunnerによって実 現する。 CommandLineJobRunnerは、以下の要領にてjavaコマンドを発行することで起動する。

## <span id="page-95-0"></span>*CommandLineJobRunner*の構文

\$ java org.springframework.batch.core.launch.support.CommandLineJobRunner <jobPath> <options> <jobIdentifier> <jobParameters>

#### 表 *20.* 引数にて指定する項目

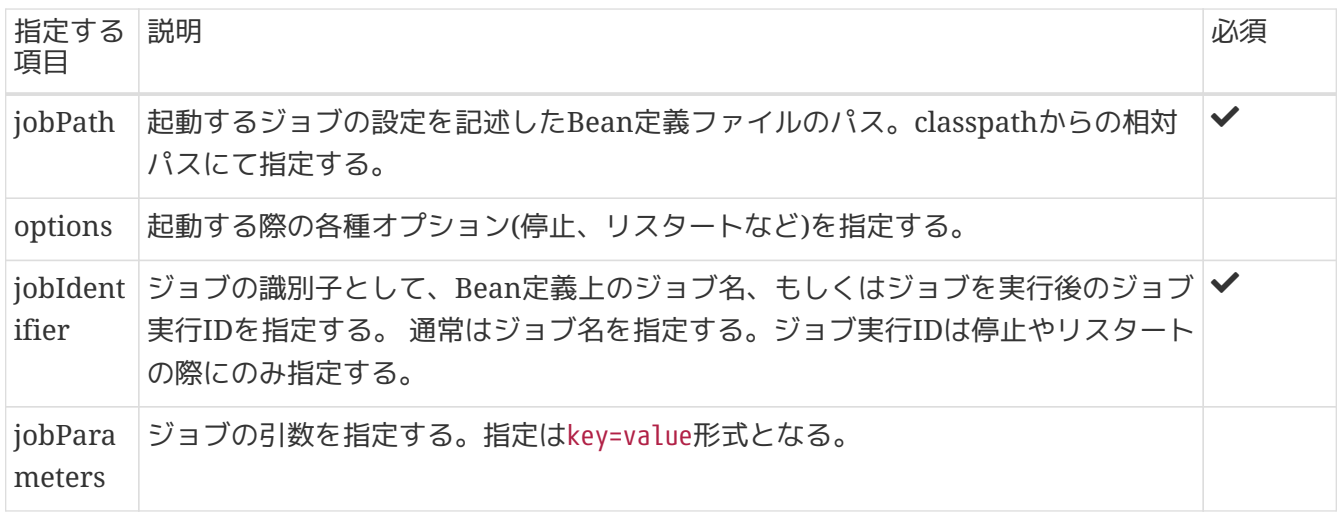

以下に、必須項目のみを指定した場合の実行例を示す。

```
コマンドプロンプトでのCommandLineJobRunnerの実行例
```

```
C:\xxx>java -cp "target\[artifactId]-[version].jar;lib\*" ^ # (1)
      org.springframework.batch.core.launch.support.CommandLineJobRunner ^ # (2)
     META-INF/jobs/job01.xml job01 # (3)
```
*Bash*での*CommandLineJobRunner*の実行例

 $$$  java -cp 'target/[artifactId]-[version].jar:lib/\*' \ # (1) org.springframework.batch.core.launch.support.CommandLineJobRunner \ # (2) META-INF/jobs/job01.xml job01 # (3)

```
<batch:job id="job01" job-repository="jobRepository"> <!-- (3) -->
      <batch:step id="job01.step01">
          <batch:tasklet transaction-manager="jobTransactionManager">
              <batch:chunk reader="employeeReader"
                            processor="employeeProcessor"
                          writer="employeeWriter" commit-interval="10" />
          </batch:tasklet>
      </batch:step>
</batch:job>
```
#### 表 *21.* 設定内容の項目一覧

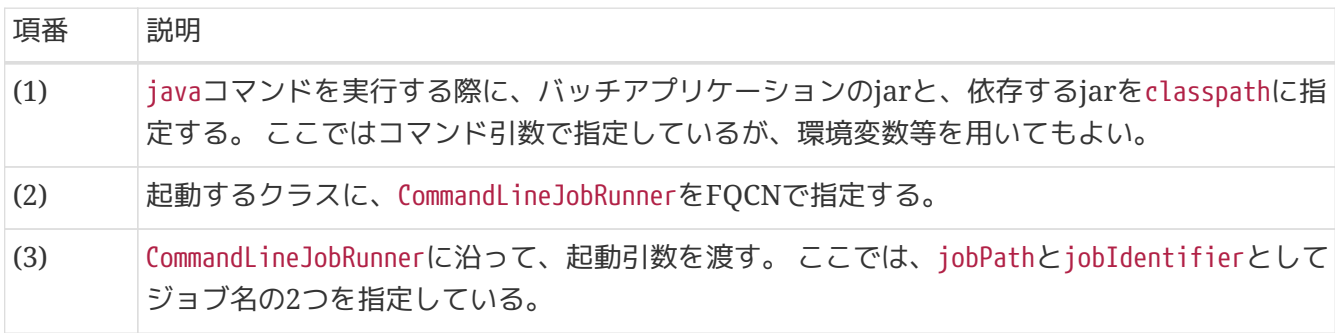

次に、任意項目として起動パラメータを指定した場合の実行例を示す。

コマンドプロンプトでの*CommandLineJobRunner*の実行例

```
C:\xxx>java -cp "target\[artifactId]-[version].jar;lib\*" ^
    org.springframework.batch.core.launch.support.CommandLineJobRunner ^
     META-INF/jobs/setupJob.xml setupJob target=server1 outputFile=/tmp/result.csv # (
1)
```
*Bash*での*CommandLineJobRunner*の実行例

```
$ java -cp 'target/[artifactId]-[version].jar:lib/*' \
      org.springframework.batch.core.launch.support.CommandLineJobRunner \
     META-INF/jobs/setupJob.xml setupJob target=server1 outputFile=/tmp/result.csv #
(1)
```
表 *22.* 設定内容の項目一覧

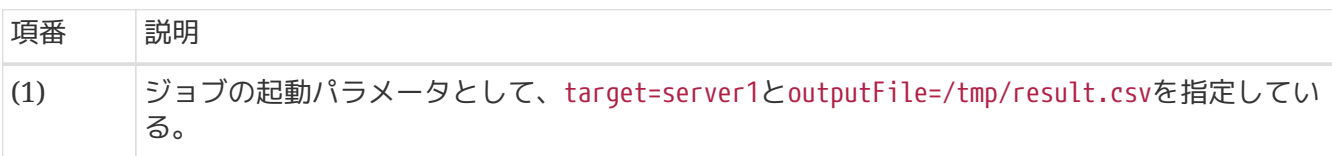

## **4.1.2.2.** 任意オプション

[CommandLineJobRunner](#page-95-0)[の構文](#page-95-0)で示した任意のオプションについて補足する。

CommandLineJobRunnerでは以下の4つの起動オプションが使用できる。 ここでは個々の説明は他に委ねる

こととし、概要のみ説明する。

*-restart*

失敗したジョブを再実行する。詳細は[、処理の再実行](#page-397-0)を参照。

*-stop*

実行中のジョブを停止する。詳細は、[ジョブの管理を](#page-406-0)参照。

*-abandon*

停止されたジョブを放棄する。放棄されたジョブは再実行不可となる。 Macchinetta Batch 2.xでは、 このオプションを活用するシーンがないため、説明を割愛する。

*-next*

過去に一度実行完了したジョブを再度実行する。ただし、Macchinetta Batch 2.xでは、このオプショ ンを利用しない。

なぜなら、Macchinetta Batch 2.xでは、Spring Batchのデフォルトである「同じパラメータで起動し たジョブは同一ジョブとして認識され、同一ジョブは1度しか実行できない」 という制約を回避してい るためである。

詳細は[パラメータ変換クラスについてに](#page-98-1)て説明する。

また、本オプションを利用するには、JobParametersIncrementerというインタフェースの実装クラスが 必要だが、 ブランクプロジェクトでは設定を行っていない。

そのため、本オプションを指定して起動すると、必要なBean定義が存在しないためエラーとなる。

## <span id="page-98-0"></span>**4.2.** ジョブの起動パラメータ

## **4.2.1. Overview**

本節では、ジョブの起動パラメータ(以降、パラメータ)の利用方法について説明する。

本機能は、チャンクモデルとタスクレットモデルとで同じ使い方になる。

パラメータは、以下のような実行環境や実行タイミングに応じてジョブの動作を柔軟に切替える際に使用 する。

- 処理対象のファイルパス
- システムの運用日時

パラメータを与える方法は、以下のとおりである。

- 1. [コマンドライン引数から与える](#page-99-0)
- 2. [ファイルから標準入力へリダイレクトする](#page-102-0)

指定したパラメータは、Bean定義やSpring管理下のJavaで参照できる。

### **4.2.2. How to use**

<span id="page-98-1"></span>**4.2.2.1.** パラメータ変換クラスについて

Spring Batchでは、受け取ったパラメータを以下の流れで処理する。

- 1. JobParametersConverterの実装クラスがJobParametersに変換する。
- 2. Bean定義やSpring管理下のJavaにてJobParametersからパラメータを参照する。

パラメータ変換クラスの実装クラスについて

前述したJobParametersConverterの実装クラスは複数提供されている。 以下にそれぞれの特徴を示す。

- DefaultJobParametersConverter
	- パラメータのデータ型を指定することができる(String、Long、Date、Doubleの4種類)。
- JsrJobParametersConverter
	- パラメータのデータ型を指定することができない(Stringのみ)。
	- 。パラメータにジョブ実行を識別するID(RUN ID)をjsr\_batch\_run\_idという名称で自動的に付与す る。
		- · RUN IDは、ジョブが実行される都度増加する。増加は、データベースのSEQUENCE(名称 はJOB\_SEQとなる)を利用するため、重複することがない。
		- Spring Batchでは、同じパラメータで起動したジョブは同一ジョブとして認識され、同一ジョ ブは1度しか実行できない、という仕様がある。 これに対し、jsr\_batch\_run\_idという名称の パラメータを一意な値で付加することにより、別のジョブと認識する仕組みとなっている。 詳 細は、[Spring Batch](#page-28-0)[のアーキテクチャを](#page-28-0)参照。

Spring BatchではBean定義で使用するJobParametersConverterの実装クラスを指定しない場 合、DefaultJobParametersConverterが使用される。

しかし、Macchinetta Batch 2.xでは以下の理由によりDefaultJobParametersConverterは採用しない。

- 1つのジョブを同じパラメータによって、異なるタイミングで起動することは一般的である。
- 起動時刻のタイムスタンプなどを指定し、異なるジョブとして管理することも可能だが、それだけの ためにジョブパラメータを指定するのは煩雑である。
- DefaultJobParametersConverterはパラメータに対しデータ型を指定することができるが、型変換に失 敗した場合のハンドリングが煩雑になる。

Macchinetta Batch 2.xでは、JsrJobParametersConverterを利用することで、ユーザが意識することなく 自動的にRUN\_IDを付与している。 この仕組みにより、ユーザから見ると同一ジョブをSpring Batchとし ては異なるジョブとして扱っている。

パラメータ変換クラスの設定について

ブランクプロジェクトでは、あらかじめlaunch-context.xmlにてJsrJobParametersConverterを使用するよ うに設定している。

そのためMacchinetta Batch 2.xを推奨設定で使用する場合はJobParametersConverterの設定を行う必要は ない。

*META-INF\spring\launch-context.xml*

```
<bean id="jobParametersConverter"
        class="org.springframework.batch.core.jsr.JsrJobParametersConverter"
        c:dataSource-ref="adminDataSource" />
<bean id="jobOperator"
        class="org.springframework.batch.core.launch.support.SimpleJobOperator"
        p:jobRepository-ref="jobRepository"
        p:jobRegistry-ref="jobRegistry"
        p:jobExplorer-ref="jobExplorer"
        p:jobParametersConverter-ref="jobParametersConverter"
        p:jobLauncher-ref="jobLauncher" />
```
以降はJsrJobParametersConverterを利用する前提で説明する。

<span id="page-99-0"></span>**4.2.2.2.** コマンドライン引数から与える

まず、もっとも基本的な、コマンドライン引数から与える方法について説明する。

パラメータの付与

コマンドライン引数としてCommandLineJobRunnerの第3引数以降に<パラメータ名>=<値>形式で列挙する。

パラメータの個数や長さは、Spring BatchやMacchinetta Batch 2.xにおいては制限がない。 しかし、OS にはコマンド引数の長さに制限がある。

そのため、あまりに大量の引数が必要な場合は[、ファイルから標準入力へリダイレクトするや](#page-102-0) [パラメータ](#page-109-0) [とプロパティの併用な](#page-109-0)どの方法を活用すること。

\$ # Execute job

\$ java org.springframework.batch.core.launch.support.CommandLineJobRunner \ JobDefined.xml JOBID param1=abc outputFileName=/tmp/result.csv

パラメータの参照

以下のように、Bean定義またはJavaで参照することができる。

- Bean定義で参照する
	- #{jobParameters['xxx']}で参照可能
- Javaで参照する
	- @Value("#{jobParameters['xxx']}")で参照可能

*JobParameters*を参照する*Bean*のスコープは*Step*スコープでなければならない JobParametersを参照する際は、参照するBeanのスコープをStepスコープとする必要が ある。 これは、JobParametersを参照する際に、Spring Batchの**late binding**という仕 組みを使用しているためである。

 $\mathbf \Theta$ 

**late binding**とはその名のとおり、遅延して値を設定することである。 Spring FrameworkのApplicationContextは、デフォルトでは各種Beanのプロパティを解決し てからApplicationContextのインスタンスを生成する。 Spring Batchで はApplicationContextのインスタンスを生成する時にはプロパティを解決せず、 各 種Beanが必要になった際にプロパティを解決する機能をもつ。これが遅延という言葉が 意味することである。 この機能により、Spring Batch自体の実行に必要 なApplicationContextを生成し実行した後に、 パラメータに応じて各種Beanの振る舞 いを切替えることが可能となる。

なお、StepスコープはSpring Batch独自のスコープであり、Stepの実行ごとに新たなイ ンスタンスが生成される。 また、**late binding**による値の解決は、Bean定義におい てSpEL式を用いることで可能となる。

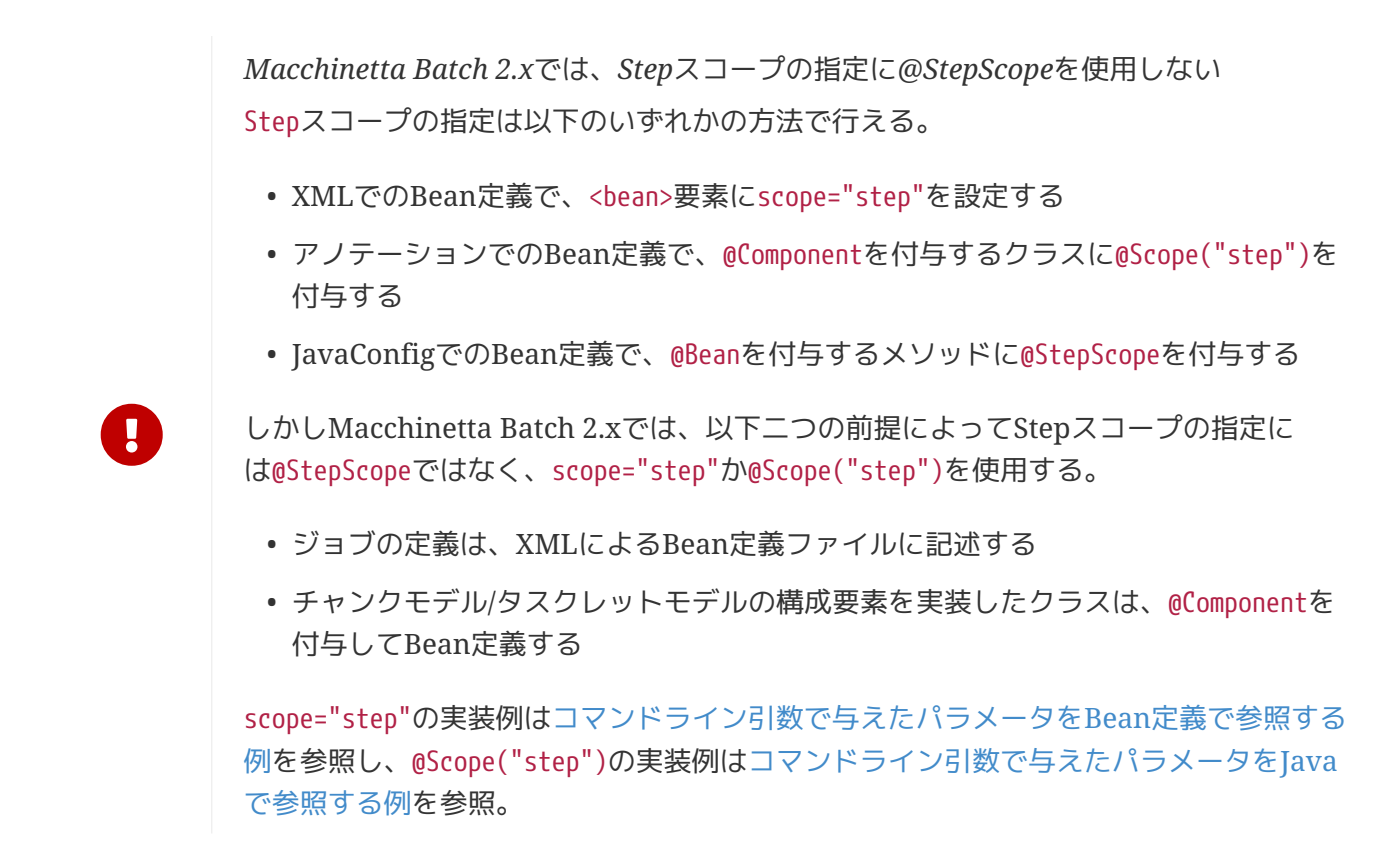

<span id="page-101-0"></span>コマンドライン引数で与えたパラメータを*Bean*定義で参照する例

```
\langle!-- (1) -->
<bean id="reader"
        class="org.springframework.batch.item.file.FlatFileItemReader" scope="step"
        p:resource="file:#{jobParameters['inputFile']}"> <!-- (2) -->
      <property name="lineMapper">
          <!-- omitted settings -->
      </property>
</bean>
```
表 *23.* 設定内容の項目一覧

<span id="page-101-1"></span>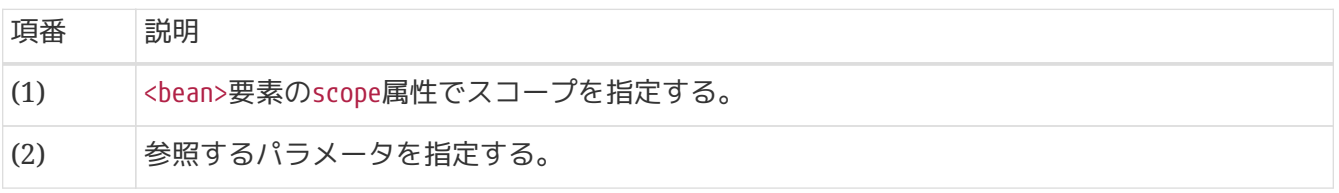

```
@Component
@Scope("step") // (1)
public class ParamRefInJavaTasklet implements Tasklet {
      /**
       * Holds a String type value
      */
      @Value("#{jobParameters['str']}") // (2)
      private String str;
     // omitted execute()
}
```
#### 表 *24.* 設定内容の項目一覧

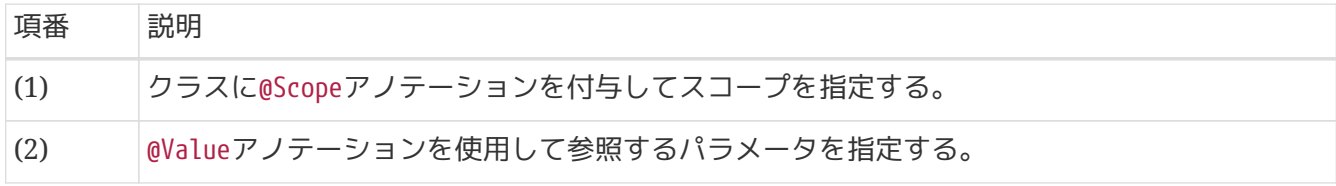

#### <span id="page-102-0"></span>**4.2.2.3.** ファイルから標準入力へリダイレクトする

ファイルから標準入力へリダイレクトする方法について説明する。

パラメータを定義するファイルの作成

パラメータは下記のようにファイルに定義する。

*params.txt*

param1=abc outputFile=/tmp/result.csv

パラメータを定義したファイルを標準入力へリダイレクトする

コマンドライン引数としてパラメータを定義したファイルをリダイレクトする。

実行方法

```
$ # Execute job
```

```
$ java org.springframework.batch.core.launch.support.CommandLineJobRunner \
      JobDefined.xml JOBID < params.txt
```
パラメータの参照

パラメータの参照方法は[コマンドライン引数から与える方](#page-99-0)法と同様である。

**4.2.2.4.** パラメータのデフォルト値を設定する

パラメータを任意とした場合、以下の形式でデフォルト値を設定することができる。

• #{jobParameters['パラメータ名'] ?: デフォルト値}

ただし、パラメータを使用して値を設定している項目であるということは、デフォルト値もパラメータと 同様に環境や実行タイミングによって異なる可能性がある。

まずは、デフォルト値をソースコード上にハードコードをする方法を説明する。 しかし、後述[のパラメー](#page-109-0) [タとプロパティの併用](#page-109-0)を活用する方が適切なケースが多いため、合わせて参照。

デフォルト値を設定したパラメータの参照

該当するパラメータが設定されなかった場合にデフォルト値に設定した値が参照される。

コマンドライン引数で与えたパラメータを*Bean*定義で参照する例

```
\langle!-- (1) -->
<bean id="reader"
        class="org.springframework.batch.item.file.FlatFileItemReader" scope="step"
        p:resource="file:#{jobParameters['inputFile'] ?: '/input/sample.csv'}"> <!--
(2) -->
      <property name="lineMapper">
          <!-- omitted settings -->
      </property>
</bean>
```
表 *25.* 設定内容の項目一覧

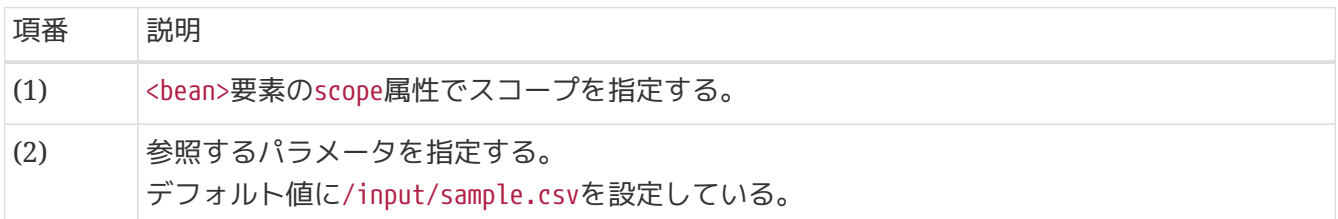

コマンドライン引数で与えたパラメータを*Java*で参照する例

```
@Component
@Scope("step") // (1)public class ParamRefInJavaTasklet implements Tasklet {
      /**
       * Holds a String type value
       */
      @Value("#{jobParameters['str'] ?: 'xyz'}") // (2)
      private String str;
      // omitted execute()
}
```
表 *26.* 設定内容の項目一覧

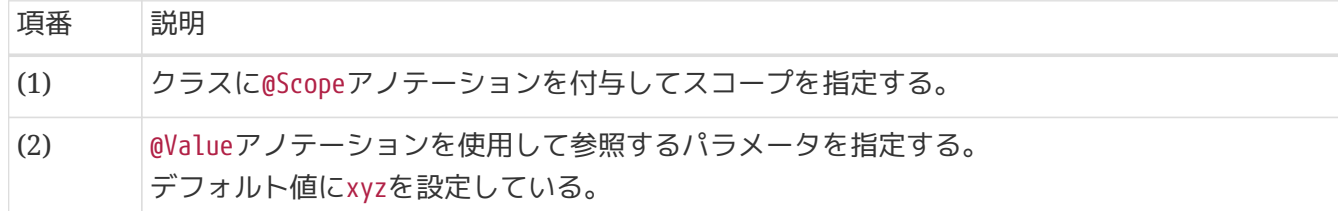

#### **4.2.2.5.** パラメータの妥当性検証

オペレーションミスや意図しない挙動を防ぐために、ジョブの起動時にパラメータの妥当性検証が必要と なる場合もある。

パラメータの妥当性検証はSpring Batchが提供するJobParametersValidatorを活用することで実現可能で ある。

パラメータはItemReader/ItemProcessor/ItemWriterといった様々な場所で参照するため、 ジョブの起 動直後に妥当性検証が行われる。

パラメータの妥当性を検証する方法は2つあり、検証の複雑度によって異なる。

- [簡易な妥当性検証](#page-104-0)
	- 適用例
		- 必須パラメータが設定されていることの検証
		- 意図しないパラメータが設定されていないことの検証
	- 使用するバリデータ
		- Spring Batchが提供しているDefaultJobParametersValidator
- [複雑な妥当性検証](#page-107-0)
	- 適用例
		- 数値の範囲検証やパラメータ間の相関チェックなどの複雑な検証
		- Spring Batchが提供しているDefaultJobParametersValidatorにて実現不可能な検証
	- 使用するバリデータ
		- JobParametersValidatorを自作で実装したクラス

[簡易な妥当性検証](#page-104-0)および[複雑な妥当性検証の](#page-107-0)妥当性を検証する方法についてそれぞれ説明する。

#### <span id="page-104-0"></span>**4.2.2.5.1.** 簡易な妥当性検証

Spring BatchはJobParametersValidatorのデフォルト実装として、DefaultJobParametersValidatorを提 供している。

このバリデータでは設定により以下を検証することができる。

- 必須パラメータが設定されていること
- 必須または任意パラメータ以外のパラメータが指定されていないこと

以下に定義例を示す。

```
\langle!-- (1) -->
<bean id="jobParametersValidator"
        class="org.springframework.batch.core.job.DefaultJobParametersValidator">
   <property name="requiredKeys"> <!-- (2) -->
      <list>
          <value>jsr_batch_run_id</value> <!-- (3) -->
          <value>inputFileName</value>
          <value>outputFileName</value>
      </list>
   </property>
   <property name="optionalKeys"> <!-- (4) -->
      <list>
          <value>param1</value>
          <value>param2</value>
      </list>
   </property>
</bean>
<batch:job id="jobUseDefaultJobParametersValidator" job-repository="jobRepository">
   <batch:step id="jobUseDefaultJobParametersValidator.step01">
      <batch:tasklet ref="sampleTasklet" transaction-manager="jobTransactionManager"/>
   </batch:step>
   <batch:validator ref="jobParametersValidator"/> <!-- (5) -->
</batch:job>
```
表 *27.* 設定内容の項目一覧

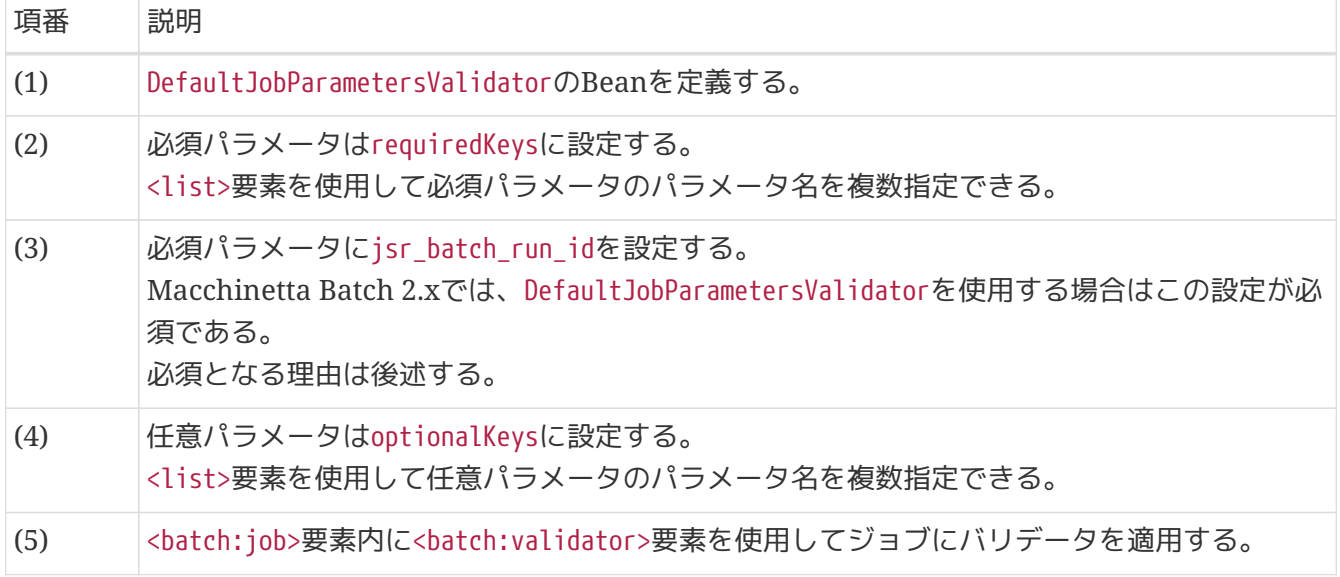

```
Macchinetta Batch 2.xでは省略できない必須パラメータ
Macchinetta Batch 2.xではパラメータ変換にJsrJobParametersConverterを採用してい
るため、以下のパラメータが常に設定される。
 • jsr batch run id
そのため、requiredKeysには、jsr_batch_run_idを必ず含めること。
詳細な説明は、パラメータ変換クラスについてを参照。
パラメータの定義例
  <bean id="jobParametersValidator"
  class="org.springframework.batch.core.job.DefaultJobParametersValidator
  ">
     <property name="requiredKeys">
       <list>
           <value>jsr_batch_run_id</value> <!-- mandatory -->
           <value>inputFileName</value>
           <value>outputFileName</value>
       </list>
     </property>
     <property name="optionalKeys">
       <list>
           <value>param1</value>
           <value>param2</value>
       </list>
     </property>
  </bean>
```
*DefaultJobParametersValidator*を使用した場合の*OK*ケースと*NG*ケース

DefaultJobParametersValidatorにて検証可能な条件の理解を深めるため、検証結果がOKとなる場合とNG となる場合の例を示す。

## *DefaultJobParametersValidator*定義例

```
<bean id="jobParametersValidator"
      class="org.springframework.batch.core.job.DefaultJobParametersValidator"
      p:requiredKeys="outputFileName"
      p:optionalKeys="param1"/>
```
*NG*ケース*1*

 $\mathbf \Theta$ 

```
$ # Execute job
```

```
$ java org.springframework.batch.core.launch.support.CommandLineJobRunner \
      JobDefined.xml JOBID param1=aaa
```
必須パラメータoutputFileが設定されていないためNGとなる。

\$ # Execute job \$ java org.springframework.batch.core.launch.support.CommandLineJobRunner \ JobDefined.xml JOBID outputFileName=/tmp/result.csv param2=aaa

必須パラメータ、任意パラメータのどちらにも指定されていないパラメータparam2が設定されたためNGと なる。

*OK*ケース*1*

- \$ # Execute job
- \$ java org.springframework.batch.core.launch.support.CommandLineJobRunner \ JobDefined.xml JOBID param1=aaa outputFileName=/tmp/result.csv

必須および任意として指定されたパラメータが設定されているためOKとなる。

*OK*ケース*2*

- \$ # Execute job
- \$ java org.springframework.batch.core.launch.support.CommandLineJobRunner \ JobDefined.xml JOBID fileoutputFilename=/tmp/result.csv

必須パラメータが設定されているためOKとなる、任意パラメータは設定されていなくてもよい。

#### <span id="page-107-0"></span>**4.2.2.5.2.** 複雑な妥当性検証

JobParametersValidatorインタフェースの実装を自作することで、 要件に応じたパラメータの検証を実現 することができる。

JobParametersValidatorクラスは以下の要領で実装する。

- JobParametersValidatorクラスを実装し、validateメソッドをオーバーライドする
- validateメソッドは以下の要領で実装する
	- JobParametersから各パラメータを取得し検証する
		- 検証の結果がOKである場合には、何もする必要はない
		- 検証の結果がNGである場合には、JobParametersInvalidExceptionをスローする

JobParametersValidatorクラスの実装例を示す。 ここでは、strで指定された文字列の長さが、numで指定 された数値以下であることを検証している。
```
public class ComplexJobParametersValidator implements JobParametersValidator { // (1)
      @Override
      public void validate(JobParameters parameters) throws
JobParametersInvalidException {
          Map<String, JobParameter> params = parameters.getParameters(); // (2)
        String str = params.get("str").getValue().toString(); // (3)
          int num = Integer.parseInt(params.get("num").getValue().toString()); // (4)
        if(str.length() > num){
              throw new JobParametersInvalidException(
              "The str must be less than or equal to num. [str:"
                    + str + "][num: " + num + "]"); // (5)
         }
     }
}
```
## 表 *28.* 設定内容の項目一覧

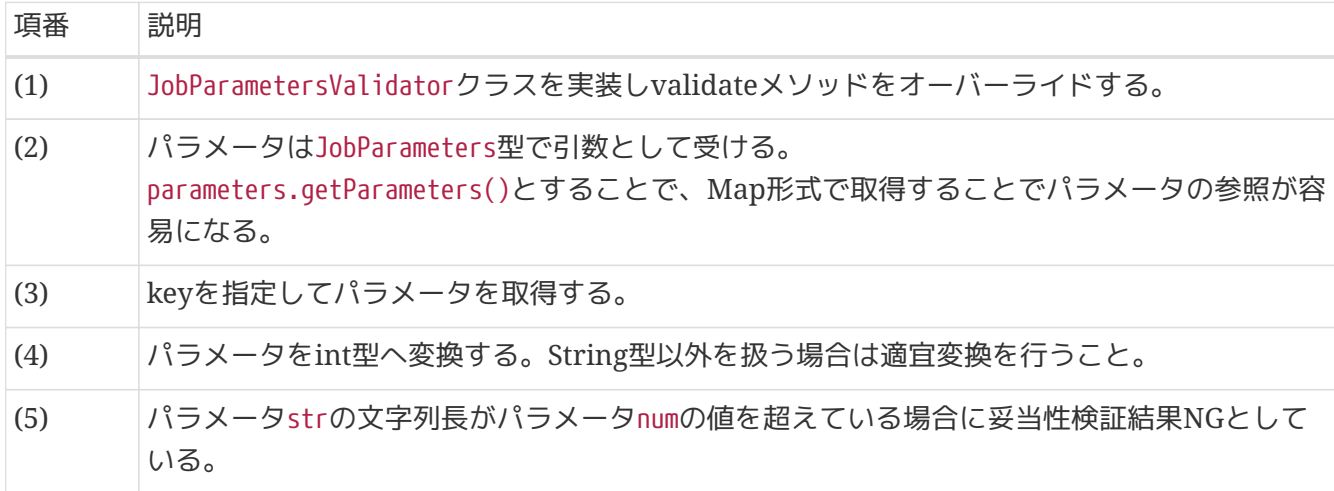

ジョブの定義例

```
<batch:job id="jobUseComplexJobParametersValidator" job-repository="jobRepository">
      <batch:step id="jobUseComplexJobParametersValidator.step01">
          <batch:tasklet ref="sampleTasklet" transaction-manager=
"jobTransactionManager"/>
     </batch:step>
      <batch:validator> <!-- (1) -->
          <bean
class="jp.co.ntt.fw.macchinetta.batch.functionaltest.ch04.jobparameter.ComplexJobParam
etersValidator"/>
      </batch:validator>
</batch:job>
```
#### 表 *29.* 設定内容の項目一覧

非同期起動時におけるパラメータの妥当性検証について

非同期起動方式(DBポーリングやWebコンテナ)でも、同様にジョブ起動時に検証するこ とは可能だが、 以下のようなタイミングでジョブを起動する前に検証することが望まし  $\left\{ \cdot \right\}$ 

• DBポーリング

◦ ジョブ要求テーブルへのINSERT前

• Webコンテナ

◦ Controller呼び出し時(@Validatedを付与する)

非同期起動の場合、結果は別途確認する必要が生じるため、パラメータ設定ミスのよう な 場合は早期にエラーを応答し、ジョブの要求をリジェクトすることが望ましい。

また、この時の妥当性検証において、JobParametersValidatorを使う必要はない。 ジョ ブ要求テーブルへINSERTする機能や、Webコンテナ上のControllerは 多くの場 合Spring Batchに依存していないはずであり、 JobParametersValidatorを使用するため だけにSpring Batchに依存することは避けた方がよい。

# **4.2.3. How to extend**

 $\blacktriangle$ 

**4.2.3.1.** パラメータとプロパティの併用

Spring BatchのベースであるSpring Frameworkには、プロパティ管理の機能が備わっており、 環境変数 やプロパティファイルに設定した値を扱うことができる。 詳細は、Macchinetta Server 1.x 開発ガイドラ インの [プロパティ管理](https://macchinetta.github.io/server-guideline/1.8.0.RELEASE/ja/ArchitectureInDetail/GeneralFuncDetail/PropertyManagement.html) を参照。

プロパティとパラメータを組み合わせることで、大部分のジョブに共通的な設定をプロパティファイルに 行ったうえで、一部をパラメータで上書きするといったことが可能になる。

パラメータとプロパティが解決されるタイミングについて

前述のとおり、パラメータとプロパティは、機能を提供するコンポーネントが異なる。 Spring Batchはパラメータ管理の機能をもち、Spring Frameworkはプロパティ管理の 機能をもつ。

この差は記述方法の差に現れている。

- Spring Batchがもつ機能の場合
	- #{jobParameters[xxx]}
- Spring Frameworkがもつ機能の場合
	- @Value("\${xxx}")

 $\bigcirc$ 

また、それぞれの値が解決されるタイミングが異なる。

- Spring Batchがもつ機能の場合
	- Application Contextを生成後、ジョブを実行するタイミングで設定される。
- Spring Frameworkがもつ機能の場合
	- Application Contextの生成時に設定される。

よって、Spring Batchによるパラメータの値が優先される結果になる。 この点を念頭におくと、組み合わせる際に応用が効くため両者を区別して扱うこと。

以降、プロパティとパラメータを組み合わせて設定する方法について説明する。

環境変数による設定に加えて、コマンドライン引数で追加設定する場合

環境変数による設定に加えて、コマンドライン引数を使用してパラメータを設定する方法を説明する。 Bean定義においても同様に参照可能である。

環境変数に加えてコマンドライン引数でパラメータを設定する例

```
$ # Set environment variables
$ export env1=aaa
$ export env2=bbb
$ # Execute job
$ java org.springframework.batch.core.launch.support.CommandLineJobRunner \
      JobDefined.xml JOBID param3=ccc outputFile=/tmp/result.csv
```

```
@Value("${env1}") // (1)
private String param1;
@Value("${env2}") // (1)
private String param2;
private String param3;
@Value("#{jobParameters['param3']") // (2)
public void setParam3(String param3) {
      this.param3 = param3;
}
```
表 *30.* 設定内容の項目一覧

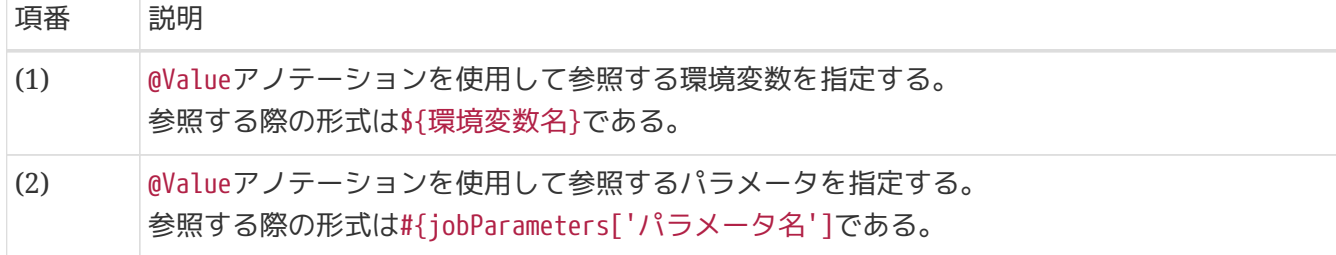

環境変数をデフォルトとする場合の例

```
$ # Set environment variables
$ export env1=aaa
$ # Execute job
$ java org.springframework.batch.core.launch.support.CommandLineJobRunner \
      JobDefined.xml JOBID param1=bbb outputFile=/tmp/result.csv
```
*Java*において環境変数をデフォルト値としてパラメータを参照する例

```
@Value("#{jobParameters['param1'] ?: '${env1}'}") // (1)
public void setParam1(String param1) {
      this.param1 = param1;
}
```
#### 表 *31.* 設定内容の項目一覧

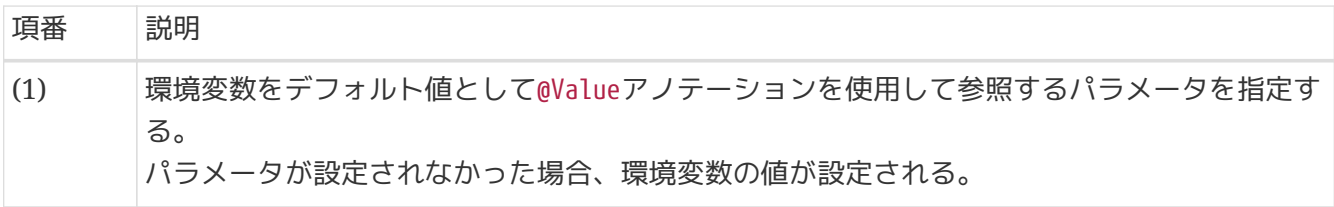

誤ったデフォルト値の設定方法

以下の要領で定義した場合、コマンドライン引数からparam1を設定しない場合に、 env1の値が設定されてほしいにも関わらず、param1にnullが設定されてしまうため注 意すること。

誤ったデフォルト値の設定方法例

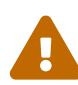

```
@Value("${env1}")
private String param1;
@Value("#{jobParameters['param1']}")
public void setParam1(String param1) {
   this.param1 = param1;
}
```
# <span id="page-113-1"></span>**4.3.** 非同期実行**(DB**ポーリング**)**

# <span id="page-113-0"></span>**4.3.1. Overview**

DBポーリングによるジョブ起動について説明をする。

本機能は、チャンクモデルとタスクレットモデルとで同じ使い方になる。

**4.3.1.1. DB**ポーリングによるジョブの非同期実行とは

非同期実行させたいジョブを登録する専用のテーブル(以降、ジョブ要求テーブル)を一定周期で監視し、 登録された情報をもとにジョブを非同期実行することをいう。 Macchinetta Batch 2.xでは、テーブルを監視しジョブを起動するモジュールを非同期バッチデーモンとい う名称で定義する。 非同期バッチデーモンは1つのJavaプロセスとして稼働し、1ジョブごとにプロセス内 のスレッドを割り当てて実行する。

**4.3.1.1.1. TERASOLUNA Batch 5.x**が提供する機能

TERASOLUNA Batch 5.xは、以下の機能を非同期実行**(DB**ポーリング**)**として提供する。

表 *32.* 非同期実行*(DB*ポーリング*)*の機能一覧

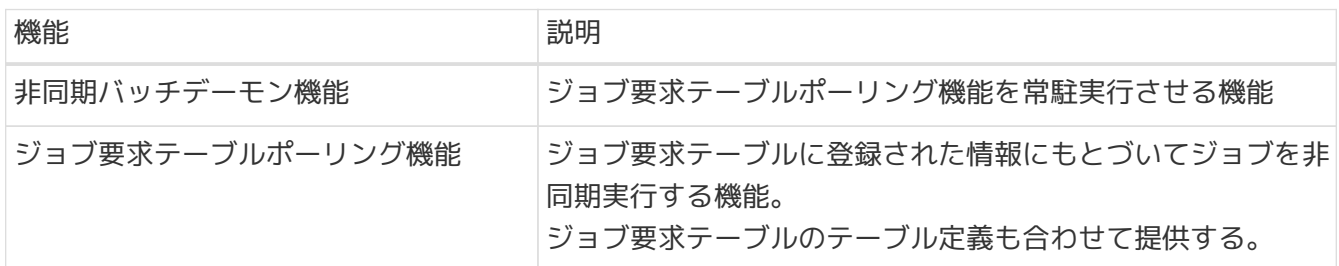

利用前提

 $\blacktriangle$ 

ジョブ要求テーブルでは、ジョブ要求のみを管理する。要求されたジョブの実行状況および結果 は、JobRepositoryに委ねる。 これら2つを通じてジョブのステータスを管理することを前提としている。

また、JobRepositoryにインメモリデータベースを使用すると、非同期バッチデーモン停止後 にJobRepositoryがクリアされ、ジョブの実行状況および結果を参照できない。 そのため、JobRepository には永続性が担保されているデータベースを使用することを前提とする。

インメモリデータベースの使用

JobRepositoryを参照せずにジョブ実行結果の成否を得る手段がある場合、インメモリデ ータベースで運用するケースも考えられる。

インメモリデータベースで長期連続運用をする場合、メモリリソースを大量消費してジ ョブ実行に悪影響を及ぼす可能性がある。

つまり、インメモリデータベースは、長期連続運用するには向かず、定期的に再起動す る運用が望ましい。

それでも長期連続運用で利用したい場合は、定期的にJobRepositoryからデータを削除す るなどのメンテナンス作業が必須である。

再起動する場合は、初期化を有効にしておけば再起動時に再作成されるため、メンテナ ンスは不要である。 初期化については、[データベース関連の設定](#page-64-0)参照。

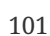

非同期実行(DBポーリング)を活用するシーンを以下にいくつか示す。

表 *33.* 活用シーン一覧

8

8

 $\mathbf \Theta$ 

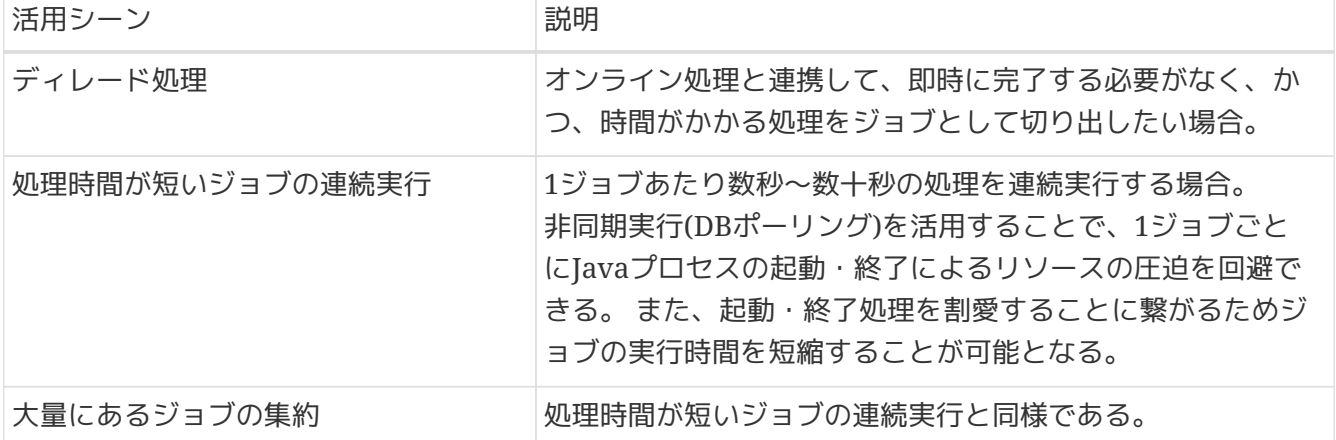

非同期実行*(DB*ポーリング*)*と非同期実行*(Web*コンテナ*)*を使い分けるポイント 以下に該当する場合は非同期実行(DBポーリング)の利用が想定できる。

- バッチ処理にWebAPサーバを導入することにハードルがある
- 可用性を担保する際に、データベースのみを考慮すればよい

ただし、非同期実行(DBポーリング)では、データベースにアクセスが集中するため、非 同期実行(Webコンテナ)ほど性能が出ない可能性がある。 データベースへのアクセス集 中が懸念材料になる場合は、[非同期実行](#page-137-0)[\(Web](#page-137-0)[コンテナ](#page-137-0)[\)](#page-137-0)の利用も検討してほしい。

*Spring Batch Integration*を採用しない理由

Spring Batch Integrationを利用して同様の機能を実現することは可能である。 しかし、Spring Batch Integrationを使用すると非同期実行以外の要素も含めた技術要 素の理解・取得が必要となる。 それにより、本機能の理解/活用/カスタマイズが難しくなるのを避けるため、Spring Batch Integrationの適用は見送っている。

```
非同期実行(DBポーリング)での注意点
```
1ジョブあたり数秒にも満たない超ショートバッチを大量に実行する場

合、JobRepositoryも含めてデータベースへのアクセスが都度発生する。 この点に起因 する性能劣化もあり得るため、超ショートバッチの大量処理は、非同期実行(DBポーリ ング)には向いていない。 本機能を利用する際はこの点を踏まえ、目標性能を満たせる か十分に検証をすること。

# **4.3.2. Architecture**

**4.3.2.1. DB**ポーリングの処理シーケンス

DBポーリングの処理シーケンスについて説明する。

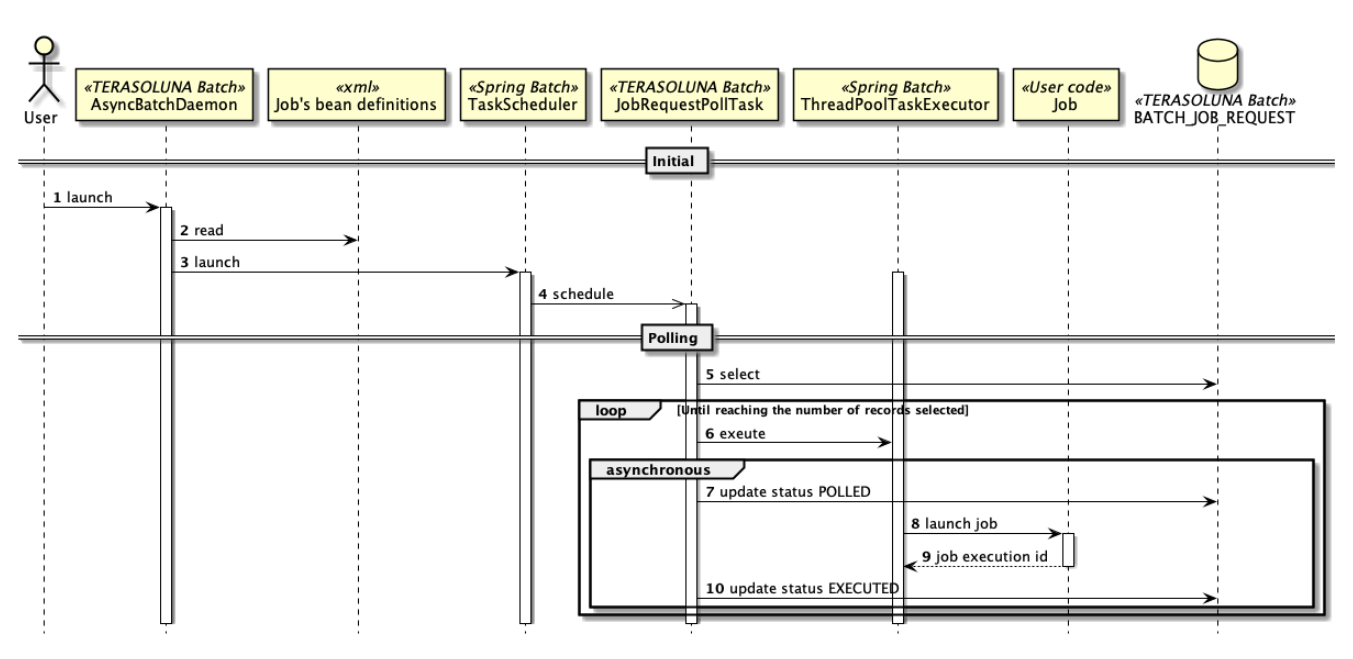

図 *18. DB*ポーリングのシーケンス図

- 1. AsyncBatchDaemonをshなどから起動する。
- 2. AsyncBatchDaemonは、起動時にジョブを定義したBean定義ファイルをすべて読み込む。
- 3. AsyncBatchDaemonは、一定間隔でポーリングするためにTaskSchedulerを起動する。
	- TaskSchedulerは、一定間隔で特定の処理を起動する。
- 4. TaskSchedulerは、JobRequestPollTask(ジョブ要求テーブルをポーリングする処理)を起動する。
- 5. JobRequestPollTaskは、ジョブ要求テーブルからポーリングステータスが未実行(INIT)のレコードを 取得する。
	- 一定件数をまとめて取得する。デフォルトは3件。
	- 対象のレコードが存在しない場合は、一定間隔を空けて再度ポーリングを行う。デフォルトは10 秒間隔。
- 6. JobRequestPollTaskは、レコードの情報にもとづいて、ジョブをスレッドに割り当てて実行する。
- 7. JobRequestPollTaskは、ジョブ要求テーブルのポーリングステータスをポーリング済み(POLLED)へ更 新する。
	- ジョブの同時実行数に達している場合は、取得したレコードから起動できないレコードを破棄し、 次回ポーリング処理時にレコードを再取得する。
- 8. スレッドに割り当てられたジョブは、JobOperatorによりジョブを開始する。
- 9. 実行したジョブのジョブ実行ID(Job execution id)を取得する。
- 10. JobRequestPollTaskは、ジョブ実行時に取得したジョブ実行IDにもとづいて、ジョブ要求テーブルの ポーリングステータスをジョブ実行済み(EXECUTED)に更新する。

処理シーケンスの補足

Spring Batchのリファレンスでは、JobLauncherにAsyncTaskExecutorを設定することで 非同期実行が実現できることを示している。 しかし、この方法を採用する とAsyncTaskExecutorがジョブ実行が出来ない状態を検知できない。 これは、ジョブに 割り当てられるスレッドがない時などに発生し、その結果以下の事象に繋がる可能性が ある。

- ジョブが実行できないにも関わらず、ジョブの起動をしようとし続け不要な処理を してしまう
- スレッドが空いたタイミングによっては、ポーリングした順番にジョブが起動せ ず、ジョブ要求テーブル上ランダムに起動するように見えてしまう

この事象を回避するため前述の処理シーケンスとなっている。

**4.3.2.2.** ポーリングするテーブルについて

非同期実行(DBポーリング)でポーリングを行うテーブルについて説明する。

以下データベースオブジェクトを必要とする。

- ジョブ要求テーブル(必須)
- ジョブシーケンス(データベース製品によっては必須)

◦ データベースがカラムの自動採番に対応していない場合に必要となる。

**4.3.2.2.1.** ジョブ要求テーブルの構造

以下に、TERASOLUNA Batch 5.xが対応しているデータベース製品のうち、PostgreSQLの場合を示す。 その他のデータベースについては、TERASOLUNA Batch 5.xのjarに同梱されているDDLを参照。

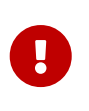

 $\mathbf{i}$ 

ジョブ要求テーブルへ格納する文字列について

メタデータテーブルと同様にジョブ要求テーブルのカラムは、明示的に文字データ型を 文字数定義に設定するDDLを提供する。

表 *34. batch\_job\_request (PostgreSQL*の場合*)*

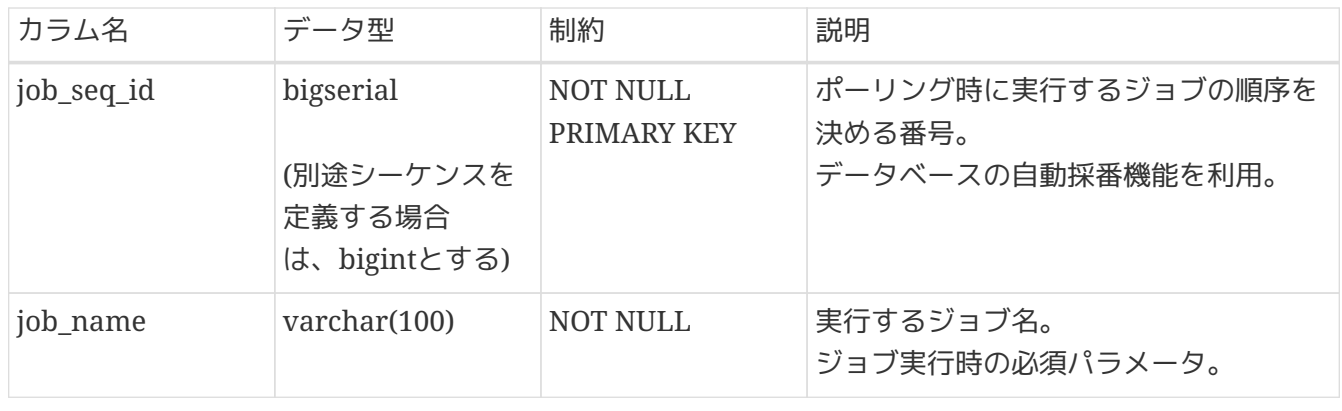

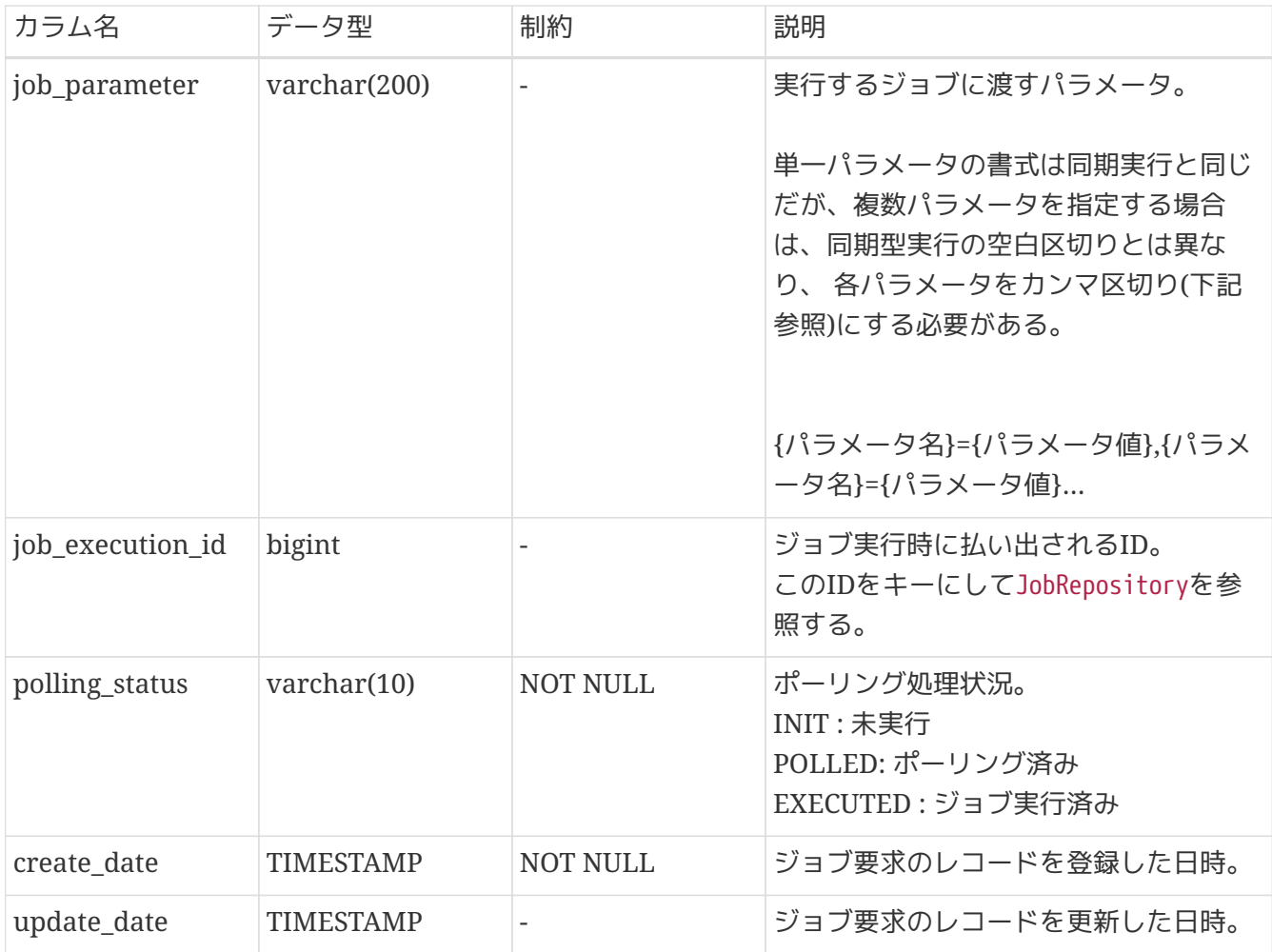

DDLは以下のとおり。

```
CREATE TABLE IF NOT EXISTS batch_job_request (
      job_seq_id bigserial PRIMARY KEY,
      job_name varchar(100) NOT NULL,
      job_parameter varchar(200),
      job_execution_id bigint,
      polling_status varchar(10) NOT NULL,
      create_date timestamp NOT NULL,
      update_date timestamp
);
```
**4.3.2.2.2.** ジョブ要求シーケンスの構造

データベースがカラムの自動採番に対応していない場合は、シーケンスによる採番が必要になる。 以下に、TERASOLUNA Batch 5.xが対応しているデータベース製品のうち、PostgreSQLの場合を示す。 その他のデータベースについては、TERASOLUNA Batch 5.xのjarに同梱されているDDLを参照。

DDLは以下のとおり。

**CREATE** SEQUENCE batch\_job\_request\_seq **MAXVALUE 9223372036854775807 NO CYCLE**;

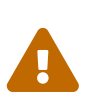

カラムの自動採番に対応しているデータベースについては、TERASOLUNA Batch 5.x のjarに同梱されているDDLにジョブ要求シーケンスは定義されていない。 シーケンス の最大値を変更したい場合などにはjob seq idのデータ型を自動採番の定義から数値型 (PostgreSQL場合だと、bigserialからbigint)に変更した上で、 ジョブ要求シーケンス を定義すると良い。

**4.3.2.2.3.** ポーリングステータス**(polling\_status)**の遷移パターン

ポーリングステータスの遷移パターンを下表に示す。

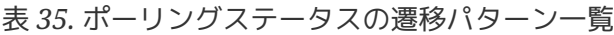

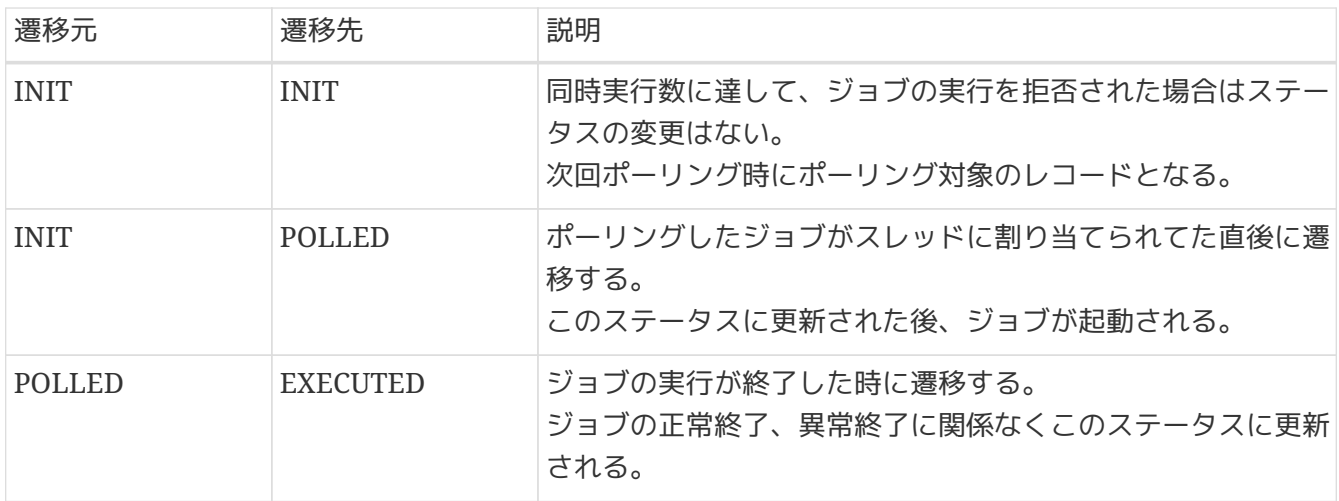

**4.3.2.2.4.** ジョブ要求取得**SQL**

ジョブの同時実行数分のジョブ要求を取得するため、ジョブ要求取得SQLでは取得する件数を制限してい る。

ジョブ要求取得SQLは使用するデータベース製品およびバージョンによって異なる記述になる。 そのた め、TERASOLUNA Batch 5.xが提供しているSQLでは対応できない場合がある。

その場合は[ジョブ要求テーブルのカスタマイズを](#page-128-0)参考に、 BatchJobRequestMapper.xmlのSQLMapを再定 義する必要がある。

提供しているSQLについては、TERASOLUNA Batch 5.xのjarに同梱されてい

るBatchJobRequestMapper.xmlを参照。

**4.3.2.3.** ジョブの起動について

ジョブの起動方法について説明をする。

TERASOLUNA Batch 5.xのジョブ要求テーブルポーリング機能内部では、 Spring Batchから提供されて いるJobOperatorのstartメソッドでジョブを起動する。

Macchinetta Batch 2.xでは、非同期実行(DBポーリング)で起動したジョブのリスタートは、 コマンドラ インからの実行をガイドしている。 そのため、JobOperatorにはstart以外にもrestartなどの起動メソッ ドがあるが、 startメソッド以外は使用していない。

*start*メソッドの引数

*jobName*

ジョブ要求テーブルのjob\_nameに登録した値を設定する。

*jobParametrers*

ジョブ要求テーブルのjob\_parametersに登録した値を設定する。

**4.3.2.4. DB**ポーリング処理で異常が発生した場合について

DBポーリング処理で異常が発生した場合について説明する。

**4.3.2.4.1.** データベース接続障害

障害が発生した時点で行われていた処理別に振る舞いを説明する。

ジョブ要求テーブルからのレコード取得時

• JobRequestPollTaskはエラーとなるが、次回のポーリングにてJobRequestPollTaskが再実行され る。

ポーリングステータスを*INIT*から*POLLED*に変更する間

- JobOperatorによるジョブ実行前にJobRequestPollTaskはエラー終了する。ポーリングステータス は、INITのままになる。
- 接続障害回復後に行われるポーリング処理では、ジョブ要求テーブルに変更がないため実行対象と なり、次回ポーリング時にジョブが実行される。

ポーリングステータスを*POLLED*から*EXECUTED*に変更する間

- JobRequestPollTaskは、ジョブ実行IDをジョブ要求テーブルに更新することができずにエラー終了 する。ポーリングステータスは、POLLEDのままになる。
- 接続障害回復後に行われるポーリング処理の対象外となり、障害時のジョブは実行されない。
- ジョブ要求テーブルからジョブ実行IDを知ることができないため、ジョブの最終状態をログ やJobRepositoryから判断し、必要に応じてジョブの再実行など回復処理を行う。

JobRequestPollTaskで例外が発生しても、即座に自動復旧しようとはしない。以下に理 由を示す。

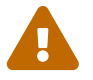

- 1. JobRequestPollTaskは、一定間隔で起動するため、これに委ねることで(即座ではな いが)自動復旧できる。
- 2. 障害発生時に即座にリトライしても回復できるケースは稀であり、かえってリトラ イにより負荷を発生してしまう可能性がある。

**4.3.2.4.2.** 非同期バッチデーモンのプロセス異常終了

非同期バッチデーモンのプロセスが異常終了した場合は、実行中ジョブのトランザクションは暗黙的にロ ールバックされる。

ポーリングステータスによる状態はデータベース接続障害と同じになる。

**4.3.2.5. DB**ポーリング処理の停止について

非同期バッチデーモン(AsyncBatchDaemon)は、ファイルの生成によって停止する。 ファイルが生成された ことを確認後、ポーリング処理を空振りさせ、起動中ジョブの終了を可能な限り待ってから停止する。

**4.3.2.6.** 非同期実行特有のアプリケーション構成となる点について

非同期実行における特有の構成を説明する。

#### **4.3.2.6.1. ApplicationContext**の構成

非同期バッチデーモンは、非同期実行専用のasync-batch-daemon.xmlをApplicationContextとして読み込 む。 同期実行でも使用しているlaunch-context.xmlの他に次の構成を追加している。

#### 非同期実行設定

JobRequestPollTaskなどの非同期実行に必要なBeanを定義している。

## ジョブ登録設定

8

 $\mathbf \Theta$ 

非同期実行として実行するジョブ

は、org.springframework.batch.core.configuration.support.AutomaticJobRegistrarで登録を行う。 AutomaticJobRegistrarを用いることで、ジョブ単位にコンテキストのモジュール化を行うことができ る。

モジュール化とは

モジュール化とは、DIコンテナのコンテキストを「共通定義-各ジョブ定義」といった階 層構造に分離することで、 各ジョブ定義にあるBeanをコンテキスト間で独立させるこ とである。

この階層構造により、各ジョブ定義内からのBean参照は、まず同一ジョブのBean定義 を参照し、 ジョブ定義のBean定義にない場合、次いで共通定義で定義されたBeanを参 照することになる。

非同期実行では同期実行と異なり、1つのバッチプロセス上に複数の異なるジョブ定義 が準備され、さらに各ジョブのコンテキストは競合することなく並列実行できることが 求められる。

ジョブ定義によるコンテキストのモジュール化により、各ジョブ定義から生成され るBeanをコンテキストごとに独立させることができる。 このため非同期実行ではAutomaticJobRegistrarを明示的に使用し、ジョブ定義のモジュ ール化を行うこと。

#### **4.3.2.6.2. Bean**定義の構成

ジョブのBean定義は、同期実行のBean定義と同じ構成でよい。ただし、以下の注意点がある。

- AutomaticJobRegistrarでジョブを登録する際、ジョブのBeanIDはアプリケーションコンテキストの モジュール化によってDIコンテナ全体としては重複が許されるが、 目的のジョブを起動する際に一意 に識別することができなくなるため、ジョブのBeanIDの重複は避けること。
- ステップのBeanIDも重複しないことが望ましい。
	- 指針として設計時にBeanIDの命名規則を{ジョブID}.{ステップID}とすることで、BeanIDとして の一意性を保つことができる。

ジョブのBean定義におけるjob-base-context.xmlのインポートは、同期実行と非同期実 行で挙動が異なる。

- 同期実行では、job-base-context.xmlから更にlaunch-context.xmlをインポートす る。
- $\mathbf{1}$
- 非同期実行では、job-base-context.xmlからlaunch-context.xmlをインポートしな い。 その代わりにAsyncBatchDaemonがロードするasync-batch-daemon.xmlにて、 launch-context.xmlをインポートする。

これは、Spring Batchを起動する際に必要な各種Beanは各ジョブごとにインスタンス化 する必要はないことに起因する。 Spring Batchの起動に必要な各種Beanは各ジョブの 親となる共通定義(async-batch-daemon.xml)にて1つだけ生成すればよい。

# **4.3.3. How to use**

#### **4.3.3.1.** 各種設定

**4.3.3.1.1.** ポーリング処理の設定

非同期実行に必要な設定は、batch-application.propertiesで行う。

#### *batch-application.properties*

```
# (1)
# Admin DataSource settings.
admin.jdbc.driver=org.postgresql.Driver
admin.jdbc.url=jdbc:postgresql://localhost:5432/postgres
admin.jdbc.username=postgres
admin.jdbc.password=postgres
# TERASOLUNA AsyncBatchDaemon settings.
# (2)
async-batch-daemon.scheduler.size=1
# (3)
async-batch-daemon.schema.script=classpath:org/terasoluna/batch/async/db/schema-
postgresql.sql
# (4)
async-batch-daemon.job-concurrency-num=3
# (5)
async-batch-daemon.job-await-termination-seconds=600
# (6)
async-batch-daemon.polling-interval=10000
# (7)
async-batch-daemon.polling-initial-delay=1000
# (8)
async-batch-daemon.polling-stop-file-path=/tmp/stop-async-batch-daemon
```
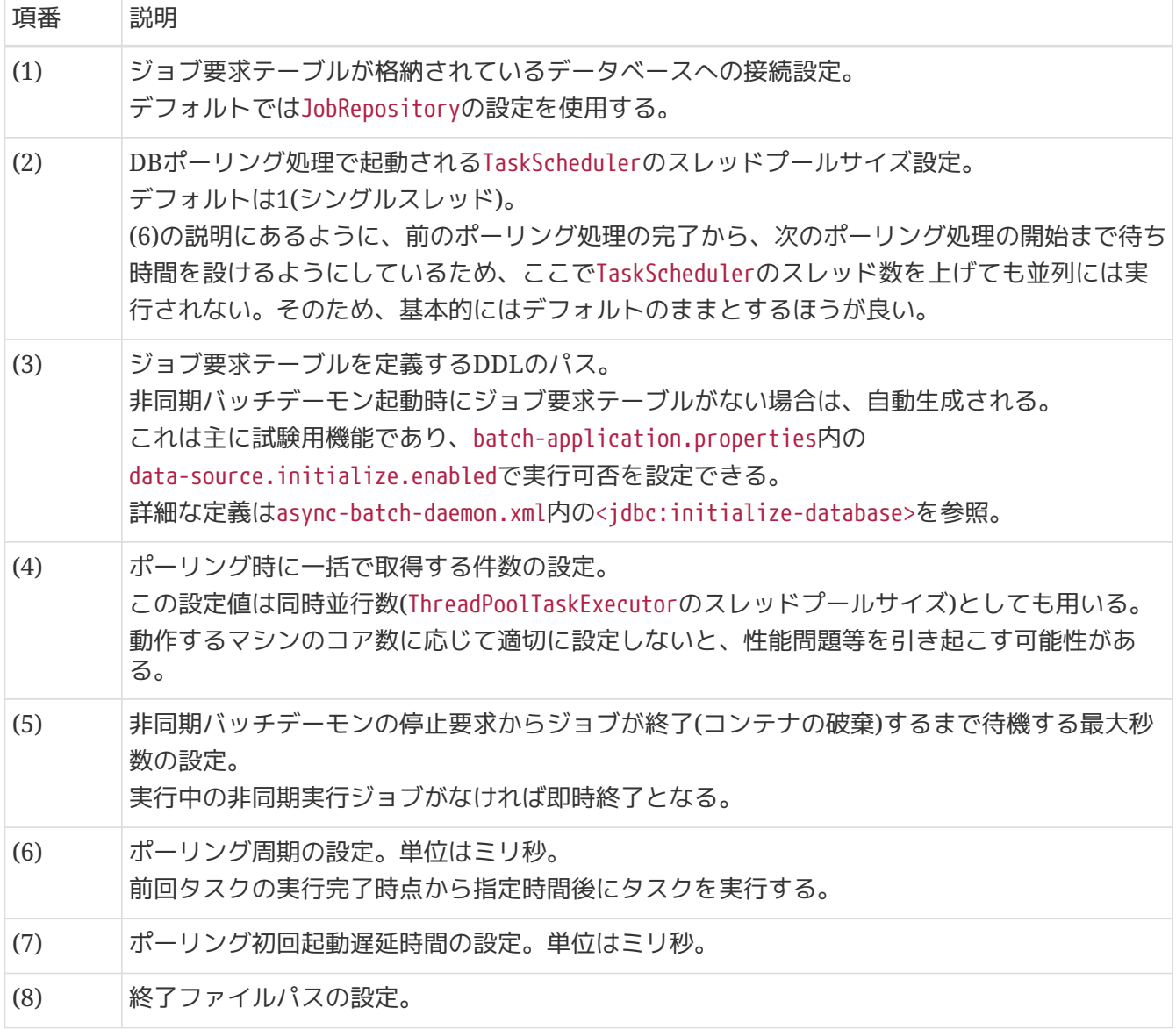

環境変数による設定値の変更

batch-application.propertiesの設定値は、同名の環境変数を定義することで設定の変 更が可能である。 環境変数が設定された場合は、プロパティファイルの値より優先して使用される。 これは、以下のBean定義に起因する。

*launch-context.xml*の設定箇所

```
<context:property-placeholder location="classpath:batch-
application.properties"
          system-properties-mode="OVERRIDE"
          ignore-resource-not-found="false"
          ignore-unresolvable="true"
          order="1"/>
```
詳細については、Macchinetta Server 1.x 開発ガイドラインの [プロパティファイル定義](https://macchinetta.github.io/server-guideline/1.8.0.RELEASE/ja/ArchitectureInDetail/GeneralFuncDetail/PropertyManagement.html#technical-details-label) [方法について](https://macchinetta.github.io/server-guideline/1.8.0.RELEASE/ja/ArchitectureInDetail/GeneralFuncDetail/PropertyManagement.html#technical-details-label)を参照。

R

<span id="page-123-0"></span>**4.3.3.1.2.** ジョブの設定

非同期実行する対象のジョブは、async-batch-daemon.xmlのautomaticJobRegistrarに設定する。 以下に初期設定を示す。

*async-batch-daemon.xml*

```
<bean id="automaticJobRegistrar"
class="org.springframework.batch.core.configuration.support.AutomaticJobRegistrar">
      <property name="applicationContextFactories">
          <bean
class="org.springframework.batch.core.configuration.support.ClasspathXmlApplicationCon
textsFactoryBean">
              <property name="resources">
                  <list>
                       <value>classpath:/META-INF/jobs/**/*.xml</value> <!-- (1) -->
                  </list>
              </property>
          </bean>
      </property>
      <property name="jobLoader">
          <bean
class="org.springframework.batch.core.configuration.support.DefaultJobLoader"
                p:jobRegistry-ref="jobRegistry" />
      </property>
</bean>
```
表 *37.* 設定内容の項目一覧

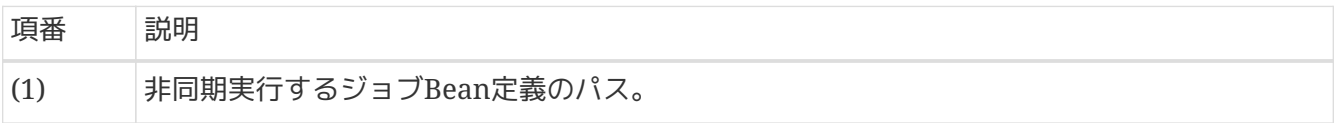

登録ジョブの絞込みについて

登録するジョブは、非同期実行することを前提に設計・実装されたジョブを指定するこ と。 非同期で実行することを想定していないジョブを含めて指定すると、ジョブ登録時 に意図しない参照により例外が発生することもあるので注意すること。

```
絞込の例
```

```
<bean id="automaticJobRegistrar"
class="org.springframework.batch.core.configuration.support.AutomaticJo
bRegistrar">
      <property name="applicationContextFactories">
          <bean
class="org.springframework.batch.core.configuration.support.ClasspathXm
lApplicationContextsFactoryBean">
              <property name="resources">
                  <list>
                       <!-- For the async directory and below -->
                       <value>classpath:/META-
INF/jobs/aysnc/**/*.xml</value>
                       <!-- For a specific job -->
                       <value>classpath:/META-
INF/jobs/CASE100/SpecialJob.xml</value>
                  </list>
              </property>
          </bean>
      </property>
      <property name="jobLoader">
          <bean
class="org.springframework.batch.core.configuration.support.DefaultJobL
oader"
              p:jobRegistry-ref="jobRegistry" />
      </property>
</bean>
```
ジョブパラメータの入力値検証

JobPollingTaskは、ジョブ要求テーブルから取得したレコードについて妥当性検証をし ない。

よって、テーブルに登録する側にてジョブ名やジョブパラメータについて検証すること が望ましい。

ジョブ名が誤っていると、ジョブを起動するが見つからず、例外が発生してしまう。 ジョブパラメータが誤っていると、ジョブは起動するが誤動作してしまう。 ジョブパラメータに限っては、ジョブ起動後に検証を行うことができる。ジョブパラメ ータの検証については、 ["](#page-104-0)[パラメータの妥当性検証](#page-104-0)["](#page-104-0)を参照。

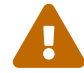

 $\mathbf \Theta$ ジョブ設計上の留意点

非同期実行(DBポーリング)の特性上、同一ジョブの並列実行が可能になっているので、 並列実行した場合に同一ジョブが影響を与えないようにする必要がある。

#### **4.3.3.2.** 非同期処理の起動から終了まで

非同期バッチデーモンの起動と終了、ジョブ要求テーブルへの登録方法について説明する。

<span id="page-125-0"></span>**4.3.3.2.1.** 非同期バッチデーモンの起動

TERASOLUNA Batch 5.xが提供する、AsyncBatchDaemonを起動する。

#### *AsyncBatchDaemon*の起動

\$ # Start AsyncBatchDaemon \$ java **-cp** dependency/**\*** org.terasoluna.batch.async.db.AsyncBatchDaemon

この場合、META-INF/spring/async-batch-daemon.xmlを読み込み各種Beanを生成する。

また、別途カスタマイズしたasync-batch-daemon.xmlを利用したい場合は第一引数に指定し てAsyncBatchDaemonを起動することで実現できる。 引数に指定するBean定義ファイルは、クラスパスからの相対パスで指定すること。 なお、第二引数以降は無視される。

カスタマイズした*META-INF/spring/customized-async-batch-daemon.xml*を利用する場合

\$ # Start AsyncBatchDaemon \$ java **-cp** dependency/**\*** org.terasoluna.batch.async.db.AsyncBatchDaemon META-INF/spring/customized-async-batch-daemon.xml

async-batch-daemon.xmlのカスタマイズは、ごく一部の設定を変更する場合は直接修正してよい。 しかし、大幅な変更を加える場合や、後述する[複数起動に](#page-134-0)て複数の設定を管理する場合は、 別途ファイル を作成して管理するほうが扱いやすい。 ユーザの状況に応じて選択すること。

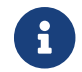

dependency配下には、実行に必要なjar一式が格納されている前提とする。

**4.3.3.2.2.** ジョブの要求

INSERT文のSQLを発行することでジョブ要求テーブルに登録を行う。

*PostgreSQL*の場合

**INSERT INTO** batch job request(job name,job parameter,polling status,create date) **VALUES** ('JOB01', 'param1=dummy,param2=100', 'INIT', **current\_timestamp**);

<span id="page-126-0"></span>**4.3.3.2.3.** 非同期バッチデーモンの停止

batch-application.propertiesに設定した終了ファイルを置く。

\$ touch /tmp/stop-async-batch-daemon

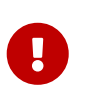

非同期バッチデーモン起動前に終了ファイルがある場合

非同期バッチデーモン起動前に終了ファイルがある場合、非同期バッチデーモンは即時 終了する。 非同期バッチデーモンは、終了ファイルがない状態で起動する必要がある。

**4.3.3.3.** ジョブのステータス確認

ジョブの状態管理はSpring Batchから提供されるJobRepositoryで行い、ジョブ要求テーブルではジョブ のステータスを管理しない。 ジョブ要求テーブルではjob\_execution\_idのカラムをもち、このカラムに格 納される値により個々の要求に対するジョブのステータスを確認できるようにしている。 ここでは、SQL を直接発行してジョブのステータスを確認する簡単な例を示す。 ジョブステータス確認の詳細は、["](#page-410-0)[状態](#page-410-0) [の確認](#page-410-0)["](#page-410-0)を参照。

*PostgreSQL*の場合

```
SELECT job_execution_id FROM batch_job_request WHERE job_seq_id = 1;
job_execution_id
----------------
  2
(1 row)
SELECT * FROM batch_job_execution WHERE job_execution_id = 2;
job_execution_id | version | job_instance_id | create_time |
start_time | end_time | status | exit_code | exit_message |
ocation
      ------------------+---------+-----------------+-------------------------+
                -------------------------+-------------------------+-----------+-----------+
  --------------+-
--------
               2 | 2 | 2 | 2017-02-06 20:54:02.263 | 2017-02-06 20
:54:02.295 | 2017-02-06 20:54:02.428 | COMPLETED | COMPLETED | |
(1 row)
```
**4.3.3.4.** ジョブが異常終了した後のリカバリ

異常終了したジョブのリカバリに関する基本事項は、["](#page-397-0)[処理の再実行](#page-397-0)["](#page-397-0)を参照。 ここでは、非同期実行特有 の事項について説明をする。

**4.3.3.4.1.** リラン

異常終了したジョブのリランは、ジョブ要求テーブルに別レコードとしてINSERTすることで行う。

異常終了したジョブをリスタートする場合は、コマンドラインから同期実行ジョブとして実行する。 コマ ンドラインからの実行する理由は、「意図したリスタート実行なのか意図しない重複実行であるかの判断 が難しいため、運用で混乱をきたす可能性がある」ためである。 リスタート方法は["](#page-398-0)[ジョブのリスタート](#page-398-0)["](#page-398-0)を参照。

**4.3.3.4.3.** 停止

- 1. 処理時間が想定を超えて停止していない場合は、コマンドラインからの停止を試みる。 停止方法は["](#page-412-0)[ジ](#page-412-0) [ョブの停止](#page-412-0)["](#page-412-0)を参照。
- 2. コマンドラインからの停止も受け付けない場合は、[非同期バッチデーモンの停止](#page-126-0)により、非同期バッ チデーモンを終了させる。
- 3. 非同期バッチデーモンも終了できない状態になっている場合は、非同期バッチデーモンのプロセスを 強制終了させる。

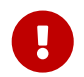

非同期バッチデーモンを終了させる場合は、他のジョブに影響がないように十分に注意 して行う。

**4.3.3.5.** 環境配備について

ジョブのビルドとデプロイは同期実行と同じである。ただし[、ジョブの設定](#page-123-0)にもあるとおり非同期実行す るジョブの絞込みをしておくことが重要である。

**4.3.3.6.** 累積データの退避について

非同期バッチデーモンを長期運用しているとJobRepositoryとジョブ要求テーブルに膨大なデータが累積さ れていく。以下の理由によりこれらの累積データを退避させる必要がある。

- 膨大なデータ量に対してデータを検索/更新する際の性能劣化
- IDの採番用シーケンスが周回することによるIDの重複

テーブルデータの退避やシーケンスのリセットについては、利用するデータベースのマニュアルを参照。 また、JobRepositoryへの検索/更新で性能劣化を懸念している場合は、["Index](#page-407-0)[による](#page-407-0)[JobRepository](#page-407-0)[の性](#page-407-0) [能改善](#page-407-0)["](#page-407-0)を参照。

以下に退避対象のテーブルおよびシーケンスの一覧を示す。

表 *38.* 退避対象一覧

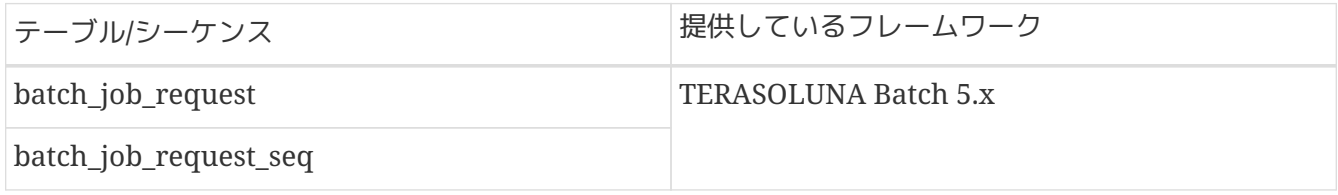

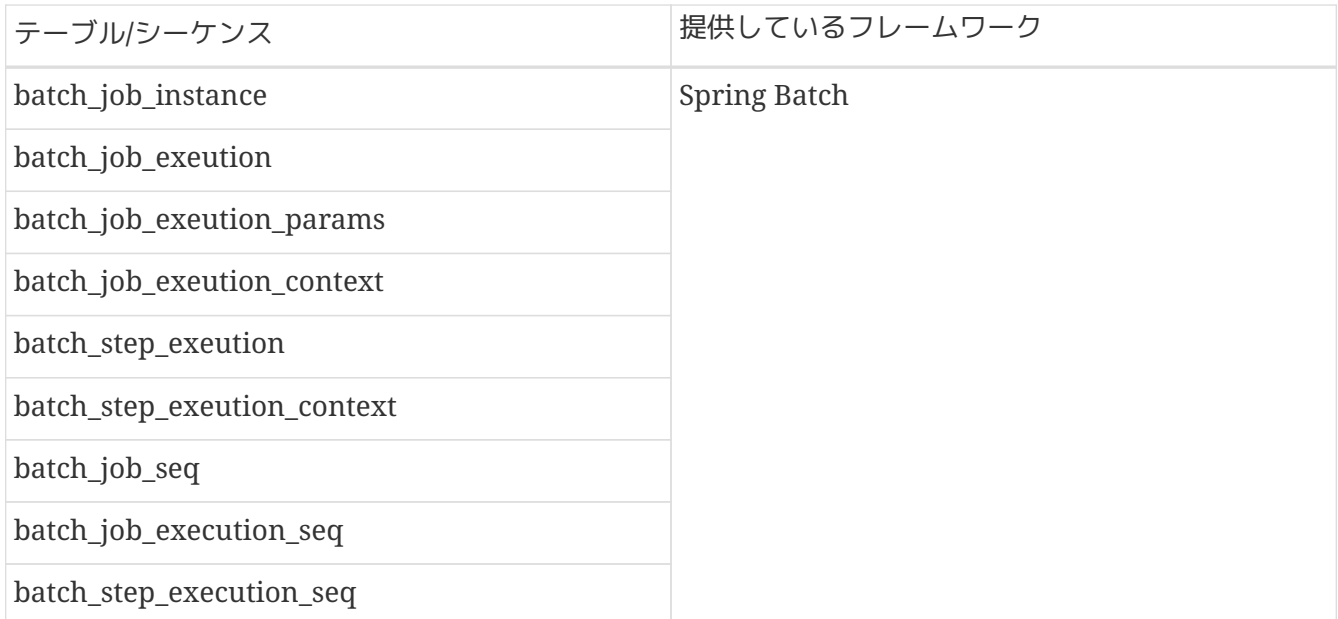

 $\mathbf \Theta$ 

自動採番カラムのシーケンス

自動採番のカラムに対して自動的にシーケンスが作成されている場合があるので、忘れ ずにそのシーケンスも退避対象に含める。

Ţ

データベース固有の仕様について

Oracleではデータ型にCLOBを利用するなど、データベース固有のデータ型を使用して いる場合があるので注意をする。

# **4.3.4. How to extend**

<span id="page-128-0"></span>**4.3.4.1.** ジョブ要求テーブルのカスタマイズ

ジョブ要求テーブルは、取得レコードの抽出条件を変更するためにカラム追加をしてカスタマイズするこ とができる。 ただし、JobRequestPollTaskからSQLを発行する際に渡せる項目は、 BatchJobRequestの項 目のみである。

ジョブ要求テーブルのカスタマイズによる拡張手順は以下のとおり。

- 1. ジョブ要求テーブルのカスタマイズ
- 2. BatchJobRequestRepositoryインタフェースの拡張インタフェースの作成
- 3. カスタマイズしたテーブルを使用したSQLMapの定義
- 4. async-batch-daemon.xmlのBean定義の修正

カスタマイズ例として以下のようなものがある。

- [優先度カラムによるジョブ実行順序の制御の例](#page-129-0)
- [グループ](#page-131-0)[ID](#page-131-0)[による複数プロセスによる分散処理](#page-131-0)

以降、この2つの例について、拡張手順を説明する。

<span id="page-129-0"></span>**4.3.4.1.1.** 優先度カラムによるジョブ実行順序の制御の例

1. ジョブ要求テーブルのカスタマイズ

ジョブ要求テーブルに優先度カラム(priority)を追加する。

優先度カラムの追加 *(PostgreSQL*の場合*)*

```
CREATE TABLE IF NOT EXISTS batch_job_request (
      job_seq_id bigserial PRIMARY KEY,
      job_name varchar(100) NOT NULL,
      job_parameter varchar(200),
      priority int NOT NULL,
    job execution id bigint,
      polling_status varchar(10) NOT NULL,
      create_date timestamp NOT NULL,
      update_date timestamp
);
```
2. BatchJobRequestRepositoryインタフェースの拡張インタフェースの作成

BatchJobRequestRepositoryインタフェースを拡張したインタフェースを作成する。

拡張インタフェース

```
1/ (1)public interface CustomizedBatchJobRequestRepository extends BatchJobRequestRepository
{
    1/ (2)}
```
表 *39.* 拡張ポイント

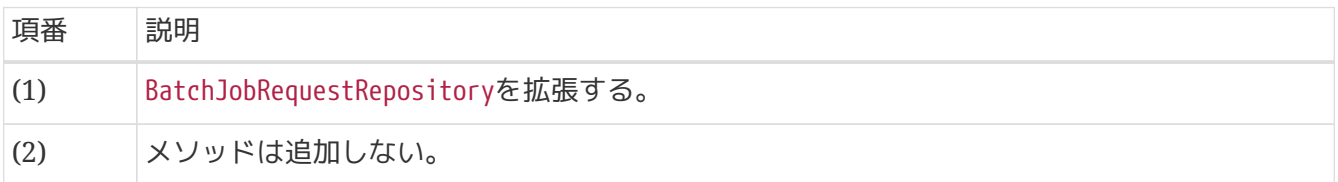

3. カスタマイズしたテーブルを使用したSQLMapの定義

優先度を順序条件にしたSQLをSQLMapに定義する。

*SQLMap*定義*(CustomizedBatchJobRequestRepository.xml)*

```
\langle!-- (1) -->
<mapper
namespace="jp.co.ntt.fw.macchinetta.batch.extend.repository.CustomizedBatchJobRequestR
epository">
      <select id="find" resultType=
"org.terasoluna.batch.async.db.model.BatchJobRequest">
          SELECT
               job_seq_id AS jobSeqId,
               job_name AS jobName,
               job_parameter AS jobParameter,
               job_execution_id AS jobExecutionId,
               polling_status AS pollingStatus,
               create_date AS createDate,
               update_date AS updateDate
          FROM
               batch_job_request
          WHERE
               polling_status = 'INIT'
          ORDER BY
             priority \text{ASC}, \leq 1 - (2) \implies  job_seq_id ASC
          LIMIT #{pollingRowLimit}
      </select>
    \langle!-- (3) -->
      <update id="updateStatus">
          UPDATE
               batch_job_request
          SET
               polling_status = #{batchJobRequest.pollingStatus},
             job execution id = #{batchJobRequest.jobExecutionId},
               update_date = #{batchJobRequest.updateDate}
          WHERE
             job seq id = #{batchJobRequest.jobSeqId}
          AND
               polling_status = #{pollingStatus}
      </update>
</mapper>
```

```
表 40. 拡張ポイント
```
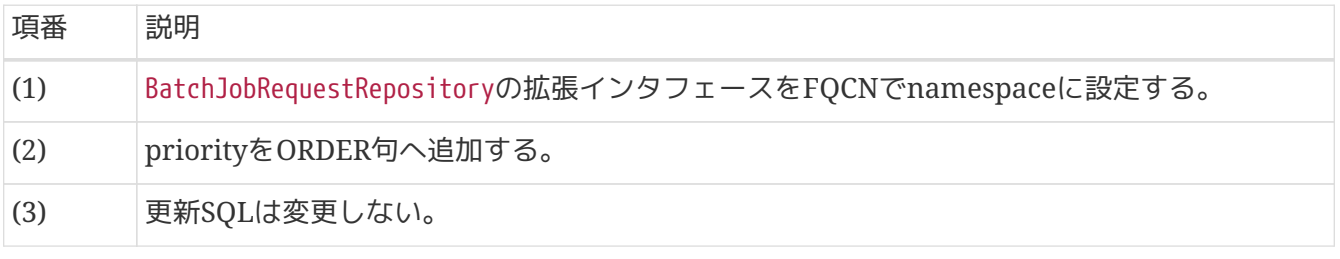

#### 4. async-batch-daemon.xmlのBean定義の修正

(2)で作成した拡張インタフェースをbatchJobRequestRepositoryに設定する。

*async-batch-daemon.xml*

```
\langle!--(1) -->
<bean id="batchJobRequestRepository"
        class="org.mybatis.spring.mapper.MapperFactoryBean"
p:mapperInterface="jp.co.ntt.fw.macchinetta.batch.extend.repository.CustomizedBatchJob
RequestRepository"
        p:sqlSessionFactory-ref="adminSqlSessionFactory" />
```
表 *41.* 拡張ポイント

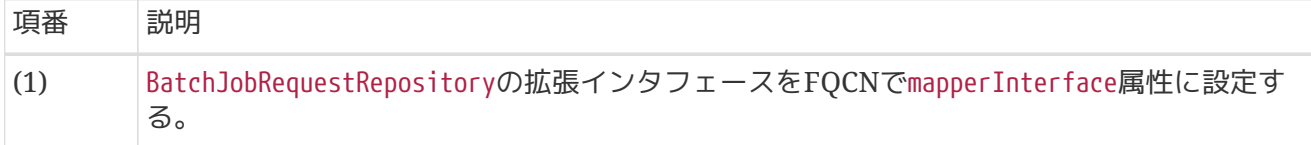

<span id="page-131-0"></span>**4.3.4.1.2.** グループ**ID**による複数プロセスによる分散処理

AsyncBatchDaemon起動時に環境変数でグループIDを指定して、対象のジョブを絞り込む。

1. ジョブ要求テーブルのカスタマイズ

ジョブ要求テーブルにグループIDカラム(group\_id)を追加する。

グループ*ID*カラムの追加 *(PostgreSQL*の場合*)*

```
CREATE TABLE IF NOT EXISTS batch_job_request (
      job_seq_id bigserial PRIMARY KEY,
      job_name varchar(100) NOT NULL,
      job_parameter varchar(200),
      group_id varchar(10) NOT NULL,
      job_execution_id bigint,
      polling_status varchar(10) NOT NULL,
      create_date timestamp NOT NULL,
      update_date timestamp
);
```
2. BatchJobRequestRepositoryインタフェースの拡張インタフェース作成

◦ [優先度カラムによるジョブ実行順序の制御の例と](#page-129-0)同じ

3. カスタマイズしたテーブルを使用したSQLMapの定義

グループIDを抽出条件にしたSQLをSQLMapに定義する。

*SQLMap*定義*(CustomizedBatchJobRequestRepository.xml)*

```
\langle!-- (1) -->
<mapper
namespace="jp.co.ntt.fw.macchinetta.batch.extend.repository.CustomizedBatchJobRequestR
epository">
      <select id="find" resultType=
"org.terasoluna.batch.async.db.model.BatchJobRequest">
          SELECT
               job_seq_id AS jobSeqId,
               job_name AS jobName,
               job_parameter AS jobParameter,
               job_execution_id AS jobExecutionId,
               polling_status AS pollingStatus,
               create_date AS createDate,
               update_date AS updateDate
          FROM
               batch_job_request
          WHERE
               polling_status = 'INIT'
          AND
             group_id = #{groupId} \leq !--(2) -->
          ORDER BY
               job_seq_id ASC
          LIMIT #{pollingRowLimit}
      </select>
    \langle!-- omitted -->
</mapper>
```
表 *42.* 拡張ポイント

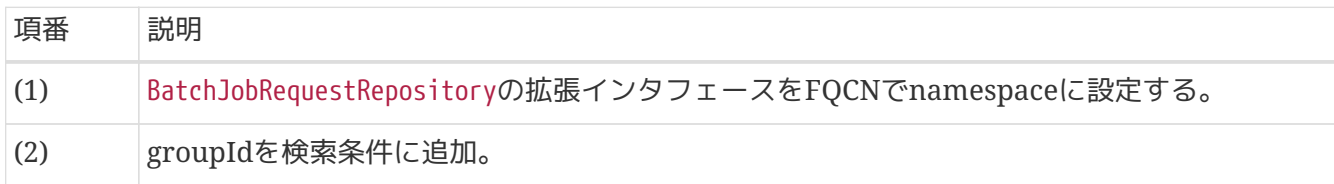

4. async-batch-daemon.xmlのBean定義の修正

(2)で作成した拡張インタフェースをbatchJobRequestRepositoryに設定し、 jobRequestPollTaskに環境変 数で与えられたグループIDをクエリパラメータとして設定する。

*async-batch-daemon.xml*

```
\langle!--(1) -->
<bean id="batchJobRequestRepository"
        class="org.mybatis.spring.mapper.MapperFactoryBean"
p:mapperInterface="jp.co.ntt.fw.macchinetta.batch.extend.repository.CustomizedBatchJob
RequestRepository"
        p:sqlSessionFactory-ref="adminSqlSessionFactory" />
      <bean id="jobRequestPollTask"
            class="org.terasoluna.batch.async.db.JobRequestPollTask"
            c:transactionManager-ref="adminTransactionManager"
            c:jobOperator-ref="jobOperator"
            c:batchJobRequestRepository-ref="batchJobRequestRepository"
            c:daemonTaskExecutor-ref="daemonTaskExecutor"
            c:automaticJobRegistrar-ref="automaticJobRegistrar"
            p:optionalPollingQueryParams-ref="pollingQueryParam" /> <!-- (2) -->
     <bean id="pollingQueryParam"
           class="org.springframework.beans.factory.config.MapFactoryBean">
          <property name="sourceMap">
              <map>
                  <entry key="groupId" value="${GROUP_ID}"/> <!-- (3) -->
              </map>
          </property>
     </bean>
```
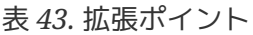

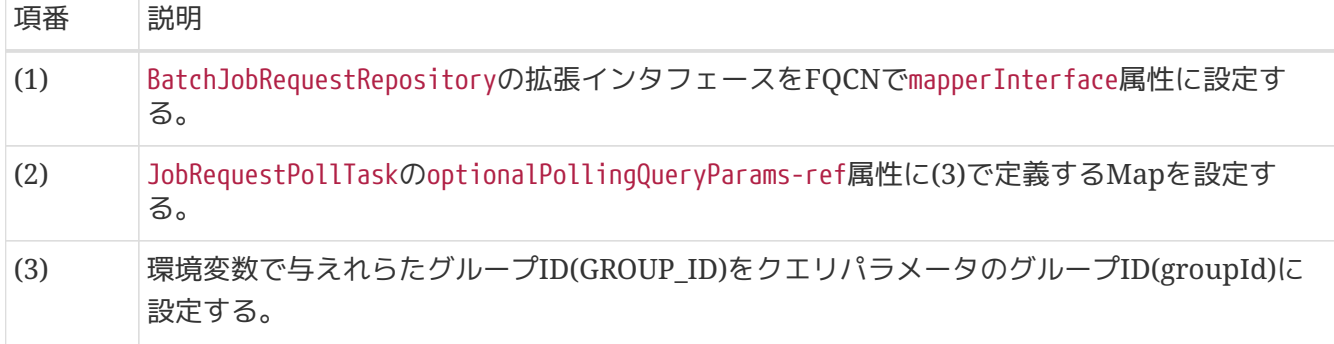

5. 環境変数にグループIDを設定後、AsyncBatchDaemonを起動する。

#### *AsyncBatchDaemon*の起動

```
$ # Set environment variables
$ export GROUP_ID=G1
$ # Start AsyncBatchDaemon
$ java -cp dependency/* org.terasoluna.batch.async.db.AsyncBatchDaemon
```
**4.3.4.2.** タイムスタンプに用いるクロックのカスタマイズ

タイムスタンプに用いるクロックは、デフォルト設定ではsystemDefaultZoneから取得している。 しかし、ある特定の時間帯はポーリングをキャンセルするといった、ジョブ要求の取得条件をシステム日 時に依存した非同期バッチデーモンに拡張したい場合など、ある特定の日時を指定したり、使用するシス テムと異なるタイムゾーンを使用して試験を実施したい場合がある。そのため非同期実行では、用途に合 わせてカスタマイズしたクロックを設定できる機能を備えている。

また、ジョブ要求テーブルからのリクエスト取得をカスタマイズしていないときのデフォルト設定におい て、クロックを変更したとき影響を受けるのはジョブ要求テーブルのupdate\_dateのみである。

クロックのカスタマイズ手順は以下のとおり。

- 1. async-batch-daemon.xmlのコピーを作成
- 2. ファイル名をcustomized-async-batch-daemon.xmlに変更
- 3. customized-async-batch-daemon.xmlのBean定義を修正
- 4. カスタマイズしたAsyncBatchDaemonを起動 詳細は[、非同期バッチデーモンの起動を](#page-125-0)参照。

下記に日時を固定し、タイムゾーンを変更するための設定例を示す。

*META-INF/ch04/asyncjobwithdb/async-batch-daemon-clock.xml*

```
<bean id="jobRequestPollTask"
        class="org.terasoluna.batch.async.db.JobRequestPollTask"
        c:transactionManager-ref="adminTransactionManager"
        c:jobOperator-ref="jobOperator"
        c:batchJobRequestRepository-ref="batchJobRequestRepository"
        c:daemonTaskExecutor-ref="daemonTaskExecutor"
        c:automaticJobRegistrar-ref="automaticJobRegistrar"
        p:clock-ref="clock" /> <!-- (1) -->
\langle!-- (2) -->
<bean id="clock" class="java.time.Clock" factory-method="fixed"
        c:fixedInstant="#{T(java.time.ZonedDateTime).parse('2016-12-31T16:00-
08:00[America/Los_Angeles]').toInstant()}"
        c:zone="#{T(java.time.ZoneId).of('PST', T(java.time.ZoneId).SHORT_IDS)}"/>
```
## 表 44. 説明

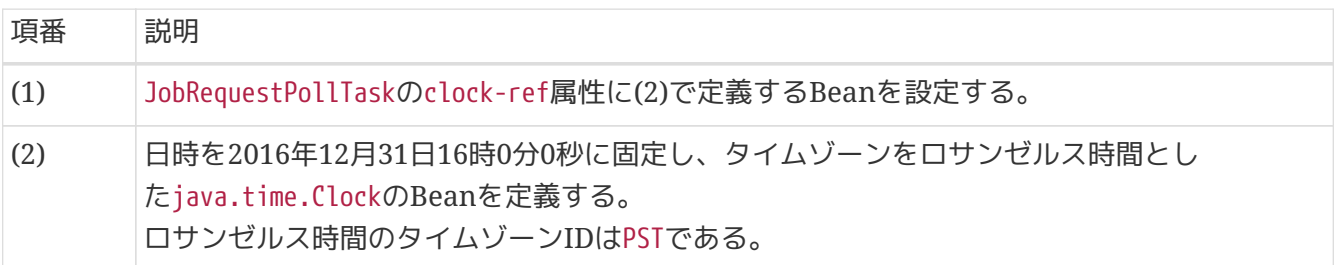

#### <span id="page-134-0"></span>**4.3.4.3.** 複数起動

以下の様な目的で、複数サーバ上で非同期バッチデーモンを起動させる場合がある。

- 可用性向上
	- 非同期バッチジョブがいずれかのサーバで実行できればよく、ジョブが起動できないという状況を なくしたい場合
- 性能向上
	- 複数サーバでバッチ処理の負荷を分散させたい場合
- リソースの有効利用
	- サーバ性能に差がある場合に特定のジョブを最適なリソースのサーバに振り分ける場合
		- [ジョブ要求テーブルのカスタマイズ](#page-128-0)で提示したグループIDによるジョブノードの分割に相当

上記に示す観点のいずれかにもとづいて利用するのかを意識して運用設計を行うことが必要となる。

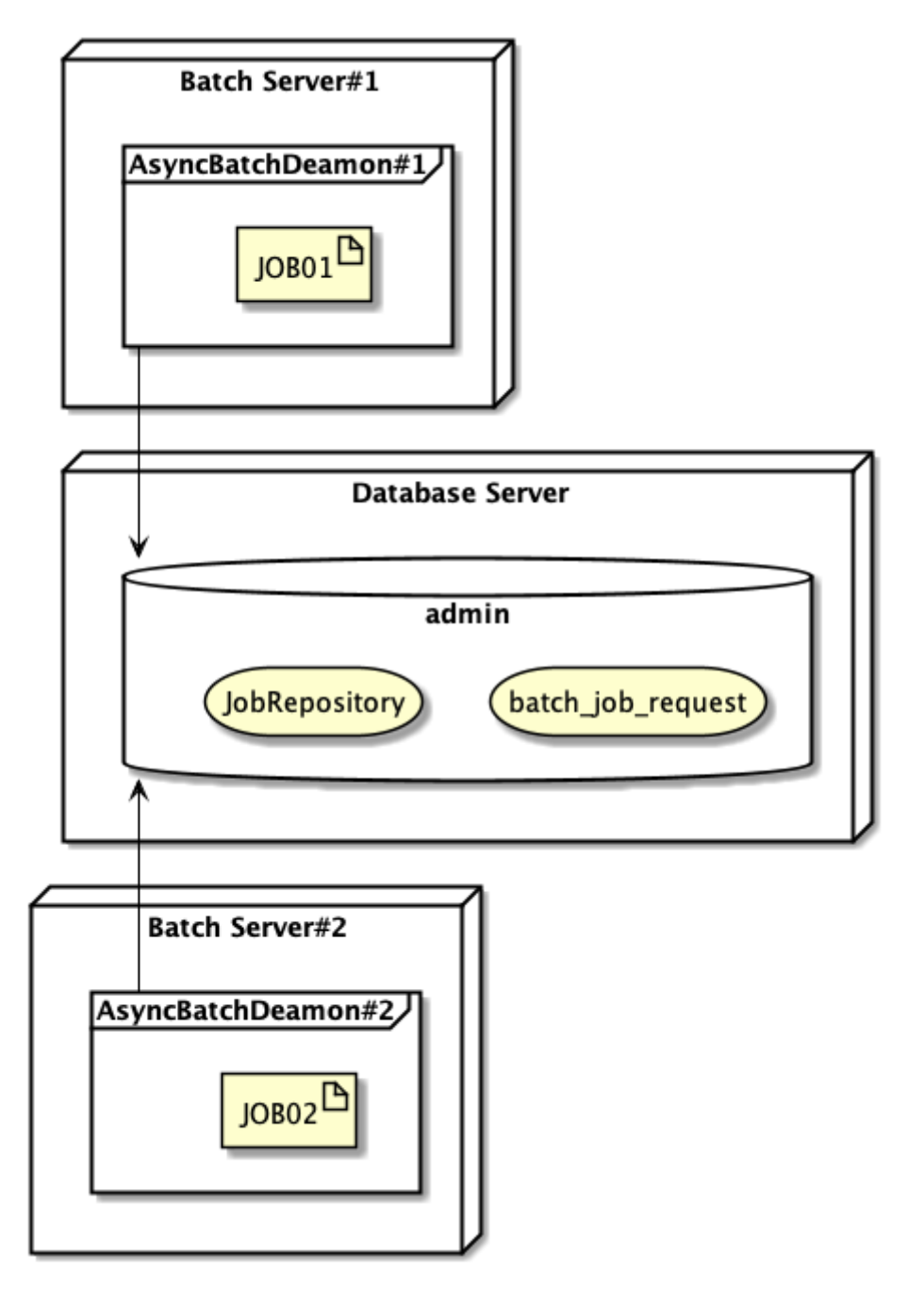

図 *19.* 複数起動の概略図

複数の非同期バッチデーモンが同一ジョブ要求レコードを取得した場合

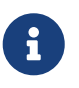

JobRequestPollTaskは、楽観ロックによる排他制御を行っているため、ポーリングステ ータスをINITからPOLLEDへ更新できた非同期バッチデーモンが取得したレコードのジ ョブを実行できる。 排他された他の非同期バッチデーモンは、次のジョブ要求レコード を処理する。

# <span id="page-137-0"></span>**4.4.** 非同期実行**(Web**コンテナ**)**

# **4.4.1. Overview**

Webコンテナ内でジョブを非同期で実行するための方法について説明する。

本機能は、チャンクモデルとタスクレットモデルとで同じ使い方になる。

*Web*コンテナによるジョブの非同期実行とは

ジョブを含めたWebアプリケーションをWebコンテナにデプロイし、 送信されたリクエストの情報をも とにジョブを実行することを指す。

ジョブの実行ごとに1つのスレッドを割り当てた上で並列に動作するため、 他のジョブやリクエストに対 する処理とは独立して実行できる。

#### 提供機能

Macchinetta Batch 2.xでは、非同期実行(Webコンテナ)向けの実装は提供しない。 本ガイドラインにて実現方法を提示するのみとする。

これは、Webアプリケーションの起動契機はHTTP/SOAP/MQなど多様であるため、 ユーザにて実装する ことが適切と判断したためである。

#### 利用前提

- アプリケーションの他にWebコンテナが必要となる。
- ジョブの実装以外に必要となる、Webアプリケーション、クライアントは動作要件に合わせて別途実 装する。
- ジョブの実行状況および結果はJobRepositoryに委ねる。 また、Webコンテナ停止後にもJobRepositoryからジョブの実行状況および結果を参照可能とするた め、インメモリデータベースではなく、永続性が担保されているデータベースを使用する。

活用シーン

 $\bigcirc$ 

["](#page-113-0)[非同期実行](#page-113-0)[\(DB](#page-113-0)[ポーリング](#page-113-0)[\) - Overview"](#page-113-0)と同様である。

非同期実行*(DB*ポーリング*)*との違い

アーキテクチャ上、非同期実行時の即時性と、要求管理テーブルの有無、の2点が異な る。

["](#page-113-1)[非同期実行](#page-113-1)[\(DB](#page-113-1)[ポーリング](#page-113-1)[\)"](#page-113-1)は要求管理テーブルに登録された複数のジョブが一定の周 期で非同期実行される。

それに対し、本機能は要求管理テーブルを必要とせず代わりにWebコンテナ上で非同期 実行を受け付ける。

Webリクエスト送信により直ちに実行するため、起動までの即時性が求められるショー トバッチに向いている。

# <span id="page-137-1"></span>**4.4.2. Architecture**

本方式による非同期ジョブはWebコンテナ上にデプロイされたアプリケーション(war)として動作する が、 ジョブ自身はWebコンテナのリクエスト処理とは非同期(別スレッド)で動作する。

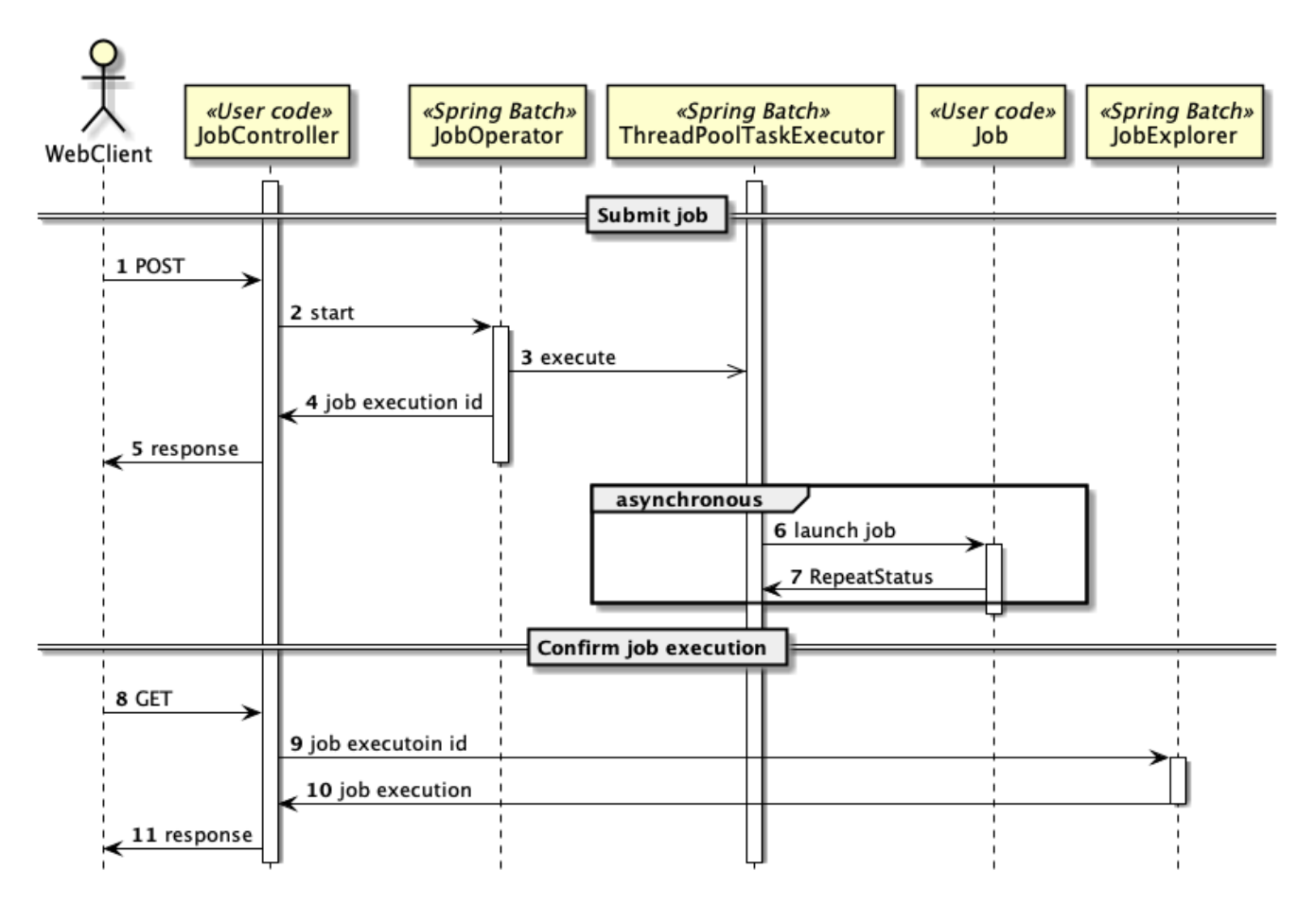

図 *20.* 非同期実行*(Web*コンテナ*)*のシーケンス図

- ジョブの起動
- 1. Webクライアントは実行対象のジョブをWebコンテナに要求する。
- 2. JobControllerはSpring BatchのJobOperatorに対しジョブの実行開始を依頼する。
- 3. ThreadPoolTaskExecutorによって非同期でジョブを実行する。
- 4. 実行された対象のジョブを一意に判別するためのジョブ実行ID(job execution id)を返却する。
- 5. JobControllerはWebクライアントに対し、ジョブ実行IDを含むレスポンスを返却する。
- 6. 目的のジョブを実行する。
	- ジョブの結果はJobRepositoryに反映される。
- 7. Jobが実行結果を返却する。これはクライアントへ直接通知できない。

ジョブの実行結果確認

- 8. Webクライアントはジョブ実行IDをJobControllerをWebコンテナに送信する。
- 9. JobControllerはジョブ実行IDを用いJobExplorerにジョブの実行結果を問い合わせる。
- 10. JobExplorerはジョブの実行結果を返却する。
- 11. JobControllerはWebクライアントに対しレスポンスを返却する。
	- レスポンスにはジョブ実行IDを設定する。

Webコンテナによるリクエスト受信後、ジョブ実行ID払い出しまでがリクエスト処理と同期するが、 以降 のジョブ実行はWebコンテナとは別のスレッドプールで非同期に行われる。 これは再度リクエストで問い合わせを受けない限り、Webクライアント側では非同期ジョブの 実行状態が 検知できないことを意味する。

このためWebクライアント側では1回のジョブ実行で、リクエストを「ジョブの起動」で1回、 「結果の 確認」が必要な場合は加えてもう1回、Webコンテナにリクエストを送信する必要がある。 特に初回の「ジョブの起動」時に見え方が異なる異常検知については、 後述[のジョブ起動時における異常](#page-139-0) [発生の検知についてで](#page-139-0)説明する。

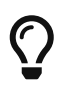

 $\blacktriangle$ 

JobRepository、JobExplorerを使用して直接RDBMSを参照し、ジョブの実行状態を確 認することもできる。 ジョブの実行状態・結果を参照する機能の詳細については[、ジョ](#page-406-0) [ブの管理](#page-406-0)を参照。

ジョブ実行*ID(job execution id)*の取り扱いについて

ジョブ実行IDは起動対象が同じジョブ、同じジョブパラメータであっても、ジョブ起動 ごとに異なるシーケンス値が払い出される。

リクエスト送信により受付が行われたジョブ実行IDはJobRepositoryにより外部RDBMS で永続化される。

しかし、Webクライアントの障害などによりこのIDが消失した場合、ジョブ実行状況の 特定・追跡が困難となる。

このため、Webクライアント側ではレスポンスとして返却されたジョブ実行IDをログに 記録するなど、ジョブ実行IDの消失に備えておくこと。

<span id="page-139-0"></span>**4.4.2.1.** ジョブ起動時における異常発生の検知について

Webクライアントからジョブの起動リクエストを送信後、ジョブ実行ID払い出しを境にして異常検知の見 え方が異なる。

- ジョブ起動時のレスポンスにて異常がすぐ検知できるもの
	- 起動対象のジョブが存在しない。
	- ジョブパラメータの形式誤り。
- ジョブ起動後、Webコンテナに対しジョブ実行状態・結果の問い合わせが必要となるもの
	- ジョブの実行ステータス
	- 非同期ジョブ実行で使用されるスレッドプールが枯渇したことによるジョブの起動失敗

「ジョブ起動時の異常」は Spring MVCコントローラ内で発生する例外として検知でき る。 ここでは説明を割愛するので、別途 Macchinetta Server 1.x 開発ガイドラインの [例外のハンドリングの実装](https://macchinetta.github.io/server-guideline/1.8.0.RELEASE/ja/ArchitectureInDetail/WebServiceDetail/REST.html#resthowtouseexceptionhandling)を参照。

 $\mathbf i$ 

また、ジョブパラメータとして利用するリクエストの入力チェックは必要に応じて Spring MVC のコントローラ内で行うこと。 具体的な実装方法については、Macchinetta Server 1.x 開発ガイドラインの [入力チェッ](https://macchinetta.github.io/server-guideline/1.8.0.RELEASE/ja/ArchitectureInDetail/WebApplicationDetail/Validation.html) [クを](https://macchinetta.github.io/server-guideline/1.8.0.RELEASE/ja/ArchitectureInDetail/WebApplicationDetail/Validation.html)参照。

スレッドプール枯渇によるジョブの起動失敗はジョブ起動時に捕捉できない スレッドプール枯渇によるジョブの起動失敗は、JobOperatorから例外があがってこない ため、別途確認する必要がある。 確認方法の1つは、ジョブの実行状態確認時 にJobExplorerを用い、以下の条件に合致しているかどうかである。

- $\bigcirc$
- ステータスがFAILEDである
- jobExecution.getExitStatus().getExitDescription()にて、 org.springframework.core.task.TaskRejectedExceptionの例外スタックトレースが 記録されている

## **4.4.2.2.** 非同期実行**(Web**コンテナ**)**のアプリケーション構成

本機能は["](#page-113-1)[非同期実行](#page-113-1)[\(DB](#page-113-1)[ポーリング](#page-113-1)[\)"](#page-113-1)と同様、 非同期実行特有の構成としてSpring プロファイルのasync とAutomaticJobRegistrarを使用している。

一方で、これら機能を非同期実行(Webコンテナ)使用する上で、いくつかの事前知識と設定が必要とな る。 ["ApplicationContext](#page-140-0)[の構成](#page-140-0)["](#page-140-0)を参照。

具体的なasyncプロファイルとAutomaticJobRegistrarの設定方法については ["](#page-142-0)[非同期実行](#page-142-0)[\(Web](#page-142-0)[コンテナ](#page-142-0)[\)](#page-142-0)[に](#page-142-0) [よるアプリケーションの実装方法について](#page-142-0)["](#page-142-0)で後述する。

#### <span id="page-140-0"></span>**4.4.2.2.1. ApplicationContext**の構成

上述のとおり、非同期実行(Webコンテナ)のアプリケーション構成として、複数のアプリケーションモジ ュールが含まれている。

それぞれのアプリケーションコンテキストとBean定義についての種類、および関係性を把握しておく必要 がある。

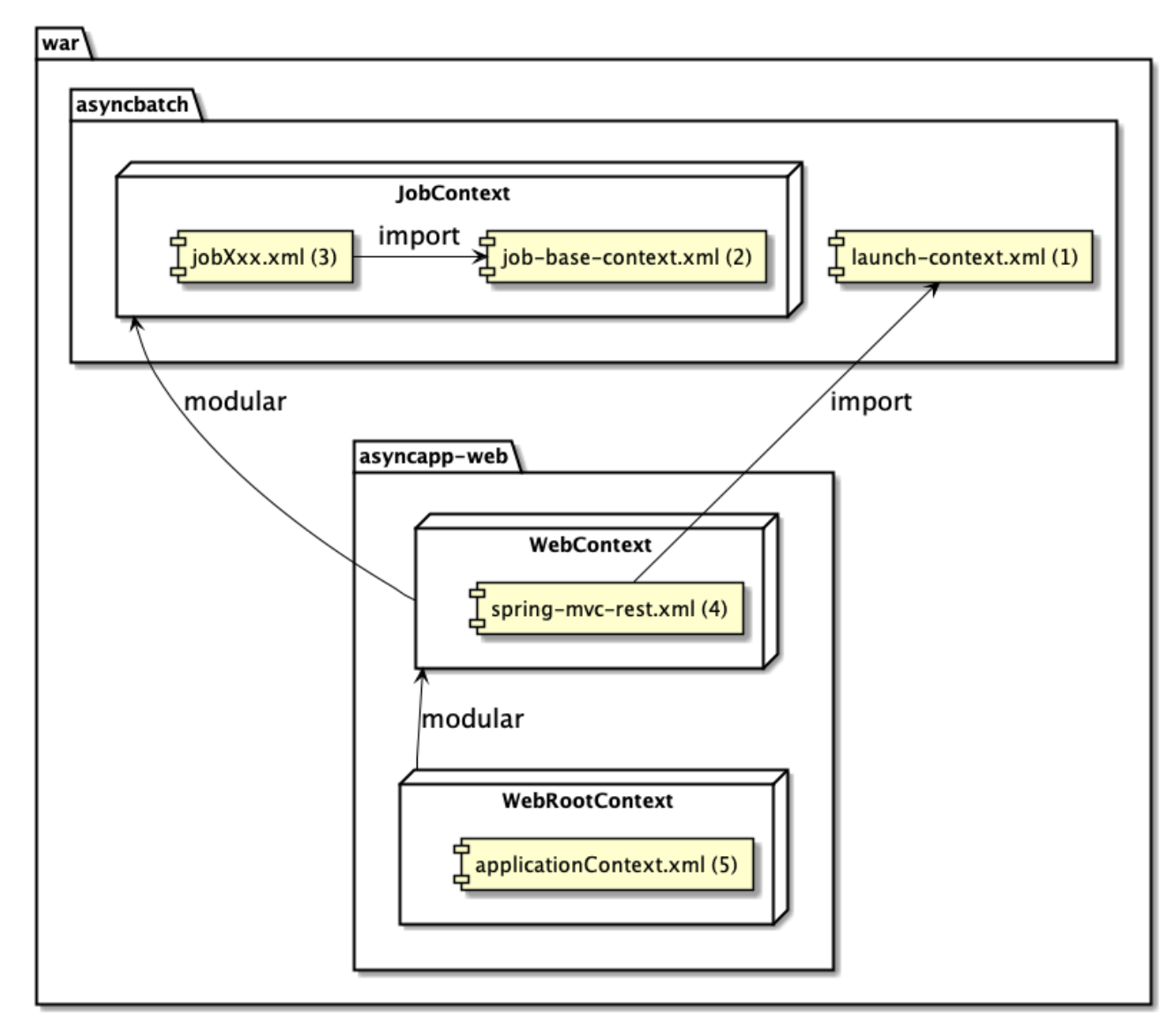

図 *21. ApplicationContext*の構成

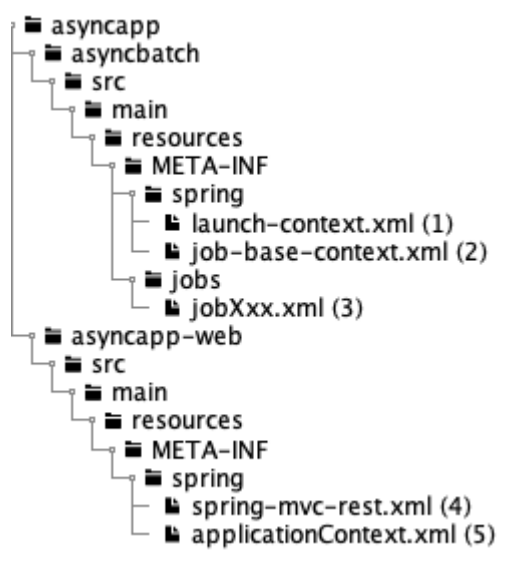

図 *22. Bean*定義ファイルの構成

非同期実行(Webコンテナ)におけるApplicationContextでは、 バッチアプリケーション のApplicationContextはWebのコンテキスト内に取り込まれる。 個々のジョブコンテキストはこのWebコンテキストからAutomaticJobRegistrarによりモジュール化さ れ、 Webコンテキストの子コンテキストとして動作する。

以下、それぞれのコンテキストを構成するBean定義ファイルについて説明する。

表 *45. Bean*定義ファイル一覧

| 項番  | 説明                                                                                                    |
|-----|----------------------------------------------------------------------------------------------------|
| (1) | 共通Bean定義ファイル。<br>アプリケーション内では親コンテキストとなり、子コンテキストであるジョブ間で一意に共有<br>される。                                                                                                    |
| (2) | ジョブBean定義から必ずインポートされるBean定義ファイル。<br>Spring プロファイルが非同期実行時に指定されるasyncの場合は(1)のlaunch-context.xmlを読<br>み込まない。                                                                                                    |
| (3) | ジョブごとに作成するBean定義ファイル。<br>AutomaticJobRegistrarによりモジュラー化され、アプリケーション内ではそれぞれ独立した<br>子コンテキストとして使用される。                                                                                                    |
| (4) | DispatcherServletから読み込まれる。<br>ジョブBean定義のモジュラー化を行うAutomaticJobRegistrarや、ジョブの非同期·並列実行<br>で使用されるスレッドプールであるtaskExecutorなど、非同期実行特有のBeanを定義する。<br>また、非同期実行では(1)のlaunch-context.xml<br>を直接インポートし親コンテキストとして一意に共有化される。 |
| (5) | ContextLoaderListenerにより、Webアプリケーション内で共有される親コンテキストとな<br>る。                                                                                                    |

# **4.4.3. How to use**

ここでは、Webアプリケーション側の実装例として、Macchinetta Server Framework (1.x)を用いて説 明する。

あくまで説明のためであり、Macchinetta Server 1.xは非同期実行(Webコンテナ)の必須要件ではないこ とに留意してほしい。

<span id="page-142-0"></span>**4.4.3.1.** 非同期実行**(Web**コンテナ**)**によるアプリケーションの実装概要

以下の構成を前提とし説明する。

- Webアプリケーションプロジェクトとバッチアプリケーションプロジェクトは独立し、 webアプリケ ーションからバッチアプリケーションを参照する。
	- Webアプリケーションプロジェクトから生成するwarファイルは、 バッチアプリケーションプロ ジェクトから生成されるjarファイルを含むこととなる

非同期実行の実装は[Architecture](#page-137-1)に従い、Webアプリケーション内の Spring MVCコントローラ が、JobOperatorによりジョブを起動する。

*Web/*バッチアプリケーションプロジェクトの分離について

 $\bigcirc$ 

アプリケーションビルドの最終成果物はWebアプリケーションのwarファイルである が、 開発プロジェクトはWeb/バッチアプリケーションで分離して実装を行うとよい。 これはバッチアプリケーション単体で動作可能なライブラリとなるため、開発プロジェ クト上の試験を 容易にする他、作業境界とライブラリ依存関係を明確にする効果があ る。

以降、Web/バッチの開発について、以下2つを利用する前提で説明する。

- Macchinetta Batch 2.xによるバッチアプリケーションプロジェクト
- Macchinetta Server 1.xによるWebアプリケーションプロジェクト

バッチアプリケーションプロジェクトの作成および具体的なジョブの実装方法については、 [プロジェクト](#page-55-0) [の作成、](#page-55-0) [チャンクモデルジョブの作成](#page-73-0)、 [タスクレットモデルジョブの作成](#page-80-0)を参照。 ここでは、Webアプ リケーションからバッチアプリケーションを起動することに終始する。

以下のバッチアプリケーションプロジェクトは、Maven archetype:generate を用いてを作成しているも のとして説明する。

表 *46.* ジョブプロジェクト作成例

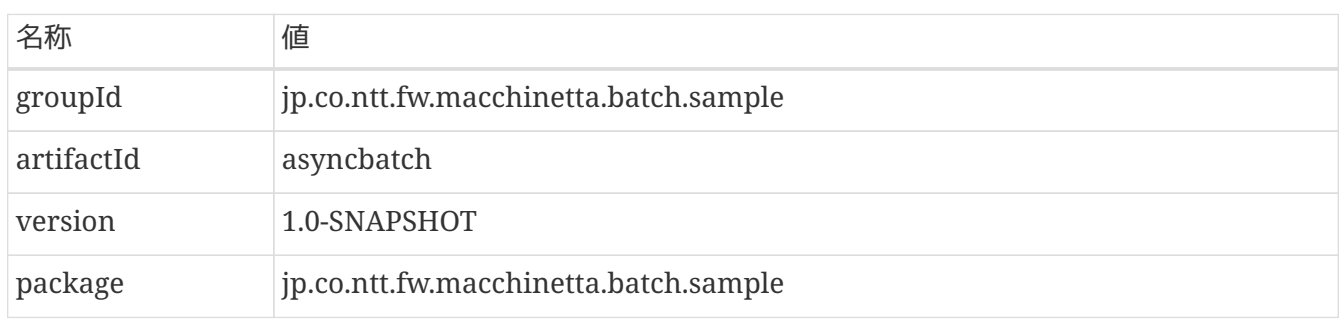

また説明の都合上、ブランクプロジェクトに初めから登録されているジョブを使用する。

表 *47.* 説明に用いるジョブ

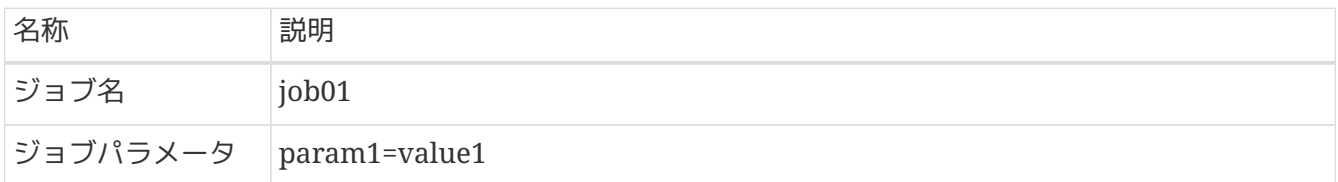

非同期実行*(Web*コンテナ*)*ジョブ設計の注意点

非同期実行(Webコンテナ)の特性として個々のジョブは短時間で完了しWebコンテナ上 でステートレスに 動作するケースが適している。 また複雑さを避ける上では、ジョブ定義を単一のステップのみで構成し、ステップの終

了コードによるフローの分岐や 並列処理・多重処理を定義しないことが望ましい。

ジョブ実装を含むjarファイルが作成可能な状態として、Webアプリケーションの作成を行う。

*Web*アプリケーションの実装

J

Macchinetta Server 1.xが提供するブランクプロジェクトを用い、Webアプリケーションの実装方法を説 明する。 詳細は、Macchinetta Server 1.x 開発ガイドラインの [Web](https://macchinetta.github.io/server-guideline/1.8.0.RELEASE/ja/ImplementationAtEachLayer/CreateWebApplicationProject.html)[アプリケーション向け開発プロジェ](https://macchinetta.github.io/server-guideline/1.8.0.RELEASE/ja/ImplementationAtEachLayer/CreateWebApplicationProject.html)
ここでは非同期実行アプリケーションプロジェクトと同様、以下の名称で作成したものとして説明する。

表 *48. Web*コンテナプロジェクト作成例

| 名称         | 値                                     |
|------------|---------------------------------------|
| groupId    | jp.co.ntt.fw.macchinetta.batch.sample |
| artifactId | asyncapp                              |
| version    | 1.0-SNAPSHOT                          |
| package    | jp.co.ntt.fw.macchinetta.batch.sample |

*groupId*の命名について

 $\bigcirc$ 

プロジェクトの命名は任意であるが、Maven マルチプロジェクトとしてバッチアプリ ケーションを Webアプリケーションの子モジュールとする場合、groupIdは統一してお くと管理しやすい。

ここでは両者のgroupIdをjp.co.ntt.fw.macchinetta.batch.sampleとしている。

# **4.4.3.2.** 各種設定

J

バッチアプリケーションを*Web*アプリケーションの一部に含める

pom.xmlを編集し、バッチアプリケーションをWebアプリケーションの一部に含める。

バッチアプリケーションをjar としてNEXUSやMavenローカルリポジトリに登録し、 Webアプリケーションとは別プロジェクトとする場合はこの手順は不要である。 ただし、Mavenによりビルドされる対象が別プロジェクトとなり、バッチアプリケーシ ョンの修正を行ってもWebアプリケーションのビルド時に反映されないため注意するこ と。 バッチアプリケーションの修正をWebアプリケーションに反映させるためには同リポジ

トリに登録する必要がある。

asyncapp asynchatch asyncapp-domain asyncapp-env  $\equiv$  asyncapp-initdb asyncapp-selenium - **≡** asyncapp-web

図 *23.* ディレクトリ構成

*asyncapp/pom.xml*

```
<project>
   <!-- omitted -->
   <modules>
      <module>asyncapp-domain</module>
      <module>asyncapp-env</module>
      <module>asyncapp-initdb</module>
      <module>asyncapp-web</module>
      <module>asyncapp-selenium</module>
      <module>asyncbatch</module> <!-- (1) -->
   </modules>
</project>
```
*asyncapp/asyncbatch/pom.xml*

```
<project>
   <modelVersion>4.0.0</modelVersion>
   <groupId>jp.co.ntt.fw.macchinetta.batch.sample</groupId> <!-- (2) -->
   <artifactId>asyncbatch</artifactId>
   <version>1.0-SNAPSHOT</version> <!-- (2) -->
 \langle!-- (1) -->
   <parent>
      <groupId>jp.co.ntt.fw.macchinetta.batch.sample</groupId>
      <artifactId>asyncapp</artifactId>
      <version>1.0-SNAPSHOT</version>
      <relativePath>../pom.xml</relativePath>
   </parent>
   <!-- omitted -->
</project>
```
表 *49.* 削除・追加内容

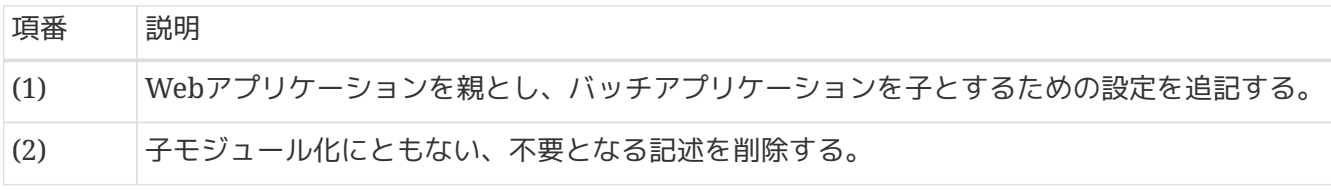

依存ライブラリの追加

バッチアプリケーションをWebアプリケーションの依存ライブラリとして追加する。

#### *asyncapp/async-web/pom.xml*

```
<project>
    <!-- omitted -->
    <dependencies>
    \langle!-- (1) -->
      <dependency>
          <groupId>${project.groupId}</groupId>
          <artifactId>asyncbatch</artifactId>
          <version>${project.version}</version>
      </dependency>
      <!-- omitted -->
    </dependencies>
    <!-- omitted -->
</project>
```
表 *50.* 追加内容

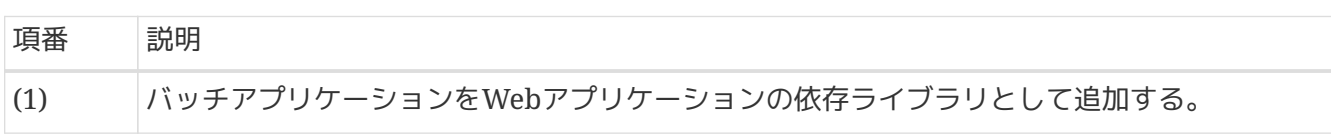

<span id="page-146-0"></span>**4.4.3.3. Web**アプリケーションの実装

ここではWebアプリケーションとして、以下Macchinetta Server 1.x 開発ガイドラインを参考 に、RESTful Webサービスを作成する。

[RESTful Web Service](https://macchinetta.github.io/server-guideline/1.8.0.RELEASE/ja/ArchitectureInDetail/WebServiceDetail/REST.html)[で必要となる](https://macchinetta.github.io/server-guideline/1.8.0.RELEASE/ja/ArchitectureInDetail/WebServiceDetail/REST.html)[Spring MVC](https://macchinetta.github.io/server-guideline/1.8.0.RELEASE/ja/ArchitectureInDetail/WebServiceDetail/REST.html)[のコンポーネントを有効化するための設定](https://macchinetta.github.io/server-guideline/1.8.0.RELEASE/ja/ArchitectureInDetail/WebServiceDetail/REST.html)

**4.4.3.3.1. Web**アプリケーションの設定

まず、Webアプリケーションのブランクプロジェクトから、各種設定ファイルの追加・削除・編集を行 う。

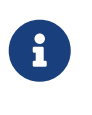

説明の都合上、バッチアプリケーションの実装形態としてRESTful Web Service を用い た実装を行っている。 従来のWebアプリケーション(Servlet/JSP)やSOAPを使用した場合でも同様な手順とな るので、適宜読み替えること。

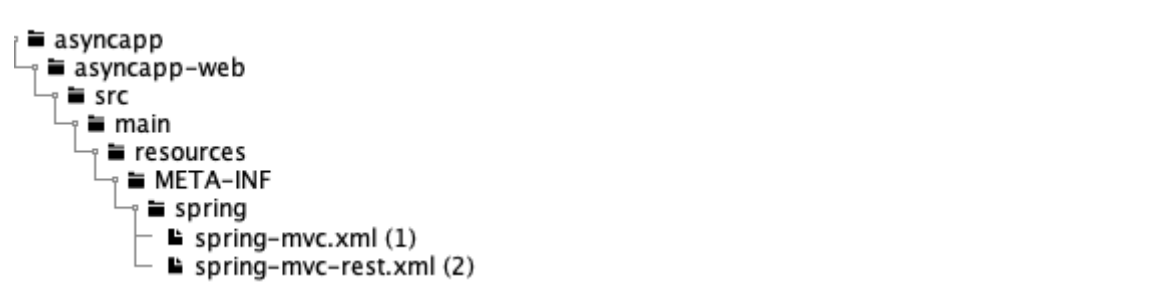

図 *24.* ブランクプロジェクトから追加・削除する*Bean*定義ファイル

表 *51.* 追加・削除する*Bean*定義ファイル

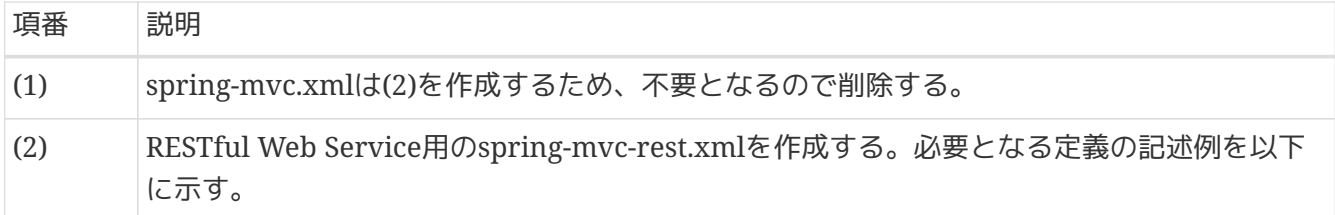

*asyncapp/asyncapp-web/src/main/resources/META-INF/spring/spring-mvc-rest.xml* の記述例

```
<!-- omitted -->
\langle!-- (1) -->
<import resource="classpath:META-INF/spring/launch-context.xml"/>
<bean id="jsonMessageConverter"
class="org.springframework.http.converter.json.MappingJackson2HttpMessageConverter"
        p:objectMapper-ref="objectMapper"/>
<bean id="objectMapper"
        class="org.springframework.http.converter.json.Jackson2ObjectMapperFactoryBean">
    <property name="dateFormat">
        <bean class="com.fasterxml.jackson.databind.util.StdDateFormat"/>
    </property>
</bean>
<mvc:annotation-driven>
    <mvc:message-converters register-defaults="false">
      <ref bean="jsonMessageConverter"/>
    </mvc:message-converters>
</mvc:annotation-driven>
<mvc:default-servlet-handler/>
\langle!-- (2) -->
<context:component-scan base-package="jp.co.ntt.fw.macchinetta.batch.sample.app.api"/>
\langle!-- (3) -->
<bean
class="org.springframework.batch.core.configuration.support.AutomaticJobRegistrar">
      <property name="applicationContextFactories">
          <bean
class="org.springframework.batch.core.configuration.support.ClasspathXmlApplicationCon
textsFactoryBean">
              <property name="resources">
                   <list>
                     <value>classpath:/META-INF/jobs/**/*.xml</value>
                   </list>
              </property>
          </bean>
      </property>
      <property name="jobLoader">
```

```
  <bean
class="org.springframework.batch.core.configuration.support.DefaultJobLoader"
                 p:jobRegistry-ref="jobRegistry"/>
      </property>
</bean>
\langle!-- (4) -->
<task:executor id="taskExecutor" pool-size="3" queue-capacity="10"/>
\langle!-- (5) -->
<bean id="jobLauncher"
class="org.springframework.batch.core.launch.support.SimpleJobLauncher"
        p:jobRepository-ref="jobRepository"
        p:taskExecutor-ref="taskExecutor"/>
<!-- omitted -->
```
*asyncapp/asyncapp-web/src/main/webapp/WEB-INF/web.xml* の記述例

```
<!-- omitted -->
<servlet>
      <servlet-name>restApiServlet</servlet-name>
      <servlet-class>org.springframework.web.servlet.DispatcherServlet</servlet-class>
      <init-param>
          <param-name>contextConfigLocation</param-name>
        \langle!-- (6) -->
          <param-value>classpath*:META-INF/spring/spring-mvc-rest.xml</param-value>
      </init-param>
    \langle!-- (7) -->
      <init-param>
          <param-name>spring.profiles.active</param-name>
          <param-value>async</param-value>
      </init-param>
      <load-on-startup>1</load-on-startup>
</servlet>
<servlet-mapping>
      <servlet-name>restApiServlet</servlet-name>
      <url-pattern>/api/v1/*</url-pattern>
</servlet-mapping>
<!-- omitted -->
```
### 表 *52. RESTful Web Service* の有効化例

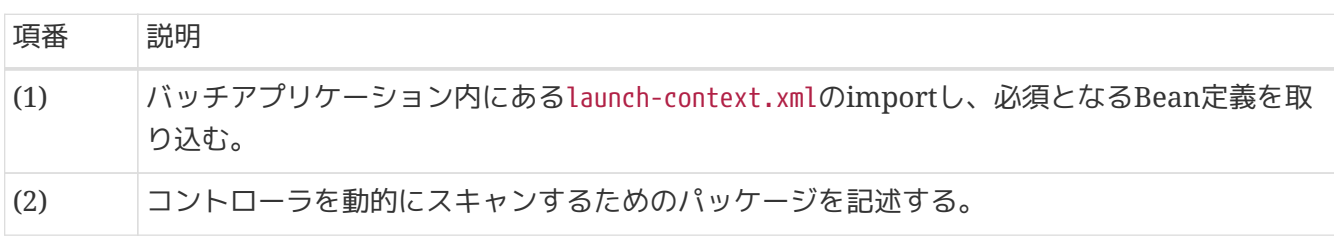

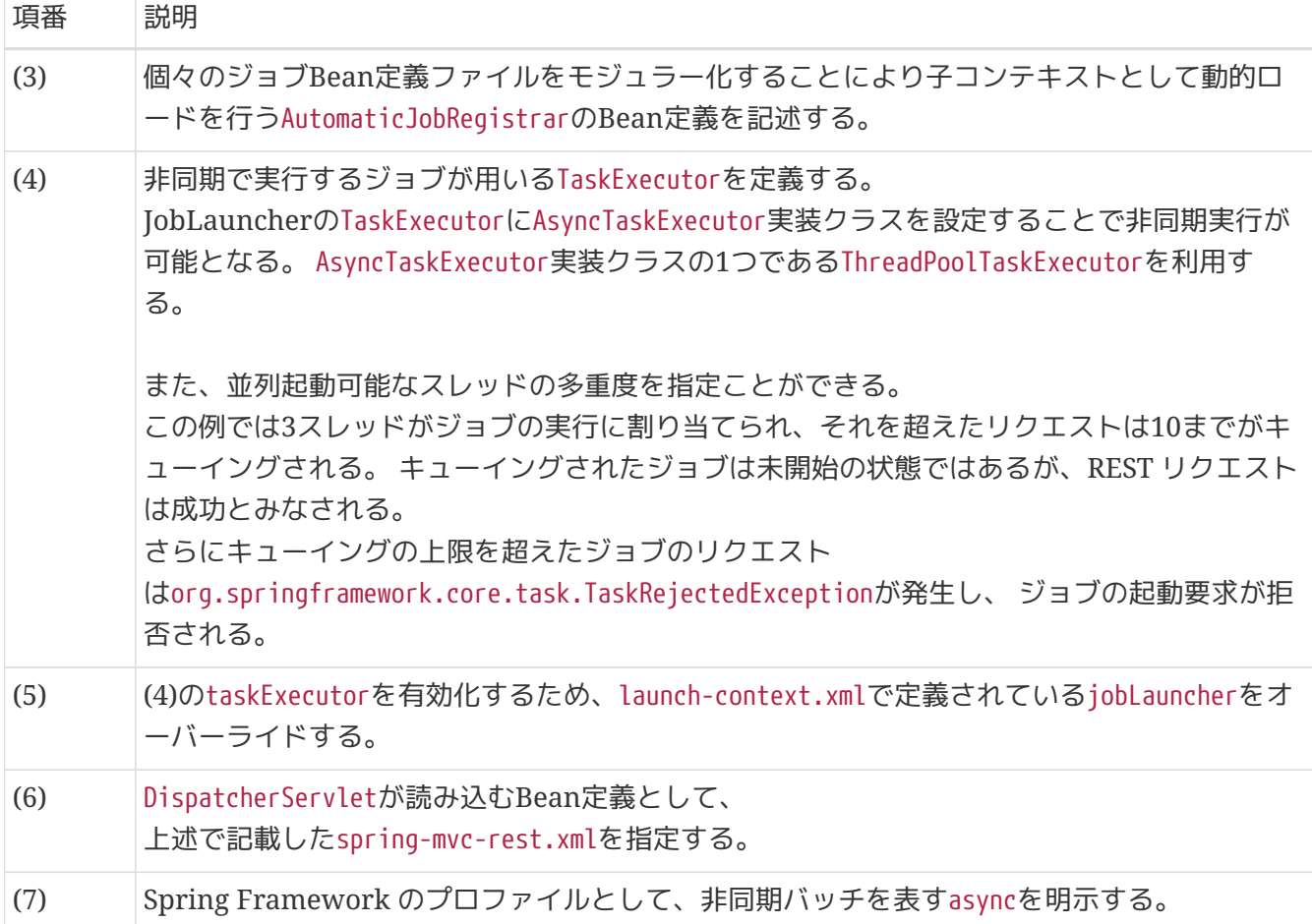

*async*プロファイルの指定をしなかった場合

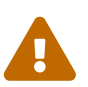

J

この場合、Webアプリケーション横断で共有すればよいlaunch-context.xmlに定義され たBeanが、ジョブごとに重複して生成される。

重複した場合でも機能上動作するため誤りに気づきにくく、予期しないリソース枯渇や 性能劣化が発生する恐れがある。 必ず指定すること。

スレッドプールのサイジング

スレッドプールの上限が過剰である場合、膨大なジョブが並走することとなり、 アプリ ケーション全体のスループットが劣化する恐れがある。 サイジングを行ったうえで適正 な上限値を定めること。

非同期実行のスレッドプールとは別に、Webコンテナのリクエストスレッドや 同一筐体 内で動作している他のアプリケーションも含めて検討する必要がある。

また、スレッドプール枯渇に伴うTaskRejectException発生の確認、および再実行は Webクライアントから別途リクエストを送信する必要がある。 そのため、スレッドプー ル枯渇時、ジョブ起動を待機させるqueue-capacityは必ず設定すること。

*RESTful Web Service API* の定義

REST APIで使用するリクエストの例として、 ここでは「ジョブの起動」、「ジョブの状態確認」の2つを 定義する。

表 *53. REST API* 定義例

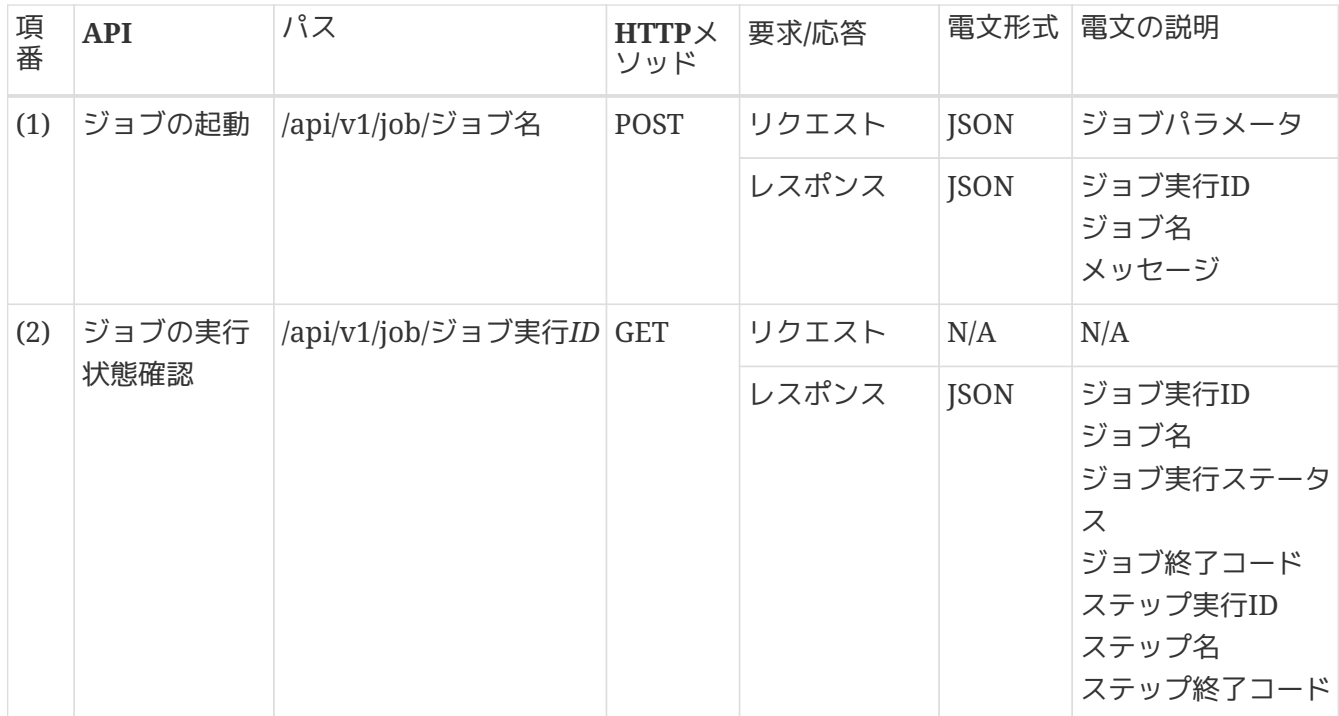

#### **4.4.3.3.2.** コントローラで使用する**JavaBeans**の実装

JSON電文としてRESTクライアントに返却される以下3クラスを作成する。

- ジョブ起動操作 JobOperationResource
- ジョブの実行状態 JobExecutionResource
- ステップの実行状態 StepExecutionResource

これらクラスはJobOperationResourceのジョブ実行ID(job execution id)を除きあくまで参考実装であ り、フィールドの実装は任意である。

```
// asyncapp/asyncapp-
web/src/main/java/jp/co/ntt/fw/macchinetta/batch/sample/app/api/jobinfo/JobOperationRe
source.java
package jp.co.ntt.fw.macchinetta.batch.sample.app.api.jobinfo;
public class JobOperationResource {
      private String jobName = null;
      private String jobParams = null;
      private Long jobExecutionId = null;
      private String errorMessage = null;
      private Exception error = null;
      // Getter and setter are omitted.
}
```
# ジョブ実行情報実装例

```
// asyncapp/asyncapp-
web/src/main/java/jp/co/ntt/fw.macchinetta/batch/sample/app/api/jobinfo/JobExecutionRe
source.java
package jp.co.ntt.fw.macchinetta.batch.sample.app.api.jobinfo;
// omitted.
public class JobExecutionResource {
      private Long jobExecutionId = null;
      private String jobName = null;
      private Long stepExecutionId = null;
      private String stepName = null;
      private List<StepExecutionResource> stepExecutions = new ArrayList<>();
      private String status = null;
      private String exitStatus = null;
      private String errorMessage;
      private List<String> failureExceptions = new ArrayList<>();
      // Getter and setter are omitted.
}
```

```
// asyncapp/asyncapp-
web/src/main/java/jp/co/ntt/fw/macchinetta/batch/sample/app/api/jobinfo/StepExecutionR
esource.java
package jp.co.ntt.fw.macchinetta.batch.sample.app.api.jobinfo;
public class StepExecutionResource {
    private Long stepExecutionId = null;
    private String stepName = null;
    private String status = null;
    private List<String> failureExceptions = new ArrayList<>();
      // Getter and setter are omitted.
}
```
<span id="page-153-0"></span>**4.4.3.3.3.** コントローラの実装

@RestControllerを用い、RESTful Web Service のコントローラを実装する。 ここでは簡単のため、JobOperatorをコントローラにインジェクションし、ジョブの起動や実行状態の取得 を行う。 もちろんMacchinetta Server 1.xに従って、コントローラからServiceをはさんでJobOperatorを 起動してもよい。

ジョブ起動時に渡されるジョブパラメータについて

起動時にJobOperator#start()の第二引数で渡されるジョブパラメータはStringである。 ジョブパラメータが複数ある場合、同期実行のCommandLineJobRunnerとは異なり、カン マ区切りで渡す必要がある。 具体的には以下の形式をとる。 {ジョブパラメータ1}={値1},{ジョブパラメータ2}={値2},…

これは、["](#page-113-0)[非同期実行](#page-113-0)[\(DB](#page-113-0)[ポーリング](#page-113-0)[\)"](#page-113-0)におけるジョブパラメータの指定方法と同様であ る。

```
コントローラ実装例
```
 $1/ (2)$ 

 $\bigcirc$ 

```
// asyncapp/asyncapp-
web/src/main/java/jp/co/ntt/fw/macchinetta/batch/sample/app/api/JobController.java
package jp.co.ntt.fw.macchinetta.batch.sample.app.api;
// omitted.
1/ (1)@RequestMapping("job")
@RestController
public class JobController {
```
141

```
  @Inject
      JobOperator jobOperator;
    1/ (2)  @Inject
      JobExplorer jobExplorer;
      @RequestMapping(value = "{jobName}", method = RequestMethod.POST)
      public ResponseEntity<JobOperationResource> launch(@PathVariable("jobName") String
jobName,
              @RequestBody JobOperationResource requestResource) {
          JobOperationResource responseResource = new JobOperationResource();
          responseResource.setJobName(jobName);
          try {
            1/ (3)
              Long jobExecutionId = jobOperator.start(jobName, requestResource
.getJobParams());
              responseResource.setJobExecutionId(jobExecutionId);
              return ResponseEntity.ok().body(responseResource);
          } catch (NoSuchJobException | JobInstanceAlreadyExistsException |
JobParametersInvalidException e) {
              responseResource.setError(e);
              return ResponseEntity.badRequest().body(responseResource);
          }
      }
      @RequestMapping(value = "{jobExecutionId}", method = RequestMethod.GET)
      @ResponseStatus(HttpStatus.OK)
      public JobExecutionResource getJob(@PathVariable("jobExecutionId") Long
jobExecutionId) {
          JobExecutionResource responseResource = new JobExecutionResource();
          responseResource.setJobExecutionId(jobExecutionId);
        1/ (4)JobExecution jobExecution = jobExplorer.getJobExecution(jobExecutionId);
          if (jobExecution == null) {
              responseResource.setErrorMessage("Job execution not found.");
          } else {
              mappingExecutionInfo(jobExecution, responseResource);
          }
          return responseResource;
      }
      private void mappingExecutionInfo(JobExecution src, JobExecutionResource dest) {
        dest.setJobName(src.getJobInstance().getJobName());
        for (StepExecution se : src.getStepExecutions()) {
            StepExecutionResource ser = new StepExecutionResource();
```

```
  ser.setStepExecutionId(se.getId());
            ser.setStepName(se.getStepName());
            ser.setStatus(se.getStatus().toString());
            for (Throwable th : se.getFailureExceptions()) {
                ser.getFailureExceptions().add(th.toString());
            }
            dest.getStepExecutions().add(ser);
        }
      dest.setStatus(src.getStatus().toString());
      dest.setExitStatus(src.getExitStatus().toString());
      }
}
```
#### 表 *54.* コントローラの実装

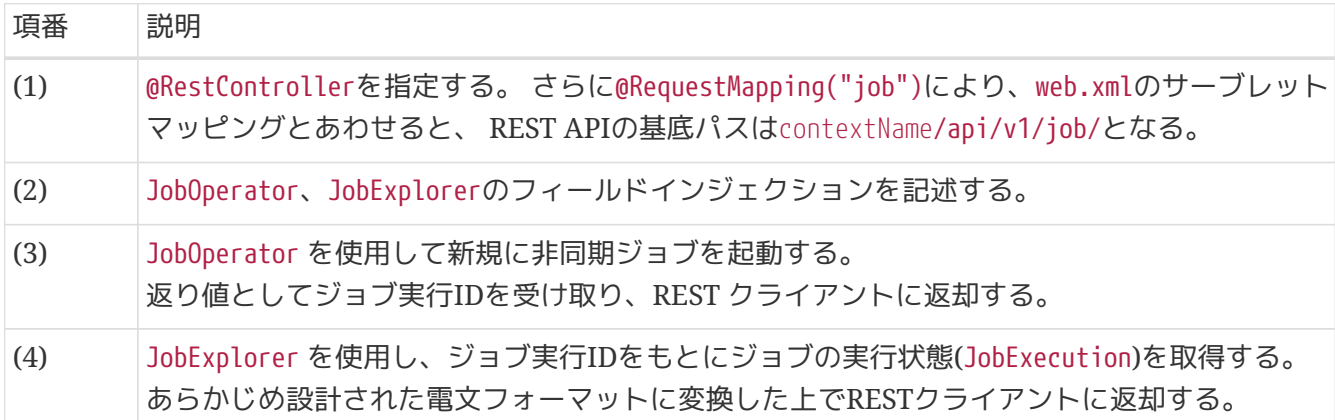

**4.4.3.3.4. Web/**バッチアプリケーションモジュール設定の統合

バッチアプリケーションモジュール(asyncbatch)は単体で動作可能なアプリケーションとして動作する。 そのため、バッチアプリケーションモジュール(asyncbatch)は、Webアプリケーションモジュール (asyncapp-web)との間で競合・重複する設定が存在する。 これらは、必要に応じて統合する必要がある。

- 1. ログ設定ファイルlogback.xmlの統合 Web/バッチ間でLogback定義ファイルが複数定義されている場合、正常に動作しない。 asyncbatch/src/main/resources/logback.xmlの記述内容はasyncapp-env/src/main/resources/の同フ ァイルに統合した上で削除する。
- 2. データソース、MyBatis設定ファイルは統合しない データソース、MyBatis設定ファイルの定義はWeb/バッチ間では、以下関係によりアプリケーション コンテキストの定義が独立するため、統合しない。
	- バッチのasyncbatchモジュールはサーブレットに閉じたコンテキストとして定義される。
	- Webのasyncapp-domain、asyncapp-envモジュールはアプリケーション全体で使用されるコンテキ ストとして定義される。

*Web*とバッチモジュールによるデータソース、*MyBatis*設定の相互参照

Webとバッチモジュールによるコンテキストのスコープが異なるため、 特にWebモジ ュールからバッチのデータソース、MyBatis設定、Mapperインタフェースは参照でき ない。

RDBMSスキーマ初期化もそれぞれ異なるモジュールの設定に応じて独立して行われる ため、相互干渉により 意図しない初期化が行われないよう配慮すること。

#### *REST* コントローラ特有の*CSRF*対策設定

Webブランクプロジェクトの初期設定では、RESTコントローラに対しリクエストを送 信するとCSRFエラーとして ジョブの実行が拒否される。 そのため、ここでは以下方法 によりCSRF対策を無効化した前提で説明している。

#### [CSRF](https://macchinetta.github.io/server-guideline/1.8.0.RELEASE/ja/ArchitectureInDetail/WebServiceDetail/REST.html#csrf)[対策](https://macchinetta.github.io/server-guideline/1.8.0.RELEASE/ja/ArchitectureInDetail/WebServiceDetail/REST.html#csrf)

ここで作成されるWebアプリケーションはインターネット上には公開されず、CSRFを 攻撃手段として 悪用しうる第三者からのRESTリクエスト送信が発生しない前提でCSRF 対策を無効化している。 実際のWebアプリケーションでは動作環境により要否が異なる 点に注意すること。

**4.4.3.3.5.** ビルド

 $\mathbf{\Pi}$ 

J

Mavenコマンドでビルドし、warファイルを作成する。

\$ cd asyncapp  $$1s$ asyncbatch/ asyncapp-web/ pom.xml \$ mvn clean package [INFO] Scanning for projects... [INFO] ------------------------------------------------------------------------ [INFO] Reactor Build Order: [INFO] [INFO] Macchinetta Server Framework (1.x) Web Blank Multi Project (MyBatis3) [INFO] Macchinetta Batch Framework (2.x) Blank Project [INFO] asyncapp-web [INFO] [INFO] ------------------------------------------------------------------------ [INFO] Building Macchinetta Server Framework (1.x) Web Blank Multi Project (MyBatis3) 1.0-SNAPSHOT [INFO] ------------------------------------------------------------------------ (omitted) [INFO] ------------------------------------------------------------------------ [INFO] Reactor Summary: [INFO] [INFO] Macchinetta Server Framework (1.x) Web Blank Multi Project (MyBatis3) SUCCESS [ 0.226 s] [INFO] Macchinetta Batch Framework (2.x) Blank Project SUCCESS [ 6.481s] [INFO] asyncapp-web ....................................... SUCCESS [ 5.400 s] [INFO] ------------------------------------------------------------------------ [INFO] BUILD SUCCESS [INFO] ------------------------------------------------------------------------ [INFO] Total time: 12.597 s [INFO] Finished at: 2017-02-10T22:32:43+09:00 [INFO] Final Memory: 38M/250M [INFO] ------------------------------------------------------------------------ \$

#### **4.4.3.3.6.** デプロイ

TomcatなどのWebコンテナを起動し、ビルドで生成されたwarファイルをデプロイする。 詳細な手順は割 愛する。

## **4.4.3.4. REST Client**によるジョブの起動と実行結果確認

ここではREST クライアントとしてcurlコマンドを使用し、非同期ジョブを起動する。

```
$ curl -v \
    -H "Accept: application/json" -H "Content-type: application/json" \
    -d '{"jobParams": "param1=value1"}' \
    http://localhost:8080/asyncapp-web/api/v1/job/job01
* timeout on name lookup is not supported
* Trying 127.0.0.1...
* TCP_NODELAY set
* Connected to localhost (127.0.0.1) port 8088 (#0)
> POST /asyncapp-web/api/v1/job/job01 HTTP/1.1
> Host: localhost:8088
> User-Agent: curl/7.51.0
> Accept: application/json
> Content-type: application/json
> Content-Length: 30
>
* upload completely sent off: 30 out of 30 bytes
< HTTP/1.1 200
< X-Track: 0267db93977b4552880a4704cf3e4565
< Content-Type: application/json;charset=UTF-8
< Transfer-Encoding: chunked
< Date: Fri, 10 Feb 2017 13:55:46 GMT
\,<{"jobName":"job01","jobParams":null,"jobExecutionId":3,"error":null,"errorMessag
e":null}* Curl_http_done: called premature == 0
* Connection #0 to host localhost left intact
$
```
上記より、ジョブ実行ID:jobExecutionId = 3として、ジョブが実行されていることが確認できる。 続けてこのジョブ実行IDを使用し、ジョブの実行結果を取得する。

```
$ curl -v http://localhost:8080/asyncapp-web/api/v1/job/3
* timeout on name lookup is not supported
* Trying 127.0.0.1...
* TCP_NODELAY set
* Connected to localhost (127.0.0.1) port 8088 (#0)
> GET /asyncapp-web/api/v1/job/3 HTTP/1.1
> Host: localhost:8088
> User-Agent: curl/7.51.0
> Accept: */*
\rightarrow< HTTP/1.1 200
< X-Track: 7d94bf4d383745efb20cbf37cb6a8e13
< Content-Type: application/json;charset=UTF-8
< Transfer-Encoding: chunked
< Date: Fri, 10 Feb 2017 14:07:44 GMT
\,<\,{"jobExecutionId":3,"jobName":"job01","stepExecutions":[{"stepExecutionId":5,"st
epName":"job01.step01","status":"COMPLETED","failureExceptions":[]}],"status":"C
OMPLETED","exitStatus":"exitCode=COMPLETED;exitDescription=","errorMessage":null
}^* Curl http done: called premature == 0
* Connection #0 to host localhost left intact
$
```
exitCode=COMPLETEDであることより、ジョブが正常終了していることが確認できる。

シェルスクリプトなどで*curl*の実行結果を判定する場合

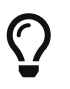

上記の例ではREST APIによる応答電文まで表示させている。 curlコマンドでHTTPステ ータスのみを確認する場合はcurl -s URL -o /dev/null -w "%{http\_code}\n"とするこ とで、HTTPステータスが標準出力に表示される。

ただし、ジョブ実行IDはレスポンスボディ部のJSONを解析する必要があるため、必要に 応じてREST クライアントアプリケーションを作成すること。

# **4.4.4. How to extend**

**4.4.4.1.** ジョブの停止とリスタート

非同期ジョブの停止・リスタートは複数実行しているジョブの中から停止・リスタートする必要がある。 また、同名のジョブが並走している場合に、問題が発生しているジョブのみを対象にする必要もある。 よ って、対象とするジョブ実行が特定でき、その状態が確認できる必要がある。 ここではこの前提を満たす場合、非同期実行の停止・リスタートを行うための実装について説明する。

以降、[コントローラの実装](#page-153-0)のJobControllerに対して、 ジョブの停止(stop)やリスタート(restart)を追加す る方法について説明する。

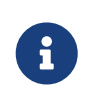

ジョブの停止・リスタートはJobOperatorを用いた実装をしなくても実施できる。 詳細は[ジョブの管理を](#page-406-0)参照し、目的に合う方式を検討すること。

停止・リスタートの実装例

```
// asyncapp/asyncapp-
web/src/main/java/jp/co/ntt/fw/macchinetta/batch/sample/app/api/JobController.java
package jp.co.ntt.fw.macchinetta.batch.sample.app.api;
// omitted.
@RequestMapping("job")
@RestController
public class JobController {
      // omitted.
      @RequestMapping(value = "stop/{jobExecutionId}", method = RequestMethod.PUT)
      @Deprecated
      public ResponseEntity<JobOperationResource> stop(
              @PathVariable("jobExecutionId") Long jobExecutionId) {
        JobOperationResource responseResource = new JobOperationResource();
        responseResource.setJobExecutionId(jobExecutionId);
        boolean result = false;
        try {
          1/ (1)  result = jobOperator.stop(jobExecutionId);
            if (!result) {
                responseResource.setErrorMessage("stop failed.");
                return ResponseEntity.badRequest().body(responseResource);
            }
            return ResponseEntity.ok().body(responseResource);
        } catch (NoSuchJobExecutionException | JobExecutionNotRunningException e) {
            responseResource.setError(e);
            return ResponseEntity.badRequest().body(responseResource);
        }
      }
    @RequestMapping(value = "restart/{jobExecutionId}",
                      method = RequestMethod.PUT)
      @Deprecated
      public ResponseEntity<JobOperationResource> restart(
              @PathVariable("jobExecutionId") Long jobExecutionId) {
          JobOperationResource responseResource = new JobOperationResource();
          responseResource.setJobExecutionId(jobExecutionId);
          try {
            1/ (2)  Long id = jobOperator.restart(jobExecutionId);
              responseResource.setJobExecutionId(id);
              return ResponseEntity.ok().body(responseResource);
          } catch (JobInstanceAlreadyCompleteException |
                     NoSuchJobExecutionException | NoSuchJobException |
                     JobRestartException | JobParametersInvalidException e) {
```

```
  responseResource.setErrorMessage(e.getMessage());
               return ResponseEntity.badRequest().body(responseResource);
          }
      }
      // omitted.
}
```
表 *55.* コントローラによる停止・リスタート実装例

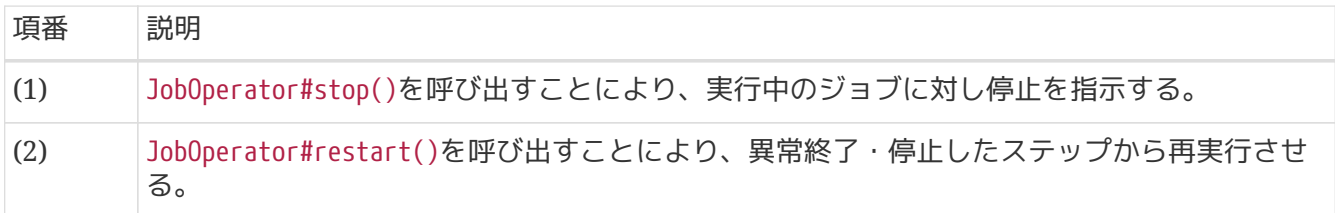

#### **4.4.4.2.** 複数起動

ここでの複数起動とは、Webコンテナを複数起動し、それぞれがジョブ要求を待ち受けることを指す。

非同期ジョブの実行管理は外部RDBMSによって行われるため、各アプリケーションの接続先となる 外 部RDBMSを共有することで、同一筐体あるいは別筐体にまたがって非同期ジョブ起動を待ち受けること ができる。

用途としては特定のジョブに対する負荷分散や冗長化などがあげられる。 しかし、[Web](#page-146-0)[アプリケーション](#page-146-0) [の実装](#page-146-0) で述べたように、Webコンテナを複数起動し並列性を高めるだけでこれらの効果が容易に得られる わけではない。 効果を得るためには、一般的なWebアプリケーションと同様の対処が求められる場合があ る。 以下にその一例を示す。

- Webアプリケーションの特性上、1リクエスト処理はステートレスに動作するが、 バッチの非同期実 行はジョブの起動と結果の確認を合わせて設計しなければ、かえって障害耐性が低下する恐れもあ る。 たとえば、ジョブ起動用Webコンテナを冗長化した場合でもクライアント側の障害によりジョブ起動 後にジョブ実行IDを ロストすることでジョブの途中経過や結果の確認は困難となる。
- 複数のWebコンテナにかかる負荷を分散させるために、クライアント側にリクエスト先を振り分ける 機能を実装したり、 ロードバランサを導入したりする必要がある。

このように、複数起動の適性は一概に定めることができない。 そのため、目的と用途に応じてロードバラ ンサの利用やWebクライアントによるリクエスト送信制御方式などを検討し、 非同期実行アプリケーショ ンの性能や耐障害性を落とさない設計が必要となる。

# **4.5.** リスナー

# **4.5.1. Overview**

リスナーとは、ジョブやステップを実行する前後に処理を挿入するためのインタフェースである。

本機能は、チャンクモデルとタスクレットモデルとで使い方が異なるため、それぞれについて説明する。

リスナーには多くのインタフェースがあるため、それぞれの役割について説明する。 その後に、設定およ び実装方法について説明をする。

**4.5.1.1.** リスナーの種類

Spring Batchでは、実に多くのリスナーインタフェースが定義されている。 ここではそのすべてを説明す るのではなく、利用頻度が高いものを中心に扱う。

まず、リスナーは2種類に大別される。

#### *JobListener*

ジョブの実行に対して処理を挟み込むためのインタフェース

*StepListener*

ステップの実行に対して処理を挟み込むためのインタフェース

*JobListener*について

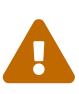

Spring Batchには、JobListenerという名前のインタフェースは存在しない。 StepListenerとの対比のため 、本ガイドラインでは便宜的に定義している。 Java Batch(jBatch)には、javax.batch.api.listener.JobListenerというインタフェー スが存在するので、実装時には間違えないように注意すること。 また、StepListenerも シグネチャが異なる同名インタフェース(javax.batch.api.listener.StepListener)が存 在するので、同様に注意すること。

<span id="page-162-1"></span>**4.5.1.1.1. JobListener**

JobListenerのインタフェースは、JobExecutionListenerの1つのみとなる。

<span id="page-162-0"></span>*JobExecutionListener*

ジョブの開始前、終了後に処理を挟み込む。

*JobExecutionListener*インタフェース

```
public interface JobExecutionListener {
    void beforeJob(JobExecution jobExecution);
    void afterJob(JobExecution jobExecution);
}
```
#### <span id="page-163-3"></span>**4.5.1.1.2. StepListener**

StepListenerのインタフェースは以下のように多くの種類がある。

*StepListener*

以降に紹介する各種リスナーのマーカーインタフェース。

<span id="page-163-0"></span>*StepExecutionListener*

ステップ実行の開始前、終了後に処理を挟み込む。

*StepExecutionListener*インタフェース

```
public interface StepExecutionListener extends StepListener {
   void beforeStep(StepExecution stepExecution);
   ExitStatus afterStep(StepExecution stepExecution);
}
```
<span id="page-163-1"></span>*ChunkListener*

1つのチャンクを処理する前後と、エラーが発生した場合に処理を挟み込む。

*ChunkListener*インタフェース

```
public interface ChunkListener extends StepListener {
   static final String ROLLBACK_EXCEPTION_KEY = "sb_rollback_exception";
   void beforeChunk(ChunkContext context);
   void afterChunk(ChunkContext context);
   void afterChunkError(ChunkContext context);
}
```
*ROLLBACK\_EXCEPTION\_KEY*の用途

afterChunkErrorメソッドにて、発生した例外を取得したい場合に利用する。 Spring Batchはチャンク処理中にエラーが発生した場合、ChunkContext にsb\_rollback\_exceptionというキー名で 例外を格納した上でChunkListenerを呼び出す ため、以下の要領でアクセスできる。

# 使用例

```
public void afterChunkError(ChunkContext context) {
      logger.error("Exception occurred while chunk. [context:{}]",
context,
              context.getAttribute(ChunkListener.
ROLLBACK EXCEPTION KEY));
}
```
例外ハンドリングについては、[ChunkListener](#page-368-0)[インタフェースによる例外ハンドリング](#page-368-0)を参照。

#### <span id="page-163-2"></span>*ItemReadListener*

 $\mathbf i$ 

ItemReaderが1件のデータを取得する前後と、エラーが発生した場合に処理を挟み込む。

```
public interface ItemReadListener<T> extends StepListener {
    void beforeRead();
    void afterRead(T item);
   void onReadError(Exception ex);
}
```
<span id="page-164-0"></span>*ItemProcessListener*

ItemProcessorが1件のデータを加工する前後と、エラーが発生した場合に処理を挟み込む。

*ItemProcessListener*インタフェース

```
public interface ItemProcessListener<T, S> extends StepListener {
    void beforeProcess(T item);
   void afterProcess(T item, S result);
   void onProcessError(T item, Exception e);
}
```
<span id="page-164-1"></span>*ItemWriteListener*

8

ItemWriterが1つのチャンクを出力する前後と、エラーが発生した場合に処理を挟み込む。

```
ItemWriteListenerインタフェース
```

```
public interface ItemWriteListener<S> extends StepListener {
   void beforeWrite(List<? extends S> items);
   void afterWrite(List<? extends S> items);
   void onWriteError(Exception exception, List<? extends S> items);
}
```
本ガイドラインでは、以下のリスナーについては説明をしない。

- リトライ系リスナー
- スキップ系リスナー

これらのリスナーは例外ハンドリングでの使用を想定したものであるが、 本ガイドライ ンではこれらのリスナーを用いた例外ハンドリングは行わない方針である。 詳細は、[例](#page-362-0) [外ハンドリングを](#page-362-0)参照。

JobExecutionListenerや、StepExecutionListenerは、[Spring Batch](#page-177-0)[におけるトランザ](#page-177-0) [クション制御](#page-177-0)で説明するフレームワークトランザクションによる制御範囲外となる。 加 えて、[リスナーでのデータベースアクセスに](#page-234-0)おける制約があるため、本ガイドラインで はリスナーによるデータベース更新は基本的に推奨しない。

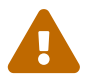

前処理でデータベース更新を行う必要がある場合は[フロー制御](#page-421-0)を参照し、データベース 更新を行う前処理と後続処理のステップを分けて、JobExecutionListener 、StepExecutionListenerではデータベース更新を行わない設計・実装を行うことを検討 してほしい。

# **4.5.2. How to use**

リスナーの実装と設定方法について説明する。

**4.5.2.1.** リスナーの実装

リスナーの実装と設定方法について説明する。

- 1. リスナーインタフェースをimplementsして実装する。
- 2. コンポーネントにメソッドベースでアノテーションを付与して実装する。

どちらで実装するかは、リスナーの役割に応じて選択する。基準は後述する。

**4.5.2.1.1.** インタフェースを実装する場合

各種リスナーインタフェースをimplementsして実装する。必要に応じて、複数のインタフェースを同時に 実装してもよい。 以下に実装例を示す。

```
@Component
public class JobExecutionLoggingListener implements JobExecutionListener { // (1)
      private static final Logger logger =
              LoggerFactory.getLogger(JobExecutionLoggingListener.class);
      @Override
      public void beforeJob(JobExecution jobExecution) { // (2)
          logger.info("job started. [JobName:{}]", jobExecution.getJobInstance
().getJobName());
      }
      @Override
      public void afterJob(JobExecution jobExecution) { // (3)
          logger.info("job finished.[JobName:{}][ExitStatus:{}]", jobExecution
.getJobInstance().getJobName(),
                  jobExecution.getExitStatus().getExitCode());
      }
}
```
リスナーの設定例

```
<batch:job id="chunkJobWithListener" job-repository="jobRepository">
       <batch:step id="chunkJobWithListener.step01">
           <batch:tasklet transaction-manager="jobTransactionManager">
               <batch:chunk reader="reader" processor="processor"
                             writer="writer" commit-interval="10"/>
               <batch:listeners>
                    <batch:listener ref="loggingEachProcessInStepListener"/>
               </batch:listeners>
           </batch:tasklet>
       </batch:step>
       <batch:listeners>
           <batch:listener ref="jobExecutionLoggingListener"/> <!-- (4) -->
       </batch:listeners>
</batch:job>
```

```
表 56. 説明
```
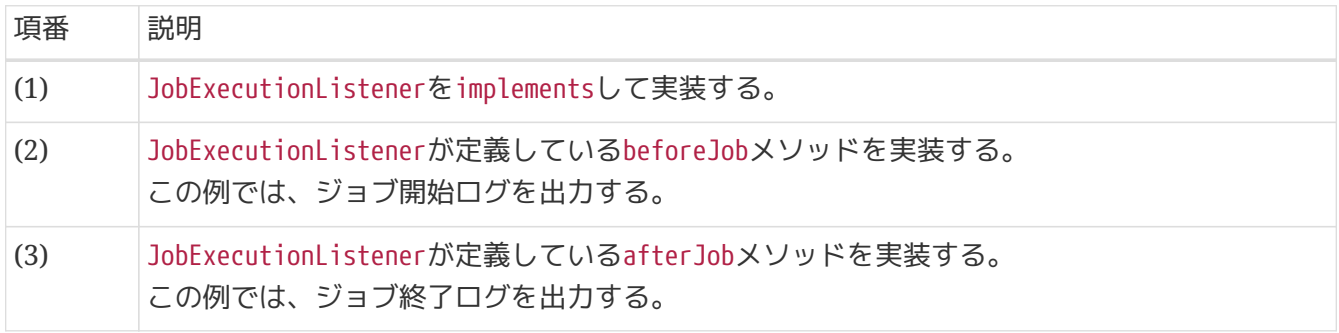

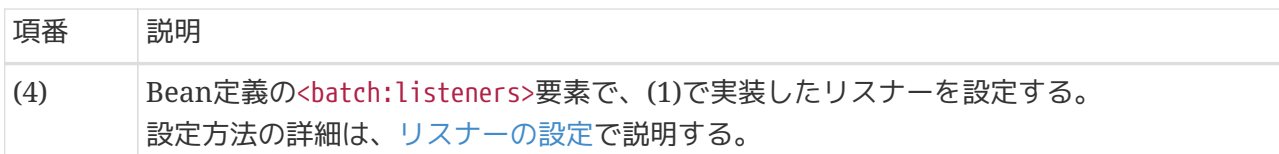

リスナーのサポートクラス

複数のリスナーインタフェースをimplementsした場合、処理が不要な部分についても空 実装をする必要がある。 この作業を簡略化するため、あらかじめ空実装を施したサポー トクラスがSpring Batchには用意されている。 インタフェースではなく、サポートクラ スを活用してもよいが、その場合implementsではなくextendsになるため注意すること。

サポートクラス

- org.springframework.batch.core.listener.ItemListenerSupport
- org.springframework.batch.core.listener.StepListenerSupport

**4.5.2.1.2.** アノテーションを付与する場合

 $\mathbf{1}$ 

各種リスナーインタフェースに対応したアノテーションを付与する。必要に応じて、複数のアノテーショ ンを同時に実装してもよい。

#### 表 *57.* リスナーインタフェースとの対応表

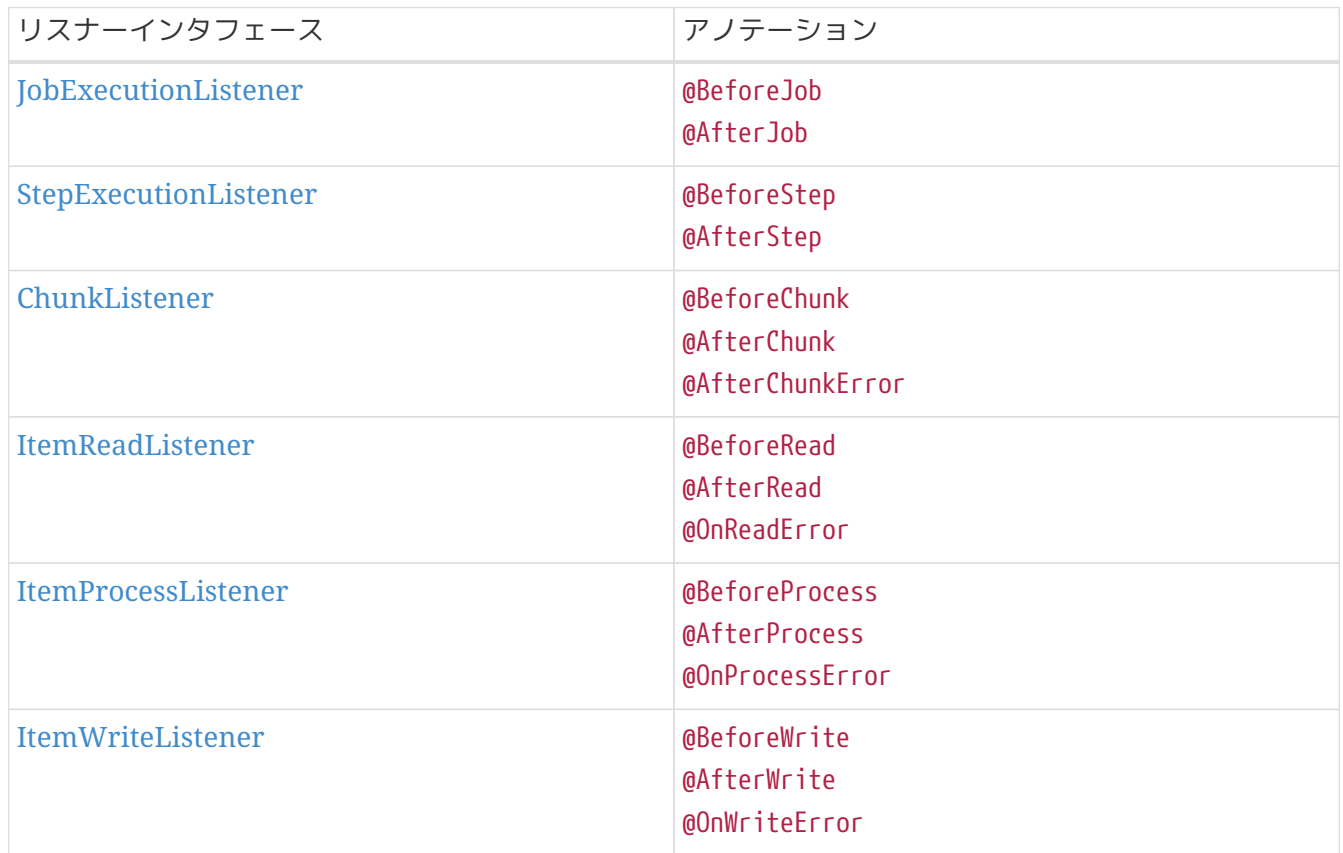

これらアノテーションはコンポーネント化された実装のメソッドに付与することで目的のスコープで動作 する。 以下に実装例を示す。

```
@Component
public class AnnotationAmountCheckProcessor implements
          ItemProcessor<SalesPlanDetail, SalesPlanDetail> {
      private static final Logger logger =
              LoggerFactory.getLogger(AnnotationAmountCheckProcessor.class);
      @Override
      public SalesPlanDetail process(SalesPlanDetail item) throws Exception {
          if (item.getAmount().signum() == -1) {
              throw new IllegalArgumentException("amount is negative.");
          }
          return item;
      }
    1/ (1)  /*
      @BeforeProcess
      public void beforeProcess(Object item) {
          logger.info("before process. [Item :{}]", item);
      }
      */
    1/ (2)  @AfterProcess
      public void afterProcess(Object item, Object result) {
          logger.info("after process. [Result :{}]", result);
      }
    1/ (3)
      @OnProcessError
      public void onProcessError(Object item, Exception e) {
          logger.error("on process error.", e);
      }
}
```
リスナーの設定例

```
<batch:job id="chunkJobWithListenerAnnotation" job-repository="jobRepository">
      <batch:step id="chunkJobWithListenerAnnotation.step01">
          <batch:tasklet transaction-manager="jobTransactionManager">
              <batch:chunk reader="reader"
                           processor="annotationAmountCheckProcessor"
                         writer="writer" commit-interval="10"/> <! -- (4) -->
          </batch:tasklet>
      </batch:step>
</batch:job>
```
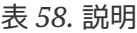

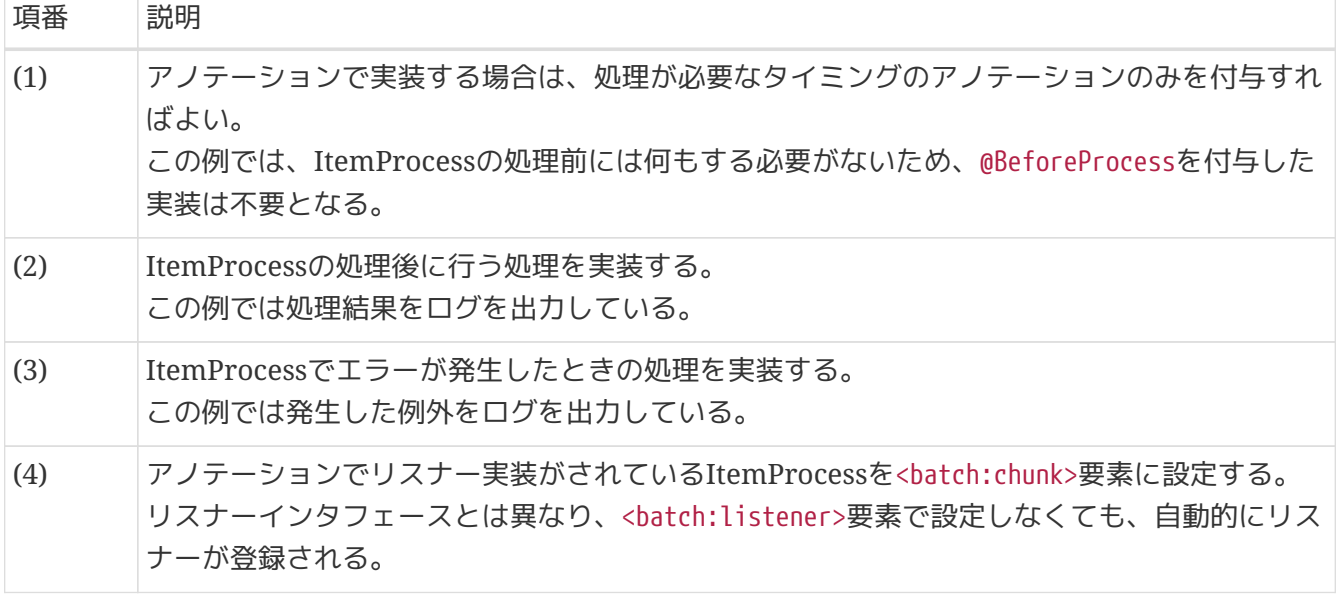

アノテーションを付与するメソッドの制約

アノテーションを付与するメソッドはどのようなメソッドでもよいわけではない。 対応 するリスナーインタフェースのメソッドと、シグネチャを一致させる必要がある。 この 点は、各アノテーションのjavadocに明記されている。

*JobExecutionListener*をアノテーションで実装したときの注意

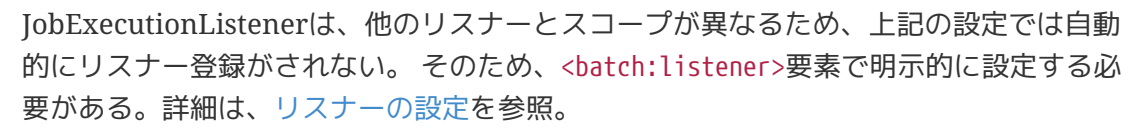

*Tasklet*実装へのアノテーションによるリスナー実装

Tasklet実装へのアノテーションによるリスナー実装した場合、以下の設定では一切リス ナーが起動しないため注意する。

*Tasklet*の場合

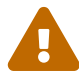

 $\mathbf \Theta$ 

 $\blacktriangle$ 

```
<batch:job id="taskletJobWithListenerAnnotation" job-
repository="jobRepository">
      <batch:step id="taskletJobWithListenerAnnotation.step01">
          <batch:tasklet transaction-manager="jobTransactionManager"
                         ref="annotationSalesPlanDetailRegisterTasklet"/>
      </batch:step>
```
**</batch:job>**

タスクレットモデルの場合は[、インタフェースとアノテーションの使い分け](#page-172-0)に従ってリ スナーインタフェースを利用するのがよい。

<span id="page-169-0"></span>**4.5.2.2.** リスナーの設定

リスナーは、Bean定義の<batch:listeners>.<batch:listener>要素によって設定する。 XMLスキーマ定

義では様々な箇所に記述できるが、インタフェースの種類によっては意図とおり動作しないものが存在す るため、 以下の位置に設定すること。

リスナーを設定する位置

```
<!-- for chunk mode -->
<batch:job id="chunkJob" job-repository="jobRepository">
      <batch:step id="chunkJob.step01">
          <batch:tasklet transaction-manager="jobTransactionManager">
               <batch:chunk reader="(1)"
                            processor="(1)"
                          writer="(1)" commit-interval="10"/>
               <batch:listeners>
                   <batch:listener ref="(2)"/>
               </batch:listeners>
          </batch:tasklet>
      </batch:step>
      <batch:listeners>
          <batch:listener ref="(3)"/>
      </batch:listeners>
</batch:job>
<!-- for tasklet mode -->
<batch:job id="taskletJob" job-repository="jobRepository">
      <batch:step id="taskletJob.step01">
          <batch:tasklet transaction-manager="jobTransactionManager" ref="tasklet">
              <batch:listeners>
                   <batch:listener ref="(2)"/>
               </batch:listeners>
          </batch:tasklet>
      </batch:step>
      <batch:listeners>
          <batch:listener ref="(3)"/>
      </batch:listeners>
</batch:job>
```
表 *59.* 設定値の説明

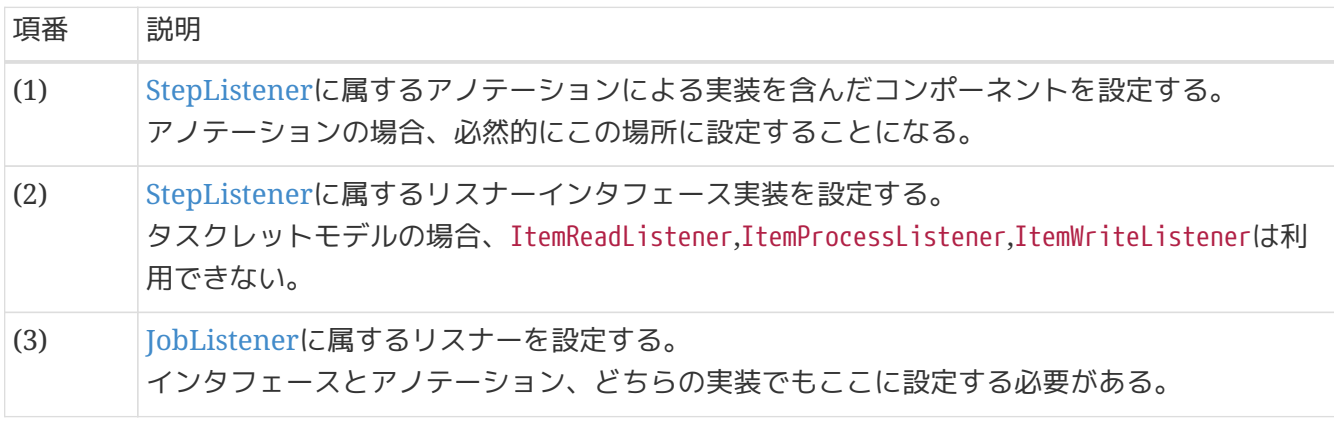

<batch:listeners>要素には複数のリスナーを設定することができる。

複数のリスナーを登録したときに、リスナーがどのような順番で起動されるかを以下に示す。

- ItemProcessListener実装
	- listenerA, listenerB
- JobExecutionListener実装
	- listenerC, listenerD

# 複数リスナーの設定例

```
<batch:job id="chunkJob" job-repository="jobRepository">
      <batch:step id="chunkJob.step01">
          <batch:tasklet transaction-manager="jobTransactionManager">
              <batch:chunk reader="reader"
                            processor="pocessor"
                          writer="writer" commit-interval="10"/>
              <batch:listeners>
                   <batch:listener ref="listenerA"/>
                   <batch:listener ref="listenerB"/>
              </batch:listeners>
          </batch:tasklet>
      </batch:step>
      <batch:listeners>
          <batch:listener ref="listenerC"/>
          <batch:listener ref="listenerD"/>
      </batch:listeners>
</batch:job>
```
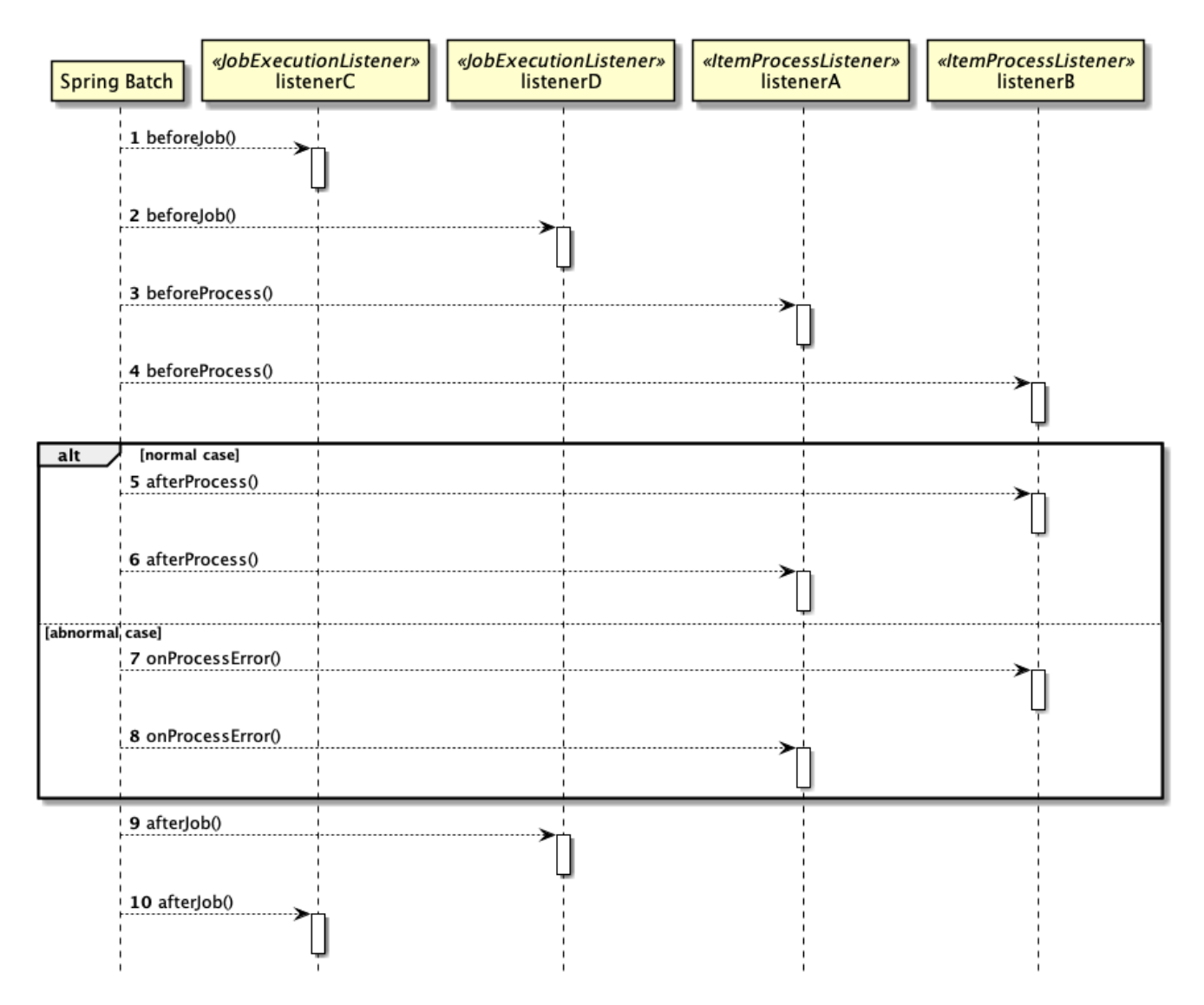

図 *25.* リスナーの起動順序

- 前処理に該当する処理は、リスナーの登録順に起動される。
- 後処理またはエラー処理に該当する処理は、リスナー登録の逆順に起動される。

<span id="page-172-0"></span>**4.5.2.3.** インタフェースとアノテーションの使い分け

リスナーインタフェースとアノテーションによるリスナーの使い分けを説明する。

リスナーインタフェース

job、step、chunkにおいて共通する横断的な処理の場合に利用する。

アノテーション

ビジネスロジック固有の処理を行いたい場合に利用する。 原則として、ItemProcessorに対してのみ実装する。

#### **4.5.2.4. StepExecutionListener**での前処理における例外発生

前処理(beforeStepメソッド)で例外が発生した場合、モデルによりリソースのオープン/クローズの実行有 無が変わる。それぞれのモデルにおいて前処理で例外が発生した場合について説明する。

チャンクモデル

リソースのオープン前に前処理が実行されるため、リソースのオープンは行われない。 リソースのクローズは、リソースのオープンがされていない場合でも実行されるため、ItemReader /ItemWriterを実装する場合にはこのことに注意する必要がある。

タスクレットモデル

タスクレットモデルでは、executeメソッド内で明示的にリソースのオープン/クローズを行う。 前処理で例外が発生すると、executeメソッドは実行されないため、当然リソースのオープン/クローズ も行われない。

**4.5.2.5.** 前処理**(StepExecutionListener#beforeStep())**でのジョブの打ち切り

ジョブを実行する条件が整っていない場合、ジョブを実行する前に処理を打ち切りたい場合がある。

そのような場合は、前処理(beforeStepメソッド)にて例外をスローすることでジョブ実行前に処理を打ち 切ることができる。

ここでは以下の要件を実装する場合を例に説明する。

- 1. StepExecutionListenerが定義しているbeforeStepメソッドで入力ファイルと出力ファイルの起動パラ メータの妥当性検証を行う。
- 2. 起動パラメータのいずれかが未指定の場合、例外をスローする。

しかし、Macchinetta Batch 2.xでは起動パラメータの妥当性検証は、JobParametersValidatorの使用を推 奨している。 ここでは、あくまでも前処理中断のサンプルとしてわかりやすい妥当性検証を利用している ため、実際に起動パラメータの妥当性検証を行う場合は["](#page-104-0)[パラメータの妥当性検証](#page-104-0)["](#page-104-0)を参照。

以下に実装例を示す。

```
@Component
@Scope("step")
public class CheckingJobParameterErrorStepExecutionListener implements
StepExecutionListener {
      @Value("#{jobParameters['inputFile']}") // (1)
      private File inputFile;
      @Value("#{jobParameters['outputFile']}") // (1)
      private File outputFile;
      @Override
      public void beforeStep(StepExecution stepExecution) {
          if (inputFile == null) {
              throw new BeforeStepException("The input file must be not null."); // (2)
          }
          else if (outputFile == null) {
              throw new BeforeStepException("The output file must be not null."); // (2)
          }
      }
      @Override
      public ExitStatus afterStep(StepExecution stepExecution) {
          // omitted.
      }
}
```

```
<bean id="reader"
class="jp.co.ntt.fw.macchinetta.batch.functionaltest.ch04.listener.LoggingReader"
scope="step"
        p:resource="file:#{jobParameters['inputFile']}"/> <!-- (3) -->
<bean id="writer"
class="jp.co.ntt.fw.macchinetta.batch.functionaltest.ch04.listener.LoggingWriter"
scope="step"
        p:resource="file:#{jobParameters['outputFile']}"/> <!-- (3) -->
<batch:job id="chunkJobWithAbortListener" job-repository="jobRepository">
      <batch:step id="chunkJobWithAbortListener.step01">
          <batch:tasklet transaction-manager="jobTransactionManager">
              <batch:chunk reader="reader" writer="writer" commit-interval="10"/>
          </batch:tasklet>
          <batch:listeners>
              <batch:listener ref="checkingJobParameterErrorStepExecutionListener"/>
\langle!-- (4) -->
          </batch:listeners>
      </batch:step>
</batch:job>
```

```
表 60. 説明
```
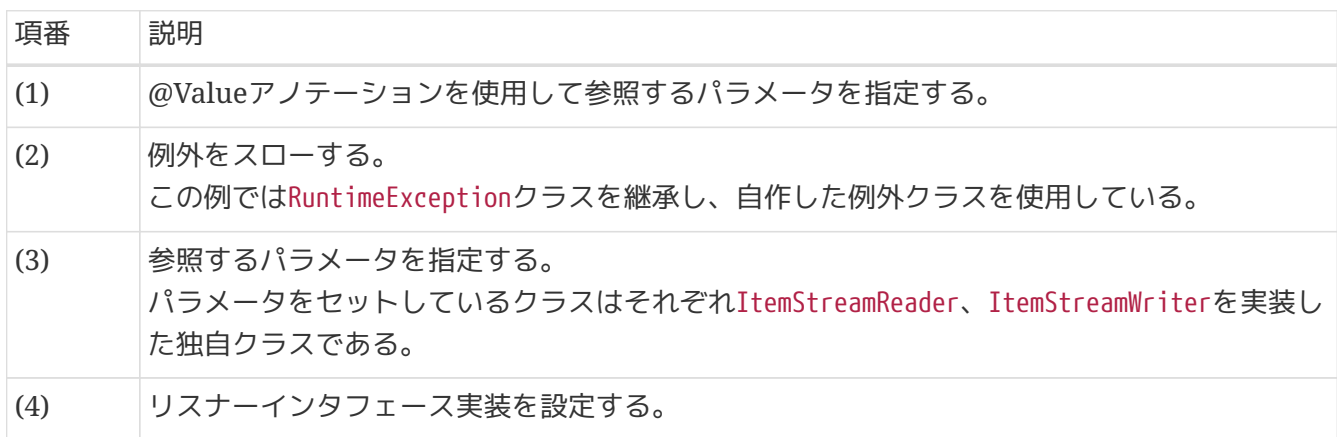

# **Chapter 5.** データの入出力

# **5.1.** トランザクション制御

# **5.1.1. Overview**

本節では、ジョブにおけるトランザクション制御について以下の順序で説明する。

1. [一般的なバッチ処理におけるトランザクション制御のパターンについて](#page-176-0)

2. [Spring Batch](#page-177-0)[におけるトランザクション制御](#page-177-0)

3. ["](#page-190-0)[データベースやファイルといったリソースをトランザクショナルに処理するための方法](#page-190-0)["](#page-190-0)

本機能は、チャンクモデルとタスクレットモデルとで使い方が異なるため、それぞれについて説明する。

<span id="page-176-0"></span>**5.1.1.1.** 一般的なバッチ処理におけるトランザクション制御のパターンについて

一般的に、バッチ処理は大量件数を処理するため、処理の終盤で何かしらのエラーが発生した場合に全件 処理しなおしとなってしまうと バッチシステムのスケジュールに悪影響を与えてしまう。

これを避けるために、1ジョブの処理内で一定件数ごとにトランザクションを確定しながら処理を進めて いくことで、 エラー発生時の影響を局所化することが多い。

(以降、一定件数ごとにトランザクションを確定する方式を「中間コミット方式」、コミット単位にデータ をひとまとめにしたものを「チャンク」と呼ぶ。)

中間コミット方式のポイントを以下にまとめる。

1. エラー発生時の影響を局所化する。

◦ 更新時にエラーが発生しても、エラー箇所直前のチャンクまでの処理が確定している。

2. リソースを一定量しか使わない。

◦ 処理対象データの大小問わず、チャンク分のリソースしか使用しないため安定する。

ただし、中間コミット方式があらゆる場面で有効な方法というわけではない。 システム内に一時的とはいえ処理済みデータと未処理データが混在することになる。 その結果、リカバリ 処理時に未処理データを識別することが必要となるため、リカバリが複雑になる可能性がある。 これを避 けるには、中間コミット方式ではなく、全件を1トランザクションで確定させるしかない。 (以降、全件を1トランザクションで確定する方式を「一括コミット方式」と呼ぶ。)

とはいえ、何千万件というような大量件数を一括コミット方式で処理してしまうと、 コミットを行った際 に全件をデータベース反映しようとして高負荷をかけてしまうような事態が発生する。 そのため、一括コ ミット方式は小規模なバッチ処理には向いているが、大規模バッチで採用するには注意が必要となる。 よ って、この方法も万能な方法というわけではない。

つまり、「影響の局所化」と「リカバリの容易さ」はトレードオフの関係にある。 「中間コミット方式」 と「一括コミット方式」のどちらを使うかは、ジョブの性質に応じてどちらを優先すべきかを決定してほ しい。

もちろん、バッチシステム内のジョブすべてをどちらか一方で実現する必要はない。 基本的には「中間コ ミット方式」を採用するが、特殊なジョブのみ「一括コミット方式」を採用する(または、その逆とする)

以下に、「中間コミット方式」と「一括コミット方式」のメリット・デメリット、採用ポイントをまとめ る。

表 *61.* 方式別特徴一覧

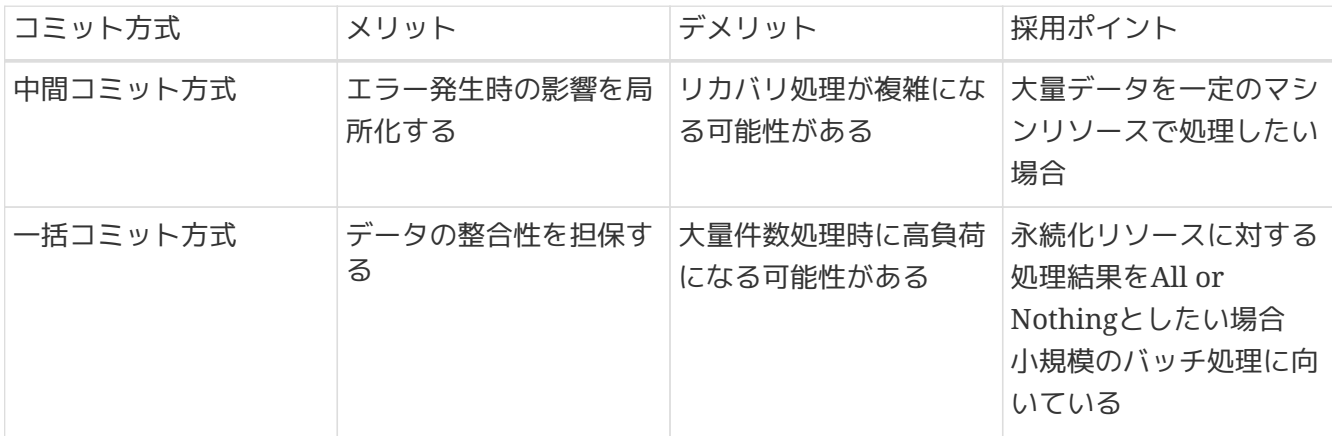

データベースの同一テーブルへ入出力する際の注意点

データベースの仕組み上、コミット方式を問わず、 同一テーブルへ入出力する処理で大 量データを取り扱う際に注意が必要な点がある。

• 読み取り一貫性を担保するための情報が出力(UPDATEの発行)により失われた結果、 入力(SELECT)にてエラーが発生することがある。

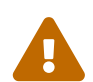

これを回避するには、以下の対策がある。

- 情報を確保する領域を大きくする。
	- 拡張する際には、リソース設計にて十分検討の上実施してほしい。
	- 拡張方法は使用するデータベースに依存するため、マニュアルを参照。
- 入力データを分割し多重処理を行う。
	- 多重処理については、["Partitioning Step \(](#page-441-0)[多重処理](#page-441-0)[\)"](#page-441-0)を参照。

# **5.1.2. Architecture**

<span id="page-177-0"></span>**5.1.2.1. Spring Batch**におけるトランザクション制御

ジョブのトランザクション制御はSpring Batchがもつ仕組みを活用する。

以下に2種類のトランザクションを定義する。

フレームワークトランザクション

Spring Batchが制御するトランザクション

ユーザトランザクション

ユーザが制御するトランザクション

**5.1.2.1.1.** チャンクモデルにおけるトランザクション制御の仕組み

チャンクモデルにおけるトランザクション制御は、中間コミット方式のみとなる。 一括コミット方式は実 現できない。

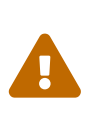

チャンクモデルにおける一括コミット方式についてはJIRAにレポートされている。 [Spring Batch/BATCH-647](https://github.com/spring-projects/spring-batch/issues/2930) 結果、chunk completion policyをカスタマイズしてチャンクサイズを動的に変更するこ とで解決している。 しかし、この方法では全データを1チャンクに格納してしまいメモ リを圧迫してしまうため、方式として採用することはできない。

この方式の特徴は、チャンク単位にトランザクションが繰り返し行われることである。

正常系でのトランザクション制御

正常系でのトランザクション制御を説明する。

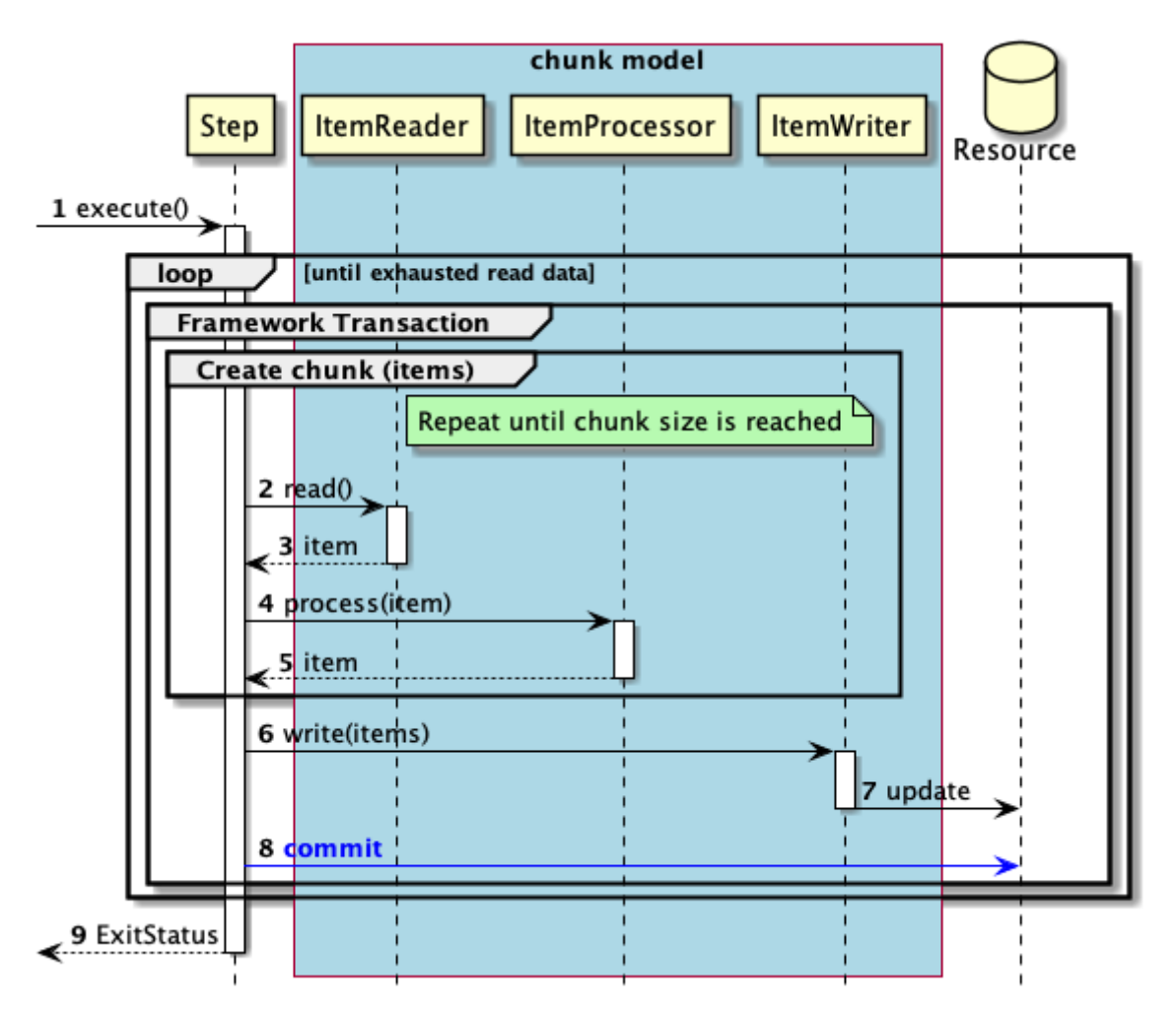

図 *26.* 正常系のシーケンス図

シーケンス図の説明

1. ジョブからステップが実行される。

- 入力データがなくなるまで2から8までの処理を繰り返す。
- チャンク単位で、フレームワークトランザクションを開始する。
- チャンクサイズに達するまで2から5までの処理を繰り返す。
- 2. ステップは、ItemReaderから入力データを取得する。
- 3. ItemReaderは、ステップに入力データを返却する。
- 4. ステップは、ItemProcessorで入力データに対して処理を行う。
- 5. ItemProcessorは、ステップに処理結果を返却する。
- 6. ステップはチャンクサイズ分のデータをItemWriterで出力する。
- 7. ItemWriterは、対象となるリソースへ出力を行う。
- 8. ステップはフレームワークトランザクションをコミットする。

異常系でのトランザクション制御

異常系でのトランザクション制御を説明する。

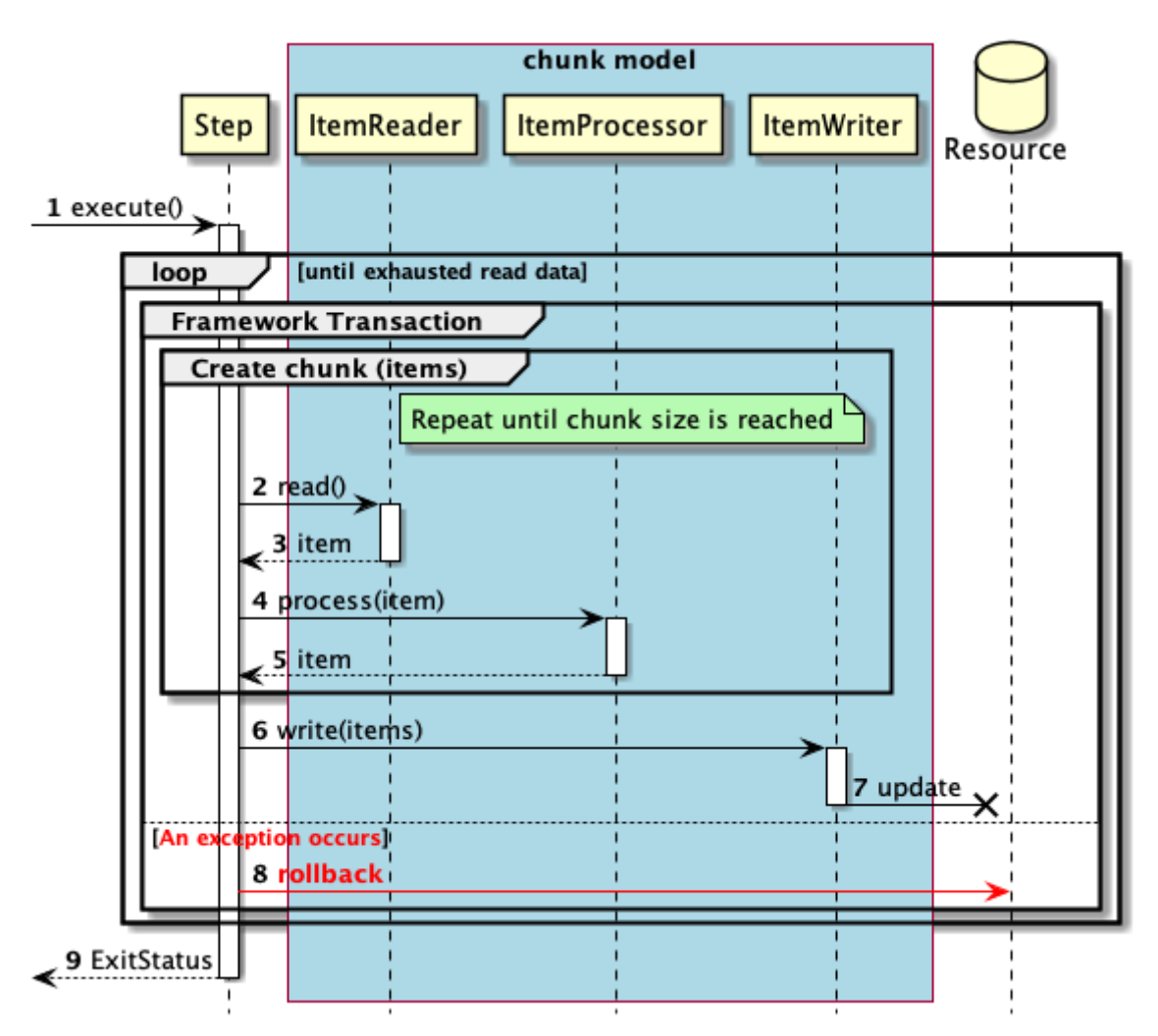

図 *27.* 異常系のシーケンス図

シーケンス図の説明

- 1. ジョブからステップが実行される。
	- 入力データがなくなるまで2から7までの処理を繰り返す。
	- チャンク単位で、フレームワークトランザクションを開始する。
	- チャンクサイズに達するまで2から5までの処理を繰り返す。
- 2. ステップは、ItemReaderから入力データを取得する。
- 3. ItemReaderは、ステップに入力データを返却する。
- 4. ステップは、ItemProcessorで入力データに対して処理を行う。
- 5. ItemProcessorは、ステップに処理結果を返却する。
- 6. ステップはチャンクサイズ分のデータをItemWriterで出力する。
- 7. ItemWriterは、対象となるリソースへ出力を行う。
	- 2から7までの処理過程で例外が発生すると、その時点で実行中の処理を中断し、以降の処理を行 う。

8. ステップはフレームワークトランザクションをロールバックする。

**5.1.2.1.2.** タスクレットモデルにおけるトランザクション制御の仕組み

タスクレットモデルにおけるトランザクション制御は、下記のいずれかの方式を利用できる。

- [タスクレットモデルにおける一括コミット方式](#page-180-0)
- [タスクレットモデルにおける中間コミット方式](#page-183-0)

以下、これらを順に説明する。

<span id="page-180-0"></span>**5.1.2.1.3.** タスクレットモデルにおける一括コミット方式

一括コミット方式では、Spring Batchがタスクレット起動時に開始されるトランザクション制御の仕組み をそのまま利用する。

この方式の特徴は、1つのトランザクション内で繰り返しデータ処理を行うことである。

正常系でのトランザクション制御

正常系でのトランザクション制御を説明する。

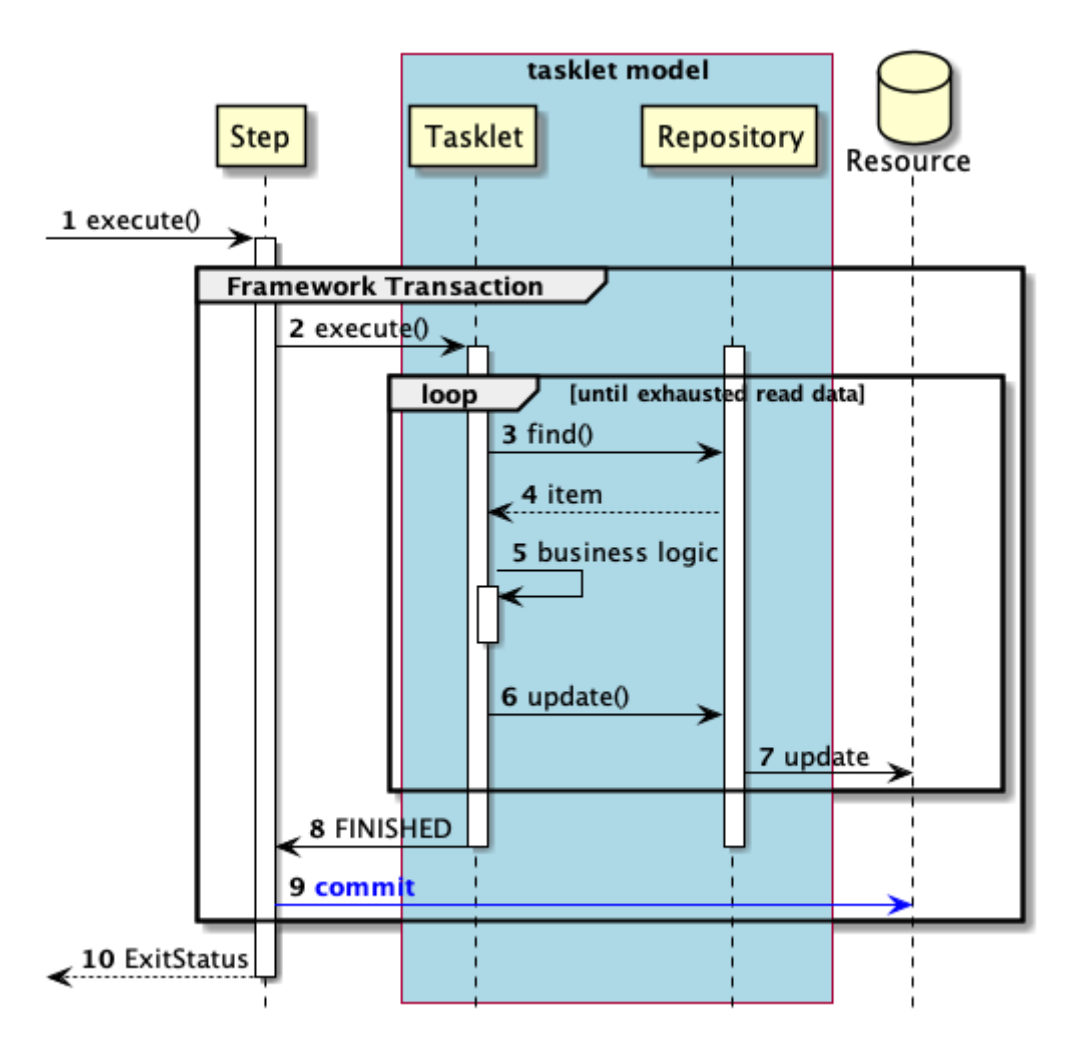

図 *28.* 正常系のシーケンス図

シーケンス図の説明

1. ジョブからステップが実行される。

◦ ステップはフレームワークトランザクションを開始する。

2. ステップはタスクレットを実行する。

◦ 入力データがなくなるまで3から7までの処理を繰り返す。

3. タスクレットは、Repositoryから入力データを取得する。

- 4. Repositoryは、タスクレットに入力データを返却する。
- 5. タスクレットは、入力データを処理する。
- 6. タスクレットは、Repositoryへ出力データを渡す。
- 7. Repositoryは、対象となるリソースへ出力を行う。
- 8. タスクレットはステップへ処理終了を返却する。
- 9. ステップはフレームワークトランザクションをコミットする。

タスクレットモデルにおける一括コミット方式での注意点

タスクレットモデルで一括コミット方式を利用する場合、Taskletはフレームワークトラ ンザクションの管理下で実行されるため、 StepがTasklet実行前にフレームワークトラ ンザクションを開始し、TaskletがStepに処理終了を返すことでコミットまたはロールバ ックされ、トランザクションが終了する。

そのため、たとえば、常駐型のバッチプロセスを作る目的で、Tasklet実装内に無限ルー プを起こすような処理を記述すると、フレームワークトランザクションが終了しなくな る。 利用するDBMSの仕様によっては、上記のようなトランザクションの長期間滞留は 性能劣化を引き起こす原因となり得るため、プロセス常駐を目的としたTaskletの実装は 避けるべきである。

プロセス常駐型のジョブ実行方式として、非同期実行方式([非同期実行](#page-113-0)[\(DB](#page-113-0)[ポーリング](#page-113-0)[\)](#page-113-0)、 [非同期実行](#page-137-0)[\(Web](#page-137-0)[コンテナ](#page-137-0)[\)](#page-137-0))が適用可能であるかを検討してほしい。

#### 異常系でのトランザクション制御

J

異常系でのトランザクション制御を説明する。

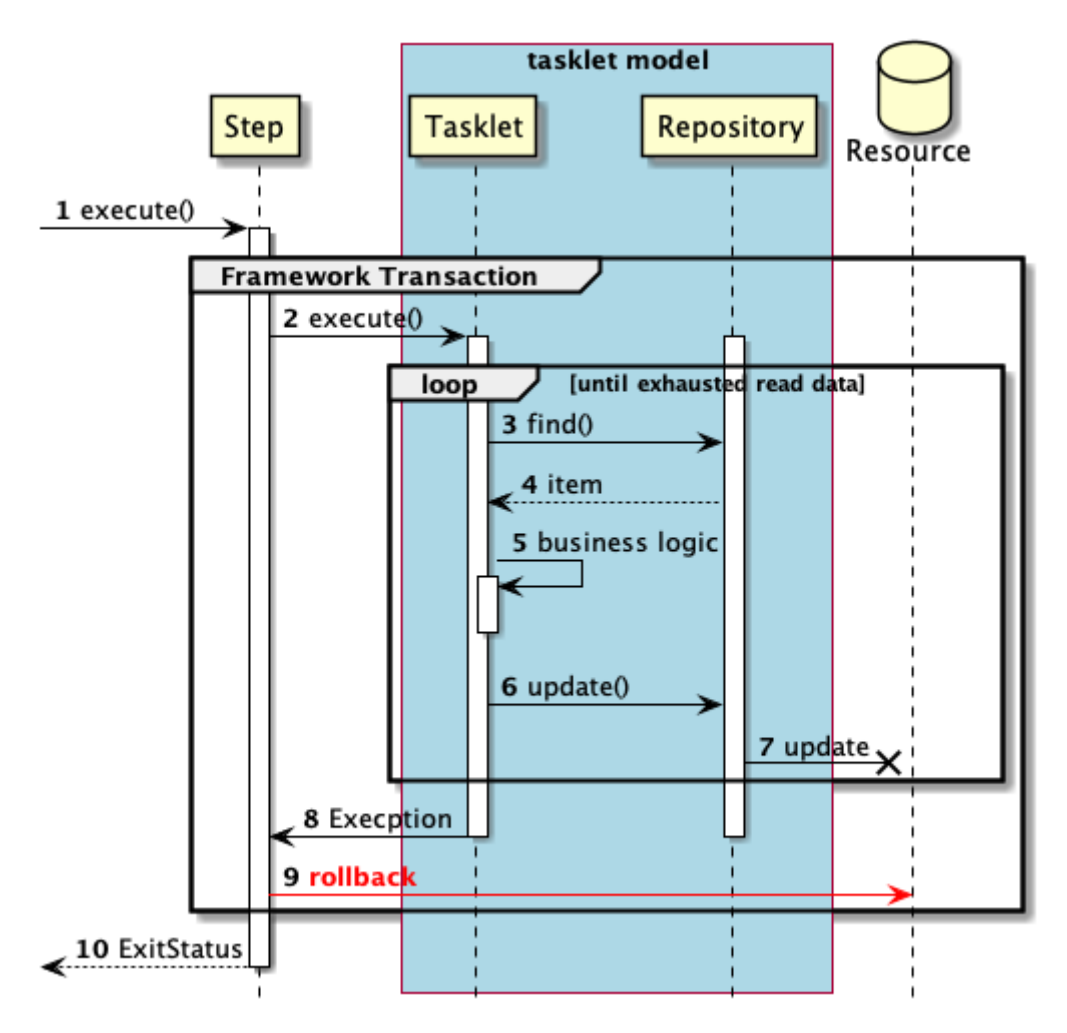

図 *29.* 異常系のシーケンス図

シーケンス図の説明

1. ジョブからステップが実行される。

◦ ステップはフレームワークトランザクションを開始する。

2. ステップはタスクレットを実行する。

◦ 入力データがなくなるまで3から7までの処理を繰り返す。

- 3. タスクレットは、Repositoryから入力データを取得する。
- 4. Repositoryは、タスクレットに入力データを返却する。
- 5. タスクレットは、入力データを処理する。
- 6. タスクレットは、Repositoryへ出力データを渡す。
- 7. Repositoryは、対象となるリソースへ出力を行う。
	- 2から7までの処理過程で例外が発生すると、その時点で実行中の処理を中断し、以降の処理を行 う。
- 8. タスクレットはステップへ例外をスローする。
- 9. ステップはフレームワークトランザクションをロールバックする。

<span id="page-183-0"></span>**5.1.2.1.4.** タスクレットモデルにおける中間コミット方式

中間コミット方式では、ユーザにてトランザクションを直接操作する。 この方式の特徴は、リソースの操作を行えないフレームワークトランザクションを利用することで、ユー ザトランザクションのみにリソースの操作を行わせることである。 transaction-manager属性に、リソースが紐づかな いorg.springframework.batch.support.transaction.ResourcelessTransactionManagerを指定する。

正常系でのトランザクション制御

正常系でのトランザクション制御を説明する。

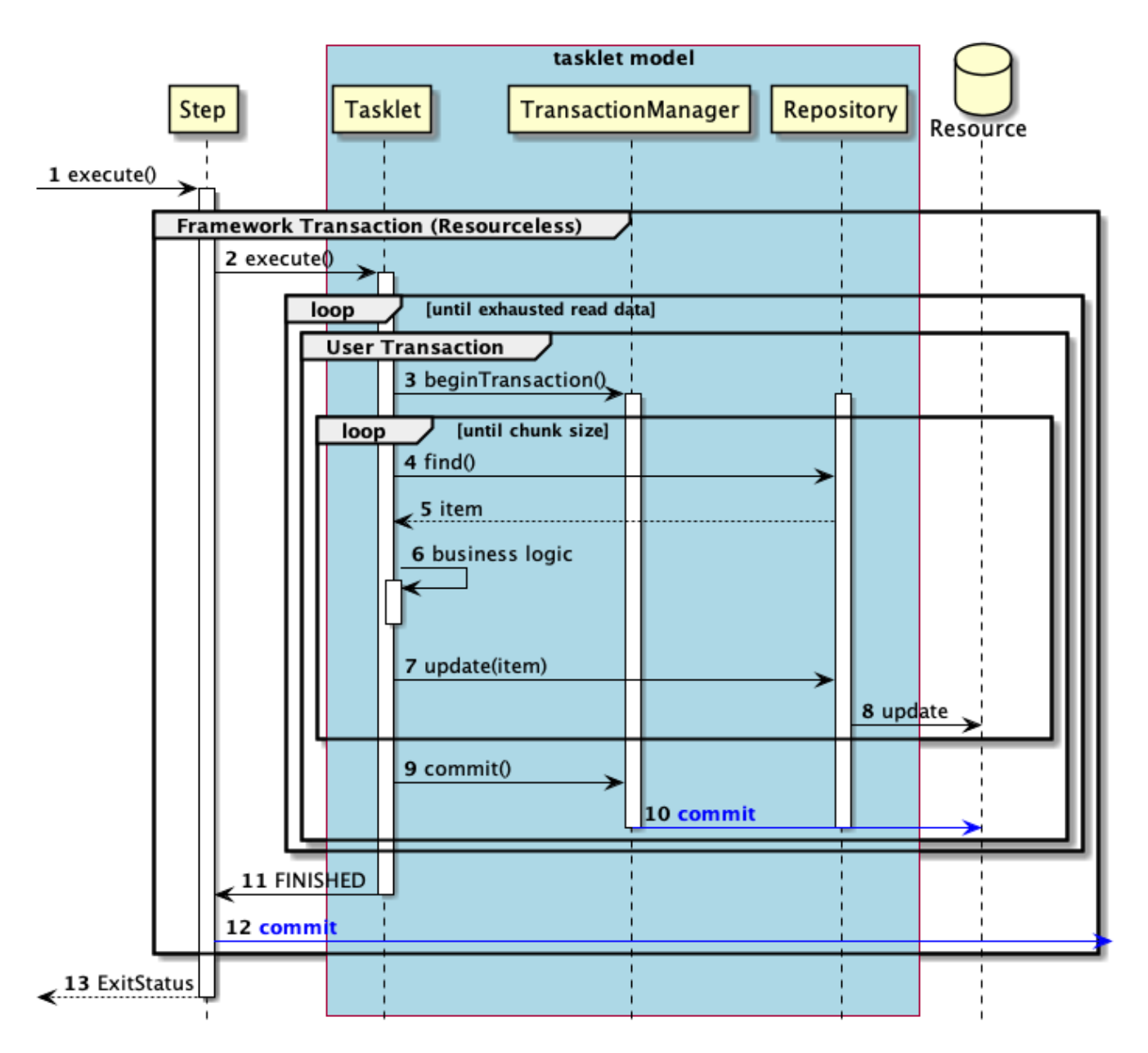

図 *30.* 正常系のシーケンス図

シーケンス図の説明

- 1. ジョブからステップが実行される。
	- ステップはフレームワークトランザクションを開始する。
- 2. ステップはタスクレットを実行する。
	- 入力データがなくなるまで3から10までの処理を繰り返す。
- 3. タスクレットは、TransactionManagerよりユーザトランザクションを開始する。
	- チャンクサイズに達するまで4から8までの処理を繰り返す。
- 4. タスクレットは、Repositoryから入力データを取得する。
- 5. Repositoryは、タスクレットに入力データを返却する。
- 6. タスクレットは、入力データを処理する。
- 7. タスクレットは、Repositoryへ出力データを渡す。
- 8. Repositoryは、対象となるリソースへ出力を行う。
- 9. タスクレットは、TransactionManagerによりユーザトランザクションのコミットを実行する。
- 10. TransactionManagerは、対象となるリソースへコミットを発行する。
- 11. タスクレットはステップへ処理終了を返却する。
- 12. ステップはフレームワークトランザクションをコミットする。

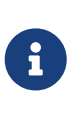

ここでは1件ごとにリソースへ出力しているが、 チャンクモデルと同様に、チャンク単 位で一括更新し処理スループットの向上を狙うことも可能である。 その際 に、SqlSessionTemplateのexecutorTypeをBATCHに設定することで、BatchUpdateを利 用することもできる。 これは、MyBatisのItemWriterを利用する場合と同様の動作にな るため、MyBatisのItemWriterを利用して更新してもよい。 MyBatisのItemWriterに ついて、詳細は [MyBatisBatchItemWriter](#page-225-0)を参照。

異常系でのトランザクション制御

異常系でのトランザクション制御を説明する。

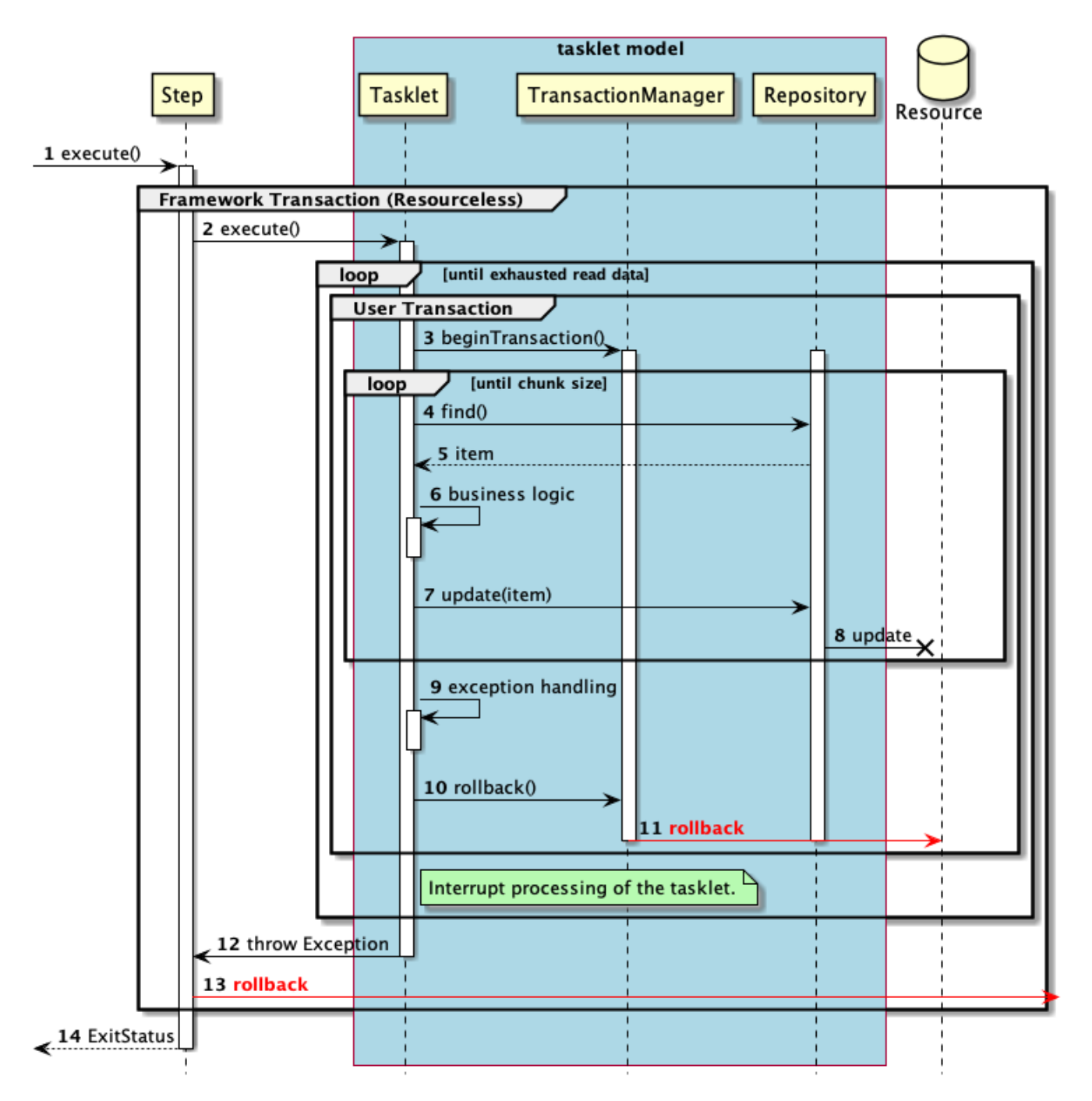

図 *31.* 異常系のシーケンス図

シーケンス図の説明

- 1. ジョブからステップが実行される。
	- ステップはフレームワークトランザクションを開始する。
- 2. ステップはタスクレットを実行する。

◦ 入力データがなくなるまで3から11までの処理を繰り返す。

3. タスクレットは、TransactionManagerよりユーザトランザクションを開始する。

◦ チャンクサイズに達するまで4から8までの処理を繰り返す。

- 4. タスクレットは、Repositoryから入力データを取得する。
- 5. Repositoryは、タスクレットに入力データを返却する。
- 6. タスクレットは、入力データを処理する。
- 7. タスクレットは、Repositoryへ出力データを渡す。
- 8. Repositoryは、対象となるリソースへ出力を行う。
	- 3から8までの処理過程で例外が発生すると、その時点で実行中の処理を中断し、以降の処理を行 う。
- 9. タスクレットは、発生した例外に対する処理を行う。
- 10. タスクレットは、TransactionManagerによりユーザトランザクションのロールバックを実行する。
- 11. TransactionManagerは、対象となるリソースへロールバックを発行する。
- 12. タスクレットはステップへ例外をスローする。
- 13. ステップはフレームワークトランザクションをロールバックする。

処理の継続について

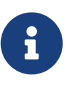

8

ここでは、例外をハンドリングして処理をロールバック後、処理を異常終了している が、 継続して次のチャンクを処理することも可能である。 いずれの場合も、途中でエ ラーが発生したことをステップのステータス・終了コードを変更することで後続の処理 に通知する必要がある。

フレームワークトランザクションについて

ここでは、ユーザトランザクションをロールバック後に例外をスローしてジョブを異常 終了させているが、 ステップへ処理終了を返却しジョブを正常終了させることも出来 る。 この場合、フレームワークトランザクションは、コミットされる。

**5.1.2.1.5.** モデル別トランザクション制御の選定方針

Macchinetta Batch 2.xの基盤となるSpring Batchでは、チャンクモデルでは中間コミット方式しか実現 できない。 しかし、タスクレットモデルでは、中間コミット方式、一括コミット方式のいずれも実現でき る。

よって、Macchinetta Batch 2.xでは、一括コミット方式が必要な際は、タスクレットモデルにて実装す る。

**5.1.2.2.** 起動方式ごとのトランザクション制御の差

起動方式によってはジョブの起動前後にSpring Batchの管理外となるトランザクションが発生する。 ここ では、2つの非同期実行処理方式におけるトランザクションについて説明する。

**5.1.2.2.1. DB**ポーリングのトランザクションについて

DBポーリングが行うジョブ要求テーブルへの処理については、Spring Batch管理外のトランザクション処 理が行われる。 また、ジョブで発生した例外については、ジョブ内で対応が完結するた め、JobRequestPollTaskが行うトランザクションには影響を与えない。

下図にトランザクションに焦点を当てた簡易的なシーケンス図を示す。

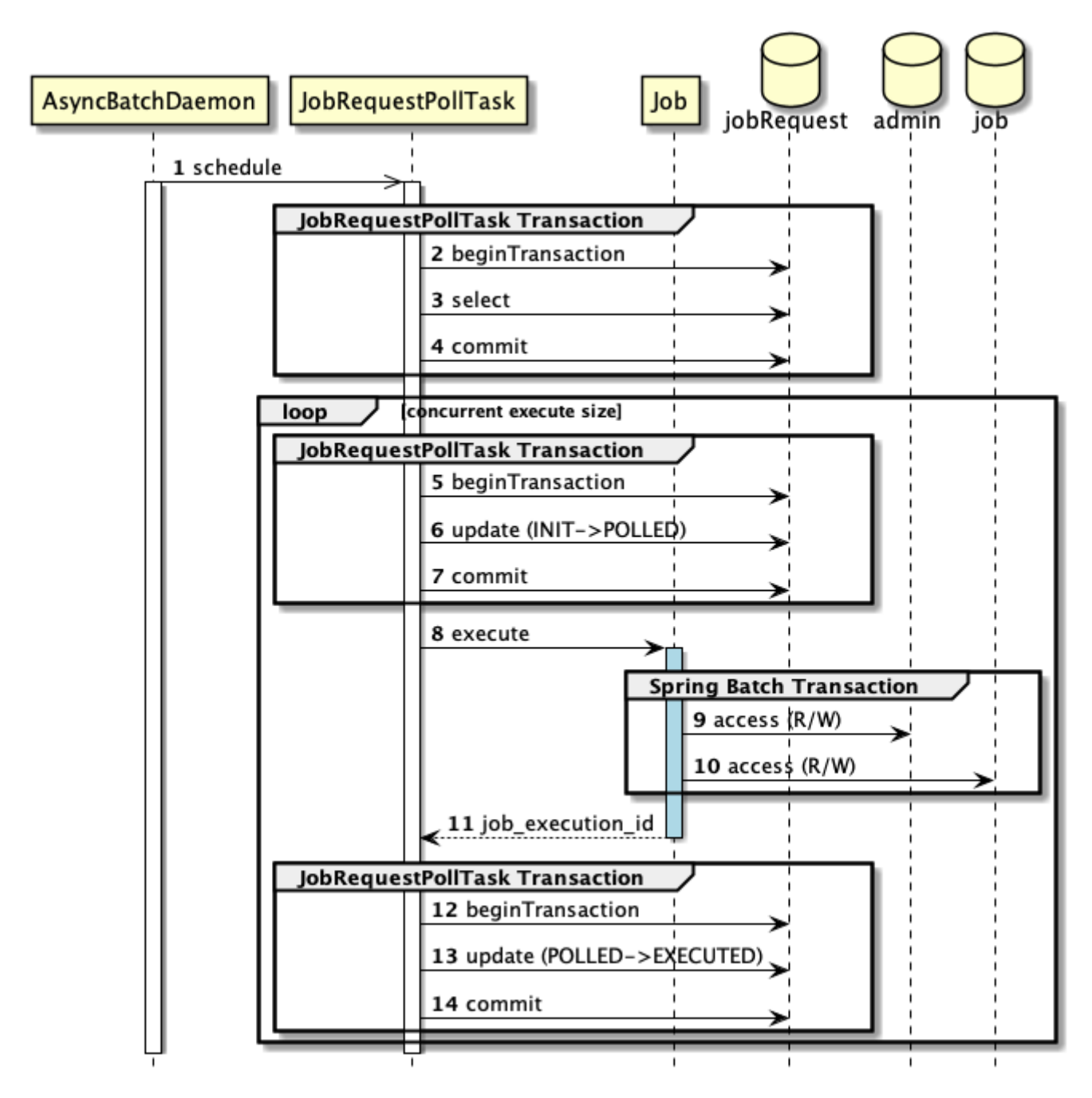

図 *32. DB*ポーリング処理のトランザクション

シーケンス図の説明

- 1. 非同期バッチデーモンでJobRequestPollTaskが周期実行される。
- 2. JobRequestPollTaskは、Spring Batch管理外のトランザクションを開始する。
- 3. JobRequestPollTaskは、ジョブ要求テーブルから非同期実行対象ジョブを取得する。
- 4. JobRequestPollTaskは、Spring Batch管理外のトランザクションをコミットする。
- 5. JobRequestPollTaskは、Spring Batch管理外のトランザクションを開始する。
- 6. JobRequestPollTaskは、ジョブ要求テーブルのポーリングステータスをINITからPOLLEDへ更新す る。
- 7. JobRequestPollTaskは、Spring Batch管理外のトランザクションをコミットする。
- 8. JobRequestPollTaskは、ジョブを実行する。
- 9. ジョブ内では、管理用データベース(JobRepository)へのトランザクション管理はSpring Batchが行

う。

- 10. ジョブ内では、ジョブ用データベースへのトランザクション管理はSpring Batchが行う。
- 11. JobRequestPollTaskにjob execution idが返却される。
- 12. JobRequestPollTaskは、Spring Batch管理外のトランザクションを開始する。
- 13. JobRequestPollTaskは、ジョブ要求テーブルのポーリングステータスをPOLLEDからEXECUTEへ更新 する。
- 14. JobRequestPollTaskは、Spring Batch管理外のトランザクションをコミットする。

 $\mathbf{R}$ 

*SELECT*発行時のコミットについて

データベースによっては、SELECT発行時に暗黙的にトランザクションを開始する場合 がある。 そのため、明示的にコミットを発行することでトランザクションを確定させ、 他のトランザクションと明確に区別し影響を与えないようにしている。

**5.1.2.2.2. WebAP**サーバ処理のトランザクションについて

WebAPが対象とするリソースへの処理については、Spring Batch管理外のトランザクション処理が行わ れる。 また、ジョブで発生した例外については、ジョブ内で対応が完結するため、WebAPが行うトラン ザクションには影響を与えない。

下図にトランザクションに焦点を当てた簡易的なシーケンス図を示す。

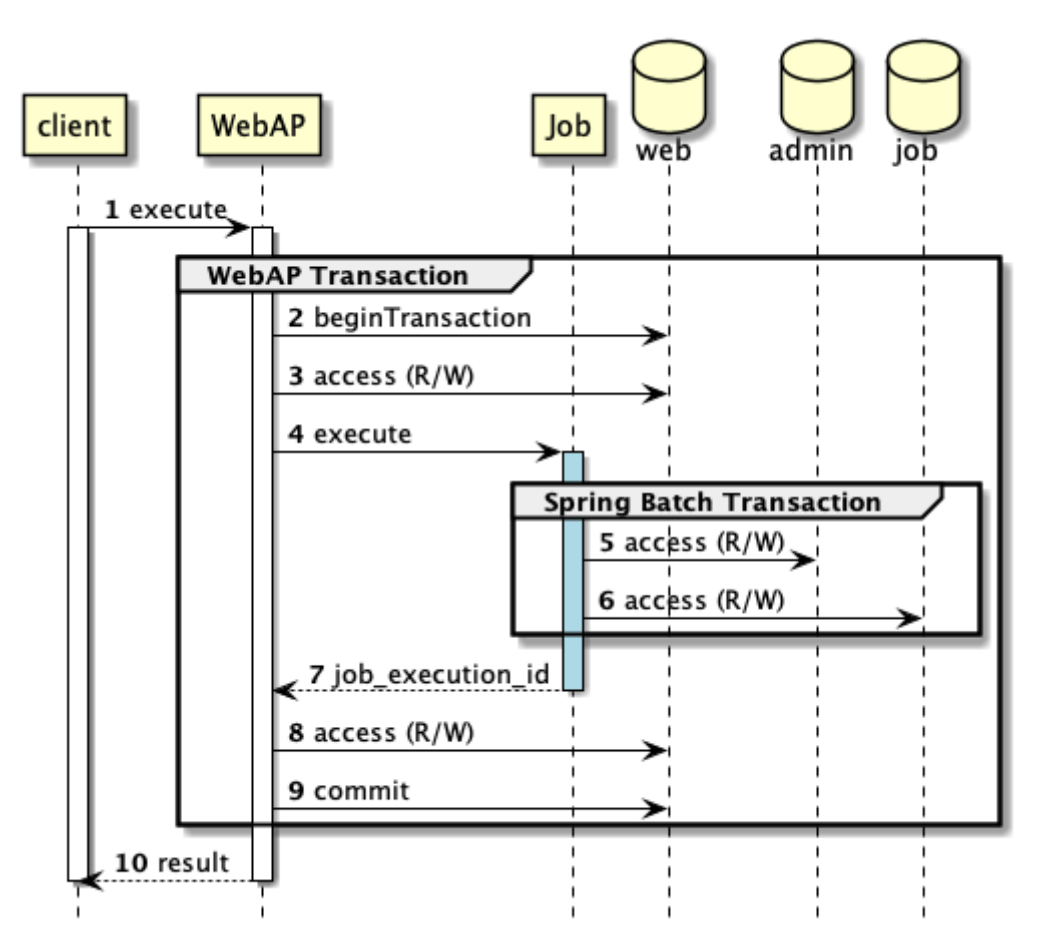

図 *33. WebAP*サーバ処理のトランザクション

シーケンス図の説明

1. クライアントからリクエストによりWebAPの処理が実行される。

- 2. WebAPは、Spring Batch管理外のトランザクションを開始する。
- 3. WebAPは、ジョブ実行前にWebAPでのリソースに対して読み書きを行う。
- 4. WebAPは、ジョブを実行する。
- 5. ジョブ内では、管理用データベース(JobRepository)へのトランザクション管理はSpring Batchが行 う。
- 6. ジョブ内では、ジョブ用データベースへのトランザクション管理はSpring Batchが行う。
- 7. WebAPにjob execution idが返却される。
- 8. WebAPは、ジョブ実行後にWebAPでのリソースに対して読み書きを行う。
- 9. WebAPは、Spring Batch管理外のトランザクションをコミットする。
- 10. WebAPは、クライアントにレスポンスを返す。

# **5.1.3. How to use**

ここでは、1ジョブにおけるトランザクション制御について、以下の場合に分けて説明する。

- [単一データソースの場合](#page-190-0)
- [複数データソースの場合](#page-195-0)

データソースとは、データの格納先(データベース、ファイル等)を指す。 単一データソースとは1つのデ ータソースを、複数データソースとは2つ以上のデータソースを指す。

単一データソースを処理するケースは、データベースのデータを加工するケースが代表的である。 複数データソースを処理するケースは、以下のようにいくつかバリエーションがある。

- 複数のデータベースの場合
- データベースとファイルの場合
- <span id="page-190-0"></span>**5.1.3.1.** 単一データソースの場合
- 1つのデータソースに対して入出力するジョブのトランザクション制御について説明する。

以下にMacchinetta Batch 2.xでの設定例を示す。

```
データソースの設定(META-INF/spring/launch-context.xml)
```

```
<!-- Job-common definitions -->
<bean id="jobDataSource" class="org.apache.commons.dbcp2.BasicDataSource"
        destroy-method="close"
        p:driverClassName="${jdbc.driver}"
        p:url="${jdbc.url}"
        p:username="${jdbc.username}"
        p:password="${jdbc.password}"
        p:maxTotal="10"
        p:minIdle="1"
        p:maxWaitMillis="5000"
        p:defaultAutoCommit="false" />
```
 $\langle$ !-- (1) --> **<bean** id="jobTransactionManager" class="org.springframework.jdbc.datasource.DataSourceTransactionManager" p:dataSource-ref="jobDataSource" p:rollbackOnCommitFailure="true" **/>**

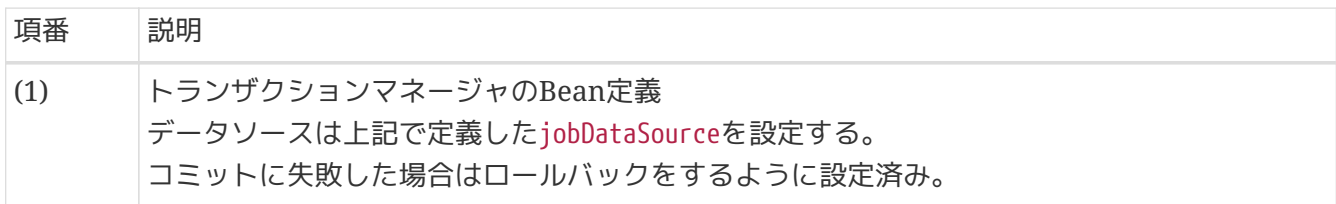

#### **5.1.3.1.1.** トランザクション制御の実施

ジョブモデルおよびコミット方式により制御方法が異なる。

チャンクモデルの場合

チャンクモデルの場合は、中間コミット方式となり、Spring Batchにトランザクション制御を委ねる。 ユ ーザにて制御することは一切行わないようにする。

```
設定例(ジョブ定義)
```

```
<batch:job id="jobSalesPlan01" job-repository="jobRepository">
      <batch:step id="jobSalesPlan01.step01">
          <batch:tasklet transaction-manager="jobTransactionManager"> <!-- (1) -->
              <batch:chunk reader="detailCSVReader"
                            writer="detailWriter"
                          commit-interval="10" /> <!-- (2) -->
          </batch:tasklet>
      </batch:step>
</batch:job>
```
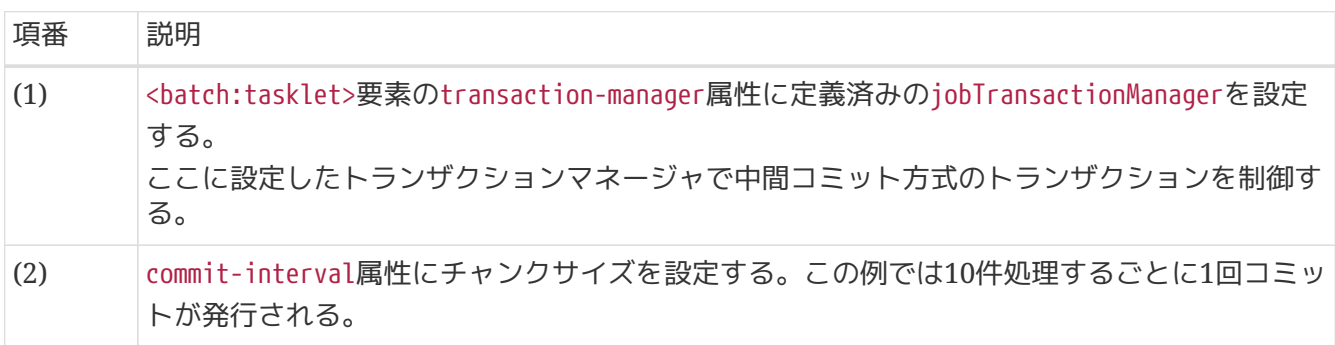

タスクレットモデルの場合

タスクレットモデルの場合は、一括コミット方式、中間コミット方式でトランザクション制御の方法が異 なる。

一括コミット方式

Spring Batchにトランザクション制御を委ねる。

設定例*(*ジョブ定義*)*

```
<batch:job id="jobSalesPlan01" job-repository="jobRepository">
      <batch:step id="jobSalesPlan01.step01">
        \langle!-- (1) -->
          <batch:tasklet transaction-manager="jobTransactionManager"
                          ref="salesPlanSingleTranTask" />
      </batch:step>
</batch:job>
```
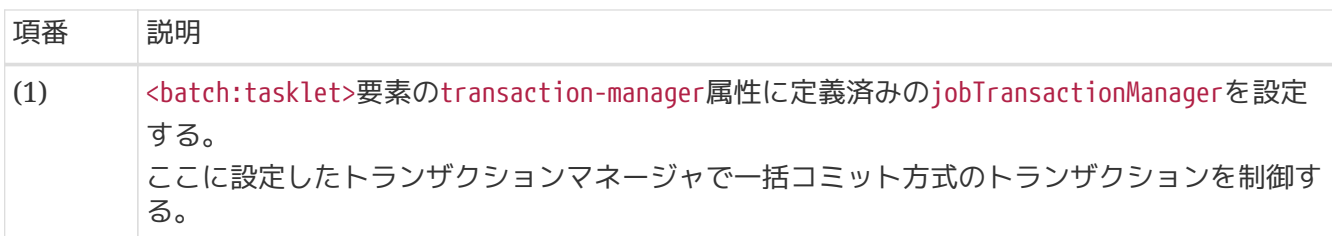

中間コミット方式

- ユーザにてトランザクション制御を行う。
	- 処理の途中でコミットを発行する場合は、TransactionManagerをInjectして手動で行う。

設定例*(*ジョブ定義*)*

```
<batch:job id="jobSalesPlan01" job-repository="jobRepository">
      <batch:step id="jobSalesPlan01.step01">
        \langle!-- (1) -->
          <batch:tasklet transaction-manager="jobResourcelessTransactionManager"
                          ref="salesPlanChunkTranTask" />
      </batch:step>
</batch:job>
```
#### 実装例

```
@Component
public class SalesPlanChunkTranTask implements Tasklet {
      @Inject
      ItemStreamReader<SalesPlanDetail> itemReader;
    1/ (2)  @Inject
      @Named("jobTransactionManager")
      PlatformTransactionManager transactionManager;
      @Inject
      SalesPlanDetailRepository repository;
```

```
  private static final int CHUNK_SIZE = 10;
       @Override
       public RepeatStatus execute(StepContribution contribution,
                                   ChunkContext chunkContext) throws Exception {
           DefaultTransactionDefinition definition = new DefaultTransactionDefinition();
           TransactionStatus status = null;
           try {
               // omitted.
               itemReader.open(executionContext);
               while ((item = itemReader.read()) != null) {
                   if (count % CHUNK_SIZE == 0) {
                       status = transactionManager.getTransaction(definition); // (3)
   }
                   count++;
                   // omitted.
                   repository.create(item);
                   if (count % CHUNK_SIZE == 0) {
                       transactionManager.commit(status); // (4)
   }
   }
           } catch (Exception e) {
               logger.error("Exception occurred while reading.", e);
               transactionManager.rollback(status); // (5)
               throw e;
           } finally {
               if (status != null && !status.isCompleted()) {
                   transactionManager.commit(status); // (6)
   }
               itemReader.close();
           }
           return RepeatStatus.FINISHED;
       }
項番 説明
(1) <batch:tasklet>要素のtransaction-manager属性に定義済み
         のjobResourcelessTransactionManagerを設定する。
```
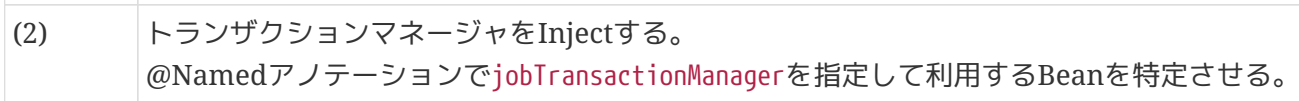

}

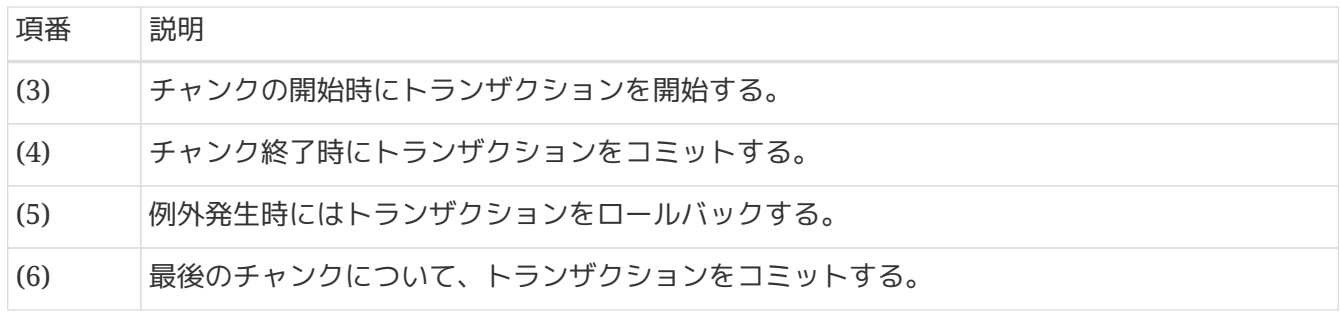

#### *ItemWriter*による更新

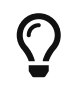

上記の例では、Repositoryを使用しているが、ItemWriterを利用してデータを更新す ることもできる。 ItemWriterを利用することで実装がシンプルになる効果があり、特 にファイルを更新する場合はFlatFileItemWriterを利用するとよい。

<span id="page-194-0"></span>**5.1.3.1.2.** 非トランザクショナルなデータソースに対する補足

ファイルの場合はトランザクションの設定や操作は不要である。

FlatFileItemWriterを利用する場合、擬似的なトランザクション制御が行える。 これは、リソースへの書 き込みを遅延し、コミットタイミングで実際に書き出すことで実現している。 正常時にはチャンクサイズ に達したときに、実際のファイルにチャンク分データを出力し、例外が発生するとそのチャンクのデータ 出力が行われない。

FlatFileItemWriterは、transactionalプロパティでトランザクション制御の有無を切替えられる。デフォ ルトはtrueでトランザクション制御が有効になっている。 transactionalプロパティがfalseの場 合、FlatFileItemWriterは、トランザクションとは無関係にデータの出力を行う。

一括コミット方式を採用する場合、transactionalプロパティをfalseにすることを推奨する。 上記の説明 にあるとおりコミットのタイミングでリソースへ書き出すため、それまではメモリ内に全出力分のデータ を保持することになる。 そのため、データ量が多い場合にはメモリ不足になりエラーとなる可能性が高く なる。

ファイルしか扱わないジョブにおける*TransactionManager*の設定について

以下に示すジョブ定義のように、batch:taskletのtransaction-manager属性はxsdスキ ーマにおいて必須のため省略できない。

*TransactionManager*設定箇所の抜粋

```
<batch:tasklet transaction-manager="jobTransactionManager">
<batch:chunk reader="reader" writer="writer" commit-interval="100" />
</batch:tasklet>
```
そのため、jobTransactionManagerを常に指定すること。この時、以下の挙動となる。

- transactionalがtrueの場合
	- 指定したTransactionManagerに同期してリソースに出力する。
- transactionalがfalseの場合
	- 指定したTransactionManagerのトランザクション処理は空振りし、トランザク ションと関係なくリソースに出力する。

この時、jobTransactionManagerが参照するリソース(たとえば、データベース)に対して トランザクションが発行されるが、 テーブルアクセスは伴わないため実害がない。

また、実害がある場合や空振りでも参照するトランザクションを発行したくない場合 は、リソースを必要としないResourcelessTransactionManagerを使用することができ る。 ResourcelessTransactionManagerはlaunch-context.xml にjobResourcelessTransactionManagerとして定義済みである。

*ResourcelessTransactionManager*の使用例

```
<batch:tasklet transaction-manager="jobResourcelessTransactionManager">
      <batch:chunk reader="reader" writer="writer" commit-interval="100"
/>
</batch:tasklet>
```
<span id="page-195-0"></span>**5.1.3.2.** 複数データソースの場合

複数データソースに対して入出力するジョブのトランザクション制御について説明する。 入力と出力で考 慮点が異なるため、これらを分けて説明する。

**5.1.3.2.1.** 複数データソースからの取得

複数データソースからのデータを取得する場合、処理の軸となるデータと、それに付随する追加データを 分けて取得する。 以降は、処理の軸となるデータを処理対象レコード、それに付随する追加データを付随 データと呼ぶ。

Spring Batchの構造上、ItemReaderは1つのリソースから処理対象レコードを取得することを前提として いるためである。 これは、リソースの種類を問わず同じ考え方となる。

1. 処理対象レコードの取得

 $\mathbf \Theta$ 

- ItemReaderにて取得する。
- 2. 付随データの取得
	- 付随データは、そのデータに対す変更の有無と件数に応じて、以下の取得方法を選択する必要があ る。これは、択一ではなく、併用してもよい。
		- ステップ実行前に一括取得
		- 処理対象レコードに応じて都度取得

ステップ実行前に一括取得する場合

以下を行うListenerを実装し、以降のStepからデータを参照する。

- データを一括して取得する
- スコープがJobまたはStepのBeanに情報を格納する
	- Spring BatchのExecutionContextを活用してもよいが、 可読性や保守性のために別途データ格納 用のクラスを作成してもよい。 ここでは、簡単のためExecutionContextを活用した例で説明す る。

マスタデータなど、処理対象データに依存しないデータを読み込む場合にこの方法を採用する。 ただし、 マスタデータと言えど、メモリを圧迫するような大量件数が対象である場合は、都度取得したほうがよい かを検討すること。

一括取得する*Listener*の実装

```
@Component
1/ (1)public class BranchMasterReadStepListener extends StepExecutionListenerSupport {
      @Inject
      BranchRepository branchRepository;
      @Override
      public void beforeStep(StepExecution stepExecution) { // (2)
          List<Branch> branches = branchRepository.findAll(); //(3)
          Map<String, Branch> map = branches.stream()
                   .collect(Collectors.toMap(Branch::getBranchId,
                           UnaryOperator.identity())); // (4)
          stepExecution.getExecutionContext().put("branches", map); // (5)
      }
}
```

```
<batch:job id="outputAllCustomerList01" job-repository="jobRepository">
      <batch:step id="outputAllCustomerList01.step01">
          <batch:tasklet transaction-manager="jobTransactionManager">
              <batch:chunk reader="reader"
                            processor="retrieveBranchFromContextItemProcessor"
                          writer="writer" commit-interval="10"/>
              <batch:listeners>
                  <batch:listener ref="branchMasterReadStepListener"/> <!-- (6) -->
              </batch:listeners>
          </batch:tasklet>
      </batch:step>
</batch:job>
```
一括取得したデータを後続ステップの*ItemProcessor*で参照する例

```
@Component
public class RetrieveBranchFromContextItemProcessor implements
          ItemProcessor<Customer, CustomerWithBranch> {
      private Map<String, Branch> branches;
      @BeforeStep // (7)
      @SuppressWarnings("unchecked")
      public void beforeStep(StepExecution stepExecution) {
          branches = (Map<String, Branch>) stepExecution.getExecutionContext()
                .get("branches"); // (8)  }
      @Override
      public CustomerWithBranch process(Customer item) throws Exception {
          CustomerWithBranch newItem = new CustomerWithBranch(item);
          newItem.setBranch(branches.get(item.getChargeBranchId())); // (9)
          return newItem;
     }
}
```
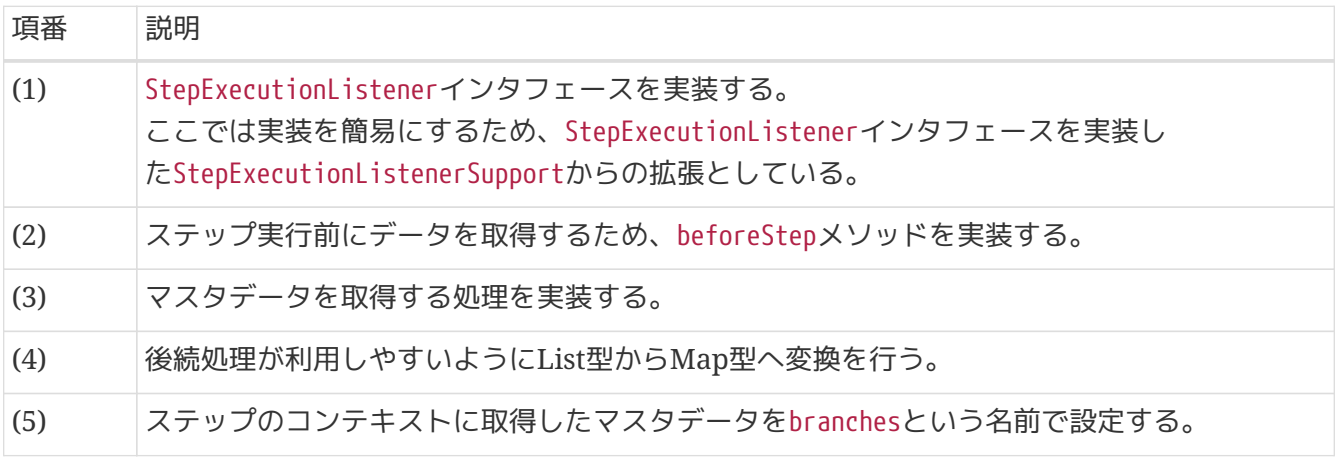

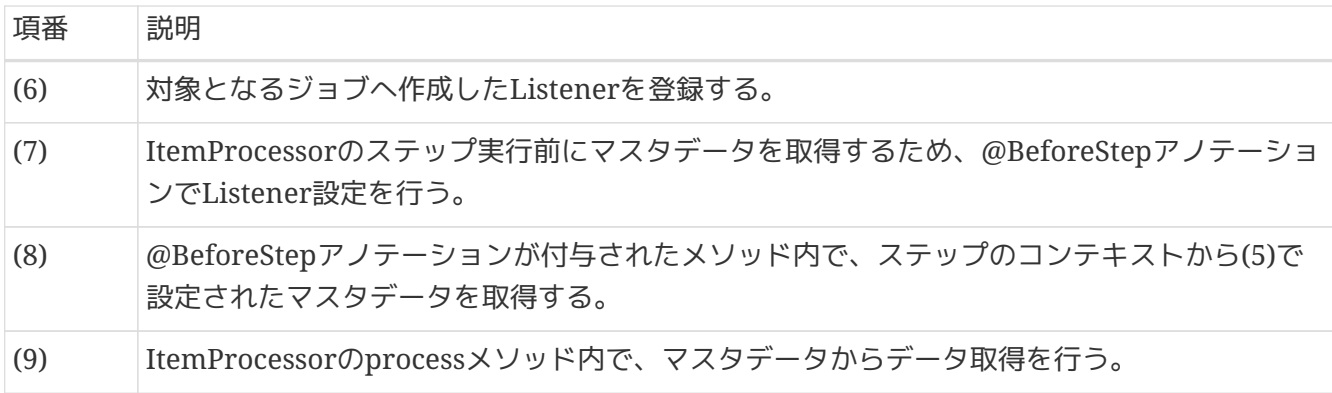

Ã.

コンテキストへ格納するオブジェクト

コンテキスト(ExecutionContext)へ格納するオブジェクトは、java.io.Serializableを 実装したクラスでなければならない。 これは、ExecutionContextがJobRepositoryへ格 納されるためである。

処理対象レコードに応じて都度取得する場合

業務処理のItemProcessorとは別に、都度取得専用のItemProcessorにて取得する。 これにより、 各ItemProcessorの処理を簡素化する。

- 1. 都度取得用のItemProcessorを定義し、業務処理と分離する。
	- この際、テーブルアクセス時はMyBatisをそのまま使う。
- 2. 複数のItemProcessorをCompositeItemProcessorを使用して連結する。
	- ItemProcessorはdelegates属性に指定した順番に処理されることに留意する。

都度取得用の*ItemProcessor*の実装例

```
@Component
public class RetrieveBranchFromRepositoryItemProcessor implements
          ItemProcessor<Customer, CustomerWithBranch> {
      @Inject
      BranchRepository branchRepository; // (1)
      @Override
      public CustomerWithBranch process(Customer item) throws Exception {
          CustomerWithBranch newItem = new CustomerWithBranch(item);
          newItem.setBranch(branchRepository.findOne(
                  item.getChargeBranchId())); // (2)
          return newItem; // (3)
     }
}
```

```
<bean id="compositeItemProcessor"
        class="org.springframework.batch.item.support.CompositeItemProcessor">
      <property name="delegates">
          <list>
              <ref bean="retrieveBranchFromRepositoryItemProcessor"/> <!-- (4) -->
              <ref bean="businessLogicItemProcessor"/> <!-- (5) -->
          </list>
      </property>
</bean>
```
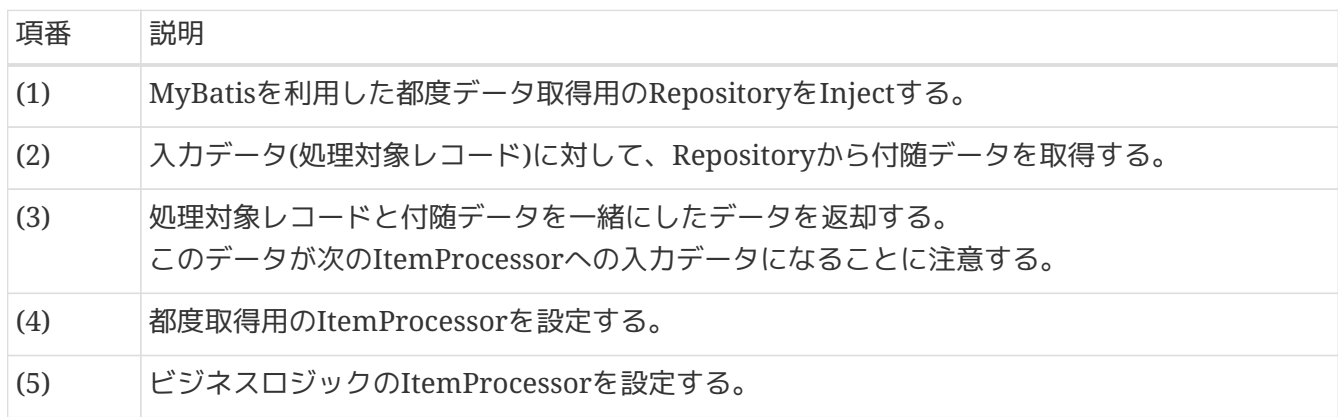

**5.1.3.2.2.** 複数データソースへの出力**(**複数ステップ**)**

データソースごとにステップを分割し、各ステップで単一データソースを処理することで、ジョブ全体で 複数データソースを処理する。

- 1ステップ目で加工したデータをテーブルに格納し、2ステップ目でファイルに出力する、といった要 領となる。
- 各ステップがシンプルになりリカバリしやすい反面、2度手間になる可能性がある。
	- この結果、以下のような弊害を生む場合は、1ステップで複数データソースを処理することを検討 する。
		- 処理時間が伸びてしまう
		- ビジネスロジックが冗長となる

**5.1.3.2.3.** 複数データソースへの出力**(1**ステップ**)**

一般的に、複数のデータソースに対するトランザクションを1つにまとめる場合は、2phase-commitによ る分散トランザクションを利用する。 しかし、以下の様なデメリットがあることも同時に知られている。

- XAResourceなど分散トランザクションAPIにミドルウエアが対応している必要があり、それにもとづ いた特殊な設定が必要になる
- バッチプログラムのようなスタンドアロンJavaで、分散トランザクションのJTA実装ライブラリを追加 する必要がある
- 障害時のリカバリが難しい

Spring Batchでも分散トランザクションを活用することは可能だが、JTAによるグローバルトランザク ションを使用する方法では、プロトコルの特性上、性能面のオーバーヘッドがかかる。 より簡易に複数デ ータソースをまとめて処理する方法として、**Best Efforts 1PC**パターンによる実現手段を推奨する。

## *Best Efforts 1PC*パターンとは

端的に言うと、複数データソースをローカルトランザクションで扱い、同じタイミングで逐次コミット を発行するという手法を指す。 下図に概念図を示す。

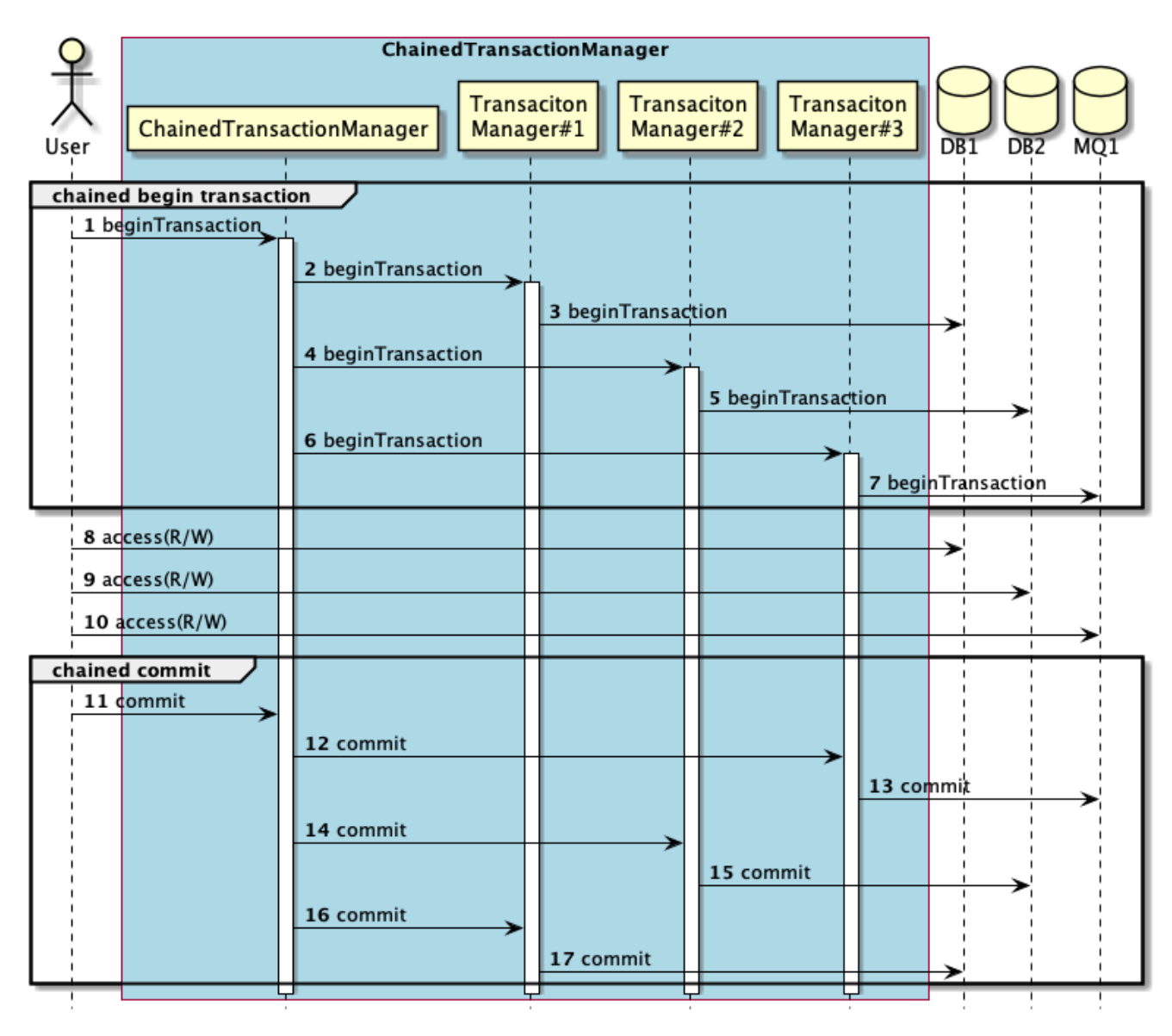

図 *34. Best Efforts 1PC*パターンの概念図

図の説明

- *1.* ユーザがChainedTransactionManagerにトランザクション開始を指示する。
- *2~7.* ChainedTransactionManagerは、登録されているトランザクションマネージャの逐次トラン ザクションを開始する。
- *8~10.* ユーザは各リソースへトランザクショナルな操作を行う。
- *11.* ユーザがChainedTransactionManagerにコミットを指示する。

*12~17.* ChainedTransactionManagerは、登録されているトランザクションマネージャの逐次コミッ トを発行する。なお、コミット(またはロールバック)の発行はトランザクション開始と逆 順になる。

この方法は分散トランザクションではないため、2番目以降のトランザクションマネージャにおけ るcommit/rollback時に障害(例外)が発生した場合に、 データの整合性が保てない可能性がある。 そのた め、トランザクション境界で障害が発生した場合のリカバリ方法を設計する必要があるが、リカバリ頻度 を低減し、リカバリ手順を簡潔にできる効果がある。

複数のトランザクショナルリソースを同時に処理する場合

複数のデータベースを同時に処理する場合や、データベースとMQを処理する場合などに活用する。

以下のように、ChainedTransactionManagerを使用して複数トランザクションマネージャを1つにまとめて 定義することで1phase-commitとして処理する。 なお、ChainedTransactionManagerはSpring Dataが提 供するクラスである。

*pom.xml*

```
<dependencies>
      <!-- omitted -->
    \langle!-- (1) -->
      <dependency>
          <groupId>org.springframework.data</groupId>
          <artifactId>spring-data-commons</artifactId>
      </dependency>
<dependencies>
```

```
<!-- Chained Transaction Manager -->
\langle!-- (2) -->
<bean id="chainedTransactionManager"
        class="org.springframework.data.transaction.ChainedTransactionManager">
     <constructor-arg>
        \langle!-- (3) -->
          <list>
               <ref bean="transactionManager1"/>
               <ref bean="transactionManager2"/>
          </list>
      </constructor-arg>
</bean>
<batch:job id="jobSalesPlan01" job-repository="jobRepository">
      <batch:step id="jobSalesPlan01.step01">
        \langle!-- (4) -->
          <batch:tasklet transaction-manager="chainedTransactionManager">
               <!-- omitted -->
          </batch:tasklet>
      </batch:step>
</batch:job>
```
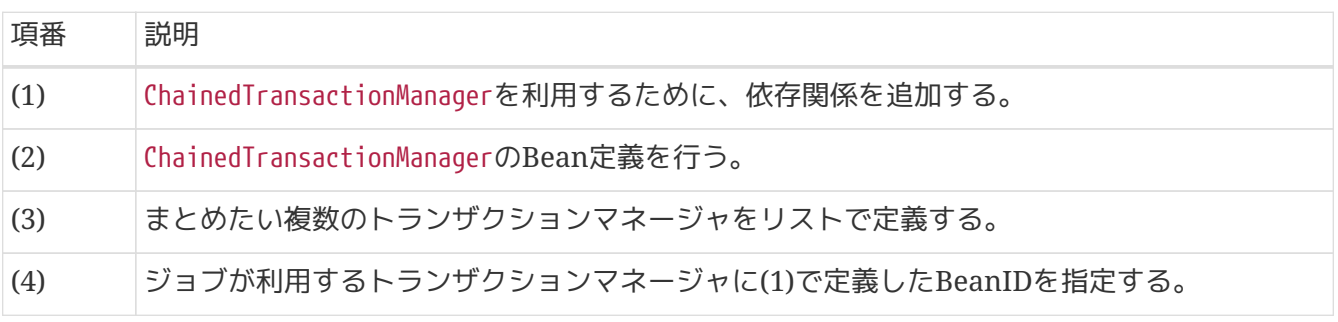

トランザクショナルリソースと非トランザクショナルリソースを同時に処理する場合

この方法は、データベースとファイルを同時に処理する場合に活用する。

データベースについては[単一データソースの場合](#page-190-0)と同様。

ファイルについてはFlatFileItemWriterのtransactionalプロパティをtrueに設定することで、前述 の「Best Efforts 1PCパターン」と同様の効果となる。 詳細は[非トランザクショナルなデータソースに対する補足](#page-194-0)を参照。

この設定は、データベースのトランザクションをコミットする直前までファイルへの書き込みを遅延させ るため、2つのデータソースで同期がとりやすくなる。 ただし、この場合でもデータベースへのコミット 後、ファイル出力処理中に異常が発生した場合はデータの整合性が保てない可能性があるため、 リカバリ 方法を設計する必要がある。

非推奨ではあるがItemWriterで処理データをスキップする場合は、チャンクサイズの設定値が強制変更さ れる。 そのことがトランザクションに非常に大きく影響することに注意する。詳細は、 [スキップ](#page-381-0)を参 照。

# **5.2.** データベースアクセス

# **5.2.1. Overview**

Macchinetta Batch 2.xでは、データベースアクセスの方法として、MyBatis3(以降、「MyBatis」と呼ぶ) を利用する。 MyBatisによるデータベースアクセスの基本的な利用方法は、Macchinetta Server 1.x 開発 ガイドラインの以下を参照。

- [データベースアクセス](https://macchinetta.github.io/server-guideline/1.8.0.RELEASE/ja/ArchitectureInDetail/DataAccessDetail/DataAccessCommon.html)[\(](https://macchinetta.github.io/server-guideline/1.8.0.RELEASE/ja/ArchitectureInDetail/DataAccessDetail/DataAccessCommon.html)[共通編](https://macchinetta.github.io/server-guideline/1.8.0.RELEASE/ja/ArchitectureInDetail/DataAccessDetail/DataAccessCommon.html)[\)](https://macchinetta.github.io/server-guideline/1.8.0.RELEASE/ja/ArchitectureInDetail/DataAccessDetail/DataAccessCommon.html)
- [データベースアクセス](https://macchinetta.github.io/server-guideline/1.8.0.RELEASE/ja/ArchitectureInDetail/DataAccessDetail/DataAccessMyBatis3.html)[\(MyBatis3](https://macchinetta.github.io/server-guideline/1.8.0.RELEASE/ja/ArchitectureInDetail/DataAccessDetail/DataAccessMyBatis3.html)[編](https://macchinetta.github.io/server-guideline/1.8.0.RELEASE/ja/ArchitectureInDetail/DataAccessDetail/DataAccessMyBatis3.html)[\)](https://macchinetta.github.io/server-guideline/1.8.0.RELEASE/ja/ArchitectureInDetail/DataAccessDetail/DataAccessMyBatis3.html)

本節では、Macchinetta Batch 2.x特有の使い方を中心に説明する。

*Linux*環境での*Oracle JDBC*利用時の留意事項について Linux環境でのOracle JDBCを利用時は、Oracle JDBCが使用するOSの乱数生成器による ロックが発生する。 そのため、ジョブを並列実行しようとしても逐次実行になる事象や 片方のコネクションがタイムアウトする事象が発生する。 本事象に対する2パターンの回避策を以下に示す。

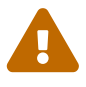

- Javaコマンド実行時に、システムプロパティで以下を設定する。
	- -Djava.security.egd=file:///dev/urandom
- \${JAVA HOME}/jre/lib/security/java.security内 のsecurerandom.source=/dev/randomをsecurerandom.source=/dev/urandomに変更す る。

# **5.2.2. How to use**

Macchinetta Batch 2.xでのデータベースアクセス方法を説明する。

なお、チャンクモデルとタスクレットモデルにおけるデータベースアクセス方法の違いに留意する。

Macchinetta Batch 2.xでのデータベースアクセスは、以下の2つの方法がある。 これらはデータベースアクセスするコンポーネントによって使い分ける。

- 1. MyBatis用のItemReaderおよびItemWriterを利用する。
	- チャンクモデルでのデータベースアクセスによる入出力で使用する。
		- org.mybatis.spring.batch.MyBatisCursorItemReader
		- org.mybatis.spring.batch.MyBatisBatchItemWriter
- 2. Mapperインタフェースを利用する
	- チャンクモデルでのビジネスロジック処理で使用する。
		- ItemProcessor実装で利用する。
	- タスクレットモデルでのデータベースアクセス全般で使用する。
		- Tasklet実装で利用する。

**5.2.2.1.** 共通設定

データベースアクセスにおいて必要な共通設定について説明を行う。

- 1. [データソースの設定](#page-205-0)
- 2. [MyBatis](#page-207-0)[の設定](#page-207-0)
- 3. [Mapper XML](#page-209-0)[の定義](#page-209-0)
- 4. [MyBatis-Spring](#page-209-1)[の設定](#page-209-1)

<span id="page-205-0"></span>**5.2.2.1.1.** データソースの設定

Macchinetta Batch 2.xでは、2つのデータソースを前提としている。 launch-context.xmlでデフォルト設 定している2つのデータソースを示す。

表 *62.* データソース一覧

| データソース名               | 説明                                                                                     |
|-----------------------|----------------------------------------------------------------------------------------|
| adminDataSource       | Spring BatchやMacchinetta Batch 2.xが利用するデータソース<br>「JobRepositoryや非同期実行(DBポーリング)で利用している。 |
| <i>i</i> obDataSource | ジョブが利用するデータソース                                                                         |

*JobRepository*のトランザクション

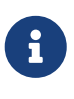

JobRepositoyと業務ジョブは利用するデータソースおよび、トランザクションが異な る。 そのため、JobRepositoyへの更新は、ユーザが使用するデータベースのトランザク ションとは独立したトランザクションで行われる。 つまり、業務処理に対する障害のみ がリカバリ対象となる。

以下に、launch-context.xmlと接続情報のプロパティを示す。 これらをユーザの環境に合わせて設定すること。

*resources\META-INF\spring\launch-context.xml*

```
\langle!-- (1) -->
<bean id="adminDataSource" class="org.apache.commons.dbcp2.BasicDataSource"
        destroy-method="close"
        p:driverClassName="${admin.h2.jdbc.driver}"
        p:url="${admin.h2.jdbc.url}"
        p:username="${admin.h2.jdbc.username}"
        p:password="${admin.h2.jdbc.password}"
        p:maxTotal="10"
        p:minIdle="1"
        p:maxWaitMillis="5000"
        p:defaultAutoCommit="false"/>
\langle!-- (2) -->
<bean id="jobDataSource" class="org.apache.commons.dbcp2.BasicDataSource"
        destroy-method="close"
        p:driverClassName="${jdbc.driver}"
        p:url="${jdbc.url}"
        p:username="${jdbc.username}"
        p:password="${jdbc.password}"
        p:maxTotal="10"
        p:minIdle="1"
        p:maxWaitMillis="5000"
        p:defaultAutoCommit="false" />
```
# *batch-application.properties*

```
# (3)
# Admin DataSource settings.
admin.h2.jdbc.driver=org.h2.Driver
admin.h2.jdbc.url=jdbc:h2:mem:batch;DB_CLOSE_DELAY=-1
admin.h2.jdbc.username=sa
admin.h2.jdbc.password=
# (4)
# Job DataSource settings.
jdbc.driver=org.postgresql.Driver
jdbc.url=jdbc:postgresql://localhost:5432/postgres
jdbc.username=postgres
jdbc.password=postgres
```
## 表 63. 説明

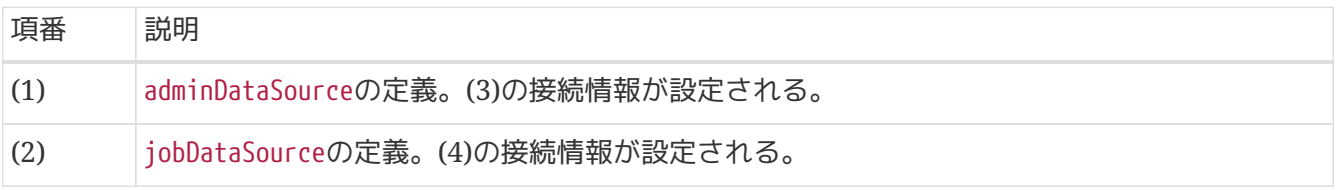

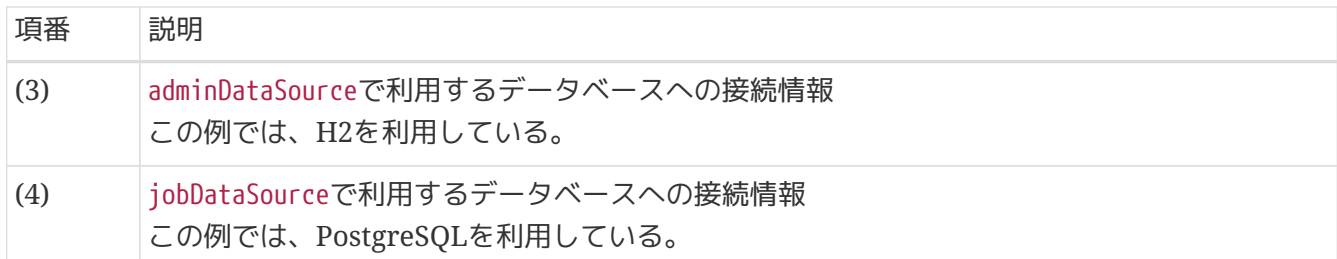

<span id="page-207-0"></span>**5.2.2.1.2. MyBatis**の設定

Macchinetta Batch 2.xで、MyBatisの設定をする上で重要な点について説明をする。

バッチ処理を実装する際の重要なポイントの1つとして「大量のデータを一定のリソースで効率よく処理 する」が挙げられる。

これに関する設定を説明する。

#### • fetchSize

- 一般的なバッチ処理では、大量のデータを処理する際の通信コストを低減するために、 JDBCドラ イバに適切なfetchSizeを指定することが必須である。 fetchSizeとは、JDBCドライバとデータベ ース間とで1回の通信で取得するデータ件数を設定するパラメータである。 この値は出来る限り大 きい値を設定することが望ましいが、大きすぎるとメモリを圧迫するため、注意が必要である。 ユーザにてチューニングする必要がある箇所と言える。
- MyBatisでは、全クエリ共通の設定としてdefaultFetchSizeを設定することができ、さらにクエリ ごとのfetchSize設定で上書きできる。
- executorType
	- 一般的なバッチ処理では、同一トランザクション内で同じSQLを全データ件数/fetchSizeの回数分 実行することになる。 この際、都度ステートメントを作成するのではなく再利用することで効率 よく処理できる。
	- MyBatisの設定における、defaultExecutorTypeにREUSEを設定することでステートメントの再利用 ができ、 処理スループット向上に寄与する。
	- 大量のデータを一度に更新する場合、JDBCのバッチ更新を利用することで性能向上が期待でき る。 そのため、MyBatisBatchItemWriterで利用するSqlSessionTemplateには、

executorTypeに(REUSEではなく)BATCHが設定されている。

Macchinetta Batch 2.xでは、同時に2つの異なるExecutorTypeが存在する。 一方のExecutorTypeで実装す る場合が多いと想定するが、併用時は特に注意が必要である。 この点は、[Mapper](#page-220-0)[インタフェース](#page-220-0)[\(](#page-220-0)[入力](#page-220-0)[\)](#page-220-0) にて詳しく説明する。

 $\mathbf i$ 

*MyBatis*のその他のパラメータ

その他のパラメータに関しては以下リンクを参照し、 アプリケーションの特性にあった 設定を行うこと。 <https://mybatis.org/mybatis-3/configuration.html>

以下にデフォルト提供されている設定を示す。

*META-INF/spring/launch-context.xml*

```
<bean id="jobSqlSessionFactory"
        class="org.mybatis.spring.SqlSessionFactoryBean"
        p:dataSource-ref="jobDataSource">
    \langle!-- (1) -->
      <property name="configuration">
          <bean class="org.apache.ibatis.session.Configuration"
                 p:localCacheScope="STATEMENT"
                 p:lazyLoadingEnabled="true"
                 p:aggressiveLazyLoading="false"
                 p:defaultFetchSize="1000"
                 p:defaultExecutorType="REUSE"/>
      </property>
</bean>
\langle!-- (2) -->
<bean id="batchModeSqlSessionTemplate"
        class="org.mybatis.spring.SqlSessionTemplate"
        c:sqlSessionFactory-ref="jobSqlSessionFactory"
        c:executorType="BATCH"/>
```
表 64. 説明

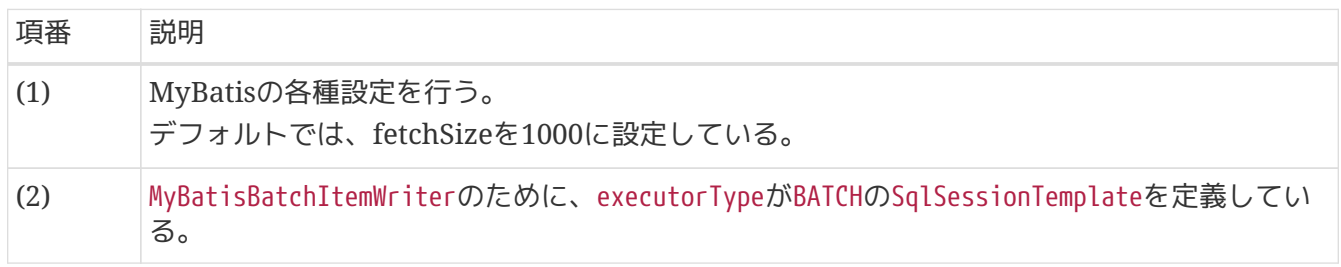

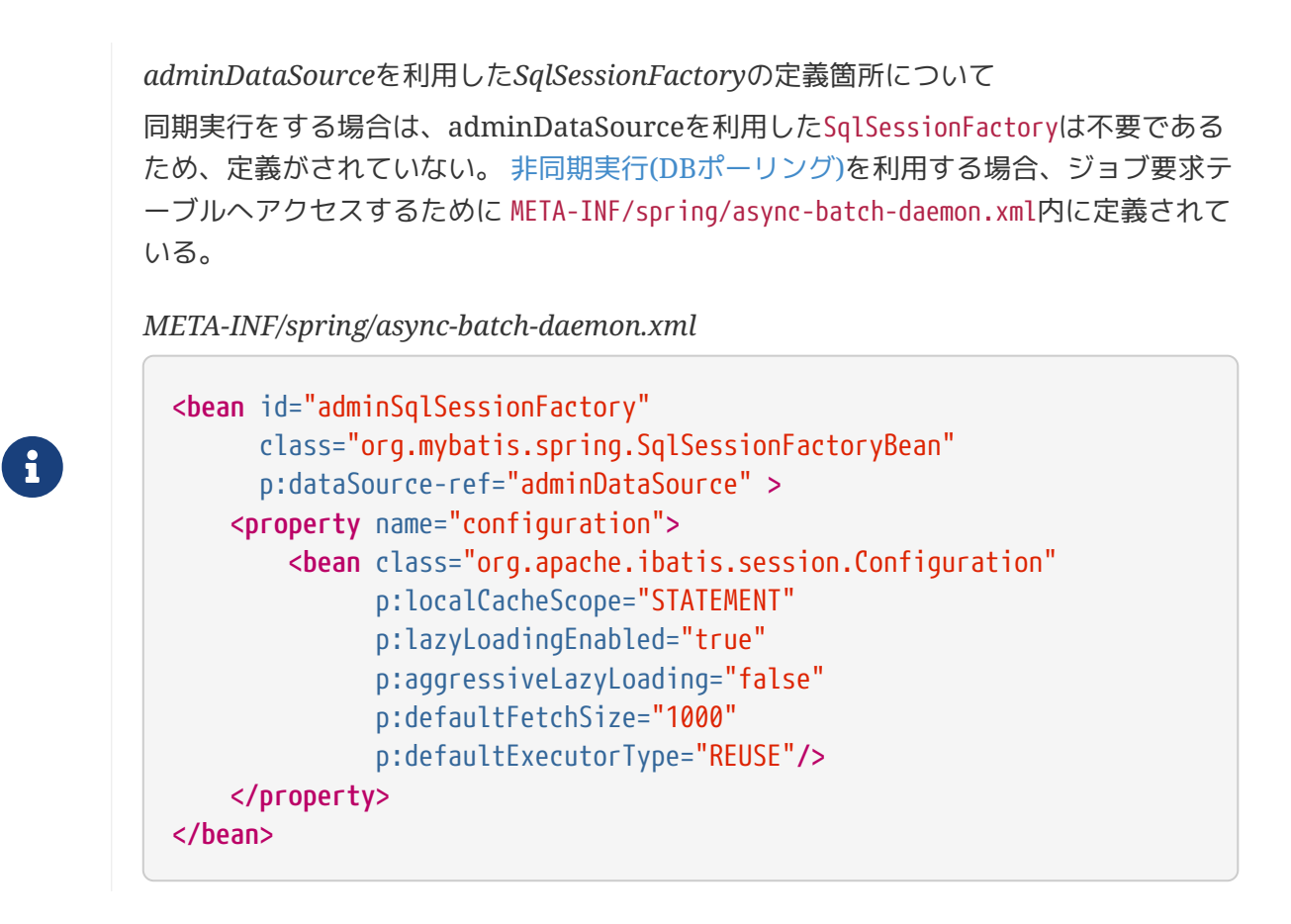

#### <span id="page-209-0"></span>**5.2.2.1.3. Mapper XML**の定義

Macchinetta Batch 2.x特有の説明事項はないので、Macchinetta Server 1.x 開発ガイドラインの [データ](https://macchinetta.github.io/server-guideline/1.8.0.RELEASE/ja/ArchitectureInDetail/DataAccessDetail/DataAccessMyBatis3.html#dataaccessmybatis3howtodababaseaccess) [ベースアクセス処理の実装](https://macchinetta.github.io/server-guideline/1.8.0.RELEASE/ja/ArchitectureInDetail/DataAccessDetail/DataAccessMyBatis3.html#dataaccessmybatis3howtodababaseaccess)を参照。

#### <span id="page-209-1"></span>**5.2.2.1.4. MyBatis-Spring**の設定

MyBatis-Springが提供するItemReaderおよびItemWriterを使用する場合、MapperのConfigで使用す るMapper XMLを設定する必要がある。

設定方法としては、以下の2つが考えられる。

- 1. 共通設定として、すべてのジョブで使用するMapper XMLを登録する。
	- META-INF/spring/launch-context.xmlにすべてのMapper XMLを記述することになる。
- 2. 個別設定として、ジョブ単位で利用するMapper XMLを登録する。
	- META-INF/jobs/配下のBean定義に、個々のジョブごとに必要なMapper XMLを記述することにな る。

基本的な設定方法については、Macchinetta Server 1.x 開発ガイドラインの [MyBatis-Spring](https://macchinetta.github.io/server-guideline/1.8.0.RELEASE/ja/ArchitectureInDetail/DataAccessDetail/DataAccessMyBatis3.html#dataaccessmybatis3howtousesettingsmybatis-spring)[の設定を](https://macchinetta.github.io/server-guideline/1.8.0.RELEASE/ja/ArchitectureInDetail/DataAccessDetail/DataAccessMyBatis3.html#dataaccessmybatis3howtousesettingsmybatis-spring)参 照。

共通設定をした場合の性能面での弊害

共通設定をしてしまうと、同期実行をする際に実行するジョブのMapper XMLだけでな く、その他のジョブが使用するMapper XMLも読み込んでしまうために以下に示す弊害 が生じる。

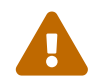

• ジョブの起動までに時間がかかる

• メモリリソースの消費が大きくなる

これを回避するために、Macchinetta Batch 2.xでは、個別設定として、個々のジョブ定 義でそのジョブが必要とするMapper XMLだけを指定する設定方法を採用する。 この方 法においては、<mybatis:scan>によるスキャン範囲を最小限にするため、ジョブごとに 必要となるMapper XMLを分けて格納するパッケージ構成であることが望ましい。

Macchinetta Batch 2.xでは、複数のSqlSessionFactoryおよびSqlSessionTemplateが定義されているた め、 どれを利用するか明示的に指定する必要がある。 基本的にはjobSqlSessionFactoryを指定すればよい。

以下に設定例を示す。

#### *jobSalesPlan01.xml*

```
\langle!-- (1) -->
```

```
<mybatis:scan
      base-package="jp.co.ntt.fw.macchinetta.batch.functionaltest.app.repository.plan"
      factory-ref="jobSqlSessionFactory"/>
```
#### 表 *65.* 説明

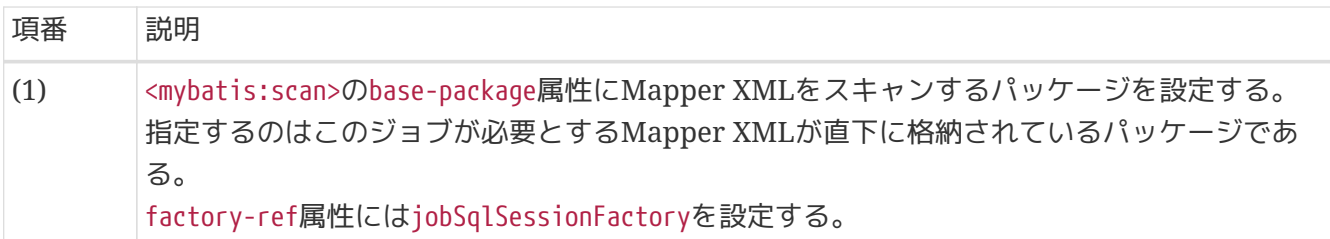

## **5.2.2.2.** 入力

データベースアクセスの入力について以下のとおり説明する。

#### 1. [MyBatisCursorItemReader](#page-211-0)

- a. [機能概要](#page-211-1)
- b. [チャンクモデルにおける利用方法](#page-211-2)
- c. [タスクレットモデルにおける利用方法](#page-214-0)
- d. [検索条件の指定方法](#page-218-0)
- 2. [Mapper](#page-220-0)[インタフェース](#page-220-0)[\(](#page-220-0)[入力](#page-220-0)[\)](#page-220-0)
	- a. [機能概要](#page-220-1)

## b. [チャンクモデルにおける利用方法](#page-220-2)

c. [タスクレットモデルにおける利用方法](#page-222-0)

## <span id="page-211-0"></span>**5.2.2.2.1. MyBatisCursorItemReader**

ここではItemReaderとして MyBatis-Springが提供するMyBatisCursorItemReaderによるデータベースア クセスについて説明する。

## <span id="page-211-1"></span>機能概要

MyBatis-Springが提供するItemReaderとして下記の2つが存在する。

- org.mybatis.spring.batch.MyBatisCursorItemReader
- org.mybatis.spring.batch.MyBatisPagingItemReader

MyBatisPagingItemReaderは、Macchinetta Server 1.x 開発ガイドラインの [Entity](https://macchinetta.github.io/server-guideline/1.8.0.RELEASE/ja/ArchitectureInDetail/DataAccessDetail/DataAccessMyBatis3.html#entity-sql)[のページネーション検](https://macchinetta.github.io/server-guideline/1.8.0.RELEASE/ja/ArchitectureInDetail/DataAccessDetail/DataAccessMyBatis3.html#entity-sql) [索](https://macchinetta.github.io/server-guideline/1.8.0.RELEASE/ja/ArchitectureInDetail/DataAccessDetail/DataAccessMyBatis3.html#entity-sql)[\(SQL](https://macchinetta.github.io/server-guideline/1.8.0.RELEASE/ja/ArchitectureInDetail/DataAccessDetail/DataAccessMyBatis3.html#entity-sql)[絞り込み方式](https://macchinetta.github.io/server-guideline/1.8.0.RELEASE/ja/ArchitectureInDetail/DataAccessDetail/DataAccessMyBatis3.html#entity-sql)[\)](https://macchinetta.github.io/server-guideline/1.8.0.RELEASE/ja/ArchitectureInDetail/DataAccessDetail/DataAccessMyBatis3.html#entity-sql)で 説明している仕組みを利用したItemReaderである。

一定件数を取得した後に再度SQLを発行するため、データの一貫性が保たれない可能性がある。 そのた め、バッチ処理で利用するには危険であることから、Macchinetta Batch 2.xでは原則使用しない。 Macchinetta Batch 2.xではMyBatisと連携して、Cursorを利用し取得データを返却す るMyBatisCursorItemReaderのみを利用する。

Macchinetta Batch 2.xでは、[MyBatis-Spring](#page-209-1)[の設定で](#page-209-1)説明したとおり、 mybatis:scanによって動的 にMapper XMLを登録する方法を採用している。 そのため、Mapper XMLに対応するインタフェースを 用意する必要がある。 詳細については、Macchinetta Server 1.x 開発ガイドラインの [データベースアク](https://macchinetta.github.io/server-guideline/1.8.0.RELEASE/ja/ArchitectureInDetail/DataAccessDetail/DataAccessMyBatis3.html#dataaccessmybatis3howtodababaseaccess) [セス処理の実装を](https://macchinetta.github.io/server-guideline/1.8.0.RELEASE/ja/ArchitectureInDetail/DataAccessDetail/DataAccessMyBatis3.html#dataaccessmybatis3howtodababaseaccess)参照。

*MyBatisCursorItemReader*のトランザクションについて

MyBatisCursorItemReaderはselectステートメントを発行する際に、ステップ処理の一部 として生成された他のトランザクション(チャンクモデルにおけるチャンクごとのトラン ザクション)には参加しない。 これは、MyBatisCursorItemReaderが異なるコネクション を利用しているためである。そのため、適切に排他制御を行っていない場合、デッドロ ックが発生する可能性があるため留意すること。

MyBatisCursorItemReaderを利用してデータベースを参照するための実装例を処理モデルごとに以下に示 す。

# <span id="page-211-2"></span>チャンクモデルにおける利用方法

 $\blacktriangle$ 

チャンクモデルでMyBatisCursorItemReaderを利用してデータベースを参照する実装例を以下に示す。 ここでは、MyBatisCursorItemReaderの実装例と、実装したMyBatisCursorItemReaderを利用してデータ ベースから取得したデータを処理するItemProcessorの実装例を説明する。

## *Bean*定義

```
\langle!-- (1) -->
<mybatis:scan
      base-package="jp.co.ntt.fw.macchinetta.batch.functionaltest.app.repository.mst"
      factory-ref="jobSqlSessionFactory"/>
\langle!-- (2) (3) (4) -->
<bean id="reader" class="org.mybatis.spring.batch.MyBatisCursorItemReader"
p:queryId="jp.co.ntt.fw.macchinetta.batch.functionaltest.app.repository.mst.CustomerRe
pository.cursor"
        p:sqlSessionFactory-ref="jobSqlSessionFactory"/>
<batch:job id="outputAllCustomerList01" job-repository="jobRepository">
      <batch:step id="outputAllCustomerList01.step01">
          <batch:tasklet transaction-manager="jobTransactionManager">
            \langle!-- (5) -->>
              <batch:chunk reader="reader"
                            processor="retrieveBranchFromContextItemProcessor"
                          writer="writer" commit-interval="10"/>
              <!-- omitted -->
          </batch:tasklet>
      </batch:step>
</batch:job>
```
*Mapper XML*

```
\langle!-- (6) -->
<mapper
namespace="jp.co.ntt.fw.macchinetta.batch.functionaltest.app.repository.mst.CustomerRe
pository">
      <!-- omitted -->
    \langle!-- (7) -->
      <select id="cursor"
resultType="jp.co.ntt.fw.macchinetta.batch.functionaltest.app.model.mst.Customer">
          <![CDATA[
          SELECT
               customer_id AS customerId,
               customer_name AS customerName,
               customer_address AS customerAddress,
               customer_tel AS customerTel,
               charge_branch_id AS chargeBranchId,
               create_date AS createDate,
               update_date AS updateDate
          FROM
               customer_mst
          ORDER by
               charge_branch_id ASC, customer_id ASC
          ]]>
      </select>
      <!-- omitted -->
</mapper>
```

```
Mapperインタフェース
```

```
public interface CustomerRepository {
    1/ (8)  Cursor<Customer> cursor();
      // omitted.
}
```

```
@Component
@Scope("step")
public class RetrieveBranchFromContextItemProcessor implements ItemProcessor<Customer,
CustomerWithBranch> {
      // omitted.
      @Override
      public CustomerWithBranch process(Customer item) throws Exception { // (9)
          CustomerWithBranch newItem = new CustomerWithBranch(item);
          newItem.setBranch(branches.get(item.getChargeBranchId())); // (10)
          return newItem;
      }
}
```
#### 表 66. 説明

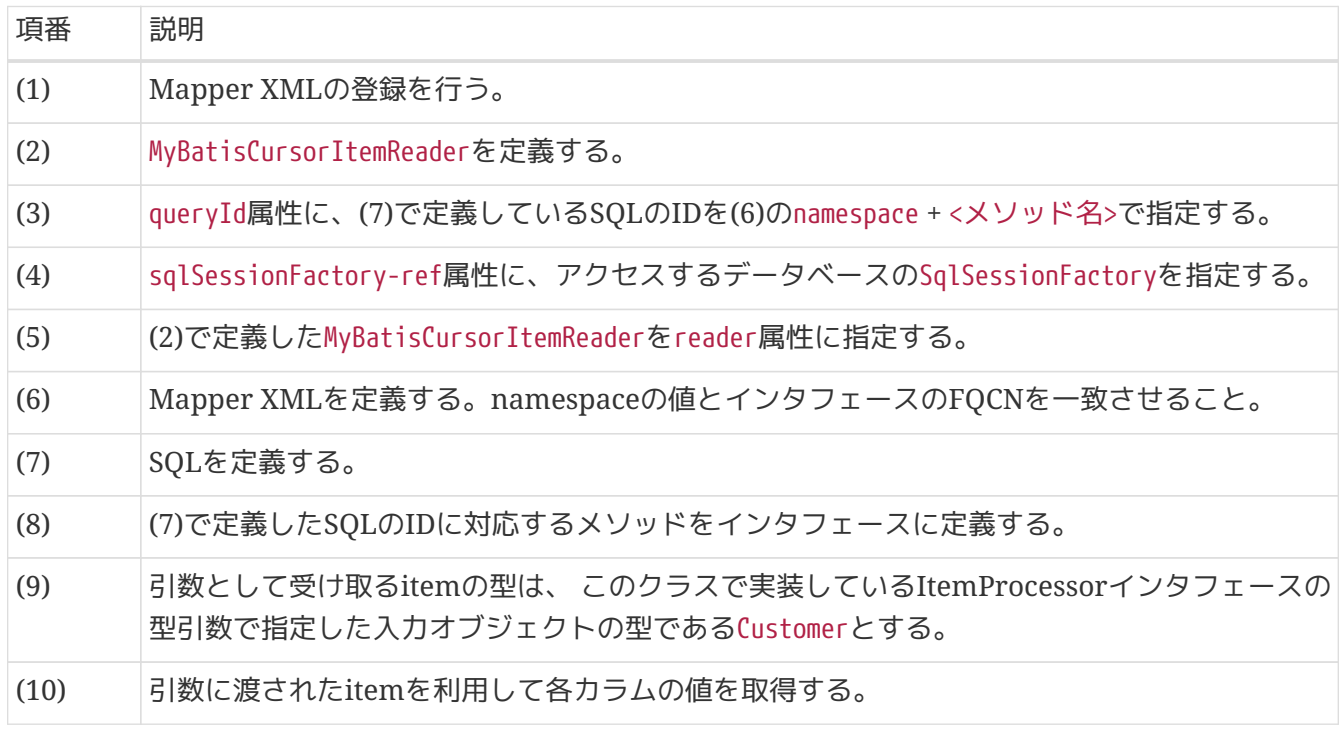

<span id="page-214-0"></span>タスクレットモデルにおける利用方法

タスクレットモデルでMyBatisCursorItemReaderを利用してデータベースを参照する実装例を以下に示 す。

ここでは、MyBatisCursorItemReaderの実装例と、実装したMyBatisCursorItemReaderを利用してデータ ベースから取得したデータを処理するTaskletの実装例を説明する。

タスクレットモデルでチャンクモデルのコンポーネントを利用する際の留意点について[はチャンクモデル](#page-83-0) [のコンポーネントを利用する](#page-83-0)[Tasklet](#page-83-0)[実装](#page-83-0)を参照。

タスクレットモデルではチャンクモデルと異なり、Tasklet実装においてリソースを明示的にオープン/ク ローズする必要がある。 また、入力データの読み込みも明示的に行う。

```
\langle!-- (1) -->
<mybatis:scan
      base-package="jp.co.ntt.fw.macchinetta.batch.functionaltest.app.repository.plan"
      factory-ref="jobSqlSessionFactory"/>
\langle!-- (2) (3) (4) -->
<bean id="summarizeDetails" class="org.mybatis.spring.batch.MyBatisCursorItemReader"
p:queryId="jp.co.ntt.fw.macchinetta.batch.functionaltest.app.repository.plan.SalesPlan
DetailRepository.summarizeDetails"
            p:sqlSessionFactory-ref="jobSqlSessionFactory"/>
<batch:job id="customizedJobExitCodeTaskletJob" job-repository="jobRepository">
      <batch:step id="customizedJobExitCodeTaskletJob.step01">
          <batch:tasklet transaction-manager="jobTransactionManager"
ref="checkAmountTasklet"/>
      </batch:step>
      <!-- omitted -->
</batch:job>
```
# *Mapper XML*

```
\langle!-- (5) -->
<mapper
namespace="jp.co.ntt.fw.macchinetta.batch.functionaltest.app.repository.plan.SalesPlan
DetailRepository">
      <!-- omitted -->
    \langle!-- (6) -->
      <select id="summarizeDetails"
resultType="jp.co.ntt.fw.macchinetta.batch.functionaltest.app.model.plan.SalesPlanSumm
ary">
          <![CDATA[
          SELECT
               branch_id AS branchId, year, month, SUM(amount) AS amount
          FROM
               sales_plan_detail
          GROUP BY
               branch_id, year, month
          ORDER BY
               branch_id ASC, year ASC, month ASC
           ]]>
      </select>
</mapper>
```
```
public interface SalesPlanDetailRepository {
      // (7)
      List<SalesPlanSummary> summarizeDetails();
      // omitted.
}
```

```
Tasklet実装
```

```
@Component
@Scope("step")
public class CheckAmountTasklet implements Tasklet {
    1/ (8)  @Inject
      ItemStreamReader<SalesPlanSummary> reader;
      @Override
      public RepeatStatus execute(StepContribution contribution, ChunkContext
chunkContext) throws Exception {
          SalesPlanSummary item = null;
          List<SalesPlanSummary> items = new ArrayList<>(CHUNK_SIZE);
          int errorCount = 0;
          try {
            1/ (9)  reader.open(chunkContext.getStepContext().getStepExecution
().getExecutionContext());
              while ((item = reader.read()) != null) { // (10)
                  if (item.getAmount().signum() == -1) {
                    logger.warn("amount is negative. skip item [item: {}]", item);
                      errorCount++;
                      continue;
  }
                  // omitted.
  }
              // catch block is omitted.
          } finally {
              // (11)
              reader.close();
          }
      }
      // omitted.
      return RepeatStatus.FINISHED;
}
```
## 表 67. 説明

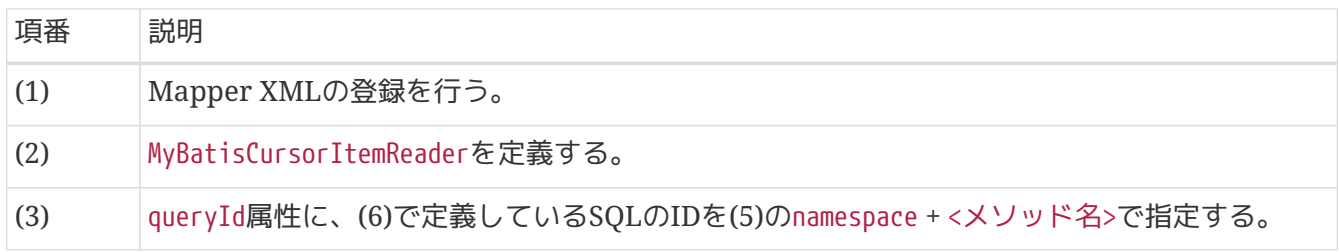

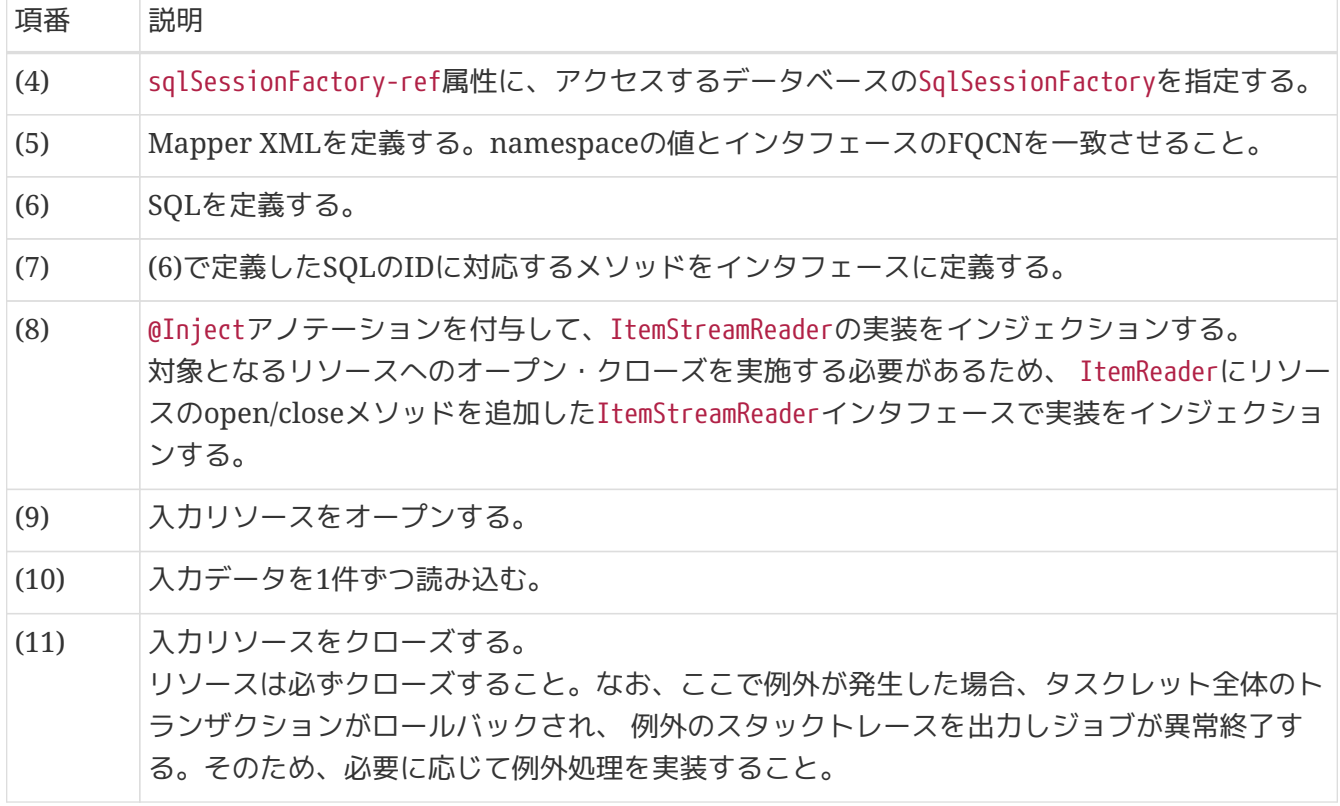

検索条件の指定方法

データベースアクセスの際に検索条件を指定して検索を行いたい場合は、 Bean定義にてMap形式でジ ョブパラメータから値を取得し、キーを設定することで検索条件を指定することができる。 以下にジ ョブパラメータを指定したジョブ起動コマンドの例と実装例を示す。

ジョブパラメータを指定した場合のジョブ起動コマンド

## \$ java **-cp \${**CLASSPATH**}**

org.springframework.batch.core.launch.support.CommandLineJobRunner /META-INF/job/job001 job001 year=2017 month=12

*MapperXML*の実装例

```
\langle!-- (1) -->
<select id="findByYearAndMonth"
resultType="jp.co.ntt.fw.macchinetta.batch.functionaltest.app.model.performance.SalesP
erformanceSummary">
      <![CDATA[
      SELECT
          branch_id AS branchId, year, month, amount
      FROM
          sales_performance_summary
      WHERE
          year = #{year} AND month = #{month}
      ORDER BY
          branch_id ASC
      ]]>
</select>
<!-- omitted -->
```
## *Bean*定義

```
<!-- omitted -->
\langle!-- (2) -->
<bean id="reader"
        class="org.mybatis.spring.batch.MyBatisCursorItemReader" scope="step"
p:queryId="jp.co.ntt.fw.macchinetta.batch.functionaltest.ch08.parallelandmultiple.repo
sitory.SalesSummaryRepository.findByYearAndMonth"
        p:sqlSessionFactory-ref="jobSqlSessionFactory">
      <property name="parameterValues"> <!-- (3) -->
          <map>
            \langle!-- (4) -->
              <entry key="year" value="#{jobParameters['year']}" value-
type="java.lang.Integer"/>
              <entry key="month" value="#{jobParameters['month']}" value-
type="java.lang.Integer"/>
              <!-- omitted -->
          </map>
      </property>
</bean>
<!-- omitted -->
```
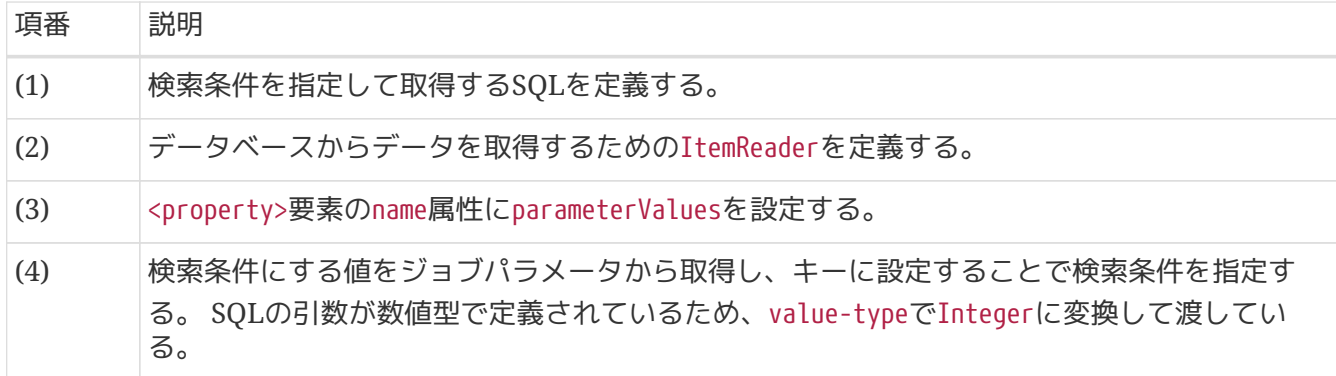

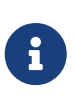

*StepExectionContext*による検索指定方法について

@BeforeStepなどジョブの前処理で検索条件を指定する場合は、StepExecutionContext に設定することで、JobParameters同様に取得することができる。

<span id="page-220-0"></span>**5.2.2.2.2. Mapper**インタフェース**(**入力**)**

ItemReader以外でデータベースの参照を行うにはMapperインタフェースを利用する。 ここではMapperインタフェースを利用したデータベースの参照について説明する。

#### 機能概要

Mapperインタフェースを利用するにあたって、Macchinetta Batch 2.xでは以下の制約を設けてい る。

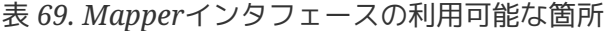

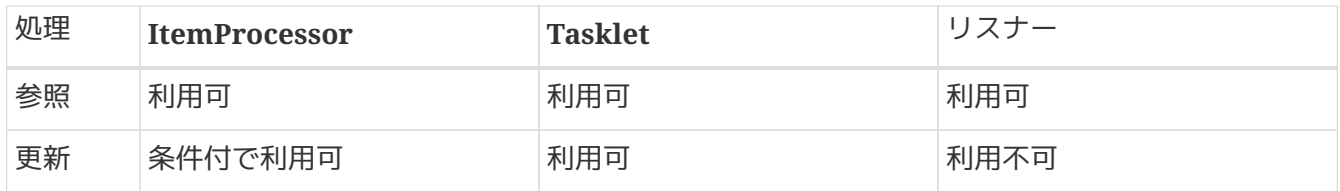

チャンクモデルにおける利用方法

チャンクモデルでMapperインタフェースを利用してデータベースを参照する実装例を以下に示す。

```
@Component
public class UpdateItemFromDBProcessor implements
          ItemProcessor<SalesPerformanceDetail, SalesPlanDetail> {
    1/ (1)  @Inject
      CustomerRepository customerRepository;
      @Override
      public SalesPlanDetail process(SalesPerformanceDetail readItem) throws Exception {
        1/ (2)  Customer customer = customerRepository.findOne(readItem.getCustomerId());
          // omitted.
          return writeItem;
     }
}
```
## *Bean*定義

```
\langle!-- (3) -->
<mybatis:scan
          base-package="jp.co.ntt.fw.macchinetta.batch.functionaltest.app.repository"
          template-ref="batchModeSqlSessionTemplate"/>
\langle!-- (4) -->
<bean id="reader" class="org.mybatis.spring.batch.MyBatisCursorItemReader"
p:queryId="jp.co.ntt.fw.macchinetta.batch.functionaltest.app.repository.performance.Sa
lesPerformanceDetailRepository.findAll"
        p:sqlSessionFactory-ref="jobSqlSessionFactory"/>
<!-- omitted job definition -->
```
MapperインタフェースとMapper XMLについては[MyBatisCursorItemReader](#page-211-0) で説明している内容以外 に特筆すべきことがないため省略する。

## 表 70. 説明

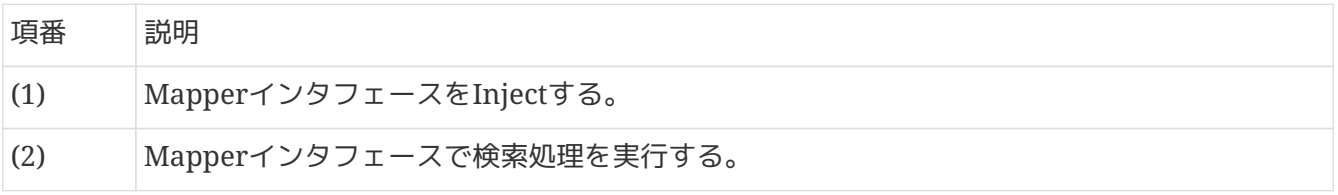

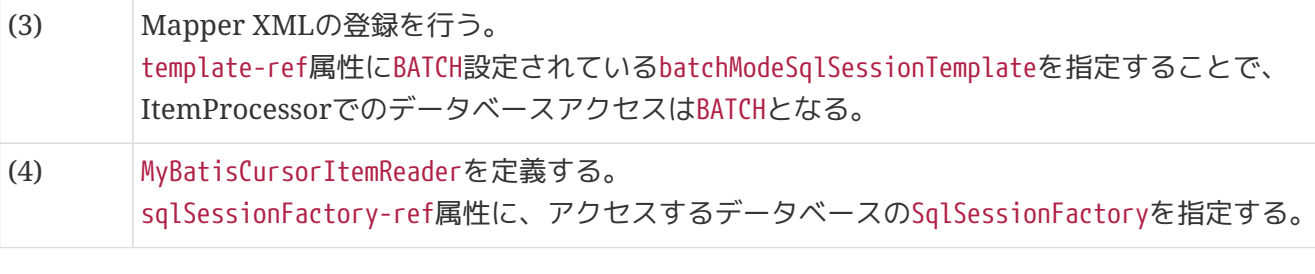

*MyBatisCursorItemReader*設定の補足

以下に示す定義例のように、MyBatisCursorItemReaderとMyBatisBatchItemWriter で異なるExecutorTypeを使用しても問題ない。 これは、MyBatisCursorItemReaderに よるトランザクションはItemWriterのトランザクションとは別であるからである。

L.

**<bean** id="reader" class="org.mybatis.spring.batch.MyBatisCursorItemReader" p:queryId="xxx" p:sqlSessionFactory-ref="jobSqlSessionFactory"**/> <bean** id="writer" class="org.mybatis.spring.batch.MyBatisBatchItemWriter" p:statementId="yyy"

p:sqlSessionTemplate-ref="batchModeSqlSessionTemplate"**/>**

タスクレットモデルにおける利用方法

タスクレットモデルでMapperインタフェースを利用してデータベースを参照する実装例を以下に示 す。

大量データを処理する場合、Cursorを利用して取得データを1件ずつ処理することでメモリ容量をひっ 迫せずに効率良く処理することができる。 Macchinetta Batch 2.xでは、タスクレットモデル

でMapperインタフェースを利用してデータベースアクセスする場合はCursorを利用することを基本と する。

Cursor同様に大量データを処理するうえで、ResultHandlerを利用することも有効である。

ResultHandlerについては、Macchinetta Server 1.x 開発ガイドラインの [ResultHandler](https://macchinetta.github.io/server-guideline/1.8.0.RELEASE/ja/ArchitectureInDetail/DataAccessDetail/DataAccessMyBatis3.html#resulthandler)[の実装を](https://macchinetta.github.io/server-guideline/1.8.0.RELEASE/ja/ArchitectureInDetail/DataAccessDetail/DataAccessMyBatis3.html#resulthandler)参 照。

```
Bean定義
```

```
\langle!-- (1) -->
<mybatis:scan
          base-
package="jp.co.ntt.fw.macchinetta.batch.functionaltest.ch05.dbaccess.repository;jp.co.
ntt.fw.macchinetta.batch.functionaltest.app.repository"
          factory-ref="jobSqlSessionFactory"/>
      <batch:job id="jobSalesPlanCursorTasklet" job-repository="jobRepository">
          <batch:step id="jobSalesPlanCursorTasklet.step01">
              <batch:tasklet transaction-manager="jobTransactionManager"
ref="salesPlanCursorTasklet"/>
          </batch:step>
      </batch:job>
```
*Mapper XML*

```
\langle!-- (2) -->
<mapper
namespace="jp.co.ntt.fw.macchinetta.batch.functionaltest.ch05.dbaccess.repository.Sale
sRepository">
      <!-- omitted -->
    \langle!-- (3) -->
      <select id="cursor"
resultType="jp.co.ntt.fw.macchinetta.batch.functionaltest.app.model.plan.SalesPlanDeta
il">
          <![CDATA[
          SELECT
               branch_id AS branchId, year, month, customer_id AS customerId, amount
          FROM
               sales_plan_detail
          ORDER BY
               branch_id ASC, year ASC, month ASC, customer_id ASC
          ]]>
      </select>
</mapper>
```

```
Mapperインタフェース
```

```
public interface SalesRepository {
    1/ (4)
     Cursor<SalesPlanDetail> cursor();
}
```
*Tasklet*での実装例

```
@Component
public class SalesPlanCursorTasklet implements Tasklet {
      // omitted.
    1/ (5)  @Inject
      SalesRepository repository;
      @Override
      public RepeatStatus execute(StepContribution contribution,
              ChunkContext chunkContext) throws Exception {
          try (Cursor<SalesPlanDetail> cursor = repository.cursor()) { // (6)
              for (SalesPlanDetail salesPlan : cursor) { // (7)
                  // omitted.
  }
          }
          return RepeatStatus.FINISHED;
      }
}
```
表 *71.* 説明

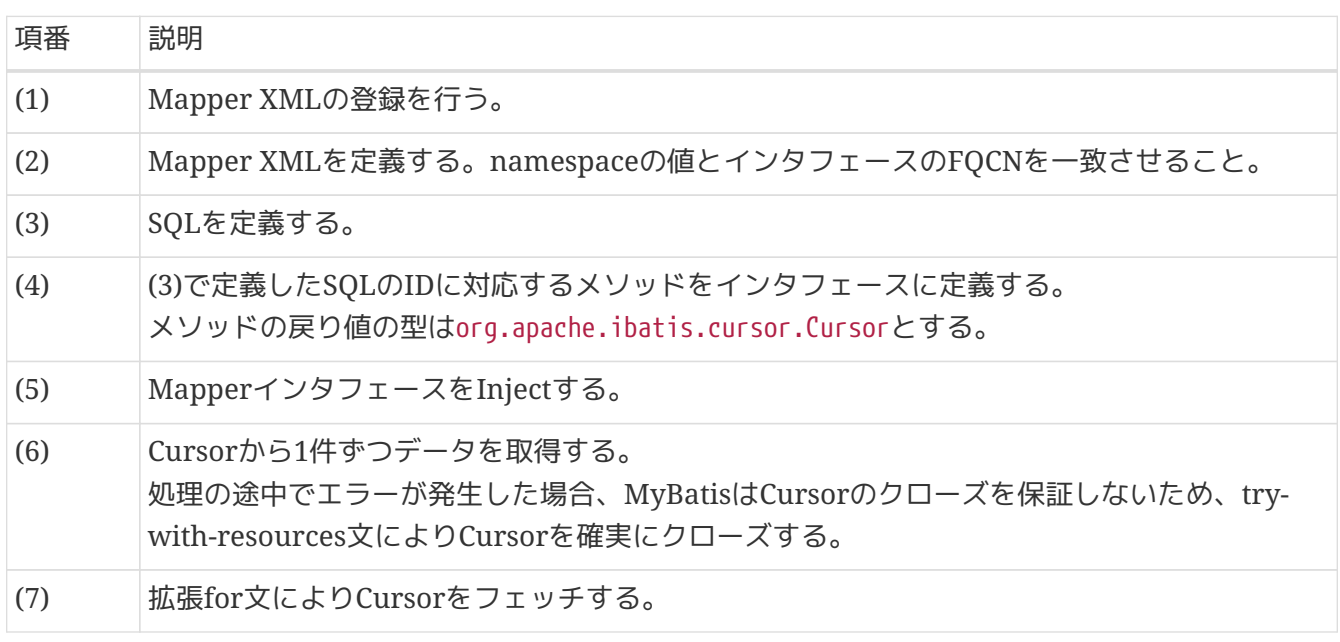

# *Cursor*利用時の注意点

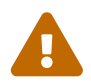

Cursorで読み取り中のテーブルを他の処理で更新をかけると、 読み取り済みの古いデー タを処理してしまうことになり、データの不整合が発生する可能性があるため注意する こと。 これを防ぐために安易にロックをかけるとデッドロックを引き起こしかねないた め、 [排他制御を](#page-332-0)参照し適切にロックをかけるか、 テーブルアクセスが競合しないよう にジョブ設計することを検討してほしい。

データベースアクセスの出力について以下のとおり説明する。

- 1. [MyBatisBatchItemWriter](#page-225-0)
	- a. [機能概要](#page-225-1)
	- b. [チャンクモデルにおける利用方法](#page-225-2)
	- c. [タスクレットモデルにおける利用方法](#page-228-0)
- 2. [Mapper](#page-231-0)[インタフェース](#page-231-0)[\(](#page-231-0)[出力](#page-231-0)[\)](#page-231-0)

a. [機能概要](#page-231-1)

- b. チャンクモデルにおける利用方法
- c. [タスクレットモデルにおける利用方法](#page-232-0)

#### <span id="page-225-0"></span>**5.2.2.3.1. MyBatisBatchItemWriter**

ここではItemWriterとして MyBatis-Springが提供するMyBatisBatchItemWriterによるデータベースアク セスについて説明する。

#### <span id="page-225-1"></span>機能概要

MyBatis-Springが提供するItemWriterは以下の1つのみである。

• org.mybatis.spring.batch.MyBatisBatchItemWriter

MyBatisBatchItemWriterはMyBatisと連携してJDBCのバッチ更新機能を利用するItemWriterであり、 大 量のデータを一度に更新する場合に性能向上が期待できる。 基本的な設定については、[MyBatisCursorItemReader](#page-211-0)と同じである。 MyBatisBatchItemWriterで は、[MyBatis](#page-207-0)[の設定](#page-207-0)で説明した batchModeSqlSessionTemplateを指定する必要がある。

MyBatisBatchItemWriterを利用してデータベースを更新するための実装例を以下に示す。

<span id="page-225-2"></span>チャンクモデルにおける利用方法

チャンクモデルでMyBatisBatchItemWriterを利用してデータベースを更新(登録)する実装例を以下に示 す。

ここでは、MyBatisBatchItemWriterの実装例と、実装したMyBatisBatchItemWriterを利用す

るItemProcessorの実装例を説明する。 ItemProcessor実装では取得したデータ

をMyBatisBatchItemWriterを利用してデータベースの更新を行っている。

*Bean*定義

```
\langle!-- (1) -->
<mybatis:scan
      base-
package="jp.co.ntt.fw.macchinetta.batch.functionaltest.ch05.exclusivecontrol.repositor
y''  factory-ref="jobSqlSessionFactory"/>
\langle!-- (2) (3) (4) -->
<bean id="writer"
        class="org.mybatis.spring.batch.MyBatisBatchItemWriter" scope="step"
p:statementId="jp.co.ntt.fw.macchinetta.batch.functionaltest.ch05.exclusivecontrol.rep
ository.ExclusiveControlRepository.branchExclusiveUpdate"
        p:sqlSessionTemplate-ref="batchModeSqlSessionTemplate"
        p:assertUpdates="#{new Boolean(jobParameters['assertUpdates'])}"/>
<batch:job id="chunkOptimisticLockCheckJob" job-repository="jobRepository">
      <batch:step id="chunkOptimisticLockCheckJob.step01">
          <batch:tasklet transaction-manager="jobTransactionManager">
              <batch:chunk reader="reader" processor="branchEditItemProcessor"
                            writer="writer" commit-interval="10"/> <!-- (5) -->
          </batch:tasklet>
      </batch:step>
</batch:job>
```
*Mapper XML*

```
\langle!-- (6) -->
<mapper
namespace="jp.co.ntt.fw.macchinetta.batch.functionaltest.ch05.exclusivecontrol.reposit
ory.ExclusiveControlRepository">
    \langle!-- (7) -->
      <update id="branchExclusiveUpdate"
parameterType="jp.co.ntt.fw.macchinetta.batch.functionaltest.ch05.exclusivecontrol.mod
el.ExclusiveBranch">
          <![CDATA[
          UPDATE
              branch_mst
          SET
              branch_name = #{branchName,jdbcType=VARCHAR},
               branch_address = #{branchAddress,jdbcType=VARCHAR},
               branch_tel = #{branchTel,jdbcType=VARCHAR},
              update_date = #{updateDate,jdbcType=TIMESTAMP}
          WHERE
            branch_id = #{branchId}  AND
              branch_name = #{oldBranchName}
          ]]>
      </update>
      <!-- omitted -->
</mapper>
```

```
Mapperインタフェース
```

```
public interface ExclusiveControlRepository {
    1/ (8)  int branchExclusiveUpdate(ExclusiveBranch branch);
      // omitted.
}
```
*ItemProcessor*実装

```
@Component
@Scope("step")
public class BranchEditItemProcessor implements ItemProcessor<Branch, ExclusiveBranch>
{
      // omitted.
      @Override
      public ExclusiveBranch process(Branch item) throws Exception { // (9)
          ExclusiveBranch branch = new ExclusiveBranch();
          branch.setBranchId(item.getBranchId());
          branch.setBranchName(item.getBranchName() + " - " + identifier);
          branch.setBranchAddress(item.getBranchAddress() + " - " + identifier);
          branch.setBranchTel(item.getBranchTel());
          branch.setCreateDate(item.getUpdateDate());
          branch.setUpdateDate(new Timestamp(clock.millis()));
          branch.setOldBranchName(item.getBranchName());
          // (10)
          return branch;
      }
}
```

```
表 72. 説明
```
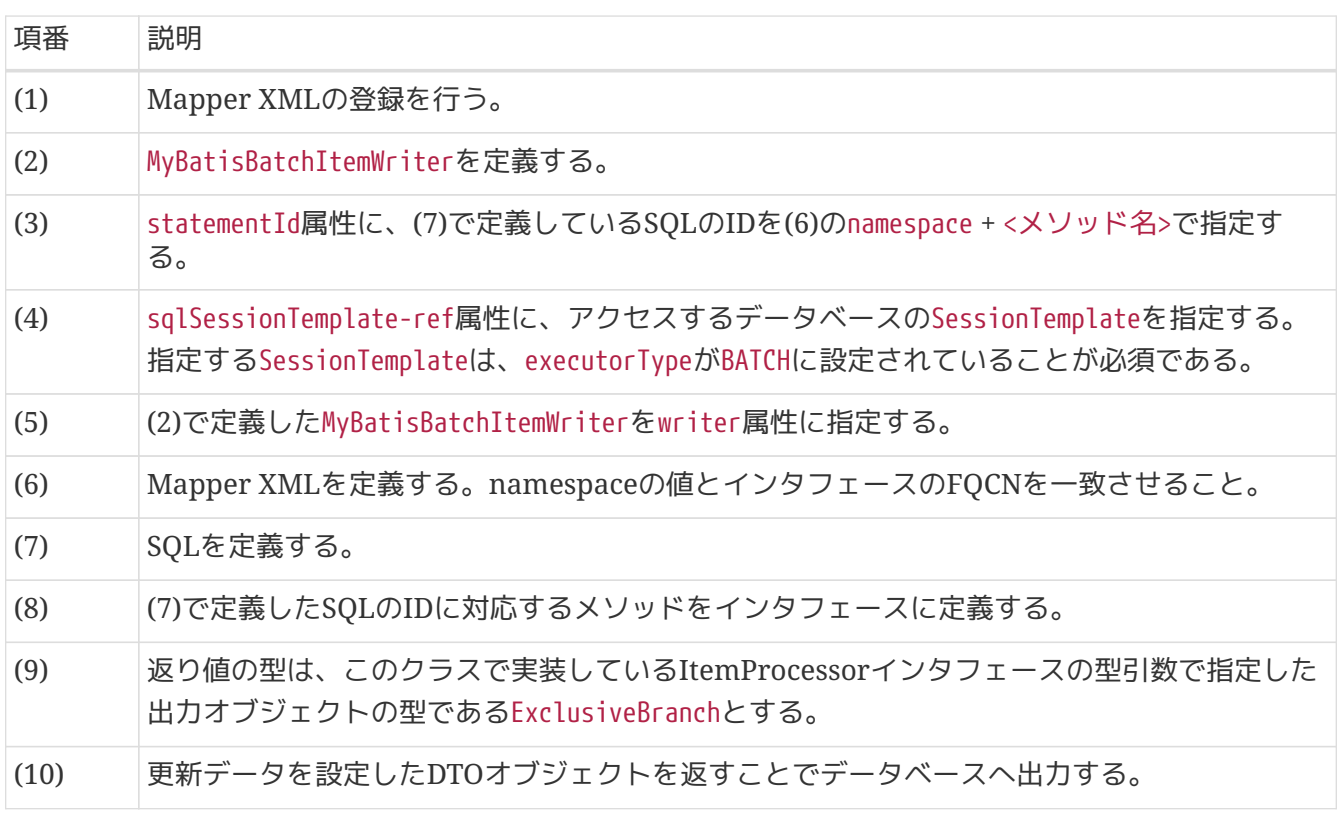

<span id="page-228-0"></span>タスクレットモデルにおける利用方法

タスクレットモデルでMyBatisBatchItemWriterを利用してデータベースを更新(登録)する実装例を以下 に示す。

ここでは、MyBatisBatchItemWriterの実装例と実装したMyBatisBatchItemWriterを利用するTaskletの

実装例を説明する。 タスクレットモデルでチャンクモデルのコンポーネントを利用する際の留意点 については[チャンクモデルのコンポーネントを利用する](#page-83-0)[Tasklet](#page-83-0)[実装](#page-83-0)を参照。

# *Bean*定義

```
\langle!-- (1) -->
<mybatis:scan base-
package="jp.co.ntt.fw.macchinetta.batch.functionaltest.app.repository.plan"
              factory-ref="jobSqlSessionFactory"/>
\langle!-- (2) (3) (4) -->
<bean id="writer" class="org.mybatis.spring.batch.MyBatisBatchItemWriter"
p:statementId="jp.co.ntt.fw.macchinetta.batch.functionaltest.app.repository.plan.Sales
PlanDetailRepository.create"
            p:sqlSessionTemplate-ref="batchModeSqlSessionTemplate"/>
<batch:job id="taskletJobWithListenerWithinJobScope" job-repository="jobRepository">
      <batch:step id="taskletJobWithListenerWithinJobScope.step01">
          <batch:tasklet transaction-manager="jobTransactionManager"
ref="salesPlanDetailRegisterTasklet"/>
      </batch:step>
      <!-- omitted. -->
</batch:job>
```
# *Mapper XML*

```
\langle!-- (5) -->
<mapper
namespace="jp.co.ntt.fw.macchinetta.batch.functionaltest.app.repository.plan.SalesPlan
DetailRepository">
    \langle!-- (6) -->
      <insert id="create"
parameterType="jp.co.ntt.fw.macchinetta.batch.functionaltest.app.model.plan.SalesPlanD
etail">
          <![CDATA[
          INSERT INTO
               sales_plan_detail(branch_id, year, month, customer_id, amount)
          VALUES (
               #{branchId}, #{year}, #{month}, #{customerId}, #{amount}
          )
          ]]>
      </insert>
      <!-- omitted -->
</mapper>
```

```
public interface SalesPlanDetailRepository {
    1/ (7)  void create(SalesPlanDetail salesPlanDetail);
      // omitted.
}
```
*Tasklet*実装

```
@Component
@Scope("step")
public class SalesPlanDetailRegisterTasklet implements Tasklet {
      // omitted.
    1/ (8)  @Inject
      ItemWriter<SalesPlanDetail> writer;
      @Override
      public RepeatStatus execute(StepContribution contribution, ChunkContext
chunkContext) throws Exception {
          SalesPlanDetail item = null;
          try {
              reader.open(chunkContext.getStepContext().getStepExecution
().getExecutionContext());
              List<SalesPlanDetail> items = new ArrayList<>(); // (9)
              while ((item = reader.read()) != null) {
                  items.add(processor.process(item)); // (10)
                  if (items.size() == 10) {
                      writer.write(items); // (11)
                      items.clear();
  }
  }
              // omitted.
          }
          // omitted.
          return RepeatStatus.FINISHED;
     }
}
```
MapperインタフェースとMapper XMLについては[MyBatisBatchItemWriter](#page-225-0) で説明している内容以外に 特筆すべきことがないため省略する。

#### 表 *73.* 説明

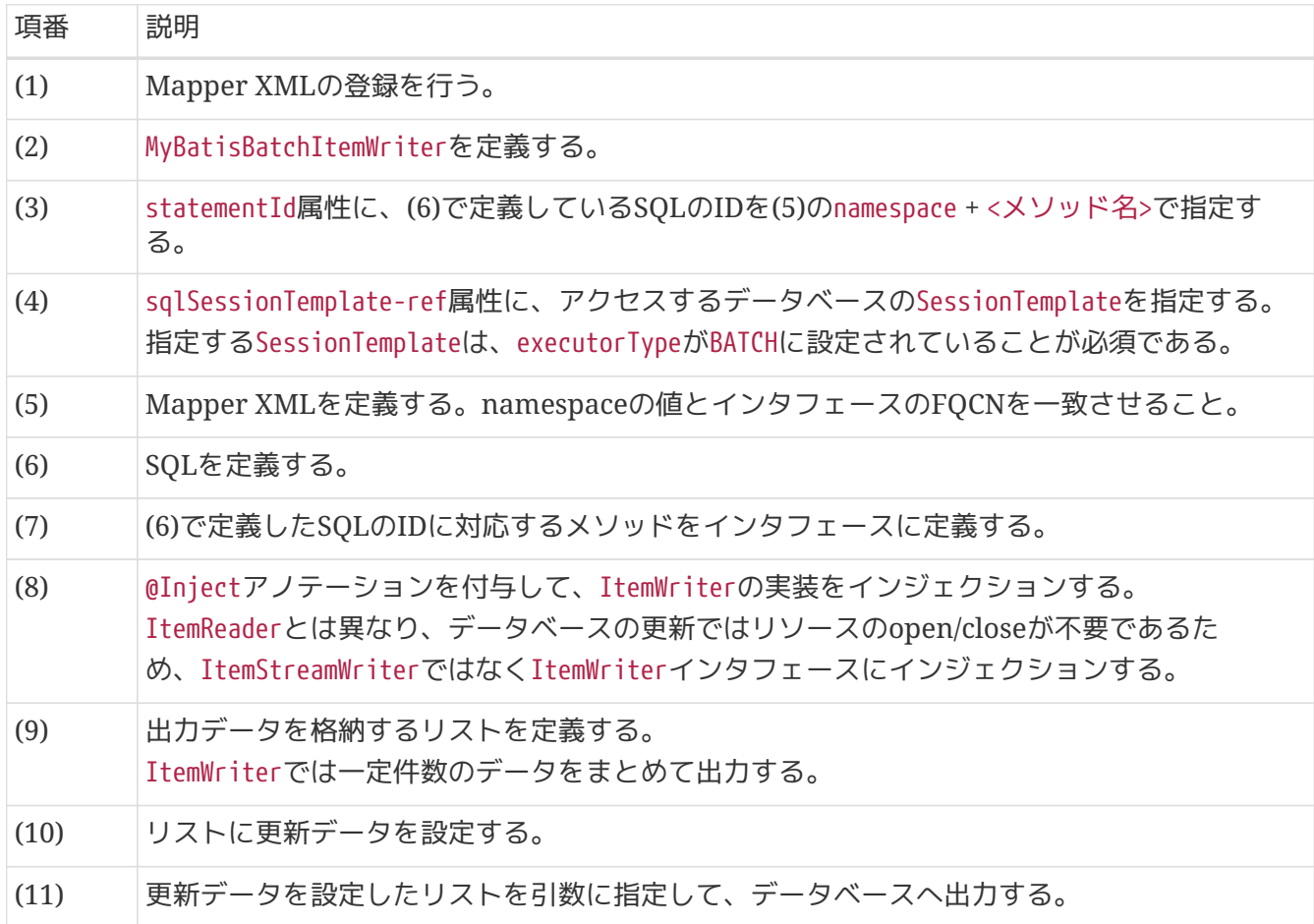

#### <span id="page-231-0"></span>**5.2.2.3.2. Mapper**インタフェース**(**出力**)**

ItemWriter以外でデータベースの更新を行うにはMapperインタフェースを利用する。 ここではMapperインタフェースを利用したデータベースの更新について説明する。

#### <span id="page-231-1"></span>機能概要

Mapperインタフェースを利用してデータベースアクセスするうえでのMacchinetta Batch 2.xとして の制約は[Mapper](#page-220-0)[インタフェース](#page-220-0)[\(](#page-220-0)[入力](#page-220-0)[\)](#page-220-0)を参照。

さらにItemProcessor、TaskletでMapperインタフェースを利用したデータベースの更新を行う際には 以下の制約がある。

#### *ItemProcessor*での制約

ItemWriterにMyBatisBatchItemWriterを利用する場合、ItemProcessorではMapperインタフェースを 利用してデータベースの更新処理を行うことができないという制約がある。

これは、MyBatisBatchItemWriterがSQL実行後に自身が発行したSQLによる更新処理が行われたかをチ ェックしており、 その際に同一トランザクション内での他の更新処理を検知するとエラーを発生させ ることによるものである。

よって、ItemProcessorでMapperインタフェースを利用したデータベースの更新はできず、参照のみ が可能となる。

ItemProcessor内で更新処理を行いたいケースとして、「特定の条件に当てはまる入力データについ て、 ItemWriterとは異なる更新処理をするためにItemProcessorで個別に更新処理を行う」などが考 えられるが、上記の制約によりこのような利用はできない。

代替手段として、後述のタスクレットモデルによる実装、もしくはItemProcessor、ItemWriterでの 更新をステップやジョブで分離したバッチ処理の設計を検討されたい。

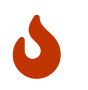

MyBatisBatchItemWriterのエラーチェックを無効化する設定ができるが、予期せぬ動作 が起きる可能性があるため無効化は禁止する。

*Tasklet*での制約

Taskletでは、Mapperインタフェースを利用することが基本であるため、ItemProcessorのような影響 はない。

MyBatisBatchItemWriterをInjectして利用することも考えられるが、その場合はMapperインタフェー ス自体を BATCH設定で処理すればよい。つまり、Taskletでは、MyBatisBatchItemWriterをInjectして使 う必要は基本的にない。

<span id="page-232-0"></span>タスクレットモデルにおける利用方法

タスクレットモデルでMapperインタフェースを利用してデータベースを更新(登録)する実装例を以下 に示す。

```
@Component
public class OptimisticLockTasklet implements Tasklet {
    1/ (1)  @Inject
      ExclusiveControlRepository repository;
      // omitted.
      @Override
      public RepeatStatus execute(StepContribution contribution,
              ChunkContext chunkContext) throws Exception {
          Branch branch = repository.branchFindOne(branchId);
        1/ (2)  ExclusiveBranch exclusiveBranch = new ExclusiveBranch();
          exclusiveBranch.setBranchId(branch.getBranchId());
        exclusiveBranch.setBranchName(branch.getBranchName() + " - " + identifier);
          exclusiveBranch.setBranchAddress(branch.getBranchAddress() + " - " +
identifier);
          exclusiveBranch.setBranchTel(branch.getBranchTel());
          exclusiveBranch.setCreateDate(branch.getUpdateDate());
          exclusiveBranch.setUpdateDate(new Timestamp(clock.millis()));
          exclusiveBranch.setOldBranchName(branch.getBranchName());
        1/ (3)
          int result = repository.branchExclusiveUpdate(exclusiveBranch);
          // omitted.
          return RepeatStatus.FINISHED;
      }
}
```

```
Bean定義
```

```
\langle!-- (4) -->
<mybatis:scan
          base-
package="jp.co.ntt.fw.macchinetta.batch.functionaltest.ch05.exclusivecontrol.repositor
V<sup>"</sup>
          factory-ref="jobSqlSessionFactory"/>
<batch:job id="taskletOptimisticLockCheckJob" job-repository="jobRepository">
      <batch:step id="taskletOptimisticLockCheckJob.step01">
          <batch:tasklet transaction-manager="jobTransactionManager"
                           ref="optimisticLockTasklet"> <!-- (5) -->
          </batch:tasklet>
      </batch:step>
</batch:job>
```
MapperインタフェースとMapper XMLは省略する。

表 *74.* 説明

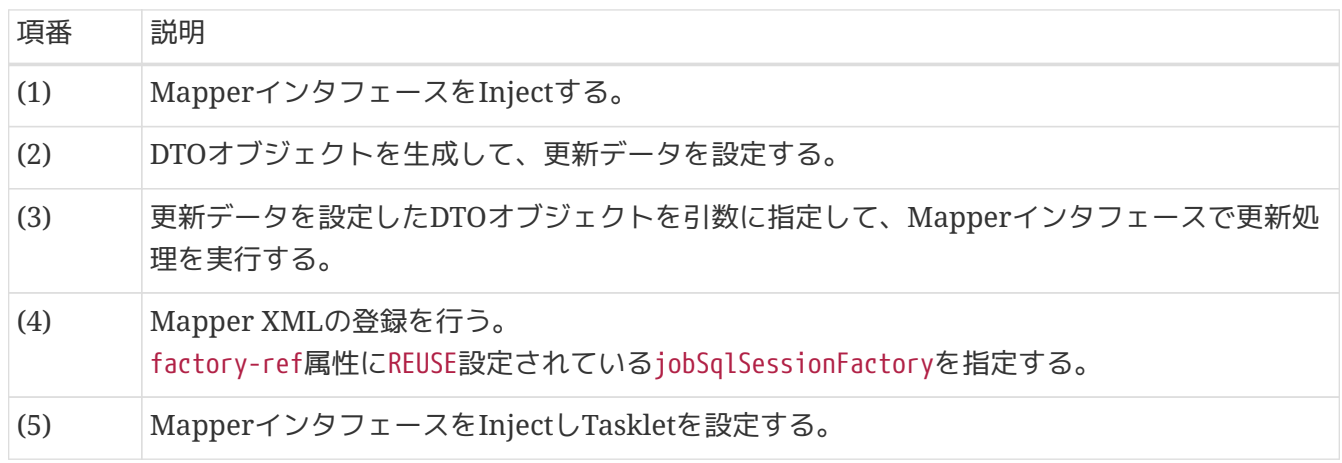

**5.2.2.4.** リスナーでのデータベースアクセス

リスナーでのデータベースアクセスは他のコンポーネントと連携することが多い。 使用するリスナー及び 実装方法によっては、Mapperインタフェースで取得したデータを、 他のコンポーネントへ引き渡す仕組 みを追加で用意する必要がある。

リスナーでMapperインタフェースを利用してデータベースアクセスを実装するにあたり、以下の制約が ある。

リスナーでの制約

リスナーでもItemProcessorでの制約と同じ制約が成立する。 加えて、リスナーでは、更新を必要と するユースケースが考えにくい。よって、リスナーでは、更新系処理を行うことを推奨しない。

リスナーで想定される更新処理の代替

ジョブの状態管理

Spring BatchのJobRepositoryによって行われている

データベースへのログ出力

ログのAppenderで実施すべき。ジョブのトランザクションとも別管理する必要があ る。

ここでは一例として、[StepExecutionListener](#page-163-0)で ステップ実行前にデータを取得して、ItemProcessorで 取得したデータを利用する例を示す。

```
リスナーでの実装例
```
 $\mathbf{H}$ 

```
public class CacheSetListener extends StepExecutionListenerSupport {
    1/ (1)  @Inject
      CustomerRepository customerRepository;
   1/ (2)  @Inject
      CustomerCache cache;
      @Override
      public void beforeStep(StepExecution stepExecution) {
        1/ (3)
          for(Customer customer : customerRepository.findAll()) {
              cache.addCustomer(customer.getCustomerId(), customer);
          }
     }
}
```

```
@Component
public class UpdateItemFromCacheProcessor implements
          ItemProcessor<SalesPerformanceDetail, SalesPlanDetail> {
    1/ (4)  @Inject
      CustomerCache cache;
      @Override
      public SalesPlanDetail process(SalesPerformanceDetail readItem) throws Exception {
          Customer customer = cache.getCustomer(readItem.getCustomerId()); // (5)
          SalesPlanDetail writeItem = new SalesPlanDetail();
          // omitted.
          writerItem.setCustomerName(customer.getCustomerName); // (6)
          return writeItem;
     }
}
```
キャッシュクラス

```
1/ (7)@Component
public class CustomerCache {
      Map<String, Customer> customerMap = new HashMap<>();
      public Customer getCustomer(String customerId) {
          return customerMap.get(customerId);
      }
      public void addCustomer(String id, Customer customer) {
          customerMap.put(id, customer);
      }
}
```
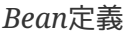

```
<!-- omitted -->
\langle!-- (8) -->
<mybatis:scan
          base-package="jp.co.ntt.fw.macchinetta.batch.functionaltest.app.repository"
          template-ref="batchModeSqlSessionTemplate"/>
\langle!-- (9) -->
<bean id="cacheSetListener"
class="jp.co.ntt.fw.macchinetta.batch.functionaltest.ch05.dbaccess.CacheSetListener"/>
<!-- omitted -->
<batch:job id="DBAccessByItemListener" job-repository="jobRepository">
      <batch:step id="DBAccessByItemListener.step01">
          <batch:tasklet transaction-manager="jobTransactionManager">
               <batch:chunk reader="reader"
                            processor="updateItemFromCacheProcessor"
                          writer="writer" commit-interval="10"/> <!-- (10) -->
             \langle!-- (11) -->
              <batch:listeners>
                   <batch:listener ref="cacheSetListener"/>
               </batch:listeners>
          </batch:tasklet>
      </batch:step>
</batch:job>
```
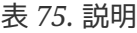

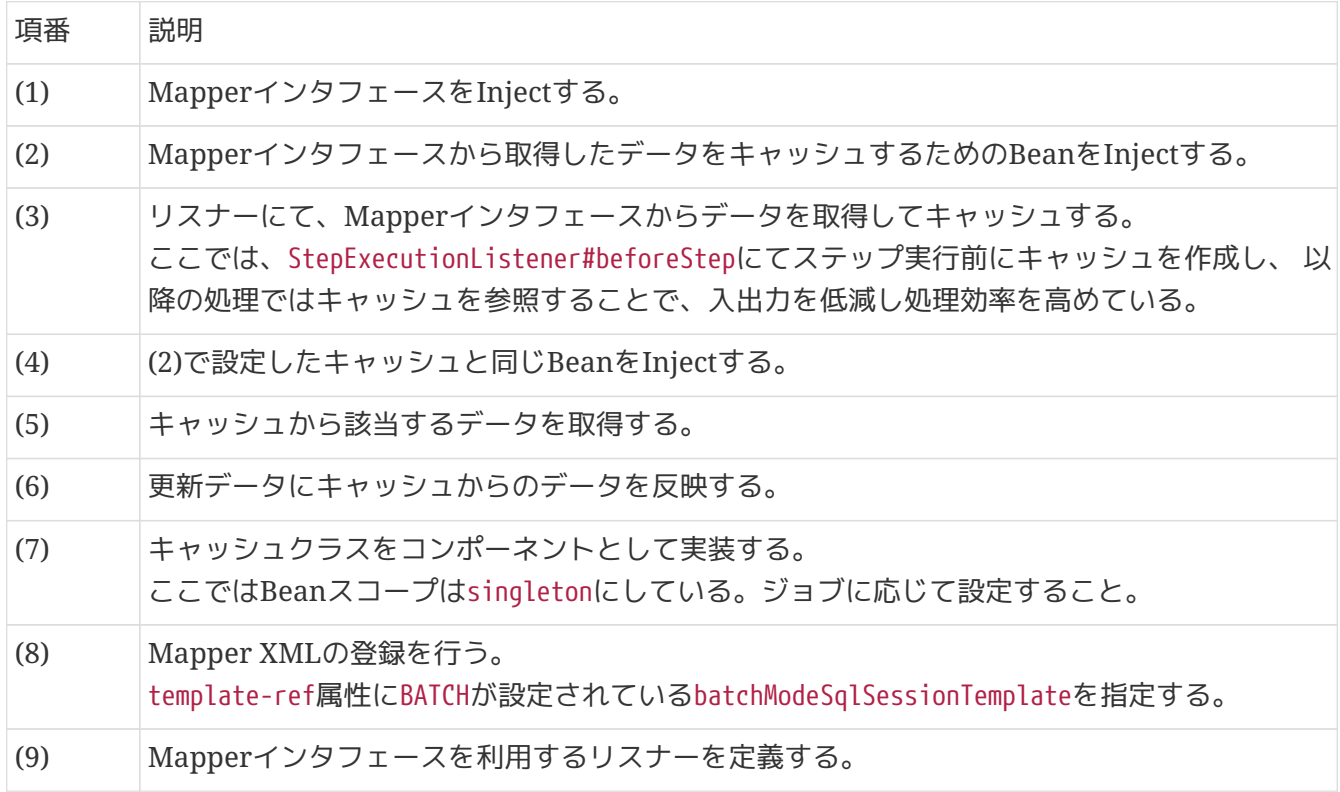

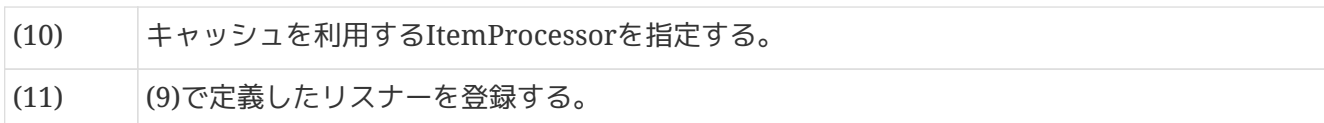

リスナーでの*SqlSessionFactory*の利用

上記の例では、batchModeSqlSessionTemplateを設定しているが、jobSqlSessionFactory を設定してもよい。

チャンクのスコープ外で動作するリスナーについては、トランザクション外で処理され るため、 jobSqlSessionFactoryを設定しても問題ない。

# **5.2.3. How to extend**

8

**5.2.3.1. CompositeItemWriter**における複数テーブルの更新

チャンクモデルで、1つの入力データに対して複数のテーブルへ更新を行いたい場合は、Spring Batchが 提供するCompositeItemWriterを利用し、 各テーブルに対応したMyBatisBatchItemWriterを連結すること で実現できる。

ここでは、売上計画と売上実績の2つのテーブルを更新する場合の実装例を示す。

ItemProcessorの実装例

```
@Component
public class SalesItemProcessor implements ItemProcessor<SalesPlanDetail, SalesDTO> {
      @Override
      public SalesDTO process(SalesPlanDetail item) throws Exception { // (1)
          SalesDTO salesDTO = new SalesDTO();
        1/ (2)  SalesPerformanceDetail spd = new SalesPerformanceDetail();
          spd.setBranchId(item.getBranchId());
          spd.setYear(item.getYear());
          spd.setMonth(item.getMonth());
          spd.setCustomerId(item.getCustomerId());
          spd.setAmount(new BigDecimal(0L));
          salesDTO.setSalesPerformanceDetail(spd);
        1/ (3)  item.setAmount(item.getAmount().add(new BigDecimal(1L)));
          salesDTO.setSalesPlanDetail(item);
          return salesDTO;
     }
}
```

```
DTOの実装例
```

```
public class SalesDTO implements Serializable {
    1/ (4)  private SalesPlanDetail salesPlanDetail;
    1/ (5)  private SalesPerformanceDetail salesPerformanceDetail;
     // omitted
}
```
*MapperXML*の実装例

```
<mapper
namespace="jp.co.ntt.fw.macchinetta.batch.functionaltest.ch05.dbaccess.repository.Sale
sRepository">
      <select id="findAll"
resultType="jp.co.ntt.fw.macchinetta.batch.functionaltest.app.model.plan.SalesPlanDeta
il">
          <![CDATA[
          SELECT
               branch_id AS branchId, year, month, customer_id AS customerId, amount
          FROM
               sales_plan_detail
          ORDER BY
               branch_id ASC, year ASC, month ASC, customer_id ASC
          ]]>
      </select>
    \langle!-- (6) -->
      <update id="update"
parameterType="jp.co.ntt.fw.macchinetta.batch.functionaltest.ch05.dbaccess.SalesDTO">
          <![CDATA[
          UPDATE
               sales_plan_detail
          SET
               amount = #{salesPlanDetail.amount}
          WHERE
               branch_id = #{salesPlanDetail.branchId}
          AND
               year = #{salesPlanDetail.year}
          AND
               month = #{salesPlanDetail.month}
          AND
               customer_id = #{salesPlanDetail.customerId}
          ]]>
      </update>
```

```
\langle!-- (7) -->
      <insert id="create"
parameterType="jp.co.ntt.fw.macchinetta.batch.functionaltest.ch05.dbaccess.SalesDTO">
          <![CDATA[
          INSERT INTO
               sales_performance_detail(
                   branch_id,
                   year,
                   month,
                   customer_id,
                   amount
  )
          VALUES (
               #{salesPerformanceDetail.branchId},
               #{salesPerformanceDetail.year},
               #{salesPerformanceDetail.month},
               #{salesPerformanceDetail.customerId},
               #{salesPerformanceDetail.amount}
          )
          ]]>
      </insert>
</mapper>
```

```
<!-- reader using MyBatisCursorItemReader -->
<bean id="reader" class="org.mybatis.spring.batch.MyBatisCursorItemReader"
p:queryId="jp.co.ntt.fw.macchinetta.batch.functionaltest.ch05.dbaccess.repository.Sale
sRepository.findAll"
        p:sqlSessionFactory-ref="jobSqlSessionFactory"/>
<!-- writer MyBatisBatchItemWriter -->
\langle!-- (8) -->
<bean id="planWriter" class="org.mybatis.spring.batch.MyBatisBatchItemWriter"
p:statementId="jp.co.ntt.fw.macchinetta.batch.functionaltest.ch05.dbaccess.repository.
SalesRepository.update"
        p:sqlSessionTemplate-ref="batchModeSqlSessionTemplate"/>
\langle!-- (9) -->
<bean id="performanceWriter" class="org.mybatis.spring.batch.MyBatisBatchItemWriter"
p:statementId="jp.co.ntt.fw.macchinetta.batch.functionaltest.ch05.dbaccess.repository.
SalesRepository.create"
        p:sqlSessionTemplate-ref="batchModeSqlSessionTemplate"/>
\langle!-- (10) -->
<bean id="writer" class="org.springframework.batch.item.support.CompositeItemWriter">
      <property name="delegates">
      \langle!-- (11)-->
          <list>
              <ref bean="performanceWriter"/>
              <ref bean="planWriter"/>
          </list>
      </property>
</bean>
\langle!-- (12) -->
<batch:job id="useCompositeItemWriter" job-repository="jobRepository">
      <batch:step id="useCompositeItemWriter.step01">
          <batch:tasklet transaction-manager="jobTransactionManager">
              <batch:chunk reader="reader"
                            processor="salesItemProcessor"
                          writer="writer" commit-interval="3"/>
          </batch:tasklet>
      </batch:step>
</batch:job>
```
表 *76.* 説明

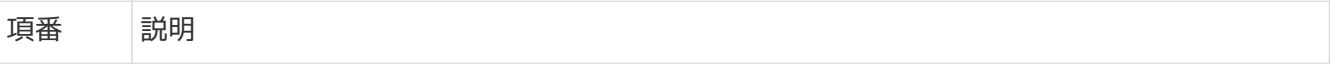

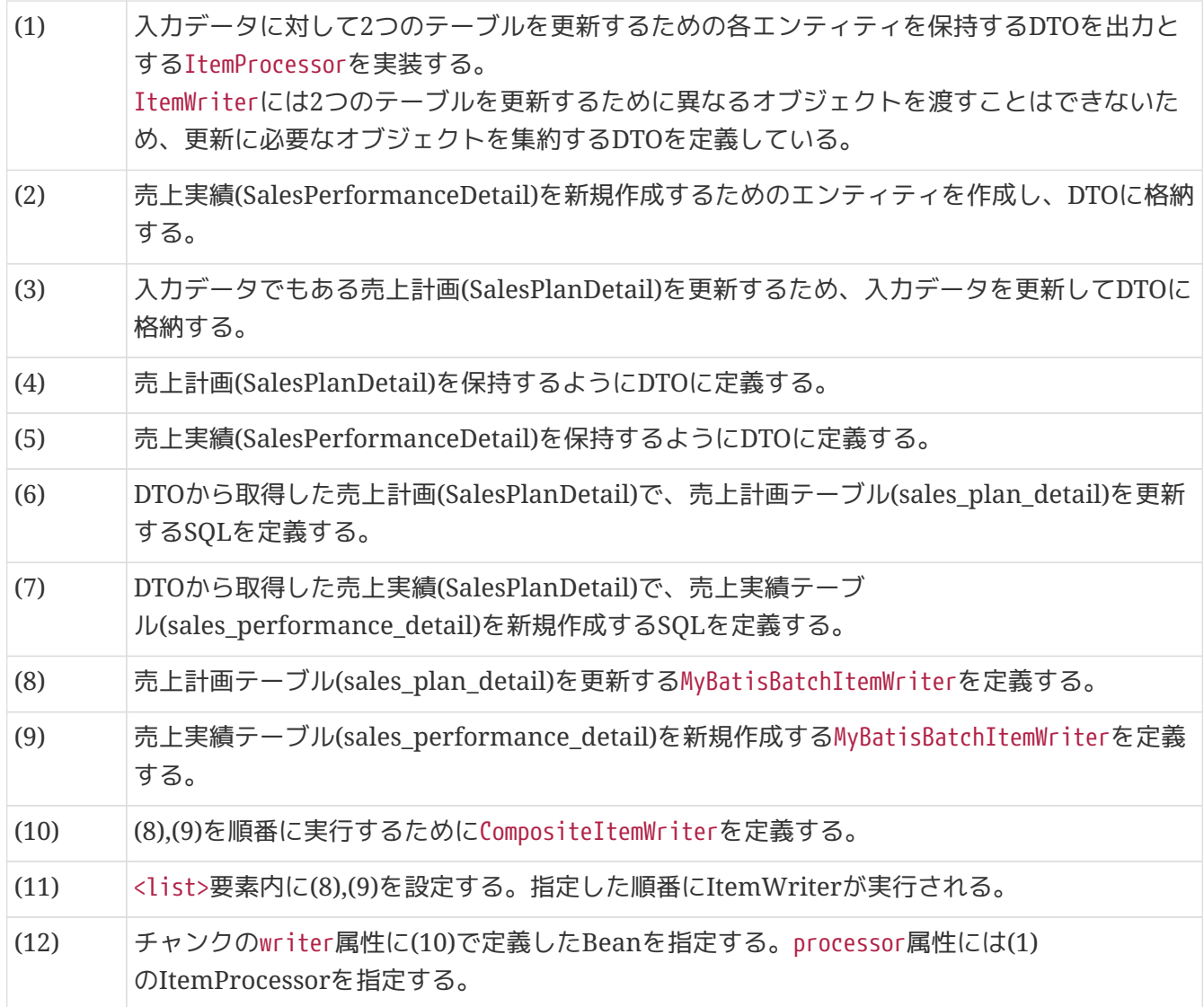

[複数データソースへの出力](#page-199-0)[\(1](#page-199-0)[ステップ](#page-199-0)[\)](#page-199-0)で説明した

org.springframework.data.transaction.ChainedTransactionManagerと同時に使用する ことで複数データソースに対しての更新もできる。

また、CompositeItemWriterは、ItemWriter実装であれば連結できるので、 MyBatisBatchItemWriterとFlatFileItemWriterを設定することで、データベース出力 とファイル出力を同時に行うこともできる。

# **5.2.3.2.** 検索条件の指定方法

 $\mathbf{f}$ 

データベースアクセスの際に検索条件を指定して検索を行いたい場合は、 Bean定義にてMap形式でジョ ブパラメータから値を取得し、キーを設定することで検索条件を指定することができる。 以下にジョブパ ラメータを指定したジョブ起動コマンドの例と実装例を示す。

ジョブパラメータを指定した場合のジョブ起動コマンド

# \$ java **-cp \${**CLASSPATH**}** org.springframework.batch.core.launch.support.CommandLineJobRunner /META-INF/job/job001 job001 year=2017 month=12

*MapperXML*の実装例

```
\langle!-- (1) -->
<select id="findByYearAndMonth"
resultType="jp.co.ntt.fw.macchinetta.batch.functionaltest.app.model.performance.SalesP
erformanceSummary">
      <![CDATA[
      SELECT
          branch_id AS branchId, year, month, amount
      FROM
          sales_performance_summary
      WHERE
          year = #{year} AND month = #{month}
      ORDER BY
          branch_id ASC
      ]]>
</select>
<!-- omitted -->
```
## *Bean*定義

```
<!-- omitted -->
\langle!-- (2) -->
<bean id="reader"
        class="org.mybatis.spring.batch.MyBatisCursorItemReader" scope="step"
p:queryId="jp.co.ntt.fw.macchinetta.batch.functionaltest.ch08.parallelandmultiple.repo
sitory.SalesSummaryRepository.findByYearAndMonth"
        p:sqlSessionFactory-ref="jobSqlSessionFactory">
      <property name="parameterValues"> <!-- (3) -->
          <map>
            \langle!-- (4) -->
              <entry key="year" value="#{jobParameters['year']}" value-
type="java.lang.Integer"/>
              <entry key="month" value="#{jobParameters['month']}" value-
type="java.lang.Integer"/>
              <!-- omitted -->
          </map>
      </property>
</bean>
<!-- omitted -->
```
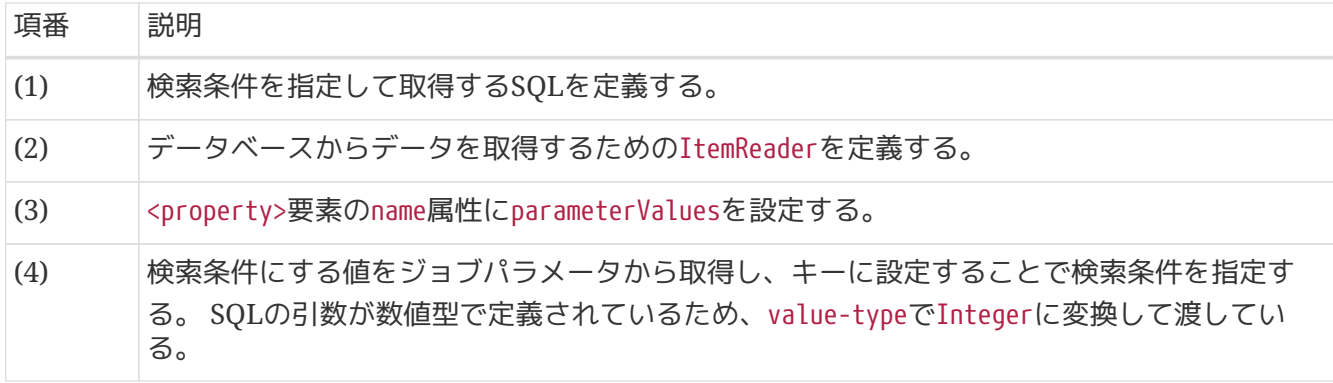

8

*StepExectionContext*による検索指定方法について

@BeforeStepなどジョブの前処理で検索条件を指定する場合は、StepExecutionContext に設定することで、JobParameters同様に取得することができる。

# **5.3.** ファイルアクセス

# **5.3.1. Overview**

本節では、ファイルの入出力を行う方法について説明する。

本機能は、チャンクモデルとタスクレットモデルとで同じ使い方になる。

**5.3.1.1.** 扱えるファイルの種類

扱えるファイルの種類

Macchinetta Batch 2.xで扱えるファイルは以下のとおりである。 これは、TERASOLUNA Batch 5.xにて扱えるものと同じである。

- フラットファイル
- XML

ここではフラットファイルの入出力を行うための方法について説明したのち、 XMLについて[How to](#page-300-0) [extend](#page-300-0)で説明する。

まず、Macchinetta Batch 2.xで扱えるフラットファイルの種類を示す。 フラットファイルにおける行をここではレコードと呼び、 ファイルの種類はレコードの形式にもとづく、 とする。

表 *78.* レコード形式

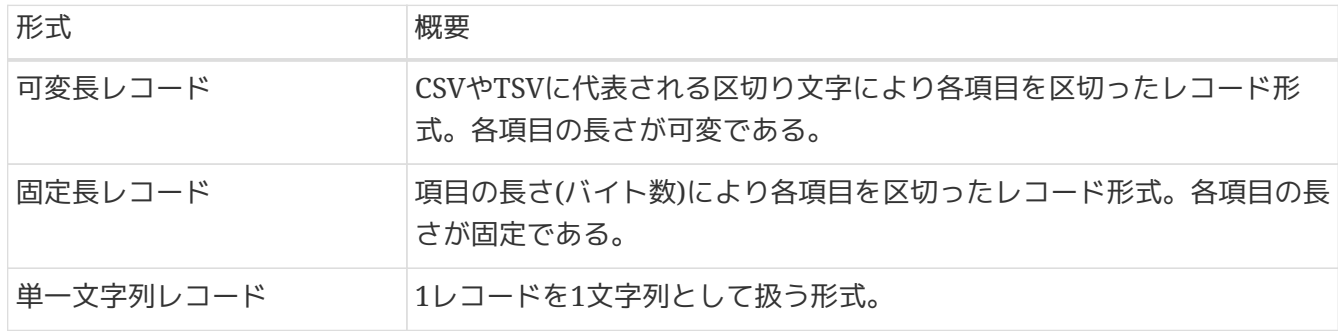

#### 扱えるファイルの構造

フラットファイルの基本構造は以下の2点から構成される。

- レコード区分
- レコードフォーマット

表 *79.* フラットファイルのフォーマットを構成する要素

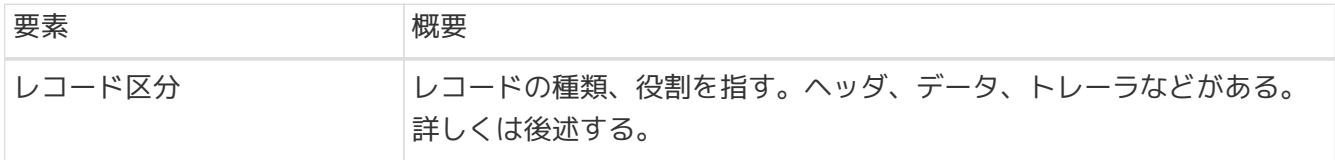

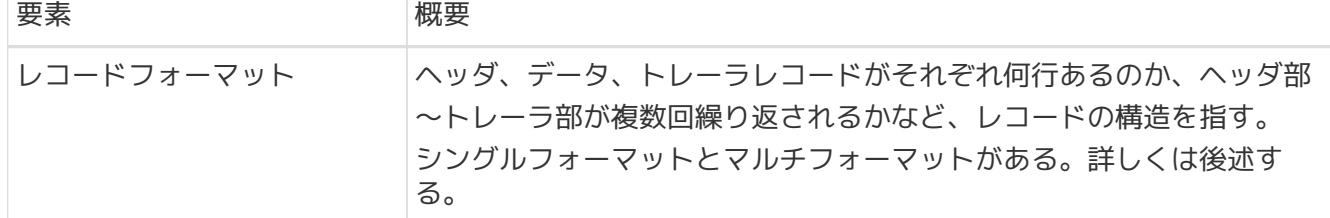

Macchinetta Batch 2.xでは、各種レコード区分をもつシングルフォーマットおよびマルチフォーマットの フラットファイルを扱うことができる。

各種レコード区分およびレコードフォーマットについて説明する。

各種レコード区分の概要を以下に示す。

表 *80.* レコード区分ごとの特徴

| レコード区分       | 概要                                                                                           |
|--------------|----------------------------------------------------------------------------------------------|
| ヘッダレコード      | ファイル(データ部)の先頭に付与されるレコードである。<br>フィールド名、ファイル共通の事項、データ部の集計情報などをもつ。                              |
| データレコード      | ファイルの主な処理対象となるデータをもつレコードである。                                                                 |
| トレーラ/フッタレコード | ファイル(データ部)の末尾に付与されるレコードである。<br>ファイル共通の事項、データ部の集計情報などをもつ。<br>シングルフォーマットの場合、フッタレコードと呼ばれることもある。 |
| フッタ/エンドレコード  | マルチフォーマットの場合にファイルの末尾に付与されるレコードであ<br>る。<br>ファイル共通の事項、ファイル全体の集計情報などをもつ。                        |

レコード区分を示すフィールドについて

ヘッダレコードやトレーラレコードをもつフラットファイルでは、レコード区分を示す フィールドをもたせる場合がある。

 $\bigcirc$ Macchinetta Batch 2.xでは特にマルチフォーマットファイルの処理において、レコード 区分ごとに異なる処理を実施する場合などにレコード区分のフィールドを活用する。 レコード区分によって実行する処理を選択する場合の実装は[、マルチフォーマットを](#page-320-0)参 考にすること。

ファイルフォーマット関連の名称について

個々のシステムにおけるファイルフォーマットの定義によっては、 フッタレコードをエ ンドレコードと呼ぶなど本ガイドラインとは異なる名称が使われている場合がある。 適宜読み替えを行うこと。

シングルフォーマットおよびマルチフォーマットの概要を以下に示す。

表 *81.* シングルフォーマットおよびマルチフォーマットの概要

| <b> フォーマット</b> | 概要                             |
|----------------|--------------------------------|
| シングルフォーマット     | ヘッダn行 + データn行 + トレーラn行 の形式である。 |

 $\Omega$ 

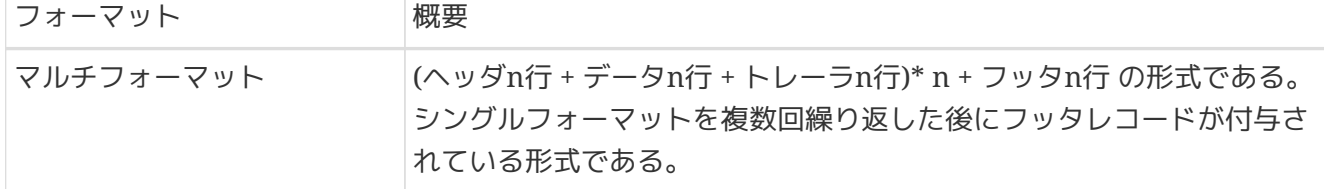

マルチフォーマットのレコード構成を図に表すと下記のようになる。

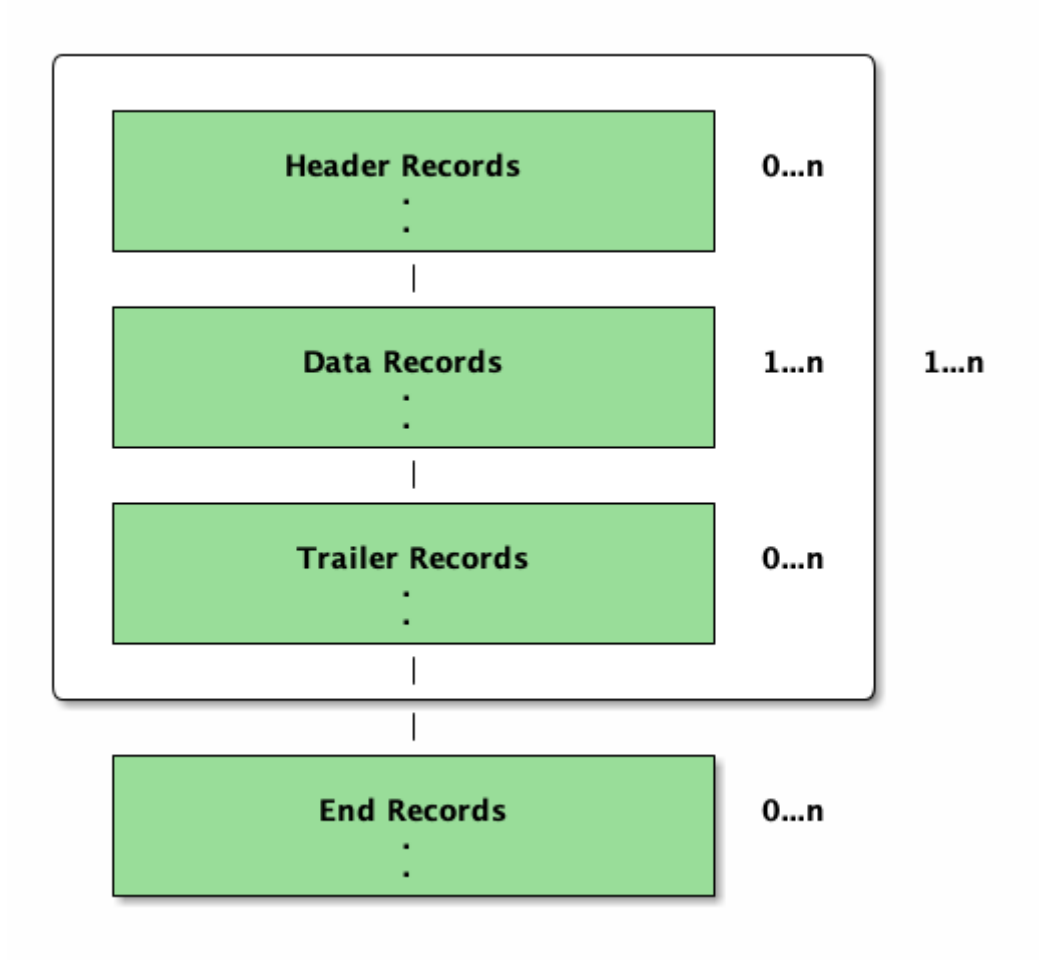

図 *35.* マルチフォーマットのレコード構成図

シングルフォーマット、マルチフォーマットフラットファイルの例を以下に示す。 なお、ファイルの内容説明に用いるコメントアウトを示す文字として//を使用する。

シングルフォーマット、レコード区分なしフラットファイル*(CSV*形式*)*の例

branchId,year,month,customerId,amount // (1) 000001,2016,1,0000000001,100000000 // (2) 000001,2016,1,0000000002,2000000000 // (2) 000001,2016,1,0000000003,300000000 // (2) 000001,3,600000000 // (3)

表 *82.* ファイルの内容の項目一覧

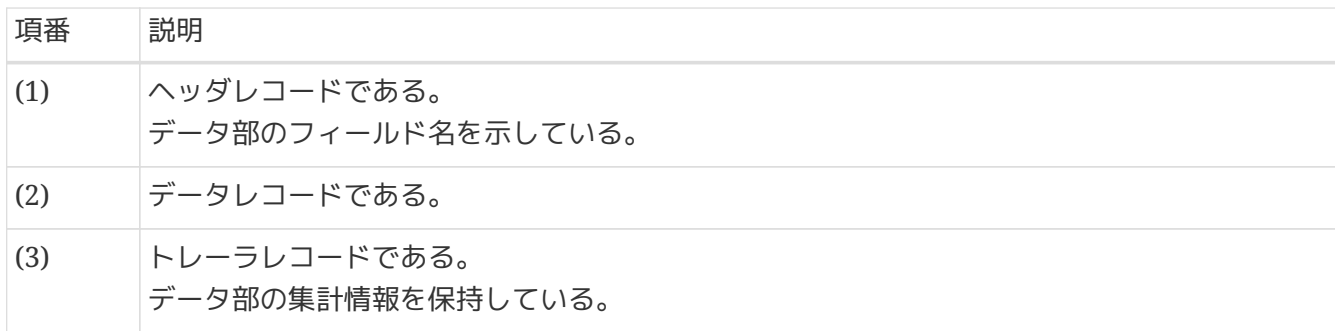

マルチフォーマット、レコード区分ありのフラットファイル*(CSV*形式*)*の例

 $1/ (1)$ H,branchId,year,month,customerId,amount // (2) D,000001,2016,1,0000000001,100000000 D,000001,2016,1,0000000002,200000000 D,000001,2016,1,0000000003,300000000 T,000001,3,600000000 H,branchId,year,month,customerId,amount // (2) D,00002,2016,1,0000000004,400000000 D,00002,2016,1,0000000005,500000000 D,00002,2016,1,0000000006,600000000 T,00002,3,1500000000 H,branchId,year,month,customerId,amount // (2) D,00003,2016,1,0000000007,700000000 D,00003,2016,1,0000000008,800000000 D,00003,2016,1,0000000009,900000000 T,00003,3,2400000000 F,3,9,4500000000 // (3)

表 *83.* ファイルの内容の項目一覧

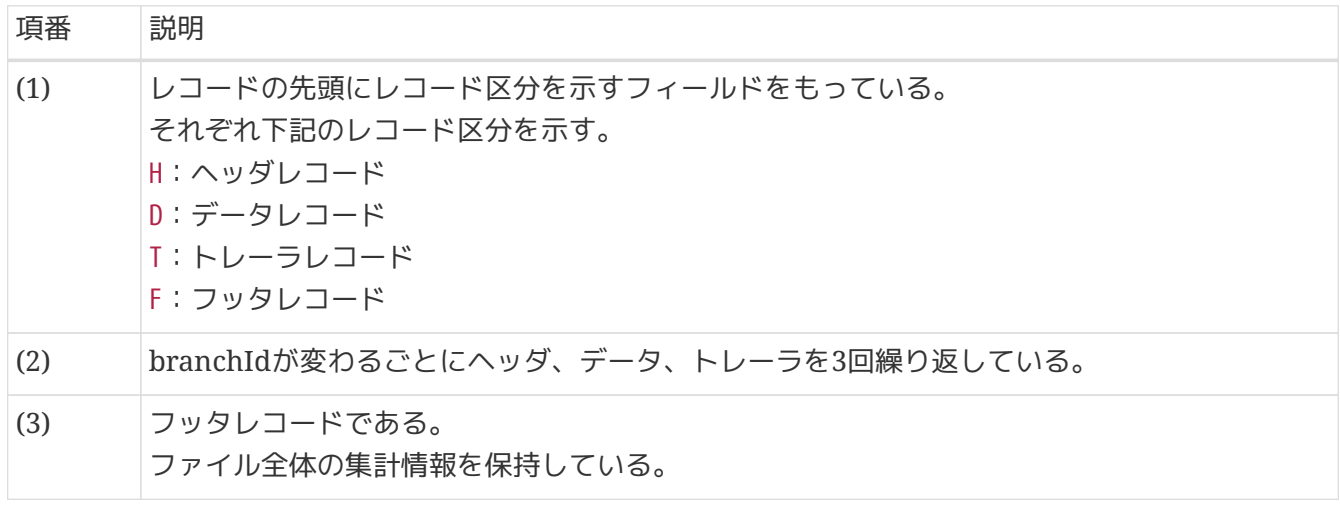

データ部のフォーマットに関する前提

[How to use](#page-251-0)では、データ部のレコードが同一のフォーマットである事を前提として説明 する。

これは、データ部のレコードがすべて同じ変換対象クラスへマッピングされることを意 味する。

Ţ

マルチフォーマットファイルの説明について

- [How to use](#page-251-0)では、シングルフォーマットファイルについて説明する。
- マルチフォーマットや上記の構造にフッタ部を含む構造をもつフラットファイルに ついては、[How to extend](#page-300-0)を参照。
- **5.3.1.2.** フラットファイルの入出力を行うコンポーネント

フラットファイルを扱うためのクラスを示す。

入力

 $\mathbf{I}$ 

フラットファイルの入力を行うために使用するクラスの関連は以下のとおりである。

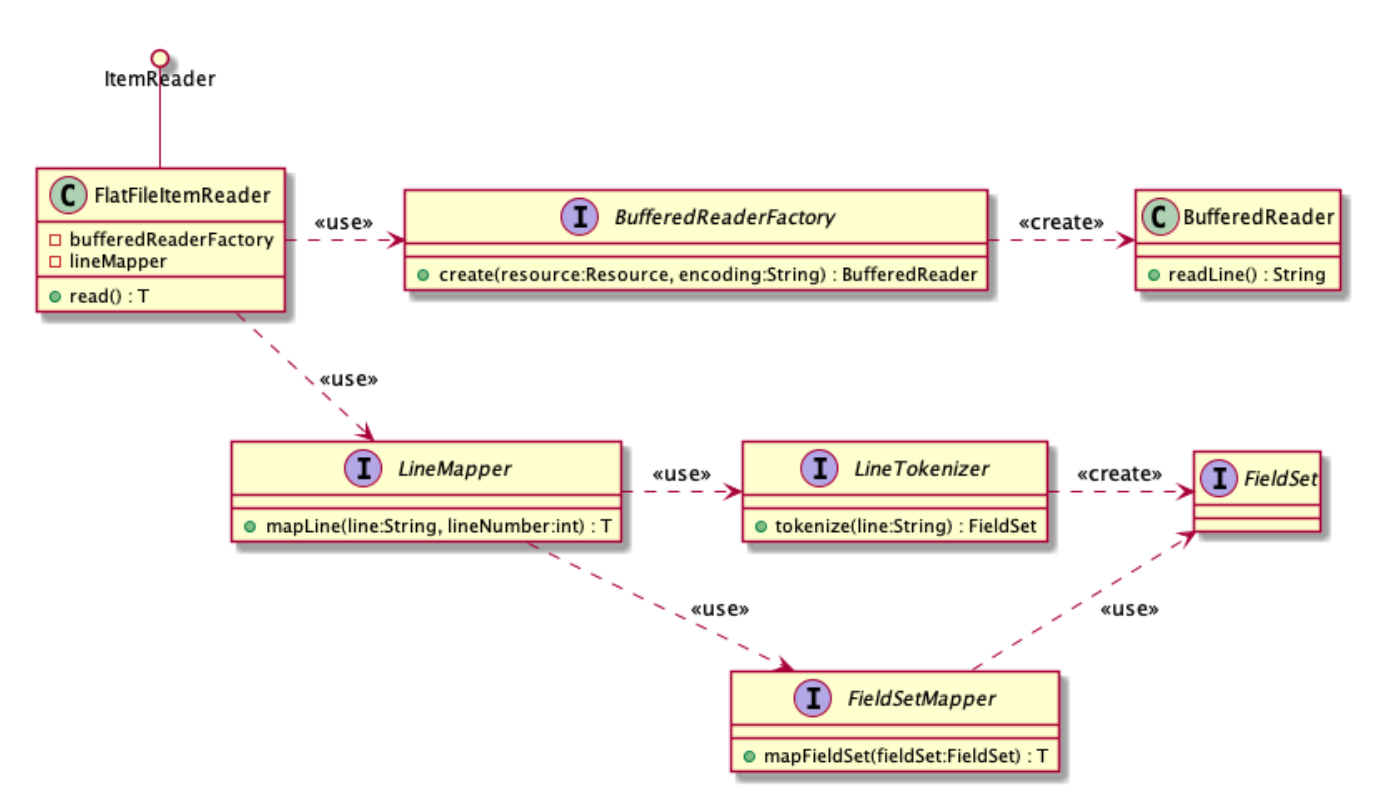

図 *36.* フラットファイルの入力を行うために使用するクラスの関連

各コンポーネントの呼び出し関係は以下のとおりである。

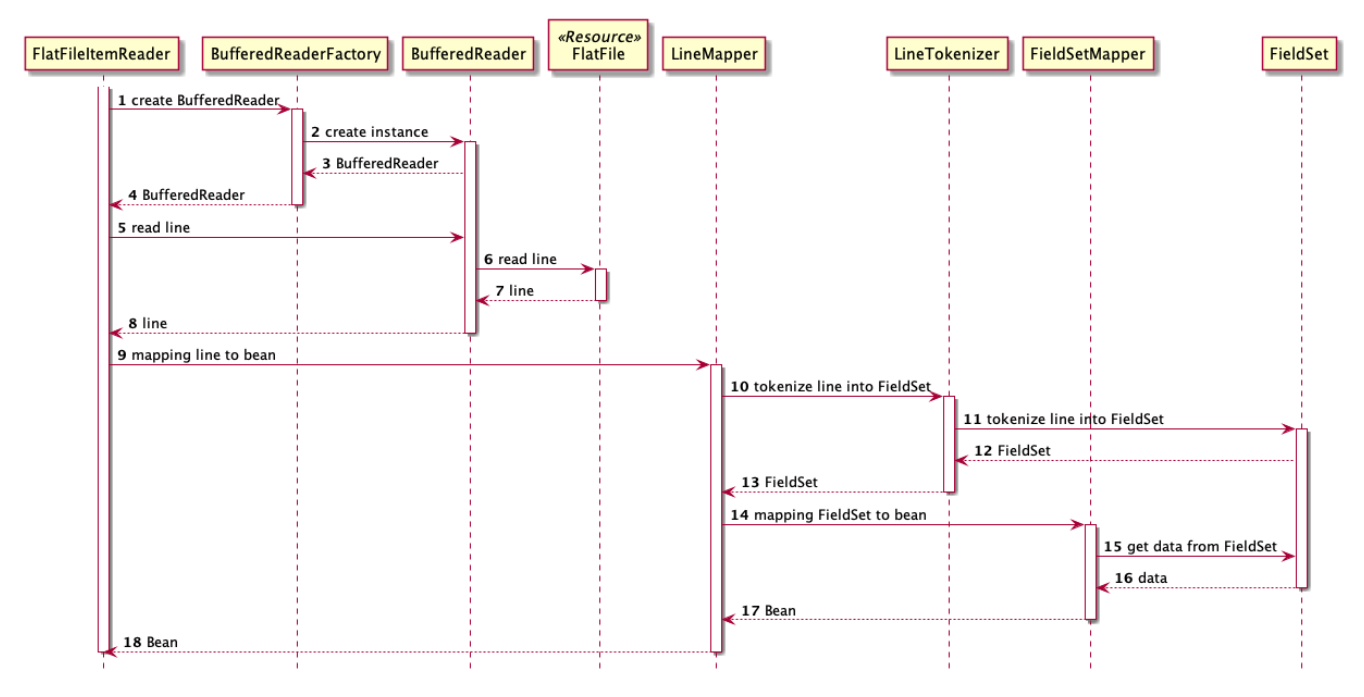

図 *37.* 各コンポーネントの呼び出し関係

各コンポーネントの詳細を以下に示す。

*org.springframework.batch.item.file.FlatFileItemReader*

フラットファイルを読み込みに使用するItemReaderの実装クラス。以下のコンポーネントを利用する。 簡単な処理の流れは以下のとおり。

1.BufferedReaderFactoryを使用してBufferedReaderを取得する。

2.取得したBufferedReaderを使用してフラットファイルから1レコードを読み込む。

3.LineMapperを使用して1レコードを対象Beanへマッピングする。

*org.springframework.batch.item.file.BufferedReaderFactory*

ファイルを読み込むためのBufferedReaderを生成する。

*org.springframework.batch.item.file.LineMapper*

1レコードを対象Beanへマッピングする。以下のコンポーネントを利用する。 簡単な処理の流れは以下のとおり。 1.LineTokenizerを使用して1レコードを各項目に分割する。

2.FieldSetMapperによって分割した項目をBeanのプロパティにマッピングする。

*org.springframework.batch.item.file.transform.LineTokenizer*

ファイルから取得した1レコードを各項目に分割する。 分割された各項目はFieldSetクラスに格納される。

*org.springframework.batch.item.file.mapping.FieldSetMapper*

分割した1レコード内の各項目を対象Beanのプロパティへマッピングする。

出力

フラットファイルの出力を行うために使用するクラスの関連は以下のとおりである。

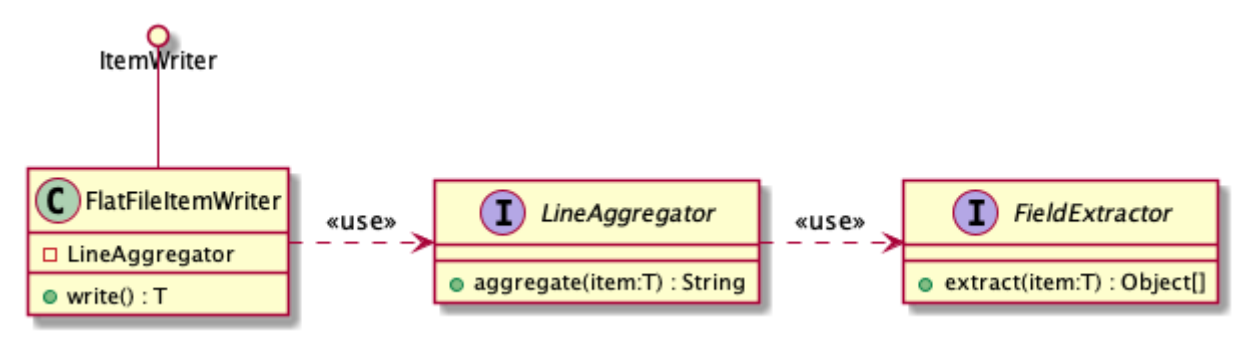

図 *38.* フラットファイルの出力を行うために使用するクラスの関連

各コンポーネントの呼び出し関係は以下のとおりである。

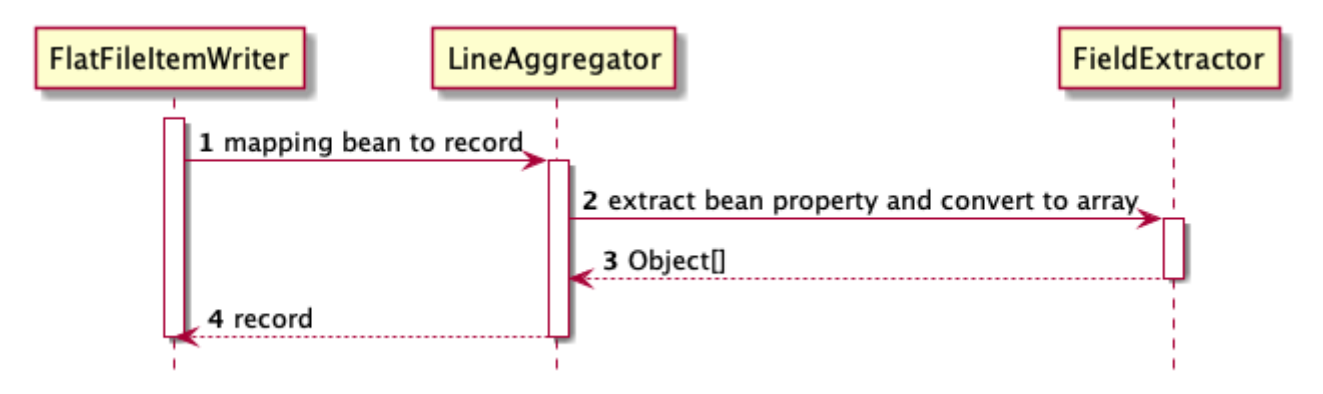

図 *39.* 各コンポーネントの呼び出し関係

*org.springframework.batch.item.file.FlatFileItemWriter*

フラットファイルへの書き出しに使用するItemWriterの実装クラス。以下のコンポーネントを利用す る。 LineAggregator対象Beanを1レコードへマッピングする。

*org.springframework.batch.item.file.transform.LineAggregator*

対象Beanを1レコードへマッピングするために使う。 Beanのプロパティとレコード内の各項目との マッピングはFieldExtractorで行う。

*org.springframework.batch.item.file.transform.FieldExtractor* 対象Beanのプロパティを1レコード内の各項目へマッピングする。

# <span id="page-251-0"></span>**5.3.2. How to use**

フラットファイルのレコード形式別に使い方を説明する。

- [可変長レコード](#page-252-0)
- [固定長レコード](#page-260-0)
- [単一文字列レコード](#page-272-0)

その後、以下の項目について説明する。

- [ヘッダとフッタ](#page-275-0)
- [複数ファイル](#page-291-0)
- [コントロールブレイク](#page-296-0)
**5.3.2.1.** 可変長レコード

可変長レコードファイルを扱う場合の定義方法を説明する。

```
5.3.2.1.1. 入力
```
下記の入力ファイルを読み込むための設定例を示す。

入力ファイル例

000001,2016,1,0000000001,1000000000 000002,2017,2,0000000002,2000000000 000003,2018,3,0000000003,3000000000

変換対象クラス

```
public class SalesPlanDetail {
      private String branchId;
      private int year;
      private int month;
      private String customerId;
      private BigDecimal amount;
      // omitted getter/setter
}
```
上記のファイルを読む込むための設定は以下のとおり。

```
Bean定義例
```

```
\langle!-- (1) (2) (3) -->
<bean id="reader"
        class="org.springframework.batch.item.file.FlatFileItemReader" scope="step"
        p:resource="file:#{jobParameters['inputFile']}"
        p:encoding="MS932"
        p:strict="true">
   <property name="lineMapper"> <!-- (4) -->
      <bean class="org.springframework.batch.item.file.mapping.DefaultLineMapper">
        <property name="lineTokenizer"> <!-- (5) -->
        \langle!-- (6) (7) (8) -->
          <bean
class="org.springframework.batch.item.file.transform.DelimitedLineTokenizer"
                p:names="branchId,year,month,customerId,amount"
                p:delimiter=","
                p:quoteCharacter='"'/>
        </property>
        <property name="fieldSetMapper"> <!-- (9) -->
          <bean
class="org.springframework.batch.item.file.mapping.BeanWrapperFieldSetMapper"
p:targetType="jp.co.ntt.fw.macchinetta.batch.functionaltest.app.model.plan.SalesPlanDe
tail"/>
        </property>
      </bean>
   </property>
</bean>
```
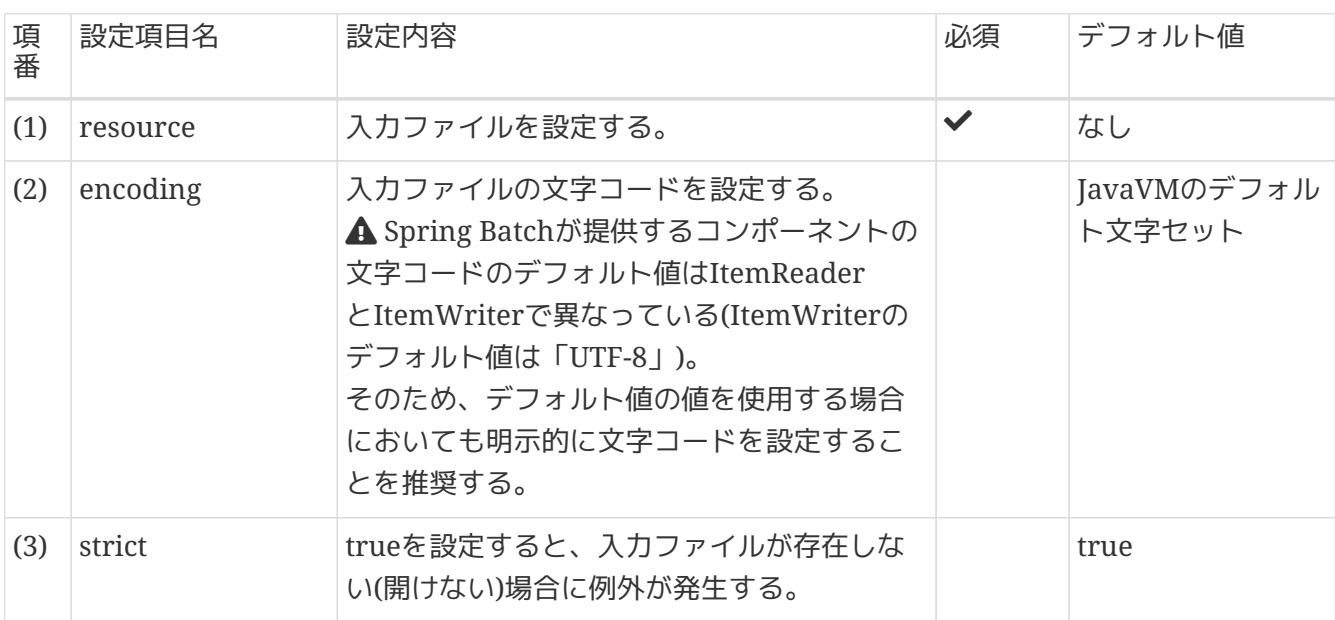

# 表 *84.* 設定内容の項目一覧

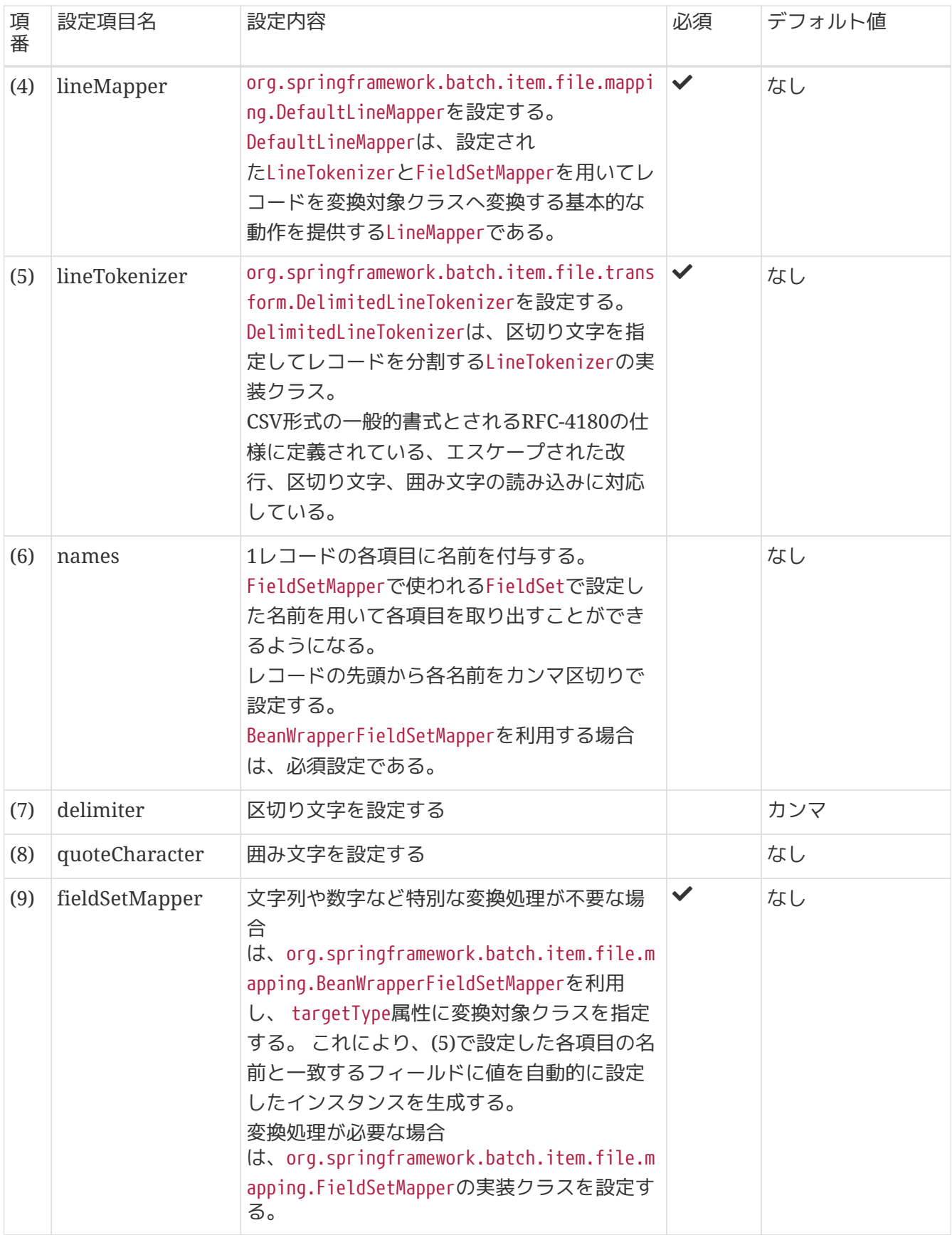

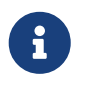

*FieldSetMapper*の独自実装について

FieldSetMapperを独自に実装する場合については、[How to extend](#page-300-0)を参照。

*TSV*形式ファイルの入力方法

TSVファイルの読み込みを行う場合には、区切り文字にタブを設定することで実現可能 である。

*TSV*ファイル読み込み時*:*区切り文字設定例*(*定数による設定*)*

```
<property name="delimiter">
      <util:constant
              static-
field="org.springframework.batch.item.file.transform.DelimitedLineToken
izer.DELIMITER_TAB"/>
</property>
```
または、以下のようにしてもよい。

*TSV*ファイル読み込み時*:*区切り文字設定例*(*文字参照による設定*)*

```
<property name="delimiter" value="	"/>
```
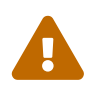

 $\mathbf i$ 

*BeanWrapperFieldSetMapper*の留意事項

BeanWrapperFieldSetMapperは、文字列をtrimするため、先頭・末尾の空白と制御文字が 削除されることに留意すること。

**5.3.2.1.2.** 出力

下記の出力ファイルを書き出すための設定例を示す。

出力ファイル例

001,CustomerName001,CustomerAddress001,11111111111,001 002,CustomerName002,CustomerAddress002,11111111111,002 003,CustomerName003,CustomerAddress003,11111111111,003

```
変換対象クラス
```

```
public class Customer {
      private String customerId;
      private String customerName;
      private String customerAddress;
      private String customerTel;
      private String chargeBranchId;
      private Timestamp createDate;
      private Timestamp updateDate;
      // omitted getter/setter
}
```
上記のファイルを書き出すための設定は以下のとおり。

*Bean*定義例

```
<!-- Writer -->
\langle!-- (1) (2) (3) (4) (5) (6) (7) -->
<bean id="writer"
        class="org.springframework.batch.item.file.FlatFileItemWriter" scope="step"
        p:resource="file:#{jobParameters['outputFile']}"
        p:encoding="MS932"
      p:lineSeparator="8#x0A;"
        p:appendAllowed="true"
        p:shouldDeleteIfExists="false"
        p:shouldDeleteIfEmpty="false"
        p:transactional="true">
   <property name="lineAggregator"> <!-- (8) -->
      <bean
class="org.springframework.batch.item.file.transform.DelimitedLineAggregator"
            p:delimiter=","> <!-- (9) -->
        <property name="fieldExtractor"> <!-- (10) -->
        \langle!-- (11) -->
          <bean
class="org.springframework.batch.item.file.transform.BeanWrapperFieldExtractor"
p:names="customerId,customerName,customerAddress,customerTel,chargeBranchId"/>
        </property>
      </bean>
   </property>
</bean>
```
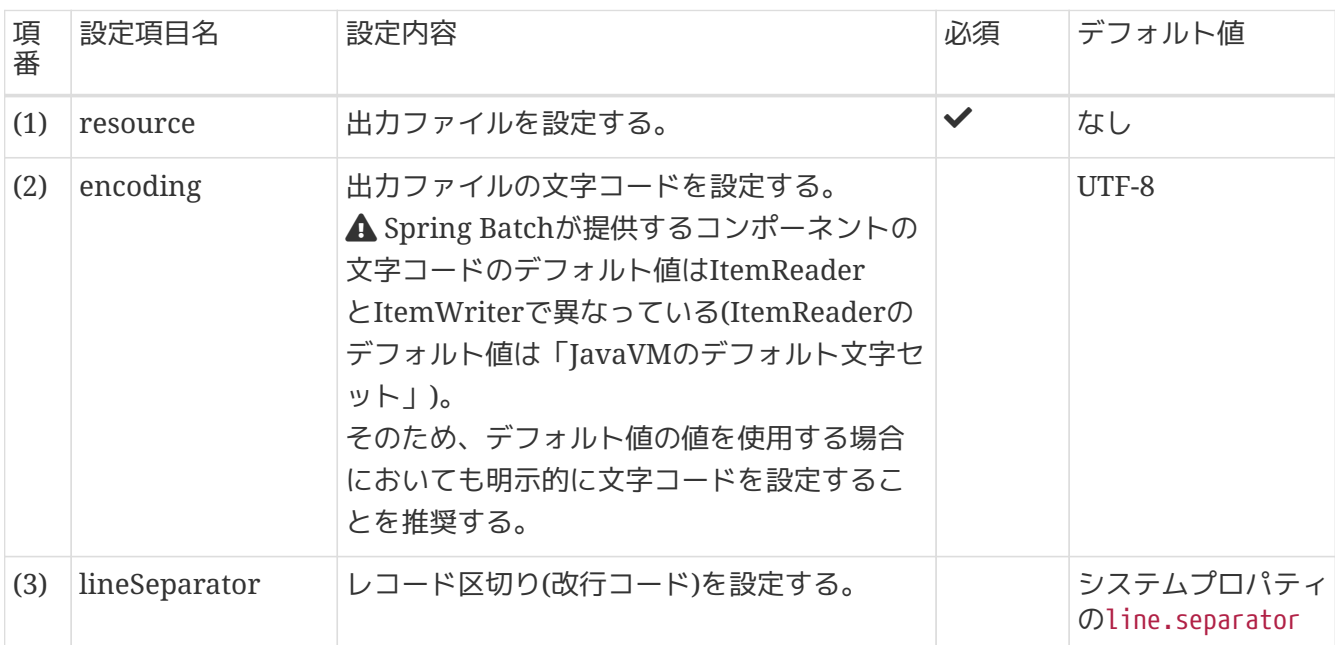

# 表 *85.* 設定内容の項目一覧

<span id="page-257-0"></span>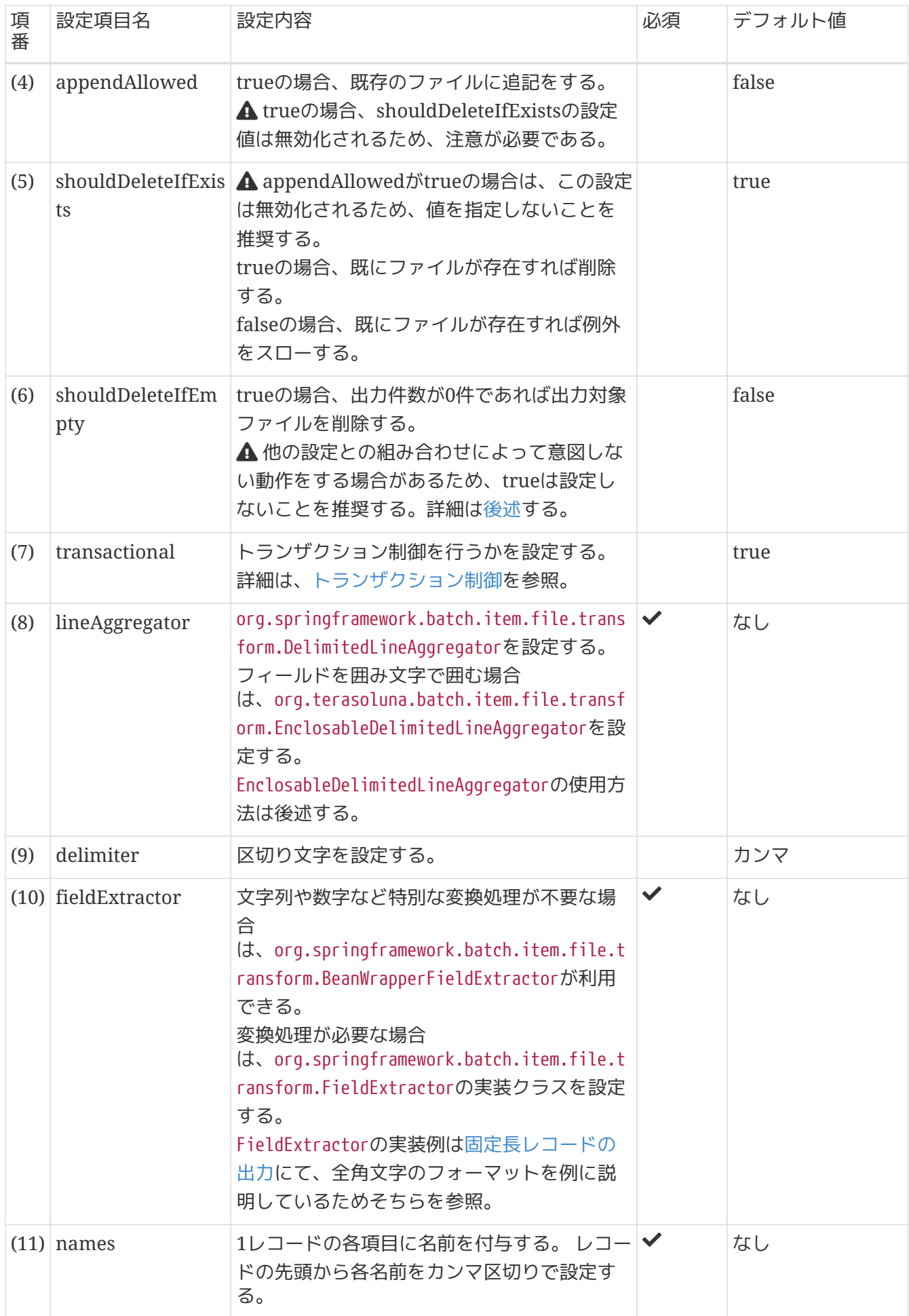

*FlatFileItemWriter*の*shouldDeleteIfEmpty*プロパティには*true*は設定しないことを推奨 する

FlatFileItemWriterは、以下のような組み合わせでプロパティ設定を行った場合に意図 しないファイル削除が行われてしまう。

- p:shouldDeleteIfEmpty="true"
- p:shouldDeleteIfExists="false"

理由は以下の通りである。

shouldDeleteIfEmptyにtrueを設定すると、出力件数が0件の場合に出力対象ファイル の削除が行われる。

この「出力件数が0件の場合」には、shouldDeleteIfExistsにfalseを設定した状態で出 力対象ファイルが既に存在していた場合も含まれる。

よって、上記の組み合わせでプロパティを指定すると既に出力対象ファイルが存在する 場合に出力対象ファイルの削除が行われてしまう。

これは、出力対象ファイルが既に存在する場合は例外をスローさせて処理を終了したい 場合には意図しない動作である。

このような意図しない動作が行われるため、shouldDeleteIfEmptyにはtrueは設定しな いことを推奨する。

また、出力件数が0件であった場合にファイル削除等の後処理を行う場合 は、shouldDeleteIfEmptyではなくOSコマンドやListener等で実装すること。

### *EnclosableDelimitedLineAggregator*の使用方法

フィールドを囲み文字で囲む場合は、TERASOLUNA Batch 5.xが提供す るorg.terasoluna.batch.item.file.transform.EnclosableDelimitedLineAggregatorを使用する。 EnclosableDelimitedLineAggregatorの仕様は以下のとおり。

- 囲み文字、区切り文字を任意に指定可能
	- デフォルトはCSV形式で一般的に使用される以下の値である
		- 囲み文字:"(ダブルクォート)
		- 区切り文字: (カンマ)
- フィールドに行頭復帰、改行、囲み文字、区切り文字が含まれている場合、囲み文字でフィールドを 囲む
	- 囲み文字が含まれている場合、直前に囲み文字を付与しエスケープする
	- 設定によってすべてのフィールドを囲み文字で囲むことが可能

EnclosableDelimitedLineAggregatorの使用方法を以下に示す。

出力ファイル例

 $\mathbf \Theta$ 

```
"001","CustomerName""001""","CustomerAddress,001","11111111111","001"
"002","CustomerName""002""","CustomerAddress,002","11111111111","002"
"003","CustomerName""003""","CustomerAddress,003","11111111111","003"
```
// 上記の例と同様

#### *Bean*定義例*(lineAggregator*の設定のみ*)*

```
<property name="lineAggregator"> <!-- (1) -->
  \langle!-- (2) (3) (4) -->
    <bean
class="org.terasoluna.batch.item.file.transform.EnclosableDelimitedLineAggregator"
          p:delimiter=","
          p:enclosure='"'
          p:allEnclosing="true">
        <property name="fieldExtractor">
          <!-- omitted settings -->
        </property>
    </bean>
</property>
```
#### 表 *86.* 設定内容の項目一覧

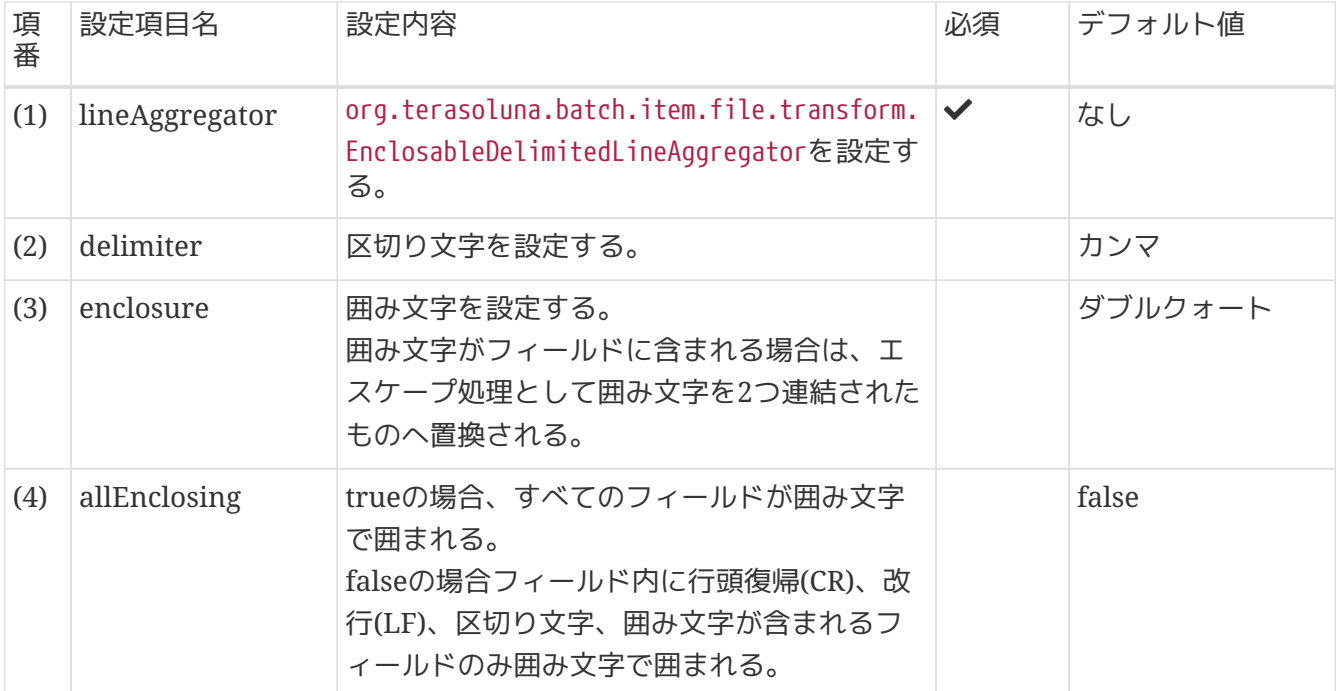

*EnclosableDelimitedLineAggregator*の提供について

TERASOLUNA Batch 5.xでは、RFC-4180の仕様を満たすことを目的として拡張クラ スorg.terasoluna.batch.item.file.transform.EnclosableDelimitedLineAggregatorを 提供している。

Spring Batchが提供してい

るorg.springframework.batch.item.file.transform.DelimitedLineAggregatorはフィー ルドを囲み文字で囲む処理に対応しておらず、RFC-4180の仕様を満たすことができない ためである。 [Spring Batch/BATCH-2463](https://github.com/spring-projects/spring-batch/issues/1139) を参照。

CSV形式のフォーマットについて、CSV形式の一般的書式とされるRFC-4180では下記の ように定義されている。

- フィールドに改行、囲み文字、区切り文字が含まれていない場合、各フィールドは ダブルクォート(囲み文字)で囲んでも囲わなくてもよい
- 改行(CRLF)、ダブルクォート(囲み文字)、カンマ(区切り文字)を含むフィールドは、 ダブルクォートで囲むべきである
- フィールドがダブルクォート(囲み文字)で囲まれている場合、フィールドの値に含ま れるダブルクォートは、その直前に1つダブルクォートを付加して、エスケープしな ければならない

*TSV*形式ファイルの出力方法

TSVファイルの出力を行う場合には、区切り文字にタブを設定することで実現可能であ る。

*TSV*ファイル出力時の区切り文字設定例*(*定数による設定*)*

```
<property name="delimiter">
     <util:constant
              static-
field="org.springframework.batch.item.file.transform.DelimitedLineToken
izer.DELIMITER_TAB"/>
</property>
```
または、以下のようにしてもよい。

*TSV*ファイル出力時の区切り文字設定例*(*文字参照による設定*)*

<property name="delimiter" value="&#09;"/>

**5.3.2.2.** 固定長レコード

固定長レコードファイルを扱う場合の定義方法を説明する。

**5.3.2.2.1.** 入力

 $\mathbf{i}$ 

 $\mathbf \Theta$ 

下記の入力ファイルを読み込むための設定例を示す。

Macchinetta Batch 2.xでは、レコードの区切りを改行で判断する形式とバイト数で判断する形式 に対応 している。

入力ファイル例*1(*レコードの区切りは改行*)*

壳上012016 1 000000110000000000 売上022017 2 00000022000000000 売上032018 3 00000033000000000

入力ファイル例*2(*レコードの区切りはバイト数、*32*バイトで*1*レコード*)*

売上012016 1 00000011000000000売上022017 2 00000022000000000売上032018 3 00000033000000000

表 *87.* 入力ファイル仕様

| 項番  | フィールド名     | データ型          | バイト数 |
|-----|------------|---------------|------|
| (1) | branchId   | <b>String</b> | 6    |
| (2) | year       | int           | 4    |
| (3) | month      | int           | 2    |
| (4) | customerId | <b>String</b> | 10   |
| (5) | amount     | BigDecimal    | 10   |

```
変換対象クラス
```

```
public class SalesPlanDetail {
      private String branchId;
      private int year;
      private int month;
      private String customerId;
      private BigDecimal amount;
      // omitted getter/setter
}
```
上記のファイルを読む込むための設定は以下のとおり。

*Bean*定義例

```
\langle!-- (1) (2) (3) -->
<bean id="reader"
        class="org.springframework.batch.item.file.FlatFileItemReader" scope="step"
        p:resource="file:#{jobParameters['inputFile']}"
        p:encoding="MS932"
        p:strict="true">
      <property name="bufferedReaderFactory"> <!-- (4) -->
          <bean class=
"org.springframework.batch.item.file.DefaultBufferedReaderFactory"/>
      </property>
      <property name="lineMapper"> <!-- (5) -->
          <bean class="org.springframework.batch.item.file.mapping.DefaultLineMapper">
              <property name="lineTokenizer"> <!-- (6) -->
                 \langle!-- (7) -->
                 \langle!-- (8) -->
                 \langle!-- (9) -->
                   <bean
class="org.terasoluna.batch.item.file.transform.FixedByteLengthLineTokenizer"
                         p:names="branchId,year,month,customerId,amount"
                         c:ranges="1-6, 7-10, 11-12, 13-22, 23-32"
                         c:charset="MS932" />
              </property>
              <property name="fieldSetMapper"> <!-- (10) -->
                <bean
class="org.springframework.batch.item.file.mapping.BeanWrapperFieldSetMapper"
p:targetType="jp.co.ntt.fw.macchinetta.batch.functionaltest.app.model.plan.SalesPlanDe
tail"/>
              </property>
          </bean>
      </property>
</bean>
```
### 表 *88.* 設定内容の項目一覧

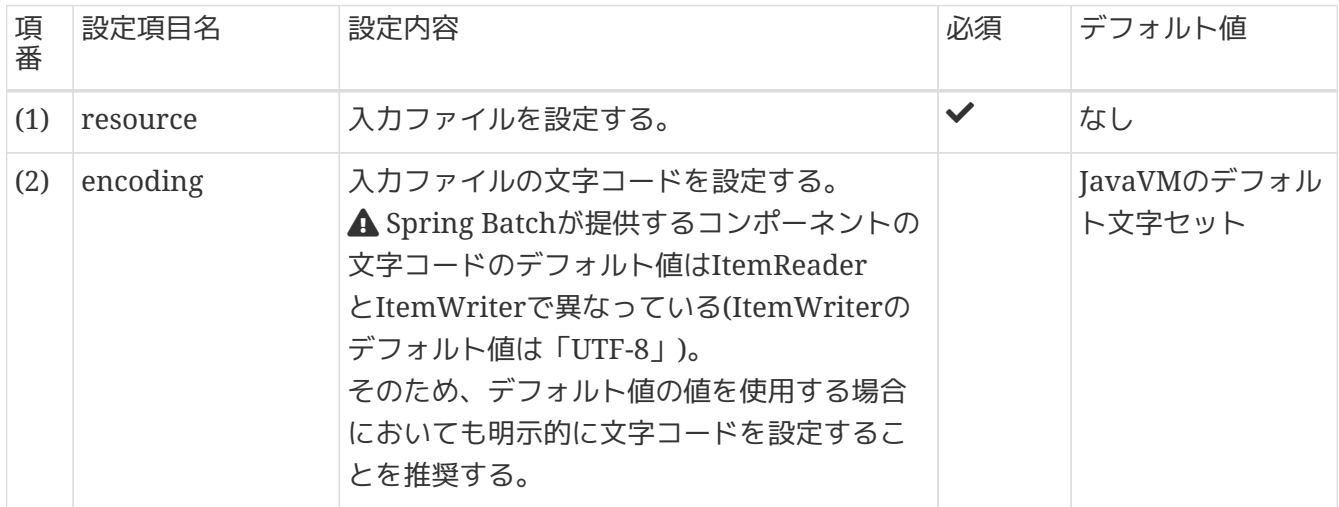

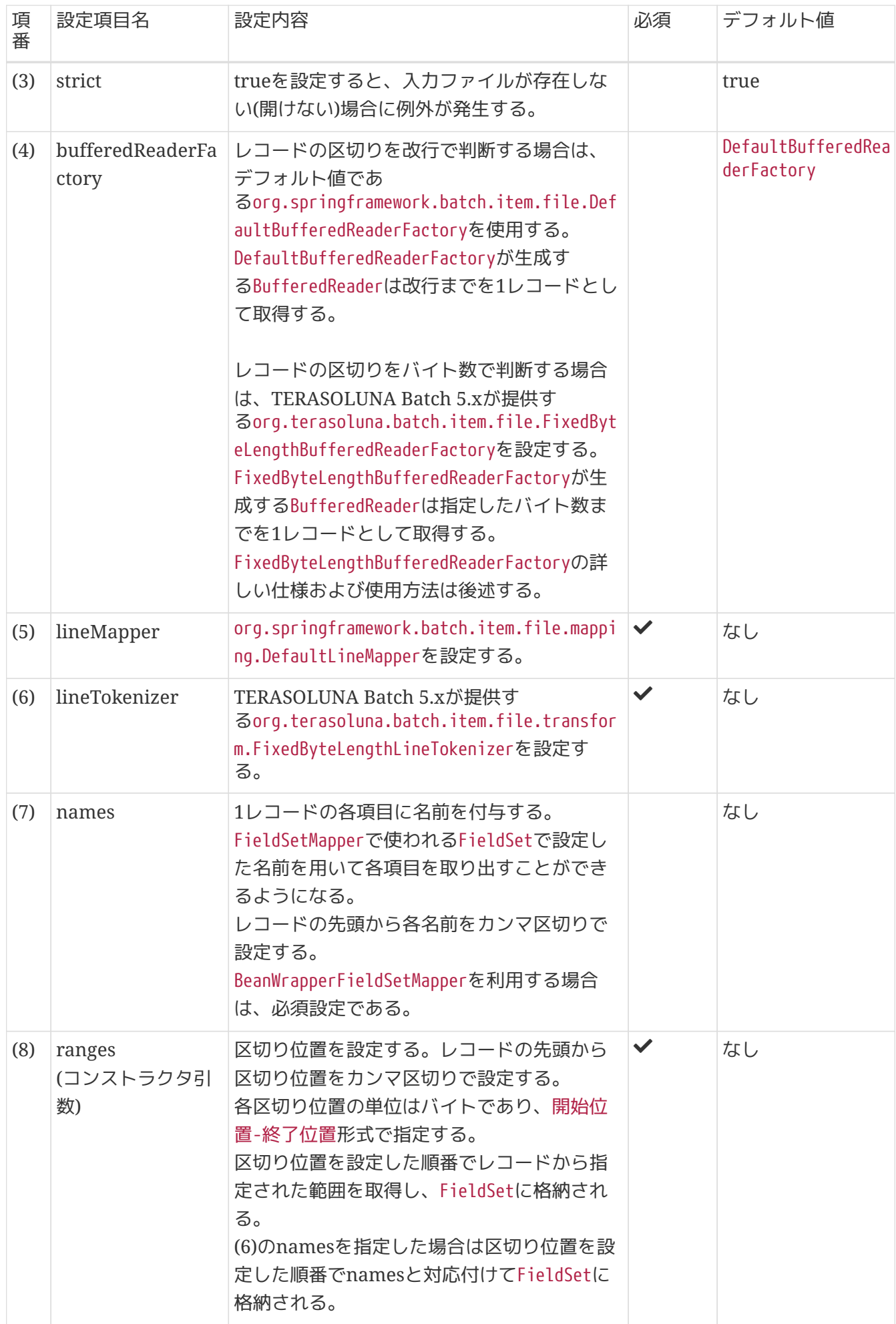

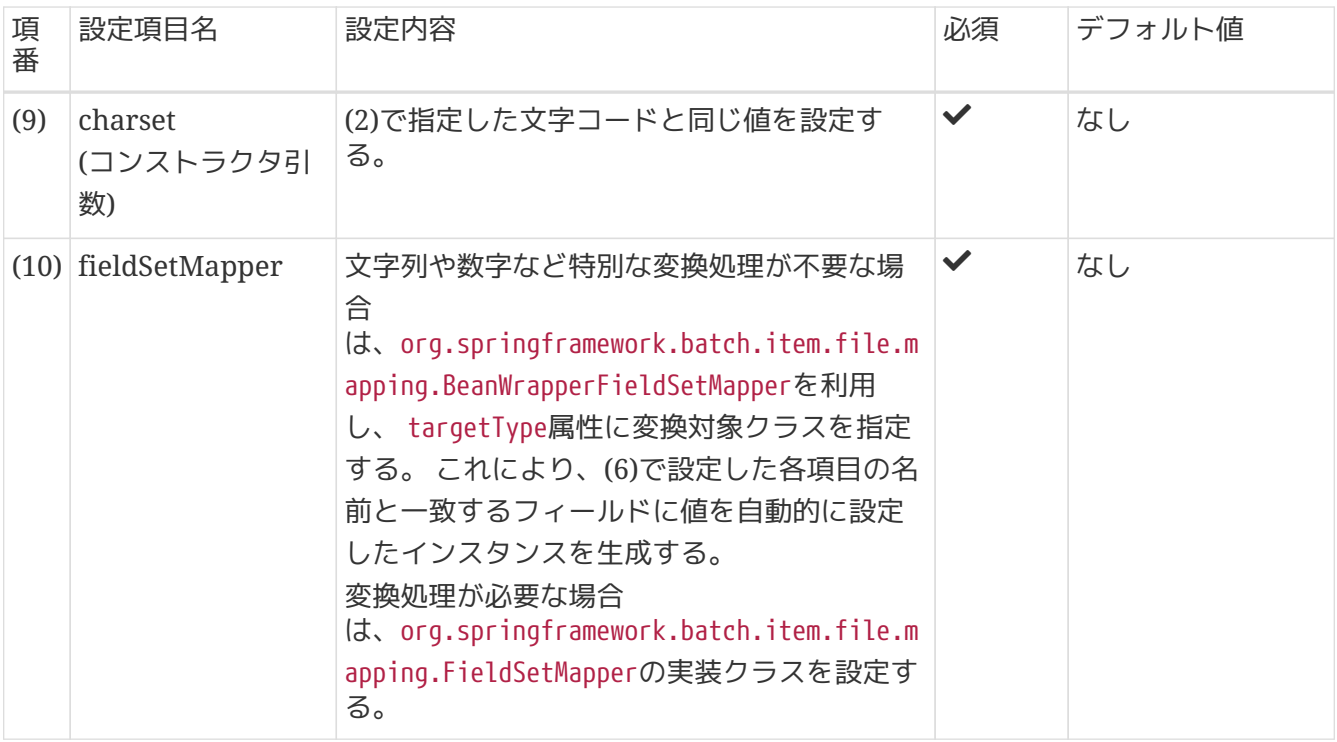

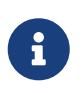

*FieldSetMapper*の独自実装について

FieldSetMapperを独自に実装する場合については、[How to extend](#page-300-0)を参照。

*FixedByteLengthBufferedReaderFactory*の使用方法

レコードの区切りをバイト数で判断するファイルを読み込む場合は、TERASOLUNA Batch 5.xが提供す るorg.terasoluna.batch.item.file.FixedByteLengthBufferedReaderFactoryを使用する。

FixedByteLengthBufferedReaderFactoryを使用することで指定したバイト数までを1レコードとして取得 することができる。

FixedByteLengthBufferedReaderFactoryの仕様は以下のとおり。

- コンストラクタ引数としてレコードのバイト数を指定する
- 指定されたバイト数を1レコードとしてファイルを読み込むFixedByteLengthBufferedReaderを生成す る

FixedByteLengthBufferedReaderの使用は以下のとおり。

- インスタンス生成時に指定されたバイト長を1レコードとしてファイルを読み込む
- 改行コードが存在する場合、破棄せず1レコードのバイト長に含めて読み込みを行う
- 読み込み時に使用するファイルエンコーディングはFlatFileItemWriterに設定したもの がBufferedReader生成時に設定される

FixedByteLengthBufferedReaderFactoryの定義方法を以下に示す。

```
<property name="bufferedReaderFactory">
      <bean class="org.terasoluna.batch.item.file.FixedByteLengthBufferedReaderFactory"
          c:byteLength="32"/> <!-- (1) -->
</property>
```
表 *89.* 設定内容の項目一覧

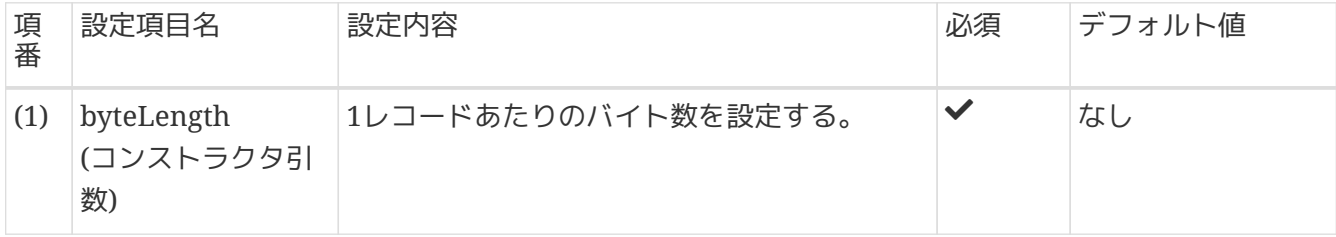

固定長ファイルを扱う場合に使用するコンポーネント

固定長ファイルを扱う場合は、Macchinetta Batch 2.xが提供するコンポーネントを使う ことを前提にしている。

 $\mathbf \Theta$ 

*FixedByteLengthBufferedReaderFactory*

改行なし固定長ファイルから、指定した文字コードのバイト数で1レコードを読み込 むBufferedReader生成クラス

*FixedByteLengthLineTokenizer*

マルチバイト文字列に対応したバイト数区切りのFixedLengthTokenizer拡張クラス

マルチバイト文字列を含むレコードを処理する場合

マルチバイト文字列を含むレコードを処理する場合は、FixedByteLengthLineTokenizer を必ず利用する。

Spring Batchが提供するFixedLengthTokenizerは、レコードをバイト数ではなく文字数 で区切ってしまうため、期待どおりの項目切り出しが行われない恐れがある。 この点に ついては[Spring Batch/BATCH-2540](https://github.com/spring-projects/spring-batch/issues/1062)で報告しているため、今後不要になる可能性があ る。

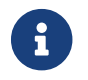

 $\blacktriangle$ 

FieldSetMapperの実装については、[How to extend](#page-300-0)を参照。

<span id="page-265-0"></span>**5.3.2.2.2.** 出力

下記の出力ファイルを書き出すための設定例を示す。

固定長ファイルを書き出すためには、Beanから取得した値をフィールドのバイト数にあわせてフォーマッ トを行う必要がある。

フォーマットの実行方法は全角文字が含まれるか否かによって下記のように異なる。

- 全角文字が含まれない場合(半角文字のみであり文字のバイト数が一定)
	- FormatterLineAggregatorにてフォーマットを行う。
	- フォーマットは、String.formatメソッドで使用する書式で設定する。
- 全角文字が含まれる場合(文字コードによって文字のバイト数が一定ではない)
	- FieldExtractorの実装クラスにてフォーマットを行う。

まず、出力ファイルに全角文字が含まれない場合の設定例を示し、その後全角文字が含まれる場合の設定 例を示す。

出力ファイルに全角文字が含まれない場合の設定について下記に示す。

出力ファイル例

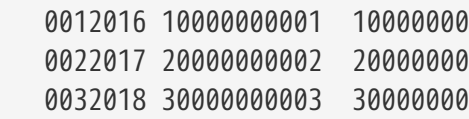

表 *90.* 出力ファイル仕様

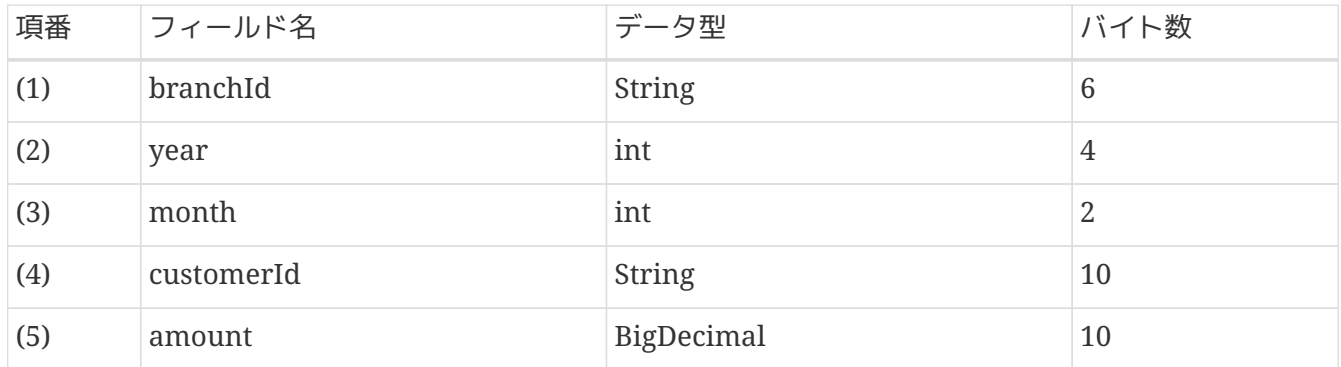

フィールドのバイト数に満たない部分は半角スペース埋めとしている。

# 変換対象クラス

```
public class SalesPlanDetail {
      private String branchId;
      private int year;
      private int month;
      private String customerId;
      private BigDecimal amount;
      // omitted getter/setter
}
```
上記のファイルを書き出すための設定は以下のとおり。

```
Bean定義
```

```
<!-- Writer -->
\langle!-- (1) (2) (3) (4) (5) (6) (7) -->
<bean id="writer"
        class="org.springframework.batch.item.file.FlatFileItemWriter" scope="step"
        p:resource="file:#{jobParameters['outputFile']}"
        p:encoding="MS932"
      p:lineSeparator="
"
        p:appendAllowed="true"
        p:shouldDeleteIfExists="false"
        p:shouldDeleteIfEmpty="false"
        p:transactional="true">
      <property name="lineAggregator"> <!-- (8) -->
          <bean
class="org.springframework.batch.item.file.transform.FormatterLineAggregator"
                p:format="%6s%4s%2s%10s%10s"> <!-- (9) -->
              <property name="fieldExtractor"> <!-- (10) -->
                <bean
class="org.springframework.batch.item.file.transform.BeanWrapperFieldExtractor"
                       p:names="branchId,year,month,customerId,amount"/> <!-- (11) -->
              </property>
          </bean>
      </property>
</bean>
```
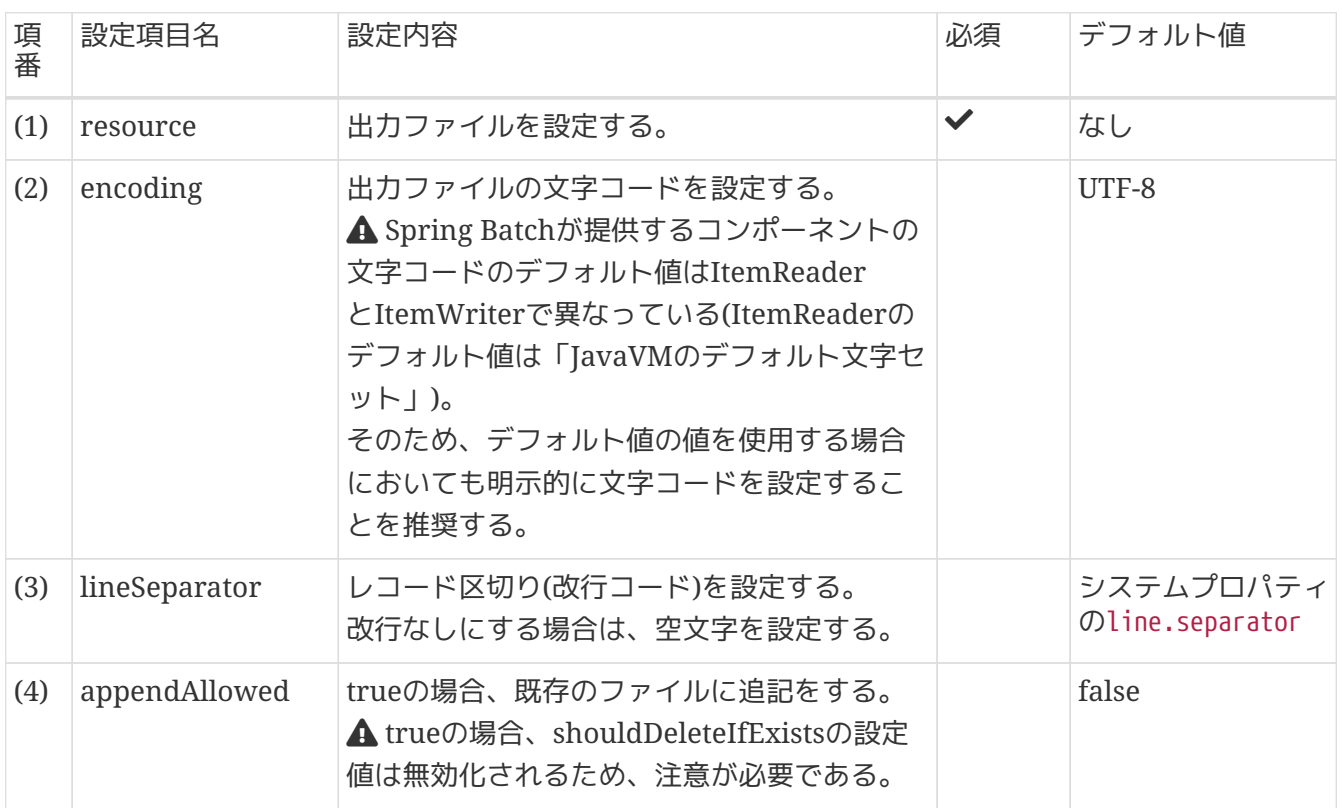

### 表 *91.* 設定内容の項目一覧

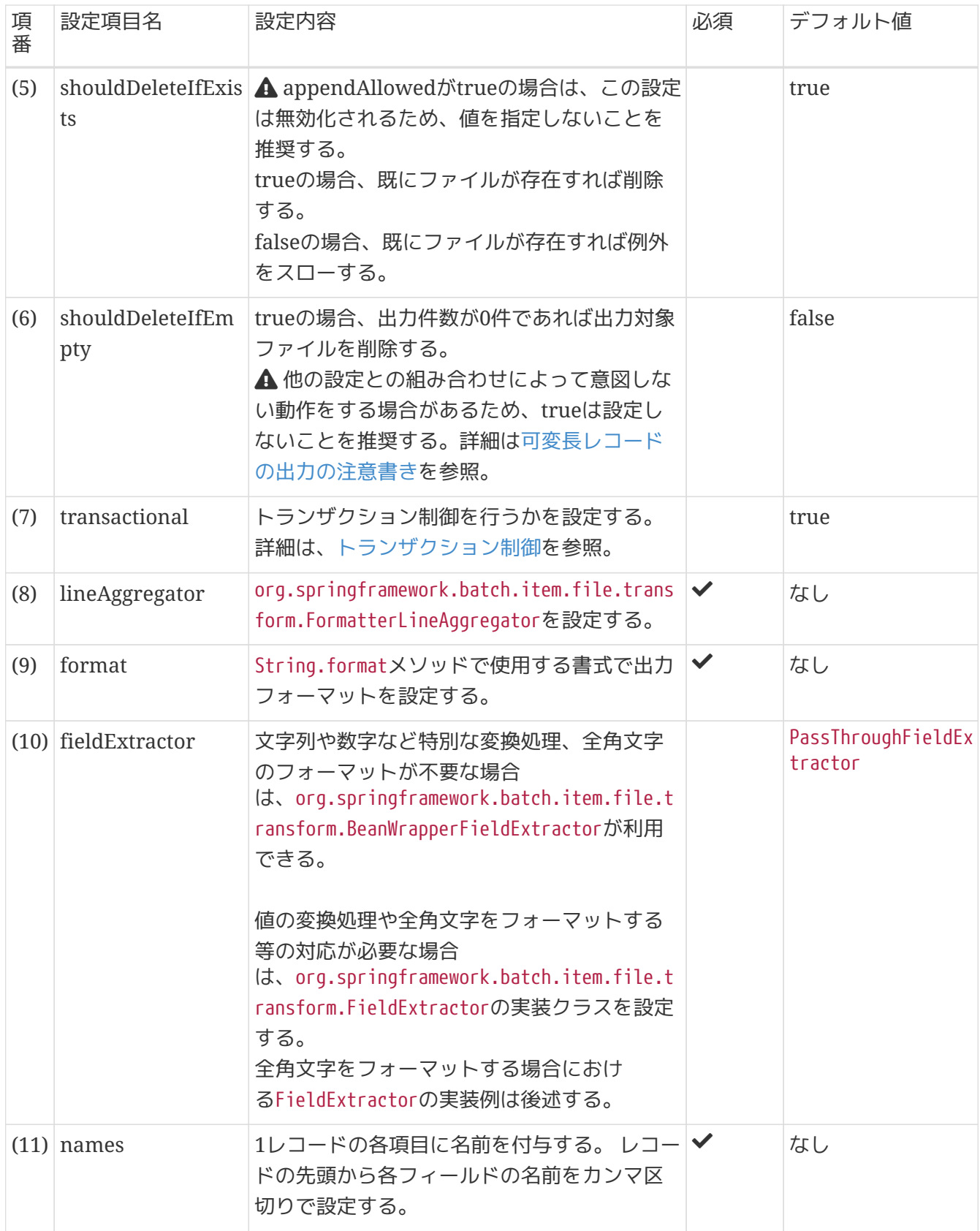

*PassThroughFieldExtractor*とは

FormatterLineAggregatorがもつfieldExtractorプロパティのデフォルト値 はorg.springframework.batch.item.file.transform.PassThroughFieldExtractorであ る。

PassThroughFieldExtractorは、もとのアイテムに対して処理を行わずに返すクラスであ り、FieldExtractorにて何も処理を行わない場合に使用する。

アイテムが配列またはコレクションの場合はそのまま返されるが、それ以外の場合は、 単一要素の配列にラップされる。

全角文字が含まれるフィールドに対してフォーマットを行う際の設定例 全角文字に対するフォーマットを行う場合、文字コードにより1文字あたりのバイト数が異なるた め、FormatterLineAggregatorではなく、FieldExtractorの実装クラスを使用する。

FieldExtractorの実装クラスは以下の要領で実装する。

- FieldExtractorクラスを実装し、extractメソッドをオーバーライドする
- extractメソッドは以下の要領で実装する
	- item(処理対象のBean)から値を取得し、適宜変換処理等を行う
	- Object型の配列に格納し返す

FieldExtractorの実装クラスで行う全角文字を含むフィールドのフォーマットは以下の要領で実装する。

- 文字コードに対するバイト数を取得する
- 取得したバイト数をもとにパディング・トリム処理で整形する

以下に全角文字を含むフィールドをフォーマットする場合の設定例を示す。

出力ファイル例

8

 0012016 10000000001 10000000 番号2017 2 売上高002 20000000 番号32018 3 売上003 30000000

出力ファイルの使用は上記の例と同様。

```
Bean定義(lineAggregatorの設定のみ)
```

```
<property name="lineAggregator"> <!-- (1) -->
      <bean
class="org.springframework.batch.item.file.transform.FormatterLineAggregator"
            p:format="%s%4s%2s%s%10s"> <!-- (2) -->
          <property name="fieldExtractor"> <!-- (3) -->
              <bean
class="jp.co.ntt.fw.macchinetta.batch.functionaltest.ch05.fileaccess.plan.SalesPlanFix
edLengthFieldExtractor"/>
          </property>
      </bean>
</property>
```
### 表 *92.* 設定内容の項目一覧

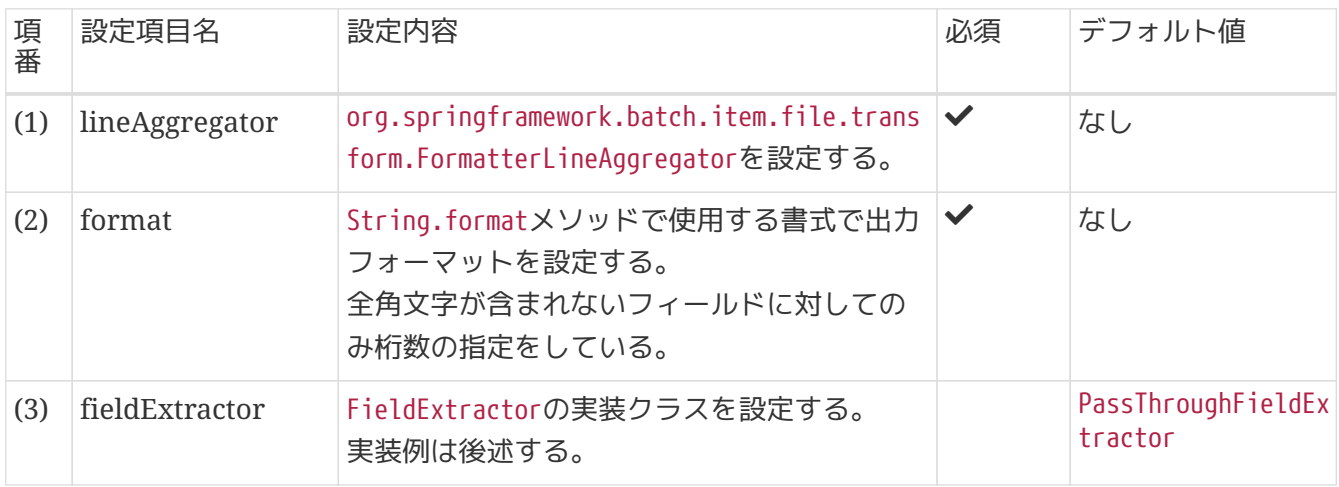

### 変換対象クラス

```
public class SalesPlanDetail {
      private String branchId;
      private int year;
      private int month;
      private String customerId;
      private BigDecimal amount;
      // omitted getter/setter
}
```

```
public class SalesPlanFixedLengthFieldExtractor implements FieldExtractor
<SalesPlanDetail> {
    1/ (1)  @Override
      public Object[] extract(SalesPlanDetail item) {
          Object[] values = new Object[5]; // (2)
        1/ (3)
          values[0] = fillUpSpace(item.getBranchId(), 6); // (4)
        values[1] = item.getYear();
          values[2] = item.getMonth();
          values[3] = fillUpSpace(item.getCustomerId(), 10); // (4)
          values[4] = item.getAmount();
          return values; // (8)
      }
      // It is a simple impl for example
      private String fillUpSpace(String val, int num) {
          String charsetName = "MS932";
          int len;
          try {
               len = val.getBytes(charsetName).length; // (5)
          } catch (UnsupportedEncodingException e) {
               // omitted exception handling
          }
        1/ (6)if (len > num) {
              throw new IncorrectFieldLengthException("The length of field is invalid. "
+ "[value:" + val + "][length:"
                       + len + "][expect length:" + num + "]");
          }
        if (num == len) \{  return val;
          }
          StringBuilder filledVal = new StringBuilder();
        for (int i = \theta; i < (num - len); i++) { // (7)
               filledVal.append(" ");
          }
          filledVal.append(val);
          return filledVal.toString();
      }
}
```
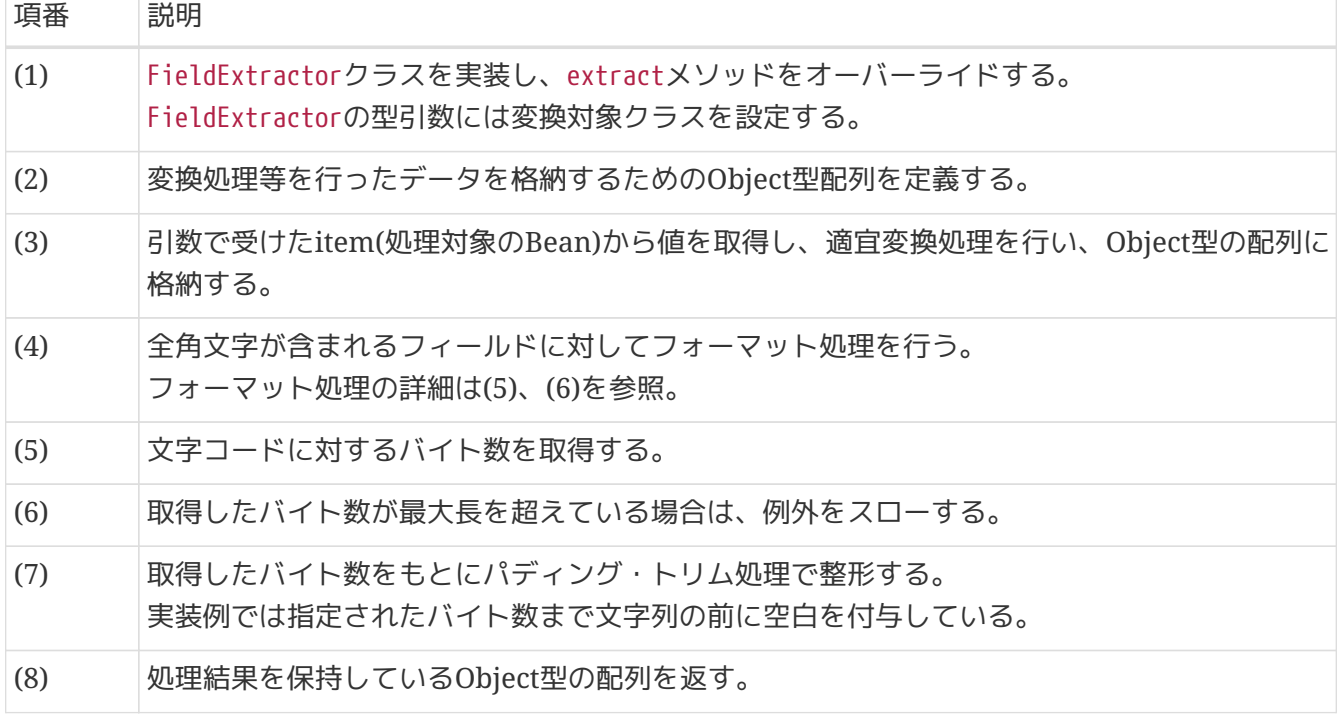

**5.3.2.3.** 単一文字列レコード

単一文字列レコードファイルを扱う場合の定義方法を説明する

**5.3.2.3.1.** 入力

下記の入力ファイルを読み込むための設定例を示す。

入力ファイル例

Summary1:4,000,000,000 Summary2:5,000,000,000 Summary3:6,000,000,000

上記のファイルを読む込むための設定は以下のとおり。

*Bean*定義

```
\langle!-- (1) (2) (3) -->
<bean id="reader"
        class="org.springframework.batch.item.file.FlatFileItemReader" scope="step"
        p:resource="file:#{jobParameters['inputFile']}"
        p:encoding="MS932"
        p:strict="true">
      <property name="lineMapper"> <!-- (4) -->
          <bean
class="org.springframework.batch.item.file.mapping.PassThroughLineMapper"/>
      </property>
</bean>
```
# 表 *94.* 設定内容の項目一覧

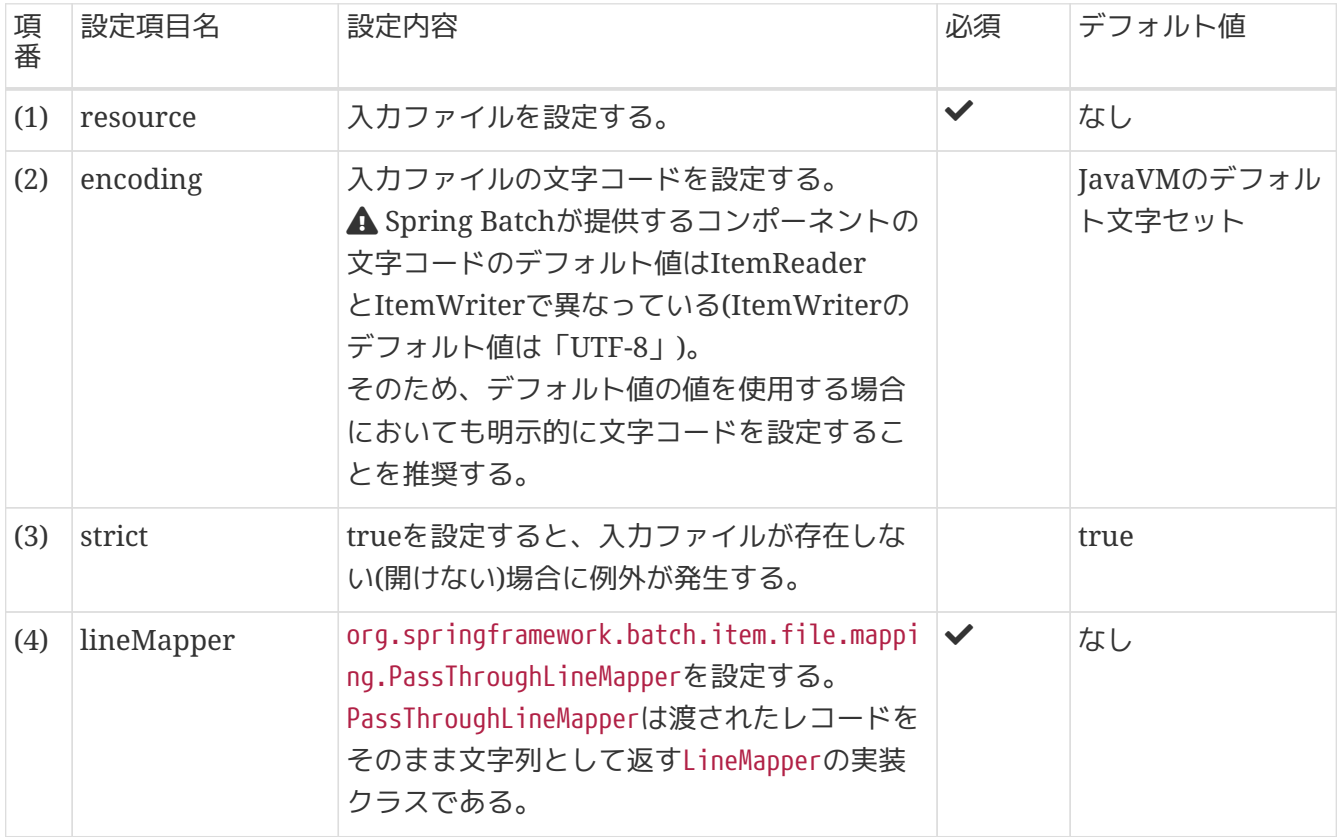

### **5.3.2.3.2.** 出力

下記の出力ファイルを書き出すための設定例を示す。

出力ファイル例

Summary1:4,000,000,000 Summary2:5,000,000,000 Summary3:6,000,000,000

```
Bean定義
```

```
<!-- Writer -->
\langle!-- (1) (2) (3) (4) (5) (6) (7) -->
<bean id="writer"
        class="org.springframework.batch.item.file.FlatFileItemWriter" scope="step"
        p:resource="file:#{jobParameters['outputFile']}"
        p:encoding="MS932"
      p:lineSeparator="8#x0A;"
        p:appendAllowed="true"
        p:shouldDeleteIfExists="false"
        p:shouldDeleteIfEmpty="false"
        p:transactional="true">
      <property name="lineAggregator"> <!-- (8) -->
          <bean
class="org.springframework.batch.item.file.transform.PassThroughLineAggregator"/>
      </property>
</bean>
```
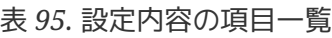

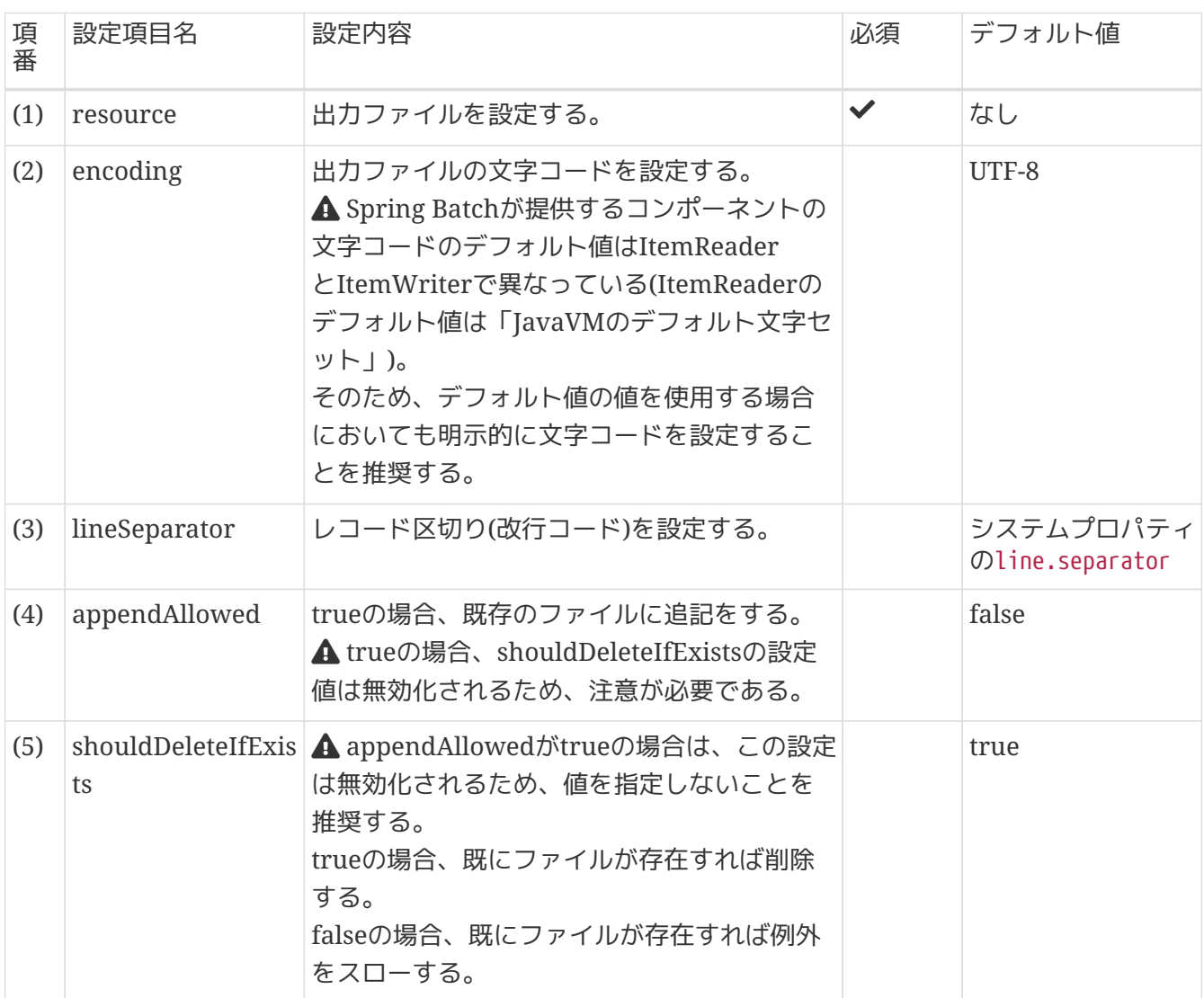

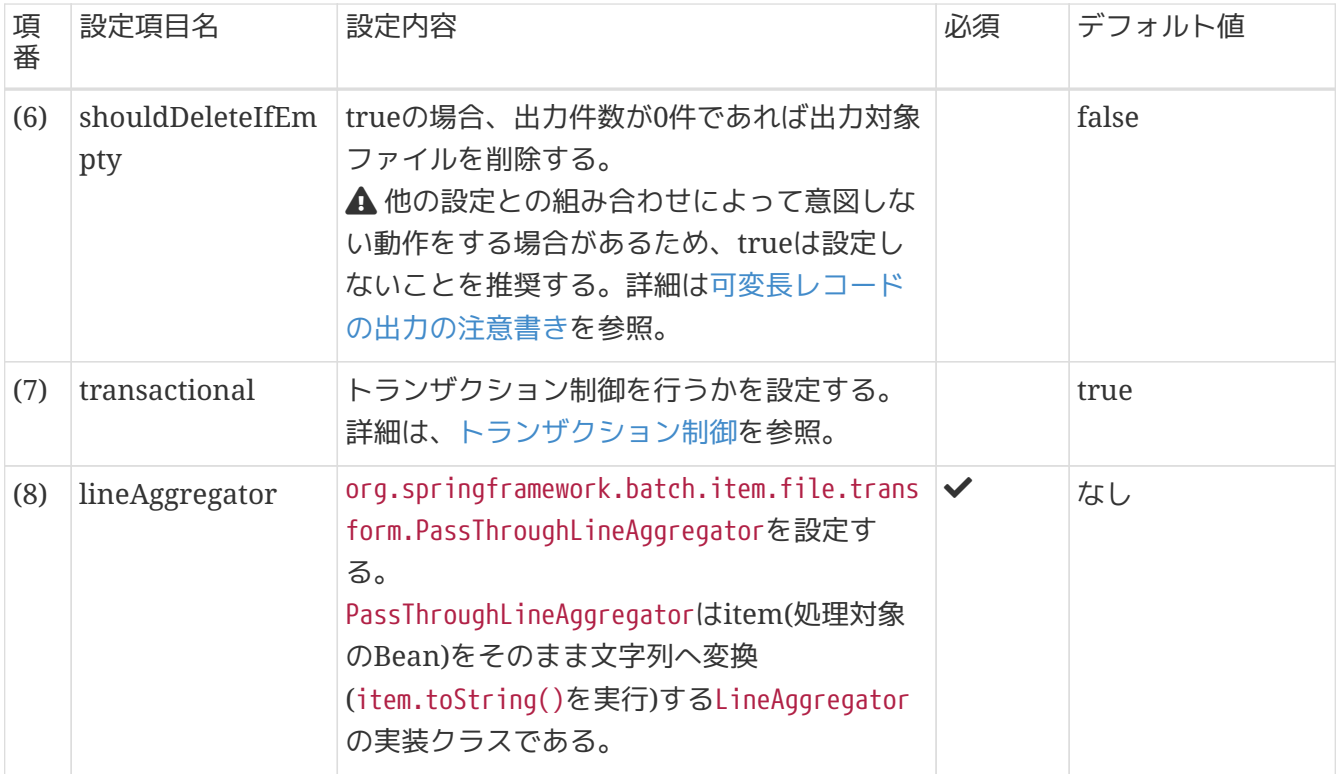

**5.3.2.4.** ヘッダとフッタ

ヘッダ・フッタがある場合の入出力方法を説明する。

ここでは行数指定にてヘッダ・フッタを読み飛ばす方法を説明する。 ヘッダ・フッタのレコード数が可変であり行数指定ができない場合は[、マルチフォーマットの入力](#page-321-0)を参考 にPatternMatchingCompositeLineMapperを使用すること。

**5.3.2.4.1.** 入力

ヘッダの読み飛ばし

ヘッダレコードを読み飛ばす方法には以下に示す2パターンがある。

- FlatFileItemReaderのlinesToSkipにファイルの先頭から読み飛ばす行数を設定
- OSコマンドによる前処理でヘッダレコードを取り除く

入力ファイル例

sales plan detail 11 branchId,year,month,customerId,amount 000001,2016,1,0000000001,1000000000 000002,2017,2,0000000002,2000000000 000003,2018,3,0000000003,3000000000

先頭から2行がヘッダレコードである。

上記のファイルを読む込むための設定は以下のとおり。

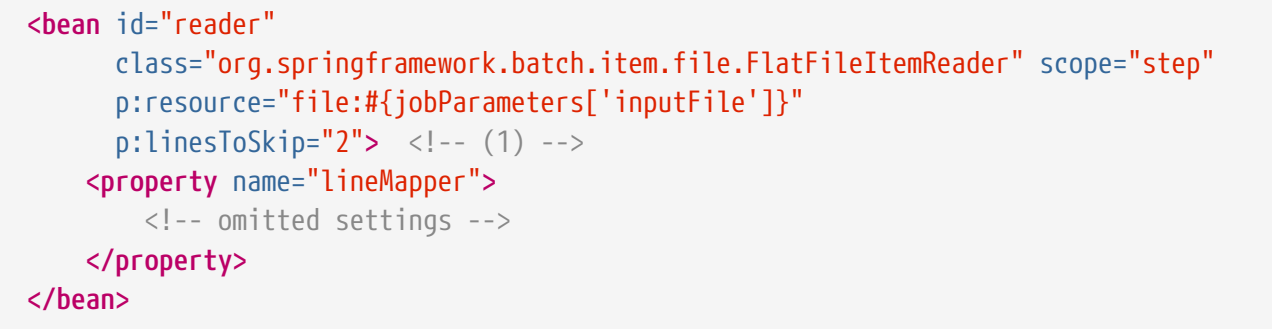

#### 表 *96.* 設定内容の項目一覧

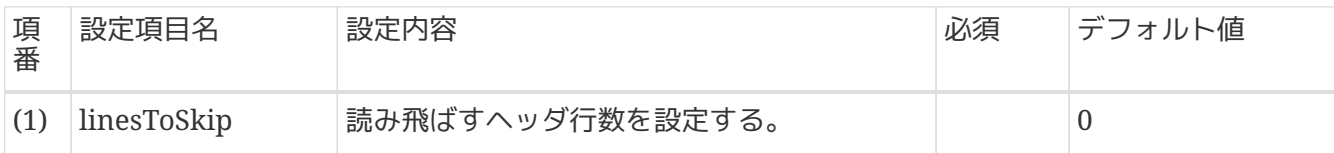

*OS*コマンドによる読み飛ばし処理

# Remove number of lines **in** header from the top of input file tail  $-n + \text{expr} 2 + 1$  input.txt > output.txt

tailコマンドを利用し、入力ファイルinput.txtの3行目以降を取得し、output.txtに出力している。 tailコ マンドのオプション-n +Kに指定する値はヘッダレコードの数+1となるため注意すること。

ヘッダレコードとフッタレコードを読み飛ばす*OS*コマンド

headコマンドとtailコマンドをうまく活用することでヘッダレコードとフッタレコード を行数指定をして読み飛ばすことが可能である。

ヘッダレコードの読み飛ばし方

tailコマンドをオプション-n +Kを付与して実行することで、処理対象のK行目以降を 取得する。

フッタレコードの読み飛ばし方

headコマンドをオプション-n -Kを付与して実行することで、処理対象の末尾からK 行目より前を取得する。

ヘッダレコードとフッタレコードをそれぞれ読み飛ばすシェルスクリプト例を下記に示 す。

```
#!/bin/bash
if \lceil 3\# -n \rceil \lceil 4 \rceil; then
    echo "The number of arguments must be 4, given is $#." 1>&2
    exit 1
fi
# Input file.
input=$1
# Output file.
output=$2
# Number of lines in header.
header=$3
# Number of lines in footer.
footer=$4
# Remove number of lines in header from the top of input file
# and number of lines in footer from the end,
# and save to output file.
tail -n +`expr ${header} + 1` ${input} | head -n -${footer} > ${output}
```
表 *97.* 引数

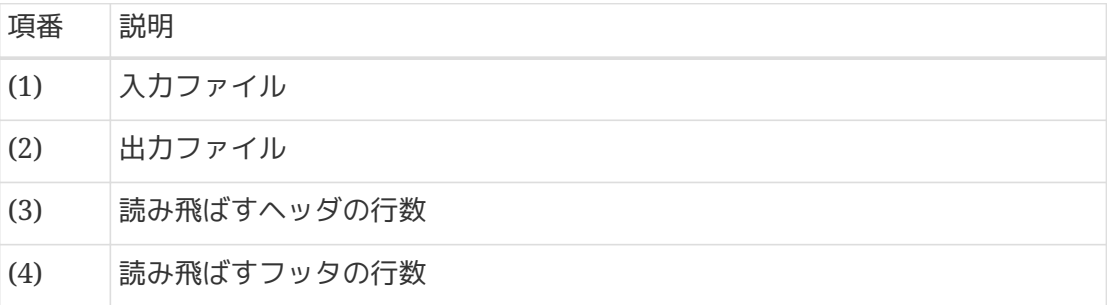

<span id="page-277-0"></span>ヘッダ情報の取り出し

ヘッダレコードを認識し、ヘッダレコードの情報を取り出す方法を示す。

ヘッダ情報の取り出しは以下の要領で実装する。

設定

- org.springframework.batch.item.file.LineCallbackHandlerの実装クラスにヘッダに対する処理 を実装する
	- LineCallbackHandler#handleLine()内で取得したヘッダ情報をstepExecutionContextに格納す る
- FlatFileItemReaderのskippedLinesCallbackにLineCallbackHandlerの実装クラスを設定する
- FlatFileItemReaderのlinesToSkipにヘッダの行数を指定する

ファイル読み込みおよびヘッダ情報の取り出し

- linesToSkipの設定によってスキップされるヘッダレコード1行ごと にLineCallbackHandler#handleLine()が呼び出される
	- ヘッダ情報がstepExecutionContextに格納される

```
取得したヘッダ情報を利用する
```
• ヘッダ情報をstepExecutionContextから取得してデータ部の処理で利用する

ヘッダレコードの情報を取り出す際の実装例を示す。

### *Bean*定義

```
<bean id="lineCallbackHandler"
class="jp.co.ntt.fw.macchinetta.batch.functionaltest.ch05.fileaccess.module.HoldHeader
LineCallbackHandler"/>
\langle!-- (1) (2) -->
<bean id="reader"
        class="org.springframework.batch.item.file.FlatFileItemReader" scope="step"
        p:linesToSkip="2"
        p:skippedLinesCallback-ref="lineCallbackHandler"
        p:resource="file:#{jobParameters['inputFile']}">
      <property name="lineMapper">
          <!-- omitted settings -->
      </property>
</bean>
<batch:job id="jobReadCsvSkipAndReferHeader" job-repository="jobRepository">
      <batch:step id="jobReadCsvSkipAndReferHeader.step01">
          <batch:tasklet transaction-manager="jobTransactionManager">
              <batch:chunk reader="reader"
                            processor="loggingHeaderRecordItemProcessor"
                          writer="writer" commit-interval="10"/>
              <batch:listeners>
                   <batch:listener ref="lineCallbackHandler"/> <!-- (3) -->
              </batch:listeners>
          </batch:tasklet>
      </batch:step>
</batch:job>
```
### 表 *98.* 設定内容の項目一覧

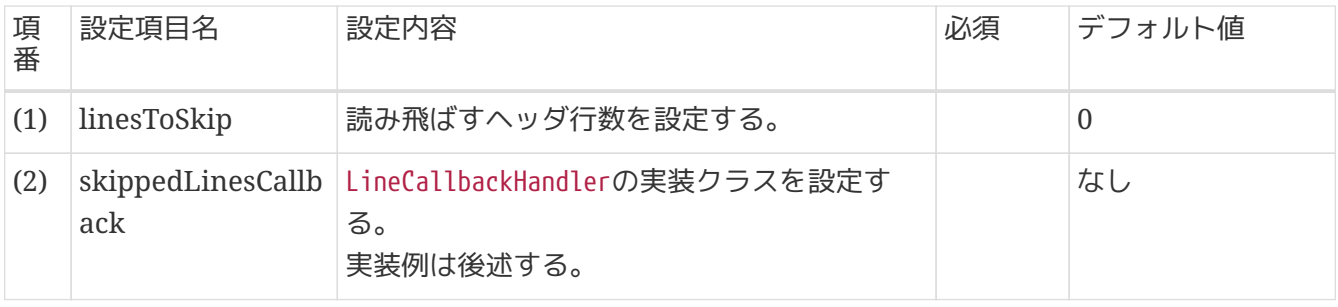

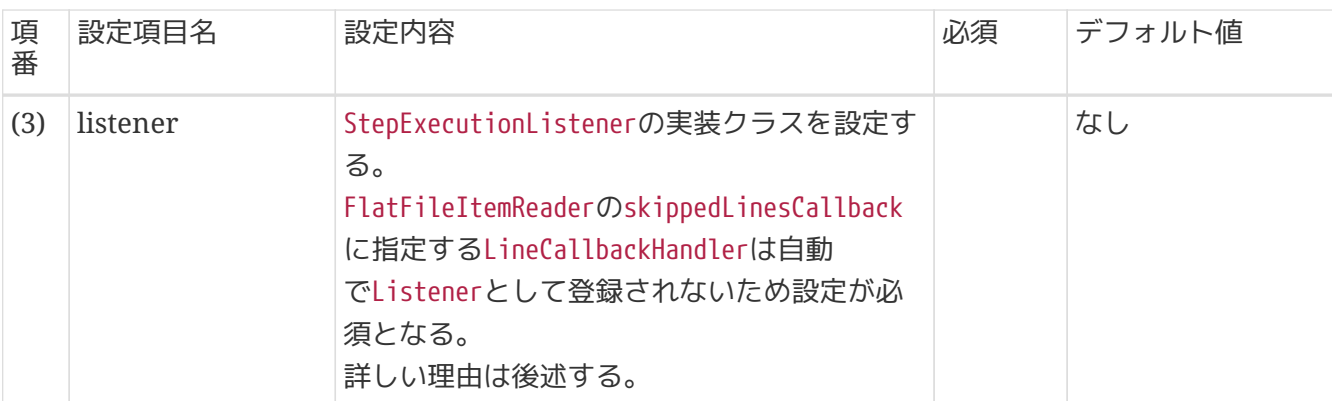

リスナー設定について

下記の2つの場合は自動でListenerとして登録されないため、ジョブ定義時にListeners にも定義を追加する必要がある。

(リスナの定義を追加しないと、StepExecutionListener#beforeStep()が実行されない)

- FlatFileItemReaderのskippedLinesCallbackに指定するLineCallbackHandler のStepExecutionListener
- Taskletの実装クラスに実装するStepExecutionListener

```
  <batch:job id="jobReadCsvSkipAndReferHeader" job-
repository="jobRepository">
          <batch:step id="jobReadCsvSkipAndReferHeader.step01">
              <batch:tasklet transaction-manager="jobTransactionManager">
                  <batch:chunk reader="reader"
```

```
processor="loggingHeaderRecordItemProcessor"
                                 writer="writer" commit-interval="10"/>
                   <batch:listeners>
                       <batch:listener ref="loggingItemReaderListener"/>
                       <!-- mandatory -->
                       <batch:listener ref="lineCallbackHandler"/>
                   </batch:listeners>
              </batch:tasklet>
          </batch:step>
      </batch:job>
```
LineCallbackHandlerは以下の要領で実装する。

 $\mathbf \Theta$ 

- StepExecutionListener#beforeStep()の実装
	- 下記のいずれかの方法でStepExecutionListener#beforeStep()を実装する
		- StepExecutionListenerクラスを実装し、beforeStepメソッドをオーバーライドする
		- beforeStepメソッドを実装し、@BeforeStepアノテーションを付与する
	- beforeStepメソッドにてStepExecutionを取得してクラスフィールドに保持する
- LineCallbackHandler#handleLine()の実装
	- LineCallbackHandlerクラスを実装し、handleLineメソッドをオーバーライドする
- handleLineメソッドはスキップする1行ごとに1回呼ばれる点に注意すること。
- StepExecutionからstepExecutionContextを取得し、stepExecutionContextにヘッダ情報を格納す る。

*LineCallbackHandler*の実装例

```
@Component
public class HoldHeaderLineCallbackHandler implements LineCallbackHandler { // (1)
      private StepExecution stepExecution; // (2)
      @BeforeStep // (3)
      public void beforeStep(StepExecution stepExecution) {
          this.stepExecution = stepExecution; // (4)
      }
      @Override // (5)
      public void handleLine(String line) {
          this.stepExecution.getExecutionContext().putString("header", line); // (6)
     }
}
```
#### 表 *99.* 設定内容の項目一覧

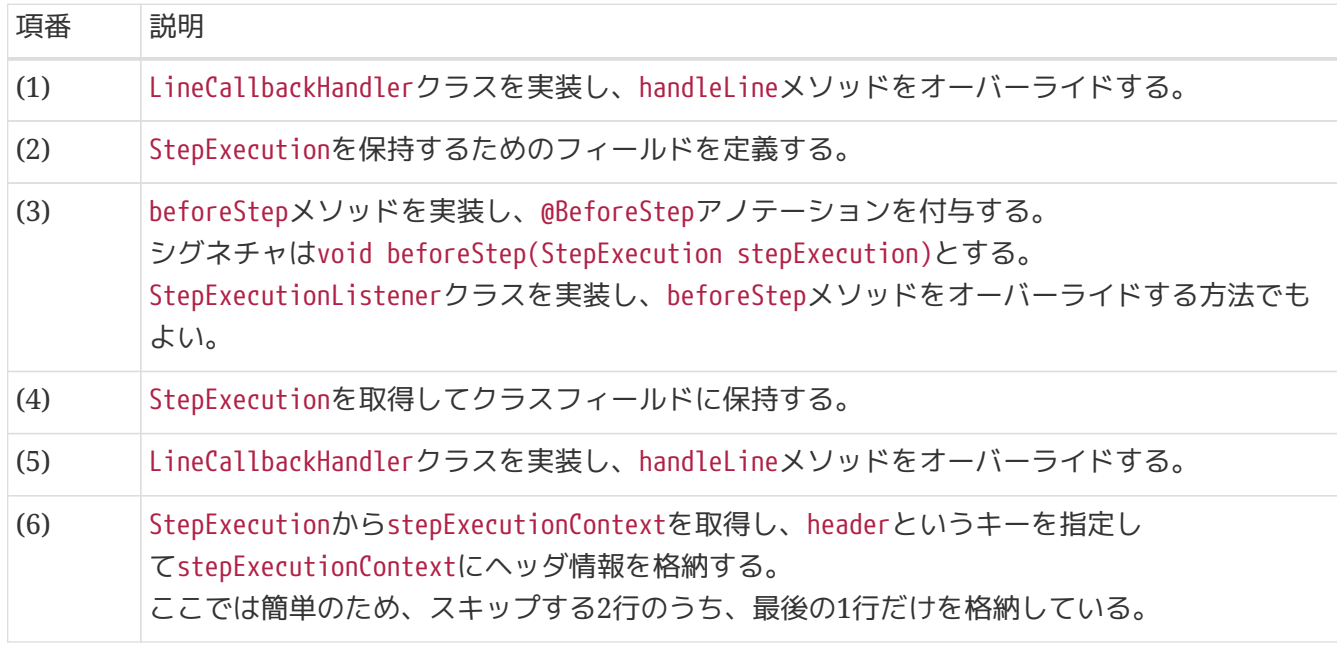

ヘッダ情報をstepExecutionContextから取得してデータ部の処理で利用する例を示す。 ItemProcessorにてヘッダ情報を利用する場合を例にあげて説明する。 他のコンポーネントでヘッダ情報を利用する際も同じ要領で実現することができる。

ヘッダ情報を利用する処理は以下の要領で実装する。

- LineCallbackHandlerの実装例と同様にStepExecutionListener#beforeStep()を実装する
- beforeStepメソッドにてStepExecutionを取得してクラスフィールドに保持する
- StepExecutionからstepExecutionContextおよびヘッダ情報を取得して利用する

```
@Component
public class LoggingHeaderRecordItemProcessor implements
          ItemProcessor<SalesPlanDetail, SalesPlanDetail> {
      private StepExecution stepExecution; // (1)
      @BeforeStep // (2)
      public void beforeStep(StepExecution stepExecution) {
          this.stepExecution = stepExecution; // (3)
      }
      @Override
      public SalesPlanDetail process(SalesPlanDetail item) throws Exception {
          String headerData = this.stepExecution.getExecutionContext()
                 .getString("header"); // (4)
          // omitted business logic
          return item;
     }
}
```
### 表 *100.* 設定内容の項目一覧

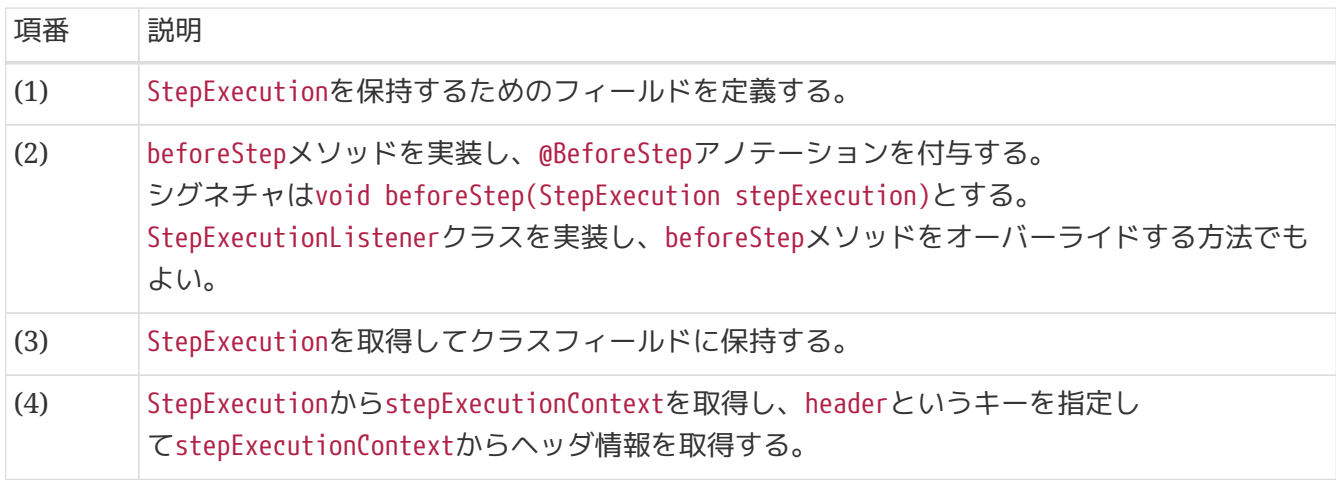

*Job/Step*の*ExecutionContext*の使用について

ヘッダ(フッタ)情報の取出しでは、読み込んだヘッダ情報をStepExecution のExecutionContextに格納しておき、使用する際にExecutionContextから取り出す方式 をとる。

下記の例では1つのステップ内でヘッダ情報の取得および利用を行うためStepExecution のExecutionContextへヘッダ情報を格納している。 ヘッダ情報の取得および利用にてス テップが分かれる場合はJobExecutionのExecutionContextを利用すること。

Job/StepのExecutionContextに関する詳細は、[Spring Batch](#page-28-0)[のアーキテクチャ](#page-28-0)を参照。

フッタの読み飛ばし

 $\mathbf{i}$ 

TERASOLUNA Batch 5.xおよびMacchinetta Batch 2.xでは、フッタレコードの読み飛ばし機能は提供し

ていないため、OSコマンドで対応する。

入力ファイル例

000001,2016,1,0000000001,1000000000 000002,2017,2,0000000002,2000000000 000003,2018,3,0000000003,3000000000 number of items,3 total of amounts,6000000000

末尾から2行がフッタレコードである。

上記のファイルを読む込むための設定は以下のとおり。

#### *OS*コマンドによる読み飛ばし処理

```
$ # Remove number of lines in footer from the end of input file
$ head -n -2 input.txt > output.txt
```
headコマンドを利用し、入力ファイルinput.txtの末尾から2行目より前を取得し、output.txtに出力して いる。

フッタ情報の取り出し

TERASOLUNA Batch 5.xおよびMacchinetta Batch 2.xでは、フッタレコードの読み飛ばし機能、フッタ 情報の取得機能は提供していない。

そのため、処理を下記ようにOSコマンドによる前処理と2つのステップに分割することで対応する。

- OSコマンドによってフッタレコードを分割する
- 1つめのステップにてフッタレコードを読み込み、フッタ情報をExecutionContextに格納する
- 2つめのステップにてExecutionContextからフッタ情報を取得し、利用する

フッタ情報を取り出しは以下の要領で実装する。

*OS*コマンドによるフッタレコードの分割

• OSコマンドを利用して入力ファイルをフッタ部とフッタ部以外に分割する

*1*つめのステップでフッタレコードを読み込み、フッタ情報を取得する

- フッタレコードを読み込みjobExecutionContextに格納する
	- フッタ情報の格納と利用にてステップが異なるため、jobExecutionContextに格納する。
	- jobExecutionContextを利用する方法は、JobとStepのスコープに関する違い以外は[、ヘッダ情](#page-277-0) [報の取り出し](#page-277-0)にて説明したstepExecutionContextと同様である。

*2*つめのステップにて取得したフッタ情報を利用する

• フッタ情報をjobExecutionContextから取得してデータ部の処理で利用する

以下に示すファイルのフッタ情報を取り出して利用する場合を例にあげて説明する。

入力ファイル例

```
000001,2016,1,0000000001,1000000000
000002,2017,2,0000000002,2000000000
000003,2018,3,0000000003,3000000000
number of items,3
total of amounts,6000000000
```
末尾から2行がフッタレコードである。

*OS*コマンドによるフッタレコードの分割

上記のファイルをOSコマンドを利用してフッタ部とフッタ部以外に分割する設定は以下のとおり。

*OS*コマンドによる読み飛ばし処理

\$ # Extract non-footer record from input file and save to output file. \$ head **-n -2** input.txt > input\_data.txt

\$ # Extract footer record from input file and save to output file. \$ tail **-n** 2 input.txt > input\_footer.txt

headコマンドを利用し、入力ファイルinput.txtのフッタ部以外をinput\_data.txtへ、フッタ部 をinput\_footer.txtに出力している。

出力ファイル例は以下のとおり。

出力ファイル例*(input\_data.txt)*

000001,2016,1,0000000001,1000000000 000002,2017,2,0000000002,2000000000 000003,2018,3,0000000003,3000000000

出力ファイル例*(input\_footer.txt)*

number of items,3 total of amounts,6000000000

フッタ情報の取得、利用

OSコマンドにて分割したフッタレコードからフッタ情報を取得、利用する方法を説明する。

フッタレコードを読み込むステップを前処理として主処理とステップを分割している。 ステップの分割に関する詳細は、[フロー制御](#page-421-0)を参照。

下記の例ではフッタ情報を取得し、jobExecutionContextへフッタ情報を格納するまでの例を示す。 jobExecutionContextからフッタ情報を取得し利用する方法は[ヘッダ情報の取り出しと](#page-277-0)同じ要領で実現可能 である。

```
public class SalesPlanDetail {
      private String branchId;
      private int year;
      private int month;
      private String customerId;
      private BigDecimal amount;
      // omitted getter/setter
}
```
フッタレコードの情報を保持するクラス

```
public class SalesPlanDetailFooter implements Serializable {
      // omitted serialVersionUID
      private String name;
      private String value;
      // omitted getter/setter
}
```
下記の要領でBean定義を行う。

- フッタレコードを読み込むItemReaderを定義する
- データレコードを読み込むItemReaderを定義する
- フッタレコードを取得するビジネスロジックを定義する
	- 下記の例ではTaskletの実装クラスで実現している
- ジョブを定義する
	- フッタ情報を取得する前処理ステップとデータレコードを読み込み主処理を行うステップを定義す る

```
Bean定義
```

```
<!-- ItemReader for reading footer records -->
\langle!-- (1) -->
<bean id="footerReader"
        class="org.springframework.batch.item.file.FlatFileItemReader" scope="step"
        p:resource="file:#{jobParameters['footerInputFile']}">
      <property name="lineMapper">
          <!-- omitted other settings -->
      </property>
</bean>
<!-- ItemReader for reading data records -->
\langle!-- (2) -->
<bean id="dataReader"
        class="org.springframework.batch.item.file.FlatFileItemReader" scope="step"
        p:resource="file:#{jobParameters['dataInputFile']}">
      <property name="lineMapper">
          <!-- omitted other settings -->
      </property>
</bean>
<bean id="writer"
        class="org.springframework.batch.item.file.FlatFileItemWriter" scope="step">
    <!-- omitted settings -->
</bean>
<!-- Tasklet for reading footer records -->
<bean id="readFooterTasklet"
class="jp.co.ntt.fw.macchinetta.batch.functionaltest.ch05.fileaccess.module.ReadFooter
Tasklet"/>
<batch:job id="jobReadAndWriteCsvWithFooter" job-repository="jobRepository">
    \langle!-- (3) -->
      <batch:step id="jobReadAndWriteCsvWithFooter.step01"
              next="jobReadAndWriteCsvWithFooter.step02">
          <batch:tasklet ref="readFooterTasklet"
                          transaction-manager="jobTransactionManager"/>
      </batch:step>
    \langle!-- (4) -->
      <batch:step id="jobReadAndWriteCsvWithFooter.step02">
          <batch:tasklet transaction-manager="jobTransactionManager">
              <batch:chunk reader="dataReader"
                            writer="writer" commit-interval="10"/>
          </batch:tasklet>
      </batch:step>
      <batch:listeners>
          <batch:listener ref="readFooterTasklet"/> <!-- (5) -->
      </batch:listeners>
</batch:job>
```
# 表 *101.* 設定内容の項目一覧

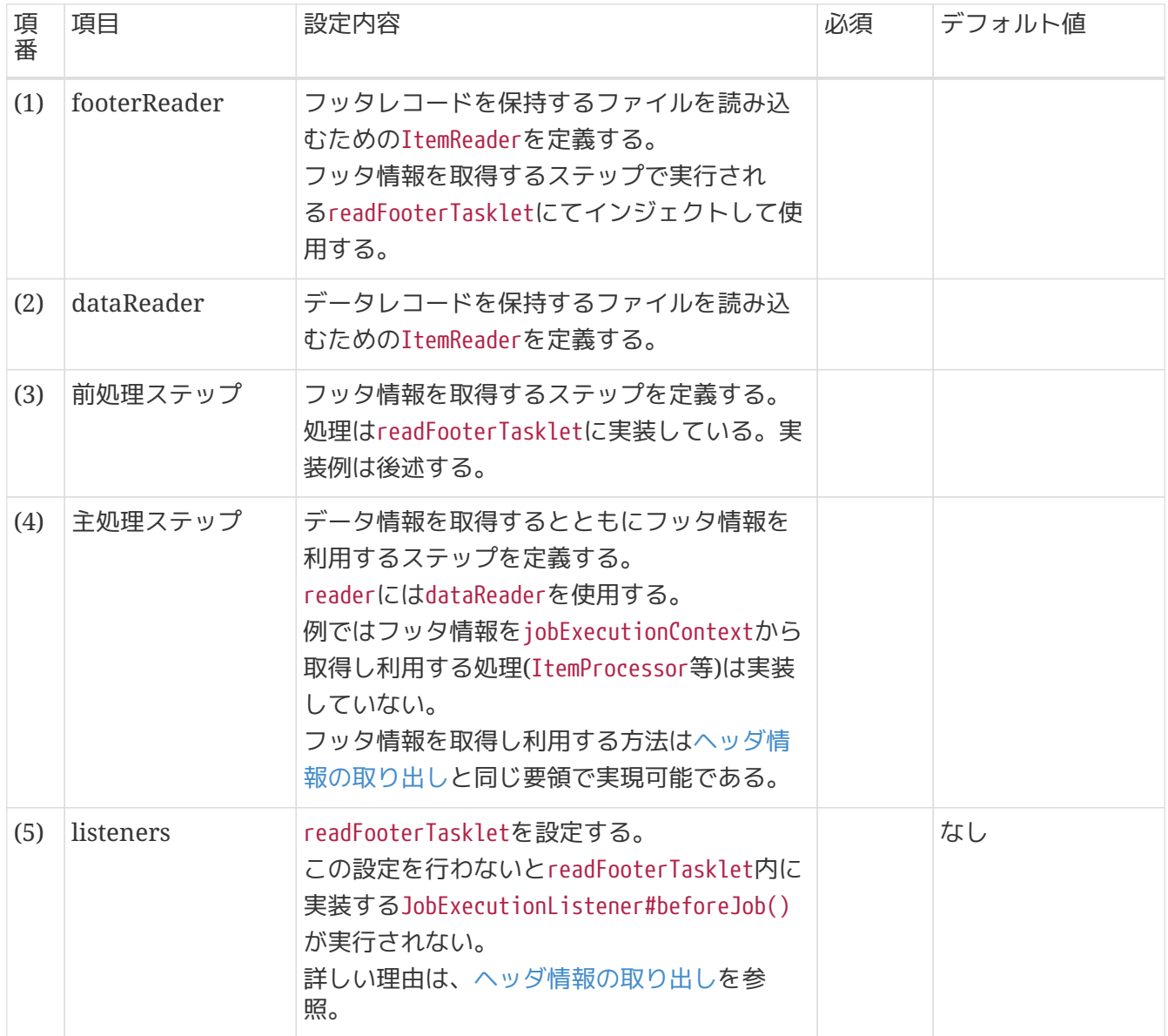

フッタレコードを保持するファイルを読み込み、jobExecutionContextに格納する処理を行う処理の例を示 す。

Taskletの実装クラスとして実現する際の要領は以下のとおり。

- Bean定義したfooterReaderを@Injectアノテーションと@Namedアノテーションを使用し名前指定でイ ンジェクトする。
- 読み込んだフッタ情報をjobExecutionContextに格納する
	- 実現方法は[ヘッダ情報の取り出しと](#page-277-0)同様である

```
public class ReadFooterTasklet implements Tasklet {
    1/ (1)  @Inject
      @Named("footerReader")
      ItemStreamReader<SalesPlanDetailFooter> itemReader;
      private JobExecution jobExecution;
      @BeforeJob
      public void beforeJob(JobExecution jobExecution) {
          this.jobExecution = jobExecution;
      }
      @Override
      public RepeatStatus execute(StepContribution contribution,
              ChunkContext chunkContext) throws Exception {
          ArrayList<SalesPlanDetailFooter> footers = new ArrayList<>();
        1/ (2)  itemReader.open(chunkContext.getStepContext().getStepExecution()
                   .getExecutionContext());
          SalesPlanDetailFooter footer;
          while ((footer = itemReader.read()) != null) {
              footers.add(footer);
          }
        1/ (3)
          jobExecution.getExecutionContext().put("footers", footers);
          return RepeatStatus.FINISHED;
     }
}
```
表 *102.* 設定内容の項目一覧

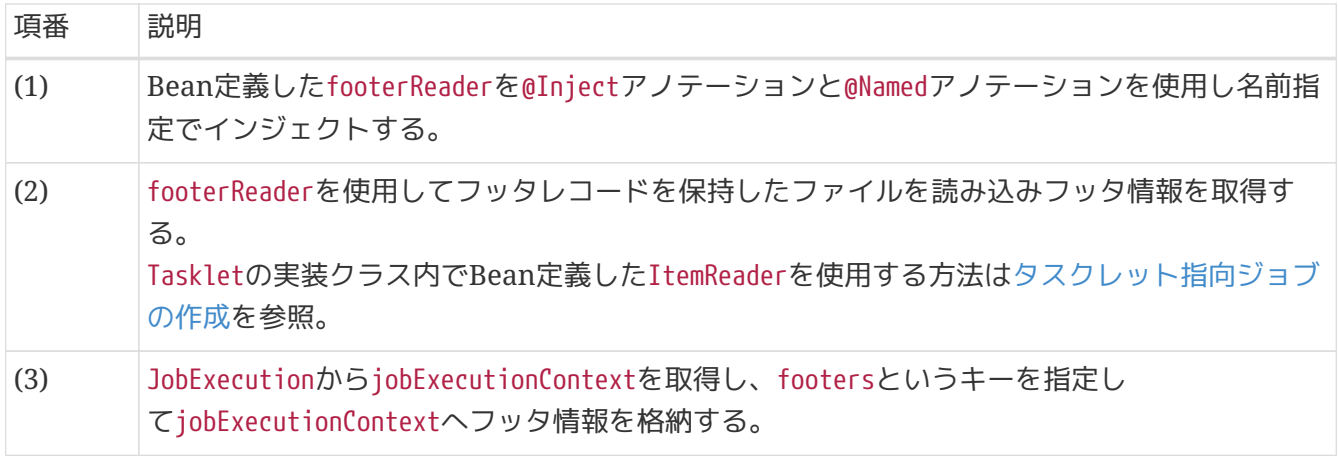
```
5.3.2.4.2. 出力
```
ヘッダ情報の出力

フラットファイルでヘッダ情報を出力する際は以下の要領で実装する。

- org.springframework.batch.item.file.FlatFileHeaderCallbackの実装を行う
- 実装したFlatFileHeaderCallbackをFlatFileItemWriterのheaderCallbackに設定する
	- headerCallbackを設定するとFlatFileItemWriterの出力処理で、最初 にFlatFileHeaderCallback#writeHeader()が実行される

FlatFileHeaderCallbackは以下の要領で実装する。

- FlatFileHeaderCallbackクラスを実装し、writeHeaderメソッドをオーバーライドする
- 引数で受けるWriterを用いてヘッダ情報を出力する。

下記にFlatFileHeaderCallbackクラスの実装例を示す。

*FlatFileHeaderCallback*の実装例

```
@Component
1/(1)public class WriteHeaderFlatFileFooterCallback implements FlatFileHeaderCallback {
      @Override
      public void writeHeader(Writer writer) throws IOException {
        1/ (2)  writer.write("omitted");
      }
}
```
表 *103.* 設定内容の項目一覧

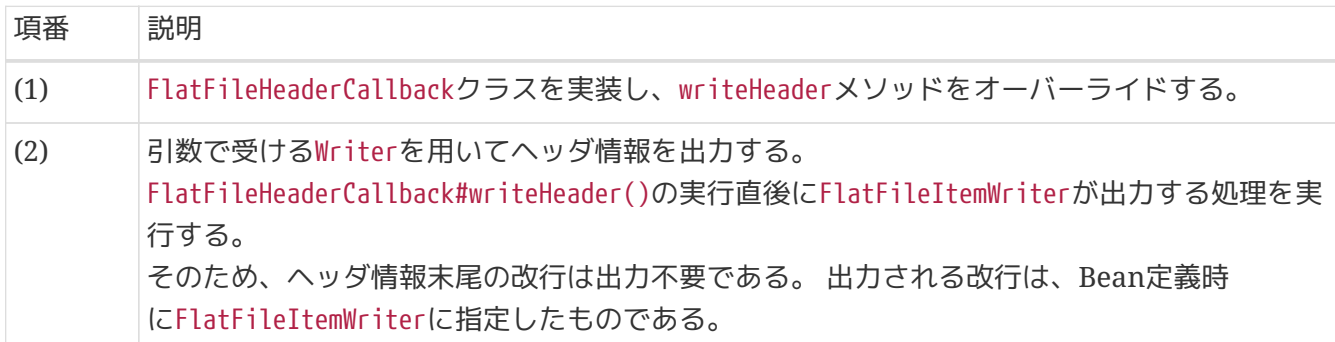

```
Bean定義
```

```
\langle!-- (1) (2) -->
<bean id="writer"
        class="org.springframework.batch.item.file.FlatFileItemWriter" scope="step"
        p:headerCallback-ref="writeHeaderFlatFileFooterCallback"
      p:lineSeparator="
"
        p:resource="file:#{jobParameters['outputFile']}">
      <property name="lineAggregator">
          <!-- omitted settings -->
      </property>
</bean>
```
# 表 *104.* 設定内容の項目一覧

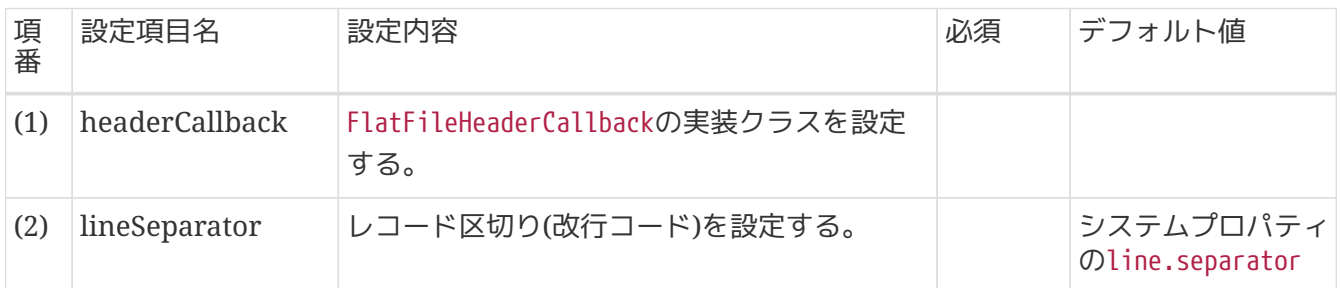

*FlatFileHeaderCallback*実装時にヘッダ情報末尾の改行は出力不要

FlatFileItemWriter内でFlatFileHeaderCallback#writeHeader()の実行直後にBean定義 時に指定した改行を出力する処理が実行されるため、ヘッダ情報末尾の改行は出力不要 である。

フッタ情報の出力

 $\mathbf{I}$ 

フラットファイルでフッタ情報を出力する際は以下の要領で実装する。

- org.springframework.batch.item.file.FlatFileFooterCallbackの実装を行う
- 実装したFlatFileFooterCallbackをFlatFileItemWriterのfooterCallbackに設定する
	- footerCallbackを設定するとFlatFileItemWriterの出力処理で、最後 にFlatFileFooterCallback#writeFooter()が実行される

フラットファイルでフッタ情報を出力する方法について説明する。

FlatFileFooterCallbackは以下の要領で実装する。

- 引数で受けるWriterを用いてフッタ情報を出力する。
- FlatFileFooterCallbackクラスを実装し、writeFooterメソッドをオーバーライドする

下記にJobのExecutionContextからフッタ情報を取得し、ファイルへ出力するFlatFileFooterCallbackク ラスの実装例を示す。

```
public class SalesPlanDetailFooter implements Serializable {
      // omitted serialVersionUID
      private String name;
      private String value;
      // omitted getter/setter
}
```
## *FlatFileFooterCallback*の実装例

```
@Component
public class WriteFooterFlatFileFooterCallback implements FlatFileFooterCallback { //
(1)
      private JobExecution jobExecution;
      @BeforeJob
      public void beforeJob(JobExecution jobExecution) {
          this.jobExecution = jobExecution;
      }
      @Override
      public void writeFooter(Writer writer) throws IOException {
          @SuppressWarnings("unchecked")
          ArrayList<SalesPlanDetailFooter> footers = (ArrayList<SalesPlanDetailFooter>)
this.jobExecution.getExecutionContext().get("footers"); // (2)
          BufferedWriter bufferedWriter = new BufferedWriter(writer); // (3)
        1/ (4)  for (SalesPlanDetailFooter footer : footers) {
              bufferedWriter.write(footer.getName() +" is " + footer.getValue());
              bufferedWriter.newLine();
              bufferedWriter.flush();
          }
     }
}
```
## 表 *105.* 設定内容の項目一覧

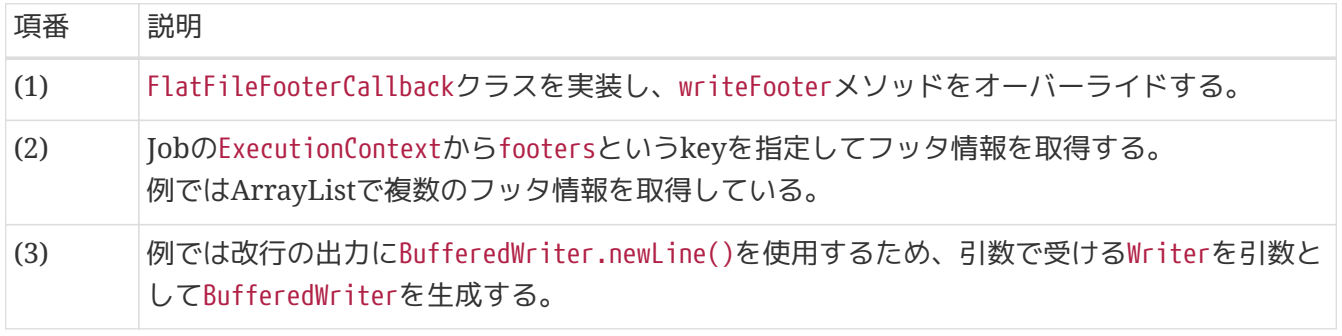

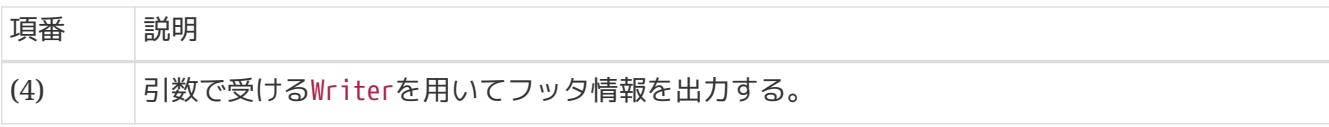

## *Bean*定義

```
<bean id="writer"
        class="org.springframework.batch.item.file.FlatFileItemWriter" scope="step"
        p:resource="file:#{jobParameters['outputFile']}"
        p:footerCallback-ref="writeFooterFlatFileFooterCallback"> <!-- (1) -->
      <property name="lineAggregator">
          <!-- omitted settings -->
      </property>
</bean>
```
表 *106.* 設定内容の項目一覧

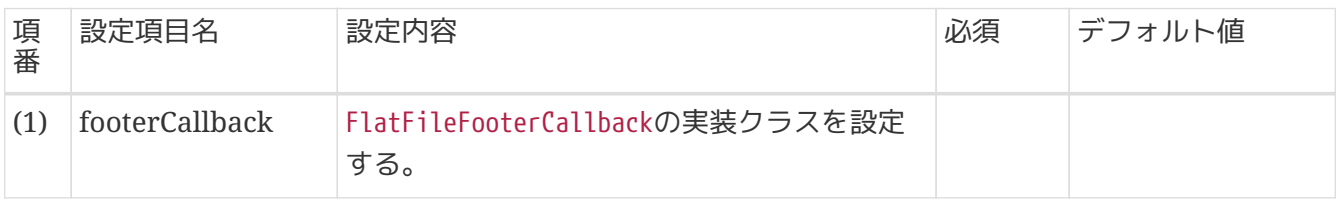

**5.3.2.5.** 複数ファイル

複数ファイルを扱う場合の定義方法を説明する。

**5.3.2.5.1.** 入力

同一レコード形式の複数ファイルを読み込む場合

は、org.springframework.batch.item.file.MultiResourceItemReaderを利用する。 MultiResourceItemReaderは指定されたItemReaderを使用し正規表現で指定された複数のファイルを読み込 むことができる。

MultiResourceItemReaderは以下の要領で定義する。

- MultiResourceItemReaderのBeanを定義する
	- resourcesプロパティに読み込み対象のファイルを指定する
		- 正規表現で複数ファイルを指定する
	- delegateプロパティにファイル読み込みに利用するItemReaderを指定する

下記に示す複数のファイルを読み込むMultiResourceItemReaderの定義例は以下のとおりである。

読み込み対象ファイル*(*ファイル名*)*

```
sales_plan_detail_01.csv
sales plan detail 02.csv
sales_plan_detail_03.csv
```

```
Bean定義
```

```
\langle!-- (1) (2) -->
<bean id="multiResourceReader"
        class="org.springframework.batch.item.file.MultiResourceItemReader"
        scope="step"
        p:resources="file:input/sales_plan_detail_*.csv"
        p:delegate-ref="reader"/>
\langle!-- (3) -->
<bean id="reader"
        class="org.springframework.batch.item.file.FlatFileItemReader">
      <property name="lineMapper">
        <!-- omitted settings -->
      </property>
</bean>
```
表 *107.* 設定内容の項目一覧

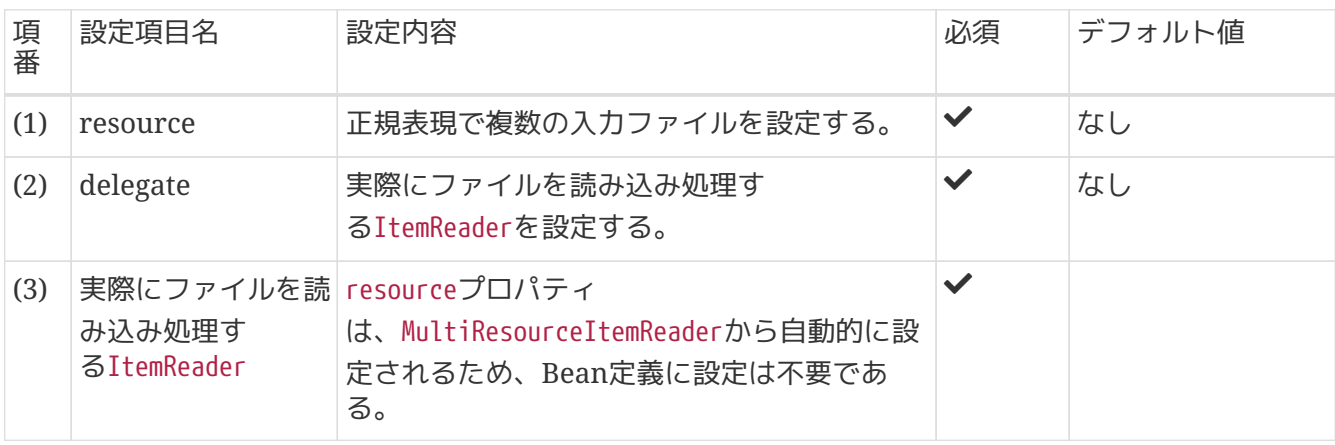

*MultiResourceItemReader*が使用する*ItemReader*に*resource*の指定は不要である

MultiResourceItemReaderから委譲されるItemReaderのresource

は、MultiResourceItemReaderから自動的に設定されるため、Bean定義に設定は不要で ある。

**5.3.2.5.2.** 出力

IJ.

複数ファイルを扱う場合の定義方法を説明する。

一定の件数ごとに異なるファイルへ出力する場合

は、org.springframework.batch.item.file.MultiResourceItemWriterを利用する。

MultiResourceItemWriterは指定されたItemWriterを使用して指定した件数ごとに複数ファイルへ出力する ことができる。

出力対象のファイル名は重複しないように一意にする必要があるが、そのための仕組みとし てResourceSuffixCreatorが提供されている。

ResourceSuffixCreatorはファイル名が一意となるようなサフィックスを生成するクラスである。

たとえば、出力対象ファイルをoutputDir/customer\_list\_01.csv(01の部分は連番)というファイル名にし

たい場合は下記のように設定する。

- MultiResourceItemWriterにoutputDir/customer list と設定する
- サフィックス01.csv(01の部分は連番)を生成する処理をResourceSuffixCreatorに実装する
	- 連番はMultiResourceItemWriterから自動で増分されて渡される値を使用することができる
- 実施に使用されるItemWriterにはoutputDir/customer\_list\_01.csvが設定される

MultiResourceItemWriterは以下の要領で定義する。ResourceSuffixCreatorの実装方法は後述する。

- ResourceSuffixCreatorの実装クラスを定義する
- MultiResourceItemWriterのBeanを定義する
	- resourcesプロパティに出力対象のファイルを指定する
		- ResourceSuffixCreatorの実装クラスで付与するサフィックスまでを設定
	- resourceSuffixCreatorプロパティにサフィックスを生成するResourceSuffixCreatorの実装クラス を指定する
	- delegateプロパティにファイル読み込みに利用するItemWriterを指定する
	- itemCountLimitPerResourceプロパティに1ファイルあたりの出力件数を指定する

*Bean*定義

```
\langle!-- (1) (2) (3) (4) -->
<bean id="multiResourceItemWriter"
        class="org.springframework.batch.item.file.MultiResourceItemWriter"
        scope="step"
        p:resource="file:#{jobParameters['outputDir']}"
        p:resourceSuffixCreator-ref="customerListResourceSuffixCreator"
        p:delegate-ref="writer"
        p:itemCountLimitPerResource="4"/>
</bean>
\langle!-- (5) -->
<bean id="writer"
        class="org.springframework.batch.item.file.FlatFileItemWriter">
      <property name="lineAggregator">
          <!-- omitted settings -->
      </property>
</bean>
<bean id="customerListResourceSuffixCreator"
class="jp.co.ntt.fw.macchinetta.batch.functionaltest.ch05.fileaccess.module.CustomerLi
stResourceSuffixCreator"/> <!-- (6) -->
```
表 *108.* 設定内容の項目一覧

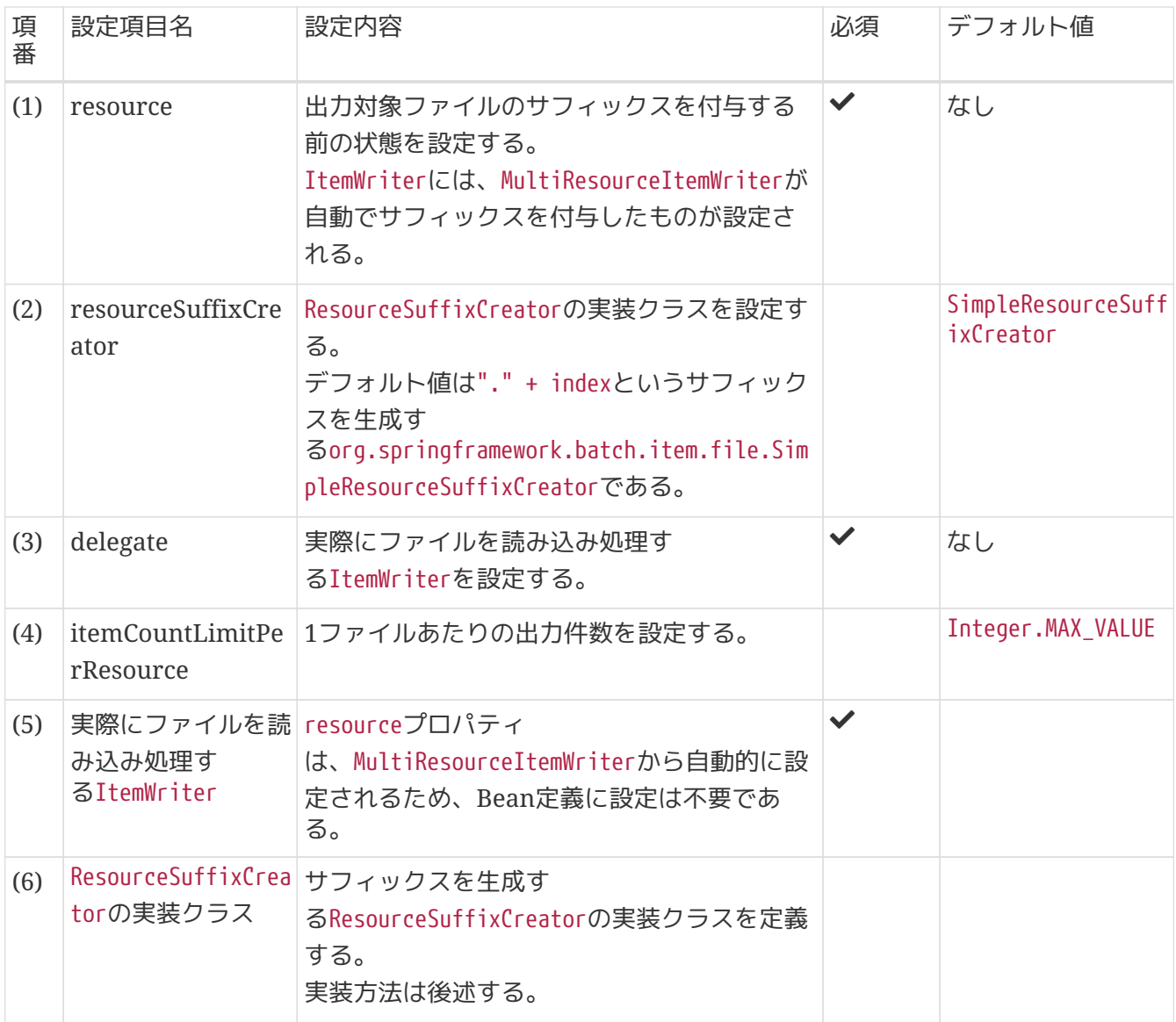

itemCountLimitPerResourceで指定されたレコード件数で意図通りに出力されないことが ある

itemCountLimitPerResourceは1ファイルのレコードの出力件数を決定するものだが、 この値はcommit-intervalで指定された数のレコードが出力された後で評価される。 このため、itemCountLimitPerResourceで指定された値以上のレコードが1ファイルに出 力される場合がある。

• itemCountLimitPerResource <= commit-intervalの場合

1ファイルのレコードの出力件数はcommit-intervalの値になる。

 例:入力データ全部で10件あり、itemCountLimitPerResource=4, commit-interval=5 の場合

1ファイル目のレコードの出力件数は5件になる

2ファイル目のレコードの出力件数は5件になる

• itemCountLimitPerResource > commit-intervalの場合

 1ファイルのレコードの出力件数はitemCountLimitPerResourceの値を超えたら、 次のチャンクが新しく作成されたファイルに書き込まれる。

 例:入力データ全部で21件あり、itemCountLimitPerResource=6, commit-interval=4 の場合

1ファイル目のレコードの出力件数は8件になる

2ファイル目のレコードの出力件数は8件になる

3ファイル目のレコードの出力件数は5件になる

 補足:最初4件は1ファイル目に出力された後itemCountLimitPerResourceの6を超え ていない、

そのため次の4件も1ファイル目に出力され、全部で8件になる。

 さらに次の4件は来た時、8件はすでにitemCountLimitPerResourceの6を超えている ため、

この4件は2ファイル目に出力される。

結果として、1ファイル目と2ファイル目は8件になり、3ファイル目は5件になる

よって、itemCountLimitPerResourceで指定されたレコード件数でファイルの出力を分け るためには、

commit-intervalとitemCountLimitPerResourceの値を同数とするか、

commit-intervalをitemCountLimitPerResourceの約数となるように設定する。

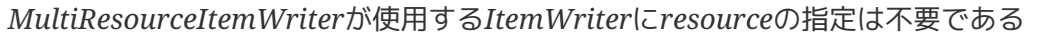

Ţ.

 $\blacktriangle$ 

MultiResourceItemWriterから委譲されるItemWriterのresource は、MultiResourceItemWriterから自動的に設定されるため、Bean定義に設定は不要で ある。

ResourceSuffixCreatorは以下の要領で実装する。

- ResourceSuffixCreatorクラスを実装し、getSuffixメソッドをオーバーライドする
- 引数で受けるindexを用いてサフィックスを生成して返り値として返す
	- indexは初期値1で始まり出力対象ファイルごとにインクリメントされるint型の値である

 $1/ (1)$ **public class CustomerListResourceSuffixCreator implements ResourceSuffixCreator** { @Override **public String getSuffix**(**int** index) { **return String**.format("%02d", index) + ".csv"; // (2) } }

表 *109.* 設定内容の項目一覧

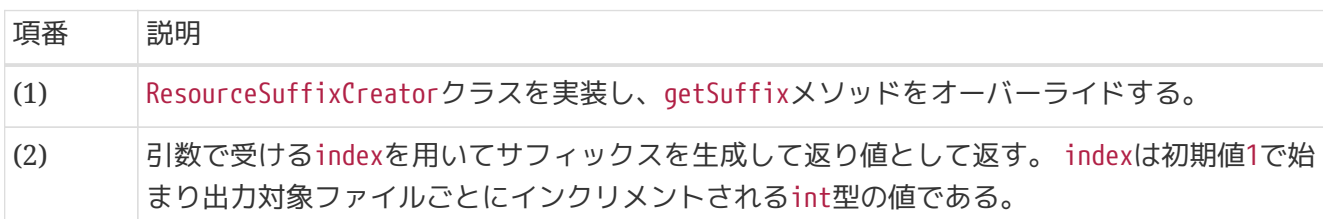

**5.3.2.6.** コントロールブレイク

コントロールブレイクの実現方法について説明する。

コントロールブレイクとは

コントロールブレイク処理(またはキーブレイク処理)とは、ソート済みのレコードを順次読み込み、 レ コード内にある特定の項目(キー項目)が同じレコードを1つのグループとして処理する手法のことを指 す。

主にデータを集計するときに用いられ、 キー項目が同じ値の間は集計を続け、キー項目が異なる値に なる際に集計値を出力する、 というアルゴリズムになる。

コントロールブレイク処理をするためには、グループの変わり目を判定するために、レコードを先読みす る必要がある。 org.springframework.batch.item.support.SingleItemPeekableItemReaderを使うことで 先読みを実現できる。

また、コントロールブレイクはタスクレットモデルでのみ処理可能とする。 これは、チャンクが前提とす る「1行で定義するデータ構造をN行処理する」や「一定件数ごとのトランザクション境界」といった点 が、 コントロールブレイクの「グループの変わり目で処理をする」という点と合わないためである。

コントロールブレイク処理の実行タイミングと比較条件を以下に示す。

- 対象レコード処理前にコントロールブレイク実施
	- 前回読み取ったレコードを保持し、前回レコードと現在読み込んだレコードとの比較
- 対象レコード処理後にコントロールブレイク実施
	- SingleItemPeekableItemReaderにより次のレコードを先読みし、次レコードと現在読み込んだレコ ードとの比較

下記に入力データから処理結果を出力するコントロールブレイクの実装例を示す。

01,2016,10,1000 01,2016,11,1500 01,2016,12,1300 02,2016,12,900 02,2016,12,1200

処理結果

Header Branch Id : 01,,, 01,2016,10,1000 01,2016,11,1500 01,2016,12,1300 Summary Branch Id : 01,,,3800 Header Branch Id : 02,,, 02,2016,12,900 02,2016,12,1200 Summary Branch Id : 02,,,2100

コントロールブレイクの実装例

```
@Component
public class ControlBreakTasklet implements Tasklet {
      @Inject
      SingleItemPeekableItemReader<SalesPerformanceDetail> reader; // (1)
      @Inject
      ItemStreamWriter<SalesPerformanceDetail> writer;
      @Override
      public RepeatStatus execute(StepContribution contribution,
              ChunkContext chunkContext) throws Exception {
          // omitted.
          SalesPerformanceDetail previousData = null; // (2)
          BigDecimal summary = new BigDecimal(0); //(3)
          List<SalesPerformanceDetail> items = new ArrayList<>(); // (4)
          try {
              reader.open(executionContext);
              writer.open(executionContext);
              while (reader.peek() != null) { // (5)
                  SalesPerformanceDetail data = reader.read(); // (6)
                1/ (7)
```

```
  if (isBreakByBranchId(previousData, data)) {
                      SalesPerformanceDetail beforeBreakData =
                              new SalesPerformanceDetail();
                      beforeBreakData.setBranchId("Header Branch Id : "
                                + currentData.getBranchId());
                      items.add(beforeBreakData);
  }
                  // omitted.
                items.add(data); // (8)  SalesPerformanceDetail nextData = reader.peek(); // (9)
                  summary = summary.add(data.getAmount());
                  // (10)
                  SalesPerformanceDetail afterBreakData = null;
                  if (isBreakByBranchId(nextData, data)) {
                      afterBreakData = new SalesPerformanceDetail();
                      afterBreakData.setBranchId("Summary Branch Id : "
                              + currentData.getBranchId());
                      afterBreakData.setAmount(summary);
                      items.add(afterBreakData);
                      summary = new BigDecimal(0);
                      writer.write(items); // (11)
                      items.clear();
  }
                previousData = data; \frac{1}{2} (12)
  }
          } finally {
              try {
                  reader.close();
              } catch (ItemStreamException e) {
  }
              try {
                  writer.close();
              } catch (ItemStreamException e) {
  }
          }
          return RepeatStatus.FINISHED;
      }
      // (13)
      private boolean isBreakByBranchId(SalesPerformanceDetail o1,
              SalesPerformanceDetail o2) {
          return (o1 == null || !o1.getBranchId().equals(o2.getBranchId()));
     }
}
```
表 *110.* 設定内容の項目一覧

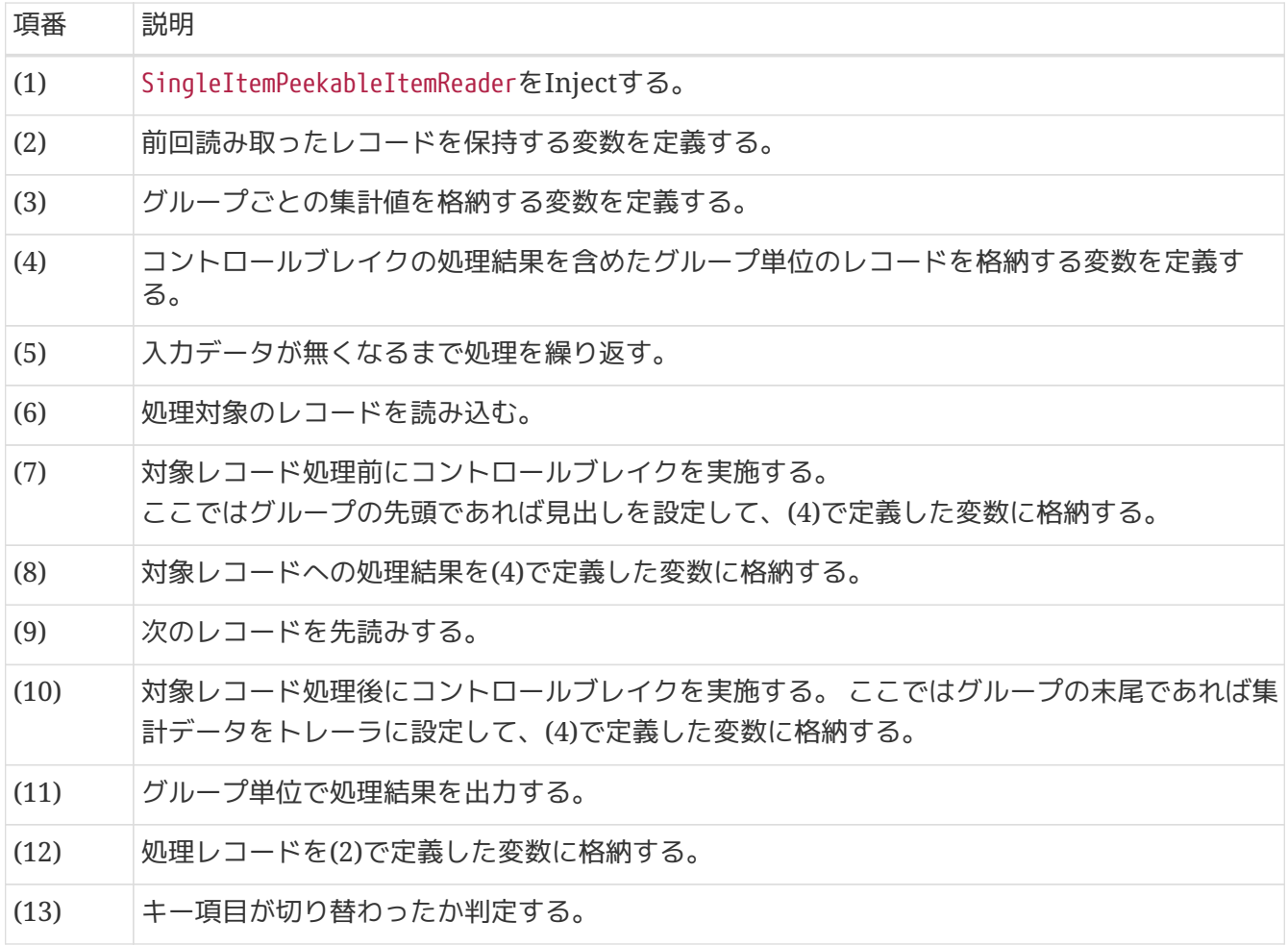

```
\langle!-- (1) -->
<bean id="reader"
        class="org.springframework.batch.item.support.SingleItemPeekableItemReader"
        p:delegate-ref="delegateReader" /> <!-- (2) -->
\langle!-- (3) -->
<bean id="delegateReader"
        class="org.springframework.batch.item.file.FlatFileItemReader" scope="step"
        p:resource="file:#{jobParameters['inputFile']}">
      <property name="lineMapper">
          <bean class="org.springframework.batch.item.file.mapping.DefaultLineMapper">
              <property name="lineTokenizer">
                   <bean
class="org.springframework.batch.item.file.transform.DelimitedLineTokenizer"
                         p:names="branchId,year,month,customerId,amount"/>
              </property>
              <property name="fieldSetMapper">
                   <bean
class="org.springframework.batch.item.file.mapping.BeanWrapperFieldSetMapper"
p:targetType="jp.co.ntt.fw.macchinetta.batch.functionaltest.app.model.performance.Sale
sPerformanceDetail"/>
              </property>
          </bean>
      </property>
</bean>
```
## 表 *111.* 設定内容の項目一覧

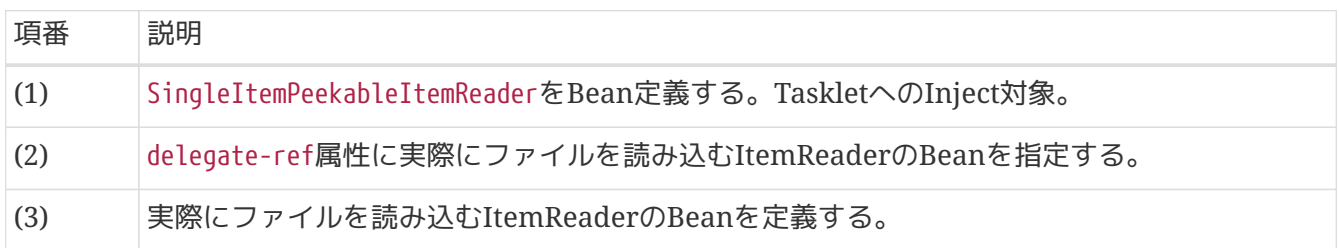

# **5.3.3. How to extend**

ここでは、以下のケースについて説明する。

- [FieldSetMapper](#page-300-0)[の実装](#page-300-0)
- [XML](#page-303-0)[ファイルの](#page-303-0)入出力
- [マルチフォーマットの](#page-320-0)入出力

## <span id="page-300-0"></span>**5.3.3.1. FieldSetMapper**の実装

FieldSetMapperを自作で実装する方法について説明する。

FieldSetMapperの実装クラスは下記の要領で実装する。

- FieldSetMapperクラスを実装し、mapFieldSetメソッドをオーバーライドする
- 引数で受けたFieldSetから値を取得し、適宜変換処理を行い、変換対象のBeanに格納し返り値として 返す
	- FieldSetクラスはJDBCにあるResultSetクラスのようにインデックスまたは名前と関連付けてデー タを保持するクラスである
	- FieldSetクラスはLineTokenizerによって分割されたレコードの各フィールドの値を保持する
	- インデックスまたは名前を指定して値を格納および取得することができる

下記のような和暦フォーマットのDate型やカンマを含むBigDecimal型の変換を行うファイルを読み込む 場合の実装例を示す。

入力ファイル例

"000001","平成28年1月1日","000000001","1,000,000,000" "000002","平成29年2月2日","000000002","2,000,000,000" "000003","平成30年3月3日","000000003","3,000,000,000"

#### 表 *112.* 入力ファイル仕様

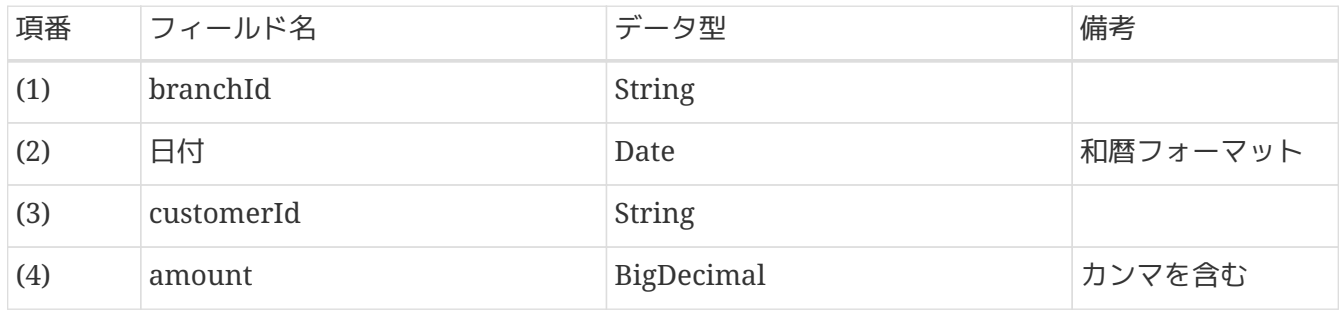

#### 変換対象クラス

```
public class UseDateSalesPlanDetail {
      private String branchId;
      private Date date;
      private String customerId;
      private BigDecimal amount;
      // omitted getter/setter
}
```

```
@Component
public class UseDateSalesPlanDetailFieldSetMapper implements FieldSetMapper
<UseDateSalesPlanDetail> { // (1)
      /**
       * {@inheritDoc}
       *
       * @param fieldSet {@inheritDoc}
       * @return Sales performance detail.
       * @throws BindException {@inheritDoc}
       */
      @Override
      public UseDateSalesPlanDetail mapFieldSet(FieldSet fieldSet) throws BindException
{
          UseDateSalesPlanDetail item = new UseDateSalesPlanDetail(); // (2)
          item.setBranchId(fieldSet.readString("branchId")); // (3)
        1/ (4)  DateFormat japaneseFormat = new SimpleDateFormat("GGGGy年M月d日", new Locale
("ja", "JP", "JP"));
          try {
              item.setDate(japaneseFormat.parse(fieldSet.readString("date")));
          } catch (ParseException e) {
              // omitted exception handling
          }
        1/ (5)  item.setCustomerId(fieldSet.readString("customerId"));
        1/ (6)  DecimalFormat decimalFormat = new DecimalFormat();
          decimalFormat.setParseBigDecimal(true);
          try {
              item.setAmount((BigDecimal) decimalFormat.parse(fieldSet.readString
(''amount''))  } catch (ParseException e) {
              // omitted exception handling
          }
          return item; // (7)
      }
}
```
# 表 *113.* 設定内容の項目一覧

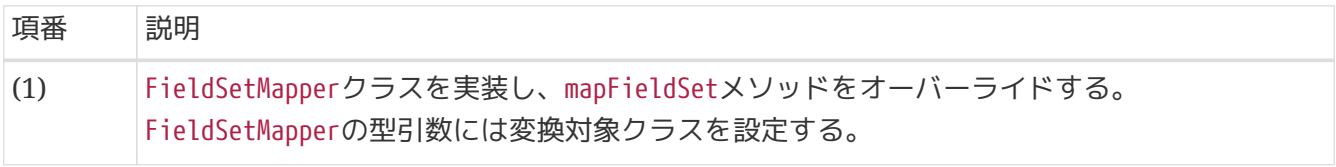

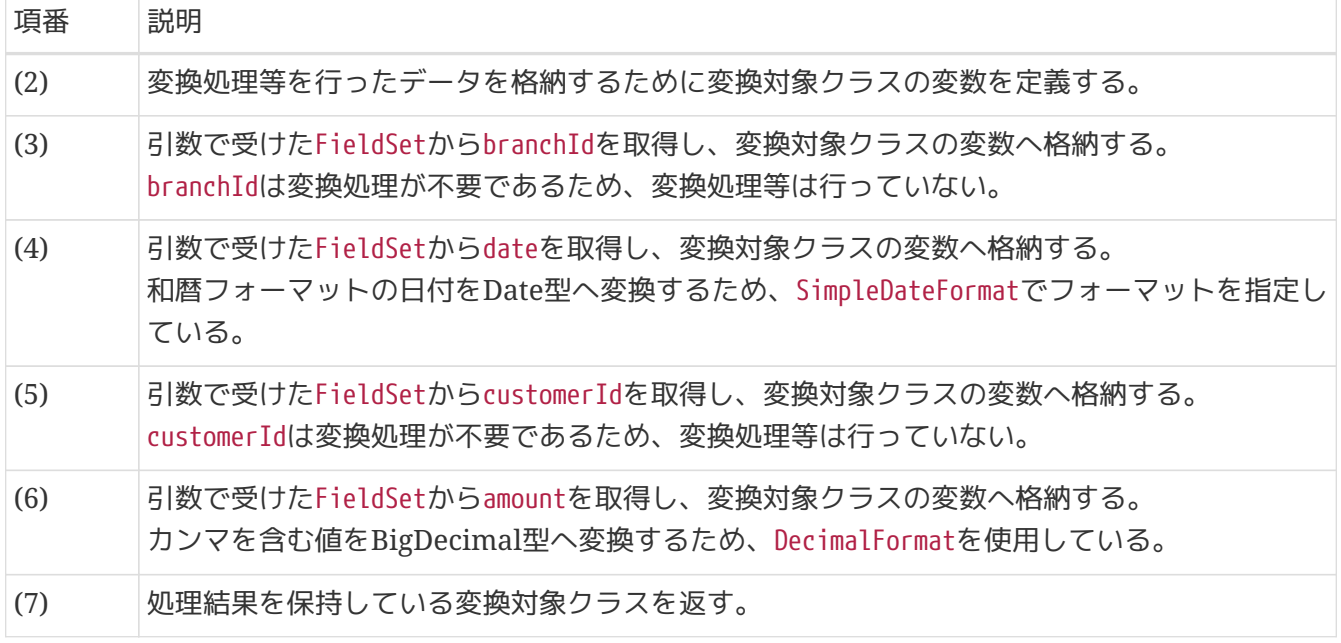

*FieldSet*クラスからの値取得

FieldSetクラスは、下記のような格納された値を取得するための様々なデータ型に対応 したメソッドをもつ。 また、FieldSet生成時にフィールドの名前と関連付けられてデータを格納した場合は、 名前指定でのデータ取得、名前を指定しない場合ではインデックスを指定してのデータ 取得が可能である。

- 8
- readString()
- readInt()
- readBigDecimal()

など

<span id="page-303-0"></span>**5.3.3.2. XML**ファイル

XMLファイルを扱う場合の定義方法を説明する。

**5.3.3.3.** オブジェクト変換ライブラリ

BeanとXML間の変換処理(O/X (Object/XML) マッピング)にはSpring Frameworkが提供するライブラリ を使用する。

XMLファイルとオブジェクト間の変換処理を行うライブラリとして、XStreamやJAXBなどを利用し たMarshallerおよびUnmarshallerを実装クラスが提供されている。 状況に応じて適しているものを使用すること。

JAXBとXStreamを例に特徴と採用する際のポイントを説明する。

*JAXB*

- 変換対象のBeanはBean定義にて指定する
- スキーマファイルを用いたバリデーションを行うことができる
- 対外的にスキーマを定義しており、入力ファイルの仕様が厳密に決まっている場合に有用である
- Bean定義にて柔軟にXMLの要素とBeanのフィールドをマッピングすることができる
- 柔軟にBeanマッピングする必要がある場合に有用である

なお、以降の説明ではJAXBを利用する例を示す。

<span id="page-304-0"></span>**5.3.3.3.1.** 入出力におけるエンコーディングの仕様

XMLの入出力にはSpring Batchが提供するorg.springframework.batch.item.xml.StaxEventItemReader およびorg.springframework.batch.item.xml.StaxEventItemWriterを使用する。

これらのコンポーネントのエンコーディングのデフォルト値は以下の表のとおり異なっているため、利用 時には注意する必要がある。 デフォルト値の違いによって意図しないエンコーディングで入出力が行われ ることを防ぐため、 デフォルト値をそのまま使用する意図である場合でも明示的にエンコーディングを設 定することを推奨する。

表 *114.* 各コンポーネントのエンコーディングについての仕様

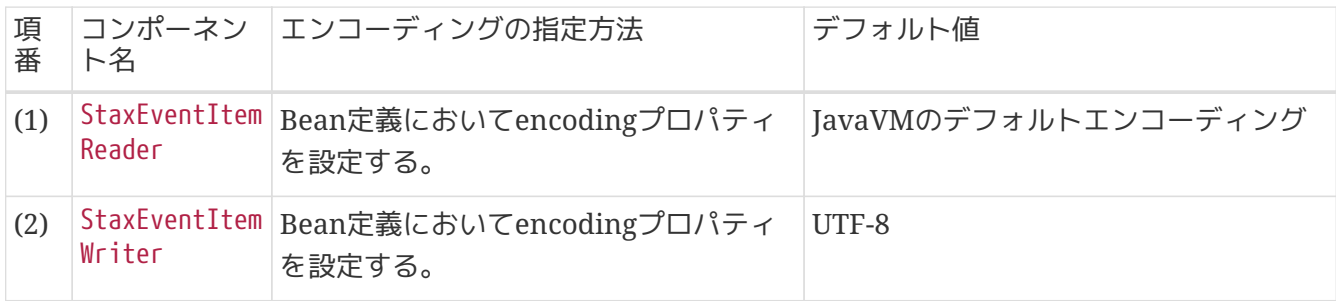

*Spring Batch*のバージョンアップに伴うエンコーディングの仕様変更

Macchinetta Batch 2.2.1以前が利用するSpring Batch 4.2.x以前のStaxEventItemReader のエンコーディングは入力するXMLファイルのencoding属性に従う。 encoding属性が 宣言されていない場合はUTF-8で読み込みが行われるため、Bean定義で指定することは できなかった。

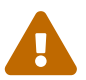

Spring Batch 4.3.0以降ではStaxEventItemReaderにencodingプロパティが追加され、デ フォルト値を含め上記の表の仕様に変更された。

Macchinetta Batch 2.3.0はSpring Batch 4.3.1を利用しているため、Macchinetta Batch 2.2.1以前からのバージョンアップを行った場合は、 エンコーディングを明示的に 指定しないと読み込みに利用されるエンコーディングが変化してしまう可能性があるた め注意すること。

**5.3.3.3.2.** 入力

XMLファイルの入力にはSpring Batchが提供す るorg.springframework.batch.item.xml.StaxEventItemReaderを使用する。 StaxEventItemReaderは指定したUnmarshallerを使用してXMLファイルをBeanにマッピングすること でXMLファイルを読み込むことができる。

StaxEventItemReaderは以下の要領で定義する。

• XMLのルート要素となる変換対象クラスに@XmlRootElementを付与する

- StaxEventItemReaderに以下のプロパティを設定する
	- resourceプロパティに読み込み対象ファイルを設定する
	- fragmentRootElementNameプロパティにルート要素の名前を設定する
	- unmarshallerプロパティにorg.springframework.oxm.jaxb.Jaxb2Marshallerを設定する
- Jaxb2Marshallerには以下のプロパティを設定する
	- classesToBeBoundプロパティに変換対象のクラスをリスト形式で設定する
	- スキーマファイルを用いたバリデーションを行う場合は、以下に示す2つのプロパティを設定する
		- schemaプロパティにバリデーションにて使用するスキーマファイルを設定する
		- validationEventHandlerプロパティにバリデーションにて発生したイベントを処理す るValidationEventHandlerの実装クラスを設定する

下記の入力ファイルを読み込むための設定例を示す。

依存ライブラリの追加

org.springframework.oxm.jaxb.Jaxb2Marshallerなど、 Spring Frameworkが提供する ライブラリであるSpring Object/XML Marshallingを使用する場合は、 ライブラリの依 存関係に以下の設定を追加する必要がある。

**<dependency> <groupId>**org.springframework**</groupId> <artifactId>**spring-oxm**</artifactId> </dependency>**

Java SE 11でJAXBを利用する場合、jaxb-core及びjaxb-implが必要となる。 アプリケー ションの依存ライブラリやバッチから提供されるライブラリにjaxb-core及びjaxb-impl がない場合は、下記のようにpom.xmlに依存関係を追加すること。

# $\mathbf \Theta$

## **<dependency>**

```
  <groupId>com.sun.xml.bind</groupId>
      <artifactId>jaxb-core</artifactId>
      <version>${jaxb-core.version}</version> <!-- (1) -->
</dependency>
<dependency>
      <groupId>com.sun.xml.bind</groupId>
      <artifactId>jaxb-impl</artifactId>
      <version>${jaxb-impl.version}</version> <!-- (2) -->
</dependency>
```
表 *115.* 設定内容の項目一覧

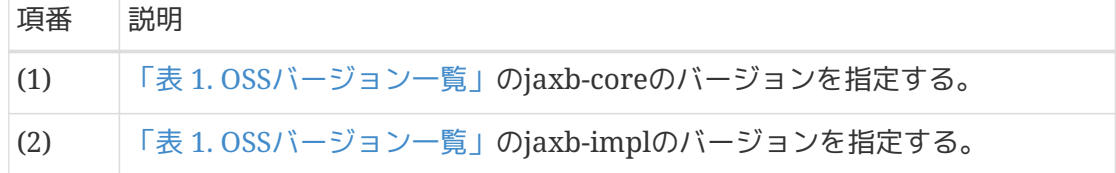

```
入力ファイル例
```

```
<?xml version="1.0" encoding="UTF-8"?>
<records>
      <customer>
           <name>Data Taro</name>
           <phoneNumbers>
               <phone-number>01234567890</phone-number>
           </phoneNumbers>
      </customer>
      <customer>
           <name>Data Jiro</name>
           <phoneNumbers>
               <phone-number>01234567891</phone-number>
               <phone-number>01234567892</phone-number>
           </phoneNumbers>
      </customer>
      <customer>
           <name>Data Hanako</name>
           <phoneNumbers>
               <phone-number>01234567893</phone-number>
               <phone-number>01234567894</phone-number>
           </phoneNumbers>
      </customer>
</records>
```

```
@XmlRootElement // (1)
public class Customer {
      private String name;
      private List<PhoneNumber> phoneNumbers = new ArrayList<>();
      @XmlElement // (2)
      public String getName() {
          return name;
      }
      public void setName(String name) {
          this.name = name;
      }
    @XmIElement(name = "phone-number") // (3)
    @XmIElementWrapper(name = "phonelWumbers") // (4)
      public List<PhoneNumber> getPhoneNumbers() {
          return phoneNumbers;
      }
      public void setPhoneNumbers(List<PhoneNumber> phoneNumbers) {
          this.phoneNumbers = phoneNumbers;
      }
      // omitted.
}
@XmlType(name = "phone-number") // (5)
public class PhoneNumber {
      private String phoneNumber;
      @XmlValue // (6)
      public String getPhoneNumber() {
          return phoneNumber;
      }
      public void setPhoneNumber(String phoneNumber) {
          this.phoneNumber = phoneNumber;
      }
      // omitted.
}
```
表 *116.* 設定内容の項目一覧

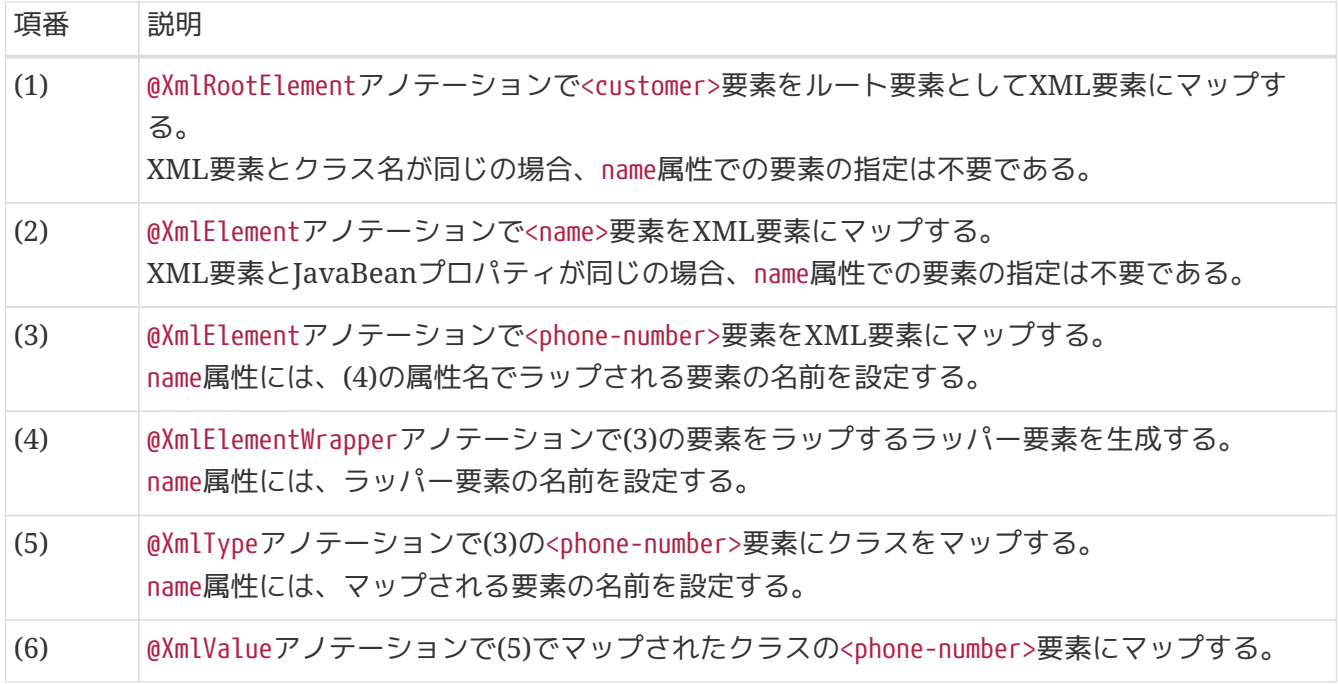

上記のファイルを読む込むための設定は以下のとおり。

## *Bean*定義

```
\langle!-- (1) (2) (3) (4) -->
<bean id="reader" class="org.springframework.batch.item.xml.StaxEventItemReader"
scope="step"
        p:resource="file:#{jobParameters['inputFile']}"
        p:encoding="UTF-8"
        p:fragmentRootElementName="customer"
        p:strict="true">
      <property name="unmarshaller"> <!-- (5) -->
        \langle!-- (6) (7) -->
          <bean class="org.springframework.oxm.jaxb.Jaxb2Marshaller"
                p:schema="file:files/test/input/ch05/fileaccess/customer.xsd"
                p:validationEventHandler-ref="customerValidationEventHandler">
              <property name="classesToBeBound"> <!-- (8) -->
                   <list>
<value>jp.co.ntt.fw.macchinetta.batch.functionaltest.ch05.fileaccess.model.jaxb.Custom
er</value>
                   </list>
              </property>
          </bean>
      </property>
</bean>
```
## 表 *117.* 設定内容の項目一覧

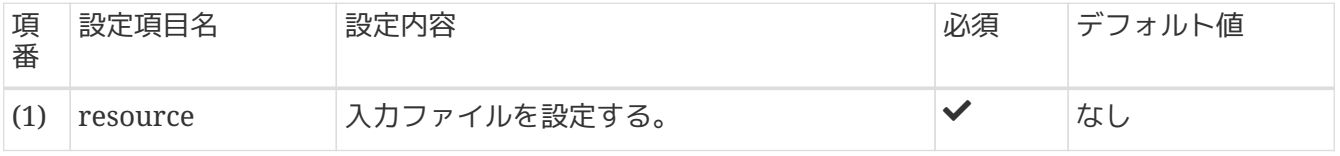

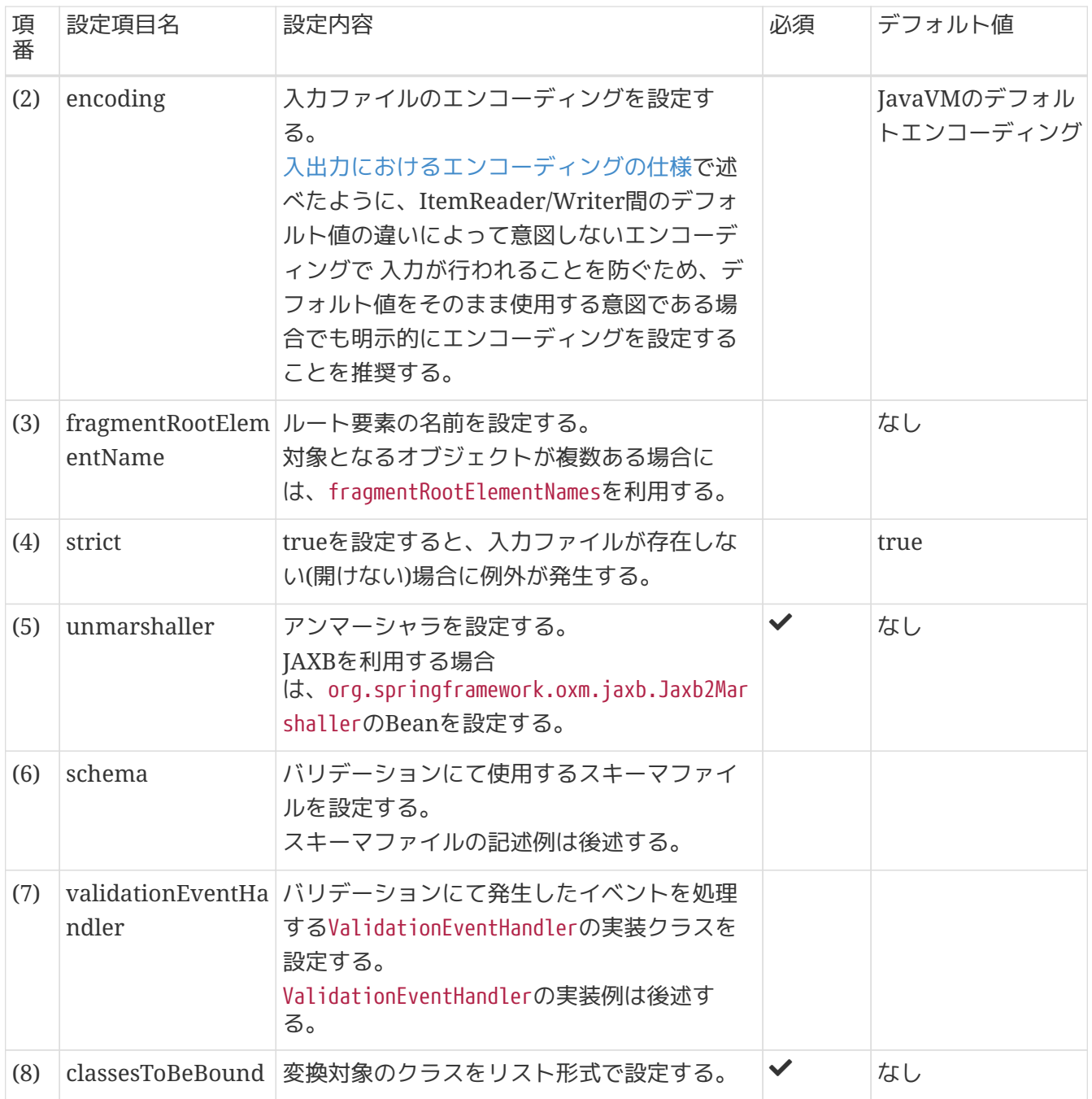

```
<xs:schema xmlns:xs="http://www.w3.org/2001/XMLSchema">
    \langle!-- (1) -->
      <xs:element name="customer">
        \langle!-- (2) -->
          <xs:complexType>
             \langle!-- (3) -->
               <xs:sequence>
                 \langle!-- (4) -->
                   <xs:element name="name" type="stringMaxSize"/> <!-- (5) -->
                   <xs:element name="phoneNumbers" type="phoneNumberList"/> <!-- (6) -->
               </xs:sequence>
          </xs:complexType>
      </xs:element>
    \langle!-- (7) -->
      <xs:simpleType name="stringMaxSize">
          <xs:restriction base="xs:string">
               <xs:maxLength value="10"/>
          </xs:restriction>
      </xs:simpleType>
    \langle!-- (8) -->
      <xs:complexType name="phoneNumberList">
          <xs:sequence>
               <xs:element name="phone-number" minOccurs="1" maxOccurs="2"/>
          </xs:sequence>
      </xs:complexType>
</xs:schema>
```
#### 表 *118.* 設定内容の項目一覧

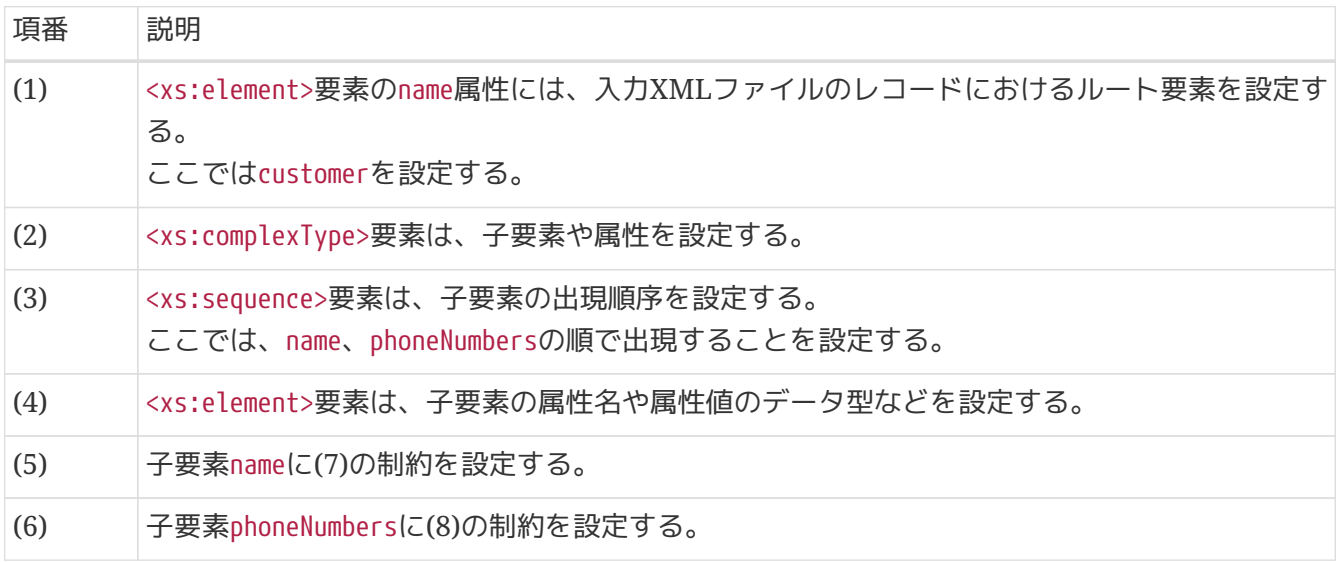

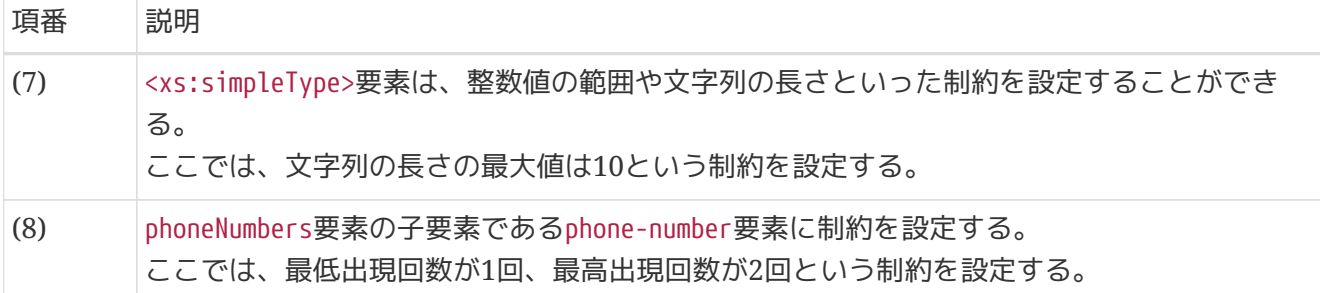

#### *ValidationEventHandler*の実装例

```
@Component
1/ (1)public class CustomerValidationEventHandler implements ValidationEventHandler {
      /**
       * Logger.
       */
      private static final Logger logger = LoggerFactory.getLogger
(CustomerValidationEventHandler.class);
      @Override
      public boolean handleEvent(ValidationEvent event) {
        1/ (2)logger.error("[EVENT [SEVERITY:{}] [MESSAGE:{}] [LINKED EXCEPTION:{}]
[LOCATOR: " +
                 "[LINE NUMBER:{}] [COLUMN NUMBER:{}] [OFFSET:{}] [OBJECT:{}] [NODE:{}]
[URL:{}] ] ]",
                  event.getSeverity(),
                   event.getMessage(),
                   event.getLinkedException(),
                   event.getLocator().getLineNumber(),
                   event.getLocator().getColumnNumber(),
                   event.getLocator().getOffset(),
                   event.getLocator().getObject(),
                   event.getLocator().getNode(),
                  event.getLocator().getURL());
          return false; // (3)
      }
}
```
## 表 *119.* 設定内容の項目一覧

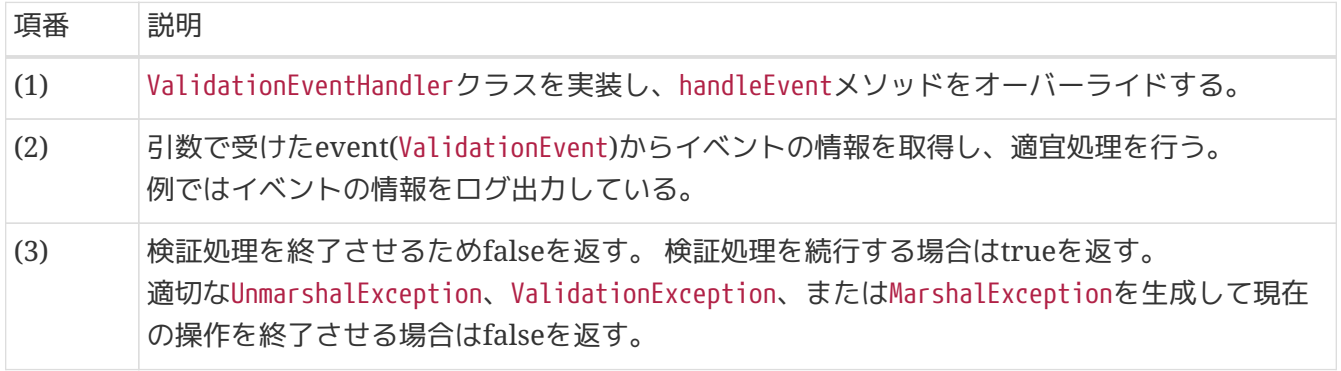

<span id="page-312-0"></span>**5.3.3.3.3.** 出力

XMLファイルの出力にはSpring Batchが提供す るorg.springframework.batch.item.xml.StaxEventItemWriterを使用する。 StaxEventItemWriterは指定したMarshallerを使用してBeanをXMLにマッピングすることでXMLファイル を出力することができる。

StaxEventItemWriterは以下の要領で定義する。

- 変換対象クラスに以下の設定を行う
	- XMLのルート要素となる変換対象クラスに@XmlRootElementを付与する
	- @XmlTypeアノテーションを使用してフィールドを出力する順番を設定する
	- XMLへの変換対象外とするフィールドがある場合、対象フィールドのgetterに@XmlTransientアノ テーションを付与する
- StaxEventItemWriterに以下のプロパティを設定する
	- resourceプロパティに出力対象ファイルを設定する
	- marshallerプロパティにorg.springframework.oxm.jaxb.Jaxb2Marshallerを設定する
- Jaxb2Marshallerには以下のプロパティを設定する
	- classesToBeBoundプロパティに変換対象のクラスをリスト形式で設定する

下記の出力ファイルを書き出すための設定例を示す。

依存ライブラリの追加

org.springframework.oxm.jaxb.Jaxb2Marshallerなど、 Spring Frameworkが提供する ライブラリであるSpring Object/XML Marshallingを使用する場合は、 ライブラリの依 存関係に以下の設定を追加する必要がある。

**<dependency> <groupId>**org.springframework**</groupId> <artifactId>**spring-oxm**</artifactId> </dependency>**

Java SE 11でJAXBを利用する場合、jaxb-core及びjaxb-implが必要となる。 アプリケー ションの依存ライブラリやバッチから提供されるライブラリにjaxb-core及びjaxb-impl がない場合は、下記のようにpom.xmlに依存関係を追加すること。

# $\mathbf \Theta$

```
<dependency>
      <groupId>com.sun.xml.bind</groupId>
      <artifactId>jaxb-core</artifactId>
      <version>${jaxb-core.version}</version> <!-- (1) -->
</dependency>
<dependency>
      <groupId>com.sun.xml.bind</groupId>
      <artifactId>jaxb-impl</artifactId>
      <version>${jaxb-impl.version}</version> <!-- (2) -->
</dependency>
```
表 *120.* 設定内容の項目一覧

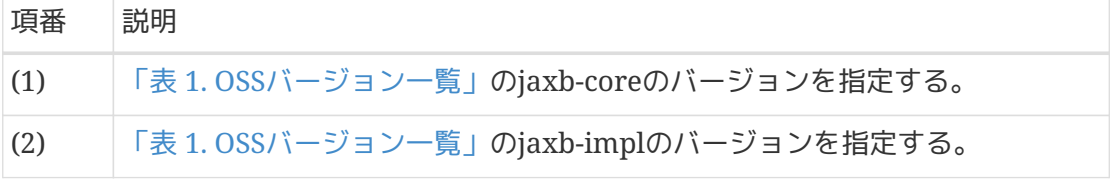

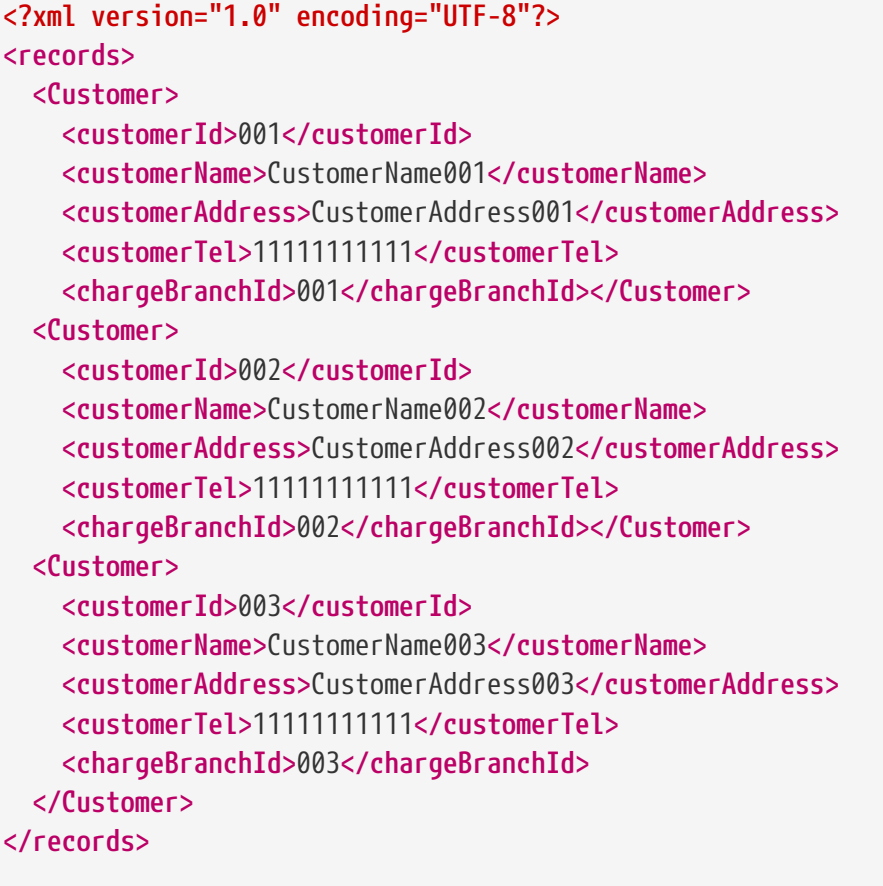

*XML*ファイル出力時のフォーマット処理*(*改行およびインデント*)*について

上記の出力ファイル例ではフォーマット処理(改行およびインデント)済みのXMLを例示 しているが、実際にはフォーマットされていないファイルが出力される。

Jaxb2MarshallerにはXML出力時にフォーマットを行う機能があるが期待どおり動作し ない。

この件に関してはSpring Forumにて議論されているため、今後期待どおり動作するよ うになる可能性がある。

これを回避し、フォーマット済みの出力を行うためには、以下のよう にmarshallerPropertiesに設定すればよい。

```
<property name="marshaller">
      <bean class="org.springframework.oxm.jaxb.Jaxb2Marshaller">
          <property name="classesToBeBound">
               <!-- omitted settings -->
          </property>
          <property name="marshallerProperties">
               <map>
                   <entry>
                       <key>
                            <util:constant
                                static-
field="javax.xml.bind.Marshaller.JAXB_FORMATTED_OUTPUT"/>
                       </key>
                       <value type="java.lang.Boolean">true</value>
                   </entry>
               </map>
          </property>
      </bean>
</property>
```
Д

```
\alphaXmlRootElement(name = "Customer") // (1)
@XmlType(propOrder={"customerId", "customerName", "customerAddress",
          "customerTel", "chargeBranchId"}) // (2)
public class CustomerToJaxb {
      private String customerId;
      private String customerName;
      private String customerAddress;
      private String customerTel;
      private String chargeBranchId;
      private Timestamp createDate;
      private Timestamp updateDate;
      // omitted getter/setter
      @XmlTransient // (3)
      public Timestamp getCreateDate() { return createDate; }
      @XmlTransient // (3)
      public Timestamp getUpdateDate() { return updateDate; }
}
```
表 *121.* 設定内容の項目一覧

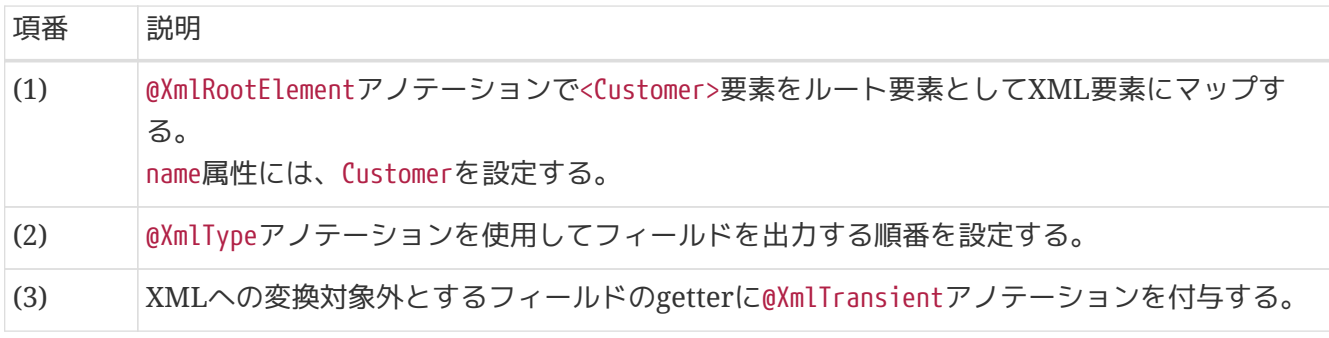

上記のファイルを書き出すための設定は以下のとおり。

```
Bean定義
```

```
\langle!-- (1) (2) (3) (4) (5) (6) (7) -->
<bean id="writer"
        class="org.springframework.batch.item.xml.StaxEventItemWriter" scope="step"
        p:resource="file:#{jobParameters['outputFile']}"
        p:encoding="MS932"
        p:rootTagName="records"
        p:overwriteOutput="true"
        p:shouldDeleteIfEmpty="false"
        p:transactional="true"
        p:standalone="false">
      <property name="marshaller"> <!-- (8) -->
          <bean class="org.springframework.oxm.jaxb.Jaxb2Marshaller">
              <property name="classesToBeBound"> <!-- (9) -->
                  <list>
```
**<value>**jp.co.ntt.fw.macchinetta.batch.functionaltest.ch05.fileaccess.model.mst.Custome rToJaxb**</value>**

 **</list> </property> </bean> </property>**

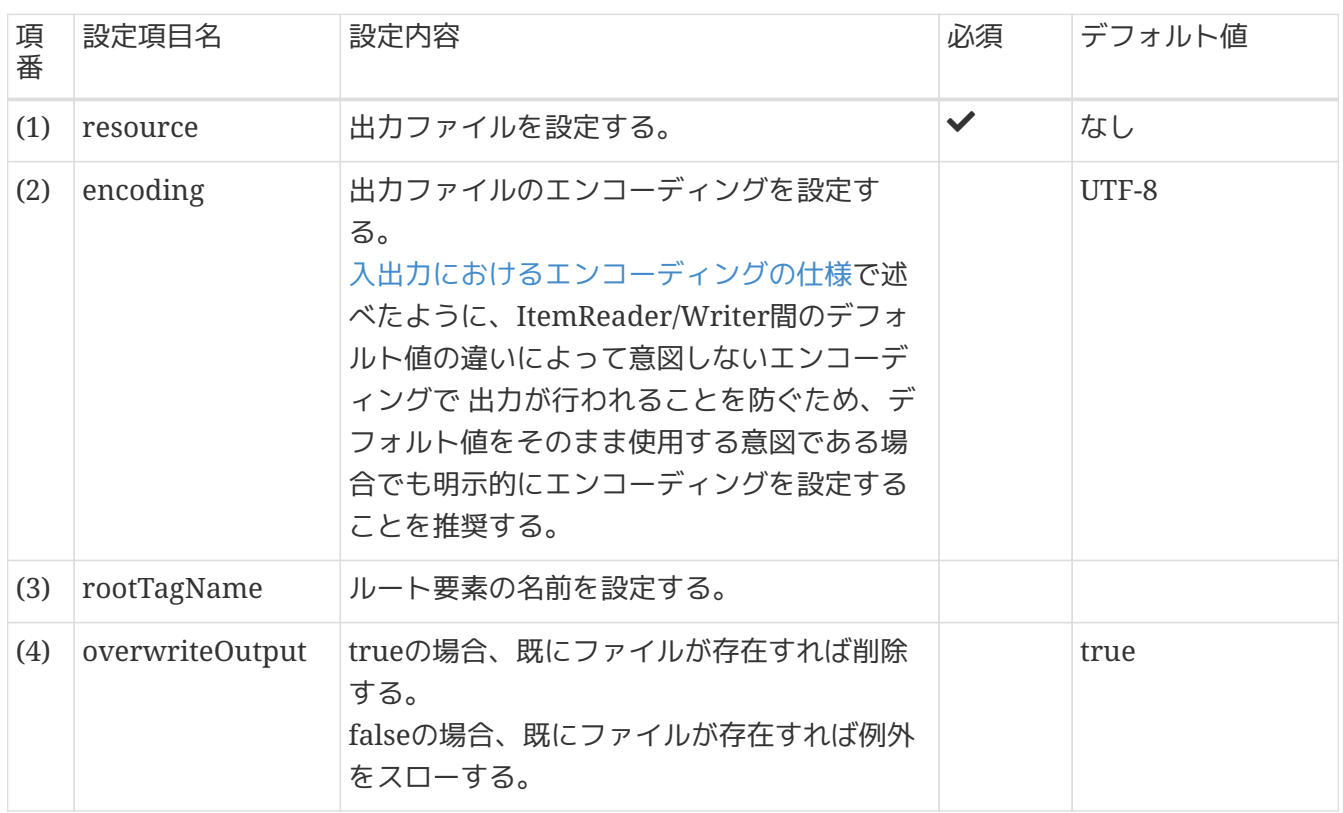

## 表 *122.* 設定内容の項目一覧

**</bean>**

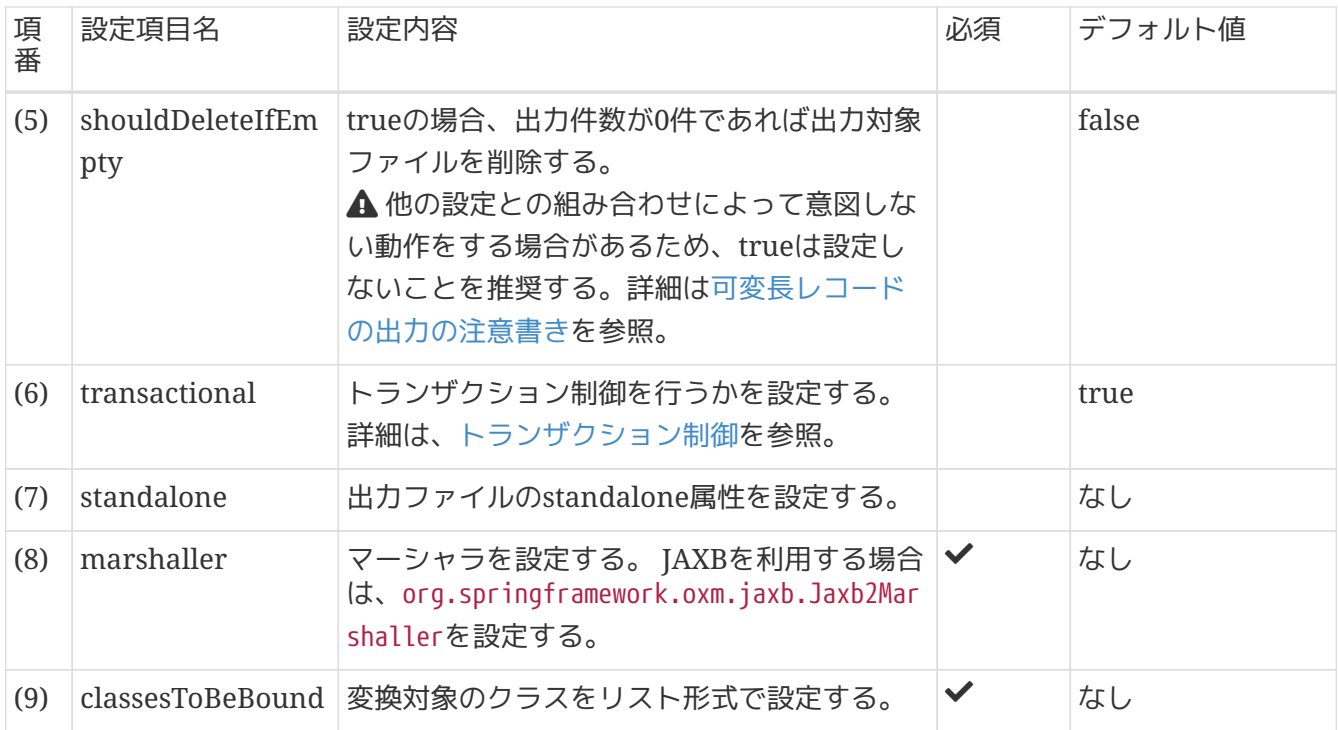

*JDK8*の環境では現在standaloneプロパティの指定が不可能となっている

JDK8の場合、standaloneを設定してもXMLファイルに出力されない。 これはJDK8の不具合として報告され現在解消しているが、JDK9の対応となっているた めである。

[JDK Bug System/JDK-8139584](https://bugs.openjdk.java.net/browse/JDK-8139584)

Spring Batchによるこの不具合報告の状況としては以下を参照されたい。 [Spring Batch/BATCH-2856](https://github.com/spring-projects/spring-batch/issues/758)

ヘッダ・フッタの出力

 $\blacktriangle$ 

ヘッダとフッタの出力には、org.springframework.batch.item.xml.StaxWriterCallbackの実装クラスを使 用する。

ヘッダの出力は、headerCallback、フッタの出力は、footerCallbackにStaxWriterCallbackの実装を設定 する。

以下に出力されるファイルの例を示す。 ヘッダはルート要素の開始タグ直後、フッタはルート要素の終了タグ直前に出力される。

```
<?xml version="1.0" encoding="UTF-8"?>
<records>
<!-- Customer list header -->
    <Customer>
      <customerId>001</customerId>
      <customerName>CustomerName001</customerName>
      <customerAddress>CustomerAddress001</customerAddress>
      <customerTel>11111111111</customerTel>
      <chargeBranchId>001</chargeBranchId></Customer>
    <Customer>
      <customerId>002</customerId>
      <customerName>CustomerName002</customerName>
      <customerAddress>CustomerAddress002</customerAddress>
      <customerTel>11111111111</customerTel>
      <chargeBranchId>002</chargeBranchId></Customer>
    <Customer>
      <customerId>003</customerId>
      <customerName>CustomerName003</customerName>
      <customerAddress>CustomerAddress003</customerAddress>
      <customerTel>11111111111</customerTel>
      <chargeBranchId>003</chargeBranchId>
    </Customer>
<!-- Customer list footer -->
</records>
```
*XML*ファイル出力時のフォーマット処理*(*改行およびインデント*)*について

上記の出力ファイル例ではフォーマット処理(改行およびインデント)済みのXMLを例示 しているが、実際にはフォーマットされていないファイルが出力される。

詳細は[、出力](#page-312-0)を参照。

上記のようなファイルを出力する設定を以下に示す。

*Bean*定義

П

```
\langle!-- (1) (2) -->
<bean id="writer"
        class="org.springframework.batch.item.xml.StaxEventItemWriter" scope="step"
        p:resource="file:#{jobParameters['outputFile']}"
        p:headerCallback-ref="writeHeaderStaxWriterCallback"
        p:footerCallback-ref="writeFooterStaxWriterCallback">
      <property name="marshaller">
          <!-- omitted settings -->
      </property>
</bean>
```

```
表 123. 設定内容の項目一覧
```
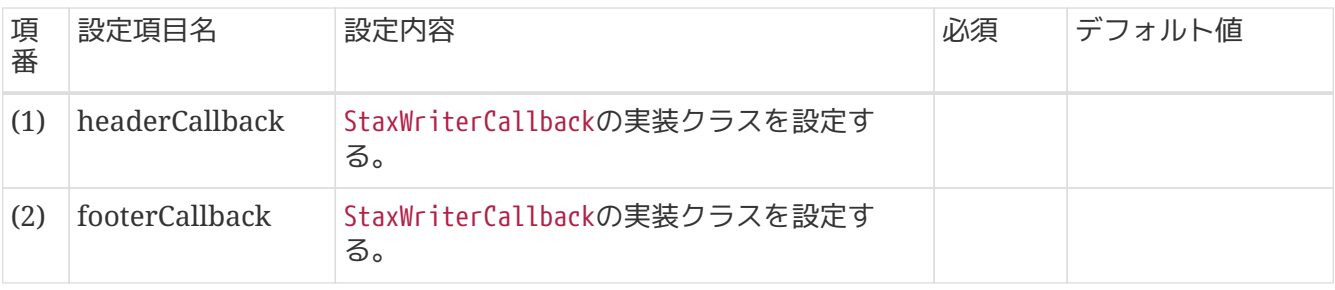

StaxWriterCallbackは以下の要領で実装する。

- StaxWriterCallbackクラスを実装し、writeメソッドをオーバーライドする
- 引数で受けるXMLEventWriterを用いてヘッダ/フッタを出力する

## *StaxWriterCallback*の実装例

```
@Component
public class WriteHeaderStaxWriterCallback implements StaxWriterCallback { // (1)
      @Override
      public void write(XMLEventWriter writer) throws IOException {
          XMLEventFactory factory = XMLEventFactory.newInstance();
          try {
              writer.add(factory.createComment(" Customer list header ")); // (2)
          } catch (XMLStreamException e) {
              // omitted exception handling
          }
      }
}
```
# 表 *124.* 設定内容の項目一覧

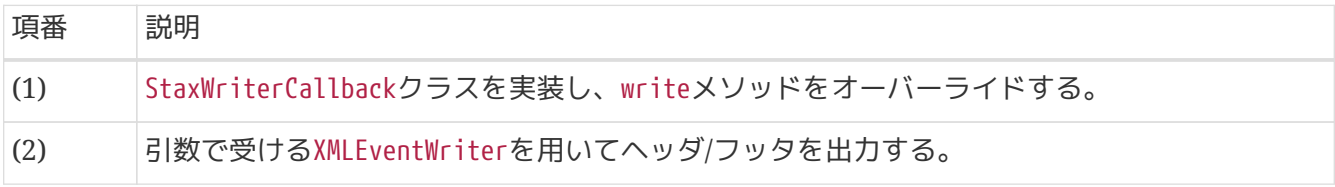

*XMLEventFactory*を使用した*XML*の出力

XMLEventWriterクラスを用いたXMLファイルの出力ではXMLEventFactoryクラスを使用 することで効率的にXMLEventを生成することができる。

 $\bigcirc$ 

XMLEventWriterクラスにはaddメソッドが定義されており、XMLEventオブジェクトを引数 に取りXMLファイルの出力を行う。 XMLEventオブジェクトを都度生成するのは非常に手間が掛かるため、XMLEventを容易に 生成することができるXMLEventFactoryクラスを使用する。

XMLEventFactoryクラスには createStartDocumentメソッドやcreateStartElementメソッ ドなど、作成するイベントに対応したメソッドが定義してある。

# <span id="page-320-0"></span>**5.3.3.4.** マルチフォーマット

マルチフォーマットファイルを扱う場合の定義方法を説明する。

マルチフォーマットは、[Overview](#page-245-0)で説明したとおり(ヘッダn行 + データn行 + トレーラn行)\* n + フッ タn行 の形式を基本とするが以下のようなパターンも存在する。

- フッタレコードがある場合、ない場合
- 同一レコード区分内でフォーマットが異なるレコードがある場合
	- 例)データ部は項目数が5と6のデータレコードが混在する

マルチフォーマットのパターンはいくつかあるが、実現方式は同じになる。

**5.3.3.4.1.** 入力

マルチフォーマットファイルの読み込みには、Spring Batchが提供す

るorg.springframework.batch.item.file.mapping.PatternMatchingCompositeLineMapperを使用する。 マルチフォーマットファイルでは各レコードのフォーマットごとに異なるBeanにマッピングする必要があ る。

PatternMatchingCompositeLineMapperは、パターンマッチによってレコードに対して使用す るLineTokenizerおよびFieldSetMapperを選択することができる。

たとえば、以下のような形で使用するLineTokenizerを選択することが可能である。

- USER\*にマッチする(レコードの先頭がUSERである)場合はuserTokenizerを使用する
- LINEA\*にマッチする(レコードの先頭がLINEAである)場合はlineATokenizerを使用する

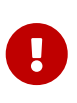

マルチフォーマットファイルを読み込む際のレコードにかかるフォーマットの制約 マルチフォーマットファイルを読み込むためには、レコード区分がAntPathMatcherに よるパターンマッチで判別可能なフォーマットでなければならない。 詳細 は[PatternMatcher](https://docs.spring.io/spring-batch/docs/4.3.1/api/org/springframework/batch/support/PatternMatcher.html)のAPIドキュメントを参照。

PatternMatchingCompositeLineMapperは以下の要領で実装する。

- 変換対象クラスはレコード区分をもつクラスを定義し、各レコード区分のクラスに継承させる
- 各レコードをBeanにマッピングするためのLineTokenizerおよびFieldSetMapperを定義する
- PatternMatchingCompositeLineMapperを定義する
	- tokenizersプロパティに各レコード区分に対応するLineTokenizerを設定する
	- fieldSetMappersプロパティに各レコード区分に対応するFieldSetMapperを設定する

変換対象クラスはレコード区分をもつクラスを定義し、各レコード区分のクラスに継承 させる

ItemProcessorは1つの型を引数に取る仕様である。

しかし、単純にPatternMatchingCompositeLineMapperにてマルチフォーマットのファイ ルをレコード区分ごとに異なるBeanにマッピングすると、ItemProcessorは1つの型を引 数に取るため複数の型を処理することができない。

そのため、変換対象のクラスに継承関係をもたせ、ItemProcessorの引数の型にスーパー クラスを指定することで解決が可能である。

以下に変換対象クラスのクラス図とItemProcessorの定義例を示す。

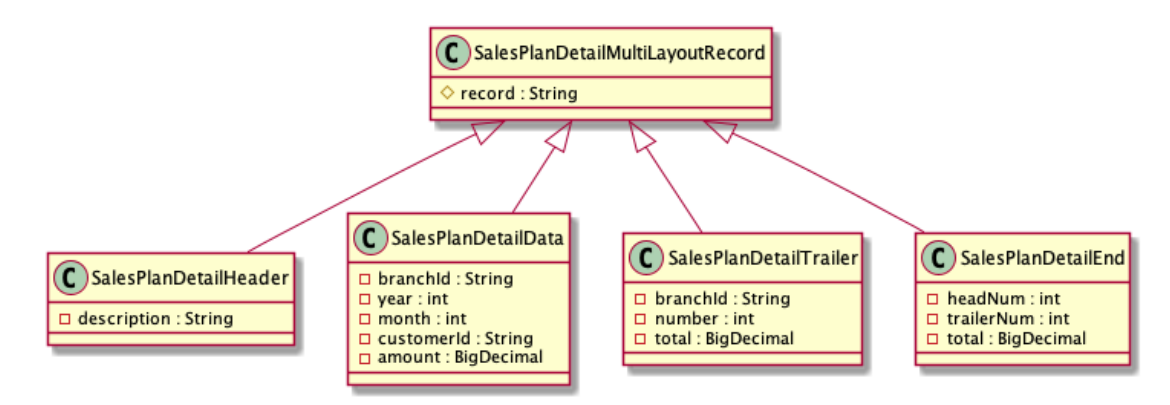

図 *40.* 変換対象クラスのクラス図

```
ItemProcessorの定義例
```

```
public class MultiFormatItemProcessor implements
          ItemProcessor<SalesPlanDetailMultiFormatRecord, String> {
      @Override
    1/ (1)  public String process(SalesPlanDetailMultiFormatRecord item) throws
Exception {
        String record = item.getRecord(); \frac{1}{2} (2)
          switch (record) { // (3)
          case "H":
               // omitted business logic
          case "D":
               // omitted business logic
          case "T":
               // omitted business logic
          case "E":
               // omitted business logic
          default:
               // omitted exception handling
          }
      }
}
```
表 *125.* 設定内容の項目一覧

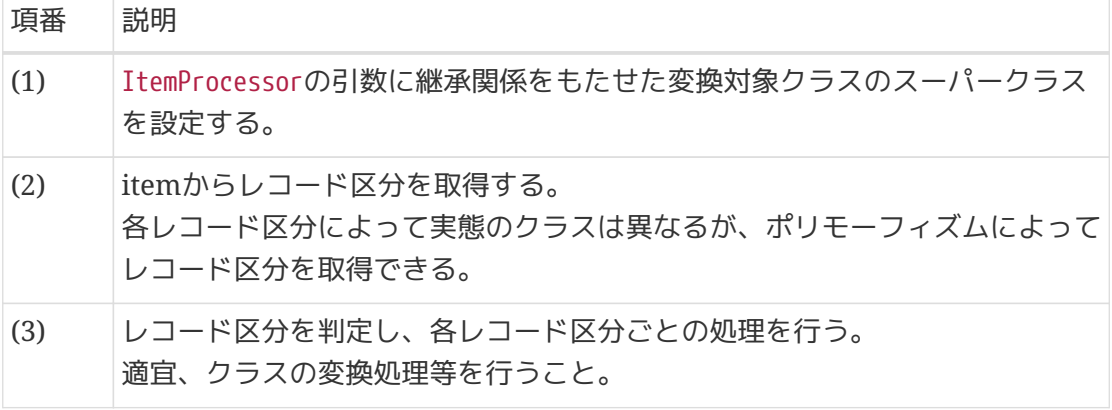

以下に下記の入力ファイルを読み込むための設定例を示す。実装例を示す。

入力ファイル例

```
H,Sales_plan_detail header No.1
D,000001,2016,1,0000000001,100000000
D,000001,2016,1,0000000002,200000000
D,000001,2016,1,0000000003,300000000
T,000001,3,600000000
H,Sales_plan_detail header No.2
D,00002,2016,1,0000000004,400000000
D,00002,2016,1,0000000005,500000000
D,00002,2016,1,0000000006,600000000
T,00002,3,1500000000
H,Sales_plan_detail header No.3
D,00003,2016,1,0000000007,700000000
D,00003,2016,1,0000000008,800000000
D,00003,2016,1,0000000009,900000000
T,00003,3,2400000000
E,3,9,4500000000
```
下記に変換対象クラスのBean定義例を示す。

変換対象クラス

```
/**
  * Model of record indicator of sales plan detail.
  */
public class SalesPlanDetailMultiFormatRecord {
      protected String record;
      // omitted getter/setter
}
/**
  * Model of sales plan detail header.
  */
public class SalesPlanDetailHeader extends SalesPlanDetailMultiFormatRecord {
      private String description;
      // omitted getter/setter
}
/**
  * Model of Sales plan Detail.
  */
public class SalesPlanDetailData extends SalesPlanDetailMultiFormatRecord {
```
```
  private String branchId;
      private int year;
      private int month;
      private String customerId;
      private BigDecimal amount;
      // omitted getter/setter
}
/**
  * Model of Sales plan Detail.
  */
public class SalesPlanDetailTrailer extends SalesPlanDetailMultiFormatRecord {
      private String branchId;
      private int number;
      private BigDecimal total;
      // omitted getter/setter
}
/**
  * Model of Sales plan Detail.
 */
public class SalesPlanDetailEnd extends SalesPlanDetailMultiFormatRecord {
      // omitted getter/setter
      private int headNum;
      private int trailerNum;
      private BigDecimal total;
      // omitted getter/setter
}
```
上記のファイルを読む込むための設定は以下のとおり。

*Bean*定義例

```
\langle!-- (1) -->
<bean id="headerDelimitedLineTokenizer"
        class="org.springframework.batch.item.file.transform.DelimitedLineTokenizer"
        p:names="record,description"/>
<bean id="dataDelimitedLineTokenizer"
        class="org.springframework.batch.item.file.transform.DelimitedLineTokenizer"
        p:names="record,branchId,year,month,customerId,amount"/>
<bean id="trailerDelimitedLineTokenizer"
        class="org.springframework.batch.item.file.transform.DelimitedLineTokenizer"
        p:names="record,branchId,number,total"/>
```

```
<bean id="endDelimitedLineTokenizer"
        class="org.springframework.batch.item.file.transform.DelimitedLineTokenizer"
        p:names="record,headNum,trailerNum,total"/>
\langle!-- (2) -->
<bean id="headerBeanWrapperFieldSetMapper"
        class="org.springframework.batch.item.file.mapping.BeanWrapperFieldSetMapper"
p:targetType="jp.co.ntt.fw.macchinetta.batch.functionaltest.ch05.fileaccess.model.plan
.SalesPlanDetailHeader"/>
<bean id="dataBeanWrapperFieldSetMapper"
        class="org.springframework.batch.item.file.mapping.BeanWrapperFieldSetMapper"
p:targetType="jp.co.ntt.fw.macchinetta.batch.functionaltest.ch05.fileaccess.model.plan
.SalesPlanDetailData"/>
<bean id="trailerBeanWrapperFieldSetMapper"
        class="org.springframework.batch.item.file.mapping.BeanWrapperFieldSetMapper"
p:targetType="jp.co.ntt.fw.macchinetta.batch.functionaltest.ch05.fileaccess.model.plan
.SalesPlanDetailTrailer"/>
<bean id="endBeanWrapperFieldSetMapper"
        class="org.springframework.batch.item.file.mapping.BeanWrapperFieldSetMapper"
p:targetType="jp.co.ntt.fw.macchinetta.batch.functionaltest.ch05.fileaccess.model.plan
.SalesPlanDetailEnd"/>
<bean id="reader"
      class="org.springframework.batch.item.file.FlatFileItemReader" scope="step"
      p:resource="file:#{jobParameters['inputFile']}">
      <property name="lineMapper"> <!-- (3) -->
          <bean
class="org.springframework.batch.item.file.mapping.PatternMatchingCompositeLineMapper"
>
              <property name="tokenizers"> <!-- (4) -->
                  <map>
                      <entry key="H*" value-ref="headerDelimitedLineTokenizer"/>
                      <entry key="D*" value-ref="dataDelimitedLineTokenizer"/>
                      <entry key="T*" value-ref="trailerDelimitedLineTokenizer"/>
                      <entry key="E*" value-ref="endDelimitedLineTokenizer"/>
                  </map>
              </property>
              <property name="fieldSetMappers"> <!-- (5) -->
                  <map>
                      <entry key="H*" value-ref="headerBeanWrapperFieldSetMapper"/>
                      <entry key="D*" value-ref="dataBeanWrapperFieldSetMapper"/>
                      <entry key="T*" value-ref="trailerBeanWrapperFieldSetMapper"/>
                      <entry key="E*" value-ref="endBeanWrapperFieldSetMapper"/>
                  </map>
```
### 表 *126.* 設定内容の項目一覧

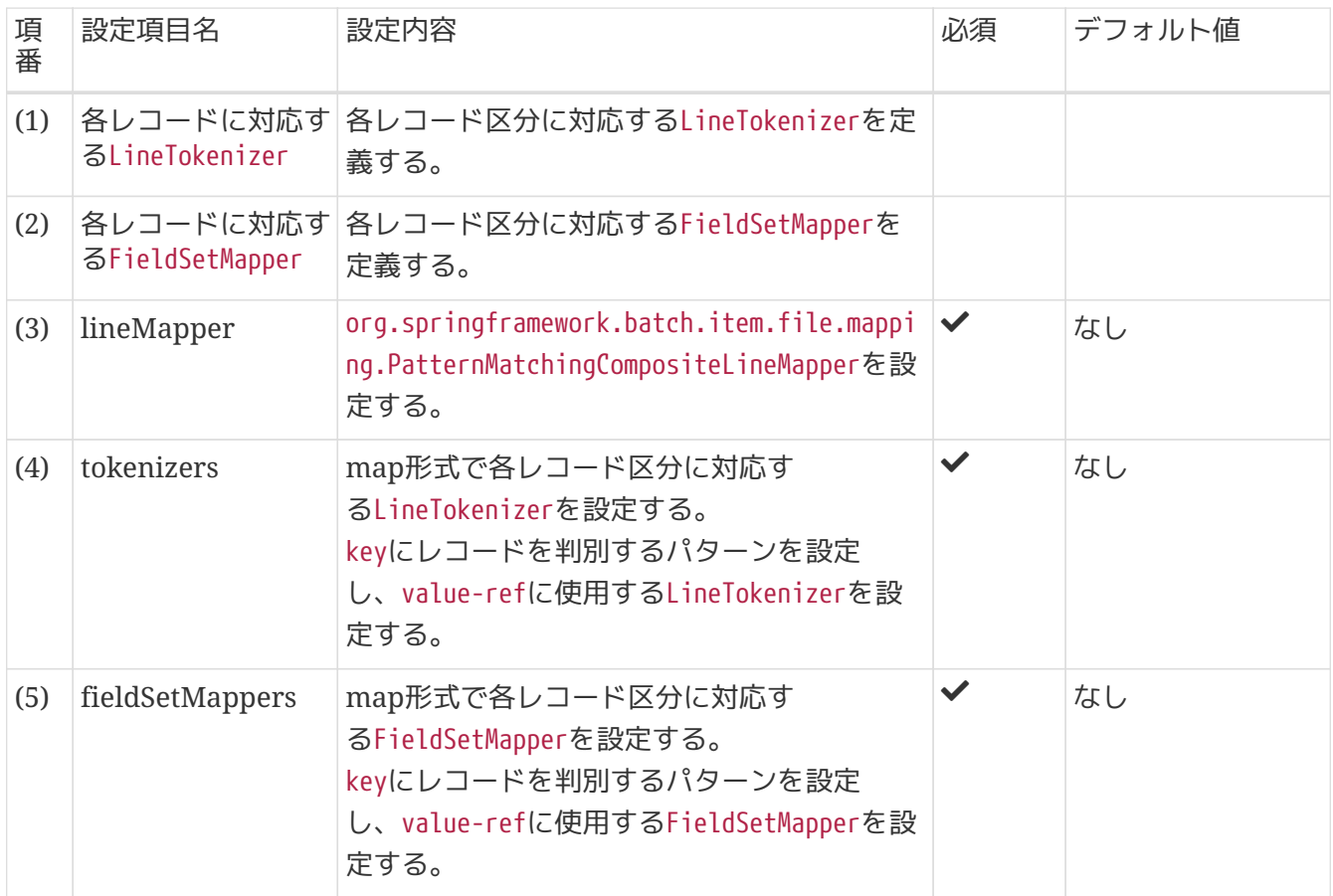

### **5.3.3.4.2.** 出力

マルチフォーマットファイルを扱う場合の定義方法を説明する。

マルチフォーマットファイル読み込みではレコード区分によって使用するLineTokenizerおよ びFieldSetMapperを判別するPatternMatchingCompositeLineMapperを使用することで実現可能である。 しかし、書き込み時に同様の機能をもつコンポーネントは提供されていない。

そのため、ItemProcessor内で変換対象クラスをレコード(文字列)に変換する処理までを行い、ItemWriter では受け取った文字列をそのまま書き込みを行うことでマルチフォーマットファイルの書き込みを実現す る。

マルチフォーマットファイルの書き込みは以下の要領で実装する。

- ItemProcessorにて変換対象クラスをレコード(文字列)に変換してItemWriterに渡す
	- 例では、各レコード区分ごとのLineAggregatorおよびFieldExtractorを定義し、ItemProcessorで インジェクトして使用する
- ItemWriterでは受け取った文字列をそのままファイルへ書き込みを行う
	- ItemWriterのlineAggregatorプロパティにPassThroughLineAggregatorを設定する

◦ PassThroughLineAggregatorは受け取ったitemのitem.toString()した結果を返すLineAggregator である

以下に下記の出力ファイルを書き出すための設定例を示す。実装例を示す。

出力ファイル例

H,Sales\_plan\_detail header No.1 D,000001,2016,1,0000000001,100000000 D,000001,2016,1,0000000002,200000000 D,000001,2016,1,0000000003,300000000 T,000001,3,600000000 H,Sales\_plan\_detail header No.2 D,00002,2016,1,0000000004,400000000 D,00002,2016,1,0000000005,500000000 D,00002,2016,1,0000000006,600000000 T,00002,3,1500000000 H,Sales\_plan\_detail header No.3 D,00003,2016,1,0000000007,700000000 D,00003,2016,1,0000000008,800000000 D,00003,2016,1,0000000009,900000000 T,00003,3,2400000000 E,3,9,4500000000

変換対象クラスの定義およびItemProcessor定義例、注意点は[マルチフォーマットの入力と](#page-321-0)同様である。

上記のファイルを出力するための設定は以下のとおり。 ItemProcessorの定義例をBean定義例の後に示 す。

```
Bean定義例
```

```
\langle!-- (1) -->
<bean id="headerDelimitedLineAggregator"
        class="org.springframework.batch.item.file.transform.DelimitedLineAggregator">
      <property name="fieldExtractor">
          <bean
class="org.springframework.batch.item.file.transform.BeanWrapperFieldExtractor"
                p:names="record,description"/>
      </property>
</bean>
<bean id="dataDelimitedLineAggregator"
        class="org.springframework.batch.item.file.transform.DelimitedLineAggregator">
      <property name="fieldExtractor">
          <bean
class="org.springframework.batch.item.file.transform.BeanWrapperFieldExtractor"
                p:names="record,branchId,year,month,customerId,amount"/>
      </property>
</bean>
<bean id="trailerDelimitedLineAggregator"
        class="org.springframework.batch.item.file.transform.DelimitedLineAggregator">
      <property name="fieldExtractor">
          <bean
class="org.springframework.batch.item.file.transform.BeanWrapperFieldExtractor"
                p:names="record,branchId,number,total"/>
      </property>
</bean>
<bean id="endDelimitedLineAggregator"
        class="org.springframework.batch.item.file.transform.DelimitedLineAggregator">
      <property name="fieldExtractor">
          <bean
class="org.springframework.batch.item.file.transform.BeanWrapperFieldExtractor"
                p:names="record,headNum,trailerNum,total"/>
      </property>
</bean>
<bean id="writer" class="org.springframework.batch.item.file.FlatFileItemWriter"
scope="step"
        p:resource="file:#{jobParameters['outputFile']}"/>
      <property name="lineAggregator"> <!-- (2) -->
          <bean
class="org.springframework.batch.item.file.transform.PassThroughLineAggregator"/>
      </property>
</bean>
```

```
表 127. 設定内容の項目一覧
```
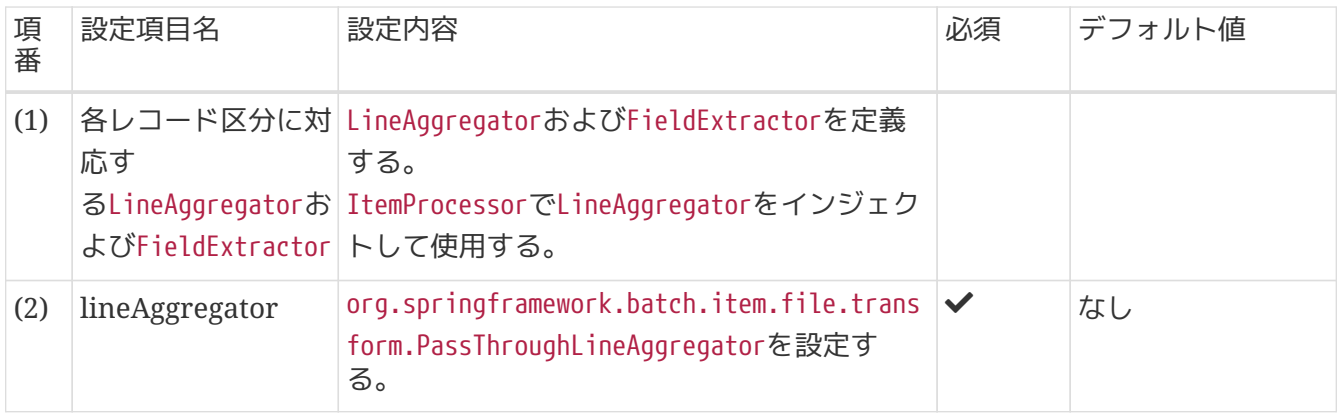

ItemProcessorの実装例を以下に示す。

例で実装しているのは、受け取ったitemを文字列に変換してItemWriterに渡す処理のみである。

```
public class MultiFormatItemProcessor implements
          ItemProcessor<SalesPlanDetailMultiFormatRecord, String> {
    1/ (1)  @Inject
      @Named("headerDelimitedLineAggregator")
      DelimitedLineAggregator<SalesPlanDetailMultiFormatRecord>
headerDelimitedLineAggregator;
      @Inject
      @Named("dataDelimitedLineAggregator")
      DelimitedLineAggregator<SalesPlanDetailMultiFormatRecord>
dataDelimitedLineAggregator;
      @Inject
      @Named("trailerDelimitedLineAggregator")
      DelimitedLineAggregator<SalesPlanDetailMultiFormatRecord>
trailerDelimitedLineAggregator;
      @Inject
      @Named("endDelimitedLineAggregator")
      DelimitedLineAggregator<SalesPlanDetailMultiFormatRecord>
endDelimitedLineAggregator;
      @Override
    1/ (2)  public String process(SalesPlanDetailMultiFormatRecord item) throws Exception {
        String record = item.getRecord(); \frac{1}{2} (3)
          switch (record) { // (4)
          case "H":
              return headerDelimitedLineAggregator.aggregate(item); // (5)
          case "D":
              return dataDelimitedLineAggregator.aggregate(item); // (5)
          case "T":
              return trailerDelimitedLineAggregator.aggregate(item); // (5)
          case "E":
              return endDelimitedLineAggregator.aggregate(item); // (5)
          default:
              throw new IncorrectRecordClassificationException(
                       "Record classification is incorrect.[value:" + record + "]");
          }
     }
}
```
表 *128.* 設定内容の項目一覧

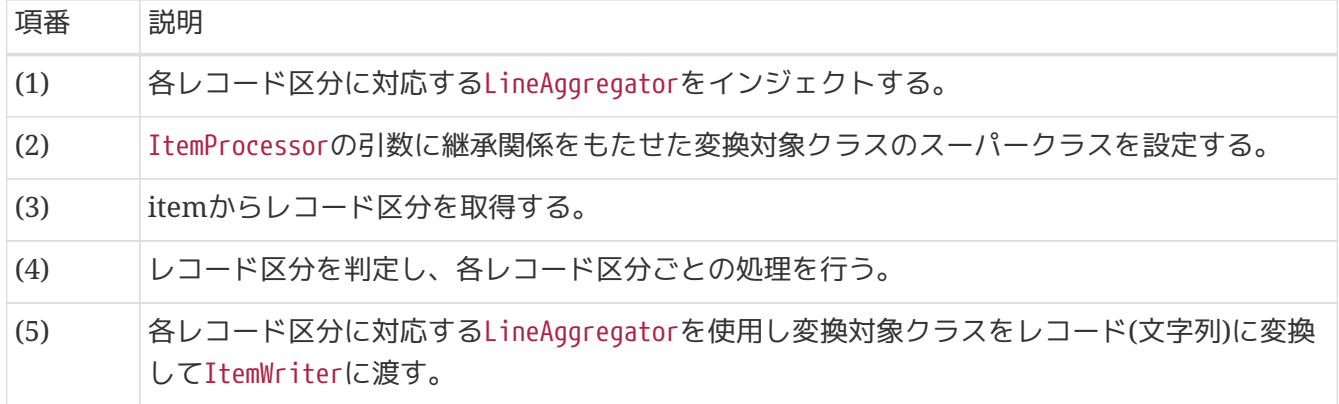

# **5.4.** 排他制御

# **5.4.1. Overview**

Ţ

排他制御とは、複数のトランザクションから同じリソースに対して、同時に更新処理が行われる際に、デ ータの整合性を保つために行う処理のことである。 複数のトランザクションから同じリソースに対して、 同時に更新処理が行われる可能性がある場合は、基本的に排他制御を行う必要がある。

ここでの複数トランザクションとは以下のことを指す。

- 複数ジョブの同時実行時におけるトランザクション
- オンライン処理との同時実行時におけるトランザクション

複数ジョブの排他制御

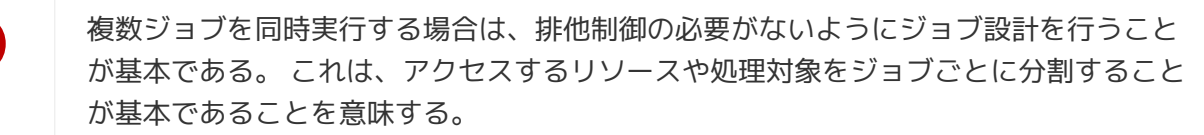

排他制御に関する概念は、オンライン処理と同様であるため、Macchinetta Server 1.x 開発ガイドライン にある [排他制御](https://macchinetta.github.io/server-guideline/1.8.0.RELEASE/ja/ArchitectureInDetail/DataAccessDetail/ExclusionControl.html)を参照。

ここでは、Macchinetta Server 1.xでは説明されていない部分を中心に説明をする。

本機能は、チャンクモデルとタスクレットモデルとで同じ使い方になる。

**5.4.1.1.** 排他制御の必要性

排他制御の必要性に関しては、Macchinetta Server 1.x 開発ガイドラインにある [排他制御の必要性を](https://macchinetta.github.io/server-guideline/1.8.0.RELEASE/ja/ArchitectureInDetail/DataAccessDetail/ExclusionControl.html#exclusioncontrol-necessity)参 照。

**5.4.1.2.** ファイルの排他制御

ファイルでの排他制御はファイルロックにより実現するのが一般的である。

ファイルロックとは

ファイルロックとは、ファイルをあるプログラムで使用している間、ほかのプログラムからの読み書き を制限する仕組みである。 ファイルロックの実施イメージを以下に示す。

シナリオ

- バッチ処理Aがファイルのロックを取得し、ファイルの更新処理を開始する。
- バッチ処理Bが同一のファイルの更新を試みファイルのロック取得を試みるが失敗する。
- バッチ処理Aが処理を終了し、ファイルのロックを解除する

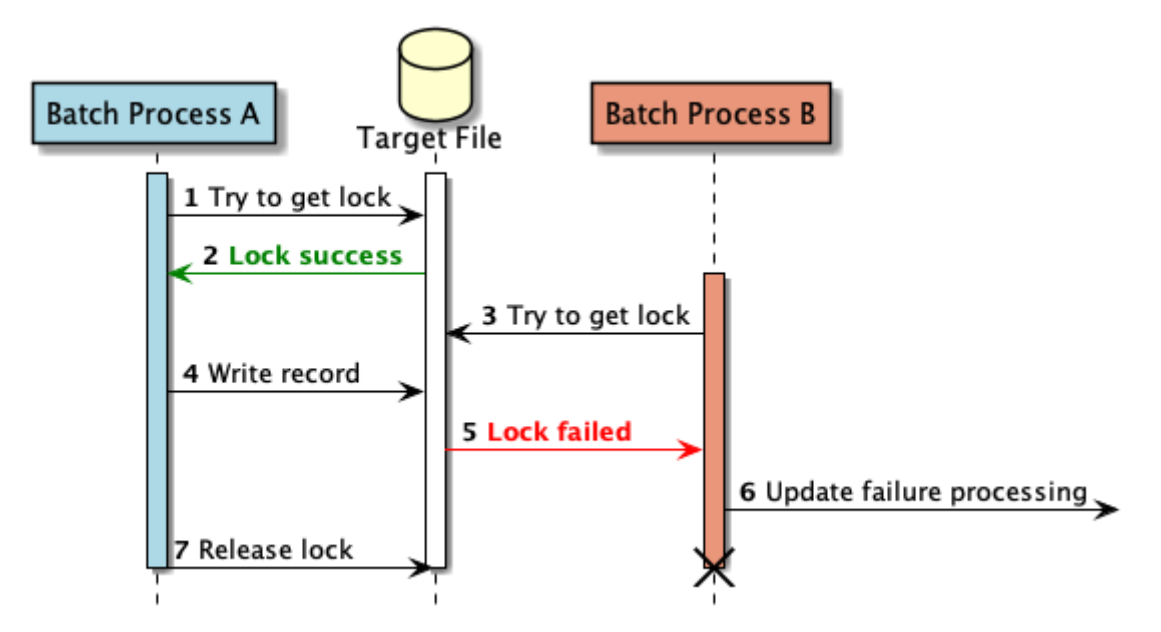

図 *41.* ファイルロックの実施イメージ

- 1. バッチ処理A(Batch ProcessA)が排他対象ファイル(TargetFile)のロック取得を試みる。
- 2. バッチ処理Aが、排他対象ファイルのロック取得に成功する。
- 3. バッチ処理B(Batch ProcessB)が、排他対象ファイルのロック取得を試みる。
- 4. バッチ処理Aが、排他対象ファイルに書き込みを行う。
- 5. バッチ処理Bは、バッチ処理Aがロック中であるため、排他対象ファイルのロック取得に失敗する。
- 6. バッチ処理Bが、ファイル更新失敗の処理を行う。
- 7. バッチ処理Aが、排他対象ファイルのロックを開放する。

#### デッドロックの予防

ファイルにおいてもデータベースと同様に複数のファイルに対してロックを取得する場 合、デッドロックとなる場合がある。 そのため、ファイルの更新順序をルール化するこ とが重要である。 デッドロックの予防に関してはデータベースのテーブル間でのデッドロック防止と同様

である。 詳細については、Macchinetta Server 1.x 開発ガイドラインの [デッドロック](https://macchinetta.github.io/server-guideline/1.8.0.RELEASE/ja/ArchitectureInDetail/DataAccessDetail/ExclusionControl.html#id9) [の予防を](https://macchinetta.github.io/server-guideline/1.8.0.RELEASE/ja/ArchitectureInDetail/DataAccessDetail/ExclusionControl.html#id9)参照。

### **5.4.1.3.** データベースの排他制御

 $\mathbf \Theta$ 

データベースの排他制御に関しては、Macchinetta Server 1.x 開発ガイドラインにある [データベースのロ](https://macchinetta.github.io/server-guideline/1.8.0.RELEASE/ja/ArchitectureInDetail/DataAccessDetail/ExclusionControl.html#id5) [ック機能による排他制御](https://macchinetta.github.io/server-guideline/1.8.0.RELEASE/ja/ArchitectureInDetail/DataAccessDetail/ExclusionControl.html#id5) で詳しく説明されているため、そちらを参照。

### **5.4.1.4.** 排他制御方式の使い分け

Macchinetta Batch 2.xでのロック方式と向いているシチュエーションを示す。

表 *129.* 排他制御方式の使い分け

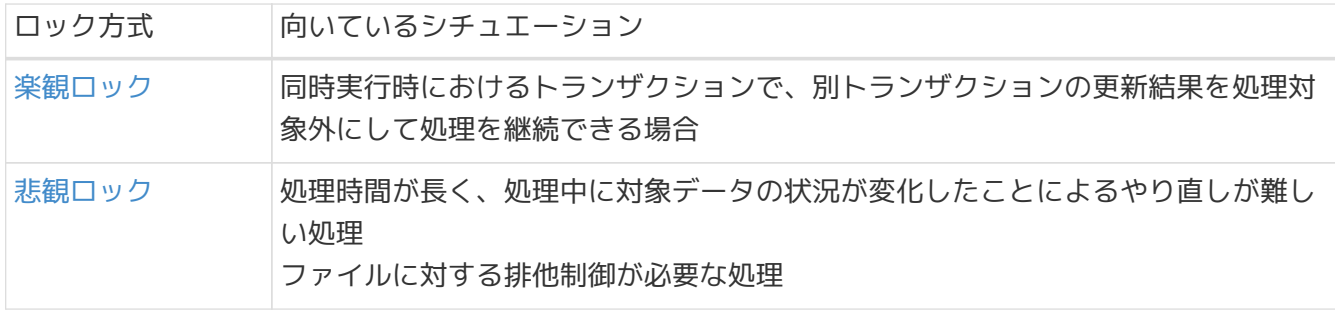

<span id="page-334-0"></span>**5.4.1.5.** 排他制御とコンポーネントの関係

Macchinetta Batch 2.xが提供する各コンポーネントと排他制御との関係は以下のとおり。

楽観ロック

表 *130.* 排他制御とコンポーネントの関係

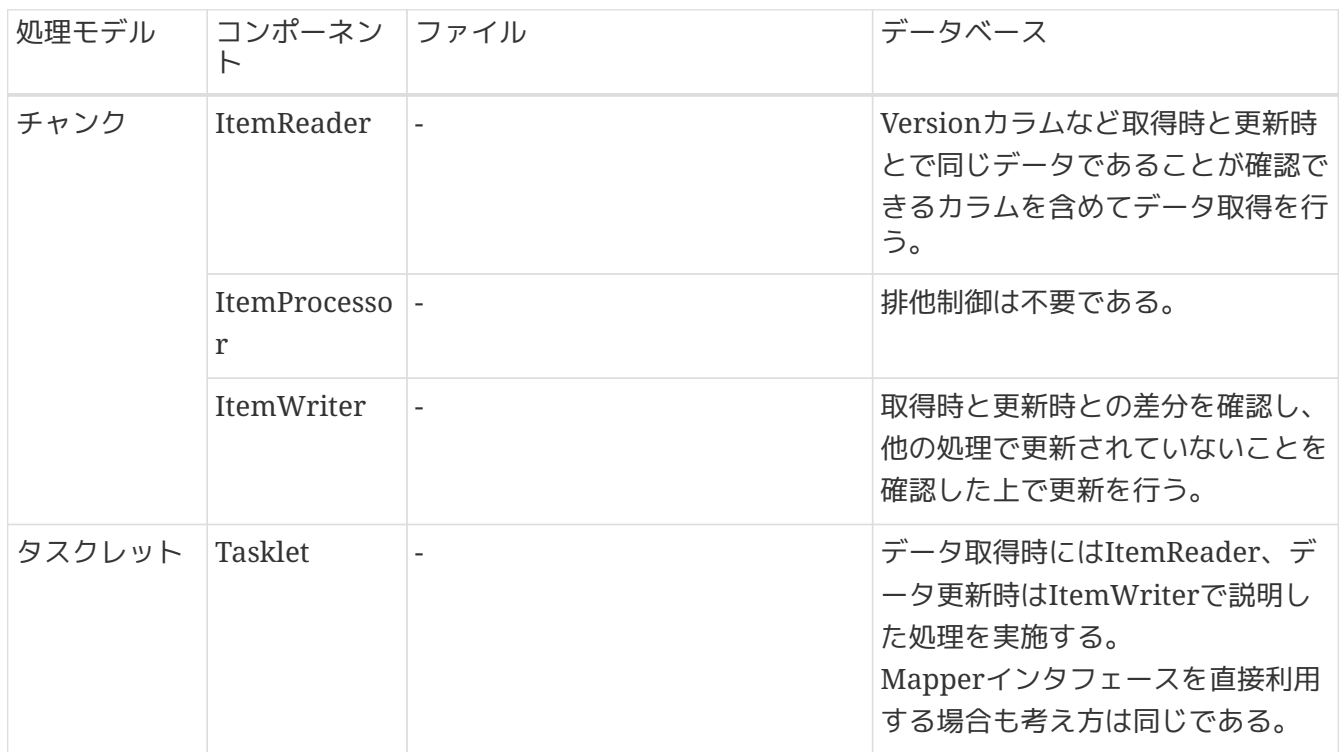

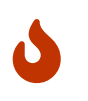

ファイルに対する楽観ロック

ファイルの特性上、ファイルに対して楽観ロックを適用することがない。

悲観ロック

表 *131.* 排他制御とコンポーネントの関係

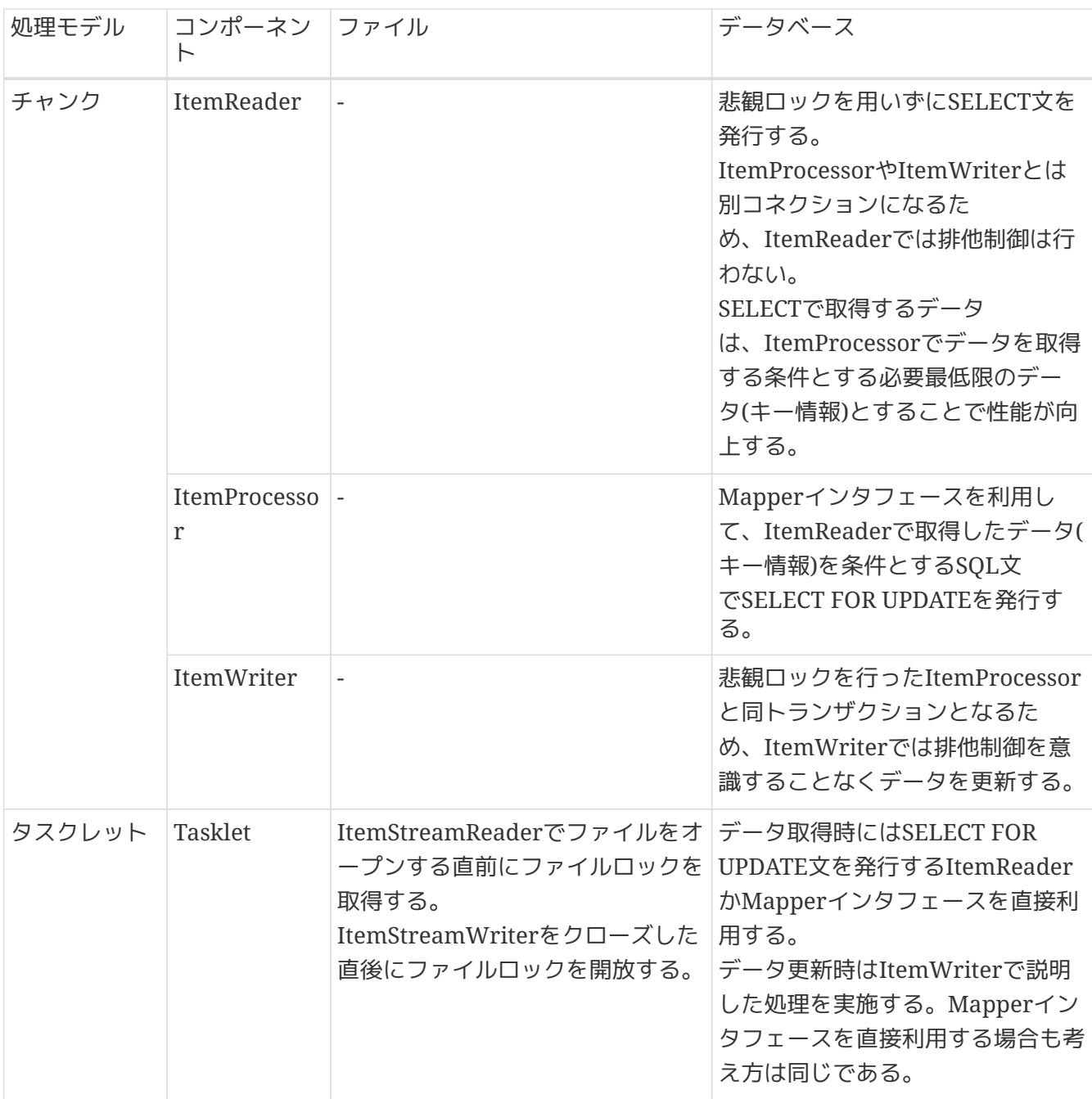

チャンクモデルでのデータベースでの悲観ロックによる注意事項

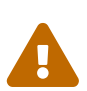

Q

ItemReaderで取得したデータ(キー情報)がItemProcessorへ渡される間は排他制御され ず、他のトランザクションによりもとのデータが更新されている可能性がある。 そのた め、ItemProcessorがデータを取得する条件は、ItemReaderと同じデータ(キー情報)を 取得する条件を含む必要がある。

ItemProcessorでデータが取得できない場合は、他のトランザクションにより更新され ている可能性を考慮して、処理の継続または中断を検討し実装する必要がある。

### ファイルに対する悲観ロック

ファイルに対する悲観ロックはタスクレットモデルで実装すること。 チャンクモデルで はその構造上、チャンク処理の隙間で排他できない期間が存在してしまうためである。 また、ファイルアクセスはItemStreamReader/ItemStreamWriterをInjectして利用す ることを前提とする。

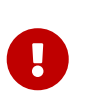

データベースでの悲観ロックによる待ち時間

悲観ロックを行う場合、競合により処理が待たされる時間が長くなる可能性がある。 そ の場合、NO WAITオプションやタイムアウト時間を指定して、悲観ロックを使用するの が妥当である。

# **5.4.2. How to use**

排他制御の使い方をリソース別に説明する。

- [ファイルの排他制御](#page-336-0)
- [データベースの排他制御](#page-340-0)

### <span id="page-336-0"></span>**5.4.2.1.** ファイルの排他制御

Macchinetta Batch 2.xにおけるファイルの排他制御はタスクレットを実装することで実現する。 排他の 実現手段としては、java.nio.channels.FileChannelクラスを使用したファイルロック取得で排他制御を行 う。

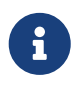

*FileChannel*クラスの詳細

FileChannelクラスの詳細、使用方法については [Javadoc](https://docs.oracle.com/en/java/javase/11/docs/api/java.base/java/nio/channels/FileChannel.html)を参照。

ただし、Spring Batchにおいて標準的なファイルの入出力機能を提供す

るFlatFileItemReader/FlatFileItemWriterから、java.nio.channels.FileChannelクラスを利用すること はできない。 そのため、排他対象のファイルと一対一に排他対象ファイルのロックを担当するファイル( 以降、ロック用ファイル)を用意し、ロック用ファイルからのファイルロックを取得をもって、排他対象フ ァイルへの排他的な制御権を取得できたと見なすことで排他制御を実現する。 ロック用ファイルを用いた ファイルロックの実施イメージを以下に示す。

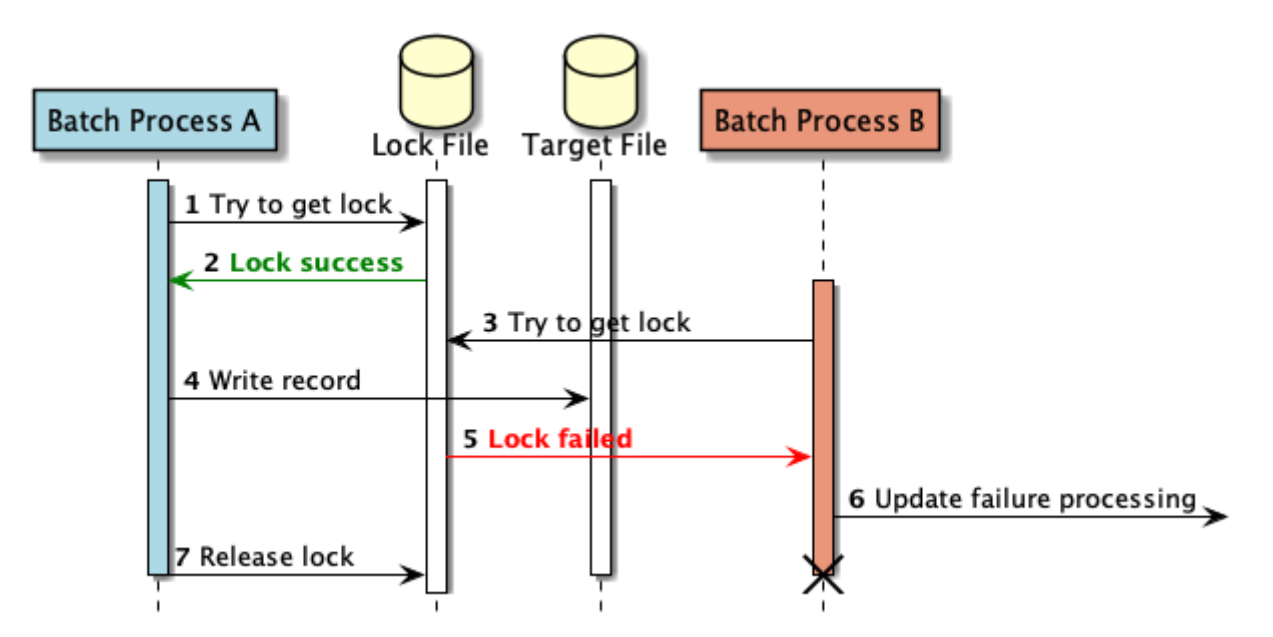

図 *42.* ロック用ファイルを用いたファイルロックの実施イメージ

- 1. バッチ処理A(Batch ProcessA)がロック用ファイル(LockFile)のロック取得を試みる。
- 2. バッチ処理Aが、ロック用ファイルのロック取得に成功する。
- 3. バッチ処理B(Batch ProcessB)が、ロック用ファイルのロック取得を試みる。
- 4. バッチ処理Aが、排他対象ファイルに書き込みを行う。
- 5. バッチ処理Bは、バッチ処理Aがロック中であるため、ロック用ファイルのロック取得に失敗する。
- 6. バッチ処理Bが、ファイル更新失敗の処理を行う。
- 7. バッチ処理Aが、ロック用ファイルのロックを開放する。

ロック用ファイルの削除タイミング

後述するTasklet実装の例では、ロック用ファイルの削除について表現していないが、そ のタイミングについては注意が必要である。 特にLinux環境では、ジョブの内部でロッ ク用ファイルの削除を行うべきではない。

Linux環境ではファイルロック中のファイルを削除できるため、複数のプロセスでバッ チ処理が実行される場合、あるプロセスがファイルロックを取得しているロック用ファ イルを、別プロセスが削除する可能性がある。 このようなロック用ファイルの削除が起 こると、また別のプロセスはロック用ファイルを作成し、作成したロック用ファイルか らファイルロックを取得できる。

結果として、排他対象ファイルに書き込めるプロセスが複数になり、排他制御として機 能しなくなる。

これを防ぐため、ロック用ファイルの削除は、排他制御を行うプロセスが存在しなくな ったタイミングで行うなどの方法が考えられる。

ItemStreamWriterのtransactionalプロパティはfalseを設定する。 transactionalプロパティがデフォ ルトのtrueの場合、ファイル出力のタイミングがTransactionManagerと同期し、排他制御がされていな い状態でのファイル出力が行われる。 以下に、ItemStreamWriterの設定例を示す。

*ItemStreamWriter*の設定例

 $\mathbf \Theta$ 

```
<bean id="writer" class="org.springframework.batch.item.file.FlatFileItemWriter"
scope="step"
        p:resource="file:#{jobParameters['outputFile']}"
        p:transactional="false"> <!-- (1) -->
      <property name="lineAggregator">
          <bean
class="org.springframework.batch.item.file.transform.DelimitedLineAggregator">
              <property name="fieldExtractor">
                  <bean
class="org.springframework.batch.item.file.transform.BeanWrapperFieldExtractor"
p:names="processName,plan.branchId,plan.year,plan.month,plan.customerId,plan.amount"/>
              </property>
          </bean>
      </property>
</bean>
```
表 132. 説明

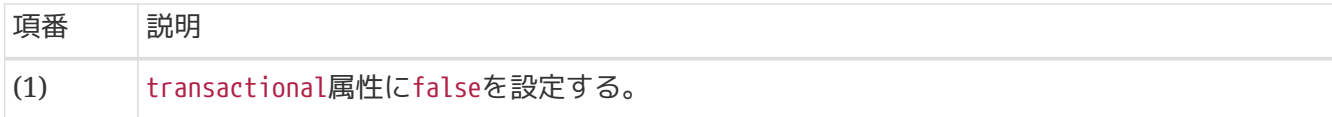

FileChannelクラスを使用しファイルのロックを取得する例を示す。

### *Tasklet*実装

```
@Component
@Scope("step")
public class FileExclusiveTasklet implements Tasklet {
      private String targetPath = null; // (1)
      @Inject
      ItemStreamReader<SalesPlanDetail> reader;
      @Inject
      ItemStreamWriter<SalesPlanDetailWithProcessName> writer;
      @Override
      public RepeatStatus execute(StepContribution contribution,
              ChunkContext chunkContext) throws Exception {
          // omitted.
          File file = new File(targetPath);
          try (FileChannel fc = FileChannel.open(file.toPath(),
                  StandardOpenOption.WRITE,
                  StandardOpenOption.CREATE,
                  StandardOpenOption.APPEND); // (2)
                FileLock fileLock = fc.tryLock()) { // (3)
              if (fileLock == null) {
                  logger.error("Failed to acquire lock. [processName={}]", processName);
                  throw new FailedAcquireLockException("Failed to acquire lock");
  }
              reader.open(executionContext);
              writer.open(executionContext); // (4)
            1/ (5)  SalesPlanDetail item;
              List<SalesPlanDetailWithProcessName> items = new ArrayList<>();
              while ((item = reader.read()) != null) {
                  // omitted.
                  items.add(item);
                  if (items.size() >= 10) {
                       writer.write(items);
```

```
  items.clear();
  }
  }
              if (items.size() > 0) {
                 writer.write(items);
  }
         } catch (IOException e) {
              logger.error("Failure other than lock acquisition", e);
              throw new FailedOtherAcquireLockException("Failure other than lock
acquisition", e);
         } finally {
             try {
               writer.close(); // (6)
              } catch (ItemStreamException e) {
                 // ignore
  }
             try {
                 reader.close();
              } catch (ItemStreamException e) {
                 // ignore
             }
         }
          return RepeatStatus.FINISHED;
     }
   1/ (7)  @Value("#{jobParameters['lockFile']}")
      public void setTargetPath(String targetPath) {
          this.targetPath = targetPath;
     }
}
```
### 表 *133.* 説明

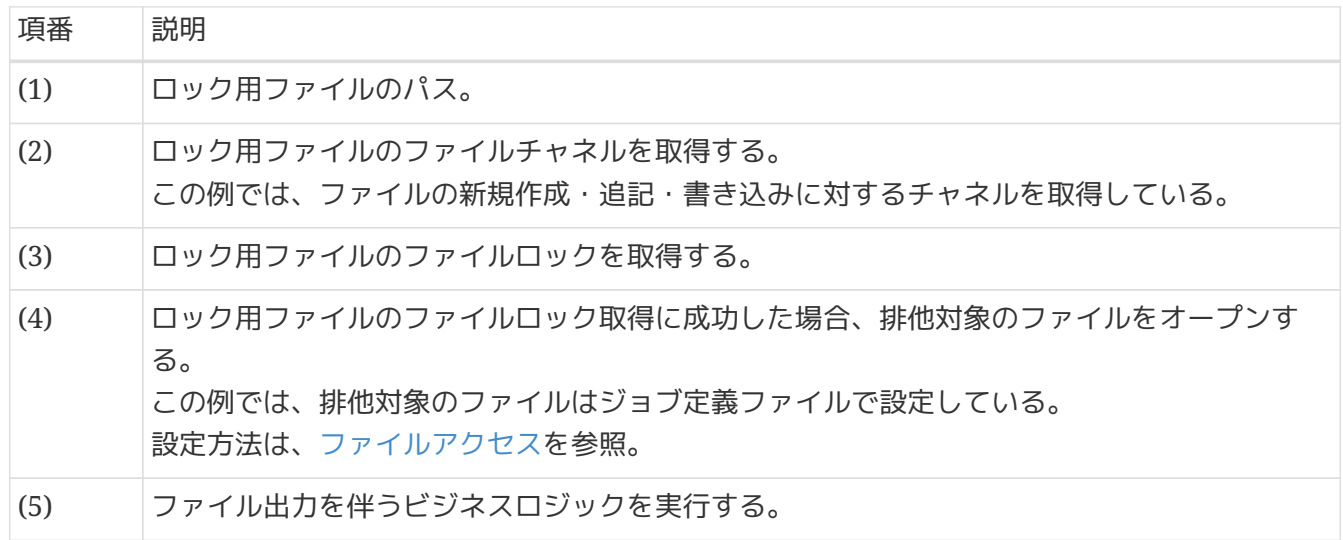

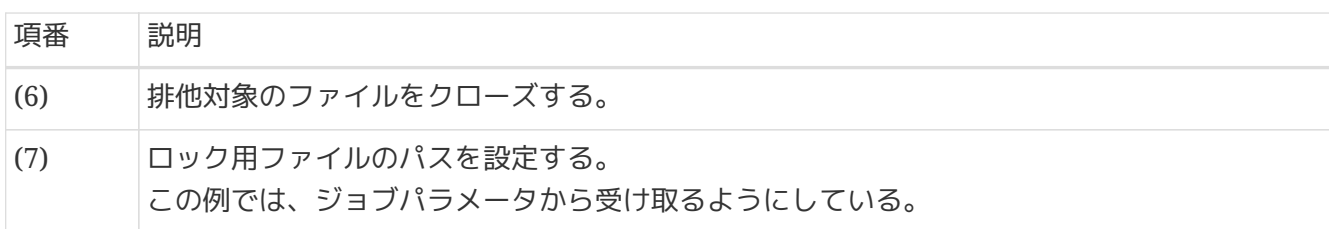

ロック取得に用いる*FileChannel*のメソッドについて

lock()メソッドは排他対象ファイルがロック済みの場合ロックが解除されるまで待機す るため、待機されないtryLock()メソッドを使用することを推奨する。 なおtrylock()は 共有ロックと排他ロックが選択できるが、バッチ処理においては、通常は排他ロックを 用いる。

同一*VM*でのスレッド間の排他制御

同一VMにおけるスレッド間の排他制御は注意が必要である。 同一VMでのスレッド間で ファイルに対する処理を行う場合、FileChannelクラスを用いたロック機能では、ファイ ルが別スレッドの処理にてロックされているかの判定ができない。

そのため、スレッド間での排他制御は機能しない。これを回避するには、ファイルへの 書き込みを行う部分で同期化処理をすることでスレッド間の排他制御が行える。 しかし、同期化を行うことで並列処理のメリットが薄れてしまい、単一スレッドで処理

することと差異がなくなってしまう。 結果、同一のファイルに対して異なるスレッドで 排他制御をして処理することは適していないため、そのような処理設計・実装を行わな いこと。

<span id="page-340-0"></span>**5.4.2.2.** データベースの排他制御

H

 $\blacktriangle$ 

Macchinetta Batch 2.xにおけるデータベースの排他制御について説明する。

データベースの排他制御実装は、Macchinetta Server 1.x 開発ガイドラインにある [MyBatis3](https://macchinetta.github.io/server-guideline/1.8.0.RELEASE/ja/ArchitectureInDetail/DataAccessDetail/ExclusionControl.html#mybatis3)[使用時の実](https://macchinetta.github.io/server-guideline/1.8.0.RELEASE/ja/ArchitectureInDetail/DataAccessDetail/ExclusionControl.html#mybatis3) [装方法が](https://macchinetta.github.io/server-guideline/1.8.0.RELEASE/ja/ArchitectureInDetail/DataAccessDetail/ExclusionControl.html#mybatis3)基本である。 本ガイドラインでは、 [MyBatis3](https://macchinetta.github.io/server-guideline/1.8.0.RELEASE/ja/ArchitectureInDetail/DataAccessDetail/ExclusionControl.html#mybatis3)[使用時の実装方法が](https://macchinetta.github.io/server-guideline/1.8.0.RELEASE/ja/ArchitectureInDetail/DataAccessDetail/ExclusionControl.html#mybatis3)できている前提で説明を行 う。

[排他制御とコンポーネントの関係に](#page-334-0)あるとおり、処理モデル・コンポーネントの組み合わせによるバリエ ーションがある。

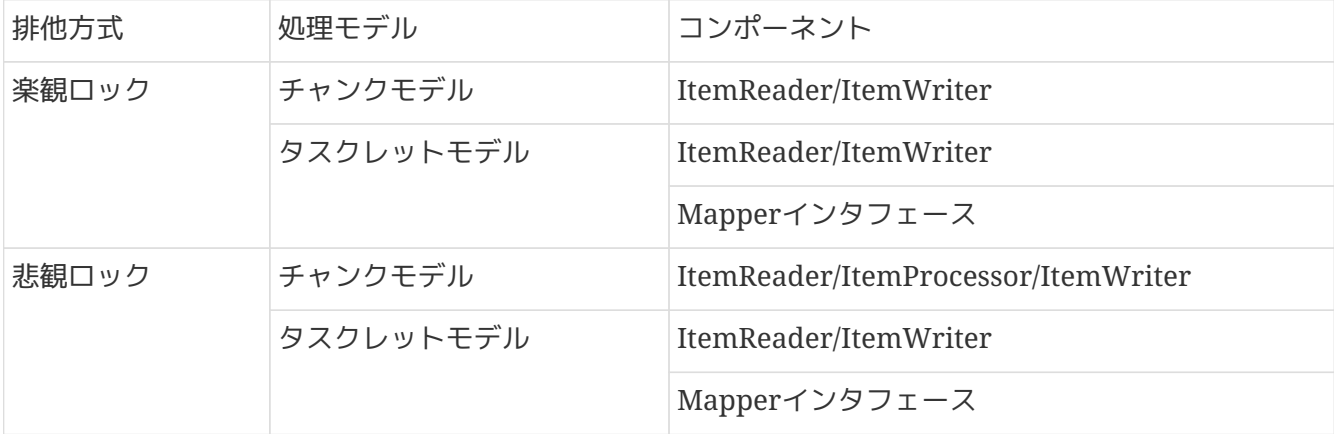

表 *134.* データベースの排他制御のバリエーション

タスクレットモデルでMapperインタフェースを使用する場合は、 [MyBatis3](https://macchinetta.github.io/server-guideline/1.8.0.RELEASE/ja/ArchitectureInDetail/DataAccessDetail/ExclusionControl.html#mybatis3)[使用時の実装方法](https://macchinetta.github.io/server-guideline/1.8.0.RELEASE/ja/ArchitectureInDetail/DataAccessDetail/ExclusionControl.html#mybatis3)のとおりで

あるため、説明を割愛する。

タスクレットモデルでItemReader/ItemWriterを使用する場合は、Mapperインタフェースでの呼び出し 部分がItemReader/ItemWriterに代わるだけなので、これも説明を割愛する。

よって、ここではチャンクモデルの排他制御について説明する。

### **5.4.2.2.1.** 楽観ロック

チャンクモデルでの楽観ロックについて説明する。

MyBatisBatchItemWriterがもつassertUpdatesプロパティの設定により、ジョブの振る舞いが変化するの で業務要件に合わせて、適切に設定をする必要がある。

楽観ロックを行うジョブ定義を以下に示す。

```
ジョブ定義
```

```
\langle!-- (1) -->
<bean id="reader"
        class="org.mybatis.spring.batch.MyBatisCursorItemReader" scope="step"
p:queryId="jp.co.ntt.fw.macchinetta.batch.functionaltest.ch05.exclusivecontrol.reposit
ory.ExclusiveControlRepository.branchFindOne"
        p:sqlSessionFactory-ref="jobSqlSessionFactory"/>
      <property name="parameterValues">
          <map>
              <entry key="branchId" value="#{jobParameters['branchId']}"/>
          </map>
      </property>
</bean>
\langle!-- (2) -->
<bean id="writer"
        class="org.mybatis.spring.batch.MyBatisBatchItemWriter" scope="step"
p:statementId="jp.co.ntt.fw.macchinetta.batch.functionaltest.ch05.exclusivecontrol.rep
ository.ExclusiveControlRepository.branchExclusiveUpdate"
        p:sqlSessionTemplate-ref="batchModeSqlSessionTemplate"
        p:assertUpdates="true" /> <!-- (3) -->
<batch:job id="chunkOptimisticLockCheckJob" job-repository="jobRepository">
      <batch:step id="chunkOptimisticLockCheckJob.step01">
          <batch:tasklet transaction-manager="jobTransactionManager">
              <batch:chunk reader="reader" processor="branchEditItemProcessor"
                            writer="writer" commit-interval="10" />
          </batch:tasklet>
      </batch:step>
</batch:job>
```
表 *135.* 説明

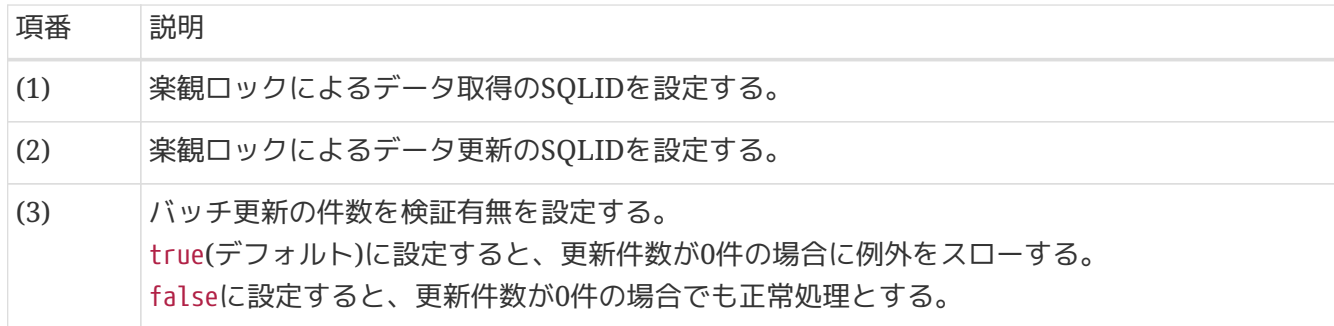

**5.4.2.2.2.** 悲観ロック

チャンクモデルでの悲観ロックについて説明する。

悲観ロックを行うジョブ定義とItemProcessorを以下に示す。

```
ジョブ定義
```

```
\langle!-- (1) -->
<mybatis:scan
          base-
package="jp.co.ntt.fw.macchinetta.batch.functionaltest.ch05.exclusivecontrol.repositor
V<sup>"</sup>
          template-ref="batchModeSqlSessionTemplate"/>
\langle!-- (2) -->
<bean id="reader" class="org.mybatis.spring.batch.MyBatisCursorItemReader"
scope="step"
p:queryId="jp.co.ntt.fw.macchinetta.batch.functionaltest.ch05.exclusivecontrol.reposit
ory.ExclusiveControlRepository.branchIdFindByName"
        p:sqlSessionFactory-ref="jobSqlSessionFactory">
      <property name="parameterValues">
          <map>
              <entry key="branchName" value="#{jobParameters['branchName']}"/>
          </map>
      </property>
</bean>
\langle!-- (3) -->
<bean id="writer" class="org.mybatis.spring.batch.MyBatisBatchItemWriter" scope="step"
p:statementId="jp.co.ntt.fw.macchinetta.batch.functionaltest.ch05.exclusivecontrol.rep
ository.ExclusiveControlRepository.branchUpdate"
        p:sqlSessionTemplate-ref="batchModeSqlSessionTemplate"
        p:assertUpdates="#{new Boolean(jobParameters['assertUpdates'])}"/>
<batch:job id="chunkPessimisticLockCheckJob" job-repository="jobRepository">
      <batch:step id="chunkPessimisticLockCheckJob.step01">
          <batch:tasklet transaction-manager="jobTransactionManager">
            \langle!-- (4) -->
               <batch:chunk reader="reader"
processor="branchEditWithkPessimisticLockItemProcessor"
                            writer="writer" commit-interval="3"/>
          </batch:tasklet>
      </batch:step>
</batch:job>
```

```
@Component
@Scope("step")
public class BranchEditWithkPessimisticLockItemProcessor implements ItemProcessor
<String, ExclusiveBranch> {
    1/ (5)  @Inject
      ExclusiveControlRepository exclusiveControlRepository;
   1/ (6)  @Value("#{jobParameters['branchName']}")
      private String branchName;
      // omitted.
      @Override
      public ExclusiveBranch process(String item) throws Exception {
      1/ (7)  Branch branch = exclusiveControlRepository.branchFindOneByNameWithNowWaitLock
(item, branchName);
          if (branch != null) {
              ExclusiveBranch updatedBranch = new ExclusiveBranch();
              updatedBranch.setBranchId(branch.getBranchId());
              updatedBranch.setBranchName(branch.getBranchName() + " - " + identifier);
              updatedBranch.setBranchAddress(branch.getBranchAddress() + " - " +
identifier);
            updatedBranch.setBranchTel(branch.getBranchTel());
              updatedBranch.setCreateDate(branch.getUpdateDate());
              updatedBranch.setUpdateDate(new Timestamp(clock.millis()));
              updatedBranch.setOldBranchName(branch.getBranchName());
              return updatedBranch;
          } else {
            1/ (8)  logger.warn("An update by another user occurred. [branchId: {}]", item);
              return null;
          }
     }
}
```
表 136. 説明

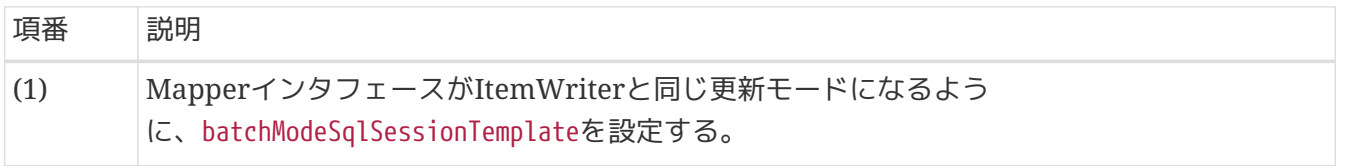

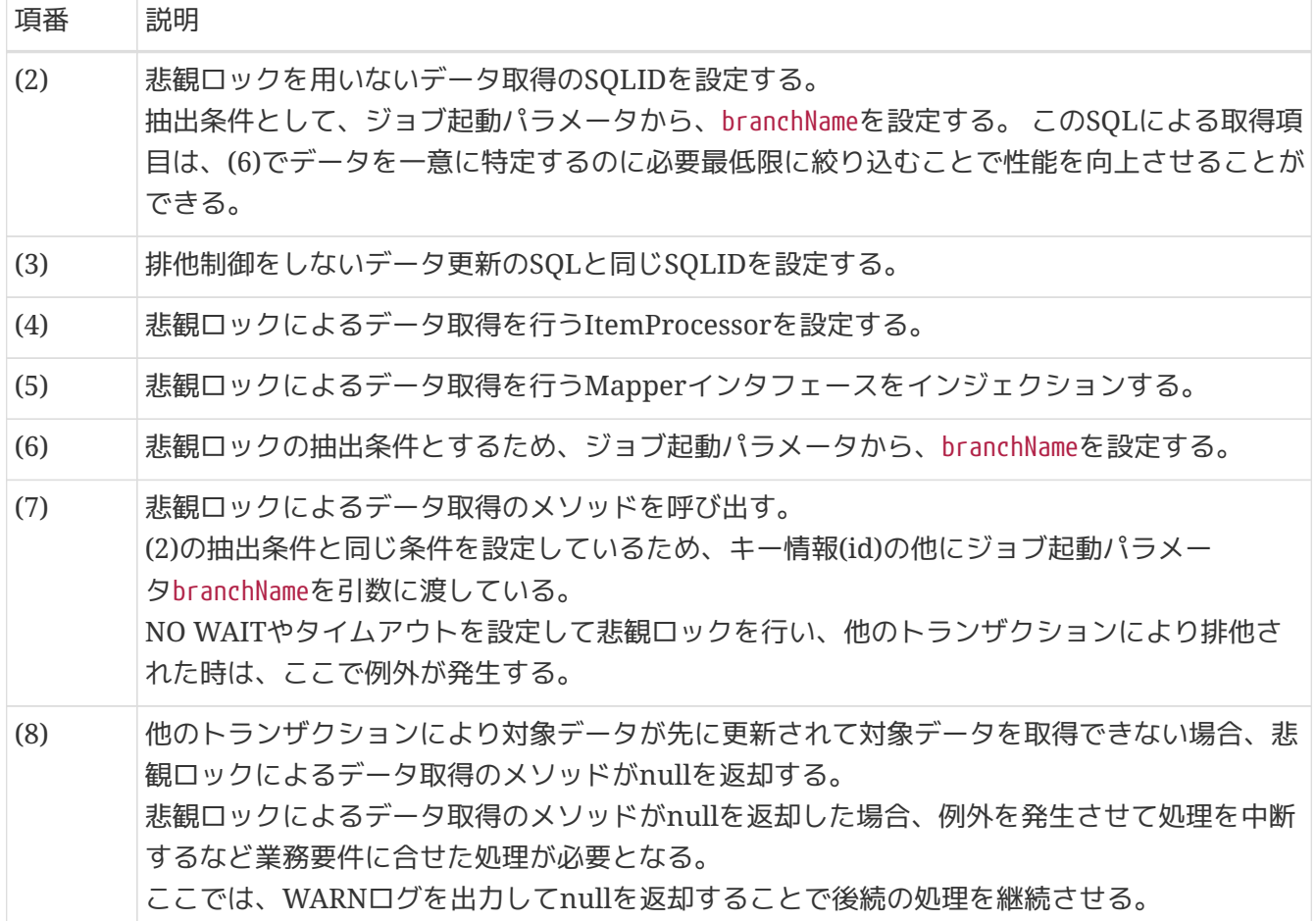

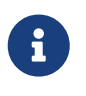

タスクレットモデルでの悲観ロックを行うコンポーネントについて

タスクレットモデルで悲観ロックを行う場合は、悲観ロックを行うSQL発行す るItemReaderを用いる。Mapperインタフェースを直接利用する場合も同様である。

# **Chapter 6.** 異常系への対応

# **6.1.** 入力チェック

# **6.1.1. Overview**

本節では、ジョブの入力データに対する妥当性のチェック(以降、入力チェックと呼ぶ)について説明す る。

本機能は、チャンクモデルとタスクレットモデルとで同じ使い方になる。

一般的に、バッチ処理における入力チェックは、他システム等から受領したデータに対して、 自システム において妥当であることを確認するために実施する事が多い。 反対に、自システム内の信頼できるデータ(たとえば、データベースに格納されたデータ)に対して、 入力 チェックを実施することは不要と言える。

入力チェックはMacchinetta Server 1.xの内容と重複するため、Macchinetta Server 1.x 開発ガイドライ ンの [入力チェックも](https://macchinetta.github.io/server-guideline/1.8.0.RELEASE/ja/ArchitectureInDetail/WebApplicationDetail/Validation.html)合わせて参照。 以下に、主な比較について示す。

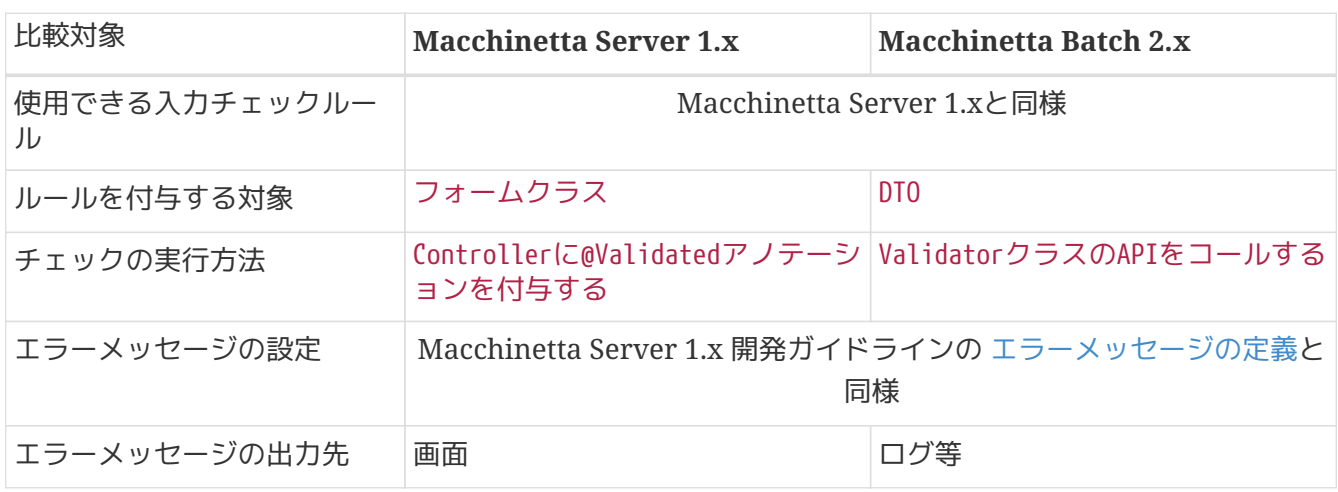

表 *137.* 主な比較一覧

なお、本節で説明対象とする入力チェックは、主にステップが処理する入力データを対象とする。 ジョブパラメータのチェックについて[はパラメータの妥当性検証を](#page-104-0)参照。

### **6.1.1.1.** 入力チェックの分類

入力チェックは、単項目チェック、相関項目チェックに分類される。

### 表 *138.* 設定内容の項目一覧

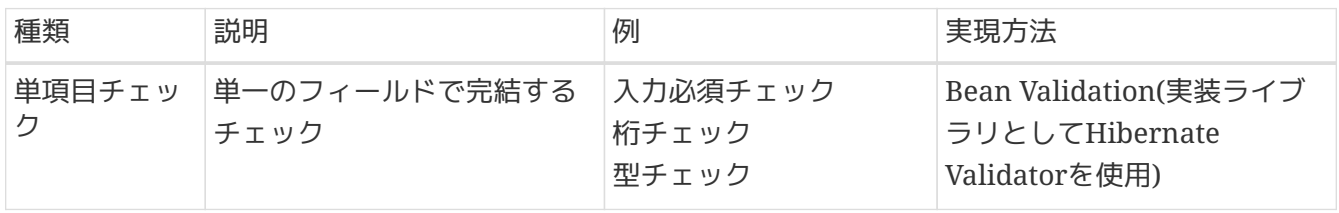

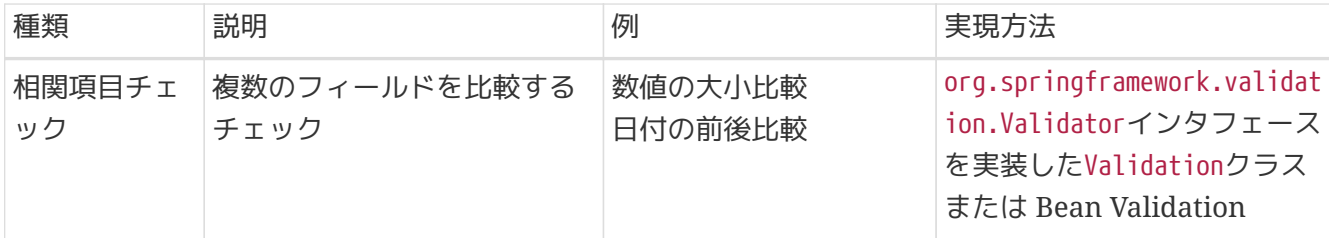

Springは、Java標準であるBean Validationをサポートしている。 単項目チェックには、このBean Validationを利用する。 相関項目チェックの場合は、Bean ValidationまたはSpringが提供してい るorg.springframework.validation.Validatorインタフェースを利用する。

この点は、 Macchinetta Server 1.x 開発ガイドラインの [入力チェックの分類](https://macchinetta.github.io/server-guideline/1.8.0.RELEASE/ja/ArchitectureInDetail/WebApplicationDetail/Validation.html#id3) と同様である。

**6.1.1.2.** 入力チェックの全体像

チャンクモデル、タスクレットモデルにて入力チェックを行うタイミングは以下のとおりである。

- チャンクモデルの場合はItemProcessorで行う。
- タスクレットモデルの場合はTasklet#execute()にて、任意のタイミングで行う。

チャンクモデル、タスクレットモデルにおいて入力チェックの実装方法は同様となるため、 ここではチャ ンクモデルのItemProcessorで入力チェックを行う場合について説明する。

まず、入力チェックの全体像を説明する。入力チェックに関連するクラスの関係は以下のとおりである。

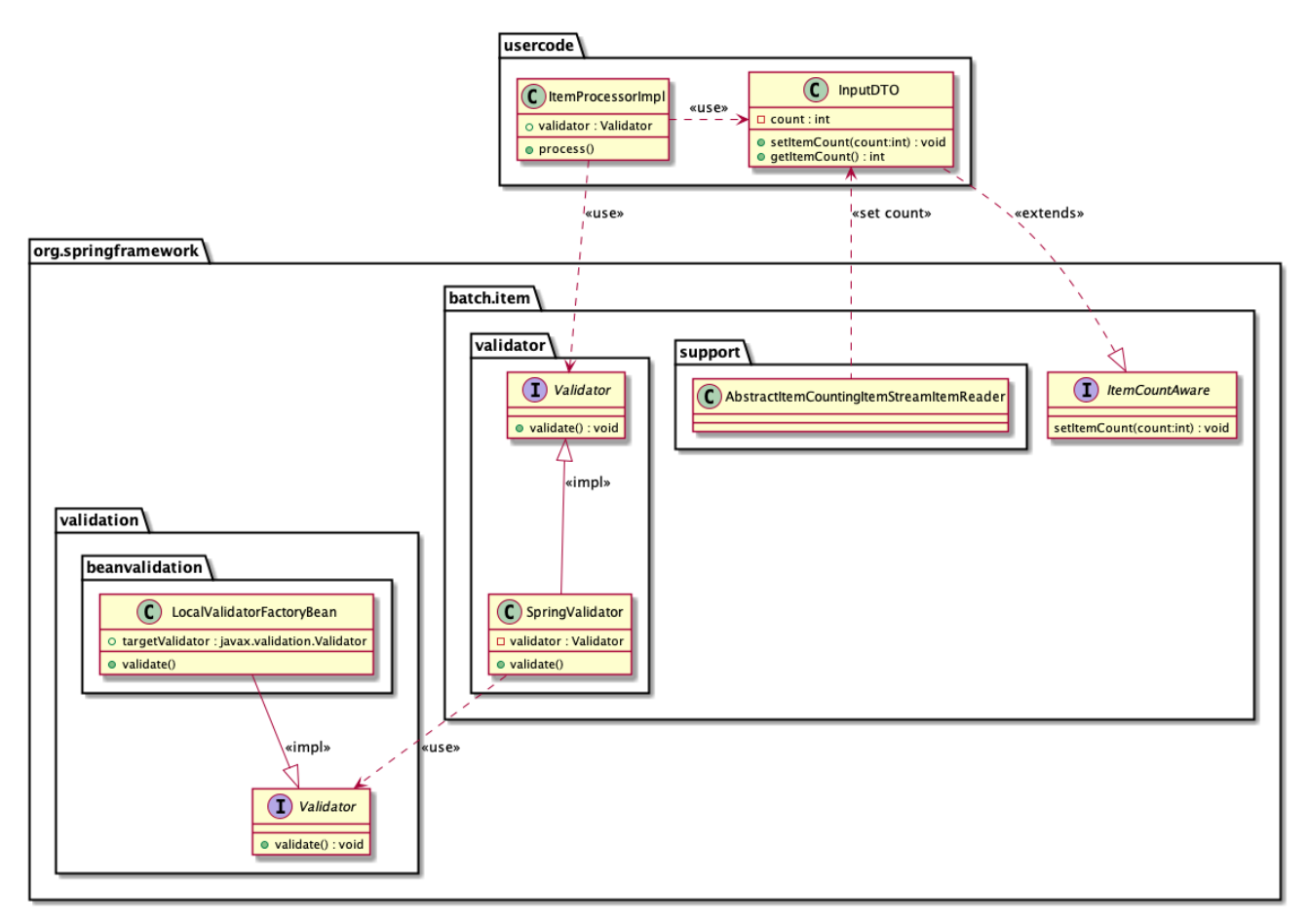

図 *43.* 入力チェックの関連クラス

- ItemProcessorに、org.springframework.batch.item.validator.Validatorの実装である org.springframework.batch.item.validator.SpringValidatorをインジェクションしvalidateメソッ ドを実行する。
	- SpringValidatorは内部にorg.springframework.validation.Validatorを保持し、validateメソッ ドを実行する。 いわば、org.springframework.validation.Validatorのラッパーといえる。 org.springframework.validation.Validatorの実装は、
		- org.springframework.validation.beanvalidation.LocalValidatorFactoryBeanとなる。 このクラ スを通じてHibernate Validatorを使用する。
- 何件目のデータで入力チェックエラーになったのかを判別するため にorg.springframework.batch.item.ItemCountAwareを入力DTOに実装する。

# データ件数の設定

 $\mathbf{I}$ 

 $\mathbf \Theta$ 

ItemCountAware#setItemCountはAbstractItemCountingItemStreamItemReaderによって設 定される。 よって、タスクレットモデルでItemReaderを使わない場合、更新されない。 この場合は何件目のデータでエラーになったかはユーザにて設定すること。

*javax.validation.Validator*や*org.springframework.validation.Validator*といったバリ データは直接使用しない。

javax.validation.Validatorやorg.springframework.validation.Validatorといったバ リデータは直接使用せず、

org.springframework.batch.item.validator.SpringValidatorを使用する。

SpringValidatorはorg.springframework.validation.Validatorのラッパーである。 SpringValidatorは発生した例外をBindExceptionにラップし、ValidationExceptionとし てスローする。

そのため、ValidationExceptionを通してBindExceptionにアクセスでき、柔軟なハンド リングがしやすくなる。

一方、javax.validation.Validatorやorg.springframework.validation.Validatorとい ったバリデータを直接使用すると、バリデーションエラーになった情報を処理する際に 煩雑なロジックになってしまう。

*org.springframework.batch.item.validator.ValidatingItemProcessor*は使用しない org.springframework.validation.Validatorによる入力チェックは、 Spring Batchが提 供するValidatingItemProcessorを使用しても実現可能である。

しかし、以下の理由により状況によっては拡張を必要としてしまうため、 実装方法を統 一する観点より使用しないこととする。

- 入力チェックエラーをハンドリングし処理を継続することができない。
- 入力チェックエラーとなったデータに対して柔軟な対応を行うことができない。
	- 入力チェックエラーとなったデータに対しての処理は、利用者によって多種多 様(ログ出力のみ、エラーデータを別ファイルに退避する、など)となると想定さ れる。

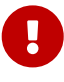

# **6.1.2. How to use**

先にも述べたが、入力チェックの実現方法は以下のとおりMacchinetta Server 1.xと同様である。

- 単項目チェックは、Bean Validationを利用する。
- 相関項目チェックは、Bean ValidationまたはSpringが提供してい るorg.springframework.validation.Validatorインタフェースを利用する。

入力チェックの方法について以下の順序で説明する。

- [各種設定](#page-349-0)
- [入力チェックルールの定義](#page-349-1)
- [入力チェックの実施](#page-351-0)
- [入力チェックエラーのハンドリング](#page-352-0)

### <span id="page-349-0"></span>**6.1.2.1.** 各種設定

入力チェックにはHibernate Validatorを使用する。 ライブラリの依存関係にHibernate Validatorの定義 があり、必要なBean定義が存在することを確認する。 これらは、Macchinetta Batch 2.xが提供するブラ ンクプロジェクトではすでに設定済である。

依存ライブラリの設定例

```
<dependency>
      <groupId>org.hibernate</groupId>
      <artifactId>hibernate-validator</artifactId>
</dependency>
```
*launch-context.xml*

```
<bean id="validator" class="org.springframework.batch.item.validator.SpringValidator"
        p:validator-ref="beanValidator"/>
<bean id="beanValidator"
        class="org.springframework.validation.beanvalidation.LocalValidatorFactoryBean"
/>
```
エラーメッセージの設定

先にも述べたが、エラーメッセージの設定については、 Macchinetta Server 1.x 開発ガイドラインの [エ](https://macchinetta.github.io/server-guideline/1.8.0.RELEASE/ja/ArchitectureInDetail/WebApplicationDetail/Validation.html#validation-message-def) [ラーメッセージの定義](https://macchinetta.github.io/server-guideline/1.8.0.RELEASE/ja/ArchitectureInDetail/WebApplicationDetail/Validation.html#validation-message-def)を参照。

<span id="page-349-1"></span>**6.1.2.2.** 入力チェックルールの定義

入力チェックのルールを実装する対象はItemReaderを通じて取得するDTOである。 ItemReaderを通じて取 得するDTOは以下の要領で実装する。

• 何件目のデータで入力チェックエラーになったのかを判別するため に、org.springframework.batch.item.ItemCountAwareを実装する。

- setItemCountメソッドにて引数で受けた現在処理中のitemが読み込み何件目であるかをあらわす 数値をクラスフィールドに保持する。
- 入力チェックルールを定義する。
	- Macchinetta Server 1.x 開発ガイドラインの [入力チェック](https://macchinetta.github.io/server-guideline/1.8.0.RELEASE/ja/ArchitectureInDetail/WebApplicationDetail/Validation.html) を参照。

以下に、入力チェックルールを定義したDTOの例を示す。

```
入力チェックルールを定義したDTOの例
```

```
public class VerificationSalesPlanDetail implements ItemCountAware { // (1)
      private int count;
      @NotEmpty
      @Size(min = 1, max = 6)
      private String branchId;
      @NotNull
      @Min(1)
      @Max(9999)
      private int year;
      @NotNull
      @Min(1)
      @Max(12)
      private int month;
      @NotEmpty
      @Size(min = 1, max = 10)
      private String customerId;
      @NotNull
      @DecimalMin("0")
      @DecimalMax("9999999999")
      private BigDecimal amount;
      @Override
      public void setItemCount(int count) {
        this.count = count; // (2)  }
      // omitted getter/setter
}
```
表 *139.* 設定内容の項目一覧

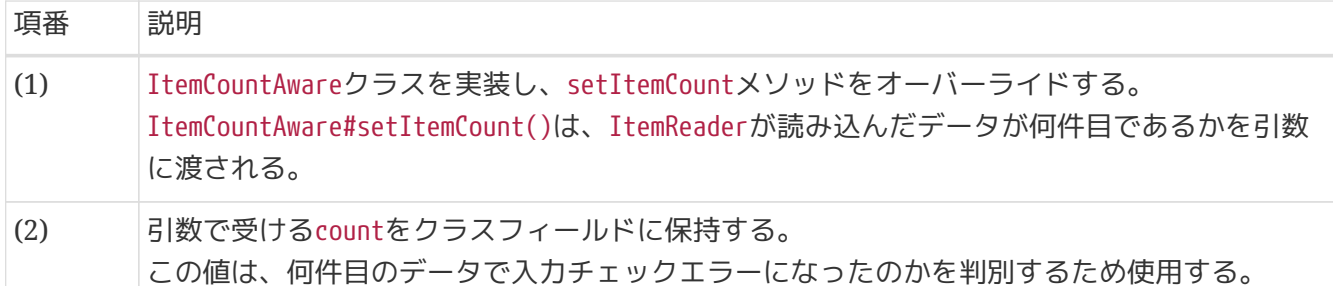

<span id="page-351-0"></span>**6.1.2.3.** 入力チェックの実施

入力チェックの実施方法について説明する。 入力チェック実施は以下の要領で実装する。

- ItemProcessorの実装にて、org.springframework.batch.item.validator.Validator#validate()を実 行する。
	- ValidatorにはSpringValidatorのインスタンスをインジェクトして使用する。
- 入力チェックエラーをハンドリングする。詳細[は入力チェックエラーのハンドリング](#page-352-0)を参照。

入力チェックの実施例を以下に示す。

入力チェックを実施する例

```
@Component
public class ValidateAndContinueItemProcessor implements ItemProcessor
<VerificationSalesPlanDetail, SalesPlanDetail> {
    @Inject // (1)  Validator<VerificationSalesPlanDetail> validator;
      @Override
      public SalesPlanDetail process(VerificationSalesPlanDetail item) throws Exception
{
          try { // (2)
              validator.validate(item); // (3)
          } catch (ValidationException e) {
            // omitted exception handling
          }
          SalesPlanDetail salesPlanDetail = new SalesPlanDetail();
          // omitted business logic
          return salesPlanDetail;
      }
}
```
### 表 *140.* 設定内容の項目一覧

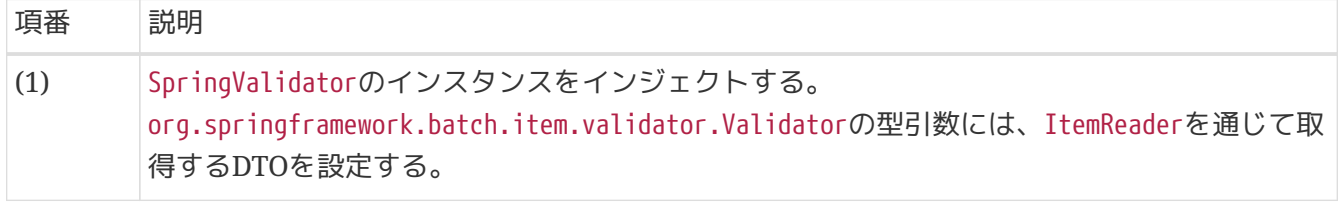

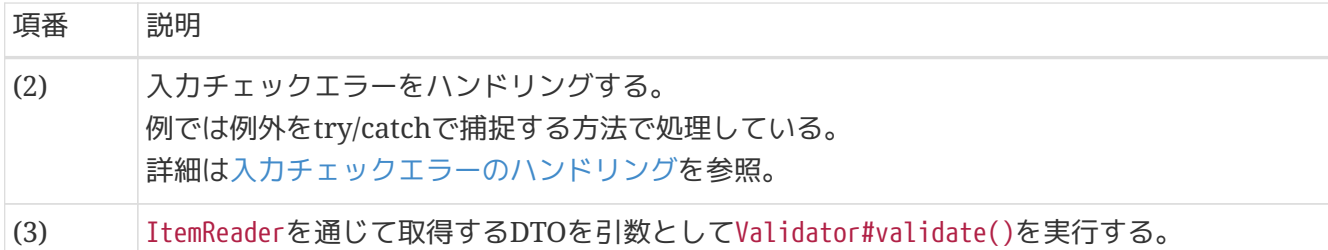

<span id="page-352-0"></span>**6.1.2.4.** 入力チェックエラーのハンドリング

入力チェックエラーが発生した場合の選択肢は以下の2択となる。

- 1. 入力チェックエラーが発生した時点で処理を打ち切り、ジョブを異常終了させる。
- 2. 入力チェックエラーが発生したことをログ等に残し、後続データの処理は継続する。その後、ジョブ 終了時に、ジョブを警告終了させる。

**6.1.2.4.1.** 処理を異常終了する場合

例外発生時に処理を異常終了するためには、java.lang.RuntimeExceptionまたはそのサブクラスをスロー する。

例外発生時にログ出力等の処理を行う方法は以下の2とおりがある。

- 1. 例外をtry/catchで捕捉し、例外をスローする前に行う。
- 2. 例外をtry/catchで捕捉せず、ItemProcessListenerを実装しonProcessErrorメソッドにて行う。
	- ItemProcessListener#onProcessError()は@OnProcessErrorアノテーションを使用して実装しても よい。 詳細は[、リスナー](#page-162-0)を参照。

例外発生時に、例外情報をログ出力し、処理を異常終了する例を以下に示す。

```
@Component
public class ValidateAndAbortByTryCatchItemProcessor implements ItemProcessor
<VerificationSalesPlanDetail, SalesPlanDetail> {
      /**
       * Logger.
       */
      private static final Logger logger = LoggerFactory.getLogger
(ValidateAndAbortByTryCatchItemProcessor.class);
      @Inject
      Validator<VerificationSalesPlanDetail> validator;
      @Override
      public SalesPlanDetail process(VerificationSalesPlanDetail item) throws Exception
{
          try { // (1)
              validator.validate(item); // (2)
              return convert(item);
          } catch (ValidationException e) {
            1/ (3)
              logger.error("Exception occurred in input validation at the {} th item.
[message:\{\}]",
                       item.getCount(), e.getMessage());
              throw e; // (4)
          }
      }
      private SalesPlanDetail convert(VerificationSalesPlanDetail item) {
          SalesPlanDetail salesPlanDetail = new SalesPlanDetail();
          // omitted business logic
          return salesPlanDetail;
      }
}
```
# 表 *141.* 設定内容の項目一覧

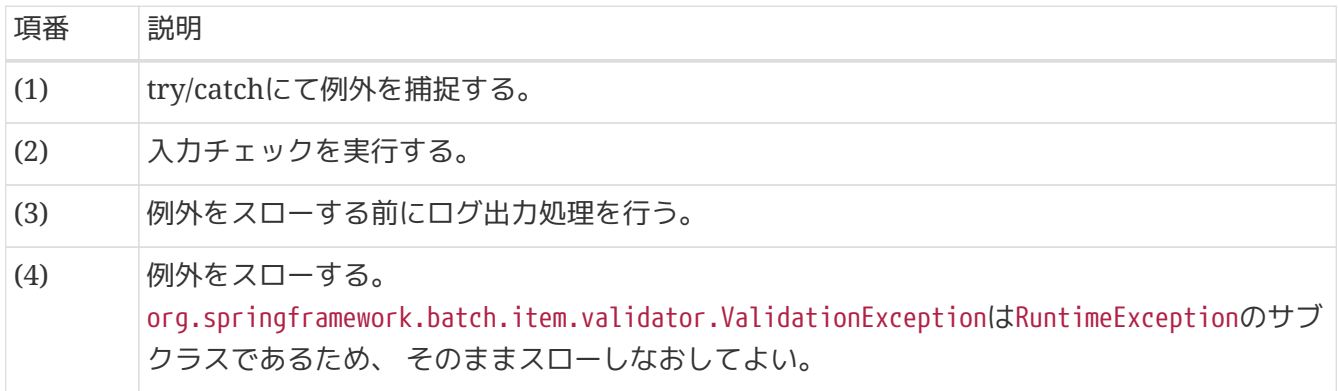

```
@Component
public class ValidateAndAbortItemProcessor implements ItemProcessor
<VerificationSalesPlanDetail, SalesPlanDetail> {
      /**
       * Logger.
       */
      private static final Logger logger = LoggerFactory.getLogger
(ValidateAndAbortItemProcessor.class);
      @Inject
      Validator<VerificationSalesPlanDetail> validator;
      @Override
      public SalesPlanDetail process(VerificationSalesPlanDetail item) throws Exception
{
          validator.validate(item); // (1)
          SalesPlanDetail salesPlanDetail = new SalesPlanDetail();
          // omitted business logic
          return salesPlanDetail;
      }
      @OnProcessError // (2)
      void onProcessError(VerificationSalesPlanDetail item, Exception e) {
        1/ (3)
          logger.error("Exception occurred in input validation at the {} th item.
[message:{}]", item.getCount() ,e.getMessage());
      }
}
```
表 *142.* 設定内容の項目一覧

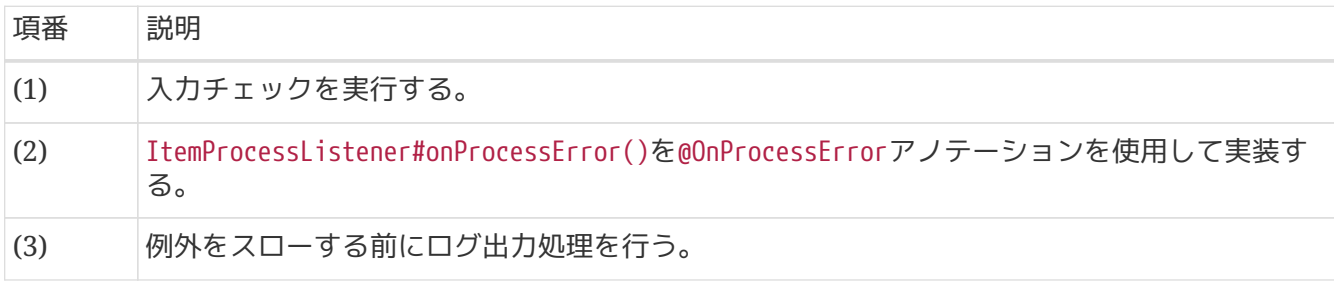

*ItemProcessListener#onProcessError()*使用時の注意点

onProcessErrorメソッドの利用は業務処理と例外ハンドリングを切り離すことができる ためソースコードの可読性、保守性の向上等に有用である。

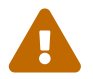

しかし、上記の例でハンドリング処理を行っているValidationException以外の例外が発 生した場合も同じメソッドが実行されるため注意が必要である。

ItemProcessor#process()におけるログ出力を例外によって出力し分ける場合は、 onProcessErrorメソッドにて発生した例外の種類を判定して例外処理を行う必要があ る。 これが煩雑である場合は、try/catchによるハンドリングにて入力チェックエラーの みを処理し、それ以外はリスナーに移譲するように責務を分担するとよい。

**6.1.2.4.2.** エラーレコードをスキップする場合

入力チェックエラーが発生したレコードの情報をログ出力等を行った後、エラーが発生したレコードをス キップして後続データの処理を継続する場合は以下の要領で実装する。

- 例外をtry/catchで捕捉する。
- 例外発生時のログ出力等を行う。
- ItemProcessor#process()の返り値としてnullを返却する。
	- nullを返却することで入力チェックエラーが発生したレコードは後続の処理対象(ItemWriterによ る出力)に含まれなくなる。

```
@Component
public class ValidateAndContinueItemProcessor implements ItemProcessor
<VerificationSalesPlanDetail, SalesPlanDetail> {
      /**
       * Logger.
       */
      private static final Logger logger = LoggerFactory.getLogger
(ValidateAndContinueItemProcessor.class);
      @Inject
      Validator<VerificationSalesPlanDetail> validator;
      @Override
      public SalesPlanDetail process(VerificationSalesPlanDetail item) throws Exception
{
          try { // (1)
              validator.validate(item); // (2)
          } catch (ValidationException e) {
            1/ (3)
              logger.warn("Skipping item because exception occurred in input validation
at the \{\} th item. [message:\{\}]",
                       item.getCount(), e.getMessage());
            1/ (4)  return null; // skipping item
          }
          SalesPlanDetail salesPlanDetail = new SalesPlanDetail();
          // omitted business logic
          return salesPlanDetail;
      }
}
```
### 表 *143.* 設定内容の項目一覧

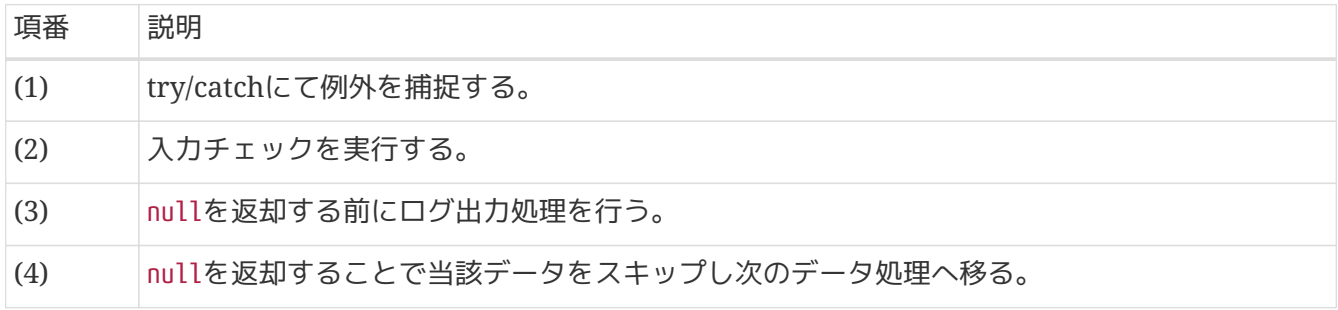

#### **6.1.2.4.3.** 終了コードの設定

入力チェックエラーが発生した場合、入力チェックエラーが発生しなかった場合とジョブの状態を区別す るために必ず正常終了ではない終了コードを設定すること。

入力チェックエラーが発生したデータをスキップした場合、異常終了した場合においても終了コードの設

定は必須である。

終了コードの設定方法については[、ジョブの管理](#page-406-0)を参照。

**6.1.2.4.4.** エラーメッセージの出力

入力チェックエラーが発生した場合にMessageSourceを使用することで、任意のエラーメッセージを出力 することができる。 エラーメッセージの設定については、Macchinetta Server 1.x 開発ガイドラインの [エラーメッセージの定義を](https://macchinetta.github.io/server-guideline/1.8.0.RELEASE/ja/ArchitectureInDetail/WebApplicationDetail/Validation.html#validation-message-def)参照。 エラーメッセージを出力する場合は以下の要領で実装する。

エラーメッセージを出力する方法としては、以下の2とおりがある。

- 1. レコード内の各項目についてエラーメッセージを出力
- 2. エラーメッセージをまとめて出力

レコード内の各項目についてエラーメッセージを出力する場合の要領と実装例を以下に示す。

• 入力チェックでエラーが発生した項目に対して、MessageSourceを用いてエラーメッセージのログ出力 を行う。

```
@Component
public class ValidateAndMessageItemProcessor implements ItemProcessor
<VerificationSalesPlanDetail, SalesPlanDetail> {
      /**
       * Logger.
       */
      private static final Logger logger = LoggerFactory.getLogger
(ValidateAndMessageItemProcessor.class);
      @Inject
      Validator<VerificationSalesPlanDetail> validator;
      @Inject
      MessageSource messageSource; // (1)
      @Override
      public SalesPlanDetail process(VerificationSalesPlanDetail item) throws Exception
{
          try { // (2)
              validator.validate(item); // (3)
          } catch (ValidationException e) {
            1/(4)  BindException errors = (BindException) e.getCause();
            1/ (5)  for (FieldError fieldError : errors.getFieldErrors()) {
                1/ (6)  logger.warn(messageSource.getMessage(fieldError, null) +
                                    "Skipping item because exception occurred in input
validation at the {} th item. [message:{}]",
                                        item.getCount(), e.getMessage());
              // (7)
              return null; // skipping item
          }
          return convert(item);
      }
}
```
# 表 *144.* 設定内容の項目一覧

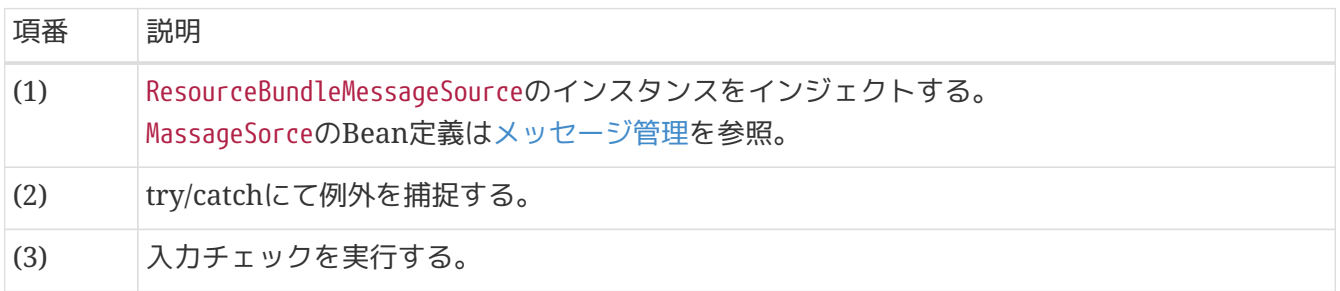

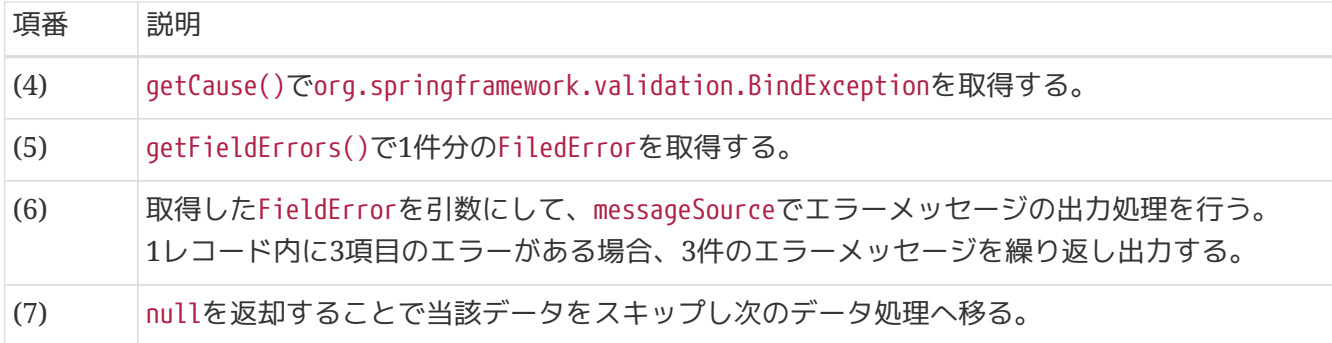

エラーメッセージをまとめて出力する場合の要領と実装例を以下に示す。

- StepExecutionContextを利用し、入力チェックでエラーが発生した項目のエラーメッセージをリスト に格納しておく。
- AfterStepでStepExecutionContextからリストを取得し、まとめてエラーメッセージのログ出力を行 う。

*StepExecutionContext*を利用したエラーメッセージの一括出力例

```
@Component
\thetaScope("step") // (1)
public class ValidateAndBulkMessageItemProcessor implements ItemProcessor
<VerificationSalesPlanDetail, SalesPlanDetail> {
      /**
       * Logger.
       */
      private static final Logger logger = LoggerFactory.getLogger
(ValidateAndBulkMessageItemProcessor.class);
      private StepExecution stepExecution; // (2)
      @Inject
      Validator<VerificationSalesPlanDetail> validator;
      @Inject
      MessageSource messageSource;
      @BeforeStep // (3)
      public void beforeStep(StepExecution stepExecution) {
          this.stepExecution = stepExecution; // (4)
      }
      @Override
      public SalesPlanDetail process(VerificationSalesPlanDetail item) throws Exception
{
          try {
              validator.validate(item);
          } catch (ValidationException e) {
              BindException errors = (BindException) e.getCause();
```
```
  List<String> errorMessageList = new ArrayList<>(); // (5)
            1/ (6)  if (stepExecution.getExecutionContext().containsKey("errorMessageList")) {
                  errorMessageList = (List<String>) stepExecution.getExecutionContext
().get("errorMessageList");
  }
            1/ (7)  for (FieldError fieldError : errors.getFieldErrors()) {
                  String itemNumber = item.getCount() + " th item";
                  String errorMessage = messageSource.getMessage(fieldError, null);
                  String detailErrorMessage = e.getMessage();
                  String message = MessageFormat
                          .format("{0} Skipping item because exception occurred in input
validation at the {1}. [message:{2}]",
                                  errorMessage, itemNumber, detailErrorMessage);
                  errorMessageList.add(message);
  }
              stepExecution.getExecutionContext().put("errorMessageList",
errorMessageList); // (8)
              return null; // skipping item
          }
          return convert(item);
     }
      @AfterStep // (9)
      public void afterStep(StepExecution stepExecution) {
          ExecutionContext executionContext = stepExecution.getExecutionContext(); //
(10)
          List<String> errorMessageList = (List<String>) executionContext.get
("errorMessageList"); // (11)
        1/ (12)
          for (String errorMessage : errorMessageList) {
              logger.warn(errorMessage);
          }
     }
}
```
表 *145.* 設定内容の項目一覧

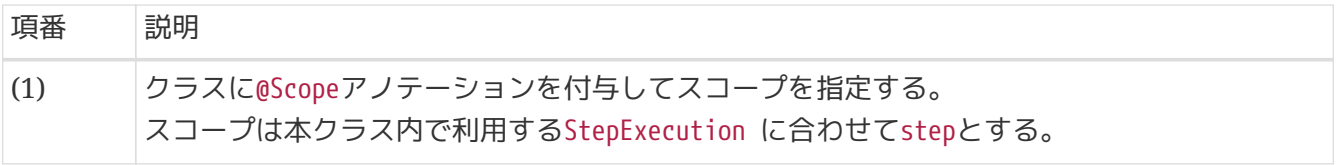

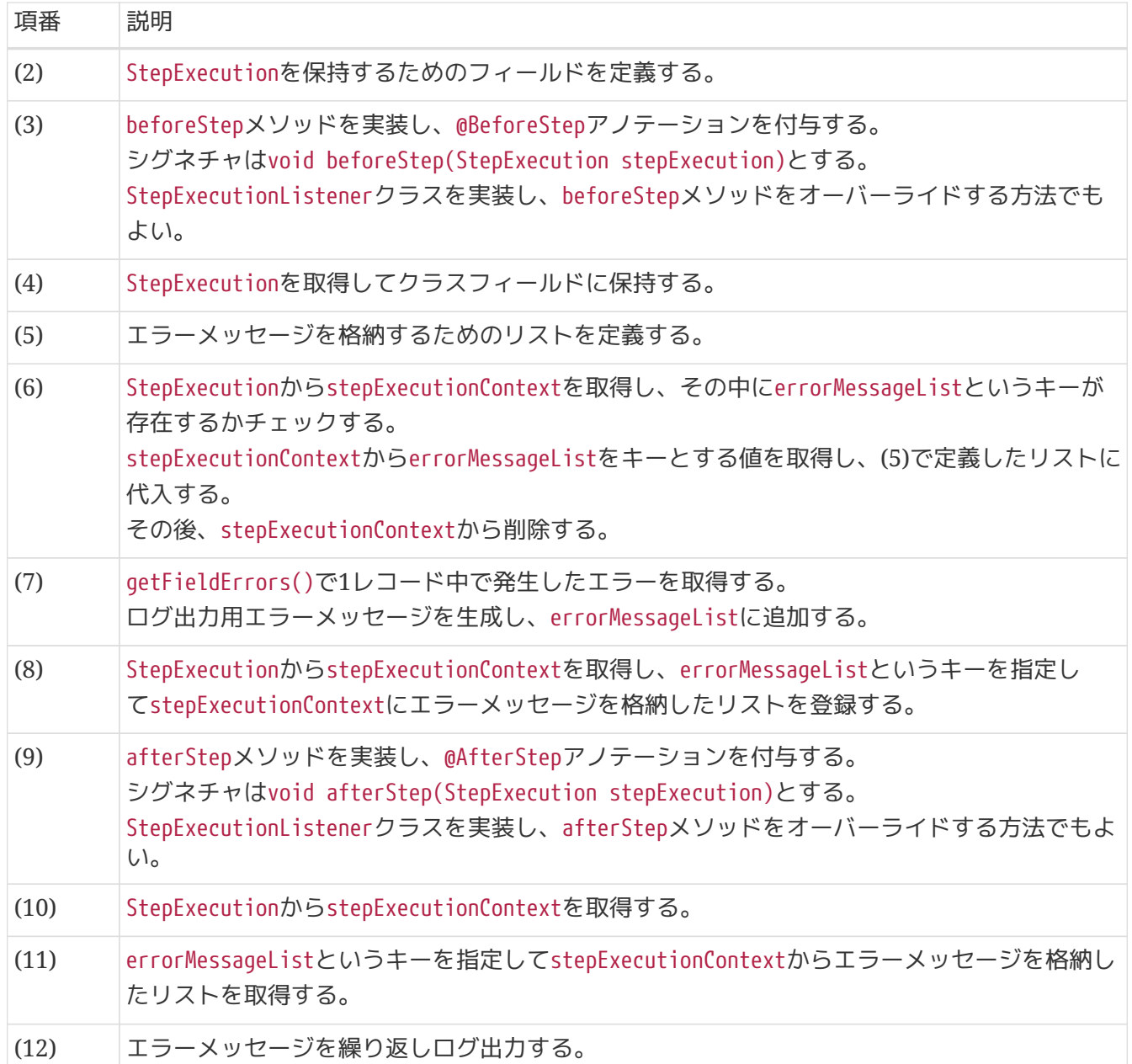

# **6.2.** 例外ハンドリング

### **6.2.1. Overview**

ジョブ実行時に発生する例外のハンドリング方法について説明する。

本機能は、チャンクモデルとタスクレットモデルとで使い方が異なるため、それぞれについて説明する。

まず、例外の分類について説明し、例外の種類に応じたハンドリング方法を説明する。

### **6.2.1.1.** 例外の分類

ジョブ実行時に発生する例外は、以下の3つに分類される。

表 *146.* 例外の分類一覧

| 項<br>番 | 分類                                    | 説明                                                                                                    | 例外の種類   |
|--------|---------------------------------------|----------------------------------------------------------------------------------------------------|---------|
| (1)    | ジョブの再実行(パラメータ、<br>よって発生原因が解消できる<br>例外 | ジョブの再実行で発生原因が解消で  ビジネス例外<br>入力データの変更/修正など)に   きる例外は、アプリケーションコー   正常稼働時に発生するライブ <br> ドで例外をハンドリングし、例外処   ラリ例外 <br>理を行う。                   |         |
| (2)    | ジョブの再実行によって発生<br>原因が解消できない例外          | ジョブの再実行で発生原因が解消で   システム例外<br>きる例外は、以下のパターンにてハ 予期しないシステム例外<br>ンドリングする。<br>1. StepListenerで例外の捕捉が可能<br>な場合は、 アプリケーションコー<br>ドで例外をハンドリングする。 | 致命的なエラー |
|        |                                       | 2. StepListenerで例外の捕捉が不可<br>能な場合は、 フレームワークで例<br>外処理をハンドリングする。                                                                           |         |

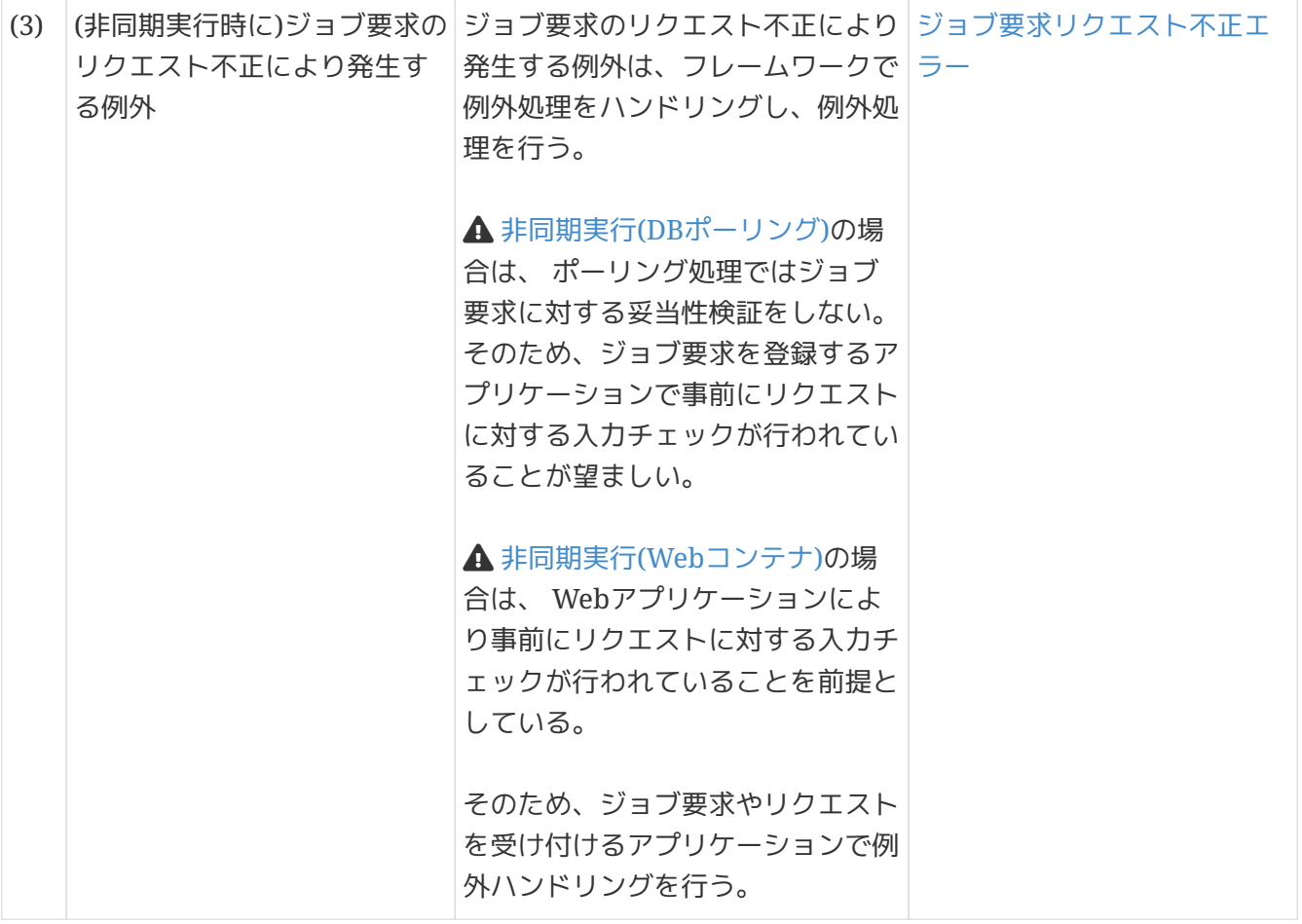

Ί

例外処理内でトランザクショナルな処理は避ける

例外処理内でデータベースへの書き込みを始めとするトランザクショナルな処理を行う と、 二次例外を引き起こしてしまう可能性がある。 例外処理は、解析用ログ出力と終 了コード設定を基本とすること。

<span id="page-363-0"></span>**6.2.1.2.** 例外の種類

例外の種類について説明する。

<span id="page-363-1"></span>**6.2.1.2.1.** ビジネス例外

ビジネス例外とは、ビジネスルールの違反を検知したことを通知する例外である。 本例外は、ステップのロジック内で発生させる。 アプリケーションとして想定される状態なので、システム運用者による対処は不要である。

ビジネス例外の例

- 在庫引当時に在庫切れの場合
- 予定日より日数が超過した場合
- etc …

 $\mathbf{i}$ 

- 該当する例外クラス
- java.lang.RuntimeExceptionまたはそのサブクラス
	- ビジネス例外クラスをユーザにて作成することを推奨する

<span id="page-364-0"></span>正常稼働時に発生するライブラリ例外とは、フレームワーク、およびライブラリ内で発生する例外のう ち、システムが正常稼働している時に発生する可能性のある例外のことを指す。

フレームワーク、およびライブラリ内で発生する例外とは、Spring Frameworkや、その他のライブラリ 内で発生する例外クラスを対象とする。

アプリケーションとして想定される状態なので、システム運用者による対処は不要である。

正常稼働時に発生するライブラリ例外の例

- オンライン処理との[排他制御で](#page-332-0)発生する楽観ロック例外
- 複数ジョブやオンライン処理からの同一データを同時登録する際に発生する一意制約例外
- $•$  etc  $…$

 $\mathbf i$ 

該当する例外クラス

- org.springframework.dao.EmptyResultDataAccessException (楽観ロックをした時、 データ更新件数が0件の場合に発生する例外)
- org.springframework.dao.DuplicateKeyException (一意制約違反となった場合に発 生する例外)
- etc ...

<span id="page-364-1"></span>**6.2.1.2.3.** システム例外

システム例外とは、システムが正常稼働している時に、発生してはいけない状態を検知したことを通知す る例外である。

本例外は、ステップのロジック内で発生させる。

システム運用者による対処が必要となる。

システム例外の例

- 事前に存在しているはずのマスタデータ、ディレクトリ、ファイルなどが存在しない場合。
- フレームワーク、ライブラリ内で発生する検査例外のうち、システム異常に分類される例外を捕捉し た場合(ファイル操作時のIOExceptionなど)。
- etc…

 $\mathbf{1}^{\prime}$ 

該当する例外クラス • java.lang.RuntimeExceptionまたはそのサブクラス ◦ システム例外クラスを作成することを推奨する

<span id="page-364-2"></span>**6.2.1.2.4.** 予期しないシステム例外

予期しないシステム例外とは、システムが正常稼働している時には発生しない非検査例外である。 システム運用者による対処、またはシステム開発者による解析が必要となる。

予期しないシステム例外は、以下の処理をする以外はハンドリングしない。ハンドリングした場合は、例 外を再度スローすること。

• 捕捉例外を解析用にログ出力を行い、該当する終了コードの設定する。

予期しないシステム例外の例

- アプリケーション、フレームワーク、ライブラリにバグが潜んでいる場合。
- データベースサーバなどがダウンしている場合。
- etc…

 $\mathbf{i}$ 

該当する例外クラス

- java.lang.NullPointerException (バグ起因で発生する例外)
- org.springframework.dao.DataAccessResourceFailureException(データベースサー バがダウンしている場合に発生する例外)
- $\bullet$  etc  $\dots$

<span id="page-365-0"></span>**6.2.1.2.5.** 致命的なエラー

致命的なエラーとは、システム**(**アプリケーション**)**全体に影響を及ぼす、致命的な問題が発生している事 を通知するエラーである。 システム運用者、またはシステム開発者による対処・リカバリが必要となる。

致命的なエラーは、以下の処理をする以外はハンドリングしない。ハンドリングした場合は、例外を再度 スローすること。

• 捕捉例外を解析用にログ出力を行い、該当する終了コードの設定する。

#### 致命的なエラーの例

- Java仮想マシンで使用できるメモリが不足している場合。
- etc…

 $\mathbf i$ 

該当する例外クラス

- java.lang.Errorを継承しているクラス
	- java.lang.OutOfMemoryError (メモリ不足時に発生するエラー)など
- etc …

<span id="page-365-1"></span>**6.2.1.2.6.** ジョブ要求リクエスト不正エラー

ジョブ要求リクエスト不正エラーとは、非同期実行時にジョブ要求のリクエストに問題が発生しているこ とを通知するエラーである。

システム運用者による対処・リカバリが必要となる。

ジョブ要求リクエスト不正エラーは、ジョブ要求のリクエストを処理するアプリケーションでの例外ハン ドリングを前提にするため、 本ガイドラインでは説明はしない。

**6.2.1.3.** 例外への対応方法

例外への対応方法について説明する。

例外への対応パターンは次のとおり。

1. 例外発生時にジョブの継続可否を決める (3種類)

2. 中断したジョブの再実行方法を決める (2種類)

#### 表 *147.* ジョブの継続可否を決定する方法

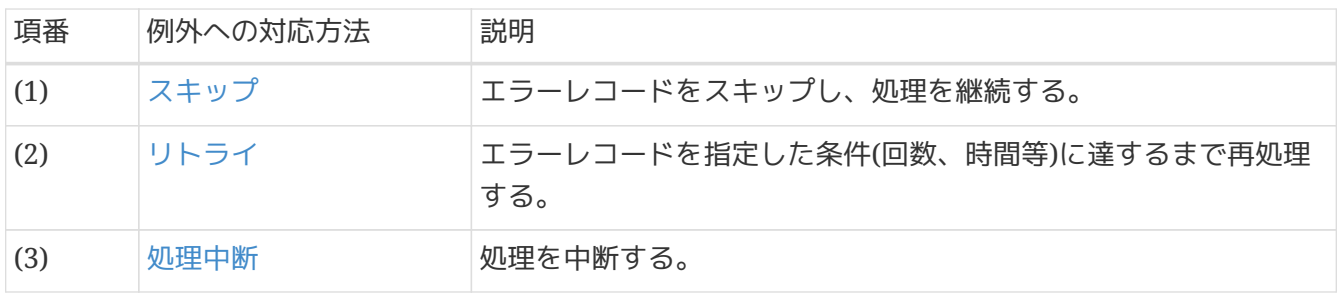

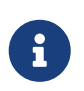

例外が発生していなくても、ジョブが想定以上の処理時間になったため処理途中で停止 する場合がある。 この場合は[、ジョブの停止](#page-412-0)を参照。

表 *148.* 中断したジョブの再実行方法

| 項番  | 例外への対応方法  | 説明                     |
|-----|-----------|------------------------|
| (1) | ジョブのリラン   | 中断したジョブを最初から再実行する。     |
| (2) | ジョブのリスタート | 中断したジョブを中断した箇所から再実行する。 |

中断したジョブの再実行方法についての詳細は[、処理の再実行](#page-397-0)を参照。

<span id="page-366-0"></span>**6.2.1.3.1.** スキップ

スキップとは、バッチ処理を止めずにエラーデータを飛ばして処理を継続する方法である。

#### スキップを行う例

- 入力データ内に不正なレコードが存在する場合
- ビジネス例外が発生した場合
- etc …

Ţ

### スキップレコードの再処理

スキップを行う場合は、スキップした不正なレコードについてどのように対応するか設 計すること。 不正なレコードを抽出して再処理する場合、次回実行時に含めて処理する 場合、などといった方法が考えられる。

<span id="page-366-1"></span>**6.2.1.3.2.** リトライ

リトライとは、特定の処理に失敗したレコードに対して指定した回数や時間に達するまで再試行を繰り返 す対応方法である。

処理失敗の原因が実行環境に依存しており、かつ、時間の経過により解決される見込みのある場合にのみ 用いる。

リトライを行う例

• 排他制御により、処理対象のレコードがロックされている場合

- ネットワークの瞬断によりメッセージ送信が失敗する場合
- etc …

リトライの適用

A リトライをあらゆる場面で適用してしまうと、異常発生時に処理時間がむやみに伸びて しまい、異常の検出が遅れる危険がある。 よって、リトライは処理のごく一部に適用することが望ましく、 その対象は外部システ ム連携など信頼性が担保しにくいものに限定するとよい。

<span id="page-367-0"></span>**6.2.1.3.3.** 処理中断

処理中断とは、文字どおり処理を途中で中断する対応方式である。 処理の継続が不可能な内容のエラーが検知された場合や、レコードのスキップを許容しない要件の場合に 用いる。

処理中断を行う例

- 入力データ内に不正なレコードが存在する場合
- ビジネス例外が発生した場合
- etc …

### **6.2.2. How to use**

例外ハンドリングの実現方法について説明をする。

バッチアプリケーション運用時のユーザインタフェースはログが主体である。よって、例外発生の監視も ログを通じて行うことになる。

Spring Batch では、ステップ実行時に例外が発生した場合はログを出力し異常終了するため、ユーザにて 追加実装をせずとも要件を満たせる可能性がある。 以降の説明は、ユーザにてシステムに応じたログ出力 を行う必要があるときのみ、ピンポイントに実装するとよい。 すべての処理を実装しなくてはならないケ ースは基本的にはない。

例外ハンドリングの共通であるログ設定については[、ロギング](#page-417-0)を参照。

**6.2.2.1.** ステップ単位の例外ハンドリング

ステップ単位での例外ハンドリング方法について説明する。

#### *[ChunkListener](#page-368-0)*[インタフェースによる例外ハンドリング](#page-368-0)

処理モデルによらず、発生した例外を統一的にハンドリングしたい場合は、 [ChunkListener](#page-163-1)インタフ ェースを利用する。

チャンクよりスコープの広い、ステップやジョブのリスナーを利用しても実現できるが、 出来る限り 発生した直後にハンドリングすることを重視し、ChunkListenerを採用する。

各処理モデルごとの例外ハンドリング方法は以下のとおり。

#### [チャンクモデルにおける例外ハンドリング](#page-373-0)

Spring Batch提供の各種Listenerインタフェースを使用して機能を実現する。

### [タスクレットモデルにおける例外ハンドリング](#page-376-0)

タスクレット実装内にて独自に例外ハンドリングを実装する。

*ChunkListener*で統一的にハンドリングできるのはなぜか

ChunkListenerによってタスクレット実装内で発生した例外をハンドリングできることに 違和感を感じるかもしれない。 これは、Spring Batch においてビジネスロジックの実 行はチャンクを基準に考えられており、 1回のタスクレット実行は、1つのチャンク処理 として扱われているためである。

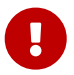

この点はorg.springframework.batch.core.step.tasklet.Taskletのインタフェースにも 表れている。

**public interface Tasklet** { **RepeatStatus execute**(**StepContribution** contribution, **ChunkContext** chunkContext) **throws Exception**;

<span id="page-368-0"></span>**6.2.2.1.1. ChunkListener**インタフェースによる例外ハンドリング

}

[ChunkListener](#page-163-1)インタフェースのafterChunkErrorメソッドを実装する。

afterChunkErrorメソッドの引数であるChunkContextからChunkListener.ROLLBACK\_EXCEPTION\_KEYをキーに してエラー情報を取得する。

リスナーの設定方法については、[リスナーの設定](#page-169-0)を参照。

*ChunkListener*の実装例

```
@Component
public class ChunkAroundListener implements ChunkListener {
      private static final Logger logger =
              LoggerFactory.getLogger(ChunkAroundListener.class);
      @Override
      public void beforeChunk(ChunkContext context) {
          logger.info("before chunk. [context:{}]", context);
      }
      @Override
      public void afterChunk(ChunkContext context) {
          logger.info("after chunk. [context:{}]", context);
      }
    1/ (1)  @Override
      public void afterChunkError(ChunkContext context) {
          logger.error("Exception occurred while chunk. [context:{}]", context,
                   context.getAttribute(ChunkListener.ROLLBACK_EXCEPTION_KEY)); // (2)
      }
}
```
### 表 *149.* 説明

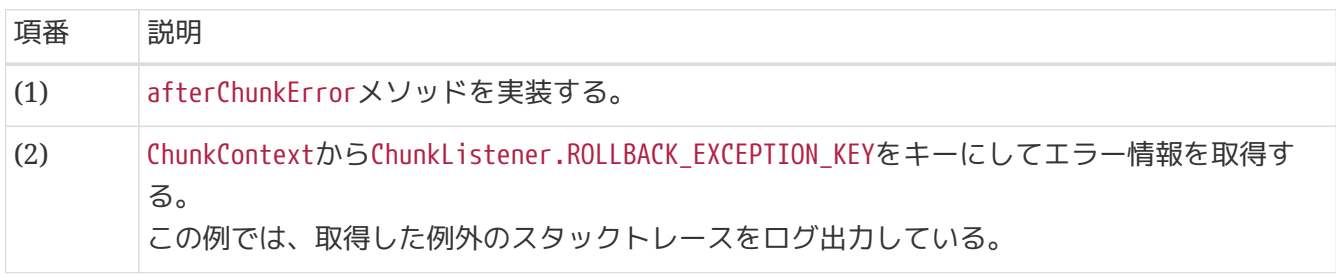

処理モデルの違いによる*ChunkListener*の挙動の違い

- チャンクモデルでは、リソースのオープン・クローズで発生した例外
- は、ChunkListenerインタフェースが捕捉するスコープ外となる。 そのた
- め、afterChunkErrorメソッドでハンドリングが行われない。 概略図を以下に示す。

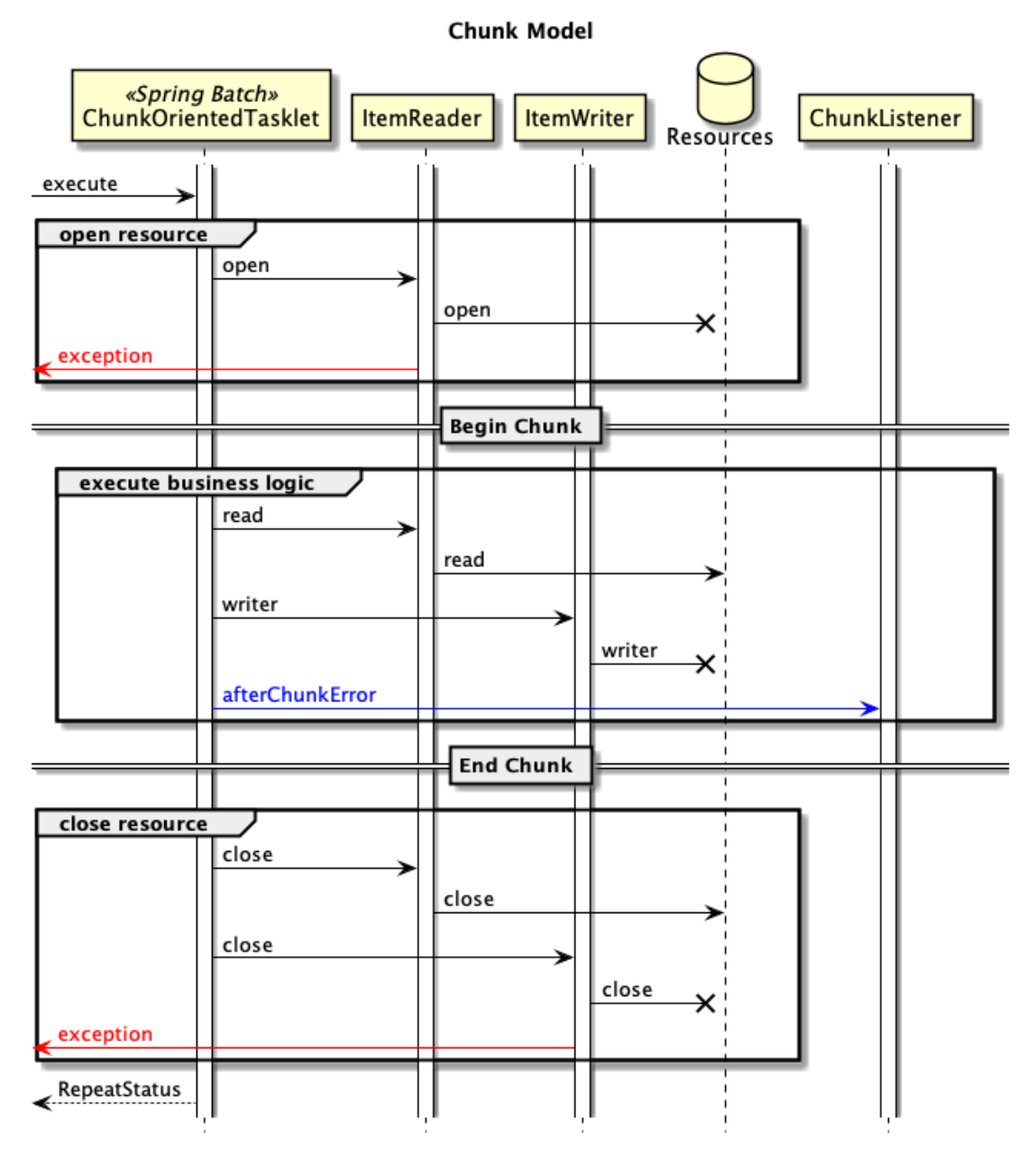

図 *44.* チャンクモデルでの例外ハンドリング概略図

タスクレットモデルでは、リソースのオープン・クローズで発生した例外

- は、ChunkListenerインタフェースが捕捉するスコープ内となる。 そのた
- め、afterChunkErrorメソッドでハンドリングが行わる。 概略図を以下に示す。

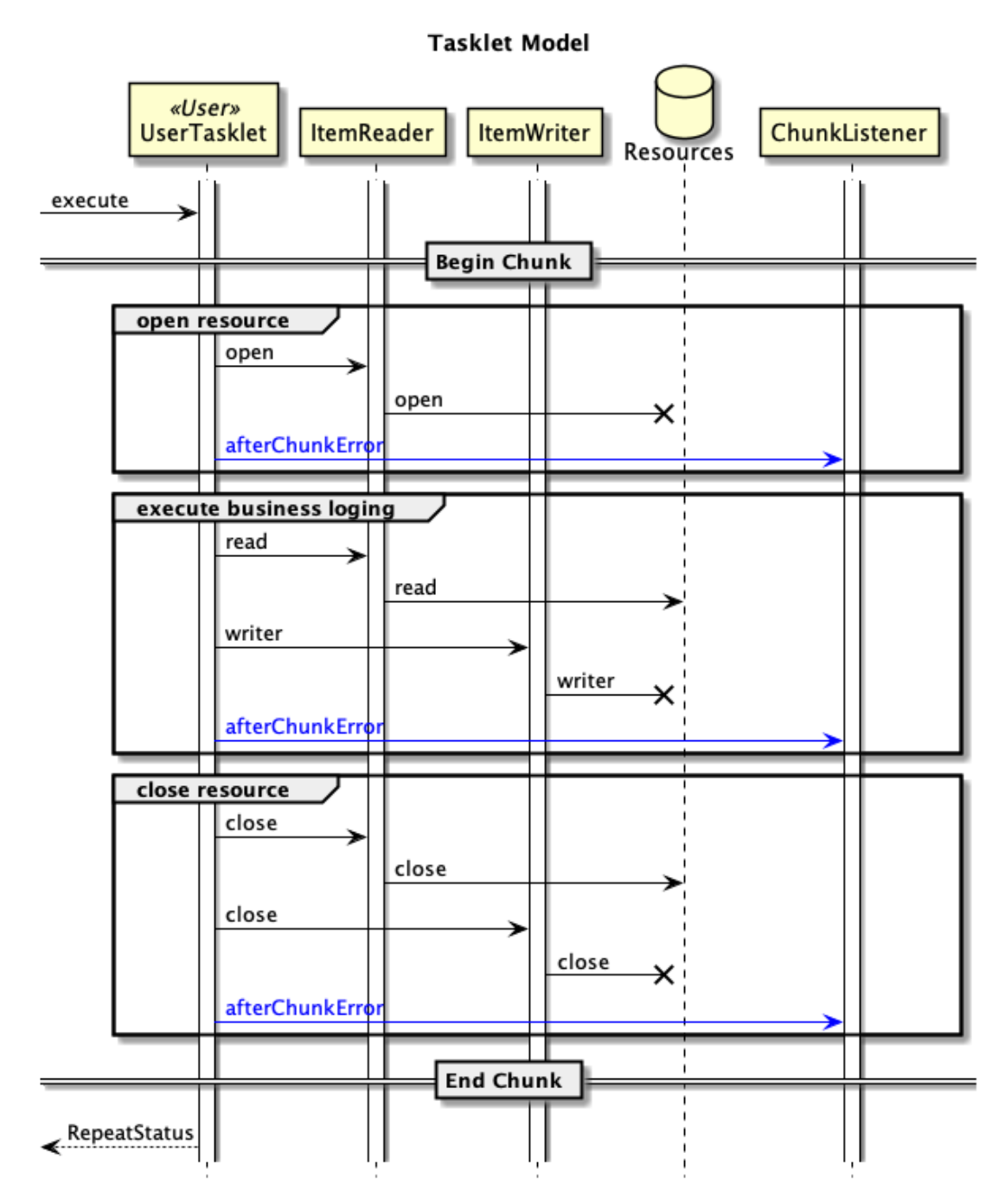

図 *45.* タスクレットモデルでの例外ハンドリング概略図

この挙動の差を吸収して統一的に例外をハンドリングしたい場合は、 [StepExecutionListener](#page-163-2)インタフェースで例外の発生有無をチェックすることで実現で きる。 ただし、ChunkListenerよりも実装が少々複雑になる。

*StepExecutionListener*の実装例

```
@Component
public class StepErrorLoggingListener implements StepExecutionListener
{
      private static final Logger logger =
              LoggerFactory.getLogger(StepErrorLoggingListener.class);
      @Override
      public void beforeStep(StepExecution stepExecution) {
          // do nothing.
      }
    1/ (1)  @Override
      public ExitStatus afterStep(StepExecution stepExecution) {
        1/ (2)  List<Throwable> exceptions = stepExecution.
getFailureExceptions();
        1/ (3)
          if (exceptions.isEmpty()) {
              return ExitStatus.COMPLETED;
          }
        1/ (4)  logger.info("This step has occurred some exceptions as follow.
" +  "[step-name:{}] [size:{}]",
                  stepExecution.getStepName(), exceptions.size());
          for (Throwable th : exceptions) {
              logger.error("exception has occurred in job.", th);
          }
          return ExitStatus.FAILED;
      }
```
#### 表 *150.* 説明

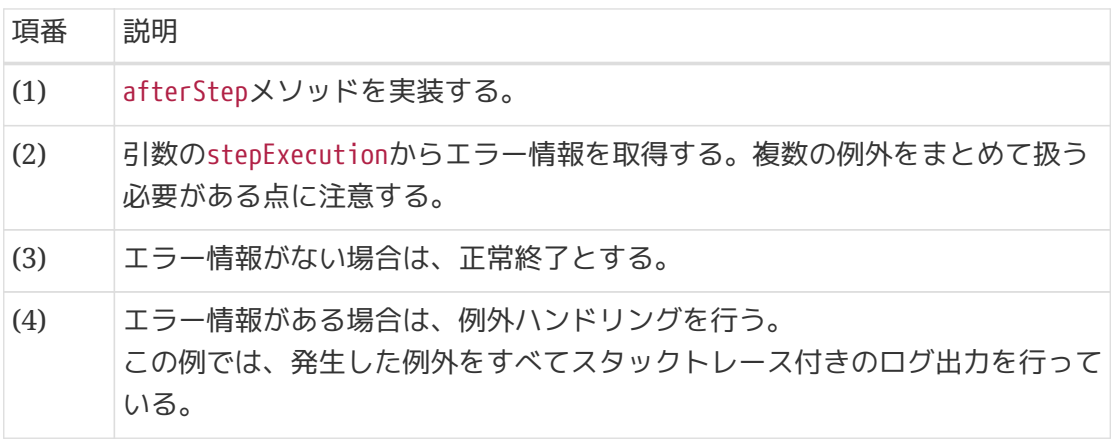

<span id="page-373-0"></span>**6.2.2.1.2.** チャンクモデルにおける例外ハンドリング

チャンクモデルでは、 [StepListener](#page-163-0)を継承したListenerで例外ハンドリングする。

リスナーの設定方法については、[リスナーの設定](#page-169-0)を参照。

コーディングポイント**(ItemReader**編**)**

[ItemReadListener](#page-163-3)インタフェースの onReadErrorメソッドを実装することで、ItemReader内で発生した 例外をハンドリングする。

*ItemReadListener#onReadError*の実装例

```
@Component
public class ChunkComponentListener implements ItemReadListener<Object> {
      private static final Logger logger =
              LoggerFactory.getLogger(ChunkComponentListener.class);
      // omitted.
   1/ (1)  @Override
      public void onReadError(Exception ex) {
          logger.error("Exception occurred while reading.", ex); // (2)
      }
     // omitted.
}
```
表 *151.* 説明

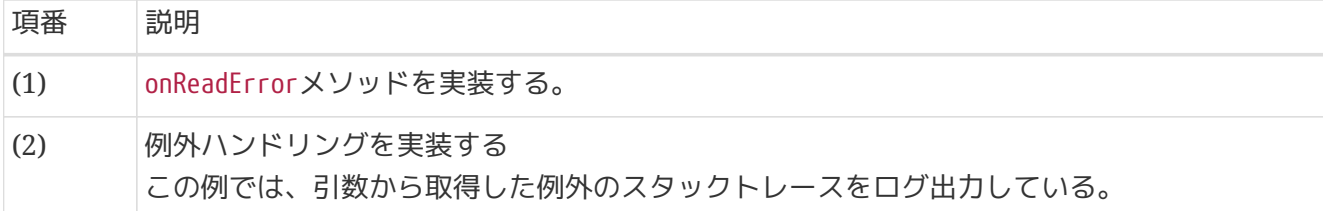

<span id="page-373-1"></span>コーディングポイント**(ItemProcessor**編**)**

ItemProcessorでの例外ハンドリングには、2つの方法があり、要件に応じて使い分ける。

- 1. ItemProcessor 内でtry~catchをする方法
- 2. [ItemProcessListener](#page-164-0)インタフェースを使用する方法

使い分ける理由について説明する。

ItemProcessorの処理内で例外発生時に実行されるonProcessErrorメソッドの引数は、処理対処のアイテ ムと例外の2つである。

システムの要件によっては、ItemProcessListenerインタフェース内でログ出力等の例外をハンドリングす る際に、この2つの引数で要件を満たせない場合が出てくる。 その場合は、ItemProcessor内でtry ~catchにて例外をcatchし例外ハンドリング処理を行うことを推奨する。

注意点として、ItemProcessor内でtry~catchを実装した上で、ItemProcessListenerインタフェースを実 装すると二重処理になる場合があるため、注意が必要である。

きめ細かい例外ハンドリングを行いたい場合は、ItemProcessor内でtry~catchをする方法を採用するこ と。

それぞれの方法について説明する。

<span id="page-374-0"></span>*ItemProcessor* 内で*try*~*catch*する方法

きめ細かい例外ハンドリングが必要になる場合はこちらを使用する。 後述するスキップの項で説明するが、エラーレコードの[スキップを](#page-381-0)行う際にはこちらを使用することと なる。

*ItemProcessor*内で*try*~*catch*する実装例

```
@Component
public class AmountCheckProcessor implements
          ItemProcessor<SalesPerformanceDetail, SalesPerformanceDetail> {
      // omitted.
      @Override
      public SalesPerformanceDetail process(SalesPerformanceDetail item)
              throws Exception {
        1/ (1)  try {
              checkAmount(item.getAmount(), amountLimit);
          } catch (ArithmeticException ae) {
            1/(2)  logger.error(
                   "Exception occurred while processing. [item:{}]", item, ae);
            1/ (3)
              throw new IllegalStateException("check error at processor.", ae);
          }
          return item;
     }
}
```
表 152. 説明

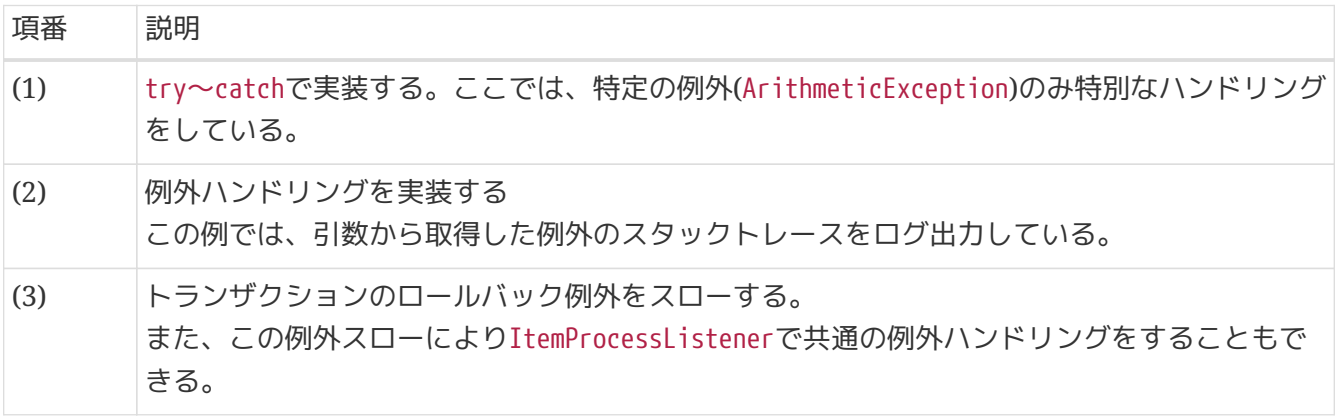

*ItemProcessListener*インタフェースを使用する方法

業務例外に対するハンドリングが共通化できる場合はこちらを使用する。

*ItemProcessListener#onProcessError*の実装例

```
@Component
public class ChunkComponentListener implements ItemProcessListener<Object, Object> {
      private static final Logger logger =
              LoggerFactory.getLogger(ChunkComponentListener.class);
      // omitted.
    1/ (1)  @Override
      public void onProcessError(Object item, Exception e) {
        1/ (2)  logger.error("Exception occurred while processing. [item:{}]", item, e);
      }
      // omitted.
}
```
### 表 *153.* 説明

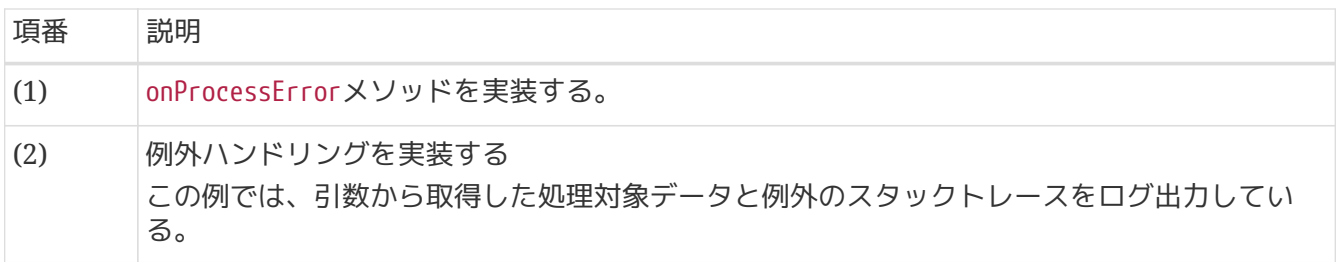

コーディングポイント**(ItemWriter**編**)**

[ItemWriteListener](#page-164-1)インタフェースの onWriteErrorメソッドを実装することで、ItemWriter内で発生した 例外をハンドリングする。

*ItemWriteListener#onWriteError*の実装例

```
@Component
public class ChunkComponentListener implements ItemWriteListener<Object> {
      private static final Logger logger =
              LoggerFactory.getLogger(ChunkComponentListener.class);
      // omitted.
    1/ (1)  @Override
      public void onWriteError(Exception ex, List item) {
        1/ (2)  logger.error("Exception occurred while processing. [items:{}]", item, ex);
      }
      // omitted.
}
```
### 表 *154.* 説明

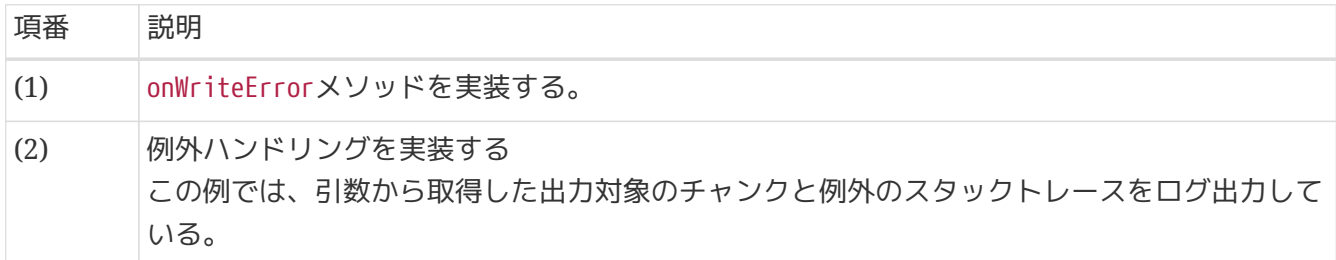

<span id="page-376-0"></span>**6.2.2.1.3.** タスクレットモデルにおける例外ハンドリング

タスクレットモデルの例外ハンドリングはタスクレット内で独自に実装する。

<span id="page-376-1"></span>トランザクション処理を行う場合は、ロールバックさせるために必ず例外を再度スローすること。

```
@Component
public class SalesPerformanceTasklet implements Tasklet {
      private static final Logger logger =
              LoggerFactory.getLogger(SalesPerformanceTasklet.class);
      // omitted.
      @Override
      public RepeatStatus execute(StepContribution contribution,
              ChunkContext chunkContext) throws Exception {
        1/ (1)  try {
              reader.open(chunkContext.getStepContext().getStepExecution()
                       .getExecutionContext());
              List<SalesPerformanceDetail> items = new ArrayList<>(10);
              SalesPerformanceDetail item = null;
              do {
                   // Pseudo operation of ItemReader
                  // omitted.
                   // Pseudo operation of ItemProcessor
                   checkAmount(item.getAmount(), amountLimit);
                   // Pseudo operation of ItemWriter
                  // omitted.
              } while (item != null);
          } catch (Exception e) {
            logger.error("exception in tasklet.", e); \frac{1}{2} (2)
              throw e; // (3)
          } finally {
              try {
                   reader.close();
              } catch (Exception e) {
                  // do nothing.
  }
          }
          return RepeatStatus.FINISHED;
      }
}
```
表 *155.* 説明

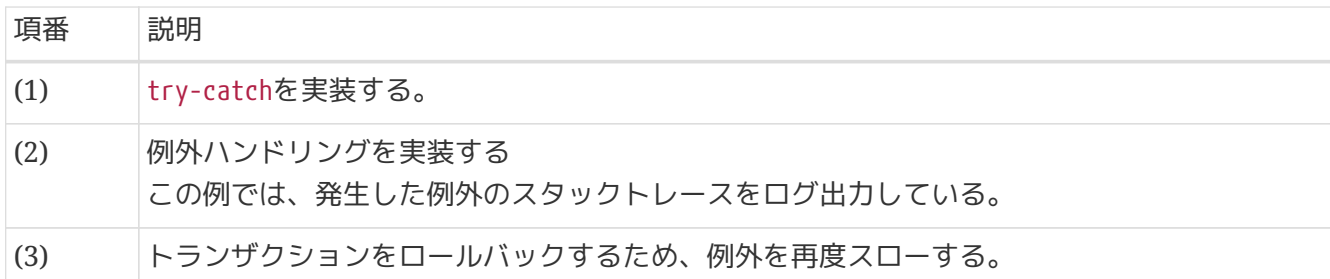

**6.2.2.2.** ジョブ単位の例外ハンドリング

J

ジョブ単位に例外ハンドリング方法を説明する。 チャンクモデルとタスクレットモデルとで共通のハンドリング方法となる。

システム例外や致命的エラー等エラーはジョブ単位に [JobExecutionListener](#page-162-0)インタフェースの実装を行 う。

例外ハンドリング処理を集約して定義するために、ステップごとにハンドリング処理を定義はせずジョブ 単位でハンドリングを行う。

ここでの例外ハンドリングは、ログ出力、およびExitCodeの設定を行い、トランザクション処理は実装し ないこと。

トランザクション処理の禁止

JobExecutionListenerで行われる処理は、業務トランザクション管理の範囲外となる。 よってジョブ単位の例外ハンドリングでトランザクション処理を実施することは禁止す る。

ここでは、ItemProcessorで例外が発生したときのハンドリング例を示す。 リスナーの設定方法について は[、リスナーの設定を](#page-169-0)参照。

```
@Component
public class AmountCheckProcessor implements
          ItemProcessor<SalesPerformanceDetail, SalesPerformanceDetail> {
      // omitted.
      private StepExecution stepExecution;
    1/ (1)  @BeforeStep
      public void beforeStep(StepExecution stepExecution) {
          this.stepExecution = stepExecution;
      }
      @Override
      public SalesPerformanceDetail process(SalesPerformanceDetail item)
              throws Exception {
        1/ (2)  try {
              checkAmount(item.getAmount(), amountLimit);
          } catch (ArithmeticException ae) {
            1/ (3)
              stepExecution.getExecutionContext().put("ERROR_ITEM", item);
            1/ (4)  throw new IllegalStateException("check error at processor.", ae);
          }
          return item;
      }
}
```

```
@Component
public class JobErrorLoggingListener implements JobExecutionListener {
      private static final Logger logger =
              LoggerFactory.getLogger(JobErrorLoggingListener.class);
      @Override
      public void beforeJob(JobExecution jobExecution) {
          // do nothing.
      }
    1/ (5)  @Override
      public void afterJob(JobExecution jobExecution) {
          // whole job execution
          List<Throwable> exceptions = jobExecution.getAllFailureExceptions(); // (6)
        1/ (7)  if (exceptions.isEmpty()) {
              return;
          }
        1/ (8)  logger.info("This job has occurred some exceptions as follow. " +
                   "[job-name:{}] [size:{}]",
                   jobExecution.getJobInstance().getJobName(), exceptions.size());
          for (Throwable th : exceptions) {
              logger.error("exception has occurred in job.", th);
          }
        1/ (9)  for (StepExecution stepExecution : jobExecution.getStepExecutions()) {
              Object errorItem = stepExecution.getExecutionContext()
                       .get("ERROR_ITEM"); // (10)
              if (errorItem != null) {
                   logger.error("detected error on this item processing. " +
                           "[step:{}] [item:{}]", stepExecution.getStepName(),
                           errorItem);
              }
          }
     }
}
```
### 表 *156.* 説明

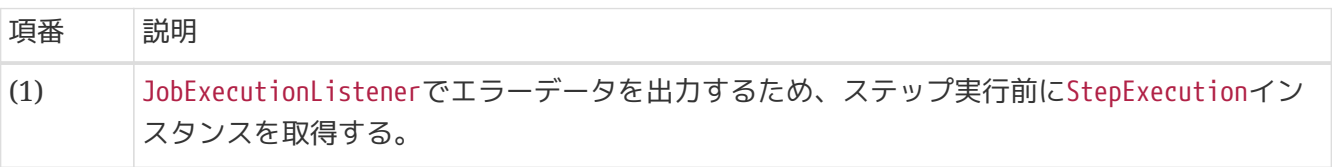

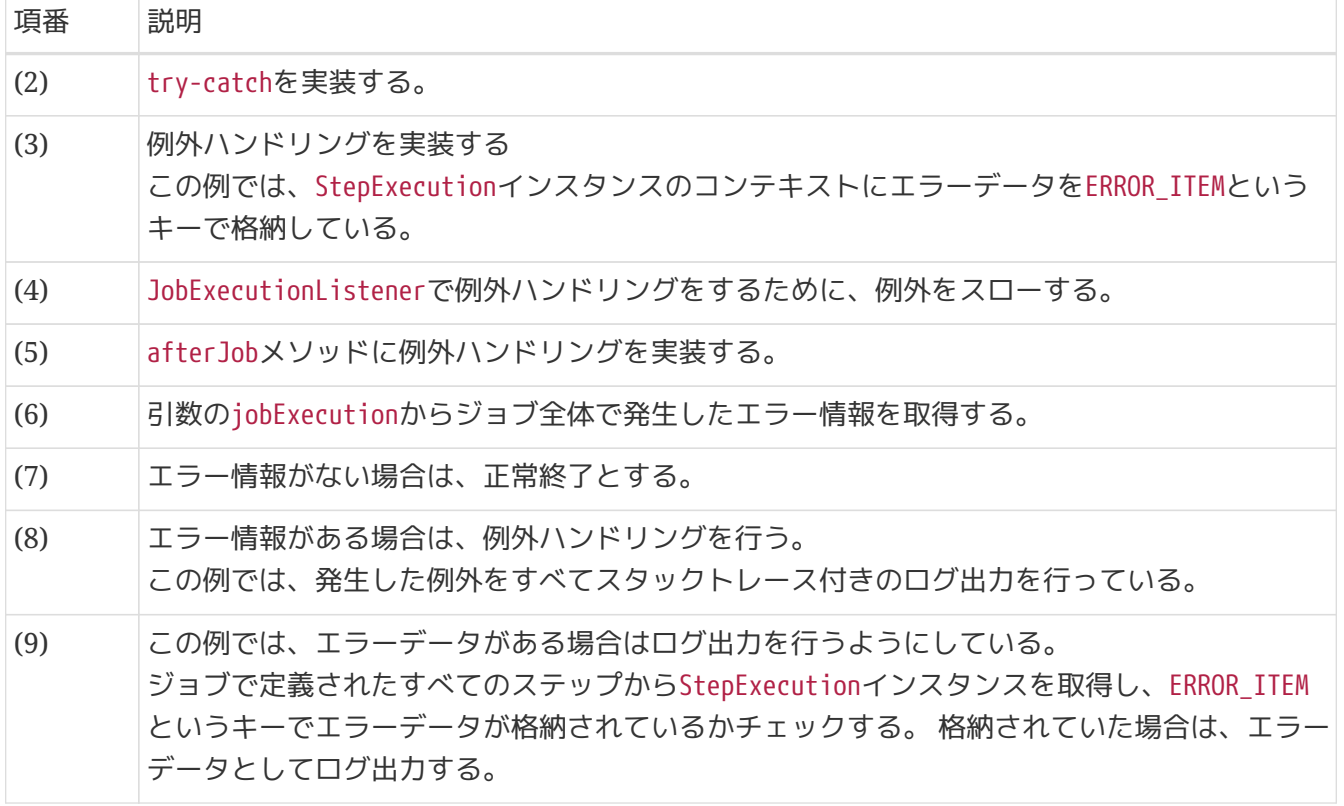

*ExecutionContext*へ格納するオブジェクト

ExecutionContextへ格納するオブジェクトは、java.io.Serializableを実装したクラス でなければならない。 これは、ExecutionContextがJobRepositoryへ格納されるためで ある。

#### **6.2.2.3.** 処理継続可否の決定

例外発生時にジョブの処理継続可否を決定する実装方法を説明する。

#### 処理継続可否方法一覧

• [スキップ](#page-381-0)

 $\blacktriangle$ 

- [リトライ](#page-390-0)
- [処理中断](#page-393-0)

<span id="page-381-0"></span>**6.2.2.3.1.** スキップ

エラーレコードをスキップして、処理を継続する方法を説明する。

チャンクモデル

チャンクモデルでは、各処理のコンポーネントで実装方法が異なる。

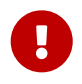

ここで説明する内容を適用する前に、必ず[<skippable-exception-classes>](#page-394-0)[を使わない理](#page-394-0) [由についてを](#page-394-0)一読すること。

- [ItemReader](#page-382-0)[でのスキップ](#page-382-0)
- [ItemProcessor](#page-386-0)[でのスキップ](#page-386-0)

• [ItemWriter](#page-387-0)[でのスキップ](#page-387-0)

<span id="page-382-0"></span>*ItemReader*でのスキップ

<batch:chunk>のskip-policy属性にスキップ方法を指定する。 <batch:skippable-exception-classes> に、スキップ対象とするItemReaderで発生する例外クラスを指定する。 skip-policy属性には、Spring Batchが提供している下記に示すいづれかのクラスを使用する。

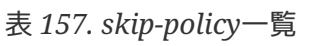

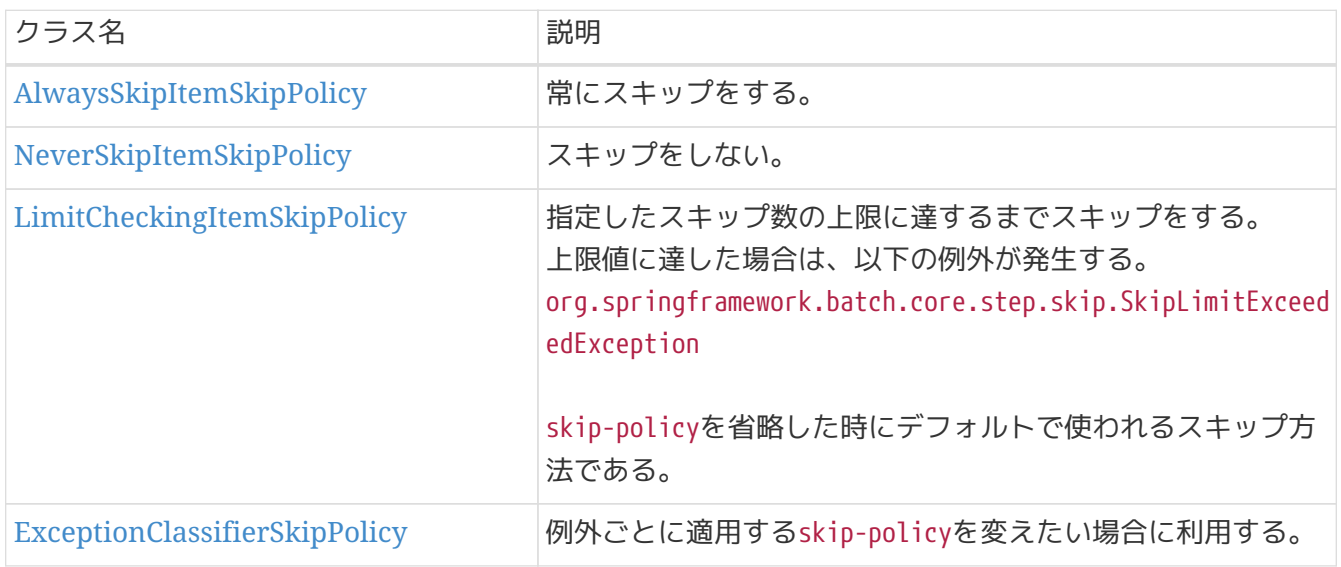

スキップの実装例を説明する。

FlatFileItemReaderでCSVファイルを読み込む際、不正なレコードが存在するケースを扱う。 なお、この時以下の例外が発生する。

• org.springframework.batch.item.ItemReaderException(ベースとなる例外クラス)

◦ org.springframework.batch.item.file.FlatFileParseException (発生する例外クラス)

skip-policy別に定義方法を示す。

前提とする*ItemReader*の定義

```
<bean id="detailCSVReader"
        class="org.springframework.batch.item.file.FlatFileItemReader" scope="step">
      <property name="resource" value="file:#{jobParameters['inputFile']}"/>
      <property name="lineMapper">
          <bean class="org.springframework.batch.item.file.mapping.DefaultLineMapper">
              <property name="lineTokenizer">
                  <bean
class="org.springframework.batch.item.file.transform.DelimitedLineTokenizer"
                         p:names="branchId,year,month,customerId,amount"/>
              </property>
              <property name="fieldSetMapper">
                  <bean
class="org.springframework.batch.item.file.mapping.BeanWrapperFieldSetMapper"
p:targetType="jp.co.ntt.fw.macchinetta.batch.functionaltest.app.model.performance.Sale
sPerformanceDetail"/>
              </property>
          </bean>
      </property>
</bean>
```
<span id="page-383-0"></span>*AlwaysSkipItemSkipPolicy AlwaysSkipItemSkipPolicy*の指定例

```
\langle!-- (1) -->
<bean id="skipPolicy"
        class="org.springframework.batch.core.step.skip.AlwaysSkipItemSkipPolicy"/>
<batch:job id="jobSalesPerfAtSkipAllReadError" job-repository="jobRepository">
      <batch:step id="jobSalesPerfAtSkipAllReadError.step01">
          <batch:tasklet transaction-manager="jobTransactionManager">
              <batch:chunk reader="detailCSVReader"
                            processor="amountCheckProcessor"
                          writer="detailWriter" commit-interval="10"
                            skip-policy="skipPolicy"> <!-- (2) -->
              </batch:chunk>
          </batch:tasklet>
      </batch:step>
</batch:job>
```
### 表 158. 説明

<span id="page-383-1"></span>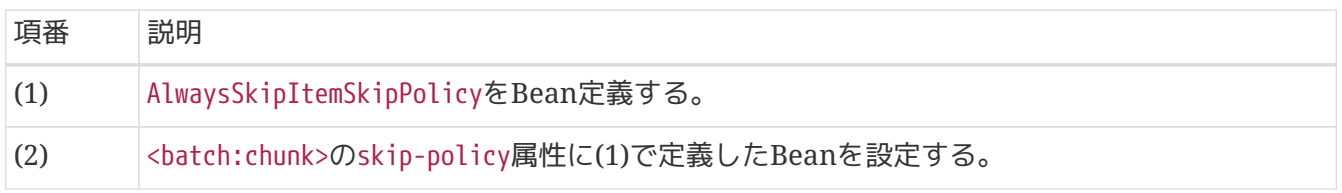

*NeverSkipItemSkipPolicy NeverSkipItemSkipPolicy*の指定例

```
\langle!-- (1) -->
<bean id="skipPolicy"
        class="org.springframework.batch.core.step.skip.NeverSkipItemSkipPolicy"/>
<batch:job id="jobSalesPerfAtSkipNeverReadError" job-repository="jobRepository">
      <batch:step id="jobSalesPerfAtSkipNeverReadError.step01">
          <batch:tasklet transaction-manager="jobTransactionManager">
              <batch:chunk reader="detailCSVReader"
                            processor="amountCheckProcessor"
                          writer="detailWriter" commit-interval="10"
                            skip-policy="skipPolicy"> <!-- (2) -->
              </batch:chunk>
          </batch:tasklet>
      </batch:step>
</batch:job>
```
### 表 *159.* 説明

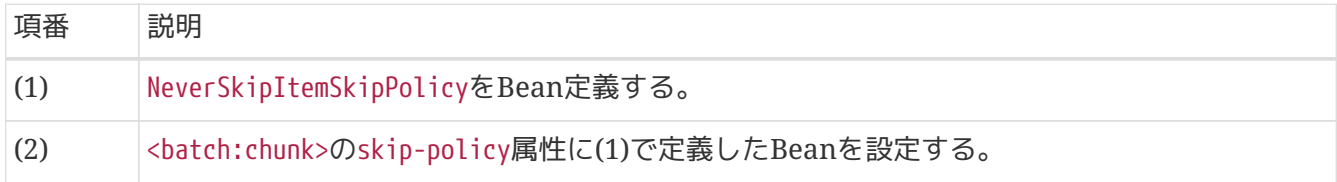

<span id="page-384-0"></span>*LimitCheckingItemSkipPolicy*

*LimitCheckingItemSkipPolicy*の指定例

```
(1)
<! --
<bean id="skipPolicy"
        class="org.springframework.batch.core.step.skip.LimitCheckingItemSkipPolicy"/>
--&><batch:job id="jobSalesPerfAtValidSkipReadError" job-repository="jobRepository">
      <batch:step id="jobSalesPerfAtValidSkipReadError.step01">
          <batch:tasklet transaction-manager="jobTransactionManager">
               <batch:chunk reader="detailCSVReader"
                            processor="amountCheckProcessor"
                          writer="detailWriter" commit-interval="10"
                            skip-limit="2"> <!-- (2) -->
                 \langle!-- (3) -->
                   <batch:skippable-exception-classes>
                     \langle!-- (4) -->
                       <batch:include
                           class="org.springframework.batch.item.ItemReaderException"/>
                   </batch:skippable-exception-classes>
               </batch:chunk>
          </batch:tasklet>
      </batch:step>
</batch:job>
```
### 表 160. 説明

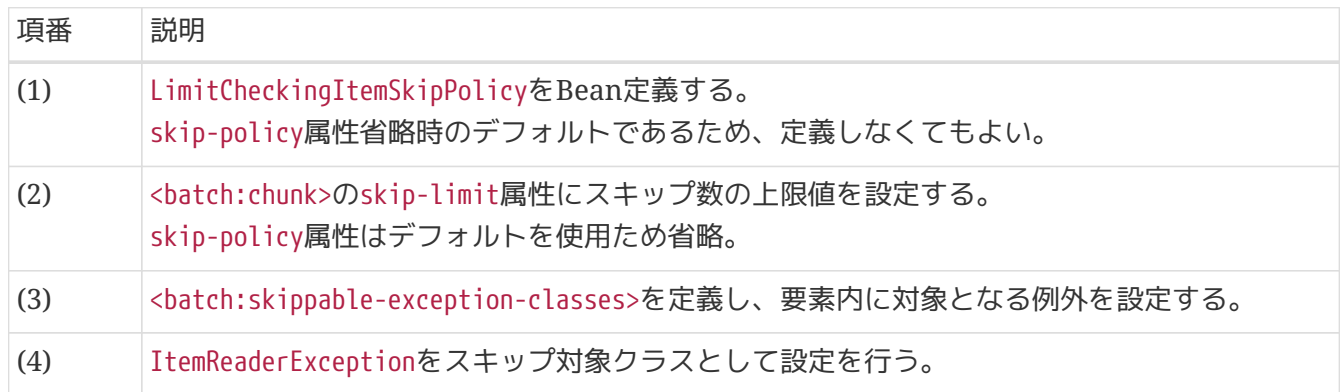

<span id="page-385-0"></span>*ExceptionClassifierSkipPolicy*

*ExceptionClassifierSkipPolicy*の指定例

```
\langle!-- (1) -->
<bean id="skipPolicy"
        class="org.springframework.batch.core.step.skip.ExceptionClassifierSkipPolicy">
      <property name="policyMap">
          <map>
            \langle!-- (2) -->
               <entry key="org.springframework.batch.item.ItemReaderException"
                      value-ref="alwaysSkip"/>
          </map>
      </property>
</bean>
\langle!-- (3) -->
<bean id="alwaysSkip"
        class="org.springframework.batch.core.step.skip.AlwaysSkipItemSkipPolicy"/>
<batch:job id="jobSalesPerfAtValidNolimitSkipReadError"
             job-repository="jobRepository">
      <batch:step id="jobSalesPerfAtValidNolimitSkipReadError.step01">
          <batch:tasklet transaction-manager="jobTransactionManager">
               <!-- skip-limit value is dummy. -->
               <batch:chunk reader="detailCSVReader"
                             processor="amountCheckProcessor"
                          writer="detailWriter" commit-interval="10"
                            skip-policy="skipPolicy"> <!-- (4) -->
               </batch:chunk>
          </batch:tasklet>
      </batch:step>
</batch:job>
```

```
表 161. 説明
```
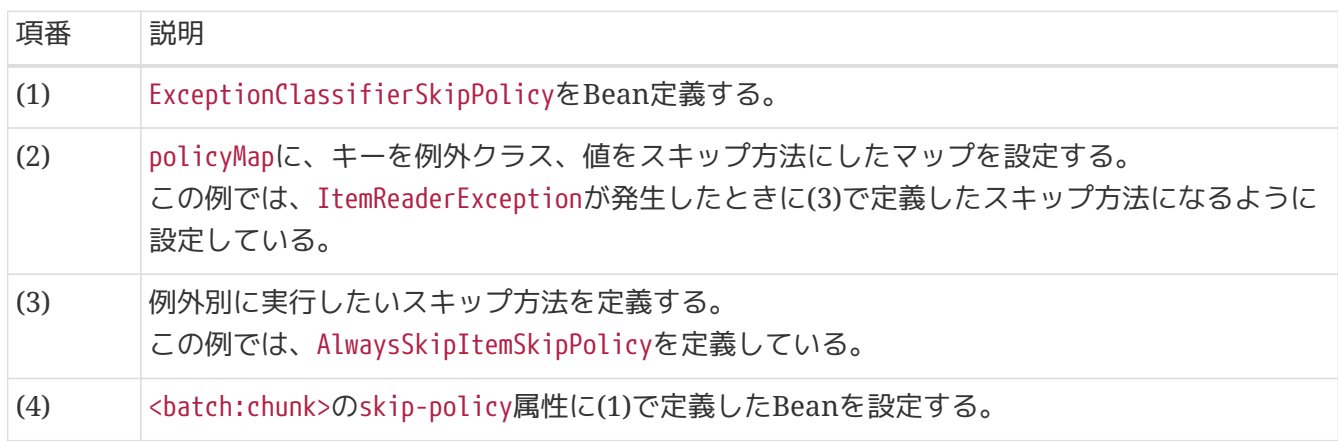

### <span id="page-386-0"></span>*ItemProcessor*でのスキップ

ItemProcessor内でtry~catchをして、nullを返却する。 skip-policyによるスキップは、ItemProcessorで再処理が発生するため利用しない。 詳細は、[<skippable-exception-classes>](#page-394-0)[を使わない理由について](#page-394-0)を参照。

*ItemProcessor*における例外ハンドリンクの制約

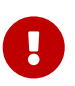

[<skippable-exception-classes>](#page-394-0)[を使わない理由について](#page-394-0)にあるように、 ItemProcessor では、<batch:skippable-exception-classes>を利用したスキップは禁止している。 そ のため[、コーディングポイント](#page-373-1)[\(ItemProcessor](#page-373-1)[編](#page-373-1)[\)](#page-373-1)で説明している 「[ItemProcessListener](#page-164-0)インタフェースを使用する方法」を応用したスキップはできな  $U<sub>0</sub>$ 

### スキップの実装例を説明する。

[コーディングポイント](#page-373-1)[\(ItemProcessor](#page-373-1)[編](#page-373-1)[\)](#page-373-1)の [ItemProcessor](#page-374-0)[内で](#page-374-0)[try](#page-374-0)[~](#page-374-0)[catch](#page-374-0)[する実装例を](#page-374-0) スキップに対応 させる。

### *ItemProcessor* 内で*try*~*catch*する例

```
@Component
public class AmountCheckProcessor implements
          ItemProcessor<SalesPerformanceDetail, SalesPerformanceDetail> {
     // omitted.
      @Override
      public SalesPerformanceDetail process(SalesPerformanceDetail item) throws
Exception {
        1/ (1)  try {
              checkAmount(item.getAmount(), amountLimit);
          } catch (ArithmeticException ae) {
              logger.warn("Exception occurred while processing. Skipped. [item:{}]",
                     item, ae); // (2)  return null; // (3)
          }
          return item;
     }
}
```
表 162. 説明

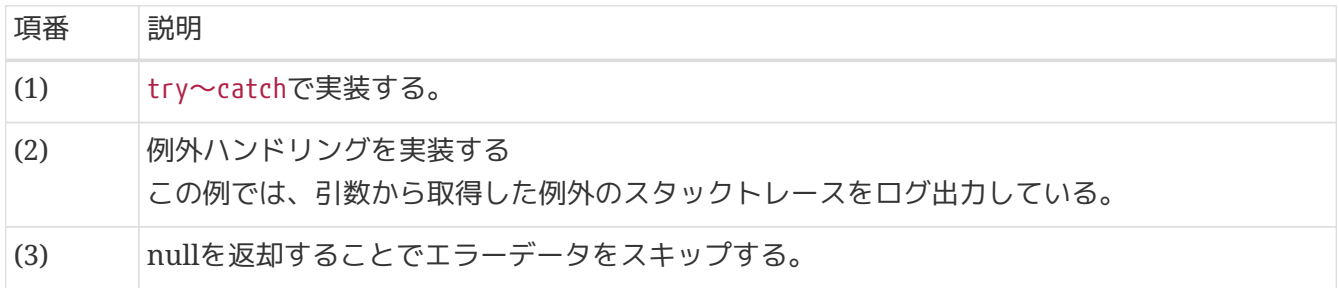

<span id="page-387-0"></span>*ItemWriter*でのスキップ

ItemWriterにおいてスキップ処理は原則として行わない。

スキップが必要な場合でも、 skip-policyによるスキップは、チャンクサイズが変動するので利用しな  $U_{0}$ 

詳細は、[<skippable-exception-classes>](#page-394-0)[を使わない理由について](#page-394-0)を参照。

タスクレットモデル

ビジネスロジック内で例外をハンドリングし、独自にエラーレコードをスキップする処理を実装する。

[タスクレットモデルにおける例外ハンドリングの](#page-376-0) [実装例](#page-376-1)を スキップ対応させる。

```
@Component
public class SalesPerformanceTasklet implements Tasklet {
      private static final Logger logger =
              LoggerFactory.getLogger(SalesPerformanceTasklet.class);
      // omitted.
      @Override
      public RepeatStatus execute(StepContribution contribution,
              ChunkContext chunkContext) throws Exception {
        1/ (1)  try {
              reader.open(chunkContext.getStepContext().getStepExecution()
                       .getExecutionContext());
              List<SalesPerformanceDetail> items = new ArrayList<>(10);
              SalesPerformanceDetail item = null;
              do {
                  // Pseudo operation of ItemReader
                  // omitted.
                  // Pseudo operation of ItemProcessor
                   checkAmount(item.getAmount(), amountLimit);
                  // Pseudo operation of ItemWriter
                  // omitted.
              } while (item != null);
          } catch (Exception e) {
              logger.warn("exception in tasklet. Skipped.", e); // (2)
              continue; // (3)
          } finally {
              try {
                   reader.close();
              } catch (Exception e) {
                  // do nothing.
  }
          }
          return RepeatStatus.FINISHED;
      }
}
```
表 *163.* 説明

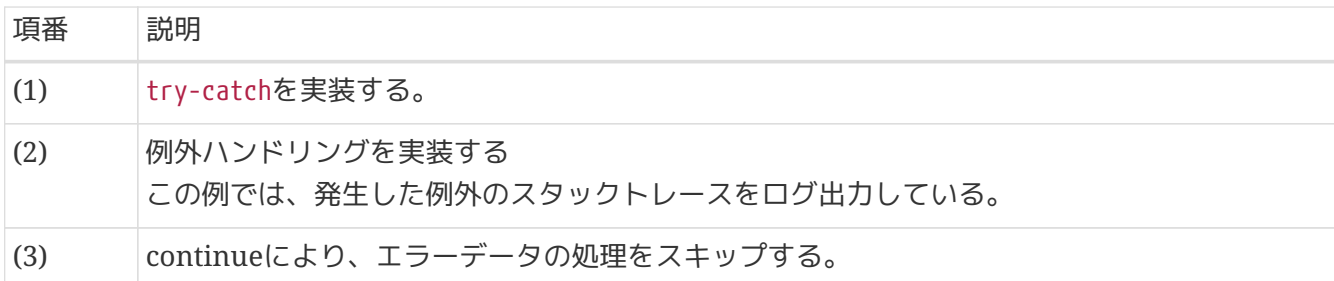

<span id="page-390-0"></span>**6.2.2.3.2.** リトライ

例外を検知した場合に、規定回数に達するまで再処理する方法を説明する。

リトライには、状態管理の有無やリトライが発生するシチュエーションなどさまざまな要素を考慮する必 要があり、 確実な方法は存在しないうえに、むやみにリトライするとかえって状況を悪化させてしまう。

そのため、本ガイドラインでは、局所的なリトライを実現す るorg.springframework.retry.support.RetryTemplateを利用する方法を説明する。

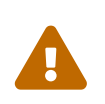

スキップと同様に<retryable-exception-classes>で対象となる例外クラスを指定する方 法もある。 しかし、[<skippable-exception-classes>](#page-394-0)[を使わない理由について](#page-394-0)と同様に 性能劣化を招く副作用があるため、Macchinetta Batch 2.xでは利用しない。

```
public class RetryableAmountCheckProcessor implements
          ItemProcessor<SalesPerformanceDetail, SalesPerformanceDetail> {
     // omitted.
   1/ (1)  private RetryPolicy retryPolicy;
      @Override
      public SalesPerformanceDetail process(SalesPerformanceDetail item)
              throws Exception {
        1/ (2)  RetryTemplate rt = new RetryTemplate();
          if (retryPolicy != null) {
              rt.setRetryPolicy(retryPolicy);
          }
          try {
            1/ (3)
              rt.execute(new RetryCallback<SalesPerformanceDetail, Exception>() {
                  @Override
                  public SalesPerformanceDetail doWithRetry(RetryContext context) throws
Exception {
                      logger.info("execute with retry. [retry-count:{}]", context
.getRetryCount());
                      // retry mocking
                      if (context.getRetryCount() == adjustTimes) {
                           item.setAmount(item.getAmount().divide(new BigDecimal(10)));
  }
                      checkAmount(item.getAmount(), amountLimit);
                      return null;
  }
              });
          } catch (ArithmeticException ae) {
            1/ (4)  throw new IllegalStateException("check error at processor.", ae);
          }
          return item;
     }
      public void setRetryPolicy(RetryPolicy retryPolicy) {
          this.retryPolicy = retryPolicy;
      }
}
```

```
<!-- omitted -->
<bean id="amountCheckProcessor"
class="jp.co.ntt.fw.macchinetta.batch.functionaltest.ch06.exceptionhandling.RetryableA
mountCheckProcessor"
        scope="step"
        p:retryPolicy-ref="retryPolicy"/> <!-- (5) -->
\langle!-- (6) (7) (8)-->
<bean id="retryPolicy" class="org.springframework.retry.policy.SimpleRetryPolicy"
        c:maxAttempts="3"
        c:retryableExceptions-ref="exceptionMap"/>
\langle!-- (9) -->
<util:map id="exceptionMap">
      <entry key="java.lang.ArithmeticException" value="true"/>
</util:map>
<batch:job id="jobSalesPerfWithRetryPolicy" job-repository="jobRepository">
      <batch:step id="jobSalesPerfWithRetryPolicy.step01">
          <batch:tasklet transaction-manager="jobTransactionManager">
              <batch:chunk reader="detailCSVReader"
                            processor="amountCheckProcessor"
                          writer="detailWriter" commit-interval="10"/>
          </batch:tasklet>
      </batch:step>
</batch:job>
```
表 164. 説明

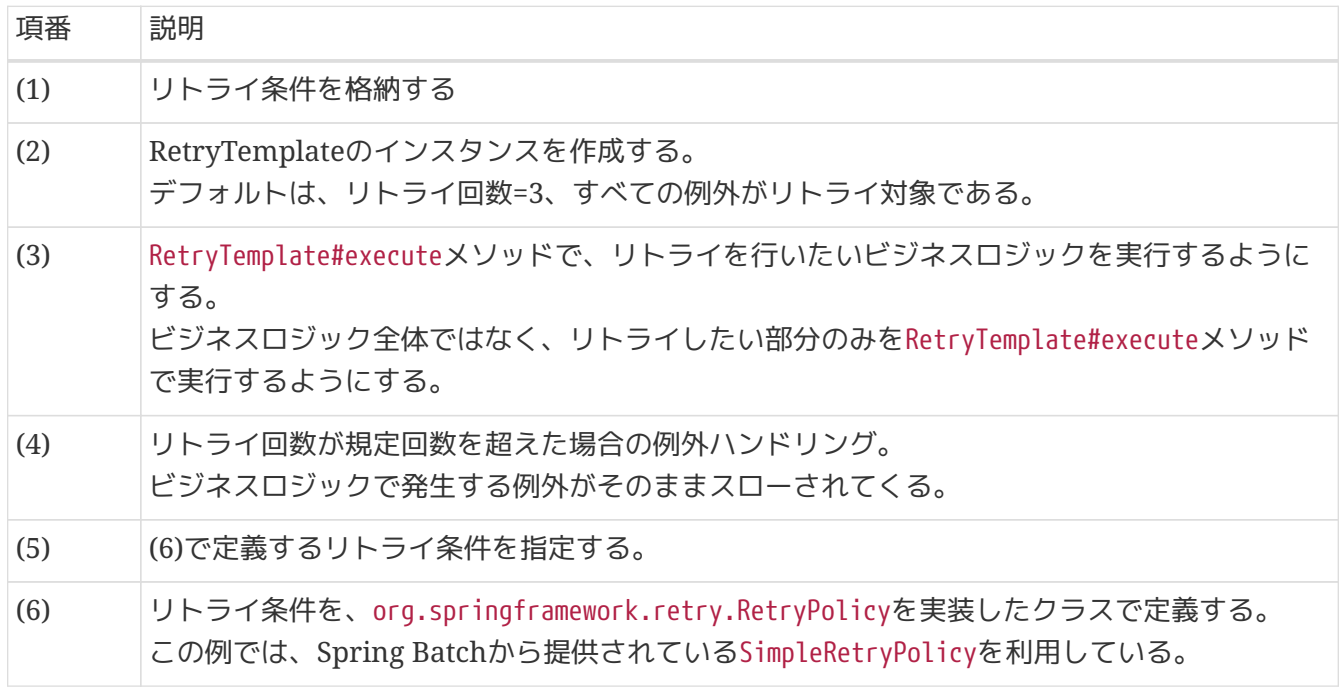

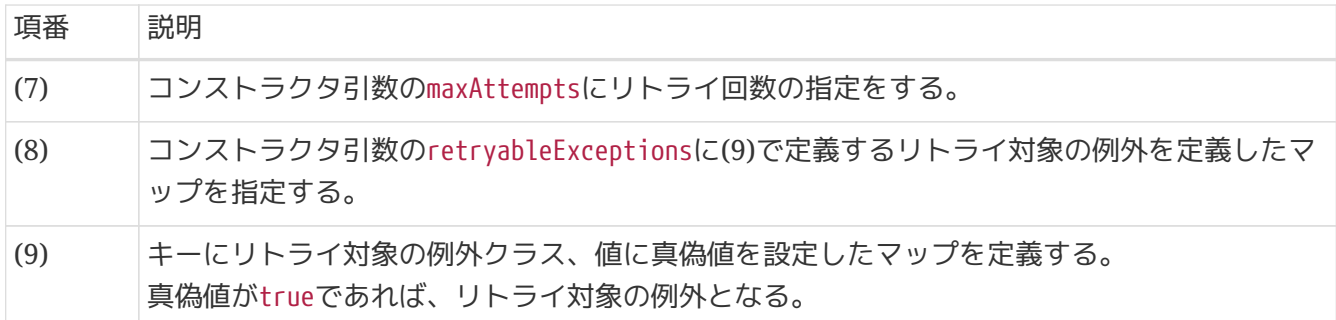

<span id="page-393-0"></span>**6.2.2.3.3.** 処理中断

ステップ実行を打ち切りたい場合、スキップ・リトライ対象以外のRuntimeExceptionもしくはそのサブ クラスをスローする。

[LimitCheckingItemSkipPolicy](#page-384-0)をもとに、スキップの実装例を示す。

*Bean*定義

```
<batch:job id="jobSalesPerfAtValidSkipReadError" job-repository="jobRepository">
      <batch:step id="jobSalesPerfAtValidSkipReadError.step01">
          <batch:tasklet transaction-manager="jobTransactionManager">
              <batch:chunk reader="detailCSVReader"
                            processor="amountCheckProcessor"
                          writer="detailWriter" commit-interval="10"
                            skip-limit="2">
                  <batch:skippable-exception-classes>
                     \langle!-- (1) -->
                       <batch:include
class="org.springframework.batch.item.validator.ValidationException"/>
                  </batch:skippable-exception-classes>
              </batch:chunk>
          </batch:tasklet>
      </batch:step>
</batch:job>
```
表 *165.* 説明

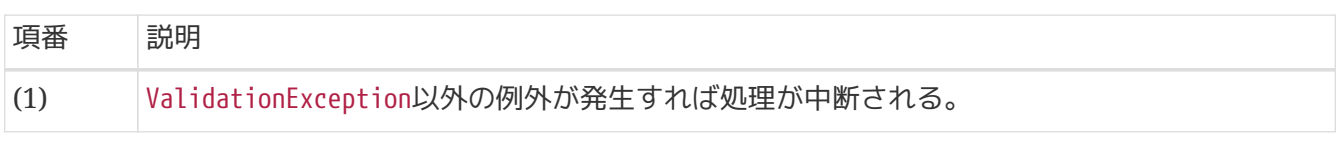

[リトライ](#page-390-0)をもとに、リトライの実装例を示す。

```
<!-- omitted -->
<bean id="retryPolicy" class="org.springframework.retry.policy.SimpleRetryPolicy"
        c:maxAttempts="3"
        c:retryableExceptions-ref="exceptionMap"/>
<util:map id="exceptionMap">
    \langle!-- (1) -->
      <entry key="java.lang.UnsupportedOperationException" value="true"/>
</util:map>
<batch:job id="jobSalesPerfWithRetryPolicy" job-repository="jobRepository">
      <batch:step id="jobSalesPerfWithRetryPolicy.step01">
          <batch:tasklet transaction-manager="jobTransactionManager">
              <batch:chunk reader="detailCSVReader"
                            processor="amountCheckProcessor"
                          writer="detailWriter" commit-interval="10"/>
          </batch:tasklet>
      </batch:step>
</batch:job>
```
表 166. 説明

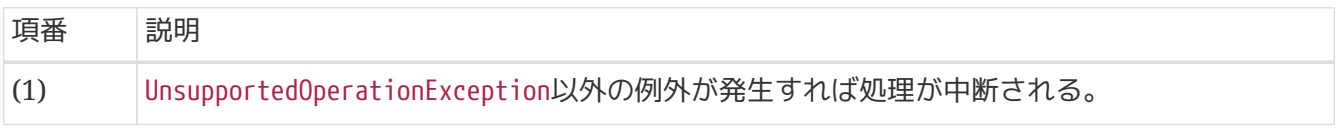

## **6.2.3. Appendix**

<span id="page-394-0"></span>**6.2.3.1. <skippable-exception-classes>**を使わない理由について

Spring Batchでは、ジョブ全体を対象としてスキップする例外を指定し、例外が発生したアイテムへの処 理をスキップして処理を継続させる機能を提供している。

その機能は、以下のように<chunk>要素配下に<skippable-exception-classes>要素を設定し、スキップ対 象の例外を指定する形で実装する。

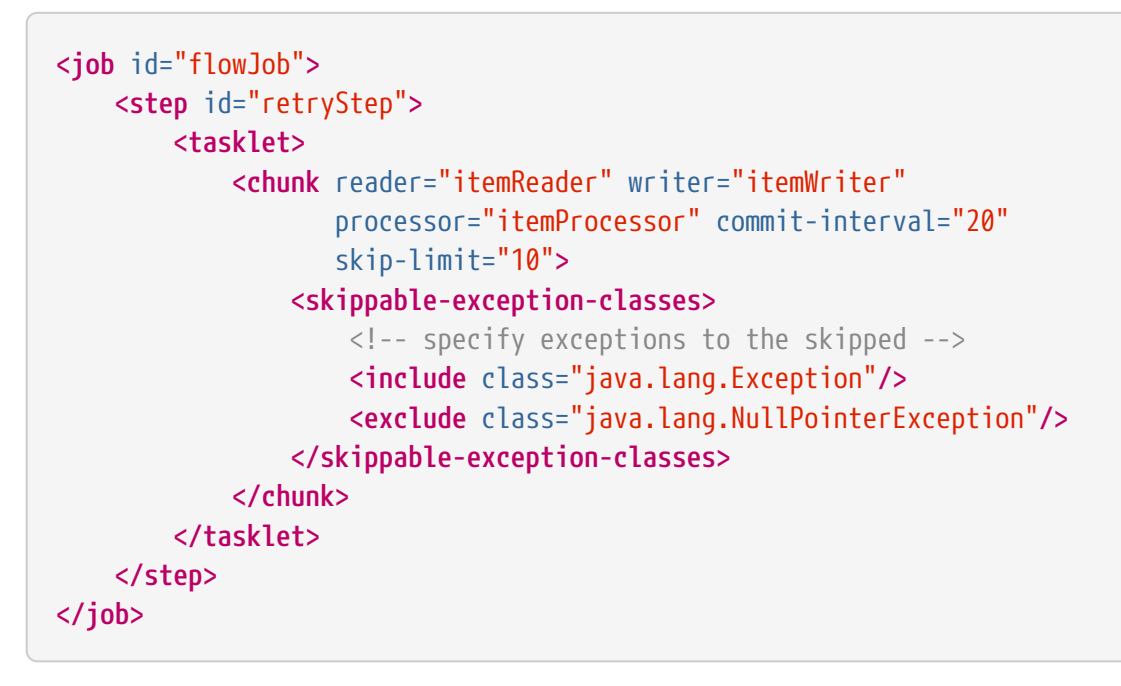

この機能を利用することによって、入力チェックエラーが発生したレコードをスキップして後続データの 処理を継続することは可能だが、 Macchinetta Batch 2.xでは以下の理由により使用しない。

- <skippable-exception-classes>要素を利用して例外をスキップした場合、 1つのチャンクに含まれる データ件数が変動するため、性能劣化を引き起こす可能性がある。
	- これは、例外の発生箇所(ItemReader/ItemProcessor/ItemWriter)によって変わる。詳細は後述す る。

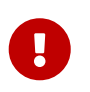

*<skippable-exception-classes>*を定義せずに*SkipPolicy*を利用することは必ず避ける 暗黙的にすべての例外が登録された状況になり、性能劣化の可能性が飛躍的に高まる。

例外発生箇所(ItemReader/ItemProcessor/ItemWriter)ごとの挙動についてそれぞれ説明する。 なお、トランザクションの動作は例外の発生箇所によらず、例外が発生した場合は必ずロールバックした 後、再度処理される。

### *ItemReader*で例外が発生した場合

- ItemReaderの処理内で例外が発生した場合は、次のitemへ処理対象が移る。
- これによる副作用はない

*ItemProcessor*で例外が発生した場合

- ItemProcessorの処理内で例外が発生した場合は、チャンクの最初に戻り1件目から再処理する。
- 再処理の対象にスキップされるitemは含まれない。
- 1度目の処理と再処理時のチャンクサイズは変わらない。

*ItemWriter*で例外が発生した場合

- ItemWriterの処理内で例外が発生した場合は、チャンクの最初に戻り1件目から再処理する。
- 再処理はChunkSize=1に固定し、1件ずつ実行される。
- 再処理対象にスキップされるitemも含まれる。
ItemProcessorにて例外が発生した場合、ChunkSize=1000の場合を例に考えると、 1000件目で例外が発生 すると1件目から再処理が行われ、合計で1999件分の処理が実行されてしまう。

ItemWriterにて例外が発生した場合、ChunkSize=1に固定し再処理される。 仮にChunkSize=1000の場合を 例に考えると、 本来1回のトランザクションにも関わらず1000回のトランザクションに分割し処理されて しまう。

これらはジョブ全体の処理時間が長期化することを意味し、異常時に状況を悪化させる可能性が高い。 ま た、二重処理すること自体が問題化する可能性を秘めており、設計製造に追加の考慮事項を生む。

よって、<skippable-exception-classes>を使用することは推奨しない。 ItemReaderでエラーになったデ ータをスキップすることはこれらの問題を引き起こさないが、 事故を未然に防ぐためには基本的に避ける ようにし、どうしても必要な場合に限定的に適用すること。

## **6.3.** 処理の再実行

#### **6.3.1. Overview**

障害発生などに起因してジョブが異常終了した後に、ジョブを再実行することで回復する手段について説 明する。

本機能は、チャンクモデルとタスクレットモデルとで使い方が異なるため、それぞれについて説明する。

ジョブの再実行には、以下の方法がある。

- 1. ジョブのリラン
- 2. ジョブのリスタート
	- ステートレスリスタート
		- 件数ベースリスタート
	- ステートフルリスタート
		- 処理状態を判断し、未処理のデータを抽出して処理するリスタート
			- 処理状態を識別するための処理を別途実装する必要がある

以下に用語を定義する。

#### リラン

ジョブを最初からやり直すこと。

事前作業として、データ初期化など障害発生前のジョブ開始時点に状態を回復する必要がある。

リスタート

ジョブが中断した箇所から処理を再開すること。

処理再開位置の保持・取得方法、再開位置までのデータスキップ方法などをあらかじめ設計/実装する 必要がある。

リスタートには、ステートレスとステートフルの2種類がある。

ステートレスリスタート

個々の入力データに対する状態(未処理/処理済)を考慮しないリスタート方法。

#### 件数ベースリスタート

ステートレスリスタートの1つ。

処理した入力データ件数を保持し、リスタート時にその件数分入力データをスキップする方法。 出力が非トランザクショナルなリソースの場合は、出力位置を保持し、リスタート時にその位置まで書 き込み位置を移動することも必要になる。

ステートフルリスタート

個々の入力データに対する状態(未処理/処理済)を判断し、未処理のデータのみを取得条件とするリスタ ート方法。

出力が非トランザクショナルなリソースの場合は、リソースを追記可能にして、リスタート時には前回 の結果へ追記していくようにする。

一般的に、再実行の方法はリランがもっとも簡単である。 リラン < ステートレスリスタート < ステート フルリスタートの順に、設計や実装が難しくなる。 無論、可能であれば常にリランとすることが好ましい が、 ユーザが実装するジョブ1つ1つに対して、許容するバッチウィンドウや処理特性に応じてどの方法を 適用するか検討してほしい。

#### **6.3.2. How to use**

リランとリスタートの実現方法について説明する。

<span id="page-398-0"></span>**6.3.2.1.** ジョブのリラン

ジョブのリランを実現する方法を説明する。

- 1. リラン前にデータの初期化などデータ回復の事前作業を実施する。
- 2. 失敗したジョブを同じ条件(同じパラメータ)で再度実行する。
	- Spring Batchでは同じパラメータでジョブを実行すると二重実行と扱われるが、Macchinetta Batch 2.xでは別ジョブとして扱う。 詳細は、["](#page-98-0)[パラメータ変換クラスについて](#page-98-0)["](#page-98-0)を参照。

<span id="page-398-1"></span>**6.3.2.2.** ジョブのリスタート

ジョブのリスタート方法を説明する。

ジョブのリスタートを行う場合は、同期実行したジョブに対して行うことを基本とする。

非同期実行したジョブは、リスタートではなくリランで対応するジョブ設計にすることを推奨する。 これ は、「意図したリスタート実行」なのか「意図しない重複実行」であるかの判断が難しく、 運用で混乱を きたす可能性があるからである。

非同期実行ジョブでリスタート要件がどうしても外せない場合は、 「意図したリスタート実行」を明確に するために、以下の方法を利用できる。

- CommandLineJobRunnerの-restartによるリスタート
	- 非同期実行したジョブを別途同期実行によりリスタートする。逐次で回復処理を進めていく際に有 効となる。
- JobOperator#restart(JobExecutionId)によるリスタート
	- 非同期実行したジョブを、再度非同期実行の仕組み上でリスタートする。一括で回復処理を進めて いく際に有効となる。
		- [非同期実行](#page-113-0)[\(DB](#page-113-0)[ポーリング](#page-113-0)[\)](#page-113-0)はリスタートをサポートしていない。そのため、別途ユーザにて実 装する必要がある。
		- [非同期実行](#page-137-0)[\(Web](#page-137-0)[コンテナ](#page-137-0)[\)](#page-137-0)はリスタートの実現方法をガイドしている。この記述にしたがっ て、ユーザにて実装すること。

入力チェックがある場合のリスタートについて

入力チェックエラーは、チェックエラーの原因となる入力リソースを修正しない限り回 復不可能である。 参考までに、入力チェックエラーが発生した際の入力リソース修正例 を以下に示す。

- 1. 入力チェックエラーが発生した場合は、対象データが特定できるようにログ出力を 行う。
- 2. 出力されたログ情報にもとづいて、入力データの修正を行う。
	- 入力データの順番が変わらないようにする。
	- 修正方法は入力リソースの生成方法により対応が異なる。
		- 手動で修正
		- ジョブなどで再作成
		- 連携元からの再送
- 3. 修正した入力データを配備して、リスタートを実行する。

多重処理*(Partition Step)*の場合について

["](#page-441-0)[多重処理](#page-441-0)[\(Partition Step\)"](#page-441-0)でリスタートする場合、 再び分割処理から処理が実施され る。 データを分割した結果、すべて処理済みであった場合、無駄な分割処理が行わ れJobRepository上には記録されるが、 これによるデータ不整合などの問題は発生しな い。

<span id="page-399-0"></span>**6.3.2.3.** ステートレスリスタート

ステートレスリスタートを実現する方法を説明する。

Macchinetta Batch 2.xでのステートレスリスタートは、件数ベースのリスタートを指す。これ は、Spring Batchの仕組みをそのまま利用することで実現する。

件数ベースのリスタートは、チャンクモデルのジョブ実行で使用できる。 また、件数ベースのリスタート は、JobRepositoryに登録される入出力に関するコンテキスト情報を利用する。 よって、件数ベースのリ スタートでは、JobRepositoryはインメモリデータベースではなく、永続性が担保されているデータベース を使用することを前提とする。

*JobRepository*の障害発生時について

[データソースの設定で](#page-205-0)説明したとおり、 JobRepositoryへの更新は業務処理とは独立し たトランザクションで行われるため、 JobRepositoryに障害が発生した場合は実際の処 理件数とずれる可能性がある。 これは、リスタート時に二重処理の危険性があることを 意味する。 よって、JobRepositoryの可用性を検討したり、次点の方法としてリランの 方法を検討しておいたりといった、 障害時の対処方法を検討する必要がある。

リスタート時の入力

 $\mathbf \Theta$ 

Spring Batchが提供しているItemReaderのほとんどが件数ベースのリスタートに対応しているため、 特別な対応は不要である。

件数ベースのリスタート可能なItemReaderを自作する場合は、リスタート処理が実装されている以下 の抽象クラスを拡張すればよい。

 $\mathbf \Theta$ 

 $\ddot{\mathbf{r}}$ 

• org.springframework.batch.item.support.AbstractItemCountingItemStreamItemReader

#### ::

*:*

*:*

件数ベースリスタートは、あくまで件数のみを基準としてリスタート開始点を決定す るため、入力データの変更/追加/削除を検出することができない。 ジョブが異常終了した後、回復するために入力データを補正することはしばしばある が、 以下のようなデータの変更を行った場合は、ジョブが正常終了した結果と、ジョブが 異常終了した後リスタートして回復できた結果、 の間で出力に差が出るため注意すること。

- データの取得順を変更する
	- リスタート時に、重複処理や未処理となるデータが発生してしまい、リランした結果と異な る回復結果になるため、決して行ってはいけない。
- 処理済みデータを更新する
	- リスタート時に更新したデータは読み飛ばされるので、リランした結果とリスタートした結 果で回復結果が変わるため好ましくない場合がある。
- 未処理データを更新または追加する
	- リランした結果と同じ回復結果になるため許容する。ただし、初回実行で正常終了した結果 とは異なる。 これは異常なデータを緊急対処的にパッチする場合や、実行時点で受領した データを可能な限り多く処理する際に限定して使うとよい。

リスタート時の出力

非トランザクショナルなリソースへの出力には注意が必要である。たとえば、ファイルではどの位置ま で出力していたかを把握し、その位置から出力を行わなければいけない。 Spring Batchが提供しているFlatFileItemWriterは、コンテキストから前回の出力位置を取得して、 リスタート時にはその位置から出力を行ため、特別な対応は不要である。

トランザクショナルなリソースについては、失敗時にロールバックが行われているため、リスタート時 には特に対処することなく処理を行うことができる。

上記の条件を満たしていれば、失敗したジョブに-restartのオプションを付加して再度実行すればよい。 以下にジョブのリスタート例を示す。

同期実行したジョブのリスタート例

```
$ # (1)$ java -cp dependency/*
org.springframework.batch.core.launch.support.CommandLineJobRunner <jobPath> <jobName>
-restart
```
表 167. 説明

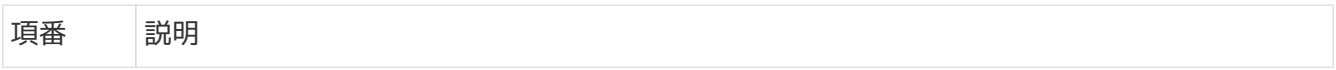

(1) CommandLineJobRunnerへ失敗したジョブと同じジョブBeanのパスとジョブ名を指定し、 -restartを付加して実行する。 ジョブパラメータは、JobRepositoryから復元されるため指定は不要。

実運用時の考慮

リスタート時に限らず、本番運用においては上記のように直にコマンドを打つような運 用は避けること。 これは、誤ったコマンドの実行を防ぐためである。

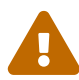

誤ったコマンドの実行は、監視に不必要な情報をログに残したり、監視ツールが不要な アラートを発する原因になる可能性がある。 例えば、実行するべきコマンドをスクリプ ト化し、これを実行する運用とするなど、出来る限り直にコマンドを入力しない運用を 検討してほしい。

なお、ジョブのリスタートを防止する場合には[、ステートフルリスタートで](#page-402-0)後述するよ うに、 ジョブのBean定義で、restartable属性を-restartにすることも考えられる。 こ れにより、誤って-restartオプションをつけて起動した場合に、エラーにすることがで きる。

非同期実行(DBポーリング)で実行したジョブのリスタート例を以下に示す。

非同期実行*(DB*ポーリング*)*で実行したジョブのリスタート例

 $$ # (1)$ 

\$ java **-cp** dependency/**\***

org.springframework.batch.core.launch.support.CommandLineJobRunner <jobPath> <jobExecutionId> **-restart**

#### 表 *168.* 説明

 $\bigcirc$ 

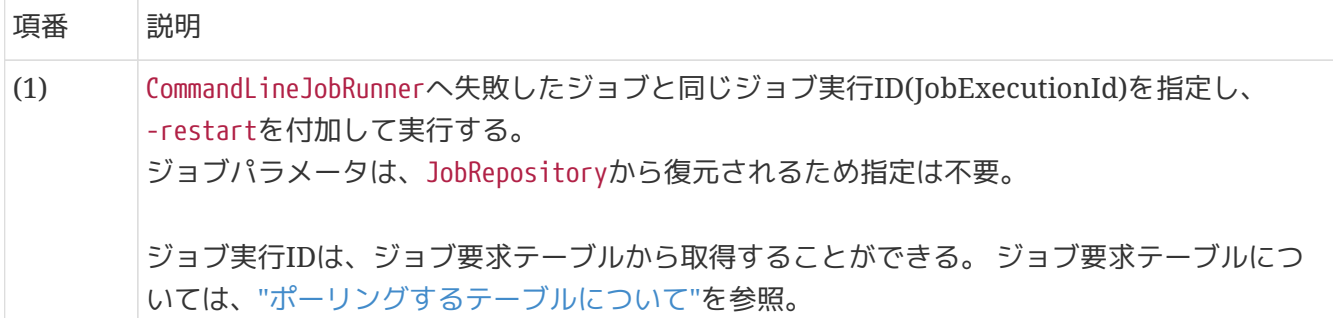

#### ジョブ実行*ID*のログ出力

異常終了したジョブのジョブ実行IDを迅速に特定するため、 ジョブ終了時や例外発生時 にジョブ実行IDをログ出力するリスナーや例外ハンドリングクラスを実装することを推 奨する。

非同期実行(Webコンテナ)でのリスタート例を以下に示す。

```
public long restart(long JobExecutionId) throws Execption {
    return jobOperator.restart(JobExecutionId); // (1)
}
```
表 169. 説明

| 項番  | 説明                                                                                                    |
|-----|----------------------------------------------------------------------------------------------------|
| (1) | JobOperatorへ失敗したジョブと同じジョブ実行ID(JobExecutionId)を指定し、restartメソッ<br>ドで実行する。<br>ジョブパラメータは、JobRepositoryから復元される。 |
|     | ジョブ実行IDは、WebAPでジョブ実行した際に取得したIDを利用するか、JobRepositoryから<br>取得することができる。 取得方法は、"ジョブの状態管理"を参照。                   |

<span id="page-402-0"></span>**6.3.2.4.** ステートフルリスタート

ステートフルリスタートを実現する方法を説明する。

ステートフルリスタートとは、実行時に入出力結果を付きあわせて未処理データだけ取得することで再処 理する方法である。 この方法は、状態保持・未処理判定など設計が難しいが、データの変更に強い特徴が あるため、時々用いられることがある。

ステートフルリスタートでは、リスタート条件を入出力リソースから判定するため、JobRepositoryの永続 化は不要となる。

リスタート時の入力

入出力結果を付きあわせて未処理データだけ取得するロジックを実装したItemReaderを用意する。

リスタート時の出力

[ステートレスリスタートと](#page-399-0)同様に非トランザクショナルなリソースへ出力には注意が必要になる。 ファイルの場合、コンテキストを使用しないことを前提にすると、ファイルの追記を許可するような設 計が必要になる。

ステートフルリスタートは、[ジョブのリラン](#page-398-0)と同様に失敗時のジョブと同じ条件でジョブを再実行する。 ステートレスリスタートとは異なり、-restartのオプションは使用しない。

簡単ステートフルなリスタートの実現例を下記に示す。

処理仕様

1. 入力対象のテーブルに処理済カラムを定義し、処理が成功したらNULL以外の値で更新する。

◦ 未処理データの抽出条件は、処理済カラムの値がNULLとなる。

2. 処理結果をファイルに出力する。

*RestartOnConditionRepository.xml*

```
\langle!-- (1) -->
<select id="findByProcessedIsNull"
resultType="jp.co.ntt.fw.macchinetta.batch.functionaltest.app.model.plan.SalesPlanDeta
il">
      <![CDATA[
      SELECT
           branch_id AS branchId, year, month, customer_id AS customerId, amount
      FROM
           sales_plan_detail
      WHERE
           processed IS NULL
      ORDER BY
           branch_id ASC, year ASC, month ASC, customer_id ASC
      ]]>
</select>
\langle!-- (2) -->
<update id="update"
parameterType="jp.co.ntt.fw.macchinetta.batch.functionaltest.app.model.plan.SalesPlanD
etail">
      <![CDATA[
      UPDATE
           sales_plan_detail
      SET
           processed = '1'
      WHERE
           branch_id = #{branchId}
      AND
          year = #{year}
      AND
         month = #{month}  AND
           customer_id = #{customerId}
      ]]>
</update>
```
*restartOnConditionBasisJob.xml*

```
\langle!-- (3) -->
<bean id="reader" class="org.mybatis.spring.batch.MyBatisCursorItemReader"
p:queryId="jp.co.ntt.fw.macchinetta.batch.functionaltest.ch06.reprocessing.repository.
RestartOnConditionRepository.findByZeroOrLessAmount"
        p:sqlSessionFactory-ref="jobSqlSessionFactory"/>
\langle!-- (4) -->
<bean id="dbWriter" class="org.mybatis.spring.batch.MyBatisBatchItemWriter"
```

```
p:statementId="jp.co.ntt.fw.macchinetta.batch.functionaltest.ch06.reprocessing.reposit
ory.RestartOnConditionRepository.update"
        p:sqlSessionTemplate-ref="batchModeSqlSessionTemplate"/>
<bean id="fileWriter"
        class="org.springframework.batch.item.file.FlatFileItemWriter" scope="step"
        p:resource="file:#{jobParameters['outputFile']}"
        p:appendAllowed="true"> <!-- (5) -->
      <property name="lineAggregator">
          <bean
class="org.springframework.batch.item.file.transform.DelimitedLineAggregator">
              <property name="fieldExtractor">
                  <bean
class="org.springframework.batch.item.file.transform.BeanWrapperFieldExtractor"
                         p:names="branchId,year,month,customerId,amount"/>
              </property>
          </bean>
      </property>
</bean>
\langle!-- (6) -->
<bean id="compositeWriter"
class="org.springframework.batch.item.support.CompositeItemWriter">
      <property name="delegates">
          <list>
              <ref bean="fileWriter"/>
              <ref bean="dbWriter"/>
          </list>
      </property>
</bean>
<batch:job id="restartOnConditionBasisJob"
             job-repository="jobRepository" restartable="false"> <!-- (7) -->
      <batch:step id="restartOnConditionBasisJob.step01">
          <batch:tasklet transaction-manager="jobTransactionManager">
              <batch:chunk reader="reader" processor="amountUpdateItemProcessor"
                            writer="compositeWriter" commit-interval="10" />
          </batch:tasklet>
      </batch:step>
</batch:job>
```

```
リスタートのコマンド実行例
```

```
$  # (8)$ java -cp dependency/*
org.springframework.batch.core.launch.support.CommandLineJobRunner <jobPath> <jobName>
<jobParameters> ...
```
#### 表 *170.* 説明

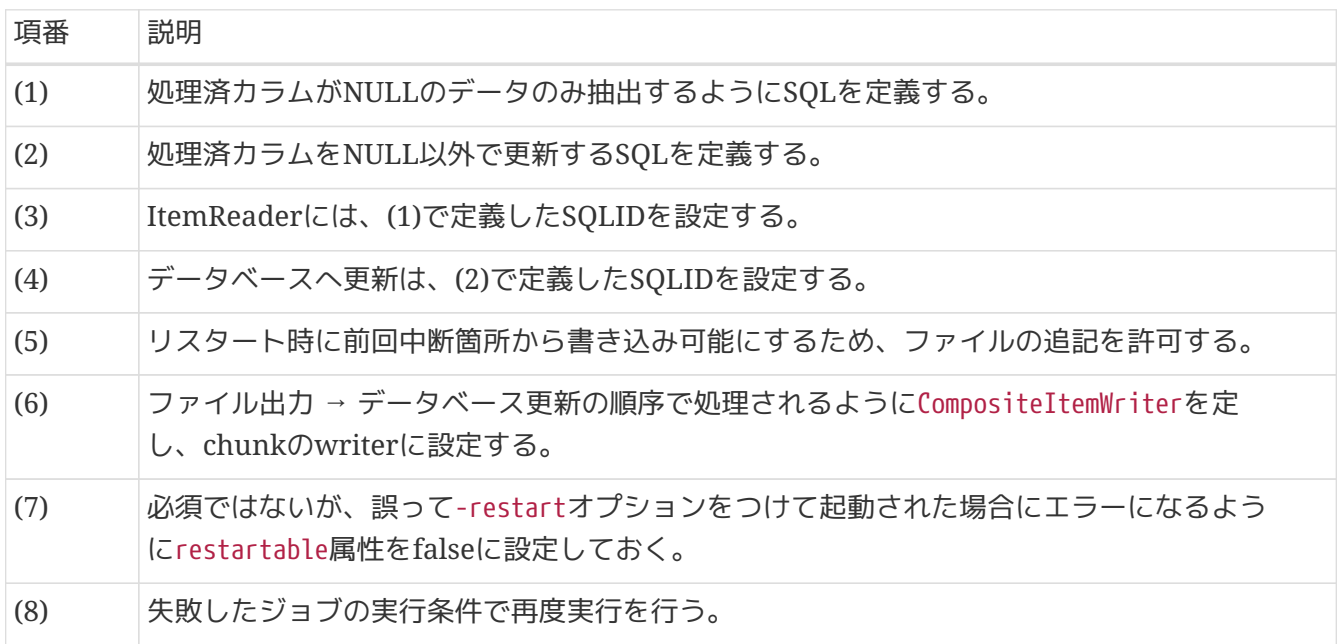

#### ジョブの*restartable*属性について

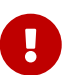

restartableがtrueの場合[、ステートレスリスタートで](#page-399-0)説明したとおり、コンテキスト情 報を使い入出力データの読み飛ばしを行う。 ステートフルリスタートでSpring Batch提 供のItemReaderやItemWriterを使用している場合、この動作により期待した処理が行 われなくなる可能性がある。 そのため、restartableをfalseにすることで、-restartオ プションによる起動はエラーとなり、誤動作を防止することができる。

# **Chapter 7.** ジョブの管理

# **7.1. Overview**

ジョブの実行を管理する方法について説明する。

本機能は、チャンクモデルとタスクレットモデルとで同じ使い方になる。

### **7.1.1.** ジョブの実行管理とは

ジョブの起動状態や実行結果を記録しバッチシステムを維持することを指す。 特に、異常発生時の検知や 次に行うべき行動(異常終了後のリラン・リスタート等)を判断するために、必要な情報を確保することが 重要である。

バッチアプリケーションの特性上、起動直後にその結果をユーザインタフェースで確認できることは稀で ある。 よって、ジョブスケジューラ/RDBMS/アプリケーションログといった、ジョブの実行とは別に実行 状態・結果の記録を行う仕組みが必要となる。

#### **7.1.1.1. Spring Batch** が提供する機能

Spring Batchは、ジョブの実行管理向けに以下のインタフェースを提供している。

表 *171.* ジョブの管理機能一覧

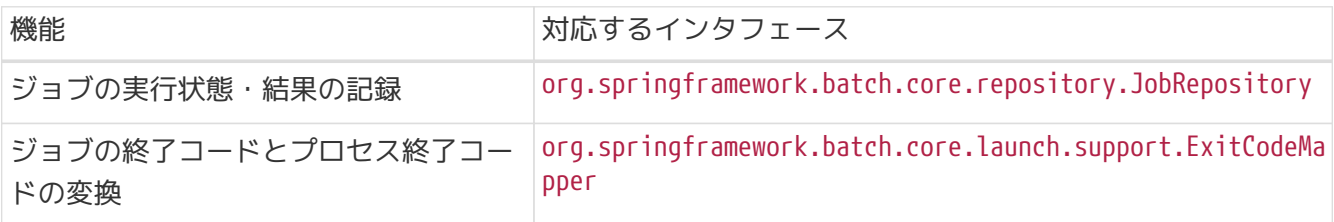

Spring Batch はジョブの起動状態・実行結果の記録にJobRepositoryを使用する。 Macchinetta Batch 2.xでは、以下のすべてに該当する場合は永続化は任意としてよい。

- 同期型ジョブ実行のみでMacchinetta Batch 2.xを使用する。
- ジョブの停止・リスタートを含め、ジョブの実行管理はすべてジョブスケジューラに委ねる。
	- Spring BatchがもつJobRepositoryを前提としたリスタートを利用しない。

これらに該当する場合はJobRepositoryが使用するRDBMSの選択肢として、インメモリ・組み込み型デー タベースであるH2を利用する。

一方で非同期実行を利用する場合や、Spring Batchの停止・リスタートを活用する場合は、ジョブの実行 状態・結果を永続化可能なRDBMSが必要となる。

デフォルトのトランザクション分離レベル

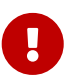

Spring Batchが提供するxsdでは、JobRepositoryのトランザクション分離レベル はSERIALIZABLEをデフォルト値としている。 しかし、この場合、同期/非同期にかかわ らず複数のジョブを同時に実行した際にJobRepositoryの更新で例外が発生してしまう。 そのため、ブランクプロジェクトでは、あらかじめJobRepositoryのトランザクション分 離レベルをREAD\_COMMITTEDに設定している。

インメモリ*JobRepository*の選択肢

Spring Batch にはインメモリでジョブの実行管理を行う org.springframework.batch.core.repository.support.MapJobRepositoryFactoryBean が用意されているが、本ガイドラインでは使用しない。 このクラスのJavadocにあるとおり、 This repository is only really intended for use in testing and rapid prototyping. とテスト用であることが示されており、ま

た、 Not suited for use in multi-threaded jobs with splits と並列処理には不適切 であると示されているためである。

尚、Spring Batch 4.3.0でMap-based JobRepository/JobExplorerは非推奨となった。 [Spring Batch4.3/Deprecations](https://docs.spring.io/spring-batch/docs/current/reference/html/whatsnew.html)

Spring Batchによるこの不具合報告の状況としては以下を参照されたい。 [Spring Batch/BATCH-3780](https://github.com/spring-projects/spring-batch/issues/3780)

#### *Index*による*JobRepository*の性能改善

Indexを作成することで、JobRepositoryの性能改善が期待できる。 どのSQL文のどの列に対してIndexを作成するかは、実行計画を確認するなどして適切 に判断してほしい。 Spring Batchのリファレンス [B.10 Recommendations for](https://docs.spring.io/spring-batch/docs/4.3.1/reference/html/schema-appendix.html#recommendationsForIndexingMetaDataTables) [Indexing Meta Data Tables](https://docs.spring.io/spring-batch/docs/4.3.1/reference/html/schema-appendix.html#recommendationsForIndexingMetaDataTables) では、Spring Batchが提供するDaoの実装によっ て、WHERE句でどの列が利用されているか、およびそれらの使用頻度を示しているの で参考にするとよい。

JobRepositoryの永続化を行う場合は、Indexを作成することを検討されたい。

*Spring Batch*のバージョンアップによる*JobRepository*の性能問題の修正

Macchinetta Batch 2.2.0では、Spring Batch 4.2.xから加わった変更により、ジョブの 起動時にSpring Batchが発行する [JobRepository](https://github.com/spring-projects/spring-batch/issues/3634)[への](https://github.com/spring-projects/spring-batch/issues/3634)[SQL](https://github.com/spring-projects/spring-batch/issues/3634)[による性能劣化](https://github.com/spring-projects/spring-batch/issues/3634)が発生する事 がある。 この問題はSpring Batch側で対処され、Spring Batch 4.2.4および4.3.0で変更 が取り込まれた。Macchinetta Batchでは2.2.1および2.3.0でこの変更が取り込まれてい る。

本件の対策として、Macchinetta Batch 2.2.0では「Spring Batchで対処され[た変更](https://github.com/spring-projects/spring-batch/pull/3635/files)を実 装する」ことを推奨しているが、 Macchinetta Batch 2.3.0.RELEASEではこの問題は発 生しないため、対策は不要となる。

ジョブスケジューラを使用したジョブの実行管理については各製品のマニュアルを参照。 本ガイドラインではMacchinetta Batch 2.x内部でJobRepositoryを用いたジョブの状態を管理するうえで 関連する、 以下の項目について説明する。

*Macchinetta Batch*内部での状態管理に関する項目

• [ジョブの状態管理](#page-408-0)

 $\blacktriangle$ 

8

 $\bigcirc$ 

- 状態を永続化する方法
- 状態を確認する方法
- ジョブを手動停止する方法
- [終了コードのカスタマイズ](#page-413-0)
- [二重起動防止](#page-417-0)

395

- [ロギング](#page-417-1)
- [メッセージ管理](#page-419-0)

# **7.2. How to use**

JobRepositoryはSpring BatchによりRDBMSへ自動的に新規登録・更新を行う。 ジョブの状態・実行結果の確認を行う場合は、意図しない変更処理がバッチアプリケーションの内外から 行われることのないよう、以下のいずれかの方法を選択する。

- [ジョブの状態管理](#page-408-0)に関するテーブルに対しクエリを発行する
- org.springframework.batch.core.explore.JobExplorerを使用する

### <span id="page-408-0"></span>**7.2.1.** ジョブの状態管理

JobRepositoryを用いたジョブの状態管理方法を説明する。 Spring Batchにより、以下のEntityがRDBMSのテーブルに登録される。

| 項番  | Entityクラス     | テーブル名                                                             | 生成単位 | 説明                                                             |
|-----|---------------|-------------------------------------------------------------------|------|----------------------------------------------------------------|
| (1) | JobExecution  | BATCH_JOB_EXECUTIO 1回のジョブ実行<br>N                                  |      | ジョブの状態・実行結果を保<br>持する。                                          |
| (2) | ŧ.            | JobExecutionContex   BATCH_JOB_EXECUTIO   1回のジョブ実行<br>N CONTEXT   |      | ジョブ内部のコンテキストを<br>保持する。                                         |
| (3) |               | JobExecutionParams BATCH_JOB_EXECUTIO 1回のジョブ実行<br><b>N_PARAMS</b> |      | 起動時に与えられたジョブパ<br>ラメータを保持する。                                    |
| (4) | StepExecution | BATCH_STEP_EXECUTI 1回のステップ実行<br>ON                                |      | ステップの状態・実行結果、<br>コミット・ロールバック件数<br>を保持する。                       |
| (5) | xt            | StepExecutionConte BATCH_STEP_EXECUTI 1回のステップ実行<br>ON CONTEXT     |      | ステップ内部のコンテキスト<br>を保持する。                                        |
| (6) | JobInstance   | BATCH_JOB_INSTANCE                                                | せ    | ジョブ名とジョブパ ジョブ名、およびジョブパラ<br>ラメータの組み合わ メータをシリアライズした文<br>字列を保持する。 |

表 *172. JobRepository*で管理される*Entity*クラスとテーブル名

たとえば、1回のジョブ起動で3つのステップを実行した場合、以下の差が生じる

- JobExecution、JobExecutionContext、JobExecutionParamsは1レコード登録される
- StepExecution、StepExecutionContextは3レコード登録される

また、JobInstanceは過去に起動した同名ジョブ・同一パラメータよる二重実行を抑止するために使用され るが、 Macchinetta Batch 2.xではこのチェックを行わない。詳細は[二重起動防止を](#page-417-0)参照。

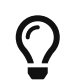

JobRepositoryによる各テーブルの構成は、 [Spring Batch](#page-28-0)[のアーキテクチャに](#page-28-0)て説明し ている。

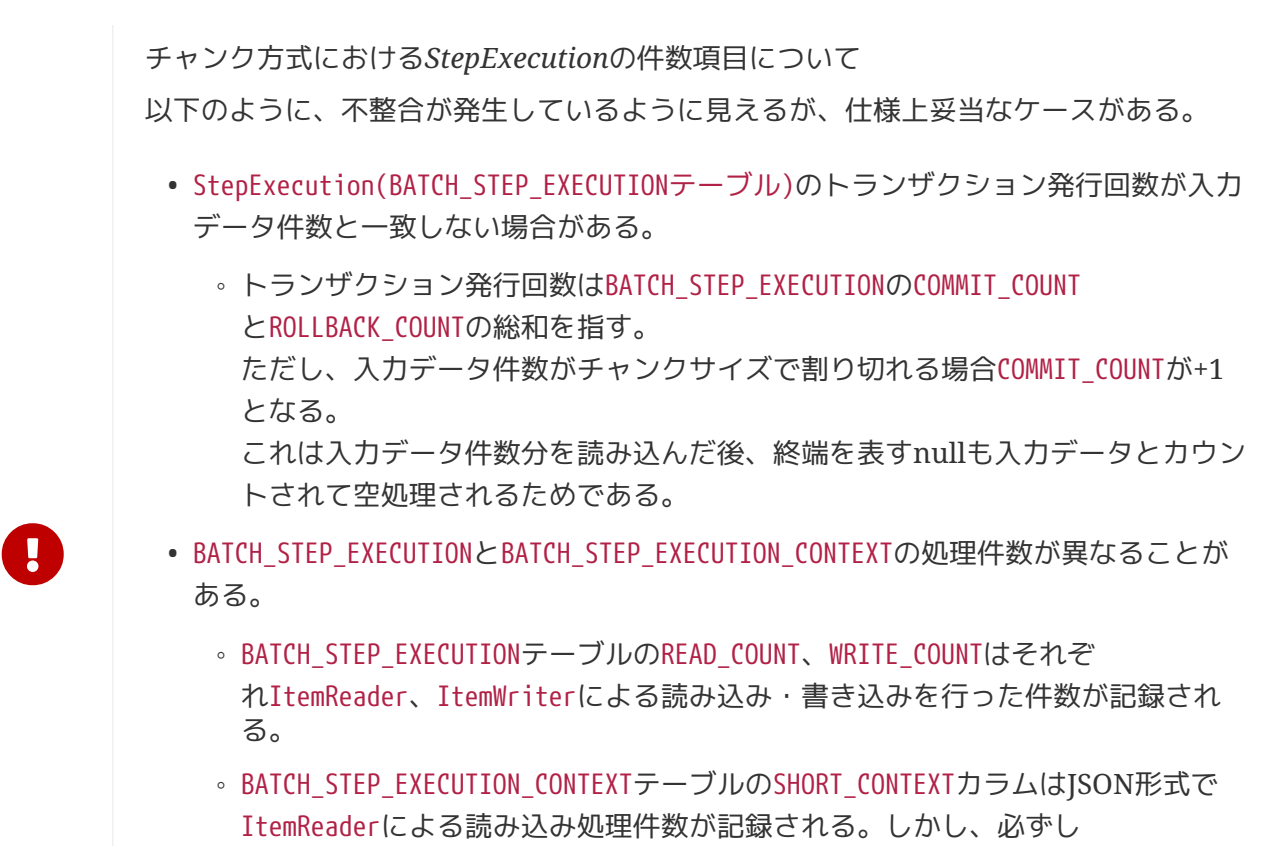

- もBATCH\_STEP\_EXECUTIONによる処理件数と一致しない。
- これはチャンク方式によるBATCH\_STEP\_EXECUTIONテーブルが成功・失敗を問わず 読み込み・書き込み件数を記録するのに対し、 BATCH\_STEP\_EXECUTION\_CONTEXT テーブルは処理途中で失敗した場合のリスタートで再開される位置として記録す るためである。

#### **7.2.1.1.** 状態の永続化

外部RDBMSを使用することでJobRepositoryによるジョブの実行管理情報を永続化させることができる。 batch-application.propertiesの以下項目を外部RDBMS向けのデータソース、スキーマ設定となるよう修 正する。

#### *batch-application.properties*

```
# (1)
# Admin DataSource settings.
admin.jdbc.driver=org.postgresql.Driver
admin.jdbc.url=jdbc:postgresql://serverhost:5432/admin
admin.jdbc.username=postgres
admin.jdbc.password=postgres
# (2)
spring-batch.schema.script=classpath:org/springframework/batch/core/schema-
postgresql.sql
```
#### 表 *173.* 設定内容の項目一覧*(PostgreSQL)*

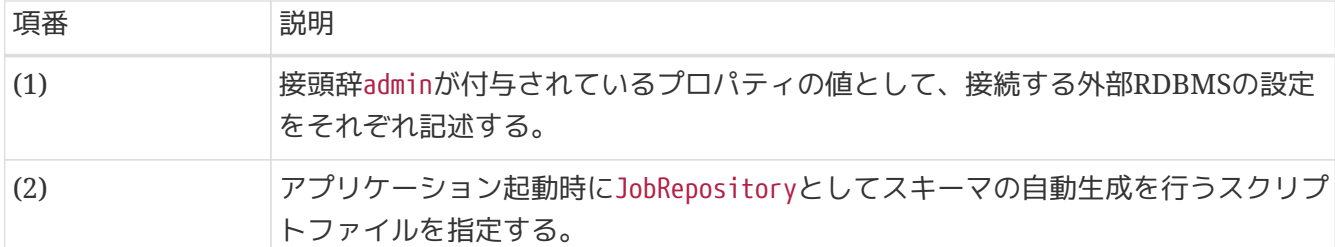

管理用*/*業務用データソースの補足

- データベースへの接続設定は、管理用と業務用データソースとして別々に定義す る。
- ブランクプロジェクトでは別々に定義した上で、 JobRepositoryは、プロパティ接頭 辞にadminが付与された管理用データソースを使用するよう設定済みである。
- 非同期実行(DBポーリング)を使用する場合は、ジョブ要求テーブルも同じ管理用デ ータソース、スキーマ生成スクリプトを指定すること。 詳細は[非同期実行](#page-113-0)[\(DB](#page-113-0)[ポーリング](#page-113-0)[\)](#page-113-0)を参照。

<span id="page-410-0"></span>**7.2.1.2.** ジョブの状態・実行結果の確認

JobRepositoryからジョブの実行状態を確認する方法について説明する。 いずれの方法も、あらかじめ確認対象のジョブ実行IDが既知であること。

**7.2.1.2.1.** クエリを直接発行する

RDBMSコンソールを用い、JobRepositoryが永続化されたテーブルに対して直接クエリを発行する。

*SQL*サンプル

 $\mathbf \Theta$ 

```
admin=# select JOB_EXECUTION_ID, START_TIME, END_TIME, STATUS, EXIT_CODE from
BATCH_JOB_EXECUTION where JOB_EXECUTION_ID = 1;
job_execution_id | start_time | end_time | status |
exit_code
------------------+-------------------------+-------------------------+-----------+
-----------
                 1 | 2017-02-14 17:57:38.486 | 2017-02-14 18:19:45.421 | COMPLETED |
COMPLETED
(1 row)
admin=# select JOB_EXECUTION_ID, STEP_EXECUTION_ID, START_TIME, END_TIME, STATUS,
EXIT_CODE from BATCH_STEP_EXECUTION where JOB_EXECUTION_ID = 1;
job_execution_id | step_execution_id | start_time | end_time
| status | exit_code
     ------------------+-------------------+-------------------------+
------------------------+-----------+-----------
                1 | 1 | 2017-02-14 17:57:38.524 | 2017-02-14 18:19:45
.41 | COMPLETED | COMPLETED
(1 row)
```
バッチアプリケーションと同じアプリケーションコンテキストを共有可能な環境下で、JobExplorerをイン ジェクションすることでジョブの実行状態を確認する。

```
APIコールサンプル
```

```
// omitted.
@Inject
private JobExplorer jobExplorer;
private void monitor(long jobExecutionId) {
    1/ (1)JobExecution jobExecution = jobExplorer.getJobExecution(jobExecutionId);
    1/ (2)  String jobName = jobExecution.getJobInstance().getJobName();
      Date jobStartTime = jobExecution.getStartTime();
      Date jobEndTime = jobExecution.getEndTime();
      BatchStatus jobBatchStatus = jobExecution.getStatus();
      String jobExitCode = jobExecution.getExitStatus().getExitCode();
      // omitted.
    1/ (3)  for (StepExecution stepExecution : jobExecution.getStepExecutions()) {
          String stepName = stepExecution.getStepName();
          Date stepStartTime = stepExecution.getStartTime();
          Date stepEndTime = stepExecution.getEndTime();
          BatchStatus stepStatus = stepExecution.getStatus();
          String stepExitCode = stepExecution.getExitStatus().getExitCode();
          // omitted.
      }
}
```
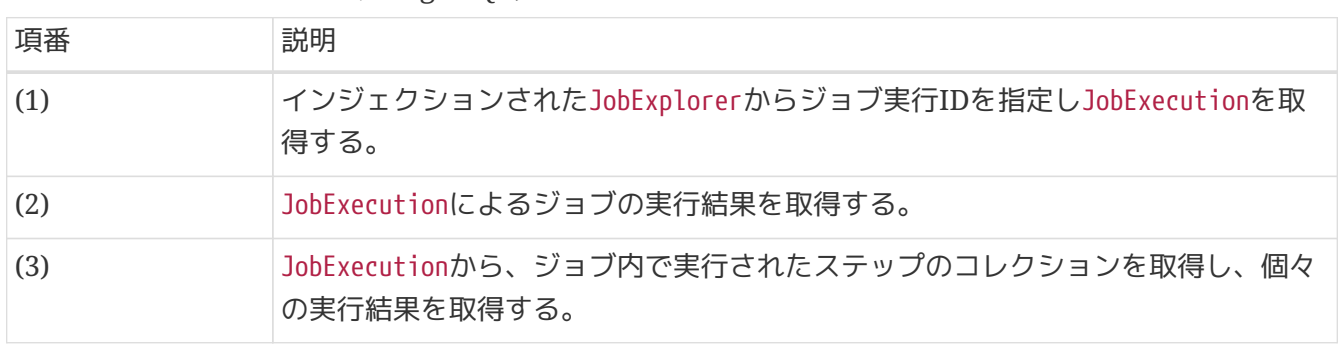

表 *174.* 設定内容の項目一覧*(PostgreSQL)*

**7.2.1.3.** ジョブの停止

ジョブの停止とはJobRepositoryの実行中ステータスを停止中ステータスに更新し、ステップの境界や チ ャンク方式によるチャンクコミット時にジョブを停止させる機能である。 リスタートと組み合わせることで、停止された位置からの処理を再開させることができる。

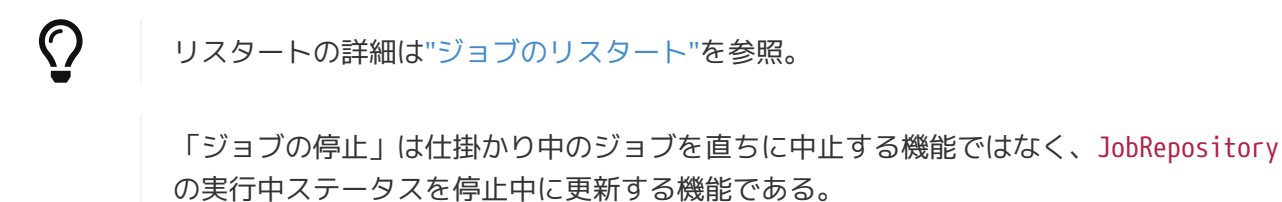

ジョブに対して即座に仕掛かり中スレッドに対して割り込みするといったような、何ら かの停止処理を行うわけではない。

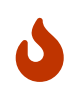

このため、ジョブの停止は「チャンクの切れ目など、節目となる処理が完了した際に停 止するよう予約する」ことともいえる。 たとえば以下の状況下でジョブ停止を行って も、期待する動作とはならない。

- 単一ステップでTaskletにより構成されたジョブ実行。
- チャンク方式で、データ入力件数 < commit-intervalのとき。
- 処理内で無限ループが発生している場合。

以下、ジョブの停止方法を説明する。

- コマンドラインからの停止
	- 同期型ジョブ・非同期型ジョブのどちらでも利用できる
	- CommandLineJobRunnerの-stopを利用する

起動時のジョブ名を指定する方法

- \$ java org.springframework.batch.core.launch.support.CommandLineJobRunner \ classpath:/META-INF/jobs/job01.xml job01 **-stop**
- ジョブ名指定によるジョブ停止は同名のジョブが並列で起動することが少ない同期バッチ実行時に適 している。

ジョブ実行*ID(jobExecutionId)*を指定する方法

\$ java org.springframework.batch.core.launch.support.CommandLineJobRunner \ classpath:/META-INF/jobs/job01.xml 3 **-stop**

• ジョブ実行ID指定によるジョブ停止は同名のジョブが並列で起動することの多い非同期バッチ実行時 に適している。

- JobExecutionIdの確認方法は[ジョブの状態・実行結果の確認を](#page-410-0)参照。
- ジョブ実行IDをもとにジョブ停止を行う場合はJobOpertion#stop()を利用してもよ  $\left( \cdot \right)$ JobOperation#stop()を用いたジョブの停止は ["](#page-159-0)[非同期実行ジョブの停止とリスター](#page-159-0) [ト](#page-159-0)["](#page-159-0)を参照。

<span id="page-413-0"></span>**7.2.2.** 終了コードのカスタマイズ

 $\bigcirc$ 

 $\mathbf{1}$ 

同期実行によりジョブ終了時、javaプロセスの終了コードをジョブやステップの終了コードに合わせてカ スタマイズできる。 javaプロセスの終了コードをカスタマイズするのに必要な作業を以下に示す。

- 1. ステップの終了コードを変更する。
- 2. ステップの終了コードに合わせて、ジョブの終了コードを変更する。
- 3. ジョブの終了コードとjavaプロセスの終了コードをマッピングする。

終了コードの意味合いについて

本節では、終了コードは2つの意味合いで扱われており、それぞれの説明を以下に示 す。

- COMPLETED、FAILEDなどの文字列の終了コードは、ジョブやステップの終了コー ドである。
- 0、255などの数値の終了コードは、Javaプロセスの終了コードである。

**7.2.2.1.** ステップの終了コードの変更

処理モデルごとにステップの終了コードを変更する方法を以下に示す。

チャンクモデルにおけるステップの終了コードの変更

ステップ終了時の処理としてStepExecutionListenerのafterStepメソッドを実装し、任意のステップの 終了コードを返却する。

```
@Component
public class StepExitStatusChangeListener implements StepExecutionListener {
      @Override
      public ExitStatus afterStep(StepExecution stepExecution) {
          ExitStatus exitStatus = stepExecution.getExitStatus();
          if (conditionalCheck(stepExecution)) {
            1/ (1)  exitStatus = new ExitStatus("CUSTOM STEP FAILED");
          }
          return exitStatus;
      }
      private boolean conditionalCheck(StepExecution stepExecution) {
          // omitted.
      }
}
```
ジョブ定義

```
<batch:step id="exitstatusjob.step">
      <batch:tasklet transaction-manager="transactionManager">
          <batch:chunk reader="reader" writer="writer" commit-interval="10" />
      </batch:tasklet>
      <batch:listeners>
          <batch:listener ref="stepExitStatusChangeListener"/>
      </batch:listeners>
</batch:step>
```
表 *175.* 実装内容の一覧

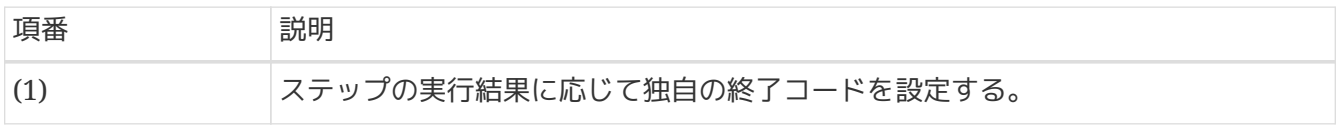

タスクレットモデルにおけるステップの終了コードの変更

Taskletのexecuteメソッドの引数であるStepContributionに任意のステップの終了コードを設定す る。

```
Tasklet実装例
```

```
@Override
public RepeatStatus execute(StepContribution contribution, ChunkContext chunkContext)
throws Exception {
      // omitted.
      if (errorCount > 0) {
          contribution.setExitStatus(new ExitStatus("STEP COMPLETED WITH SKIPS")); //
(1)
      }
      return RepeatStatus.FINISHED;
}
```
#### 表 *176.* 実装内容の一覧

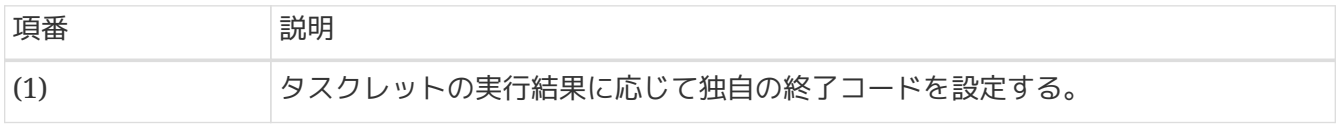

**7.2.2.2.** ジョブの終了コードの変更

ジョブ終了時の処理としてJobExecutionListenerのafterJobメソッドを実装し、最終的なジョブの終了コ ードを各ステップの終了コードによって設定する。

*JobExecutionListener*実装例

```
@Component
public class JobExitCodeChangeListener extends JobExecutionListenerSupport {
      @Override
      public void afterJob(JobExecution jobExecution) {
        1/ (1)  for (StepExecution stepExecution : jobExecution.getStepExecutions()) {
              if ("STEP COMPLETED WITH SKIPS".equals(stepExecution.getExitStatus
().getExitCode())) {
                  jobExecution.setExitStatus(new ExitStatus("JOB COMPLETED WITH
SKIPS"));
                  logger.info("Change status 'JOB COMPLETED WITH SKIPS'");
                  break;
  }
          }
     }
}
```

```
ジョブ定義
```

```
<batch:job id="exitstatusjob" job-repository="jobRepository">
      <batch:step id="exitstatusjob.step">
          <!-- omitted -->
      </batch:step>
      <batch:listeners>
          <batch:listener ref="jobExitCodeChangeListener"/>
      </batch:listeners>
</batch:job>
```
#### 表 177. 実装内容の一覧

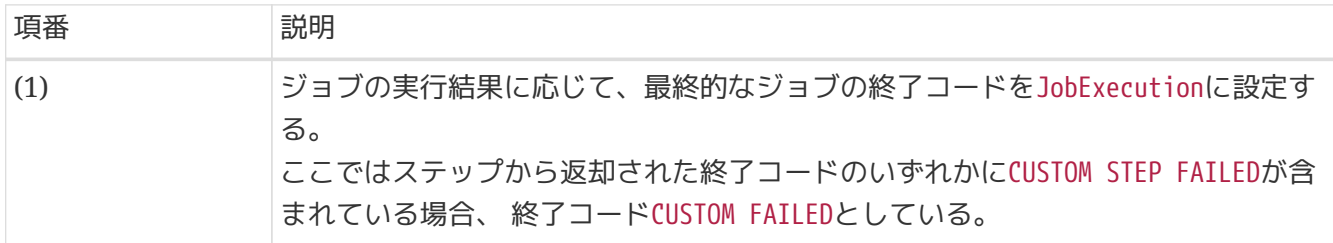

#### **7.2.2.3.** 終了コードのマッピング

ジョブの終了コードとプロセスの終了コードをマッピング定義を行う。

#### *launch-context.xml*

```
<!-- exitCodeMapper -->
<bean id="exitCodeMapper"
        class="org.springframework.batch.core.launch.support.SimpleJvmExitCodeMapper">
      <property name="mapping">
          <util:map id="exitCodeMapper" key-type="java.lang.String"
                     value-type="java.lang.Integer">
              <!-- ExitStatus -->
              <entry key="NOOP" value="0" />
              <entry key="COMPLETED" value="0" />
              <entry key="STOPPED" value="255" />
              <entry key="FAILED" value="255" />
              <entry key="UNKNOWN" value="255" />
              <entry key="CUSTOM FAILED" value="100" /> <!-- Custom Exit Status -->
          </util:map>
      </property>
</bean>
```
#### プロセスの終了コードに*1*は厳禁

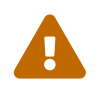

一般的にJavaプロセスはVMクラッシュやSIGKILLシグナル受信などによりプロセスが 強制終了した際、 終了コードとして1を返却することがある。 正常・異常を問わずバッ チアプリケーションの終了コードとは明確に区別すべきであるため、 アプリケーション 内ではプロセスの終了コードとして1を定義しないこと。

終了ステータスと終了コードの違いについて

JobRepositoryで管理されるジョブとステップの状態として、「ステータス(STATUS)」 と「終了コード(EXIT\_CODE)」があるが、以下の点で異なる。

- ステータスはSpring Batchの内部制御で用いられ enum型のBatchStatusによる具体 値が定義されているためカスタマイズできない。
- 終了コードはジョブのフロー制御やプロセス終了コードの変更で使用することがで き、カスタマイズできる。

#### <span id="page-417-0"></span>**7.2.3.** 二重起動防止

 $\bigcirc$ 

Spring Batchではジョブを起動する際、JobRepositryからJobInstance(BATCH\_JOB\_INSTANCEテーブル)に 対して 以下の組み合わせが存在するか確認する。

- 起動対象となるジョブ名
- ジョブパラメータ

Macchinetta Batch 2.xではジョブ・ジョブパラメータの組み合わせが一致しても複数回起動可能としてい る。

つまり、二重起動を許容する。 詳細は、[ジョブの起動パラメータ](#page-98-1)を参照。

二重起動を防止する場合は、ジョブスケジューラやアプリケーション内で実施する必要がある。 詳細な手段については、ジョブスケジューラ製品や業務要件に強く依存するため割愛する。 個々のジョブについて、二重起動を抑止する必要があるかについて、検討すること。

#### <span id="page-417-1"></span>**7.2.4.** ロギング

ログの設定方法について説明する。

ログの出力、設定、考慮事項はMacchinetta Server 1.xと共通点が多い。まずは、 [ロギングを](https://macchinetta.github.io/server-guideline/1.8.0.RELEASE/ja/ArchitectureInDetail/GeneralFuncDetail/Logging.html)参照。

ここでは、Macchinetta Batch 2.x特有の考慮点について説明する。

#### **7.2.4.1.** ログ出力元の明確化

バッチ実行時のログは出力元のジョブやジョブ実行を明確に特定できるようにしておく必要がある。 その ため、スレッド名、ジョブ名、実行ジョブIDを出力するとよい。 特に非同期実行時は同名のジョブが異な るスレッドで並列に動作することになるため、 ジョブ名のみの記録はログ出力元を特定しにくくなる恐れ がある。

それぞれの要素は、以下の要領で実現できる。

スレッド名

logback.xmlの出力パターンである%threadを指定する

ジョブ名・実行ジョブ*ID*

JobExecutionListenerを実装したコンポーネントを作成し、ジョブの開始・終了時に記録する

```
// package and import omitted.
@Component
public class JobExecutionLoggingListener implements JobExecutionListener {
      private static final Logger logger =
              LoggerFactory.getLogger(JobExecutionLoggingListener.class);
      @Override
      public void beforeJob(JobExecution jobExecution) {
        1/ (1)  logger.info("job started. [JobName:{}][jobExecutionId:{}]",
              jobExecution.getJobInstance().getJobName(), jobExecution.getId());
      }
      @Override
      public void afterJob(JobExecution jobExecution) {
        1/ (2)  logger.info("job finished.[JobName:{}][jobExecutionId:{}][ExitStatus:{}]"
                   , jobExecution.getJobInstance().getJobName(),
                   , jobExecution.getId(), jobExecution.getExitStatus().getExitCode());
      }
}
```

```
ジョブBean定義ファイル
```

```
<!-- omitted. -->
<batch:job id="loggingJob" job-repository="jobRepository">
      <batch:step id="loggingJob.step01">
          <batch:tasklet transaction-manager="jobTransactionManager">
              <!-- omitted. -->
          </batch:tasklet>
      </batch:step>
      <batch:listeners>
        \langle!-- (3) -->
          <batch:listener ref="jobExecutionLoggingListener"/>
      </batch:listeners>
</batch:job>
<!-- omitted. -->
```
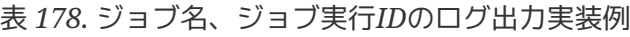

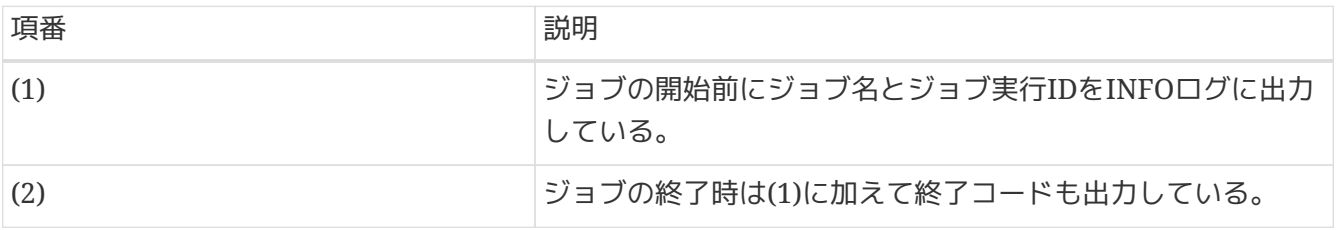

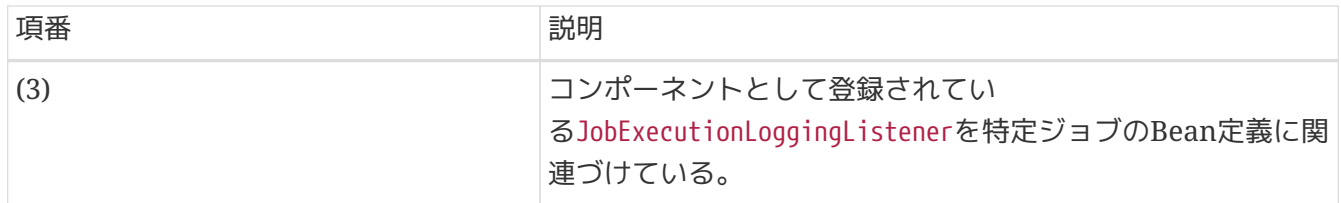

#### **7.2.4.2.** ログ監視

バッチアプリケーションは運用時のユーザインタフェースはログが主体となる。 監視対象と発生時のアク ションを明確に設計しておかないと、 フィルタリングが困難となり、対処に必要なログが埋もれてしまう 危険がある。 このため、ログの監視対象としてキーワードとなるメッセージやコード体系をあらかじめ決 めておくとよい。 ログに出力するメッセージ管理については、後述の["](#page-419-0)[メッセージ管理](#page-419-0)["](#page-419-0)を参照。

#### **7.2.4.3.** ログ出力先

バッチアプリケーションにおけるログの出力先について、どの単位でログを分散/集約するのかを設計する とよい。 たとえばフラットファイルにログを出力する場合でも以下のように複数パターンが考えられる。

- 1ジョブあたり1ファイルに出力する
- 複数ジョブを1グループにまとめた単位で1ファイルに出力する
- 1サーバあたり1ファイルに出力する
- 複数サーバをまとめて1ファイルに出力する

いずれも対象システムにおける、ジョブ総数/ログ総量/発生する入出力レートなどによって、 どの単位で まとめるのが最適かが分かれる。 また、ログを確認する方法にも依存する。ジョブスケジューラ上から参 照することが多いか、コンソールから参照することが多いか、 といった活用方法によっても選択肢が変わ ると想定する。

重要なことは、運用設計にてログ出力を十分検討し、試験にてログの有用性を確認することに尽きる。

#### <span id="page-419-0"></span>**7.2.5.** メッセージ管理

メッセージ管理について説明する。

コード体系のばらつき防止や、監視対象のキーワードとしての抽出を設計しやすくするため、 一定のルー ルに従ってメッセージを付与することが望ましい。

なお、ログと同様、メッセージ管理についても基本的にはMacchinetta Server 1.xと同様である。

*MessageSource*の活用について

プロパティファイルからメッセージを使用するにはMessageSourceを使用することができ る。

- 具体的な設定・実装例については[ログメッセージの一元管理を](https://macchinetta.github.io/server-guideline/1.8.0.RELEASE/ja/ArchitectureInDetail/GeneralFuncDetail/Logging.html#id8)参照。
	- ここではログ出力のサンプルとして Spring MVC のコントローラー のケースに そって例示されているが、 Spring Batchの任意のコンポーネントに読み換えて ほしい。
- $\mathbf \Theta$
- ここではMessageSourceのインスタンスを独自に生成しているが、Macchinetta Batch 2.xではその必要はない。 ApplicationContextが生成された後でのみ、各 コンポーネントにアクセスされるためである。 なお、ブランクプロジェクトに は以下のとおり設定済みである。

*launch-context.xml*

**<bean** id="messageSource"

class="org.springframework.context.support.ResourceBundleMessageSource" p:basenames="i18n/application-messages" **/>**

# **Chapter 8.** フロー制御と並列・多重処理

# **8.1.** フロー制御

### **8.1.1. Overview**

1つの業務処理を実装する方法として、1つのジョブに集約して実装するのではなく、 複数のジョブに分割 し組み合わせることで実装することがある。 このとき、ジョブ間の依存関係を定義したものをジョブネッ トと呼ぶ。

ジョブネットを定義することのメリットを下記に挙げる。

- 処理の進行状況が可視化しやすくなる
- ジョブの部分再実行、実行保留、実行中止が可能になる
- ジョブの並列実行が容易になる

以上より、バッチ処理を設計する場合はジョブネットも併せてジョブ設計を行うことが一般的である。

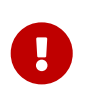

処理内容とジョブネットの適性

分割するまでもないシンプルな業務処理やオンライン処理と連携する処理に対して、ジ ョブネットは適さないことが多い。

本ガイドラインでは、ジョブネットでジョブ同士の流れを制御することをフロー制御と呼ぶ。 また処理の 流れにおける前のジョブを先行ジョブ、後のジョブを後続ジョブと呼び、 先行ジョブと後続ジョブの依存 関係を、先行後続関係と呼ぶ。

フロー制御の概念図を以下に示す。

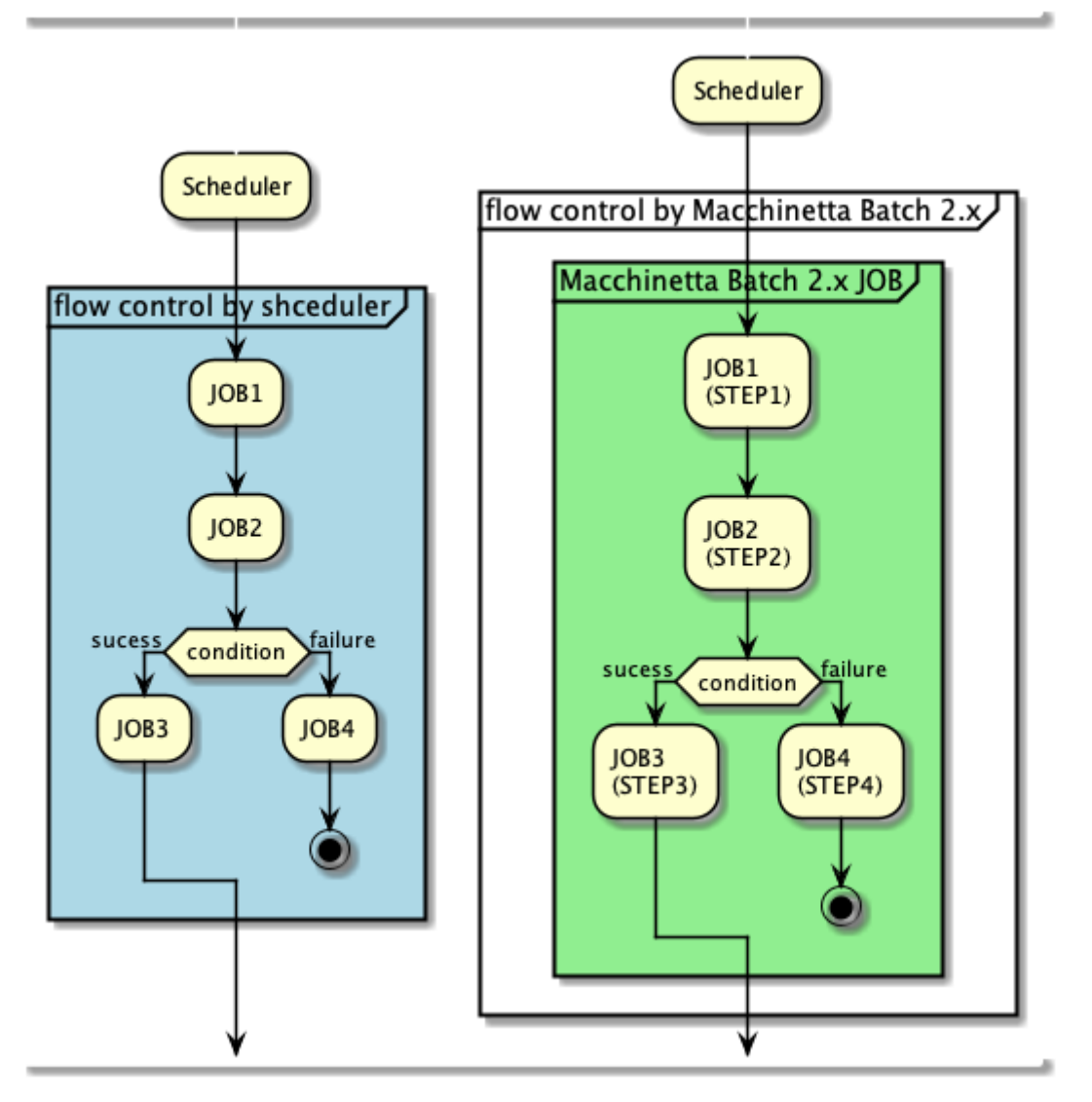

図 *46.* フロー制御の概念図

上図のとおり、フロー制御はジョブスケジューラ、Macchinetta Batch 2.xのどちらでも実施可能である。 しかし、以下の理由によりできる限りジョブスケジューラを活用することが望ましい。

*Macchinetta Batch 2.x*で実現した場合

- 1ジョブの処理や状態が多岐に渡る傾向が強まり、ブラックボックス化しやすい。
- ジョブスケジューラとジョブの境界があいまいになってしまう
- ジョブスケジューラ上から異常時の状況がみえにくくなってしまう

ただし、ジョブスケジューラに定義するジョブ数が多くなると、以下の様なデメリットが生じることも一 般に知られている。

- ジョブスケジューラによる以下のようなコストが累積し、システム全体の処理時間が伸びる
	- ジョブスケジューラ製品固有の通信、実行ノードの制御、など
	- ジョブごとのJavaプロセス起動に伴うオーバーヘッド
- ジョブ登録数の限界

このため、以下を方針とする。

- 基本的にはジョブスケジューラによりフロー制御を行う。
- ジョブ数が多いことによる弊害がある場合に限り、以下のとおり対処する。
	- Macchinetta Batch 2.xにてシーケンシャルな複数の処理を1ジョブにまとめる。
		- シンプルな先行後続関係を1ジョブに集約するのみとする。
		- ステップ終了コードの変更と、この終了コードに基づく後続ステップ起動の条件分岐は機能上 利用可能だが、 ジョブの実行管理が複雑化するため、ジョブ終了時のプロセス終了コード決定 に限り原則利用する。 どうしても条件分岐を使わないと問題を解消できない場合に限り使用を許容するが、 シンプル

ジョブの終了コードの決定について、詳細は["](#page-413-0)[終了コードのカスタマイズ](#page-413-0)["](#page-413-0)を参照。

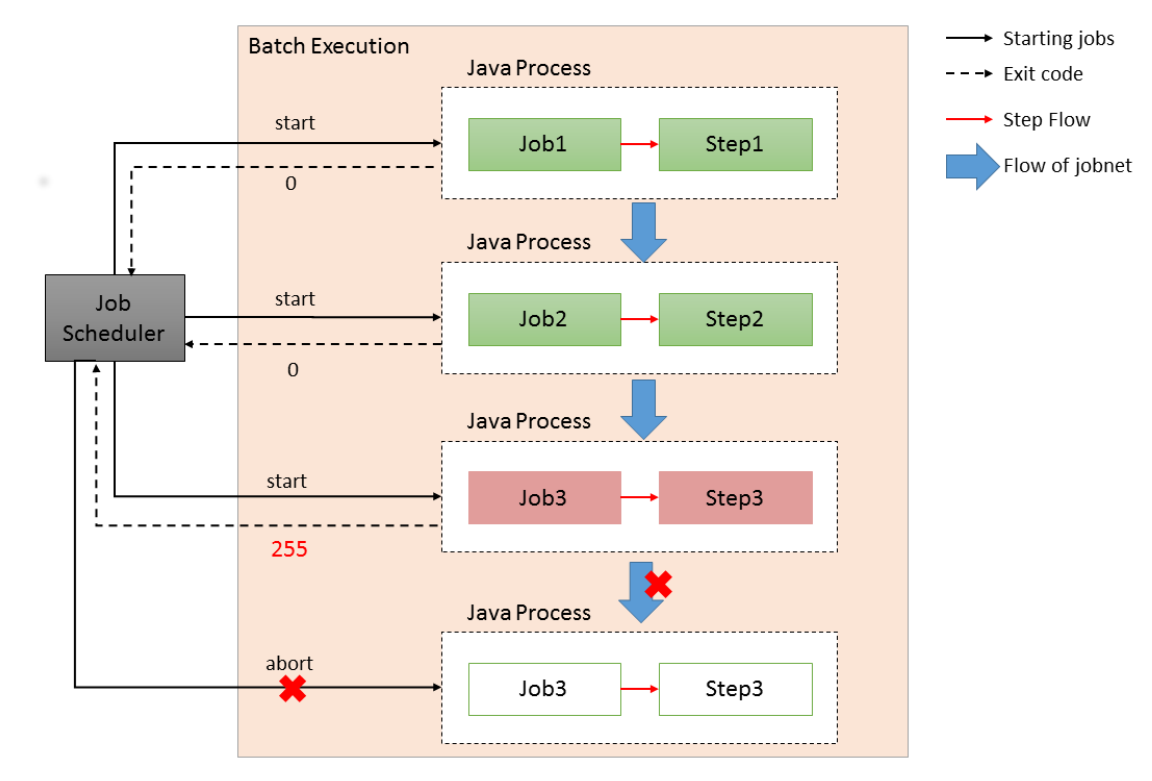

また、以下に先行後続を実現する上で意識すべきポイントを示す。

な先行後続関係を維持するよう配慮すること。

図 *47.* ジョブスケジューラによるフロー制御

意識すべきポイント

- ジョブスケジューラがシェル等を介してjavaプロセスを起動する。
- 1ジョブが1javaプロセスとなる。
	- 処理全体では、4つのjavaプロセスが起動する。
- ジョブスケジューラが各処理の起動順序を制御する。ぞれぞれのjavaプロセスは独立している。
- 後続ジョブの起動判定として、先行ジョブのプロセス終了コードが用いられる。
- ジョブ間のデータ受け渡しは、ファイルやデータベースなど外部リソースを使用する必要がある。

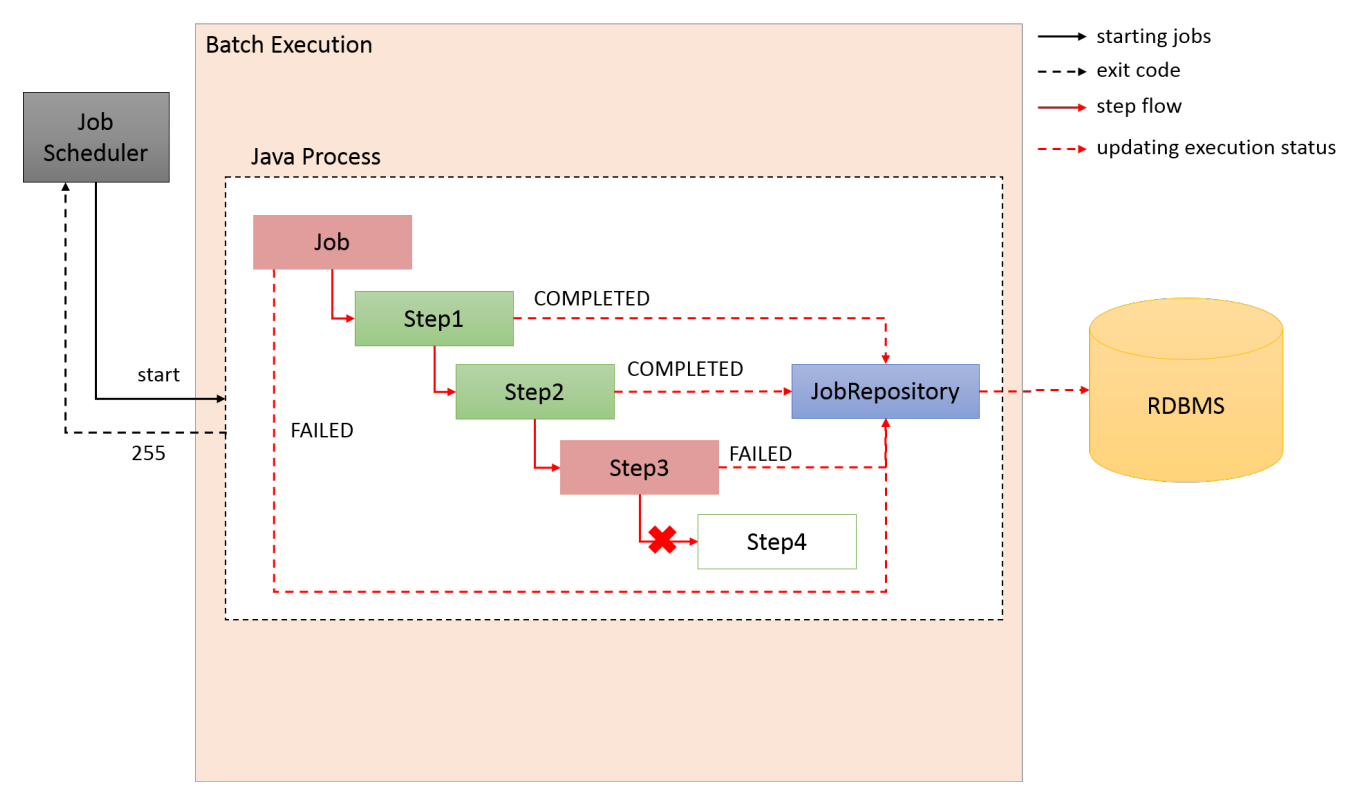

図 *48. Macchinetta Batch 2.x*によるフロー制御

意識すべきポイント

- ジョブスケジューラがシェル等を介してjavaプロセスを起動する。
- 1ジョブが1javaプロセスとなる。
	- 処理全体では、1つのjavaプロセスしか使わない。
- 1javaプロセス内で各ステップの起動順序を制御する。それぞれのステップは独立している。
- 後続ステップの起動判定として、先行ステップの終了コードが用いられる。
- ステップ間のデータはインメモリで受け渡しが可能である。

以降、Macchinetta Batch 2.xによるフロー制御の実現方法について説明する。 ジョブスケジューラでのフロー制御は製品仕様に強く依存するためここでは割愛する。

フロー制御の応用例

複数ジョブの並列化・多重化は、一般的にジョブスケジューラとジョブネットによって 実現することが多い。

しかし、Macchinetta Batch 2.xではフロー制御の機能を応用し、複数ジョブの並列化、 多重化を実現する方法を説明している。 詳細は、[並列処理と多重処理](#page-435-0)を参照。

本機能は、チャンクモデルとタスクレットモデルとで同じ使い方になる。

#### **8.1.2. How to use**

 $\bigcirc$ 

Macchinetta Batch 2.xでのフロー制御方法を説明する。

**8.1.2.1.** シーケンシャルフロー

シーケンシャルフローとは先行ステップと後続ステップを直列に連結したフローである。

何らかの業務処理がシーケンシャルフロー内のステップで異常終了した場合、後続ステップは実行されず にジョブが中断する。 このとき、JobRepositoryによりジョブ実行IDに紐付けられる当該のステップとジ ョブのステータス・終了コードは FAILEDとして記録される。

失敗原因の回復後にリスタートを実施することで、異常終了したステップから処理をやり直すことができ る。

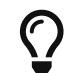

ジョブのリスタート方法について[はジョブのリスタートを](#page-398-1)参照。

ここでは3つのステップからなるジョブのシーケンシャルフローを設定する。

*Bean*定義

```
<!-- tasklet definition is omitted. -->
<batch:step id="parentStep">
      <batch:tasklet ref="sequentialFlowTasklet"
                     transaction-manager="jobTransactionManager"/>
</batch:step>
<batch:job id="jobSequentialFlow" job-repository="jobRepository">
      <batch:step id="jobSequentialFlow.step1"
                  next="jobSequentialFlow.step2" parent="parentStep"/> <!-- (1) -->
      <batch:step id="jobSequentialFlow.step2"
                  next="jobSequentialFlow.step3" parent="parentStep"/> <!-- (1) -->
      <batch:step id="jobSequentialFlow.step3" parent="parentStep"/> <!-- (2) -->
</batch:job>
```
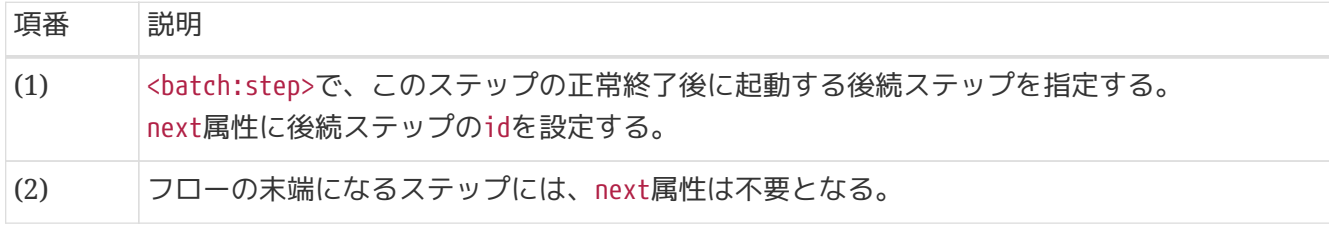

これにより、 以下の順でステップが直列に起動する。

jobSequentialFlow.step1  $\rightarrow$  jobSequentialFlow.step2  $\rightarrow$  jobSequentialFlow.step3

```
<batch:flow>を使った定義方法
```
前述の例では<batch:job>内に直接フローを定義した。 <batch:flow>を利用して、フロ ー定義を外部に切り出すこともできる。 以下に<batch:flow>を利用した場合の例を示 す。

```
<batch:job id="jobSequentialOuterFlow" job-repository="jobRepository">
      <batch:flow id="innerFlow" parent="outerFlow"/> <!-- (1) -->
</batch:job>
```
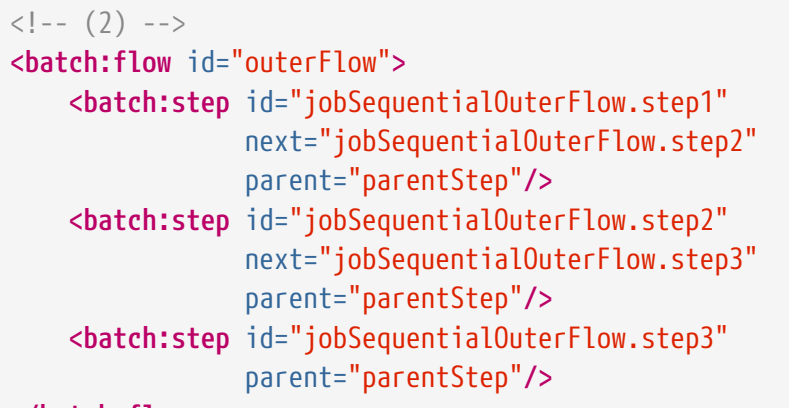

**</batch:flow>**

 $\mathbf{i}$ 

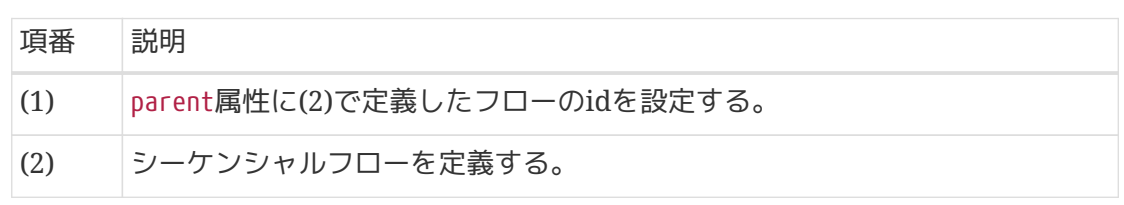

**8.1.2.2.** ステップ間のデータの受け渡し

Spring Batchには、ステップ、ジョブそれぞれのスコープで利用できる実行コンテキスト

のExecutionContextが用意されている。 ステップ実行コンテキストを利用することでステップ内のコンポ ーネント間でデータを共有できる。 このとき、ステップ実行コンテキストはステップ間で共有できないた め、先行のステップ実行コンテキストは後続のステップ実行コンテキストからは参照できない。 ジョブ実 行コンテキストを利用すれば実現可能だが、すべてのステップから参照可能になるため、慎重に扱う必要 がある。 ステップ間の情報を引き継ぐ必要があるときは、以下の手順により対応できる。

- 1. 先行ステップの後処理で、ステップ実行コンテキストに格納した情報をジョブ実行コンテキストに移 す。
- 2. 後続ステップがジョブ実行コンテキストから情報を取得する。

最初の手順は、Spring Batchから提供されているExecutionContextPromotionListenerを利用すること で、 実装をせずとも、引き継ぎたい情報をリスナーに指定するだけ実現できる。

*ExecutionContext*を使用する上での注意点

データの受け渡しに使用するExecutionContextはJobRepositoryによりRDBMSの BATCH JOB EXECUTION CONTEXT、BATCH JOB STEP EXECUTION CONTEXTに シリアライズさ れた状態で保存されるため、以下3点に注意すること。

1. 受け渡しデータはシリアライズ可能な形式のオブジェクトであること。

◦ java.io.Serializableを実装している必要がある。

- 2. 受け渡しデータは必要最小限に留めること。 ExecutionContextはSpring Batchによる実行制御情報の保存でも利用しており、 受 け渡しデータが大きくなればそれだけシリアライズコストが増大する。
- 3. データ受け渡しに直接ジョブ実行コンテキストに保存させず、上述 のExecutionContextPromotionListenerを使用すること。 ジョブ実行コンテキストはステップ実行コンテキストよりスコープが広いため、無 用なシリアライズデータが蓄積しやすいため。

また、実行コンテキストを経由せず、SingletonやJobスコープのBeanを共有することで も情報のやり取りは可能だが、 この方法もサイズが大きすぎるとメモリリソースを圧迫 する可能性があるので注意すること。

以下、タスクレットモデルとチャンクモデルについて、それぞれステップ間のデータ受け渡しについて説 明する。

**8.1.2.2.1.** タスクレットモデルを用いたステップ間のデータ受け渡し

受け渡しデータの保存・取得に、ChunkContextからExecutionContextを取得し、ステップ間のデータ受け 渡しを行う。

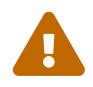

```
// package, imports are omitted.
@Component
public class SavePromotionalTasklet implements Tasklet {
      // omitted.
      @Override
      public RepeatStatus execute(StepContribution contribution,
               ChunkContext chunkContext) throws Exception {
        1/ (1)  chunkContext.getStepContext().getStepExecution().getExecutionContext()
                   .put("promotion", "value1");
          // omitted.
          return RepeatStatus.FINISHED;
      }
}
```
データ受け渡し先のタスクレット実装例

```
// package and imports are omitted.
@Component
public class ConfirmPromotionalTasklet implements Tasklet {
      @Override
      public RepeatStatus execute(StepContribution contribution,
              ChunkContext chunkContext) {
        1/ (2)  Object promotion = chunkContext.getStepContext().getJobExecutionContext()
                   .get("promotion");
          // omitted.
          return RepeatStatus.FINISHED;
      }
}
```

```
<!-- import,annotation,component-scan definitions are omitted -->
<batch:job id="jobPromotionalFlow" job-repository="jobRepository">
      <batch:step id="jobPromotionalFlow.step1" next="jobPromotionalFlow.step2">
          <batch:tasklet ref="savePromotionalTasklet"
                          transaction-manager="jobTransactionManager"/>
          <batch:listeners>
              <batch:listener>
                 \langle!-- (3) -->
                   <bean
class="org.springframework.batch.core.listener.ExecutionContextPromotionListener"
                         p:keys="promotion"
                         p:strict="true"/>
              </batch:listener>
          </batch:listeners>
      </batch:step>
      <batch:step id="jobPromotionalFlow.step2">
          <batch:tasklet ref="confirmPromotionalTasklet"
                          transaction-manager="jobTransactionManager"/>
      </batch:step>
</batch:job>
<!-- omitted -->
```
#### 表 179. 実装内容の説明

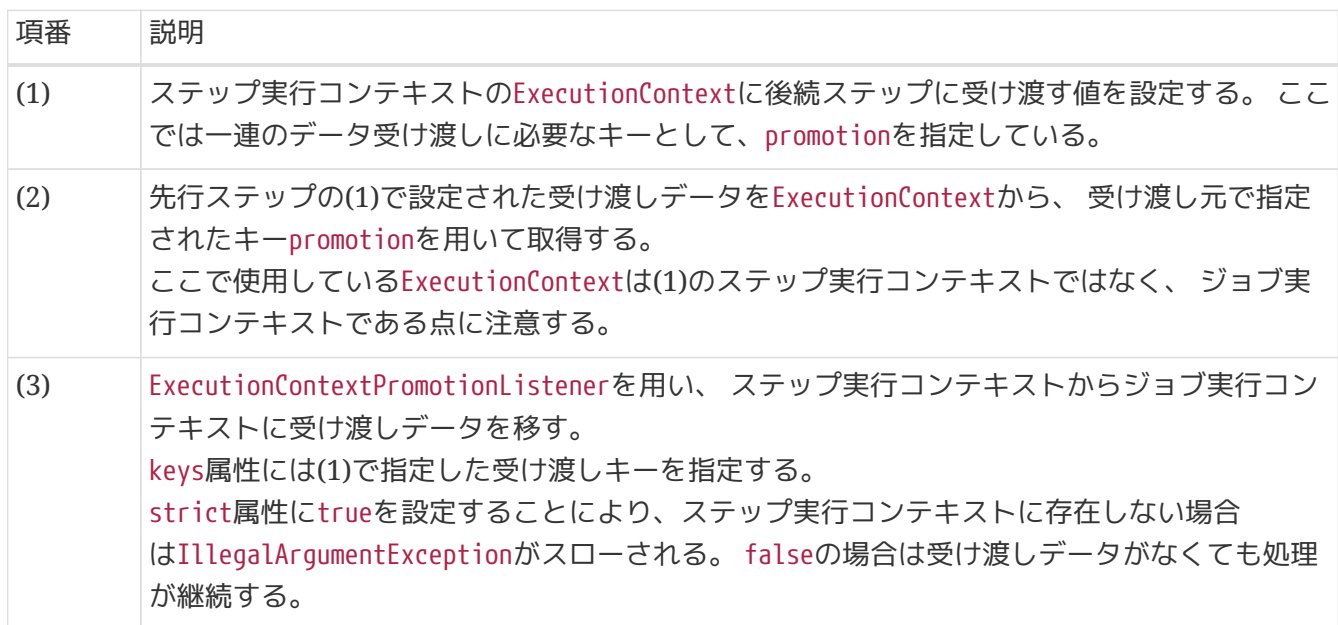

*ExecutionContextPromotionListener*とステップ終了コードについて

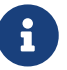

ExecutionContextPromotionListenerはデータ受け渡し元のステップ終了コードが正常終 了時(COMPLETED)の場合のみ、 ステップ実行コンテキストからジョブ実行コンテキストへ データを移す。

後続ステップが継続して実行される終了コードのカスタマイズを行う場合、 statusプロ パティに終了コードを配列形式で指定すること。

ItemProcessorに@AfterStep、@BeforeStepアノテーションを付与したメソッドを使用する。 データ受け渡 しに使用するリスナーと、ExecutionContextの使用方法はタスクレットと同様である。

```
データ受け渡し元ItemProcessorの実装例
```

```
// package and imports are omitted.
@Component
@Scope("step")
public class PromotionSourceItemProcessor implements ItemProcessor<String, String> {
      @Override
      public String process(String item) {
          // omitted.
      }
      @AfterStep
      public ExitStatus afterStep(StepExecution stepExecution) {
        1/ (1)  stepExecution.getExecutionContext().put("promotion", "value2");
          return null;
      }
}
```
データ受け渡し先*ItemProcessor*の実装例

```
// package and imports are omitted.
@Component
@Scope("step")
public class PromotionTargetItemProcessor implements ItemProcessor<String, String> {
      @Override
      public String process(String item) {
          // omitted.
      }
      @BeforeStep
      public void beforeStep(StepExecution stepExecution) {
        1/ (2)  Object promotion = stepExecution.getJobExecution().getExecutionContext()
                   .get("promotion");
          // omitted.
      }
}
```

```
<!-- import,annotation,component-scan definitions are omitted -->
<batch:job id="jobChunkPromotionalFlow" job-repository="jobRepository">
      <batch:step id="jobChunkPromotionalFlow.step1" parent="sourceStep"
                   next="jobChunkPromotionalFlow.step2">
          <batch:listeners>
              <batch:listener>
                 \langle!-- (3) -->
                   <bean
class="org.springframework.batch.core.listener.ExecutionContextPromotionListener"
                         p:keys="promotion"
                         p:strict="true" />
              </batch:listener>
          </batch:listeners>
      </batch:step>
      <batch:step id="jobChunkPromotionalFlow.step2" parent="targetStep"/>
</batch:job>
<!-- step definitions are omitted. -->
```
#### 表 *180.* 実装内容の説明

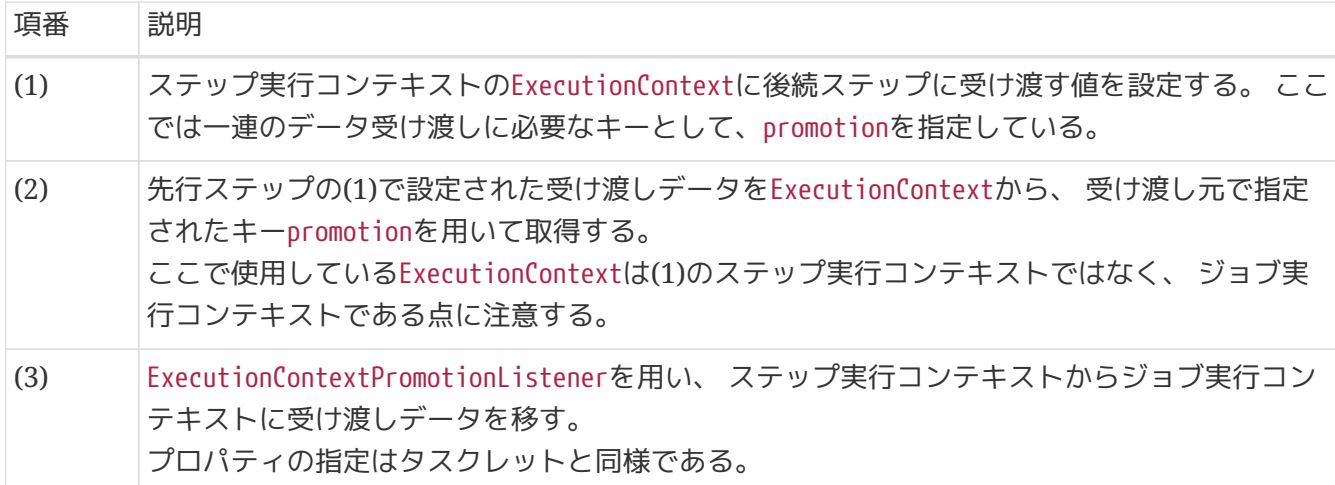

### **8.1.3. How to extend**

ここでは後続ステップの条件分岐と、条件により後続ステップ実行前にジョブを停止させる停止条件につ いて説明する。

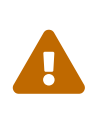

ジョブ・ステップの終了コードとステータスの違い。

以降の説明では「ステータス」と「終了コード」という言葉が頻繁に登場する。 これらの判別がつかない場合混乱を招く恐れがあるため、 まず["](#page-413-0)[終了コードのカスタマ](#page-413-0) [イズ](#page-413-0)["](#page-413-0)を参照。

#### **8.1.3.1.** 条件分岐

条件分岐は先行ステップの実行結果となる終了コードを受けて、複数の後続ステップから1つを選択して
#### 継続実行させることを言う。

いずれの後続ステップを実行させずにジョブを停止させる場合は後述の["](#page-432-0)[停止条件](#page-432-0)["](#page-432-0)を参照。

ジョブ*Bean*定義記述例

```
<batch:job id="jobConditionalFlow" job-repository="jobRepository">
      <batch:step id="jobConditionalFlow.stepA" parent="conditionalFlow.parentStep">
        \langle!-- (1) -->
          <batch:next on="COMPLETED" to="jobConditionalFlow.stepB" />
          <batch:next on="FAILED" to="jobConditionalFlow.stepC"/>
      </batch:step>
    \langle!-- (2) -->
      <batch:step id="jobConditionalFlow.stepB" parent="conditionalFlow.parentStep"/>
    \langle!-- (3) -->
      <batch:step id="jobConditionalFlow.stepC" parent="conditionalFlow.parentStep"/>
</batch:job>
```
表 181. 実装内容の説明

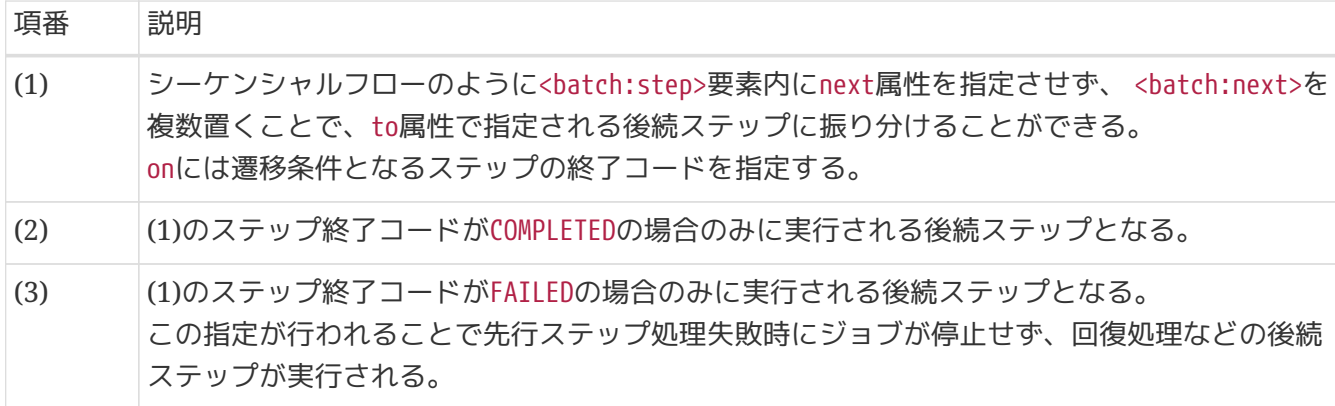

後続ステップによる回復処理の注意点

先行ステップの処理失敗(終了コードがFAILED)により後続ステップの回復処理が行われ た場合、 回復処理の成否を問わず先行ステップのステータスはABANDONEDとなり、リス タート不能となる。

後続ステップの回復処理が失敗した場合にジョブをリスタートすると、回復処理のみが 再実行される。 このため、先行ステップを含めて処理をやり直す場合は別のジョブ実行としてリランさ せる必要がある。

#### <span id="page-432-0"></span>**8.1.3.2.** 停止条件

 $\blacktriangle$ 

先行ステップの終了コードに応じ、ジョブを停止させる方法を説明する。 停止の手段として、以下の3つの要素を指定する方法がある。

- 1. end
- 2. fail
- 3. stop

これらの終了コードが先行ステップに該当する場合は後続ステップが実行されない。 また、同一ステップ内にそれぞれ複数指定が可能である。

ジョブ*Bean*定義記述例

```
<batch:job id="jobStopFlow" job-repository="jobRepository">
      <batch:step id="jobStopFlow.step1" parent="stopFlow.parentStep">
        \langle!-- (1) -->
          <batch:end on="END_WITH_NO_EXIT_CODE"/>
          <batch:end on="END_WITH_EXIT_CODE" exit-code="COMPLETED_CUSTOM"/>
        \langle!-- (2) -->
          <batch:next on="*" to="jobStopFlow.step2"/>
      </batch:step>
      <batch:step id="jobStopFlow.step2" parent="stopFlow.parentStep">
        \langle!-- (3) -->
          <batch:fail on="FORCE_FAIL_WITH_NO_EXIT_CODE"/>
          <batch:fail on="FORCE_FAIL_WITH_EXIT_CODE" exit-code="FAILED_CUSTOM"/>
        \langle!-- (2) -->
          <batch:next on="*" to="jobStopFlow.step3"/>
      </batch:step>
      <batch:step id="jobStopFlow.step3" parent="stopFlow.parentStep">
        \langle!-- (4) -->
          <batch:stop on="FORCE_STOP" restart="jobStopFlow.step4" exit-code=""/>
        \langle!-- (2) -->
          <batch:next on="*" to="jobStopFlow.step4"/>
      </batch:step>
      <batch:step id="jobStopFlow.step4" parent="stopFlow.parentStep"/>
</batch:job>
```
表 *182.* ジョブの停止の設定内容説明

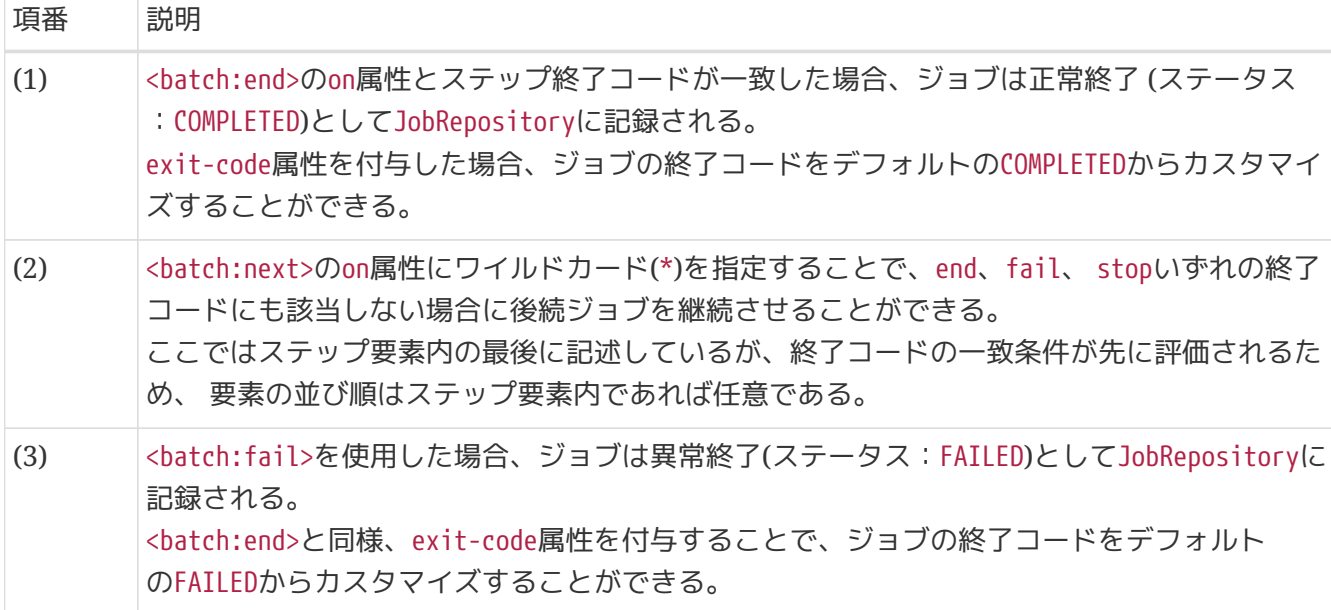

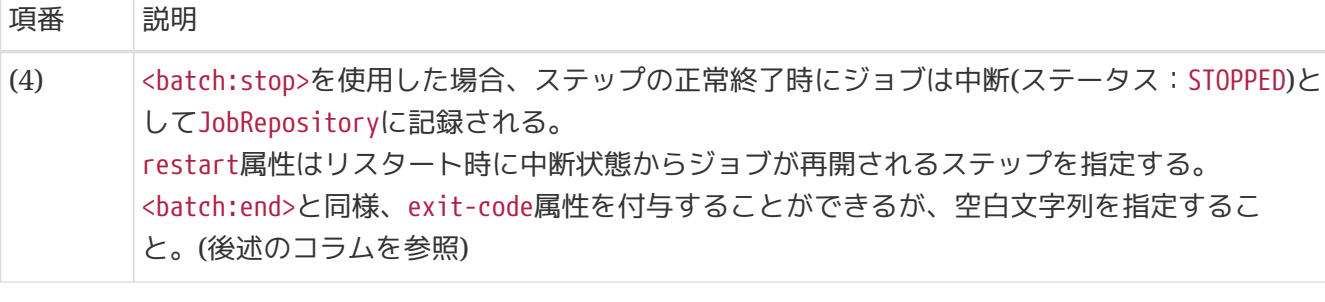

*exit-code*属性による終了コードのカスタマイズ時は漏れなくプロセス終了コードにマッ ピングさせること。

詳細は["](#page-413-0)[終了コードのカスタマイズ](#page-413-0)["](#page-413-0)を参照。

*<batch:stop>*で*exit-code*に空文字列を指定すること。

```
<step id="step1" parent="s1">
      <stop on="COMPLETED" restart="step2"/>
</step>
```

```
<step id="step2" parent="s2"/>
```
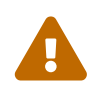

 $\mathbf \Theta$ 

上記はstep1が正常終了した際ジョブは停止状態となり、再度リスタート実行時にstep2 を実行させることを意図したフロー制御になっている。 しかし、Spring Batchの不具合により、現在意図したとおりに動作しない。 リスタート後にstep2が実行されることがなく、ジョブの終了コードはNOOPとなり、ス テータスがCOMPLETEDとなる。

これを回避するためには上述で示したようにexit-codeで""(空文字)を付与すること。

不具合の詳細は [Spring Batch/BATCH-2315](https://github.com/spring-projects/spring-batch/issues/1287) を参照。

## **8.2.** 並列処理と多重処理

## **8.2.1. Overview**

一般的に、バッチウィンドウ(バッチ処理のために使用できる時間)がシビアなバッチシステムでは、 複数 ジョブを並列に動作させる(以降、並列処理と呼ぶ)ことで全体の処理時間を可能な限り短くするように設 計する。

しかし、1ジョブの処理データが大量であるために処理時間がバッチウィンドウに収まらない場合があ る。

その際は、1ジョブの処理データを分割して多重走行させる(以降、多重処理と呼ぶ)ことで処理時間を短縮 させる手法が用いられる。

この、並列処理と多重処理は同じような意味合いで扱われることもあるが、ここでは以下の定義とする。

#### 並列処理

複数の異なるジョブを、同時に実行する。

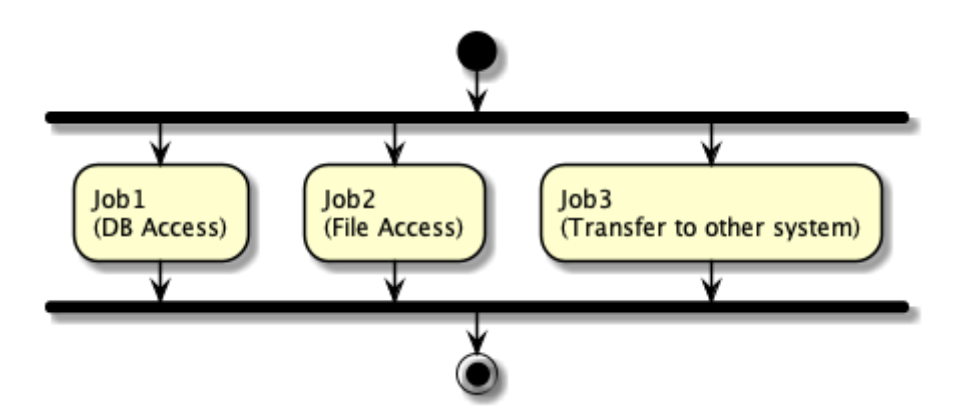

図 49. 並列処理の概略図

多重処理

1ジョブの処理対象を分割して、同時に実行する。

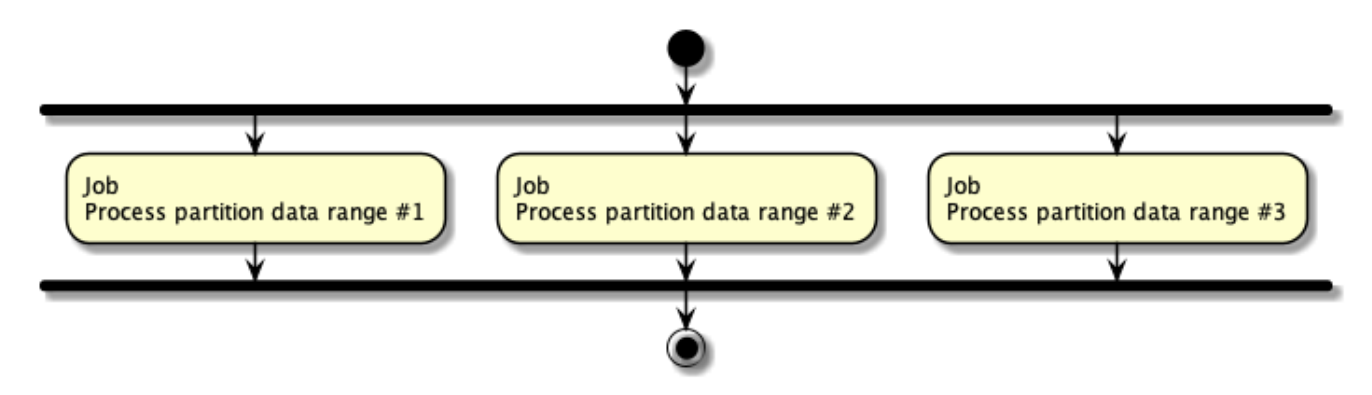

図 *50.* 多重処理の概略図

並列処理と多重処理ともにジョブスケジューラで行う方法とMacchinetta Batch 2.xで行う方法がある。 なお、Macchinetta Batch 2.xでの並列処理および多重処理は [フロー制御の](#page-421-0)上に成り立っている。

表 *183.* 並列処理および多重処理の実現方法

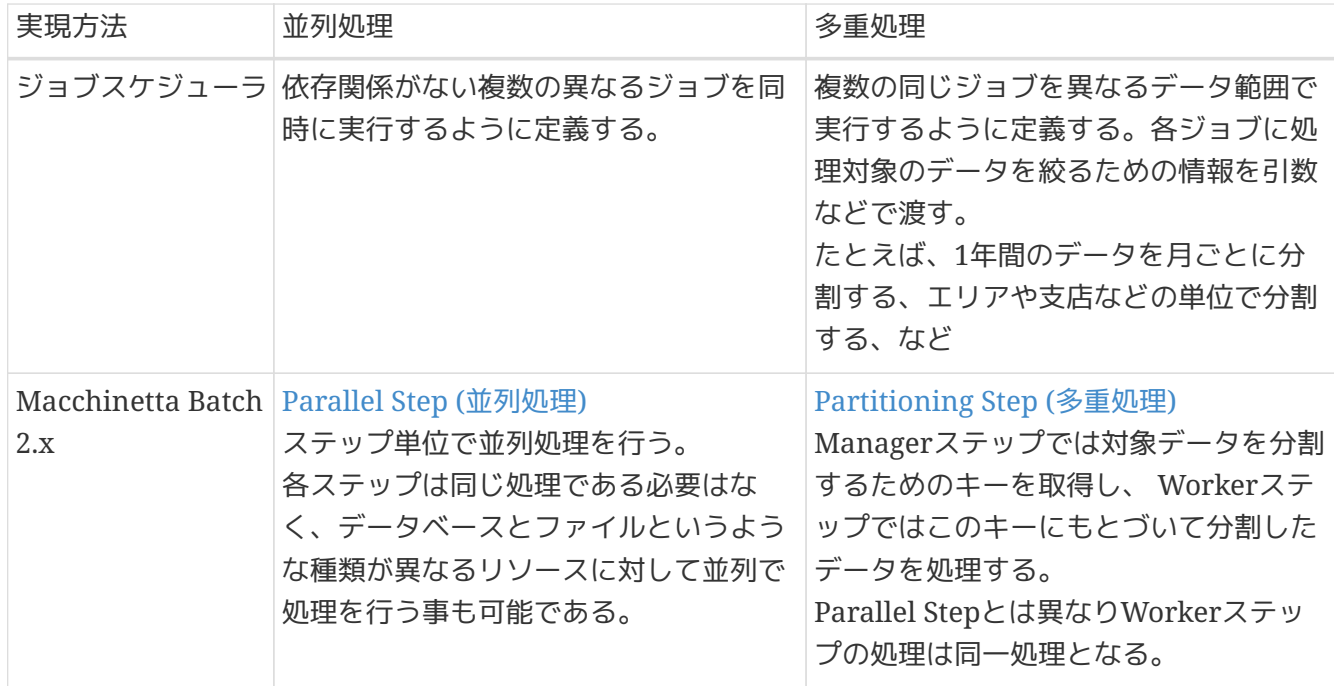

ジョブスケジューラを使用する場合

1ジョブに1プロセスが割り当てられるため複数プロセスで起動される。 そのため、1つのジョブを設計 ・実装する難易度は低い。

しかし、複数プロセスで起動するため、同時実行数が増えるとマシンリソースへの負荷が高くなる。 よって、同時実行数が3、4程度であれば、ジョブスケジューラを利用するとよい。

もちろん、この数値は絶対的なものではない。実行環境やジョブの実装に依存するため目安としてほし  $U_{\alpha}$ 

*Macchinetta Batch 2.x*を使用する場合

各ステップがスレッドに割り当てられるため、1プロセス複数スレッドで動作する。そのため、1つの ジョブへの設計・実装の難易度はジョブスケジューラを使用する場合より高くなる。

しかし、複数スレッドで起動するため、同時実行数が増えてもマシンリソースへの負荷がジョブスケジ ューラを使用する場合ほど高くはならない。 よって、同時実行数が多い(5以上の)場合であれ

ば、Macchinetta Batch 2.xを利用するのがよい。

もちろん、この数値は絶対的なものではない。実行環境やシステム特性に依存するため目安としてほし  $U<sub>0</sub>$ 

Spring Batchで実行可能な並列処理方法の1つにMulti Thread Stepがあるが、以下の理 由によりMacchinetta Batch 2.xでの利用は非推奨とする。

*Multi Thread Step*とは

チャンク単位で複数スレッドで並列処理を行う方法。

非推奨理由

Spring Batchが提供しているReaderやWriterのほとんどが、マルチスレッドでの利 用を想定して設計されていない。 そのため、データロストや重複処理が発生する可 能性があり、処理の信頼性が低い。また、複数スレッドで動作するため、一定の処理 順序とならない。

ItemReader/ItemProcessor/ItemWriterを自作する場合でもスレッドセーフな どMulti Thread Stepを使うためには考慮すべき点が多く実装および運用の難易度が 高くなる。 これらの理由により、Multi Thread Stepは非推奨としている。 代わりに[Partitioning Step \(](#page-441-0)[多重処理](#page-441-0)[\)](#page-441-0)を利用することを推奨する。

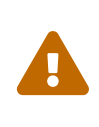

org.springframework.batch.item.support.SynchronizedItemStreamRe aderを利用することで、既存のItemReaderをスレッドセーフにする ことは可能である。 それでも処理順序の課題は残るた め、Macchinetta Batch 2.xではMulti Thread Stepは利用しないこ と。

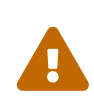

J

並列処理・多重処理で1つのデータベースに対して更新する場合は、リソース競合とデ ッドロックが発生する可能性がある。 ジョブ設計の段階から潜在的な競合発生を排除す ること。

マルチプロセスや複数筐体への分散処理は、Spring Batchに機能がある が、Macchinetta Batch 2.xとしては障害設計が困難になるため扱わないこととする。

本機能は、チャンクモデルとタスクレットモデルとで同じ使い方になる

**8.2.1.1.** ジョブスケジューラによる並列処理と多重処理

ここでは、ジョブスケジューラによる並列処理と多重処理の概念について説明を行う。

ジョブ登録、スケジュール設定などについては、使用するジョブスケジューラのマニュアルを参照。

**8.2.1.1.1.** ジョブスケジューラによるジョブの並列化

並列実行させたい処理をそれぞれジョブとして登録、それぞれのジョブが同時に開始するようにスケジュ ールを設定する。 各々のジョブは異なる処理として登録してよい。

**8.2.1.1.2.** ジョブスケジューラによるジョブの多重化

多重実行させたい処理を複数登録し、パラメータにより対象データの抽出範囲を指定する。 その上で、そ れぞれのジョブが同時に開始するようにスケジュールを設定する。 各々のジョブは同じ処理ではあるが、 処理対象データ範囲は独立していることが必要となる。

## **8.2.2. How to use**

Macchinetta Batch 2.xでの並列処理および多重処理を行う方法を説明する。

## <span id="page-438-0"></span>**8.2.2.1. Parallel Step (**並列処理**)**

Parallel Step (並列処理)の方法を説明する。

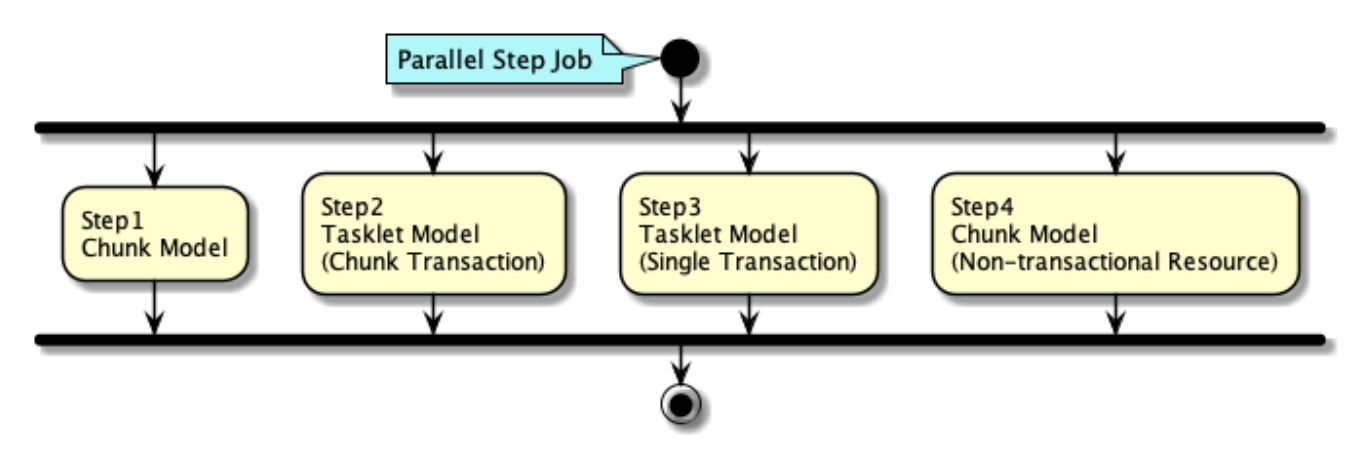

図 *51. Parallel Step*の概要図

### 概要図の説明

各ステップに別々な処理を定義することができ、それらを並列に実行することができる。 各ステップごと にスレッドが割り当てられる。

Parallel Stepの概要図を例にしたParallel Stepの定義方法を以下に示す。

```
<!-- Task Executor -->
\langle!-- (1) -->
<task:executor id="parallelTaskExecutor" pool-size="10" queue-capacity="200"/>
<!-- Job Definition -->
\langle!-- (2) -->
<batch:job id="parallelStepJob" job-repository="jobRepository">
    <batch:split id="parallelStepJob.split" task-executor="parallelTaskExecutor">
        <batch:flow> <!-- (3) -->
            <batch:step id="parallelStepJob.step.chunk.db">
                \langle!-- (4) -->
                 <batch:tasklet transaction-manager="jobTransactionManager">
                     <batch:chunk reader="fileReader" writer="databaseWriter"
                              commit-interval="100"/>
                 </batch:tasklet>
            </batch:step>
        </batch:flow>
        <batch:flow> <!-- (3) -->
            <batch:step id="parallelStepJob.step.tasklet.chunk">
                \langle!-- (5) -->
                 <batch:tasklet transaction-manager="jobTransactionManager"
                                 ref="chunkTransactionTasklet"/>
            </batch:step>
        </batch:flow>
        <batch:flow> <!-- (3) -->
            <batch:step id="parallelStepJob.step.tasklet.single">
                \langle!-- (6) -->
                 <batch:tasklet transaction-manager="jobTransactionManager"
                                 ref="singleTransactionTasklet"/>
            </batch:step>
        </batch:flow>
        <batch:flow> <!-- (3) -->
            <batch:step id="parallelStepJob.step.chunk.file">
                 <batch:tasklet transaction-manager="jobTransactionManager">
                    \langle -- (7) -->
                     <batch:chunk reader="databaseReader" writer="fileWriter"
                              commit-interval="200"/>
                 </batch:tasklet>
            </batch:step>
        </batch:flow>
    </batch:split>
</batch:job>
```
表 *184.* 説明

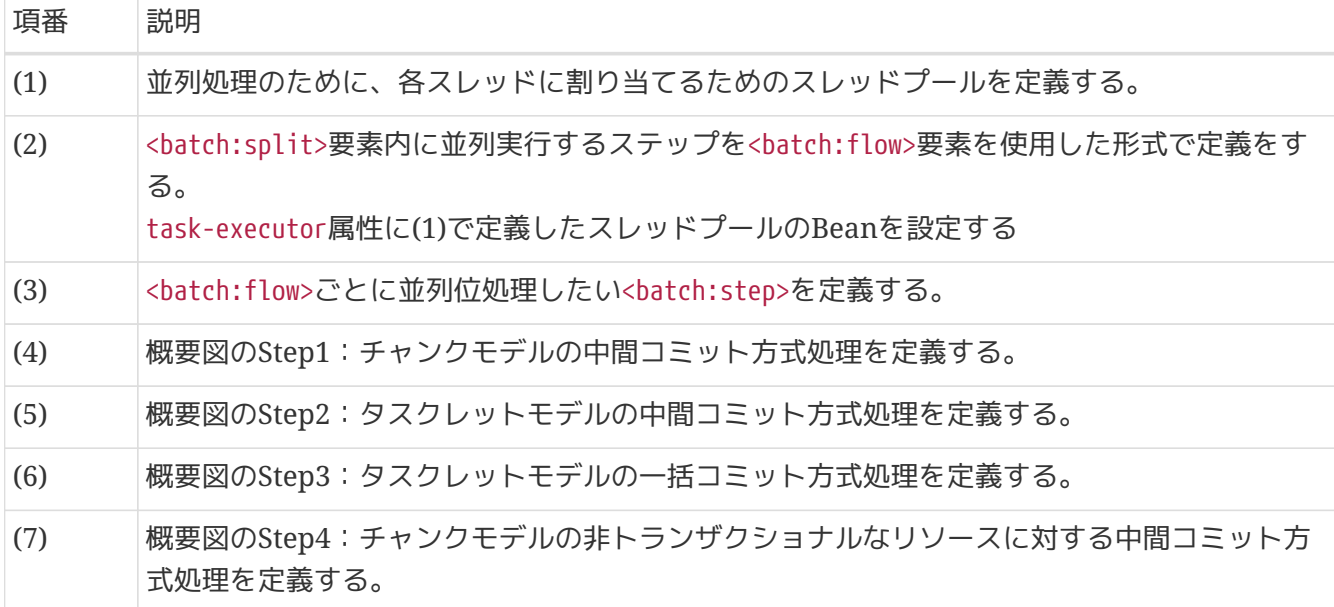

並列処理したために処理性能が低下するケース

並列処理では多重処理同様にデータ範囲を変えて同じ処理を並列走行させることが可能 である。この場合、データ範囲はパラメータなどで与える。

この際に、個々の処理ごとに対象となるデータ量が小さい場合、 稼働時に占有するリソ ース量や処理時間などのフットプリントが並列処理では不利に働き、 かえって処理性能 が低下することがある。

フットプリントの例

Ţ.

- 入力リソースに対するオープンから最初のデータ範囲を取得するまでの処理
	- リソースオープンは、データ取得に比べて処理時間がかかる
	- データ範囲のメモリ領域を初期化する処理も同様に時間がかかる
- また、Parallel Stepの前後に共通処理のステップを定義することも可能である。

共通処理ステップを含む*Parallel Step*の例

```
<batch:job id="parallelRegisterJob" job-repository="jobRepository">
    \langle!-- (1) -->
      <batch:step id="parallelRegisterJob.step.preprocess"
                   next="parallelRegisterJob.split">
          <batch:tasklet transaction-manager="jobTransactionManager"
                          ref="deleteDetailTasklet" />
      </batch:step>
    \langle!--(2) -->
      <batch:split id="parallelRegisterJob.split" task-executor="parallelTaskExecutor">
          <batch:flow>
              <batch:step id="parallelRegisterJob.step.plan">
                   <batch:tasklet transaction-manager="jobTransactionManager">
                       <batch:chunk reader="planReader" writer="planWriter"
                                commit-interval="1000" />
                   </batch:tasklet>
              </batch:step>
          </batch:flow>
          <batch:flow>
              <batch:step id="parallelRegisterJob.step.performance">
                   <batch:tasklet transaction-manager="jobTransactionManager">
                       <batch:chunk reader="performanceReader" writer="performanceWriter"
                                commit-interval="1000" />
                   </batch:tasklet>
              </batch:step>
          </batch:flow>
      </batch:split>
</batch:job>
```
表 185. 説明

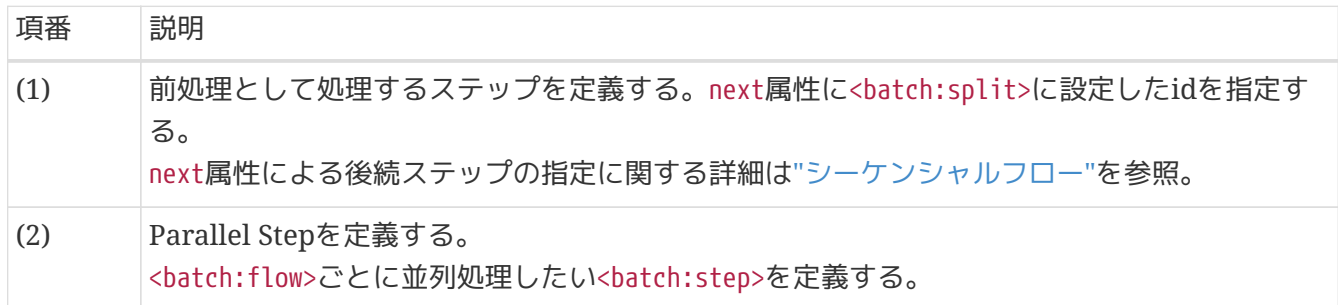

## <span id="page-441-0"></span>**8.2.2.2. Partitioning Step (**多重処理**)**

Partitioning Step(多重処理)の方法を説明する

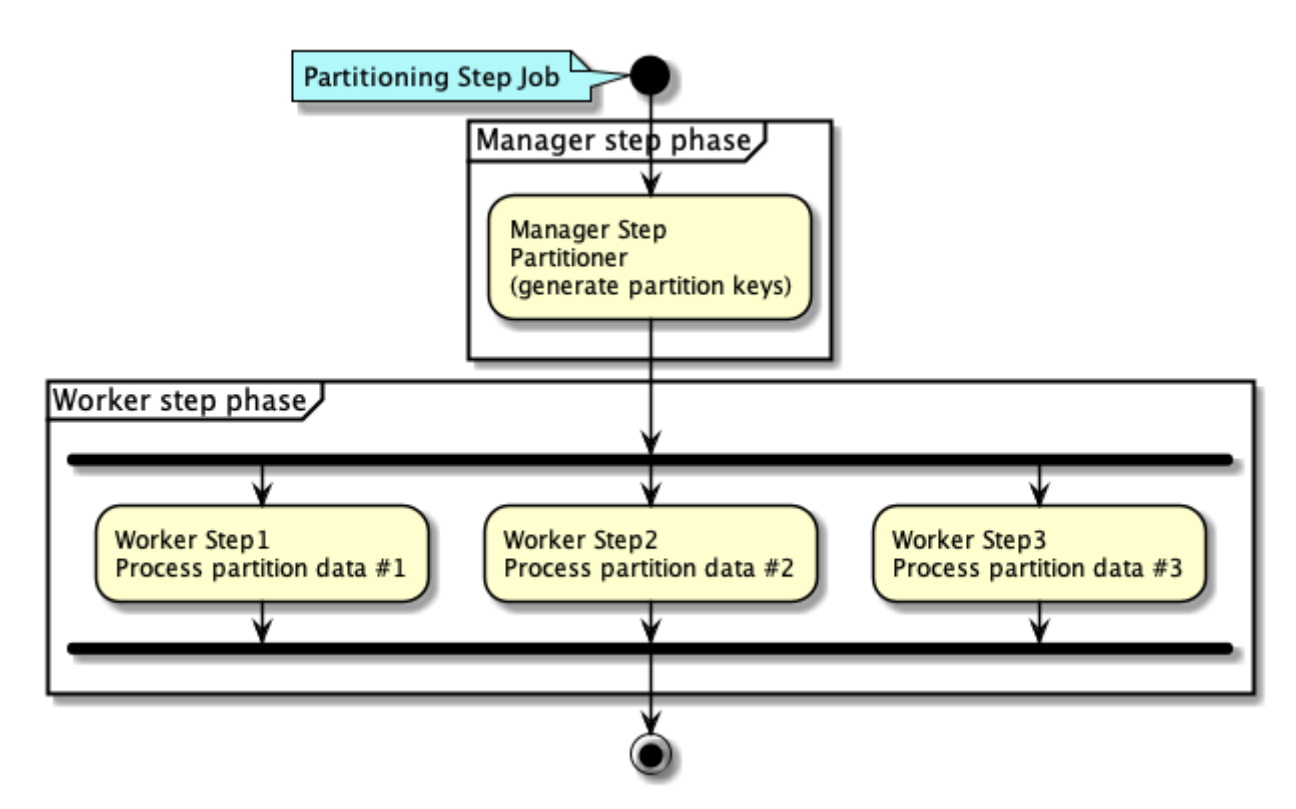

図 *52. Partitioning Step*の概要図

#### 概要図の説明

Partitioning Stepでは、ManagerステップとWorkerステップの処理フェーズに分割される。

- 1. Managerステップでは、Partitionerにより各Workerステップが処理するデータ範囲を特定するため のParition Keyを生成する。 Parition Keyはステップコンテキストに格納される。
- 2. Workerステップでは、ステップコンテキストから自身に割り当てられたParition Keyを取得し、それ を使い処理対象データを特定する。 特定した処理対象データに対して定義したステップの処理を実行 する。

Partitioning Stepでは処理データを分割必要があるが、分割数については可変数と固定数のどちらにも対 応できる。

#### 分割数

可変数の場合

部門別で分割や、特定のディレクトリに存在するファイル単位での処理

固定数の場合

全データを個定数で分割してデータを処理

Spring Batchでは、固定数のことをgrid-sizeといい、Partitionerでgrid-sizeになるようにデータ分割 範囲を決定する。

Partitioning Stepでは、分割数をスレッドサイズより大きくすることができる。 この場合、スレッド数分 で多重実行され、スレッドに空きが出るまで、処理が未実行のまま保留となるステップが発生する。

以下にPartitioning Stepのユースケースを示す。

表 *186. Partitioning Step*のユースケース

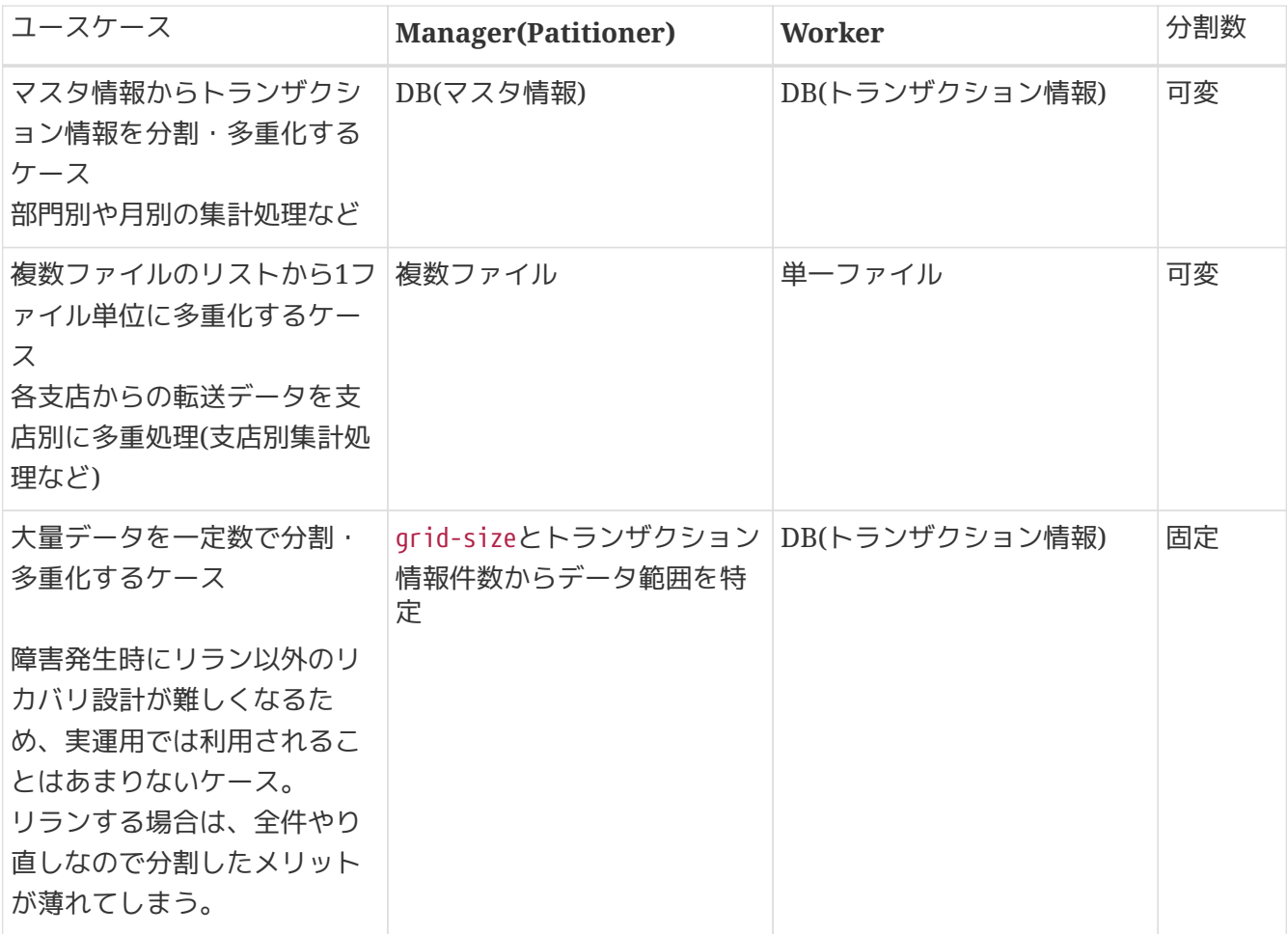

**8.2.2.2.1.** 分割数が可変の場合

Partitioning Stepで分割数を可変とする方法を説明する。 下記に処理イメージ図を示す。

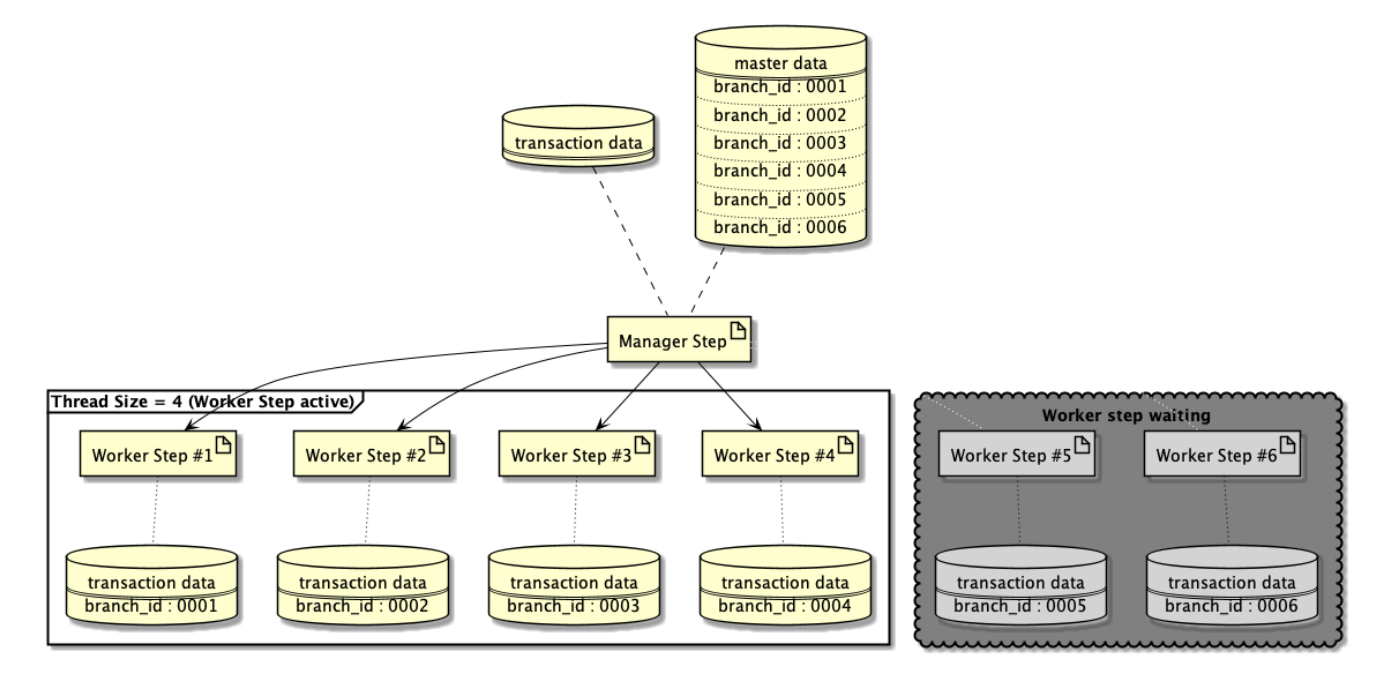

図 *53.* 処理イメージ図

処理イメージを例とした実装方法を示す。

*Repository(SQLMapper)*の定義 *(PostgreSQL)*

```
\langle!-- (1) -->
<select id="findAll"
resultType="jp.co.ntt.fw.macchinetta.batch.functionaltest.app.model.mst.Branch">
      <![CDATA[
      SELECT
          branch_id AS branchId,
          branch_name AS branchName,
          branch_address AS branchAddrss,
          branch_tel AS branchTel,
          create_date AS createDate,
          update_date AS updateDate
      FROM
          branch_mst
      ]]>
</select>
\langle!-- (2) -->
<select id="summarizeInvoice"
resultType="jp.co.ntt.fw.macchinetta.batch.functionaltest.app.model.performance.SalesP
erformanceDetail">
      <![CDATA[
      SELECT
          branchId, year, month, customerId, SUM(amount) AS amount
      FROM (
          SELECT
               t2.charge_branch_id AS branchId,
               date_part('year', t1.invoice_date) AS year,
               date_part('month', t1.invoice_date) AS month,
               t1.customer_id AS customerId,
               t1.invoice_amount AS amount
          FROM invoice t1
          INNER JOIN customer_mst t2 ON t1.customer_id = t2.customer_id
          WHERE
             t2.charge branch id = #{branchId}  ) t3
      GROUP BY branchId, year, month, customerId
      ORDER BY branchId ASC, year ASC, month ASC, customerId ASC
      ]]>
</select>
<!-- omitted -->
```
*Partitioner*の実装例

```
@Component
public class BranchPartitioner implements Partitioner {
      @Inject
      BranchRepository branchRepository; // (3)
      @Override
      public Map<String, ExecutionContext> partition(int gridSize) {
          Map<String, ExecutionContext> map = new HashMap<>();
          List<Branch> branches = branchRepository.findAll();
          int index = 0;
          for (Branch branch : branches) {
               ExecutionContext context = new ExecutionContext();
               context.putString("branchId", branch.getBranchId()); // (4)
             map.put("partition" + index, context); \frac{1}{100} (5)
               index++;
          }
          return map;
      }
}
```
*Bean*定義

```
\langle!-- (6) -->
<task:executor id="parallelTaskExecutor"
                  pool-size="${thread.size}" queue-capacity="10"/>
\langle!-- (7) -->
<bean id="reader" class="org.mybatis.spring.batch.MyBatisCursorItemReader"
scope="step"
p:queryId="jp.co.ntt.fw.macchinetta.batch.functionaltest.app.repository.performance.In
voiceRepository.summarizeInvoice"
        p:sqlSessionFactory-ref="jobSqlSessionFactory">
      <property name="parameterValues">
          <map>
             \langle!-- (8) -->
               <entry key="branchId" value="#{stepExecutionContext['branchId']}" />
          </map>
      </property>
</bean>
\leq -- omitted -->
<batch:job id="multipleInvoiceSummarizeJob" job-repository="jobRepository">
    \langle!-- (9) -->
      <batch:step id="multipleInvoiceSummarizeJob.manager">
        \langle!-- (10) -->
          <batch:partition partitioner="branchPartitioner"
                             step="multipleInvoiceSummarizeJob.worker">
             \langle!-- (11) -->
               <batch:handler grid-size="0" task-executor="parallelTaskExecutor" />
          </batch:partition>
      </batch:step>
</batch:job>
\langle!-- (12) -->
<batch:step id="multipleInvoiceSummarizeJob.worker">
      <batch:tasklet transaction-manager="jobTransactionManager">
          <batch:chunk reader="reader" writer="writer" commit-interval="10"/>
      </batch:tasklet>
</batch:step>
```
### 表 *187.* 説明

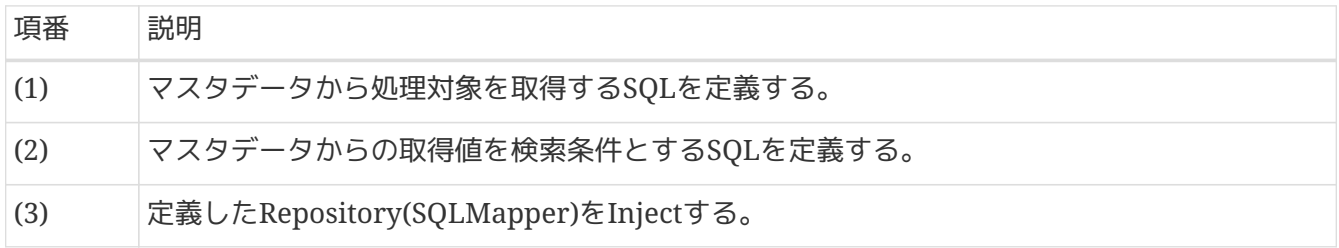

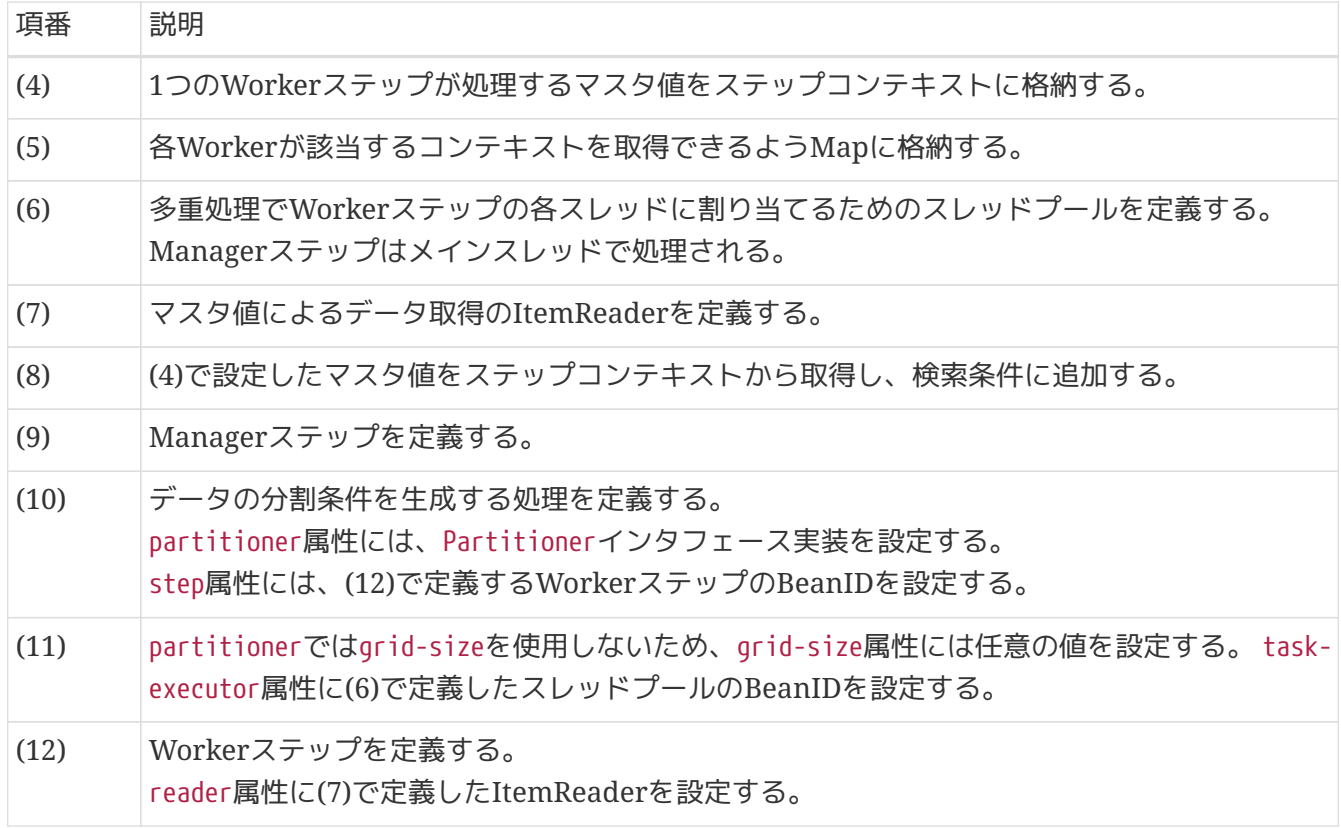

複数ファイルのリストから1ファイル単位に多重化する場合は、Spring Batchが提供している以下 のPartitionerを利用することができる。

• org.springframework.batch.core.partition.support.MultiResourcePartitioner

MultiResourcePartitionerの利用例を以下に示す。

```
\langle!-- (1) -->
<task:executor id="parallelTaskExecutor" pool-size="10" queue-capacity="200"/>
\langle!-- (2) -->
<bean id="reader" class="org.springframework.batch.item.file.FlatFileItemReader"
scope="step"
        p:resource="#{stepExecutionContext['fileName']}"> <!-- (3) -->
      <property name="lineMapper">
          <bean class="org.springframework.batch.item.file.mapping.DefaultLineMapper">
              <property name="lineTokenizer">
                   <bean
class="org.springframework.batch.item.file.transform.DelimitedLineTokenizer"
                         p:names="branchId,year,month,customerId,amount"/>
              </property>
              <property name="fieldSetMapper">
                   <bean
class="org.springframework.batch.item.file.mapping.BeanWrapperFieldSetMapper"
p:targetType="jp.co.ntt.fw.macchinetta.batch.functionaltest.app.model.plan.SalesPlanDe
tail"/>
              </property>
          </bean>
      </property>
</bean>
\langle!-- (4) -->
<bean id="partitioner"
class="org.springframework.batch.core.partition.support.MultiResourcePartitioner"
        scope="step"
        p:resources="file:#{jobParameters['inputdir']}/salesPlanDetail_*.csv"/> <!-- (5)
--&>\langle!--(6) -->
<batch:job id="multiplePartitioninglStepFileJob" job-repository="jobRepository">
      <batch:step id="multiplePartitioninglStepFileJob.step.manager">
          <batch:partition partitioner="partitioner"
                            step="multiplePartitioninglStepFileJob.step.worker">
              <batch:handler grid-size="0" task-executor="parallelTaskExecutor"/>
          </batch:partition>
      </batch:step>
</batch:job>
\langle!-- (7) -->
<batch:step id="multiplePartitioninglStepFileJob.step.worker">
      <batch:tasklet transaction-manager="jobTransactionManager">
          <batch:chunk reader="reader" writer="writer" commit-interval="20"/>
      </batch:tasklet>
</batch:step>
```
#### 表 *188.* 説明

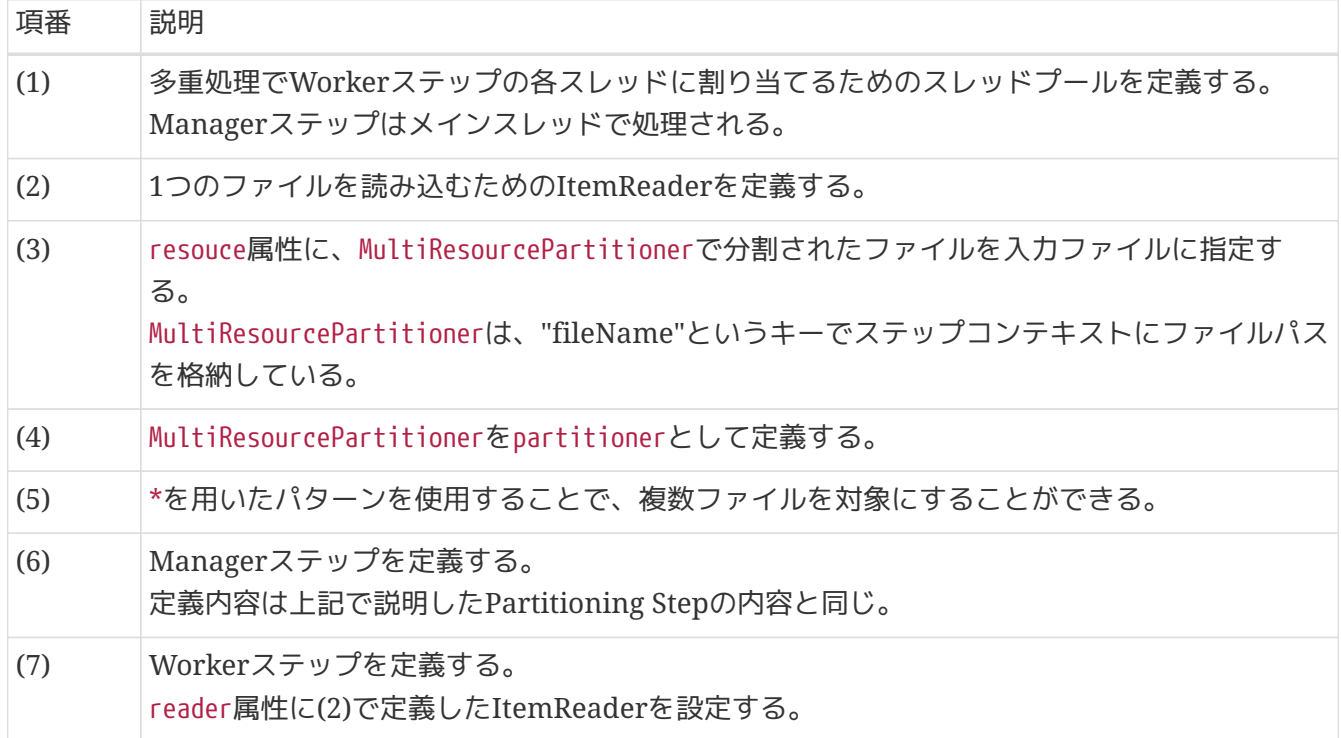

**8.2.2.2.2.** 分割数が固定の場合

Partitioning Stepで分割数を固定する方法を説明する。 下記に処理イメージ図を示す。

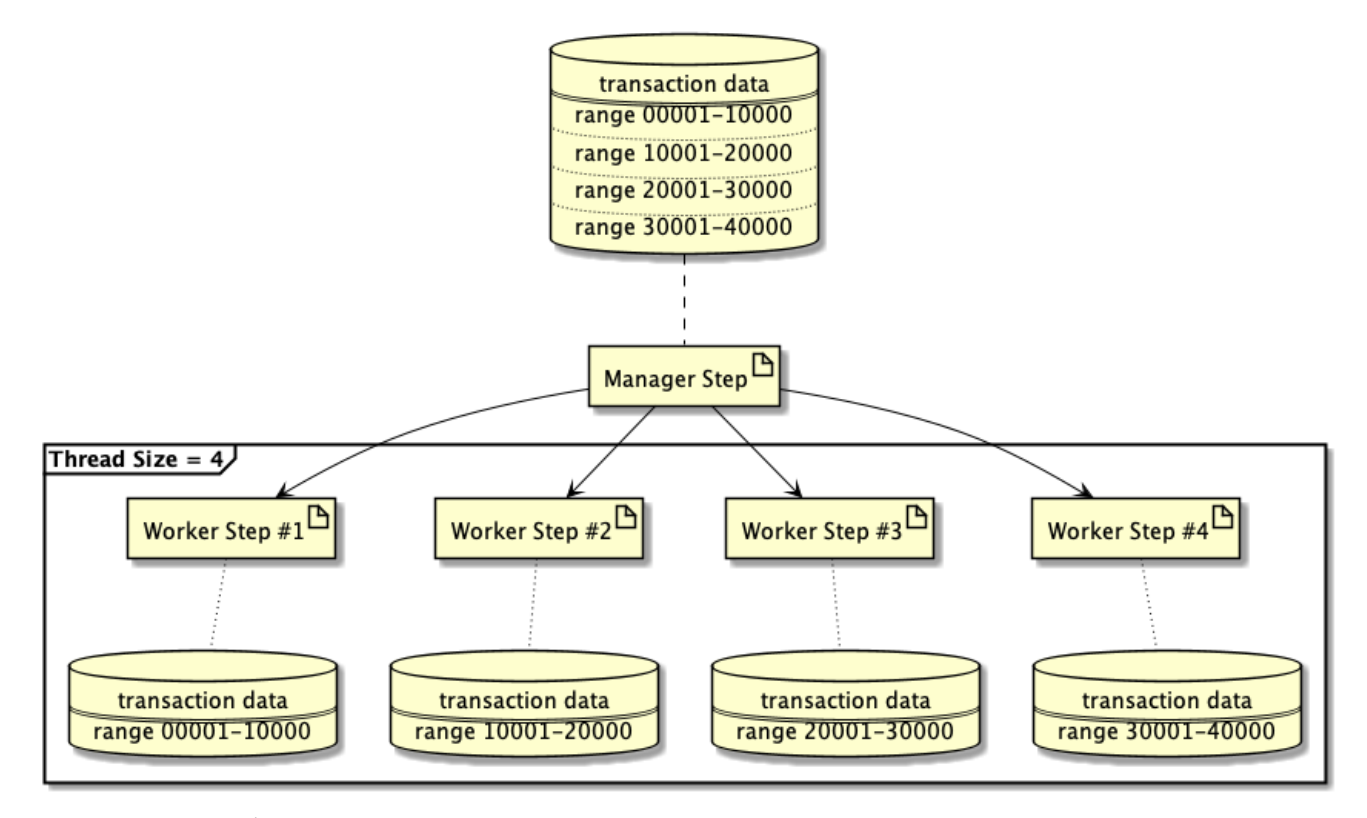

図 *54.* 処理イメージ図

処理イメージを例とした実装方法を示す。

```
\langle!-- (1) -->
<select id="findByYearAndMonth"
resultType="jp.co.ntt.fw.macchinetta.batch.functionaltest.app.model.performance.SalesP
erformanceSummary">
      <![CDATA[
      SELECT
           branch_id AS branchId, year, month, amount
      FROM
           sales_performance_summary
      WHERE
           year = #{year} AND month = #{month}
      ORDER BY
           branch_id ASC
      LIMIT
           #{dataSize}
      OFFSET
           #{offset}
      ]]>
</select>
\langle!-- (2) -->
<select id="countByYearAndMonth" resultType="_int">
      <![CDATA[
      SELECT
           count(*)
      FROM
           sales_performance_summary
      WHERE
           year = #{year} AND month = #{month}
      ]]>
</select>
<!-- omitted -->
```
*Partitioner*の実装例

```
@Component
public class SalesDataPartitioner implements Partitioner {
      @Inject
      SalesSummaryRepository repository; // (3)
      // omitted.
      @Override
      public Map<String, ExecutionContext> partition(int gridSize) {
          Map<String, ExecutionContext> map = new HashMap<>();
          int count = repository.countByYearAndMonth(year, month);
        int dataSize = \text{(count / gridSize)} + 1; \text{/}/\text{/} (4)int offset = \theta;
        for (int i = 0; i < gridSize; i++) {
              ExecutionContext context = new ExecutionContext();
              context.putInt("dataSize", dataSize); // (5)
              context.putInt("offset", offset); // (6)
              offset += dataSize;
            map.put("partition:" + i, context); \qquad // (7)
          }
          return map;
      }
}
```
*Bean*定義

```
\langle!-- (8) -->
<task:executor id="parallelTaskExecutor"
                  pool-size="${thread.size}" queue-capacity="10"/>
\langle!-- (9) -->
<bean id="reader"
        class="org.mybatis.spring.batch.MyBatisCursorItemReader" scope="step"
p:queryId="jp.co.ntt.fw.macchinetta.batch.functionaltest.ch08.parallelandmultiple.repo
sitory.SalesSummaryRepository.findByYearAndMonth"
        p:sqlSessionFactory-ref="jobSqlSessionFactory">
      <property name="parameterValues">
          <map>
               <entry key="year" value="#{jobParameters['year']}" value-
type="java.lang.Integer"/>
               <entry key="month" value="#{jobParameters['month']}" value-
type="java.lang.Integer"/>
             \langle!-- (10) -->
               <entry key="dataSize" value="#{stepExecutionContext['dataSize']}" />
             \langle!-- (11) -->
               <entry key="offset" value="#{stepExecutionContext['offset']}" />
          </map>
      </property>
</bean>
<!-- omitted -->
<batch:job id="multipleCreateSalesPlanSummaryJob" job-repository="jobRepository">
    \langle!-- (12) -->
      <batch:step id="multipleCreateSalesPlanSummaryJob.manager">
        \langle!-- (13) -->
          <batch:partition partitioner="salesDataPartitioner"
                 step="multipleCreateSalesPlanSummaryJob.worker">
             \langle!-- (14) -->
               <batch:handler grid-size="4" task-executor="parallelTaskExecutor" />
          </batch:partition>
      </batch:step>
</batch:job>
\langle!-- (15) -->
<batch:step id="multipleCreateSalesPlanSummaryJob.worker">
      <batch:tasklet transaction-manager="jobTransactionManager">
          <batch:chunk reader="reader" processor="addProfitsItemProcessor"
                 writer="writer" commit-interval="10"/>
      </batch:tasklet>
</batch:step>
```
表 189. 説明

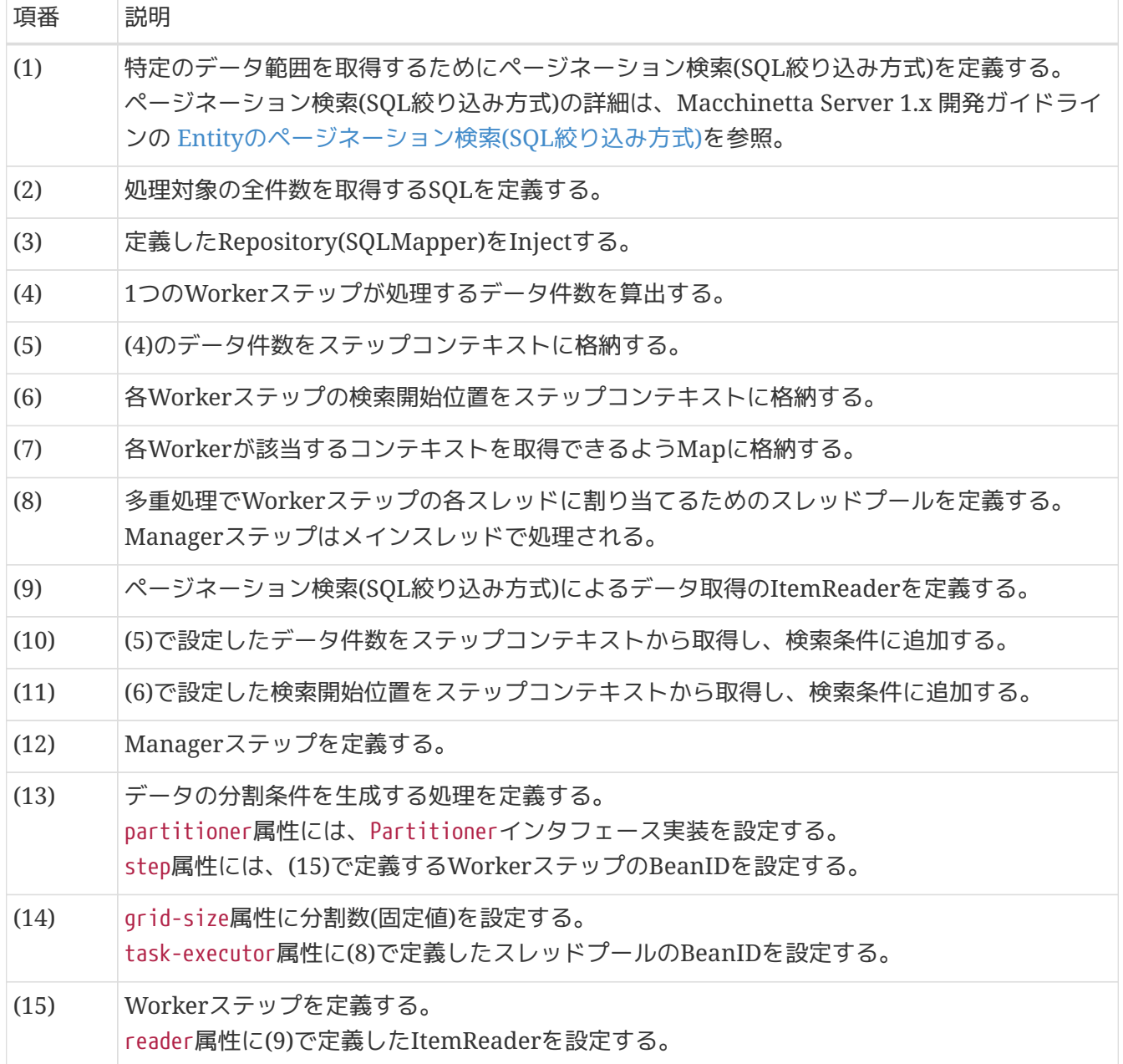

# **Chapter 9.** チュートリアル

## **9.1.** はじめに

## **9.1.1.** チュートリアルの目的

本チュートリアルは、Macchinetta Batch 2.x 開発ガイドラインに記載されている内容について、実際に アプリケーションの開発を体験することで、 Macchinetta Batch 2.xの基本的な知識を習得することを目 的としている。

## **9.1.2.** 対象読者

本チュートリアルはソフトウェア開発経験のあるアーキテクトやプログラマ向けに書かれており、 以下の 知識があることを前提としている。

- Spring FrameworkのDIやAOPに関する基礎的な知識がある
- SQLに関する基礎的な知識がある
- Javaを主体としたアプリケーションの開発経験がある

### **9.1.3.** 検証環境

本チュートリアルの検証を行った環境条件を以下に示す。

#### 表 *190.* 環境条件

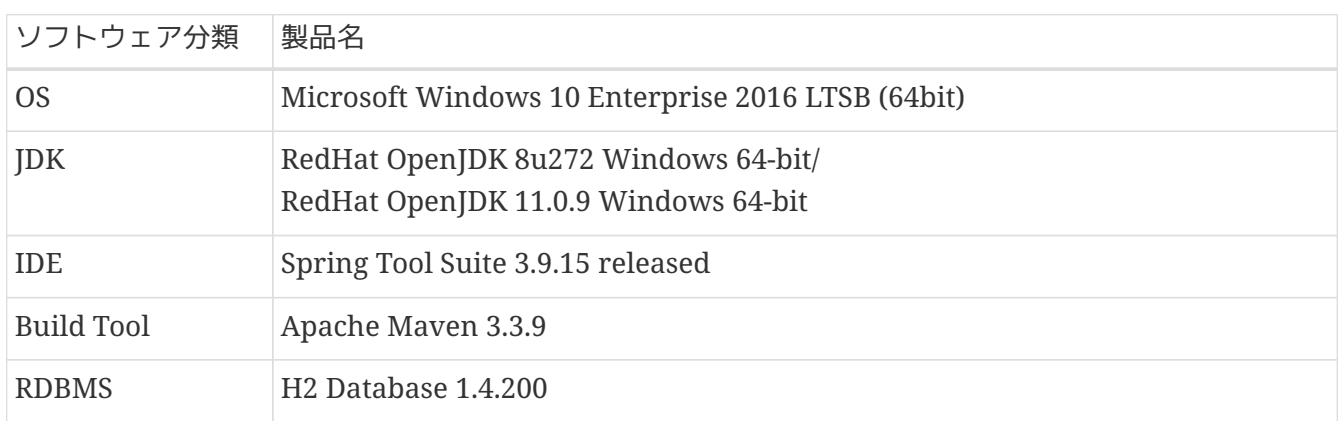

## **9.1.4.** フレームワークの概要

ここでは、フレームワークの概要として処理モデルの概要およびアーキテクチャの違いについて説明す る。

Spring Batchについて、詳細はMacchinetta Batch 2.x 開発ガイドラインの[Spring Batch](#page-28-0)[のアーキテクチ](#page-28-0) [ャを](#page-28-0)参照。

Macchinetta Batch 2.xが提供する処理モデルには、チャンクモデルとタスクレットモデルがある。 それぞれの特徴について以下に示す。

チャンクモデル

一定件数のデータごとにまとめて入力/加工/出力する方式。このデータのまとまりをチャンクと呼

ぶ。 データの入力/加工/出力といった処理の流れを定型化し、一部を実装するだけでジョブが実 装できる。 大量データを効率よく処理する場合に用いる。 詳細は[チャンクモデル](#page-35-0)を参照。

タスクレットモデル

自由に処理を記述する方式。SQLを1回発行するだけ、コマンドを発行するだけ、といった簡素なケー スや 複数のデータベースやファイルにアクセスしながら処理するような複雑で定型化しにくい場合に 用いる。

詳細は[タスクレットモデル](#page-40-0)を参照。

処理モデルについて、構成要素や機能的な差異を下表に示す。

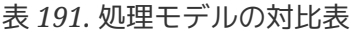

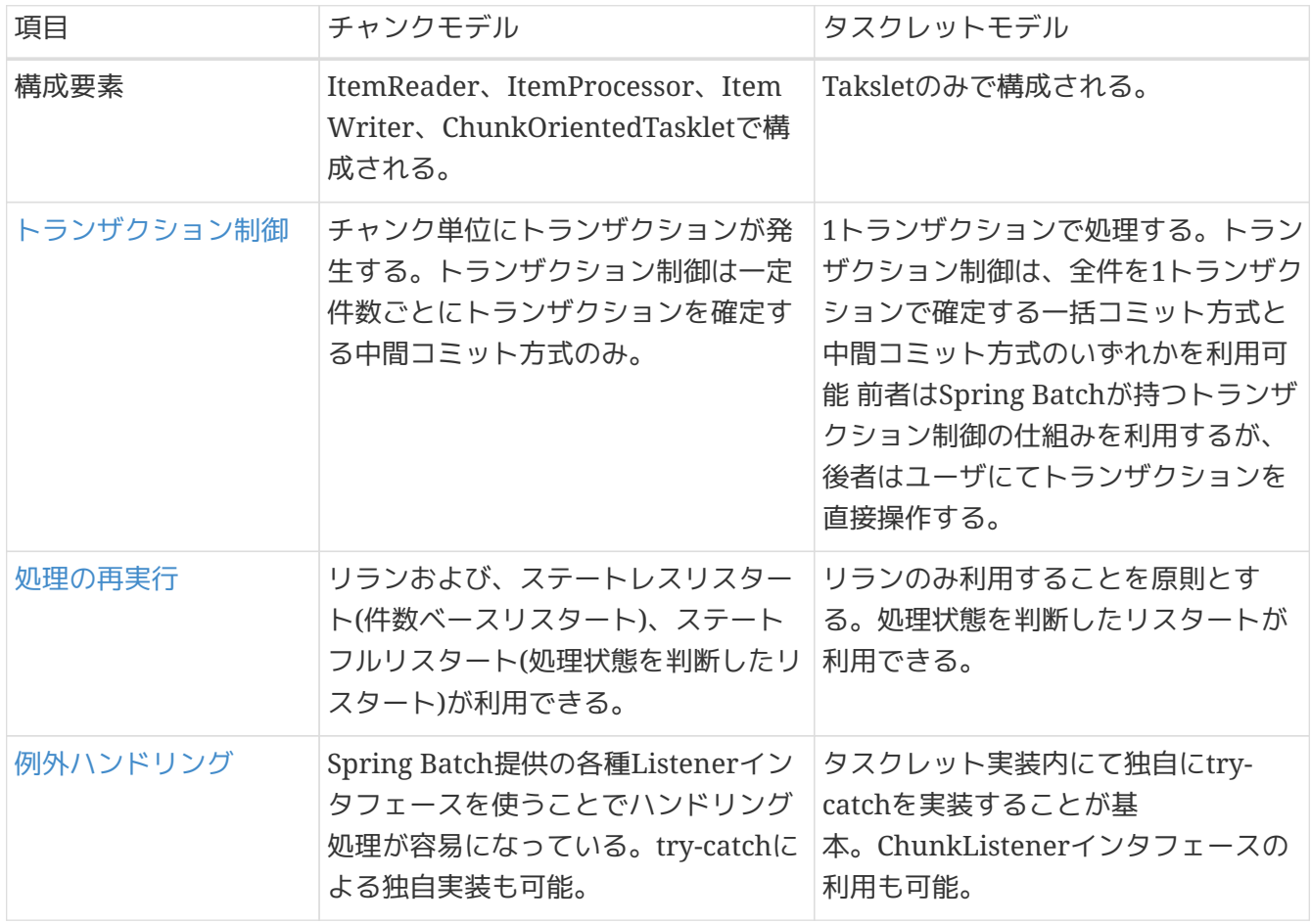

本チュートリアルでは、基本的な機能を利用したアプリケーションについてチャンクモデル、タスクレッ トモデルそれぞれの実装方法を説明している。 チャンクモデル、タスクレットモデルのアーキテクチャの 違いによって実装方法も異なってくるため、 ここでそれぞれの特徴をしっかり理解してから進めることを 推奨する。

#### **9.1.5.** チュートリアルの進め方

本チュートリアルで作成するアプリケーション(ジョブ)においては、 作成済みのジョブに実装を追加して 作成するジョブがあるため、作成する順序を考慮しなければならない。

本チュートリアルの読み進め方を作成するジョブの順序関係も含めて図を以下に示す。

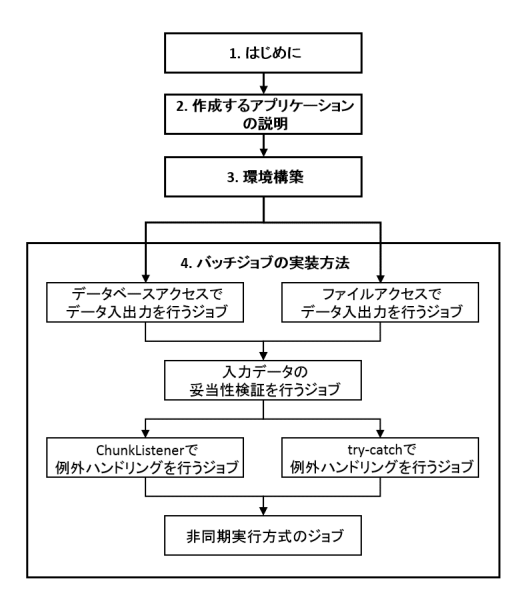

図 *55.* チュートリアルの進め方

非同期実行方式のジョブの実施タイミング

非同期実行方式のジョブは、本チュートリアルの進め方の順序では最後のジョブとしているが、 チャンク モデルまたはタスクレットモデルで1つでもジョブを作成済みであれば、非同期実行方式のジョブを実施 してもよい。

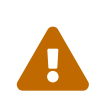

ファイルアクセスでデータ入出力を行うジョブへの追加実装について

[ファイルアクセスでデータ入出力を行うジョブの](#page-522-0)説明以外は、 [データベースアクセスで](#page-489-0) [データ入出力を行うジョブ](#page-489-0)をもとに実装を追加したり、実行例を表示させている。 ファ イルアクセスでデータ入出力を行うジョブをもとに実装を追加する場合は、読み替える 必要があるため留意すること。

## **9.2.** 作成するアプリケーションの説明

## **9.2.1.** 背景

とある量販店では会員に対してポイントカードを発行している。 会員には「ゴールド会員」「一般会員」の会員種別が存在し、会員種別に応じたサービスを提供してい る。

今回そのサービスの一環として、月内に商品を購入した会員のうち、 会員種別が「ゴールド会員」の場合 は100ポイント、「一般会員」の場合は10ポイントを月末に加算することにした。

#### **9.2.2.** 処理概要

会員種別に応じてポイント加算を行うアプリケーションを月次バッチ処理としてMacchinetta Batch 2.xを 使用して実装する。

## **9.2.3.** 業務仕様

業務仕様を以下に示す。

- 「月内に商品を購入した会員」は商品購入フラグで示す
	- 商品購入フラグは、"0"の場合に初期状態、"1"の場合に処理対象を表す
- 商品購入フラグが"1"(処理対象)の場合に、会員種別に応じてポイントを加算する
	- 会員種別が"G"(ゴールド会員)の場合は100ポイント、"N"(一般会員)の場合は10ポイントを加算す る
- 商品購入フラグはポイント加算後に、"0"(初期状態)に更新する
- ポイントの上限値は1,000,000ポイントとする
- ポイント加算後に1,000,000ポイントを超えた場合は、1,000,000ポイントに補正する

#### **9.2.4.** 学習コンテンツ

簡単な業務仕様のアプリケーション(ジョブ)の作成を通して、ジョブに関する様々な機能や処理方式を学 習する。

なお、ジョブはタスクレットモデルとチャンクモデルをそれぞれ実装する。

各ジョブで主に学習することとそのジョブで利用する機能や処理方式を以下に示す。

<span id="page-457-0"></span>表 *192.* チュートリアルで作成するジョブ

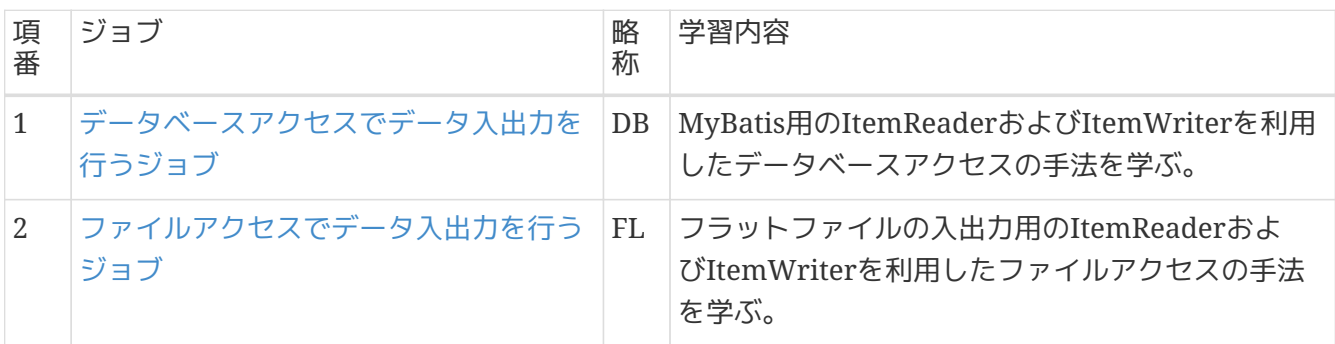

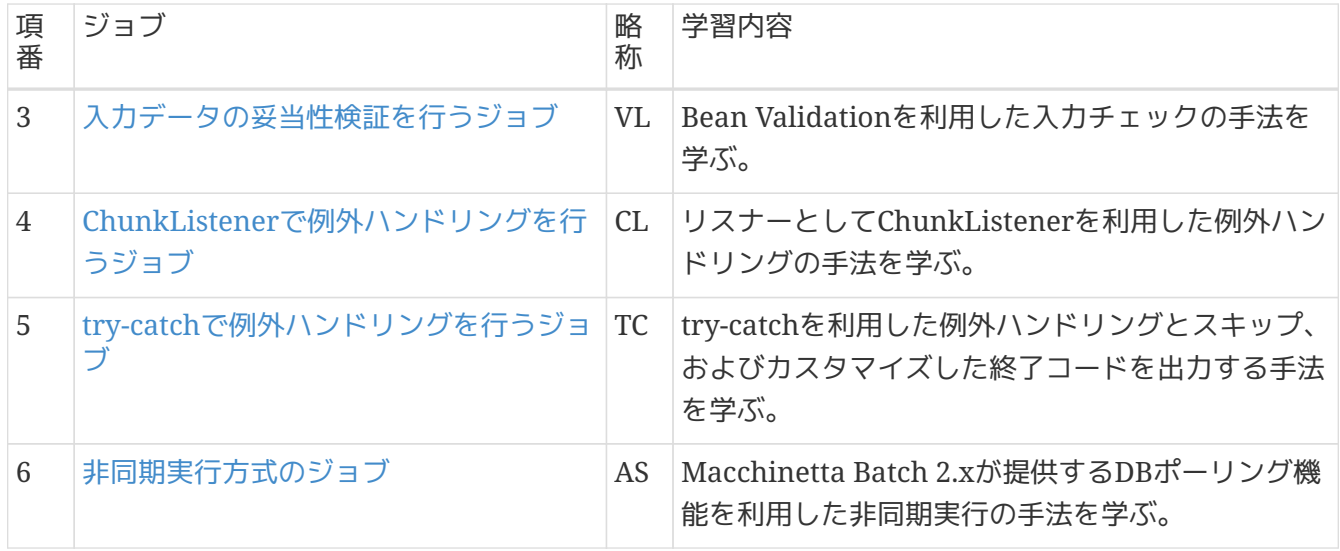

[チュートリアルで作成するジョブで](#page-457-0)利用している機能や処理方式とMacchinetta Batch 2.x 開発ガイドラ インの説明の対応表を以下に示す。

なお、以下の対応表ではチャンクモデルをC、タスクレットモデルをTとしている。

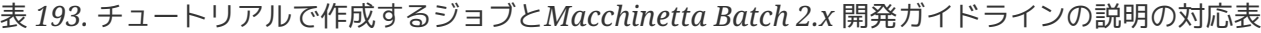

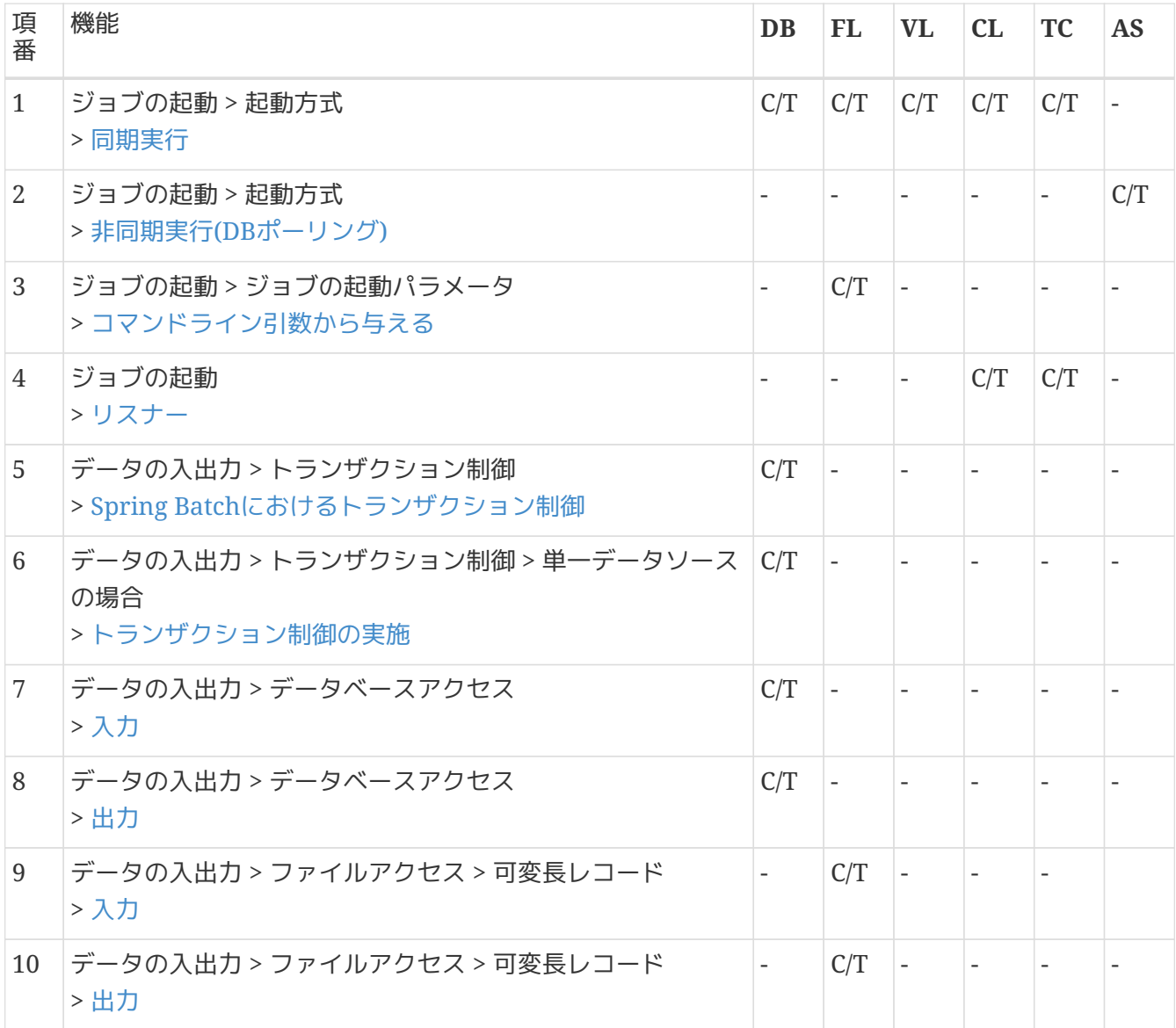

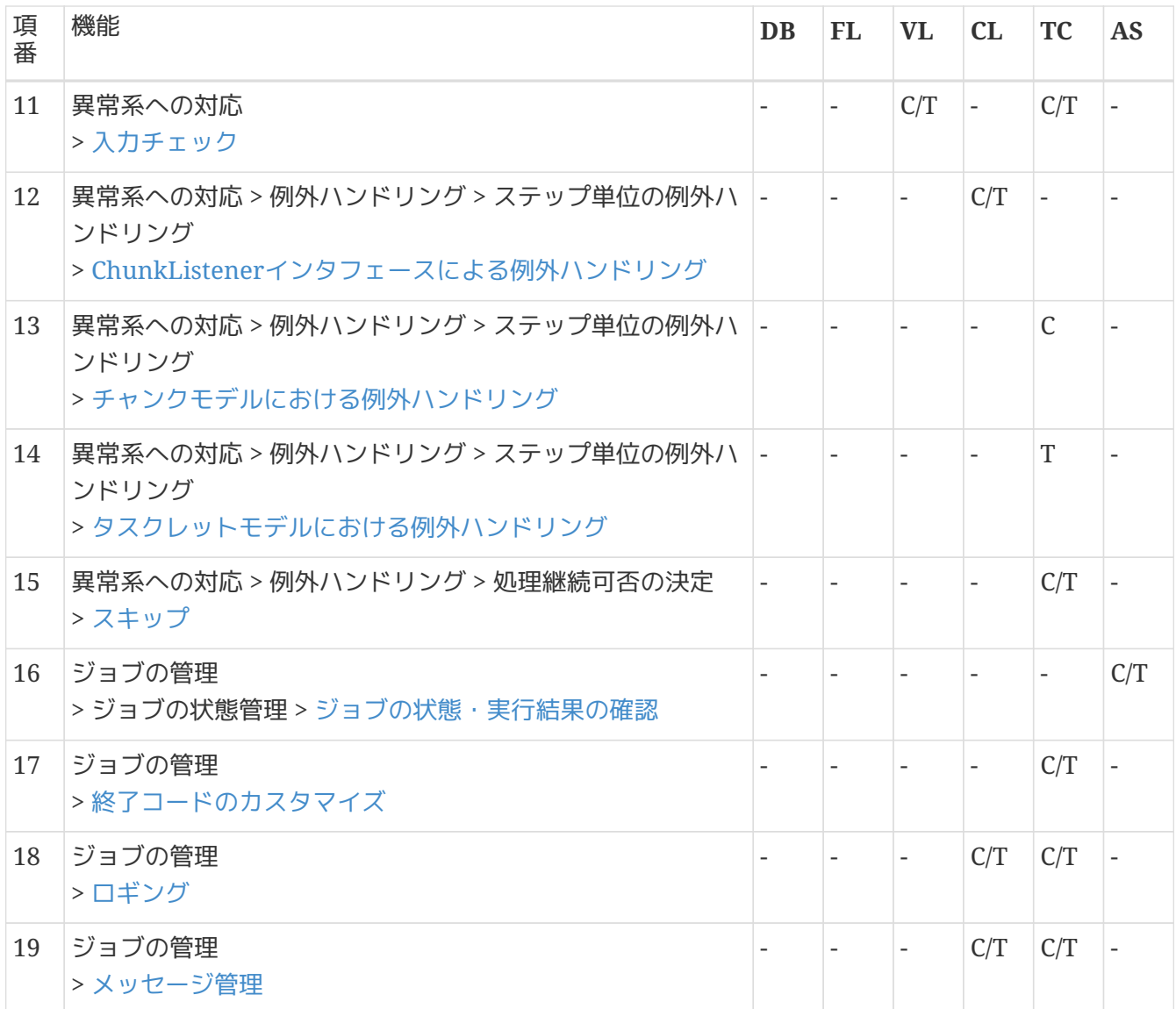

## **9.3.** 環境構築

## **9.3.1.** プロジェクトの作成

まず、Maven Archetype Pluginのmvn archetype:generateを利用して、プロジェクトを作成する。 ここでは、Windowsのコマンドプロンプトを使用してプロジェクトを作成する手順となっている。

mvn archetype:generateを利用してプロジェクトを作成する方法の詳細については[、プロジェクトの作成](#page-55-0) を参照。

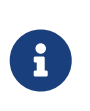

プロキシサーバの経由について

インターネット接続するためにプロキシサーバを経由する必要がある場合、STSのProxy 設定と [Maven](https://maven.apache.org/guides/mini/guide-proxies.html)[の](https://maven.apache.org/guides/mini/guide-proxies.html)[Proxy](https://maven.apache.org/guides/mini/guide-proxies.html)[設定を](https://maven.apache.org/guides/mini/guide-proxies.html)する。

プロジェクトを作成するディレクトリにて、以下のコマンドを実行する。

## コマンドプロンプト*(Windows)*

#### C:\xxx>mvn archetype:generate ^

-DarchetypeGroupId=com.github.macchinetta.blank ^

- -DarchetypeArtifactId=macchinetta-batch-archetype ^
- -DarchetypeVersion=2.3.0.RELEASE

## その後、以下を対話式に設定する。

#### 表 *194.* プロジェクト作成時に設定する値

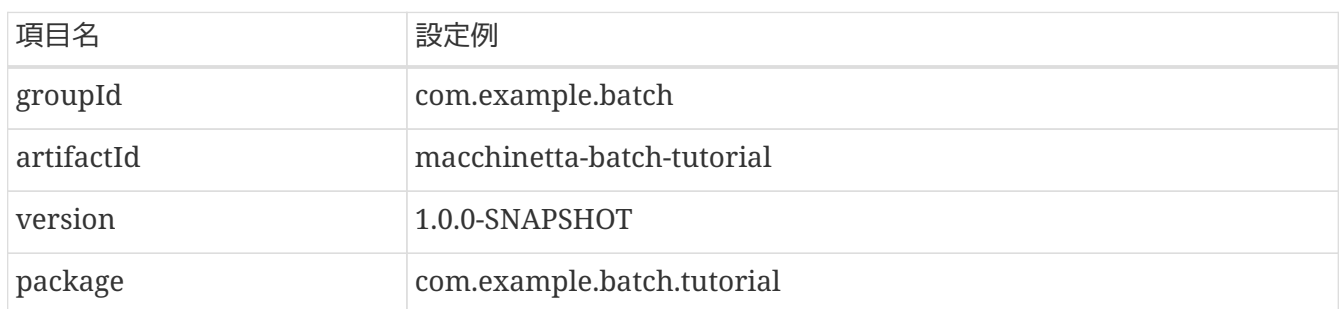

以下のとおり、mvnコマンドに対して「BUILD SUCCESS」が表示されることを確認する。

```
C:\xxx>mvn archetype:generate ^
More? -DarchetypeGroupId=com.github.macchinetta.blank ^
More? -DarchetypeArtifactId=macchinetta-batch-archetype ^
More? -DarchetypeVersion=2.3.0.RELEASE
[INFO] Scanning for projects…​
[INFO]
[INFO] ------------------------------------------------------------------------
[INFO] Building Maven Stub Project (No POM) 1
[INFO] ------------------------------------------------------------------------
(.. omitted)
Define value for property 'groupId': com.example.batch
Define value for property 'artifactId': macchinetta-batch-tutorial
Define value for property 'version' 1.0-SNAPSHOT: : 1.0.0-SNAPSHOT
Define value for property 'package' com.example.batch: : com.example.batch.tutorial
Confirm properties configuration:
groupId: com.example.batch
artifactId: macchinetta-batch-tutorial
version: 1.0.0-SNAPSHOT
package: com.example.batch.tutorial
  Y: : y
[INFO] ----------------------------------------------------------------------------
[INFO] Using following parameters for creating project from Archetype: macchinetta-
batch-archetype:2.3.0.RELEASE
[INFO] ----------------------------------------------------------------------------
[INFO] Parameter: groupId, Value: com.example.batch
[INFO] Parameter: artifactId, Value: macchinetta-batch-tutorial
[INFO] Parameter: version, Value: 1.0.0-SNAPSHOT
[INFO] Parameter: package, Value: com.example.batch.tutorial
[INFO] Parameter: packageInPathFormat, Value: com/example/batch/tutorial
[INFO] Parameter: package, Value: com.example.batch.tutorial
[INFO] Parameter: groupId, Value: com.example.batch
[INFO] Parameter: artifactId, Value: macchinetta-batch-tutorial
[INFO] Parameter: version, Value: 1.0.0-SNAPSHOT
[INFO] Project created from Archetype in dir: C:\xxx\macchinetta-batch-tutorial
[INFO] ------------------------------------------------------------------------
[INFO] BUILD SUCCESS
[INFO] ------------------------------------------------------------------------
[INFO] Total time: 45.293 s
[INFO] Finished at: 2020-03-04T16:48:55+09:00
[INFO] Final Memory: 16M/197M
[INFO] ------------------------------------------------------------------------
```
サンプルジョブを実行し、プロジェクトが正しく作成できたことを確認する。

C:\xxx>cd macchinetta-batch-tutorial C:\xxx>mvn clean dependency:copy-dependencies **-DoutputDirectory**=lib package C:\xxx>java **-cp** "lib/\*;target/\*" ^ org.springframework.batch.core.launch.support.CommandLineJobRunner ^ META-INF/jobs/job01.xml job01

以下のとおり、mvnコマンドに対して「BUILD SUCCESS」、javaコマンドに対して「COMPLETED」が 表示されることを確認する。

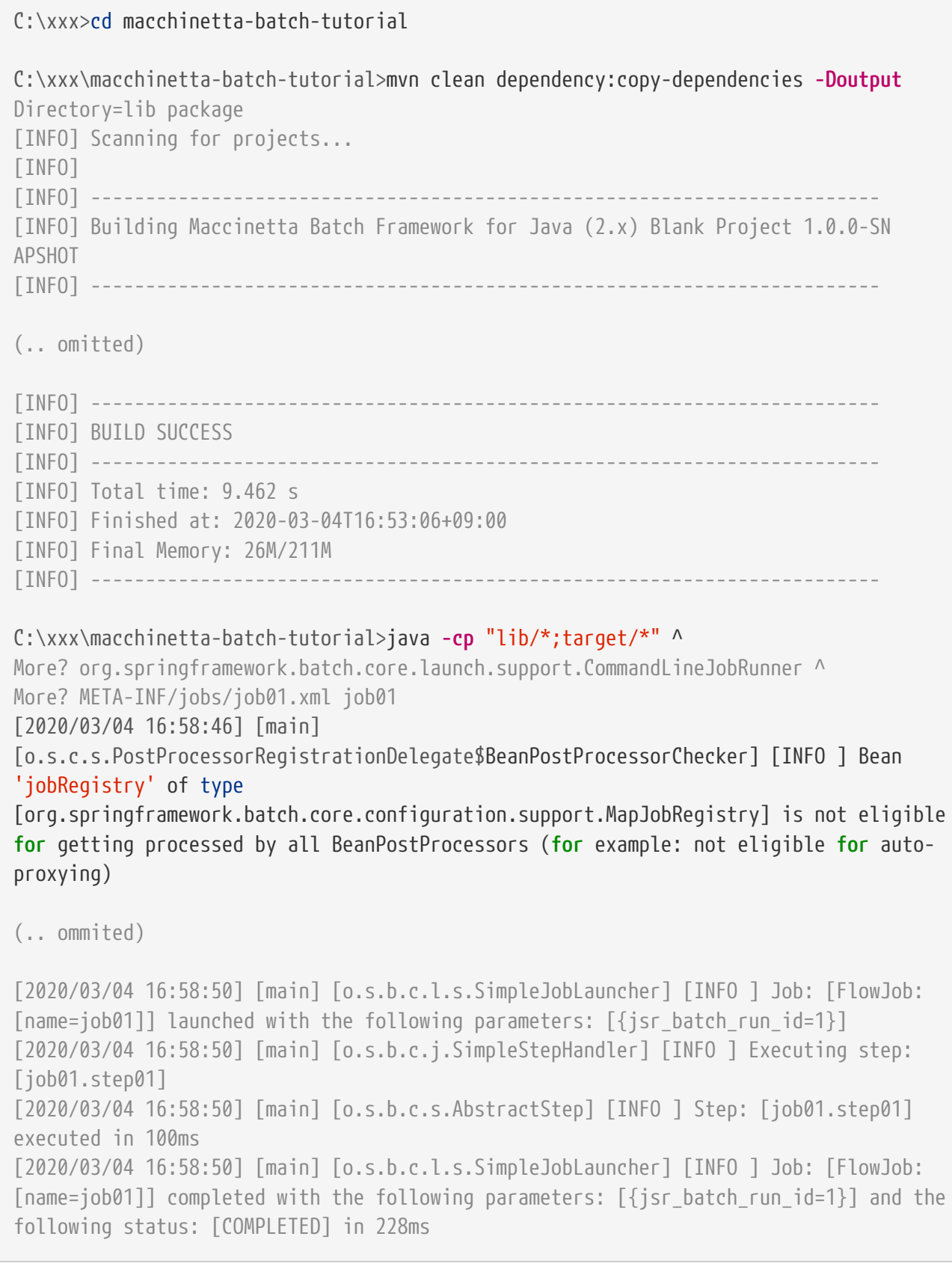

## **9.3.2.** プロジェクトのインポート

作成したプロジェクトをSTSへインポートする。 STSのメニューから、[File] → [Import] → [Maven] → [Existing Maven Projects] → [Next]を選択 し、archetypeで作成したプロジェクトを選択する。

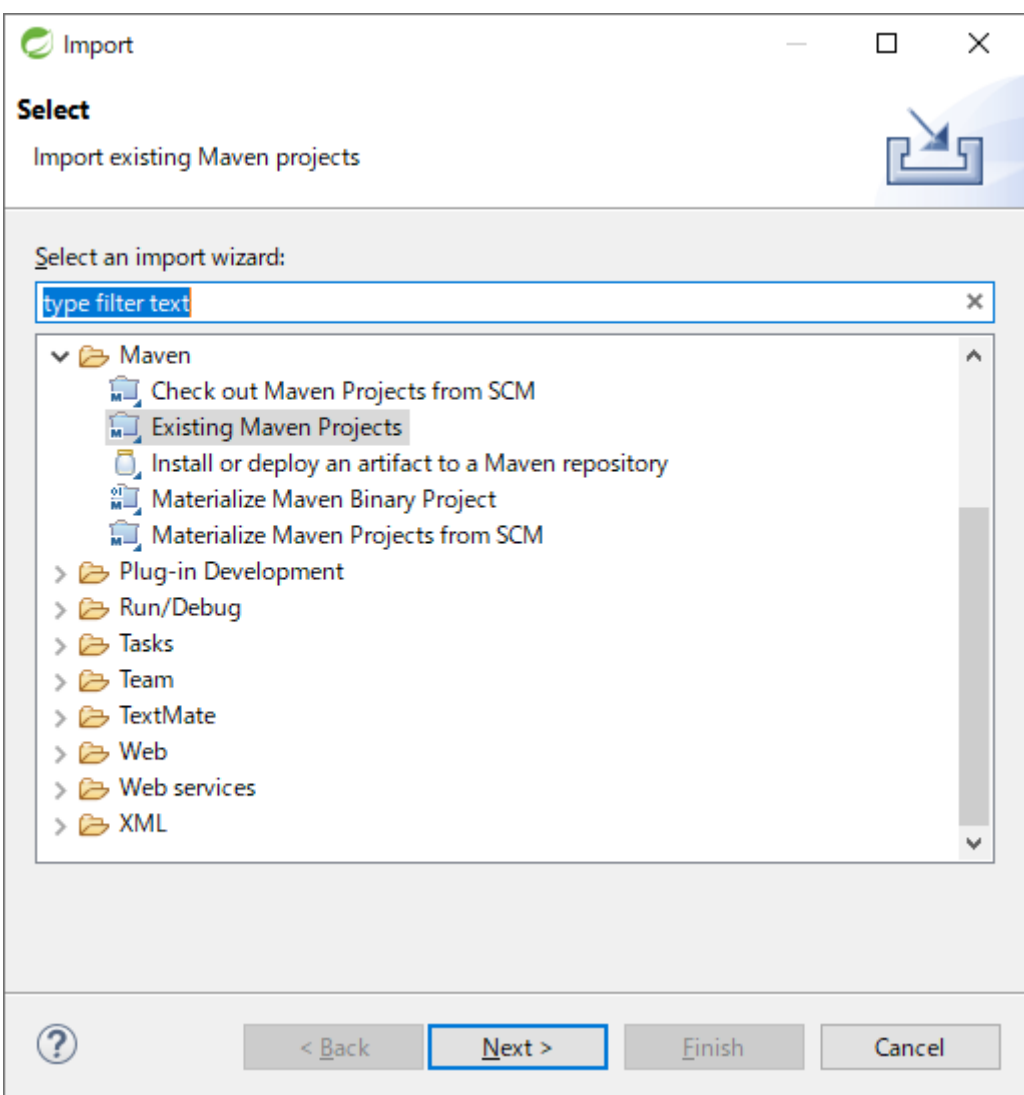

図 *56. Import Existing Maven Projects*

Root DirectoryにC:\xxx\macchinetta-batch-tutorialを設定し、Projectsにcom.example.batch のpom.xmlが選択された状態で、 [Finish]を押下する。

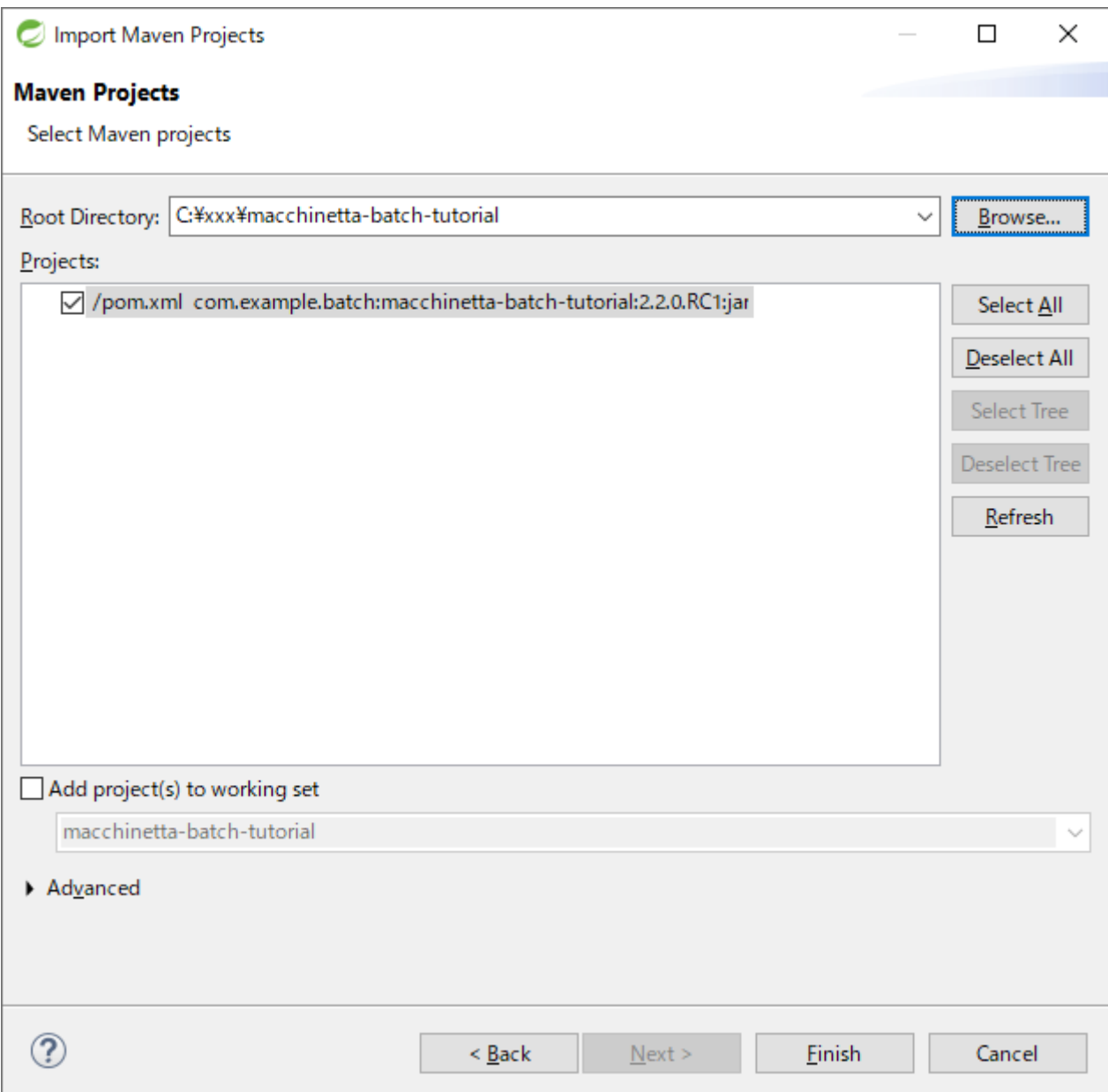

図 *57. Select Maven Projects*

インポートが完了すると、Package Explorerに次のようなプロジェクトが表示される。

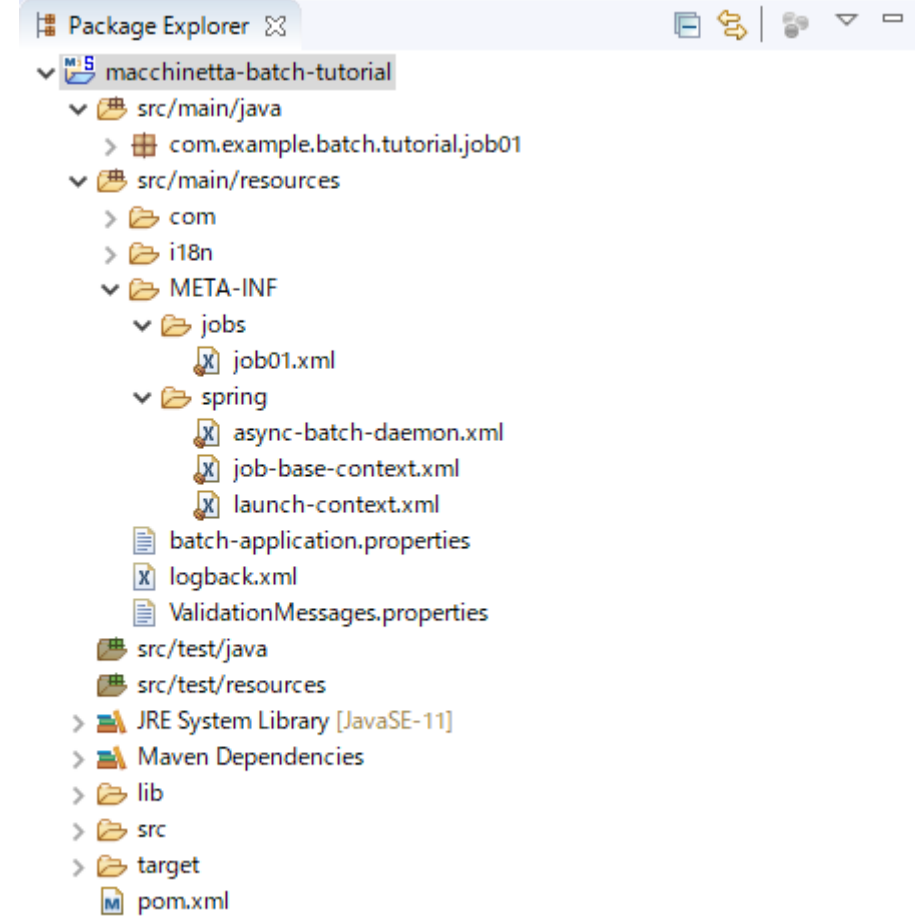

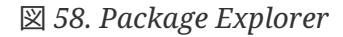

A)

 $\bigcirc$ 

インポート後にビルドエラーが発生する場合 インポート後にビルドエラーが発生する場合は、プロジェクト名を右クリック し、「Maven」→「Update Project…」をクリックし、 「OK」ボタンをクリックする ことでエラーが解消されるケースがある。

 $\Box$ 

パッケージの表示形式の設定

パッケージの表示形式は、デフォルトは「Flat」だが、「Hierarchical」にしたほうが 見通しがよい。 Package Explorerの「View Menu」 (右端の下矢印)をクリックし、「Package Presentation」→「Hierarchical」を選択する。

## **9.3.3.** プロジェクトの構成

プロジェクトの構成については、Macchinetta Batch 2.x 開発ガイドライン本編の[プロジェクトの構成](#page-61-0)を 参照。

**9.3.4.** 設定ファイルの確認・編集

**9.3.4.1.** 設定ファイルの確認

作成したプロジェクトにはSpring BatchやMyBatisなどの設定のほとんどが既に設定済みである。 作成したプロジェクトの設定ファイルについて[はプロジェクトの構成を](#page-61-0)参照。

設定値のカスタマイズについて

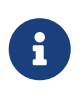

チュートリアルを実施する場合にユーザの状況に応じてカスタマイズが必要な設定値に ついて理解する必要はないが、チュートリアルを実施する前または後に一読するとよ い。 詳細について[はアプリケーション全体の設定を](#page-64-0)参照。

**9.3.4.2.** 設定ファイルの編集

チュートリアルを実施するため、H2 Databaseの設定を変更する。設定の変更点を以下に示す。

- 手動でサーバを起動することなく複数のバッチアプリケーションのプロセスからデータベースへ接続 可能とする。
- バッチアプリケーションのプロセスの終了後でもデータを保持した状態のデータベースへ接続可能と する。

なお、H2 Databaseの設定の詳細については [H2](https://www.h2database.com/html/features.html)[の公式ドキュメントの](https://www.h2database.com/html/features.html)[Features](https://www.h2database.com/html/features.html) を参照。

具体的な編集内容を以下に示す。

batch-application.propertiesを開き、admin.jdbc.url及びjdbc.urlを以下のように編集する。 下記の例は分かりやすさのために編集対象行のみ記載し、上書きではなくコメントアウトをした上で新た に行を追加している。

*src/main/resources/batch-application.properties*

## Application settings.

```
# Admin DataSource settings.
#admin.jdbc.url=jdbc:h2:mem:batch-admin;DB_CLOSE_DELAY=-1
admin.jdbc.url=jdbc:h2:~/batch-admin;AUTO_SERVER=TRUE
```

```
# Job DataSource settings.
#jdbc.url=jdbc:h2:mem:batch;DB_CLOSE_DELAY=-1
jdbc.url=jdbc:h2:~/batch-admin;AUTO_SERVER=TRUE
```
*admin.jdbc.url*と*jdbc.url*において同じ*databaseName(batch-admin)*を指定している理 由

チュートリアルを実施する際のJDBCドライバの接続設定では、admin.jdbc.url とjdbc.urlにおいて同じdatabaseNameを指定している。

8

[アプリケーション全体の設定に](#page-64-0)記載してあるとおり、admin.jdbc.urlはFW(Spring BatchやMacchinetta Batch 2.x)が利用するURLであり、jdbc.urlはジョブ個別が利用 するURLである。

本来はFWとジョブ個別が使用するデータベースは分けるのが好ましい。 しかし、チュートリアルではデータベースを切替る手間をなくし、より簡単にFWとチ ュートリアルで使用するテーブルを参照するため、このような設定にしている。
**9.3.5.** 入力データの準備

<span id="page-468-1"></span>**9.3.5.1.** データベースアクセスでデータ入出力を行うジョブの入力データ

[データベースアクセスでデータ入出力を行うジョブで](#page-489-0)使用する入力データの準備を行う。 なお、データベースアクセスでデータ入出力を行うジョブを作成しない場合は実施する必要はない。

入力データの準備は以下の流れで行う。

1. [テーブル作成・初期データ挿入スクリプト作成](#page-468-0)

2. [ジョブ実行時にスクリプトを自動実行する設定の追加](#page-470-0)

これらの設定を行うことにより、ジョブ実行時(ApplicationContext生成時)にスクリプトを実行し、デー タベースの初期化を行う。

<span id="page-468-0"></span>**9.3.5.1.1.** テーブル作成・初期データ挿入スクリプト作成

テーブル作成・初期データ挿入スクリプトの作成を行う。

プロジェクトルートディレクトリにsqlsディレクトリを作成し、下記の3つのスクリプトを格納する。

- テーブル作成スクリプト(create-member-info-table.sql)
- 初期データ(正常)挿入スクリプト(insert-member-info-data.sql)
- 初期データ(異常)挿入スクリプト(insert-member-info-error-data.sql)

作成するファイルの内容を以下に示す。

*sqls/create-member-info-table.sql*

```
CREATE TABLE IF NOT EXISTS member_info (
      id CHAR(8),
      type CHAR(1),
      status CHAR(1),
      point INT,
      PRIMARY KEY(id)
);
```
*sqls/insert-member-info-data.sql*

```
TRUNCATE TABLE member_info;
INSERT INTO member_info (id, type, status, point) VALUES ('00000001', 'G', '1', 0);
INSERT INTO member_info (id, type, status, point) VALUES ('00000002', 'N', '1', 0);
INSERT INTO member_info (id, type, status, point) VALUES ('00000003', 'G', '0', 10);
INSERT INTO member_info (id, type, status, point) VALUES ('00000004', 'N', '0', 10);
INSERT INTO member_info (id, type, status, point) VALUES ('00000005', 'G', '1', 100);
INSERT INTO member_info (id, type, status, point) VALUES ('00000006', 'N', '1', 100);
INSERT INTO member_info (id, type, status, point) VALUES ('00000007', 'G', '0', 1000);
INSERT INTO member_info (id, type, status, point) VALUES ('00000008', 'N', '0', 1000);
INSERT INTO member_info (id, type, status, point) VALUES ('00000009', 'G', '1',
10000);
INSERT INTO member_info (id, type, status, point) VALUES ('00000010', 'N', '1',
10000);
INSERT INTO member_info (id, type, status, point) VALUES ('00000011', 'G', '0',
100000);
INSERT INTO member_info (id, type, status, point) VALUES ('00000012', 'N', '0',
100000);
INSERT INTO member_info (id, type, status, point) VALUES ('00000013', 'G', '1',
999901);
INSERT INTO member_info (id, type, status, point) VALUES ('00000014', 'N', '1',
999991);
INSERT INTO member_info (id, type, status, point) VALUES ('00000015', 'G', '0',
999900);
INSERT INTO member_info (id, type, status, point) VALUES ('00000016', 'N', '0',
999990);
INSERT INTO member_info (id, type, status, point) VALUES ('00000017', 'G', '1', 10);
INSERT INTO member_info (id, type, status, point) VALUES ('00000018', 'N', '1', 10);
INSERT INTO member_info (id, type, status, point) VALUES ('00000019', 'G', '0', 100);
INSERT INTO member_info (id, type, status, point) VALUES ('00000020', 'N', '0', 100);
INSERT INTO member_info (id, type, status, point) VALUES ('00000021', 'G', '1', 1000);
INSERT INTO member_info (id, type, status, point) VALUES ('00000022', 'N', '1', 1000);
INSERT INTO member_info (id, type, status, point) VALUES ('00000023', 'G', '0',
10000);
INSERT INTO member_info (id, type, status, point) VALUES ('00000024', 'N', '0',
10000);
INSERT INTO member_info (id, type, status, point) VALUES ('00000025', 'G', '1',
100000);
INSERT INTO member_info (id, type, status, point) VALUES ('00000026', 'N', '1',
100000);
INSERT INTO member_info (id, type, status, point) VALUES ('00000027', 'G', '0',
1000000);
INSERT INTO member_info (id, type, status, point) VALUES ('00000028', 'N', '0',
1000000);
INSERT INTO member_info (id, type, status, point) VALUES ('00000029', 'G', '1',
999899);
INSERT INTO member_info (id, type, status, point) VALUES ('00000030', 'N', '1',
999989);
COMMIT;
```
*sqls/insert-member-info-error-data.sql*

```
TRUNCATE TABLE member_info;
INSERT INTO member_info (id, type, status, point) VALUES ('00000001', 'G', '0', 0);
INSERT INTO member_info (id, type, status, point) VALUES ('00000002', 'N', '0', 0);
INSERT INTO member_info (id, type, status, point) VALUES ('00000003', 'G', '1', 10);
INSERT INTO member_info (id, type, status, point) VALUES ('00000004', 'N', '1', 10);
INSERT INTO member_info (id, type, status, point) VALUES ('00000005', 'G', '0', 100);
INSERT INTO member_info (id, type, status, point) VALUES ('00000006', 'N', '0', 100);
INSERT INTO member_info (id, type, status, point) VALUES ('00000007', 'G', '1', 1000);
INSERT INTO member_info (id, type, status, point) VALUES ('00000008', 'N', '1', 1000);
INSERT INTO member_info (id, type, status, point) VALUES ('00000009', 'G', '0',
10000);
INSERT INTO member_info (id, type, status, point) VALUES ('00000010', 'N', '0',
10000);
INSERT INTO member_info (id, type, status, point) VALUES ('00000011', 'G', '1',
100000);
INSERT INTO member_info (id, type, status, point) VALUES ('00000012', 'N', '1',
100000);
INSERT INTO member_info (id, type, status, point) VALUES ('00000013', 'G', '1',
1000001);
INSERT INTO member_info (id, type, status, point) VALUES ('00000014', 'N', '1',
999991);
INSERT INTO member_info (id, type, status, point) VALUES ('00000015', 'G', '1',
999901);
COMMIT;
```
<span id="page-470-0"></span>**9.3.5.1.2.** ジョブ実行時にスクリプトを自動実行する設定の追加

ジョブ実行時(ApplicationContext生成時)にスクリプトを実行し、データベースの初期化を行うた め、<jdbc:initialize-database>要素の定義を追加する。

以下の2つのファイルの編集を実施する。

- batch-application.propertiesに実行対象スクリプトのパスの設定を追加する
- launch-context.xmlに<jdbc:initialize-database>要素の定義を追加する

具体的な設定内容を以下に示す。

batch-application.propertiesを開き、末尾に以下の実行対象スクリプトのパスの設定を追加する。

- tutorial.create-table.script(テーブル作成スクリプトのパス)
- tutorial.insert-data.script(初期データ挿入スクリプトのパス)

初期データ挿入スクリプトのパスは、実行するスクリプトの切替を容易にするために正常データと異常デ ータを同じプロパティ名で定義し、コメントアウトしている。

*src/main/resources/batch-application.properties*

```
# Database Initialize
tutorial.create-table.script=file:sqls/create-member-info-table.sql
tutorial.insert-data.script=file:sqls/insert-member-info-data.sql
#tutorial.insert-data.script=file:sqls/insert-member-info-error-data.sql
```
launch-context.xmlを開き、<beans>要素内に<jdbc:initialize-database>要素の定義を追加する。

*src/main/resources/META-INF/spring/launch-context.xml*

```
<!-- database initialize definition -->
<jdbc:initialize-database data-source="jobDataSource" enabled="${data-
source.initialize.enabled:false}" ignore-failures="ALL">
      <jdbc:script location="${tutorial.create-table.script}" />
      <jdbc:script location="${tutorial.insert-data.script}" />
</jdbc:initialize-database>
```
**9.3.5.2.** ファイルアクセスでデータ入出力を行うジョブの入力データ

[ファイルアクセスでデータ入出力を行うジョブで](#page-522-0)使用する入力データの準備を行う。 なお、ファイルアクセスでデータ入出力を行うジョブを作成しない場合は実施する必要はない。

入力データの準備は入出力ファイルを格納ディレクトリの作成及び入力ファイルの作成を行う。

プロジェクトルートディレクトリに入出力ファイル格納用として以下の2ディレクトリを作成する。

- files/input
- files/output

files/input配下に以下の2ファイルを作成する。

- 正常データ入力ファイル(input-member-info-data.csv)
- 異常データ入力ファイル(input-member-info-error-data.csv)

作成した入力ファイル格納ディレクトリに以下の内容で入力ファイルを格納する。

作成するファイルの内容を以下に示す。

00000001,G,1,0 00000002,N,1,0 00000003,G,0,10 00000004,N,0,10 00000005,G,1,100 00000006,N,1,100 00000007,G,0,1000 00000008,N,0,1000 00000009,G,1,10000 00000010,N,1,10000 00000011,G,0,100000 00000012,N,0,100000 00000013,G,1,999901 00000014,N,1,999991 00000015,G,0,999900 00000016,N,0,999990 00000017,G,1,10 00000018,N,1,10 00000019,G,0,100 00000020,N,0,100 00000021,G,1,1000 00000022,N,1,1000 00000023,G,0,10000 00000024,N,0,10000 00000025,G,1,100000 00000026,N,1,100000 00000027,G,0,1000000 00000028,N,0,1000000 00000029,G,1,999899 00000030,N,1,999989

00000001,G,0,0 00000002,N,0,0 00000003,G,1,10 00000004,N,1,10 00000005,G,0,100 00000006,N,0,100 00000007,G,1,1000 00000008,N,1,1000 00000009,G,0,10000 00000010,N,0,10000 00000011,G,1,100000 00000012,N,1,100000 00000013,G,1,1000001 00000014,N,1,999991 00000015,G,1,999901

**9.3.6. STS**からデータベースを参照する準備

チュートリアルでは、STS上でデータベースの参照やSQL実行を行うために[DBeaver](https://dbeaver.com/eclipse/)を使用する。 DBeaverでデータベースへ接続するまでの手順は以下のとおり。

- 1. [DBeaver](#page-473-0)[のインストール](#page-473-0)
- 2. [DBeaver](#page-476-0)[のデータベース接続設定](#page-476-0)

チュートリアルで参照するデータベースの対象は以下のとおり。

- JobRepositoryに永続化されているバッチアプリケーション実行結果や状態を管理するためのデータ
- [データベースアクセスでデータ入出力を行うジョブが](#page-489-0)使用するデータ

## <span id="page-473-0"></span>**9.3.6.1. DBeaver**のインストール

ここでは、DBeaverのインストールを説明する。

- 1. STSのメニューバーから、[Help] → [Install New Software…] を選択して[Install]ウィンドウを開く。
- 2. [Work with]フォームに<https://dbeaver.io/update/latest/>を入力し、[Enter]キーを押下する。
- 3. [DBeaver]と[DBeaver IDE]にチェックし、[Next >]を押下する。

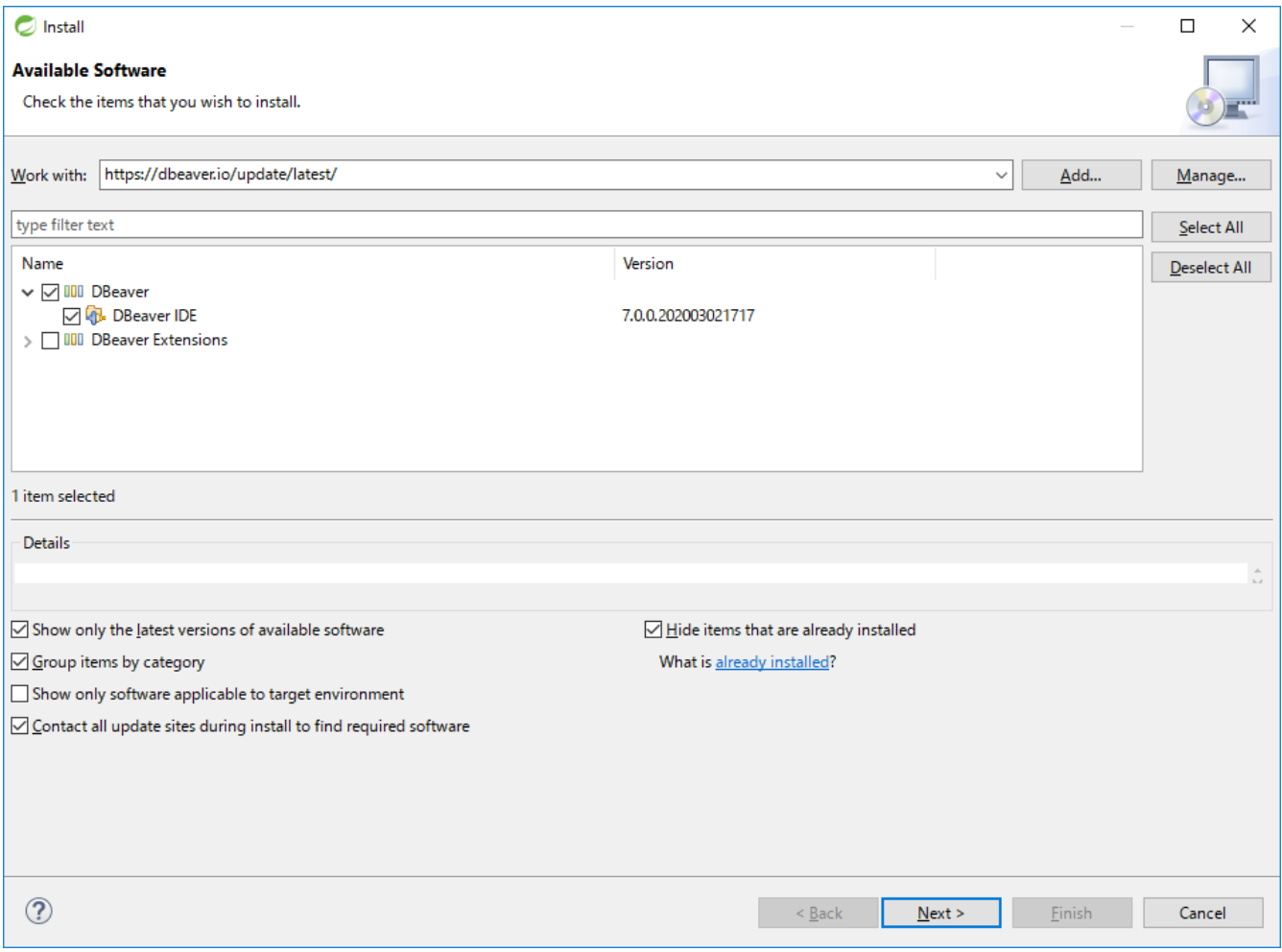

## 図 *59. Available Software*

4. インストール対象に[DBeaver IDE]があることを確認し、[Next >]を押下する。

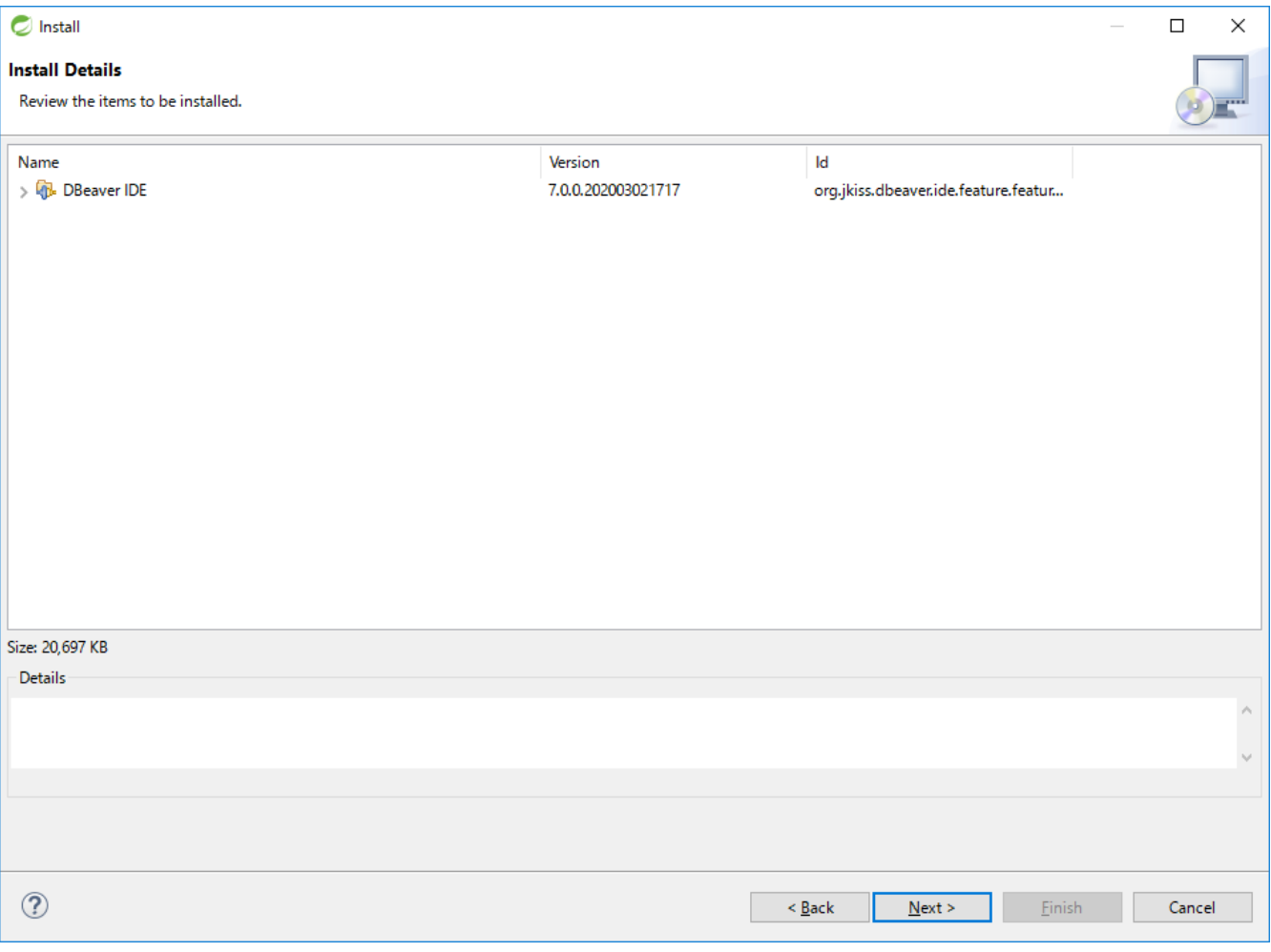

図 *60. Install Details*

5. [Licenses text]を確認して、[I accept the terms of the license agreement]にチェックし、[Finish]を 押下する。

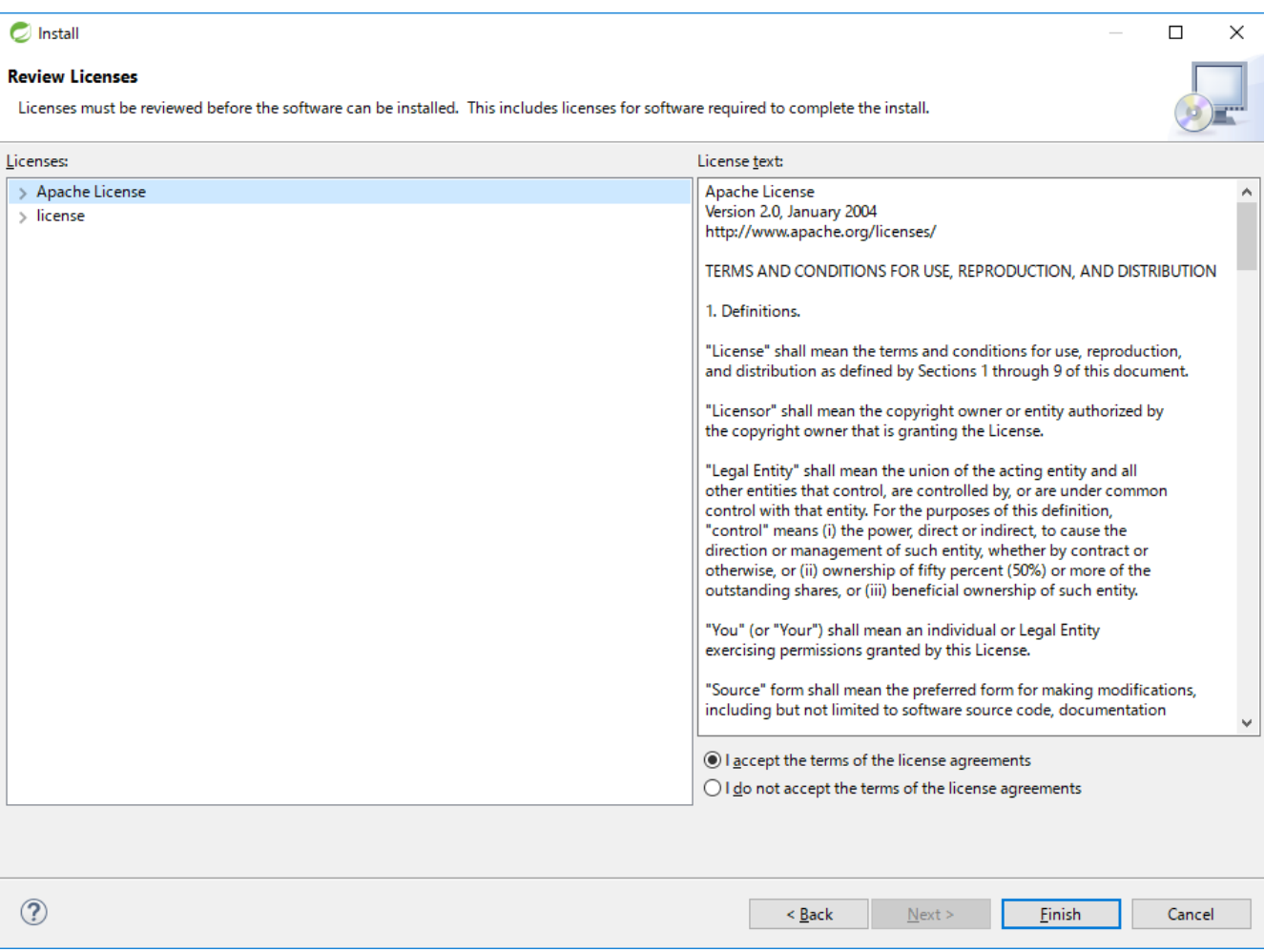

## 図 *61. Review Licenses*

6. インストール完了後、STSを再起動する。

7. STSのメニューバーに[SQLエディタ]と[データベース]があることを確認する。

Workspace-sts-3.9.11.RELEASE - Spring Tool Suite 3

File Edit Source Refactor Navigate Search Project SQLIディタ Run データベース Window Help 図 *62. STS Menu Bar*

<span id="page-476-0"></span>**9.3.6.2. DBeaver**のデータベース接続設定

ここでは、DBeaverでデータベースに接続するための設定を説明する。

- 1. STSのメニューバーから、[データベース] → [新しい接続]を選択して[新しい接続を作成する]ウィンド ウを開く。
- 2. フォームにH2を入力し、サイドメニューから[All]を選択する。
- 3. [H2 Embedded]を選択し、[Next >]を押下する。

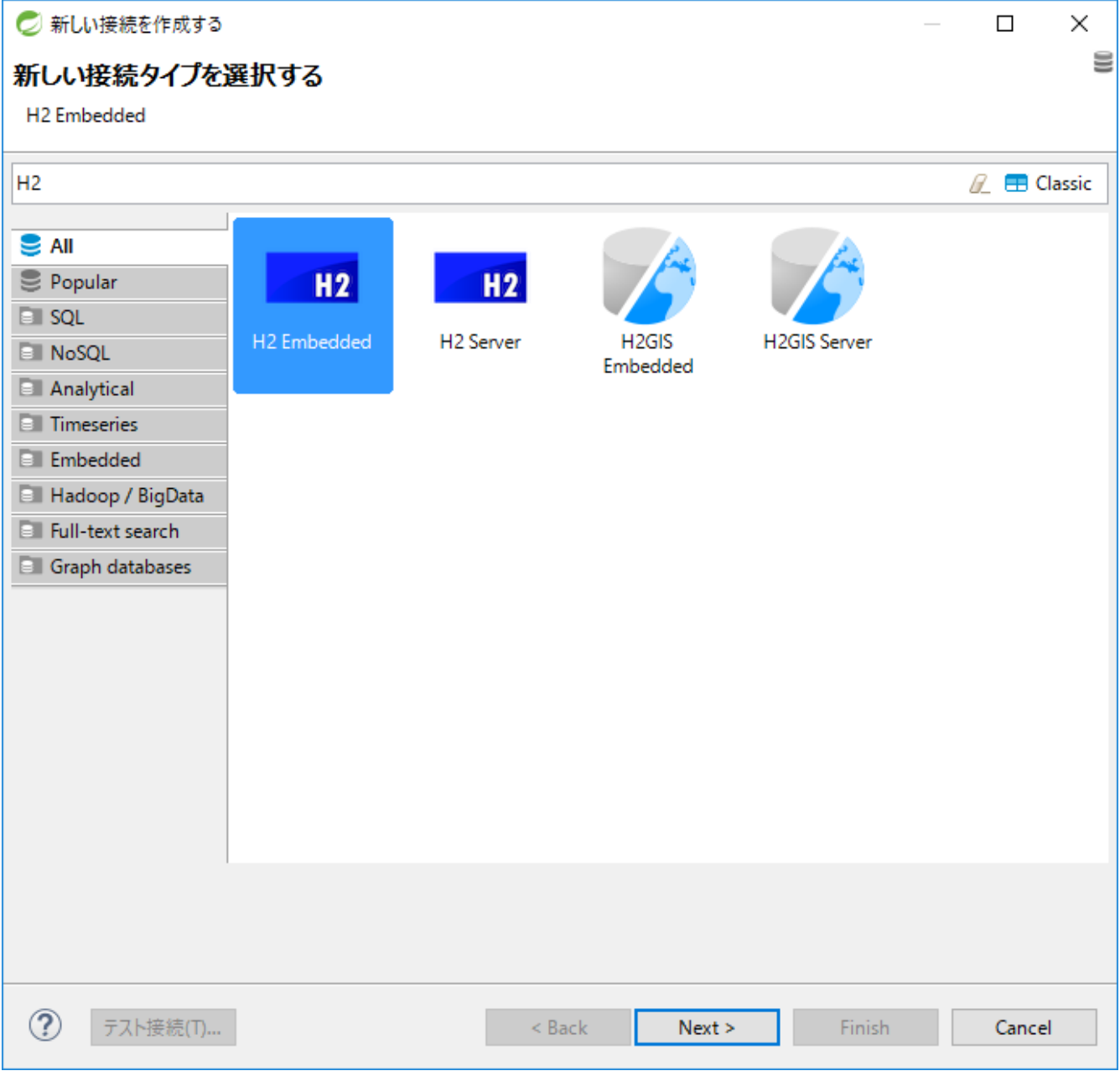

図 *63. Select Connection Type*

- 4. [ドライバの設定を編集]を押下し、[ドライバーの編集H2 Embedded']ウインドウを開く。
- 5. [URLテンプレート]フォームにjdbc:h2:~/batch-admin;AUTO\_SERVER=TRUEを入力する。
- 6. [空のパスワードを許可する]にチェックする。
- 7. [ライブラリ]タブを開き、[ファイルの追加]からC:\xxx\macchinetta-batch-tutorial\lib\h2- 1.4.200.jarを選択し、[開く]を押下する。
- 8. [クラスを見つける]を押下し、[ドライバクラス]で[org.h2.Driver]を選択する。

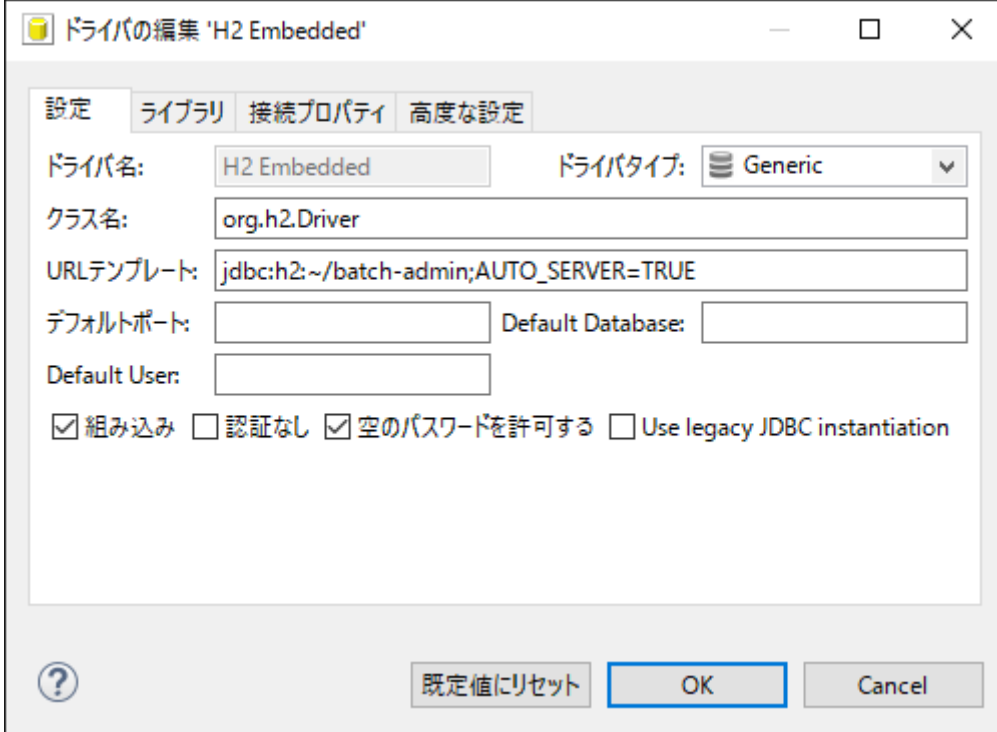

図 *64. Edit Driver*

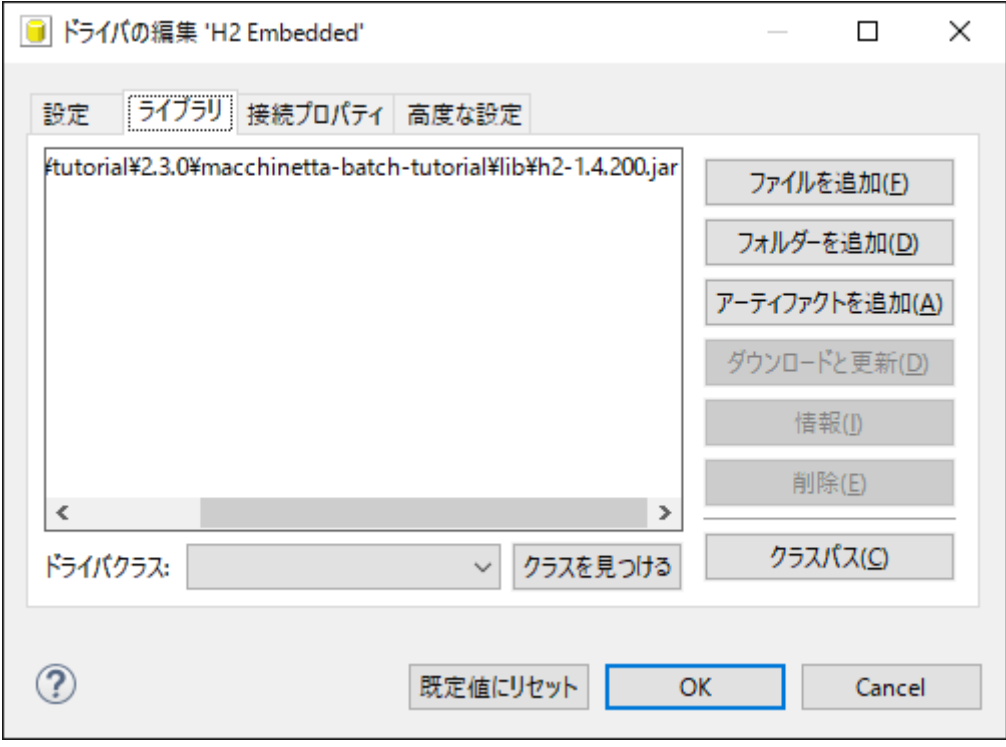

図 *65. Edit Library*

*H2 Database*の*jar*が格納されている場所

H2 Databaseのjarは、プロジェクトのルートディレクトリのlibディレクトリ配下に格 納されている。 これは[、サンプルジョブの実行](#page-461-0)[\(](#page-461-0)[正しく作成できたことの確認](#page-461-0)[\)](#page-461-0)の下記のコマンドの実行 によって依存ライブラリがlibディレクトリ配下にコピーされたからである。 libディレ クトリは以下にH2 Databaseのjarが格納されていない場合は下記のコマンドを実行する こと。

C:\xxx>mvn clean dependency:copy-dependencies **-DoutputDirectory**=lib package

9. 下表のとおりフォームに値を入力し、[パスワードをローカルに保存]のチェックをはずす。

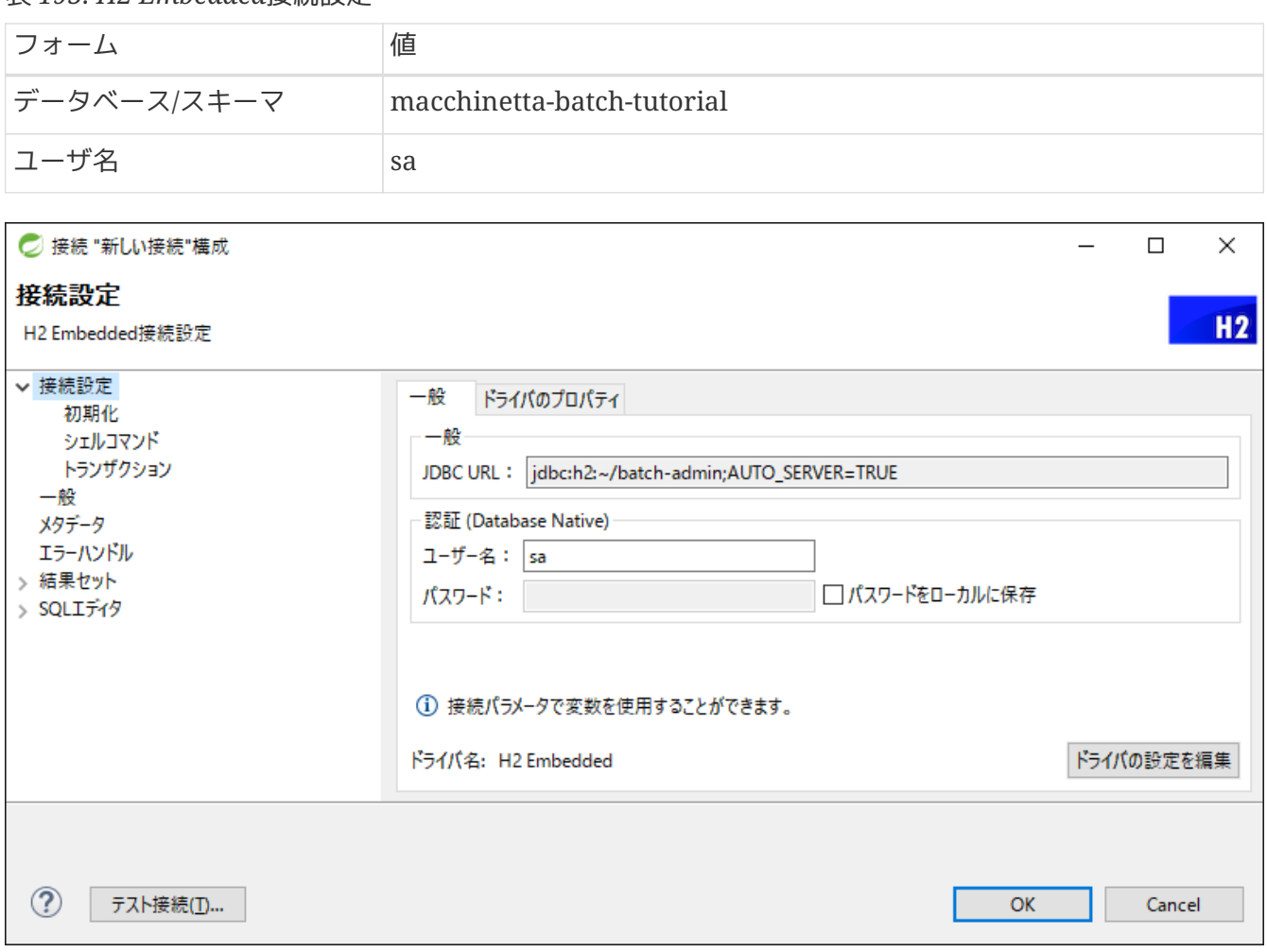

表 *195. H2 Embedded*接続設定

 $\mathbf{1}$ 

図 *66. Setting Connection*

- 10. [テスト接続]を押下する。
- 11. [ユーザ資格情報]の入力を要求するウインドウが出た場合、[ユーザ名]フォームにsaを入力し、[OK]を 押下する。

**[**パスワード**]**フォームには値を入力しない。

ドライバファイルをダウンロードする

H2 Embeddedドライバファイルが見つからず、以下のウインドウが表示された場合、[ ダウンロード]を押下する。

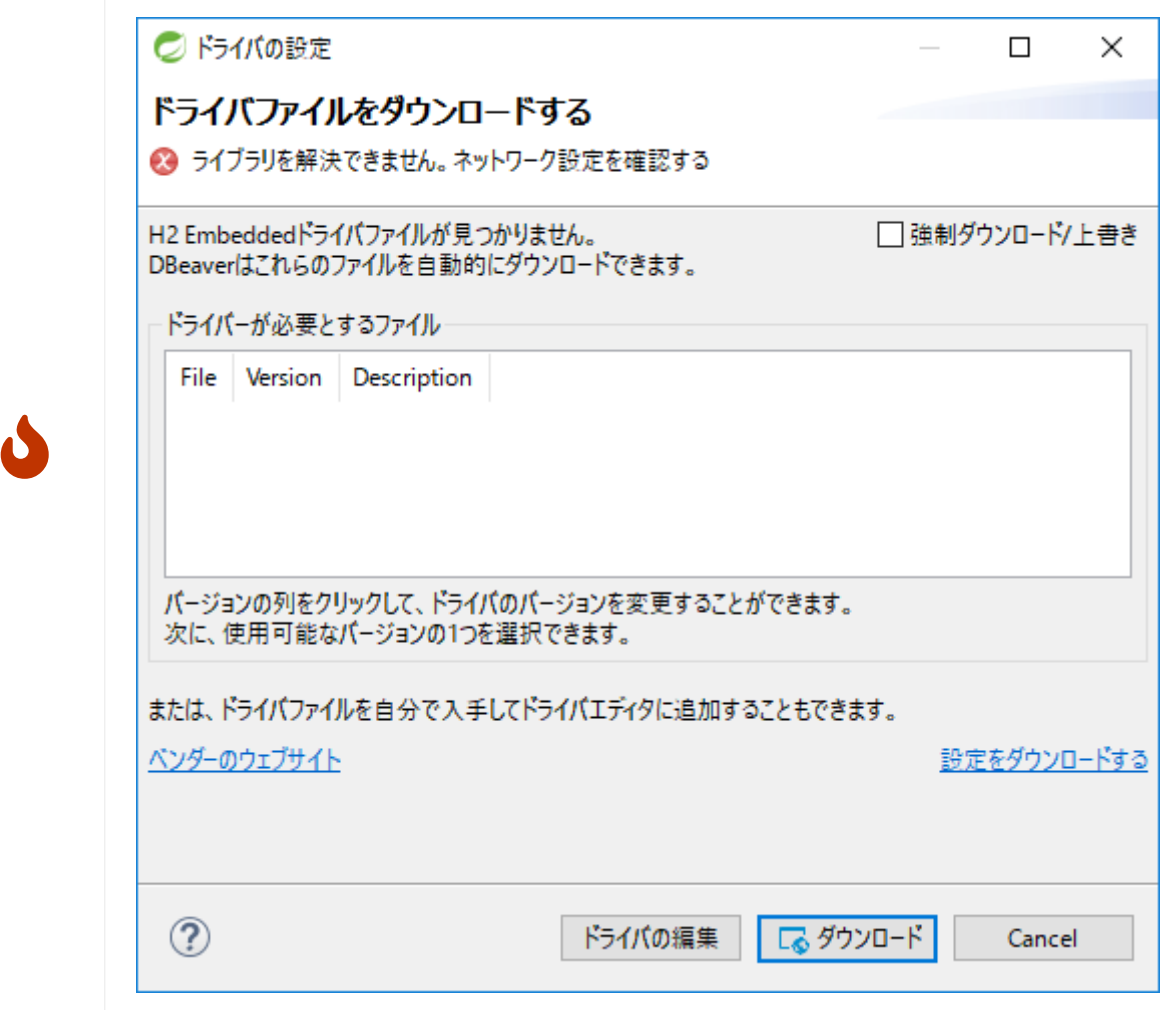

図 *67. Download Driver*

12. [Connection Test](#page-480-0)のようなウインドウが表示され、接続できたことを確認し、[Finish]を押下する。

<span id="page-480-0"></span>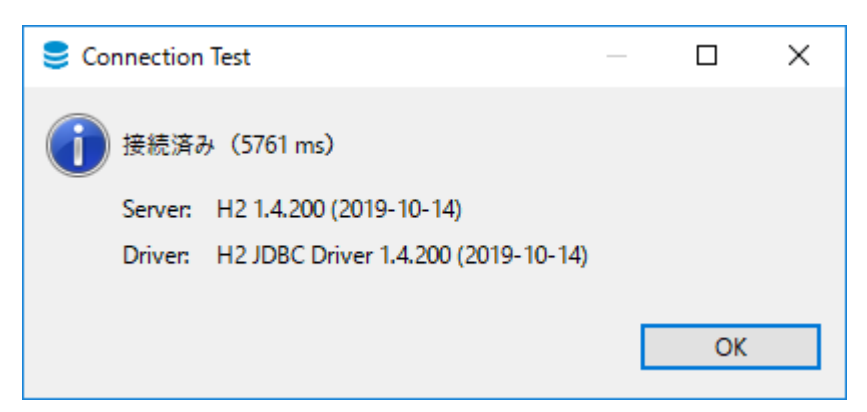

図 *68. Connection Test*

以上でSTSからデータベースを参照する準備が完了した。

**9.3.7.** プロジェクトの動作確認

プロジェクトの動作確認の手順を以下に示す。

- 1. [STS](#page-481-0)[でジョブを実行する](#page-481-0)
- 2. [DBeaver](#page-486-0)[を使用してデータベースを参照する](#page-486-0)

<span id="page-481-0"></span>**9.3.7.1. STS**でジョブを実行する

STSでジョブを実行する手順を以下に示す。

- 1. [Run Configuration\(](#page-481-1)[実行構成](#page-481-1)[\)](#page-481-1)[の作成](#page-481-1)
- 2. [ジョブの実行と結果の確認](#page-483-0)

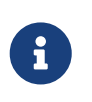

ジョブの実行方法について

本来であればジョブはシェルスクリプトなどから実行するが、本チュートリアルでは説 明のしやすさからSTSでジョブを実行する手順としている。

<span id="page-481-1"></span>**9.3.7.1.1. Run Configuration(**実行構成**)**の作成

Run Configuration(実行構成)を作成する方法についてサンプルジョブの実行を例にして説明する。

- 1. STSのメニューから、[Run] → [Run Configurations…]を押下し、[Run Configurations]を開く。
- 2. サイドバーの[Java Application]を右クリックで[New]を選択し、Run Configuration作成画面を表示 して下表のとおり値を入力する。

表 *196. Run Configurations*の*Main*タブで入力する値

| 項目名        | 値                                                                      |
|------------|------------------------------------------------------------------------|
| Name       | Execute Job01<br>(任意の値を設定する)                                           |
| Project    | macchinetta-batch-tutorial                                             |
| Main class | org.springframework.batch.core.launch.support.CommandLineJobR<br>unner |

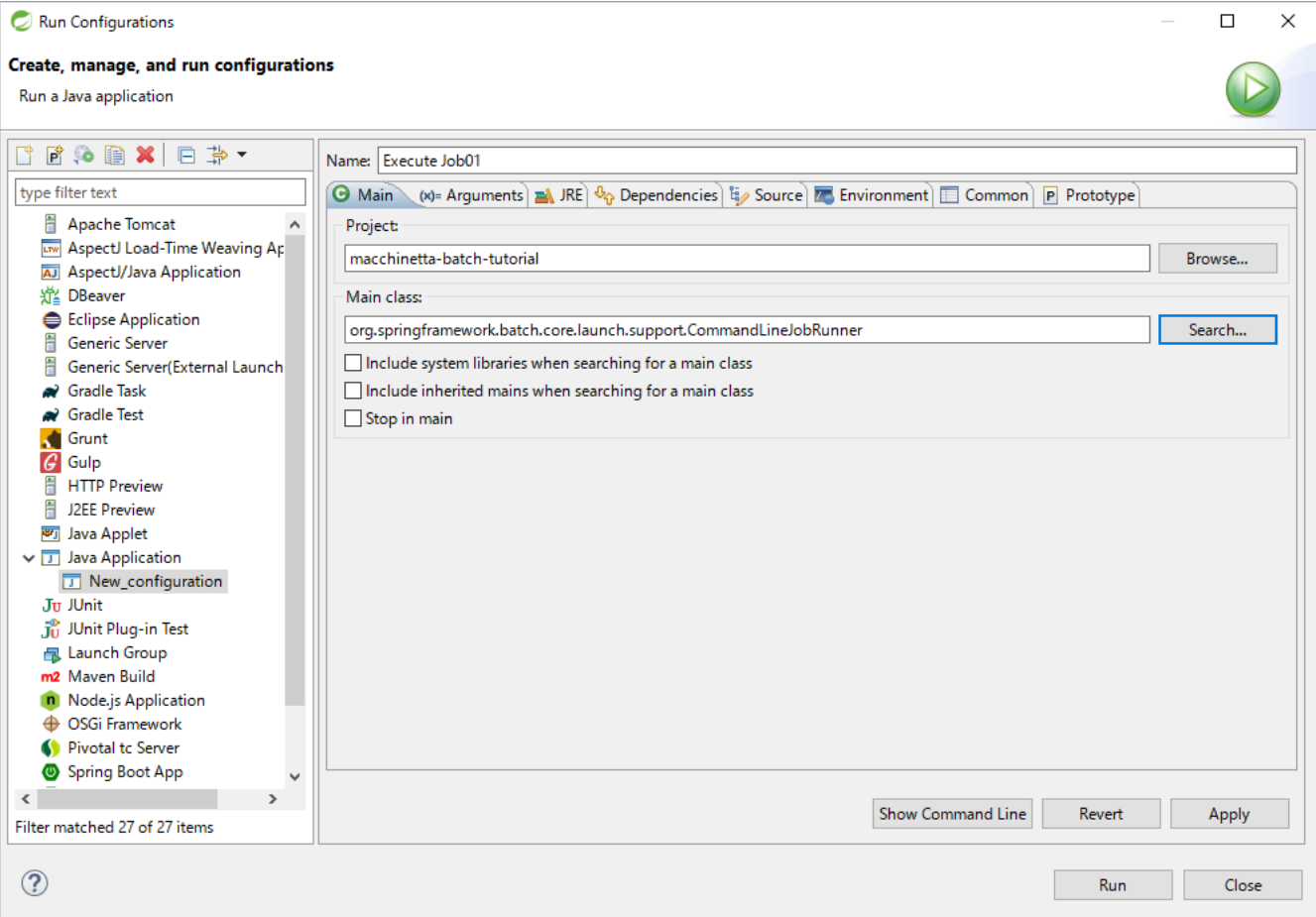

図 *69. Run Configurations Main tab*

3. [Arguments]タブを開き、下表のとおり値を入力する。

# 表 *197. Run Configurations*の*Arguments*タブで入力する値

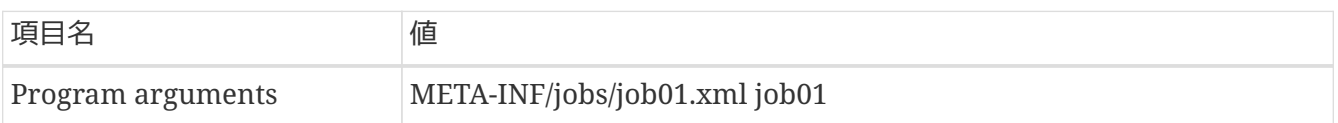

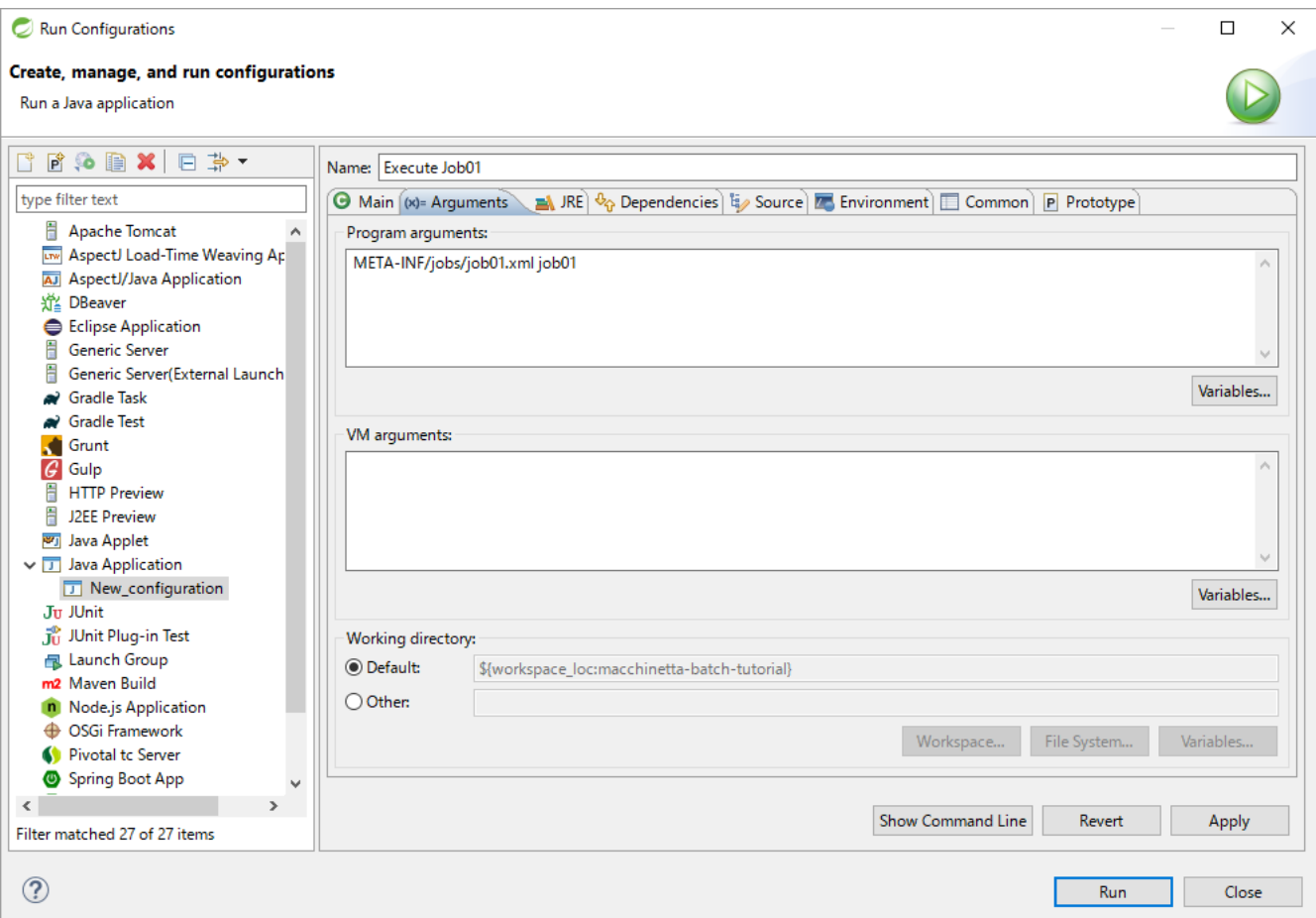

図 *70. Run Configurations Arguments tab*

4. [Apply]を押下する。

 $\mathbf{i}$ 

*Run Configuration*の作成で設定する値について

Run Configuration[にサンプルジョブの実行](#page-461-0)[\(](#page-461-0)[正しく作成できたことの確認](#page-461-0)[\)](#page-461-0)のコマンドと 同様のパラメータを設定する。

ただし、クラスパスはMainタブのProjectへプロジェクトを設定するとSTSによって自動 的に解決される。

Run Configurationに設定するパラメータは、実行するジョブによってパラメータを変 更してほしい。

なお、[ファイルアクセスでデータ入出力を行うジョブ](#page-522-0)では、パラメータで入出力ファイ ルを指定する必要があるため留意すること。

<span id="page-483-0"></span>**9.3.7.1.2.** ジョブの実行と結果の確認

ジョブの実行及び結果の確認方法について説明する。 ここで説明するジョブの実行結果の確認とはコンソールログの確認及びジョブ実行の終了コードの確認で ある。

チュートリアルではジョブ実行の終了コードを確認するため、Debug Viewを使用する。Debug Viewの表 示方法は後述する。

*Debug View*を表示する理由

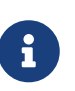

STSでDebug Viewを表示しないとジョブの実行時の終了コードを確認することはできな  $U_{0}$ 

[try-catch](#page-591-0)[で例外ハンドリングを行うジョブ](#page-591-0)ではリスナーにてジョブの終了コードの変換 するため、Debug Viewを表示して結果を確認する必要がある。

- 1. STSのメニューから、[Run] → [Run Configurations…]を押下し、[Run Configurations]を開く。
- 2. サイドバーの[Java Application]配下にある[Run Configuration\(](#page-481-1)[実行構成](#page-481-1)[\)](#page-481-1)[の作成に](#page-481-1)て作成し た[Execute Job01]を選択して[Run]を押下する。

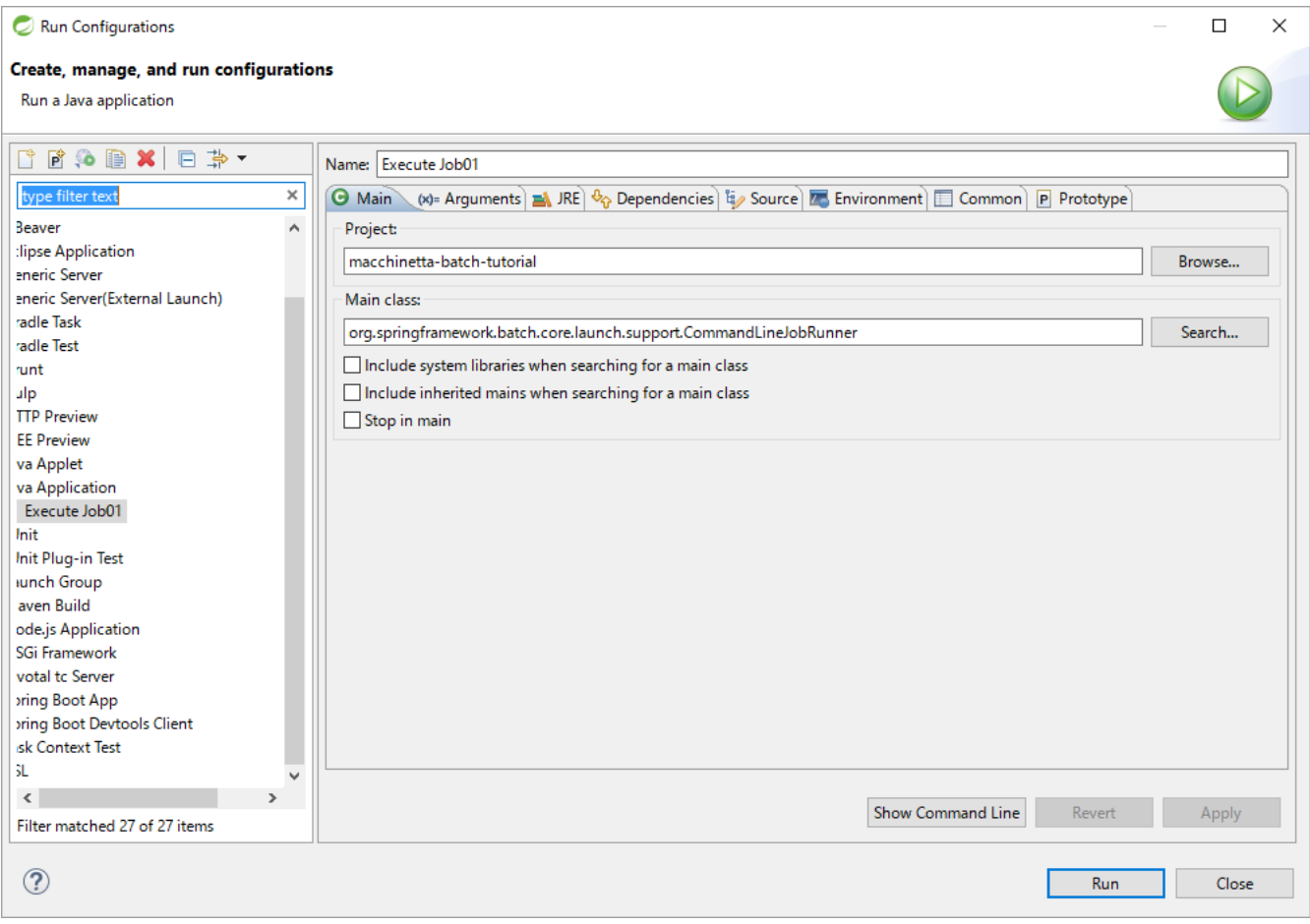

## 図 *71. Run Job01*

## 3. ジョブの実行結果を[Console]で確認する。 以下ようなコンソールログが[Console]に表示されていれば正常にジョブが実行されている。

## コンソールログ出力例

[2020/03/06 09:41:13] [main] [o.s.b.c.l.s.SimpleJobLauncher] [INFO ] Job: [FlowJob: [name=job01]] completed with the following parameters: [{jsr\_batch\_run\_id=48}] and the following status: [COMPLETED] in 125ms

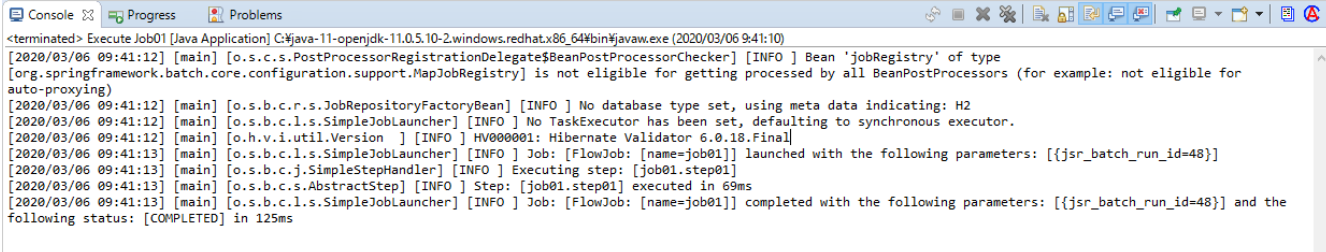

図 *72. Run Job01 console*

4. STSのメニューから、[Window] → [Show View] → [Other…]を選択し、[Debug]配下の[Debug]を選 択した状態で[OK]を押下する。

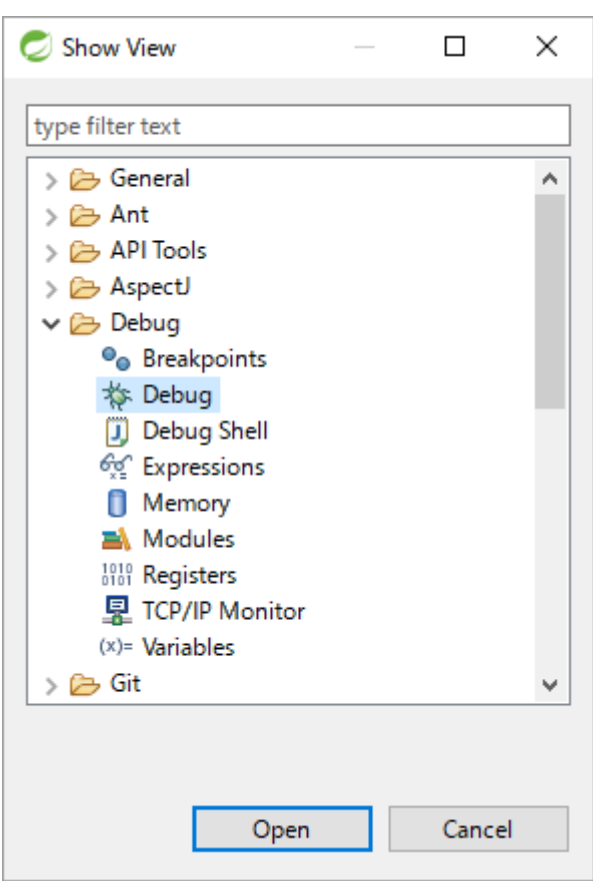

図 *73. Show View*

5. [Debug]でジョブ実行の終了コードを確認する。

<terminated, exit value: 0>という表示のジョブ実行の終了コードが0であることから、ジョブが正 常に終了したことを確認できる。

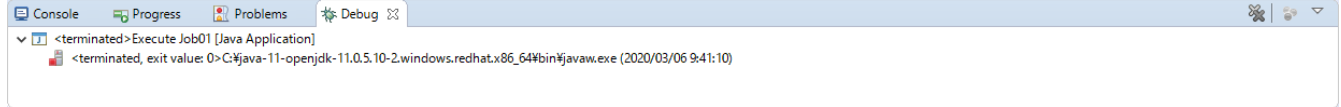

図 *74. Debug View*

*STS*でジョブの実行が失敗する場合について

正しいソースコードにもかかわらずSTSでジョブの実行が失敗する場合、不完全なビル ド状態を解消することによりジョブの実行が成功する可能性がある。手順を以下に示 す。 STSのメニューから、[project] → [clean]を選択する。

<span id="page-486-0"></span>**9.3.7.2. DBeaver**を使用してデータベースを参照する

 $\bigcirc$ 

- ここでは、DBeaverを使用してデータベースを参照する方法について説明する。
- 1. STSのメニューから、[Window] → [Show View] → [Other…]を選択し、[データベース]配下 の[Database Browser]を選択した状態で[OK]を押下する。

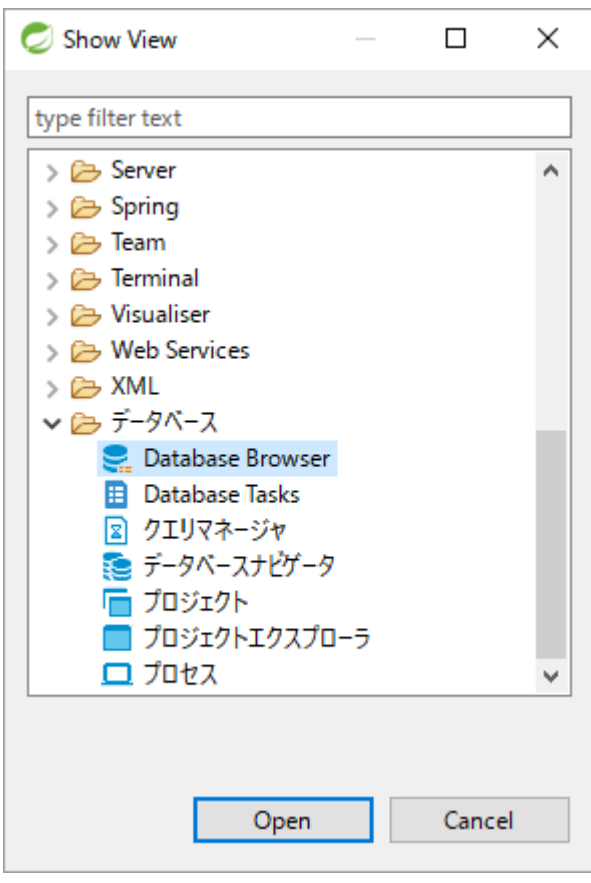

図 *75. Show View*

2. [Database Browser]にて[H2 Server -macchinetta-batch-tutorial] → [PUBLIC] → [テーブル]を開 き、テーブル一覧を確認する。

Spring Batchメタデータテーブル(詳細は[JobRepository](#page-41-0)[のメタデータスキーマを](#page-41-0)参照)及び[、データベ](#page-468-1) [ースアクセスでデータ入出力を行うジョブの入力データの準備](#page-468-1)を実施した場合にはMEMBER\_INFOテーブ ルが作成されていることが確認できる。

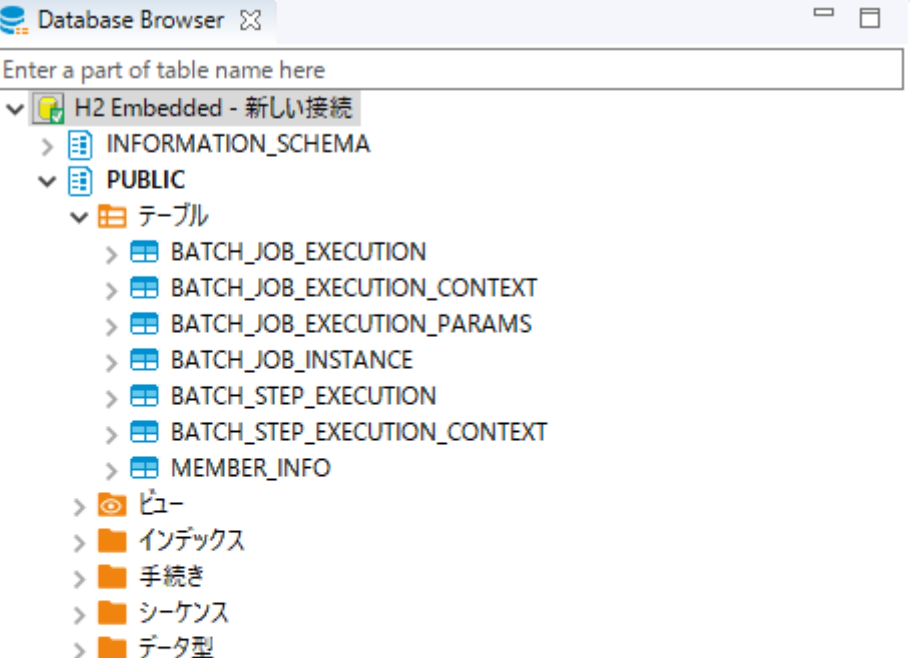

図 *76. Show Tables*

3. 参照したいテーブルをダブルクリックし、開いたViewの[データ]タブを選択することでテーブルに格 納されているレコードを参照する。 以下はBATCH\_JOB\_EXECUTIONテーブルを参照した例である。

 $\Delta \sim$ 

|                                                                                                    | <b>BATCH_JOB_EXECUTION &amp;</b> |                                                                  |                                                                                                    |                                  |  |            |  |                                                                                                    |                                    |  |                               |                                                                                                    |      |            |
|----------------------------------------------------------------------------------------------------|----------------------------------|------------------------------------------------------------------|----------------------------------------------------------------------------------------------------|----------------------------------|--|------------|--|----------------------------------------------------------------------------------------------------|------------------------------------|--|-------------------------------|----------------------------------------------------------------------------------------------------|------|------------|
| <b>■ プロパティ + + データ de ER図</b><br>■ H2 Embedded - 新しい接続 ■ PUBLIC ■ テーブル ▼ 田 BATCH_JOB_EXECUTION                                                                                                    |                                  |                                                                  |                                                                                                    |                                  |  |            |  |                                                                                                    |                                    |  |                               |                                                                                                    |      |            |
|                                                                                                    |                                  |                                                                  | <b>田 BATCH_JOB_EXECUTION  ☆ 結果をプルタリングするSQL式を入力します (Ctrl + Spaceを使用)</b><br>$\frac{1}{123}$ job_execution_id $\frac{1}{34}$ 123 version $\frac{1}{34}$ 123 job_instance_id $\frac{1}{34}$ $\odot$ create_time $\frac{1}{34}$ $\odot$ start_time $\frac{1}{34}$ $\odot$ end_time $\frac{1}{34}$ and status $\frac{1}{34}$ and exit_code $\frac{1}{34}$ |                                  |  |            |  |                                                                                                    |                                    |  |                               | $\blacktriangleright \hspace{0.2em} \vert \hspace{0.2em} \blacktriangleright \hspace{0.2em} \vert \hspace{0.2em} \vert \hspace{0.2em} \vert \hspace{0.2em} \heartsuit \hspace{0.2em} \otimes \hspace{0.2em} \vert \hspace{0.2em} \vert \hspace{0.2em} \big\vert \hspace{0.2em} \otimes \hspace{0.2em} \hspace{0.2em} \star \hspace{0.2em} \vert \hspace{0.2em} \left. \left. \left. \left. \left. \mathsf{b} \right. \right. \right. \right. \hspace{0.2em} \vert \$ |      |            |
|                                                                                                    |                                  |                                                                  |                                                                                                    |                                  |  |            |  |                                                                                                    |                                    |  |                               |                                                                                                    |      |            |
| $\begin{array}{ c } \hline \hline \rule{0pt}{2ex} \hline \rule{0pt}{2ex} \rule{0pt}{2ex} \rule{0$ |                                  |                                                                  | 23<br>24                                                                                                    | $\overline{2}$<br>$\overline{2}$ |  | 47 2<br>49 |  | 2020-03-06 09:40:16 2020-03-06 09:40:16 2020-03-06 09:40:16 COMPLETED<br>2020-03-06 09:41:13 2020-03-06 09:41:13 2020-03-06 09:41:13 COMPLETED |                                    |  | COMPLETED<br><b>COMPLETED</b> |                                                                                                    |      | Sort by    |
|                                                                                                    |                                  |                                                                  |                                                                                                    |                                  |  |            |  |                                                                                                    |                                    |  |                               |                                                                                                    |      |            |
| 47手天                                                                                                    |                                  |                                                                  |                                                                                                    |                                  |  |            |  |                                                                                                    |                                    |  |                               |                                                                                                    |      |            |
|                                                                                                    |                                  |                                                                  |                                                                                                    |                                  |  |            |  |                                                                                                    |                                    |  |                               |                                                                                                    |      | □ ⊕ 由図 E B |
|                                                                                                    |                                  |                                                                  |                                                                                                    |                                  |  |            |  |                                                                                                    |                                    |  |                               |                                                                                                    |      |            |
|                                                                                                    |                                  |                                                                  |                                                                                                    |                                  |  |            |  |                                                                                                    |                                    |  |                               |                                                                                                    |      |            |
|                                                                                                    |                                  |                                                                  |                                                                                                    |                                  |  |            |  |                                                                                                    |                                    |  |                               |                                                                                                    |      |            |
|                                                                                                    |                                  |                                                                  |                                                                                                    |                                  |  |            |  |                                                                                                    |                                    |  |                               |                                                                                                    |      |            |
|                                                                                                    |                                  |                                                                  |                                                                                                    |                                  |  |            |  |                                                                                                    |                                    |  |                               |                                                                                                    |      |            |
|                                                                                                    |                                  |                                                                  |                                                                                                    |                                  |  |            |  |                                                                                                    |                                    |  |                               |                                                                                                    |      |            |
|                                                                                                    |                                  |                                                                  |                                                                                                    |                                  |  |            |  |                                                                                                    |                                    |  |                               |                                                                                                    |      |            |
|                                                                                                    |                                  |                                                                  |                                                                                                    |                                  |  |            |  |                                                                                                    |                                    |  |                               |                                                                                                    |      |            |
|                                                                                                    |                                  |                                                                  |                                                                                                    |                                  |  |            |  |                                                                                                    |                                    |  |                               |                                                                                                    |      |            |
|                                                                                                    |                                  |                                                                  |                                                                                                    |                                  |  |            |  |                                                                                                    |                                    |  |                               |                                                                                                    |      |            |
|                                                                                                    |                                  |                                                                  |                                                                                                    |                                  |  |            |  |                                                                                                    |                                    |  |                               |                                                                                                    |      |            |
|                                                                                                    |                                  |                                                                  |                                                                                                    |                                  |  |            |  |                                                                                                    |                                    |  |                               |                                                                                                    |      |            |
|                                                                                                    |                                  |                                                                  |                                                                                                    |                                  |  |            |  |                                                                                                    |                                    |  |                               |                                                                                                    |      |            |
| $\Gamma$ Record                                                                                                    |                                  |                                                                  |                                                                                                    |                                  |  |            |  |                                                                                                    |                                    |  |                               |                                                                                                    |      |            |
|                                                                                                    |                                  |                                                                  |                                                                                                    |                                  |  |            |  |                                                                                                    |                                    |  |                               |                                                                                                    | $\,$ |            |
|                                                                                                    |                                  | ⊙ Save ⊠ Cancel & Script   ラコ 丽 ニ iK く > >    pº 図 i 击 i ✿ ▼ 200 |                                                                                                    |                                  |  |            |  | $\sigma$ 2                                                                                                    | im 2 row (s) が取得されました - 1ms (+4ms) |  |                               |                                                                                                    |      | D          |

図 *77. Show BATCH\_JOB\_EXECUTION*

job01という名前のジョブが実行されたことがわかる。

以上でチュートリアルの環境構築は完了である。

# **9.4.** バッチジョブの実装

<span id="page-489-0"></span>**9.4.1.** データベースアクセスでデータ入出力を行うジョブ

#### **9.4.1.1.** 概要

データベースアクセスを行うジョブを作成する。

なお、詳細についてはMacchinetta Batch 2.x 開発ガイドライン[のデータベースアクセス](#page-204-0)を参照。

[作成するアプリケーションの説明の](#page-457-0) 背景、処理概要、業務仕様を以下に再掲する。

#### **9.4.1.1.1.** 背景

とある量販店では、会員に対してポイントカードを発行している。 会員には「ゴールド会員」「一般会員」の会員種別が存在し、会員種別に応じたサービスを提供してい る。

今回そのサービスの一環として、月内に商品を購入した会員のうち、 会員種別が「ゴールド会員」の場合 は100ポイント、「一般会員」の場合は10ポイントを月末に加算することにした。

#### **9.4.1.1.2.** 処理概要

会員種別に応じてポイント加算を行うアプリケーションを 月次バッチ処理としてMacchinetta Batch 2.x を使用して実装する。

#### **9.4.1.1.3.** 業務仕様

業務仕様は以下のとおり。

• 商品購入フラグが"1"(処理対象)の場合に、会員種別に応じてポイントを加算する

◦ 会員種別が"G"(ゴールド会員)の場合は100ポイント、"N"(一般会員)の場合は10ポイント加算する

- 商品購入フラグはポイント加算後に"0"(初期状態)に更新する
- ポイントの上限値は1,000,000ポイントとする
- ポイント加算後に1,000,000ポイントを超えた場合は、1,000,000ポイントに補正する

**9.4.1.1.4.** テーブル仕様

入出力リソースとなる会員情報テーブルの仕様は以下のとおり。

 $N$ **属性名 o** カラム名 | pk | データ型 | 桁数 | 説明 1 会員番号 す id イズ CHAR 8 会員を一意に示す8桁固定の番号を表す。 2 会員種別 type I- CHAR 1 会員の種別を以下のとおり表す。 "G"(ゴールド会員)、"N"(一般会員)

表 *198.* 会員情報テーブル*(member\_info)*

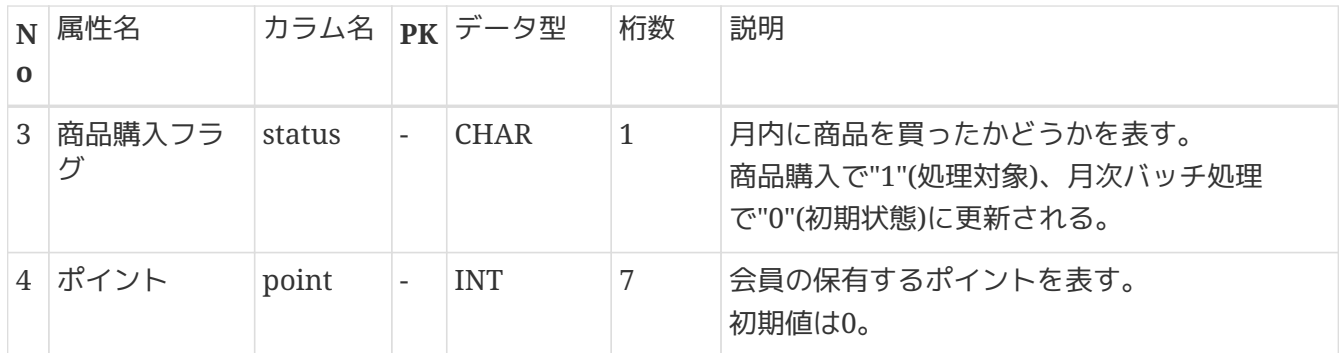

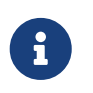

テーブル仕様について

チュートリアルを実施するうえでの便宜を図り、 実際の業務に即したテーブル設計は行 っていないため留意すること。

**9.4.1.1.5.** ジョブの概要

ここで作成するデータベースアクセスするジョブの概要を把握するために、 処理フローおよび処理シーケ ンスを以下に示す。

処理シーケンスではトランザクション制御の範囲について触れている。 ジョブのトランザクション制御 はSpring Batchがもつ仕組みを利用しており、これをフレームワークトランザクションと定義して説明す る。 トランザクション制御の詳細は[トランザクション制御を](#page-176-0)参照。

#### 処理フロー概要

処理フローの概要を以下に示す。

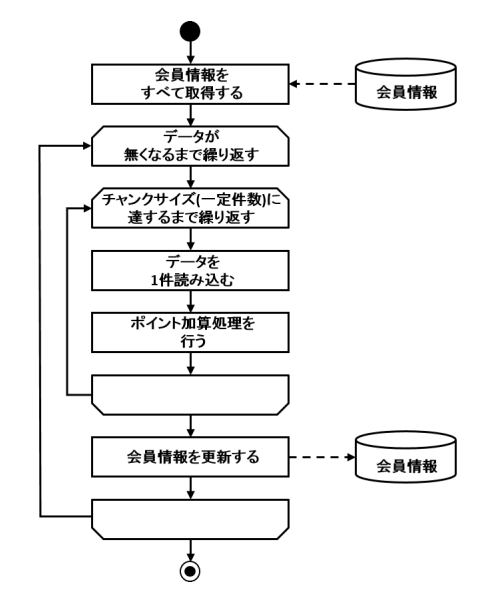

図 *78.* データベースアクセスジョブの処理フロー

チャンクモデルの場合の処理シーケンス

チャンクモデルの場合の処理シーケンスを説明する。

橙色のオブジェクトは今回実装するクラスを表す。

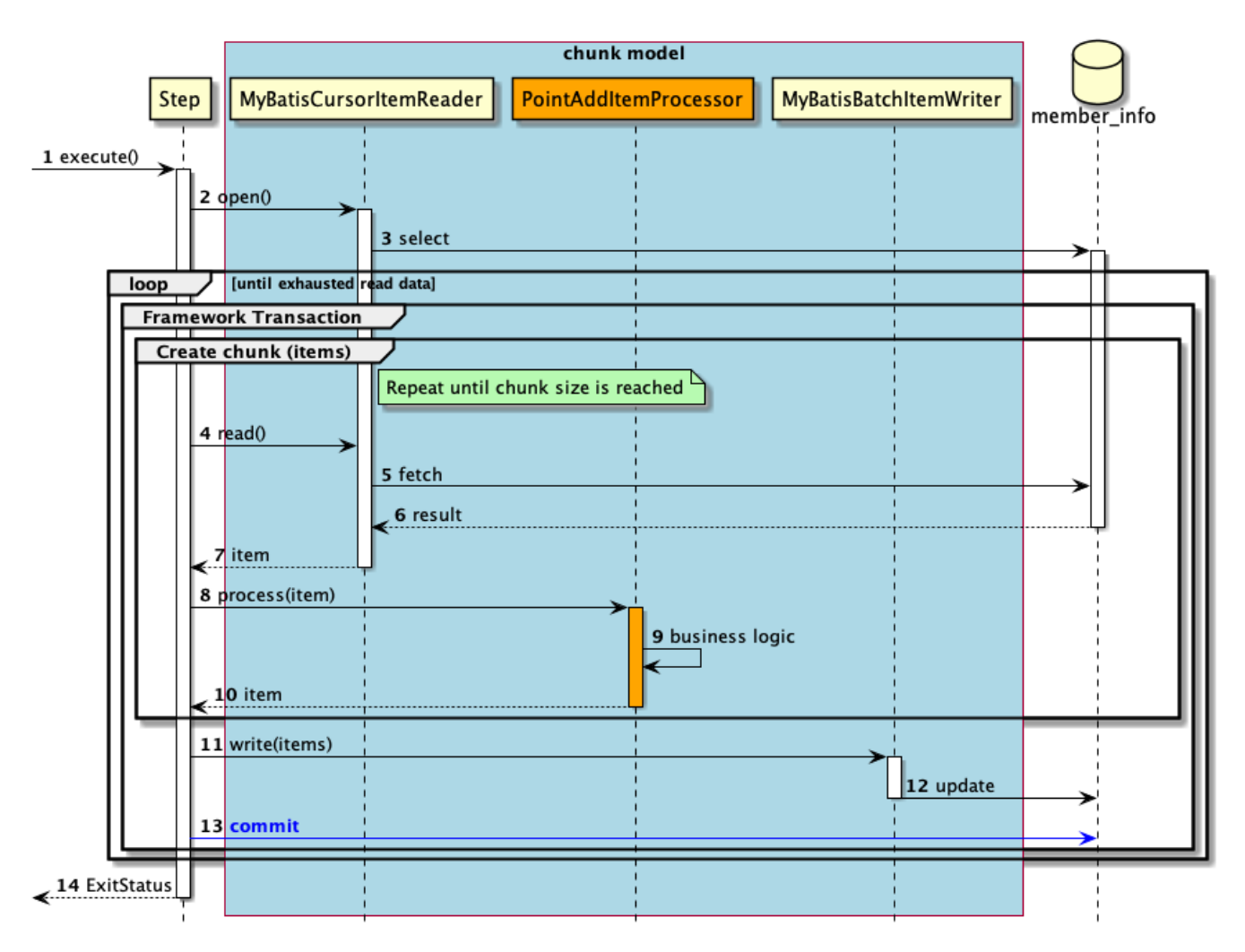

図 *79.* チャンクモデルのシーケンス図

シーケンス図の説明

- 1. ジョブからステップが実行される。
- 2. ステップは、リソースをオープンする。
- 3. MyBatisCursorItemReaderは、member\_infoテーブルから会員情報を取得するためのselect文を発行す る。
	- 入力データがなくなるまで、以降の処理を繰り返す。
	- チャンク単位で、フレームワークトランザクションを開始する。
	- チャンクサイズに達するまで4から10までの処理を繰り返す。
- 4. ステップは、MyBatisCursorItemReaderから入力データを1件取得する処理を行う。
- 5. MyBatisCursorItemReaderは、member\_infoテーブルから入力データを1件取得する。
- 6. member\_infoテーブルは、MyBatisCursorItemReaderに入力データを返却する。
- 7. MyBatisCursorItemReaderは、ステップに入力データを返却する。
- 8. ステップは、PointAddItemProcessorで入力データに対して処理を行う。
- 9. PointAddItemProcessorは、入力データを読み込んでポイント加算処理を行う。
- 10. PointAddItemProcessorは、ステップに処理結果を返却する。
- 11. ステップは、チャンクサイズ分のデータをMyBatisBatchItemWriterで出力する。
- 12. MyBatisBatchItemWriterは、member infoテーブルに対して会員情報の更新(update文の発行)を行 う。
- 13. ステップはフレームワークトランザクションをコミットする。
- 14. ステップはジョブに終了コード(ここでは正常終了:0)を返却する。

#### *Cursor*についての説明

上記のシーケンス図を読み進める上で必要なCursorについての説明を行う。Cursorと は、検索結果がマッピングされたBeanの代わりにMyBatisCursorItemReaderにより1 件ずつデータが返却される仕組みである。以下にCursorを用いた処理の流れについて説 明する。

- 1. SELECT文を発行し、Cursorを取得する。
	- Cursor自身にはSELECT文結果のレコードが直接含まれておらず、Cursorはレコ ードを指す位置情報を保持している。
	- 2から3までの処理をレコードがなくなるまで繰り返す。
- 2. SELECT文結果を取得するためにCursorが指すレコードに対してfetchを行う。
	- Cursorの初回fetchはSELECT文結果の先頭行のレコードを指している。
- 3. Cursorを次のレコードへと進める。
- 4. Cursorを閉じる。

タスクレットモデルの場合の処理シーケンス

 $\mathbf{i}$ 

タスクレットモデルの場合の処理シーケンスについて説明する。

このチュートリアルでは、タスクレットモデルでもチャンクモデルのように一定件数のデータをまとめて 処理する方式としている。 大量データを効率的に処理できるなどのメリットがある。 詳細[はチャンクモ](#page-83-0) [デルのコンポーネントを利用する](#page-83-0)[Tasklet](#page-83-0)[実装](#page-83-0)を参照。

橙色のオブジェクトは今回実装するクラスを表す。

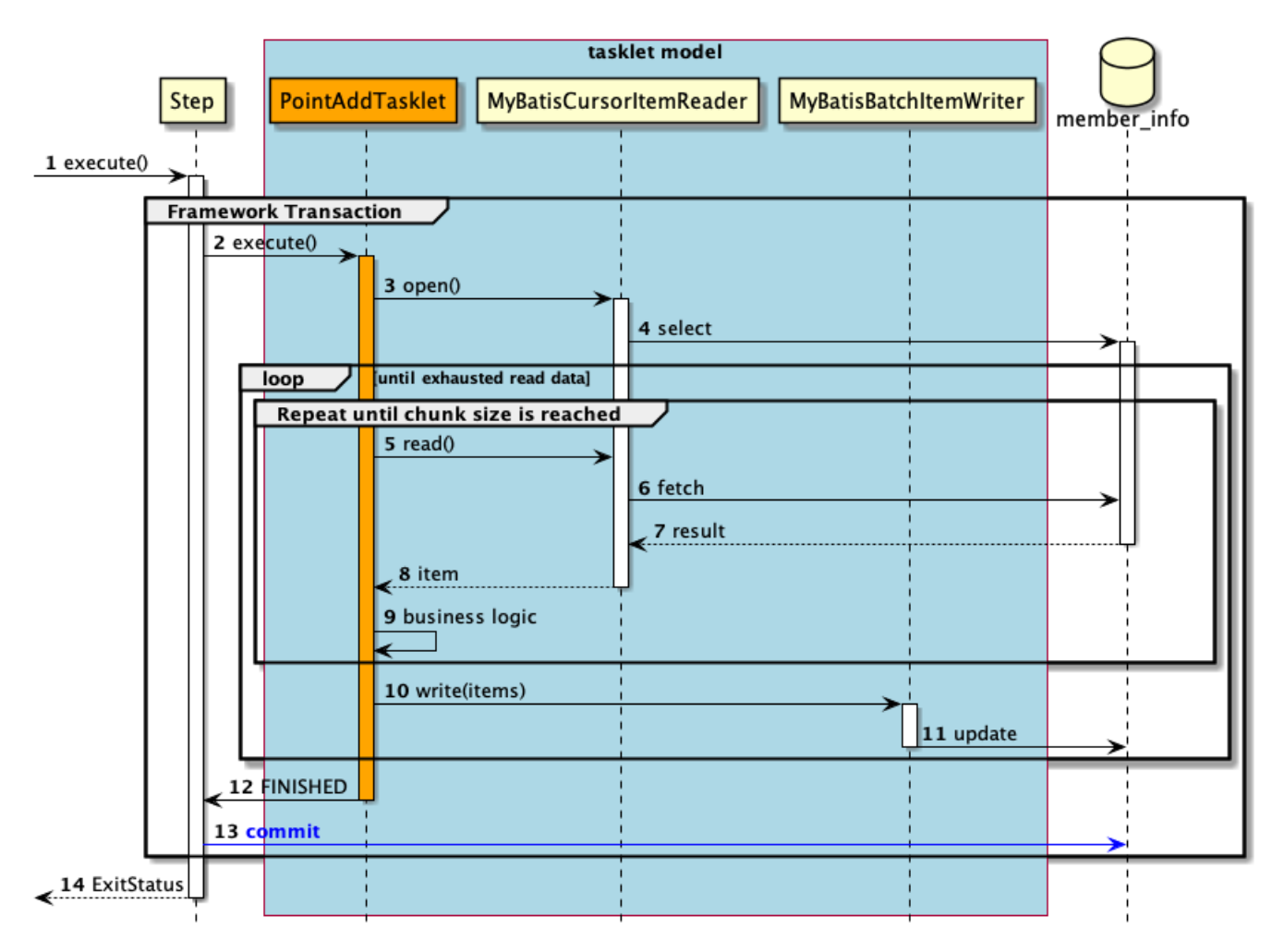

図 *80.* タスクレットモデルのシーケンス図

シーケンス図の説明

- 1. ジョブからステップが実行される。
	- ステップはフレームワークトランザクションを開始する。
- 2. ステップはPointAddTaskletを実行する。
- 3. PointAddTaskletは、リソースをオープンする。
- 4. MyBatisCursorItemReaderは、member\_infoテーブルから会員情報を取得するためのselect文を発行す る。
	- 入力データがなくなるまで5から9までの処理を繰り返す。
	- 一定件数に達するまで5から11までの処理を繰り返す。
- 5. PointAddTaskletは、MyBatisCursorItemReaderから入力データを1件取得する処理を行う。
- 6. MyBatisCursorItemReaderは、member\_infoテーブルから入力データを1件取得する。
- 7. member\_infoテーブルは、MyBatisCursorItemReaderに入力データを返却する。
- 8. MyBatisCursorItemReaderは、タスクレットに入力データを返却する。
- 9. PointAddTaskletは、入力データを読み込んでポイント加算処理を行う。
- 10. PointAddTaskletは、一定件数分のデータをMyBatisBatchItemWriterで出力する。
- 11. MyBatisBatchItemWriterは、member\_infoテーブルに対して会員情報の更新(update文の発行)を行 う。
- 12. PointAddTaskletはステップへ処理終了を返却する。
- 13. ステップはフレームワークトランザクションをコミットする。
- 14. ステップはジョブに終了コード(ここでは正常終了:0)を返却する。

以降で、チャンクモデル、タスクレットモデルそれぞれの実装方法を説明する。

- [チャンクモデルでの実装](#page-494-0)
- [タスクレットモデルでの実装](#page-507-0)

<span id="page-494-0"></span>**9.4.1.2.** チャンクモデルでの実装

チャンクモデルでデータベースアクセスするジョブの作成から実行までを以下の手順で実施する。

- 1. [ジョブ](#page-494-1)[Bean](#page-494-1)[定義ファイルの作成](#page-494-1)
- 2. [DTO](#page-495-0)[の実装](#page-495-0)
- 3. [MyBatis](#page-497-0)[によるデータベースアクセスの定義](#page-497-0)
- 4. [ロジックの実装](#page-501-0)
- 5. [ジョブの実行と結果の確認](#page-505-0)

<span id="page-494-1"></span>**9.4.1.2.1.** ジョブ**Bean**定義ファイルの作成

Bean定義ファイルにて、チャンクモデルでデータベースアクセスを行うジョブを構成する要素の組み合わ せ方を設定する。

ここでは、Bean定義ファイルの枠および共通的な設定のみ記述し、以降の項で各構成要素の設定を行う。

```
<?xml version="1.0" encoding="UTF-8"?>
<beans xmlns="http://www.springframework.org/schema/beans"
         xmlns:xsi="http://www.w3.org/2001/XMLSchema-instance"
         xmlns:context="http://www.springframework.org/schema/context"
         xmlns:batch="http://www.springframework.org/schema/batch"
         xmlns:p="http://www.springframework.org/schema/p"
         xmlns:mybatis="http://mybatis.org/schema/mybatis-spring"
         xsi:schemaLocation="http://www.springframework.org/schema/beans
https://www.springframework.org/schema/beans/spring-beans.xsd
               http://www.springframework.org/schema/context
https://www.springframework.org/schema/context/spring-context.xsd
               http://www.springframework.org/schema/batch
https://www.springframework.org/schema/batch/spring-batch.xsd
               http://mybatis.org/schema/mybatis-spring
http://mybatis.org/schema/mybatis-spring.xsd">
    \langle!-- (1) -->
      <import resource="classpath:META-INF/spring/job-base-context.xml"/>
    \langle!-- (2) -->
```

```
  <context:component-scan base-package="com.example.batch.tutorial.dbaccess.chunk"/>
```
## **</beans>**

## 表 *199.* 説明

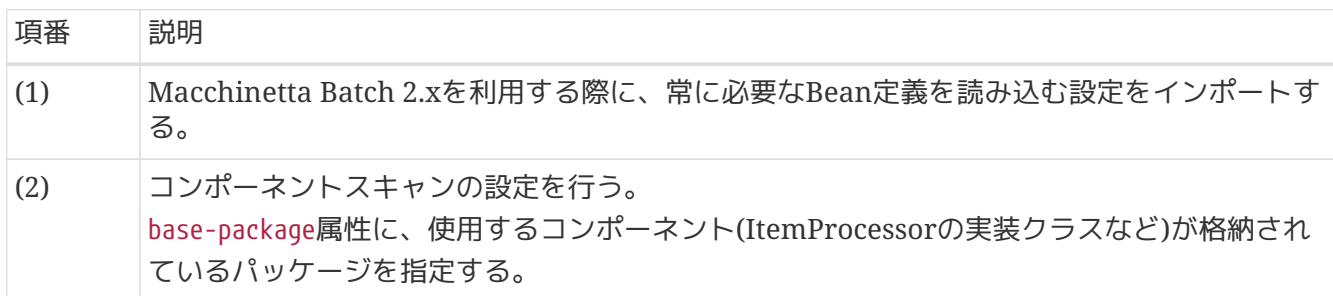

## <span id="page-495-0"></span>**9.4.1.2.2. DTO**の実装

業務データを保持するためのクラスとしてDTOクラスを実装する。 DTOクラスはテーブルごとに作成する。

チャンクモデル/タスクレットモデルで共通して利用するため、既に作成している場合は読み飛ばしてよ  $U_{\alpha}$ 

```
package com.example.batch.tutorial.common.dto;
public class MemberInfoDto {
      private String id; // (1)
      private String type; // (2)
      private String status; // (3)
      private int point; // (4)
      public String getId() {
           return id;
      }
      public void setId(String id) {
          this.id = id;
      }
      public String getType() {
           return type;
      }
      public void setType(String type) {
          this.type = type;
      }
      public String getStatus() {
           return status;
      }
      public void setStatus(String status) {
           this.status = status;
      }
      public int getPoint() {
           return point;
      }
      public void setPoint(int point) {
          this.point = point;
      }
}
```
## 表 *200.* 説明

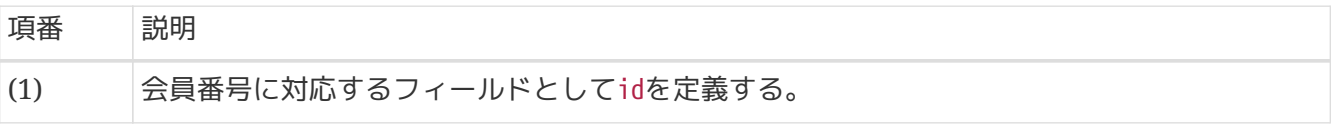

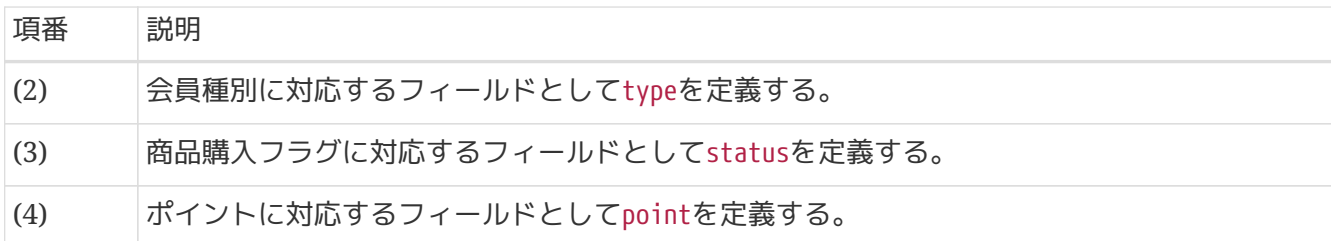

<span id="page-497-0"></span>**9.4.1.2.3. MyBatis**によるデータベースアクセスの定義

MyBatisを利用してデータベースアクセスするための実装・設定を行う。

以下の作業を実施する。

- 1. [Repository](#page-497-1)[インタフェースの実装](#page-497-1)
- 2. [MapperXML](#page-498-0)[ファイルの作成](#page-498-0)
- 3. [ジョブ](#page-499-0)[Bean](#page-499-0)[定義ファイルの設定](#page-499-0)

チャンクモデル/タスクレットモデルで共通して利用するため、既に作成している場合は読み飛ばしてよ  $U<sub>0</sub>$ 

<span id="page-497-1"></span>**Repository**インタフェースの実装

MapperXMLファイルに定義したSQLを呼び出すためのインタフェースを実装する。 このインタフェースに対する実装クラスは、MyBatisが自動で生成するため、開発者はインタフェースの み作成すればよい。

*com.example.batch.tutorial.common.repository.MemberInfoRepository*

```
package com.example.batch.tutorial.common.repository;
import com.example.batch.tutorial.common.dto.MemberInfoDto;
import org.apache.ibatis.cursor.Cursor;
public interface MemberInfoRepository {
   Cursor<MemberInfoDto> cursor(); // (1)
    int updatePointAndStatus(MemberInfoDto memberInfo); // (2)
}
```
表 *201.* 説明

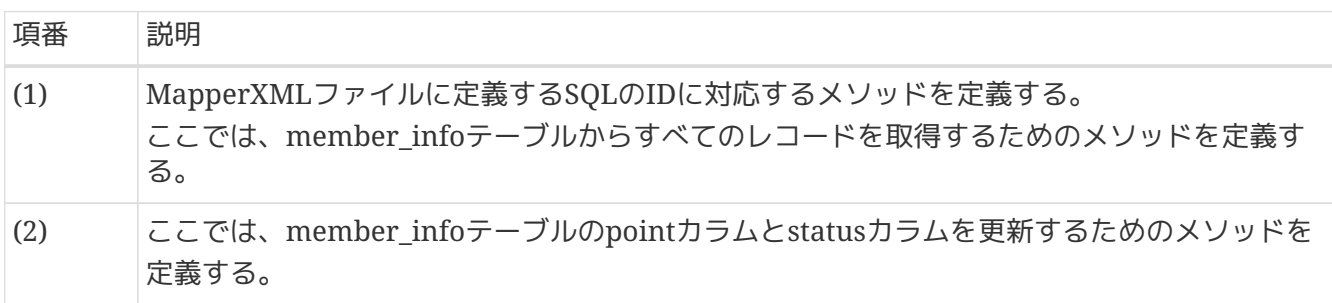

## <span id="page-498-0"></span>**MapperXML**ファイルの作成

SQLとO/Rマッピングの設定を記載するMapperXMLファイルを作成する。 MapperXMLファイルは、Repositoryインタフェースごとに作成する。

MyBatisが定めたルールに則ったディレクトリに格納することで、自動的にMapperXMLファイルを読み 込むことができる。 MapperXMLファイルを自動的に読み込ませるために、Repositoryインタフェースの パッケージ階層と同じ階層のディレクトリにMapperXMLファイルを格納する。

*src/main/resources/com/example/batch/tutorial/common/repository/MemberInfoRepository.xml*

```
<?xml version="1.0" encoding="UTF-8"?>
<!DOCTYPE mapper PUBLIC "-//mybatis.org//DTD Mapper 3.0//EN"
          "http://mybatis.org/dtd/mybatis-3-mapper.dtd">
\langle!-- (1) -->
<mapper namespace="com.example.batch.tutorial.common.repository.MemberInfoRepository">
    \langle!-- (2) -->
      <select id="cursor"
resultType="com.example.batch.tutorial.common.dto.MemberInfoDto">
          SELECT
               id,
               type,
               status,
               point
          FROM
               member_info
          ORDER BY
               id ASC
      </select>
    \langle!-- (3) -->
      <update id="updatePointAndStatus"
parameterType="com.example.batch.tutorial.common.dto.MemberInfoDto">
          UPDATE
               member_info
          SET
             status = #{stackus},
             point = #{point}
          WHERE
             id = #\{id\}  </update>
</mapper>
```
表 202. 説明

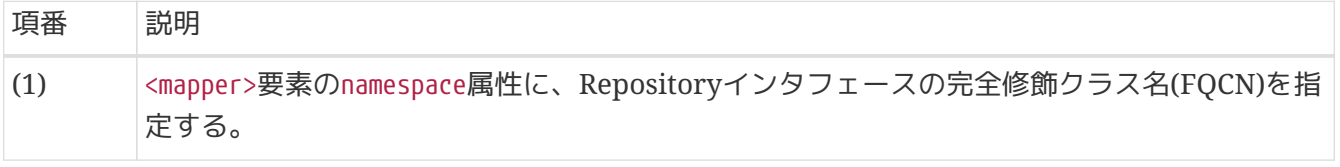

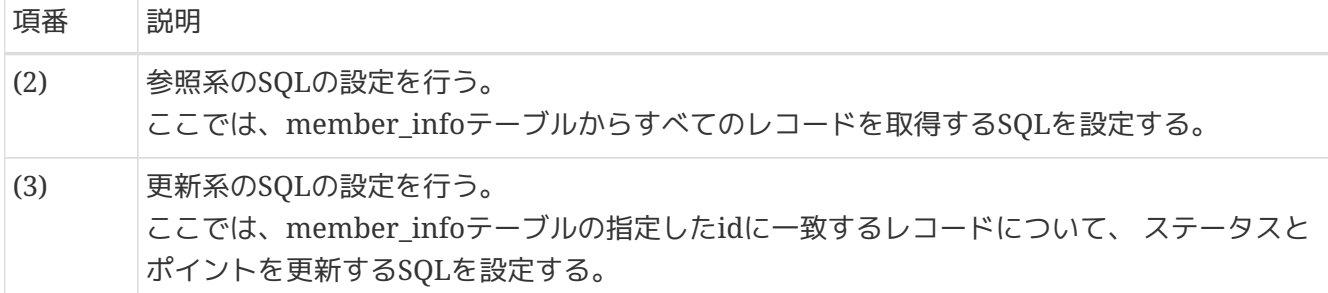

<span id="page-499-0"></span>ジョブ**Bean**定義ファイルの設定

MyBatisによるデータベースアクセスするための設定として、ジョブBean定義ファイルに以下の(1)~(3) を追記する。

```
<?xml version="1.0" encoding="UTF-8"?>
<beans xmlns="http://www.springframework.org/schema/beans"
         xmlns:xsi="http://www.w3.org/2001/XMLSchema-instance"
         xmlns:context="http://www.springframework.org/schema/context"
         xmlns:batch="http://www.springframework.org/schema/batch"
         xmlns:p="http://www.springframework.org/schema/p"
         xmlns:mybatis="http://mybatis.org/schema/mybatis-spring"
         xsi:schemaLocation="http://www.springframework.org/schema/beans
https://www.springframework.org/schema/beans/spring-beans.xsd
               http://www.springframework.org/schema/context
https://www.springframework.org/schema/context/spring-context.xsd
               http://www.springframework.org/schema/batch
https://www.springframework.org/schema/batch/spring-batch.xsd
               http://mybatis.org/schema/mybatis-spring
http://mybatis.org/schema/mybatis-spring.xsd">
      <import resource="classpath:META-INF/spring/job-base-context.xml"/>
      <context:component-scan base-package="com.example.batch.tutorial.dbaccess.chunk"/>
    \langle!-- (1) -->
      <mybatis:scan base-package="com.example.batch.tutorial.common.repository" factory-
ref="jobSqlSessionFactory"/>
    \langle!-- (2) -->
      <bean id="reader"
            class="org.mybatis.spring.batch.MyBatisCursorItemReader"
p:queryId="com.example.batch.tutorial.common.repository.MemberInfoRepository.cursor"
            p:sqlSessionFactory-ref="jobSqlSessionFactory"/>
    \langle!-- (3) -->
      <bean id="writer" class="org.mybatis.spring.batch.MyBatisBatchItemWriter"
p:statementId="com.example.batch.tutorial.common.repository.MemberInfoRepository.updat
ePointAndStatus"
            p:sqlSessionTemplate-ref="batchModeSqlSessionTemplate"/>
</beans>
```
表 *203.* 説明

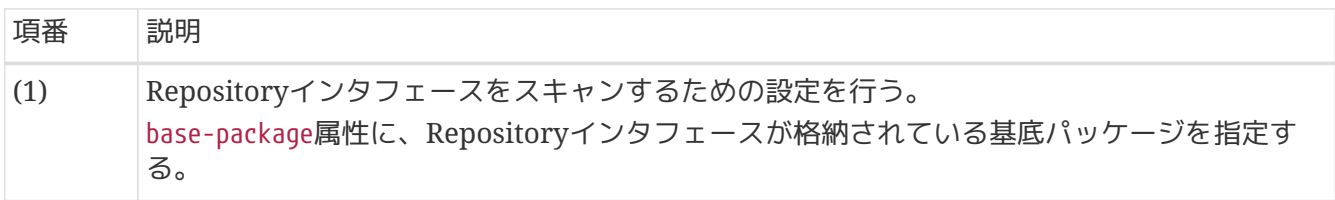

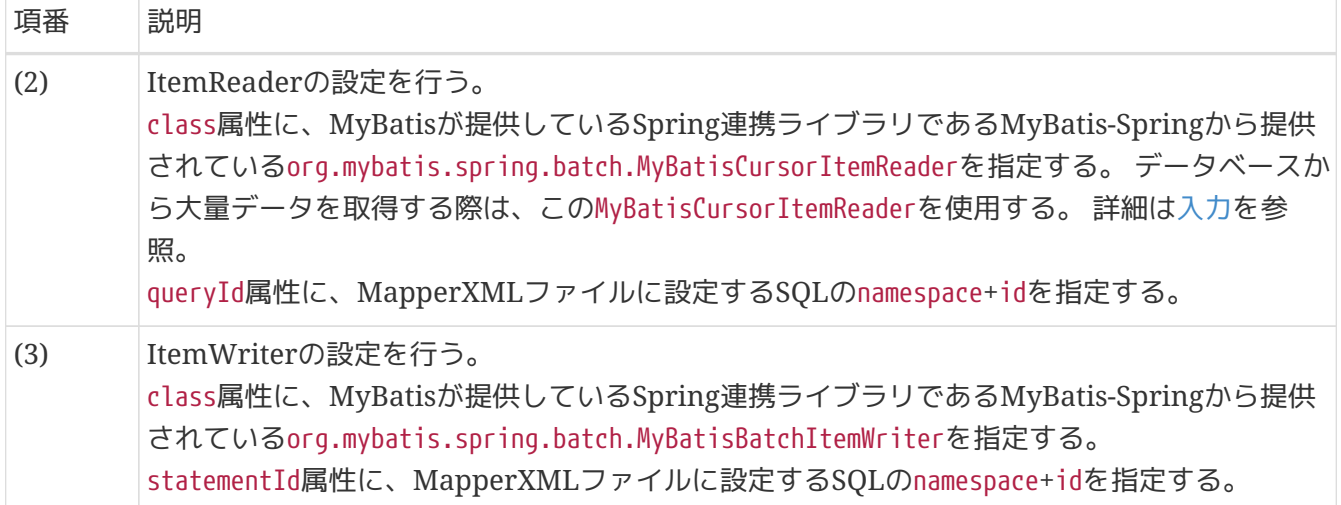

*ItemReader*・*ItemWriter*以外のデータベースアクセス

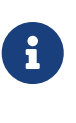

ItemReader・ItemWriter以外でデータベースアクセスする方法として、Mapperイン タフェースを利用する方法がある。 Mapperインタフェースを利用するにあたって は、Macchinetta Batch 2.xとして制約を設けているため、 [Mapper](#page-220-0)[インタフェース](#page-220-0)[\(](#page-220-0)[入](#page-220-0) [力](#page-220-0)[\)](#page-220-0)、[Mapper](#page-231-0)[インタフェース](#page-231-0)[\(](#page-231-0)[出力](#page-231-0)[\)](#page-231-0)を参照してほしい。 ItemProcessorの実装例は、[チ](#page-220-1) [ャンクモデルにおける利用方法](#page-220-1)(入力)、 チャンクモデルにおける利用方法(出力)を参 照。

<span id="page-501-0"></span>**9.4.1.2.4.** ロジックの実装

ポイント加算処理を行うビジネスロジッククラスを実装する。

以下の作業を実施する。

- 1. [PointAddItemProcessor](#page-501-1)[クラスの実装](#page-501-1)
- 2. [ジョブ](#page-503-0)[Bean](#page-503-0)[定義ファイルの設定](#page-503-0)

<span id="page-501-1"></span>**PointAddItemProcessor**クラスの実装

ItemProcessorインタフェースを実装したPointAddItemProcessorクラスを実装する。

```
package com.example.batch.tutorial.dbaccess.chunk;
import org.springframework.batch.item.ItemProcessor;
import org.springframework.stereotype.Component;
import com.example.batch.tutorial.common.dto.MemberInfoDto;
@Component // (1)
public class PointAddItemProcessor implements ItemProcessor<MemberInfoDto,
MemberInfoDto> { // (2)
      private static final String TARGET_STATUS = "1"; // (3)
      private static final String INITIAL_STATUS = "0"; // (4)
      private static final String GOLD_MEMBER = "G"; // (5)
      private static final String NORMAL_MEMBER = "N"; // (6)
      private static final int MAX_POINT = 1000000; // (7)
      @Override
      public MemberInfoDto process(MemberInfoDto item) throws Exception { // (8) (9)
(10)
          if (TARGET_STATUS.equals(item.getStatus())) {
              if (GOLD_MEMBER.equals(item.getType())) {
                  item.setPoint(item.getPoint() + 100);
              } else if (NORMAL_MEMBER.equals(item.getType())) {
                  item.setPoint(item.getPoint() + 10);
  }
              if (item.getPoint() > MAX_POINT) {
                  item.setPoint(MAX_POINT);
  }
              item.setStatus(INITIAL_STATUS);
          }
          return item;
      }
}
```
#### 表 204. 説明

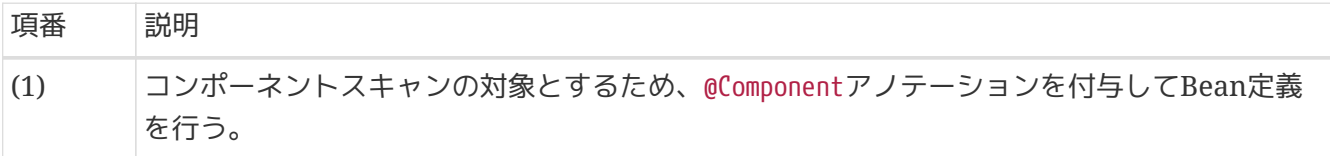

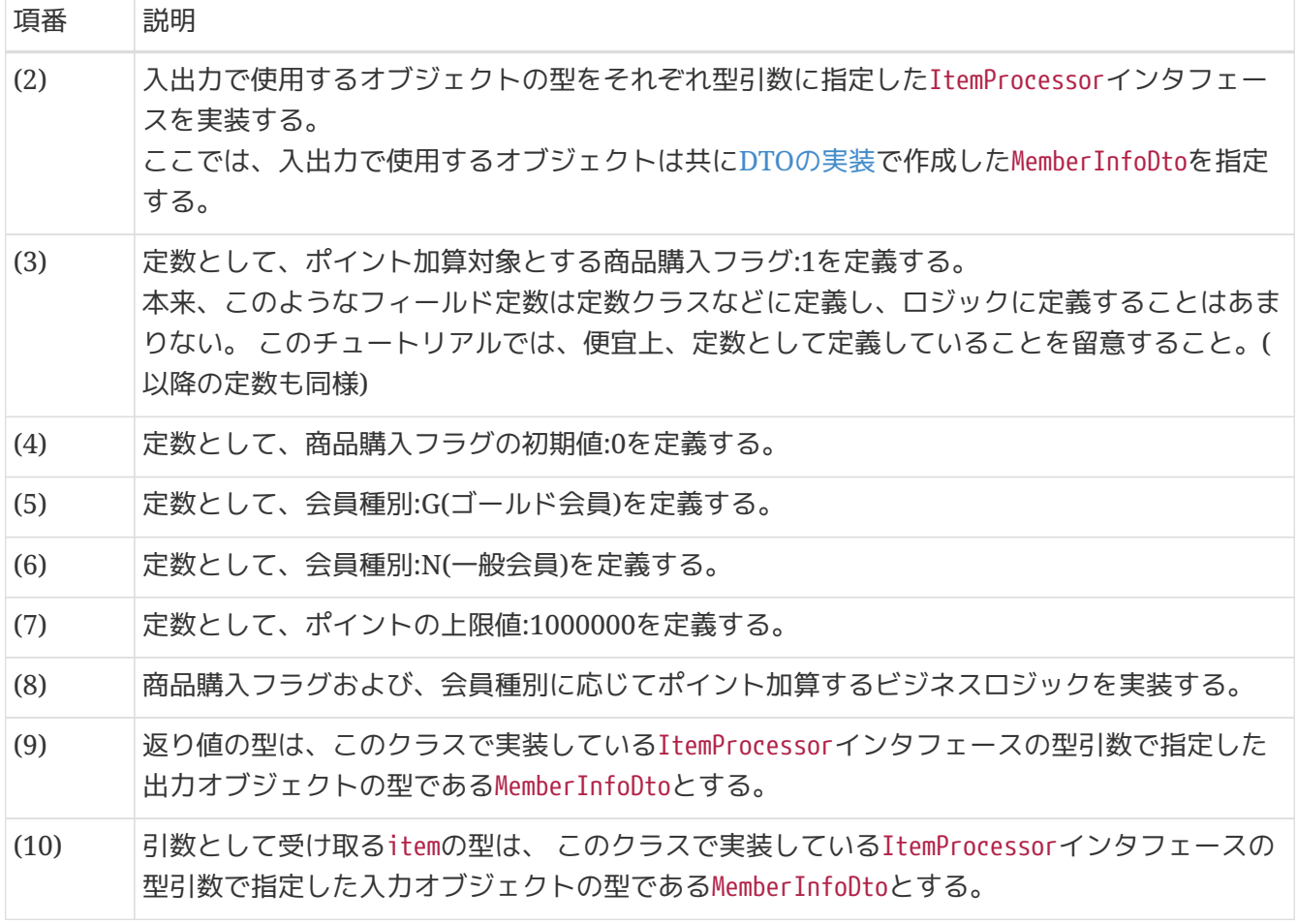

<span id="page-503-0"></span>ジョブ**Bean**定義ファイルの設定

作成したビジネスロジックをジョブとして設定するため、ジョブBean定義ファイルに以下の(1)以降を追 記する。
```
<?xml version="1.0" encoding="UTF-8"?>
<beans xmlns="http://www.springframework.org/schema/beans"
         xmlns:xsi="http://www.w3.org/2001/XMLSchema-instance"
         xmlns:context="http://www.springframework.org/schema/context"
         xmlns:batch="http://www.springframework.org/schema/batch"
         xmlns:p="http://www.springframework.org/schema/p"
         xmlns:mybatis="http://mybatis.org/schema/mybatis-spring"
         xsi:schemaLocation="http://www.springframework.org/schema/beans
https://www.springframework.org/schema/beans/spring-beans.xsd
               http://www.springframework.org/schema/context
https://www.springframework.org/schema/context/spring-context.xsd
               http://www.springframework.org/schema/batch
https://www.springframework.org/schema/batch/spring-batch.xsd
               http://mybatis.org/schema/mybatis-spring
http://mybatis.org/schema/mybatis-spring.xsd">
      <import resource="classpath:META-INF/spring/job-base-context.xml"/>
      <context:component-scan base-package="com.example.batch.tutorial.dbaccess.chunk"/>
      <mybatis:scan base-package="com.example.batch.tutorial.common.repository" factory-
ref="jobSqlSessionFactory"/>
      <bean id="reader"
            class="org.mybatis.spring.batch.MyBatisCursorItemReader"
p:queryId="com.example.batch.tutorial.common.repository.MemberInfoRepository.cursor"
            p:sqlSessionFactory-ref="jobSqlSessionFactory"/>
      <bean id="writer" class="org.mybatis.spring.batch.MyBatisBatchItemWriter"
p:statementId="com.example.batch.tutorial.common.repository.MemberInfoRepository.updat
ePointAndStatus"
            p:sqlSessionTemplate-ref="batchModeSqlSessionTemplate"/>
    \langle!-- (1) -->
      <batch:job id="jobPointAddChunk" job-repository="jobRepository">
          <batch:step id="jobPointAddChunk.step01"> <!-- (2) -->
              <batch:tasklet transaction-manager="jobTransactionManager">
                  <batch:chunk reader="reader"
                               processor="pointAddItemProcessor"
                              writer="writer" commit-interval="10"/> <!-- (3) -->
              </batch:tasklet>
          </batch:step>
      </batch:job>
</beans>
```
表 205. 説明

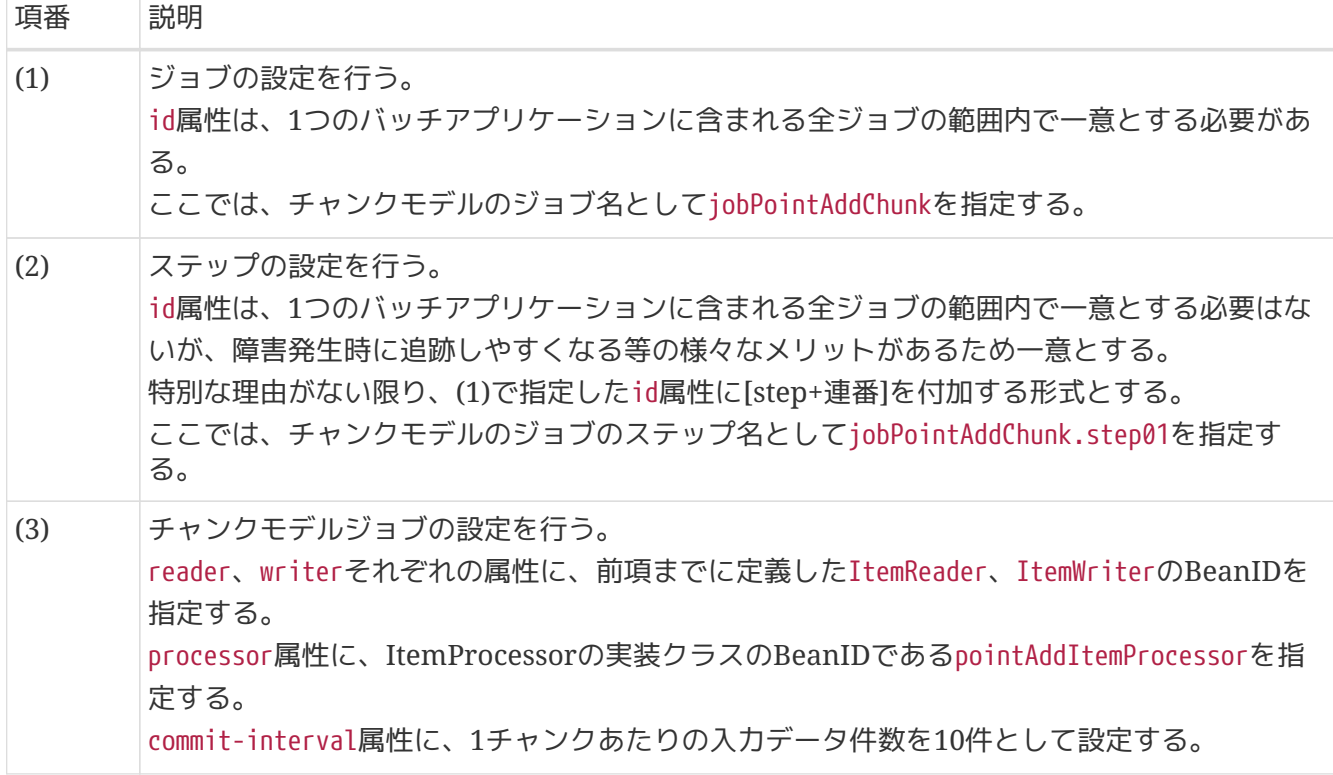

*commit-interval*のチューニング

commit-intervalはチャンクモデルジョブにおける、性能上のチューニングポイントで ある。

 $\mathbf{i}$ 

このチュートリアルでは10件としているが、利用できるマシンリソースやジョブの特性 によって適切な件数は異なる。 複数のリソースにアクセスしてデータを加工するジョブ であれば10件から100件程度で処理スループットが頭打ちになることもある。 一方、入 出力リソースが1:1対応しておりデータを移し替える程度のジョブであれば5,000件 や10,000件でも処理スループットが伸びることがある。

ジョブ実装時のcommit-intervalは100件程度で仮置きしておき、 その後に実施した性 能測定の結果に応じてジョブごとにチューニングするとよい。

**9.4.1.2.5.** ジョブの実行と結果の確認

作成したジョブをSTS上で実行し、結果を確認する。

実行構成からジョブを実行

以下のとおり実行構成を作成し、ジョブを実行する。 実行構成の作成手順[はプロジェクトの動作確認を](#page-480-0)参照。

### 実行構成の設定値

- Name: 任意の名称(例: Run DBAccessJob for ChunkModel)
- Mainタブ
	- Project: macchinetta-batch-tutorial
	- Main class: org.springframework.batch.core.launch.support.CommandLineJobRunner
- Argumentsタブ
	- Program arguments: META-INF/jobs/dbaccess/jobPointAddChunk.xml jobPointAddChunk

コンソールログの確認

Console Viewを開き、以下の内容のログが出力されていることを確認する。

• 処理が完了(COMPLETED)し、例外が発生していないこと。

コンソールログ出力例

(.. omitted)

[2020/03/10 13:07:50] [main] [o.s.b.c.l.s.SimpleJobLauncher] [INFO ] Job: [FlowJob: [name=jobPointAddChunk]] launched with the following parameters: [{jsr\_batch\_run\_id=112}] [2020/03/10 13:07:50] [main] [o.s.b.c.j.SimpleStepHandler] [INFO ] Executing step: [jobPointAddChunk.step01] [2020/03/10 13:07:50] [main] [o.s.b.c.s.AbstractStep] [INFO ] Step: [jobPointAddChunk.step01] executed in 173ms [2020/03/10 13:07:50] [main] [o.s.b.c.l.s.SimpleJobLauncher] [INFO ] Job: [FlowJob: [name=jobPointAddChunk]] completed with the following parameters: [{jsr\_batch\_run\_id=112}] and the following status: [COMPLETED] in 330ms

#### 終了コードの確認

終了コードにより、正常終了したことを確認する。 確認手順は[ジョブの実行と結果の確認を](#page-483-0)参照。 終了コード(exit value)が0(正常終了)となっていることを 確認する。

※ る

**De Console By Progress Problems Special** v I <terminated>Run DBAccessJob for ChunkModel [Java Application] <terminated exit value: 0 C:\java-11-openjdk-11.0.5.10-2.windows.redhat.x86\_64\bin\javaw.exe (2020/03/10 13:07:43)

図 *81.* 終了コードの確認

会員情報テーブルの確認

更新前後の会員情報テーブルの内容を比較し、確認内容のとおりとなっていることを確認する。 確認手順は[DBeaver](#page-486-0)[を使用してデータベースを参照する](#page-486-0)を参照。

確認内容

- statusカラム
	- "1"(処理対象)から"0"(初期状態)に更新されていること
- pointカラム
	- ポイント加算対象について、会員種別に応じたポイントが加算されていること
		- typeカラムが"G"(ゴールド会員)の場合は100ポイント
		- typeカラムが"N"(一般会員)の場合は10ポイント

◦ 1,000,000(上限値)を超えたレコードが存在しないこと

更新前後の会員情報テーブルの内容は以下のとおり。

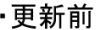

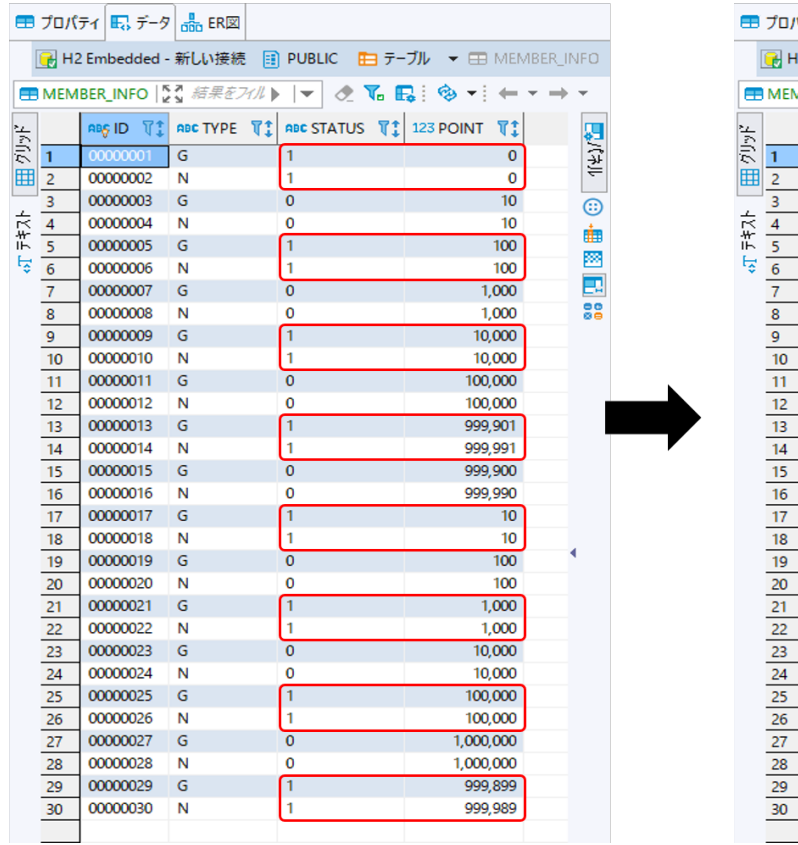

·更新後

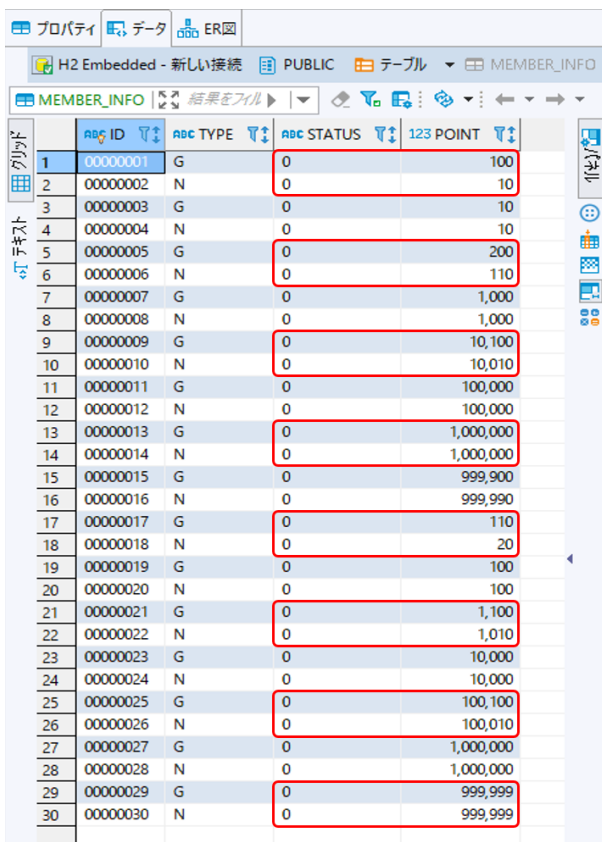

図 *82.* 更新前後の会員情報テーブルの内容

**9.4.1.3.** タスクレットモデルでの実装

タスクレットモデルでデータベースアクセスするジョブの作成から実行までを以下の手順で実施する。

- 1. [ジョブ](#page-507-0)[Bean](#page-507-0)[定義ファイルの作成](#page-507-0)
- 2. [DTO](#page-508-0)[の実装](#page-508-0)
- 3. [MyBatis](#page-510-0)[によるデータベースアクセスの定義](#page-510-0)
- 4. [ロジックの実装](#page-514-0)
- 5. [ジョブの実行と結果の確認](#page-519-0)

<span id="page-507-0"></span>**9.4.1.3.1.** ジョブ**Bean**定義ファイルの作成

Bean定義ファイルにて、タスクレットモデルでデータベースアクセスを行うジョブを構成する要素の組み 合わせ方を設定する。

ここでは、Bean定義ファイルの枠および共通的な設定のみ記述し、以降の項で各構成要素の設定を行う。

```
<?xml version="1.0" encoding="UTF-8"?>
<beans xmlns="http://www.springframework.org/schema/beans"
         xmlns:xsi="http://www.w3.org/2001/XMLSchema-instance"
         xmlns:context="http://www.springframework.org/schema/context"
         xmlns:batch="http://www.springframework.org/schema/batch"
         xmlns:p="http://www.springframework.org/schema/p"
         xmlns:mybatis="http://mybatis.org/schema/mybatis-spring"
         xsi:schemaLocation="http://www.springframework.org/schema/beans
https://www.springframework.org/schema/beans/spring-beans.xsd
               http://www.springframework.org/schema/context
https://www.springframework.org/schema/context/spring-context.xsd
               http://www.springframework.org/schema/batch
https://www.springframework.org/schema/batch/spring-batch.xsd
               http://mybatis.org/schema/mybatis-spring
http://mybatis.org/schema/mybatis-spring.xsd">
    \langle!-- (1) -->
      <import resource="classpath:META-INF/spring/job-base-context.xml"/>
    \langle!-- (2) -->
      <context:component-scan base-package=
"com.example.batch.tutorial.dbaccess.tasklet"/>
```
**</beans>**

## 表 206. 説明

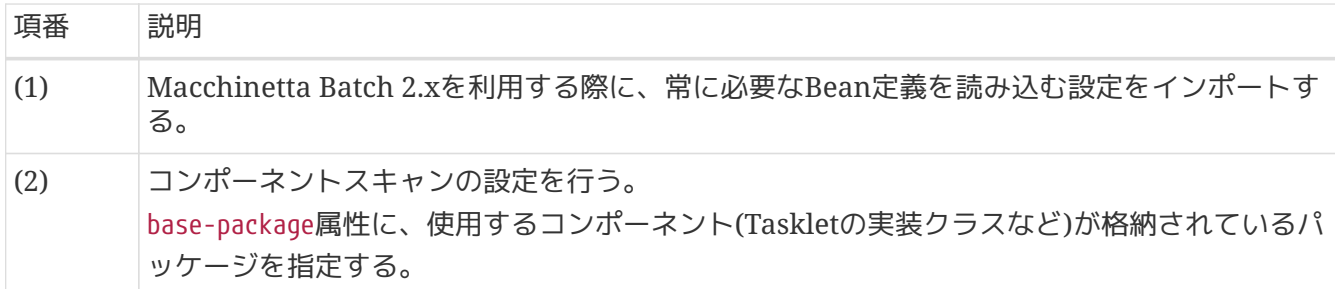

### <span id="page-508-0"></span>**9.4.1.3.2. DTO**の実装

業務データを保持するためのクラスとしてDTOクラスを作成する。 DTOクラスはテーブルごとに作成する。

チャンクモデル/タスクレットモデルで共通して利用するため、既に作成している場合は読み飛ばしてよ  $\left( \cdot \right)$ 

```
package com.example.batch.tutorial.common.dto;
public class MemberInfoDto {
      private String id; // (1)
      private String type; // (2)
      private String status; // (3)
      private int point; // (4)
      public String getId() {
           return id;
      }
      public void setId(String id) {
          this.id = id;
      }
      public String getType() {
           return type;
      }
      public void setType(String type) {
          this.type = type;
      }
      public String getStatus() {
           return status;
      }
      public void setStatus(String status) {
           this.status = status;
      }
      public int getPoint() {
           return point;
      }
      public void setPoint(int point) {
           this.point = point;
      }
}
```

```
表 207. 説明
```
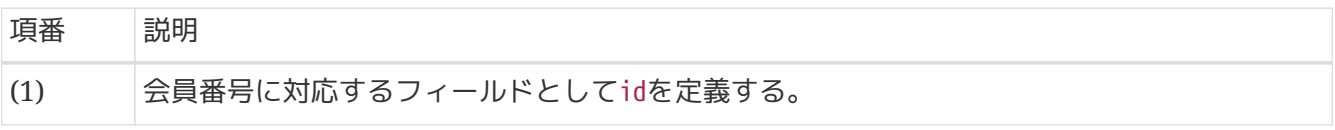

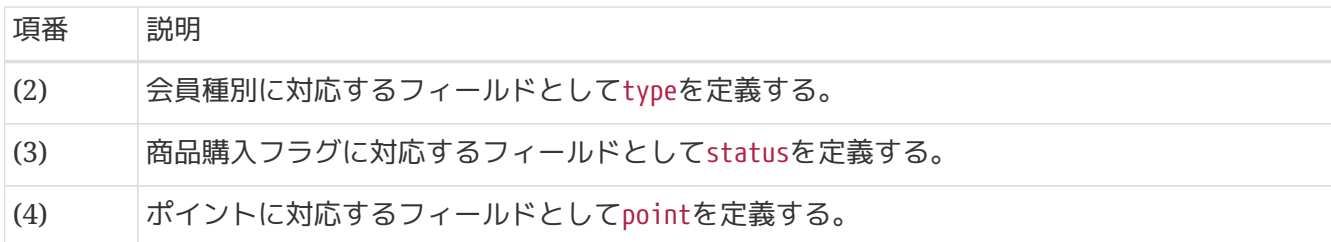

<span id="page-510-0"></span>**9.4.1.3.3. MyBatis**によるデータベースアクセスの定義

MyBatisを利用してデータベースアクセスするための実装・設定を行う。

以下の作業を実施する。

- 1. [Repository](#page-510-1)[インタフェースの実装](#page-510-1)
- 2. [MapperXML](#page-511-0)[ファイルの作成](#page-511-0)
- 3. [ジョブ](#page-512-0)[Bean](#page-512-0)[定義ファイルの設定](#page-512-0)

チャンクモデル/タスクレットモデルで共通して利用するため、既に作成している場合は読み飛ばしてよ  $U<sub>0</sub>$ 

<span id="page-510-1"></span>**Repository**インタフェースの実装

MapperXMLファイルに定義したSQLを呼び出すためのインタフェースを作成する。 このインタフェースに対する実装クラスは、MyBatisが自動で生成するため、開発者はインタフェースの み作成すればよい。

*com.example.batch.tutorial.common.repository.MemberInfoRepository*

```
package com.example.batch.tutorial.common.repository;
import com.example.batch.tutorial.common.dto.MemberInfoDto;
import org.apache.ibatis.cursor.Cursor;
public interface MemberInfoRepository {
     Cursor<MemberInfoDto> cursor(); // (1)
      int updatePointAndStatus(MemberInfoDto memberInfo); // (2)
}
```
表 *208.* 説明

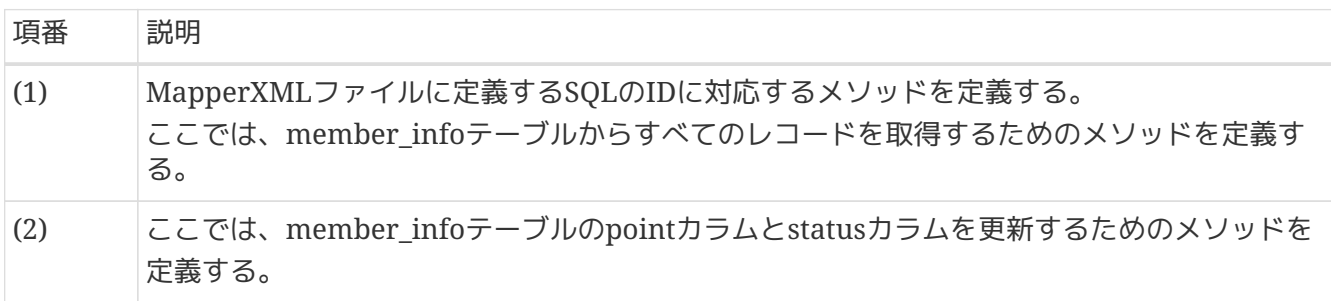

## <span id="page-511-0"></span>**MapperXML**ファイルの作成

SQLとO/Rマッピングの設定を記載するMapperXMLファイルを作成する。 MapperXMLファイルは、Repositoryインタフェースごとに作成する。

MyBatisが定めたルールに則ったディレクトリに格納することで、自動的にMapperXMLファイルを読み 込むことができる。 MapperXMLファイルを自動的に読み込ませるために、Repositoryインタフェースの パッケージ階層と同じ階層のディレクトリにMapperXMLファイルを格納する。

*src/main/resources/com/example/batch/tutorial/common/repository/MemberInfoRepository.xml*

```
<?xml version="1.0" encoding="UTF-8"?>
<!DOCTYPE mapper PUBLIC "-//mybatis.org//DTD Mapper 3.0//EN"
          "http://mybatis.org/dtd/mybatis-3-mapper.dtd">
\langle!-- (1) -->
<mapper namespace="com.example.batch.tutorial.common.repository.MemberInfoRepository">
    \langle!-- (2) -->
      <select id="cursor"
resultType="com.example.batch.tutorial.common.dto.MemberInfoDto">
          SELECT
               id,
               type,
               status,
               point
          FROM
               member_info
          ORDER BY
               id ASC
      </select>
    \langle!-- (3) -->
      <update id="updatePointAndStatus"
parameterType="com.example.batch.tutorial.common.dto.MemberInfoDto">
          UPDATE
               member_info
          SET
             status = \#{status},
             point = #{point}
          WHERE
             id = #\{id\}  </update>
</mapper>
```
表 209. 説明

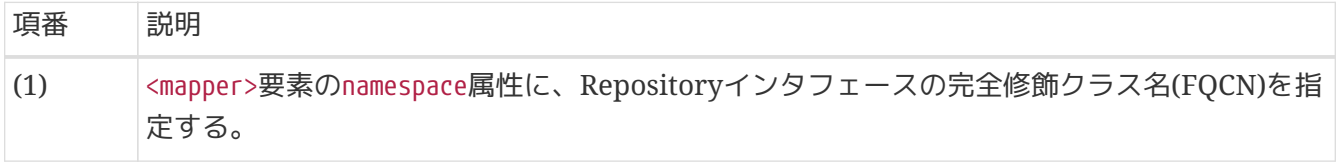

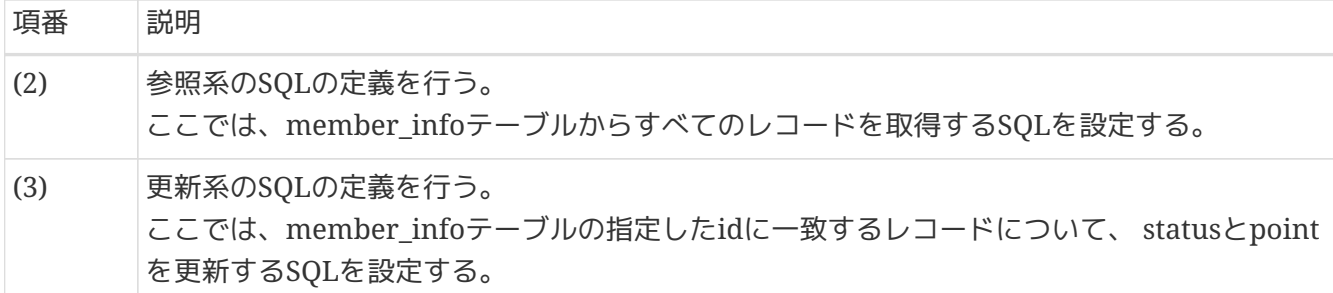

<span id="page-512-0"></span>ジョブ**Bean**定義ファイルの設定

MyBatisによるデータベースアクセスするための設定として、ジョブBean定義ファイルに以下の(1)~(3) を追記する。

```
<?xml version="1.0" encoding="UTF-8"?>
<beans xmlns="http://www.springframework.org/schema/beans"
         xmlns:xsi="http://www.w3.org/2001/XMLSchema-instance"
         xmlns:context="http://www.springframework.org/schema/context"
         xmlns:batch="http://www.springframework.org/schema/batch"
         xmlns:p="http://www.springframework.org/schema/p"
         xmlns:mybatis="http://mybatis.org/schema/mybatis-spring"
         xsi:schemaLocation="http://www.springframework.org/schema/beans
https://www.springframework.org/schema/beans/spring-beans.xsd
               http://www.springframework.org/schema/context
https://www.springframework.org/schema/context/spring-context.xsd
               http://www.springframework.org/schema/batch
https://www.springframework.org/schema/batch/spring-batch.xsd
               http://mybatis.org/schema/mybatis-spring
http://mybatis.org/schema/mybatis-spring.xsd">
      <import resource="classpath:META-INF/spring/job-base-context.xml"/>
      <context:component-scan base-package=
"com.example.batch.tutorial.dbaccess.tasklet"/>
    \langle!-- (1) -->
      <mybatis:scan base-package="com.example.batch.tutorial.common.repository" factory-
ref="jobSqlSessionFactory"/>
   \langle!-- (2) -->
      <bean id="reader"
            class="org.mybatis.spring.batch.MyBatisCursorItemReader"
p:queryId="com.example.batch.tutorial.common.repository.MemberInfoRepository.cursor"
            p:sqlSessionFactory-ref="jobSqlSessionFactory"/>
    \langle!-- (3) -->
      <bean id="writer" class="org.mybatis.spring.batch.MyBatisBatchItemWriter"
p:statementId="com.example.batch.tutorial.common.repository.MemberInfoRepository.updat
ePointAndStatus"
            p:sqlSessionTemplate-ref="batchModeSqlSessionTemplate"/>
```
## **</beans>**

## 表 210. 説明

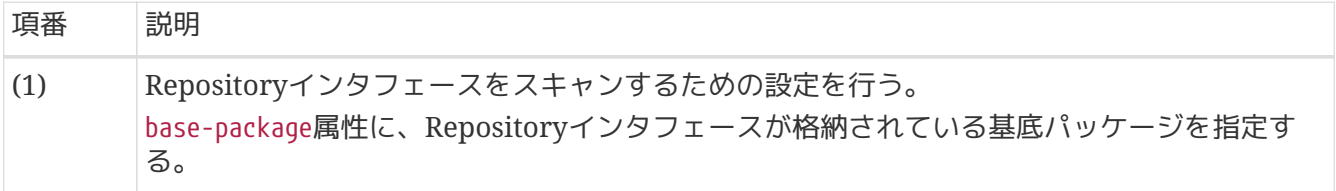

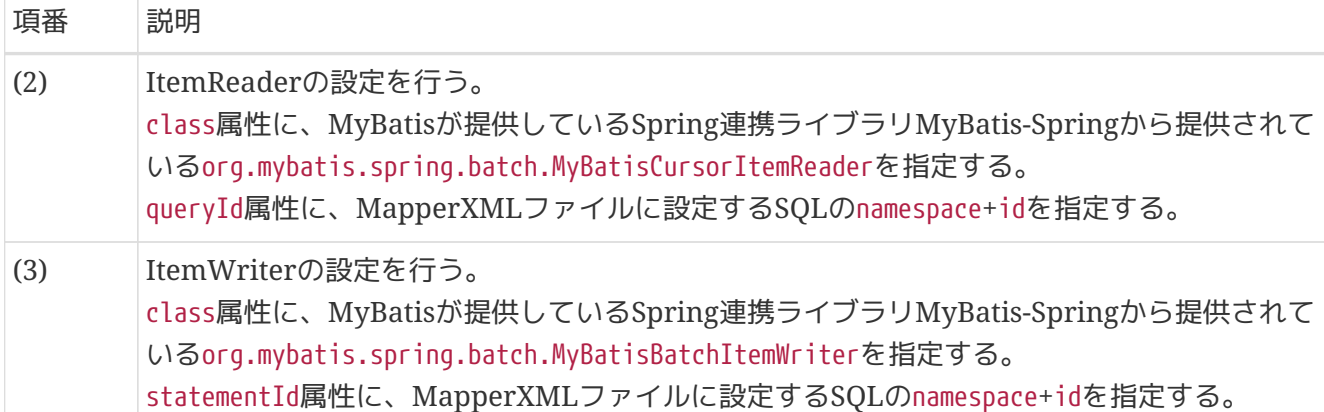

チャンクモデルのコンポーネントを利用する*Tasklet*実装

このチュートリアルでは、タスクレットモデルでデータベースアクセスするジョブの作 成を容易に実現するために、 チャンクモデルのコンポーネントであるItemReader ・ItemWriterを利用している。

Tasklet実装の中でチャンクモデルの各種コンポーネントを利用するかどうかは、 [チャ](#page-83-0) [ンクモデルのコンポーネントを利用する](#page-83-0)[Tasklet](#page-83-0)[実装を](#page-83-0)参照して適宜判断してほしい。

*ItemReader*・*ItemWriter*以外のデータベースアクセス

 $\mathbf{i}$ 

8

ItemReader・ItemWriter以外でデータベースアクセスする方法として、Mapperイン タフェースを利用する方法がある。 Mapperインタフェースを利用するにあたって は、Macchinetta Batch 2.xとして制約を設けているため、 [Mapper](#page-220-0)[インタフェース](#page-220-0)[\(](#page-220-0)[入](#page-220-0) [力](#page-220-0)[\)](#page-220-0)、[Mapper](#page-231-0)[インタフェース](#page-231-0)[\(](#page-231-0)[出力](#page-231-0)[\)](#page-231-0)を参照してほしい。 Taskletの実装例は[、タスクレッ](#page-222-0) [トモデルにおける利用方法](#page-222-0)(入力)、 [タスクレットモデルにおける利用方法](#page-232-0)(出力)を参 照。

<span id="page-514-0"></span>**9.4.1.3.4.** ロジックの実装

ポイント加算処理を行うビジネスロジッククラスを実装する。

以下の作業を実施する。

- 1. [PointAddTasklet](#page-514-1)[クラスの実装](#page-514-1)
- 2. [ジョブ](#page-517-0)[Bean](#page-517-0)[定義ファイルの設定](#page-517-0)

# <span id="page-514-1"></span>**PointAddTasklet**クラスの実装

Taskletインタフェースを実装したPointAddTaskletクラスを実装する。

*com.example.batch.tutorial.dbaccess.tasklet.PointAddTasklet*

**package** com.example.batch.tutorial.dbaccess.tasklet;

```
import org.springframework.batch.core.StepContribution;
import org.springframework.batch.core.scope.context.ChunkContext;
import org.springframework.batch.core.step.tasklet.Tasklet;
import org.springframework.batch.item.ItemStreamReader;
import org.springframework.batch.item.ItemWriter;
```

```
import org.springframework.batch.repeat.RepeatStatus;
import org.springframework.stereotype.Component;
import com.example.batch.tutorial.common.dto.MemberInfoDto;
import javax.inject.Inject;
import java.util.ArrayList;
import java.util.List;
@Component // (1)
public class PointAddTasklet implements Tasklet {
      private static final String TARGET_STATUS = "1"; // (2)
      private static final String INITIAL_STATUS = "0"; // (3)
      private static final String GOLD_MEMBER = "G"; // (4)
      private static final String NORMAL_MEMBER = "N"; // (5)
      private static final int MAX_POINT = 1000000; // (6)
      private static final int CHUNK_SIZE = 10; // (7)
      @Inject // (8)
      ItemStreamReader<MemberInfoDto> reader; // (9)
      @Inject // (8)
      ItemWriter<MemberInfoDto> writer; // (10)
      @Override
      public RepeatStatus execute(StepContribution contribution, ChunkContext
chunkContext) throws Exception { // (11)
          MemberInfoDto item = null;
          List<MemberInfoDto> items = new ArrayList<>(CHUNK_SIZE); // (12)
          try {
              reader.open(chunkContext.getStepContext().getStepExecution
().getExecutionContext()); // (13)
            while ((item = reader.read()) != null \{ \}/ (14)
                  if (TARGET_STATUS.equals(item.getStatus())) {
                      if (GOLD_MEMBER.equals(item.getType())) {
                          item.setPoint(item.getPoint() + 100);
                      } else if (NORMAL_MEMBER.equals(item.getType())) {
                          item.setPoint(item.getPoint() + 10);
\}  if (item.getPoint() > MAX_POINT) {
                          item.setPoint(MAX_POINT);
```

```
  }
                    item.setStatus(INITIAL_STATUS);
  }
                 items.add(item);
                 if (items.size() == CHUNK_SIZE) { // (15)
                    writer.write(items); // (16)
                    items.clear();
  }
             }
             writer.write(items); // (17)
         } finally {
             reader.close(); // (18)
         }
         return RepeatStatus.FINISHED; // (19)
     }
}
```
表 *211.* 説明

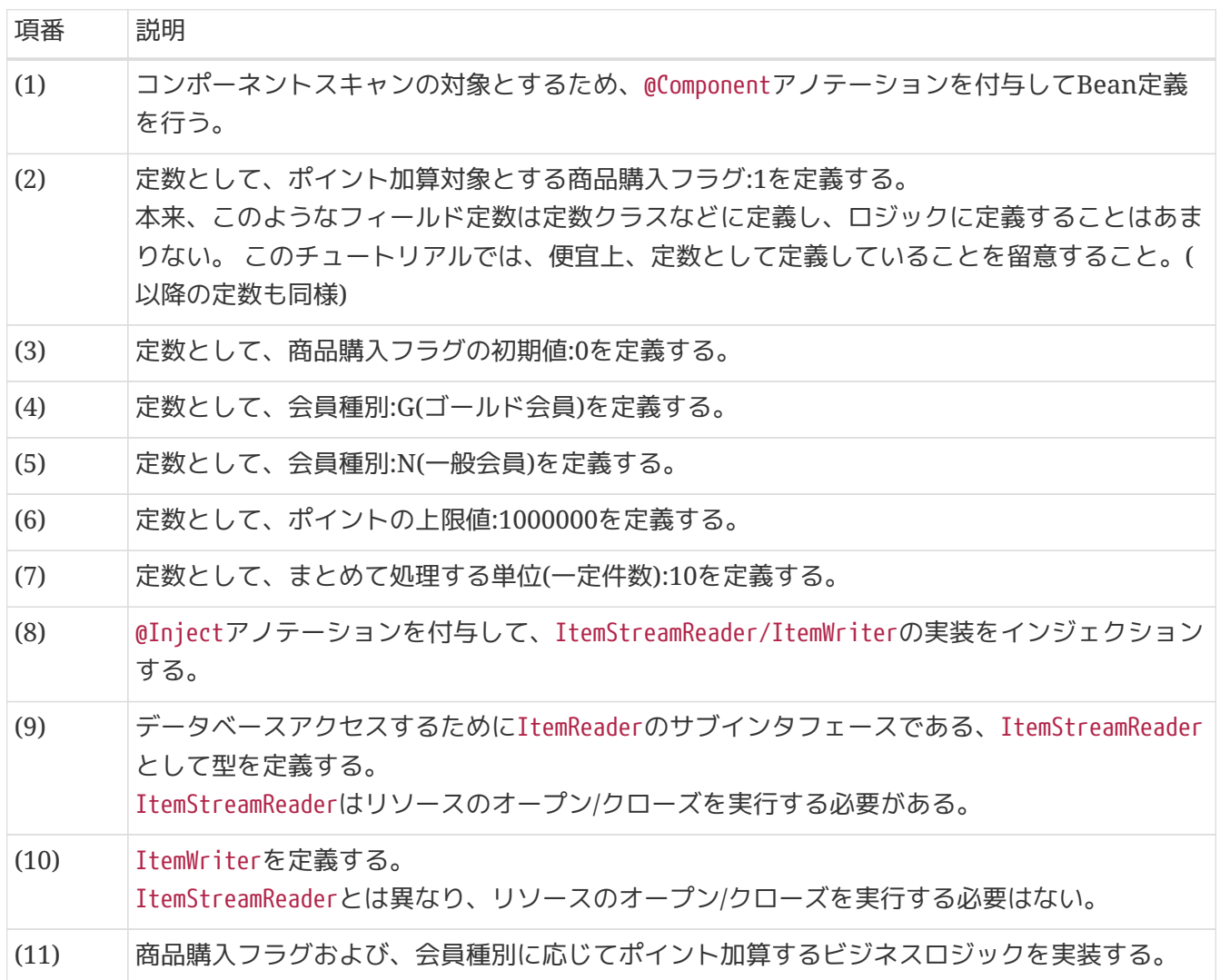

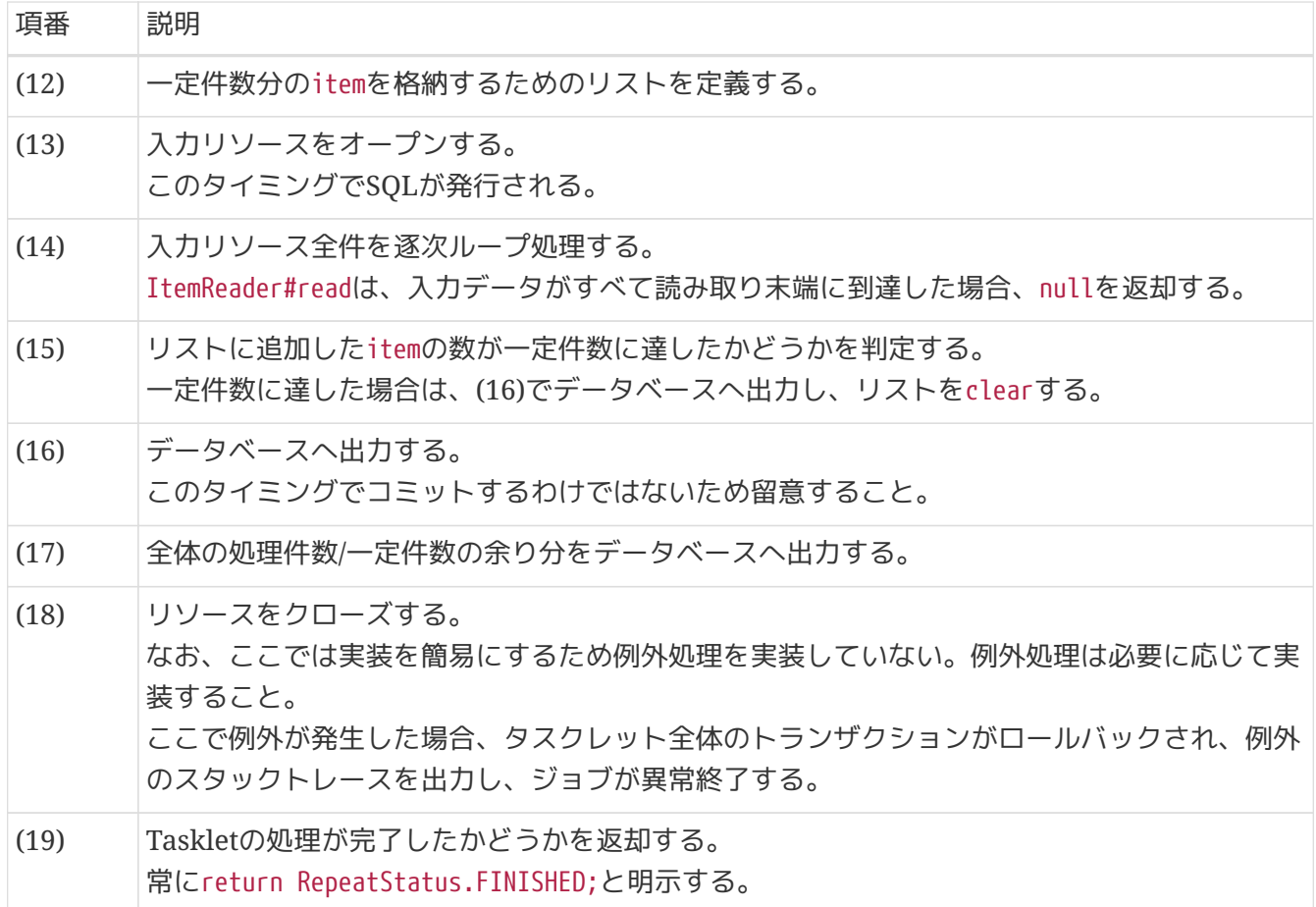

# <span id="page-517-0"></span>ジョブ**Bean**定義ファイルの設定

作成したビジネスロジックをジョブとして設定するため、ジョブBean定義ファイルに以下の(1)以降を追 記する。

```
<?xml version="1.0" encoding="UTF-8"?>
<beans xmlns="http://www.springframework.org/schema/beans"
         xmlns:xsi="http://www.w3.org/2001/XMLSchema-instance"
         xmlns:context="http://www.springframework.org/schema/context"
         xmlns:batch="http://www.springframework.org/schema/batch"
         xmlns:p="http://www.springframework.org/schema/p"
         xmlns:mybatis="http://mybatis.org/schema/mybatis-spring"
         xsi:schemaLocation="http://www.springframework.org/schema/beans
https://www.springframework.org/schema/beans/spring-beans.xsd
               http://www.springframework.org/schema/context
https://www.springframework.org/schema/context/spring-context.xsd
               http://www.springframework.org/schema/batch
https://www.springframework.org/schema/batch/spring-batch.xsd
               http://mybatis.org/schema/mybatis-spring
http://mybatis.org/schema/mybatis-spring.xsd">
      <import resource="classpath:META-INF/spring/job-base-context.xml"/>
      <context:component-scan base-package=
"com.example.batch.tutorial.dbaccess.tasklet"/>
      <mybatis:scan base-package="com.example.batch.tutorial.common.repository" factory-
ref="jobSqlSessionFactory"/>
      <bean id="reader"
            class="org.mybatis.spring.batch.MyBatisCursorItemReader"
p:queryId="com.example.batch.tutorial.common.repository.MemberInfoRepository.cursor"
            p:sqlSessionFactory-ref="jobSqlSessionFactory"/>
      <bean id="writer" class="org.mybatis.spring.batch.MyBatisBatchItemWriter"
p:statementId="com.example.batch.tutorial.common.repository.MemberInfoRepository.updat
ePointAndStatus"
           p:sqlSessionTemplate-ref="batchModeSqlSessionTemplate"/>
    \langle!-- (1) -->
      <batch:job id="jobPointAddTasklet" job-repository="jobRepository">
          <batch:step id="jobPointAddTasklet.step01"> <!-- (2) -->
              <batch:tasklet transaction-manager="jobTransactionManager"
                             ref="pointAddTasklet"/> <!-- (3) -->
          </batch:step>
     </batch:job>
</beans>
```
表 212. 説明

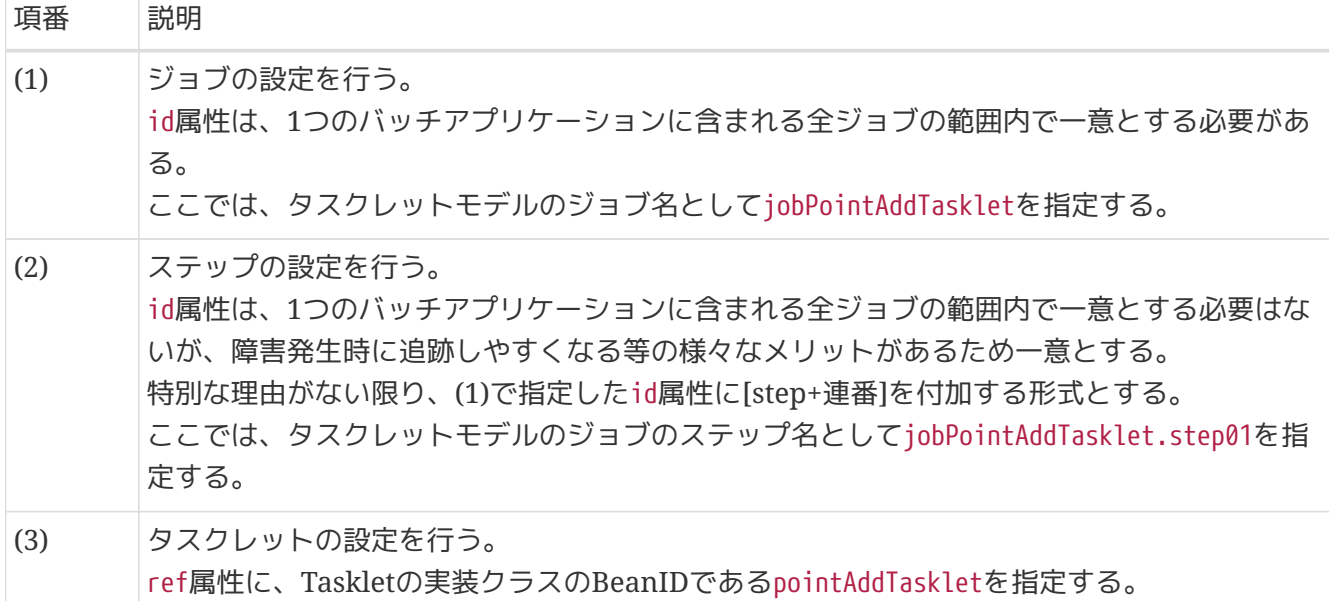

### <span id="page-519-0"></span>**9.4.1.3.5.** ジョブの実行と結果の確認

作成したジョブをSTS上で実行し、結果を確認する。

## 実行構成からジョブを実行

以下のとおり実行構成を作成し、ジョブを実行する。 実行構成の作成手順[はプロジェクトの動作確認を](#page-480-0)参照。

### 実行構成の設定値

- Name: 任意の名称(例: Run DBAccessJob for TaskletModel)
- Mainタブ
	- Project: macchinetta-batch-tutorial
	- Main class: org.springframework.batch.core.launch.support.CommandLineJobRunner
- Argumentsタブ
	- Program arguments: META-INF/jobs/dbaccess/jobPointAddTasklet.xml jobPointAddTasklet

コンソールログの確認

Console Viewを開き、以下の内容のログが出力されていることを確認する。

• 処理が完了(COMPLETED)し、例外が発生していないこと。

(.. omitted)

[2020/03/10 13:10:12] [main] [o.s.b.c.l.s.SimpleJobLauncher] [INFO ] Job: [FlowJob: [name=jobPointAddTasklet]] launched with the following parameters: [{isr\_batch\_run\_id=114}] [2020/03/10 13:10:12] [main] [o.s.b.c.j.SimpleStepHandler] [INFO ] Executing step: [jobPointAddTasklet.step01] [2020/03/10 13:10:12] [main] [o.s.b.c.s.AbstractStep] [INFO ] Step: [jobPointAddTasklet.step01] executed in 94ms [2020/03/10 13:10:12] [main] [o.s.b.c.l.s.SimpleJobLauncher] [INFO ] Job: [FlowJob: [name=jobPointAddTasklet]] completed with the following parameters: [{isr\_batch\_run\_id=114}] and the following status: [COMPLETED] in 168ms

終了コードの確認

終了コードにより、正常終了したことを確認する。

確認手順は[ジョブの実行と結果の確認を](#page-483-0)参照。 終了コード(exit value)が0(正常終了)となっていることを 確認する。

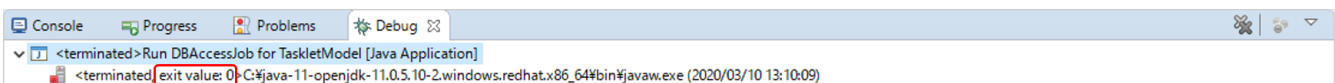

図 *83.* 終了コードの確認

会員情報テーブルの確認

更新前後の会員情報テーブルの内容を比較し、確認内容のとおりとなっていることを確認する。 確認手順は[DBeaver](#page-486-0)[を使用してデータベースを参照する](#page-486-0)を参照。

### 確認内容

- statusカラム
	- "1"(処理対象)から"0"(初期状態)に更新されていること
- pointカラム
	- ポイント加算対象について、会員種別に応じたポイントが加算されていること
		- typeカラムが"G"(ゴールド会員)の場合は100ポイント
		- typeカラムが"N"(一般会員)の場合は10ポイント
	- 1,000,000(上限値)を超えたレコードが存在しないこと

更新前後の会員情報テーブルの内容は以下のとおり。

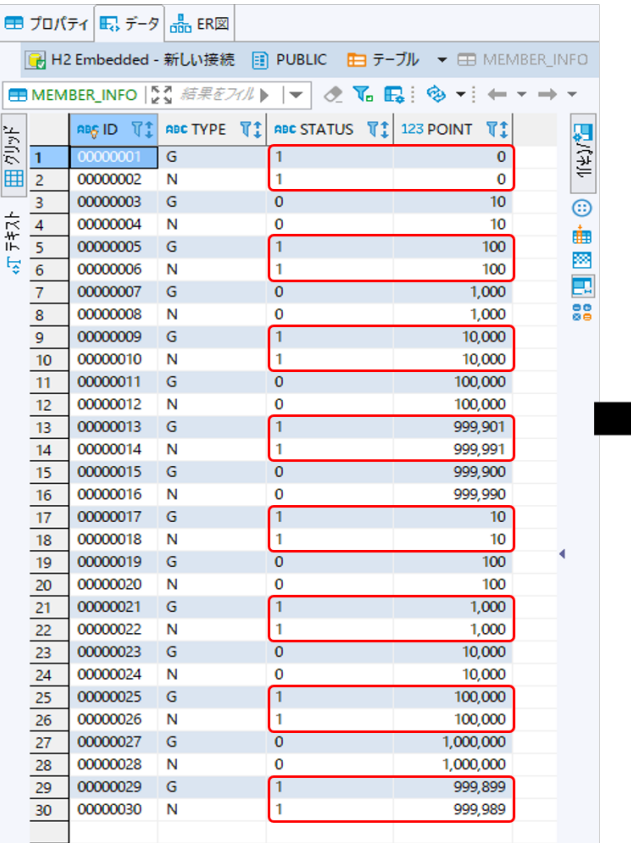

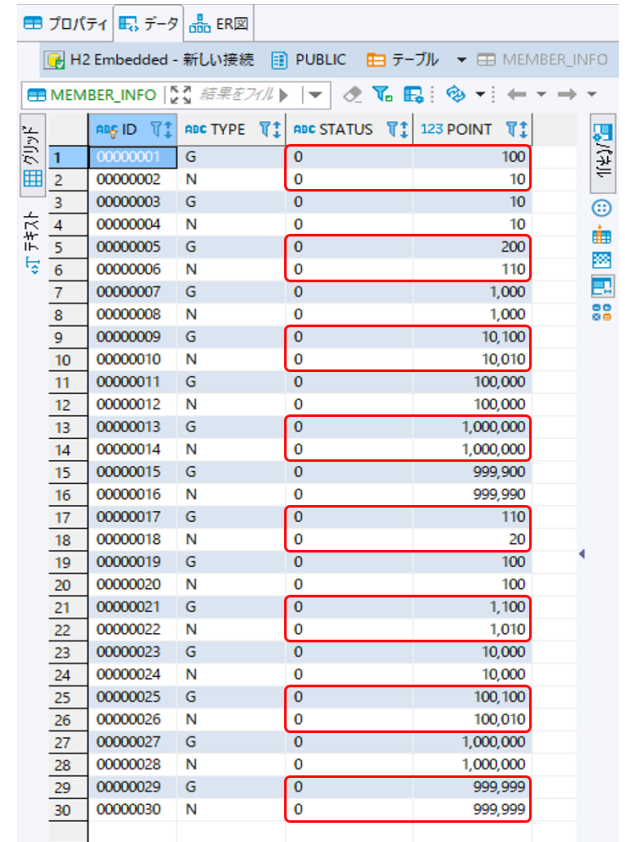

·更新後

図 *84.* 更新前後の会員情報テーブルの内容

**9.4.2.** ファイルアクセスでデータ入出力を行うジョブ

#### **9.4.2.1.** 概要

ファイルアクセスでデータ入出力を行うジョブを作成する。

なお、詳細についてはMacchinetta Batch 2.x 開発ガイドライン[のファイルアクセス](#page-245-0)を参照。

[作成するアプリケーションの説明の](#page-457-0) 背景、処理概要、業務仕様を以下に再掲する。

#### **9.4.2.1.1.** 背景

とある量販店では、会員に対してポイントカードを発行している。

会員には「ゴールド会員」「一般会員」の会員種別が存在し、会員種別に応じたサービスを提供してい る。

今回そのサービスの一環として、月内に商品を購入した会員のうち、 会員種別が「ゴールド会員」の場合 は100ポイント、「一般会員」の場合は10ポイントを月末に加算することにした。

#### **9.4.2.1.2.** 処理概要

会員種別に応じてポイント加算を行うアプリケーションを 月次バッチ処理としてMacchinetta Batch 2.x を使用して実装する。

#### **9.4.2.1.3.** 業務仕様

業務仕様は以下のとおり。

• 商品購入フラグが"1"(処理対象)の場合に、会員種別に応じてポイントを加算する

◦ 会員種別が"G"(ゴールド会員)の場合は100ポイント、"N"(一般会員)の場合は10ポイント加算する

- 商品購入フラグはポイント加算後に"0"(初期状態)に更新する
- ポイントの上限値は1,000,000ポイントとする
- ポイント加算後に1,000,000ポイントを超えた場合は、1,000,000ポイントに補正する

**9.4.2.1.4.** ファイル仕様

入出力リソースとなる会員情報ファイルの仕様は以下のとおり。

表 *213.* 会員情報ファイル*(*可変長*CSV*形式*)*

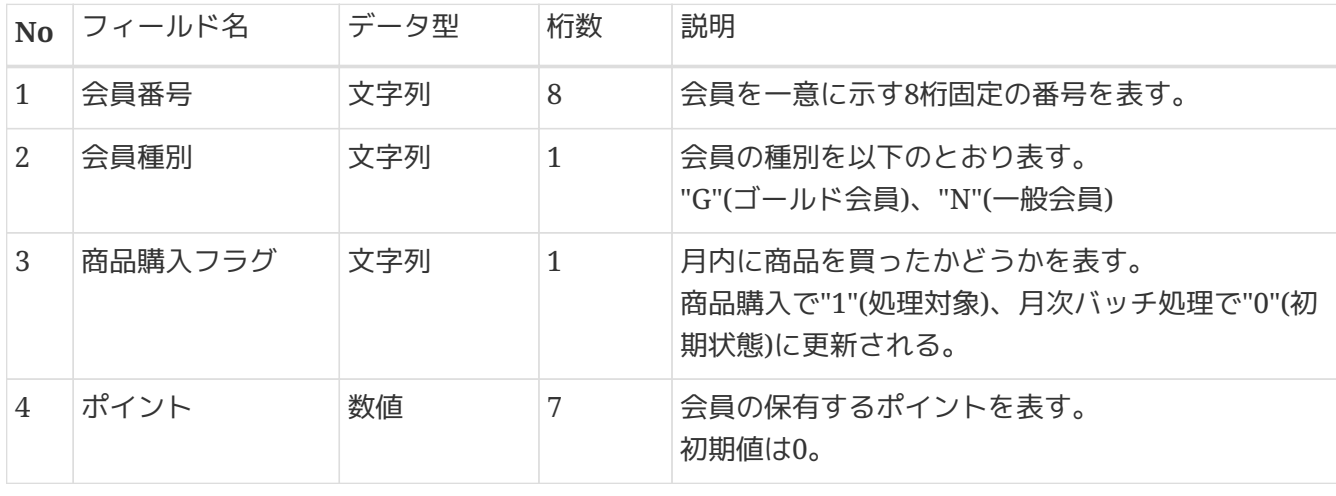

このチュートリアルではヘッダレコード、フッタレコードは扱わないこととしているため、 ヘッダレコー ド、フッタレコードの扱いやファイルフォーマットについては、[ファイルアクセスを](#page-245-0)参照。

**9.4.2.1.5.** ジョブの概要

ここで作成するファイルアクセスでデータ入出力を行うジョブの概要を把握するために、 処理フローおよ び処理シーケンスを以下に示す。

処理シーケンスではトランザクション制御の範囲について触れているが、ファイルの場合は擬似的なトラ ンザクション制御を行うことで実現している。 詳細は[、非トランザクショナルなデータソースに対する補](#page-194-0) [足を](#page-194-0)参照。

処理フロー概要

処理フローの概要を以下に示す。

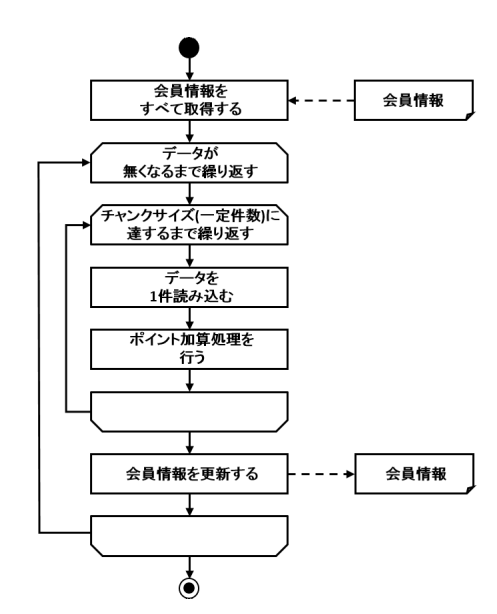

図 *85.* ファイルアクセスジョブの処理フロー

チャンクモデルの場合の処理シーケンス

チャンクモデルの場合の処理シーケンスを説明する。

橙色のオブジェクトは今回実装するクラスを表す。

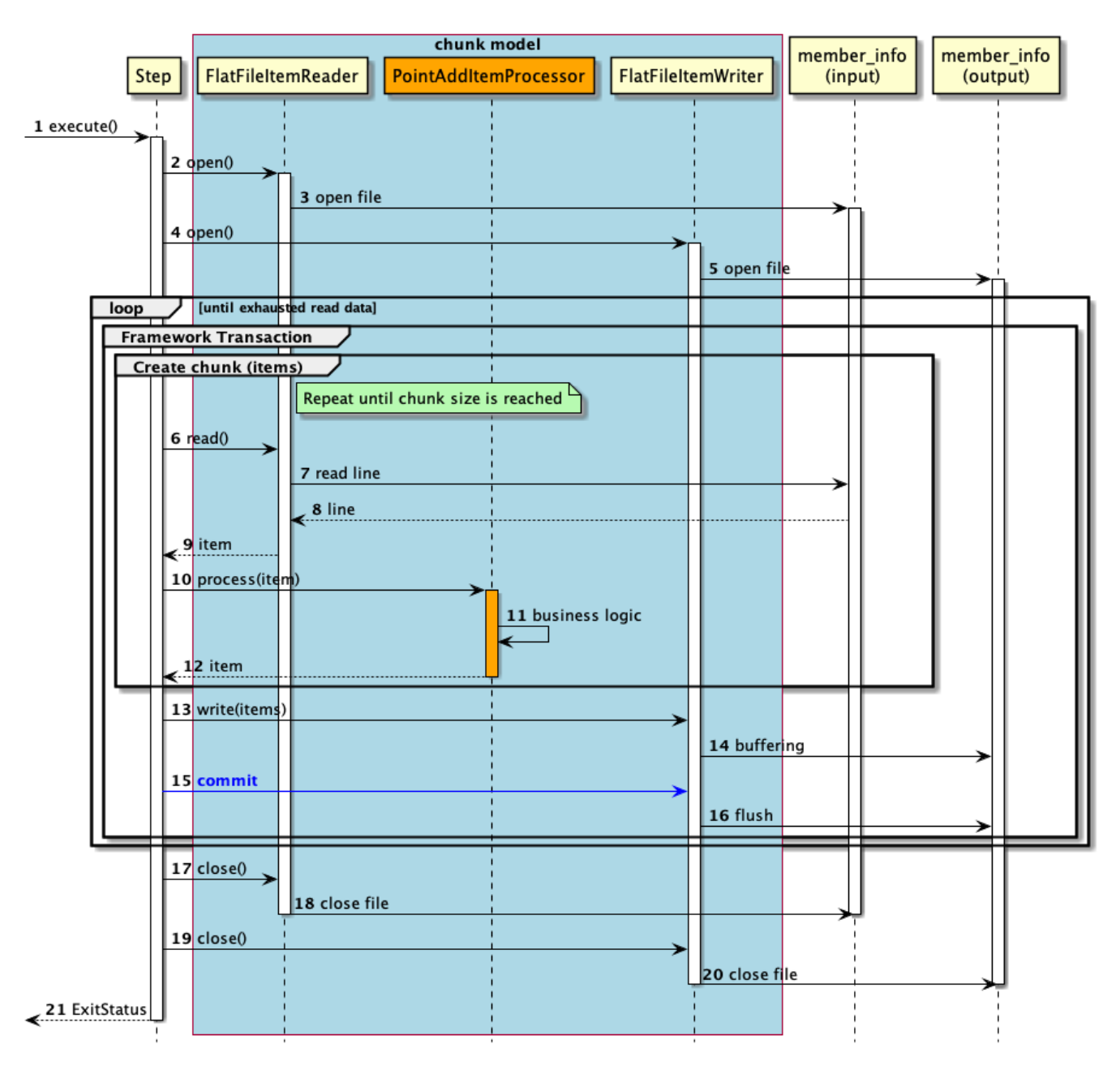

図 *86.* チャンクモデルのシーケンス図

- シーケンス図の説明
- 1. ジョブからステップが実行される。
- 2. ステップは、入力リソースをオープンする。
- 3. FlatFileItemReaderは、member\_info(input)ファイルをオープンする。
- 4. ステップは、出力リソースをオープンする。
- 5. FlatFileItemWriterは、member\_info(output)ファイルをオープンする。
	- 入力データがなくなるまで6から16の処理を繰り返す。
	- チャンク単位で、フレームワークトランザクション(擬似的)を開始する。
	- チャンクサイズに達するまで6から12までの処理を繰り返す。
- 6. ステップは、FlatFileItemReaderから入力データを1レコード取得する。
- 7. FlatFileItemReaderは、member\_info(input)ファイルから入力データを1レコード取得する。
- 8. member\_info(input)ファイルは、FlatFileItemReaderに入力データを返却する。
- 9. FlatFileItemReaderは、ステップに入力データを返却する。
- 10. ステップは、PointAddItemProcessorで入力データに対して処理を行う。
- 11. PointAddItemProcessorは、入力データを読み込んでポイント加算処理を行う。
- 12. PointAddItemProcessorは、ステップに処理結果を返却する。
- 13. ステップは、チャンクサイズ分のデータをFlatFileItemWriterで出力する。
- 14. FlatFileItemWriterは、処理結果をバッファリングする。
- 15. ステップは、フレームワークトランザクション(擬似的)をコミットする。
- 16. FlatFileItemWriterは、フラッシュしてバッファ内のデータをmember\_info(output)ファイルに書き 込む。
- 17. ステップは、入力リソースをクローズする。
- 18. FlatFileItemReaderは、member\_info(input)ファイルをクローズする。
- 19. ステップは、出力リソースをクローズする。
- 20. FlatFileItemWriterは、member\_info(output)ファイルをクローズする。
- 21. ステップはジョブに終了コード(ここでは正常終了:0)を返却する。
- タスクレットモデルの場合の処理シーケンス

タスクレットモデルの場合の処理シーケンスについて説明する。

橙色のオブジェクトは今回実装するクラスを表す。

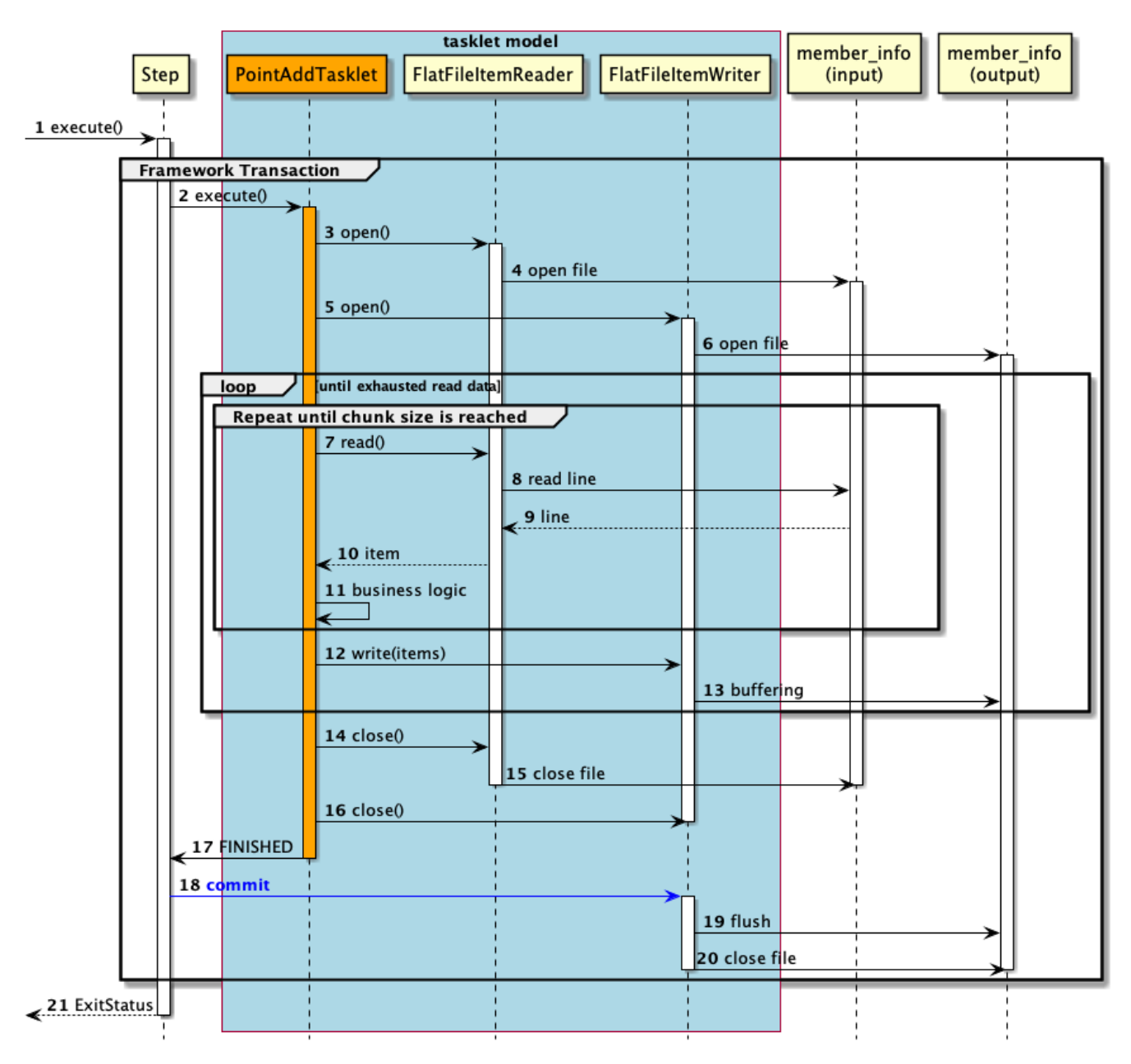

図 *87.* タスクレットモデルのシーケンス図

シーケンス図の説明

1. ジョブからステップが実行される。

◦ ステップはフレームワークトランザクション(擬似的)を開始する。

- 2. ステップはPointAddTaskletを実行する。
- 3. PointAddTaskletは、入力リソースをオープンする。
- 4. FlatFileItemReaderは、member\_info(input)ファイルをオープンする。
- 5. PointAddTaskletは、出力リソースをオープンする。
- 6. FlatFileItemWriterは、member\_info(output)ファイルをオープンする。
	- 入力データがなくなるまで7から13までの処理を繰り返す。
	- 一定件数に達するまで7から11までの処理を繰り返す。
- 7. PointAddTaskletは、FlatFileItemReaderから入力データを1レコード取得する。
- 8. FlatFileItemReaderは、member info(input)ファイルから入力データを1レコード取得する。
- 9. member\_info(input)ファイルは、FlatFileItemReaderに入力データを返却する。
- 10. FlatFileItemReaderは、タスクレットに入力データを返却する。
- 11. PointAddTaskletは、入力データを読み込んでポイント加算処理を行う。
- 12. PointAddTaskletは、一定件数分のデータをFlatFileItemWriterで出力する。
- 13. FlatFileItemWriterは、処理結果をバッファリングする。
- 14. PointAddTaskletは、入力リソースをクローズする。
- 15. FlatFileItemReaderは、member\_info(input)ファイルをクローズする。
- 16. PointAddTaskletは、出力リソースをクローズする。
- 17. PointAddTaskletは、ステップへ処理終了を返却する。
- 18. ステップは、フレームワークトランザクション(擬似的)をコミットする。
- 19. FlatFileItemWriterは、フラッシュしてバッファ内のデータをmember\_info(output)ファイルに書き 込む。
- 20. FlatFileItemWriterは、member\_info(output)ファイルをクローズする。
- 21. ステップはジョブに終了コード(ここでは正常終了:0)を返却する。

以降で、チャンクモデル、タスクレットモデルそれぞれの実装方法を説明する。

- [チャンクモデルでの実装](#page-527-0)
- [タスクレットモデルでの実装](#page-539-0)

<span id="page-527-0"></span>**9.4.2.2.** チャンクモデルでの実装

チャンクモデルでのファイルアクセスでデータ入出力を行うジョブの作成から実行までを以下の手順で実 施する。

- 1. [ジョブ](#page-527-1)[Bean](#page-527-1)[定義ファイルの作成](#page-527-1)
- 2. [DTO](#page-528-0)[の実装](#page-528-0)
- 3. [ファイルアクセスの定義](#page-530-0)
- 4. [ロジックの実装](#page-533-0)
- 5. [ジョブの実行と結果の確認](#page-537-0)

<span id="page-527-1"></span>**9.4.2.2.1.** ジョブ**Bean**定義ファイルの作成

Bean定義ファイルにて、チャンクモデルでのファイルアクセスでデータ入出力を行うジョブを構成する要 素の組み合わせ方を設定する。

ここでは、Bean定義ファイルの枠および共通的な設定のみ記述し、以降の項で各構成要素の設定を行う。

```
<?xml version="1.0" encoding="UTF-8"?>
<beans xmlns="http://www.springframework.org/schema/beans"
         xmlns:xsi="http://www.w3.org/2001/XMLSchema-instance"
         xmlns:context="http://www.springframework.org/schema/context"
         xmlns:batch="http://www.springframework.org/schema/batch"
         xmlns:p="http://www.springframework.org/schema/p"
         xsi:schemaLocation="http://www.springframework.org/schema/beans
https://www.springframework.org/schema/beans/spring-beans.xsd
               http://www.springframework.org/schema/context
https://www.springframework.org/schema/context/spring-context.xsd
               http://www.springframework.org/schema/batch
https://www.springframework.org/schema/batch/spring-batch.xsd">
    \langle!-- (1) -->
      <import resource="classpath:META-INF/spring/job-base-context.xml"/>
    \langle!-- (2) -->
      <context:component-scan base-package=
```
"com.example.batch.tutorial.fileaccess.chunk"**/>**

## **</beans>**

## 表 *214.* 説明

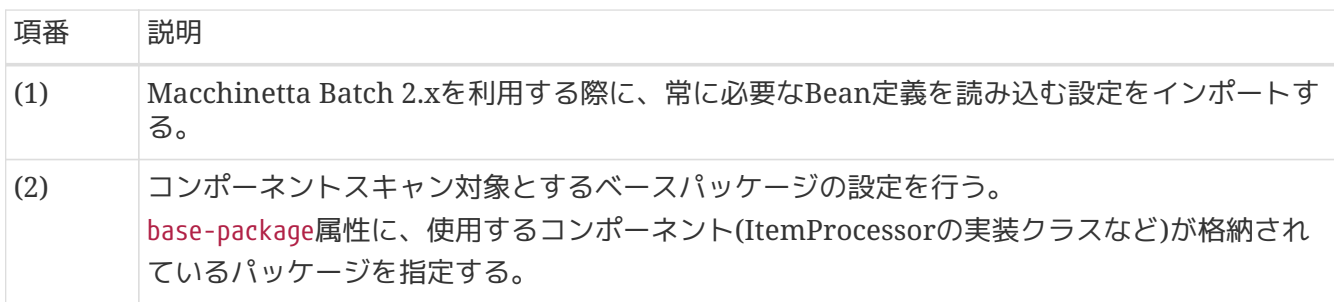

<span id="page-528-0"></span>**9.4.2.2.2. DTO**の実装

業務データを保持するためのクラスとしてDTOクラスを実装する。 DTOクラスはファイルごとに作成する。

チャンクモデル/タスクレットモデルで共通して利用するため、既に作成している場合は読み飛ばしてよ  $U<sub>0</sub>$ 

以下のとおり、変換対象クラスとしてDTOクラスを実装する。

```
package com.example.batch.tutorial.common.dto;
public class MemberInfoDto {
      private String id; // (1)
      private String type; // (2)
      private String status; // (3)
      private int point; // (4)
      public String getId() {
           return id;
      }
      public void setId(String id) {
          this.id = id;
      }
      public String getType() {
           return type;
      }
      public void setType(String type) {
          this.type = type;
      }
      public String getStatus() {
           return status;
      }
      public void setStatus(String status) {
           this.status = status;
      }
      public int getPoint() {
           return point;
      }
      public void setPoint(int point) {
          this.point = point;
      }
}
```
# 表 *215.* 説明

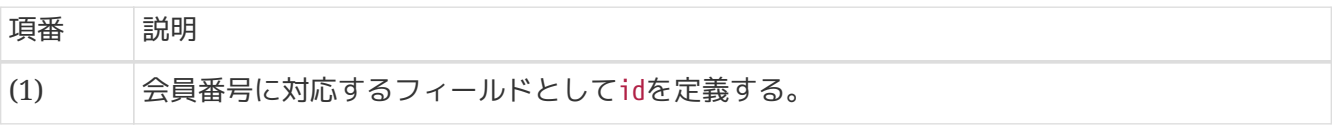

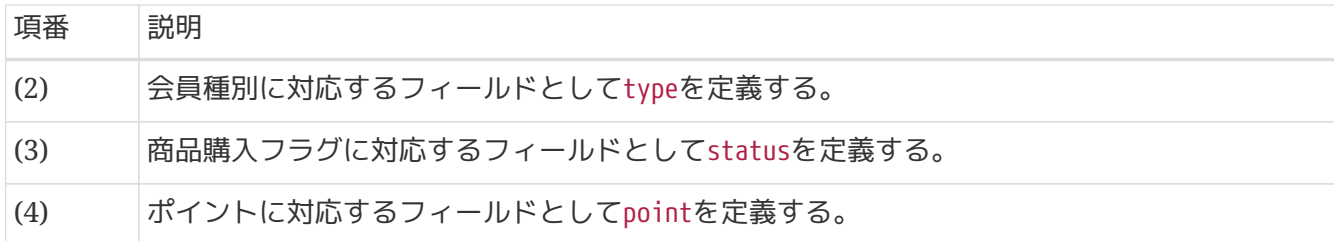

<span id="page-530-0"></span>**9.4.2.2.3.** ファイルアクセスの定義

ファイルアクセスでデータ入出力するためのジョブBean定義ファイルの設定を行う。

ItemReader、ItemWriterの設定として、ジョブBean定義ファイルに以下の(1)以降を追記する。 ここで触れていない設定内容については、[可変長レコードの入力](#page-252-0) および[可変長レコードの出力を](#page-255-0)参照。

*src/main/resources/META-INF/jobs/fileaccess/jobPointAddChunk.xml*

```
<?xml version="1.0" encoding="UTF-8"?>
<beans xmlns="http://www.springframework.org/schema/beans"
         xmlns:xsi="http://www.w3.org/2001/XMLSchema-instance"
         xmlns:context="http://www.springframework.org/schema/context"
         xmlns:batch="http://www.springframework.org/schema/batch"
         xmlns:p="http://www.springframework.org/schema/p"
         xsi:schemaLocation="http://www.springframework.org/schema/beans
https://www.springframework.org/schema/beans/spring-beans.xsd
               http://www.springframework.org/schema/context
https://www.springframework.org/schema/context/spring-context.xsd
               http://www.springframework.org/schema/batch
https://www.springframework.org/schema/batch/spring-batch.xsd">
      <import resource="classpath:META-INF/spring/job-base-context.xml"/>
      <context:component-scan base-package=
"com.example.batch.tutorial.fileaccess.chunk"/>
    \langle!-- (1) (2) -->
      <bean id="reader"
            class="org.springframework.batch.item.file.FlatFileItemReader" scope="step"
            p:resource="file:#{jobParameters['inputFile']}"
            p:encoding="UTF-8"
            p:strict="true">
          <property name="lineMapper">
              <bean
class="org.springframework.batch.item.file.mapping.DefaultLineMapper">
                  <property name="lineTokenizer"> <!-- (3) -->
                      <bean
class="org.springframework.batch.item.file.transform.DelimitedLineTokenizer"
                             p:names="id,type,status,point"
                           p:delimiter=","
                           p:quoteCharacter='"'/> <!-- (4) (5) -->
                  </property>
                  <property name="fieldSetMapper"> <!-- (6) -->
```

```
  <bean
class="org.springframework.batch.item.file.mapping.BeanWrapperFieldSetMapper"
p:targetType="com.example.batch.tutorial.common.dto.MemberInfoDto"/>
                   </property>
              </bean>
          </property>
      </bean>
    \langle!-- (7) (8) -->
      <bean id="writer"
            class="org.springframework.batch.item.file.FlatFileItemWriter" scope="step"
            p:resource="file:#{jobParameters['outputFile']}"
            p:encoding="UTF-8"
          p:lineSeparator="
"
            p:appendAllowed="false"
            p:shouldDeleteIfExists="true"
            p:transactional="true">
          <property name="lineAggregator"> <!-- (9) -->
              <bean
class="org.springframework.batch.item.file.transform.DelimitedLineAggregator"
                     p:delimiter=","> <!-- (10) -->
                   <property name="fieldExtractor"> <!-- (11) -->
                       <bean
class="org.springframework.batch.item.file.transform.BeanWrapperFieldExtractor"
                             p:names="id,type,status,point"/> <!-- (12) -->
                   </property>
              </bean>
          </property>
      </bean>
</beans>
```
## 表 *216.* 説明

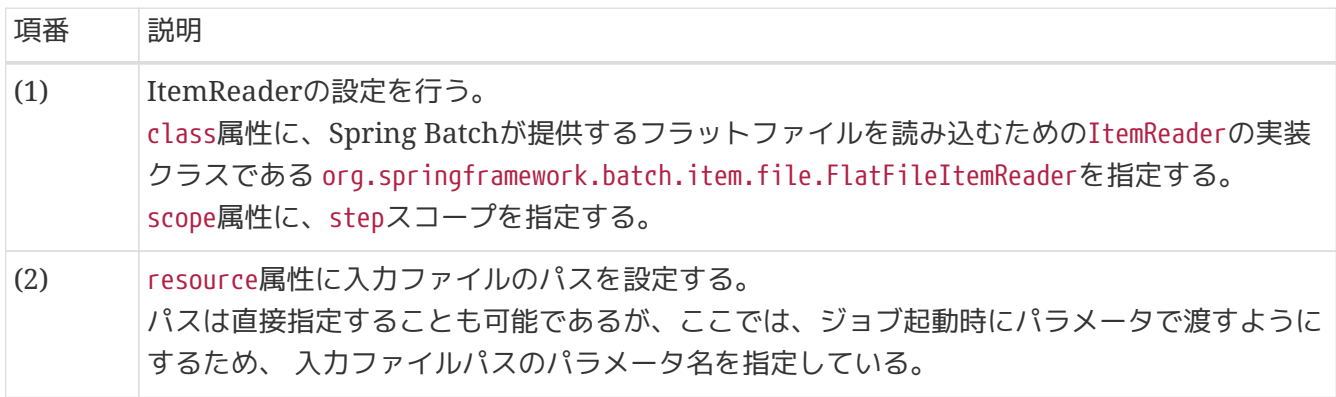

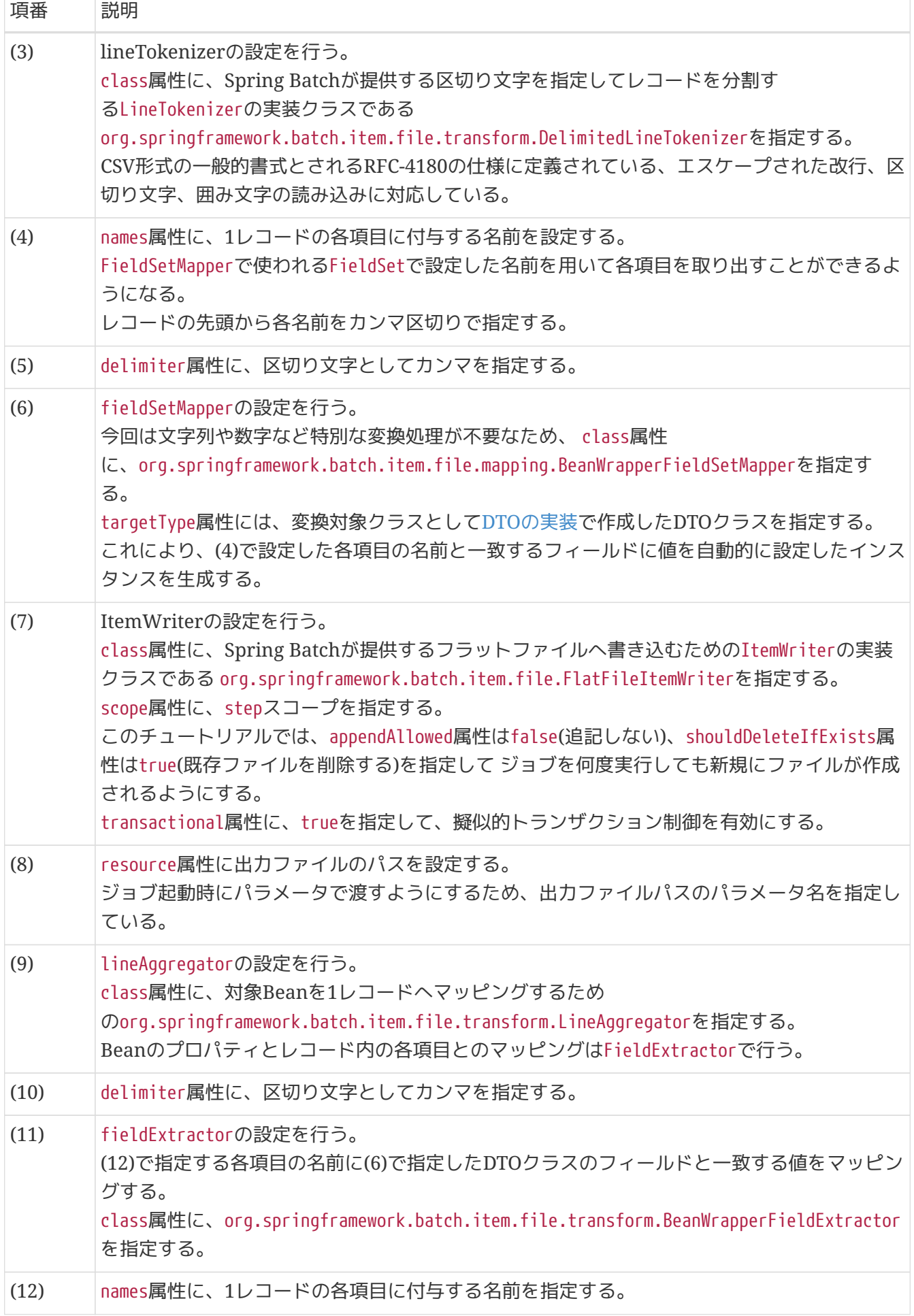

擬似的トランザクション制御の有効

擬似的トランザクション制御を有効にすると、リソースへの書き込みを遅延し、コミッ トタイミングで実際に書き出す。 そのため、ファイルへの書き出しまでメモリ内に出力 分のデータを保持することになり、取り扱うデータ量が多い場合、メモリ不足でエラー となる可能性が高くなる。

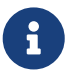

このチュートリアルで実装するジョブは、取り扱うデータ量が少ないことから擬似的ト ランザクション制御を有効にしている。 詳細は、[非トランザクショナルなデータソース](#page-194-0) [に対する補足](#page-194-0)を参照。

<span id="page-533-0"></span>**9.4.2.2.4.** ロジックの実装

ポイント加算処理を行うビジネスロジッククラスを実装する。

以下の作業を実施する。

- 1. [PointAddItemProcessor](#page-533-1)[クラスの実装](#page-533-1)
- 2. [ジョブ](#page-535-0)[Bean](#page-535-0)[定義ファイルの設定](#page-535-0)

#### <span id="page-533-1"></span>**PointAddItemProcessor**クラスの実装

ItemProcessorインタフェースを実装したPointAddItemProcessorクラスを実装する。

```
package com.example.batch.tutorial.fileaccess.chunk;
import org.springframework.batch.item.ItemProcessor;
import org.springframework.stereotype.Component;
import com.example.batch.tutorial.common.dto.MemberInfoDto;
@Component // (1)
public class PointAddItemProcessor implements ItemProcessor<MemberInfoDto,
MemberInfoDto> { // (2)
      private static final String TARGET_STATUS = "1"; // (3)
      private static final String INITIAL_STATUS = "0"; // (4)
      private static final String GOLD_MEMBER = "G"; // (5)
      private static final String NORMAL_MEMBER = "N"; // (6)
      private static final int MAX_POINT = 1000000; // (7)
      @Override
      public MemberInfoDto process(MemberInfoDto item) throws Exception { // (8) (9)
(10)
          if (TARGET_STATUS.equals(item.getStatus())) {
              if (GOLD_MEMBER.equals(item.getType())) {
                  item.setPoint(item.getPoint() + 100);
              } else if (NORMAL_MEMBER.equals(item.getType())) {
                  item.setPoint(item.getPoint() + 10);
  }
              if (item.getPoint() > MAX_POINT) {
                  item.setPoint(MAX_POINT);
  }
              item.setStatus(INITIAL_STATUS);
          }
          return item;
      }
}
```
### 表 217. 説明

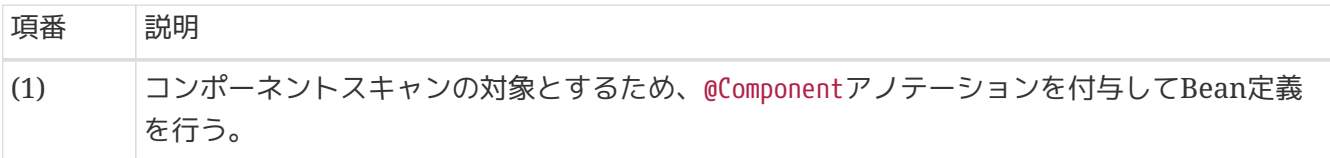

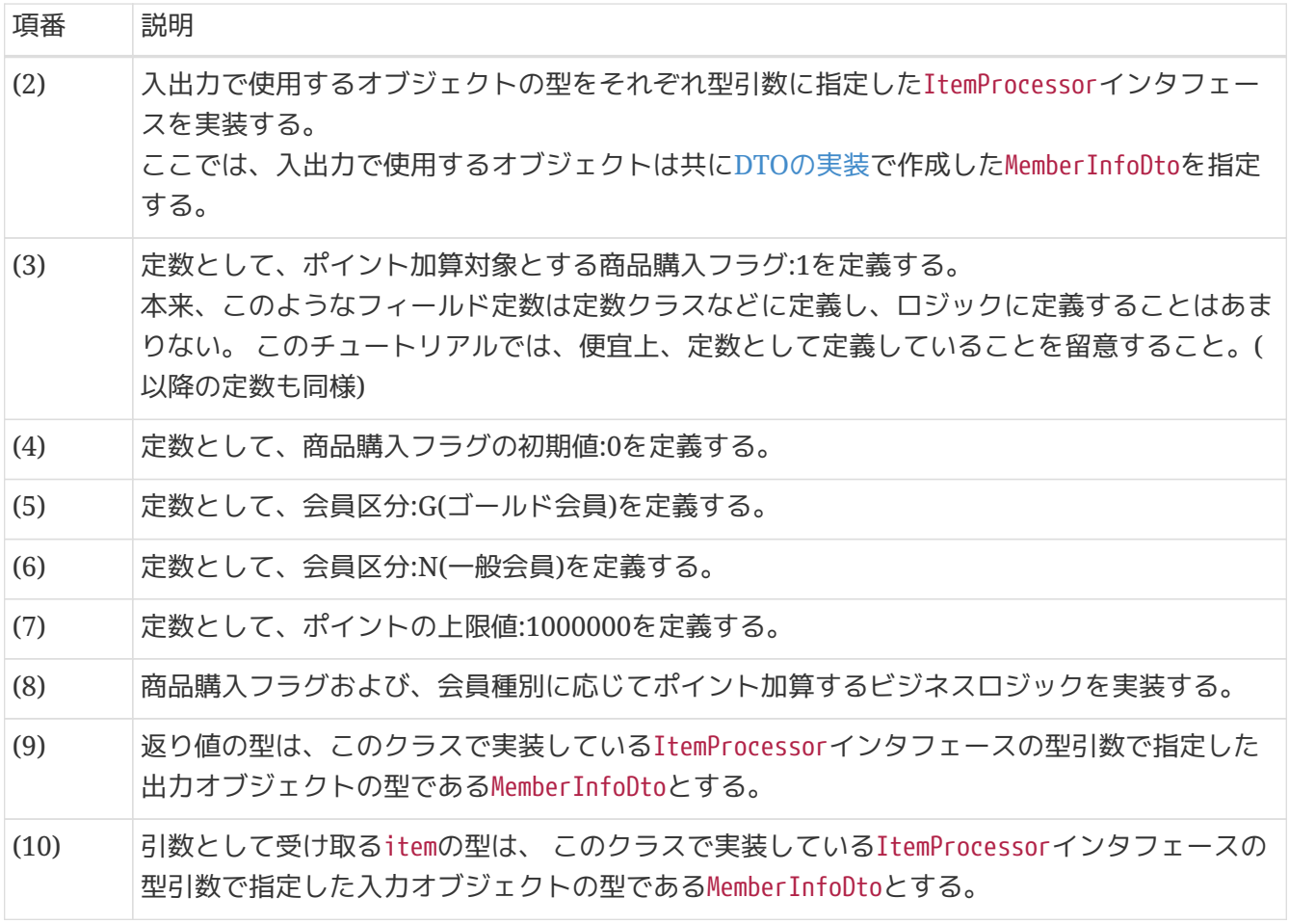

## <span id="page-535-0"></span>ジョブ**Bean**定義ファイルの設定

作成したビジネスロジックをジョブとして設定するため、ジョブBean定義ファイルに以下の(1)以降を追 記する。

*src/main/resources/META-INF/jobs/fileaccess/jobPointAddChunk.xml*

```
<?xml version="1.0" encoding="UTF-8"?>
<beans xmlns="http://www.springframework.org/schema/beans"
         xmlns:xsi="http://www.w3.org/2001/XMLSchema-instance"
         xmlns:context="http://www.springframework.org/schema/context"
         xmlns:batch="http://www.springframework.org/schema/batch"
         xmlns:p="http://www.springframework.org/schema/p"
         xsi:schemaLocation="http://www.springframework.org/schema/beans
https://www.springframework.org/schema/beans/spring-beans.xsd
               http://www.springframework.org/schema/context
https://www.springframework.org/schema/context/spring-context.xsd
               http://www.springframework.org/schema/batch
https://www.springframework.org/schema/batch/spring-batch.xsd">
      <import resource="classpath:META-INF/spring/job-base-context.xml"/>
      <context:component-scan base-package=
"com.example.batch.tutorial.fileaccess.chunk"/>
      <bean id="reader"
```

```
  class="org.springframework.batch.item.file.FlatFileItemReader" scope="step"
            p:resource="file:#{jobParameters['inputFile']}"
            p:encoding="UTF-8"
            p:strict="true">
          <property name="lineMapper">
              <bean
class="org.springframework.batch.item.file.mapping.DefaultLineMapper">
                   <property name="lineTokenizer">
                       <bean
class="org.springframework.batch.item.file.transform.DelimitedLineTokenizer"
                             p:names="id,type,status,point"
                           p:delimiter=","
                           p:quoteCharacter='"'/>
                   </property>
                   <property name="fieldSetMapper">
                       <bean
class="org.springframework.batch.item.file.mapping.BeanWrapperFieldSetMapper"
p:targetType="com.example.batch.tutorial.common.dto.MemberInfoDto"/>
                   </property>
              </bean>
          </property>
      </bean>
      <bean id="writer"
            class="org.springframework.batch.item.file.FlatFileItemWriter" scope="step"
            p:resource="file:#{jobParameters['outputFile']}"
            p:encoding="UTF-8"
          p:lineSeparator="
"
            p:appendAllowed="false"
            p:shouldDeleteIfExists="true"
            p:transactional="true">
          <property name="lineAggregator">
              <bean
class="org.springframework.batch.item.file.transform.DelimitedLineAggregator"
                     p:delimiter=",">
                   <property name="fieldExtractor">
                       <bean
class="org.springframework.batch.item.file.transform.BeanWrapperFieldExtractor"
                             p:names="id,type,status,point"/>
                   </property>
              </bean>
          </property>
      </bean>
    \langle!-- (1) -->
      <batch:job id="jobPointAddChunk" job-repository="jobRepository">
          <batch:step id="jobPointAddChunk.step01"> <!-- (2) -->
              <batch:tasklet transaction-manager="jobTransactionManager">
                   <batch:chunk reader="reader"
                                processor="pointAddItemProcessor"
```
# writer="writer" commit-interval="10"**/>** <!-- (3) --> **</batch:tasklet> </batch:step> </batch:job> </beans>**

## 表 218. 説明

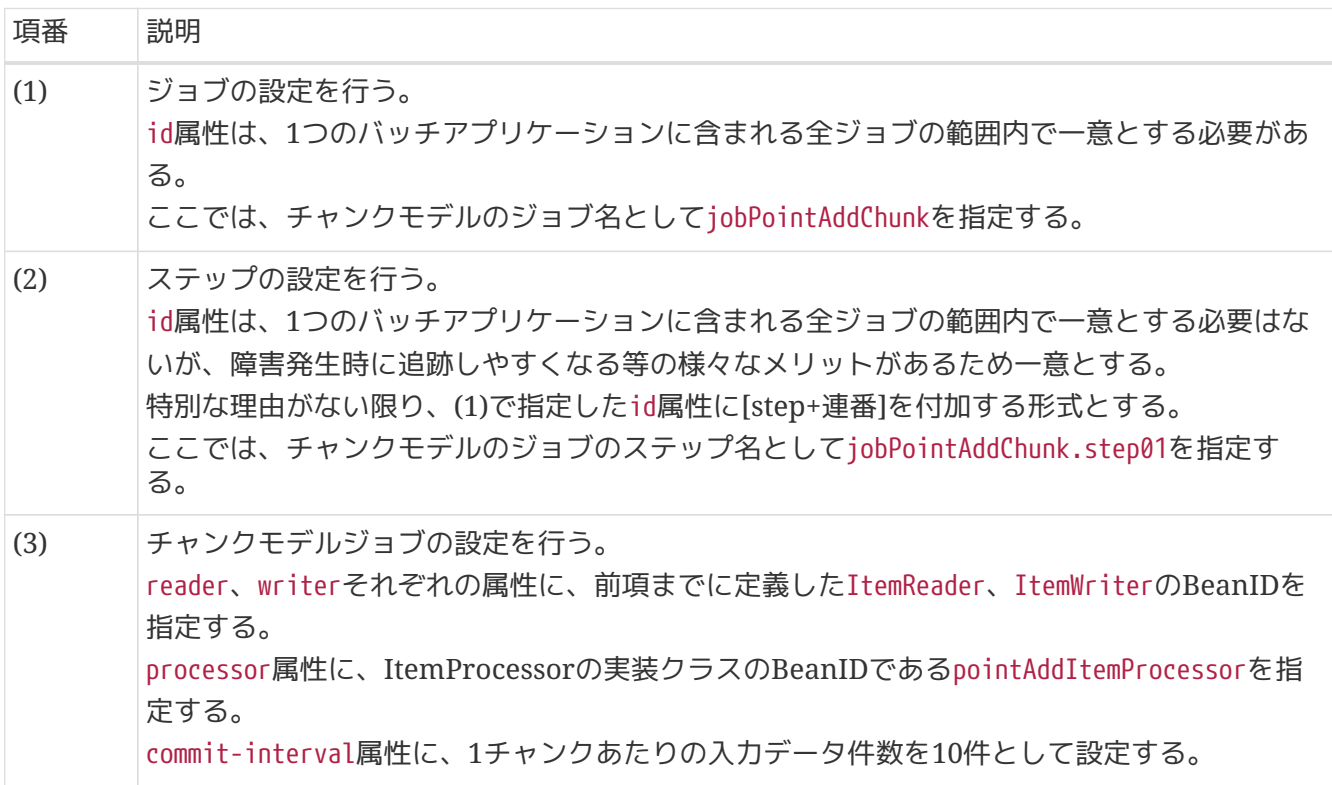

*commit-interval*のチューニング

commit-intervalはチャンクモデルジョブにおける、性能上のチューニングポイントで ある。

 $\mathbf{i}$ 

このチュートリアルでは10件としているが、利用できるマシンリソースやジョブの特性 によって適切な件数は異なる。 複数のリソースにアクセスしてデータを加工するジョブ であれば10件から100件程度で処理スループットが頭打ちになることもある。 一方、入 出力リソースが1:1対応しておりデータを移し替える程度のジョブであれば5,000件 や10,000件でも処理スループットが伸びることがある。

ジョブ実装時のcommit-intervalは100件程度で仮置きしておき、 その後に実施した性 能測定の結果に応じてジョブごとにチューニングするとよい。

<span id="page-537-0"></span>**9.4.2.2.5.** ジョブの実行と結果の確認

作成したジョブをSTS上で実行し、結果を確認する。

実行構成からジョブを実行

以下のとおり実行構成を作成し、ジョブを実行する。 実行構成の作成手順[は動作確認](#page-480-0)を参照。

ここでは、正常系データを利用してジョブを実行する。

Argumentsタブに入出力ファイルのパラメータを引数として追加する。

### 実行構成の設定値

- Name: 任意の名称(例: Run FileAccessJob for ChunkModel)
- Mainタブ
	- Project: macchinetta-batch-tutorial
	- Main class: org.springframework.batch.core.launch.support.CommandLineJobRunner
- Argumentsタブ
	- Program arguments: META-INF/jobs/fileaccess/jobPointAddChunk.xml jobPointAddChunk inputFile=files/input/input-member-info-data.csv outputFile=files/output/outputmember-info-data.csv

## コンソールログの確認

Console Viewを開き、以下の内容のログが出力されていることを確認する。

• 処理が完了(COMPLETED)し、例外が発生していないこと。

## コンソールログ出力例

(.. omitted)

```
[2020/03/10 13:11:26] [main] [o.s.b.c.l.s.SimpleJobLauncher] [INFO ] Job: [FlowJob:
[name=jobPointAddChunk]] launched with the following parameters:
[{inputFile=files/input/input-member-info-data.csv, outputFile=files/output/output-
member-info-data.csv, jsr batch run id=116}]
[2020/03/10 13:11:26] [main] [o.s.b.c.j.SimpleStepHandler] [INFO ] Executing step:
[jobPointAddChunk.step01]
[2020/03/10 13:11:26] [main] [o.s.b.c.s.AbstractStep] [INFO ] Step:
[jobPointAddChunk.step01] executed in 388ms
[2020/03/10 13:11:26] [main] [o.s.b.c.l.s.SimpleJobLauncher] [INFO ] Job: [FlowJob:
[name=jobPointAddChunk]] completed with the following parameters:
[{inputFile=files/input/input-member-info-data.csv, outputFile=files/output/output-
member-info-data.csv, jsr_batch_run_id=116}] and the following status: [COMPLETED] in
461ms
```
## 終了コードの確認

終了コードにより、正常終了したことを確認する。 確認手順は[ジョブの実行と結果の確認を](#page-483-0)参照。 終了コード(exit value)が0(正常終了)となっていることを 確認する。

**De Console De Progress** Problems # Debug XX v I <terminated>Run FileAccessJob for ChunkModel [Java Application] <terminated exit value: 0 C:\java-11-openjdk-11.0.5.10-2.windows.redhat.x86\_64\bin\javaw.exe (2020/03/10 13:11:23) ※ る

図 *88.* 終了コードの確認

### 会員情報ファイルの確認

会員情報ファイルの入出力内容を比較し、確認内容のとおりとなっていることを確認する。

確認内容

• 出力ディレクトリに会員情報ファイルが出力されていること

◦ 出力ファイル: files/output/output-member-info-data.csv

- statusフィールド
	- "1"(処理対象)から"0"(初期状態)に更新されていること
- pointフィールド
	- ポイント加算対象について、会員種別に応じたポイントが加算されていること
		- typeフィールドが"G"(ゴールド会員)の場合は100ポイント
		- typeフィールドが"N"(一般会員)の場合は10ポイント
	- 1,000,000(上限値)を超えたレコードが存在しないこと

会員情報ファイルの入出力内容は以下のとおり。

ファイルのフィールドはid(会員番号)、type(会員種別)、status(商品購入フラグ)、point(ポイント)の順で 出力される。

• 入 カファイル

・出 カファイル

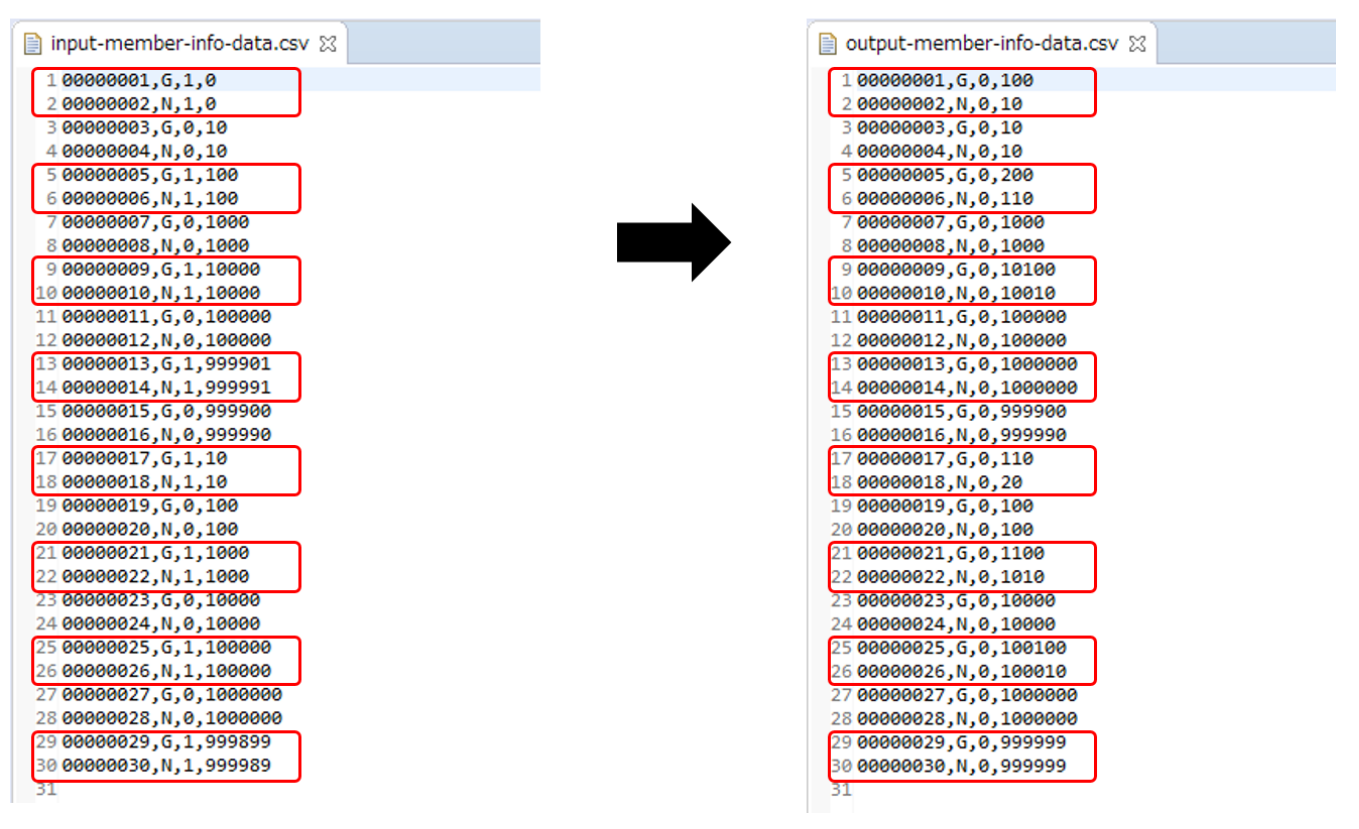

図 *89.* 会員情報ファイルの入出力内容

<span id="page-539-0"></span>**9.4.2.3.** タスクレットモデルでの実装

タスクレットモデルでのファイルアクセスでデータ入出力を行うジョブの作成から実行までを以下の手順 で実施する。
- 1. [ジョブ](#page-540-0)[Bean](#page-540-0)[定義ファイルの作成](#page-540-0)
- 2. [DTO](#page-540-1)[の実装](#page-540-1)
- 3. [ファイルアクセスの定義](#page-542-0)
- 4. [ロジックの実装](#page-545-0)
- 5. [ジョブの実行と結果の確認](#page-550-0)

<span id="page-540-0"></span>**9.4.2.3.1.** ジョブ**Bean**定義ファイルの作成

Bean定義ファイルにて、タスクレットモデルでのファイルアクセスでデータ入出力を行うジョブを構成す る要素の組み合わせ方を設定する。

ここでは、Bean定義ファイルの枠および共通的な設定のみ記述し、以降の項で各構成要素の設定を行う。

*src/main/resources/META-INF/jobs/fileaccess/jobPointAddTasklet.xml*

```
<?xml version="1.0" encoding="UTF-8"?>
<beans xmlns="http://www.springframework.org/schema/beans"
         xmlns:xsi="http://www.w3.org/2001/XMLSchema-instance"
         xmlns:context="http://www.springframework.org/schema/context"
         xmlns:batch="http://www.springframework.org/schema/batch"
         xmlns:p="http://www.springframework.org/schema/p"
         xsi:schemaLocation="http://www.springframework.org/schema/beans
https://www.springframework.org/schema/beans/spring-beans.xsd
               http://www.springframework.org/schema/context
https://www.springframework.org/schema/context/spring-context.xsd
               http://www.springframework.org/schema/batch
https://www.springframework.org/schema/batch/spring-batch.xsd">
    \langle!-- (1) -->
      <import resource="classpath:META-INF/spring/job-base-context.xml"/>
    \langle!-- (2) -->
      <context:component-scan base-
```
# 表 *219.* 説明

**</beans>**

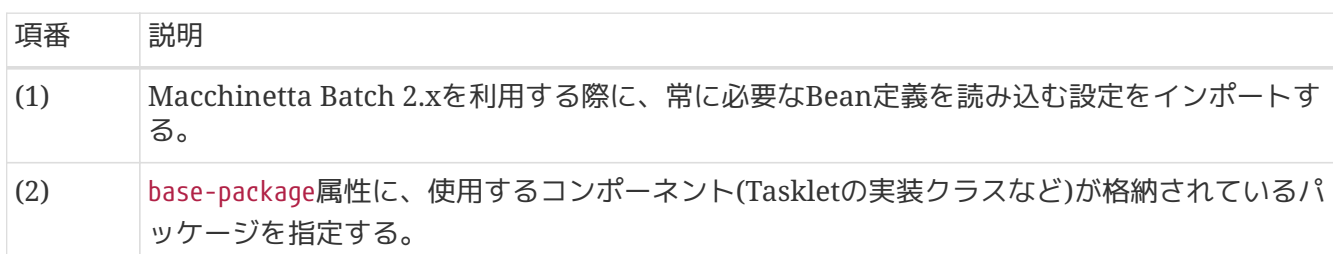

### <span id="page-540-1"></span>**9.4.2.3.2. DTO**の実装

業務データを保持するためのクラスとしてDTOクラスを実装する。 DTOクラスはファイルごとに作成する。

package="com.example.batch.tutorial.fileaccess.tasklet"**/>**

チャンクモデル/タスクレットモデルで共通して利用するため、既に作成している場合は読み飛ばしてよ  $U_{\circ}$ 

以下のとおり、変換対象クラスとしてDTOクラスを実装する。

*com.example.batch.tutorial.common.dto.MemberInfoDto*

```
package com.example.batch.tutorial.common.dto;
public class MemberInfoDto {
      private String id; // (1)
      private String type; // (2)
      private String status; // (3)
      private int point; // (4)
      public String getId() {
           return id;
      }
      public void setId(String id) {
          this.id = id;
      }
      public String getType() {
           return type;
      }
      public void setType(String type) {
           this.type = type;
      }
      public String getStatus() {
           return status;
      }
      public void setStatus(String status) {
           this.status = status;
      }
      public int getPoint() {
           return point;
      }
      public void setPoint(int point) {
           this.point = point;
      }
}
```
#### 表 220. 説明

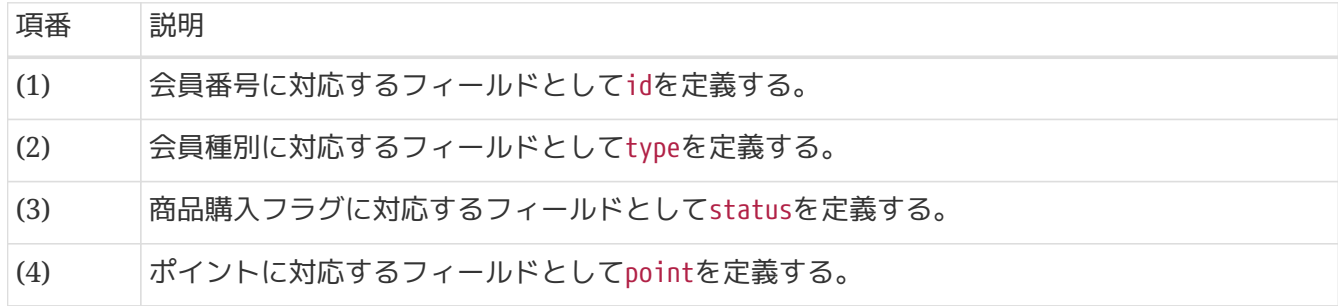

<span id="page-542-0"></span>**9.4.2.3.3.** ファイルアクセスの定義

ファイルアクセスでデータ入出力するためのジョブBean定義ファイルの設定を行う。

ItemReader、ItemWriterの設定として、ジョブBean定義ファイルに以下の(1)以降を追記する。 ここで触れていない設定内容については、[可変長レコードの入力](#page-252-0) および[可変長レコードの出力を](#page-255-0)参照。

*src/main/resources/META-INF/jobs/fileaccess/jobPointAddTasklet.xml*

```
<?xml version="1.0" encoding="UTF-8"?>
<beans xmlns="http://www.springframework.org/schema/beans"
         xmlns:xsi="http://www.w3.org/2001/XMLSchema-instance"
         xmlns:context="http://www.springframework.org/schema/context"
         xmlns:batch="http://www.springframework.org/schema/batch"
         xmlns:p="http://www.springframework.org/schema/p"
         xsi:schemaLocation="http://www.springframework.org/schema/beans
https://www.springframework.org/schema/beans/spring-beans.xsd
               http://www.springframework.org/schema/context
https://www.springframework.org/schema/context/spring-context.xsd
               http://www.springframework.org/schema/batch
https://www.springframework.org/schema/batch/spring-batch.xsd">
      <import resource="classpath:META-INF/spring/job-base-context.xml"/>
      <context:component-scan base-
package="com.example.batch.tutorial.fileaccess.tasklet"/>
    \langle!-- (1) (2) -->
      <bean id="reader"
            class="org.springframework.batch.item.file.FlatFileItemReader" scope="step"
            p:resource="file:#{jobParameters['inputFile']}"
            p:encoding="UTF-8"
            p:strict="true">
          <property name="lineMapper">
              <bean
class="org.springframework.batch.item.file.mapping.DefaultLineMapper">
                  <property name="lineTokenizer"> <!-- (3) -->
                      <bean
class="org.springframework.batch.item.file.transform.DelimitedLineTokenizer"
                             p:names="id,type,status,point"
                           p:delimiter=","
```

```
  p:quoteCharacter='"'/> <!-- (4) (5) -->
                   </property>
                   <property name="fieldSetMapper"> <!-- (6) -->
                       <bean
class="org.springframework.batch.item.file.mapping.BeanWrapperFieldSetMapper"
p:targetType="com.example.batch.tutorial.common.dto.MemberInfoDto"/>
                   </property>
              </bean>
          </property>
      </bean>
    \langle!-- (7) (8) -->
      <bean id="writer"
            class="org.springframework.batch.item.file.FlatFileItemWriter" scope="step"
            p:resource="file:#{jobParameters['outputFile']}"
            p:encoding="UTF-8"
          p:lineSeparator="
"
            p:appendAllowed="false"
            p:shouldDeleteIfExists="true"
            p:transactional="true">
          <property name="lineAggregator"> <!-- (9) -->
              <bean
class="org.springframework.batch.item.file.transform.DelimitedLineAggregator"
                     p:delimiter=","> <!-- (10) -->
                   <property name="fieldExtractor"> <!-- (11) -->
                       <bean
class="org.springframework.batch.item.file.transform.BeanWrapperFieldExtractor"
                             p:names="id,type,status,point"/> <!-- (12) -->
                   </property>
              </bean>
          </property>
      </bean>
</beans>
```
表 221. 説明

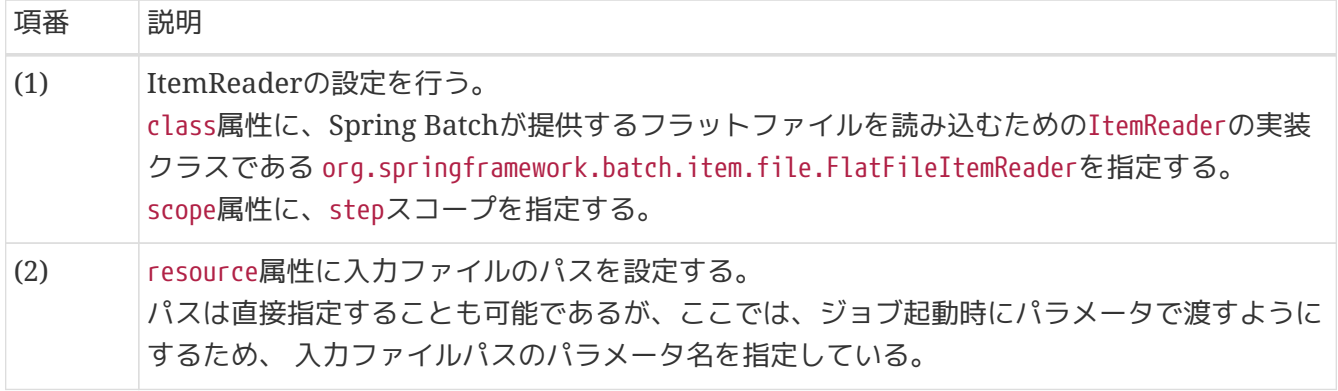

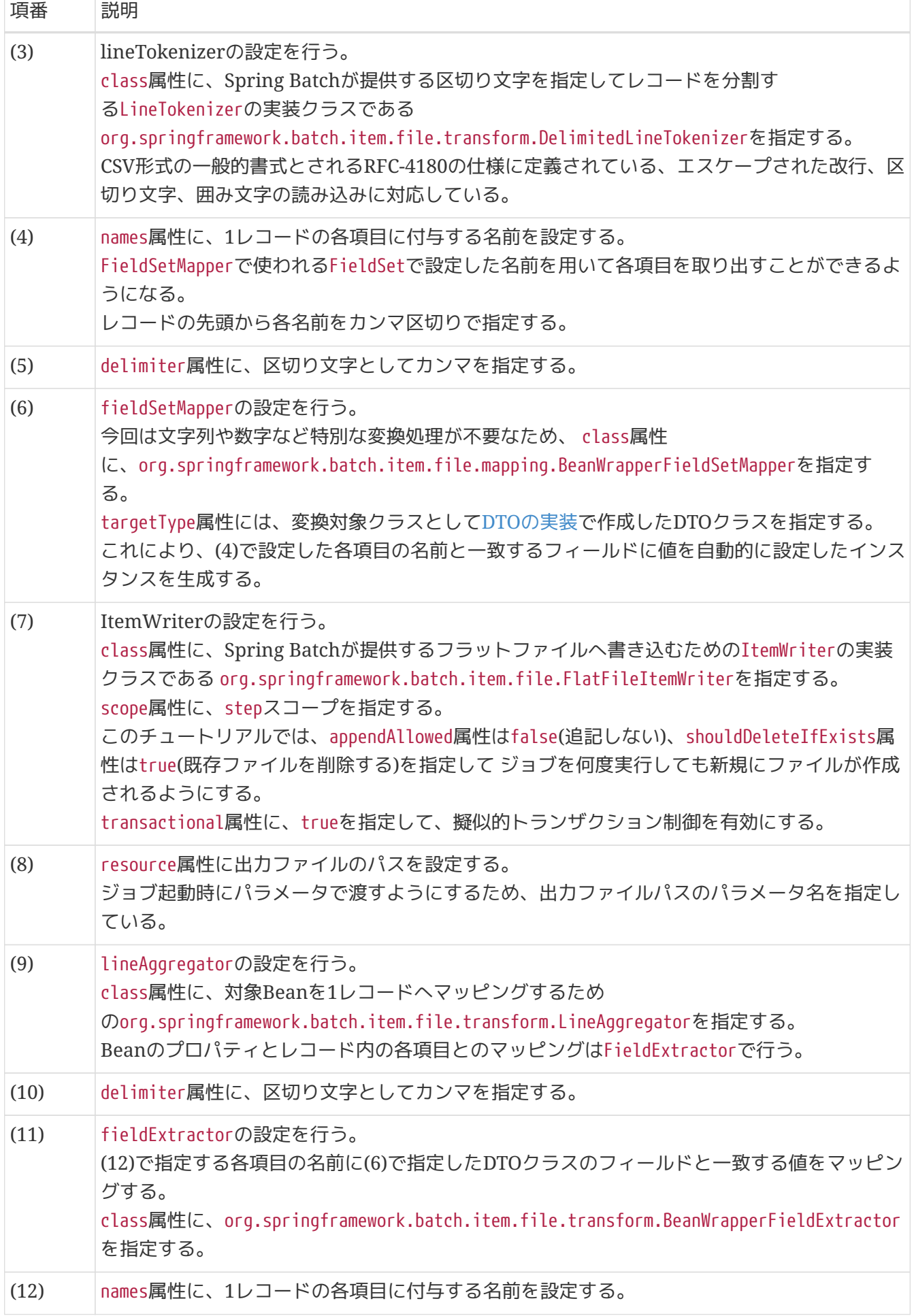

チャンクモデルのコンポーネントを利用する*Tasklet*実装

このチュートリアルでは、タスクレットモデルでファイルアクセスするジョブの作成を 容易に実現するために、 チャンクモデルのコンポーネントであるItemReader ・ItemWriterを利用している。

 $\mathbf{1}$ 

Tasklet実装の中でチャンクモデルの各種コンポーネントを利用するかどうかは、 [チャ](#page-83-0) [ンクモデルのコンポーネントを利用する](#page-83-0)[Tasklet](#page-83-0)[実装を](#page-83-0)参照して適宜判断してほしい。 ただし、タスクレットモデルでファイルアクセスする場合はItemReader・ItemWriter の実装クラスを利用するとよい。

<span id="page-545-0"></span>**9.4.2.3.4.** ロジックの実装

ポイント加算処理を行うビジネスロジッククラスを実装する。

以下の作業を実施する。

- 1. [PointAddTasklet](#page-545-1)[クラスの実装](#page-545-1)
- 2. [ジョブ](#page-548-0)[Bean](#page-548-0)[定義ファイルの設定](#page-548-0)

### <span id="page-545-1"></span>**PointAddTasklet**クラスの実装

Taskletインタフェースを実装したPointAddTaskletクラスを作成する。

*com.example.batch.tutorial.fileaccess.tasklet.PointAddTasklet*

```
package com.example.batch.tutorial.fileaccess.tasklet;
import org.springframework.batch.core.StepContribution;
import org.springframework.batch.core.scope.context.ChunkContext;
import org.springframework.batch.core.step.tasklet.Tasklet;
import org.springframework.batch.item.ItemStreamException;
import org.springframework.batch.item.ItemStreamReader;
import org.springframework.batch.item.ItemStreamWriter;
import org.springframework.batch.repeat.RepeatStatus;
import org.springframework.context.annotation.Scope;
import org.springframework.stereotype.Component;
import com.example.batch.tutorial.common.dto.MemberInfoDto;
import javax.inject.Inject;
import java.util.ArrayList;
import java.util.List;
@Component // (1)
@Scope("step") // (2)public class PointAddTasklet implements Tasklet {
      private static final String TARGET_STATUS = "1"; // (3)
      private static final String INITIAL_STATUS = "0"; // (4)
```

```
  private static final String GOLD_MEMBER = "G"; // (5)
     private static final String NORMAL_MEMBER = "N"; // (6)
     private static final int MAX_POINT = 1000000; // (7)
     private static final int CHUNK_SIZE = 10; // (8)
   @Inject // (9)  ItemStreamReader<MemberInfoDto> reader; // (10)
   @Inject // (9)  ItemStreamWriter<MemberInfoDto> writer; // (11)
     @Override
     public RepeatStatus execute(StepContribution contribution, ChunkContext
chunkContext) throws Exception { // (12)
         MemberInfoDto item = null;
         List<MemberInfoDto> items = new ArrayList<>(CHUNK_SIZE); // (13)
         try {
             reader.open(chunkContext.getStepContext().getStepExecution
().getExecutionContext()); // (14)
             writer.open(chunkContext.getStepContext().getStepExecution
().getExecutionContext()); // (14)
             while ((item = reader.read()) != null) { // (15)
                 if (TARGET_STATUS.equals(item.getStatus())) {
                     if (GOLD_MEMBER.equals(item.getType())) {
                         item.setPoint(item.getPoint() + 100);
                     } else if (NORMAL_MEMBER.equals(item.getType())) {
                         item.setPoint(item.getPoint() + 10);
  }
                     if (item.getPoint() > MAX_POINT) {
                         item.setPoint(MAX_POINT);
\}  item.setStatus(INITIAL_STATUS);
  }
                 items.add(item);
                 if (items.size() == CHUNK_SIZE) { // (16)
                     writer.write(items); // (17)
                     items.clear();
  }
  }
```

```
  writer.write(items); // (18)
           } finally {
               try {
                   reader.close(); // (19)
               } catch (ItemStreamException e) {
                   // do nothing.
               }
               try {
                   writer.close(); // (19)
               } catch (ItemStreamException e) {
                   // do nothing.
               }
          }
          return RepeatStatus.FINISHED; // (20)
      }
}
```
表 *222.* 説明

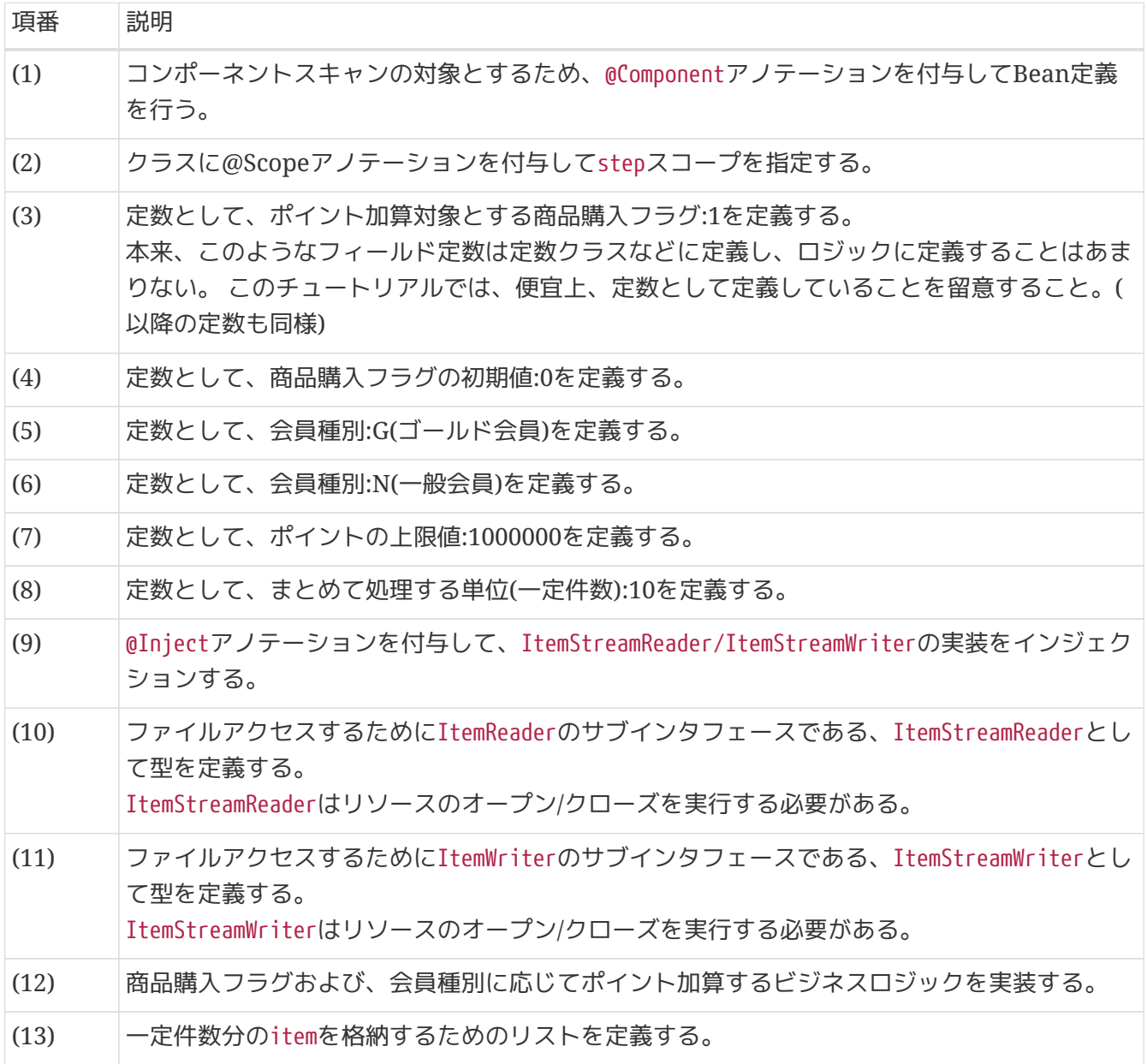

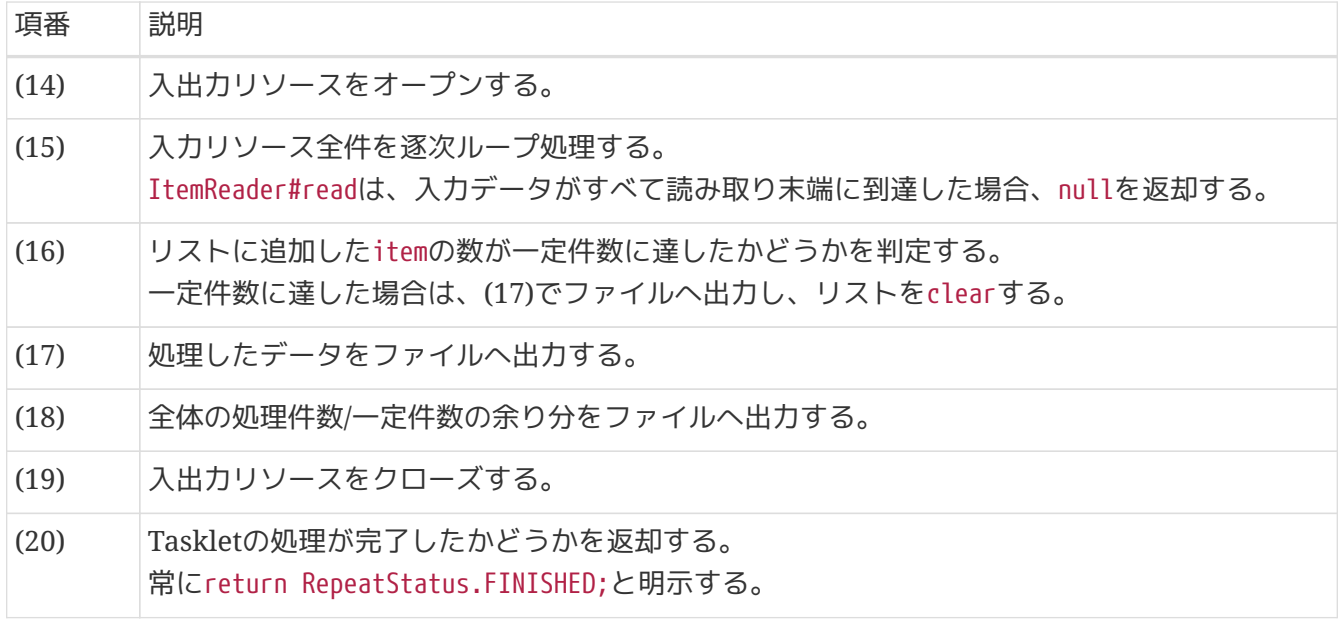

### <span id="page-548-0"></span>ジョブ**Bean**定義ファイルの設定

作成したビジネスロジックをジョブとして設定するため、ジョブBean定義ファイルに以下の(1)以降を追 記する。

*src/main/resources/META-INF/jobs/fileaccess/jobPointAddTasklet.xml*

```
<?xml version="1.0" encoding="UTF-8"?>
<beans xmlns="http://www.springframework.org/schema/beans"
         xmlns:xsi="http://www.w3.org/2001/XMLSchema-instance"
         xmlns:context="http://www.springframework.org/schema/context"
         xmlns:batch="http://www.springframework.org/schema/batch"
         xmlns:p="http://www.springframework.org/schema/p"
         xsi:schemaLocation="http://www.springframework.org/schema/beans
https://www.springframework.org/schema/beans/spring-beans.xsd
               http://www.springframework.org/schema/context
https://www.springframework.org/schema/context/spring-context.xsd
               http://www.springframework.org/schema/batch
https://www.springframework.org/schema/batch/spring-batch.xsd">
      <import resource="classpath:META-INF/spring/job-base-context.xml"/>
      <context:component-scan base-
package="com.example.batch.tutorial.fileaccess.tasklet"/>
      <bean id="reader"
            class="org.springframework.batch.item.file.FlatFileItemReader" scope="step"
            p:resource="file:#{jobParameters['inputFile']}"
            p:encoding="UTF-8"
            p:strict="true">
          <property name="lineMapper">
              <bean
class="org.springframework.batch.item.file.mapping.DefaultLineMapper">
                  <property name="lineTokenizer">
```

```
  <bean
class="org.springframework.batch.item.file.transform.DelimitedLineTokenizer"
                             p:names="id,type,status,point"
                           p:delimiter=","
                           p:quoteCharacter='"'/>
                   </property>
                   <property name="fieldSetMapper">
                       <bean
class="org.springframework.batch.item.file.mapping.BeanWrapperFieldSetMapper"
p:targetType="com.example.batch.tutorial.common.dto.MemberInfoDto"/>
                   </property>
              </bean>
          </property>
      </bean>
      <bean id="writer"
            class="org.springframework.batch.item.file.FlatFileItemWriter" scope="step"
            p:resource="file:#{jobParameters['outputFile']}"
            p:encoding="UTF-8"
          p:lineSeparator="
"
            p:appendAllowed="false"
            p:shouldDeleteIfExists="true"
            p:transactional="true">
          <property name="lineAggregator">
              <bean
class="org.springframework.batch.item.file.transform.DelimitedLineAggregator"
                     p:delimiter=",">
                   <property name="fieldExtractor">
                       <bean
class="org.springframework.batch.item.file.transform.BeanWrapperFieldExtractor"
                             p:names="id,type,status,point"/>
                   </property>
              </bean>
          </property>
      </bean>
    \langle!-- (1) -->
      <batch:job id="jobPointAddTasklet" job-repository="jobRepository">
          <batch:step id="jobPointAddTasklet.step01"> <!-- (2) -->
              <batch:tasklet transaction-manager="jobTransactionManager"
                              ref="pointAddTasklet"/> <!-- (3) -->
          </batch:step>
      </batch:job>
</beans>
```
表 223. 説明

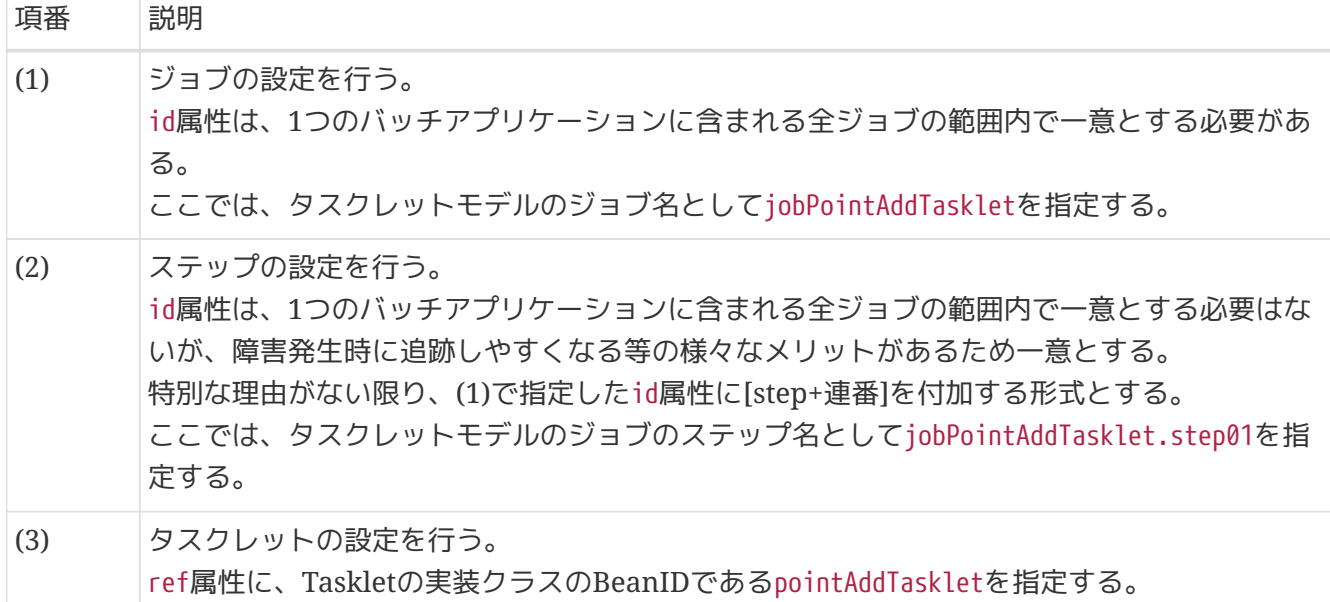

<span id="page-550-0"></span>**9.4.2.3.5.** ジョブの実行と結果の確認

作成したジョブをSTS上で実行し、結果を確認する。

実行構成からジョブを実行

以下のとおり実行構成を作成し、ジョブを実行する。 実行構成の作成手順[は動作確認](#page-480-0)を参照。

ここでは、正常系データを利用してジョブを実行する。 Argumentsタブに入出力ファイルのパラメータを引数として追加する。

実行構成の設定値

- Name: 任意の名称(例: Run FileAccessJob for TaskletModel)
- Mainタブ
	- Project: macchinetta-batch-tutorial
	- Main class: org.springframework.batch.core.launch.support.CommandLineJobRunner
- Argumentsタブ
	- Program arguments: META-INF/jobs/fileaccess/jobPointAddTasklet.xml jobPointAddTasklet inputFile=files/input/input-member-info-data.csv outputFile=files/output/output-member-info-data.csv

### コンソールログの確認

Console Viewを開き、以下の内容のログが出力されていることを確認する。

• 処理が完了(COMPLETED)し、例外が発生していないこと。

(.. omitted)

[2020/03/10 13:18:03] [main] [o.s.b.c.l.s.SimpleJobLauncher] [INFO ] Job: [FlowJob: [name=jobPointAddTasklet]] launched with the following parameters: [{inputFile=files/input/input-member-info-data.csv, outputFile=files/output/outputmember-info-data.csv, jsr batch run id=118}] [2020/03/10 13:18:03] [main] [o.s.b.c.j.SimpleStepHandler] [INFO ] Executing step: [jobPointAddTasklet.step01] [2020/03/10 13:18:03] [main] [o.s.b.c.s.AbstractStep] [INFO ] Step: [jobPointAddTasklet.step01] executed in 161ms [2020/03/10 13:18:03] [main] [o.s.b.c.l.s.SimpleJobLauncher] [INFO ] Job: [FlowJob: [name=jobPointAddTasklet]] completed with the following parameters: [{inputFile=files/input/input-member-info-data.csv, outputFile=files/output/outputmember-info-data.csv, jsr batch run id=118}] and the following status: [COMPLETED] in 229ms

終了コードの確認

終了コードにより、正常終了したことを確認する。

確認手順は[ジョブの実行と結果の確認を](#page-483-0)参照。 終了コード(exit value)が0(正常終了)となっていることを 確認する。

※ ÷ ▽ **De Console B** Progress **R** Problems **S** Problems <br>
※ Debug ※ v J <terminated>Run FileAccessJob for TaskletModel [Java Application] E <terminated exit value: 0 C:\java-11-openjdk-11.0.5.10-2.windows.redhat.x86\_64\bin\javaw.exe (2020/03/10 13:18:00)

図 *90.* 終了コードの確認

会員情報ファイルの確認

会員情報ファイルの入出力内容を比較し、確認内容のとおりとなっていることを確認する。

確認内容

- 出力ディレクトリに会員情報ファイルが出力されていること
	- 出力ファイル: files/output/output-member-info-data.csv
- statusフィールド
	- "1"(処理対象)から"0"(初期状態)に更新されていること
- pointフィールド
	- ポイント加算対象について、会員種別に応じたポイントが加算されていること
		- typeフィールドが"G"(ゴールド会員)の場合は100ポイント
		- typeフィールドが"N"(一般会員)の場合は10ポイント
	- 1,000,000(上限値)を超えたレコードが存在しないこと

会員情報ファイルの入出力内容は以下のとおり。 ファイルのフィールドはid(会員番号)、type(会員種別)、status(商品購入フラグ)、point(ポイント)の順で

## ・入力ファイル

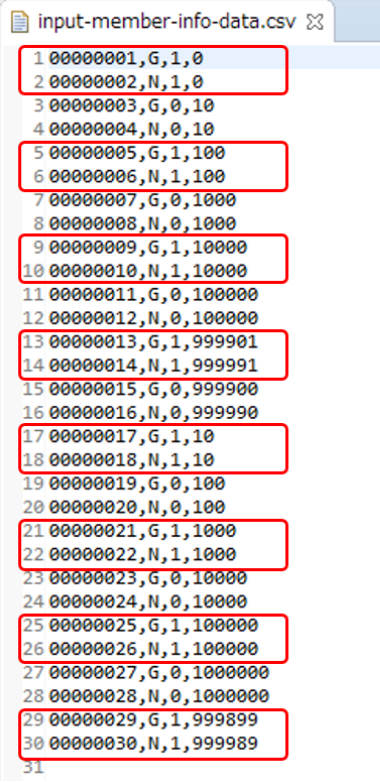

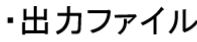

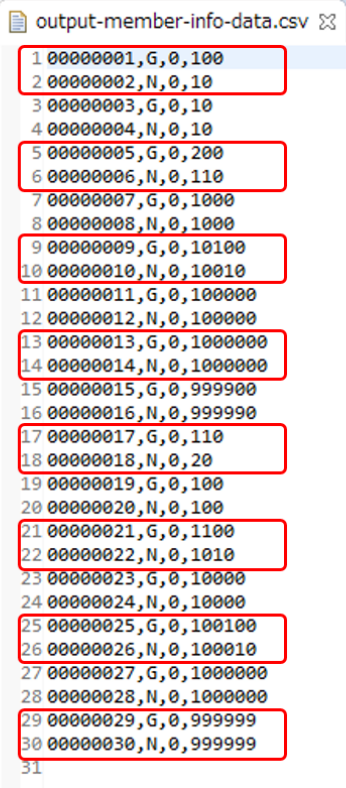

図 *91.* 会員情報ファイルの入出力内容

### <span id="page-553-1"></span><span id="page-553-0"></span>**9.4.3.** 入力データの妥当性検証を行うジョブ

前提

[チュートリアルの進め方で](#page-455-0)説明しているとおり、 [データベースアクセスでデータ入出力](#page-489-0) [を行うジョブ](#page-489-0)、[ファイルアクセスでデータ入出力を行うジョブ](#page-522-0)に対して、 本ジョブの実 装を追加していく形式とする。 ただし、記述はデータベースアクセスするジョブに実装を追加した場合の説明としてい るため留意すること。

#### **9.4.3.1.** 概要

H

入力データの妥当性検証(以降、入力チェックと呼ぶ)を行うジョブを作成する。

なお、詳細についてはMacchinetta Batch 2.x 開発ガイドライン[の入力チェック](#page-346-0)を参照。

[作成するアプリケーションの説明の](#page-457-0) 背景、処理概要、業務仕様を以下に再掲する。

#### **9.4.3.1.1.** 背景

とある量販店では、会員に対してポイントカードを発行している。

会員には「ゴールド会員」「一般会員」の会員種別が存在し、会員種別に応じたサービスを提供してい る。

今回そのサービスの一環として、月内に商品を購入した会員のうち、 会員種別が「ゴールド会員」の場合 は100ポイント、「一般会員」の場合は10ポイントを月末に加算することにした。

#### **9.4.3.1.2.** 処理概要

会員種別に応じてポイント加算を行うアプリケーションを 月次バッチ処理としてMacchinetta Batch 2.x を使用して実装する。

入力データにポイントの上限値を超えるデータが存在するか妥当性検証を行う処理を追加実装する。

#### **9.4.3.1.3.** 業務仕様

業務仕様は以下のとおり。

• 入力データのポイントが1,000,000ポイントを超過していないことをチェックする

◦ チェックエラーとなる場合は、処理を異常終了する(例外ハンドリングは行わない)

- 商品購入フラグが"1"(処理対象)の場合に、会員種別に応じてポイントを加算する
	- 会員種別が"G"(ゴールド会員)の場合は100ポイント、"N"(一般会員)の場合は10ポイント加算する
- 商品購入フラグはポイント加算後に"0"(初期状態)に更新する
- ポイントの上限値は1,000,000ポイントとする
- ポイント加算後に1,000,000ポイントを超えた場合は、1,000,000ポイントに補正する

#### **9.4.3.1.4.** テーブル仕様

入出力リソースとなる会員情報テーブルの仕様は以下のとおり。 [前提](#page-553-0)のとおりデータベースアクセスするジョブの場合の説明となるため、ファイルアクセスするジョブの 場合の 入出力のリソース仕様は[ファイル仕様を](#page-522-1)参照。

表 *224.* 会員情報テーブル*(member\_info)*

| N<br>$\Omega$ | 属性名         | カラム名   |              | PK データ型     | 桁数 | 説明                                                               |
|---------------|-------------|--------|--------------|-------------|----|------------------------------------------------------------------|
|               | 会員番号        | id     | $\checkmark$ | <b>CHAR</b> | 8  | 会員を一意に示す8桁固定の番号を表す。                                              |
| $2^{1}$       | 会員種別        | type   |              | <b>CHAR</b> | 1  | 会員の種別を以下のとおり表す。<br>"G"(ゴールド会員)、"N"(一般会員)                         |
| $\mathcal{S}$ | 商品購入フラ<br>グ | status | ٠            | <b>CHAR</b> | 1  | 月内に商品を買ったかどうかを表す。<br>商品購入で"1"(処理対象)、月次バッチ処理<br>で"0"(初期状態)に更新される。 |
|               | 4 ポイント      | point  | -            | <b>INT</b>  |    | 会員の保有するポイントを表す。<br>初期値は0。                                        |

**9.4.3.1.5.** ジョブの概要

ここで作成する入力チェックを行うジョブの概要を把握するために、 処理フローおよび処理シーケンスを 以下に示す。

[前提](#page-553-0)のとおりデータベースアクセスするジョブの場合の説明となるため、 ファイルアクセスするジョブの 場合の処理フローおよび処理シーケンスとは異なる部分があるため留意する。

入力チェックは、単項目チェック、相関項目チェックに分類されるが、ここでは単項目チェックのみを扱 う。

単項目チェックは、Bean Validationを利用する。 詳細は[入力チェックの分類](#page-346-1)を参照。

#### 処理フロー概要

処理フローの概要を以下に示す。

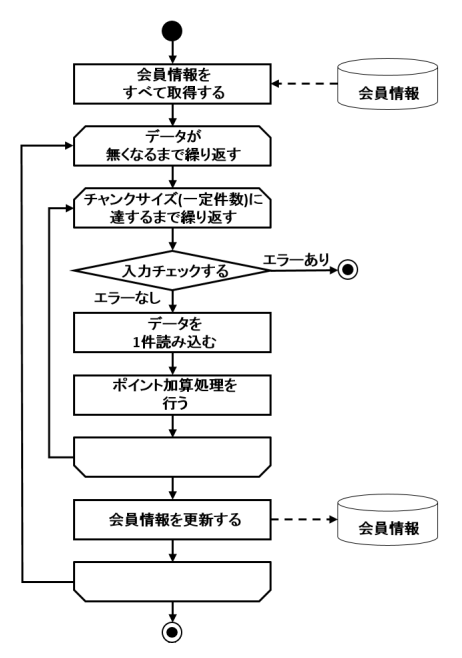

図 *92.* 入力データの妥当性検証を行うジョブの処理フロー

チャンクモデルの場合の処理シーケンス

チャンクモデルの場合の処理シーケンスを説明する。

本ジョブは異常系データを利用することを前提として説明しているため、 このシーケンス図は入力 チェックでエラー(異常終了)となった場合を示している。

入力チェックが正常の場合、入力チェック以降の処理シーケンスはデータベースアクセスのシーケンス 図 ([ジョブの概要](#page-490-0)を参照)と同じである。

チャンクモデルの場合、入力チェックはItemProcessorにデータが渡されたタイミングで行う。

橙色のオブジェクトは今回実装するクラスを表す。

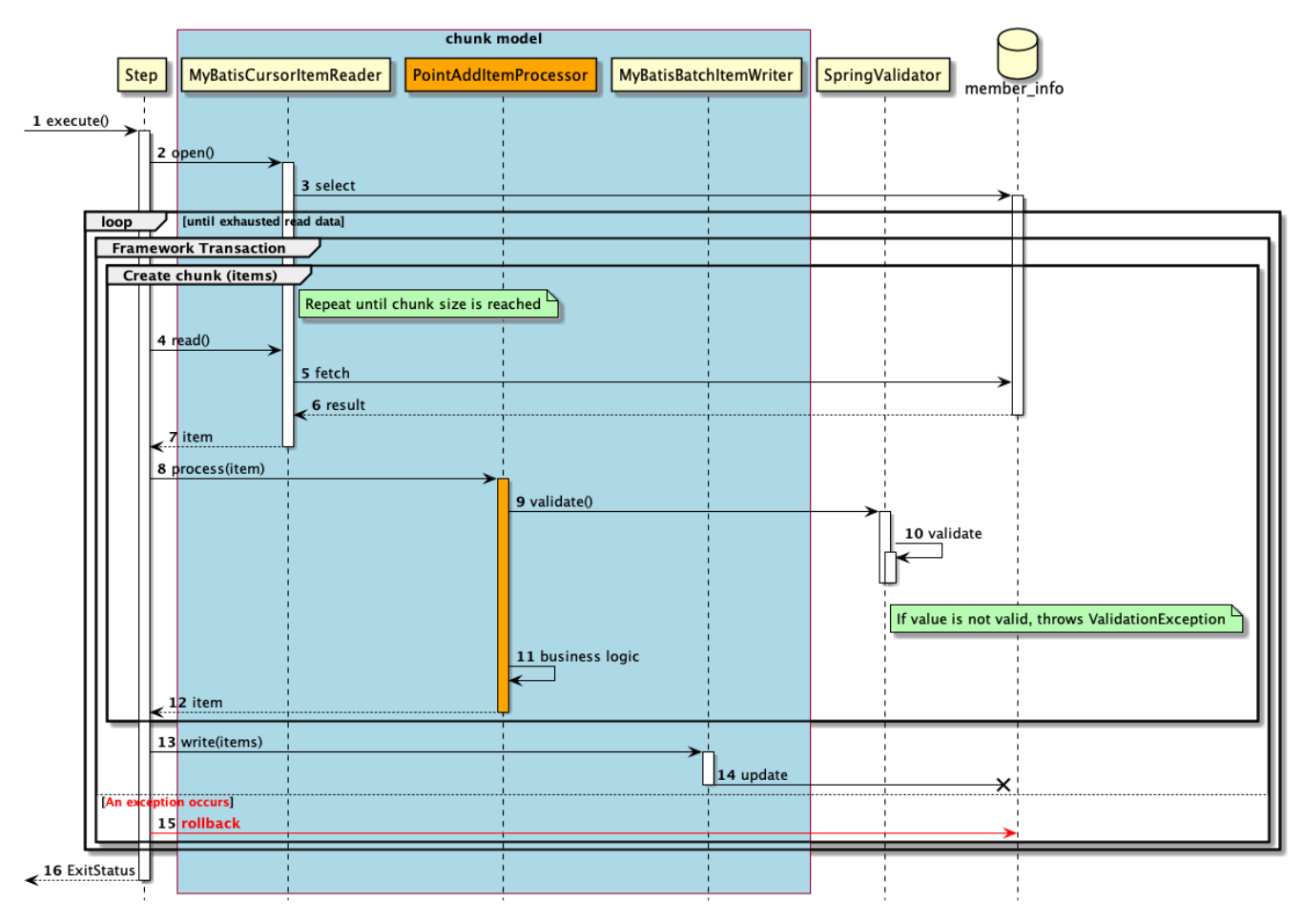

図 *93.* チャンクモデルのシーケンス図

シーケンス図の説明

- 1. ジョブからステップが実行される。
- 2. ステップは、リソースをオープンする。
- 3. MyBatisCursorItemReaderは、member\_infoテーブルから会員情報をすべて取得(select文の発行)す る。
	- 入力データがなくなるまで、以降の処理を繰り返す。
	- チャンク単位で、フレームワークトランザクションを開始する。
	- チャンクサイズに達するまで4から12までの処理を繰り返す。
- 4. ステップは、MyBatisCursorItemReaderから入力データを1件取得する。
- 5. MyBatisCursorItemReaderは、member\_infoテーブルから入力データを1件取得する。
- 6. member\_infoテーブルは、MyBatisCursorItemReaderに入力データを返却する。
- 7. MyBatisCursorItemReaderは、ステップに入力データを返却する。
- 8. ステップは、PointAddItemProcessorで入力データに対して処理を行う。
- 9. PointAddItemProcessorは、SpringValidatorに入力チェック処理を依頼する。
- 10. SpringValidatorは、入力チェックルールに基づき入力チェックを行い、チェックエラーの場合は例 外(ValidationException)をスローする。
- 11. PointAddItemProcessorは、入力データを読み込んでポイント加算処理を行う。
- 12. PointAddItemProcessorは、ステップに処理結果を返却する。
- 13. ステップは、チャンクサイズ分のデータをMyBatisBatchItemWriterで出力する。
- 14. MyBatisBatchItemWriterは、member\_infoテーブルに対して会員情報の更新(update文の発行)を行 う。
	- 4から14までの処理過程で例外が発生すると、以降の処理を行う。
- 15. ステップはフレームワークトランザクションをロールバックする。
- 16. ステップはジョブに終了コード(ここでは異常終了:255)を返却する。
- タスクレットモデルの場合の処理シーケンス

タスクレットモデルの場合の処理シーケンスについて説明する。 本ジョブは異常系データを利用することを前提として説明しているため、 このシーケンス図は入力チ ェックでエラー(異常終了)となった場合を示している。 入力チェックが正常の場合、入力チェック以降の処理シーケンスはデータベースアクセスのシーケンス 図 ([ジョブの概要](#page-490-0)を参照)と同じである。

タスクレットモデルの場合、入力チェックはTasklet#execute()にて任意のタイミングで行う。 ここでは、データを取得した直後に行っている。

橙色のオブジェクトは今回実装するクラスを表す。

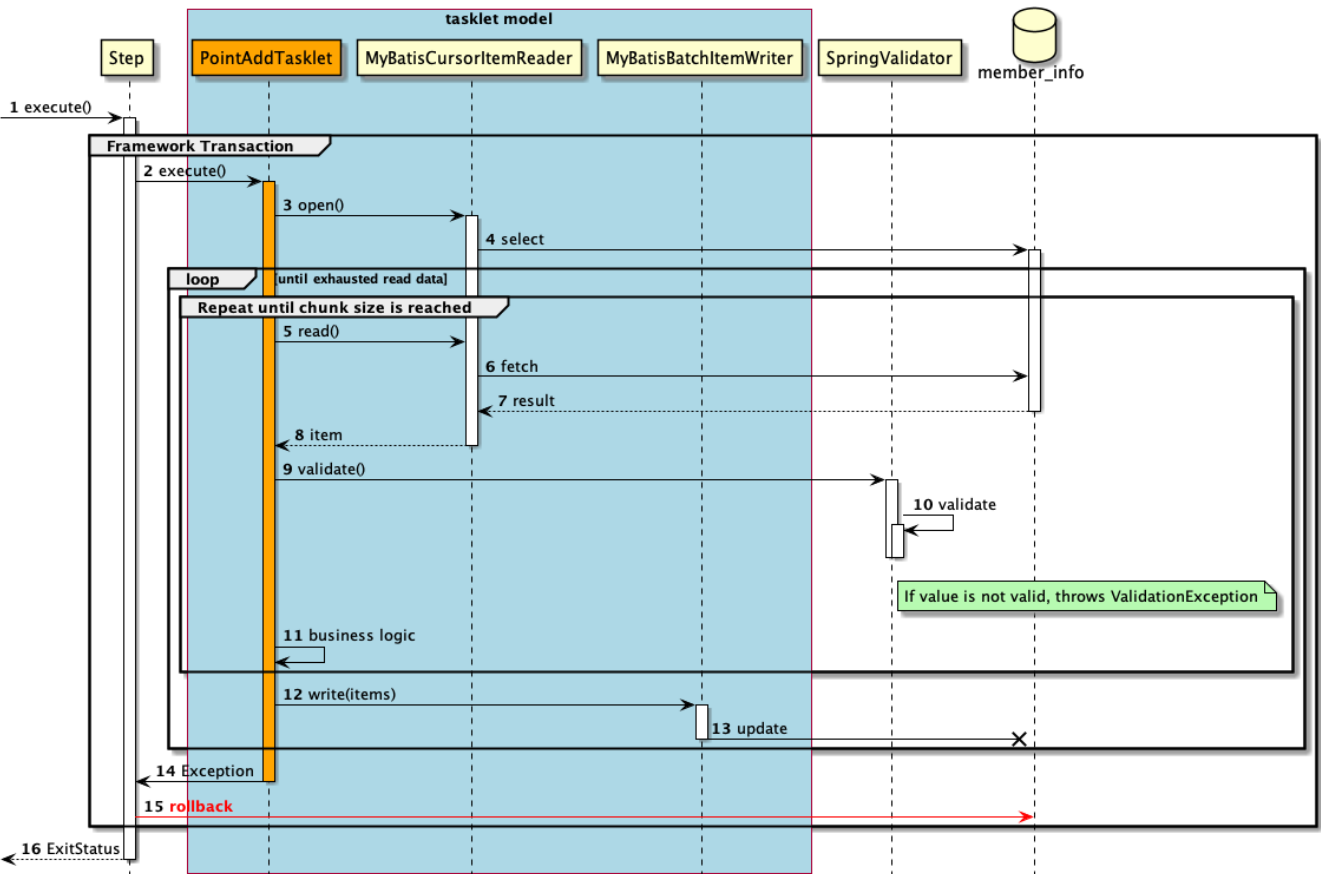

図 *94.* タスクレットモデルのシーケンス図

- シーケンス図の説明
- 1. ジョブからステップが実行される。

◦ ステップはフレームワークトランザクションを開始する。

- 2. ステップはPointAddTaskletを実行する。
- 3. PointAddTaskletは、リソースをオープンする。
- 4. MyBatisCursorItemReaderは、member infoテーブルから会員情報をすべて取得(select文の発行)す る。
	- 入力データがなくなるまで5から13までの処理を繰り返す。
	- 一定件数に達するまで5から11までの処理を繰り返す。
- 5. PointAddTaskletは、MyBatisCursorItemReaderから入力データを1件取得する。
- 6. MyBatisCursorItemReaderは、member\_infoテーブルから入力データを1件取得する。
- 7. member\_infoテーブルは、MyBatisCursorItemReaderに入力データを返却する。
- 8. MyBatisCursorItemReaderは、タスクレットに入力データを返却する。
- 9. PointAddTaskletは、SpringValidatorに入力チェック処理を依頼する。
- 10. SpringValidatorは、入力チェックルールに基づき入力チェックを行い、チェックエラーの場合は例 外(ValidationException)をスローする。
- 11. PointAddTaskletは、入力データを読み込んでポイント加算処理を行う。
- 12. PointAddTaskletは、一定件数分のデータをMyBatisBatchItemWriterで出力する。
- 13. MyBatisBatchItemWriterは、member\_infoテーブルに対して会員情報の更新(update文の発行)を行

う。

8

◦ 2から13までの処理過程で例外が発生すると、以降の処理を行う。

- 14. PointAddTaskletはステップへ例外(ここではValidationException)をスローする。
- 15. ステップはフレームワークトランザクションをロールバックする。
- 16. ステップはジョブに終了コード(ここでは異常終了:255)を返却する。

入力チェック処理を実装するための設定

入力チェックにはHibernate Validatorを使用する。ブランクプロジェクトには既に設定 済みであるが、 ライブラリの依存関係にHibernate Validatorの定義、およびBean定義 が必要となる。

依存ライブラリの設定例*(pom.xml)*

```
<dependency>
      <groupId>org.hibernate</groupId>
      <artifactId>hibernate-validator</artifactId>
</dependency>
```
*src/main/resources/META-INF/spring/launch-context.xml*

```
<bean id="validator"
class="org.springframework.batch.item.validator.SpringValidator"
        p:validator-ref="beanValidator"/>
<bean id="beanValidator"
class="org.springframework.validation.beanvalidation.LocalValidatorFact
oryBean" />
```
以降で、チャンクモデル、タスクレットモデルそれぞれの実装方法を説明する。

- [チャンクモデルでの実装](#page-558-0)
- [タスクレットモデルでの実装](#page-564-0)

<span id="page-558-0"></span>**9.4.3.2.** チャンクモデルでの実装

チャンクモデルで入力チェックを行うジョブの作成から実行までを以下の手順で実施する。

- 1. [入力チェックルールの定義](#page-558-1)
- 2. [入力チェック処理の実装](#page-559-0)
- 3. [ジョブの実行と結果の確認](#page-560-0)

<span id="page-558-1"></span>**9.4.3.2.1.** 入力チェックルールの定義

入力チェックを行うために、DTOクラスのチェック対象のフィールドにBean Validationのアノテーショ ンを付与する。

入力チェック用のアノテーションについては、Macchinetta Server 1.x 開発ガイドラインの[Bean](https://macchinetta.github.io/server-guideline/1.8.0.RELEASE/ja/ArchitectureInDetail/WebApplicationDetail/Validation.html#validation-jsr380-doc) [Validation](https://macchinetta.github.io/server-guideline/1.8.0.RELEASE/ja/ArchitectureInDetail/WebApplicationDetail/Validation.html#validation-jsr380-doc)[のチェックルール](https://macchinetta.github.io/server-guideline/1.8.0.RELEASE/ja/ArchitectureInDetail/WebApplicationDetail/Validation.html#validation-jsr380-doc) および[Hibernate Validator](https://macchinetta.github.io/server-guideline/1.8.0.RELEASE/ja/ArchitectureInDetail/WebApplicationDetail/Validation.html#validation-validator-list)[のチェックルールを](https://macchinetta.github.io/server-guideline/1.8.0.RELEASE/ja/ArchitectureInDetail/WebApplicationDetail/Validation.html#validation-validator-list)参照。

チャンクモデル/タスクレットモデルで共通して利用するため、既に実施している場合は読み飛ばしてよ  $U_{0}$ 

ここでは、ポイントが1,000,000(上限値)を超過していないかチェックするためのチェックルールを定義す る。

*com.example.batch.tutorial.common.dto.MemberInfoDto*

```
package com.example.batch.tutorial.common.dto;
import javax.validation.constraints.Max;
public class MemberInfoDto {
      private String id;
      private String type;
      private String status;
      @Max(1000000) // (1)
      private int point;
      // Getter and setter are omitted.
}
```
### 表 225. 説明

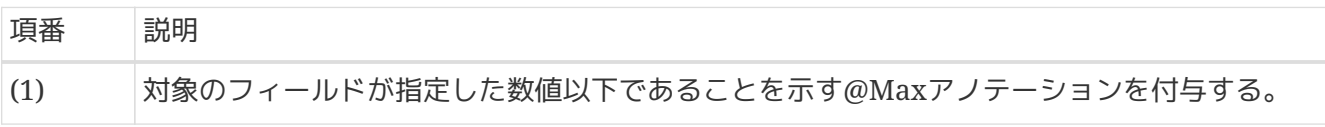

<span id="page-559-0"></span>**9.4.3.2.2.** 入力チェック処理の実装

ポイント加算処理を行うビジネスロジッククラスに入力チェック処理を実装する。

既に実装してあるPointAddItemProcessorクラスに入力チェック処理の実装を追加する。 [前提](#page-553-0)のとおりデータベースアクセスするジョブの場合の説明となるため、ファイルアクセスするジョブの 場合の 実装は以下の(1)~(3)のみ追加する。

```
// Package and the other import are omitted.
import javax.inject.Inject;
import org.springframework.batch.item.validator.Validator;
@Component
public class PointAddItemProcessor implements ItemProcessor<MemberInfoDto,
MemberInfoDto> {
      // Definition of constans are omitted.
      @Inject // (1)
      Validator<MemberInfoDto> validator; // (2)
      @Override
      public MemberInfoDto process(MemberInfoDto item) throws Exception {
          validator.validate(item); // (3)
          // The other codes of bussiness logic are omitted.
      }
}
```
表 226. 説明

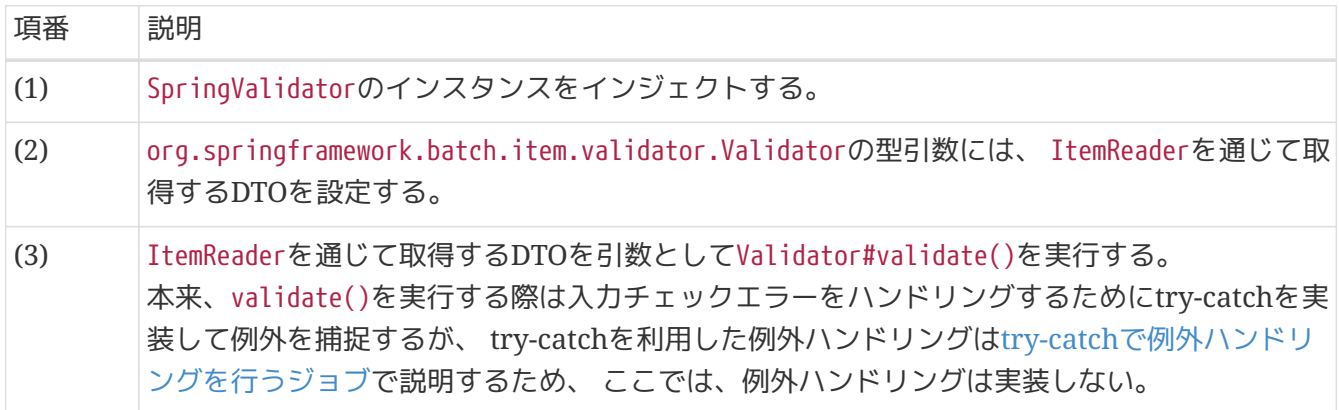

<span id="page-560-0"></span>**9.4.3.2.3.** ジョブの実行と結果の確認

作成したジョブをSTS上で実行し、結果を確認する。

実行構成からジョブを実行

既に作成してある実行構成から、ジョブを実行する。

ここでは、異常系データを利用してジョブを実行する。 入力チェックを実装したジョブが扱うリソース(データベース or ファイル)によって 入力データの切替方 法が異なるため、以下のとおり実行すること。

データベースアクセスでデータ入出力を行うジョブに対して入力チェックを実装した場合

データベースアクセスでデータ入出力を行うジョブ[の実行構成からジョブを実行](#page-505-0) で作成した実行構成 を使ってジョブを実行する。

異常系データを利用するために、batch-application.propertiesのDatabase Initializeで 正常系データの スクリプトをコメントアウトし、異常系データのスクリプトのコメントアウトを解除する。

*src/main/resources/batch-application.properties*

# Database Initialize tutorial.create-table.script=file:sqls/create-member-info-table.sql #tutorial.insert-data.script=file:sqls/insert-member-info-data.sql tutorial.insert-data.script=file:sqls/insert-member-info-error-data.sql

ファイルアクセスでデータ入出力を行うジョブに対して入力チェックを実装した場合

ファイルアクセスでデータ入出力を行うジョブ[の実行構成からジョブを実行](#page-537-0) で作成した実行構成を使 ってジョブを実行する。

異常系データを利用するために、実行構成で設定する引数のうち、 入力ファイル(inputFile)のパスを正常 系データ(insert-member-info-data.csv)から異常系データ(insert-member-info-error-data.csv)に変更す る。

コンソールログの確認

Console Viewを開き、以下の内容のログが出力されていることを確認する。

- 処理が異常終了(FAILED)していること。
- org.springframework.batch.item.validator.ValidationExceptionが発生していること。

```
(.. omitted)
[2020/03/10 16:04:18] [main] [o.s.b.c.l.s.SimpleJobLauncher] [INFO ] Job: [FlowJob:
[name=jobPointAddChunk]] launched with the following parameters:
[isr batch run id=140}]
[2020/03/10 16:04:18] [main] [o.s.b.c.j.SimpleStepHandler] [INFO ] Executing step:
[jobPointAddChunk.step01]
[2020/03/10 16:04:18] [main] [o.s.b.c.s.AbstractStep] [ERROR] Encountered an error
executing step jobPointAddChunk.step01 in job jobPointAddChunk
org.springframework.batch.item.validator.ValidationException: Validation failed for
com.example.batch.tutorial.common.dto.MemberInfoDto@2b1cd7bc:
Field error in object 'item' on field 'point': rejected value [1000001]; codes
[Max.item.point,Max.point,Max.int,Max]; arguments
[org.springframework.context.support.DefaultMessageSourceResolvable: codes
[item.point,point]; arguments []; default message [point],1000000]; default message
[must be less than or equal to 1000000]
      at
org.springframework.batch.item.validator.SpringValidator.validate(SpringValidator.java
:54)
(.. omitted)
Caused by: org.springframework.validation.BindException:
org.springframework.validation.BeanPropertyBindingResult: 1 errors
Field error in object 'item' on field 'point': rejected value [1000001]; codes
[Max.item.point,Max.point,Max.int,Max]; arguments
[org.springframework.context.support.DefaultMessageSourceResolvable: codes
[item.point,point]; arguments []; default message [point],1000000]; default message
[must be less than or equal to 1000000]
      ... 29 common frames omitted
[2020/03/10 16:04:18] [main] [o.s.b.c.s.AbstractStep] [INFO ] Step:
[jobPointAddChunk.step01] executed in 243ms
[2020/03/10 16:04:18] [main] [o.s.b.c.l.s.SimpleJobLauncher] [INFO ] Job: [FlowJob:
[name=jobPointAddChunk]] completed with the following parameters:
[{jsr_batch_run_id=140}] and the following status: [FAILED] in 319ms
```
### 終了コードの確認

終了コードにより、異常終了したことを確認する。 確認手順は[ジョブの実行と結果の確認を](#page-483-0)参照。 終了コード(exit value)が255(異常終了)となっていること を確認する。

※ る D Console D Progress A Problems # Debug X v J <terminated>Run ValidationJob for ChunkModel [Java Application] kinder (2020/03/10 16:04:15)</a>terminated exit value: 2553 C:\/30xa-11-openjdk-11.0.5.10-2.windows.redhat.x86\_64\bin\javaw.exe (2020/03/10 16:04:15)</a>

図 *95.* 終了コードの確認

入力チェックを実装したジョブによって出力リソース(データベース or ファイル)を確認する。

チャンクモデルの場合、中間コミット方式をとっているため、エラー箇所直前のチャンクまで更新が確定 していることを確認する。

会員情報テーブルの確認

DBeaverを使用して会員情報テーブルの確認を行う。 更新前後の会員情報テーブルの内容を比較し、確認内容のとおりとなっていることを確認する。 確認手順は[DBeaver](#page-486-0)[を使用してデータベースを参照する](#page-486-0)を参照。

### 確認内容

- 1から10番目のレコード(会員番号が"00000001"から"00000010"のレコード)について
	- statusカラム
		- "1"(処理対象)から"0"(初期状態)に更新されていること
	- pointカラム
		- ポイント加算対象について、会員種別に応じたポイントが加算されていること
			- typeカラムが"G"(ゴールド会員)の場合は100ポイント
			- typeカラムが"N"(一般会員)の場合は10ポイント
- 11から15番目のレコード(会員番号が"00000011"から"00000015"のレコード)について
	- 更新されていないこと(破線の赤枠で示した範囲)

更新前後の会員情報テーブルの内容を以下に示す。

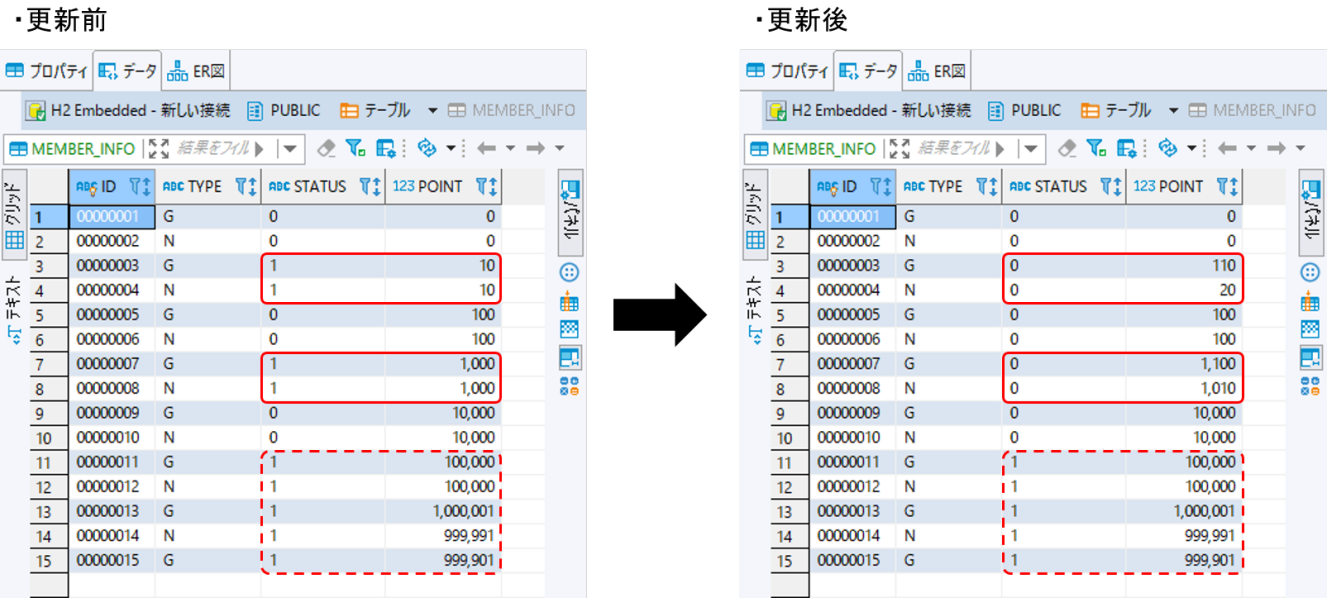

図 *96.* 更新前後の会員情報テーブルの内容

会員情報ファイルの確認

会員情報ファイルの入出力内容を比較し、確認内容のとおりとなっていることを確認する。

### 確認内容

- 出力ディレクトリに会員情報ファイルが出力されていること
	- 出力ファイル: files/output/output-member-info-data.csv
- 1から10番目のレコード(会員番号が"00000001"から"00000010"のレコード)について
	- statusフィールド
		- "1"(処理対象)から"0"(初期状態)に更新されていること
	- pointフィールド
		- ポイント加算対象について、会員種別に応じたポイントが加算されていること
			- typeフィールドが"G"(ゴールド会員)の場合は100ポイント
			- typeフィールドが"N"(一般会員)の場合は10ポイント
- 11から15番目のレコード(会員番号が"00000011"から"00000015"のレコード)について
	- 出力されていないこと(破線の赤枠で示した範囲)

会員情報ファイルの入出力内容を以下に示す。

ファイルのフィールドはid(会員番号)、type(会員種別)、status(商品購入フラグ)、point(ポイント)の順で 出力される。

・入力ファイル

・出力ファイル

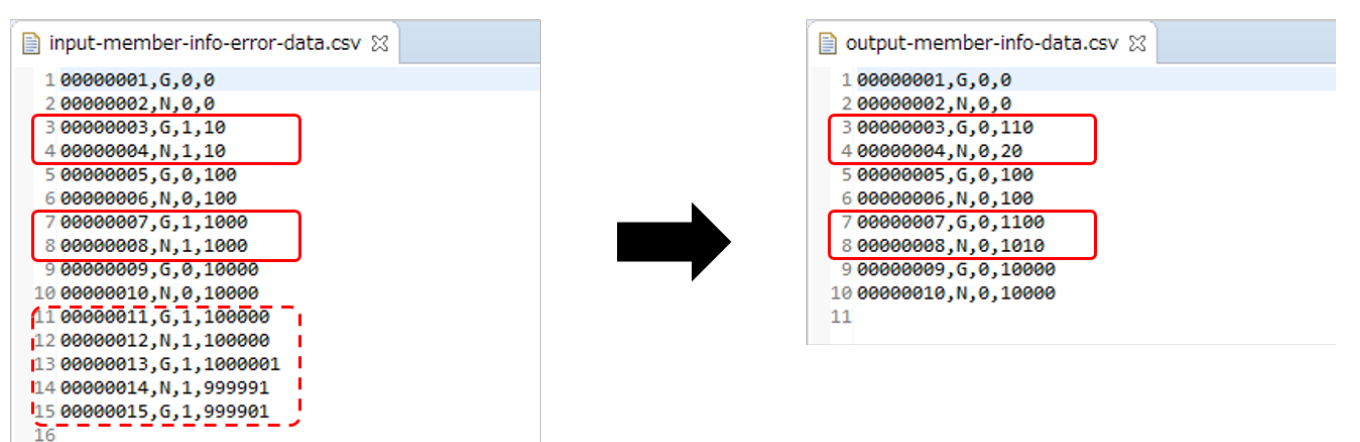

図 *97.* 会員情報ファイルの入出力内容

<span id="page-564-0"></span>**9.4.3.3.** タスクレットモデルでの実装

タスクレットモデルで入力チェックを行うジョブの作成から実行までを以下の手順で実施する。

1. [入力チェックルールの定義](#page-564-1)

- 2. [入力チェック処理の実装](#page-565-0)
- 3. [ジョブの実行と結果の確認](#page-567-0)

<span id="page-564-1"></span>**9.4.3.3.1.** 入力チェックルールの定義

入力チェックを行うために、DTOクラスのチェック対象のフィールドにBean Validationのアノテーショ ンを付与する。

入力チェック用のアノテーションについては、Macchinetta Server 1.x 開発ガイドラインの[Bean](https://macchinetta.github.io/server-guideline/1.8.0.RELEASE/ja/ArchitectureInDetail/WebApplicationDetail/Validation.html#validation-jsr380-doc)

[Validation](https://macchinetta.github.io/server-guideline/1.8.0.RELEASE/ja/ArchitectureInDetail/WebApplicationDetail/Validation.html#validation-jsr380-doc)[のチェックルール](https://macchinetta.github.io/server-guideline/1.8.0.RELEASE/ja/ArchitectureInDetail/WebApplicationDetail/Validation.html#validation-jsr380-doc) および[Hibernate Validator](https://macchinetta.github.io/server-guideline/1.8.0.RELEASE/ja/ArchitectureInDetail/WebApplicationDetail/Validation.html#validation-validator-list)[のチェックルールを](https://macchinetta.github.io/server-guideline/1.8.0.RELEASE/ja/ArchitectureInDetail/WebApplicationDetail/Validation.html#validation-validator-list)参照。

チャンクモデル/タスクレットモデルで共通して利用するため、既に実施している場合は読み飛ばしてよ  $\left( \cdot \right)$ 

ここでは、ポイントが1,000,000(上限値)を超過していないかチェックするためのチェックルールを定義す る。

*com.example.batch.tutorial.common.dto.MemberInfoDto*

```
package com.example.batch.tutorial.common.dto;
import javax.validation.constraints.Max;
public class MemberInfoDto {
      private String id;
      private String type;
      private String status;
      @Max(1000000) // (1)
      private int point;
     // Getter and setter are omitted.
}
```
#### 表 227. 説明

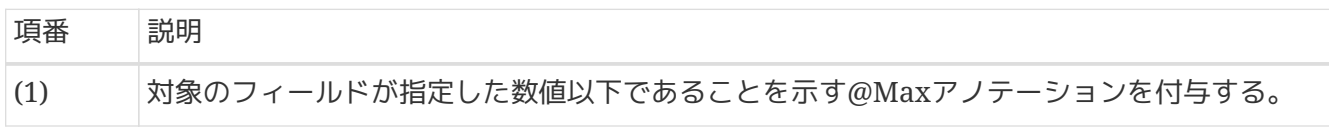

<span id="page-565-0"></span>**9.4.3.3.2.** 入力チェック処理の実装

ポイント加算処理を行うビジネスロジッククラスに入力チェック処理を実装する。

既に実装してあるPointAddTaskletクラスに入力チェック処理の実装を追加する。 [前提](#page-553-0)のとおりデータベースアクセスするジョブの場合の説明となるため、 ファイルアクセスするジョブの 場合の実装は以下の(1)~(3)のみ追加する。

```
// Package and the other import are omitted.
import javax.inject.Inject;
import org.springframework.batch.item.validator.Validator;
@Component
public class PointAddTasklet implements Tasklet {
     // Definition of constans, ItemStreamReader and ItemWriter are omitted.
      @Inject // (1)
      Validator<MemberInfoDto> validator; // (2)
      @Override
      public RepeatStatus execute(StepContribution contribution, ChunkContext
chunkContext) throws Exception {
          MemberInfoDto item = null;
          List<MemberInfoDto> items = new ArrayList<>(CHUNK_SIZE);
          try {
              reader.open(chunkContext.getStepContext().getStepExecution
().getExecutionContext());
              while ((item = reader.read()) != null) {
                  validator.validate(item); // (3)
                  // The other codes of bussiness logic are omitted.
  }
              writer.write(items);
          } finally {
              reader.close();
          }
          return RepeatStatus.FINISHED;
     }
}
```
表 228. 説明

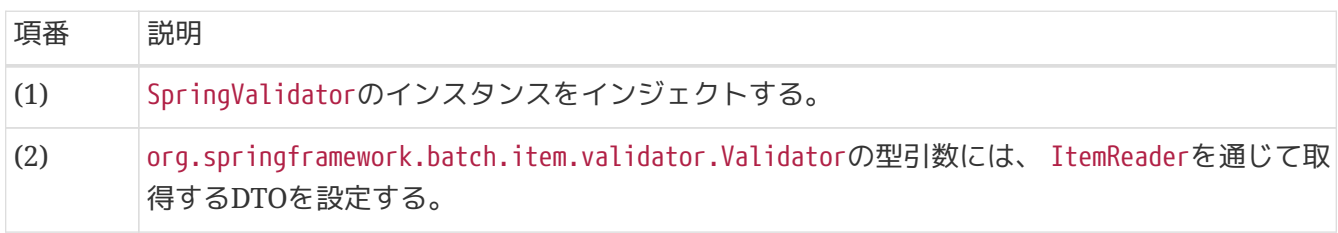

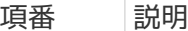

(3) ItemReaderを通じて取得するDTOを引数としてValidator#validate()を実行する。 本来、validate()を実行する際は入力チェックエラーをハンドリングするためにtry-catchを実 装して例外を捕捉するが、 try-catchを利用した例外ハンドリングは[try-catch](#page-591-0)[で例外ハンドリ](#page-591-0) [ングを行うジョブ](#page-591-0)で説明するため、 ここでは、例外ハンドリングは実装しない。

<span id="page-567-0"></span>**9.4.3.3.3.** ジョブの実行と結果の確認

作成したジョブをSTS上で実行し、結果を確認する。

実行構成からジョブを実行

既に作成してある実行構成から、ジョブを実行する。

ここでは、異常系データを利用してジョブを実行する。 入力チェックを実装したジョブが扱うリソース(データベース or ファイル)によって 入力データの切替方 法が異なるため、以下のとおり実行すること。

データベースアクセスでデータ入出力を行うジョブに対して入力チェックを実装した場合

データベースアクセスでデータ入出力を行うジョブ[の実行構成からジョブを実行](#page-505-0) で作成した実行構成 を使ってジョブを実行する。

異常系データを利用するために、batch-application.propertiesのDatabase Initializeで 正常系データの スクリプトをコメントアウトし、異常系データのスクリプトのコメントアウトを解除する。

*src/main/resources/batch-application.properties*

```
# Database Initialize
tutorial.create-table.script=file:sqls/create-member-info-table.sql
#tutorial.insert-data.script=file:sqls/insert-member-info-data.sql
tutorial.insert-data.script=file:sqls/insert-member-info-error-data.sql
```
ファイルアクセスでデータ入出力を行うジョブに対して入力チェックを実装した場合

ファイルアクセスでデータ入出力を行うジョブ[の実行構成からジョブを実行](#page-537-0) で作成した実行構成を使 ってジョブを実行する。

異常系データを利用するために、実行構成で設定する引数のうち、 入力ファイル(inputFile)のパスを正常 系データ(insert-member-info-data.csv)から異常系データ(insert-member-info-error-data.csv)に変更す る。

コンソールログの確認

Console Viewを開き、以下の内容のログが出力されていることを確認する。

- 処理が異常終了(FAILED)していること。
- org.springframework.batch.item.validator.ValidationExceptionが発生していること

(.. omitted) [2020/03/10 16:05:44] [main] [o.s.b.c.l.s.SimpleJobLauncher] [INFO ] Job: [FlowJob: [name=jobPointAddTasklet]] launched with the following parameters:  $[$ isr batch run id=142}] [2020/03/10 16:05:44] [main] [o.s.b.c.j.SimpleStepHandler] [INFO ] Executing step: [jobPointAddTasklet.step01] [2020/03/10 16:05:44] [main] [o.s.b.c.s.AbstractStep] [ERROR] Encountered an error executing step jobPointAddTasklet.step01 in job jobPointAddTasklet org.springframework.batch.item.validator.ValidationException: Validation failed for com.example.batch.tutorial.common.dto.MemberInfoDto@3811510: Field error in object 'item' on field 'point': rejected value [1000001]; codes [Max.item.point,Max.point,Max.int,Max]; arguments [org.springframework.context.support.DefaultMessageSourceResolvable: codes [item.point,point]; arguments []; default message [point],1000000]; default message [must be less than or equal to 1000000] at org.springframework.batch.item.validator.SpringValidator.validate(SpringValidator.java :54) (.. omitted) Caused by: org.springframework.validation.BindException: org.springframework.validation.BeanPropertyBindingResult: 1 errors Field error in object 'item' on field 'point': rejected value [1000001]; codes [Max.item.point,Max.point,Max.int,Max]; arguments [org.springframework.context.support.DefaultMessageSourceResolvable: codes [item.point,point]; arguments []; default message [point],1000000]; default message [must be less than or equal to 1000000] ... 24 common frames omitted [2020/03/10 16:05:44] [main] [o.s.b.c.s.AbstractStep] [INFO ] Step: [jobPointAddTasklet.step01] executed in 178ms [2020/03/10 16:05:44] [main] [o.s.b.c.l.s.SimpleJobLauncher] [INFO ] Job: [FlowJob: [name=jobPointAddTasklet]] completed with the following parameters: [{jsr batch run id=142}] and the following status: [FAILED] in 244ms

### 終了コードの確認

終了コードにより、異常終了したことを確認する。 確認手順は[ジョブの実行と結果の確認を](#page-483-0)参照。 終了コード(exit value)が255(異常終了)となっていること を確認する。

※ る D Console D Progress A Problems # Debug X v J <terminated>Run ValidationJob for TaskletModel [Java Application] kinder (2020/03/10 16:05:41) <terminated exit value: 2553 C:¥java-11-openjdk-11.0.5.10-2.windows.redhat.x86\_64¥bin¥javaw.exe (2020/03/10 16:05:41)

図 *98.* 終了コードの確認

入力チェックを実装したジョブによって出力リソース(データベース or ファイル)を確認する。

タスクレットモデルの場合、一括コミット方式をとっているため、エラーが発生した場合は一切更新され ていないことを確認してほしい。

IFO

「こんなル

⊕ 曲 圝 國  $\frac{88}{98}$ 

会員情報テーブルの確認

DBeaverを使用して会員情報テーブルの確認を行う。 更新前後の会員情報テーブルの内容を比較し、確認内容のとおりとなっていることを確認する。 確認手順は[DBeaver](#page-486-0)[を使用してデータベースを参照する](#page-486-0)を参照。

#### 確認内容

• すべてのレコードについて、データが更新されていないこと

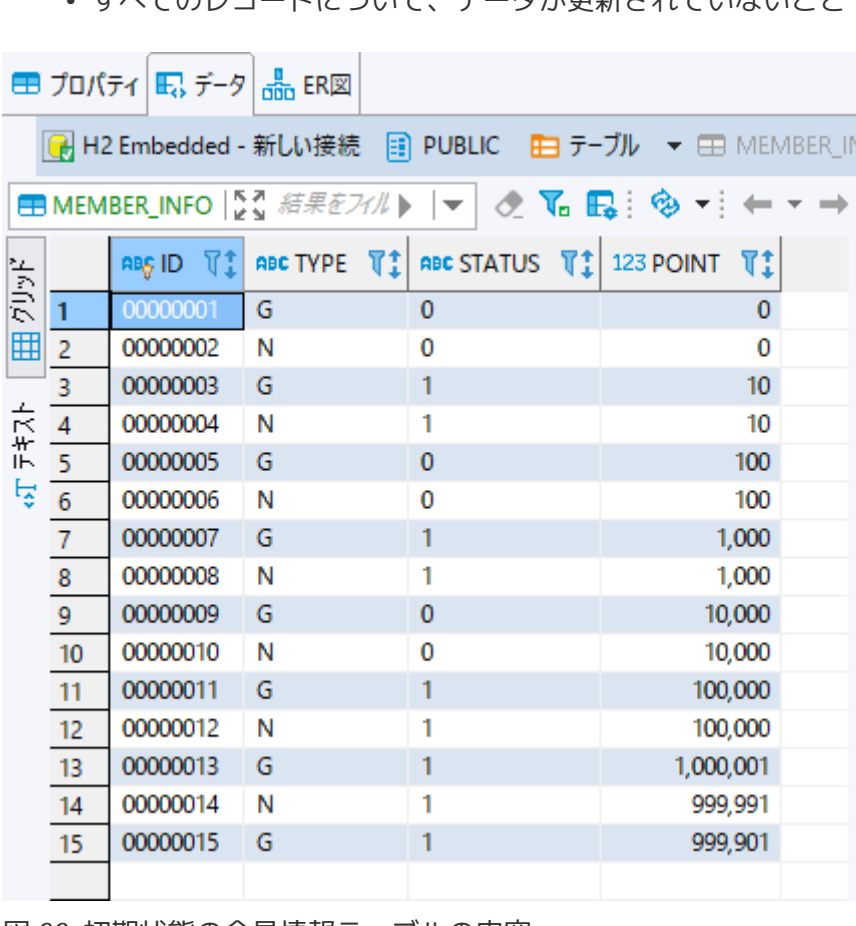

図 *99.* 初期状態の会員情報テーブルの内容

会員情報ファイルの確認

会員情報ファイルの入出力内容を比較し、確認内容のとおりとなっていることを確認する。

確認内容

- 出力ディレクトリに会員情報ファイルが空ファイルで出力されていること
	- 出力ファイル: files/output/output-member-info-data.csv

### <span id="page-570-0"></span>**9.4.4. ChunkListener**で例外ハンドリングを行うジョブ

前提

H

[チュートリアルの進め方で](#page-455-0)説明しているとおり、 [入力データの妥当性検証を行うジョブ](#page-553-1) に対して、 例外ハンドリングの実装を追加していく形式とする。なお、例外ハンドリン グ方式にはtry-catchやChunkListenerなど様々な方式がある。 ただし、記述はデータベースアクセスするジョブに実装を追加した場合の説明としてい るため留意すること。

### **9.4.4.1.** 概要

ChunkListenerで例外ハンドリングを行うジョブを作成する。

なお、詳細についてはMacchinetta Batch 2.x 開発ガイドラインの[ChunkListener](#page-368-0)[インタフェースによる](#page-368-0) [例外ハンドリング](#page-368-0)を参照。

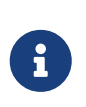

### リスナーの用途について

ここでは、リスナーによりステップの実行後に例外発生の有無をチェックすることで例 外ハンドリングを実現するが、 リスナーの用途は例外ハンドリングに限定されてはいな いため、 詳細について[はリスナー](#page-162-0)を参照。

[作成するアプリケーションの説明の](#page-457-0) 背景、処理概要、業務仕様を以下に再掲する。

#### **9.4.4.1.1.** 背景

とある量販店では、会員に対してポイントカードを発行している。

会員には「ゴールド会員」「一般会員」の会員種別が存在し、会員種別に応じたサービスを提供してい る。

今回そのサービスの一環として、月内に商品を購入した会員のうち、 会員種別が「ゴールド会員」の場合 は100ポイント、「一般会員」の場合は10ポイントを月末に加算することにした。

**9.4.4.1.2.** 処理概要

会員種別に応じてポイント加算を行うアプリケーションを 月次バッチ処理としてMacchinetta Batch 2.x を使用して実装する。

入力データにポイントの上限値を超えるデータが存在するか妥当性検証を行う処理を追加実装し、 エラー の場合ログを出力し、異常終了させる。

### **9.4.4.1.3.** 業務仕様

業務仕様は以下のとおり。

- 入力データのポイントが1,000,000ポイントを超過していないことをチェックする
	- チェックエラーとなる場合は、エラーメッセージをログに出力して処理を異常終了する
	- エラーメッセージはリスナーによる後処理で実現する
	- メッセージ内容は「The point exceeds 1000000.」(ポイントが1,000,000を超えています)とする
- 商品購入フラグが"1"(処理対象)の場合に、会員種別に応じてポイントを加算する

◦ 会員種別が"G"(ゴールド会員)の場合は100ポイント、"N"(一般会員)の場合は10ポイント加算する

• 商品購入フラグはポイント加算後に"0"(初期状態)に更新する

- ポイントの上限値は1,000,000ポイントとする
- ポイント加算後に1,000,000ポイントを超えた場合は、1,000,000ポイントに補正する

**9.4.4.1.4.** テーブル仕様

入出力リソースとなる会員情報テーブルの仕様は以下のとおり。 [前提](#page-570-0)のとおりデータベースアクセスするジョブの場合の説明となるため、ファイルアクセスするジョブの 場合の 入出力のリソース仕様は[ファイル仕様を](#page-522-1)参照。

表 *229.* 会員情報テーブル*(member\_info)*

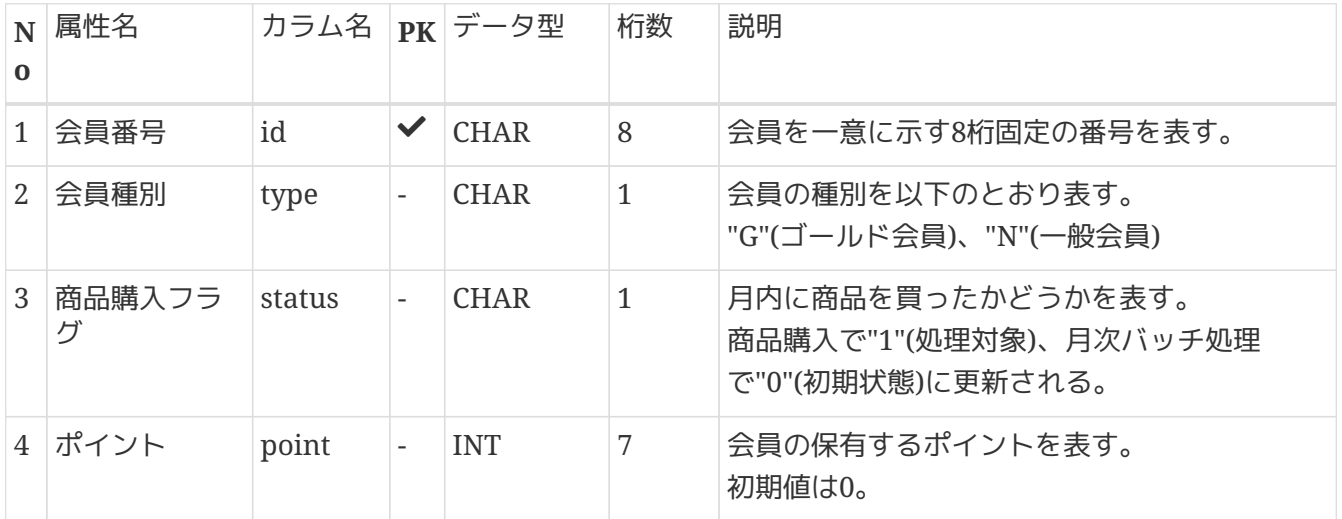

**9.4.4.1.5.** ジョブの概要

ここで作成する入力チェックを行うジョブの概要を把握するために、 処理フローおよび処理シーケンスを 以下に示す。

[前提](#page-570-0)のとおりデータベースアクセスするジョブの場合の説明となるため、 ファイルアクセスするジョブの 場合の処理フローおよび処理シーケンスとは異なる部分があるため留意する。

処理フロー概要

処理フローの概要を以下に示す。

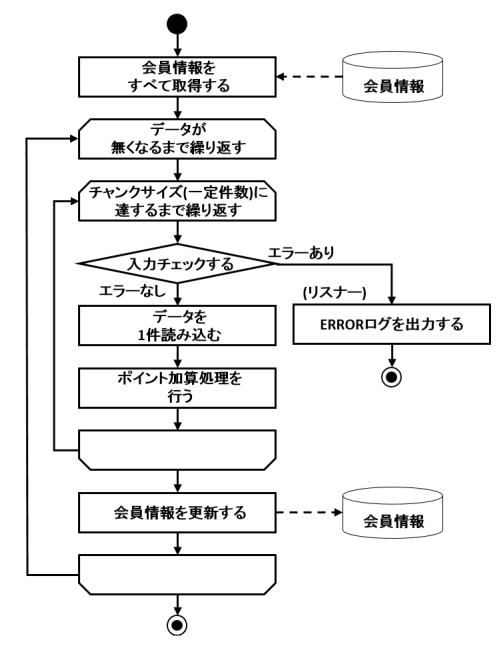

図 *100.* 例外ハンドリングを行うジョブの処理フロー

チャンクモデルの場合の処理シーケンス

チャンクモデルの場合の処理シーケンスを説明する。

本ジョブは異常系データを利用することを前提として説明しているため、 このシーケンス図は入力チ ェックでエラー(異常終了)となった場合を示している。

入力チェックが正常の場合、入力チェック以降の処理シーケンスはデータベースアクセスのシーケンス 図 ([ジョブの概要](#page-490-0)を参照)と同じである。

橙色のオブジェクトは今回実装するクラスを表す。

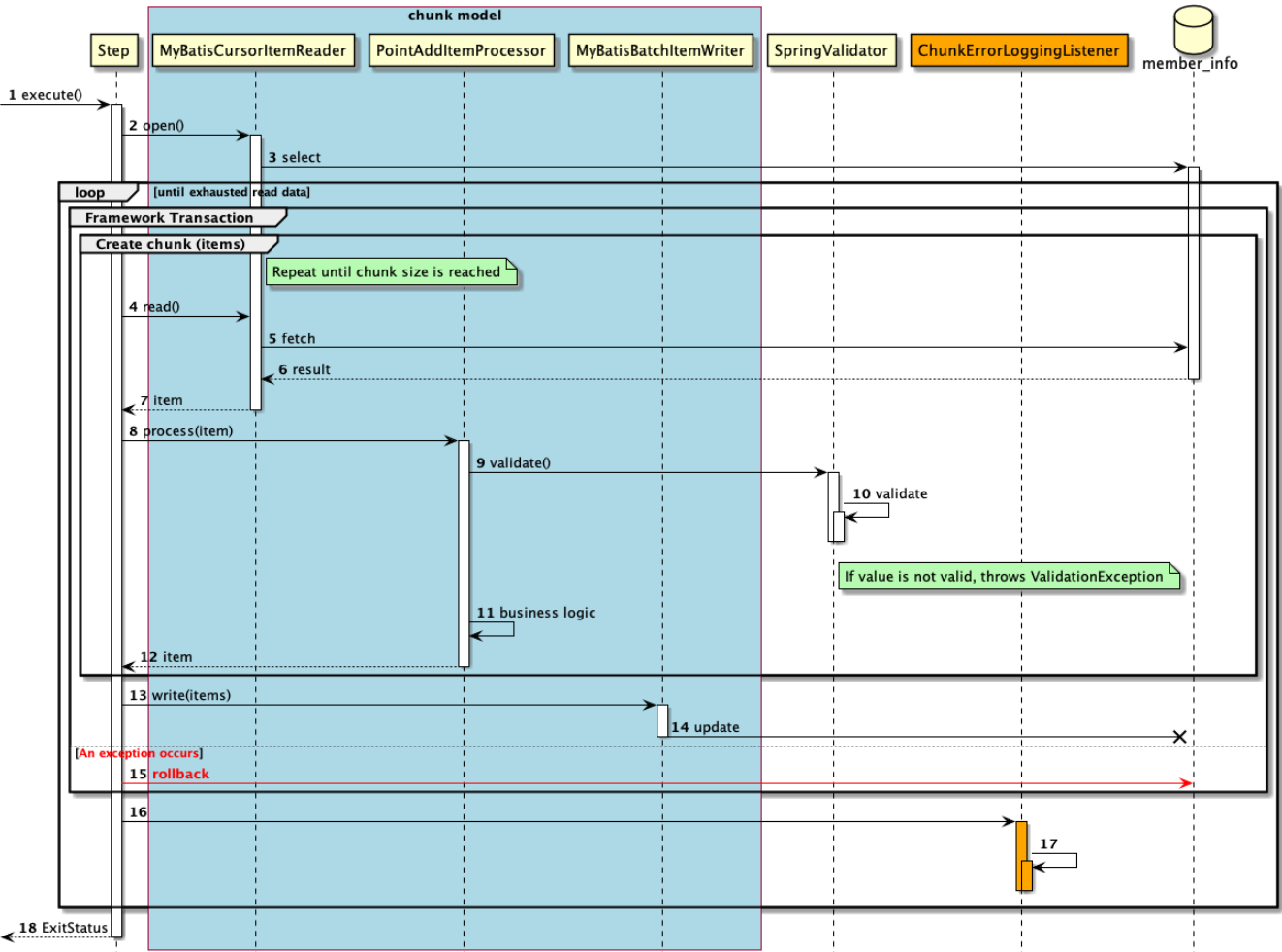

図 *101.* チャンクモデルのシーケンス図

シーケンス図の説明

- 1. ジョブからステップが実行される。
- 2. ステップは、リソースをオープンする。
- 3. MyBatisCursorItemReaderは、member\_infoテーブルから会員情報をすべて取得(select文の発行)す る。
	- 入力データがなくなるまで、以降の処理を繰り返す。
	- チャンク単位で、フレームワークトランザクションを開始する。
	- チャンクサイズに達するまで4から12までの処理を繰り返す。
- 4. ステップは、MyBatisCursorItemReaderから入力データを1件取得する。
- 5. MyBatisCursorItemReaderは、member\_infoテーブルから入力データを1件取得する。
- 6. member\_infoテーブルは、MyBatisCursorItemReaderに入力データを返却する。
- 7. MyBatisCursorItemReaderは、ステップに入力データを返却する。
- 8. ステップは、PointAddItemProcessorで入力データに対して処理を行う。
- 9. PointAddItemProcessorは、SpringValidatorに入力チェック処理を依頼する。
- 10. SpringValidatorは、入力チェックルールに基づき入力チェックを行い、チェックエラーの場合は例 外(ValidationException)をスローする。
- 11. PointAddItemProcessorは、入力データを読み込んでポイント加算処理を行う。
- 12. PointAddItemProcessorは、ステップに処理結果を返却する。
- 13. ステップは、チャンクサイズ分のデータをMyBatisBatchItemWriterで出力する。
- 14. MyBatisBatchItemWriterは、member\_infoテーブルに対して会員情報の更新(update文の発行)を行 う。

◦ 4から14までの処理過程で例外が発生すると、以降の処理を行う。

- 15. ステップはフレームワークトランザクションをロールバックする。
- 16. ステップはChunkErrorLoggingListenerを実行する。
- 17. ChunkErrorLoggingListenerはERRORログ出力処理を行う。
- 18. ステップはジョブに終了コード(ここでは異常終了:255)を返却する。
- タスクレットモデルの場合の処理シーケンス

タスクレットモデルの場合の処理シーケンスについて説明する。 本ジョブは異常系データを利用することを前提として説明しているため、 このシーケンス図は入力チ ェックでエラー(異常終了)となった場合を示している。

入力チェックが正常の場合、入力チェック以降の処理シーケンスはデータベースアクセスのシーケンス 図 ([ジョブの概要](#page-490-0)を参照)と同じである。

橙色のオブジェクトは今回実装するクラスを表す。

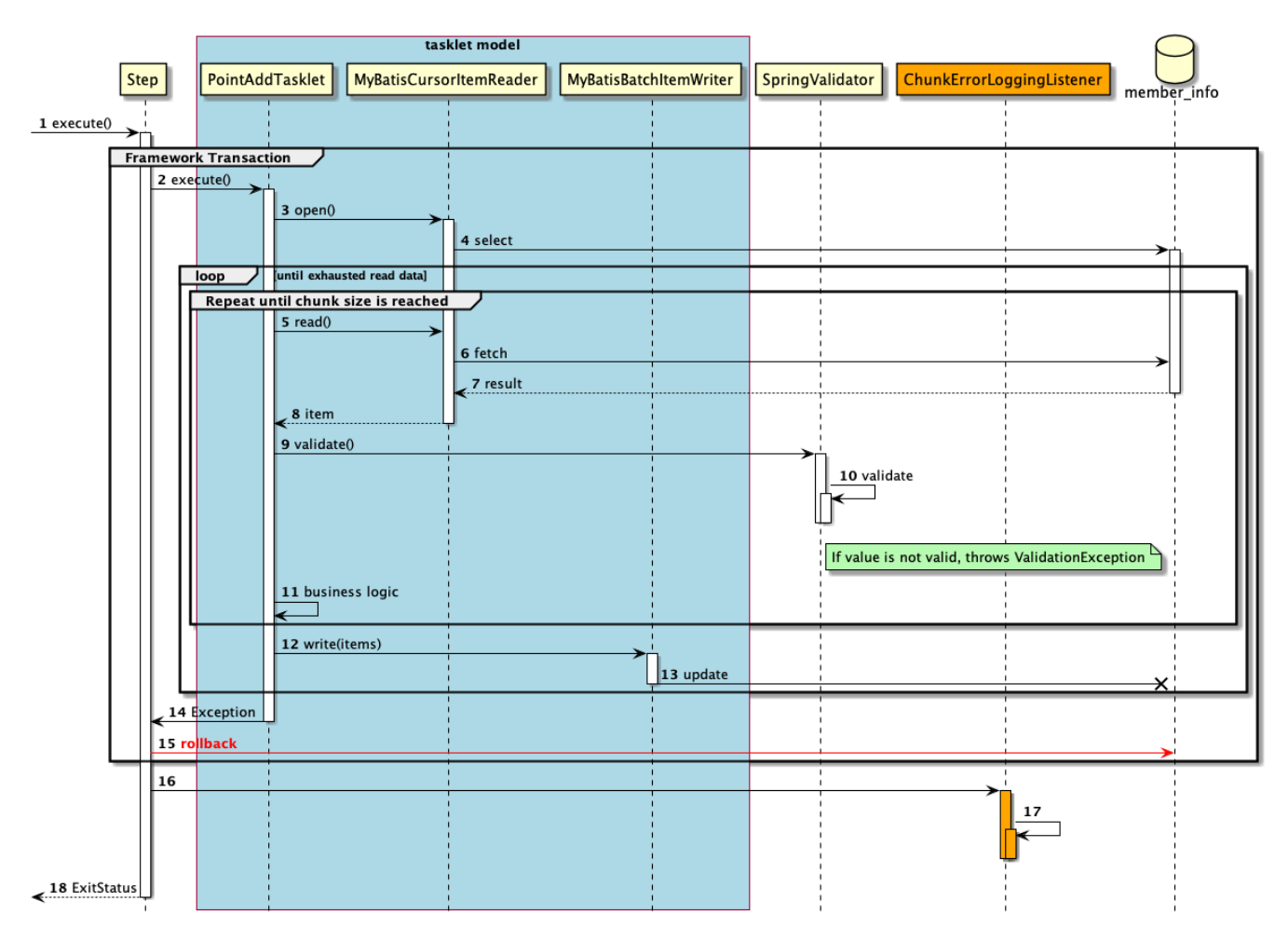

図 *102.* タスクレットモデルのシーケンス図

シーケンス図の説明

- 1. ジョブからステップが実行される。
	- ステップはフレームワークトランザクションを開始する。
- 2. ステップはPointAddTaskletを実行する。
- 3. PointAddTaskletは、リソースをオープンする。
- 4. MyBatisCursorItemReaderは、member\_infoテーブルから会員情報をすべて取得(select文の発行)す る。
	- 入力データがなくなるまで5から13までの処理を繰り返す。
	- 一定件数に達するまで5から11までの処理を繰り返す。
- 5. PointAddTaskletは、MyBatisCursorItemReaderから入力データを1件取得する。
- 6. MyBatisCursorItemReaderは、member\_infoテーブルから入力データを1件取得する。
- 7. member\_infoテーブルは、MyBatisCursorItemReaderに入力データを返却する。
- 8. MyBatisCursorItemReaderは、タスクレットに入力データを返却する。
- 9. PointAddTaskletは、SpringValidatorに入力チェック処理を依頼する。
- 10. SpringValidatorは、入力チェックルールに基づき入力チェックを行い、チェックエラーの場合は例 外(ValidationException)をスローする。
- 11. PointAddTaskletは、入力データを読み込んでポイント加算処理を行う。
- 12. PointAddTaskletは、一定件数分のデータをMyBatisBatchItemWriterで出力する。
- 13. MyBatisBatchItemWriterは、member\_infoテーブルに対して会員情報の更新(update文の発行)を行 う。
	- 2から13までの処理過程で例外が発生すると、以降の処理を行う。
- 14. PointAddTaskletはステップへ例外(ここではValidationException)をスローする。
- 15. ステップはフレームワークトランザクションをロールバックする。
- 16. ステップはChunkErrorLoggingListenerを実行する。
- 17. ChunkErrorLoggingListenerはERRORログ出力処理を行う。
- 18. ステップはジョブに終了コード(ここでは異常終了:255)を返却する。

以降で、チャンクモデル、タスクレットモデルそれぞれの実装方法を説明する。

- [チャンクモデルでの実装](#page-575-0)
- [タスクレットモデルでの実装](#page-583-0)

### <span id="page-575-0"></span>**9.4.4.2.** チャンクモデルでの実装

チャンクモデルで入力チェックを行うジョブの作成から実行までを以下の手順で実施する。

- 1. [メッセージ定義の追加](#page-576-0)
- 2. [例外ハンドリングの実装](#page-576-1)
- 3. [ジョブの実行と結果の確認](#page-579-0)
コード体系のばらつき防止や、監視対象のキーワードとしての抽出を設計しやすくするため、 ログメッセ ージはメッセージ定義を使用し、ログ出力時に使用する。

チャンクモデル/タスクレットモデルで共通して利用するため、既に作成している場合は読み飛ばしてよ い。

application-messages.propertiesおよびlaunch-context.xmlを以下のとおり設定する。 なお、launch-context.xmlの設定はブランクプロジェクトに設定済みである。

*src/main/resources/i18n/application-messages.properties*

```
# (1)
errors.maxInteger=The {0} exceeds {1}.
```
*src/main/resources/META-INF/spring/launch-context.xml*

```
<!-- omitted -->
<bean id="messageSource"
class="org.springframework.context.support.ResourceBundleMessageSource"
        p:basenames="i18n/application-messages" /> <!-- (2) -->
```

```
<!-- omitted -->
```
## 表 230. 説明

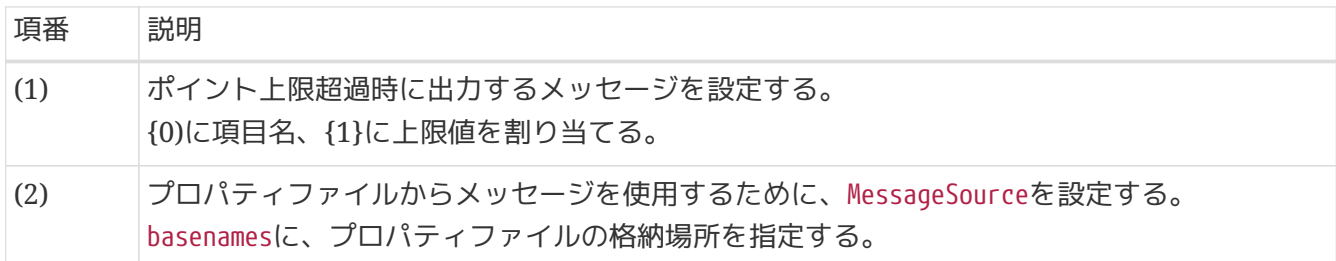

**9.4.4.2.2.** 例外ハンドリングの実装

例外ハンドリング処理を実装する。

以下の作業を実施する。

- 1. [ChunkErrorLoggingListener](#page-576-0)[クラスの実装](#page-576-0)
- 2. [ジョブ](#page-578-0)[Bean](#page-578-0)[定義ファイルの設定](#page-578-0)

## <span id="page-576-0"></span>**ChunkErrorLoggingListener**クラスの実装

ChunkListenerインタフェースを利用して例外ハンドリングする。

ここでは、ChunkListenerインタフェースの実装クラスとして、例外発生時にERRORログを出力する処理 を実装する。

```
package com.example.batch.tutorial.common.listener;
import org.slf4j.Logger;
import org.slf4j.LoggerFactory;
import org.springframework.batch.core.ChunkListener;
import org.springframework.batch.core.scope.context.ChunkContext;
import org.springframework.batch.item.validator.ValidationException;
import org.springframework.context.MessageSource;
import org.springframework.stereotype.Component;
import javax.inject.Inject;
import java.util.Locale;
@Component
public class ChunkErrorLoggingListener implements ChunkListener {
      private static final Logger logger = LoggerFactory.getLogger
(ChunkErrorLoggingListener.class);
      @Inject
      MessageSource messageSource; // (1)
      @Override
      public void beforeChunk(ChunkContext chunkContext) {
          // do nothing.
      }
      @Override
      public void afterChunk(ChunkContext chunkContext) {
          // do nothing.
      }
      @Override
      public void afterChunkError(ChunkContext chunkContext) {
          Exception e = (Exception) chunkContext.getAttribute(ChunkListener
.ROLLBACK EXCEPTION KEY): // (2)
          if (e instanceof ValidationException) {
              logger.error(messageSource
                       .getMessage("errors.maxInteger", new String[] { "point", "1000000"
}, Locale.getDefault())); // (3)
          }
      }
}
```
表 231. 説明

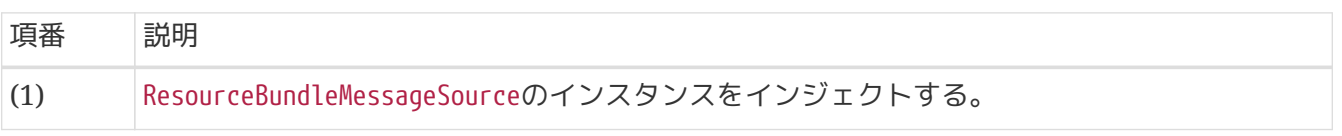

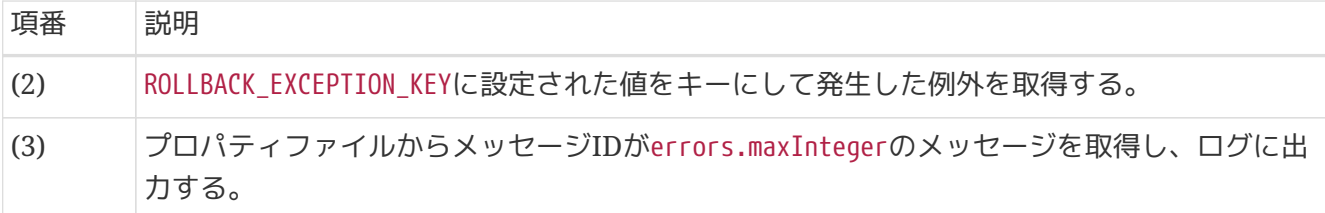

# <span id="page-578-0"></span>ジョブ**Bean**定義ファイルの設定

例外ハンドリングをChunkListenerで行うためのジョブBean定義ファイルの設定を以下に示す。

*src/main/resources/META-INF/jobs/dbaccess/jobPointAddChunk.xml*

```
<?xml version="1.0" encoding="UTF-8"?>
<beans xmlns="http://www.springframework.org/schema/beans"
         xmlns:xsi="http://www.w3.org/2001/XMLSchema-instance"
         xmlns:context="http://www.springframework.org/schema/context"
         xmlns:batch="http://www.springframework.org/schema/batch"
         xmlns:p="http://www.springframework.org/schema/p"
         xmlns:mybatis="http://mybatis.org/schema/mybatis-spring"
         xsi:schemaLocation="http://www.springframework.org/schema/beans
https://www.springframework.org/schema/beans/spring-beans.xsd
               http://www.springframework.org/schema/context
https://www.springframework.org/schema/context/spring-context.xsd
               http://www.springframework.org/schema/batch
https://www.springframework.org/schema/batch/spring-batch.xsd
               http://mybatis.org/schema/mybatis-spring
http://mybatis.org/schema/mybatis-spring.xsd">
      <!-- omitted -->
      <context:component-scan base-package="com.example.batch.tutorial.dbaccess.chunk,
              com.example.batch.tutorial.common.listener"/> <!-- (1) -->
    \leq -- omitted -->
      <batch:job id="jobPointAddChunk" job-repository="jobRepository">
          <batch:step id="jobPointAddChunk.step01">
              <batch:tasklet transaction-manager="jobTransactionManager">
                  <batch:chunk reader="reader"
                                processor="pointAddItemProcessor"
                              writer="writer" commit-interval="10"/>
                  <batch:listeners>
                      <batch:listener ref="chunkErrorLoggingListener"/> <!--(2)-->
                  </batch:listeners>
              </batch:tasklet>
          </batch:step>
      </batch:job>
</beans>
```
表 232. 説明

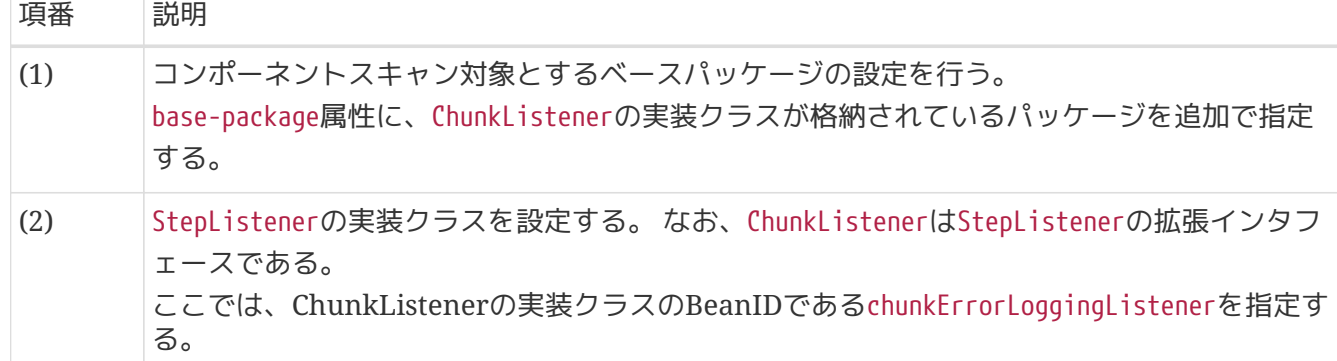

**9.4.4.2.3.** ジョブの実行と結果の確認

作成したジョブをSTS上で実行し、結果を確認する。

実行構成からジョブを実行

既に作成してある実行構成から、ジョブを実行する。

ここでは、異常系データを利用してジョブを実行する。

入力チェックを実装したジョブが扱うリソース(データベース or ファイル)によって、 入力データの切替 方法が異なるため、以下のとおり実行すること。

データベースアクセスでデータ入出力を行うジョブに対して入力チェックを実装した場合

データベースアクセスでデータ入出力を行うジョブ[の実行構成からジョブを実行](#page-505-0) で作成した実行構成 を使ってジョブを実行する。

異常系データを利用するために、batch-application.proeprtiesのDatabase Initializeで 正常系データの スクリプトをコメントアウトし、異常系データのスクリプトのコメントアウトを解除する。

*src/main/resources/batch-application.proeprties*

# Database Initialize tutorial.create-table.script=file:sqls/create-member-info-table.sql #tutorial.insert-data.script=file:sqls/insert-member-info-data.sql tutorial.insert-data.script=file:sqls/insert-member-info-error-data.sql

ファイルアクセスでデータ入出力を行うジョブに対して入力チェックを実装した場合

ファイルアクセスでデータ入出力を行うジョブ[の実行構成からジョブを実行](#page-537-0) で作成した実行構成を使 ってジョブを実行する。

異常系データを利用するために、実行構成で設定する引数のうち、 入力ファイル(inputFile)のパスを正常 系データ(insert-member-info-data.csv)から異常系データ(insert-member-info-error-data.csv)に変更す る。

コンソールログの確認

Console Viewを開き、以下の内容のログが出力されていることを確認する。

• 処理が異常終了(FAILED)していること。

- org.springframework.batch.item.validator.ValidationExceptionが発生していること。
- com.example.batch.tutorial.common.listener.ChunkErrorLoggingListenerがERRORログとして次の メッセージを出力していること。
	- 「The point exceeds 1000000.」

## コンソールログ出力例

(.. omitted) [2020/03/10 16:08:08] [main] [o.s.b.c.l.s.SimpleJobLauncher] [INFO ] Job: [FlowJob: [name=jobPointAddChunk]] launched with the following parameters:  $[$ isr batch run id=144}] [2020/03/10 16:08:08] [main] [o.s.b.c.j.SimpleStepHandler] [INFO ] Executing step: [jobPointAddChunk.step01] [2020/03/10 16:08:08] [main] [c.e.b.t.c.l.ChunkErrorLoggingListener] [ERROR] The point exceeds 1000000. [2020/03/10 16:08:08] [main] [o.s.b.c.s.AbstractStep] [ERROR] Encountered an error executing step jobPointAddChunk.step01 in job jobPointAddChunk org.springframework.batch.item.validator.ValidationException: Validation failed for com.example.batch.tutorial.common.dto.MemberInfoDto@65fe2691: Field error in object 'item' on field 'point': rejected value [1000001]; codes [Max.item.point,Max.point,Max.int,Max]; arguments [org.springframework.context.support.DefaultMessageSourceResolvable: codes [item.point,point]; arguments []; default message [point],1000000]; default message [must be less than or equal to 1000000] at org.springframework.batch.item.validator.SpringValidator.validate(SpringValidator.java :54) (.. omitted) Caused by: org.springframework.validation.BindException: org.springframework.validation.BeanPropertyBindingResult: 1 errors Field error in object 'item' on field 'point': rejected value [1000001]; codes [Max.item.point,Max.point,Max.int,Max]; arguments [org.springframework.context.support.DefaultMessageSourceResolvable: codes [item.point,point]; arguments []; default message [point],1000000]; default message [must be less than or equal to 1000000] ... 29 common frames omitted [2020/03/10 16:08:08] [main] [o.s.b.c.s.AbstractStep] [INFO ] Step: [jobPointAddChunk.step01] executed in 235ms [2020/03/10 16:08:08] [main] [o.s.b.c.l.s.SimpleJobLauncher] [INFO ] Job: [FlowJob: [name=jobPointAddChunk]] completed with the following parameters: [{jsr\_batch\_run\_id=144}] and the following status: [FAILED] in 297ms

#### 終了コードの確認

終了コードにより、異常終了したことを確認する。 確認手順は[ジョブの実行と結果の確認を](#page-483-0)参照。 終了コード(exit value)が255(異常終了)となっていること **D** Console R Progress **R** Problems \$ Debug & v  $\boxed{\bot}$  <terminated>Run ExceptionHandlingWithListenerJob for ChunkModel [Java Application] kerminated exit value: 2553 C:\java-11-openjdk-11.0.5.10-2.windows.redhat.x86\_64\bin\javaw.exe (2020/03/10 16:08:05)

図 *103.* 終了コードの確認

出力リソースの確認

入力チェックを実装したジョブによって出力リソース(データベース or ファイル)を確認する。

チャンクモデルの場合、中間コミット方式をとっているため、エラー箇所直前のチャンクまで更新が確定 していることを確認する。

会員情報テーブルの確認

更新前後の会員情報テーブルの内容を比較し、確認内容のとおりとなっていることを確認する。 確認手順は[DBeaver](#page-486-0)[を使用してデータベースを参照する](#page-486-0)を参照。

確認内容

- 1から10番目のレコード(会員番号が"00000001"から"00000010"のレコード)について
	- statusカラム
		- "1"(処理対象)から"0"(初期状態)に更新されていること
	- pointカラム
		- ポイント加算対象について、会員種別に応じたポイントが加算されていること
			- typeカラムが"G"(ゴールド会員)の場合は100ポイント
			- typeカラムが"N"(一般会員)の場合は10ポイント
- 11から15番目のレコード(会員番号が"00000011"から"00000015"のレコード)について
	- 更新されていないこと(破線の赤枠で示した範囲)

更新前後の会員情報テーブルの内容は以下のとおり。

※ る

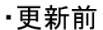

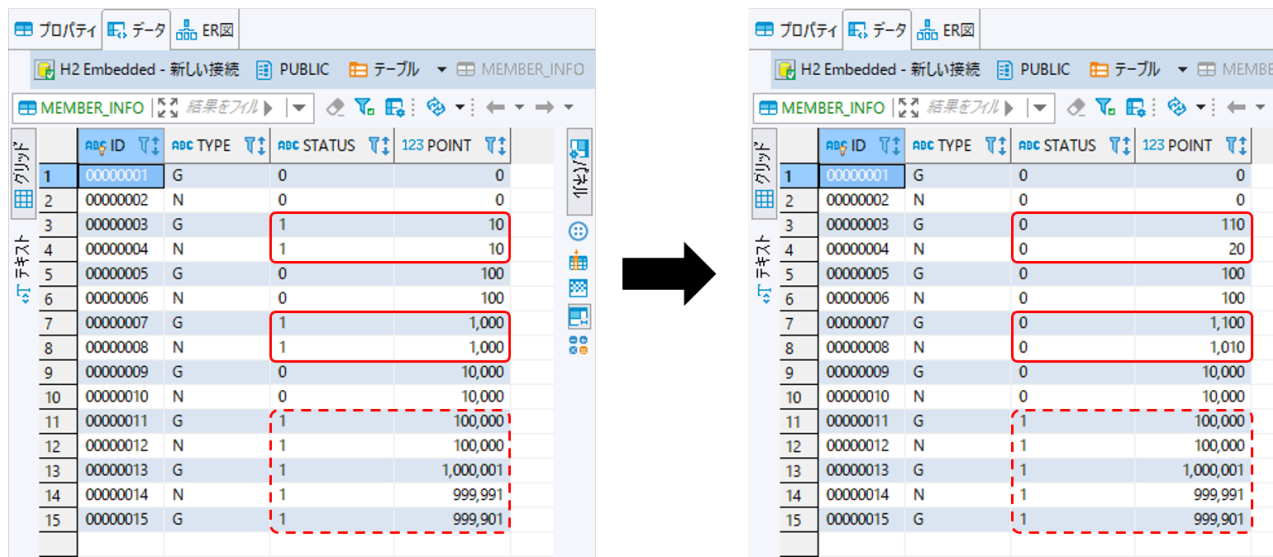

·更新後

**LINFO** 

**EACHAIL BE 图图图** 

図 *104.* 更新前後の会員情報テーブルの内容

会員情報ファイルの確認

会員情報ファイルの入出力内容を比較し、確認内容のとおりとなっていることを確認する。

## 確認内容

- 出力ディレクトリに会員情報ファイルが出力されていること
	- 出力ファイル: files/output/output-member-info-data.csv
- 1から10番目のレコード(会員番号が"00000001"から"00000010"のレコード)について
	- statusフィールド
		- "1"(処理対象)から"0"(初期状態)に更新されていること
	- pointフィールド
		- ポイント加算対象について、会員種別に応じたポイントが加算されていること
			- typeフィールドが"G"(ゴールド会員)の場合は100ポイント
			- typeフィールドが"N"(一般会員)の場合は10ポイント
- 11から15番目のレコード(会員番号が"00000011"から"00000015"のレコード)について
	- 出力されていないこと(破線の赤枠で示した範囲)

会員情報ファイルの入出力内容は以下のとおり。

ファイルのフィールドはid(会員番号)、type(会員種別)、status(商品購入フラグ)、point(ポイント)の順で 出力される。

・入力ファイル

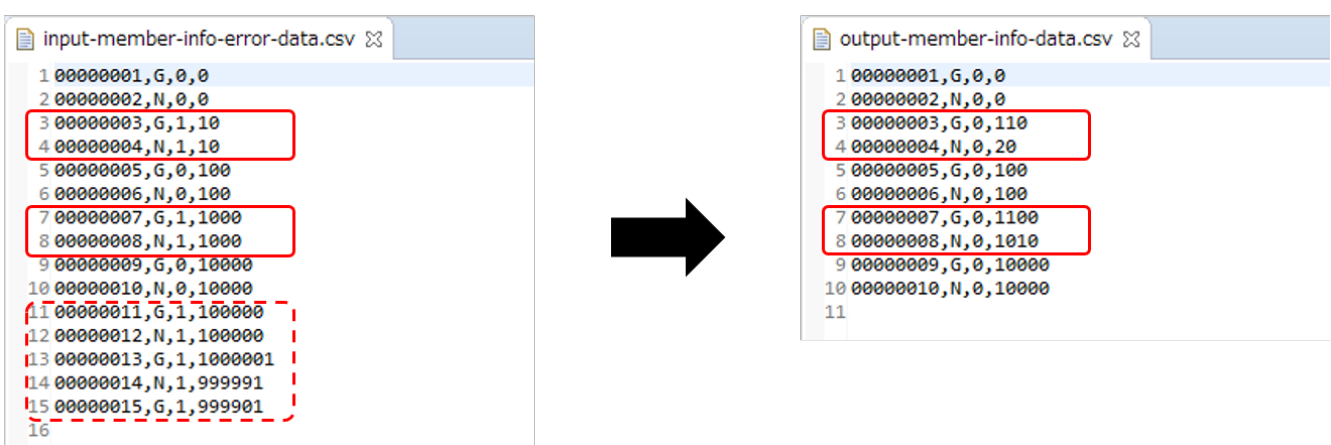

・出 カファイル

図 *105.* 会員情報ファイルの入出力内容

**9.4.4.3.** タスクレットモデルでの実装

タスクレットモデルで入力チェックを行うジョブの作成から実行までを以下の手順で実施する。

- 1. [メッセージ定義の追加](#page-583-0)
- 2. [例外ハンドリングの実装](#page-584-0)
- 3. [ジョブの実行と結果の確認](#page-587-0)

<span id="page-583-0"></span>**9.4.4.3.1.** メッセージ定義の追加

コード体系のばらつき防止や、監視対象のキーワードとしての抽出を設計しやすくするため、 ログメッセ ージはメッセージ定義を使用し、ログ出力時に使用する。

チャンクモデル/タスクレットモデルで共通して利用するため、既に作成している場合は読み飛ばしてよ  $U<sub>0</sub>$ 

application-messages.propertiesおよびlaunch-context.xmlを以下のとおり設定する。 なお、launch-context.xmlの設定はブランクプロジェクトに設定済みである。

*src/main/resources/i18n/application-messages.properties*

# (1) errors.maxInteger=The {0} exceeds {1}.

*src/main/resources/META-INF/spring/launch-context.xml*

```
\langle-- omitted -->
<bean id="messageSource"
class="org.springframework.context.support.ResourceBundleMessageSource"
        p:basenames="i18n/application-messages" /> <!-- (2) -->
<!-- omitted -->
```
#### 表 *233.* 説明

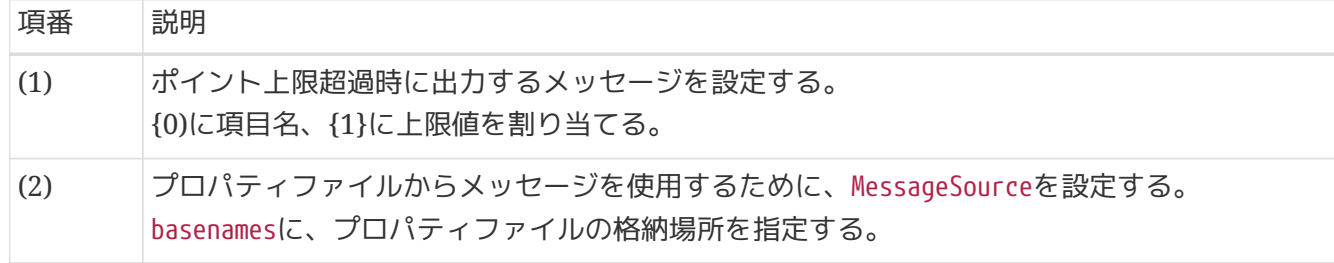

<span id="page-584-0"></span>**9.4.4.3.2.** 例外ハンドリングの実装

例外ハンドリング処理を実装する。

以下の作業を実施する。

- 1. [ChunkErrorLoggingListener](#page-584-1)[クラスの実装](#page-584-1)
- 2. [ジョブ](#page-586-0)[Bean](#page-586-0)[定義ファイルの設定](#page-586-0)

## <span id="page-584-1"></span>**ChunkErrorLoggingListener**クラスの実装

ChunkListenerインタフェースを利用して例外ハンドリングする。

ここでは、ChunkListenerインタフェースの実装クラスとして、例外発生時にERRORログを出力する処理 を実装する。

```
package com.example.batch.tutorial.common.listener;
import org.slf4j.Logger;
import org.slf4j.LoggerFactory;
import org.springframework.batch.core.ChunkListener;
import org.springframework.batch.core.scope.context.ChunkContext;
import org.springframework.batch.item.validator.ValidationException;
import org.springframework.context.MessageSource;
import org.springframework.stereotype.Component;
import javax.inject.Inject;
import java.util.Locale;
@Component
public class ChunkErrorLoggingListener implements ChunkListener {
      private static final Logger logger = LoggerFactory.getLogger
(ChunkErrorLoggingListener.class);
      @Inject
      MessageSource messageSource; // (1)
      @Override
      public void beforeChunk(ChunkContext chunkContext) {
          // do nothing.
      }
      @Override
      public void afterChunk(ChunkContext chunkContext) {
          // do nothing.
      }
      @Override
      public void afterChunkError(ChunkContext chunkContext) {
          Exception e = (Exception) chunkContext.getAttribute(ChunkListener
.ROLLBACK EXCEPTION KEY): // (2)
          if (e instanceof ValidationException) {
              logger.error(messageSource
                       .getMessage("errors.maxInteger", new String[] { "point", "1000000"
}, Locale.getDefault())); // (3)
          }
      }
}
```
表 234. 説明

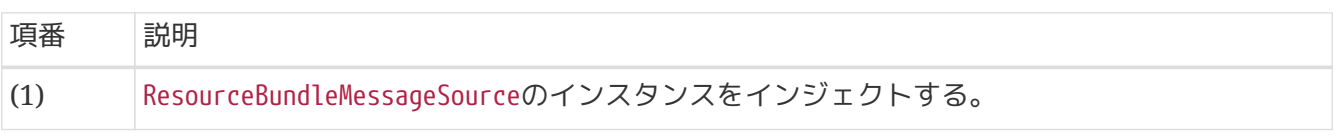

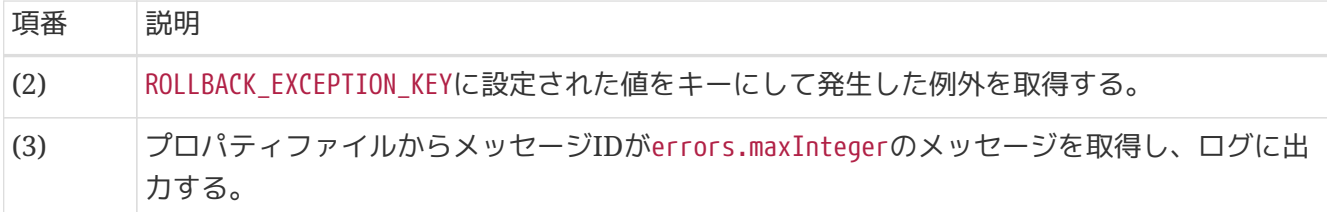

# <span id="page-586-0"></span>ジョブ**Bean**定義ファイルの設定

例外ハンドリングをChunkListenerで行うためのジョブBean定義ファイルの設定を以下に示す。

*src/main/resources/META-INF/jobs/dbaccess/jobPointAddTasklet.xml*

```
<?xml version="1.0" encoding="UTF-8"?>
<beans xmlns="http://www.springframework.org/schema/beans"
         xmlns:xsi="http://www.w3.org/2001/XMLSchema-instance"
         xmlns:context="http://www.springframework.org/schema/context"
         xmlns:batch="http://www.springframework.org/schema/batch"
         xmlns:p="http://www.springframework.org/schema/p"
         xmlns:mybatis="http://mybatis.org/schema/mybatis-spring"
         xsi:schemaLocation="http://www.springframework.org/schema/beans
https://www.springframework.org/schema/beans/spring-beans.xsd
               http://www.springframework.org/schema/context
https://www.springframework.org/schema/context/spring-context.xsd
               http://www.springframework.org/schema/batch
https://www.springframework.org/schema/batch/spring-batch.xsd
               http://mybatis.org/schema/mybatis-spring
http://mybatis.org/schema/mybatis-spring.xsd">
      <!-- omitted -->
      <context:component-scan base-package="com.example.batch.tutorial.dbaccess.tasklet,
              com.example.batch.tutorial.common.listener"/> <!-- (1) -->
    \leq -- omitted -->
      <batch:job id="jobPointAddTasklet" job-repository="jobRepository">
          <batch:step id="jobPointAddTasklet.step01">
              <batch:tasklet transaction-manager="jobTransactionManager"
                              ref="pointAddTasklet">
                  <batch:listeners>
                      <batch:listener ref="chunkErrorLoggingListener"/> <!-- (2) -->
                  </batch:listeners>
              </batch:tasklet>
          </batch:step>
      </batch:job>
</beans>
```
表 235. 説明

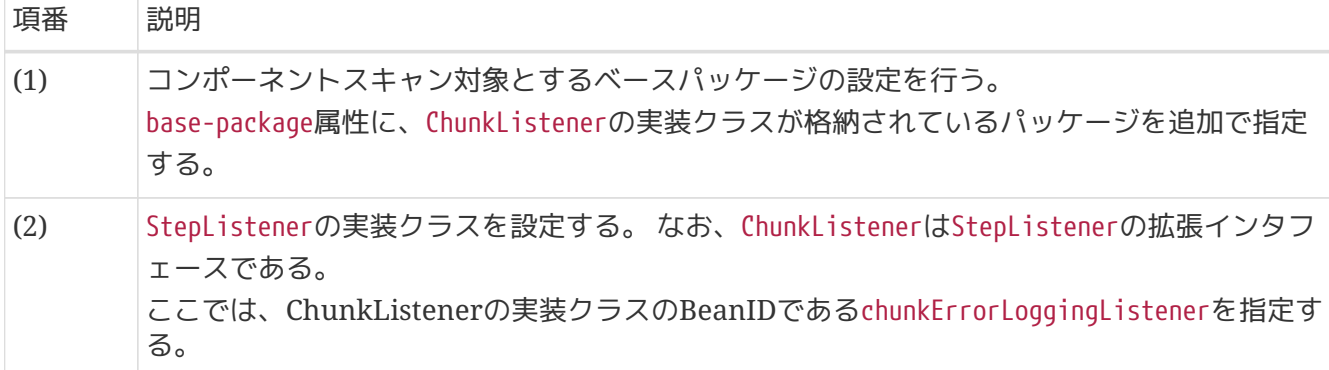

<span id="page-587-0"></span>**9.4.4.3.3.** ジョブの実行と結果の確認

作成したジョブをSTS上で実行し、結果を確認する。

実行構成からジョブを実行

既に作成してある実行構成から、ジョブを実行する。

ここでは、異常系データを利用してジョブを実行する。 入力チェックを実装したジョブが扱うリソース(データベース or ファイル)によって 入力データの切替方 法が異なるため、以下のとおり実行すること。

データベースアクセスでデータ入出力を行うジョブに対して入力チェックを実装した場合 データベースアクセスでデータ入出力を行うジョブ[の実行構成からジョブを実行](#page-505-0) で作成した実行構成 を使ってジョブを実行する。

異常系データを利用するために、batch-application.proeprtiesのDatabase Initializeで 正常系データの スクリプトをコメントアウトし、異常系データのスクリプトのコメントアウトを解除する。

*src/main/resources/batch-application.proeprties*

```
# Database Initialize
tutorial.create-table.script=file:sqls/create-member-info-table.sql
#tutorial.insert-data.script=file:sqls/insert-member-info-data.sql
tutorial.insert-data.script=file:sqls/insert-member-info-error-data.sql
```
ファイルアクセスでデータ入出力を行うジョブに対して入力チェックを実装した場合

ファイルアクセスでデータ入出力を行うジョブ[の実行構成からジョブを実行](#page-537-0) で作成した実行構成を使 ってジョブを実行する。

異常系データを利用するために、実行構成で設定する引数のうち、 入力ファイル(inputFile)のパスを正常 系データ(insert-member-info-data.csv)から異常系データ(insert-member-info-error-data.csv)に変更す る。

コンソールログの確認

Console Viewを開き、以下の内容のログが出力されていることを確認する。

- 処理が異常終了(FAILED)していること。
- org.springframework.batch.item.validator.ValidationExceptionが発生していること。
- com.example.batch.tutorial.common.listener.ChunkErrorLoggingListenerがERRORログとして次の メッセージを出力していること。
	- 「The point exceeds 1000000.」

## コンソールログ出力例

```
(.. omitted)
```
[2020/03/10 16:09:34] [main] [o.s.b.c.l.s.SimpleJobLauncher] [INFO ] Job: [FlowJob: [name=jobPointAddTasklet]] launched with the following parameters: [{jsr\_batch\_run\_id=146}] [2020/03/10 16:09:34] [main] [o.s.b.c.j.SimpleStepHandler] [INFO ] Executing step: [jobPointAddTasklet.step01] [2020/03/10 16:09:35] [main] [c.e.b.t.c.l.ChunkErrorLoggingListener] [ERROR] The point exceeds 1000000. [2020/03/10 16:09:35] [main] [o.s.b.c.s.AbstractStep] [ERROR] Encountered an error executing step jobPointAddTasklet.step01 in job jobPointAddTasklet org.springframework.batch.item.validator.ValidationException: Validation failed for com.example.batch.tutorial.common.dto.MemberInfoDto@61514735: Field error in object 'item' on field 'point': rejected value [1000001]; codes [Max.item.point,Max.point,Max.int,Max]; arguments [org.springframework.context.support.DefaultMessageSourceResolvable: codes [item.point,point]; arguments []; default message [point],1000000]; default message [must be less than or equal to 1000000] at org.springframework.batch.item.validator.SpringValidator.validate(SpringValidator.java :54) (.. omitted) Caused by: org.springframework.validation.BindException: org.springframework.validation.BeanPropertyBindingResult: 1 errors Field error in object 'item' on field 'point': rejected value [1000001]; codes [Max.item.point,Max.point,Max.int,Max]; arguments [org.springframework.context.support.DefaultMessageSourceResolvable: codes [item.point,point]; arguments []; default message [point],1000000]; default message [must be less than or equal to 1000000] ... 24 common frames omitted [2020/03/10 16:09:35] [main] [o.s.b.c.s.AbstractStep] [INFO ] Step: [jobPointAddTasklet.step01] executed in 193ms [2020/03/10 16:09:35] [main] [o.s.b.c.l.s.SimpleJobLauncher] [INFO ] Job: [FlowJob: [name=jobPointAddTasklet]] completed with the following parameters: [{jsr\_batch\_run\_id=146}] and the following status: [FAILED] in 273ms

終了コードの確認

終了コードにより、異常終了したことを確認する。

確認手順は[ジョブの実行と結果の確認を](#page-483-0)参照。 終了コード(exit value)が255(異常終了)となっていること を確認する。

**De Console B** Progress **R** Problems \$ Debug & v  $\Box$  <terminated>Run ExceptionHandlingWithListenerJob for TaskletModel [Java Application] <terminated exit value: 2553 C:\java-11-openjdk-11.0.5.10-2.windows.redhat.x86\_64\bin\javaw.exe (2020/03/10 16:09:31)

図 *106.* 終了コードの確認

出力リソースの確認

入力チェックを実装したジョブによって出力リソース(データベース or ファイル)を確認する。

タスクレットモデルの場合、一括コミット方式をとっているため、エラーが発生した場合は一切更新され ていないことを確認してほしい。

会員情報テーブルの確認

更新前後の会員情報テーブルの内容を比較し、確認内容のとおりとなっていることを確認する。 確認手順は[DBeaver](#page-486-0)[を使用してデータベースを参照する](#page-486-0)を参照。

#### 確認内容

• すべてのレコードについて、データが更新されていないこと

初期状態の会員情報テーブルの内容を以下に示す。

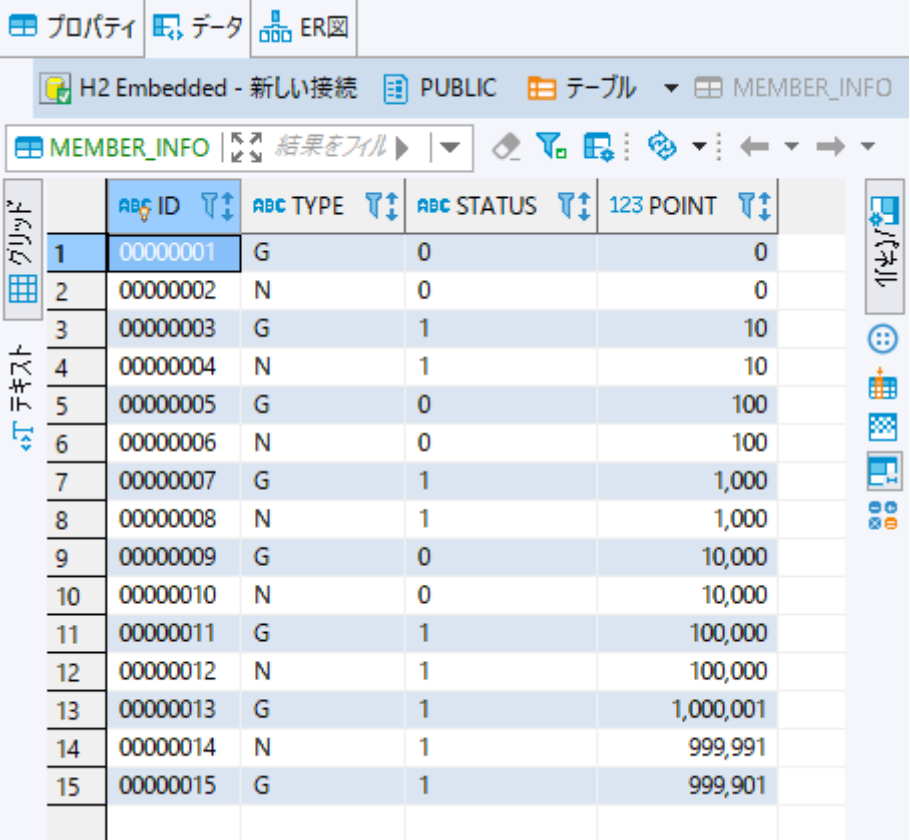

図 *107.* 初期状態の会員情報テーブルの内容

会員情報ファイルの確認

会員情報ファイルの入出力内容を比較し、確認内容のとおりとなっていることを確認する。

## 確認内容

- 出力ディレクトリに会員情報ファイルが空ファイルで出力されていること
	- 出力ファイル: files/output/output-member-info-data.csv

# <span id="page-591-0"></span>**9.4.5. try-catch**で例外ハンドリングを行うジョブ

前提

 $\mathbf{R}$ 

[チュートリアルの進め方で](#page-455-0)説明しているとおり、 [入力データの妥当性検証を行うジョブ](#page-553-0) に対して、 例外ハンドリングの実装を追加していく形式とする。なお、例外ハンドリン グ方式にはtry-catchやChunkListenerなど様々な方式がある。 ただし、記述はデータベースアクセスするジョブに実装を追加した場合の説明としてい るため留意すること。

## **9.4.5.1.** 概要

try-catchで例外ハンドリングを行うジョブを作成する。

なお、詳細についてはMacchinetta Batch 2.x 開発ガイドラインの[ItemProcessor](#page-374-0)[内で](#page-374-0)[try](#page-374-0)[~](#page-374-0)[catch](#page-374-0)[する方法](#page-374-0) および [タスクレットモデルにおける例外ハンドリングを](#page-376-0)参照。

終了コードの意味合いについて

本節では、終了コードは2つの意味合いで扱われており、それぞれの説明を以下に示 す。

- COMPLETED、FAILEDなどの文字列の終了コードは、ジョブやステップの終了コー ドである。
- 0、255などの数値の終了コードは、Javaプロセスの終了コードである。

[作成するアプリケーションの説明の](#page-457-0) 背景、処理概要、業務仕様を以下に再掲する。

**9.4.5.1.1.** 背景

8

とある量販店では、会員に対してポイントカードを発行している。

会員には「ゴールド会員」「一般会員」の会員種別が存在し、会員種別に応じたサービスを提供してい る。

今回そのサービスの一環として、月内に商品を購入した会員のうち、 会員種別が「ゴールド会員」の場合 は100ポイント、「一般会員」の場合は10ポイントを月末に加算することにした。

**9.4.5.1.2.** 処理概要

会員種別に応じてポイント加算を行うアプリケーションを 月次バッチ処理としてMacchinetta Batch 2.x を使用して実装する。

入力データにポイントの上限値を超えるデータが存在するか妥当性検証を行う処理を追加実装し、 エラー の場合は警告メッセージを出力し、スキップして処理を継続する。その際にスキップしたことを示す終了 コードを出力する。

**9.4.5.1.3.** 業務仕様

業務仕様は以下のとおり。

- 入力データのポイントが1,000,000ポイントを超過していないことをチェックする
	- チェックエラーとなる場合は、警告メッセージをログに出力し、対象レコードはスキップして処理 を継続する

◦ スキップした場合は、スキップしたことを示すために終了コードを"200"(SKIPPED)に変換する

- 商品購入フラグが"1"(処理対象)の場合に、会員種別に応じてポイントを加算する
	- 会員種別が"G"(ゴールド会員)の場合は100ポイント、"N"(一般会員)の場合は10ポイント加算する
- 商品購入フラグはポイント加算後に"0"(初期状態)に更新する
- ポイントの上限値は1,000,000ポイントとする
- ポイント加算後に1,000,000ポイントを超えた場合は、1,000,000ポイントに補正する

**9.4.5.1.4.** テーブル仕様

入出力リソースとなる会員情報テーブルの仕様は以下のとおり。 [前提](#page-591-0)のとおりデータベースアクセスするジョブの場合の説明となるため、ファイルアクセスするジョブの 場合の 入出力のリソース仕様は[ファイル仕様を](#page-522-0)参照。

| N<br>$\Omega$  | 属性名         | カラム名   |              | pk データ型     | 桁数 | 説明                                                               |
|----------------|-------------|--------|--------------|-------------|----|------------------------------------------------------------------|
|                | 会員番号        | id     | $\checkmark$ | <b>CHAR</b> | 8  | 会員を一意に示す8桁固定の番号を表す。                                              |
| 2              | 会員種別        | type   | ٠            | <b>CHAR</b> | 1  | 会員の種別を以下のとおり表す。<br>"G"(ゴールド会員)、"N"(一般会員)                         |
| 3              | 商品購入フラ<br>グ | status | ٠            | <b>CHAR</b> | 1  | 月内に商品を買ったかどうかを表す。<br>商品購入で"1"(処理対象)、月次バッチ処理<br>で"0"(初期状態)に更新される。 |
| $\overline{4}$ | ポイント        | point  | ۰            | <b>INT</b>  |    | 会員の保有するポイントを表す。<br>初期値は0。                                        |

表 *236.* 会員情報テーブル*(member\_info)*

**9.4.5.1.5.** ジョブの概要

ここで作成する入力チェックを行うジョブの概要を把握するために、 処理フローおよび処理シーケンスを 以下に示す。

[前提](#page-591-0)のとおりデータベースアクセスするジョブの場合の説明となるため、 ファイルアクセスするジョブの 場合の処理フローおよび処理シーケンスとは異なる部分があるため留意する。

処理フロー概要

処理フローの概要を以下に示す。

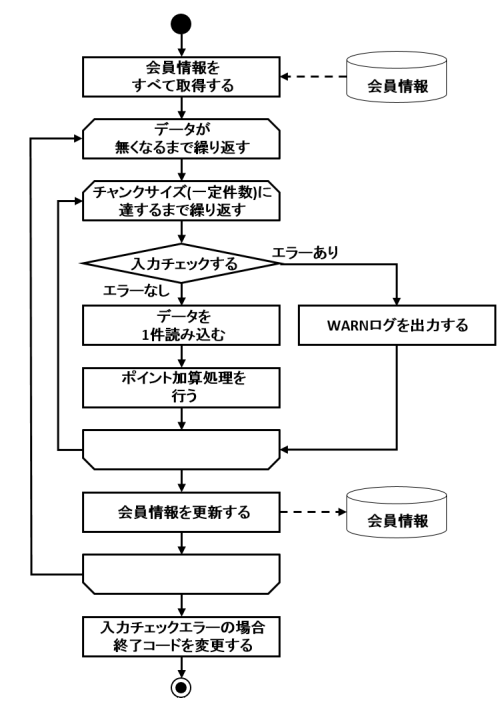

図 *108.* 例外ハンドリングを行うジョブの処理フロー

チャンクモデルの場合の処理シーケンス

チャンクモデルの場合の処理シーケンスを説明する。

本ジョブは異常系データを利用することを前提として説明しているため、 このシーケンス図は入力チ ェックでエラー(警告終了)となった場合を示している。

橙色のオブジェクトは今回実装するクラスを表す。

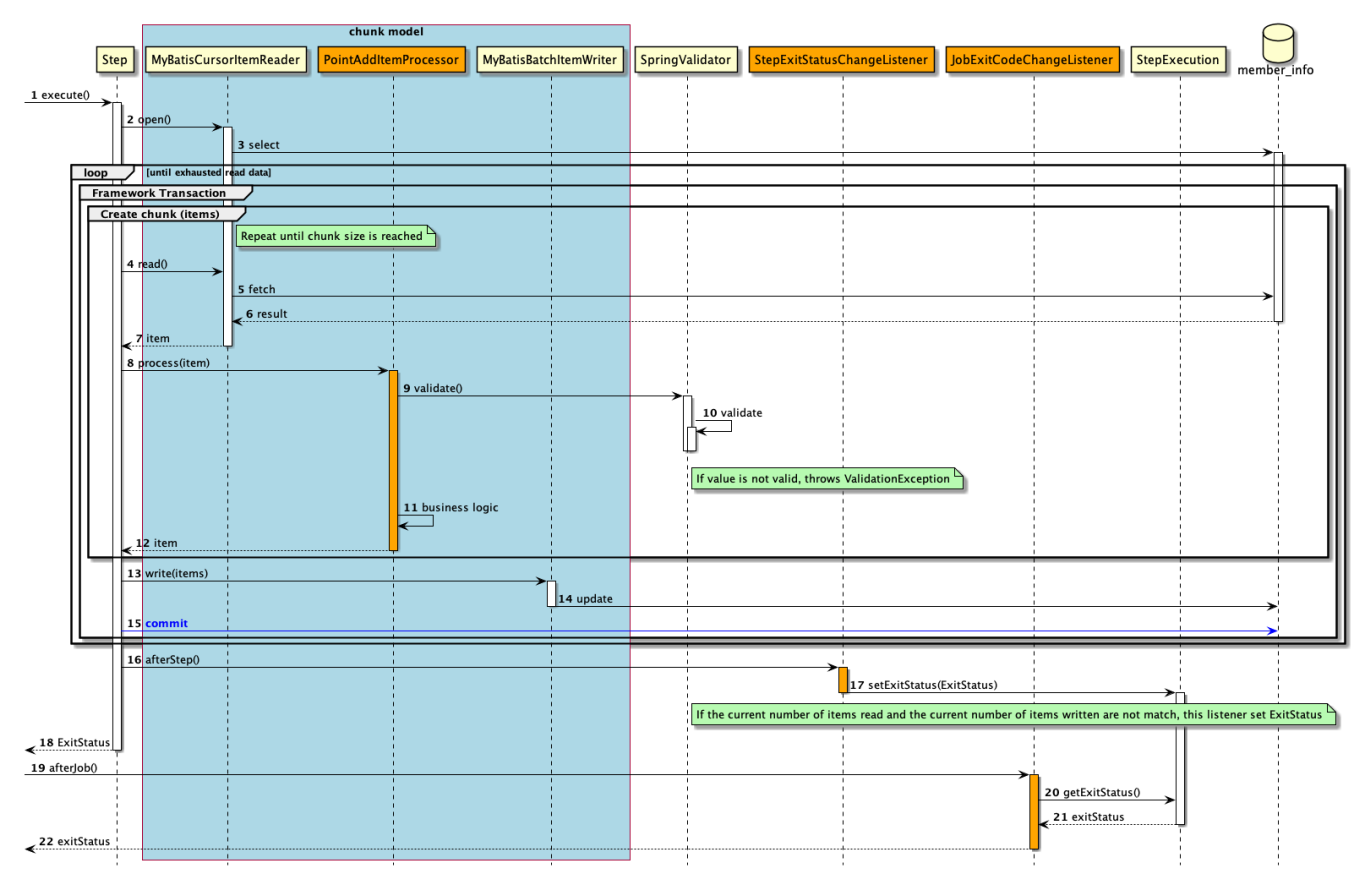

図 *109.* チャンクモデルのシーケンス図

シーケンス図の説明

- 1. ジョブからステップが実行される。
- 2. ステップは、リソースをオープンする。
- 3. MyBatisCursorItemReaderは、member\_infoテーブルから会員情報をすべて取得(select文の発行)す る。
	- 入力データがなくなるまで、以降の処理を繰り返す。
	- チャンク単位で、フレームワークトランザクションを開始する。
	- チャンクサイズに達するまで4から12までの処理を繰り返す。
- 4. ステップは、MyBatisCursorItemReaderから入力データを1件取得する。
- 5. MyBatisCursorItemReaderは、member\_infoテーブルから入力データを1件取得する。
- 6. member\_infoテーブルは、MyBatisCursorItemReaderに入力データを返却する。
- 7. MyBatisCursorItemReaderは、ステップに入力データを返却する。
- 8. ステップは、PointAddItemProcessorで入力データに対して処理を行う。
- 9. PointAddItemProcessorは、SpringValidatorに入力チェック処理を依頼する。
- 10. SpringValidatorは、入力チェックルールに基づき入力チェックを行い、チェックエラーの場合は例 外(ValidationException)をスローする。
- 11. PointAddItemProcessorは、入力データを読み込んでポイント加算処理を行う。例 外(ValidationException)をキャッチした場合はnullを返却してエラーレコードをスキップする。
- 12. PointAddItemProcessorは、ステップに処理結果を返却する。
- 13. ステップは、チャンクサイズ分のデータをMyBatisBatchItemWriterで出力する。
- 14. MyBatisBatchItemWriterは、member\_infoテーブルに対して会員情報の更新(update文の発行)を行 う。
- 15. ステップはフレームワークトランザクションをコミットする。
- 16. ステップはStepExitStatusChangeListenerを実行する。
- 17. StepExitStatusChangeListenerは、入力データと出力データの件数が異なる場合にStepExecutionに独 自の終了コードとしてSKIPPEDを設定する。
- 18. ステップはジョブに終了コード(ここでは正常終了:0)を返却する。
- 19. ジョブはJobExitCodeChangeListenerを実行する。
- 20. JobExitCodeChangeListenerはStepExecutionから終了コードを取得する。
- 21. StepExecutionはJobExitCodeChangeListenerに終了コードを返却する。
- 22. JobExitCodeChangeListenerは最終的なジョブの終了コードとして、ジョブにSKIPPED(ここでは警告終 了:200)を返却する。
- タスクレットモデルの場合の処理シーケンス

タスクレットモデルの場合の処理シーケンスについて説明する。

本ジョブは異常系データを利用することを前提として説明しているため、 このシーケンス図は入力チ ェックでエラー(警告終了)となった場合を示している。

橙色のオブジェクトは今回実装するクラスを表す。

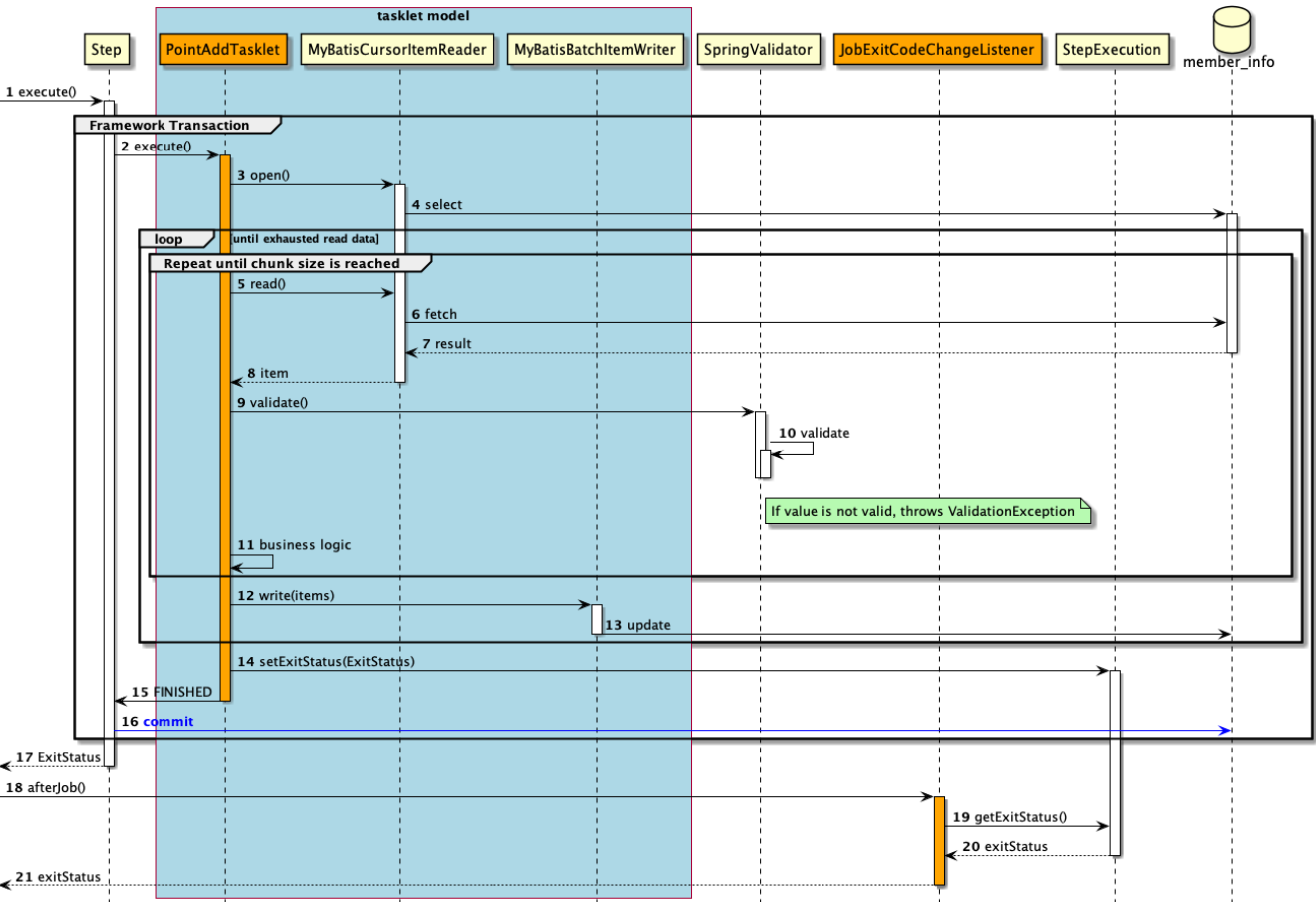

図 *110.* タスクレットモデルの処理シーケンス図

シーケンス図の説明

1. ジョブからステップが実行される。

◦ ステップはフレームワークトランザクションを開始する。

- 2. ステップはPointAddTaskletを実行する。
- 3. PointAddTaskletは、リソースをオープンする。
- 4. MyBatisCursorItemReaderは、member\_infoテーブルから会員情報をすべて取得(select文の発行)す る。
	- 入力データがなくなるまで5から13までの処理を繰り返す。
	- 一定件数に達するまで5から11までの処理を繰り返す。
- 5. PointAddTaskletは、MyBatisCursorItemReaderから入力データを1件取得する。
- 6. MyBatisCursorItemReaderは、member\_infoテーブルから入力データを1件取得する。
- 7. member\_infoテーブルは、MyBatisCursorItemReaderに入力データを返却する。
- 8. MyBatisCursorItemReaderは、タスクレットに入力データを返却する。
- 9. PointAddTaskletは、SpringValidatorに入力チェック処理を依頼する。
- 10. SpringValidatorは、入力チェックルールに基づき入力チェックを行い、チェックエラーの場合は例 外(ValidationException)をスローする。
- 11. PointAddTaskletは、入力データを読み込んでポイント加算処理を行う。例外(ValidationException) をキャッチした場合はcontinueで処理を継続してエラーレコードをスキップする。
	- スキップした場合、以降の処理はせず5から処理を行う。
- 12. PointAddTaskletは、一定件数分のデータをMyBatisBatchItemWriterで出力する。
- 13. MyBatisBatchItemWriterは、member\_infoテーブルに対して会員情報の更新(update文の発行)を行 う。
- 14. PointAddTaskletは、StepExecutionに独自の終了コードとしてSKIPPEDを設定する。
- 15. PointAddTaskletはステップへ処理終了を返却する。
- 16. ステップはフレームワークトランザクションをコミットする。
- 17. ステップはジョブに終了コード(ここでは正常終了:0)を返却する。
- 18. ステップはJobExitCodeChangeListenerを実行する。
- 19. JobExitCodeChangeListenerはStepExecutionから終了コードを取得する。
- 20. StepExecutionはJobExitCodeChangeListenerに終了コードを返却する。
- 21. ステップはジョブに終了コード(ここでは警告終了:200)を返却する。

処理モデルによるスキップ実装について

チャンクモデルとタスクレットモデルではスキップ処理の実装方法が異なる。

チャンクモデル

ItemProcessor内でtry-catchを実装し、catchブロック内でnullを返却することでエ ラーデータをスキップする。 ItemReader、ItemWriterでのスキップは[スキップを](#page-381-0) 参照。

タスクレットモデル

ビジネスロジック内でtry-catchを実装し、catchブロック内でcontinueなど以降の処 理をせずに次のデータを取得するようにして処理を継続することでエラーデータをス キップする。

以降で、チャンクモデル、タスクレットモデルそれぞれの実装方法を説明する。

• [チャンクモデルでの実装](#page-596-0)

 $\mathbf \Theta$ 

• [タスクレットモデルでの実装](#page-607-0)

<span id="page-596-0"></span>**9.4.5.2.** チャンクモデルでの実装

チャンクモデルで入力チェックを行うジョブの作成から実行までを以下の手順で実施する。

- 1. [メッセージ定義の追加](#page-596-1)
- 2. [終了コードのカスタマイズ](#page-597-0)
- 3. [例外ハンドリングの実装](#page-602-0)
- 4. [ジョブの実行と結果の確認](#page-604-0)

<span id="page-596-1"></span>**9.4.5.2.1.** メッセージ定義の追加

コード体系のばらつき防止や、監視対象のキーワードとしての抽出を設計しやすくするため、 ログメッセ ージはメッセージ定義を使用し、ログ出力時に使用する。

チャンクモデル/タスクレットモデルで共通して利用するため、既に作成している場合は読み飛ばしてよい 。

application-messages.propertiesおよびlaunch-context.xmlを以下のとおり設定する。 なお、launch-context.xmlの設定はブランクプロジェクトに設定済みである。

*src/main/resources/i18n/application-messages.properties*

# (1) errors.maxInteger=The {0} exceeds {1}.

*src/main/resources/META-INF/spring/launch-context.xml*

```
<!-- omitted -->
<bean id="messageSource"
class="org.springframework.context.support.ResourceBundleMessageSource"
        p:basenames="i18n/application-messages" /> <!-- (2) -->
<!-- omitted -->
```
## 表 237. 説明

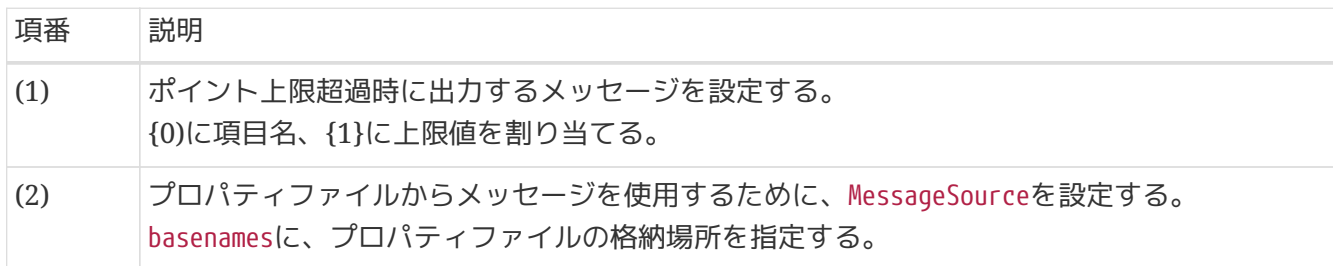

<span id="page-597-0"></span>**9.4.5.2.2.** 終了コードのカスタマイズ

ジョブ終了時のjavaプロセスの終了コードをカスタマイズする。 詳細は[終了コードのカスタマイズを](#page-413-0)参照。

以下の作業を実施する。

- 1. [StepExecutionListener](#page-597-1)[の実装](#page-597-1)
- 2. [JobExecutionListener](#page-598-0)[の実装](#page-598-0)
- 3. [ジョブ](#page-599-0)[Bean](#page-599-0)[定義ファイルの設定](#page-599-0)
- 4. [終了コードのマッピング定義](#page-601-0)

#### <span id="page-597-1"></span>**StepExecutionListener**の実装

StepExecutionListenerインタフェースを利用してステップの終了コードを条件により変更する。 ここでは、StepExecutionListenerインタフェースの実装クラスとして、 入力データと出力データの件数 が異なる場合に終了コードをSKIPPEDに変更する処理を実装する。

なお、このクラスはタスクレットモデルでは作成する必要がない。 タスクレットモデルではTaskletの実

装クラス内でStepExecutionクラスに独自の終了コードを設定することができるためである。

*com.example.batch.tutorial.common.listener.StepExitStatusChangeListener*

```
package com.example.batch.tutorial.common.listener;
import org.springframework.batch.core.ExitStatus;
import org.springframework.batch.core.StepExecution;
import org.springframework.batch.core.StepExecutionListener;
import org.springframework.stereotype.Component;
@Component
public class StepExitStatusChangeListener implements StepExecutionListener {
      @Override
      public void beforeStep(StepExecution stepExecution) {
          // do nothing.
      }
      @Override
      public ExitStatus afterStep(StepExecution stepExecution) {
          ExitStatus exitStatus = stepExecution.getExitStatus();
          if (conditionalCheck(stepExecution)) {
              exitStatus = new ExitStatus("SKIPPED"); // (1)
          }
          return exitStatus;
      }
      private boolean conditionalCheck(StepExecution stepExecution) {
          return (stepExecution.getWriteCount() != stepExecution.getReadCount()); // (2)
     }
}
```
#### 表 238. 説明

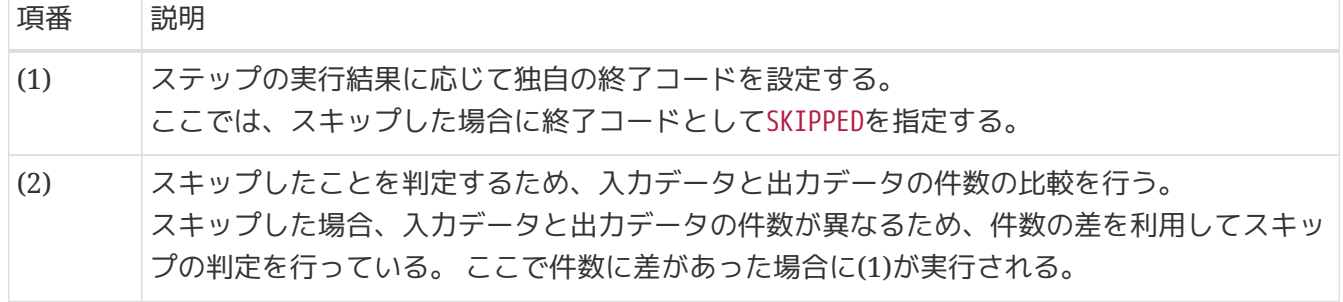

#### <span id="page-598-0"></span>**JobExecutionListener**の実装

JobExecutionListenerインタフェースを利用してジョブの終了コードを条件により変更する。 ここでは、JobExecutionListenerインタフェースの実装クラスとして、 最終的なジョブの終了コードを各 ステップの終了コードに合わせて変更する処理を実装する。

```
package com.example.batch.tutorial.common.listener;
import org.springframework.batch.core.ExitStatus;
import org.springframework.batch.core.JobExecution;
import org.springframework.batch.core.JobExecutionListener;
import org.springframework.batch.core.StepExecution;
import org.springframework.stereotype.Component;
import java.util.Collection;
@Component
public class JobExitCodeChangeListener implements JobExecutionListener {
      @Override
      public void beforeJob(JobExecution jobExecution) {
          // do nothing.
      }
      @Override
      public void afterJob(JobExecution jobExecution) {
          Collection<StepExecution> stepExecutions = jobExecution.getStepExecutions();
          for (StepExecution stepExecution : stepExecutions) { // (1)
              if ("SKIPPED".equals(stepExecution.getExitStatus().getExitCode())) {
                  jobExecution.setExitStatus(new ExitStatus("SKIPPED"));
                  break;
  }
          }
     }
}
```
## 表 239. 説明

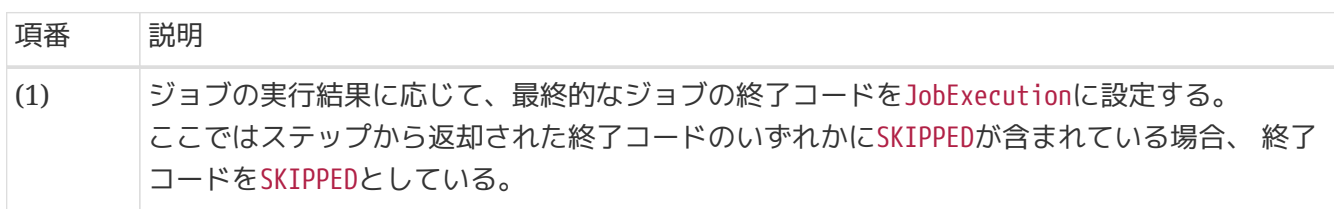

<span id="page-599-0"></span>ジョブ**Bean**定義ファイルの設定

作成したリスナーを利用するためのジョブBean定義ファイルの設定を以下に示す。

```
<?xml version="1.0" encoding="UTF-8"?>
<beans xmlns="http://www.springframework.org/schema/beans"
         xmlns:xsi="http://www.w3.org/2001/XMLSchema-instance"
         xmlns:context="http://www.springframework.org/schema/context"
         xmlns:batch="http://www.springframework.org/schema/batch"
         xmlns:p="http://www.springframework.org/schema/p"
         xmlns:mybatis="http://mybatis.org/schema/mybatis-spring"
         xsi:schemaLocation="http://www.springframework.org/schema/beans
https://www.springframework.org/schema/beans/spring-beans.xsd
               http://www.springframework.org/schema/context
https://www.springframework.org/schema/context/spring-context.xsd
               http://www.springframework.org/schema/batch
https://www.springframework.org/schema/batch/spring-batch.xsd
               http://mybatis.org/schema/mybatis-spring
http://mybatis.org/schema/mybatis-spring.xsd">
      <!-- omitted -->
      <context:component-scan base-package="com.example.batch.tutorial.dbaccess.chunk,
              com.example.batch.tutorial.common.listener"/> <!-- (1) -->
      <!-- omitted -->
      <batch:job id="jobPointAddChunk" job-repository="jobRepository">
          <batch:step id="jobPointAddChunk.step01">
              <batch:tasklet transaction-manager="jobTransactionManager">
                  <batch:chunk reader="reader"
                                processor="pointAddItemProcessor"
                              writer="writer" commit-interval="10"/>
              </batch:tasklet>
              <batch:listeners>
                  <batch:listener ref="stepExitStatusChangeListener"/> <!-- (2) -->
              </batch:listeners>
          </batch:step>
          <batch:listeners>
              <batch:listener ref="jobExitCodeChangeListener"/> <!-- (3) -->
          </batch:listeners>
      </batch:job>
</beans>
```
#### 表 240. 説明

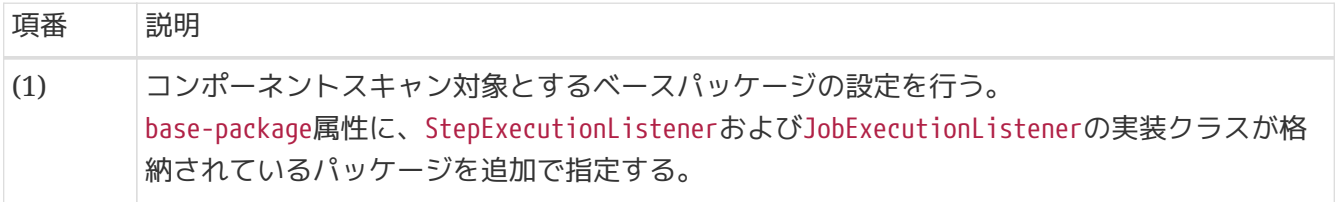

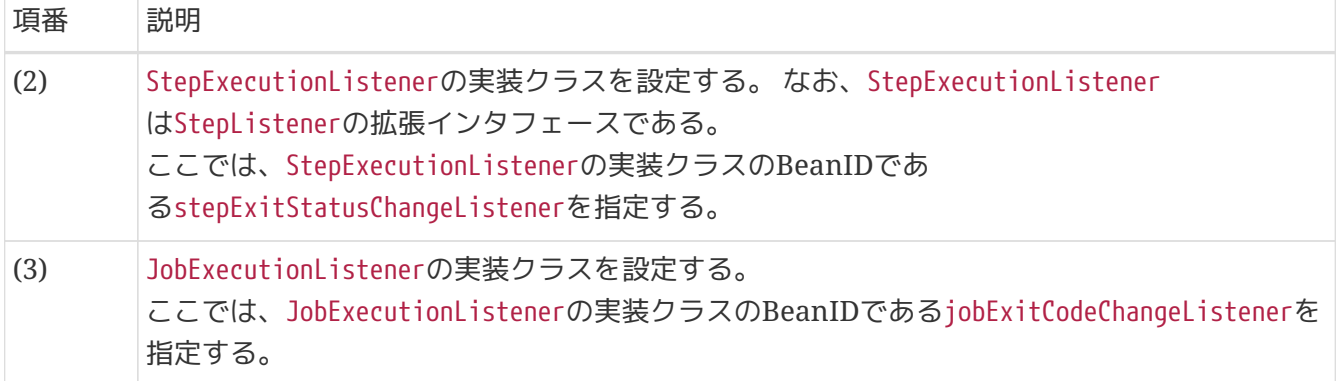

*StepExitStatusChangeListener*と*JobExitCodeChangeListener*の設定箇所の違いについ て

StepExitStatusChangeListenerはステップの実行前後に処理を割り込めるStepListener に属するため、<batch:tasklet>要素内に<batch:listeners>.<batch:listener>要素によ って設定する。

JobExitCodeChangeListenerはジョブの実行前後に処理を割り込めるJobListenerに属す るため、<batch:job>要素内に<batch:listeners>.<batch:listener>要素によって設定す る。

詳細は[リスナーの設定](#page-169-0)を参照。

<span id="page-601-0"></span>終了コードのマッピング定義

 $\blacktriangle$ 

終了コードのマッピングを追加で設定する。

launch-context.xmlに以下のとおり、独自の終了コードを追加する。

*src/main/resources/META-INF/spring/launch-context.xml*

```
<!-- omitted -->
<bean id="exitCodeMapper"
class="org.springframework.batch.core.launch.support.SimpleJvmExitCodeMapper">
      <property name="mapping">
          <util:map id="exitCodeMapper" key-type="java.lang.String"
                     value-type="java.lang.Integer">
              <!-- ExitStatus -->
              <entry key="NOOP" value="0" />
              <entry key="COMPLETED" value="0" />
              <entry key="STOPPED" value="255" />
              <entry key="FAILED" value="255" />
              <entry key="UNKNOWN" value="255" />
              <entry key="SKIPPED" value="200" /> <!-- (1) -->
          </util:map>
      </property>
</bean>
<!-- omitted -->
```
#### 表 *241.* 説明

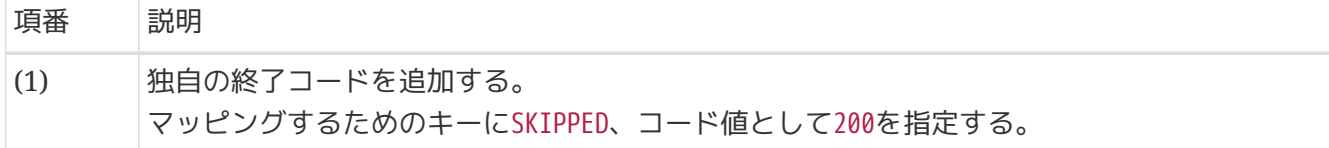

#### <span id="page-602-0"></span>**9.4.5.2.3.** 例外ハンドリングの実装

ポイント加算処理を行うビジネスロジッククラスにtry-catch処理を実装する。 既に実装してあるPointAddItemProcessorクラスにtry-catch処理の実装を追加する。

[前提](#page-591-0)のとおりデータベースアクセスするジョブの場合の説明となるため、 ファイルアクセスするジョブの 場合の実装は以下の(1)~(5)のみ追加する。

```
// Package and the other import are omitted.
import org.slf4j.Logger;
import org.slf4j.LoggerFactory;
import org.springframework.batch.item.validator.ValidationException;
import org.springframework.context.MessageSource;
import java.util.Locale;
@Component
public class PointAddItemProcessor implements ItemProcessor<MemberInfoDto,
MemberInfoDto> {
      // Definition of constans are omitted.
      private static final Logger logger = LoggerFactory.getLogger(
PointAddItemProcessor.class); // (1)
      @Inject
      Validator<MemberInfoDto> validator;
      @Inject
      MessageSource messageSource; // (2)
      @Override
      public MemberInfoDto process(MemberInfoDto item) throws Exception {
          try { // (3)
              validator.validate(item);
          } catch (ValidationException e) {
              logger.warn(messageSource
                       .getMessage("errors.maxInteger", new String[] { "point", "1000000"
}, Locale.getDefault())); // (4)
              return null; // (5)
          }
          // The other codes of bussiness logic are omitted.
      }
}
```
## 表 242. 説明

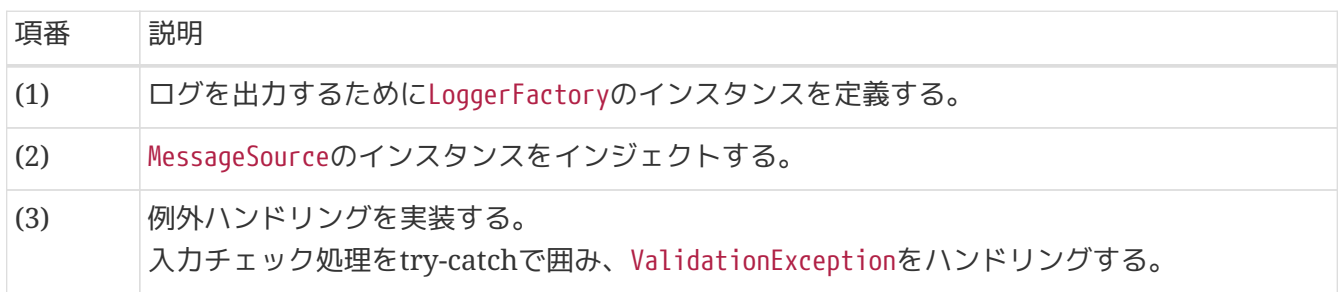

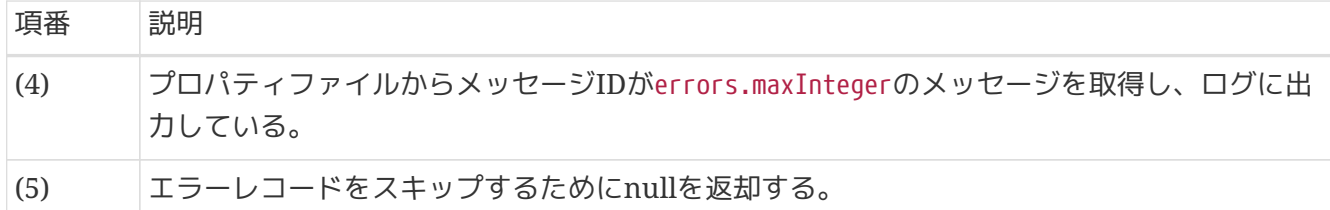

<span id="page-604-0"></span>**9.4.5.2.4.** ジョブの実行と結果の確認

作成したジョブをSTS上で実行し、結果を確認する。

実行構成からジョブを実行

既に作成してある実行構成からジョブを実行し、結果を確認する。

ここでは、異常系データを利用してジョブを実行する。 例外ハンドリングを実装したジョブが扱うリソース(データベース or ファイル)によって、 入力データの 切替方法が異なるため、以下のとおり実行すること。

データベースアクセスでデータ入出力を行うジョブに対して例外ハンドリングを実装した場合 データベースアクセスでデータ入出力を行うジョブ[の実行構成からジョブを実行](#page-505-0) で作成した実行構成

を使ってジョブを実行する。

異常系データを利用するために、batch-application.proeprtiesのDatabase Initializeで 正常系データの スクリプトをコメントアウトし、異常系データのスクリプトのコメントアウトを解除する。

*src/main/resources/batch-application.proeprties*

```
# Database Initialize
tutorial.create-table.script=file:sqls/create-member-info-table.sql
#tutorial.insert-data.script=file:sqls/insert-member-info-data.sql
tutorial.insert-data.script=file:sqls/insert-member-info-error-data.sql
```
ファイルアクセスでデータ入出力を行うジョブに対して例外ハンドリングを実装した場合

ファイルアクセスでデータ入出力を行うジョブ[の実行構成からジョブを実行](#page-537-0) で作成した実行構成を使 ってジョブを実行する。

異常系データを利用するために、実行構成で設定する引数のうち、 入力ファイル(inputFile)のパスを正常 系データ(insert-member-info-data.csv)から異常系データ(insert-member-info-error-data.csv)に変更す る。

コンソールログの確認

Console Viewを開き、以下の内容のログが出力されていることを確認する。

- 処理が完了(COMPLETED)し、例外が発生していないこと。
- WARNログとして次のメッセージを出力していること。
	- 「The point exceeds 1000000.」

## コンソールログ出力例

(.. omitted)

[2020/03/10 16:13:54] [main] [o.s.b.c.l.s.SimpleJobLauncher] [INFO ] Job: [FlowJob: [name=jobPointAddChunk]] launched with the following parameters: [{jsr\_batch\_run\_id=148}] [2020/03/10 16:13:54] [main] [o.s.b.c.j.SimpleStepHandler] [INFO ] Executing step: [jobPointAddChunk.step01] [2020/03/10 16:13:54] [main] [c.e.b.t.d.c.PointAddItemProcessor] [WARN ] The point exceeds 1000000. [2020/03/10 16:13:54] [main] [o.s.b.c.s.AbstractStep] [INFO ] Step: [jobPointAddChunk.step01] executed in 237ms [2020/03/10 16:13:54] [main] [o.s.b.c.l.s.SimpleJobLauncher] [INFO ] Job: [FlowJob: [name=jobPointAddChunk]] completed with the following parameters: [{jsr\_batch\_run\_id=148}] and the following status: [COMPLETED] in 304ms

終了コードの確認

終了コードにより、警告終了したことを確認する。 確認手順は[ジョブの実行と結果の確認を](#page-483-0)参照。 終了コード(exit value)が200(警告終了)となっていること を確認する。

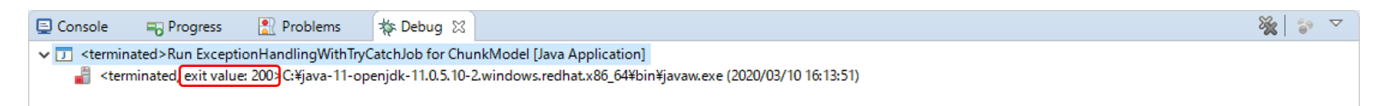

図 *111.* 終了コードの確認

出力リソースの確認

例外ハンドリングを実装したジョブによって出力リソース(データベース or ファイル)を確認する。

スキップを実装しているため、エラーレコード以外の更新対象レコードについては 正常に更新されている ことを確認する。

会員情報テーブルの確認

更新前後の会員情報テーブルの内容を比較し、確認内容のとおりとなっていることを確認する。 確認手順は[DBeaver](#page-486-0)[を使用してデータベースを参照する](#page-486-0)を参照。

確認内容

- エラーレコード(会員番号が"000000013")を除くすべてのレコードについて
	- statusカラム
		- "1"(処理対象)から"0"(初期状態)に更新されていること
	- pointカラム
		- ポイント加算対象について、会員種別に応じたポイントが加算されていること
			- typeカラムが"G"(ゴールド会員)の場合は100ポイント

▪ typeカラムが"N"(一般会員)の場合は10ポイント

·更新後

グリッド  $\overline{1}$ 

 $\frac{1}{2}$ 

 $\overline{3}$ 

 $\overline{4}$ 

 $5<sup>2</sup>$ 

6

 $\overline{7}$ 

 $\overline{\mathbf{8}}$ 

 $\overline{9}$ 

 $10$ 

 $11<sup>-1</sup>$  $12$ 

 $13<sup>°</sup>$  $14$ 

 $\overline{15}$ 

■ プロパティ + + データ + + ER図

00000004

00000006

00000008

00000012

00000003 G

00000005 G

00000007 G

0000009 G

00000010 N

00000011 G

00000013 G

 $00000014$  N

00000015 G

 $\overline{G}$ 

N

 $N$ 

N

N

■ H2 Embedded - 新しい接続 ■ PUBLIC ■ テーブル ▼ 田 MEMBER\_INFO ABS ID  $\sqrt{T}$  abc TYPE  $\sqrt{T}$  abc STATUS  $\sqrt{T}$  123 POINT  $\sqrt{T}$ 

 $\Omega$ 

Γo

 $\overline{\phantom{a}}$ 

 $\overline{\overline{0}}$ 

 $\Omega$ 

ᠬ

 $\overline{0}$ 

 $\overline{\bullet}$ 

 $\mathbf{0}$ 

何

 $\pmb{\mathsf{O}}$ 

Ω

ᢙ

 $\overline{\phantom{a}}$ 

【こく(ネル

 $\overline{\circ}$ 

Ò

网

E.

 $52$ 

 $\overline{0}$ 

 $\overline{0}$ 

 $110$ 

 $20$ 

 $\overline{100}$ 

100

 $1,100$ 

1.010

10,000

 $10000$ 

 $100, 100$ 

100,010

 $\overline{1,000,001}$ 

1.000.000

1,000,000

- エラーレコード(会員番号が"000000013")について
	- 更新されていないこと(破線の赤枠で示した範囲)

更新前後の会員情報テーブルの内容は以下のとおり。

#### ·更新前

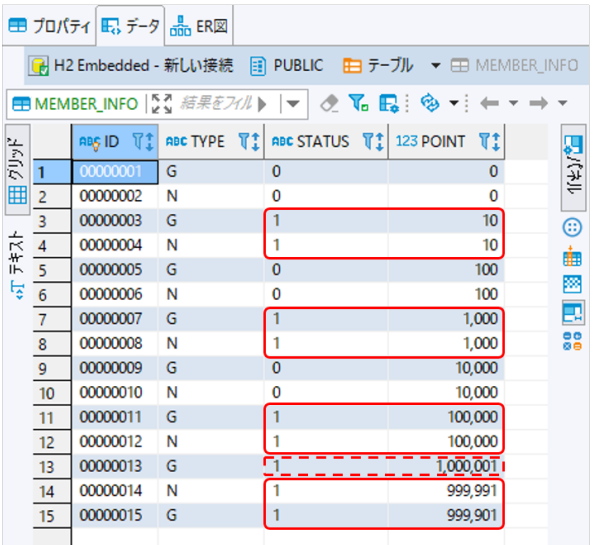

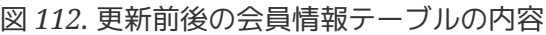

## 会員情報ファイルの確認

会員情報ファイルの入出力内容を比較し、確認内容のとおりとなっていることを確認する。

確認内容

• 出力ディレクトリに会員情報ファイルが出力されていること

◦ 出力ファイル: files/output/output-member-info-data.csv

- エラーレコード(会員番号が"00000013")を除くすべてのレコードについて
	- statusフィールド
		- "1"(処理対象)から"0"(初期状態)に更新されていること
	- pointフィールド
		- ポイント加算対象について、会員種別に応じたポイントが加算されていること
			- typeフィールドが"G"(ゴールド会員)の場合は100ポイント
			- typeフィールドが"N"(一般会員)の場合は10ポイント
- エラーレコード(会員番号が"00000013")について
	- 出力されていないこと(破線の赤枠で示した範囲)

会員情報ファイルの入出力内容は以下のとおり。

ファイルのフィールドはid(会員番号)、type(会員種別)、status(商品購入フラグ)、point(ポイント)の順で 出力される。

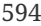

・入力ファイル

■ input-member-info-error-data.csv ※ ■ output-member-info-data.csv ※ 100000001, 6, 0, 0 190000001, G, 0, 0 200000002, N, 0, 0 20000002, N, 0, 0 3 00000003, G, 1, 10 3 00000003, 6, 0, 110  $400000004, N, 1, 10$ 4 00000004, N, 0, 20 5 00000005, 6, 0, 100 5 00000005, 6, 0, 100  $600000006, N, 0, 100$  $600000006, N, 0, 100$  $700000007, 6, 1, 1000$ 700000007, G, 0, 1100 8 00000008, N, 1, 1000 8 00000008, N, 0, 1010 9 00000009, G, 0, 10000 9 00000009, 6, 0, 10000 10 00000010, N, 0, 10000 10 00000010, N, 0, 10000 11 00000011, G, 1, 100000 1100000011, G, 0, 100100 12 00000012, N, 1, 100000<br>13 0000012, N, 1, 100000<br>13 00000013, G, T, 1000001 12 00000012, N, 0, 100010 13 00000014, N, 0, 1000000 14 00000014, N, 1, 999991 14 00000015, G, 0, 1000000 15 00000015, G, 1, 999901  $16$ 

・出力ファイル

図 *113.* 会員情報ファイルの入出力内容

<span id="page-607-0"></span>**9.4.5.3.** タスクレットモデルでの実装

タスクレットモデルで入力チェックを行うジョブの作成から実行までを以下の手順で実施する。

- 1. [メッセージ定義の追加](#page-607-1)
- 2. [終了コードのカスタマイズ](#page-608-0)
- 3. [例外ハンドリングの実装](#page-611-0)
- 4. [ジョブの実行と結果の確認](#page-613-0)

<span id="page-607-1"></span>**9.4.5.3.1.** メッセージ定義の追加

コード体系のばらつき防止や、監視対象のキーワードとしての抽出を設計しやすくするため、 ログメッセ ージはメッセージ定義を使用し、ログ出力時に使用する。

チャンクモデル/タスクレットモデルで共通して利用するため、既に作成している場合は読み飛ばしてよ  $U_{0}$ 

application-messages.propertiesおよびlaunch-context.xmlを以下のとおり設定する。 なお、launch-context.xmlの設定はブランクプロジェクトに設定済みである。

*src/main/resources/i18n/application-messages.properties*

# (1) errors.maxInteger=The {0} exceeds {1}.

*src/main/resources/META-INF/spring/launch-context.xml*

```
<!-- omitted -->
<bean id="messageSource"
class="org.springframework.context.support.ResourceBundleMessageSource"
        p:basenames="i18n/application-messages" /> <!-- (2) -->
```
<!-- omitted -->

#### 表 *243.* 説明

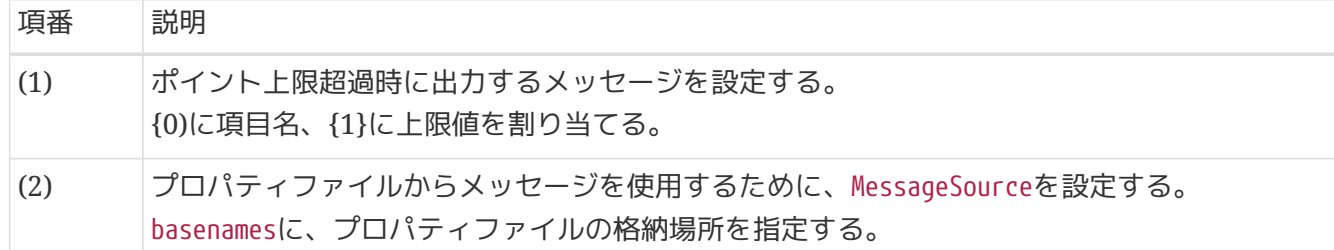

<span id="page-608-0"></span>**9.4.5.3.2.** 終了コードのカスタマイズ

ジョブ終了時のjavaプロセスの終了コードをカスタマイズする。 詳細は[終了コードのカスタマイズを](#page-413-0)参照。

以下の作業を実施する。

- 1. [JobExecutionListener](#page-608-1)[の実装](#page-608-1)
- 2. [ジョブ](#page-609-0)[Bean](#page-609-0)[定義ファイルの設定](#page-609-0)
- 3. [終了コードのマッピング定義](#page-611-1)

## <span id="page-608-1"></span>**JobExecutionListener**の実装

JobExecutionListenerインタフェースを利用してジョブの終了コードを条件により変更する。 ここでは、JobExecutionListenerインタフェースの実装クラスとして、 最終的なジョブの終了コードを各 ステップの終了コードに合わせて変更する処理を実装する。

```
package com.example.batch.tutorial.common.listener;
import org.springframework.batch.core.ExitStatus;
import org.springframework.batch.core.JobExecution;
import org.springframework.batch.core.JobExecutionListener;
import org.springframework.batch.core.StepExecution;
import org.springframework.stereotype.Component;
import java.util.Collection;
@Component
public class JobExitCodeChangeListener implements JobExecutionListener {
      @Override
      public void beforeJob(JobExecution jobExecution) {
          // do nothing.
      }
      @Override
      public void afterJob(JobExecution jobExecution) {
          Collection<StepExecution> stepExecutions = jobExecution.getStepExecutions();
          for (StepExecution stepExecution : stepExecutions) { // (1)
              if ("SKIPPED".equals(stepExecution.getExitStatus().getExitCode())) {
                  jobExecution.setExitStatus(new ExitStatus("SKIPPED"));
                  break;
  }
          }
     }
}
```
## 表 *244.* 説明

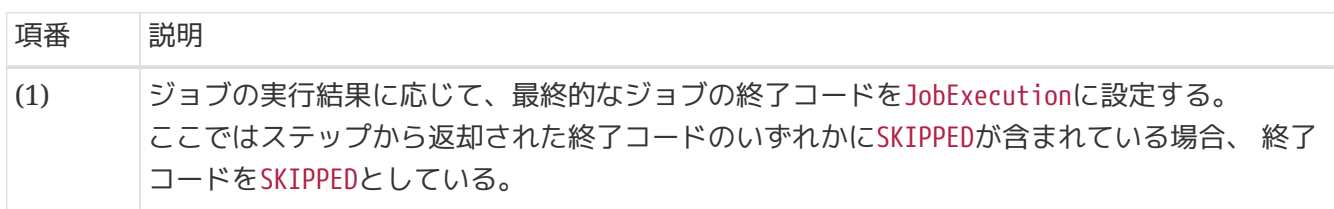

<span id="page-609-0"></span>ジョブ**Bean**定義ファイルの設定

作成したリスナーを利用するためのジョブBean定義ファイルの設定を以下に示す。

```
<?xml version="1.0" encoding="UTF-8"?>
<beans xmlns="http://www.springframework.org/schema/beans"
         xmlns:xsi="http://www.w3.org/2001/XMLSchema-instance"
         xmlns:context="http://www.springframework.org/schema/context"
         xmlns:batch="http://www.springframework.org/schema/batch"
         xmlns:p="http://www.springframework.org/schema/p"
         xmlns:mybatis="http://mybatis.org/schema/mybatis-spring"
         xsi:schemaLocation="http://www.springframework.org/schema/beans
https://www.springframework.org/schema/beans/spring-beans.xsd
               http://www.springframework.org/schema/context
https://www.springframework.org/schema/context/spring-context.xsd
               http://www.springframework.org/schema/batch
https://www.springframework.org/schema/batch/spring-batch.xsd
               http://mybatis.org/schema/mybatis-spring
http://mybatis.org/schema/mybatis-spring.xsd">
      <!-- omitted -->
      <context:component-scan base-package="com.example.batch.tutorial.dbaccess.tasklet,
              com.example.batch.tutorial.common.listener"/> <!-- (1) -->
      <!-- omitted -->
      <batch:job id="jobPointAddTasklet" job-repository="jobRepository">
          <batch:step id="jobPointAddTasklet.step01">
              <batch:tasklet transaction-manager="jobTransactionManager"
                              ref="pointAddTasklet"/>
          </batch:step>
          <batch:listeners>
              <batch:listener ref="jobExitCodeChangeListener"/> <!-- (2) -->
          </batch:listeners>
      </batch:job>
</beans>
```
表 *245.* 説明

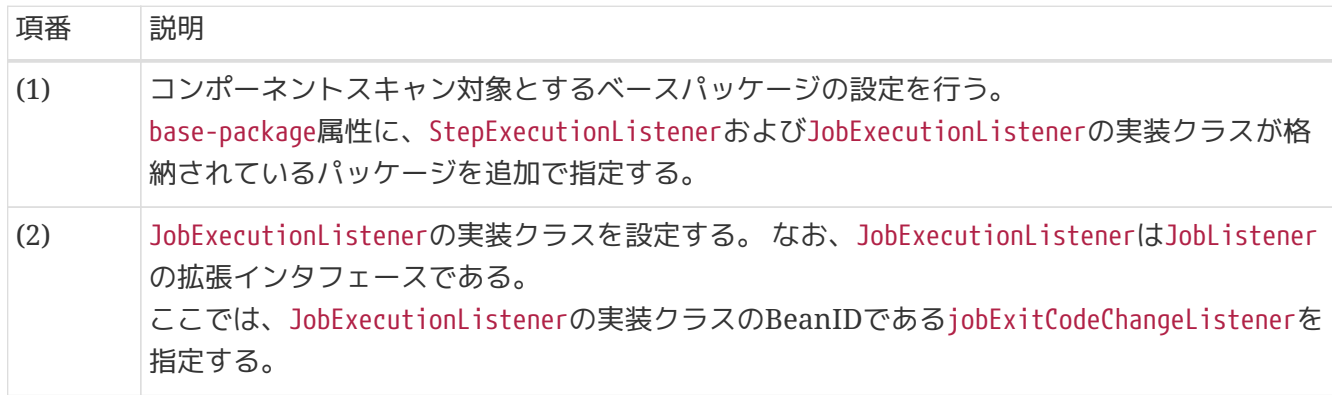

<span id="page-611-1"></span>終了コードのマッピングを追加で設定する。

チャンクモデル/タスクレットモデルで共通して利用するため、既に実施している場合は読み飛ばしてよ  $U<sub>0</sub>$ 

launch-context.xmlに以下のとおり、独自の終了コードを追加する。

```
src/main/resources/META-INF/spring/launch-context.xml
```

```
<!-- omitted -->
<bean id="exitCodeMapper"
class="org.springframework.batch.core.launch.support.SimpleJvmExitCodeMapper">
      <property name="mapping">
          <util:map id="exitCodeMapper" key-type="java.lang.String"
                     value-type="java.lang.Integer">
              <!-- ExitStatus -->
              <entry key="NOOP" value="0" />
              <entry key="COMPLETED" value="0" />
              <entry key="STOPPED" value="255" />
              <entry key="FAILED" value="255" />
              <entry key="UNKNOWN" value="255" />
              <entry key="SKIPPED" value="200" /> <!-- (1) -->
          </util:map>
      </property>
</bean>
<!-- omitted -->
```
表 246. 説明

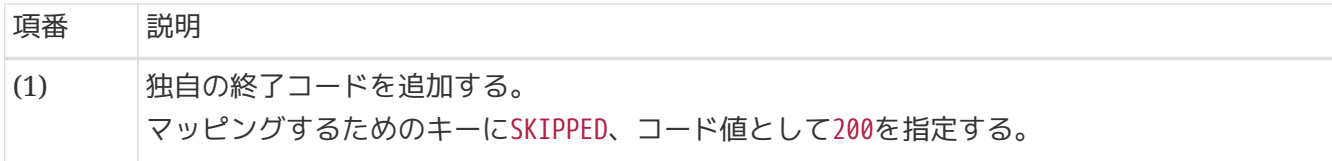

<span id="page-611-0"></span>**9.4.5.3.3.** 例外ハンドリングの実装

ポイント加算処理を行うビジネスロジッククラスにtry-catch処理を実装する。 既に実装してあるPointAddItemProcessorクラスにtry-catch処理の実装を追加する。

[前提](#page-591-0)のとおりデータベースアクセスするジョブの場合の説明となるため、 ファイルアクセスするジョブの 場合の実装は以下の(1)~(5)のみ追加する。

*com.example.batch.tutorial.dbaccess.tasklet.PointAddTasklet*

// Package and the other import are omitted.

```
import org.slf4j.Logger;
import org.slf4j.LoggerFactory;
```
```
import org.springframework.batch.core.ExitStatus;
import org.springframework.batch.item.validator.ValidationException;
import org.springframework.context.MessageSource;
import java.util.Locale;
@Component
public class PointAddTasklet implements Tasklet {
      // Definition of constans, ItemStreamReader and ItemWriter are omitted.
      private static final Logger logger = LoggerFactory.getLogger(PointAddTasklet.
class); // (1)  @Inject
      Validator<MemberInfoDto> validator;
      @Inject
     MessageSource messageSource; // (2)
      @Override
      public RepeatStatus execute(StepContribution contribution, ChunkContext
chunkContext) throws Exception {
          MemberInfoDto item = null;
          List<MemberInfoDto> items = new ArrayList<>(CHUNK_SIZE);
          int errorCount = 0; // (3)
          try {
              reader.open(chunkContext.getStepContext().getStepExecution
().getExecutionContext());
              while ((item = reader.read()) != null) {
                  try { // (4)
                      validator.validate(item);
                  } catch (ValidationException e) {
                      logger.warn(messageSource
                              .getMessage("errors.maxInteger", new String[] { "point",
"1000000" }, Locale.getDefault())); // (5)
                      errorCount++;
                      continue; // (6)
  }
                  // The other codes of bussiness logic are omitted.
  }
              writer.write(items);
          } finally {
              reader.close();
          }
          if (errorCount > 0) {
              contribution.setExitStatus(new ExitStatus("SKIPPED")); // (7)
          }
```
# 表 247. 説明

}

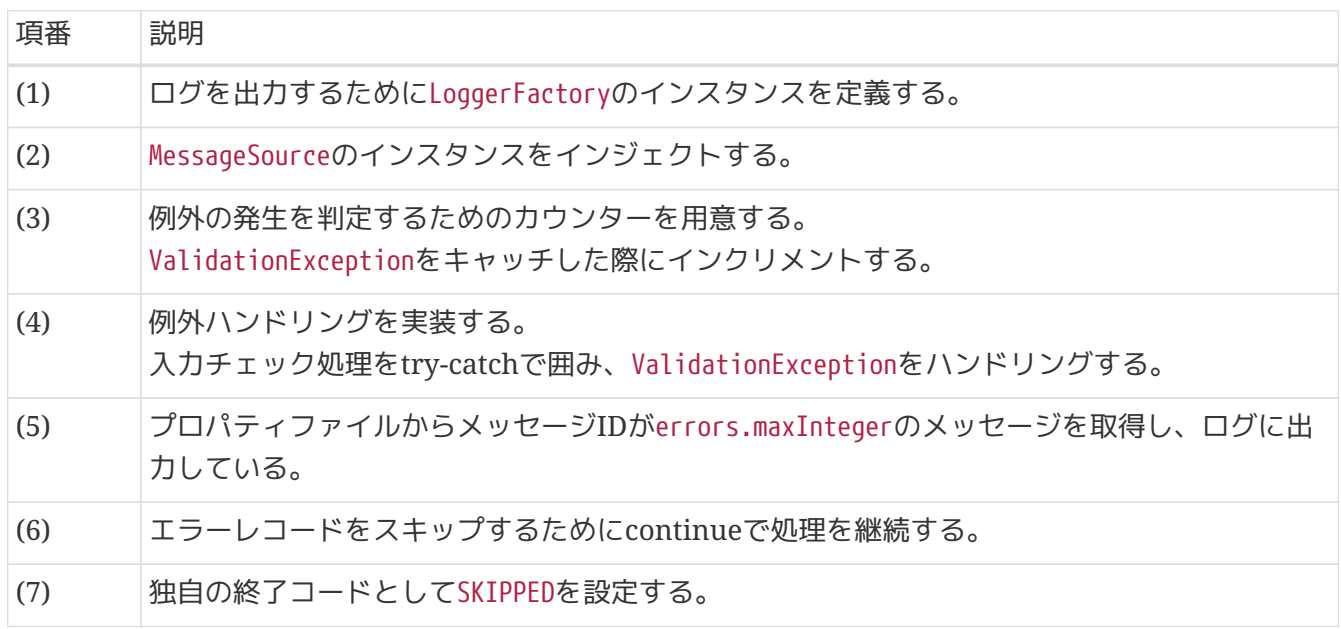

# **9.4.5.3.4.** ジョブの実行と結果の確認

作成したジョブをSTS上で実行し、結果を確認する。

実行構成からジョブを実行

既に作成してある実行構成からジョブを実行し、結果を確認する。

ここでは、異常系データを利用してジョブを実行する。 例外ハンドリングを実装したジョブが扱うリソース(データベース or ファイル)によって、 入力データの 切替方法が異なるため、以下のとおり実行すること。

データベースアクセスでデータ入出力を行うジョブに対して例外ハンドリングを実装した場合 データベースアクセスでデータ入出力を行うジョブ[の実行構成からジョブを実行](#page-505-0) で作成した実行構成 を使ってジョブを実行する。

異常系データを利用するために、batch-application.proeprtiesのDatabase Initializeで 正常系データの スクリプトをコメントアウトし、異常系データのスクリプトのコメントアウトを解除する。

*src/main/resources/batch-application.proeprties*

```
# Database Initialize
tutorial.create-table.script=file:sqls/create-member-info-table.sql
#tutorial.insert-data.script=file:sqls/insert-member-info-data.sql
tutorial.insert-data.script=file:sqls/insert-member-info-error-data.sql
```
ファイルアクセスでデータ入出力を行うジョブに対して例外ハンドリングを実装した場合 ファイルアクセスでデータ入出力を行うジョブ[の実行構成からジョブを実行](#page-537-0) で作成した実行構成を使 ってジョブを実行する。

異常系データを利用するために、実行構成で設定する引数のうち、 入力ファイル(inputFile)のパスを正常 系データ(insert-member-info-data.csv)から異常系データ(insert-member-info-error-data.csv)に変更す る。

#### コンソールログの確認

Console Viewを開き、以下の内容のログが出力されていることを確認する。

- 処理が完了(COMPLETED)し、例外が発生していないこと。
- WARNログとして次のメッセージを出力していること。
	- 「The point exceeds 1000000.」

### コンソールログ出力例

```
(.. omitted)
```
[2020/03/10 16:15:14] [main] [o.s.b.c.l.s.SimpleJobLauncher] [INFO ] Job: [FlowJob: [name=jobPointAddTasklet]] launched with the following parameters: [{jsr\_batch\_run\_id=152}] [2020/03/10 16:15:14] [main] [o.s.b.c.j.SimpleStepHandler] [INFO ] Executing step: [jobPointAddTasklet.step01] [2020/03/10 16:15:14] [main] [c.e.b.t.d.t.PointAddTasklet] [WARN ] The point exceeds 1000000. [2020/03/10 16:15:14] [main] [o.s.b.c.s.AbstractStep] [INFO ] Step: [jobPointAddTasklet.step01] executed in 204ms [2020/03/10 16:15:14] [main] [o.s.b.c.l.s.SimpleJobLauncher] [INFO ] Job: [FlowJob: [name=jobPointAddTasklet]] completed with the following parameters: [{isr\_batch\_run\_id=152}] and the following status: [COMPLETED] in 271ms

終了コードの確認

終了コードにより、警告終了したことを確認する。 確認手順は[ジョブの実行と結果の確認を](#page-483-0)参照。 終了コード(exit value)が200(警告終了)となっていること を確認する。

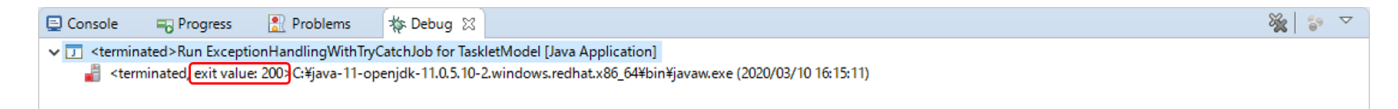

図 *114.* 終了コードの確認

出力リソースの確認

例外ハンドリングを実装したジョブによって出力リソース(データベース or ファイル)を確認する。

スキップを実装しているため、エラーレコード以外の更新対象レコードについては 正常に更新されている ことを確認する。

更新前後の会員情報テーブルの内容を比較し、確認内容のとおりとなっていることを確認する。 確認手順は[DBeaver](#page-486-0)[を使用してデータベースを参照する](#page-486-0)を参照。

確認内容

• エラーレコード(会員番号が"000000013")を除くすべてのレコードについて

- statusカラム
	- "1"(処理対象)から"0"(初期状態)に更新されていること
- pointカラム
	- ポイント加算対象について、会員種別に応じたポイントが加算されていること
		- typeカラムが"G"(ゴールド会員)の場合は100ポイント
		- typeカラムが"N"(一般会員)の場合は10ポイント
- エラーレコード(会員番号が"000000013")について
	- 更新されていないこと(破線の赤枠で示した範囲)

更新前後の会員情報テーブルの内容は以下のとおり。

• 車新前

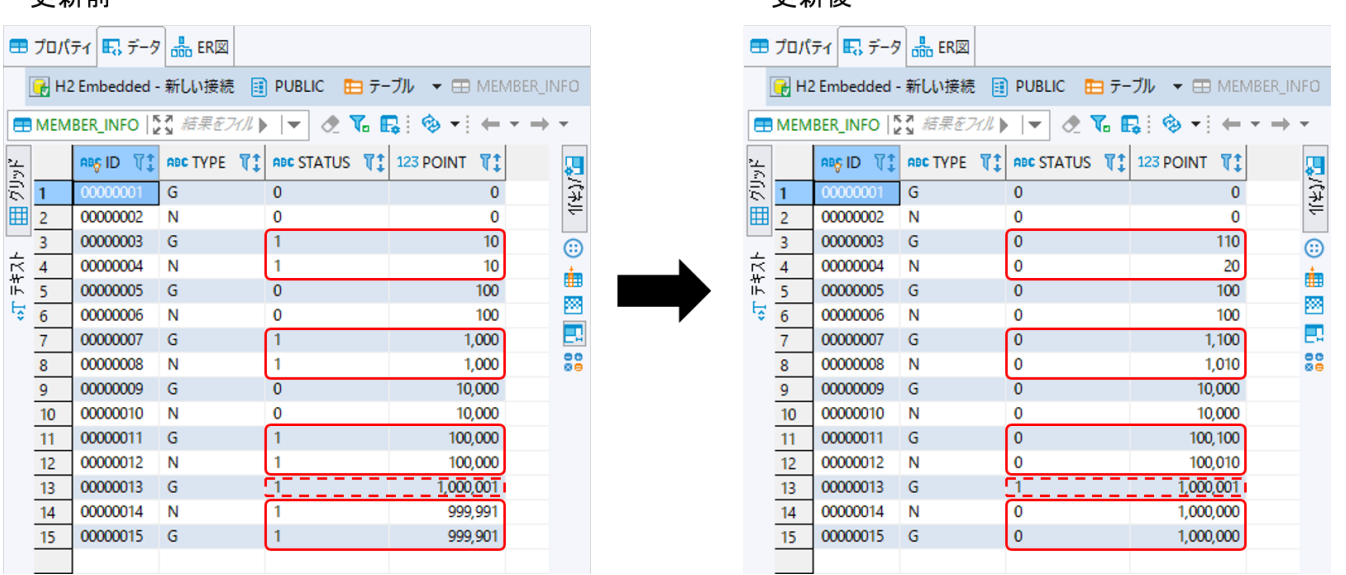

• 再新後

図 *115.* 更新前後の会員情報テーブルの内容

会員情報ファイルの確認

会員情報ファイルの入出力内容を比較し、確認内容のとおりとなっていることを確認する。

確認内容

- 出力ディレクトリに会員情報ファイルが出力されていること
	- 出力ファイル: files/output/output-member-info-data.csv
- エラーレコード(会員番号が"00000013")を除くすべてのレコードについて
	- statusフィールド
		- "1"(処理対象)から"0"(初期状態)に更新されていること
- pointフィールド
	- ポイント加算対象について、会員種別に応じたポイントが加算されていること
		- typeフィールドが"G"(ゴールド会員)の場合は100ポイント
		- typeフィールドが"N"(一般会員)の場合は10ポイント
- エラーレコード(会員番号が"00000013")について
	- 出力されていないこと(破線の赤枠で示した範囲)

会員情報ファイルの入出力内容は以下のとおり。

ファイルのフィールドはid(会員番号)、type(会員種別)、status(商品購入フラグ)、point(ポイント)の順で 出力される。

・入力ファイル

・出 カファイル

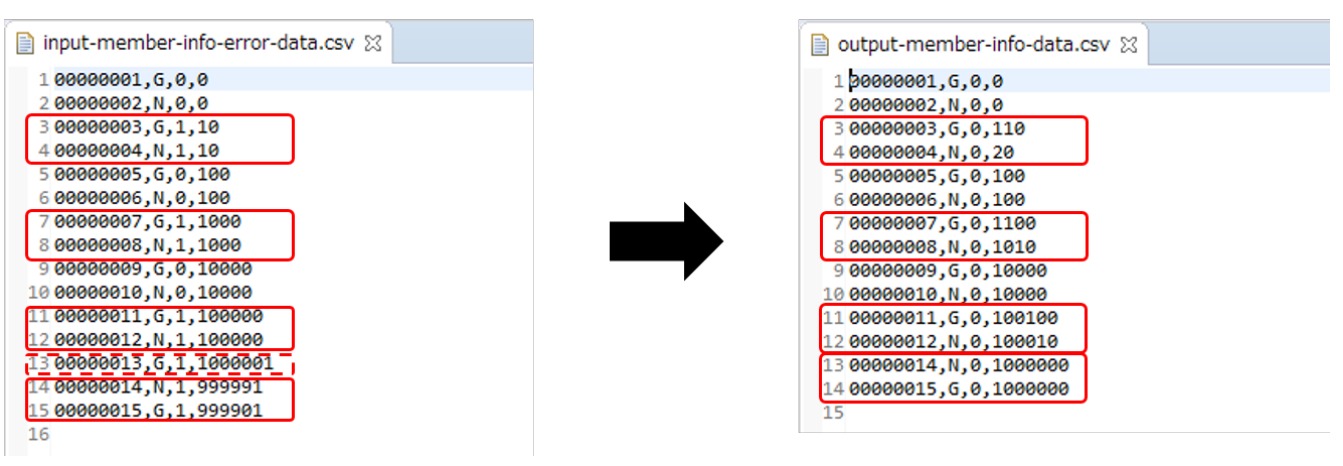

図 *116.* 会員情報ファイルの入出力内容

# <span id="page-617-2"></span>**9.4.6.** 非同期実行方式のジョブ

前提

[チュートリアルの進め方で](#page-455-0)説明しているとおり、 既に作成済みのジョブに対して、非同 期実行していく形式とする。 非同期実行方式には[DB](#page-113-0)[ポーリングを利用する方式](#page-113-0)と [Web](#page-137-0) [コンテナを利用する方式が](#page-137-0)あるが、 チュートリアルではDBポーリングを利用する方式 の説明を行う。

#### **9.4.6.1.** 概要

8

DBポーリングを利用してジョブを非同期実行する。

なお、詳細についてはMacchinetta Batch 2.x 開発ガイドライン[の非同期実行](#page-113-0)[\(DB](#page-113-0)[ポーリング](#page-113-0)[\)](#page-113-0)を参照。 また、アプリケーションの背景、処理概要、業務仕様は[、バッチジョブの実装の](#page-489-0)各チュートリアルジョブ を参照。

以降では、DBポーリングによるジョブの非同期実行方法を以下の手順で説明する。

- 1. [準備](#page-617-0)
- 2. [非同期バッチデーモンを起動](#page-621-0)
- 3. [ジョブ情報をジョブ要求テーブルに登録](#page-621-1)
- 4. [ジョブの実行と結果の確認](#page-624-0)
- 5. [非同期バッチデーモンの停止](#page-627-0)
- 6. [ジョブ実行状態の確認](#page-628-0)

#### <span id="page-617-0"></span>**9.4.6.2.** 準備

非同期実行(DBポーリング)を行うための準備作業を実施する。

実施する作業は以下のとおり。

- 1. [ポーリング処理の設定](#page-617-1)
- 2. [ジョブの設定](#page-618-0)
- 3. [入力リソースの設定](#page-620-0)

<span id="page-617-1"></span>**9.4.6.2.1.** ポーリング処理の設定

非同期実行に必要な設定は、batch-application.propertiesで行う。

ブランクプロジェクトには設定済みであるため、詳細な説明は割愛する。 各項目の説明は[各種設定の](#page-121-0)ポー リング処理の設定を参照。

```
# TERASOLUNA AsyncBatchDaemon settings.
# (1)
async-batch-daemon.scheduler.size=1
async-batch-daemon.schema.script=classpath:org/terasoluna/batch/async/db/schema-h2.sql
# (2)async-batch-daemon.job-concurrency-num=3
# (3)
async-batch-daemon.polling-interval=10000
# (4)
async-batch-daemon.polling-initial-delay=1000
# (5)
async-batch-daemon.polling-stop-file-path=/tmp/stop-async-batch-daemon
```
表 *248.* 説明

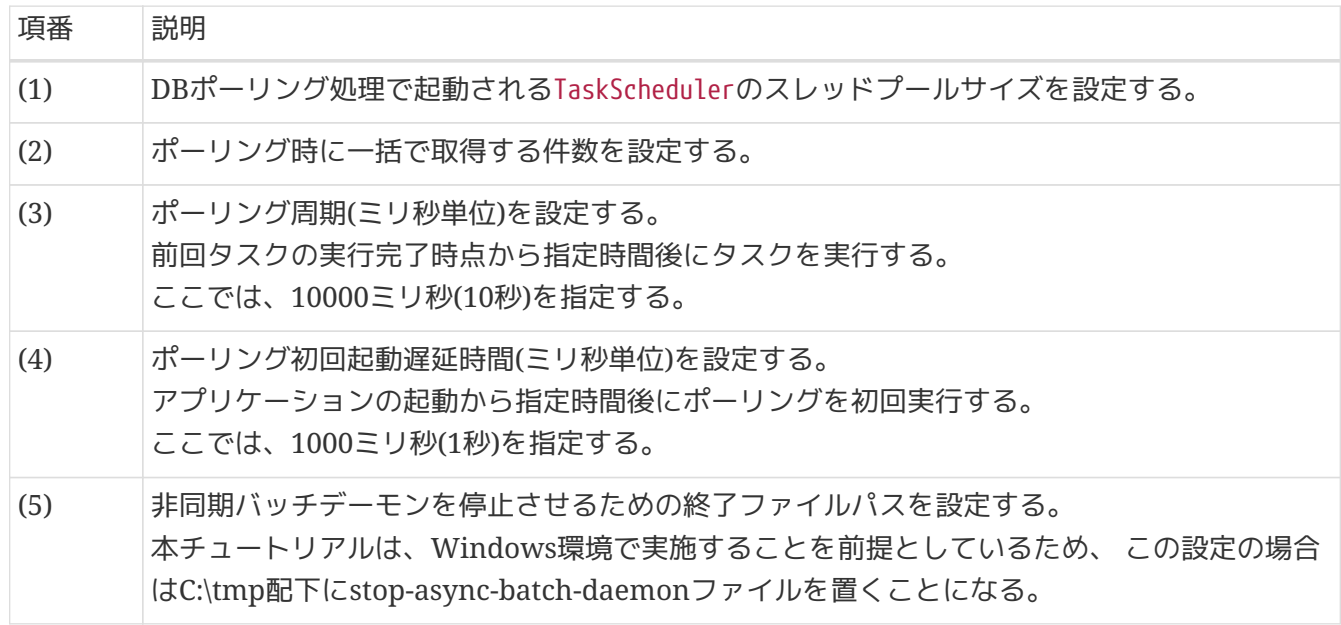

<span id="page-618-0"></span>**9.4.6.2.2.** ジョブの設定

非同期実行する対象のジョブは、async-batch-daemon.xmlのautomaticJobRegistrarに設定する。

例とし[てデータベースアクセスでデータ入出力を行うジョブ](#page-489-1)(チャンクモデル)を指定した設定を以下に示 す。

```
<?xml version="1.0" encoding="UTF-8"?>
<beans xmlns="http://www.springframework.org/schema/beans"
         xmlns:xsi="http://www.w3.org/2001/XMLSchema-instance"
         xmlns:jdbc="http://www.springframework.org/schema/jdbc"
         xmlns:c="http://www.springframework.org/schema/c"
         xmlns:p="http://www.springframework.org/schema/p"
         xmlns:task="http://www.springframework.org/schema/task"
         xmlns:context="http://www.springframework.org/schema/context"
         xsi:schemaLocation="http://www.springframework.org/schema/beans
https://www.springframework.org/schema/beans/spring-beans.xsd
              http://www.springframework.org/schema/jdbc
https://www.springframework.org/schema/jdbc/spring-jdbc.xsd
              http://www.springframework.org/schema/task
https://www.springframework.org/schema/task/spring-task.xsd
              http://www.springframework.org/schema/context
https://www.springframework.org/schema/context/spring-context.xsd">
      <!-- omitted -->
      <bean id="automaticJobRegistrar"
class="org.springframework.batch.core.configuration.support.AutomaticJobRegistrar">
          <property name="applicationContextFactories">
              <bean
class="org.springframework.batch.core.configuration.support.ClasspathXmlApplicationCon
textsFactoryBean"
                  p:resources="classpath:/META-INF/jobs/dbaccess/jobPointAddChunk.xml"
/> \langle!-- (1) -->
          </property>
          <property name="jobLoader">
              <bean
class="org.springframework.batch.core.configuration.support.DefaultJobLoader"
                  p:jobRegistry-ref="jobRegistry" />
          </property>
      </bean>
      <!-- omitted -->
</beans>
```

```
表 249. 説明
```
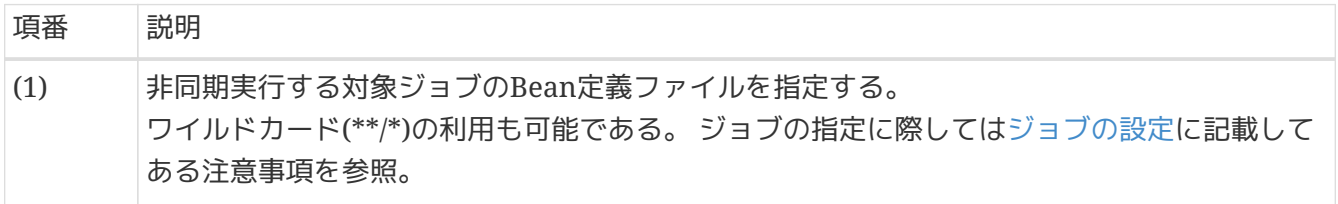

ジョブ設計上の留意点

非同期実行(DBポーリング)の特性上、同一ジョブの並列実行が可能になっているので、 並列実行した場合に同一ジョブが影響を与えないようにする必要がある。

本チュートリアルでは、データベースアクセスのジョブとファイルアクセスのジョブで 同じジョブIDを用いている。 チュートリアルの中で、これらのジョブを並列実行するこ とはないが、同じジョブIDのジョブを複数指定する場合はエラーとなってしまうため、 ジョブの設計時に留意する必要がある。

<span id="page-620-0"></span>**9.4.6.2.3.** 入力リソースの設定

 $\blacktriangle$ 

非同期実行でジョブを実行する際の入力リソース(データベース or ファイル)の設定を行う。 ここでは、正常系データを利用するジョブを実行する。

データベースアクセスするジョブとファイルアクセスするジョブの場合の入力リソースの設定を以下に示 す。

データベースアクセスするジョブの場合

batch-application.propertiesのDatabase Initializeのスクリプトを以下のとおり設定する。

*src/main/resources/batch-application.properties*

```
# Database Initialize
tutorial.create-table.script=file:sqls/create-member-info-table.sql
tutorial.insert-data.script=file:sqls/insert-member-info-data.sql
#tutorial.insert-data.script=file:sqls/insert-member-info-error-data.sql
```
ファイルアクセスするジョブの場合

事前に、入力ファイルが配備されていること、および出力ディレクトリが存在することを確認しておく こと。

- 入力ファイル
	- files/input/input-member-info-data.csv
- 出力ディレクトリ
	- files/output/

本チュートリアルにおける入力リソースのデータ準備について データベースアクセスするジョブの場合、非同期バッチデーモン起動 時(ApplicationContext生成時)にINSERTのSQLを実行し、 データベースにデータを準 備している。

ファイルアクセスするジョブの場合、入力ファイルをディレクトリに配置し、 ジョブ要 求テーブルへジョブ情報の登録時にそのジョブ情報のパラメータ部として入出力ファイ ルのパスを指定する。

<span id="page-621-0"></span>Macchinetta Batch 2.xが提供するAsyncBatchDaemonを起動する。

実行構成を以下のとおり作成し、非同期バッチデーモンを起動する。 作成手順は[Run Configuration\(](#page-481-0)[実行構成](#page-481-0)[\)](#page-481-0)[の作成を](#page-481-0)参照。

## 表 *250. Run Configurations*の*Main*タブで設定する値

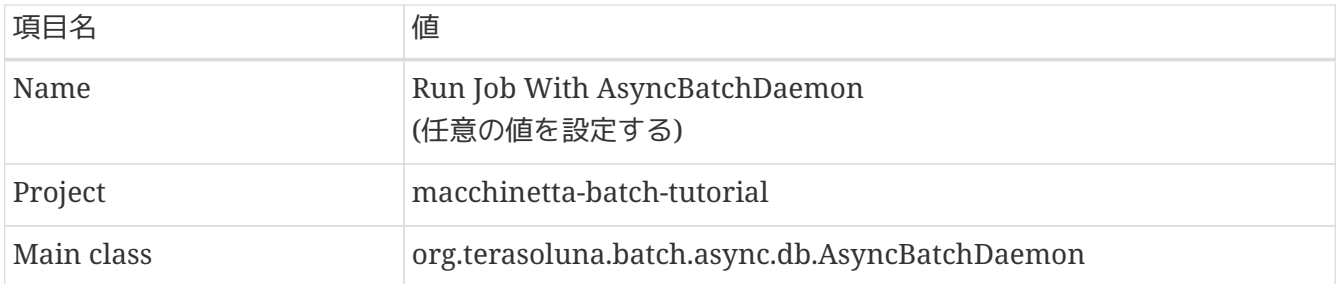

非同期バッチデーモンを起動すると、ポーリングプロセスが10秒間隔(batch-application.properties のasync-batch-daemon.polling-intervalに指定したミリ秒)で実行される。

ログの出力例を以下に示す。

このログではポーリングプロセスが3回実行されたことがわかる。

# コンソールログの出力例

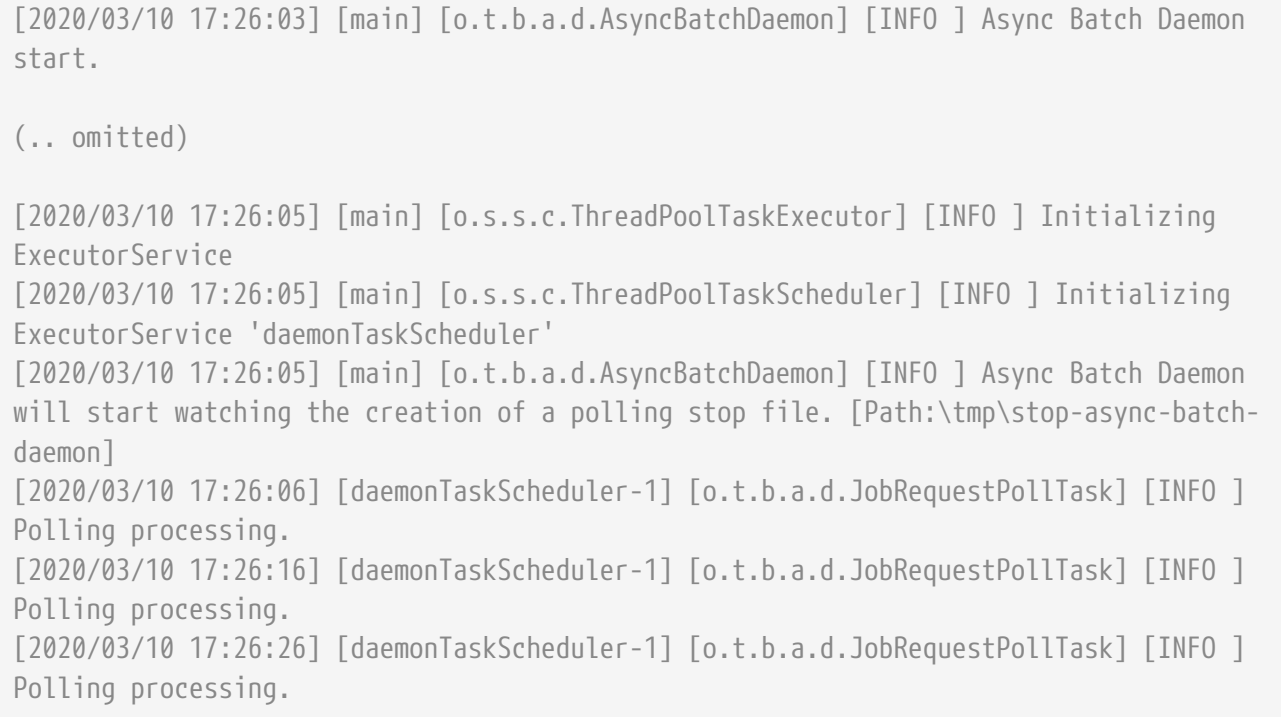

# <span id="page-621-1"></span>**9.4.6.4.** ジョブ情報をジョブ要求テーブルに登録

ジョブを実行するための情報をジョブ要求テーブル(batch\_job\_request)に登録するSQL(INSERT文)を発行 する。

ジョブ要求テーブルのテーブル仕様は[ジョブ要求テーブルの構造を](#page-116-0)参照。

STS上でSQLを実行する方法を以下に記す。

1. Database Browserを表示する。 Database Browserの表示手順は[DBeaver](#page-486-0)[を使用してデータベースを参照するを](#page-486-0)参照。

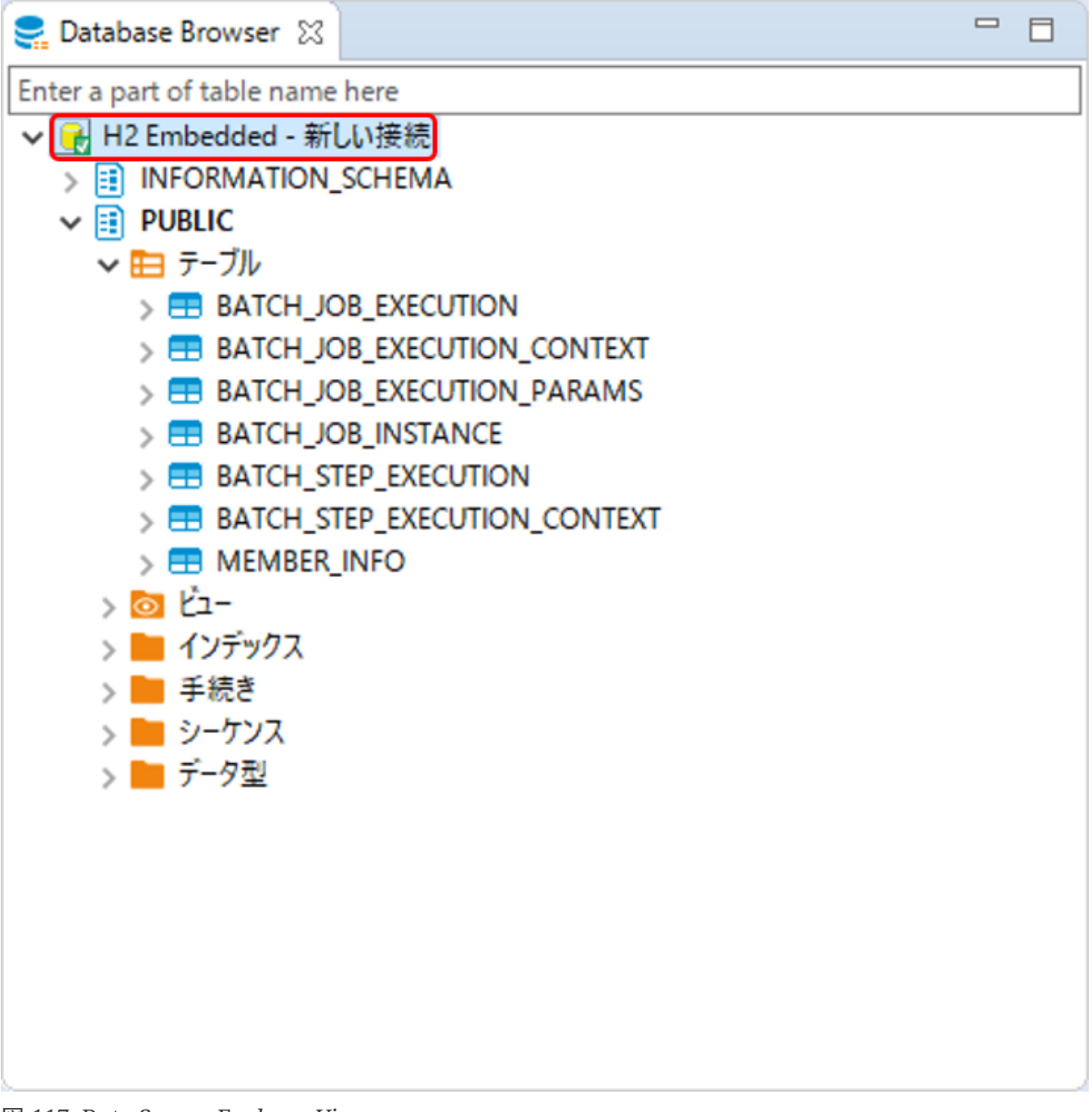

図 *117. Data Source Explorer View*

2. SQLエディタを開く。 [H2 Embedded]を右クリックし、[最近のSQLエディタ]をクリックする。

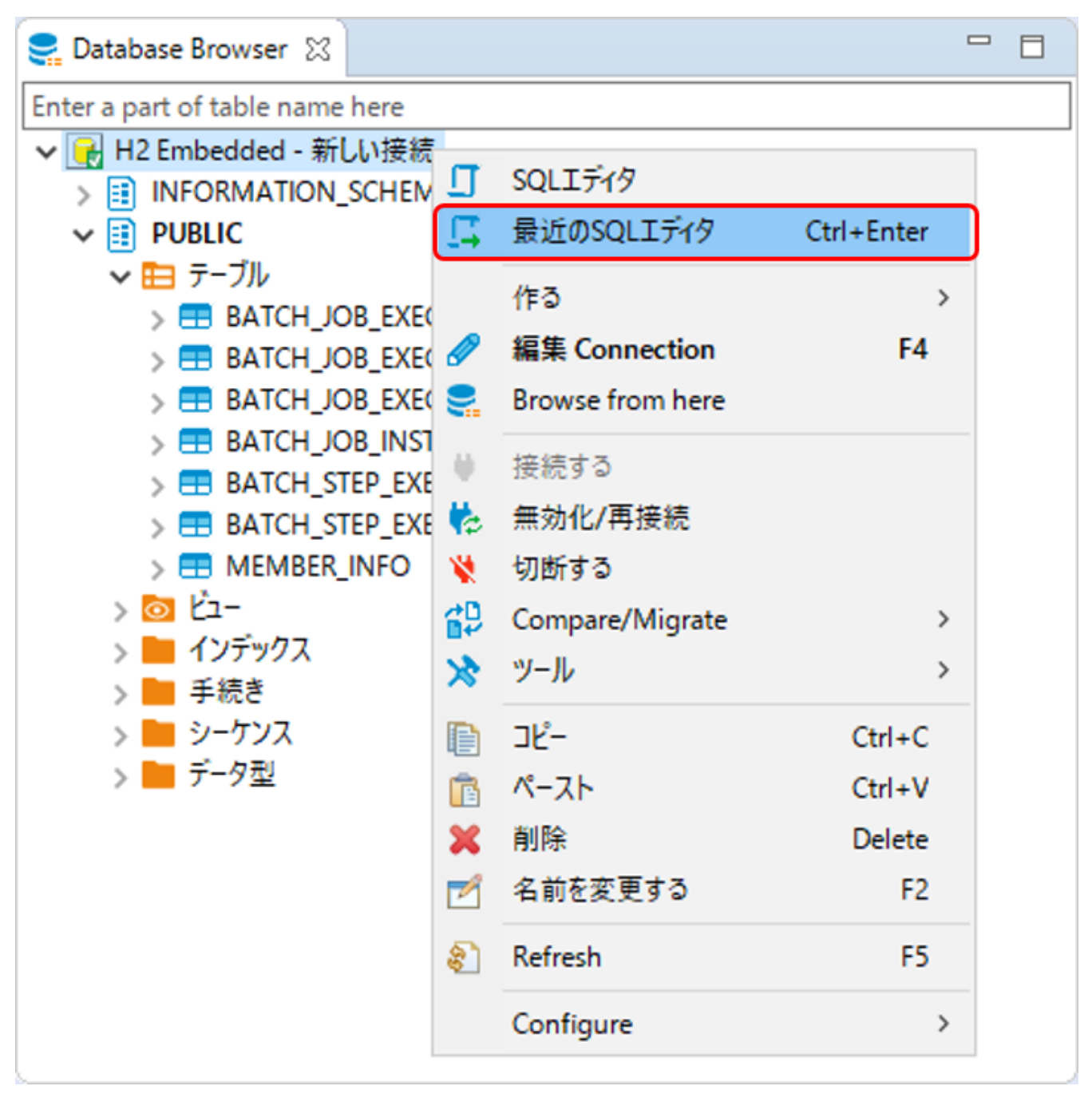

図 *118. SQL Editor*

3. SQLを記述する。

データベースアクセスするジョブとファイルアクセスするジョブを実行するためのSQLをチャンクモ デルの例で以下に示す。

データベースアクセスするジョブの場合

記述するSQLを以下に示す。

データベースアクセスするジョブの実行要求用*SQL*

**INSERT INTO** batch\_job\_request(job\_name,job\_parameter,polling\_status,create\_date) **VALUES** ('jobPointAddChunk', '', 'INIT', **current\_timestamp**);

ファイルアクセスするジョブの場合 記述するSQLを以下に示す。

ファイルアクセスするジョブの実行要求用*SQL*

**INSERT INTO** batch job request(job name,job parameter,polling status,create date) **VALUES** ('jobPointAddChunk', 'inputFile=files/input/input-member-infodata.csv,outputFile=files/output/output-member\_info\_out.csv', 'INIT', **current\_timestamp**);

SQL記述後のイメージを以下に記す。

ここでは、データベースアクセスするジョブの実行要求用SQLを記述している。

- 4. ジョブの実行要求用SQLを入力し、[Ctrl]キー + [S]キーで保存する。
- 5. [Ctrl]キー + [Enter]キーでSQLを実行する。
- 6. [Statistics]に更新したRowカウント、実行したクエリ、クエリが完了した時間が出力される。

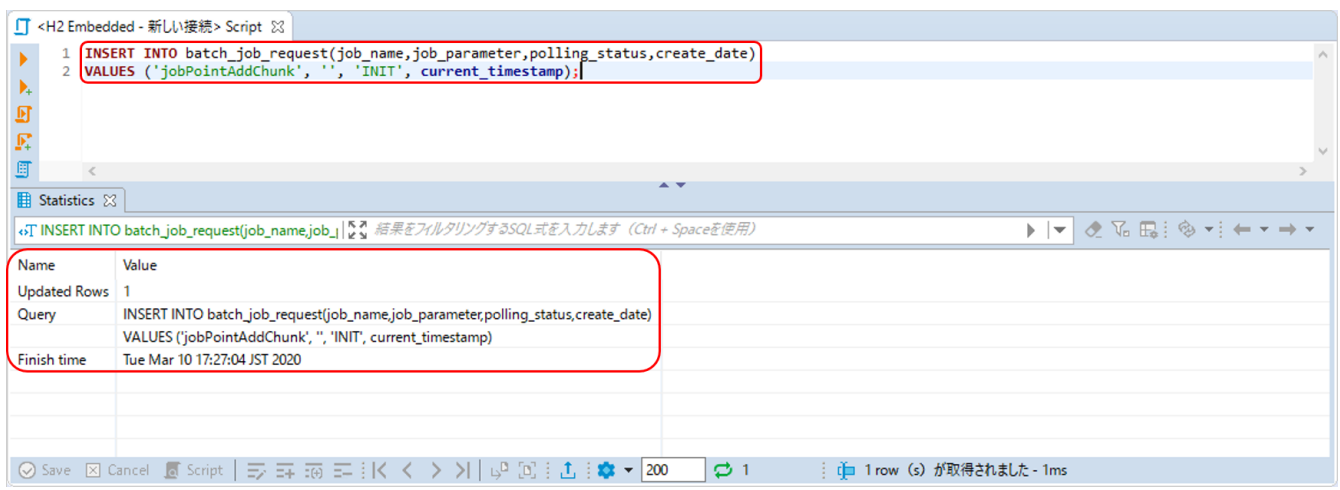

#### 図 *119. Execute SQL*

7. ジョブ要求テーブルを確認する。

下図のとおり、ジョブ要求テーブルにジョブを実行するための情報が登録されていることを確認す る。

POLLING\_STATUSはINITで登録したが、既にポーリングが行われた場合は、POLLING\_STATUSがPOLLEDも しくはEXECUTEDとなっている。

POLLING\_STATUSの詳細については[ポーリングステータス](#page-118-0)[\(polling\\_status\)](#page-118-0)[の遷移パターンを](#page-118-0)参照。

|                                                                                                    | □ <h2 -="" embedded="" 新しい接続=""> Script<br/><b>BE BATCH JOB REQUEST 23</b></h2> |  |                  |  |                                                                                                    |             |  |  |                     |                     |     |  |  |
|----------------------------------------------------------------------------------------------------|---------------------------------------------------------------------------------|--|------------------|--|----------------------------------------------------------------------------------------------------|-------------|--|--|---------------------|---------------------|-----|--|--|
| ■ 加作ィ B デ-9 品 ER図<br>■ H2 Embedded - 新しい接続 ■ PUBLIC ■ テーブル ▼ 田 BATCH_JOB_REQUEST                                                                                                    |                                                                                 |  |                  |  |                                                                                                    |             |  |  |                     |                     |     |  |  |
| $\triangleright \vert \mathbf{v} \vert \otimes \mathbf{L} \mathbf{E} \vert \, \mathbf{\hat{\otimes}} \, \mathbf{v} \vert \leftarrow \mathbf{v} \rightarrow \mathbf{v}$<br>BATCH_JOB_REQUEST   5. 結果をプルタリングするSQL式を入力します (Ctrl + Spaceを使用) |                                                                                 |  |                  |  |                                                                                                    |             |  |  |                     |                     |     |  |  |
| $70\%$                                                                                                    |                                                                                 |  |                  |  | 123 JOB_SEQ_ID   ∏ \$1 (?) DID    IOB_PARAMETER    T\$   IOB_PARAMETER     IOB_PARAMETER     T\$   IOB_PARAMETER     IOB_PARAMETER     IOB_PARAMETER     IOB_EXECUTION_ID     IOB_ING          IOB_ING_STATUS     IOB_ING_ERATE_ |             |  |  |                     |                     |     |  |  |
|                                                                                                    |                                                                                 |  | iobPointAddChunk |  |                                                                                                    | 79 EXECUTED |  |  | 2020-03-10 17:27:04 | 2020-03-10 17:27:07 | ί¥) |  |  |
|                                                                                                    |                                                                                 |  |                  |  |                                                                                                    |             |  |  |                     |                     |     |  |  |

図 *120.* ジョブ要求テーブルの確認

<span id="page-624-0"></span>**9.4.6.5.** ジョブの実行と結果の確認

非同期実行対象ジョブの実行結果を確認する。

**9.4.6.5.1.** コンソールログの確認

Console Viewを開き、以下の内容のログが出力されていることを確認する。

• 処理が完了(COMPLETED)し、例外が発生していないこと。

# コンソールログ出力例

```
(.. omitted)
```
[2020/03/10 17:27:06] [daemonTaskScheduler-1] [o.t.b.a.d.JobRequestPollTask] [INFO ] Polling processing. [2020/03/10 17:27:06] [daemonTaskExecutor-1] [o.s.b.c.l.s.SimpleJobOperator] [INFO ] Checking status of job with name=jobPointAddChunk [2020/03/10 17:27:06] [daemonTaskExecutor-1] [o.s.b.c.l.s.SimpleJobOperator] [INFO ] Attempting to launch job with name=jobPointAddChunk and parameters= [2020/03/10 17:27:06] [daemonTaskExecutor-1] [o.s.b.c.l.s.SimpleJobLauncher] [INFO ] Job: [FlowJob: [name=jobPointAddChunk]] launched with the following parameters: [{jsr\_batch\_run\_id=158}] [2020/03/10 17:27:07] [daemonTaskExecutor-1] [o.s.b.c.j.SimpleStepHandler] [INFO ] Executing step: [jobPointAddChunk.step01] [2020/03/10 17:27:07] [daemonTaskExecutor-1] [o.s.b.c.s.AbstractStep] [INFO ] Step: [jobPointAddChunk.step01] executed in 191ms [2020/03/10 17:27:07] [daemonTaskExecutor-1] [o.s.b.c.l.s.SimpleJobLauncher] [INFO ] Job: [FlowJob: [name=jobPointAddChunk]] completed with the following parameters: [{isr\_batch\_run\_id=158}] and the following status: [COMPLETED] in 246ms [2020/03/10 17:27:16] [daemonTaskScheduler-1] [o.t.b.a.d.JobRequestPollTask] [INFO ] Polling processing.

## **9.4.6.5.2.** 終了コードの確認

非同期実行の場合、STSのDebug Viewで実行対象ジョブの終了コードを確認することはできない。 ジョブの実行状態は[ジョブ実行状態の確認で](#page-628-0)確認する。

**9.4.6.5.3.** 出力リソースの確認

実行したジョブによって出力リソース(データベース or ファイル)を確認する。

データベースアクセスするジョブの場合

更新前後の会員情報テーブルの内容を比較し、確認内容のとおりとなっていることを確認する。 確認手順は[Data Source Explorer](#page-486-0)[を使用してデータベースを参照する](#page-486-0)を参照。

確認内容

- statusカラム
	- "1"(処理対象)から"0"(初期状態)に更新されていること
- pointカラム
	- ポイント加算対象について、会員種別に応じたポイントが加算されていること
		- typeカラムが"G"(ゴールド会員)の場合は100ポイント
		- typeカラムが"N"(一般会員)の場合は10ポイント
	- 1,000,000(上限値)を超えたレコードが存在しないこと

 $-111$ 

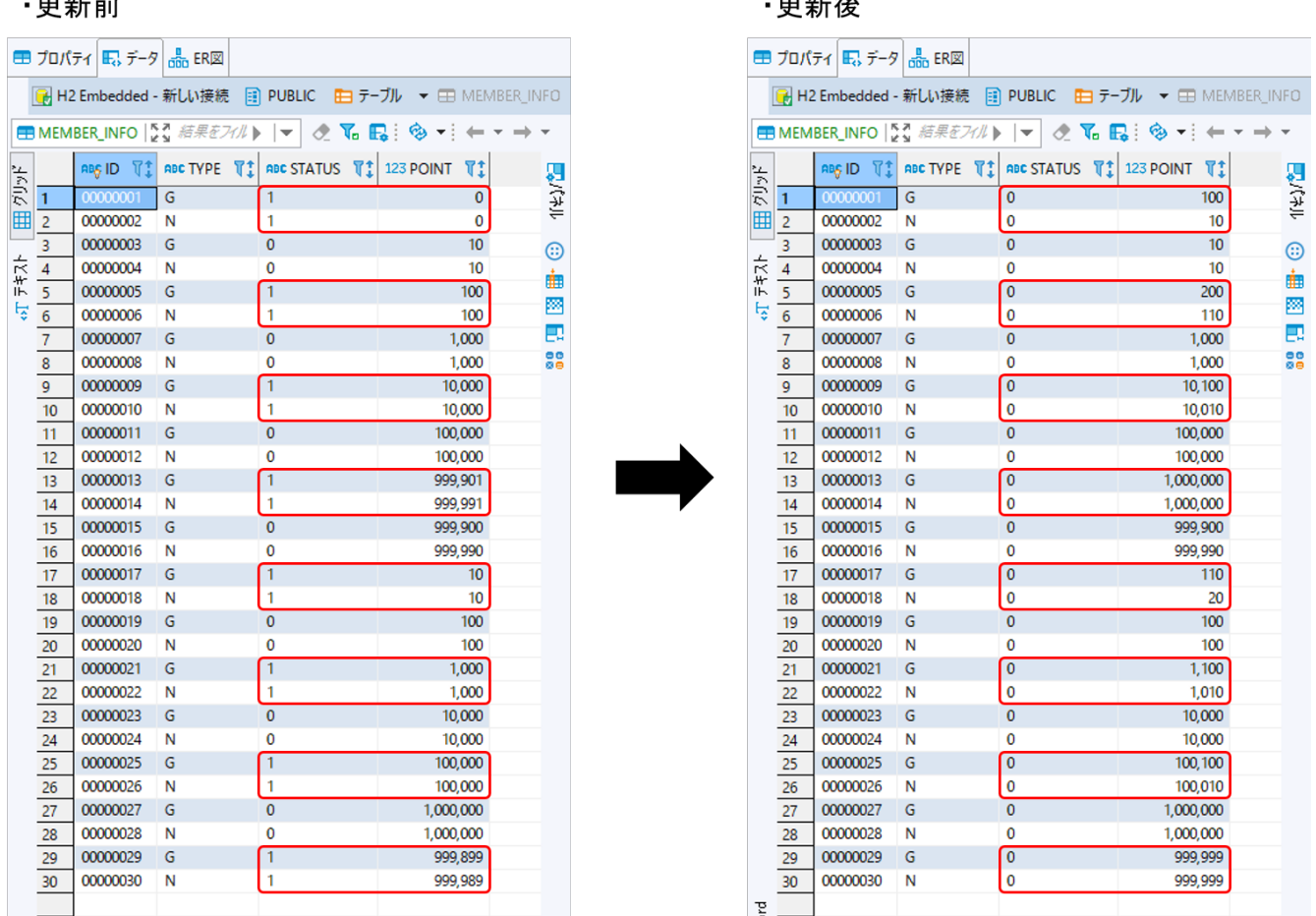

 $-1$ 

図 *121.* 更新前後の会員情報テーブルの内容

ファイルアクセスするジョブの場合

会員情報ファイルの入出力内容を比較し、確認内容のとおりとなっていることを確認する。

# 確認内容

• 出力ディレクトリに会員情報ファイルが出力されていること

◦ 出力ファイル: files/output/output-member-info-data.csv

- statusフィールド
	- "1"(処理対象)から"0"(初期状態)に更新されていること
- pointフィールド
	- ポイント加算対象について、会員種別に応じたポイントが加算されていること
		- typeフィールドが"G"(ゴールド会員)の場合は100ポイント
		- typeフィールドが"N"(一般会員)の場合は10ポイント
	- 1,000,000(上限値)を超えたレコードが存在しないこと

会員情報ファイルの入出力内容を以下に示す。

ファイルのフィールドはid(会員番号)、type(会員種別)、status(商品購入フラグ)、point(ポイント)の順で 出力される。

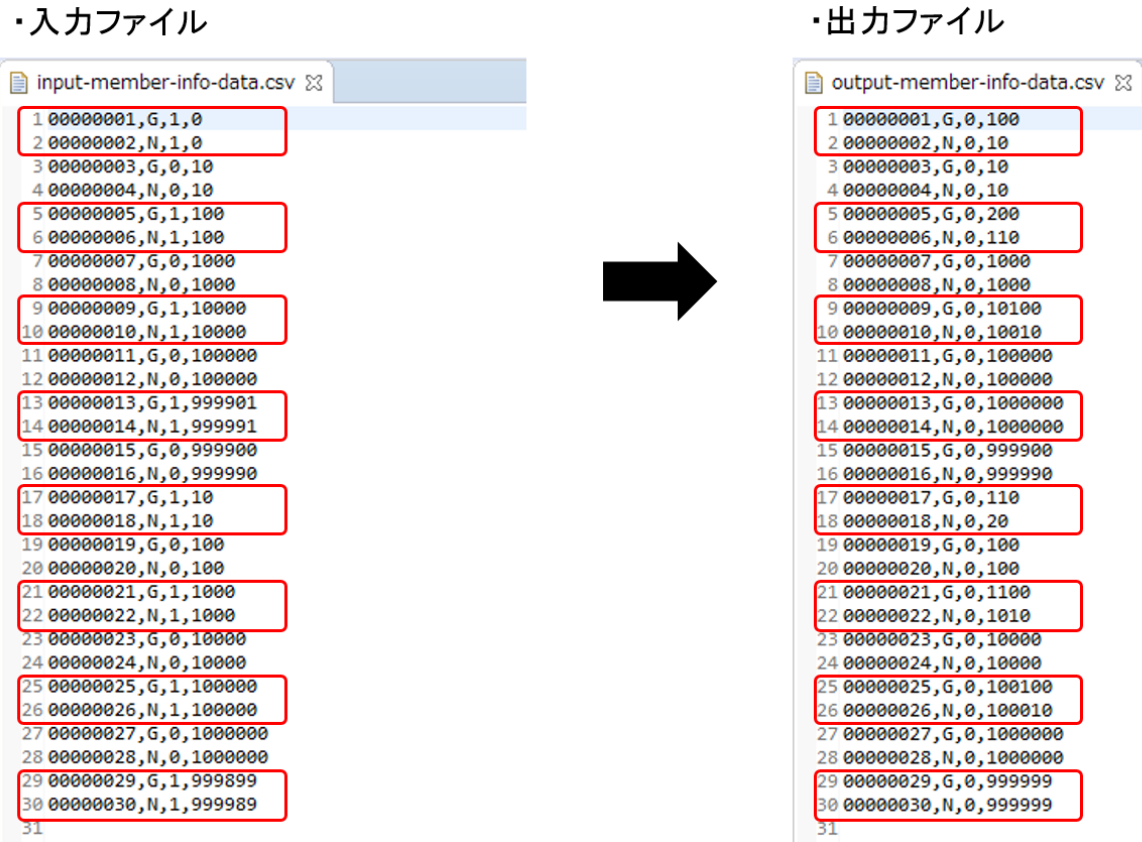

図 *122.* 会員情報ファイルの入出力内容

<span id="page-627-0"></span>**9.4.6.6.** 非同期バッチデーモンの停止

終了ファイルを作成し、非同期バッチデーモンを停止する。

[ポーリング処理の設定](#page-617-1)で設定したとおり、 C:\tmpにstop-async-batch-daemonファイル(空ファイル)を作 成する。

| C:¥tmp                                                           |                             |    |                                               |      |    |     |      |    | × |
|------------------------------------------------------------------|-----------------------------|----|-----------------------------------------------|------|----|-----|------|----|---|
| > PC > ローカルディスク (C:) > tmp<br>←<br>$\checkmark$<br>$\rightarrow$ | Ō<br>tmpの検索<br>$\checkmark$ |    |                                               |      |    |     | مر   |    |   |
|                                                                  |                             | 名前 |                                               | 日付時刻 | 種類 | サイズ |      | タグ |   |
| ★ クイック アクセス<br>■ デスクトップ                                          | $\mathcal{R}$               |    | stop-async-batch-daemon 2020/03/10 16:55 ファイル |      |    |     | 0 KB |    |   |
| ↓ダウンロード                                                          | $\pi$                       |    |                                               |      |    |     |      |    |   |
| ■ ドキュメント                                                         | À                           |    |                                               |      |    |     |      |    |   |
| ■ピクチャ                                                            | $\mathcal{R}$               |    |                                               |      |    |     |      |    |   |
| 個の項目                                                             | ⊥ ⊻                         |    |                                               |      |    |     |      |    | 睚 |

図 *123.* 終了ファイル作成

STSのコンソールで以下のとおり非同期バッチデーモンが停止していることを確認する。

(.. omitted)

[2020/03/10 17:32:17] [daemonTaskScheduler-1] [o.t.b.a.d.JobRequestPollTask] [INFO ] Polling processing. [2020/03/10 17:32:26] [main] [o.t.b.a.d.AsyncBatchDaemon] [INFO ] Async Batch Daemon has detected the polling stop file, and then shutdown now! [2020/03/10 17:32:26] [main] [o.s.s.c.ThreadPoolTaskScheduler] [INFO ] Shutting down ExecutorService 'daemonTaskScheduler' [2020/03/10 17:32:26] [main] [o.s.s.c.ThreadPoolTaskExecutor] [INFO ] Shutting down ExecutorService [2020/03/10 17:32:26] [main] [o.t.b.a.d.JobRequestPollTask] [INFO ] JobRequestPollTask is called shutdown. [2020/03/10 17:32:26] [main] [o.s.s.c.ThreadPoolTaskScheduler] [INFO ] Shutting down ExecutorService 'daemonTaskScheduler' [2020/03/10 17:32:26] [main] [o.s.s.c.ThreadPoolTaskExecutor] [INFO ] Shutting down ExecutorService [2020/03/10 17:32:26] [main] [o.t.b.a.d.AsyncBatchDaemon] [INFO ] Async Batch Daemon stopped after all jobs completed.

# <span id="page-628-0"></span>**9.4.6.7.** ジョブ実行状態の確認

JobRepositoryのメタデータテーブルでジョブの状態・実行結果を確認する。ここで は、batch\_job\_executionを参照する。

ジョブの状態を確認するためのSQLを以下に示す。

ジョブの状態確認用*SQL*

```
SELECT job_execution_id,start_time,end_time,exit_code FROM batch_job_execution WHERE
job execution id =
(SELECT max(job_execution_id) FROM batch_job_request WHERE job_execution_id IS NOT
NULL);
```
このSQLでは、最後に実行されたジョブの実行状態を取得するようにしている。

SQLの実行結果は、STS上でSQL実行後に表示されるSQL Results Viewにて確認できる。 下図のとおり、終了コード(EXIT CODE)がCOMPLETED(正常終了)となっていることを確認する。 なお、ジョブの終了コードとプロセスの終了コードのマッピングについては、[終了コードのマッピング](#page-416-0)を 参照。

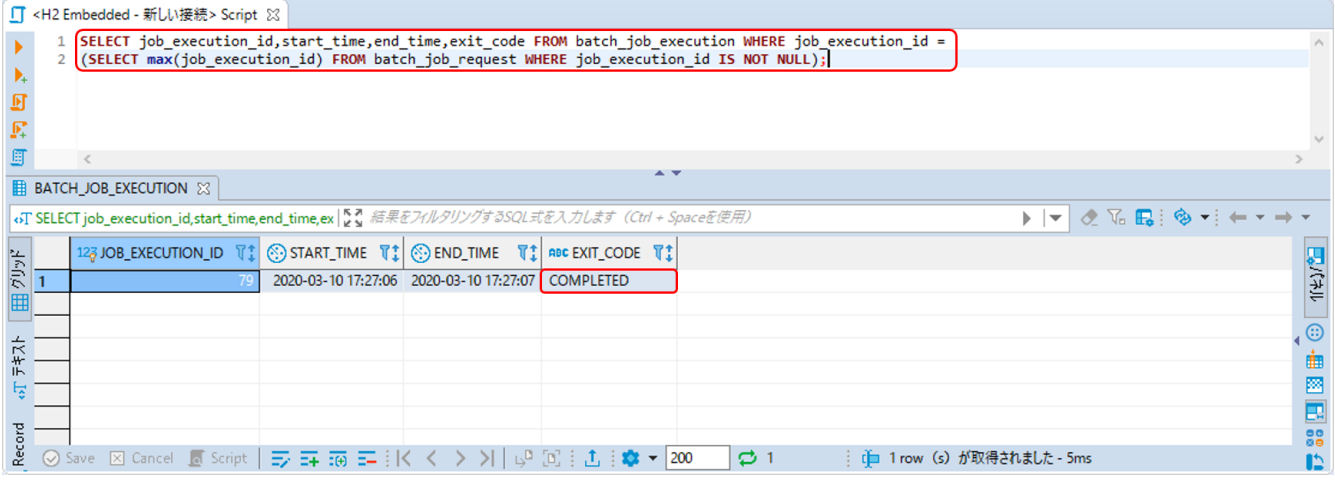

図 *124.* ジョブの状態確認

# **9.5.** おわりに

このチュートリアルでは、以下の内容を学習した。

Macchinetta Batch 2.xによる基本的なバッチジョブの実装方法

- [データベースアクセスでデータ入出力を行うジョブ](#page-489-1)
- [ファイルアクセスでデータ入出力を行うジョブ](#page-522-0)
- [入力データの妥当性検証を行うジョブ](#page-553-0)
- [ChunkListener](#page-570-0)[で例外ハンドリングを行うジョブ](#page-570-0)
- [try-catch](#page-591-0)[で例外ハンドリングを行うジョブ](#page-591-0)
- [非同期実行方式のジョブ](#page-617-2)

なお、Macchinetta Batch 2.xを利用し、バッチアプリケーションを開発する際[は利用時の注意点に](#page-631-0)示す指 針に沿って進めてほしい。

# **Chapter 10.** 利用時の注意点

# <span id="page-631-0"></span>**10.1. Macchinetta Batch 2.x**の注意点について

ここでは、各節で説明しているMacchinetta Batch 2.xを利用する際の、ルールや注意点についてリストに まとめる。 ユーザはバッチアプリケーションを開発する際、以降に示すポイントに留意して進めてほし  $U<sub>0</sub>$ 

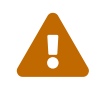

▲ ここでは、特に重要な注意点を挙げているのみであり、あらゆる検討事項を網羅してい<br>- ネヤはではない、コーザは必ず利用する燃光を、詰すること るわけではない。 ユーザは必ず利用する機能を一読すること。

### バッチ処理で考慮する原則と注意点

- 単一のバッチ処理は可能な限り簡素化し、複雑な論理構造を避ける。
- 複数のジョブで同じことを何度もしない。
- システムリソースの利用を最小限にし、不要な物理入出力を避け、メモリ上での操作を活用する。

#### *Macchinetta Batch 2.x*の指針

- [バッチアプリケーションの開発](#page-55-0)
	- 1ジョブ=1Bean定義(1ジョブ定義) として作成する
	- 1ステップ=1バッチ処理=1ビジネスロジック として作成する
- [チャンクモデル](#page-73-0)
	- 大量データを効率よく処理したい場合に利用する。
- [タスクレットモデル](#page-80-0)
	- シンプルな処理や、定型化しにくい処理、データを一括で処理したい場合に利用する。
- [同期実行](#page-94-0)
	- スケジュールどおりにジョブを起動したり、複数のジョブを組み合わせてバッチ処理行う場合に利 用する。
- [非同期実行](#page-113-0)[\(DB](#page-113-0)[ポーリング](#page-113-0)[\)](#page-113-0)
	- ディレード処理、処理時間が短いジョブの連続実行、大量ジョブの集約などに利用する。
- [非同期実行](#page-137-0)[\(Web](#page-137-0)[コンテナ](#page-137-0)[\)](#page-137-0)
	- DBポーリングと同様だが、起動までの即時性が求められる場合にはこちらを利用する。
- JobRepositoryの管理
	- Spring Batch はジョブの起動状態・実行結果の記録にJobRepositoryを使用する。
	- Macchinetta Batch 2.xでは、以下のすべてに該当する場合は永続化は任意としてよい。
		- 同期型ジョブ実行のみでMacchinetta Batch 2.xを使用する。
		- ジョブの停止・リスタートを含め、ジョブの実行管理はすべてジョブスケジューラに委ねる。

▪ Spring BatchがもつJobRepositoryを前提としたリスタートを利用しない。

◦ これらに該当する場合はJobRepositoryが使用するRDBMSの選択肢として、インメモリ・組み込み 型データベースであるH2を利用する。 一方で非同期実行を利用する場合や、Spring Batchの停止 ・リスタートを活用する場合は、ジョブの実行状態・結果を永続化可能なRDBMSが必要となる。 この点については、[ジョブの管理も](#page-406-0)一読のこと。

チャンクモデルとタスクレットモデルの使い分け

- [チャンクモデル](#page-73-0)
	- 大量のデータを安定して処理したい場合
	- 件数ベースリスタートをしたい場合
- [タスクレットモデル](#page-80-0)
	- リカバリを限りなくシンプルにしたい場合
	- 処理の内容をまとめたい場合

[チャンクモデルとタスクレットモデルの使い分け](#page-92-0)も一読のこと。

*Bean*スコープの統一

- Tasklet実装では、Injectされるコンポーネントのスコープに合わせる。
- Composite系コンポーネントは、委譲するコンポーネントのスコープに合わせる。
- JobParameterを使用する場合は、stepのスコープにする。
- Step単位でインスタンス変数を確保したい場合は、stepのスコープにする。

性能チューニングポイント

- チャンクサイズを調整する
	- チャンクを利用するときは、コミット件数を適度なサイズにする。サイズを大きくしすぎない。
- フェッチサイズを調整する

◦ データベースアクセスでは、フェッチサイズを適度なサイズにする。サイズを大きくしすぎない。

- ファイル読み込みを効率化する
	- 専用のFieldSetMapperインタフェース実装を用意する。
- 並列処理・多重処理
	- 出来る限りジョブスケジューラによって実現する。
- 分散処理
	- 出来る限りジョブスケジューラによって実現する。

<span id="page-632-0"></span>非同期実行*(DB*ポーリング*)*

- インメモリデータベースの使用
	- 長期連続運用するには向かず、定期的に再起動する運用が望ましい。
	- 長期連続運用で利用したい場合は、定期的にJobRepositoryからデータを削除するなどのメンテナ ンス作業が必須である。
- 登録ジョブの絞込み
	- 非同期実行することを前提に設計・実装されたジョブを指定する。
- 性能劣化もあり得るため、超ショートバッチの大量処理は向いていない。
- 同一ジョブの並列実行が可能になっているので、並列実行した場合に同一ジョブが影響を与えないよ うにする必要がある

非同期実行*(Web*コンテナ*)*

- 基本的な検討事項は[、非同期実行](#page-632-0)[\(DB](#page-632-0)[ポーリング](#page-632-0)[\)](#page-632-0)と同じ。
- スレッドプールの調整をする。
	- 非同期実行のスレッドプールとは別に、Webコンテナのリクエストスレッドや同一筐体内で動作 している他のアプリケーションも含めて検討する必要がある。
- Webとバッチとでは、データソース、MyBatis設定、Mapperインタフェースは相互参照はできない。
- スレッドプール枯渇によるジョブの起動失敗はジョブ起動時に捕捉できないので、別途確認する手段 を用意しておく。

データベースアクセスとトランザクション

- 「ItemWriterにMyBatisBatchItemWriterを使用する」と「ItemProcessorでMapperインタフェース を使用し更新処理をする」は同時にできない。
	- MyBatisには、同一トランザクション内で2つ以上のExecutorTypeで実行してはいけないという制 約があるため。 [Mapper](#page-231-0)[インタフェース](#page-231-0)[\(](#page-231-0)[出力](#page-231-0)[\)](#page-231-0)を参照。
- データベースの同一テーブルへ入出力する際の注意点
	- 読み取り一貫性を担保するための情報が出力(UPDATEの発行)により失われた結果、入力(SELECT) にてエラーが発生することがある。 以下の対策を検討する。
		- データベースに依存になるが、情報を確保する領域を大きくする。
		- 入力データを分割し多重処理を行う。

ファイルアクセス

- 以下の固定長ファイルを扱う場合は、TERASOLUNA Batch 5.xが提供する部品を必ず使う。
	- マルチバイト文字を含む固定長ファイル
	- 改行なし固定長ファイル
- フッタレコードを読み飛ばす場合は、OSコマンドによる対応が必要。

排他制御

• 複数ジョブを同時実行する場合は、排他制御の必要がないようにジョブ設計を行う。

◦ アクセスするリソースや処理対象をジョブごとに分割することが基本である。

- デッドロックが発生しないように設計を行う。
- ファイルの排他制御は、タスクレットモデルで実装すること。

異常系への対応

- 例外ハンドリングではトランザクション処理を行わない。
- 処理モデルでChunkListenerの挙動が異なることに注意する。
	- リソースのオープン・クローズで発生した例外は、
		- チャンクモデル…ChunkListenerインタフェースが捕捉するスコープ外となる。
		- タスクレットモデル…ChunkListenerインタフェースが捕捉するスコープ内となる。
- 入力チェックエラーは、チェックエラーの原因となる入力リソースを修正しない限り、リスタートし ても回復不可能である
- JobRepositoryに障害が発生した時の対処方法を検討する必要がある。

*ExecutionContext*について

- ExecutionContextはJobRepositoryへ格納されるため、以下の制約がある。
	- ExecutionContextへ格納するオブジェクトは、java.io.Serializableを実装したクラスでなければ ならない。
	- 格納できるサイズに制限がある。

終了コード

• Javaプロセス強制終了時の終了コードとバッチアプリケーションの終了コードとは明確に区別する。 ◦ バッチアプリケーションによるプロセスの終了コードを1に設定することは厳禁とする。

#### 並列処理と多重処理

- Multi Thread Stepは利用しない。
- 処理内容によっては、リソース競合とデッドロックが発生する可能性に注意する。